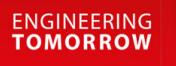

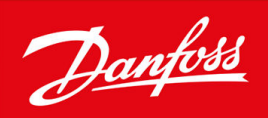

# **VLT HVAC Drive FC 102**

Software version 7.3X

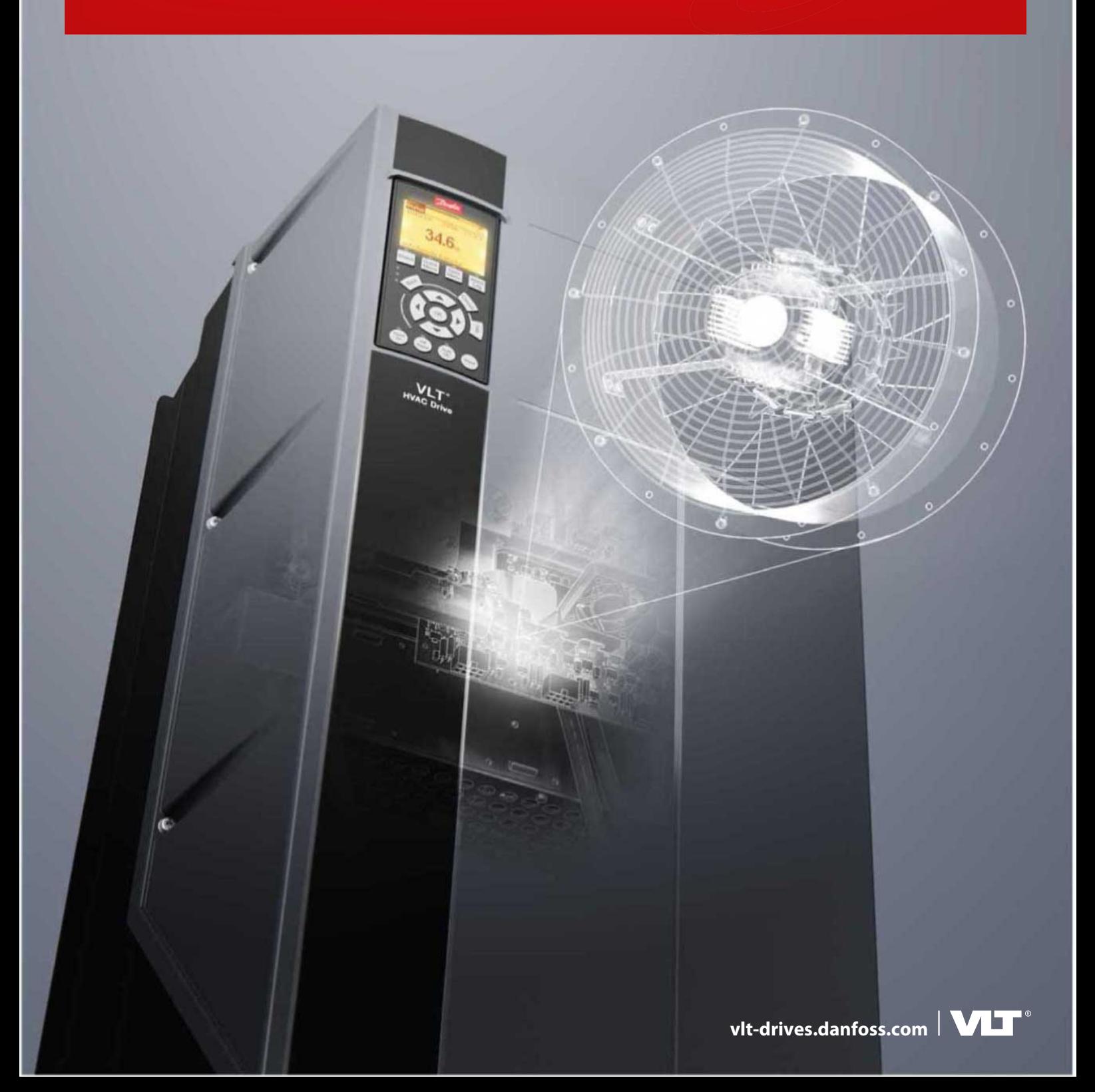

Danfoss

**Contents**

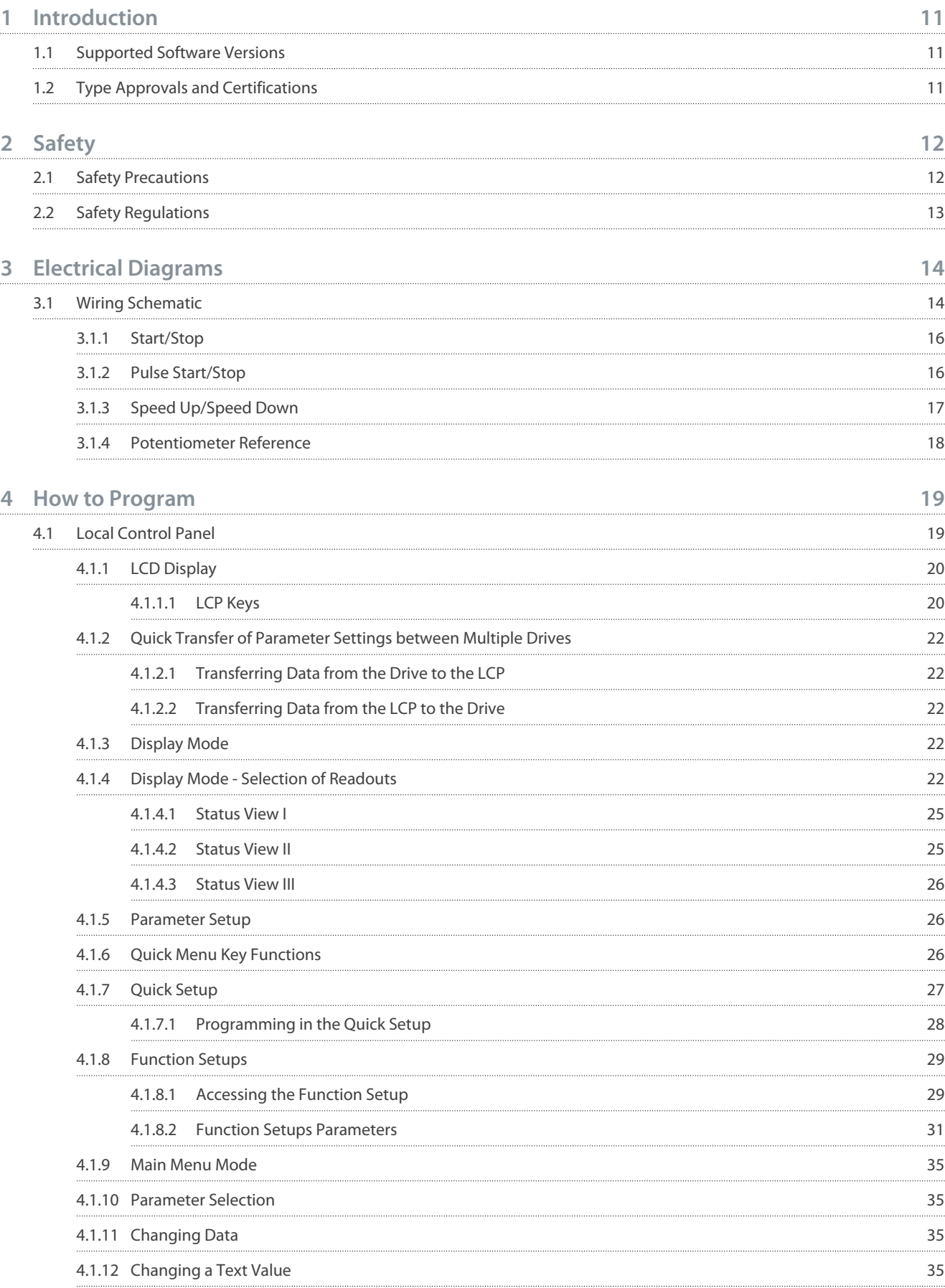

### **VLT HVAC Drive FC 102**

## **Programming Guide**

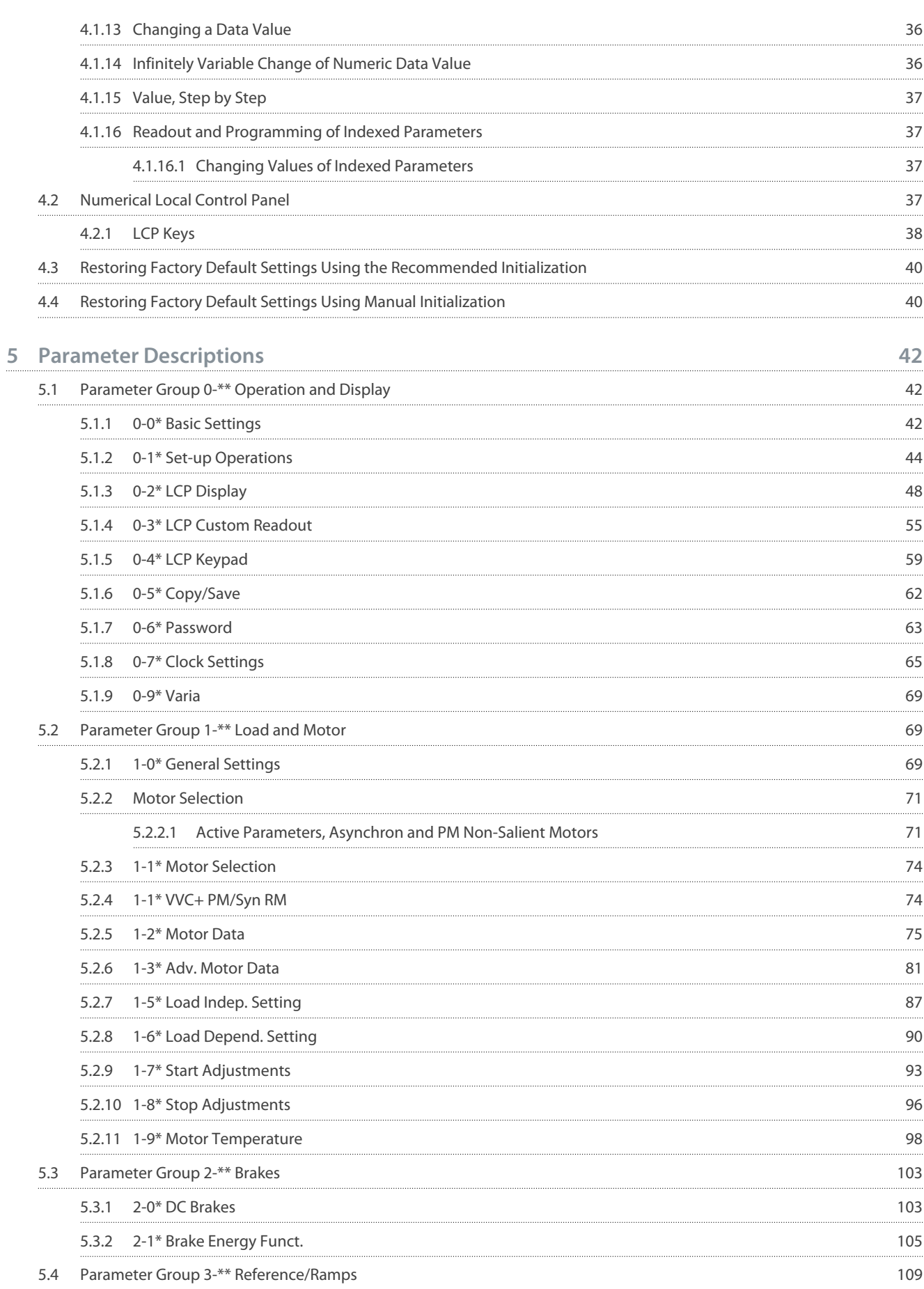

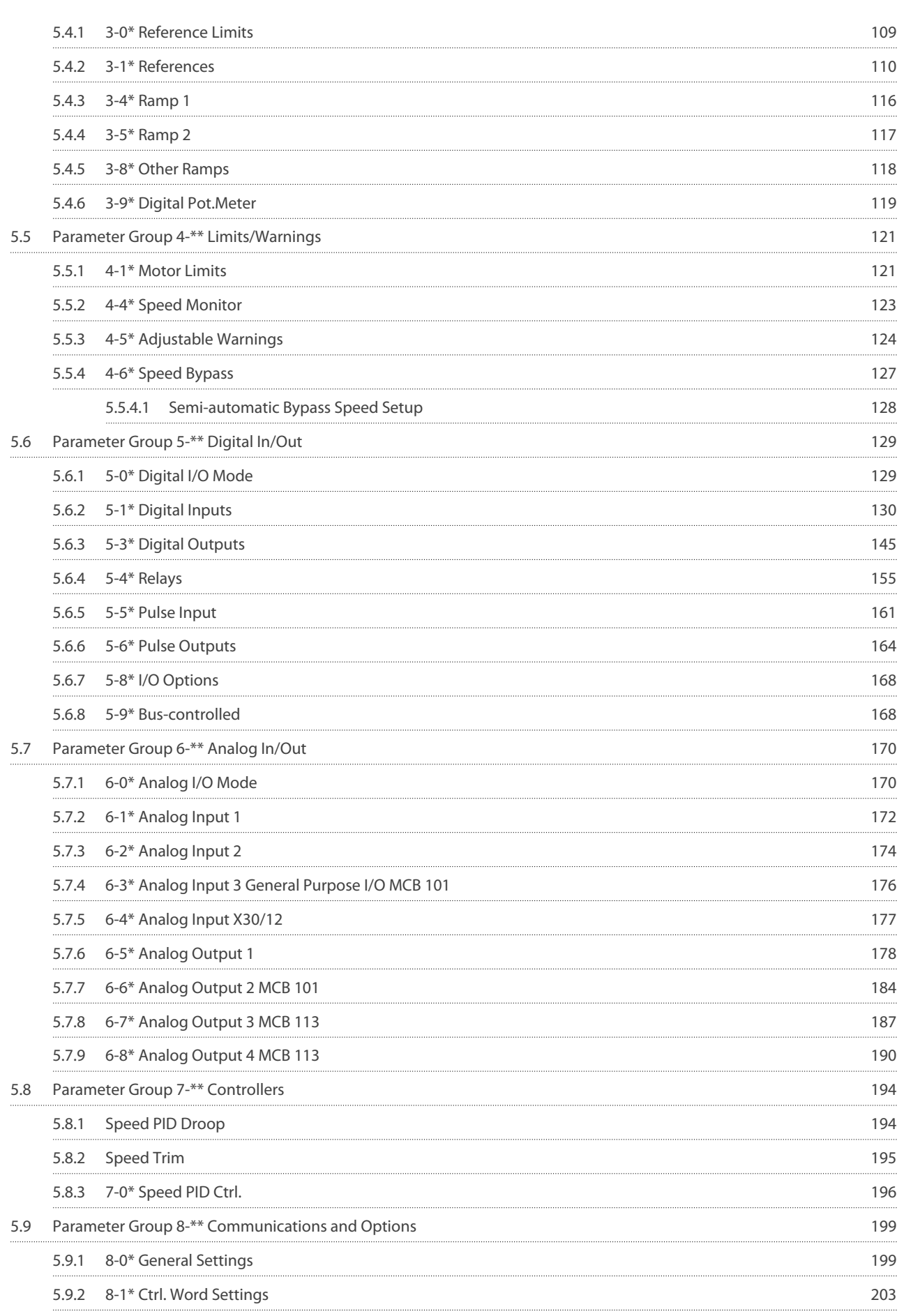

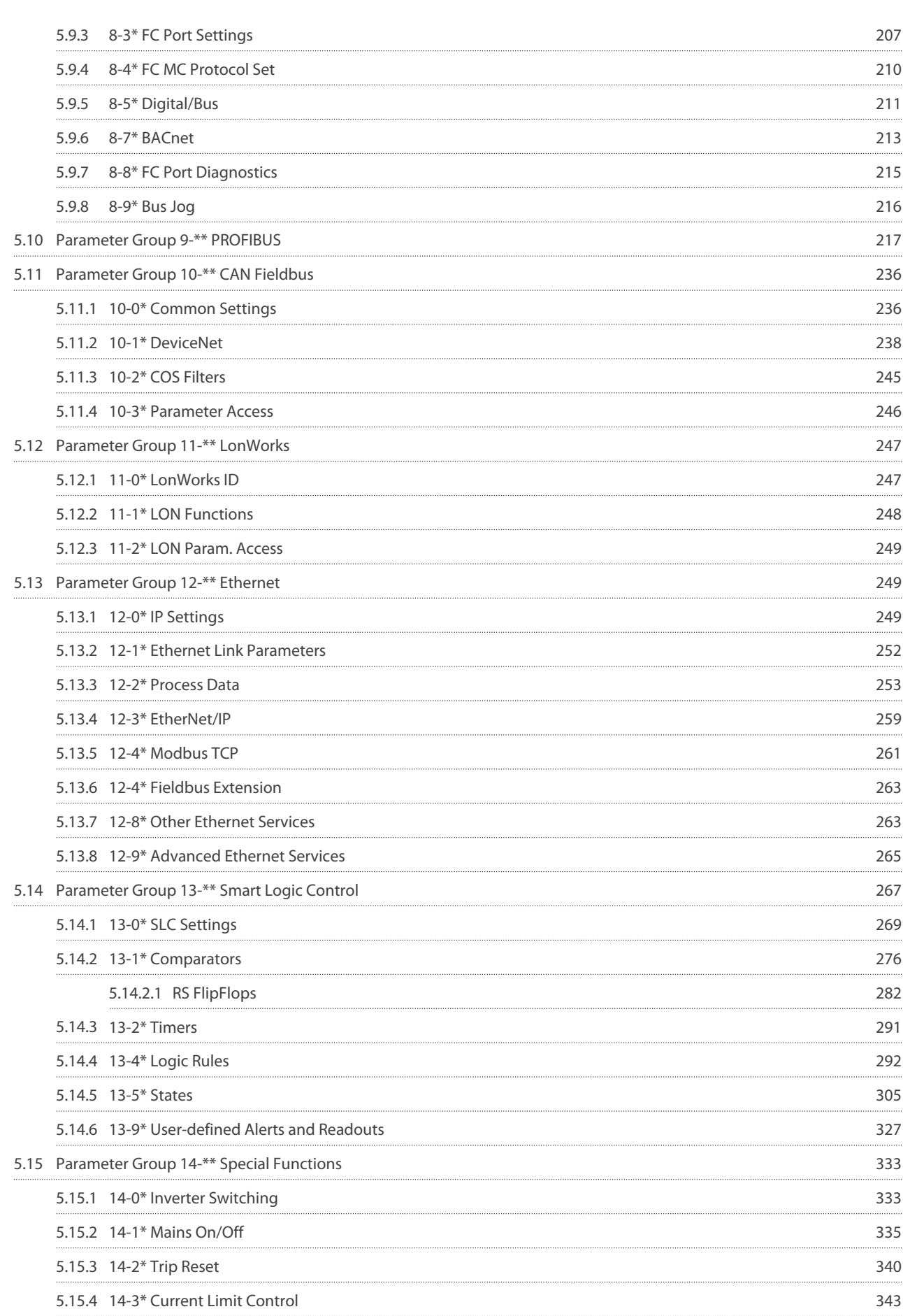

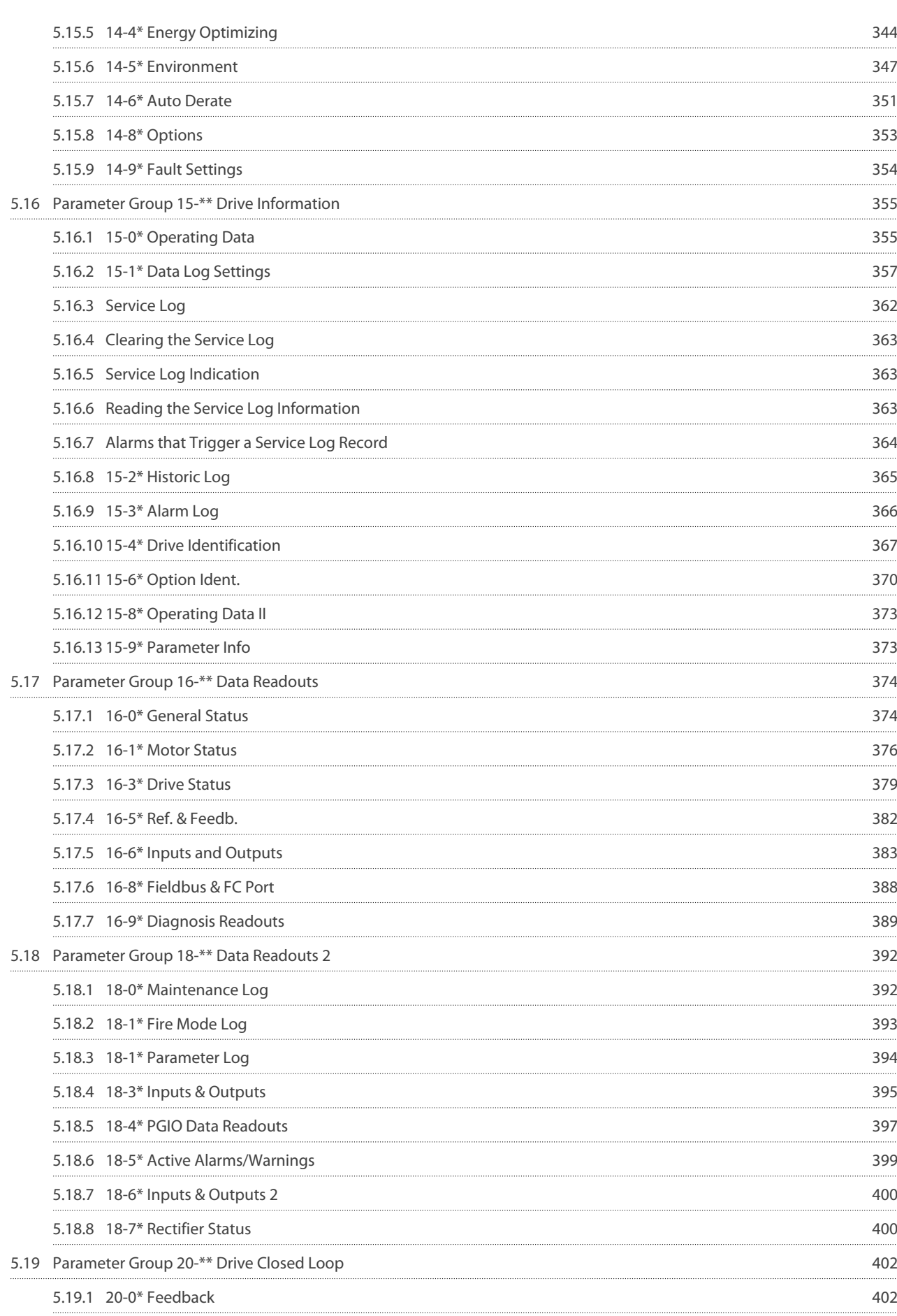

Danfoss

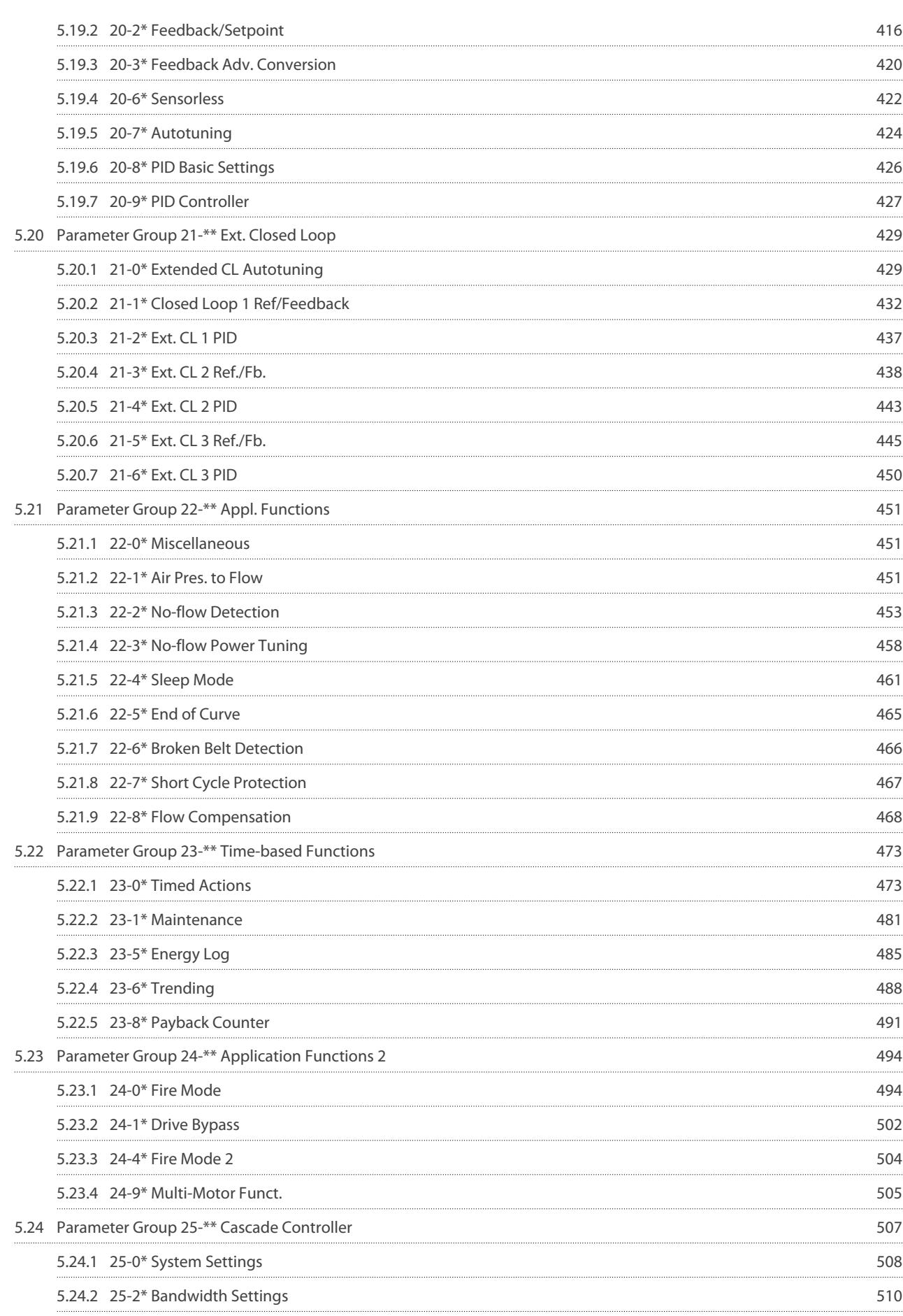

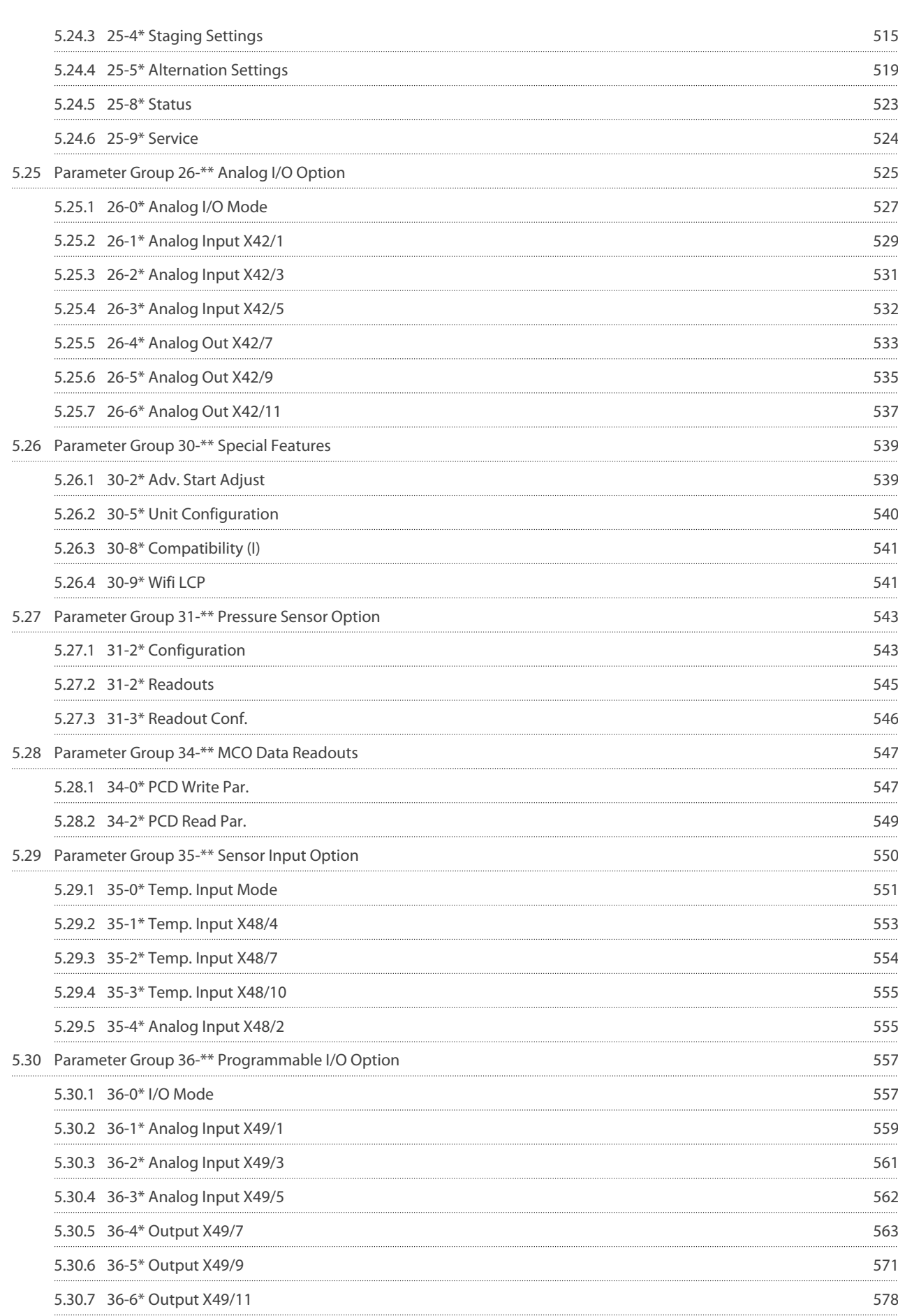

Danfoss

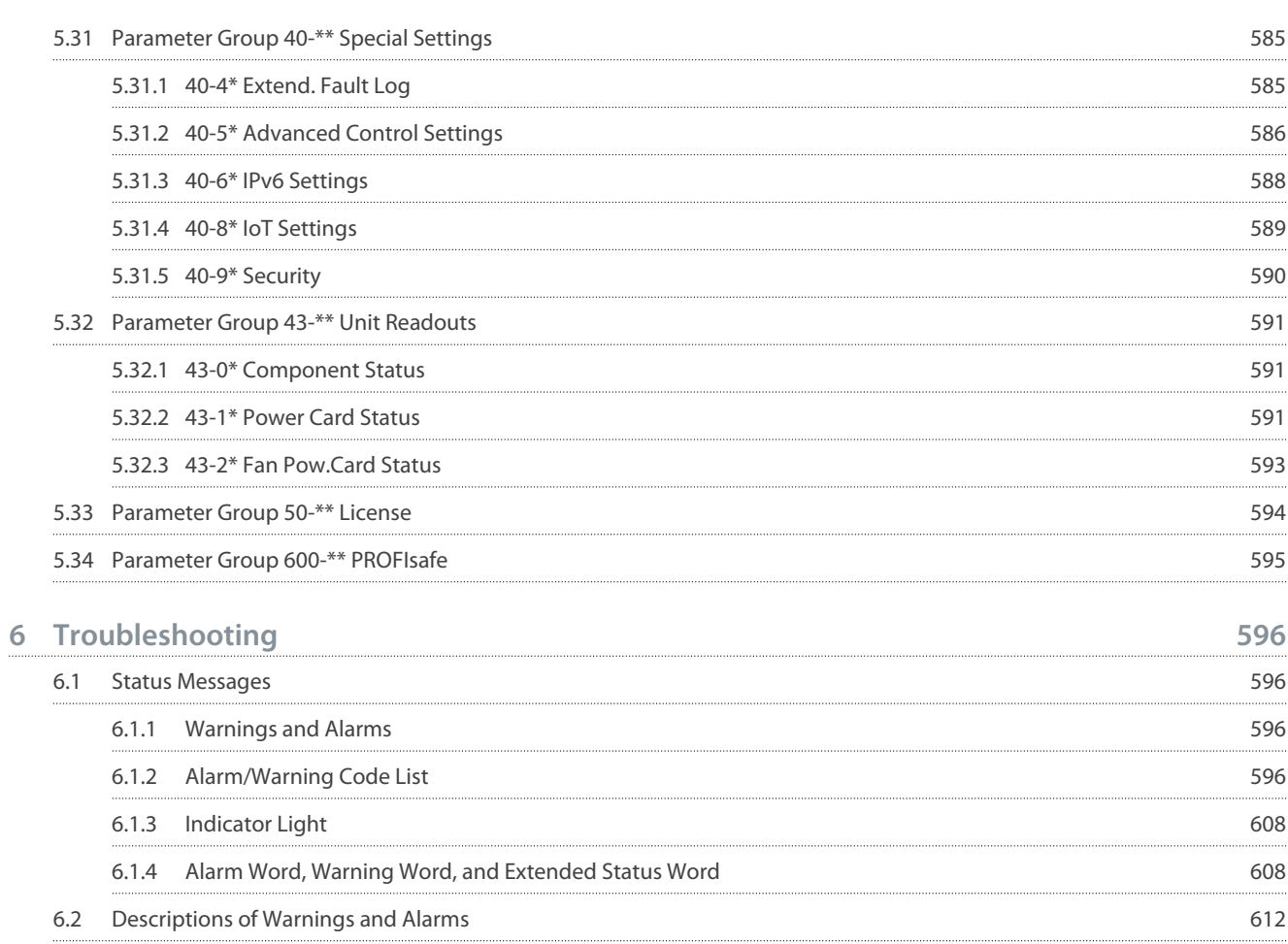

Danfoss

# <span id="page-10-0"></span>**1 Introduction**

# 1.1 Supported Software Versions

### **Supported software versions: 7.3X**

This programming guide can be used for all FC 102 drives and for VLT® Decentral Drive FCD 302. The software version number can be read from parameter 15-43 Software Version.

# 1.2 Type Approvals and Certifications

The following list is a selection of possible type approvals and certifications for Danfoss drives:

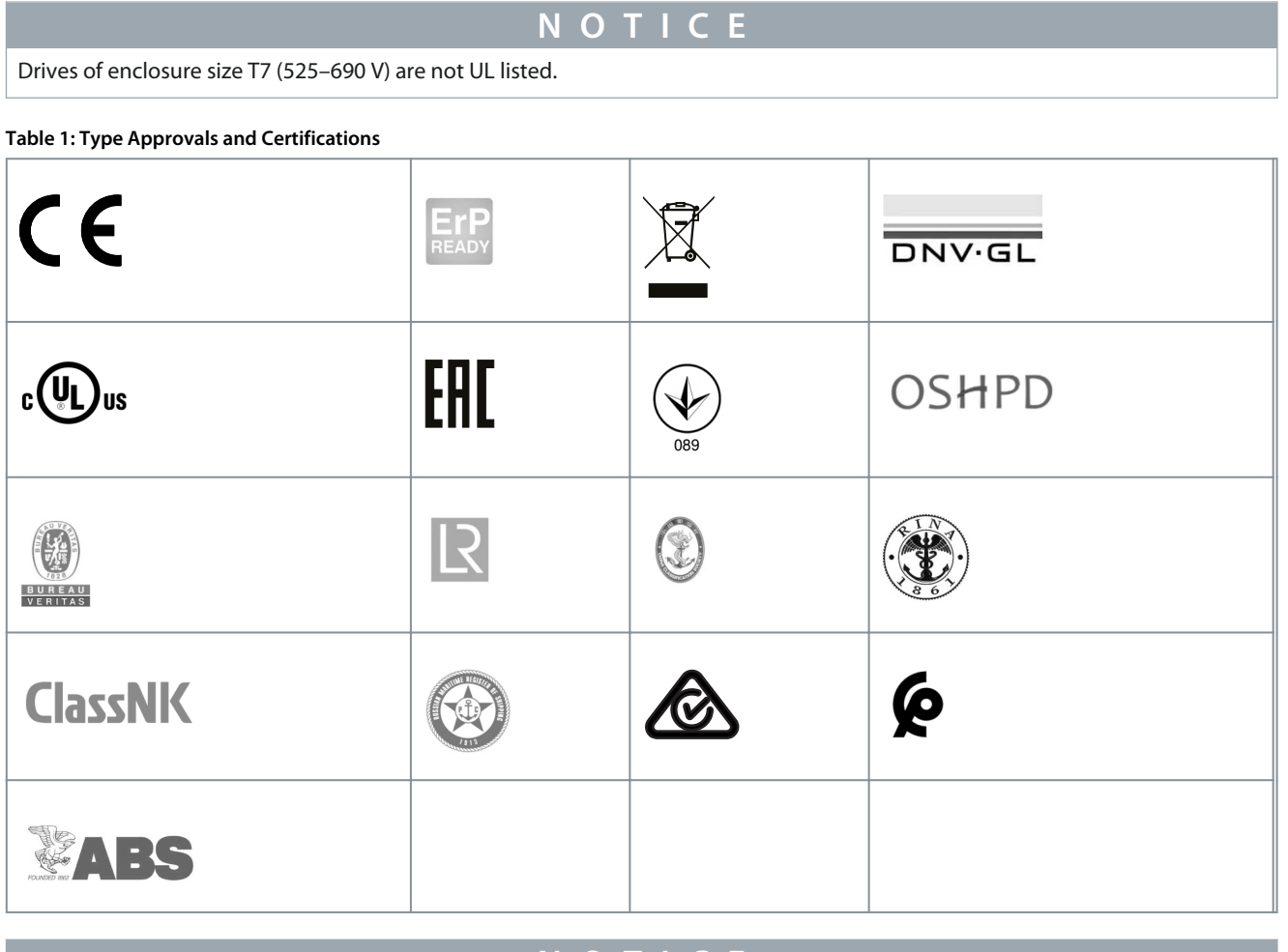

# **N O T I C E**

The specific approvals and certification for the drive are on the nameplate of the drive. For more information, contact the local Danfoss office or partner.

For more information on UL 508C thermal memory retention requirements, refer to the section Motor Thermal Protection in the product-specific Design Guide.

For more information on compliance with the European Agreement concerning International Carriage of Dangerous Goods by Inland Waterways (ADN), refer to the section ADN-compliant Installation in the product-specific Design Guide.

# <span id="page-11-0"></span>**2 Safety**

# 2.1 Safety Precautions

# **W A R N I N G**

# **LACK OF SAFETY AWARENESS**

This guide provides important information on preventing injury and damage to the equipment or the system. Ignoring this information can lead to death, serious injury, or severe damage to the equipment.

- Make sure to fully understand the dangers and safety measures present in the application.
- Before performing any electrical work on the drive, lock out and tag out all power sources to the drive.

# **W A R N I N G**

# **HAZARDOUS VOLTAGE**

AC drives contain hazardous voltage when connected to AC mains or connected on the DC terminals. Failure to perform installation, start-up, and maintenance by qualified personnel can result in death or serious injury.

- Only qualified personnel must perform installation, start-up, and maintenance.

# **W A R N I N G**

#### **UNINTENDED START**

When the drive is connected to AC mains, DC supply, or load sharing, the motor may start at any time, causing risk of death, serious injury, and equipment or property damage. The motor may start by activation of an external switch, a fieldbus command, an input reference signal from the LCP or LOP, via remote operation using MCT 10 Set-up software, or after a cleared fault condition.

- Press [Off] on the LCP before programming parameters.
- Disconnect the drive from the mains whenever personal safety considerations make it necessary to avoid unintended motor start.
- Check that the drive, motor, and any driven equipment are in operational readiness.

# **W A R N I N G**

#### **DISCHARGE TIME**

The drive contains DC-link capacitors, which can remain charged even when the drive is not powered. High voltage can be present even when the warning indicator lights are off. Failure to wait the specified time after power has been removed before performing service or repair work can result in death or serious injury.

- Stop the motor.
- Disconnect all power sources, including permanent magnet type motors.
- Wait for capacitors to discharge fully. The discharge time is shown on the nameplate.
- Verify full discharge by measuring the voltage level.

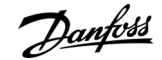

<u>Danfoss</u>

**Safety**

# **W A R N I N G**

#### <span id="page-12-0"></span>**DISCHARGE TIME**

The drive contains DC-link capacitors, which can remain charged even when the drive is not powered. High voltage can be present even when the warning indicator lights are off. Failure to wait the specified time after power has been removed before performing service or repair work can result in death or serious injury.

- Stop the motor.
- Disconnect all power sources, including permanent magnet type motors.
- Wait for capacitors to discharge fully. The discharge time is shown on the nameplate.
- Verify full discharge by measuring the voltage level.

# **N O T I C E**

#### **USING THE SAFE TORQUE OFF**

- When using the Safe Torque Off, always follow the instructions in VLT® Frequency Converters - Safe Torque Off Operating Instructions.

# **N O T I C E**

#### **CONTROL SIGNALS**

- Control signals from, or internally within, the drive may in rare cases be activated in error, be delayed, or fail to occur entirely. When used in situations where safety is critical, for example when controlling the electromagnetic brake function of a hoist application, do not rely on these control signals exclusively.

# **N O T I C E**

#### **HAZARDOUS SITUATIONS**

- Hazardous situations must be identified by the machine builder/integrator who is responsible for considering the necessary preventive means. More monitoring and protective devices may be included, always according to valid national safety regulations, for example law on mechanical tools and regulations for the prevention of accidents.

# 2.2 Safety Regulations

#### Crane, lifts, and hoists

The controlling of external brakes must always have a redundant system. The drive can in no circumstances be the primary safety circuit. Comply with relevant standards, for example:

- Hoists and cranes: IEC 60204-32
- Lifts: EN 81

#### Protection mode

Once a hardware limit on motor current or DC-link voltage is exceeded, the drive enters protection mode. Protection mode means a change of the PWM modulation strategy and a low switching frequency to minimize losses. This continues for 10 s after the last fault and increases the reliability and robustness of the drive while re-establishing full control of the motor.

In hoist applications, protection mode is not usable because the drive is unable to leave this mode again. Therefore it extends the time before activating the brake, which is not recommended. Protection mode can be disabled by setting parameter 14-26 Trip Delay at Inverter Fault to 0, which means that the drive trips immediately if 1 of the hardware limits is exceeded.

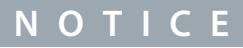

Disabling protection mode in hoisting applications is recommended.

# <u>Danfoss</u>

#### **Electrical Diagrams**

# <span id="page-13-0"></span>**3 Electrical Diagrams**

# 3.1 Wiring Schematic

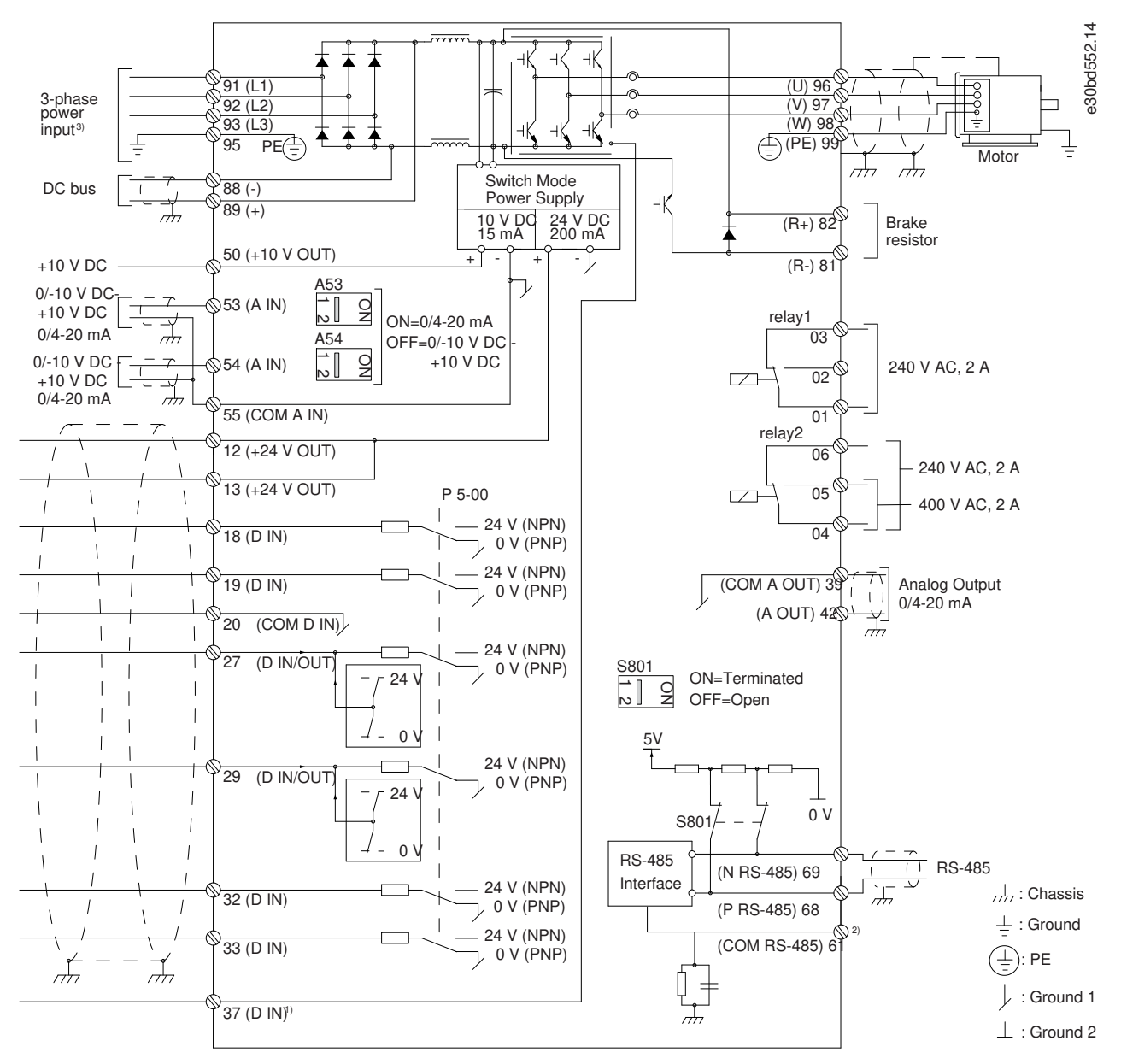

#### **Illustration 1: Wiring Diagram**

A=Analog, D=Digital

1) Do not connect cable shield.

Terminal 37 is used for Safe Torque Off (STO). For STO installation instructions, refer to the VLT® Frequency Converters - Safe Torque Off Operating Guide.

Long control cables and analog signals may in rare cases, depending on installation, result in 50/60 Hz ground loops due to noise from mains supply cables. If 50/60 Hz ground loops occur, consider breaking the shield or insert a 100 nF capacitor between shield and enclosure.

To avoid ground currents from both groups to affect other groups, connect the digital and analog inputs and outputs separately to the common inputs (terminals 20, 55, and 39) of the drive. For example, switching on the digital input may disturb the analog input signal.

Danfoss

# Input polarity of control terminals

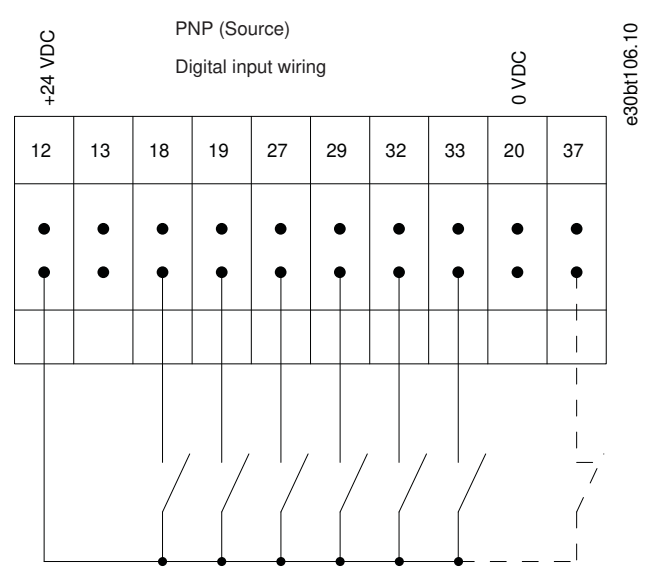

**Illustration 2: PNP (Source)**

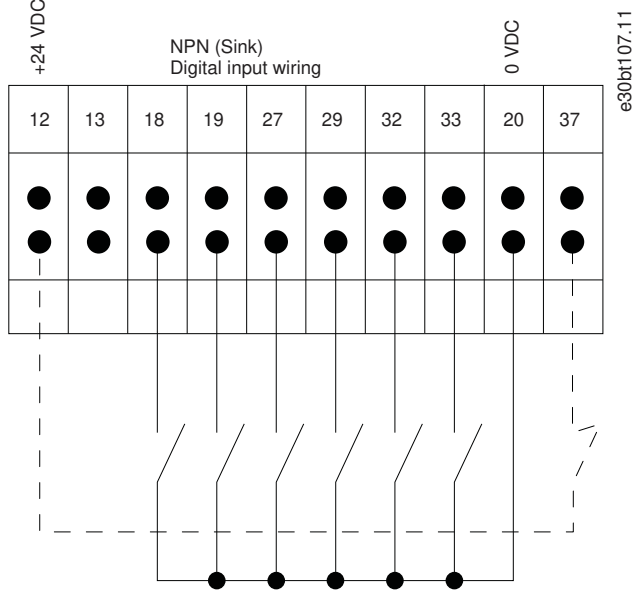

**Illustration 3: NPN (Sink)**

# **N O T I C E**

Control cables must be shielded/armored.

<u> Danfoss</u>

**Electrical Diagrams**

<span id="page-15-0"></span>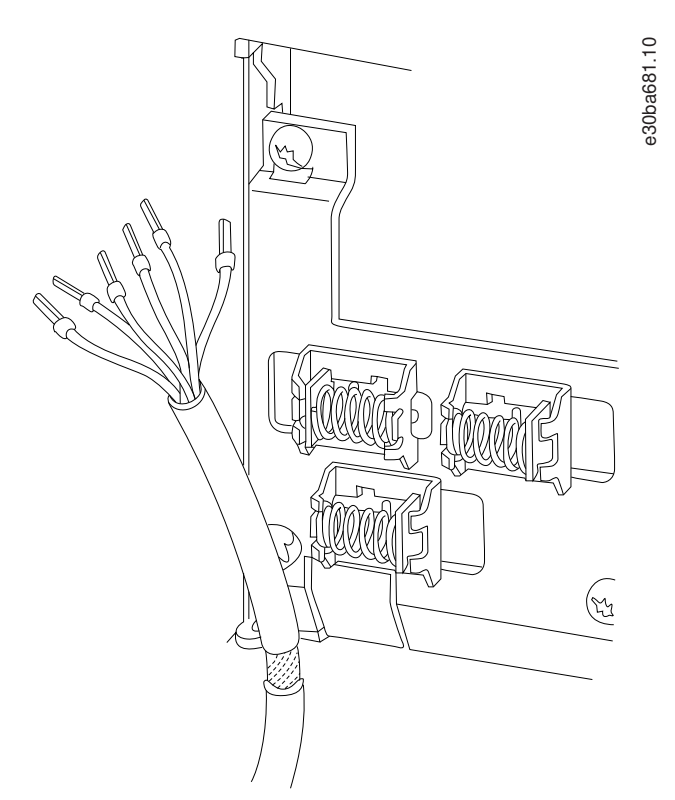

**Illustration 4: Grounding of Shielded/Armored Control Cables**

# 3.1.1 Start/Stop

Terminal 18 = Parameter 5-10 Terminal 18 Digital Input [8] Start. Terminal 27 = Parameter 5-12 Terminal 27 Digital Input [0] No operation (Default [2] Coast inverse). Terminal 37 = Safe Torque Off.

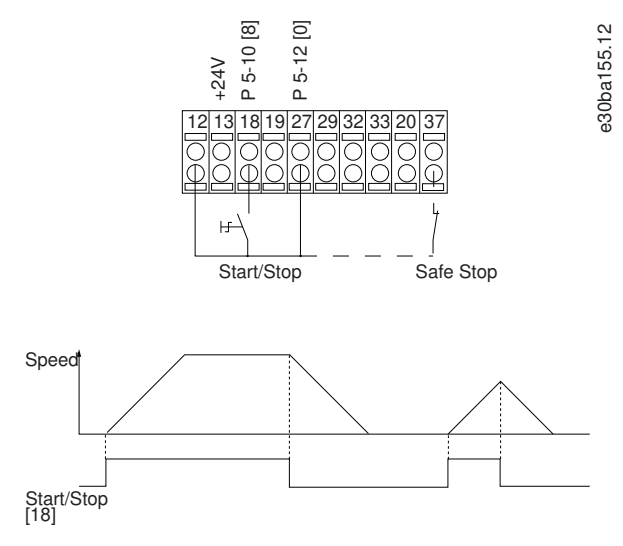

**Illustration 5: Start/Stop**

# 3.1.2 Pulse Start/Stop

Terminal 18 = Parameter 5-10 Terminal 18 Digital Input [9] Latched start. Terminal 27 = Parameter 5-12 Terminal 27 Digital Input [6] Stop inverse. Terminal 37 = Safe Torque Off.

Danfoss

**Electrical Diagrams**

<span id="page-16-0"></span>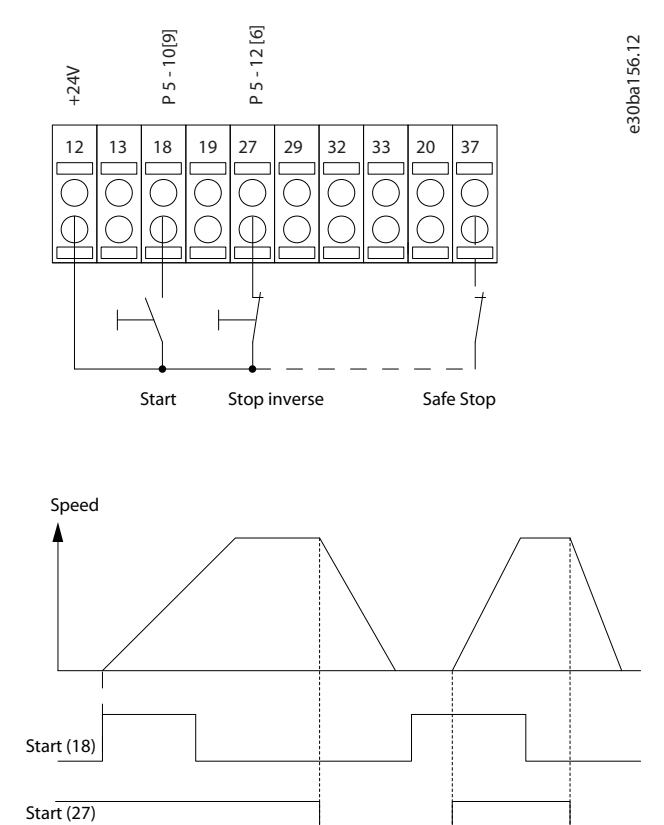

**Illustration 6: Pulse Start/Stop**

# 3.1.3 Speed Up/Speed Down

Terminal 18 = Parameter 5-10 Terminal 18 Digital Input [8] Start. Terminal 27 = Parameter 5-12 Terminal 27 Digital Input [19] Freeze reference. Terminal 37 = Safe Torque Off.

Terminal 29 = Parameter 5-13 Terminal 29 Digital Input [21] Speed up.

Terminal 32 = Parameter 5-14 Terminal 32 Digital Input [22] Speed down.

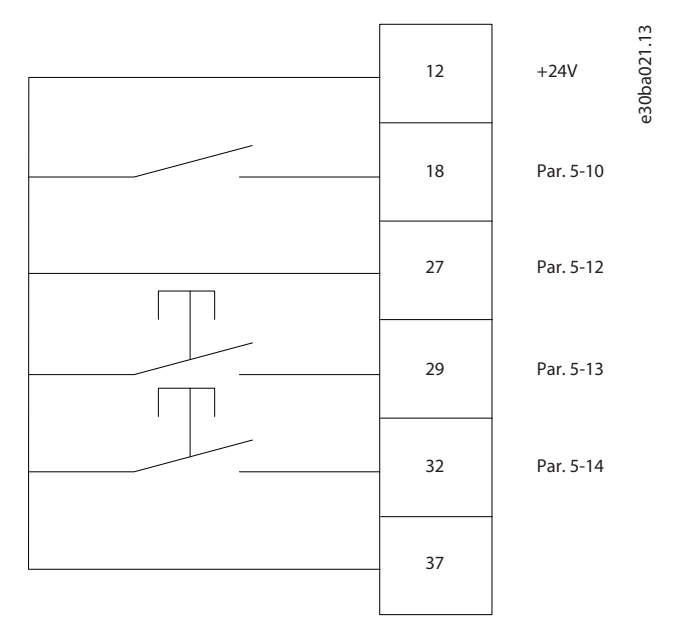

**Illustration 7: Speed Up/Speed Down**

<span id="page-17-0"></span>**Programming Guide**

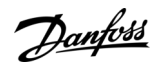

# 3.1.4 Potentiometer Reference

**Voltage reference via a potentiometer**

Reference source 1 = [1] Analog input 53 (default). Terminal 53, low voltage  $= 0$  V. Terminal 53, high voltage = 10 V. Terminal 53, low reference/feedback = 0 RPM. Terminal 53, high reference/feedback = 1500 RPM. Switch  $S201 =$  OFF (U)

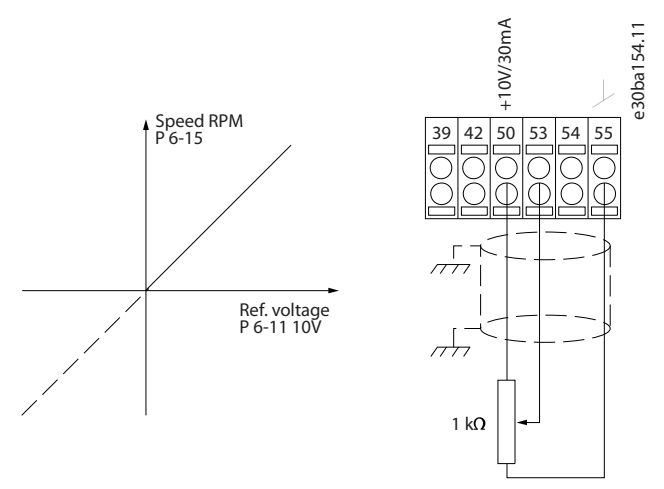

**Illustration 8: Potentiometer Reference**

Danfoss

# <span id="page-18-0"></span>**4 How to Program**

# 4.1 Local Control Panel

Easily program the drive via the local control panel (LCP).

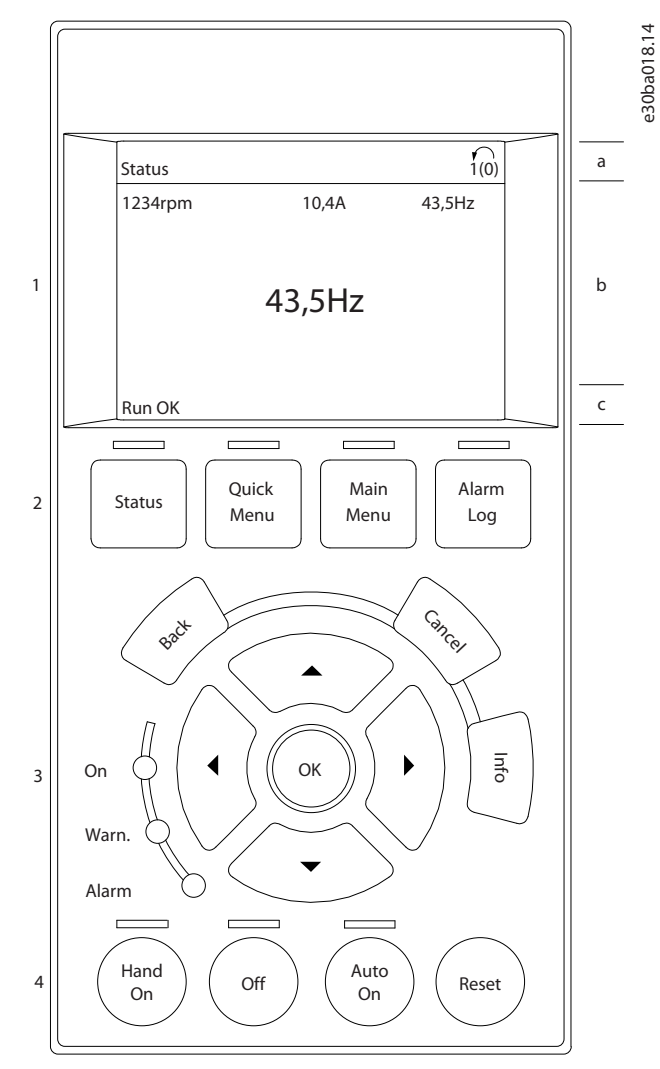

#### **Illustration 9: LCP**

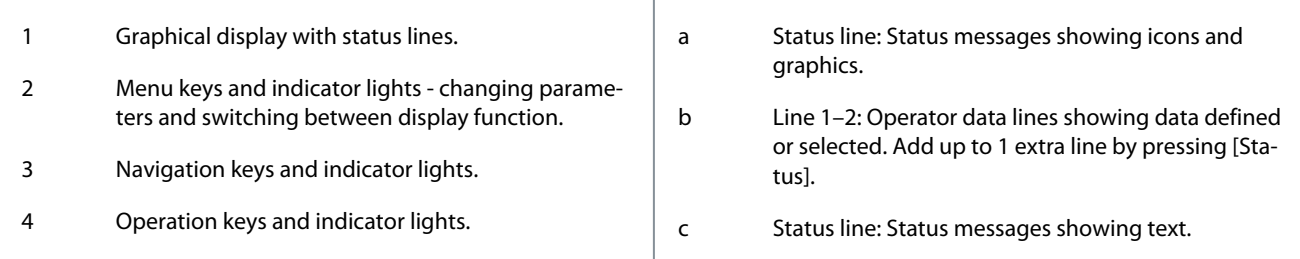

The LCP display can show up to 5 items of operating data while showing Status.

# **N O T I C E**

If start-up is delayed, the LCP shows the INITIALIZING message until it is ready. Adding or removing options can delay the startup.

)<sub>anfoss</sub>

# 4.1.1 LCD Display

<span id="page-19-0"></span>**Programming Guide**

The display has backlight and a total of 6 alpha-numeric lines. The display lines show the direction of rotation (arrow), the selected setup, and the programming setup. The display is divided into 3 sections.

#### **Top section**

The top section shows up to 2 measurements in normal operating status.

The FM-x number in the middle of the top line indicates the active setup in parameter groups 24-0x Fire Mode and 24-4X Fire Mode 2. The active fire mode setup can also be read in parameter 0-17 Active Fire Mode Setup.

**N O T I C E**

#### **Middle section**

The top line shows up to 5 measurements with related unit, regardless of status (except in the case of alarm/ warning).

#### **Bottom section**

The bottom section always shows the state of the drive in Status mode.

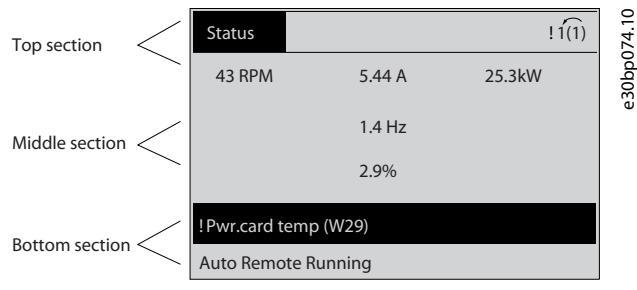

#### **Illustration 10: Display**

The active setup (selected as the active setup in parameter 0-10 Active Set-up) is shown. When programming another setup than the active set-up, the number of the programmed setup appears to the right.

#### **Display contrast adjustment**

Press [Status] and [▵] for darker display.

Press [Status] and [▽] for brighter display.

Most parameter setups can be changed immediately via the LCP, unless a password has been created via parameter 0-60 Main Menu Password or via parameter 0-65 Quick Menu Password.

#### **Indicator lights**

If certain threshold values are exceeded, the alarm and/or warning indicator lights up. A status and alarm text appear on the LCP. The ON indicator light is activated when the drive receives mains voltage or via a DC bus terminal or 24 V external supply. At the same time, the back indicator light is on.

- Green LED/On: Control section is working.
- Yellow LED/Warn: Indicates a warning.
- Flashing Red LED/Alarm: Indicates an alarm.

30bp044.12 e30bp044.12 On Warn. Alarm  $\bigcap$ 

**Illustration 11: Indicator Lights**

# 4.1.1.1 LCP Keys

The control keys are divided into functions. The keys below the display and indicator lights are used for parameter setup, including option of display indication during normal operation.

Danfoss

**How to Program**

#### **Table 2: LCP Keys and Description**

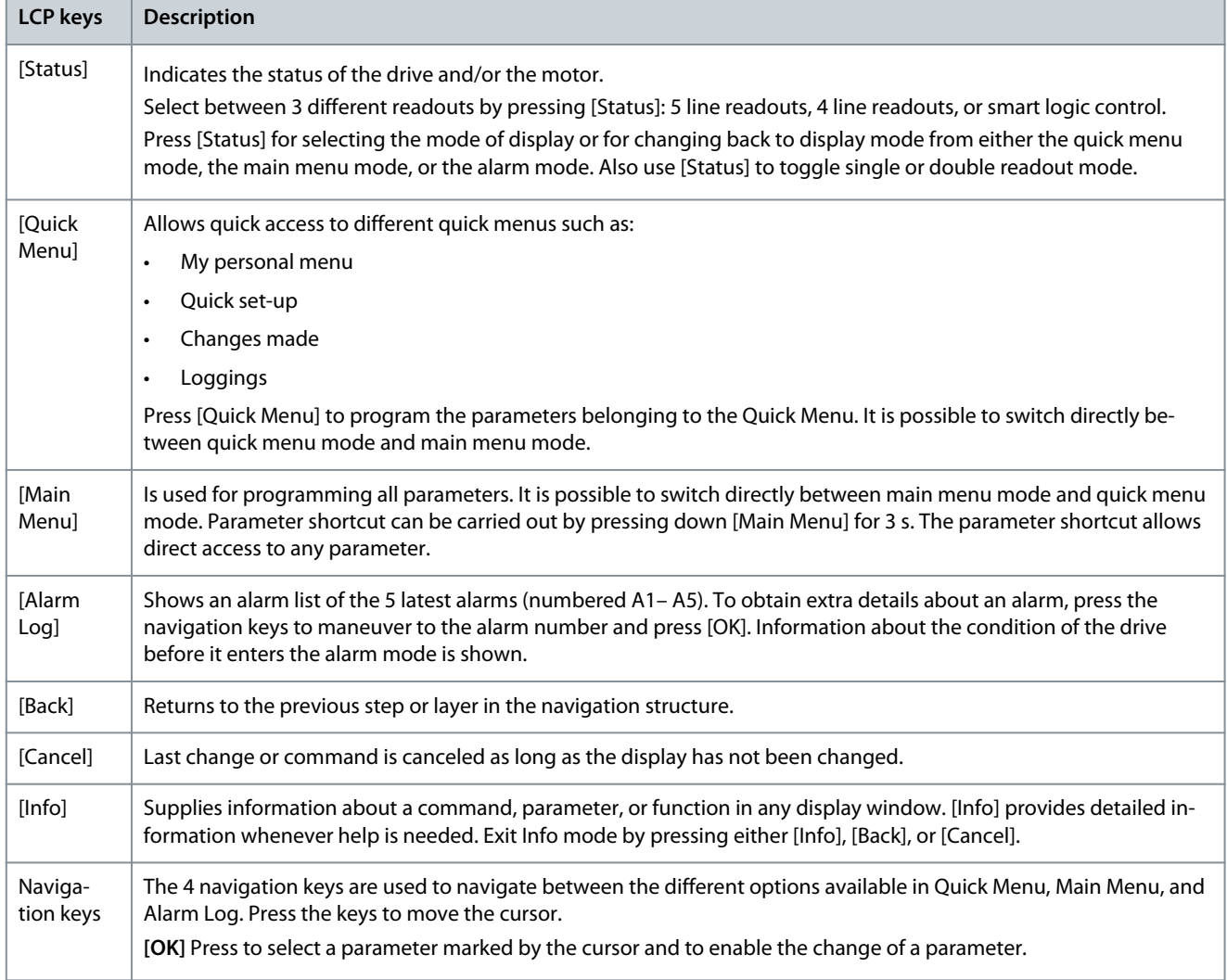

**Local control keys:** Local control keys are at the bottom of the control panel.

### **Table 3: Local Control Keys and Description**

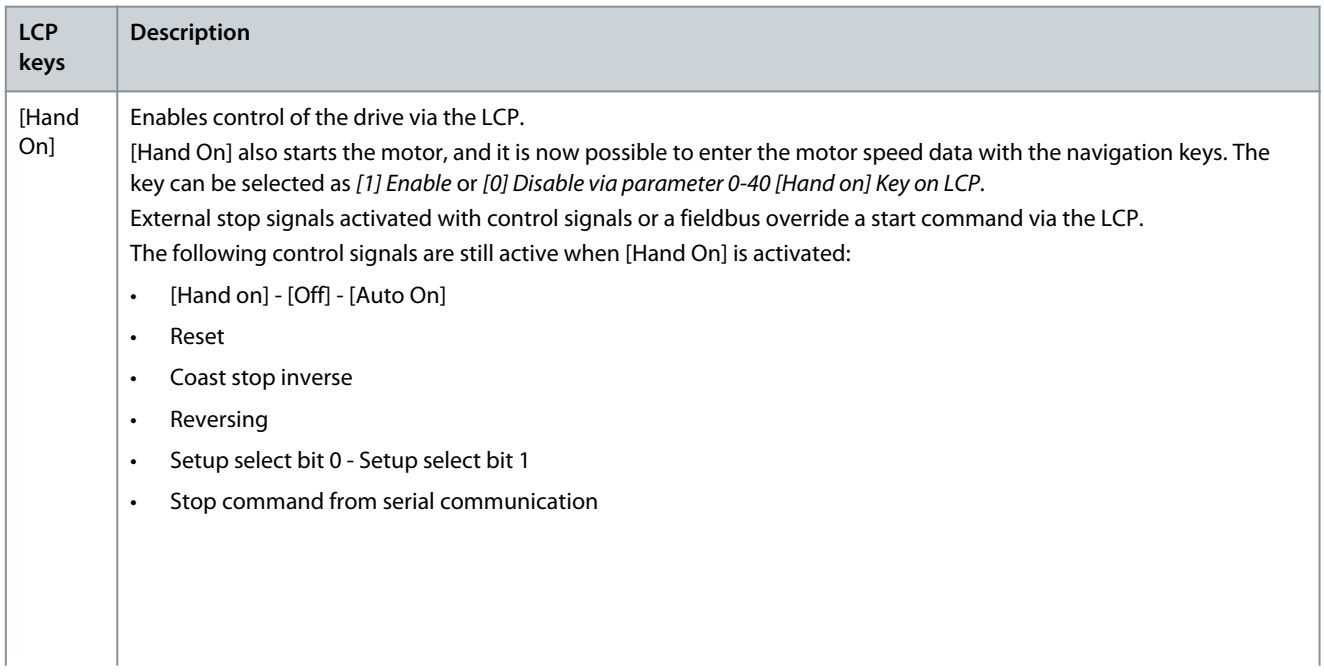

#### <span id="page-21-0"></span>**VLT HVAC Drive FC 102**

#### **Programming Guide**

**How to Program**

Danfoss

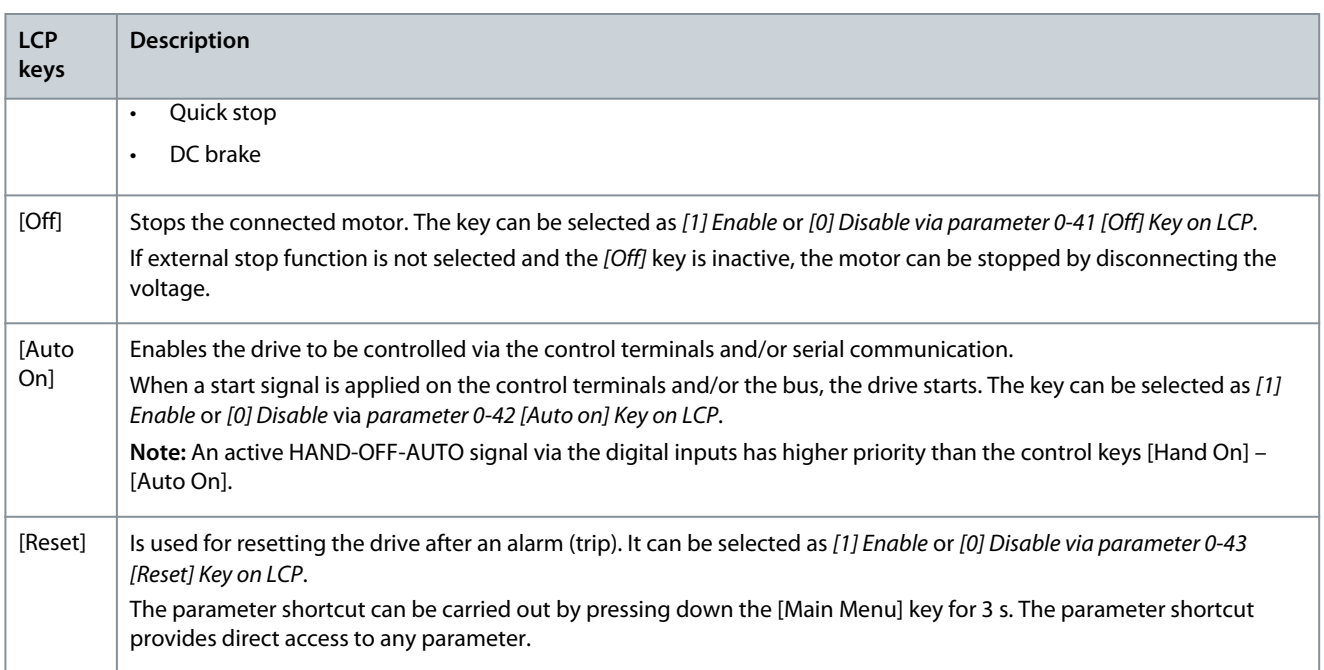

# 4.1.2 Quick Transfer of Parameter Settings between Multiple Drives

When the setup of a drive is completed, store the data in the LCP. Then connect the LCP to another drive and copy the parameter settings to the new drive.

# 4.1.2.1 Transferring Data from the Drive to the LCP

#### **Procedure**

- **1.** Go to parameter 0-50 LCP Copy.
- **2.** Press [OK].
- **3.** Select [1] All to LCP.
- **4.** Press [OK].

# 4.1.2.2 Transferring Data from the LCP to the Drive

# **Procedure**

- **1.** Go to parameter 0-50 LCP Copy.
- **2.** Press [OK].
- **3.** Select [2] All from LCP.
- **4.** Press [OK].

# 4.1.3 Display Mode

In normal operation, up to 5 different operating variables can be indicated continuously in the middle section: 1.1, 1.2, and 1.3, as well as 2 and 3.

# 4.1.4 Display Mode - Selection of Readouts

It is possible to toggle between 3 status readout screens by pressing [Status].

Operating variables with different formatting are shown in each status view (status view I, status view II, status view III).

The following table shows the measurements that can be linked to each of the operating variables. When options are mounted, additional measurements are available.

Define the links via:

- Parameter 0-20 Display Line 1.1 Small.
- Parameter 0-21 Display Line 1.2 Small.
- Parameter 0-22 Display Line 1.3 Small.
- Parameter 0-23 Display Line 2 Large.
- Parameter 0-24 Display Line 3 Large.

Danfoss

Each readout parameter selected in *parameter 0-20 Display Line 1.1 Small* to *parameter 0-24 Display Line 3 Large* has its own scale and digits after a possible decimal point. The larger the numeric value of a parameter is, the fewer digits are shown after the decimal point.

Example: Current readout 5.25 A, 15.2 A, 105 A.

#### **Table 4: Units**

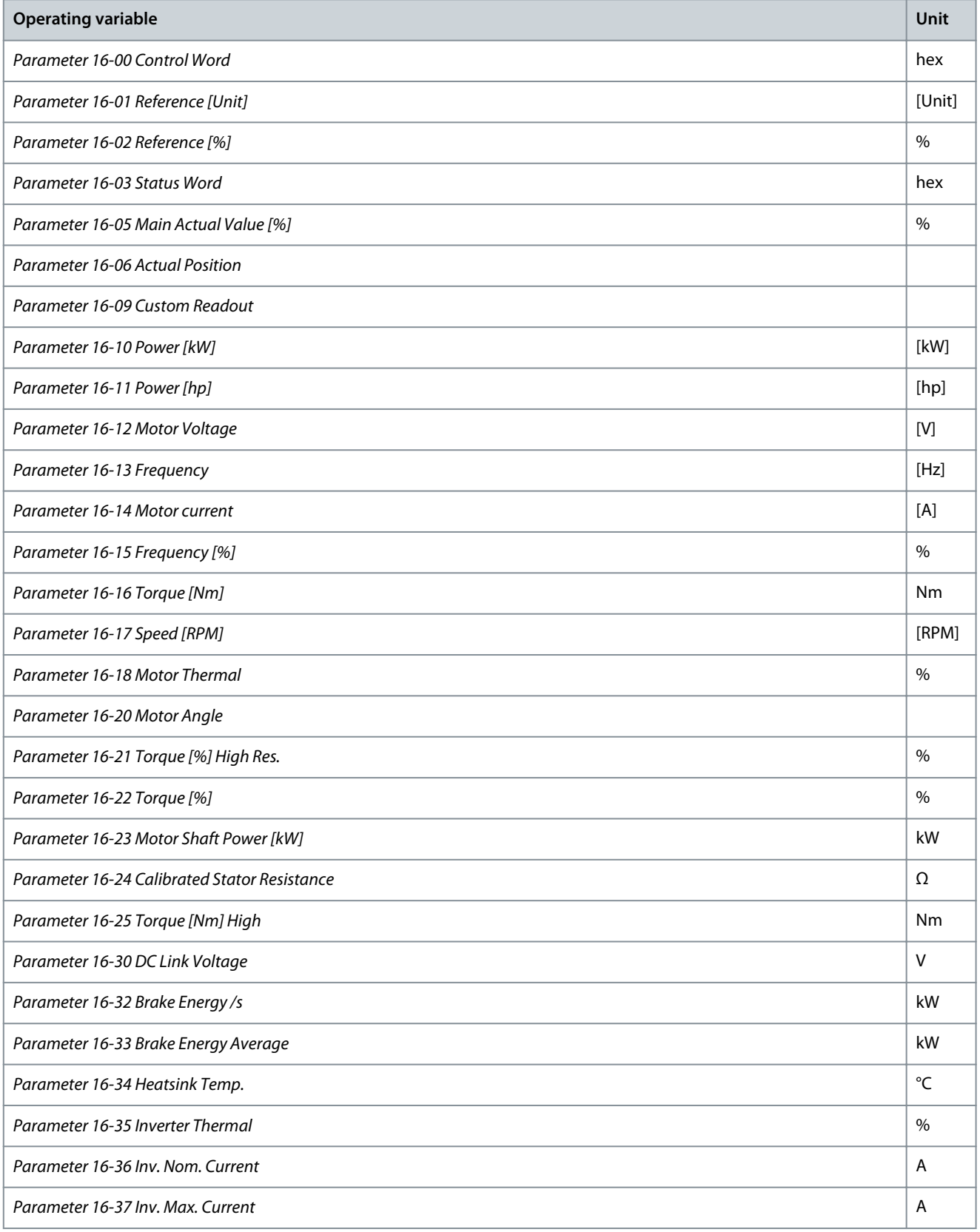

**How to Program**

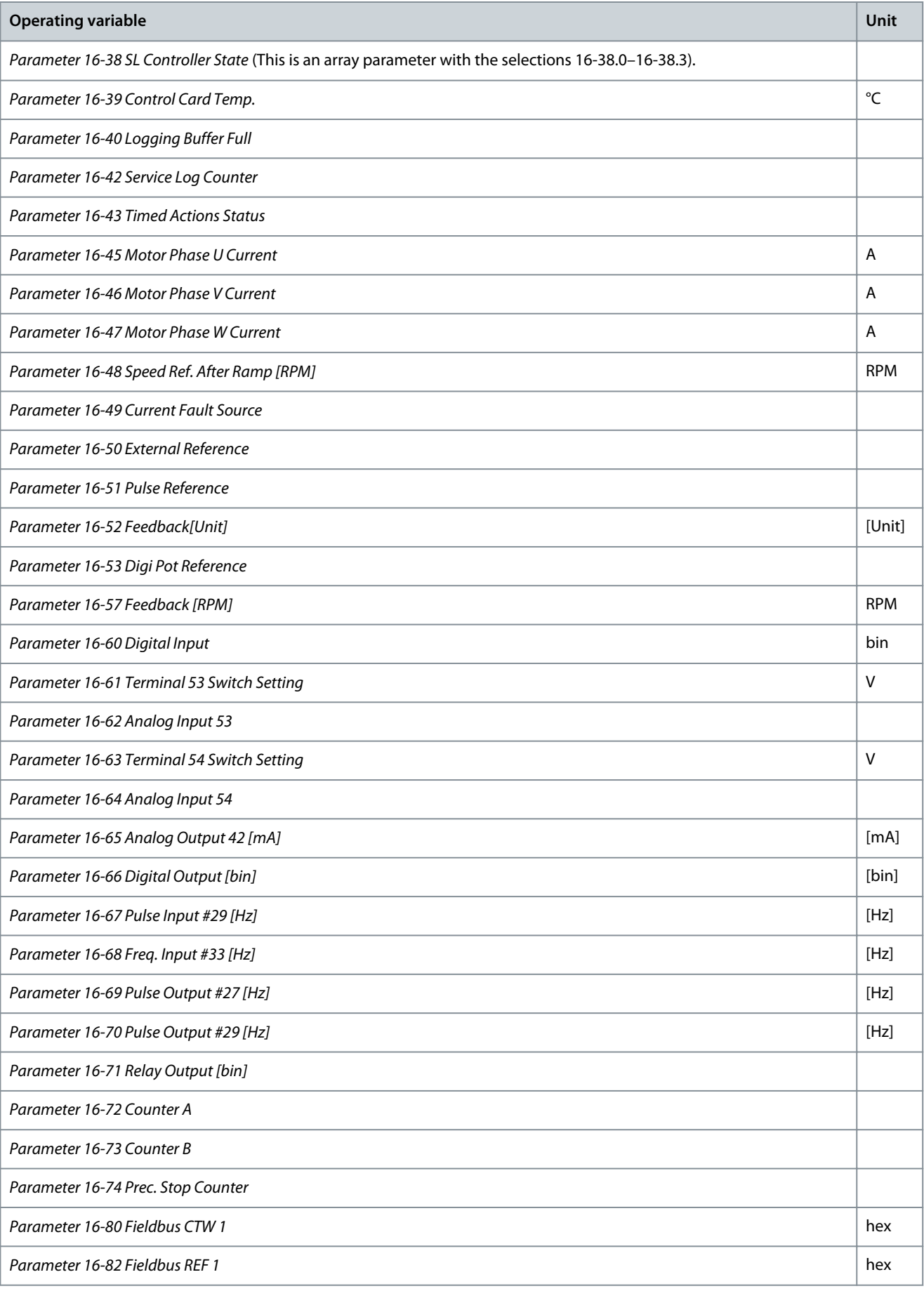

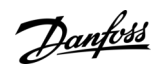

**How to Program**

Danfoss

<span id="page-24-0"></span>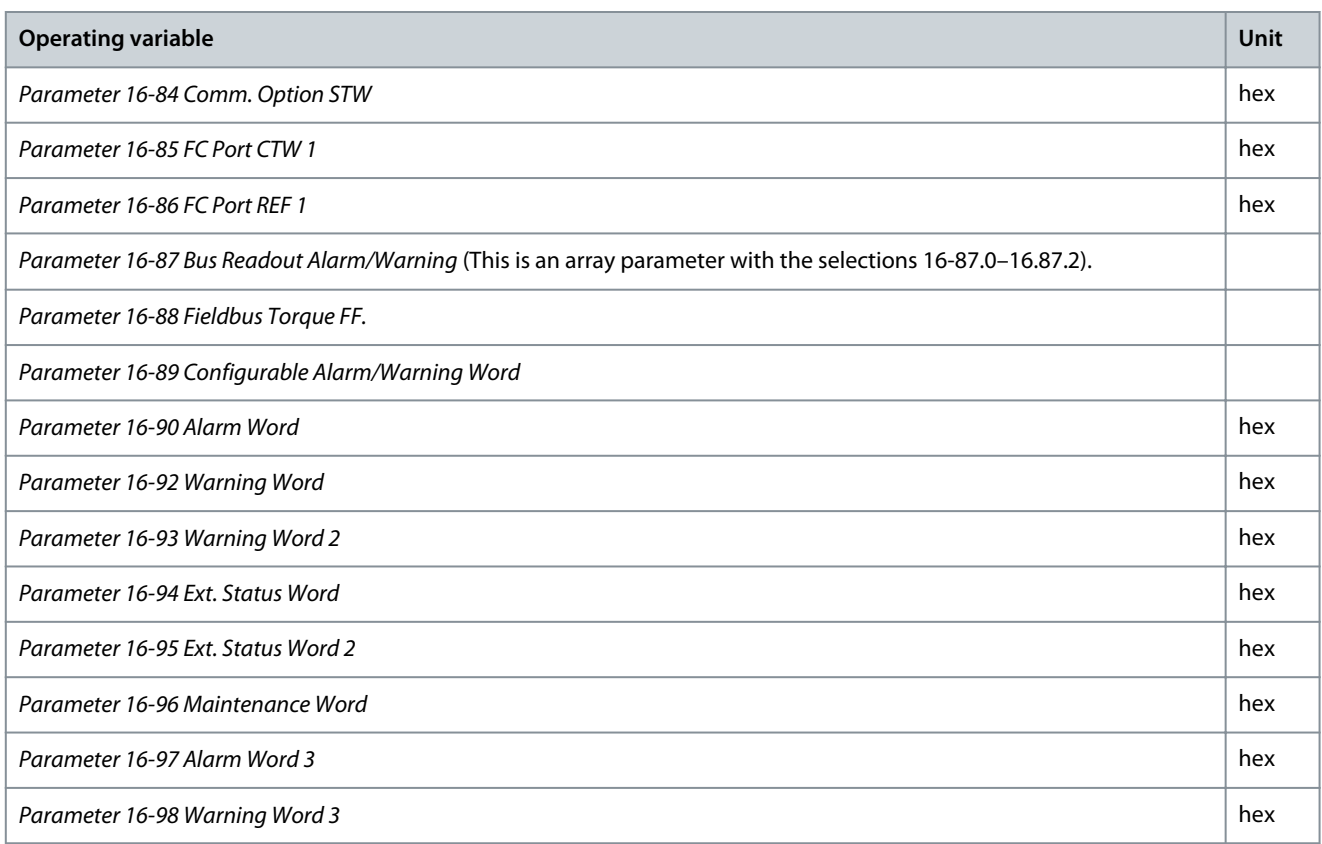

# 4.1.4.1 Status View I

This readout state is standard after start-up or initialization. Press [Info] to obtain information about the units linked to the shown operating variables (1.1, 1.2, 1.3, 2 and 3). See the operating variables shown in the following illustration.

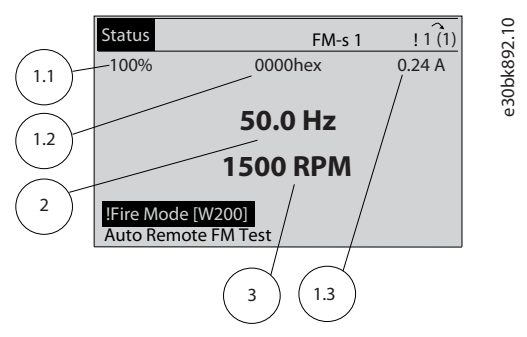

**Illustration 12: Status View I**

# 4.1.4.2 Status View II

See the operating variables (1.1, 1.2, 1.3, and 2) shown in the following illustration. In the example, speed, motor current, motor power, and frequency are selected as variables in the 1st and 2nd lines.

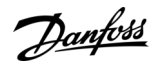

<span id="page-25-0"></span>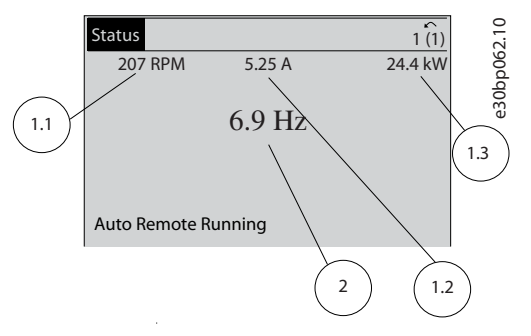

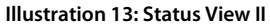

# 4.1.4.3 Status View III

This state shows the event and action of the smart logic control.

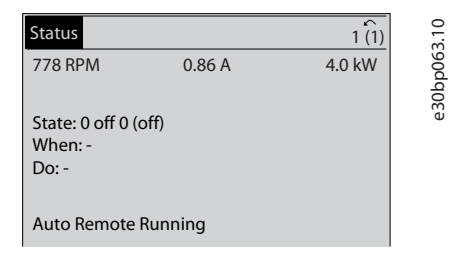

**Illustration 14: Status View III**

# 4.1.5 Parameter Setup

The drive can be used for practically all assignments. The drive offers 2 programming modes:

- Main menu mode
- Quick menu mode

Main menu provides access to all parameters.

Quick menu takes the user through a few parameters, making it possible to start operating the drive. Change a parameter in either main menu mode or quick menu mode.

# 4.1.6 Quick Menu Key Functions

Press [Quick Menu] to enter a list of different areas contained in the Quick Menu.

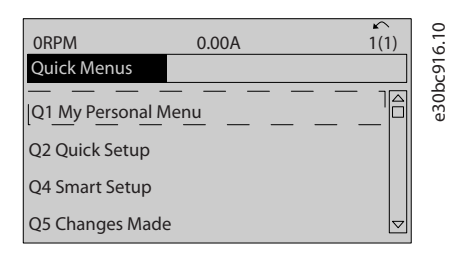

#### **Illustration 15: Quick Menus**

Select Q1 My Personal Menu to show the selected personal parameters. These parameters are selected in parameter 0-25 My Personal Menu. Up to 50 different parameters can be added in this menu.

Select Q2 Quick Setup to go through a selection of parameters to get the motor running almost optimally. The default settings for the other parameters consider the required control functions and the configuration of signal inputs/outputs (control terminals). The parameter selection is effected with the navigation keys. The parameters in the following table are accessible.

<u>Danfoss</u>

**How to Program**

#### <span id="page-26-0"></span>**Table 5: Selection of Parameter**

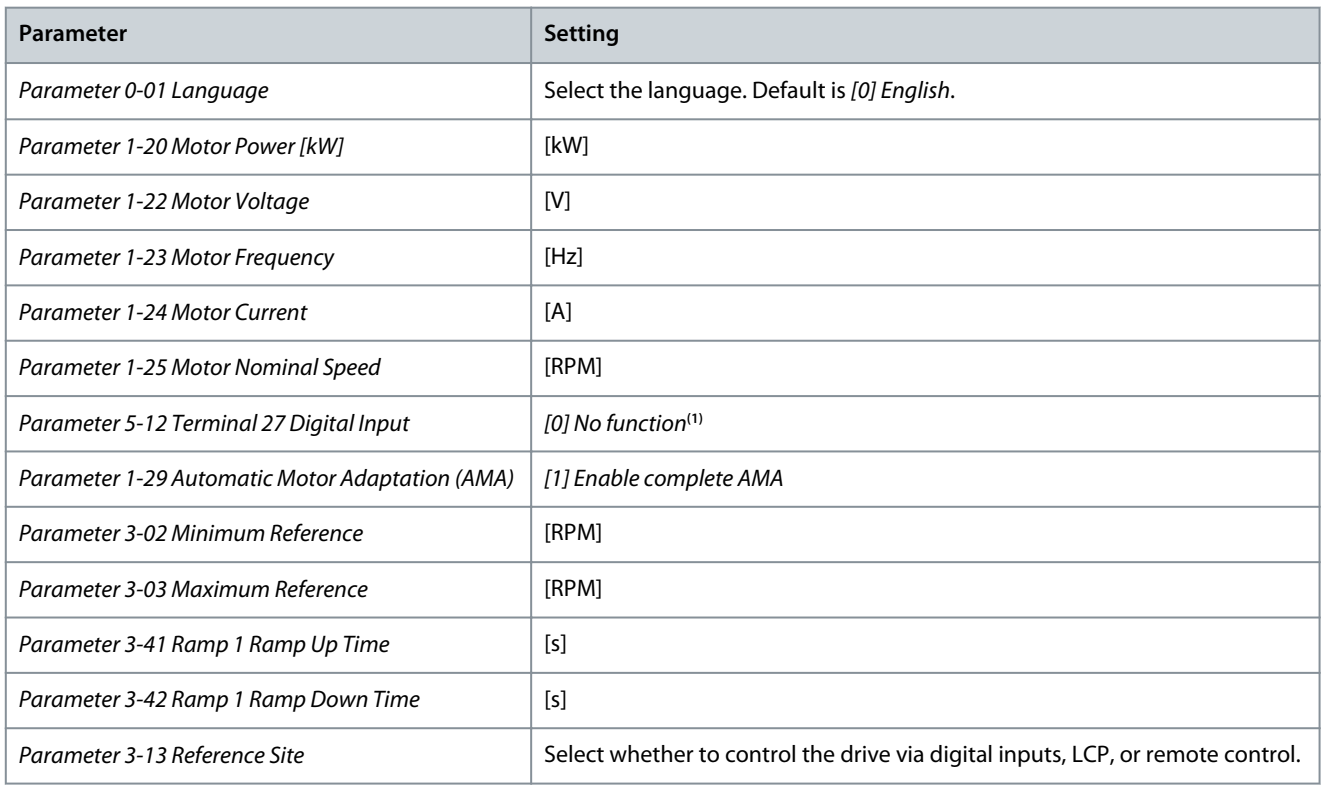

**1** If terminal 27 is set to [0] No operation, no connection to +24 V on terminal 27 is necessary.

Select Changes made to get information about:

- The last 10 changes. Use the [△] [v] navigation keys to scroll between the last 10 changed parameters.
- The changes made since default setting.

Select Loggings to get information about the shown line readouts. The information is shown as graphs. Only parameters selected in parameter 0-20 Display Line 1.1 Small and parameter 0-24 Display Line 3 Large can be viewed. It is possible to store up to 120 samples in the memory for later reference.

# 4.1.7 Quick Setup

The parameters can easily be set up for most HVAC applications only by using the Quick Setup. After pressing [Quick Menu], the different options in the Quick Menu are listed.

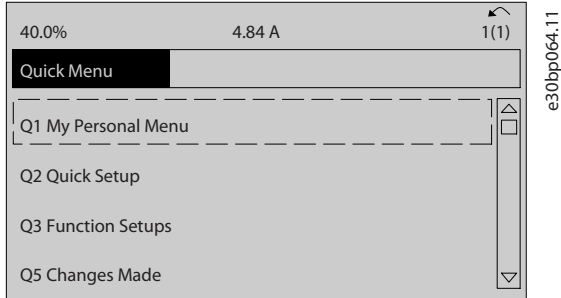

#### **Illustration 16: Quick Menu View**

The Quick Setup provides access to the 18 most important setups in the drive.

<u>Danfoss</u>

**How to Program**

#### <span id="page-27-0"></span>**Table 6: Quick Setup Parameters**

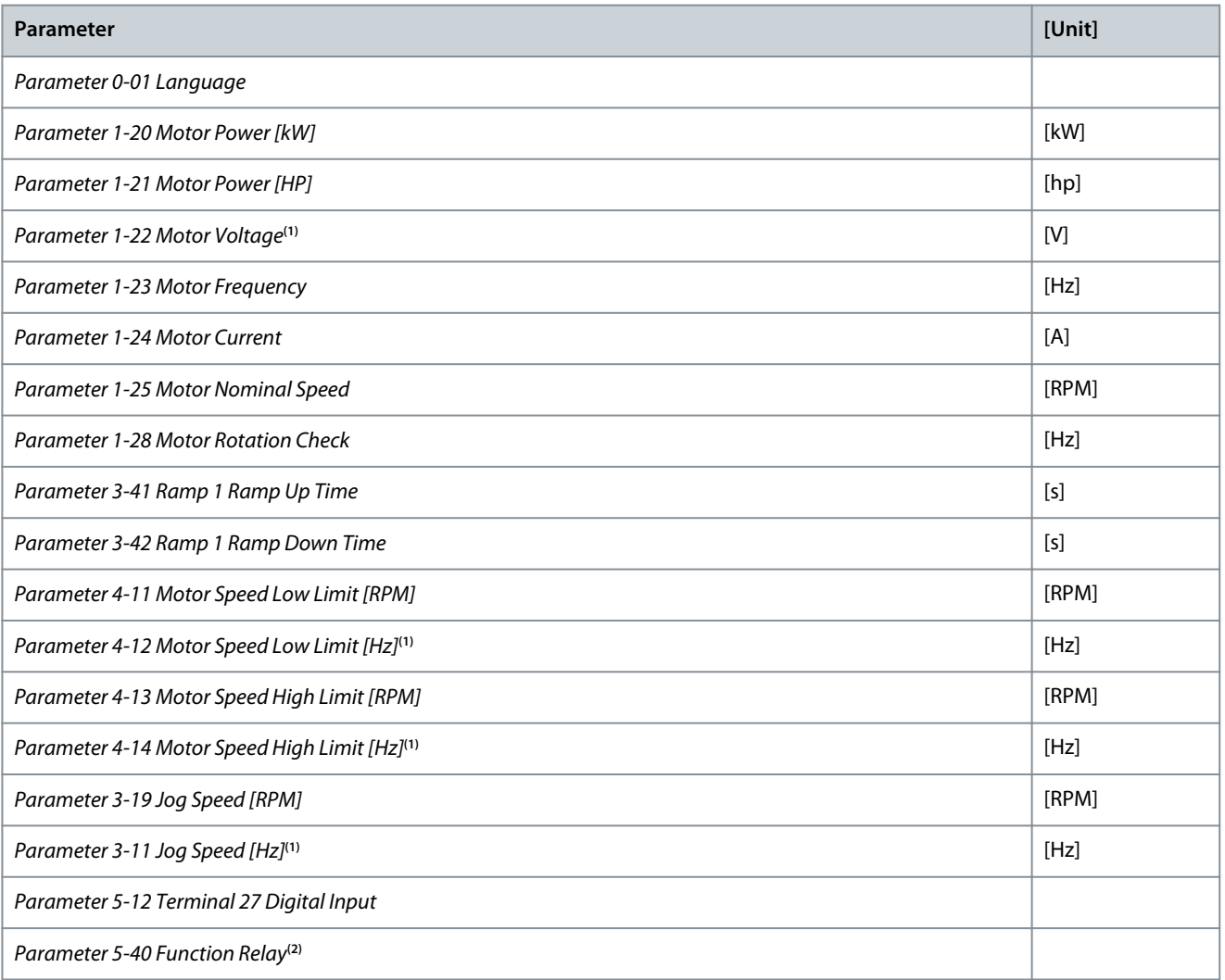

**<sup>1</sup>** The information shown in the display depends on the selections made in parameter 0-02 Motor Speed Unit and parameter 0-03 Regional Settings. The default settings of parameter 0-02 Motor Speed Unit and parameter 0-03 Regional Settings depend on which region of the world the drive is supplied to, but can be reprogrammed as required.

<sup>2</sup> Parameter 5-40 Function Relay is an array. Select between [0] Relay1 or [1] Relay2. Standard setting is [0] Relay1 with the default option [9] Alarm.

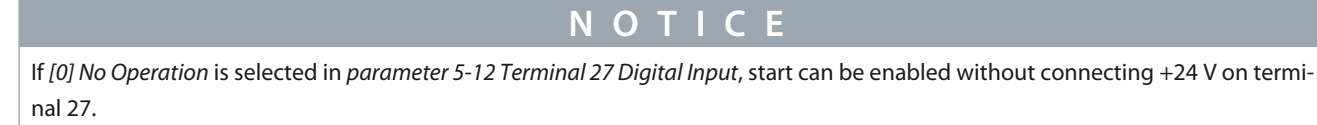

# 4.1.7.1 Programming in the Quick Setup

This procedure shows an example of how to program the ramp-down time in the Quick Setup.

#### **Procedure**

**1.** Select Quick Setup.

 $\bullet$ Parameter 0-01 Language appears in Quick Setup.

- **2.** Press [▿] repeatedly until parameter 3-42 Ramp 1 Ramp Down Time appears with the default setting of 20 s.
- **3.** Press [OK].
- **4.** Press [◃] to highlight the 3rd digit before the comma.
- **5.** Change  $0$  to 1 by pressing  $[4]$ .
- **6.** Press [▹] to highlight the digit 2.

Danfoss

- <span id="page-28-0"></span>**7.** Change 2 to 0 by pressing  $[\n \n \times ]$ .
- **8.** Press [OK].

The new ramp-down time is now set to 100 s.

# 4.1.8 Function Setups

The Function Setup provides quick and easy access to all parameters required for most HVAC applications, including:

- Most VAV and CAV supply and return fans.
- Cooling tower fans.
- Primary pumps.
- Secondary pumps.
- Condenser water pumps.
- Other pump, fan, and compressor applications.

# 4.1.8.1 Accessing the Function Setup

# **Procedure**

**1.** Turn on the drive.

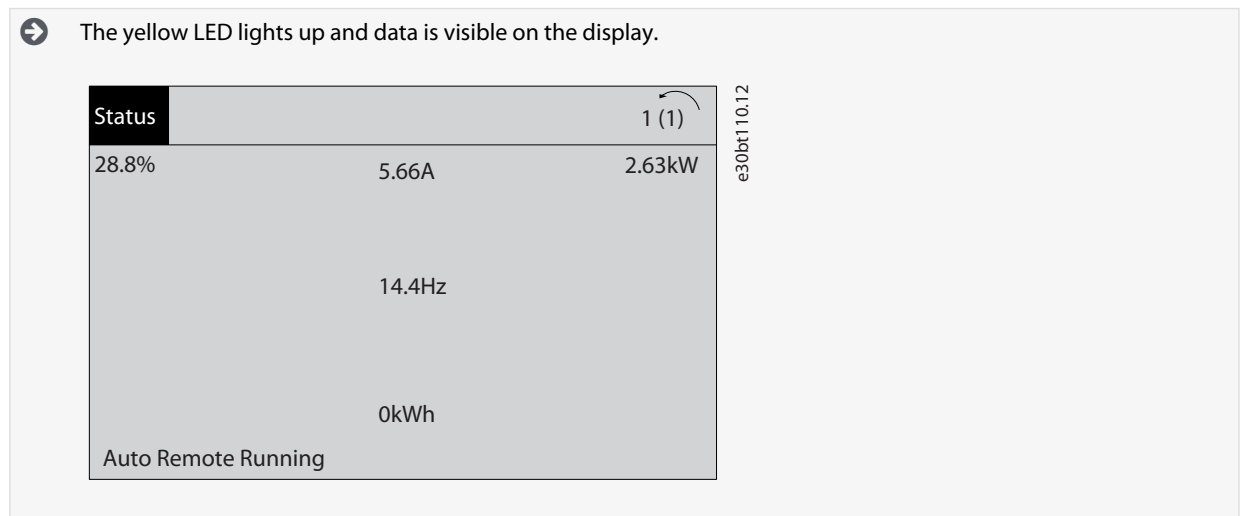

**2.** Press [Quick Menu].

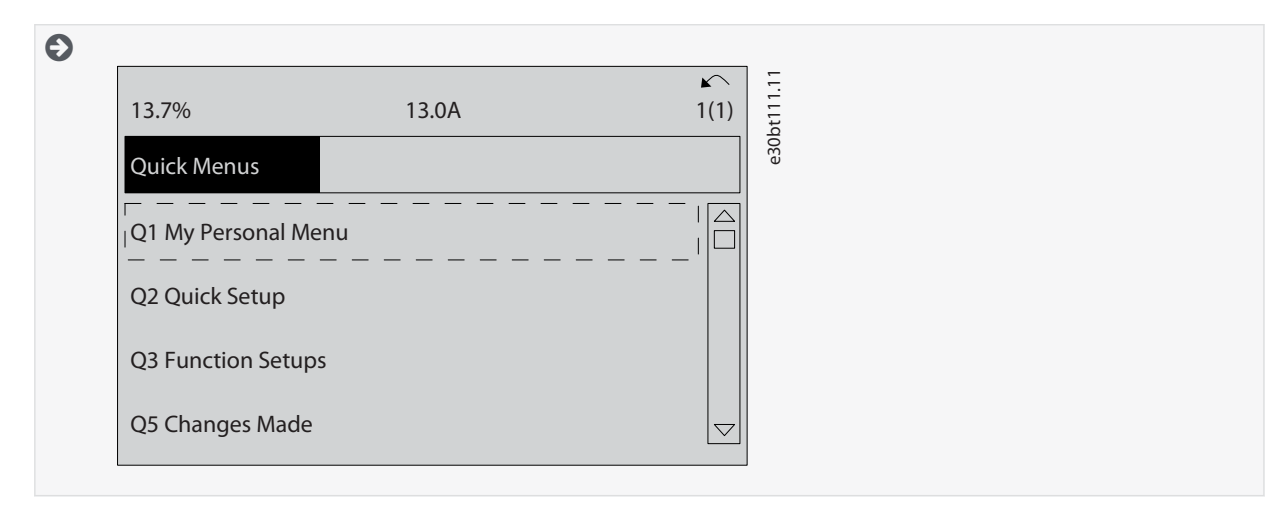

**3.** Press [▵] and [▿] to scroll down to Function Setups.

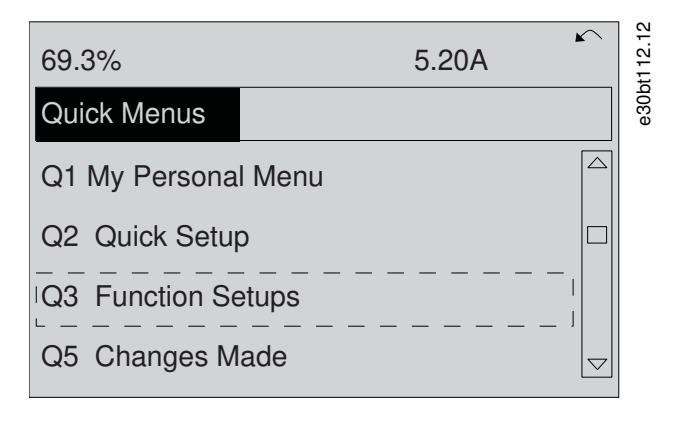

- $\bullet$ The Function Setups options appear.
- **4.** Select Q3-1 General Settings and press [OK].

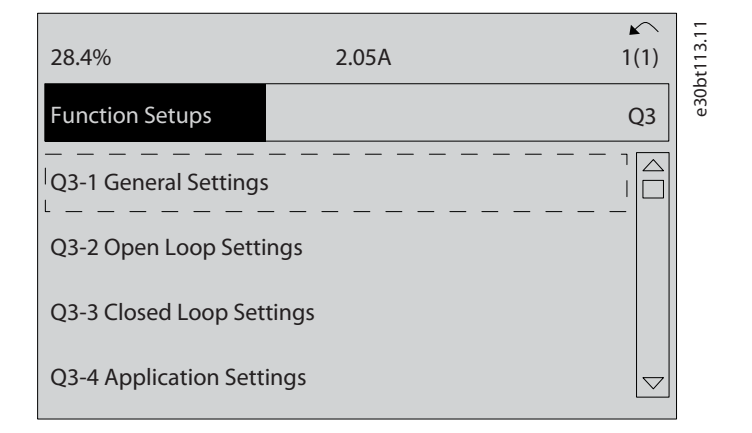

**5.** Press [▵] and [▿] to scroll down to Q3-11 Analog Outputs and press [OK].

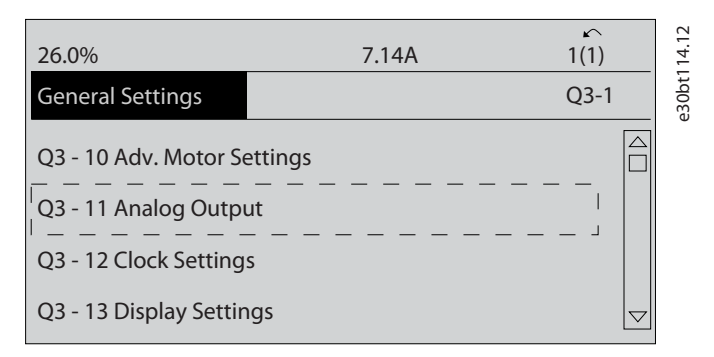

**6.** Select parameter 6-50 Terminal 42 Output and press [OK].

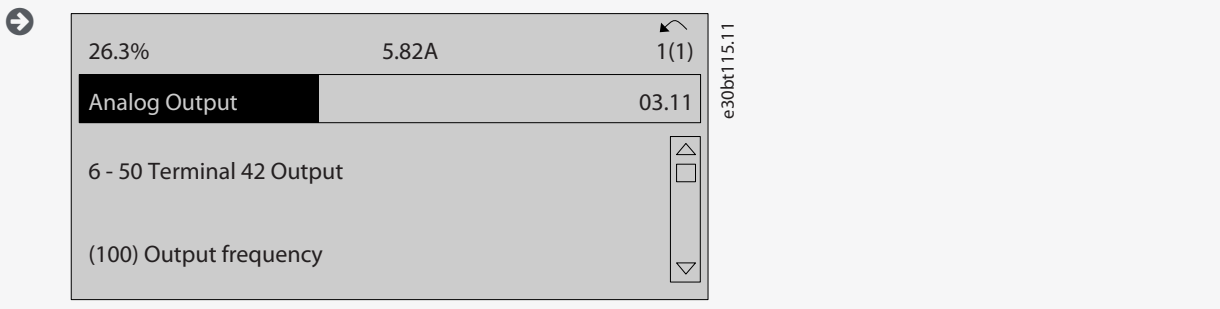

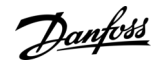

Danfoss

<span id="page-30-0"></span>**7.** Press [▵] and [▿] to select between the different options and press [OK] to select.

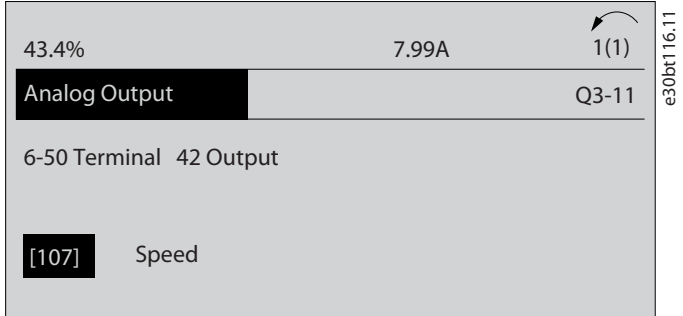

# 4.1.8.2 Function Setups Parameters

### **Table 7: Q3-1 General Settings**

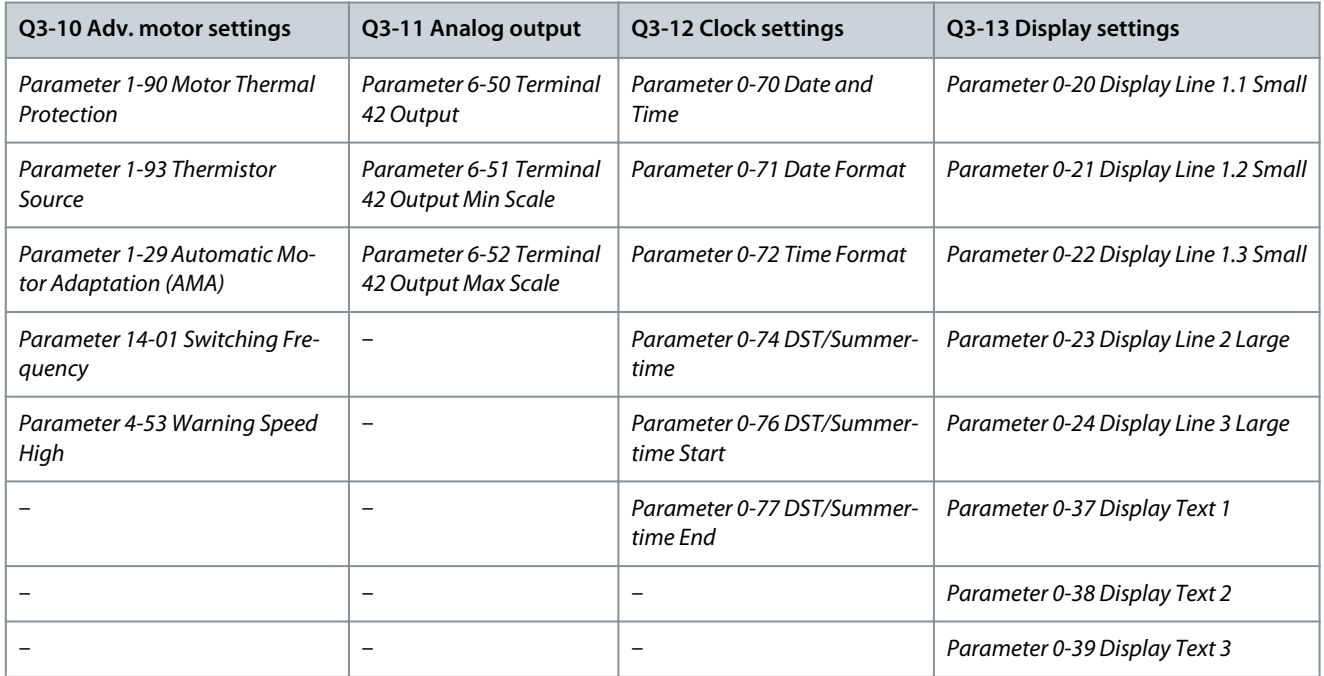

#### **Table 8: Q3-2 Open-loop Settings**

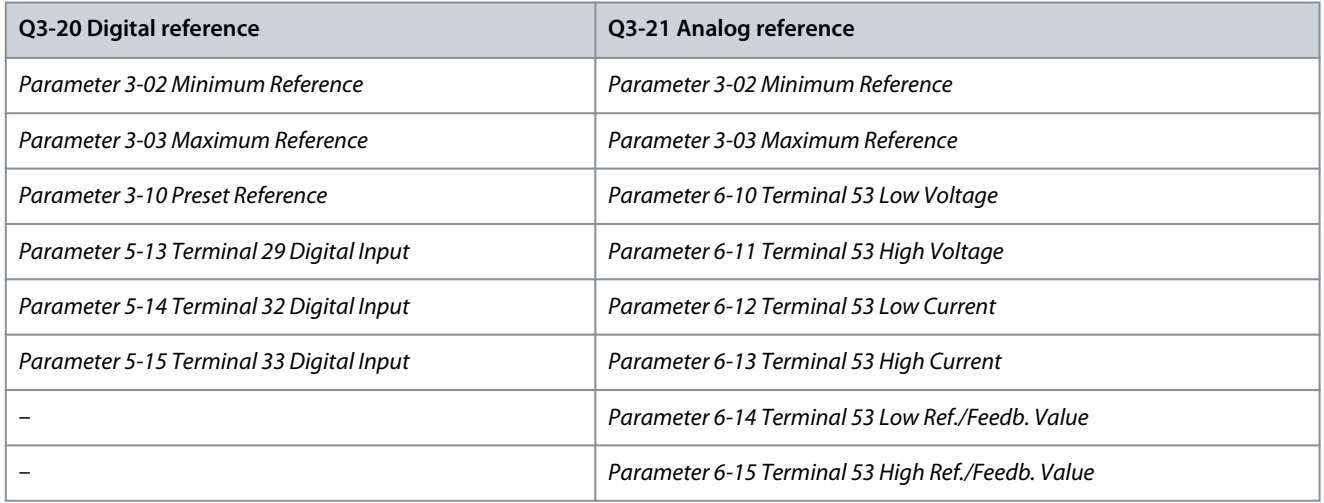

Danfoss

# **How to Program**

### **Table 9: Q3-3 Closed-loop Settings**

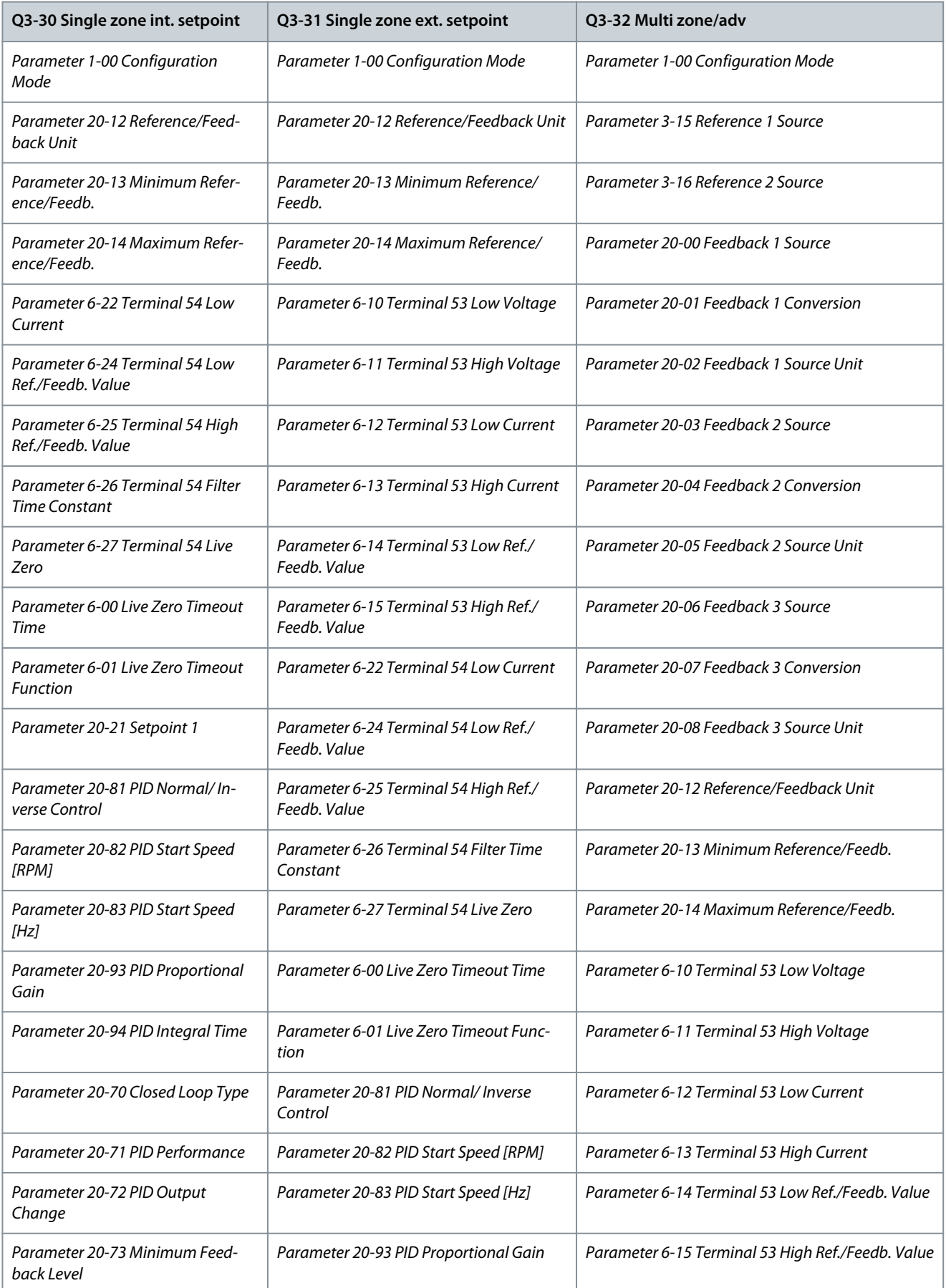

Danfoss

# **How to Program**

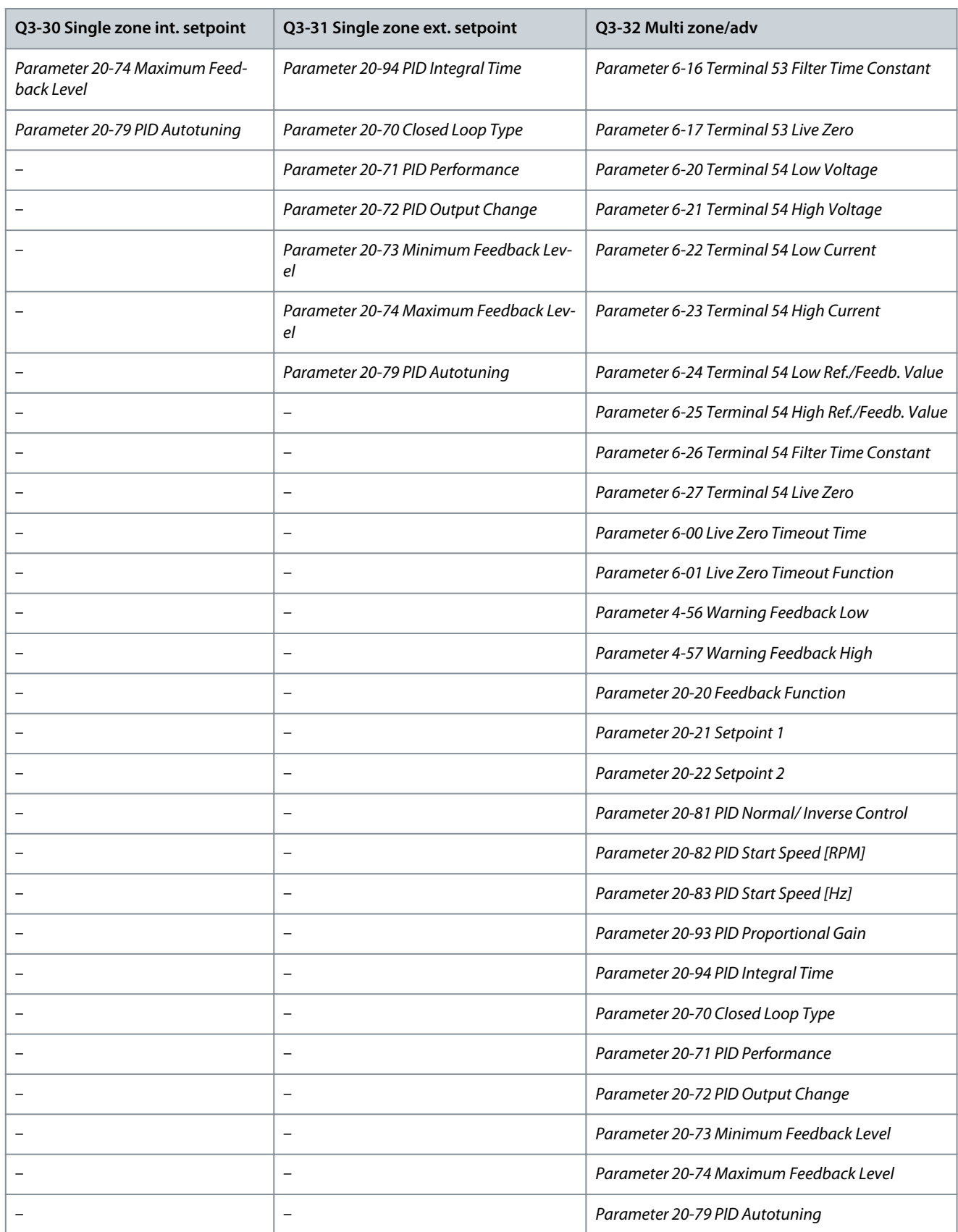

Danfoss

# **How to Program**

# **Table 10: Q3-4 Application Settings**

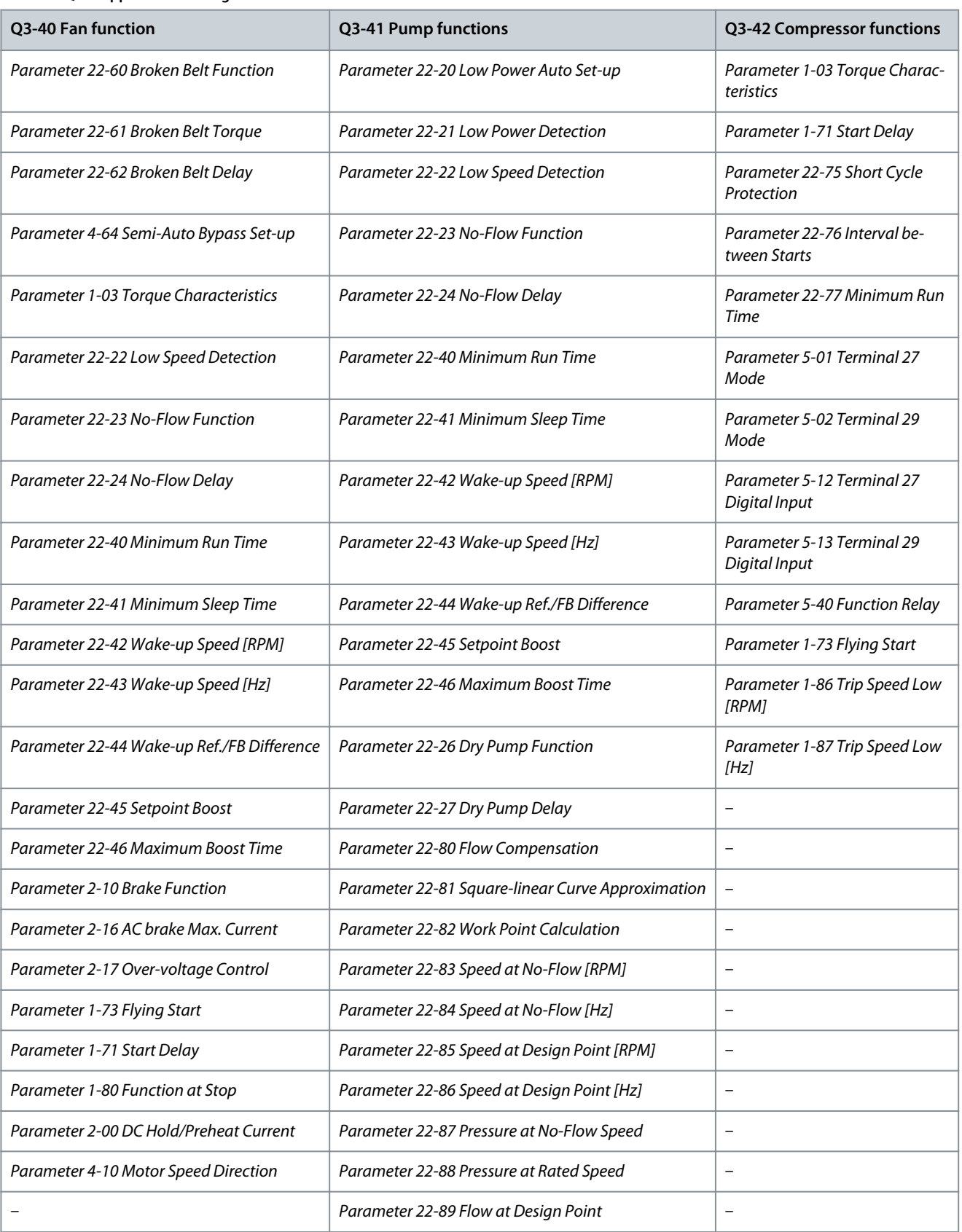

<u>Danfoss</u>

<span id="page-34-0"></span>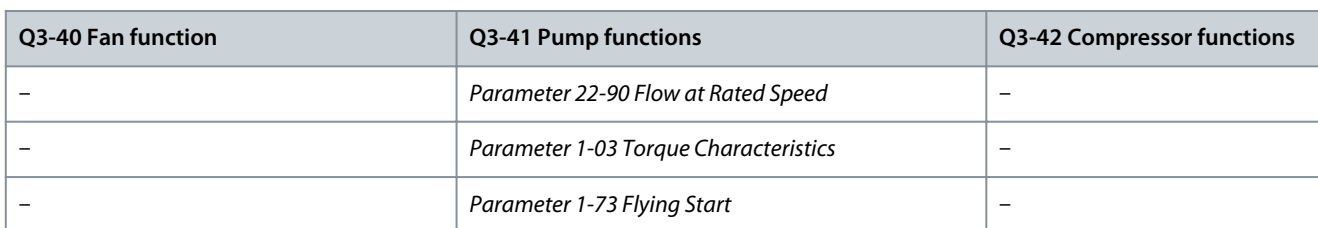

# 4.1.9 Main Menu Mode

Press [Main Menu] to enter the main menu mode. The readout in the following illustration appears on the display. The middle and bottom sections in the display show a list of parameter groups, which can be selected by toggling the [▵] and [▿] keys.

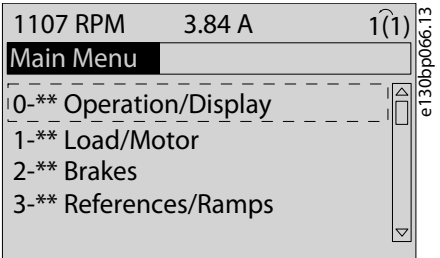

#### **Illustration 17: Main Menu Mode**

Each parameter has a name and number which remain the same regardless of the programming mode. In the main menu mode, the parameters are divided into groups. The first digit of the parameter number (from the left) indicates the parameter group number.

All parameters can be changed in the Main Menu. However, depending on the choice of configuration (parameter 1-00 Configuration Mode), some parameters can be hidden. For example, open loop hides all the PID parameters, and other enabled options make more parameter groups visible.

# 4.1.10 Parameter Selection

In the main menu mode, the parameters are divided into groups. Select a parameter group with the navigation keys.

After selecting a parameter group, select a parameter with the navigation keys.

The middle section on the display shows the parameter number and name, and the selected parameter value.

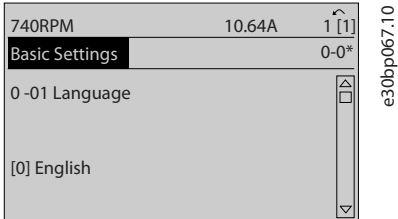

**Illustration 18: Parameter Selection**

# 4.1.11 Changing Data

The procedure for changing data in the quick menu mode and the main menu mode is the same. Press [OK] to change the selected parameter.

The procedure for changing data depends on whether the selected parameter represents a numeric data value or a text value.

# 4.1.12 Changing a Text Value

If the selected parameter is a text value, change the text value with the  $[4] [\bar{v}]$  keys. Place the cursor on the value to save and press [OK].

**How to Program**

<u>Danfoss</u>

<span id="page-35-0"></span>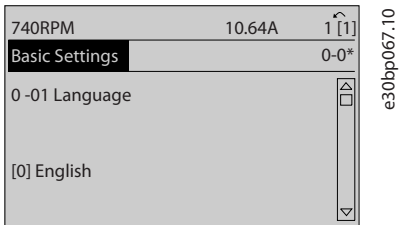

**Illustration 19: Changing a Text Value**

# 4.1.13 Changing a Data Value

If the selected parameter shows a numeric data value, change the selected data value with the [◃] [▹] and the [▵] [▿] navigation keys. Press the [◃] [▹] keys to move the cursor horizontally.

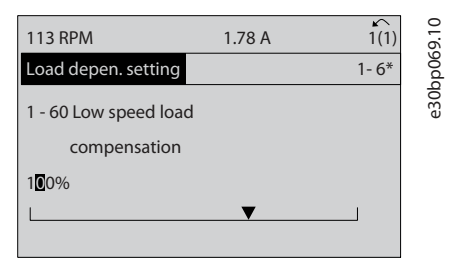

**Illustration 20: Changing a Data Value**

Press the [△] [▽] keys to change the data value. [△] increases the data value, and [▽] decreases the data value. Place the cursor on the value to save and press [OK].

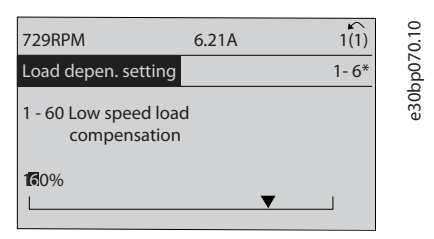

**Illustration 21: Saving a Data Value**

# 4.1.14 Infinitely Variable Change of Numeric Data Value

If the selected parameter shows a numeric data value, select a digit with  $\lceil 1 \rceil$  [ $\cdot$ ].

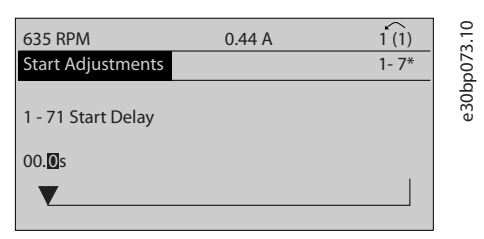

**Illustration 22: Selecting a Digit**

Change the selected digit infinitely variably with [▵] [▿]. The cursor indicates the selected digit. Place the cursor on the digit to save and press [OK].

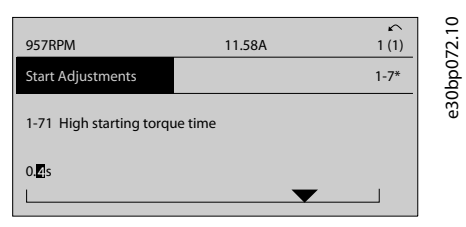

**Illustration 23: Saving**
<u>Danfoss</u>

# 4.1.15 Value, Step by Step

Certain parameters can be changed step by step. This applies to:

- Parameter 1-20 Motor Power [kW].
- Parameter 1-22 Motor Voltage.
- Parameter 1-23 Motor Frequency.

The parameters are changed both as a group of numeric data values and as numeric data values that are infinitely varying.

# 4.1.16 Readout and Programming of Indexed Parameters

Parameters are indexed when placed in a rolling stack. Parameter 15-30 Fault Log: Error Code to parameter 15-32 Alarm Log: Time contain a fault log, which can be read out. Select a parameter, press [OK], and press the [▵] [▿] keys to scroll through the value log.

# 4.1.16.1 Changing Values of Indexed Parameters

Change parameter 3-10 Preset Reference as an example.

## **Procedure**

- **1.** Select the parameter, press [OK], and press [△] [▽] to scroll through the indexed values.
- **2.** To change the parameter value, select the indexed value and press [OK].
- **3.** Change the value by pressing [▵] [▿].
- **4.** Press [OK] to accept the new setting.
- **5.** Press [Cancel] to abort. Press [Back] to leave the parameter.

# 4.2 Numerical Local Control Panel

The following instructions are valid for the numerical LCP (LCP 101).

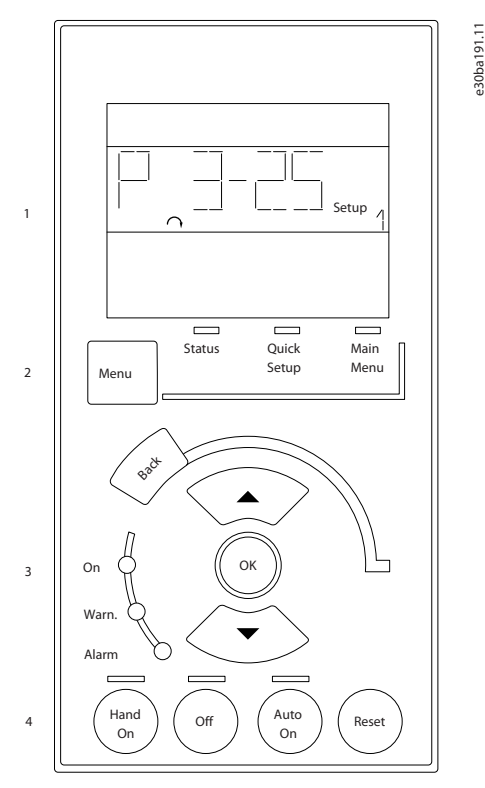

**Illustration 24: NLCP**

The NLCP is divided into 4 functional groups:

Danfoss

#### **Table 11: Functional Groups of NLCP**

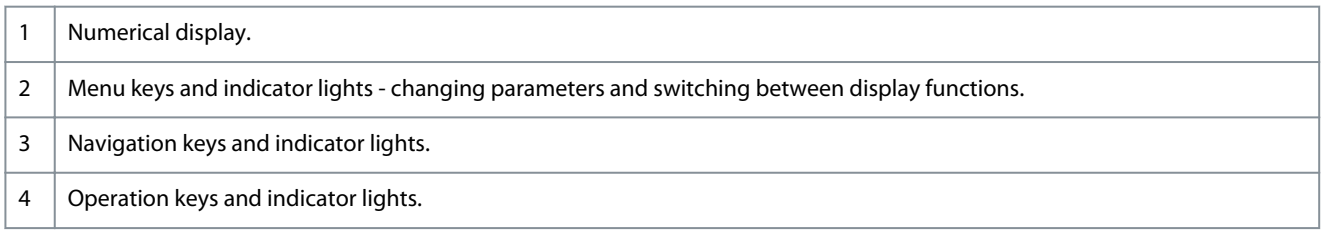

## **Display line**

Status messages showing icons and numeric value.

#### **Indicator lights**

- Green LED/On: indicates if control section is on.
- Yellow LED/Wrn: indicates a warning.
- Flashing red LED/Alarm: indicates an alarm.

# 4.2.1 LCP Keys

The control keys are divided into functions. The keys below the display and indicator lights are used for parameter setup, including option of display indication during normal operation.

#### **Table 12: LCP Keys and Description**

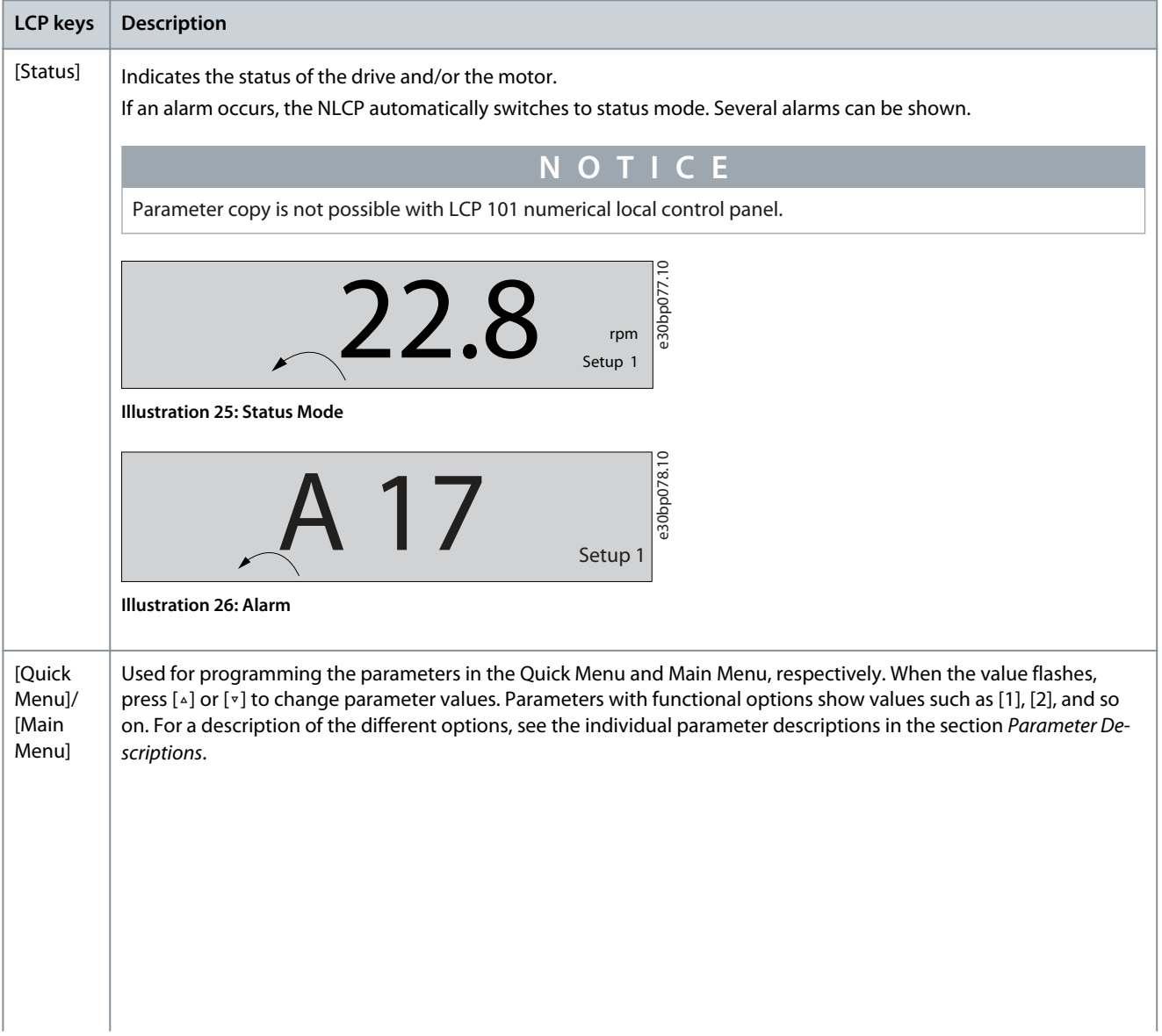

Danfoss

**How to Program**

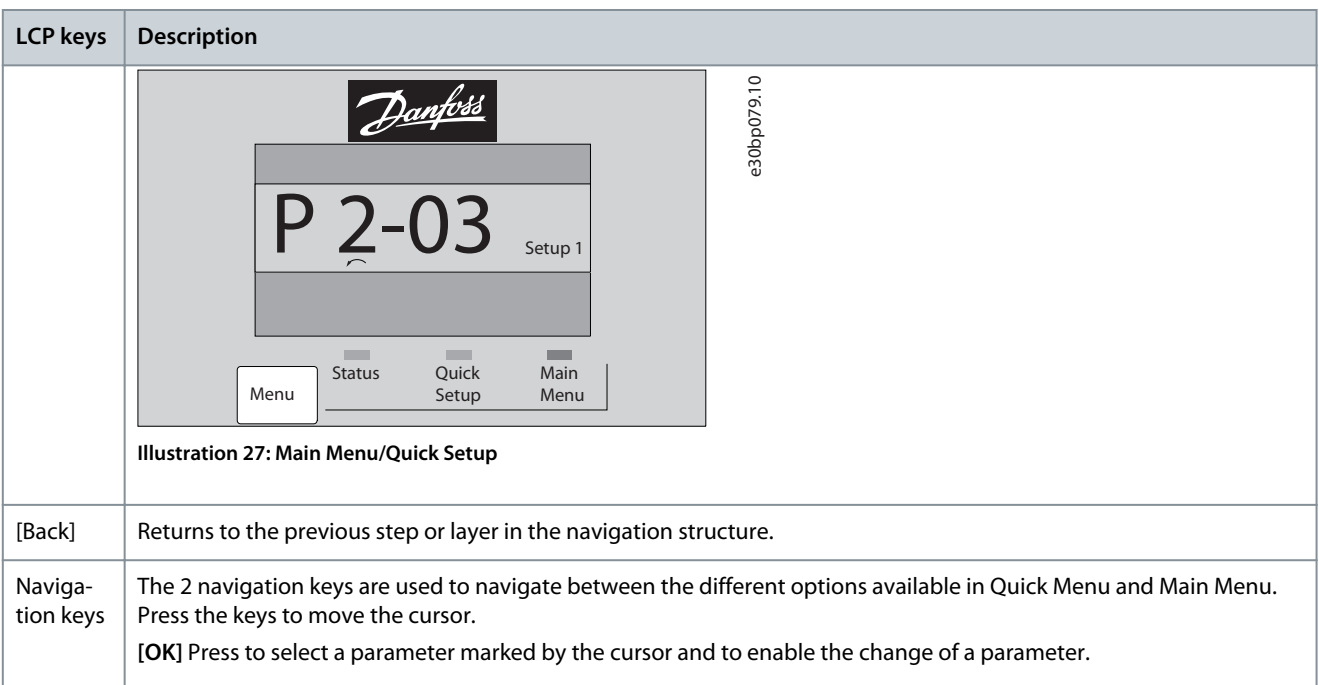

**Local control keys:** Local control keys are at the bottom of the control panel.

## **Table 13: Local Control Keys and Description**

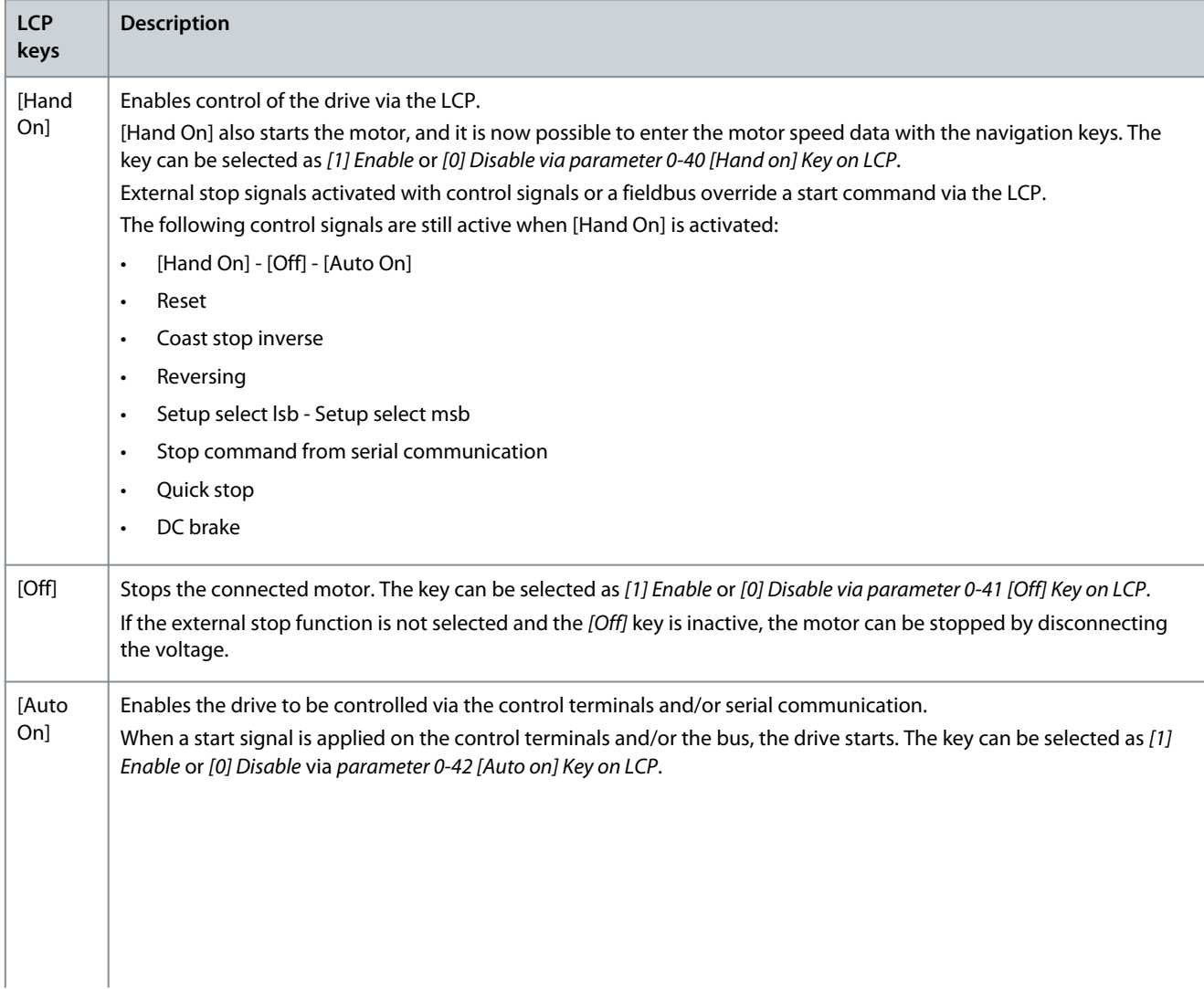

<u>Danfoss</u>

**How to Program**

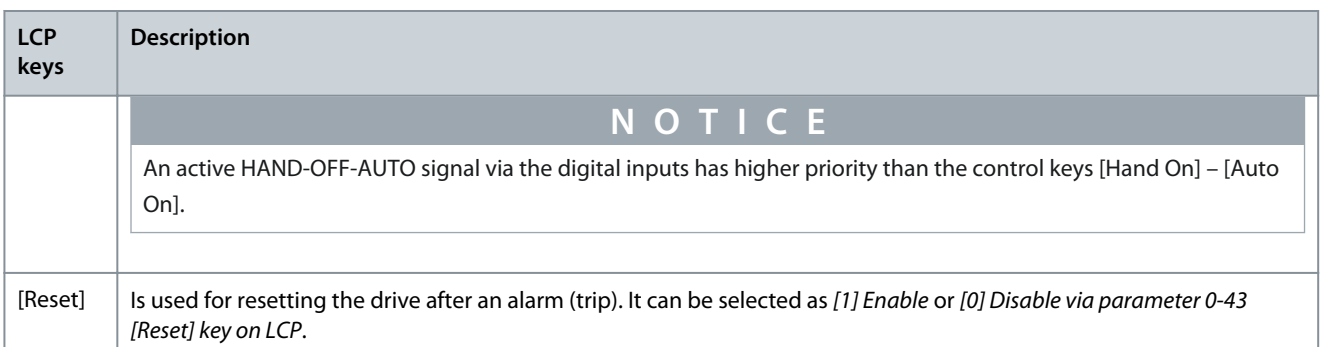

# 4.3 Restoring Factory Default Settings Using the Recommended Initialization

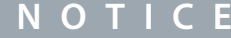

# **LOSS OF DATA**

-

Restoring default settings results in a loss of programming, motor data, localization, and monitoring records.

To create a back-up, upload data to the LCP before initialization.

- **1.** Press [Main Menu] twice to access parameters.
- **2.** Go to parameter 14-22 Operation Mode and press [OK].

Parameter 14-22 Operation Mode does not reset the following settings:

- Running hours.
- Serial communication options.
- Personal menu settings.
- Fault log, alarm log, and other monitoring functions.
- **3.** Scroll to Initialization and press [OK].
- **4.** Remove power to the unit and wait for the display to turn off.
- **5.** Apply power to the unit. Default parameter settings are restored during start-up. Start-up takes slightly longer than normal.

**N O T I C E**

**6.** After alarm 80, Drive initialized appears, press [Reset].

# 4.4 Restoring Factory Default Settings Using Manual Initialization

## **LOSS OF DATA**

-

Restoring default settings results in a loss of programming, motor data, localization, and monitoring records.

- To create a back-up, upload data to the LCP before initialization.

#### **Procedure**

- **1.** Remove power to the unit and wait for the display to turn off.
- **2.** Press and hold [Status], [Main Menu], and [OK] simultaneously while applying power to the unit (approximately 5 s or until an audible click sounds and the fan starts).

Manually initializing does not reset the following parameter settings:

- Parameter 15-00 Operating Hours
- Parameter 15-03 Power Up's
- Parameter 15-04 Over Temp's
- Parameter 15-05 Over Volt's

Start-up takes slightly longer than normal.

Danfoss

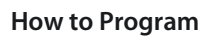

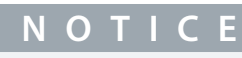

A manual initialization also resets serial communication, RFI filter settings, and fault log settings.

Danfoss

# 5.1 Parameter Group 0-\*\* Operation and Display

Parameters related to the fundamental functions of the drive, function of the LCP keys, and configuration of the LCP display.

# 5.1.1 0-0\* Basic Settings

Parameter 0-01 Language

# **Table 14: Parameter 0-01 Language**

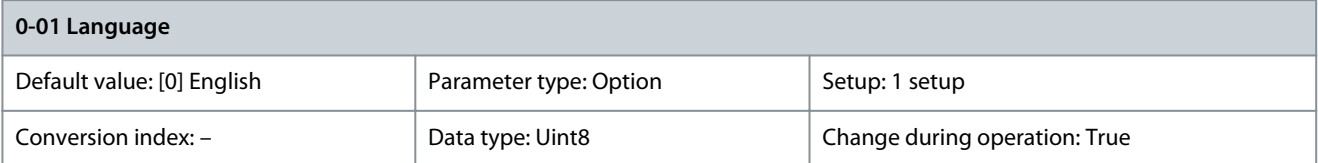

Defines the language to be used in the display. The drive is delivered with 4 different language packages. English and German are included in all packages. English cannot be erased or manipulated.

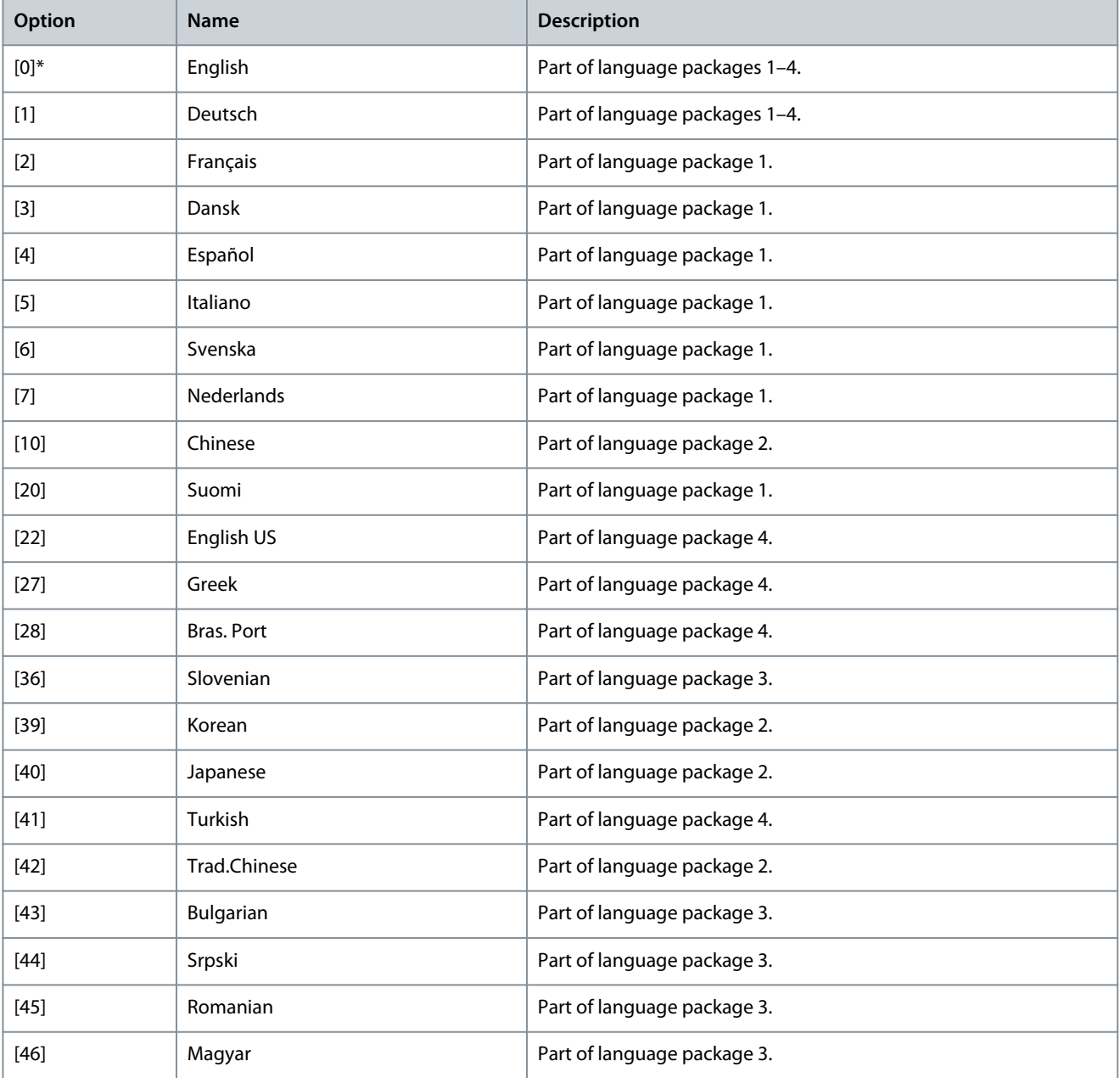

Danfoss

**Parameter Descriptions**

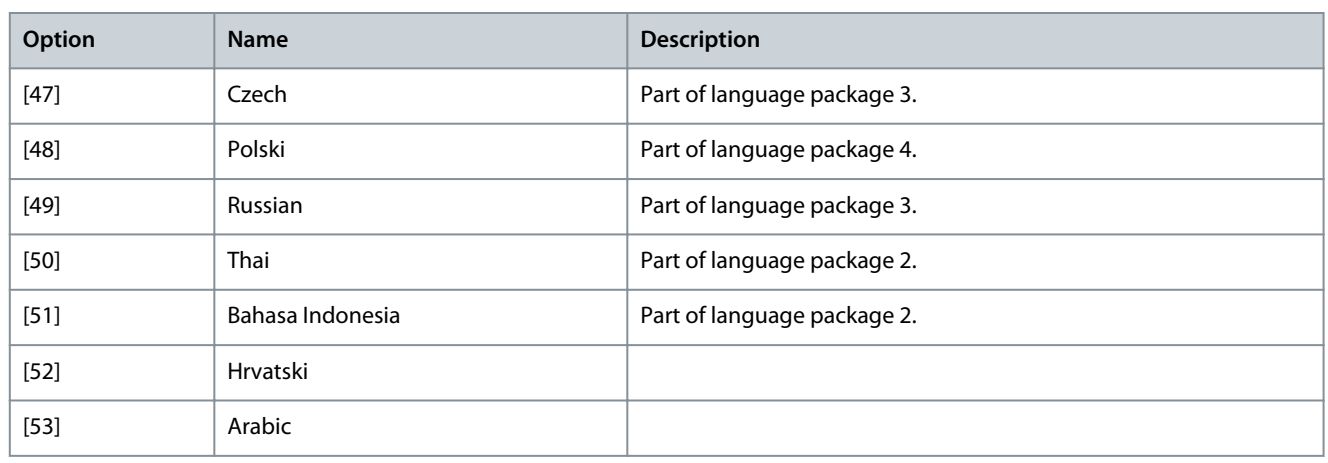

#### Parameter 0-02 Motor Speed Unit

## **Table 15: Parameter 0-02 Motor Speed Unit**

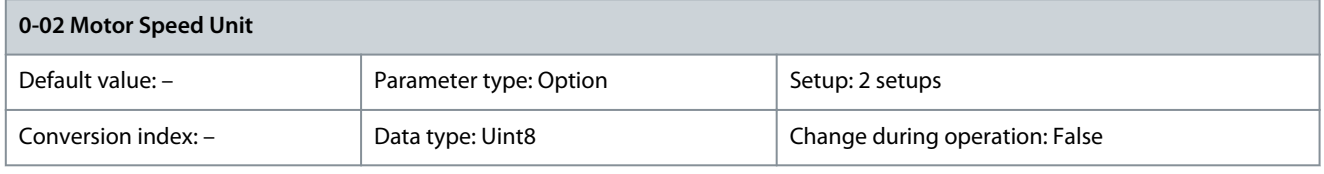

# **N O T I C E**

This parameter cannot be adjusted while the motor is running.

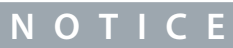

Changing the motor speed unit resets certain parameters to their initial value. Select the motor speed unit before modifying other parameters.

The information shown in the display depends on the settings in parameter 0-02 Motor Speed Unit and parameter 0-03 Regional Settings. The default settings of parameter 0-02 Motor Speed Unit and parameter 0-03 Regional Settings depend on the region to which the drive is supplied.

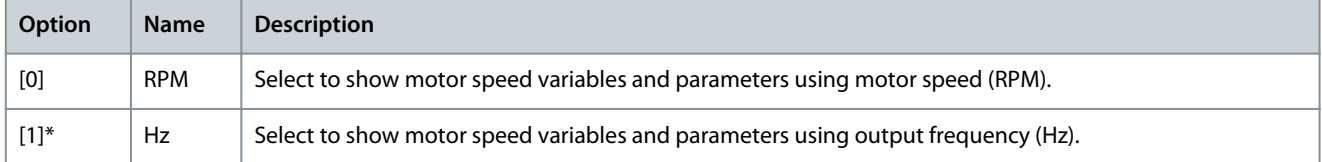

## Parameter 0-03 Regional Settings **Table 16: Parameter 0-03 Regional Settings**

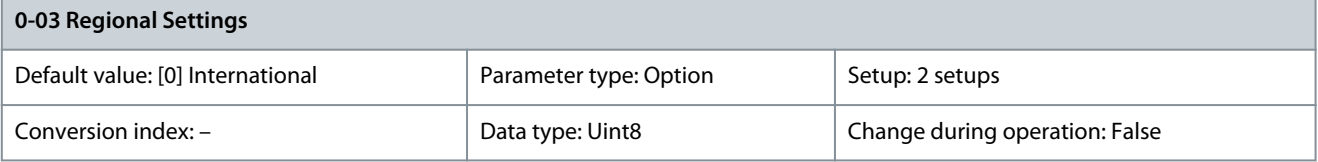

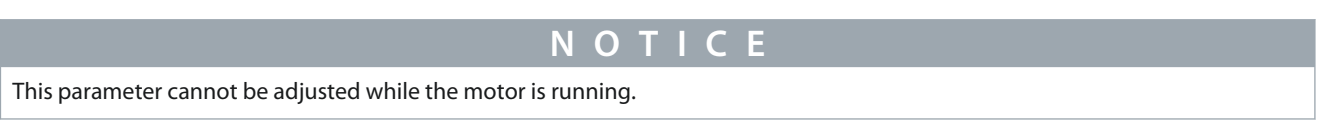

<u> Danfoss</u>

**Parameter Descriptions**

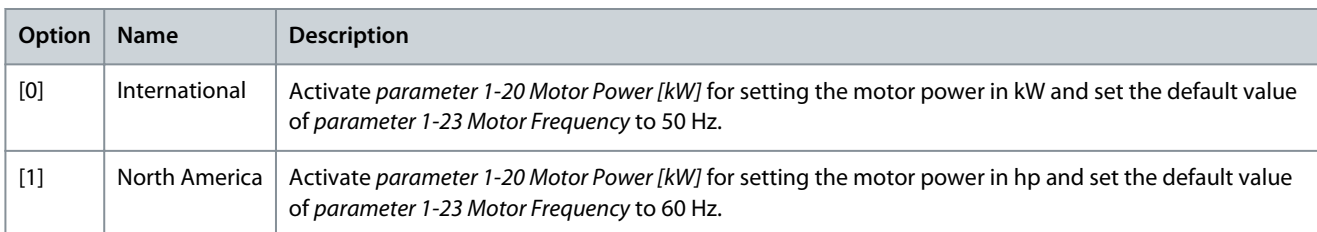

## Parameter 0-04 Operating State at Power-up (Hand)

#### **Table 17: Parameter 0-04 Operating State at Power-up (Hand)**

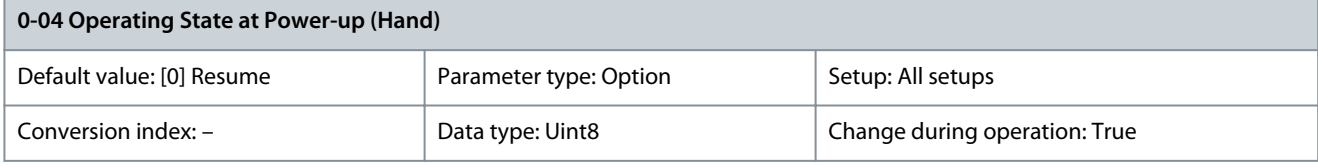

Select the operating mode upon reconnection of the drive to mains voltage after power-down in hand-on mode.

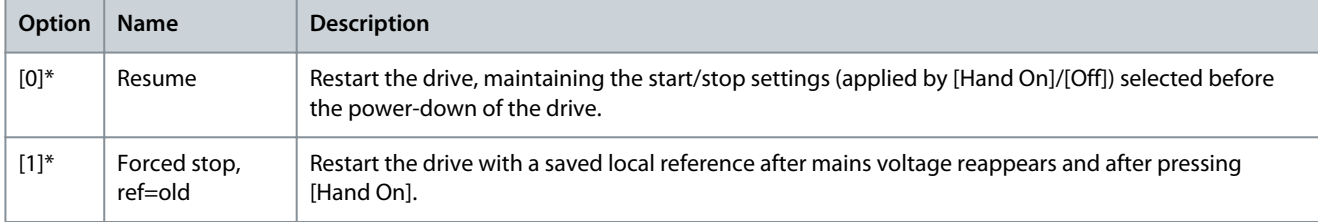

#### Parameter 0-05 Local Mode Unit

#### **Table 18: Parameter 0-05 Local Mode Unit**

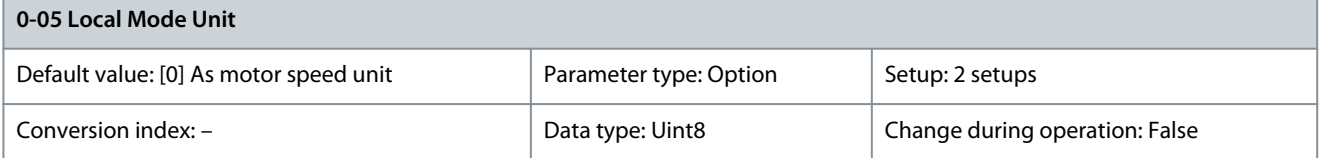

This parameter defines if the local reference unit should be shown as the motor shaft speed (in RPM/Hz) or as percent.

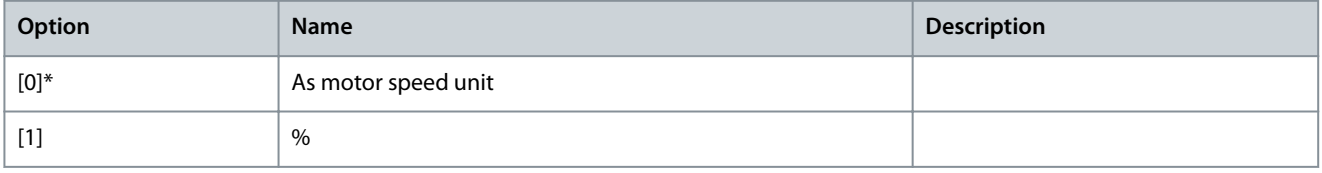

# 5.1.2 0-1\* Set-up Operations

Define and control the individual parameter setups. The drive has 4 parameter setups that can be programmed independently of each other. This makes the drive very flexible and able to meet the requirements of many different HVAC system control schemes, often saving the cost of external control equipment. For example, these can be used to program the drive to operate according to 1 control scheme in setup 1 (for exampe, daytime operation) and another control scheme in another setup (for example, night setback). Alternatively, they can be used by an AHU or a packaged OEM unit to identically program all their factory-fitted drives for different equipment models within a range to have the same parameters. During production/commissioning a specific setup can then be selected depending on which model within that range the drive is installed on.

The active setup (that is the setup in which the drive is currently operating) can be selected in parameter 0-10 Active Set-up and is shown in the LCP. By using multi setup, it is possible to switch between setups with the drive running stopped via digital input or serial communication commands. If it is necessary to change setups while the drive is running, ensure that parameter 0-12 This Setup Linked to is programmed as required. For most HVAC applications, it is not necessary to program parameter 0-12 This Set-up Linked to even if change of setup while running is required. However, for complex applications using the full flexibility of the multiple setups, it may be required. By using parameter 0-11 Edit Set-up, it is possible to edit parameters within any of the setups while continuing the operation of the drive in its active setup, which can be a different setup to the one being edited.

Use parameter 0-51 Set-up Copy to copy a setup to 1 or all other setups. Stop the drive before switching between setups where parameters marked not changeable during operation have different values. To avoid conflicting settings of the same parameter

Danfoss

**Parameter Descriptions**

within 2 different setups, link the setups together using parameter 0-12 This Set-up Linked to. Parameters which are not changeable during operation are marked FALSE in the Change during operation field. Parameter 0-10 Active Set-up

# **Table 19: Parameter 0-10 Active Set-up**

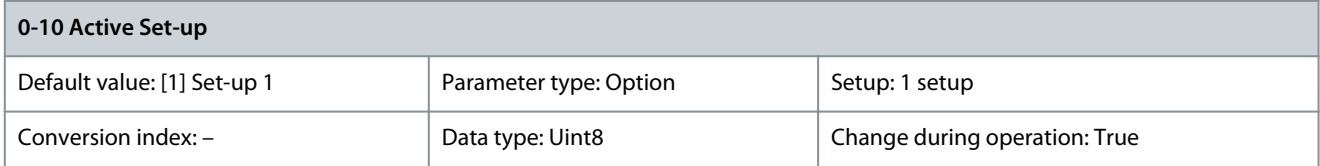

## Select the setup to control the drive functions.

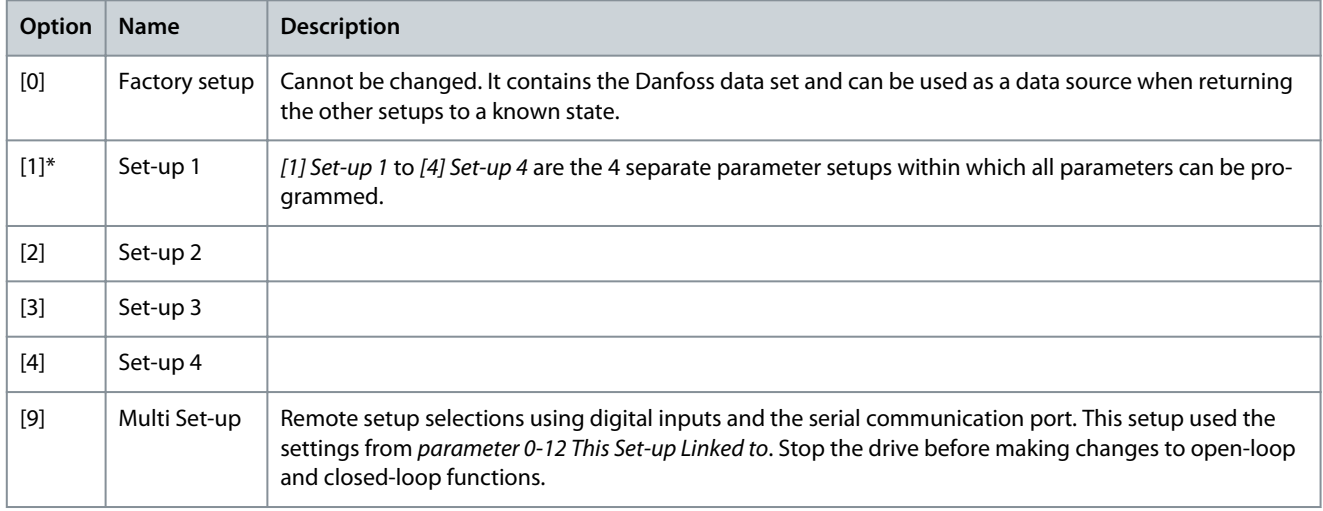

# Parameter 0-11 Edit Set-up

#### **Table 20: Parameter 0-11 Edit Set-up**

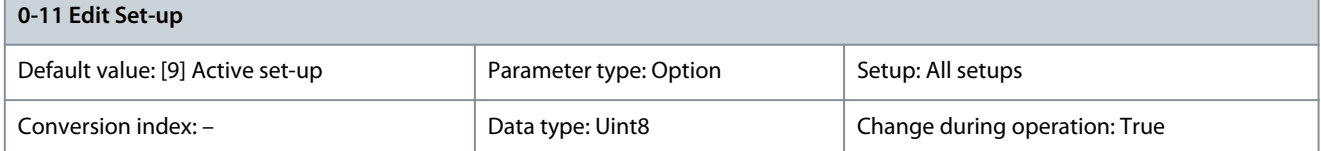

Select the setup to be edited (that is programmed) during operation, either the active setup or 1 of the inactive setups.

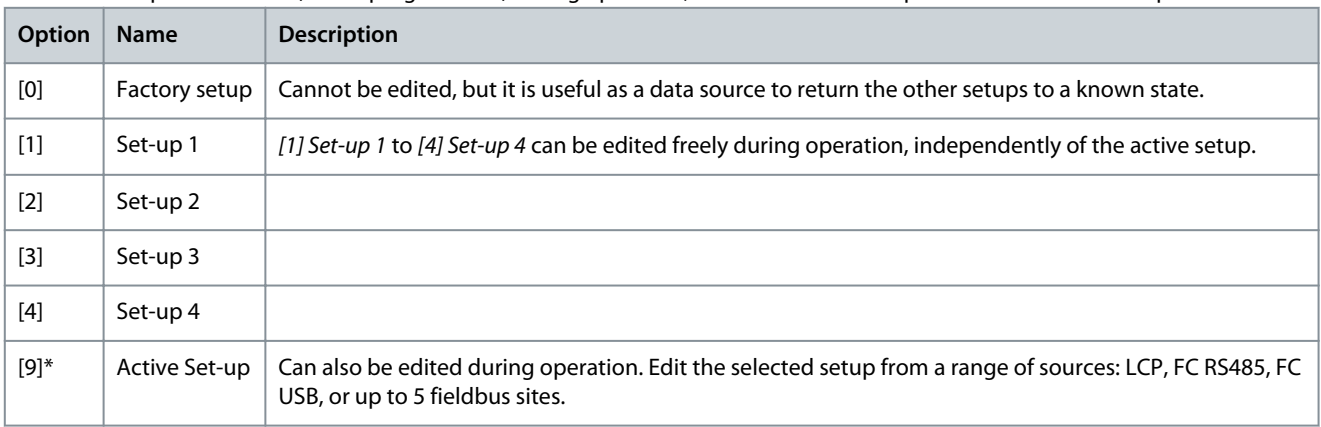

<u>Danfoss</u>

### **Parameter Descriptions**

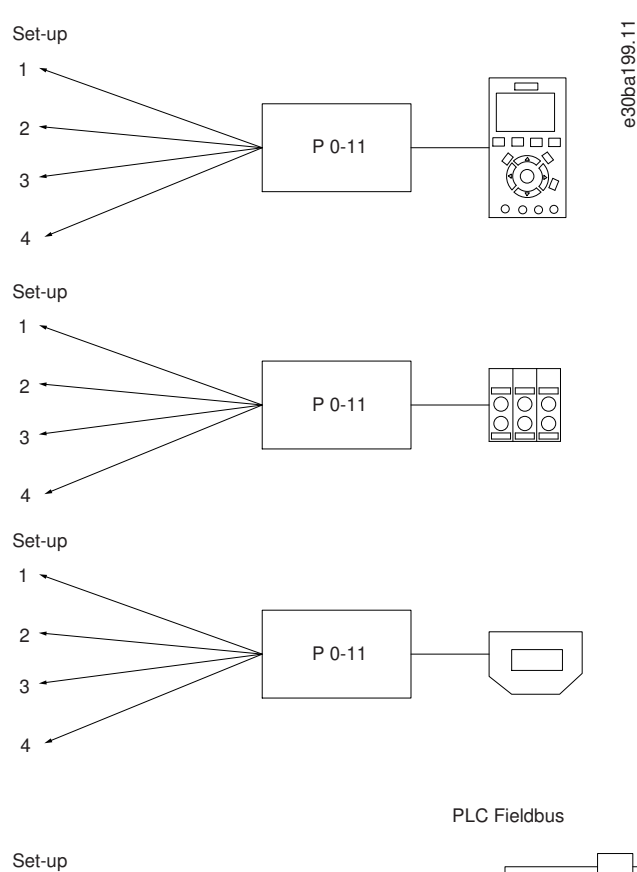

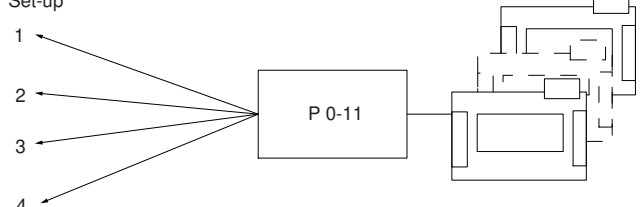

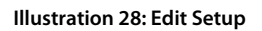

Parameter 0-12 This Set-up Linked to

**Table 21: Parameter 0-12 This Set-up Linked to**

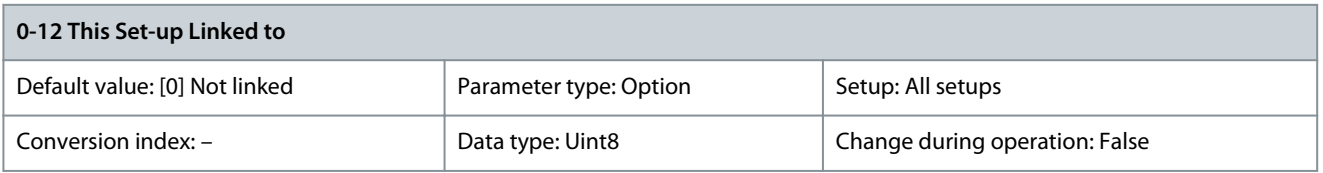

To enable conflict-free changes from 1 setup to another during operation, link setups containing parameters which are not changeable during operation. The link ensures synchronizing of the not changeable during operation-parameter values when moving from 1 setup to another during operation. Not changeable during operation-parameters can be identified by the label FALSE in the Change during operation field. Parameter 0-12 This Set-up Linked to is used by [9] Multi set-up in parameter 0-10 Active Set-up. Multi setup is used to move from 1 setup to another during operation.

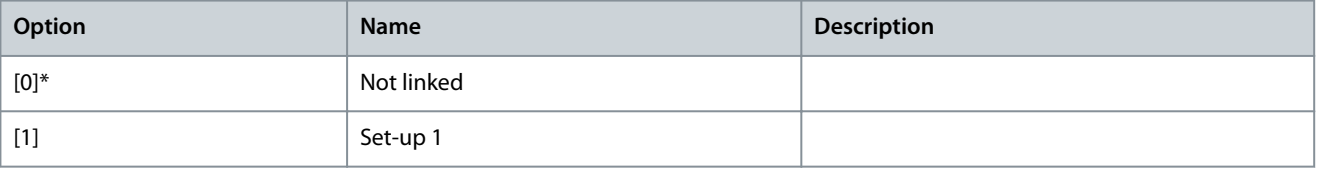

<u>Danfoss</u>

**Parameter Descriptions**

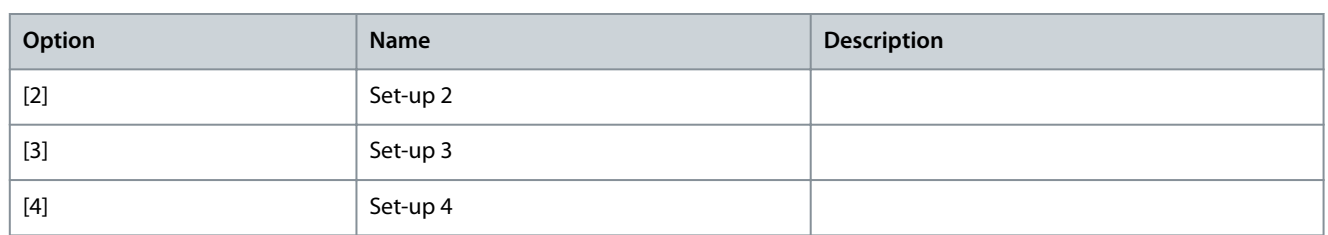

#### **Example**

Use multi set-up to shift from setup 1 to setup 2 while the motor is running. Program in setup 1 first, then ensure that setup 1 and setup 2 are synchronized (or linked). Synchronization can be performed in 2 ways:

- Select the following options:
	- [2] Set-up 2 in parameter 0-11 Edit Set-up
	- Set parameter 0-12 This Set-up Linked to to [1] Set-up 1.

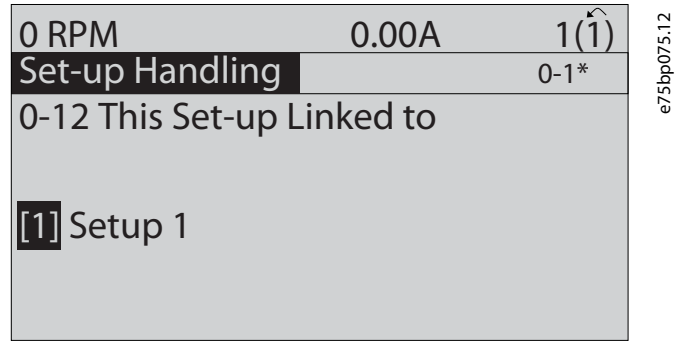

**Illustration 29: Setup 1**

• While still in setup 1, copy setup 1 to setup 2. Then set parameter 0-12 This Set-up Linked to to [2] Set-up 2.

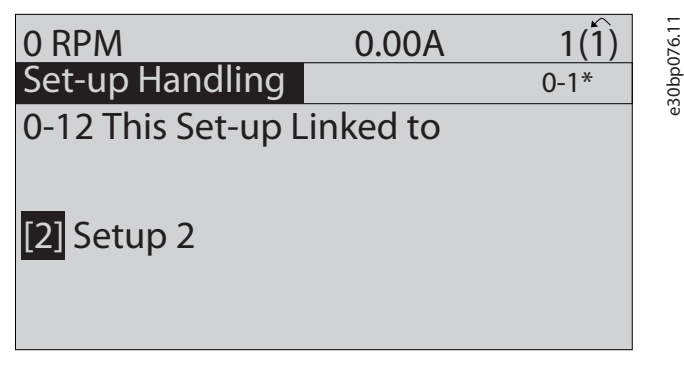

**Illustration 30: Setup 2**

Parameter 0-13 Readout: Linked Set-ups

**Table 22: Parameter 0-13 Readout: Linked Set-ups**

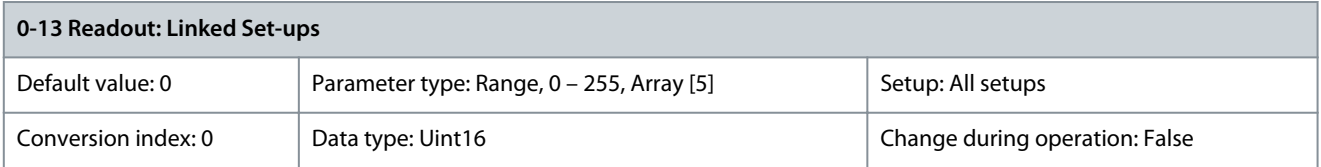

View a list of all the setups linked by parameter 0-12 This Set-up Linked to. The parameter has 1 index for each parameter setup. The value for each index shows which setups are linked to that parameter setup.

<u>Danfoss</u>

# **Table 23: Setup Link Example**

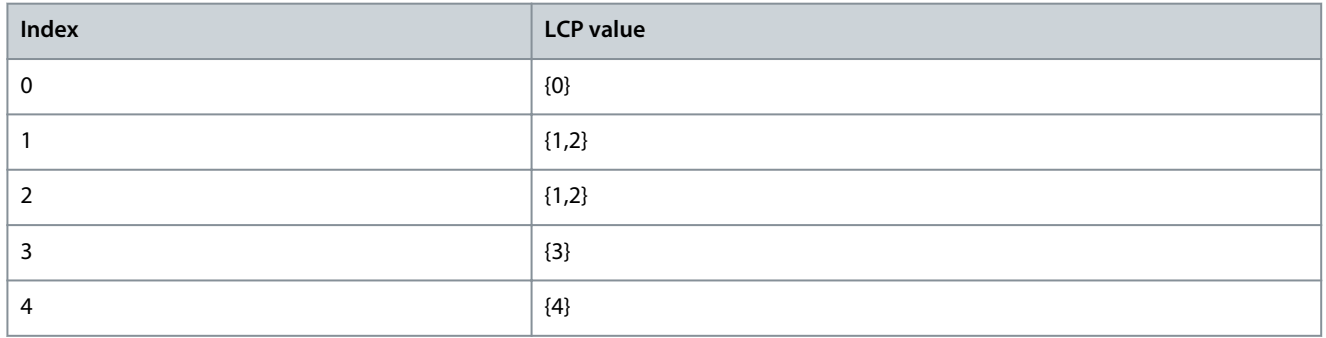

#### Parameter 0-14 Readout: Edit Set-ups/Channel

#### **Table 24: Parameter 0-14 Readout: Edit Set-ups/Channel**

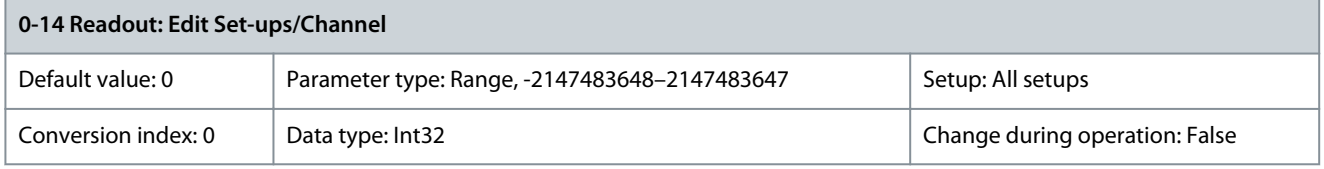

View the setting of parameter 0-11 Edit Set-up for each of the 4 different communication channels. When the number is shown as a hex number, as it is in the LCP, each number represents 1 channel. Numbers 1-4 represent a setup number; F means factory setting; and A means active setup. The channels are, from right to left: LCP, FC bus, USB, HPFB1-5.

#### **Example**

The number AAAAAA21h means the following:

- The drive received the setting of setup 2 via a fieldbus channel. The selection is reflected in parameter 0-11 Edit Set-up.
- A user selected setup 1 via the LCP.
- All other channels are using the active setup.

Parameter 0-15 Readout: Actual Set-up

**Table 25: Parameter 0-15 Readout: Actual Set-up**

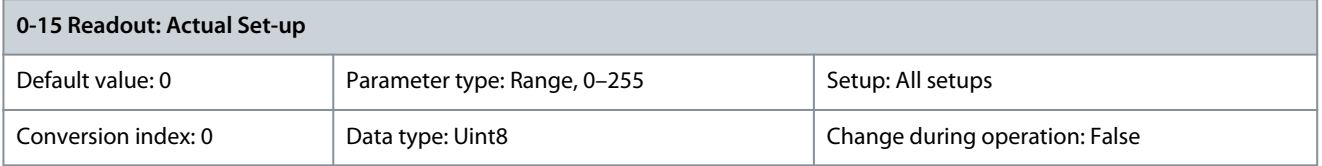

Makes it possible to read out the active setup, also when [9] Multi Set-up is selected in parameter 0-10 Active Set-up. Parameter 0-17 Active Fire Mode Setup

#### **Table 26: Parameter 0-17 Active Fire Mode Setup**

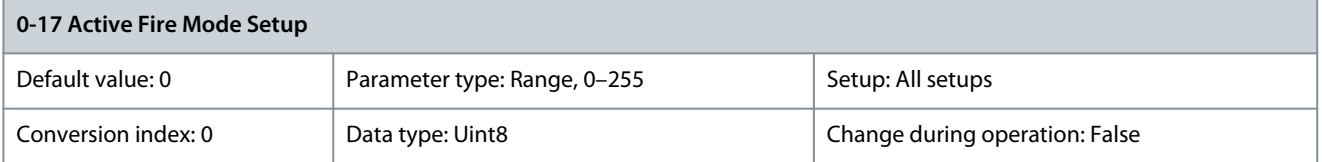

Read out the active fire mode setup selected by either digital inputs or via fieldbus.

# 5.1.3 0-2\* LCP Display

Define the variables shown in the LCP.

For information on how to write display texts, refer to:

- Parameter 0-37 Display Text 1.
- Parameter 0-38 Display Text 2.
- Parameter 0-39 Display Text 3.

## Parameter 0-20 Display Line 1.1 Small

#### **Table 27: Parameter 0-20 Display Line 1.1 Small**

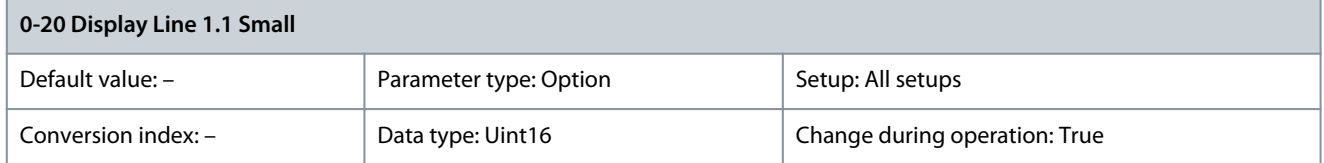

# Select a variable for display in line 1, left position.

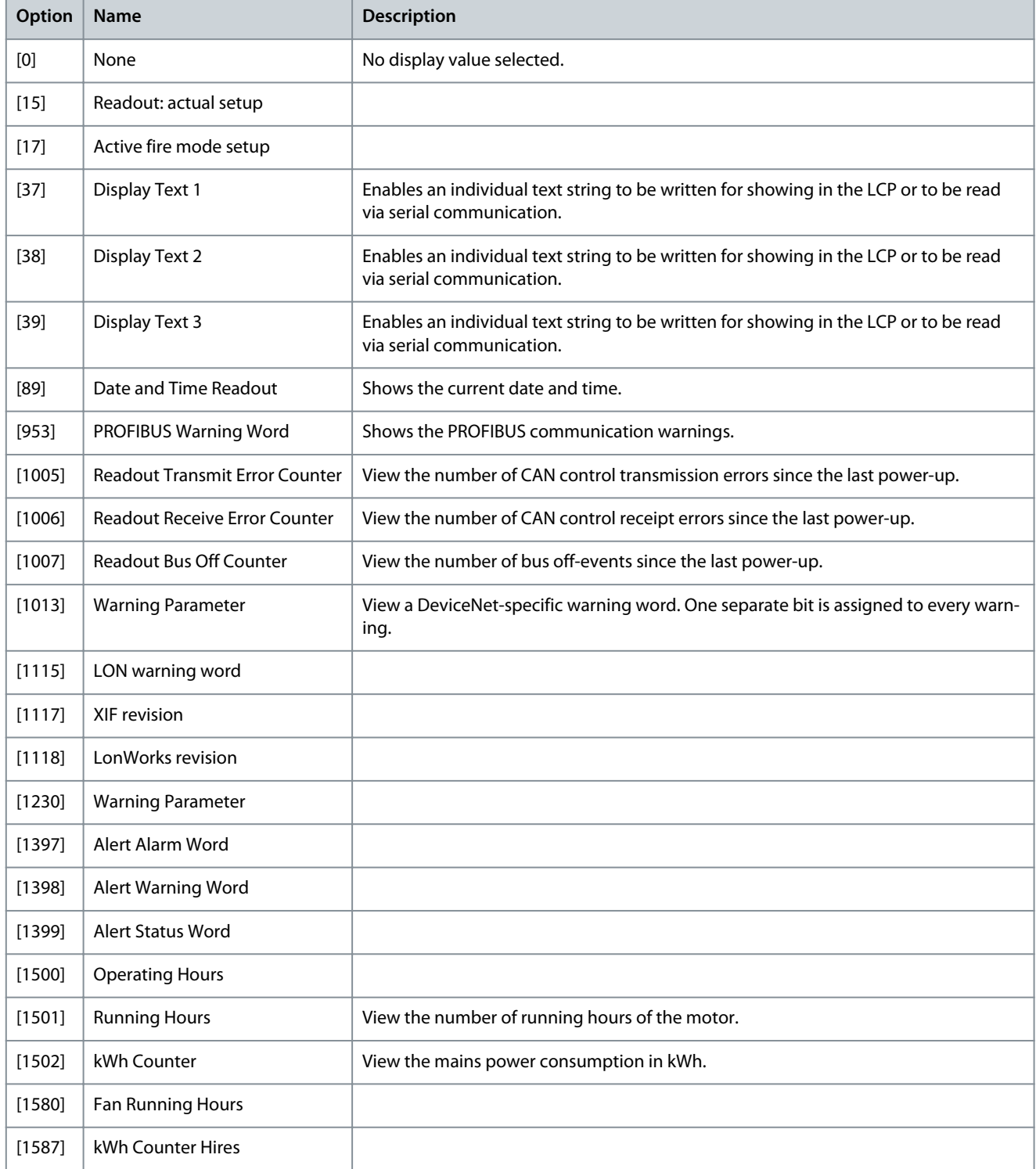

Danfoss

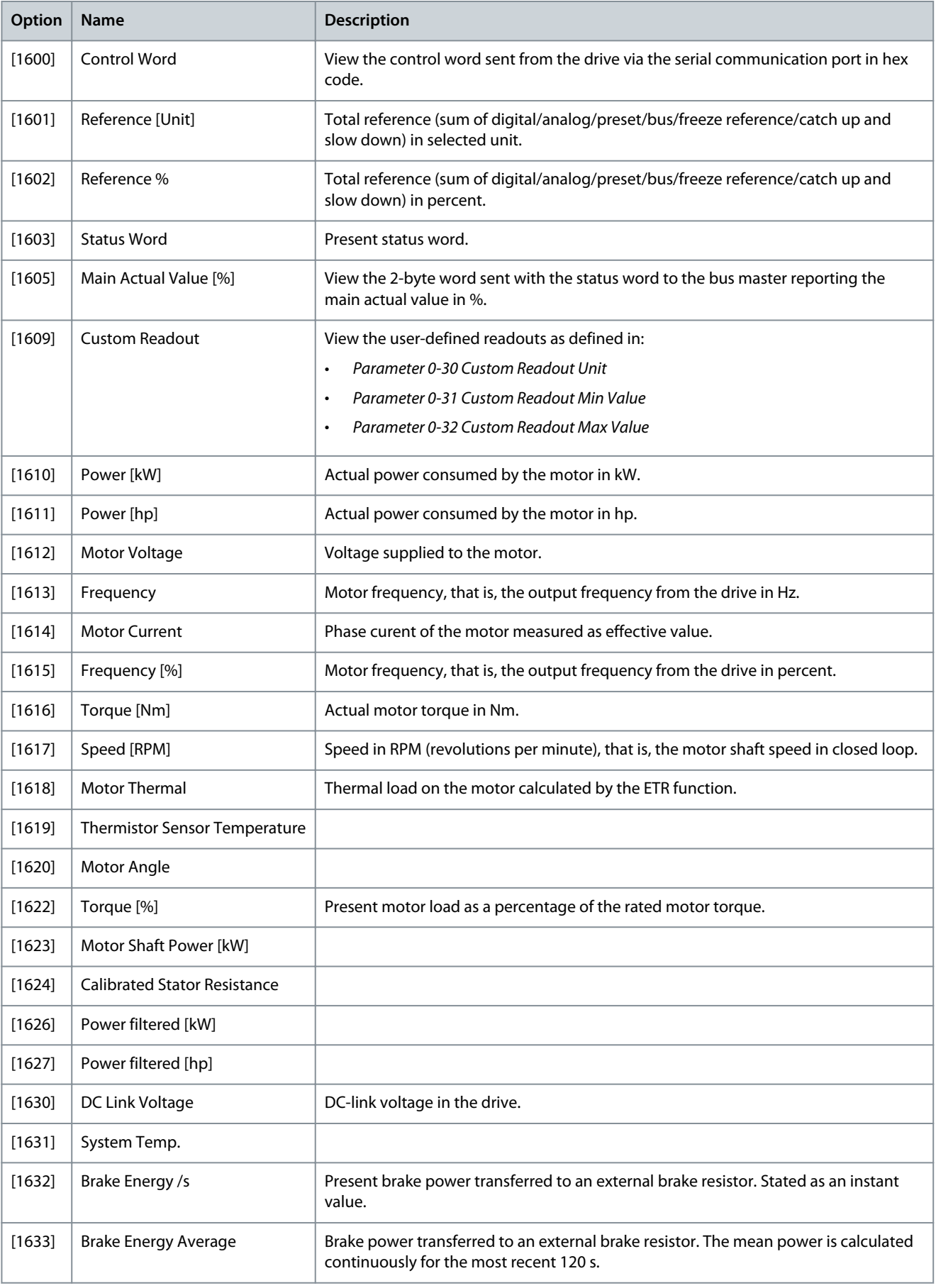

**Parameter Descriptions**

Danfoss

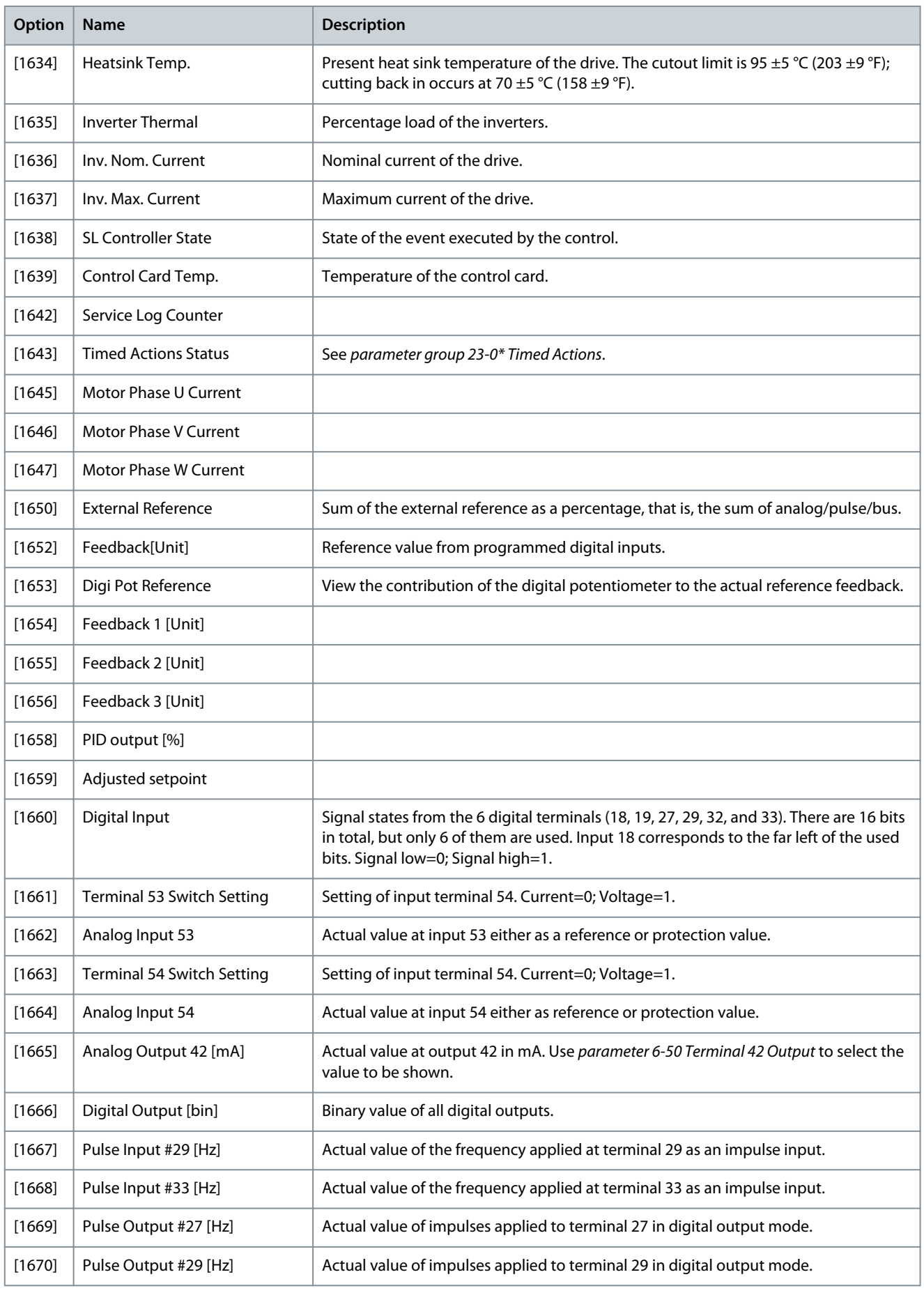

Danfoss

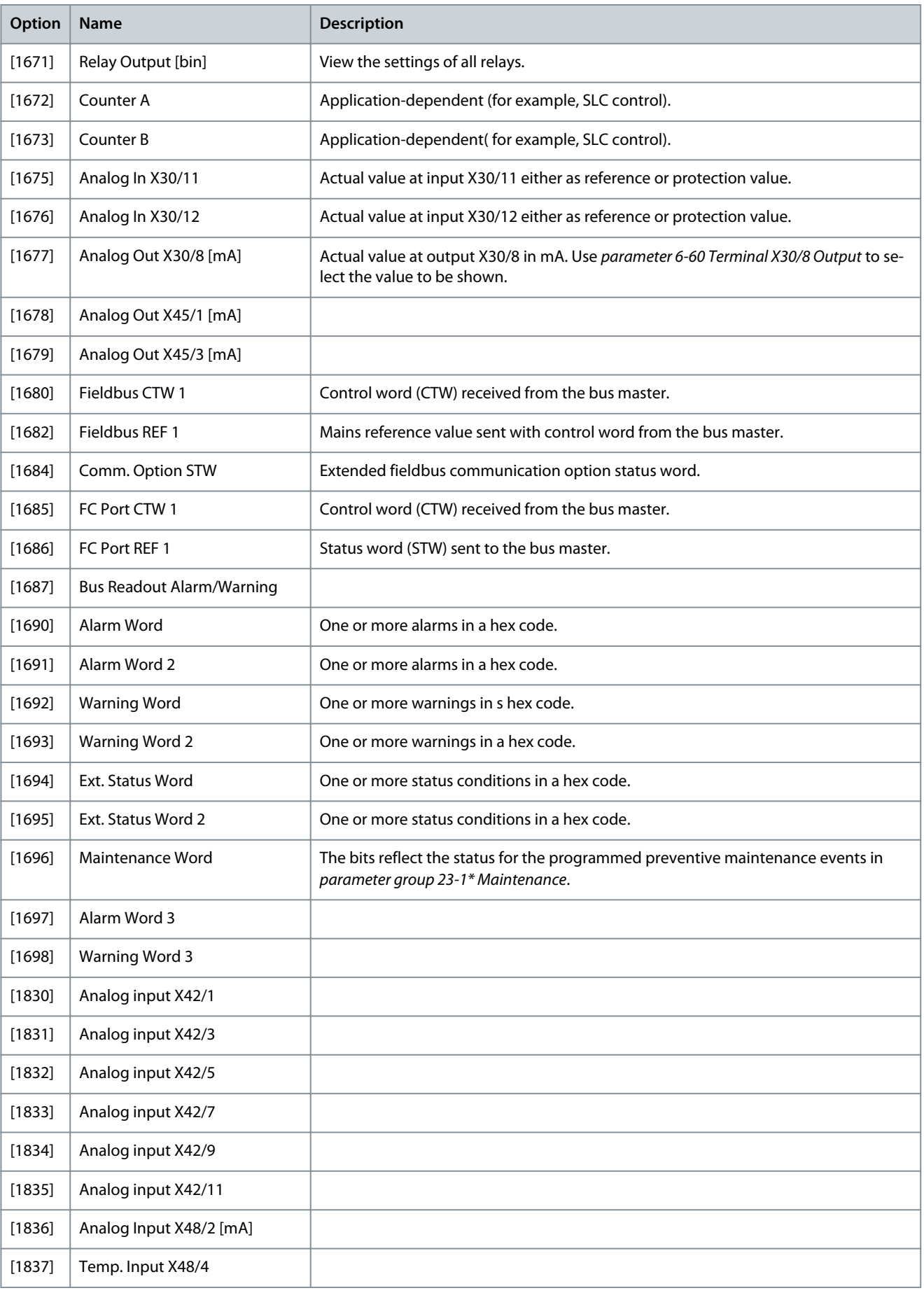

**Programming Guide**

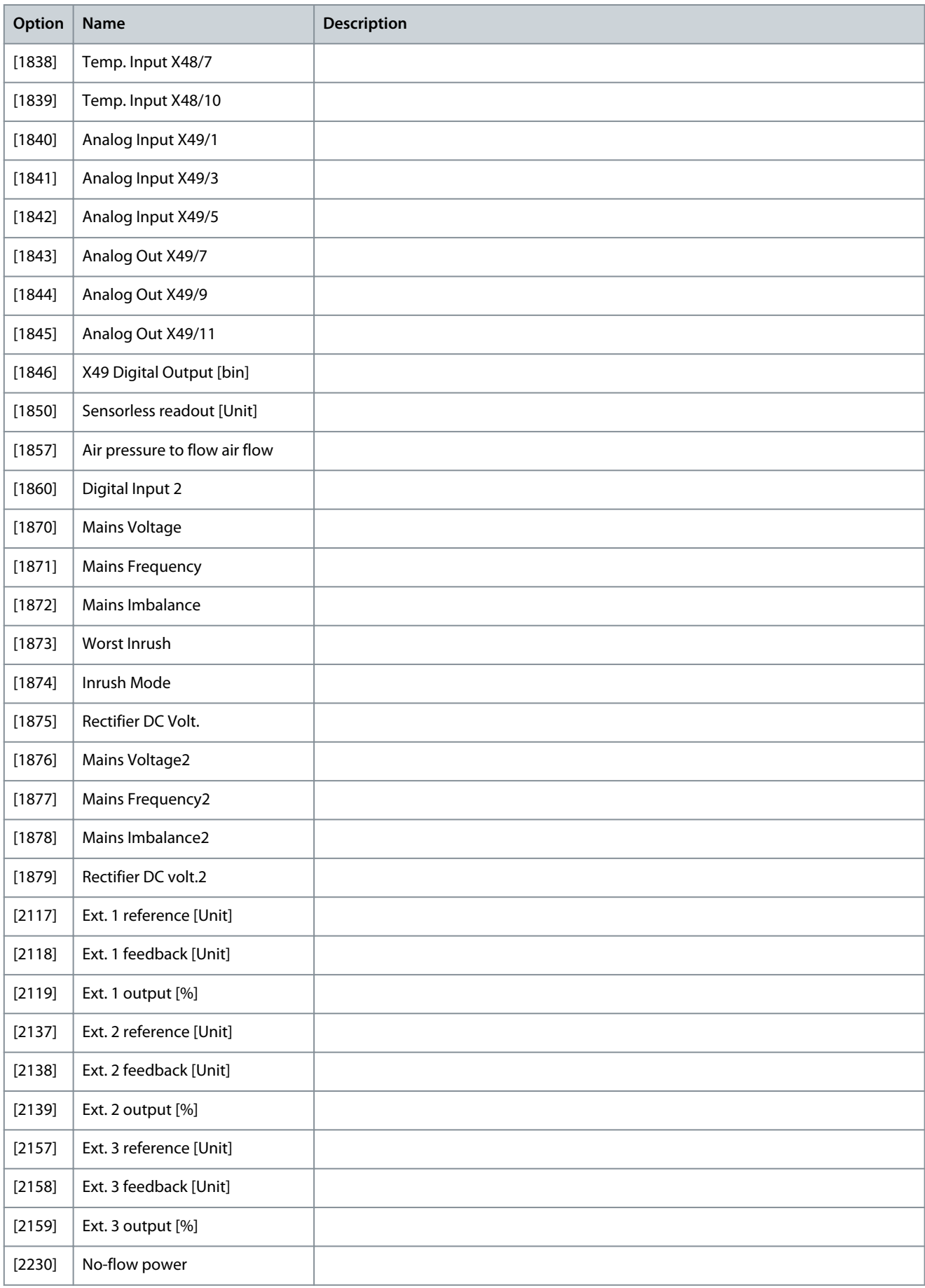

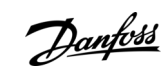

**Programming Guide**

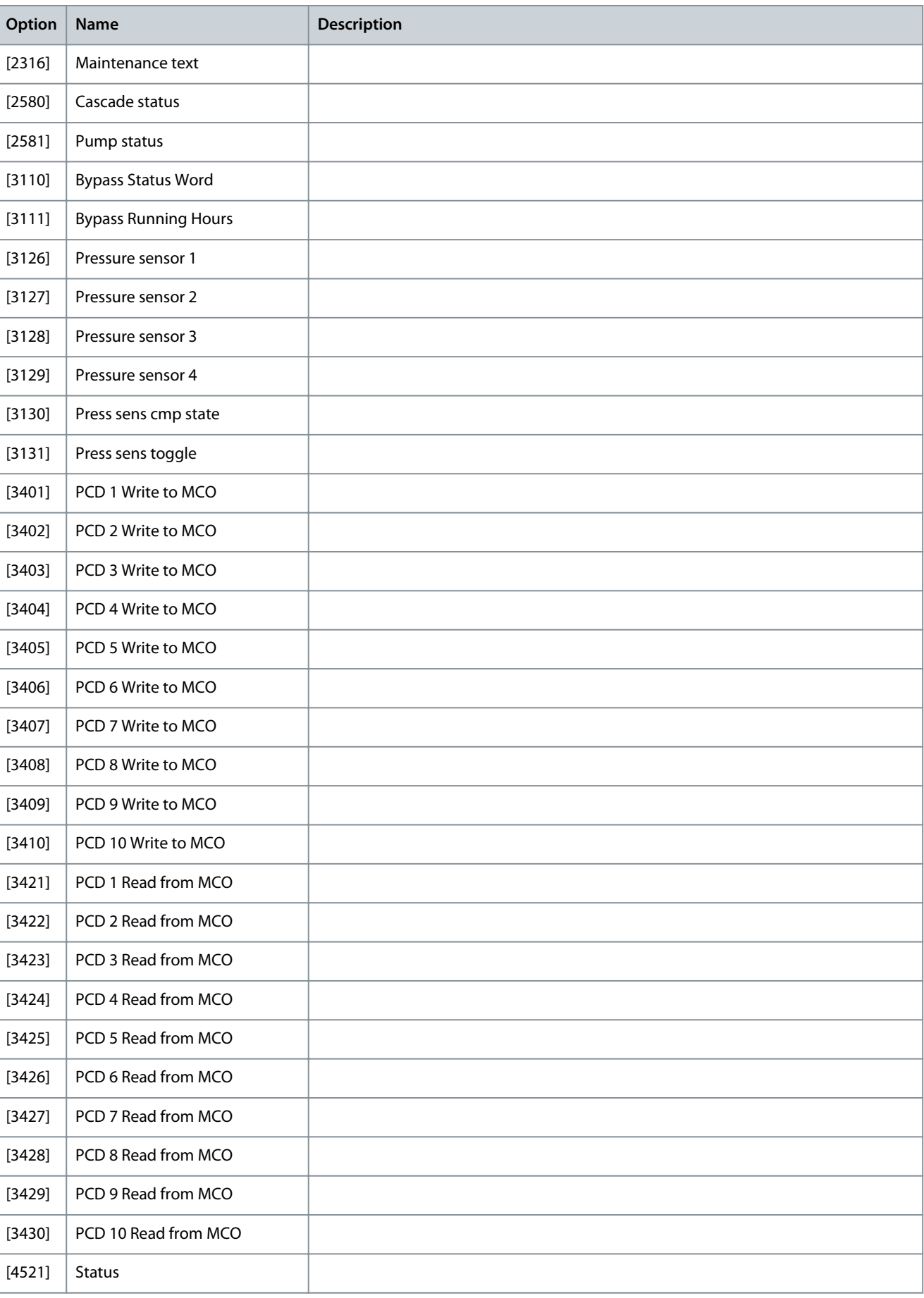

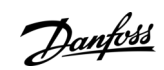

**Programming Guide**

<u>Danfoss</u>

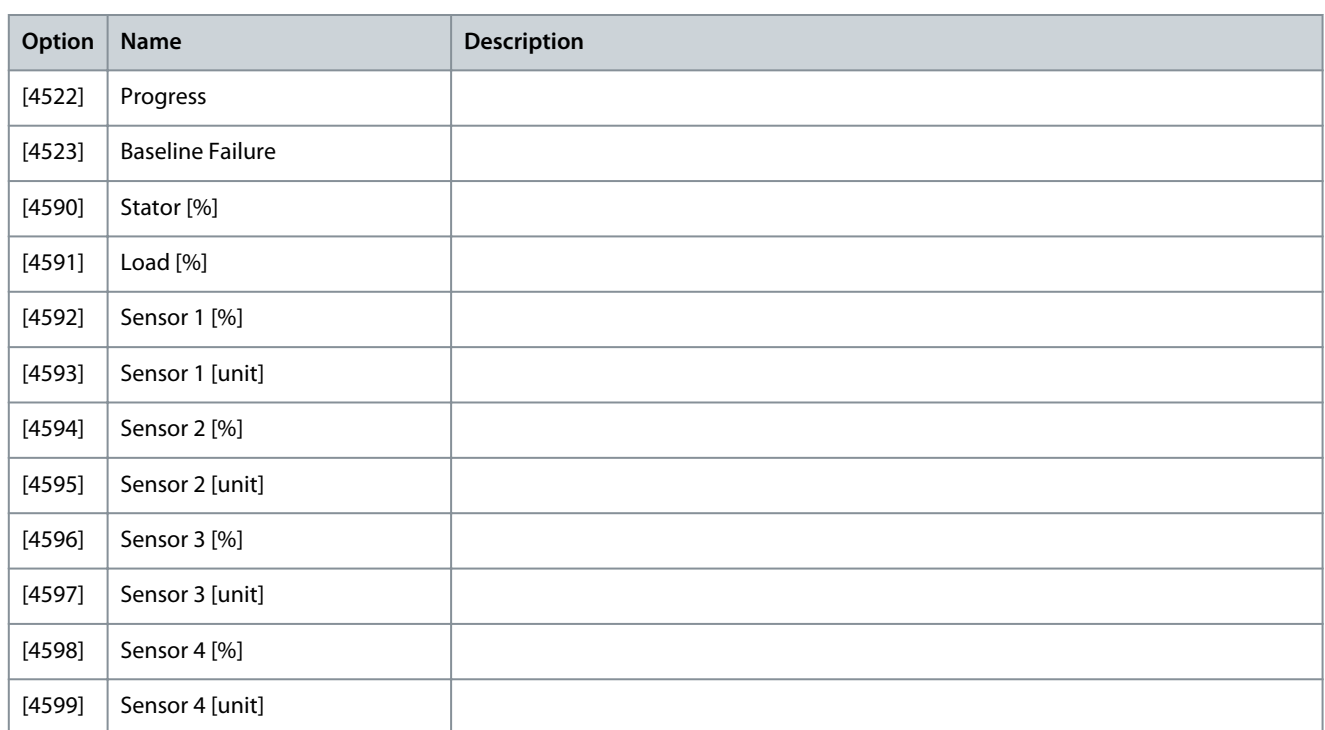

Parameter 0-21 Display Line 1.2 Small

The options are the same as those listed for parameter -20 Display Line 1.1 Small.

Parameter 0-22 Display Line 1.3 Small

The options are the same as those listed for parameter -20 Display Line 1.1 Small.

Parameter 0-23 Display Line 2 Large

The options are the same as those listed for parameter -20 Display Line 1.1 Small.

Parameter 0-24 Display Line 3 Large

The options are the same as those listed for parameter -20 Display Line 1.1 Small.

Parameter 0-25 My Personal Menu

**Table 28: Parameter 0-25 My Personal Menu**

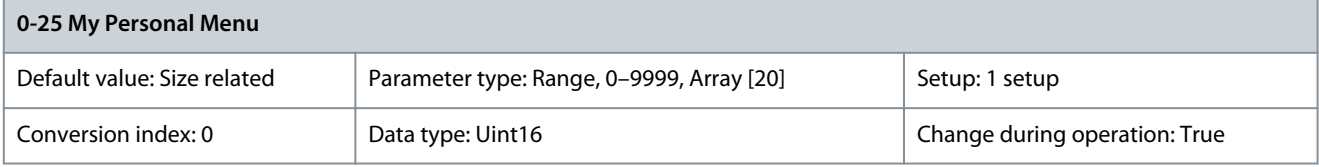

Define up to 50 parameters to appear in the Q1 Personal Menu, accessible via the [Quick Menu] key on the LCP. The parameters are shown in the Q1 Personal Menu in the order they are programmed into this array parameter. Delete parameters by setting the value to 0000. For example, this can be used to provide quick, simple access to just 1 or up to 50 parameters, which require changing on a regular basis (for example, for plant maintenance reasons) or by an OEM to enable simple commissioning of their equipment.

# 5.1.4 0-3\* LCP Custom Readout

It is possible to customize the display elements for various purposes:

- Custom readout. Value proportional to speed (linear, squared, or cubed depending on the unit selected in parameter 0-30 Custom Readout Unit.
- Display text. Text string stored in a parameter.

#### Custom reaout

The calculated value to be shown is based on the settings in:

- Parameter 0-30 Custom Readout Unit.
- Parameter 0-31 Custom Readout Min Value (linear only).
- Parameter 0-32 Custom Readout Max Value.
- Parameter 4-13 Motor Speed High Limit [RPM].

- Parameter 4-14 Motor Speed High Limit [Hz].
- Actual speed.

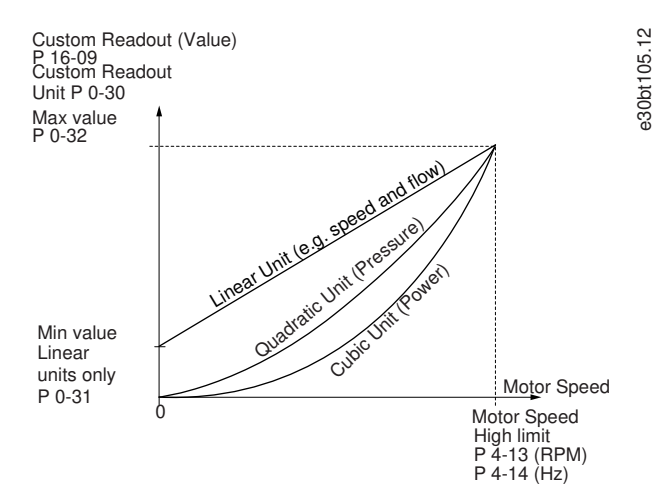

#### **Illustration 31: Custom Readout**

The relation depends on the type of unit selected in parameter 0-30 Custom Readout Unit.

#### **Table 29: Speed Relations for Different Unit Types**

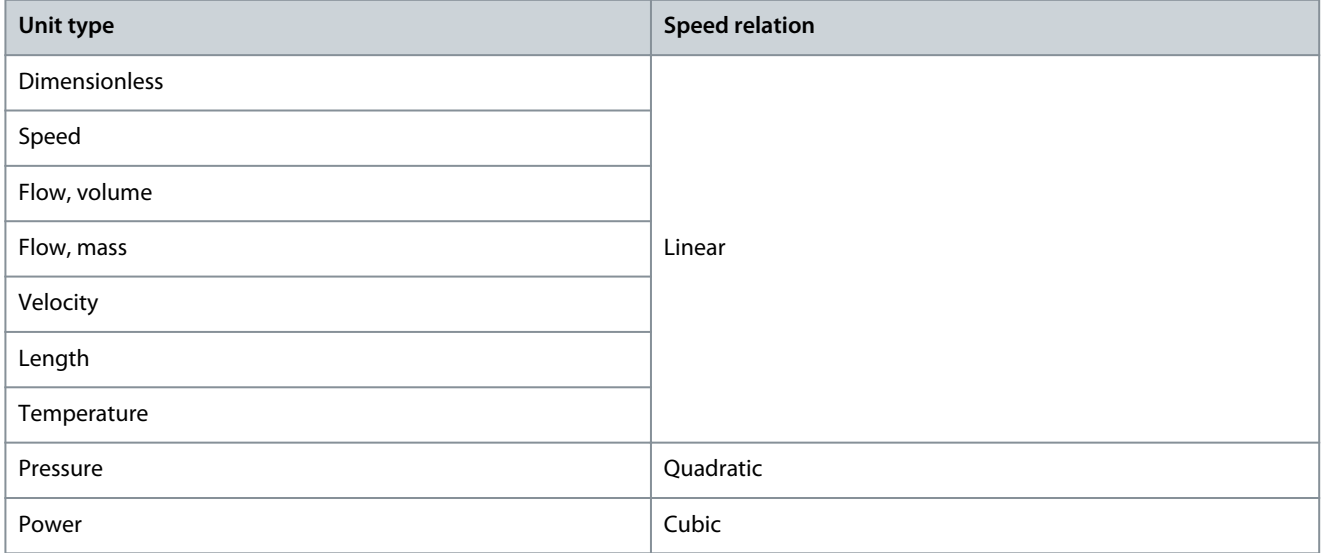

## Parameter 0-30 Unit for User-defined Readout

#### **Table 30: Parameter 0-30 Unit for User-defined Readout**

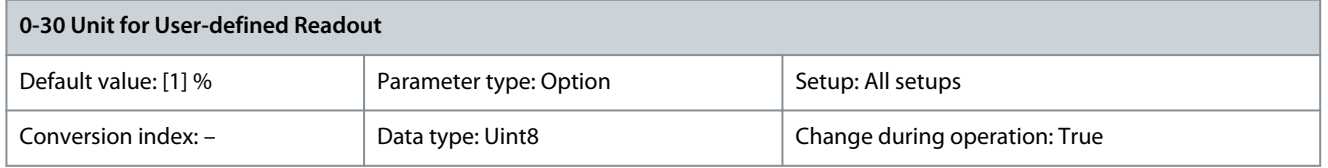

It is possible to program a value to be shown in the display of the LCP. The value has a linear, squared, or cubed relation to speed. This relation depends on the unit selected (see Table 3.2). The actual calculated value can be read in parameter 16-09 Custom Readout, and/or shown in the display by selecting [16-09] Custom Readout in parameter 0-20 Display Line 1.1 Small to parameter 0-24 Display Line 3 Large.

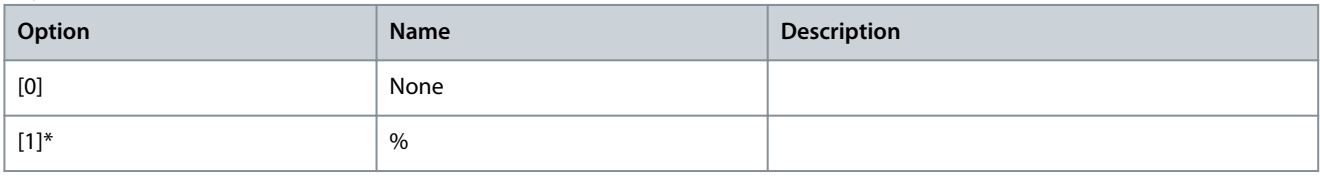

Danfoss

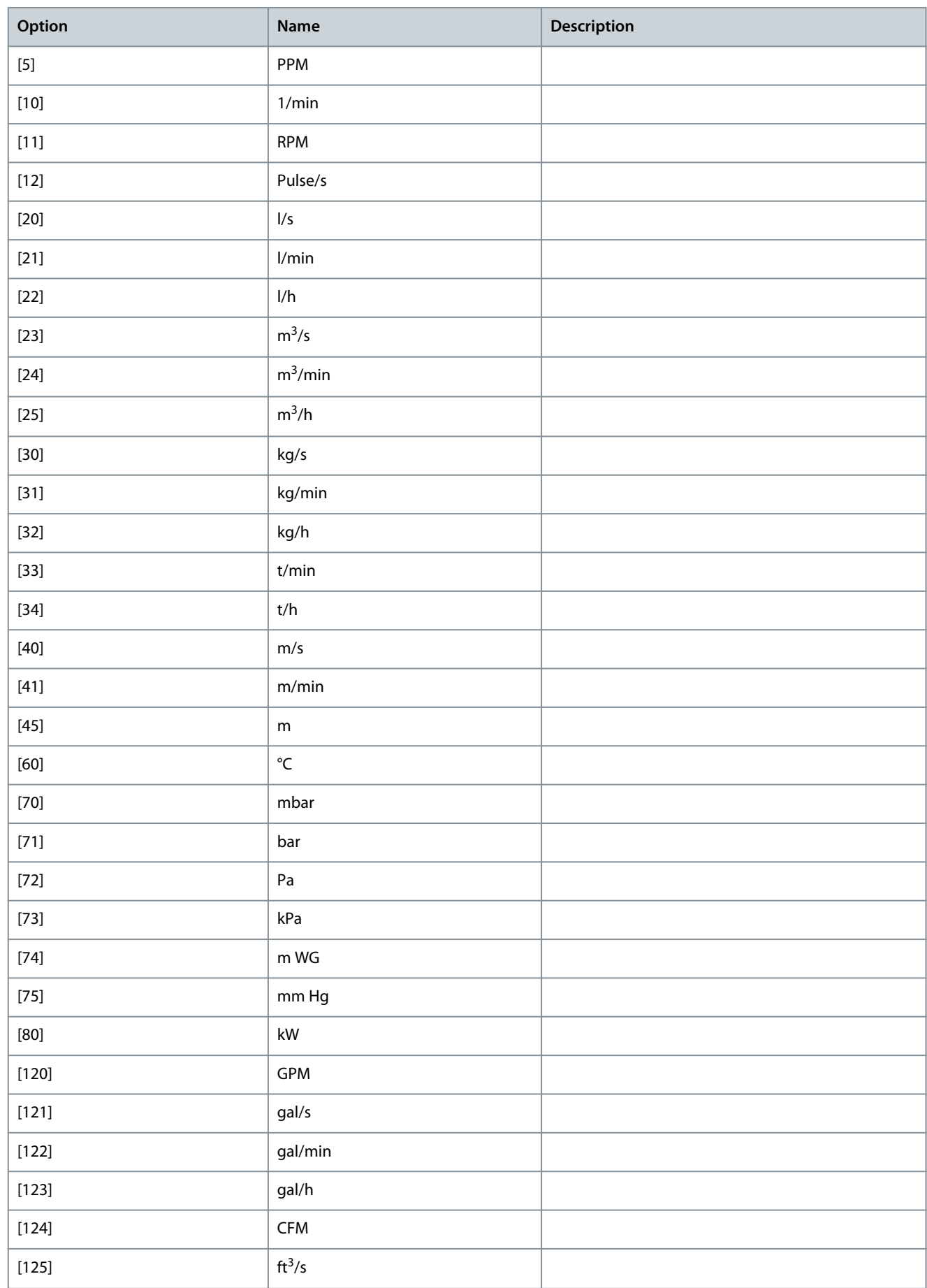

<u>Danfoss</u>

**Parameter Descriptions**

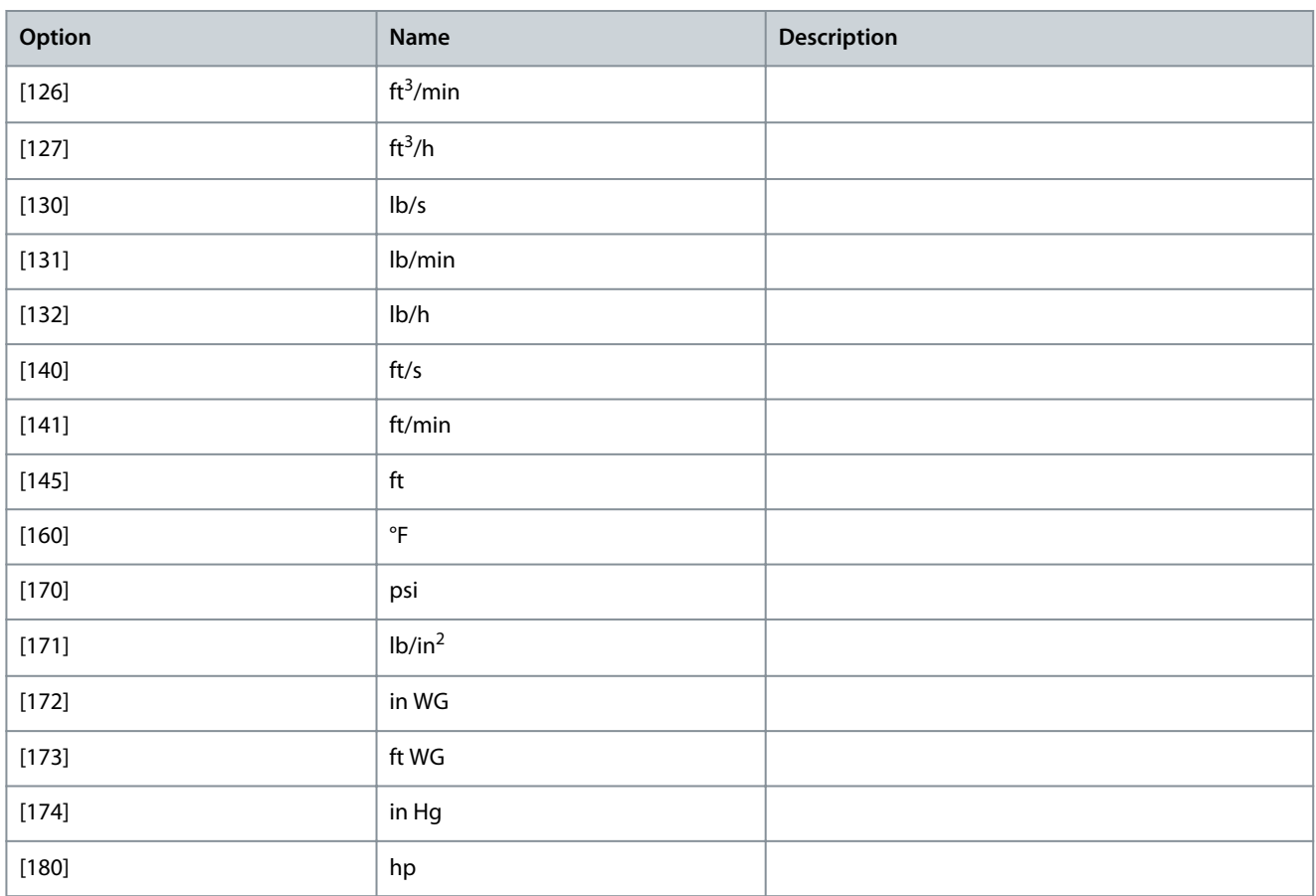

# Parameter 0-31 Min Value of User-defined Readout

## **Table 31: Parameter 0-31 Min Value of User-defined Readout**

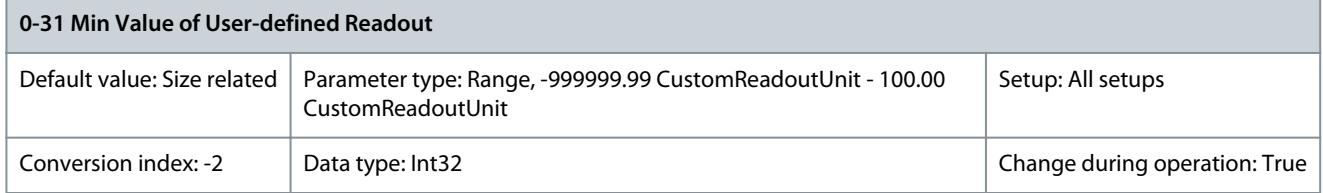

This parameter sets the minimum value of the custom-defined readout (occurs at 0 speed). Only possible to set different from 0 when selecting a linear unit in parameter 0-30 Unit for User-defined Readout. For quadratic and cubic units, the minimum value is 0. Parameter 0-32 Max Value of User-defined Readout

## **Table 32: Parameter 0-32 Max Value of User-defined Readout**

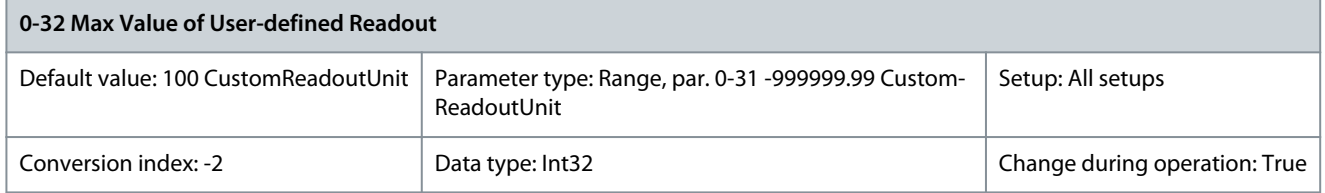

This parameter sets the maximum value to be shown when the speed of the motor has reached the set value for parameter 4-13 Motor Speed High Limit [RPM] or parameter 4-14 Motor Speed High Limit [Hz] (depends on setting in parameter 0-02 Motor Speed Unit).

## Parameter 0-37 Display Text 1

#### **Table 33: Parameter 0-37 Display Text 1**

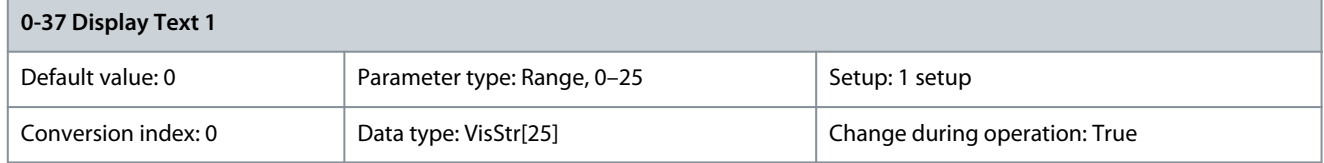

Enter a text which can be viewed in the graphical display by selecting [37] Display Text 1 in

- Parameter 0-20 Display Line 1 Small
- Parameter 0-21 Display Line 1.2 Small
- Parameter 0-22 Display Line 1.3 Small
- Parameter 0-23 Display Line 2 Large
- Parameter 0-24 Display Line 3 Large

Parameter 0-38 Display Text 2

#### **Table 34: Parameter 0-38 Display Text 2**

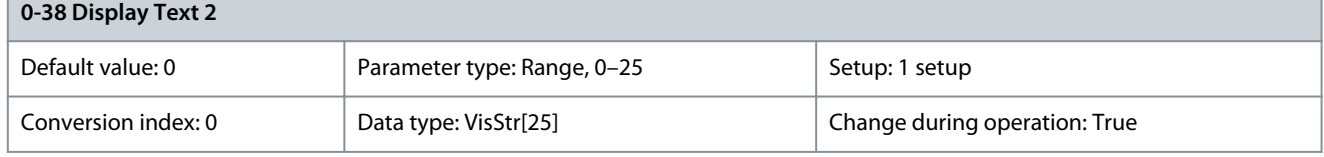

Enter a text which can be viewed in the graphical display by selecting [38] Display Text 2 in

- Parameter 0-20 Display Line 1 Small
- Parameter 0-21 Display Line 1.2 Small
- Parameter 0-22 Display Line 1.3 Small
- Parameter 0-23 Display Line 2 Large
- Parameter 0-24 Display Line 3 Large

Parameter 0-39 Display Text 3

## **Table 35: Parameter 0-39 Display Text 3**

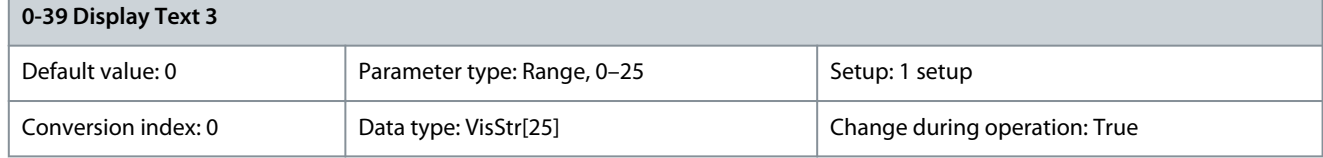

Enter a text which can be viewed in the graphical display by selecting [39] Display Text 3 in

- Parameter 0-20 Display Line 1 Small
- Parameter 0-21 Display Line 1.2 Small
- Parameter 0-22 Display Line 1.3 Small
- Parameter 0-23 Display Line 2 Large
- Parameter 0-24 Display Line 3 Large

# 5.1.5 0-4\* LCP Keypad

Enable, disable, and password protect individual keys on the LCP.

Danfoss

#### Parameter 0-40 [Hand On] Key on LCP **Table 36: Parameter 0-40 [Hand On] Key on LCP**

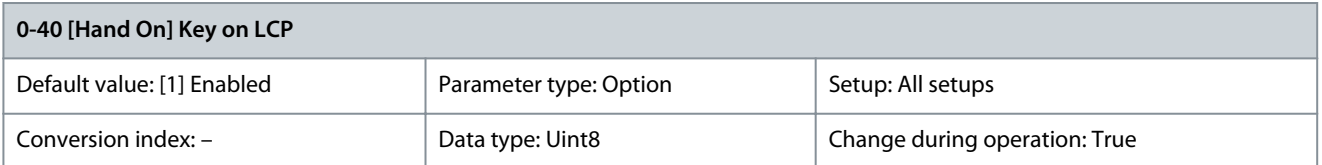

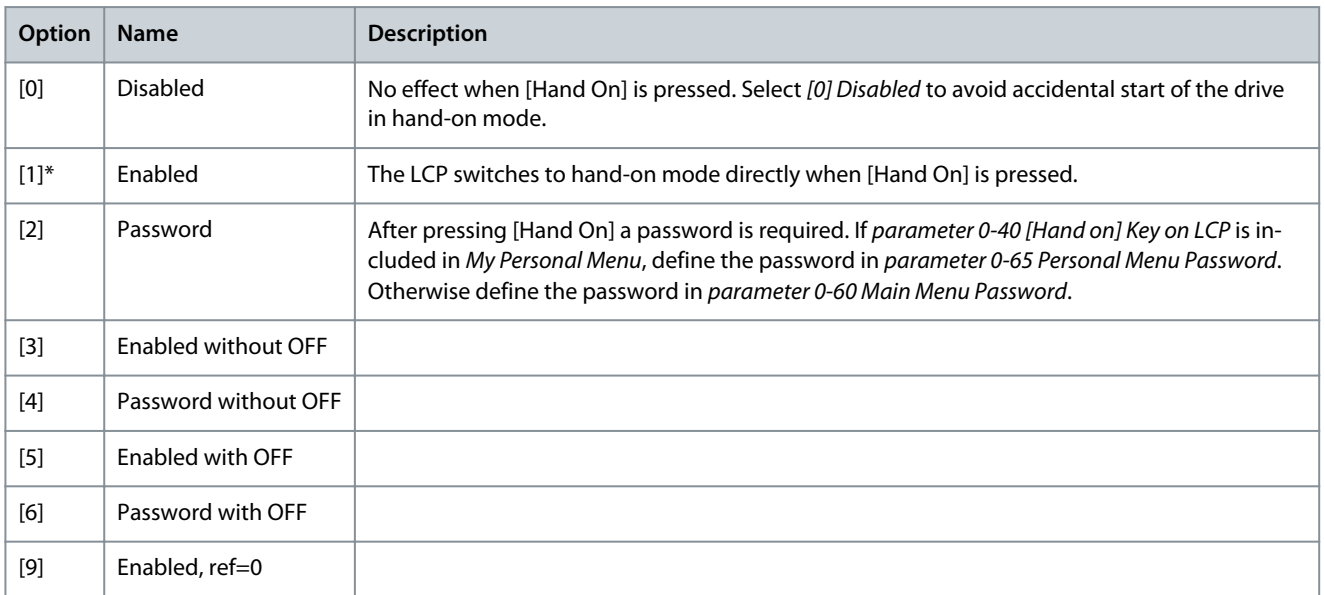

#### Parameter 0-41 [Off] Key on LCP **Table 37: Parameter 0-41 [Off] Key on LCP**

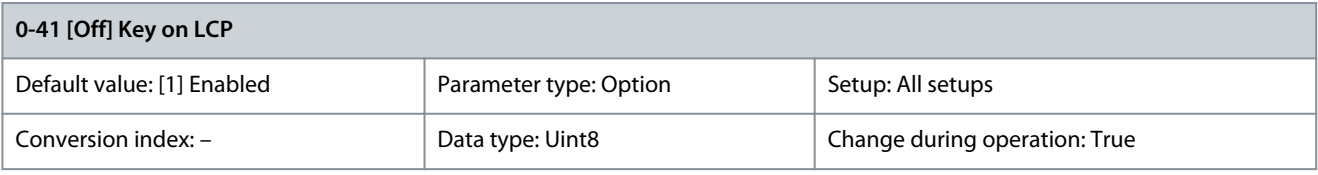

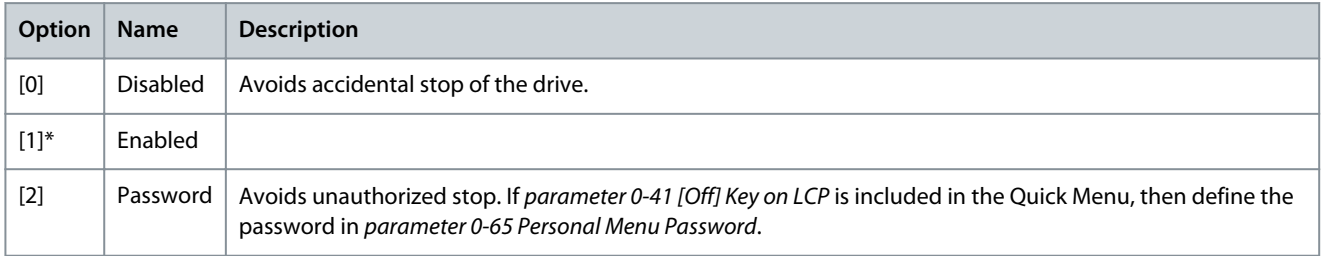

## Parameter 0-42 [Auto On] Key on LCP **Table 38: Parameter 0-42 [Auto On] Key on LCP**

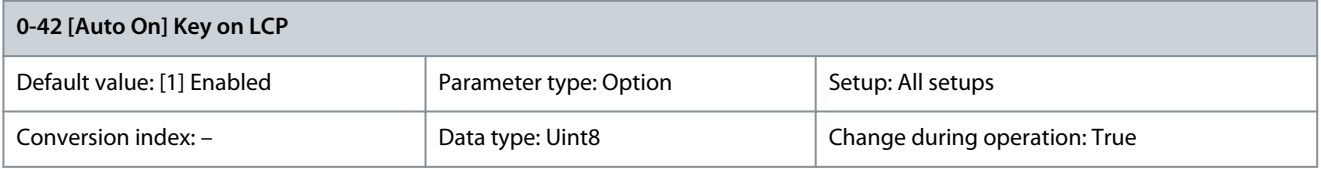

Danfoss

**Parameter Descriptions**

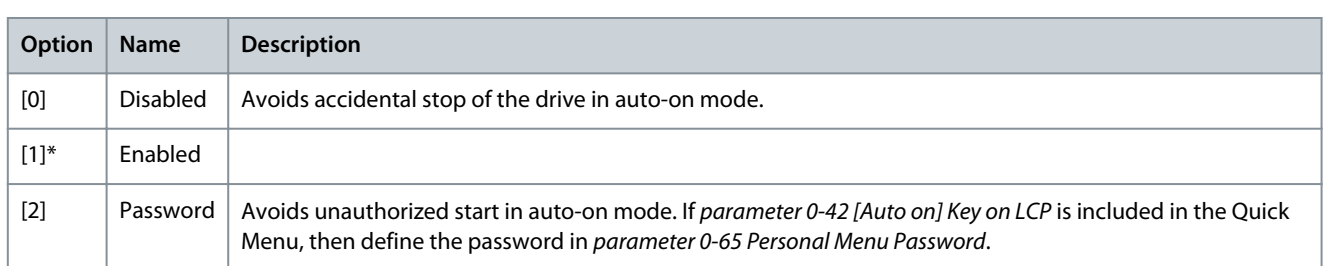

## Parameter 0-43 [Reset] Key on LCP **Table 39: Parameter 0-43 [Reset] Key on LCP**

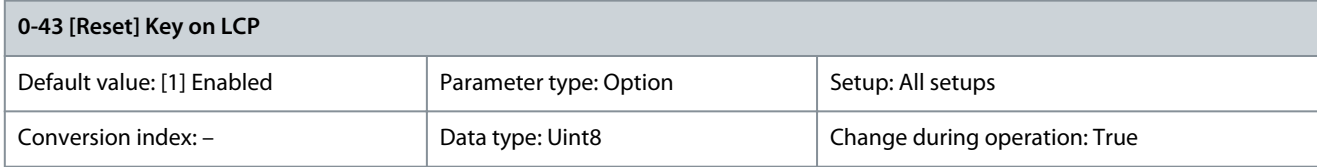

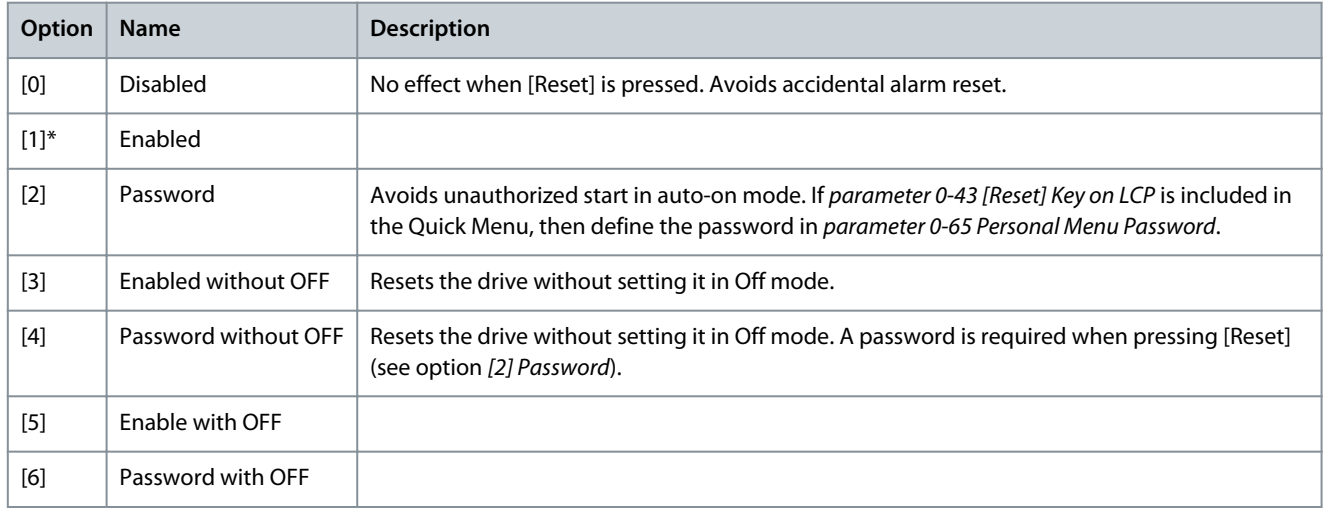

# Parameter 0-44 [Off/Reset] Key on LCP

# **Table 40: Parameter 0-44 [Off/Reset] Key on LCP**

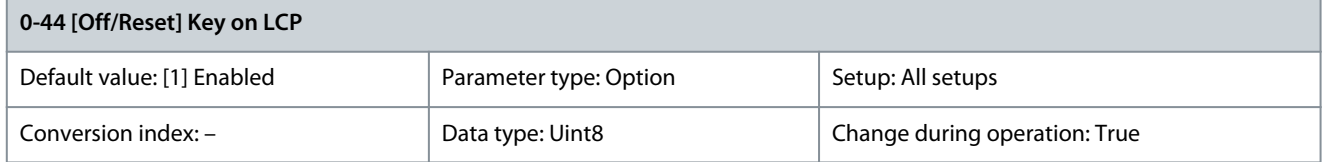

# Enable or disable the [Off/Reset] key.

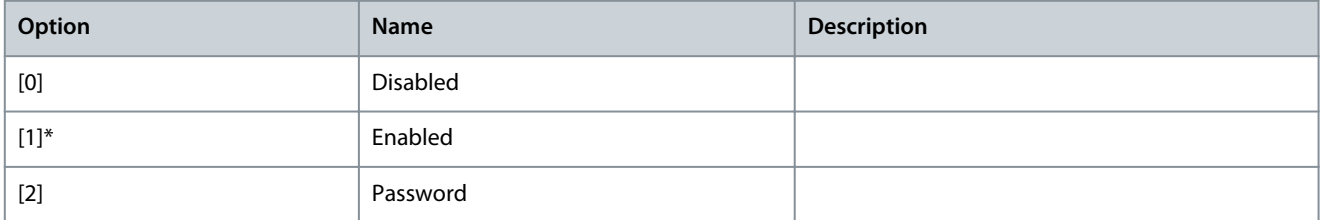

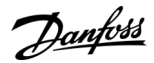

#### Parameter 0-45 [Drive Bypass] Key on LCP

#### **Table 41: Parameter 0-45 [Drive Bypass] Key on LCP**

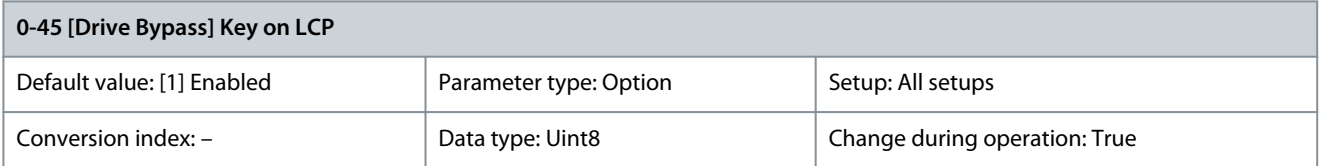

Press [Off] and select [0] Disabled to avoid unintended stop of the drive. Press [Off] and select [2] Password to avoid unauthorized bypass of the drive. If parameter 0-45 [Drive Bypass] Key on LCP is included in the Quick Menu, define the password in parameter 0-65 Personal Menu Password.

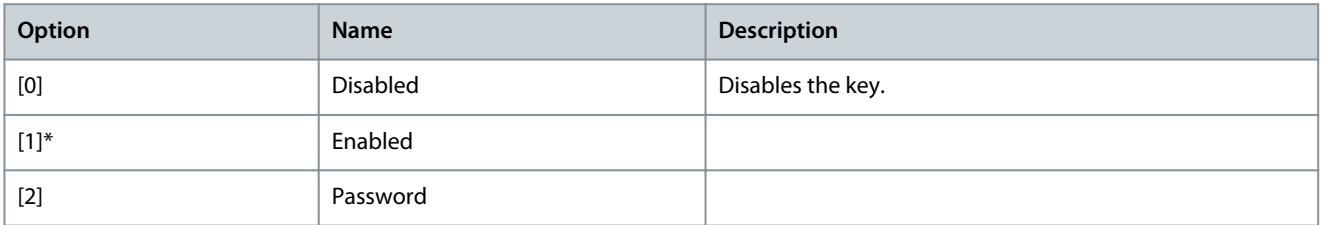

# 5.1.6 0-5\* Copy/Save

Copy parameters from and to the LCP. Use these parameters for saving and copying setups from 1 drive to another. Parameter 0-50 LCP Copy

**Table 42: Parameter 0-50 LCP Copy**

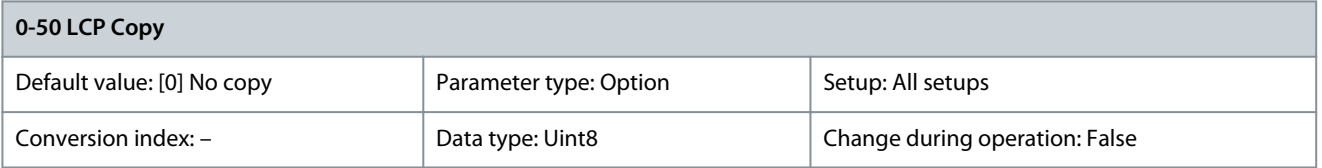

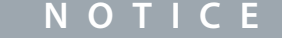

This parameter cannot be adjusted while the motor is running.

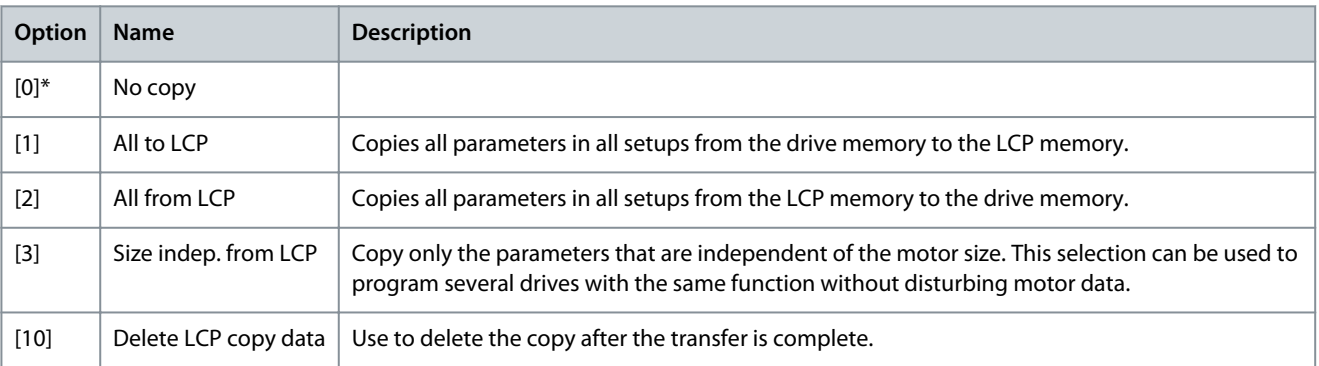

#### Parameter 0-51 Set-up Copy **Table 43: Parameter 0-51 Set-up Copy**

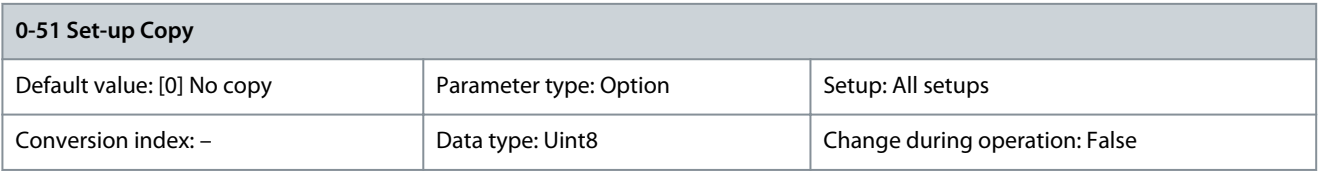

**Parameter Descriptions**

Danfoss

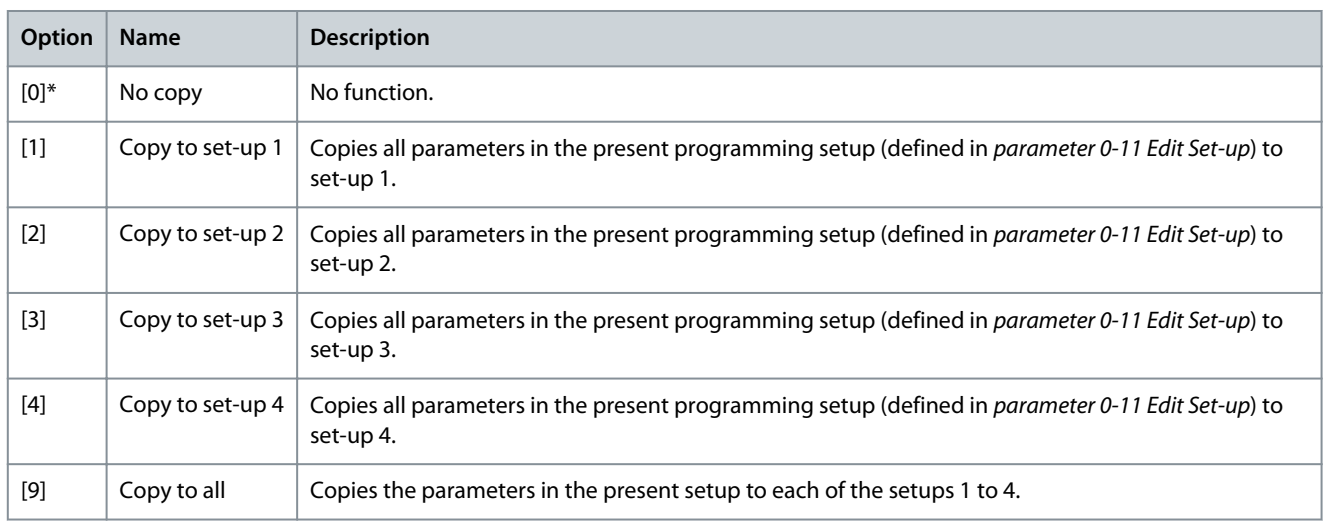

# 5.1.7 0-6\* Password

Parameter 0-60 Main Menu Password

#### **Table 44: Parameter 0-60 Main Menu Password**

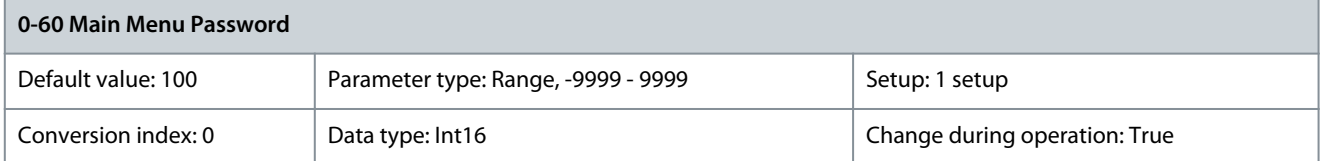

Define the password for access to the Main Menu via the [Main Menu] key. If parameter 0-61 Access to Main Menu w/o Password is set to [0] Full access, this parameter is ignored.

Parameter 0-61 Access to Main Menu w/o Password

**Table 45: Parameter 0-61 Access to Main Menu w/o Password**

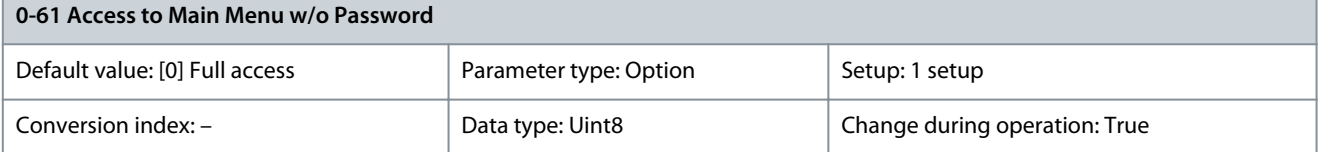

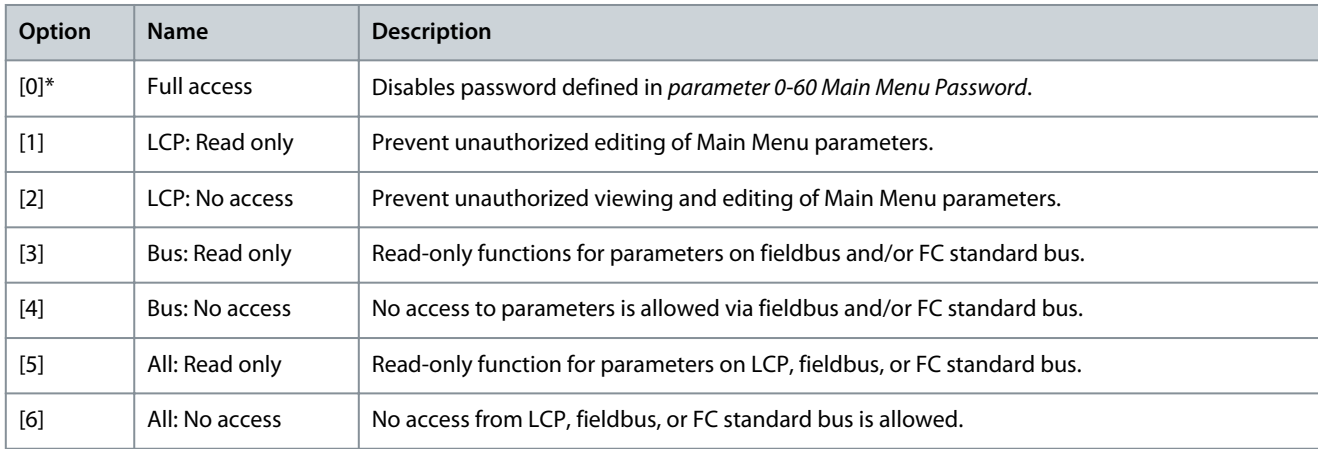

If [0] Full access is selected, parameter 0-60 Main Menu Password, parameter 0-65 Personal Menu Password, and parameter 0-66 Access to Personal Menu w/o Password are ignored.

**N O T I C E**

A more complex password protection is available for OEMs upon request.

## Parameter 0-65 Personal Menu Password

#### **Table 46: Parameter 0-65 Personal Menu Password**

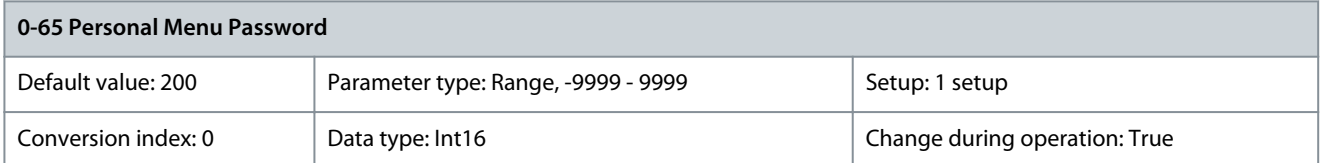

Define the password for access to the Quick Menu via the [Quick Menu] key. If parameter 0-66 Access to Personal Menu w/o Password is set to [0] Full access, this parameter is ignored.

Parameter 0-66 Access to Personal Menu w/o Password

#### **Table 47: Parameter 0-66 Access to Personal Menu w/o Password**

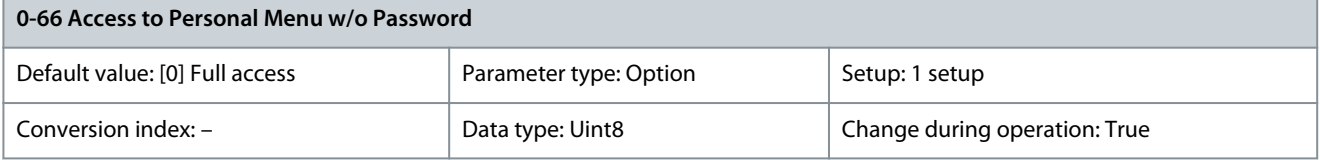

If parameter 0-61 Access to Main Menu w/o Password is set to [0] Full access, then this parameter is ignored.

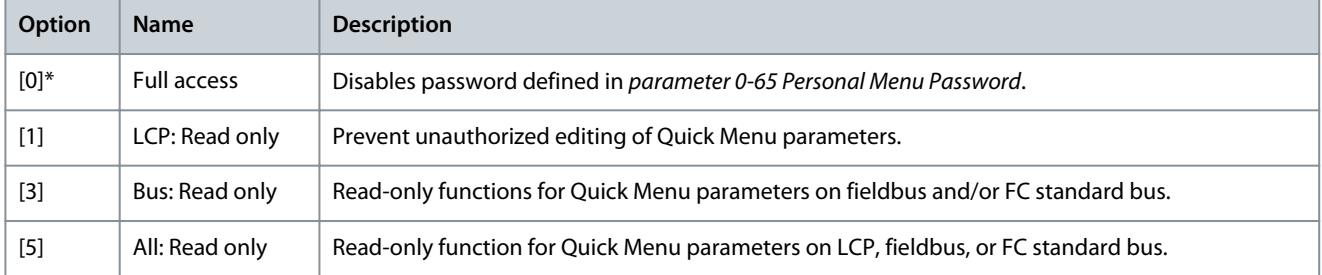

#### **Table 48: How Combinations of Parameters 0-61 and 0-66 Work with LCP**

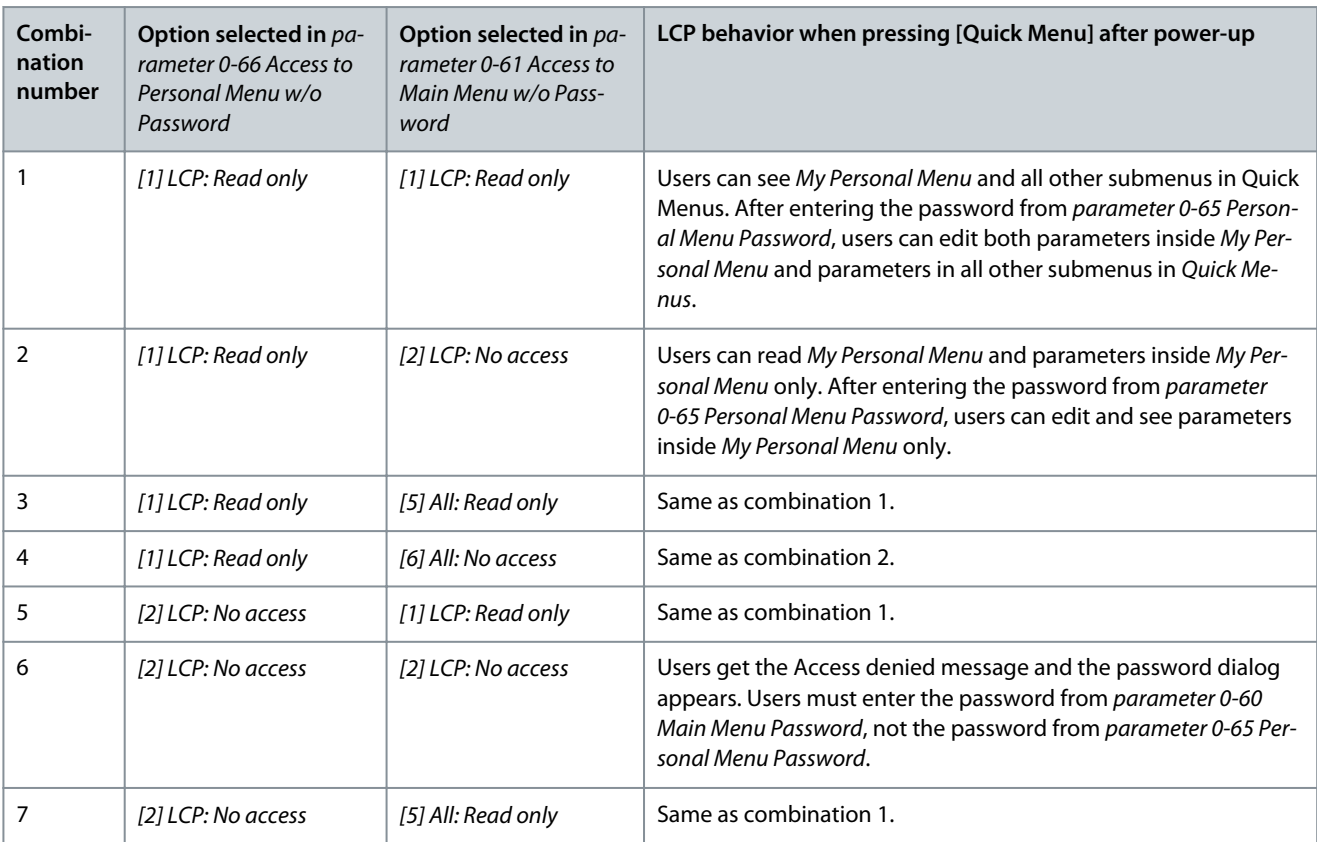

<u>Danfoss</u>

## **Parameter Descriptions**

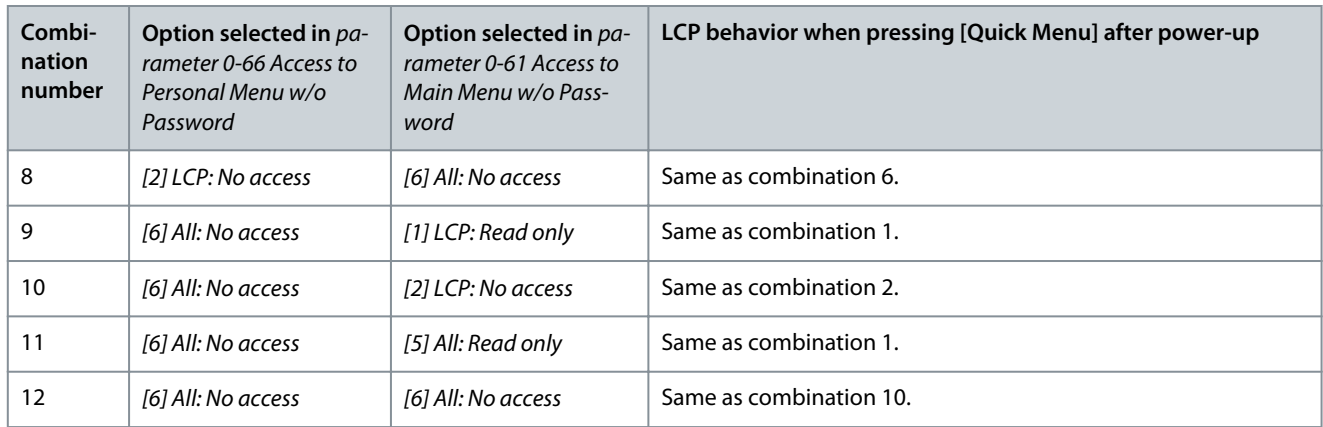

#### Parameter 0-67 Bus Password Access

## **Table 49: Parameter 0-67 Bus Password Access**

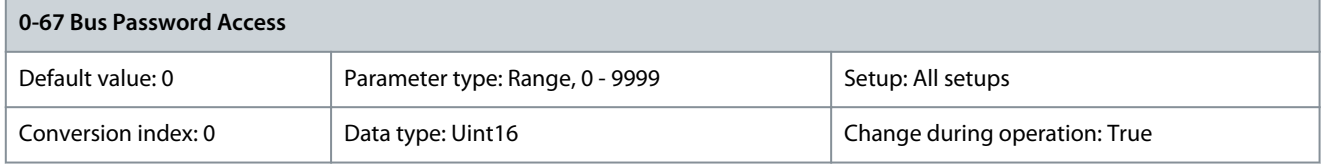

Use this parameter to unlock the drive via fieldbus or VLT® Motion Control Tool MCT 10.

# 5.1.8 0-7\* Clock Settings

Set the time and date of the internal clock. The internal clock can be used for timed actions, energy log, trend analysis, date/time stamps on alarms, logged data, preventive maintenance, and so on.

It is possible to program the clock for daylight saving time/summertime, weekly working days/non-working days including 20 exceptions, for example, holidays. Although the clock settings can be set via the LCP, they can also be set along with timed actions and preventive maintenance functions using the VLT Motion Control Tool MCT 10.

# **N O T I C E**

The drive has no back-up of the clock function and the set date/time resets to default (2000-01-01 00:00) after a power-down unless a real-time clock module with back-up is installed. If no module with back-up is installed, only use the clock function if the drive is integrated into the BMS using serial communications, with the BMS maintaining synchronization of control equipment clock times. In parameter 0-79 Clock Fault, it is possible to program the occurrence of a warning if the clock has not been set properly, for example, after a power-down.

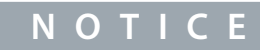

If mounting VLT® Analog I/O Option MCB 109, a battery back-up of the date and time is included.

## Parameter 0-70 Date and Time

#### **Table 50: Parameter 0-70 Date and Time**

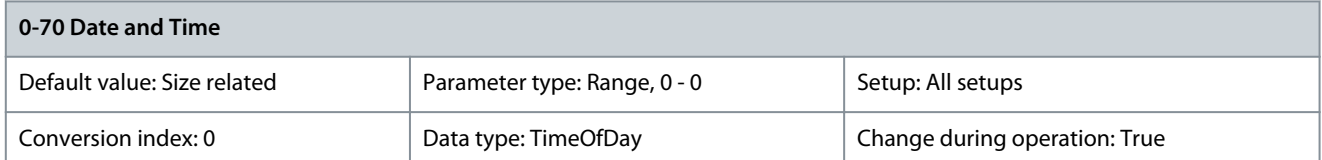

Sets the date and time of the internal clock. The format to be used is set in parameter 0-71 Date Format and parameter 0-72 Time Format. When using the VLT® Real-time Clock MCB 117 option, the time is synchronized at 15:00 every day.

<u>Danfoss</u>

# Parameter 0-71 Date Format

**Table 51: Parameter 0-71 Date Format**

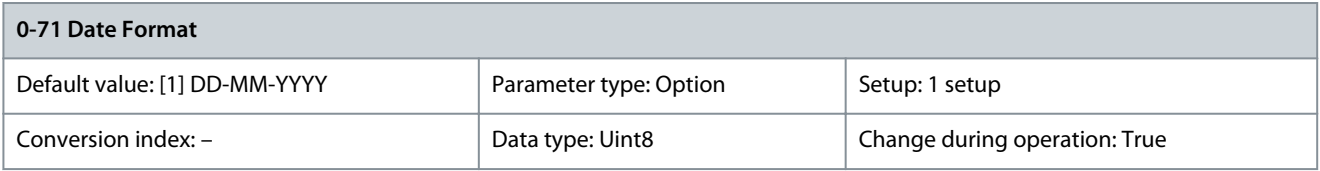

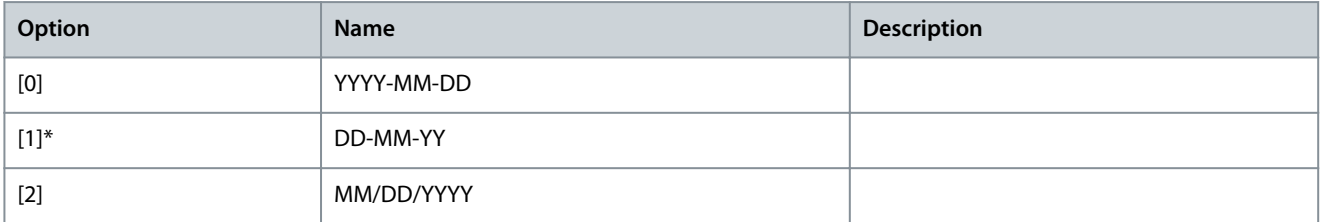

#### Parameter 0-72 Time Format **Table 52: Parameter 0-72 Time Format**

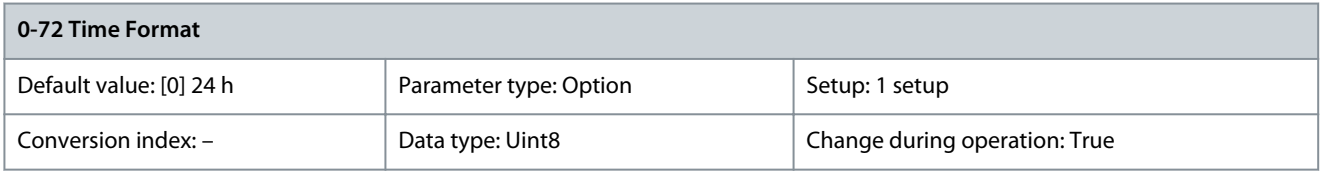

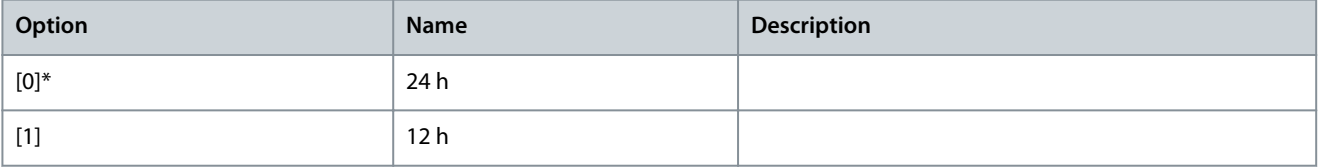

# Parameter 0-73 Time Zone Offset

# **Table 53: Parameter 0-73 Time Zone Offset**

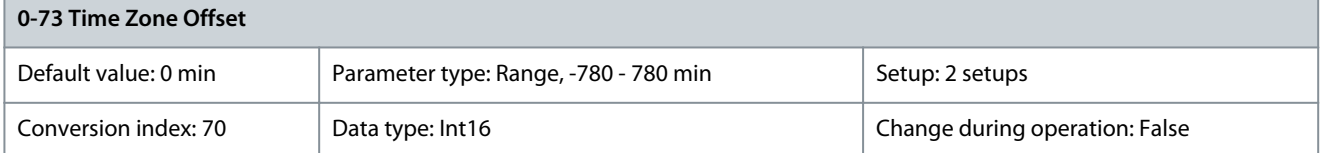

Enter the time zone offset relative to UTC. This parameter is required for the automatic daylight saving time adjustment. Parameter 0-74

## **Table 54: Parameter 0-74 DST/Summertime**

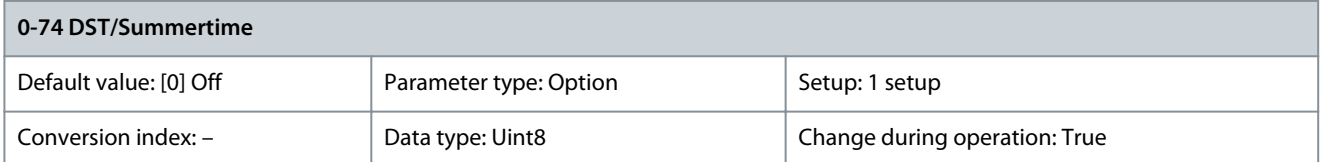

Select how to handle daylight saving time/summer time. For manual setting of DST/summer time, enter the start date and end date in parameter 0-76 DST/Summertime Start and parameter 0-77 DST/Summertime End.

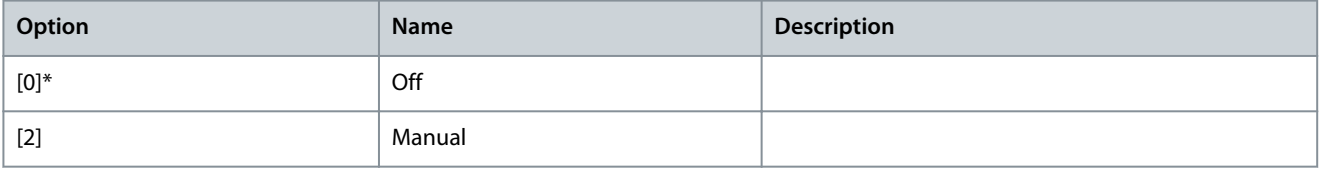

## Parameter 0-75 Last Power Off Time

#### **Table 55: Parameter 0-75 Last Power Off Time**

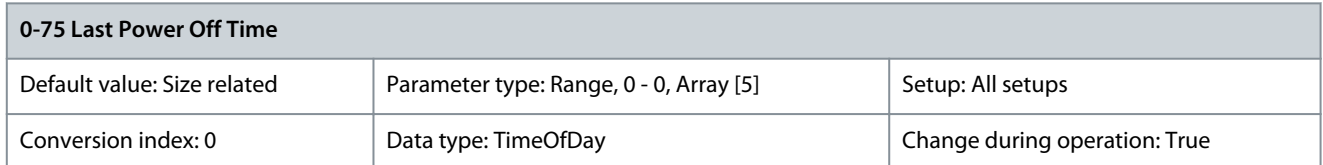

This parameter stores the last 5 drive power-off timestamps. Index [0] is the latest power-off time, whereas index [4] is the oldest. Parameter 0-76 DST/Summertime Start

#### **Table 56: Parameter 0-76 DST/Summertime Start**

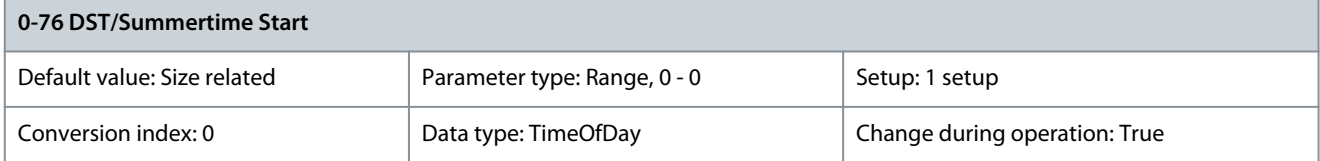

Sets the date and time when DST/ summer time starts. The date is programmed in the format selected in *parameter 0-71 Date For*mat.

## Parameter 0-77 DST/Summertime End

#### **Table 57: Parameter 0-77 DST/Summertime End**

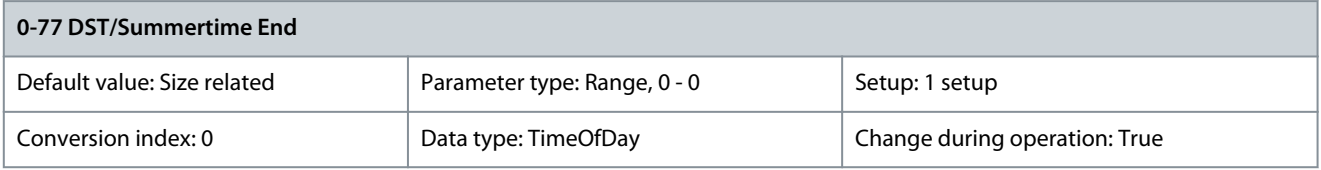

Sets the date and time when DST/summer time ends. The date is programmed in the format selected in parameter 0-71 Date Format. Parameter 0-79 Clock Fault

#### **Table 58: Parameter 0-79 Clock Fault**

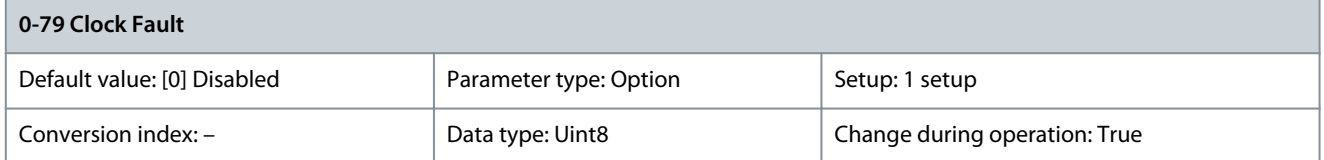

Enables or disables the clock warning when the clock has not been set, or has been reset due to a power-down and no back-up is installed. If VLT® Analog I/O Option MCB 109 is installed, [1] Enabled is default.

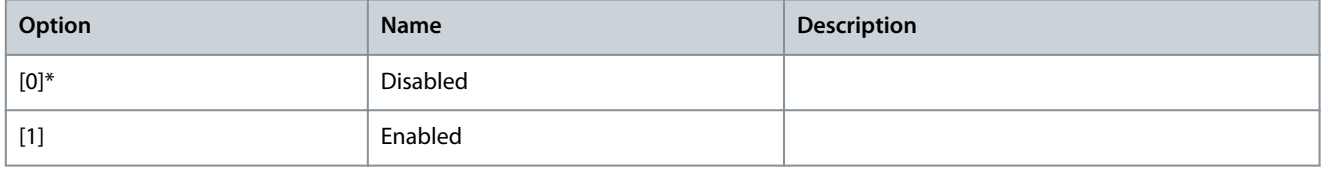

## Parameter 0-81 Working Days

#### **Table 59: Parameter 0-81 Working Days**

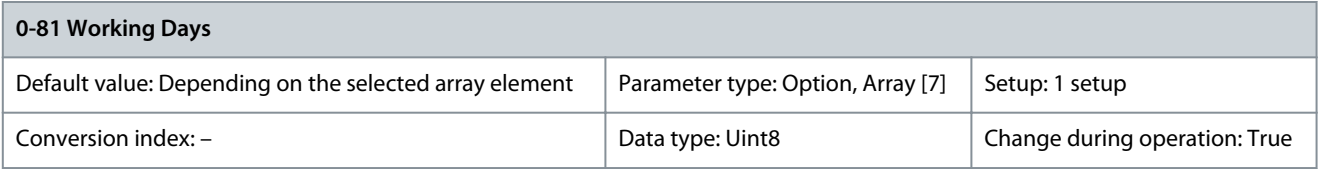

Array with 7 elements [0]–[6] shown below the parameter number in the display. Press [OK] and step between elements with [▵] and [▿]. Set for each weekday if it is a working day or a non-working day. The first element of the array is Monday. The working days are used for timed actions.

Danfoss

**Parameter Descriptions**

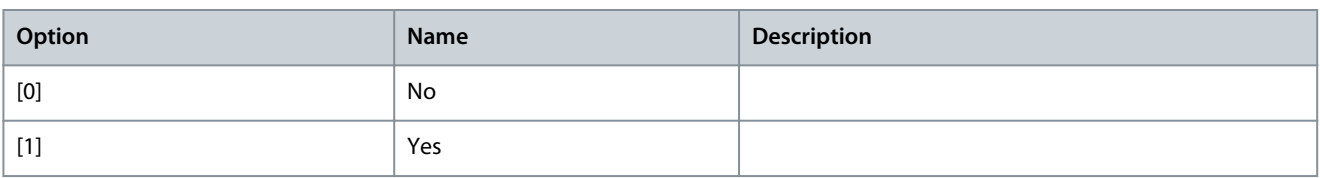

#### Parameter 0-82 Additional Working Days

#### **Table 60: Parameter 0-82 Additional Working Days**

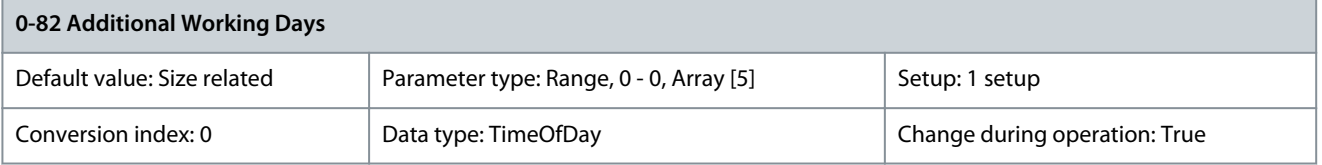

Array with 5 elements [0]–[4] shown below the parameter number in the display. Press [OK] and step between elements with [▵] and [v]. Defines dates for additional working days that would normally be non-working days according to parameter 0-81 Working Days.

Parameter 0-83 Additional Non-working Days

#### **Table 61: Parameter 0-83 Additional Non-working Days**

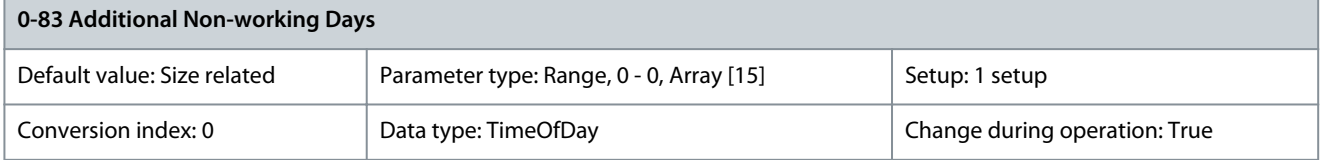

Array with 15 elements [0]–[14] shown below the parameter number in the display. Press [OK] and step between elements with [▵] and [v]. Defines dates for additional working days that would normally be non-working days according to parameter 0-81 Working Days.

### Parameter 0-84 Time for Fieldbus

#### **Table 62: Parameter 0-84 Time for Fieldbus**

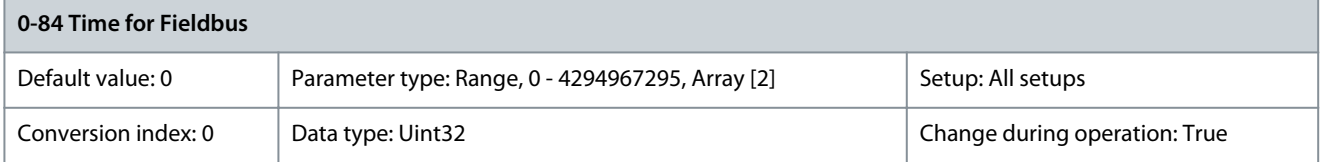

#### Shows the time for fieldbus.

Parameter 0-85 Summer Time Start for Fieldbus

#### **Table 63: Parameter 0-85 Summer Time Start for Fieldbus**

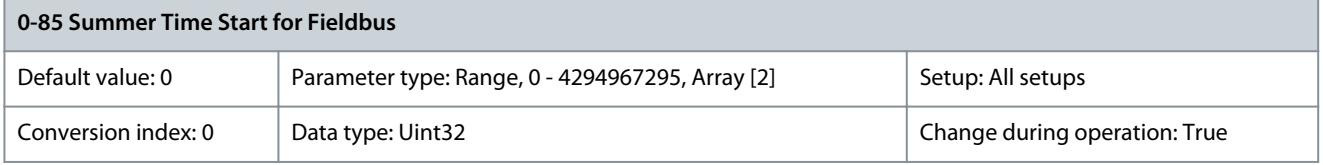

#### Shows the summer time start for fieldbus. Parameter 0-86 Summer Time End for Fieldbus

#### **Table 64: Parameter 0-86 Summer Time End for Fieldbus**

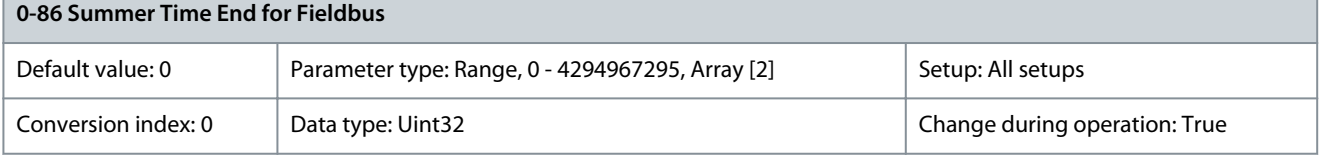

#### Shows the summer time end for fieldbus.

#### Parameter 0-89 Date and Time Readout

#### **Table 65: Parameter 0-89 Date and Time Readout**

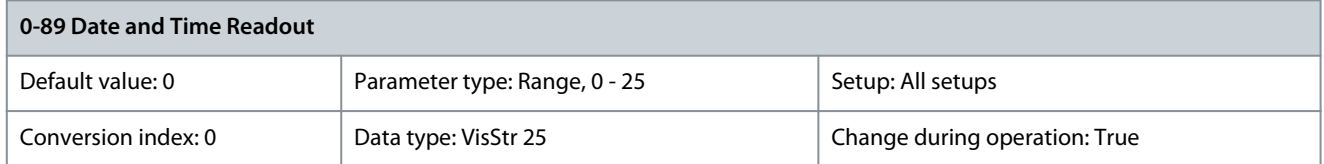

Shows the current date and time. The date and time is updated continuously. The clock does not begin counting until a setting different from default has been made in parameter 0-70 Date and Time.

# 5.1.9 0-9\* Varia

#### Parameter 0-95 Warning LED Blinking **Table 66: Parameter 0-95 Warning LED Blinking**

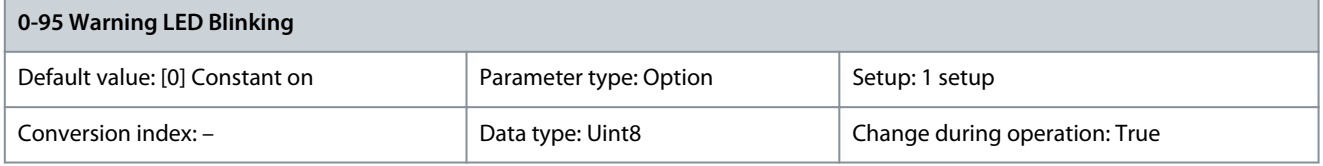

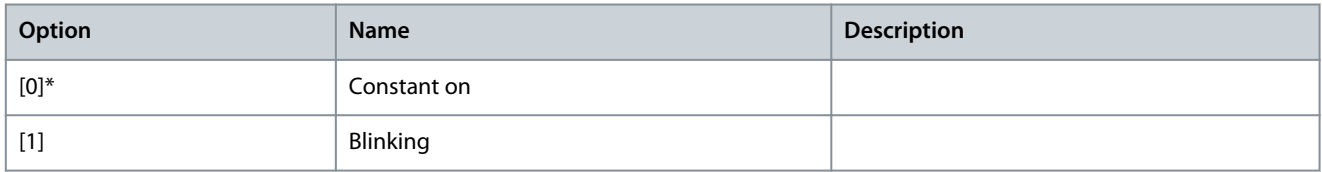

# 5.2 Parameter Group 1-\*\* Load and Motor

# 5.2.1 1-0\* General Settings

Define whether the drive operates in open loop or closed loop. Parameter 1-00 Configuration Mode

#### **Table 67: Parameter 1-00 Configuration Mode**

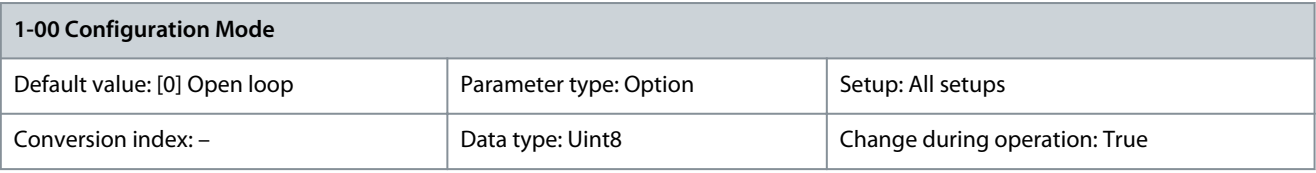

**N O T I C E**

This parameter cannot be changed while the motor is running.

# **N O T I C E**

When set to [3] Closed loop, the commands reversing and start reversing do not reverse the motor direction.

Select the application control principle to be used when a remote reference (that is via analog input or fieldbus) is active. A remote reference can only be active when parameter 3-13 Reference Site is set to [0] Linked to Hand/Auto or [1] Remote.

<u>Danfoss</u>

**Parameter Descriptions**

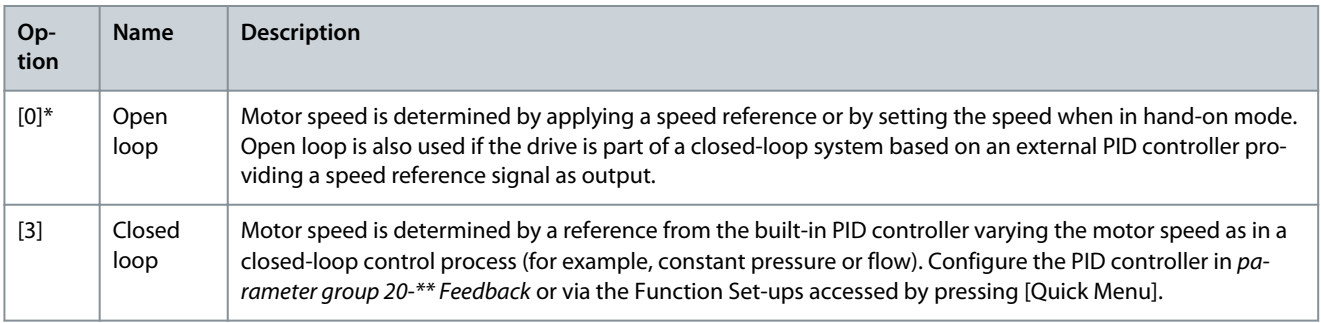

## Parameter 1-01 Motor Control Principle

#### **Table 68: Parameter 1-01 Motor Control Principle**

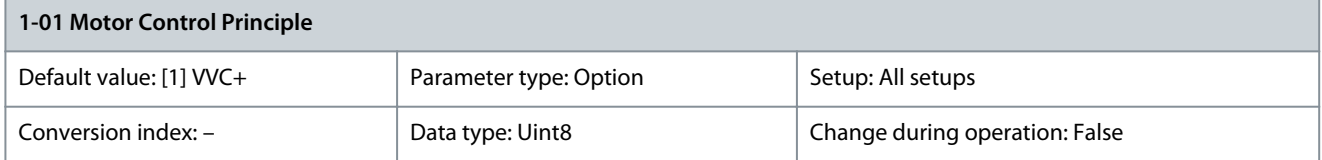

#### Select which motor control principle to employ.

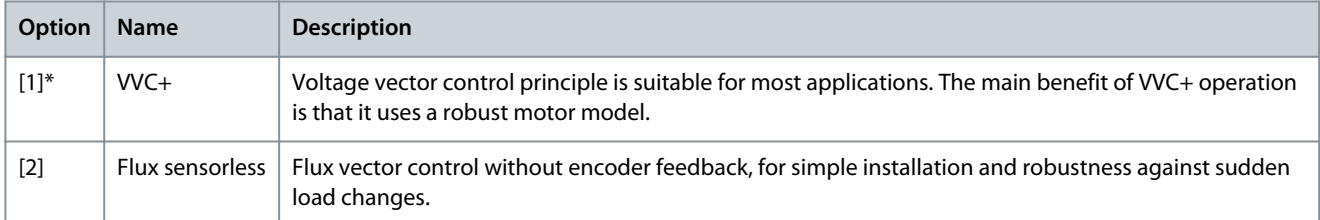

The best shaft performance is normally achieved using either of the 2 flux vector control modes [2] Flux sensorless and [3] Flux with encoder feedback.

Parameter 1-03 Torque Characteristics

#### **Table 69: Parameter 1-03 Torque Characteristics**

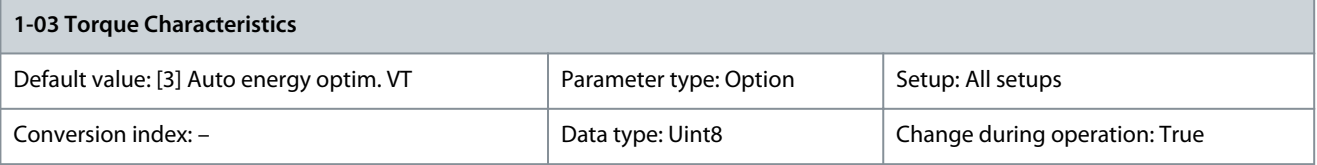

**N O T I C E**

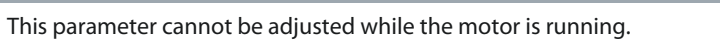

Select the torque characteristic required. VT and AEO are both energy-saving operations.

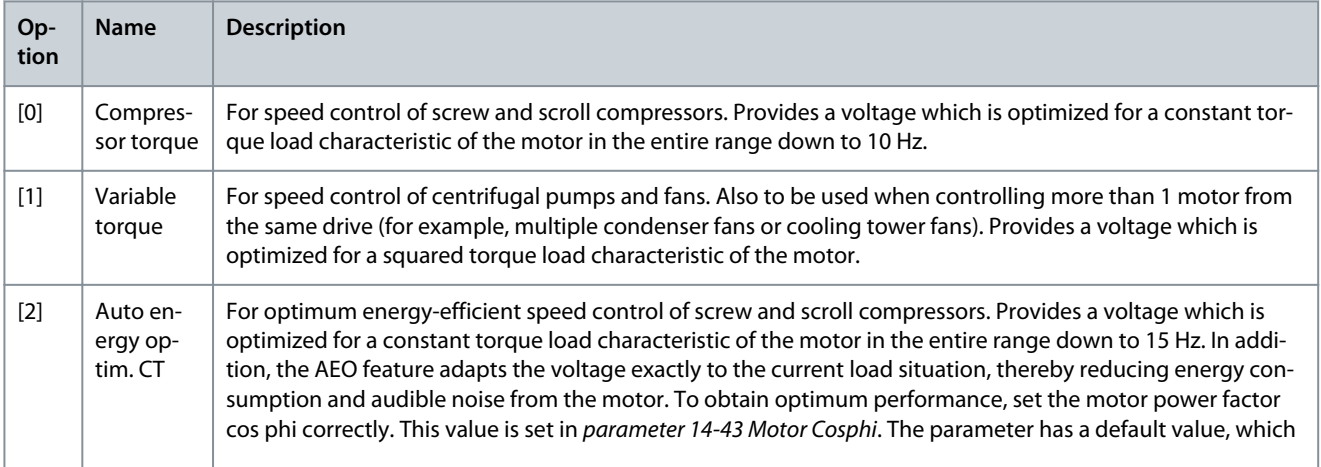

Danfoss

**Parameter Descriptions**

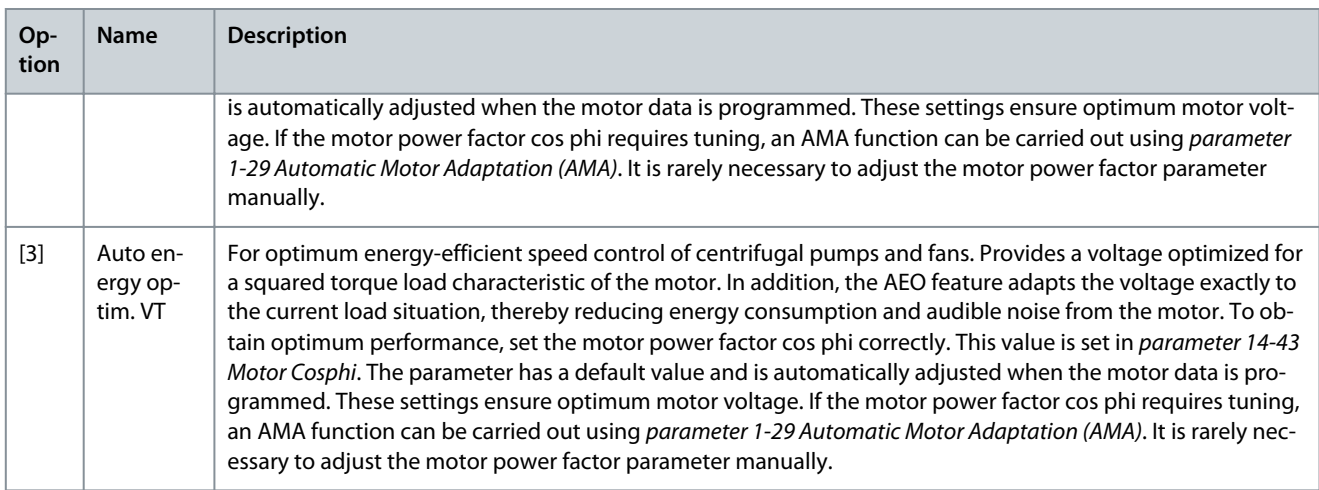

# Parameter 1-06 Clockwise Direction

## **Table 70: Parameter 1-06 Clockwise Direction**

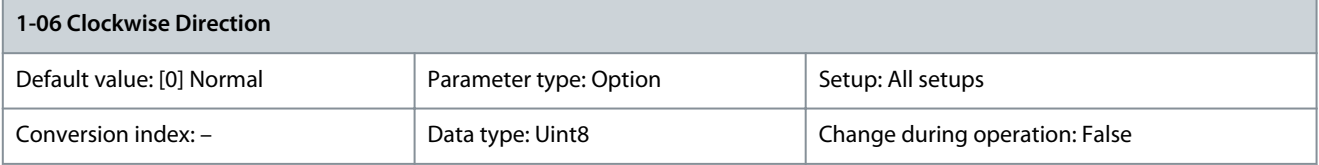

**N O T I C E**

This parameter cannot be adjusted while the motor is running.

This parameter defines the term clockwise corresponding to the LCP direction arrow. Used for easy change of direction of shaft rotation without swapping motor wires.

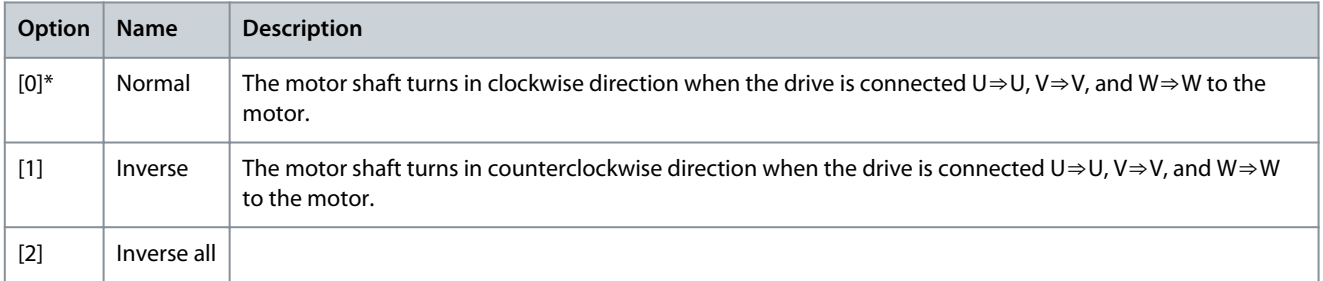

# 5.2.2 Motor Selection

# 5.2.2.1 Active Parameters, Asynchron and PM Non-Salient Motors

# **N O T I C E**

This parameter group cannot be adjusted while the motor is running.

#### **Table 71: Active Parameters with Asynchron and PM Non-salient Motors**

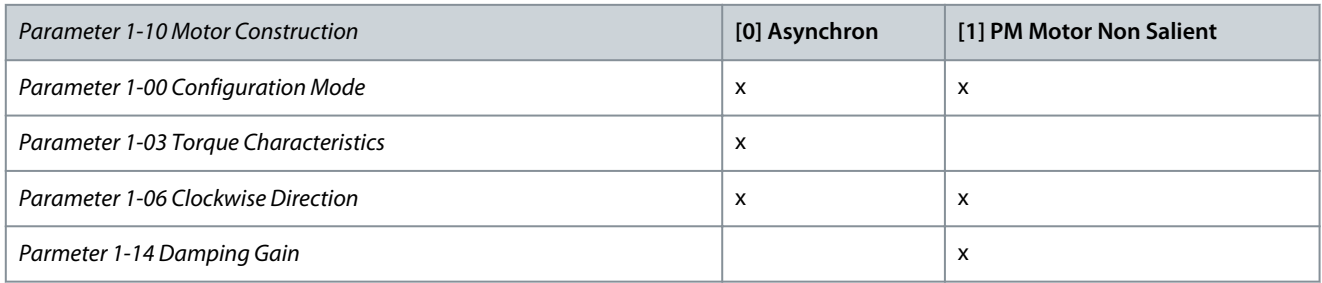

## **VLT HVAC Drive FC 102**

## **Programming Guide**

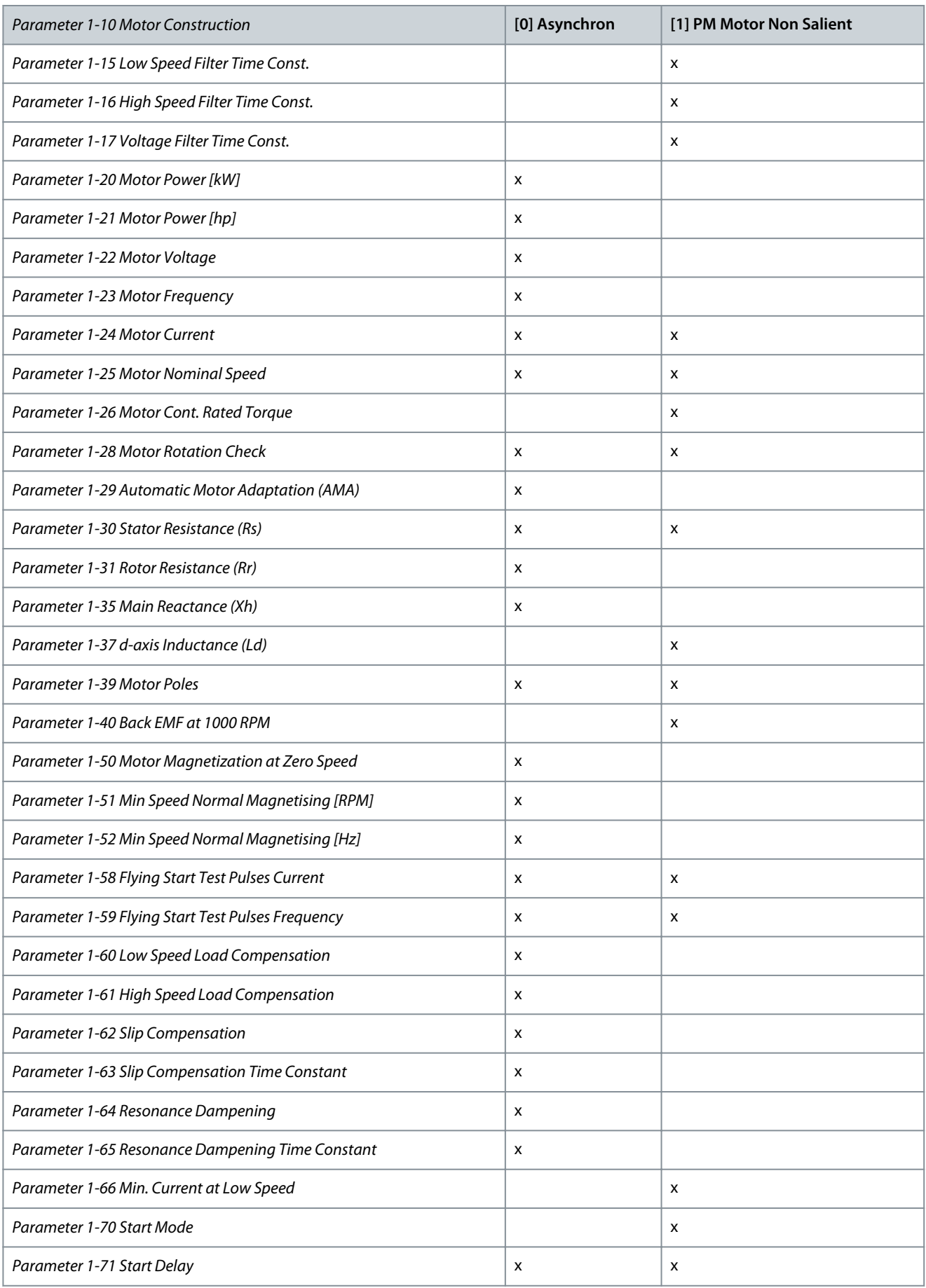

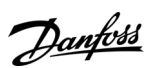
# Danfoss

# **Parameter Descriptions**

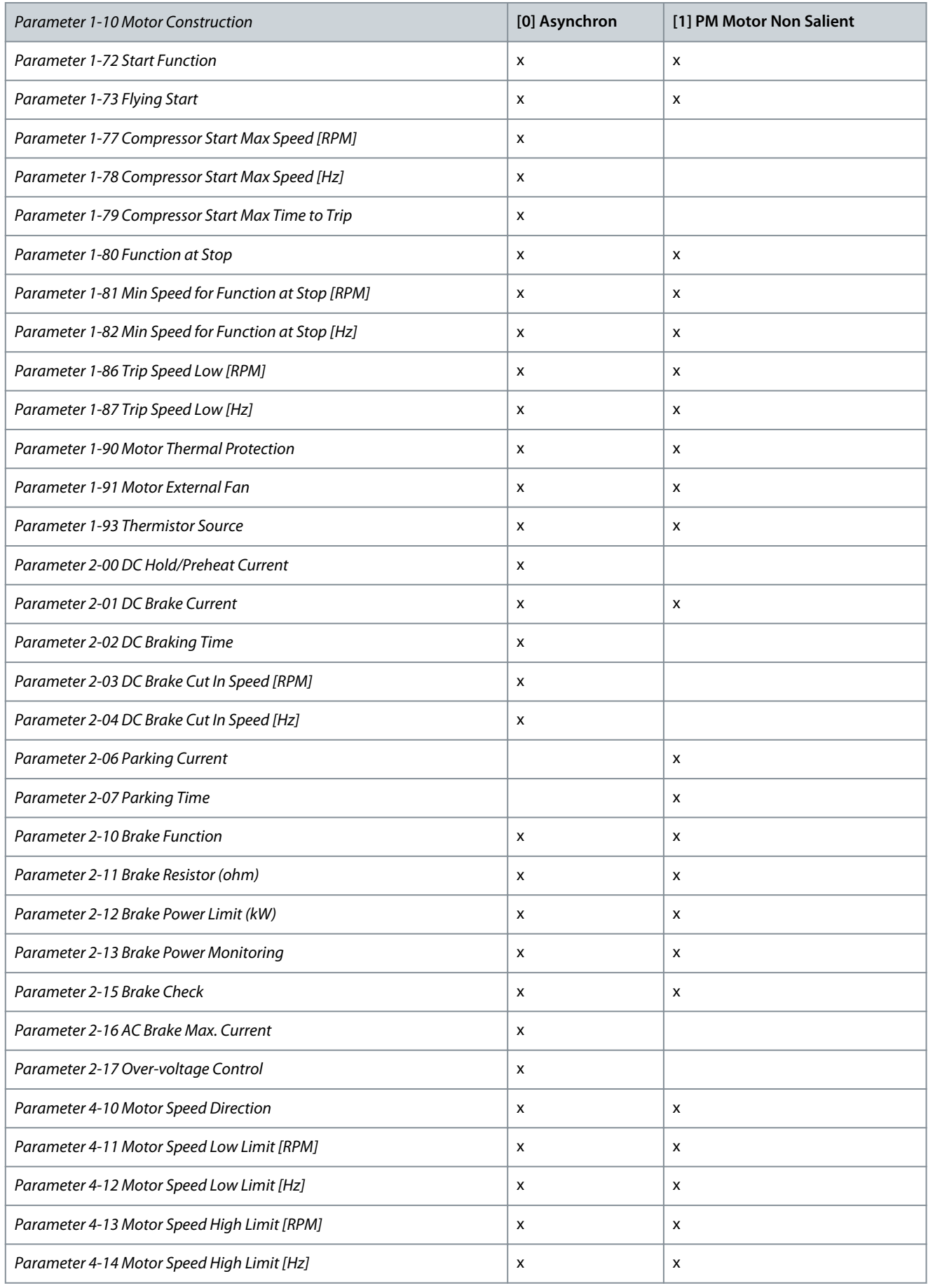

Danfoss

**Parameter Descriptions**

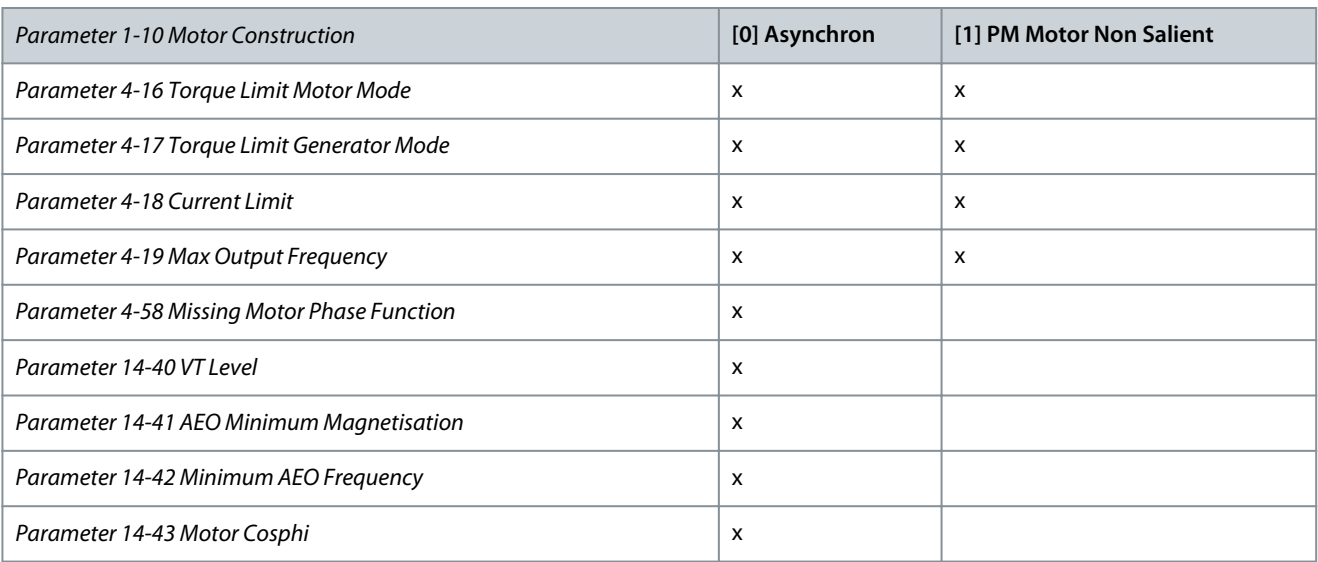

# 5.2.3 1-1\* Motor Selection

# Parameter 1-10 Motor Construction

#### **Table 72: Parameter 1-10 Motor Construction**

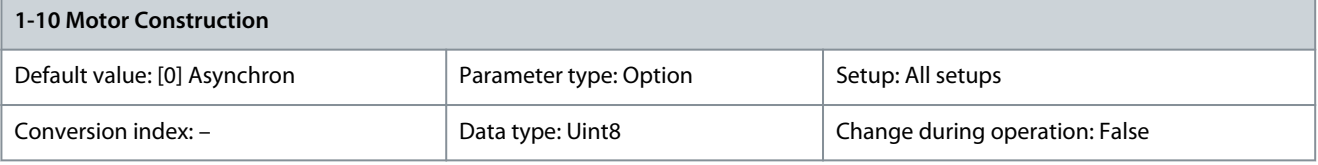

#### Select the motor design type.

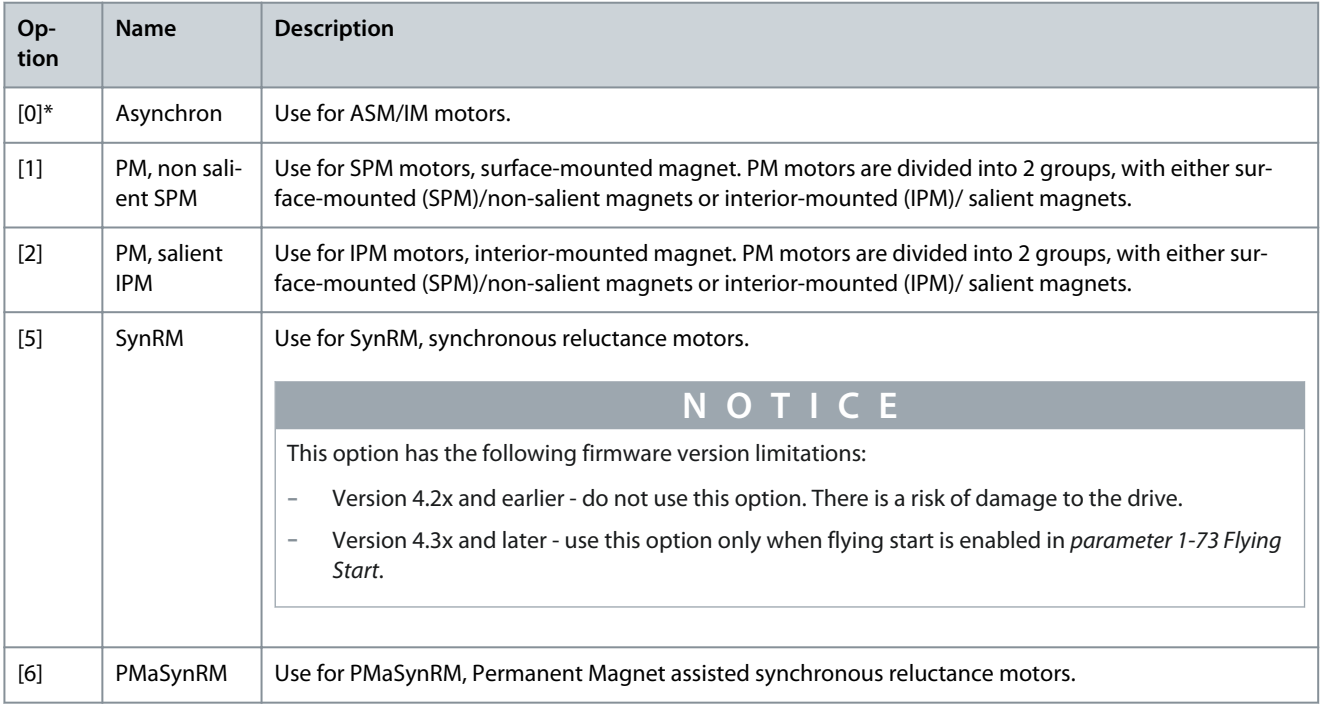

# 5.2.4 1-1\* VVC+ PM/Syn RM

The default control parameters for VVC+ PM motor control core are optimized for applications and inertia load in the range of 50>Jl/Jm>5. Jl is load inertia from the application and Jm is machine inertia. For low inertia applications (Jl/Jm<5), it is recommended that parameter 1-17 Voltage Filter Time Const. is increased with a factor of 5-10. Sometimes, parameter 14-08 Damping Gain Factor should also be reduced to improve performance and stability. For high-inertia applications (Jl/Jm>50), increase parameter 1-15 Low Speed Filter Time Const. and parameter 1-16 High Speed Filter Time Const. to improve performance and stability. For high load at

<u>Danfoss</u>

**Parameter Descriptions**

low speed (<30% of rated speed), it is recommended that parameter 1-17 Voltage Filter Time Const. is increased due to non-linearity in the inverter at low speed.

### Parameter 1-14 Damping Gain

#### **Table 73: Parameter 1-14 Damping Gain**

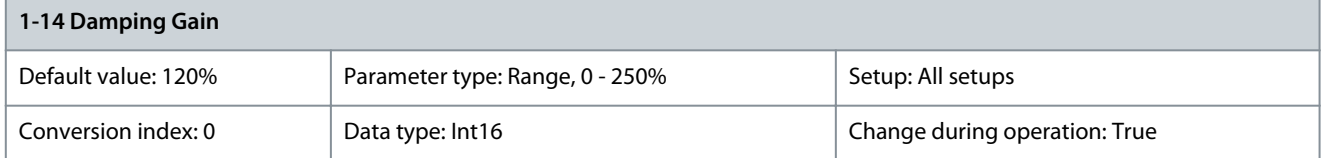

The damping gain stabilizes the PM machine to run smoothly and with stability. The value of damping gain controls the dynamic performance of the PM machine. High damping gain gives high dynamic performance and low damping gain gives low dynamic performance. The dynamic performance is related to the machine data and load type. If the damping gain is too high or low, the control becomes unstable.

Parameter 1-15 Low Speed Filter Time Const.

#### **Table 74: Parameter 1-15 Low Speed Filter Time Const.**

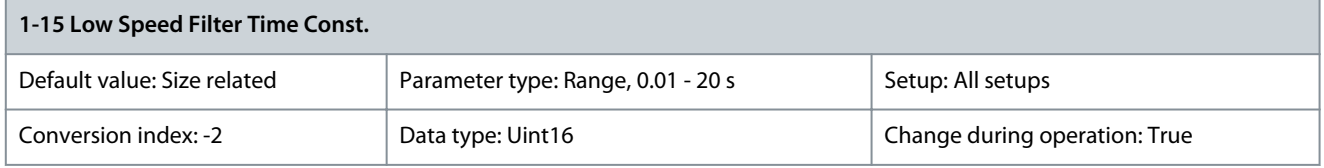

The time constant is used below 10% rated speed. Obtain quick control through a short dampening time constant. However, if this value is too short, the control becomes unstable.

Parameter 1-16 High Speed Filter Time Const.

#### **Table 75: Parameter 1-16 High Speed Filter Time Const.**

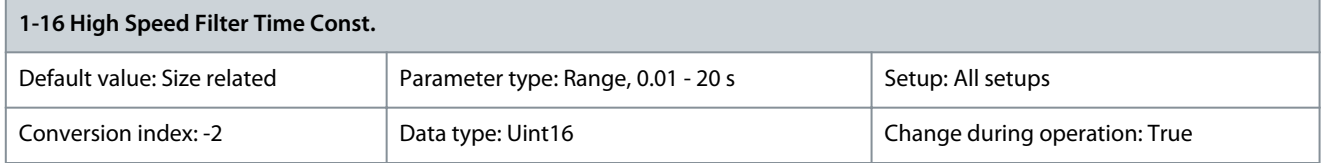

The time constant is used above 10% rated speed. Obtain quick control through a short dampening time constant. However, if this value is too short, the control becomes unstable. Parameter 1-17 Voltage Filter Time Const.

**Table 76: Parameter 1-17 Voltage Filter Time Const.**

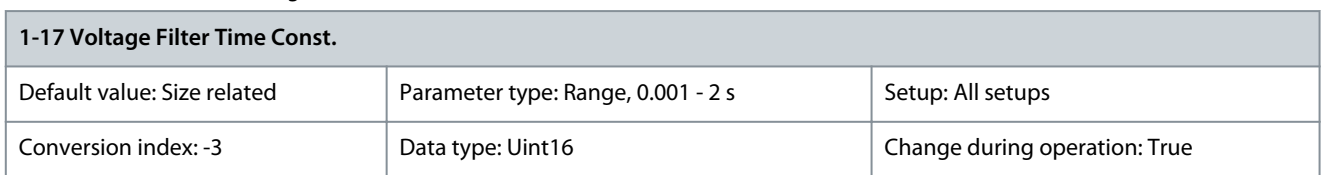

Reduces the influence of high frequency ripple and system resonance in the calculation of supply voltage. Without this filter, the ripples in the currents can distort the calculated voltage and affect the stability of the system.

# 5.2.5 1-2\* Motor Data

This parameter group contains input data from the nameplate on the connected motor.

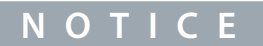

Changing the value of these parameters affects the setting of other parameters.

<u>Danfoss</u>

# **Parameter Descriptions**

# **N O T I C E**

The following parameters have no effectwhen parameter 1-10 Motor Construction is set to [1] PM, non-salient SPM, [2] PM, salient IPM, [5] Sync. Reluctance:

- Parameter 1-20 Motor Power [kW]
- Parameter 1-21 Motor Power [HP]
- Parameter 1-22 Motor Voltage
- Parameter 1-23 Motor Frequency

### Parameter 1-20 Motor Power [kW]

#### **Table 77: Parameter 1-20 Motor Power [kW]**

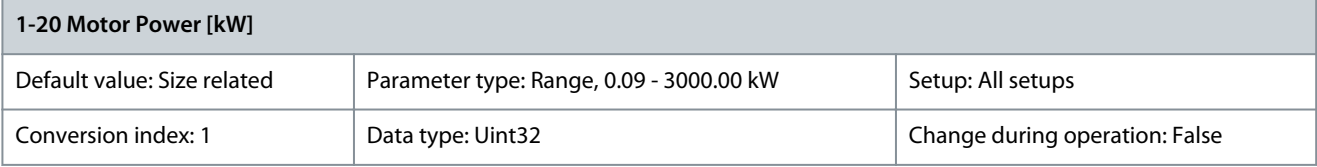

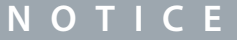

This parameter cannot be adjusted while the motor is running.

Enter the nominal motor power in kW according to the motor nameplate data. The default value corresponds to the nominal rated output of the drive. This parameter is visible in the LCP if parameter 0-03 Regional Settings is set to [0] International. Parameter 1-21 Motor Power [HP]

#### **Table 78: Parameter 1-21 Motor Power [HP]**

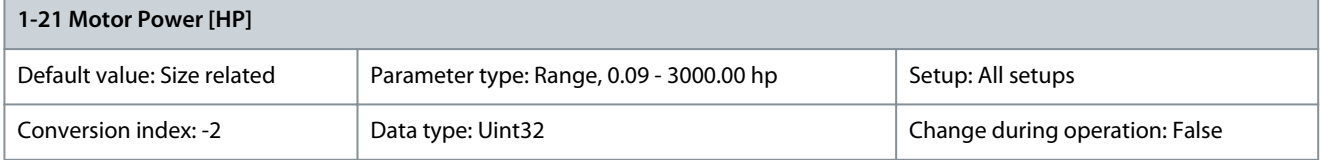

Enter the nominal motor power in hp according to the motor nameplate data. The default value corresponds to the nominal rated output of the drive. This parameter is visible in the LCP if parameter 0-03 Regional Settings is set to [1] North America. Parameter 1-22 Motor Voltage

#### **Table 79: Parameter 1-22 Motor Voltage**

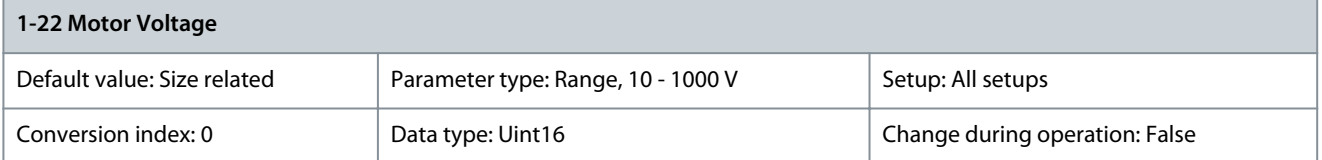

# Danfoss

# **Parameter Descriptions**

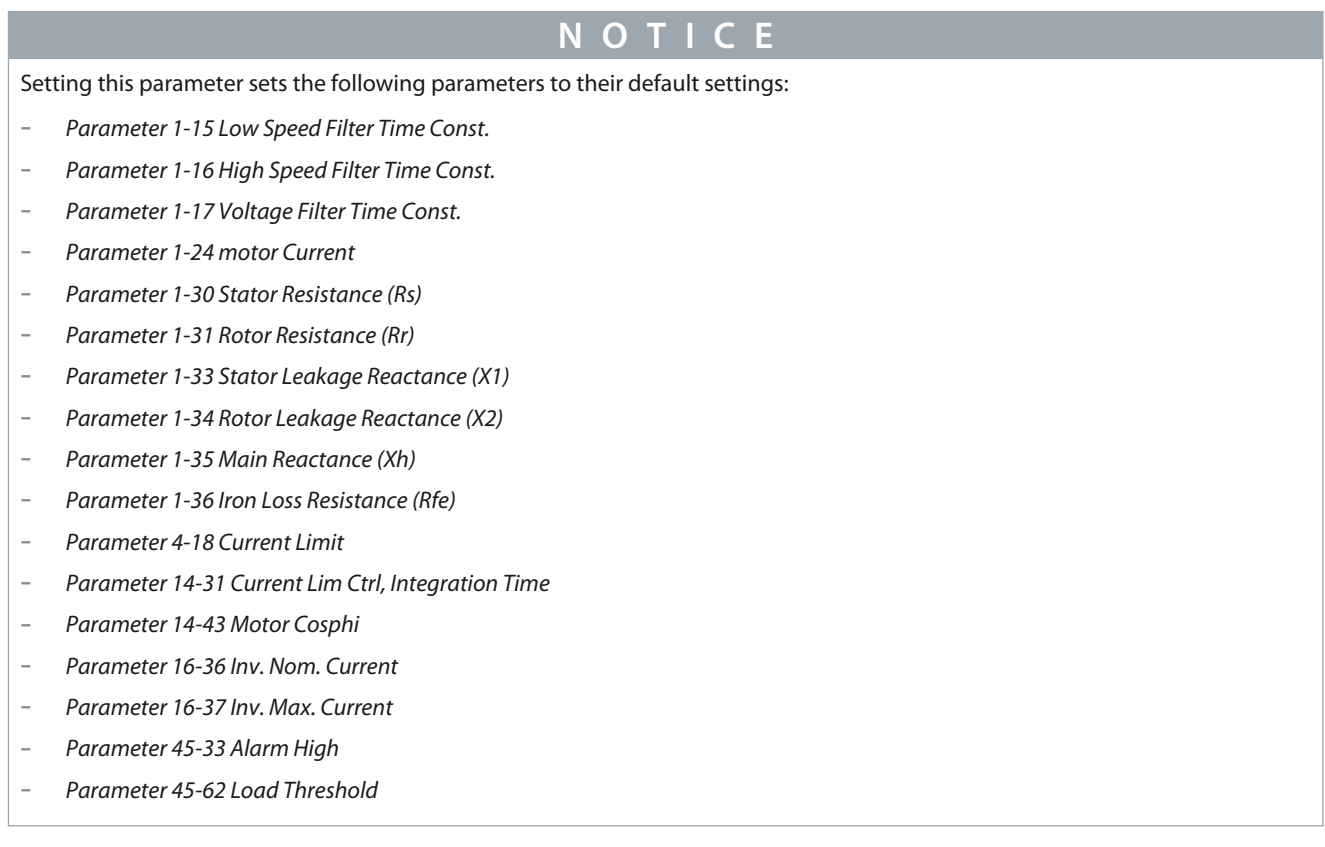

Enter the nominal motor voltage according to the motor nameplate data. The default value corresponds to the nominal rated output of the unit.

Parameter 1-23 Motor Frequency

#### **Table 80: Parameter 1-23 Motor Frequency**

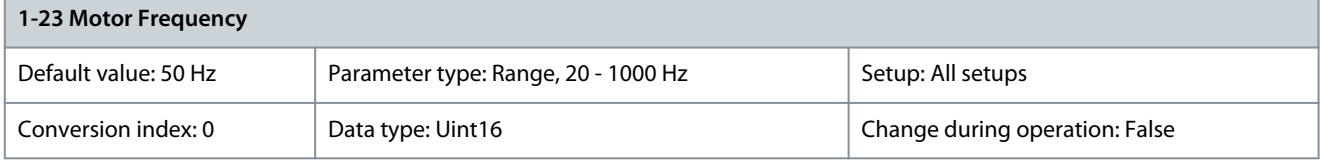

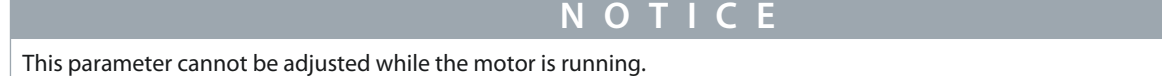

Select the motor frequency value from the motor nameplate data. For 87 Hz operation with 230/400 V motors, set the nameplate data for 230 V/50 Hz. Adapt parameter 4-13 Motor Speed High Limit [RPM] and parameter 3-03 Maximum Reference to the 87 Hz application.

Parameter 1-24 Motor Current

#### **Table 81: Parameter 1-24 Motor Current**

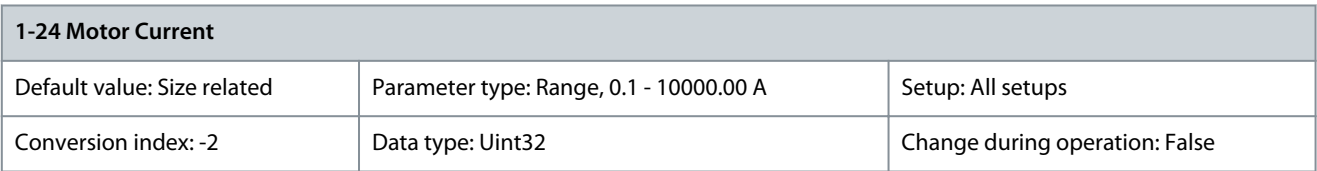

# **N O T I C E**

This parameter cannot be adjusted while the motor is running.

**Programming Guide**

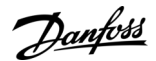

# **Parameter Descriptions**

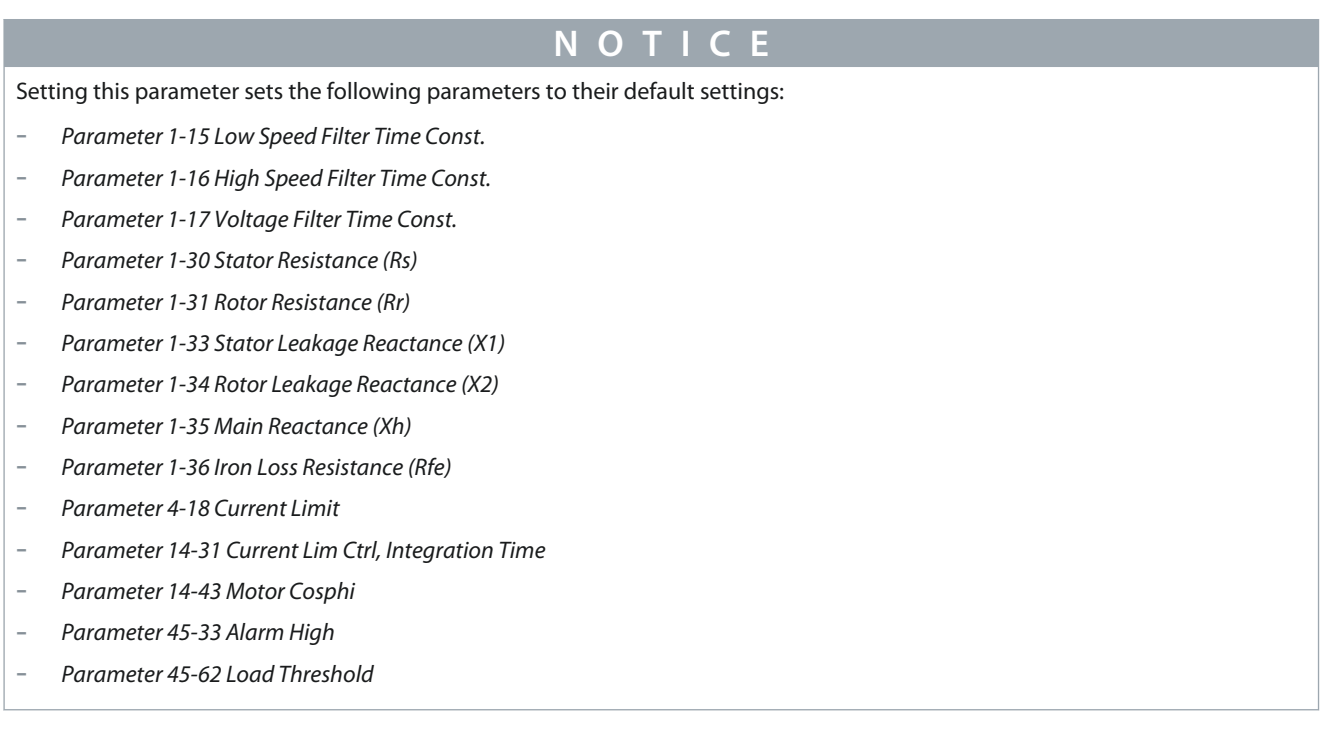

Enter the nominal motor current value from the motor nameplate data. The data is used for calculating torque, motor overload protection, and so on.

Parameter 1-25 Motor Nominal Speed

#### **Table 82: Parameter 1-25 Motor Nominal Speed**

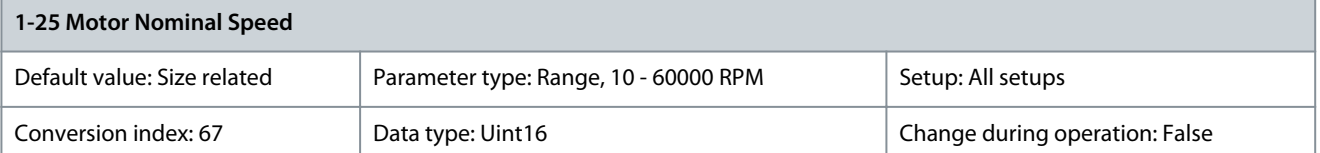

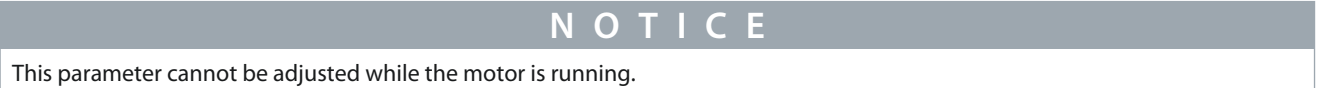

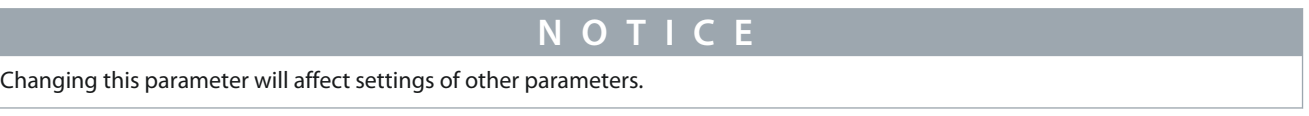

Enter the nominal motor speed value from the motor nameplate data. The data is used for calculating motor compensations.

 $n_{m,n} = n_s - n_{\text{slip}}$ 

Parameter 1-26 Motor Cont. Rated Torque

#### **Table 83: Parameter 1-26 Motor Cont. Rated Torque**

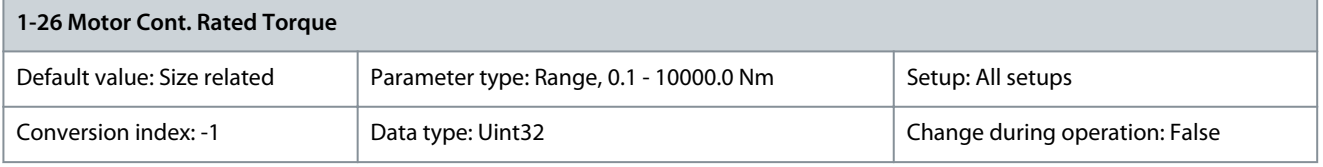

**N O T I C E**

Changing this parameter sets certain other parameters to their default settings.

<u>Danfoss</u>

**Parameter Descriptions**

Enter the value from the motor nameplate data. The default value corresponds to the nominal rated output. This parameter is available when parameter 1-10 Motor Construction is set to [1] PM, non-salient SPM, that is, the parameter is valid for PM and non-salient SPM motors only.

Parameter 1-28 Motor Rotation Check

### **Table 84: Parameter 1-28 Motor Rotation Check**

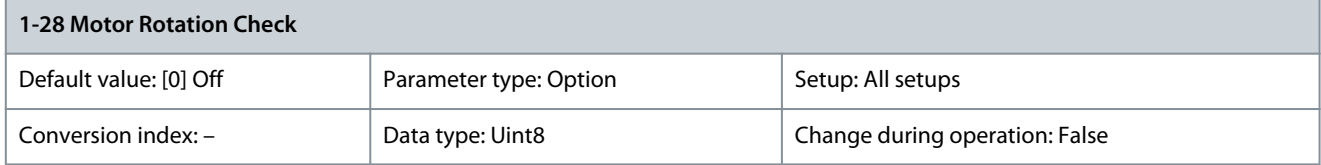

**W A R N I N G**

### **HIGH VOLTAGE**

Drives contain high voltage when connected to AI mains input, DC supply, or load sharing. Disconnecting motor cables while mains power is turned on can result in death or serious injury.

- Remove mains power before disconnecting motor phase cables.

# **N O T I C E**

Once the motor rotation check is enabled, the display shows: Note! Motor may run in wrong direction. Pressing [OK], [Back], or [Cancel] dismisses the message and shows a new message: Press [Hand On] to start the motor. Press [Cancel] to abort. Pressing [Hand On] starts the motor at 5 Hz in forward direction and the display shows: Motor is running. Check if the motor rotation direction is correct. Press [Off] to stop the motor. Pressing [Off] stops the motor and resets parameter 1-28 Motor Rotation Check. If motor rotation direction is incorrect, interchange 2 motor phase cables.

Following installation and connection of the motor, this function allows the correct motor rotation direction to be verified. Enabling this function overrides any bus commands or digital inputs, except external interlock and STO (if Included).

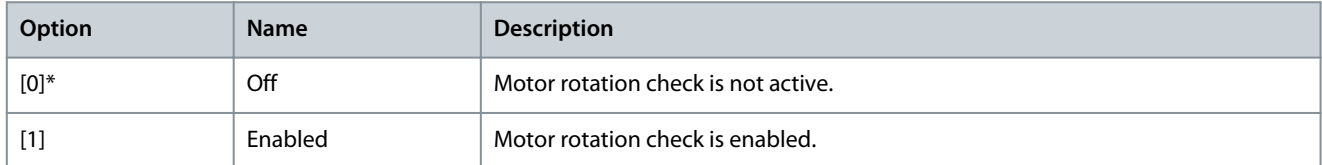

# Parameter 1-29 Automatic Motor Adaptation

#### **Table 85: Parameter 1-29 Automatic Motor Adaptation (AMA)**

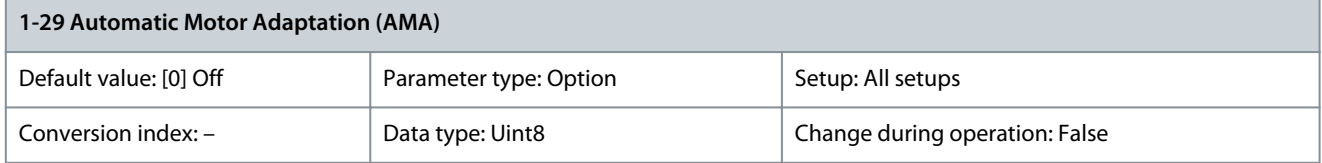

# **N O T I C E**

This parameter cannot be adjsuted while the motor is running.

The AMA function optimizes dynamic motor performance by automatically optimizing the advanced motor parameters (parameter 1-30 Stator Resistance (Rs) to parameter 1-35 Main Reactance (Xh)) at motor standstill. Activate the AMA function by pressing [Hand On] after selecting [1] Enable Complete AMA or [2] Enable Reduced AMA. See also the section Automatic Motor Adaptation in the Design Guide. After a normal sequence, the display reads: Press [OK] to finish AMA. After pressing [OK], the drive is ready for operation.

# **N O T I C E**

Ensure that a value is set in parameter 14-43 Motor Cosphi before running AMA II.

**Parameter Descriptions**

<u>Danfoss</u>

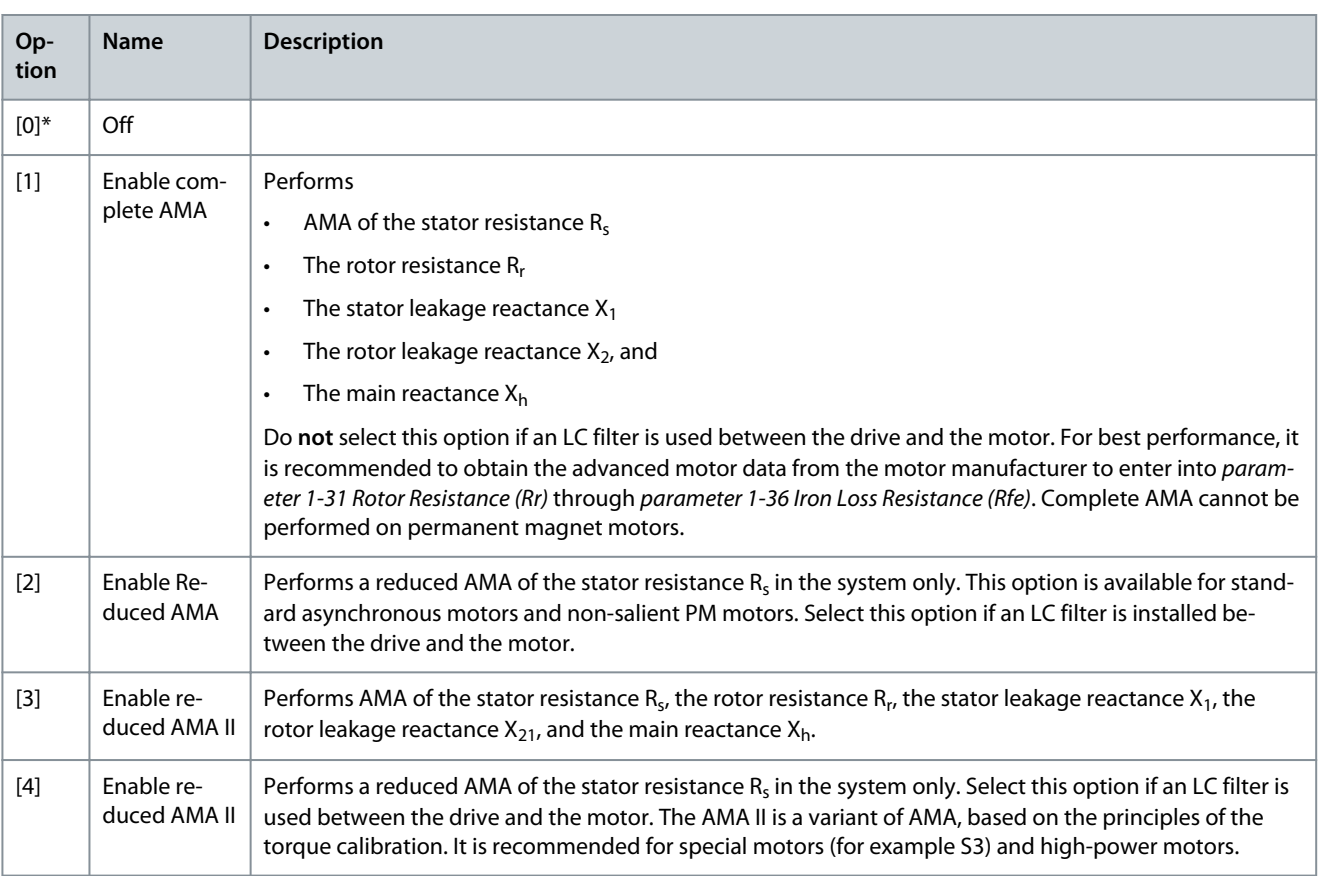

# **N O T I C E**

- For the best adaptation of the drive, run AMA on a cold motor.
- AMA cannot be performed while the motor is running
- AMA cannot run with a sine-wave filter connected.

# **N O T I C E**

It is important to set parameter group 1-2\* Motor Data correctly, since these form part of the AMA algorithm. Perform an AMA to achieve optimum dynamic motor performance. It may take up to 10 minutes, depending on the power rating of the motor.

# **N O T I C E**

Avoid generating external torque during AMA.

# **N O T I C E**

If 1 of the settings in parameter 1-2\* Motor Data is changed, parameter 1-30 Stator Resistance (Rs) to parameter 1-39 Motor Poles return to default setting.

# **N O T I C E**

AMA works problem-free on 1 motor size down, typically works on 2 motor sizes down, rarely works on 3 sizes down, and never works on 4 sizes down. Keep in mind that the accuracy of the measured motor data is poorer when operating on motors smaller than the nominal drive size.

#### AU430028034214en-000101 / 130R031880 | Danfoss A/S © 2023.07

# 5.2.6 1-3\* Adv. Motor Data

Parameters for advanced motor data. Ensure that the motor data in parameter 1-30 Stator Resistance (Rs) to parameter 1-39 Motor Poles matches the motor. The default settings are based on standard motor values. If the motor parameters are not set correctly, a malfunction of the drive system may occur. If the motor data is unknown, running an AMA (automatic motor adaptation) is recommended. See parameter 1-29 Automatic Motor Adaptation (AMA).

Parameter groups 1-3\* Adv. Motor Data and 1-4\* Adv. Motor Data II cannot be adjusted while the motor is running.

# **N O T I C E**

A simple check of the  $X_1 + X_h$  sum value is to divide the line-to-line motor voltage by the sqrt(3) and divide this value by the motor no load current. [VL-L/sqrt(3)]/INL =  $X_1 + X_h$ . These values are important to magnetize the motor properly. For high-pole motors, it is highly recommended to perform this check.

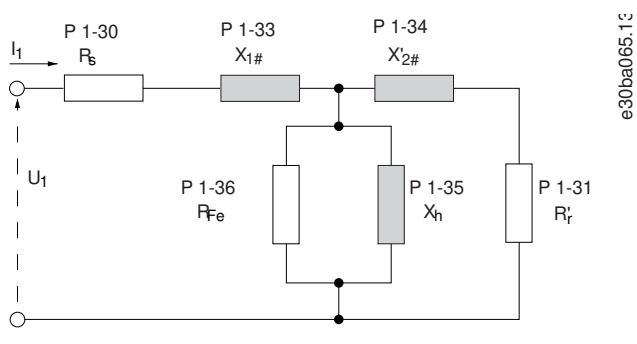

**Illustration 32: Motor Equivalent Diagram of an Asynchronous Motor**

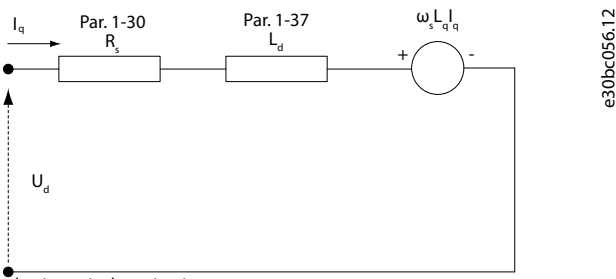

d-axis equivalent circuit

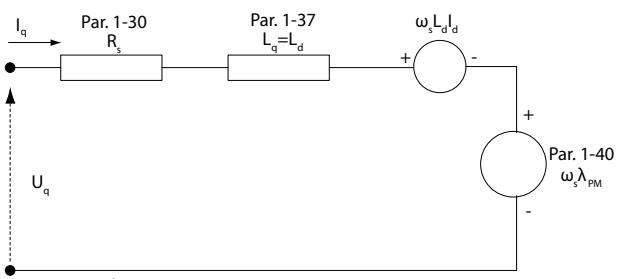

q-axis equivalent circuit

**Illustration 33: Motor Equivalent Circuit Diagram for a PM Non-salient Motor**

#### Parameter 1-30 Stator Resistance (Rs)

### **Table 86: Parameter 1-30 Stator Resistance (Rs)**

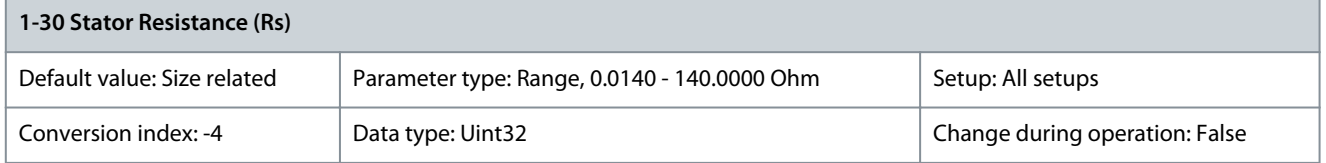

<u> Janfoss</u>

**Parameter Descriptions**

# **N O T I C E**

This parameter cannot be adjusted while the motor is running.

Set the line-to-common stator resistance value. Enter the value from a motor datasheet or perform an AMA on a cold motor.

# **N O T I C E**

For salient PM motors: AMA is not available. If only line-line data is available, divide the line-line value by 2 to achieve the line-tocommon (star point) value. Alternatively, measure the value with an ohmmeter. This also takes the resistance of the cable into account. Divide the measured value by 2 and enter the result.

# **N O T I C E**

The parameter value is updated after each torque calibration if option [3] 1st start with store or option [4] Every start with store is selected in *parameter 1-47 Torque Calibration*.

# Parameter 1-31 Rotor Resistance (Rr)

#### **Table 87: Parameter 1-31 Rotor Resistance (Rr)**

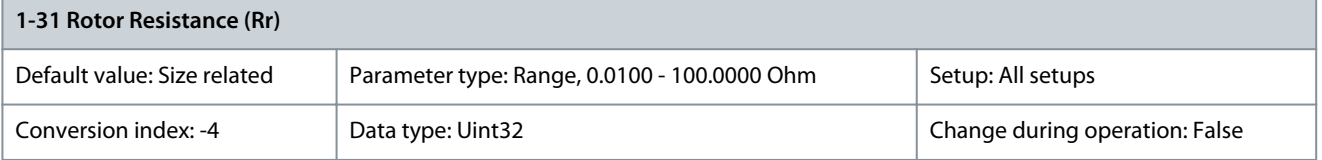

**N O T I C E**

Parameter 1-31 Rotor Resistance (Rr) has no effect when parameter 1-10 Motor Construction is set to [1] PM, non-salient SPM, [5] SynRM.

Set the rotor resistance value R<sub>r</sub> to improve shaft performance using 1 of these methods:

- Run an AMA on a cold motor. The drive measures the value from the motor. All compensations are reset to 100%.
- Enter the  $R_r$  value manually. Obtain the value from the motor supplier.
- Use the  $\mathsf{R}_{\mathsf{r}}$  default setting. The drive establishes the setting based on the motor nameplate data.

Parameter 1-33 Stator Leakage Reactance (X1)

#### **Table 88: Parameter 1-33 Stator Leakage Reactance (X1)**

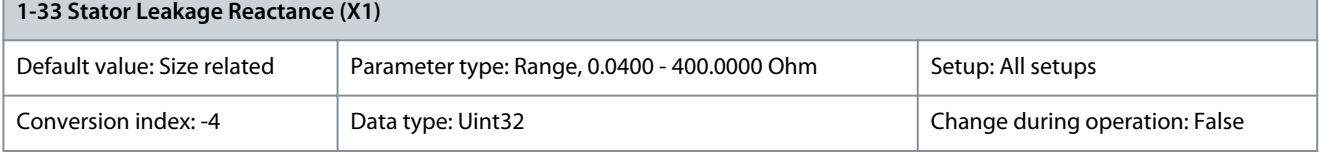

# **N O T I C E**

This parameter is only relevant for asynchronous motors.

Set the stator leakage reactance of the motor using 1 of these methods:

- Run an AMA on a cold motor. The drive measures the value from the motor.
- Enter the  $X_1$  value manually. Obtain the value from the motor supplier.
- Use the  $X_1$  default setting. The drive establishes the setting based on the motor nameplate data.

<u>Danfoss</u>

**Parameter Descriptions**

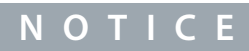

The parameter value is updated after each torque calibration if option [3] 1st start with store or option [4] Every start with store is selected in parameter 1-47 Torque Calibration.

## Parameter 1-34 Rotor Leakage Reactance (X2)

#### **Table 89: Parameter 1-34 Rotor Leakage Reactance (X2)**

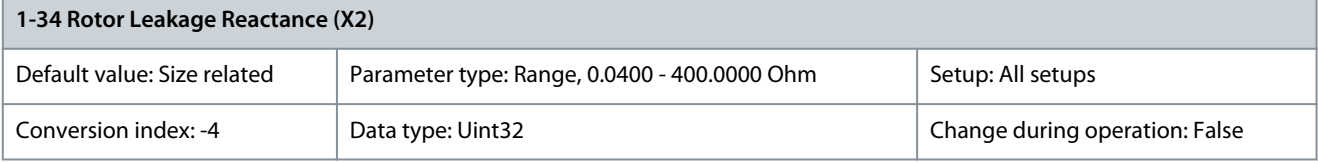

**N O T I C E**

This parameter is only relevant for asynchronous motors.

Set the rotor leakage reactance of the motor using 1 of these methods:

- Run an AMA on a cold motor. The drive measures the value from the motor.
- Enter the  $X_2$  value manually. Obtain the value from the motor supplier.
- Use the  $X_2$  default setting. The drive establishes the setting based on the motor nameplate data.

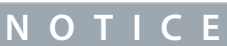

The parameter value is updated after each torque calibration if option [3] 1st start with store or option [4] Every start with store is selected in parameter 1-47 Torque Calibration.

### Parameter 1-35 Main Reactance (Xh)

#### **Table 90: Parameter 1-35 Main Reactance (Xh)**

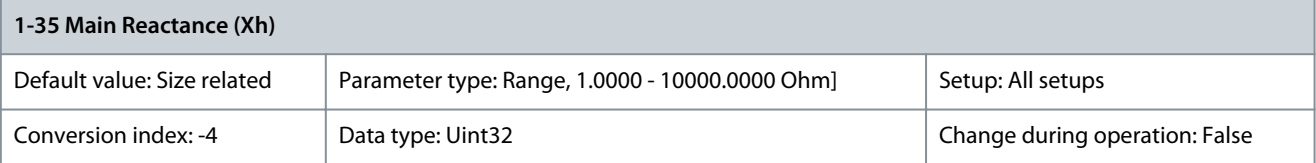

**N O T I C E**

This parameter cannot be adjusted while the motor is running.

# **N O T I C E**

Parameter 1-35 Main Reactance (Xh) does not have effect when parameter 1-10 Motor Construction is set to [1] PM, non-salient SPM.

Set the main reactance of the motor using 1 of these methods:

- Run an AMA on a cold motor. The drive measures the value from the motor.
- Enter the  $X_h$  value manually. Obtain the value from the motor supplier.
- Use the  $X_h$  default setting. The drive establishes the setting based on the motor nameplate data.

# **N O T I C E**

The parameter value is updated after each torque calibration if option [3] 1st start with store or option [4] Every start with store is selected in parameter 1-47 Torque Calibration.

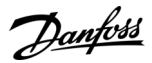

### Parameter 1-36 Iron Loss Resistance (Rfe)

#### **Table 91: Parameter 1-36 Iron Loss Resistance (Rfe)**

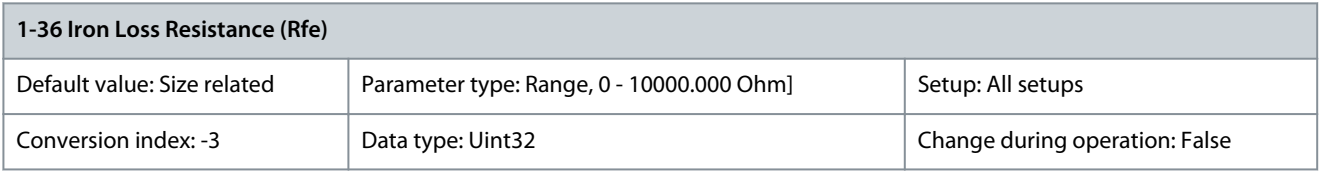

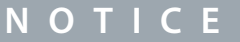

This parameter cannot be adjusted while the motor is running.

Enter the equivalent iron loss resistance (R<sub>Fe</sub>) value to compensate for iron loss in the motor. The R<sub>Fe</sub> value cannot be found by performing an AMA. The R<sub>Fe</sub> value is especially important in torque control applications. If R<sub>Fe</sub> is unknown, leave parameter 1-36 Iron Loss Resistance (Rfe) on default setting.

Parameter 1-37 d-axis Inductance (Ld)

#### **Table 92: Parameter 1-37 d-axis Inductance (Ld)**

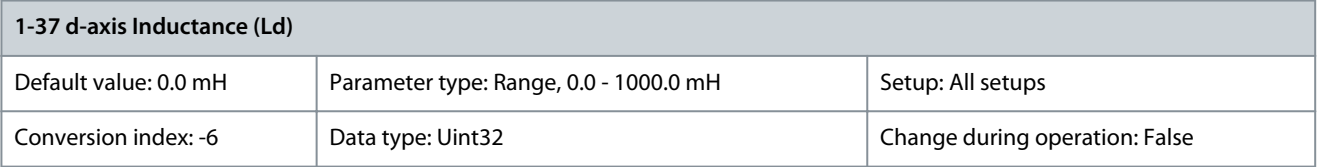

Enter line-to-common direct axis inductance of the PM motor. Obtain the value from the permanent magnet motor datasheet. If only line-line data is available, divide the line-line value by 2 to achieve the line-common (star point) value. Alternatively, measure the value with an inductance meter. This also takes the inductance of the cable into account. Divide the measured value by 2 and enter the result. This parameter is only active when parameter 1-10 Motor Construction is set to [1] PM, non-salient SPM (Permanent Magnet Motor) or [5] Sync. Reluctance. For a selection with 1 decimal, use this parameter. For a selection with 3 decimals, use parameter 30-80 d-axis Inductance (Ld).

# **N O T I C E**

The parameter value is updated after each torque calibration if option [3] 1st start with store or option [4] Every start with store is selected in parameter 1-47 Torque Calibration.

#### Parameter 1-38 q-axis Inductance (Lq)

#### **Table 93: Parameter 1-38 q-axis Inductance (Lq)**

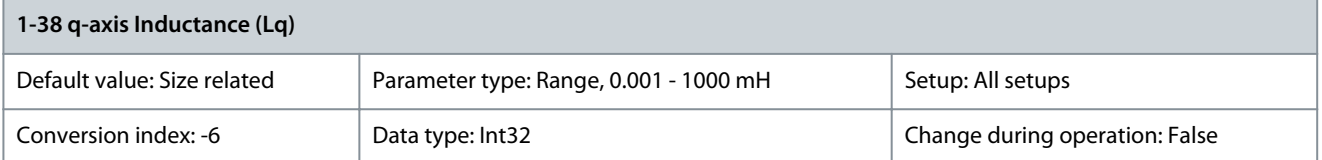

Set the value of the q-axis inductance. See the motor datasheet. Parameter 1-39 Motor Poles

#### **Table 94: Parameter 1-39 Motor Poles**

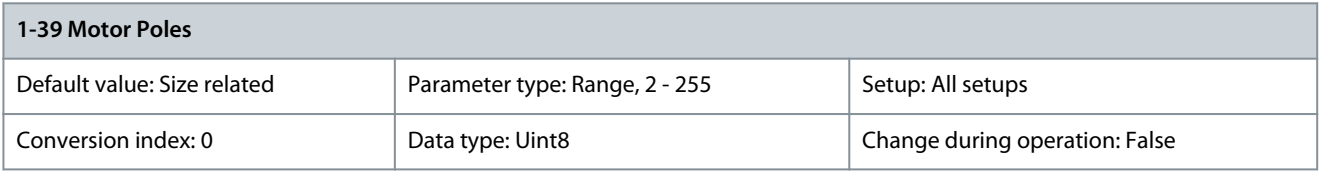

**N O T I C E**

This parameter cannot be adjusted while the motor is running.

<u>Danfoss</u>

**Parameter Descriptions**

Enter the number of motor poles. The number of motor poles is always an even number as it refers to the total number of poles, not pairs of poles.

# **Table 95: Pole Number for Normal Speed Ranges**

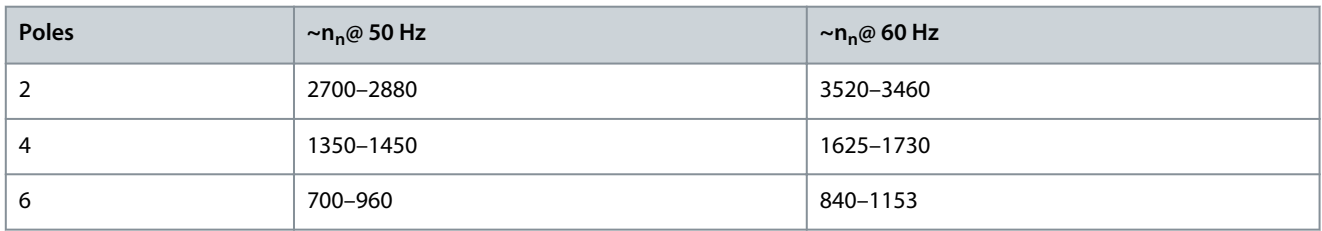

The table shows the pole number for normal speed ranges of various motor types. Define motors designed for other frequencies separately. The motor pole value is always in even number because it refers to the total pole number, not pairs of poles. The drive creates the initial setting of parameter 1-39 Motor Poles based on parameter 1-23 Motor Frequency and parameter 1-25 Motor Nominal Speed.

Parameter 1-40 Back EMF at 1000 RPM

# **Table 96: Parameter 1-40 Back EMF at 1000 RPM**

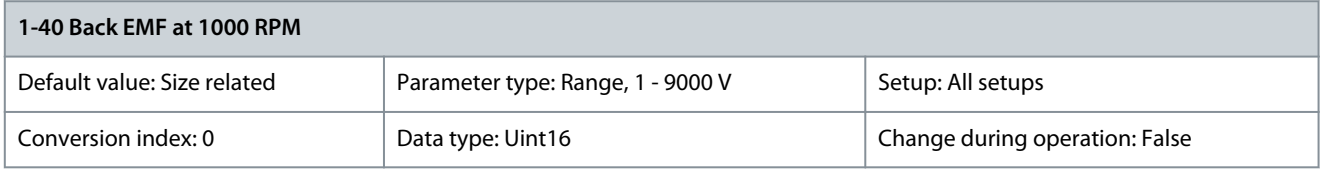

**N O T I C E**

This parameter is only active when parameter 1-10 Motor Construction is set to options that enable PM (permanent magnet) motors.

Set the nominal back EMF for the motor when running at 1000 RPM. Back EMF is the voltage generated by a PM motor when no drive is connected and the shaft is turned externally. Back EMF is normally specified for nominal motor speed or for 1000 RPM measured between 2 lines. If the value is not available for a motor speed of 1000 RPM, calculate the correct value as follows:

Back EMF = (Voltage  $\div$  RPM)  $\times$  1000

In an example where the voltage is 320 V and RPM is 1800, the back EMF at 1000 RPM is:

 $(320 \div 1800) \times 1000 = 178$ 

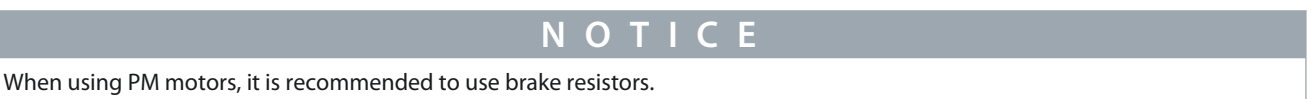

Parameter 1-44 d-axis Inductance Sat. (LdSat)

**Table 97: Parameter 1-44 d-axis Inductance Sat. (LdSat)**

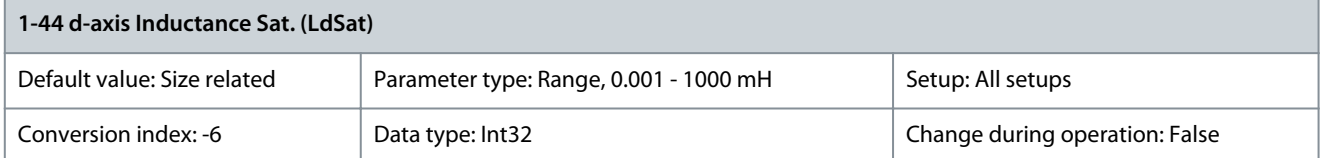

This parameter corresponds to the inductance saturation of Ld. Ideally, this parameter has the same value as parameter 1-37 d-axis Inductance (Ld). If the motor supplier provides an induction curve, enter the induction value at 200% of the nominal value.

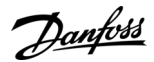

### Parameter 1-45 q-axis Inductance Sat. (LqSat)

#### **Table 98: Parameter 1-45 q-axis Inductance Sat. (LqSat)**

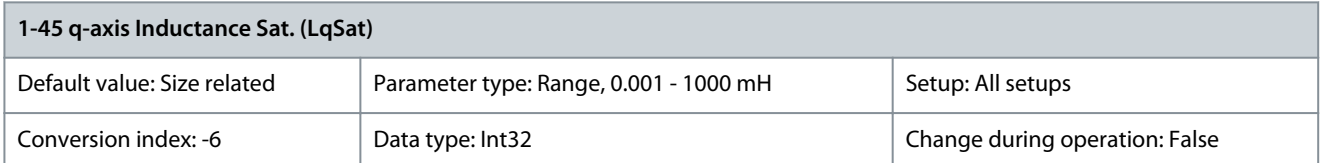

This parameter corresponds to the inductance saturation of Lq. Ideally, this parameter has the same value as parameter 1-38 q-axis Inductance (Lq). If the motor supplier provides an induction curve, enter the induction value at 200% of the nominal value. Parameter 1-46 Position Detection Gain

#### **Table 99: Parameter 1-46 Position Detection Gain**

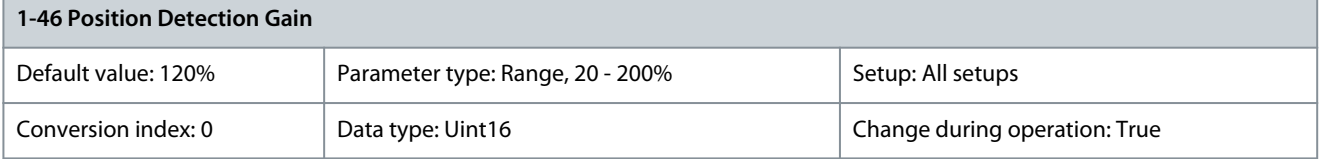

Adjusts the amplitude of the test pulse during position detection at start. Adjust this parameter to improve the position measurement.

Parameter 1-47 Torque Calibration

#### **Table 100: Parameter 1-47 Torque Calibration**

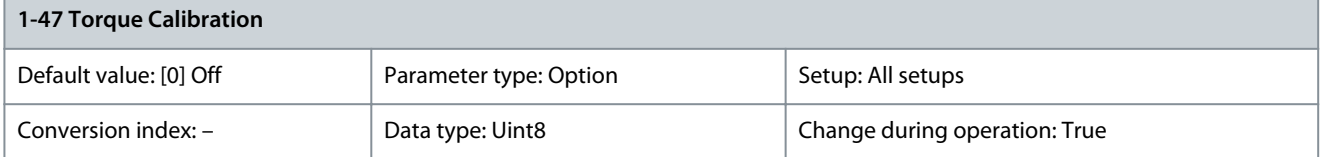

Use this parameter to optimize the torque estimate in the full speed range. The estimated torque is based on the shaft power, P<sub>shaft</sub> = P<sub>m</sub> - R<sub>s</sub> x I<sup>2</sup>. Make sure that the R<sub>s</sub> value is correct. The R<sub>s</sub> value in this formula is equal to the power loss in the motor, the cable, and the drive. When this parameter is active, the drive calculates the  $\mathtt{R_s}$  value during power-up, ensuring the optimal torque estimate and optimal performance. Use this feature in cases when it is not possible to adjust parameter 1-30 Stator Resistance (Rs) on each drive to compensate for the cable length, drive losses, and the temperature deviation on the motor.

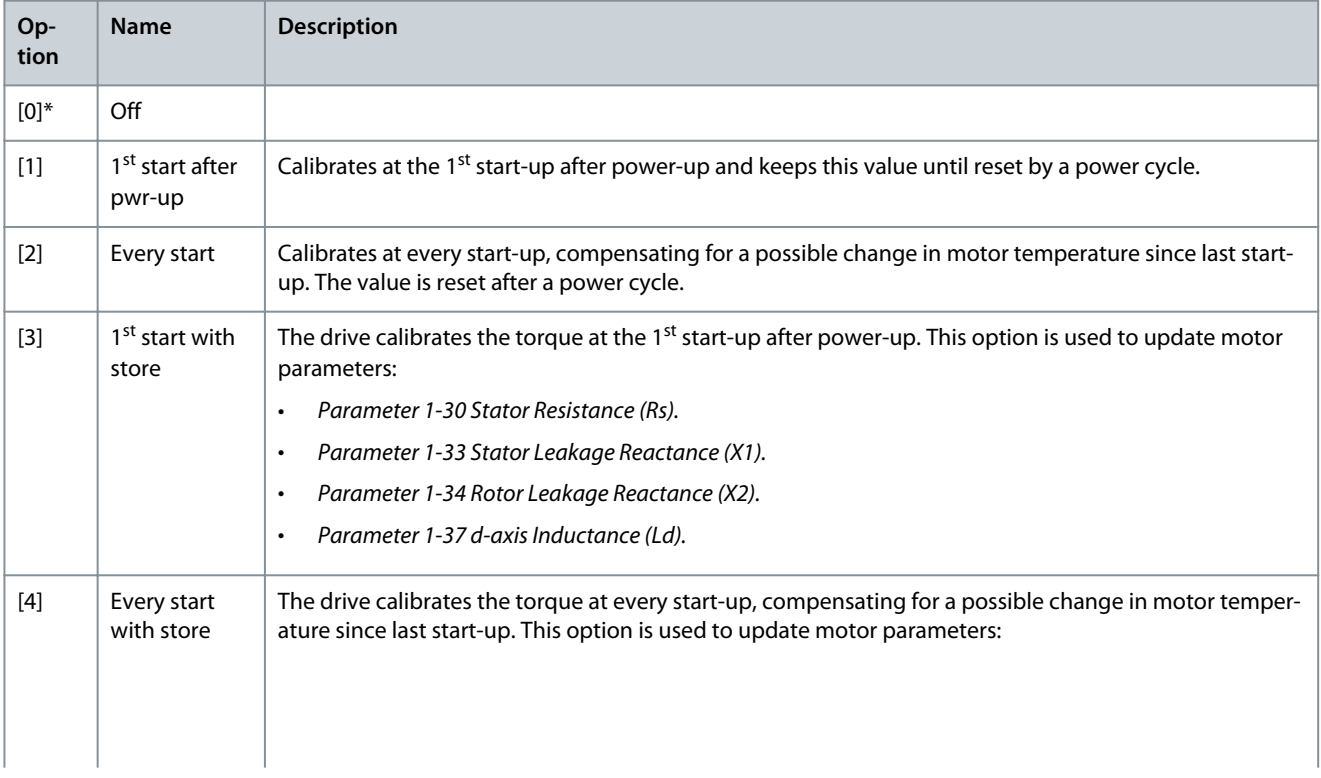

#### **VLT HVAC Drive FC 102**

### **Programming Guide**

**Parameter Descriptions**

<u>Danfoss</u>

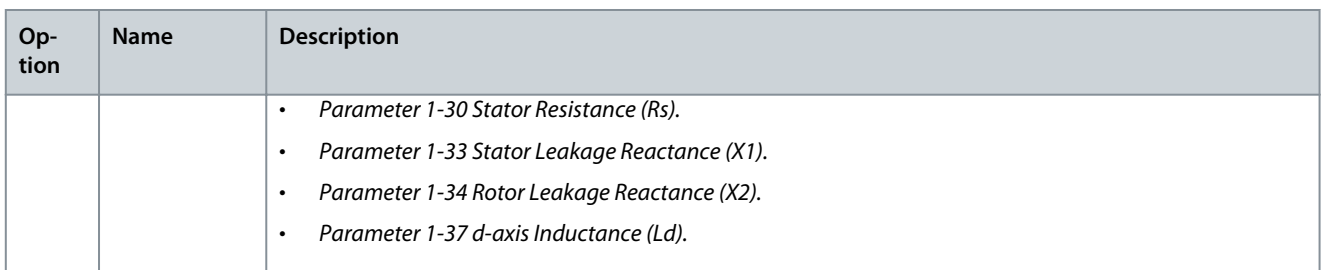

#### Parameter 1-48 d-axis Inductance Sat. Point

#### **Table 101: Parameter 1-48 d-axis Inductance Sat. Point**

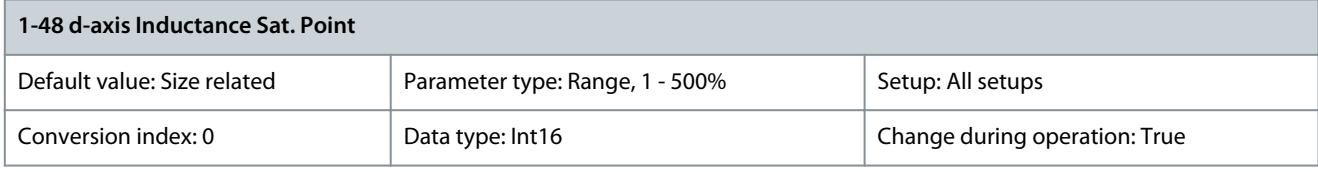

**N O T I C E**

Run an AMA to set the value of this parameter. Edit the value manually only when the application requires a value other than determined by AMA.

Select the d-axis inductance saturation point. The drive uses this value to optimize the performance of SynRM motors. Select the value that matches the point where the inductance equals the mean value of parameter 1-37 d-axis Inductance (Ld) and parameter 1-44 d-axis Inductance Sat. (LdSat), as percentage of nominal current. Parameter 1-49 q-axis Inductance Sat. Point

#### **Table 102: Parameter 1-49 q-axis Inductance Sat. Point**

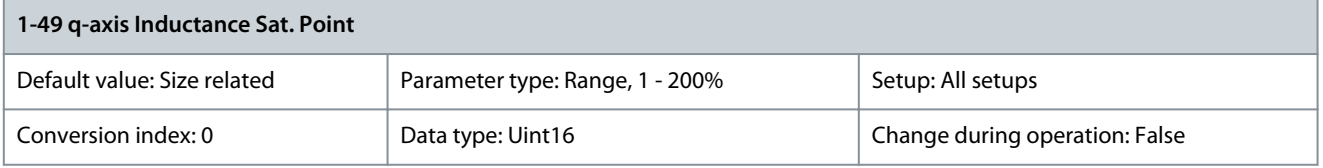

**N O T I C E**

Run an AMA to set the value of this parameter. Edit the value manually only when the application requires a value other than determined by AMA.

Enter the q-axis inductance saturation point. The drive uses this value to optimize the performance of IPM motors. Select the value that matches the point where the inductance equals the average value of parameter 1-38 q-axis Inductance (Lq) and parameter 1-45 q-axis Inductance Sat. (LqSat), as a percentage of nominal current.

# 5.2.7 1-5\* Load Indep. Setting

Parameter 1-50 Motor Magnetization at Zero Speed

**Table 103: Parameter 1-50 Motor Magnetization at Zero Speed**

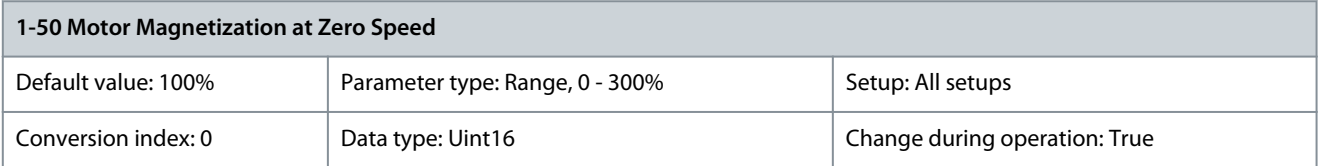

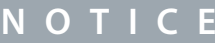

Parameter 1-50 Motor Magnetisation at Zero Speed has no effect when parameter 1-10 Motor Construction = [1] PM, nonsalient SPM.

<u> Danfoss</u>

**Parameter Descriptions**

Use this parameter along with parameter 1-51 Min Speed Normal Magnetising [RPM] to obtain a different thermal load on the motor when running at low speed. Enter a value which is a percentage of the rated magnetizing current. If the setting is too low, the torque on the motor shaft may be reduced.

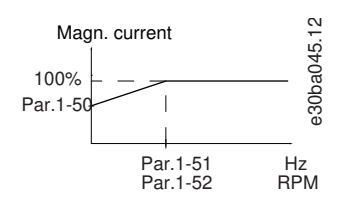

**Illustration 34: Motor Magnetization**

Parameter 1-51 Min Speed Normal Magnetising [RPM]

**Table 104: Parameter 1-51 Min Speed Normal Magnetising [RPM]**

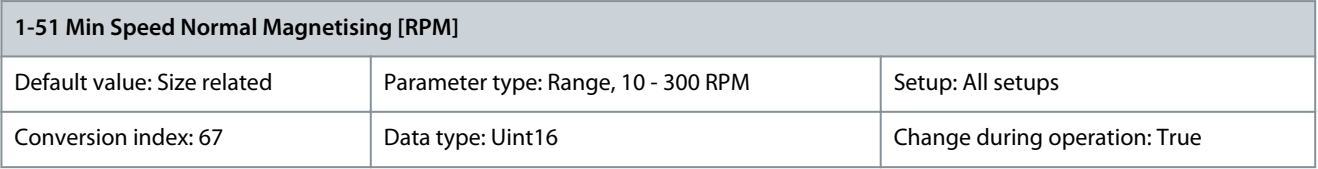

**N O T I C E**

Parameter 1-51 Min Speed Normal Magnetising [RPM] has no effect when parameter 1-10 Motor Construction = [1] PM, nonsalient SPM.

Set the required speed for normal magnetizing current. If the speed is set lower than the motor slip speed, parameter 1-50 Motor Magnetisation at Zero Speed and parameter 1-51 Min Speed Normal Magnetising [RPM] are of no significance. Use this parameter along with parameter 1-50 Motor Magnetisation at Zero Speed. Parameter 1-52 Min Speed Normal Magnetising [Hz]

#### **Table 105: Parameter 1-52 Min Speed Normal Magnetising [Hz]**

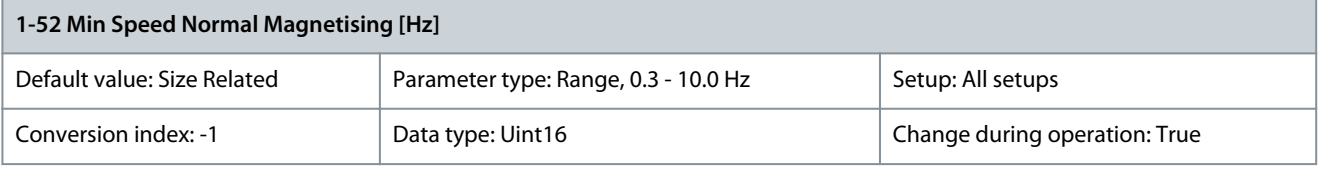

**N O T I C E**

Parameter 1-52 Min Speed Normal Magnetising [Hz] has no effect when parameter 1-10 Motor Construction = [1] PM, non-salient SPM.

Set the required frequency for normal magnetizing current. If the frequency is set lower than the motor slip frequency, parameter 1-50 Motor Magnetisation at Zero Speed is inactive. Use this parameter along with parameter 1-50 Motor Magnetisation at Zero Speed. Parameter 1-53 Model Shift Frequency

#### **Table 106: Parameter 1-53 Model Shift Frequency**

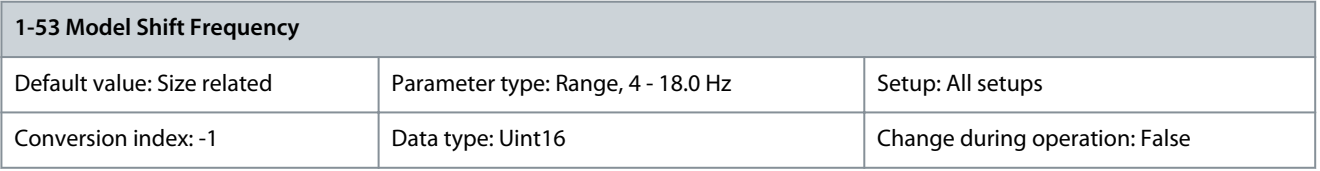

This parameter cannot be adjusted while the motor is running.

**Flux model shift:** Enter the frequency value for shifting between 2 models for determining motor speed. Select the value based on settings in parameter 1-00 Configuration Mode and parameter 1-01 Motor Control Principle. There are the following options:

**N O T I C E**

<u>Danfoss</u>

- Shift between variable current mode and flux model 2.
- No shift between models at low speed if parameter 40-50 Flux Sensorless Model Shift is set to option [0] Off.

**Variable current - flux model - sensorless:** This model is used when parameter 1-00 Configuration Mode is set to [0] Speed open loop and parameter 1-01 Motor Control Principle is set to [2] Flux sensorless. In speed open loop in flux mode, the speed is determined from the current measurement. Below  $f_{\text{norm}} \times 0.1$ , the drive runs on a variable current model. Above  $f_{\text{norm}} \times 0.125$  the drive runs on a flux model.

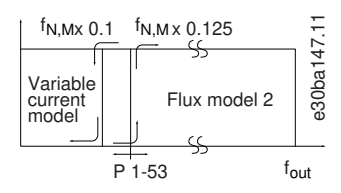

**Illustration 35: Parameter 1-00 Configuration Mode = [0] Speed Open Loop, Parameter 1-01 Motor Control Principle = [2] Flux Sensorless**

#### Parameter 1-54 Voltage Reduction in Fieldweakening

#### **Table 107: Parameter 1-54 Voltage reduction in fieldweakening**

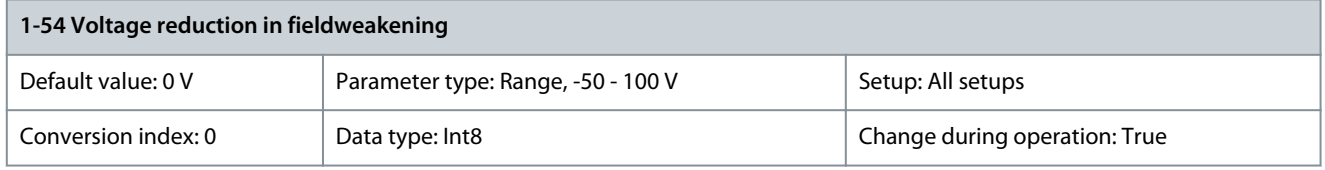

The value of this parameter reduces the maximum voltage available for the flux of the motor in field weakening, providing more voltage for torque. Increasing the value increases the risk of stalling at high speed. When reducing the voltage below 0, the output voltage is increased and at some point the current controller is forced into "Voltage Limit". Parameter 1-58 Flying Start Test Pulses Current

#### **Table 108: Parameter 1-58 Flying Start Test Pulses Current**

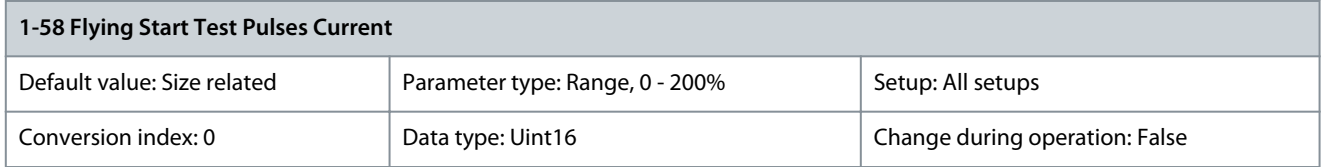

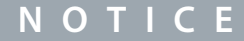

This parameter is only available in VVC+.

**N O T I C E**

This parameter has effect on PM motors only.

Sets the current level for the flying start test pulses that are used to detect the motor direction. 100% means  $I_{mn}$ . Adjust the value to be high enough to avoid noise influence, but low enough to avoid affecting the accuracy (current must be able to drop to 0 before the next pulse). Reduce the value to reduce the generated torque. Default is 30% for asynchronous motors, but may vary for PM motors. For adjusting PM motors, the value tunes for back EMF and d-axis inductance of the motor. Parameter 1-59 Flying Start Test Pulses Frequency

#### **Table 109: Parameter 1-59 Flying Start Test Pulses Frequency**

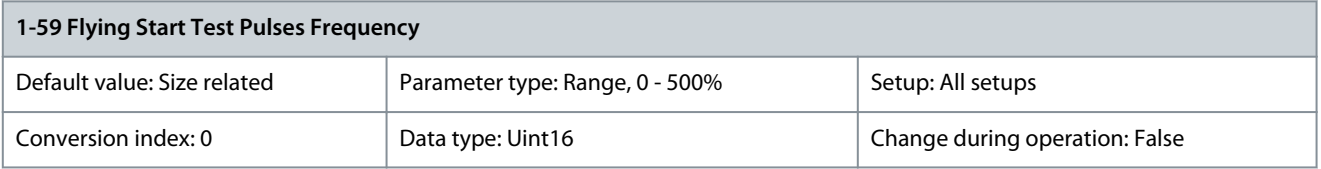

The parameter is active when parameter 1-73 Flying Start is enabled. The value range and function depend on parameter 1-10 Motor Construction: [0] Asynchron: [0-500%] Control the percentage of the frequency for the pulses used to detect the motor direction. Increasing this value reduces the generated torque. In this mode, 100% means 2 times the slip frequency. [1] PM non salient: [0-10%]

<u> Danfoss</u>

**Parameter Descriptions**

This parameter defines the motor speed (in % of nominal motor speed) below which the parking function (see parameter 2-06 Parking Current and parameter 2-07 Parking Time) becomes active. This parameter is only active when parameter 1-70 Start Mode is set to [1] Parking and only after starting the motor.

# 5.2.8 1-6\* Load Depend. Setting

Parameter 1-60 Low Speed Load Compensation

#### **Table 110: Parameter 1-60 Low Speed Load Compensation**

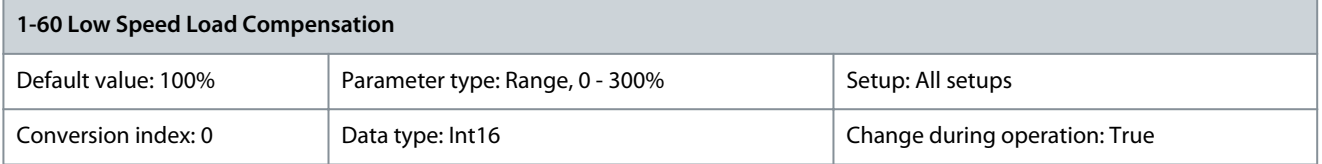

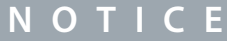

Parameter 1-60 Low Speed Load Compensation has no effect when parameter 1-10 Motor Construction = [1] PM, non-salient SPM.

Enter the % value to compensate voltage in relation to load when the motor is running at low speed and obtain the optimum U/f characteristic. The motor size determines the frequency range within which this parameter is active.

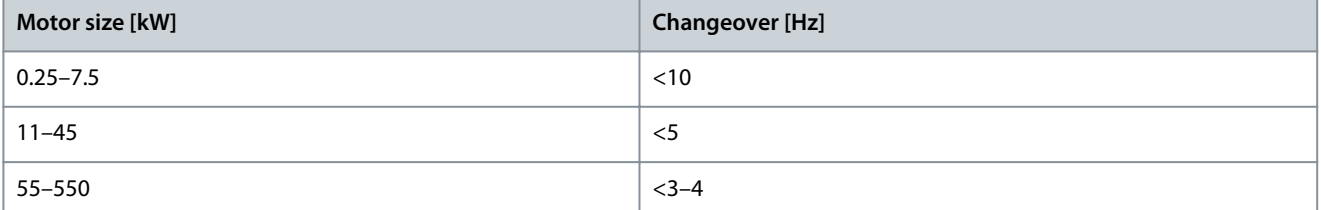

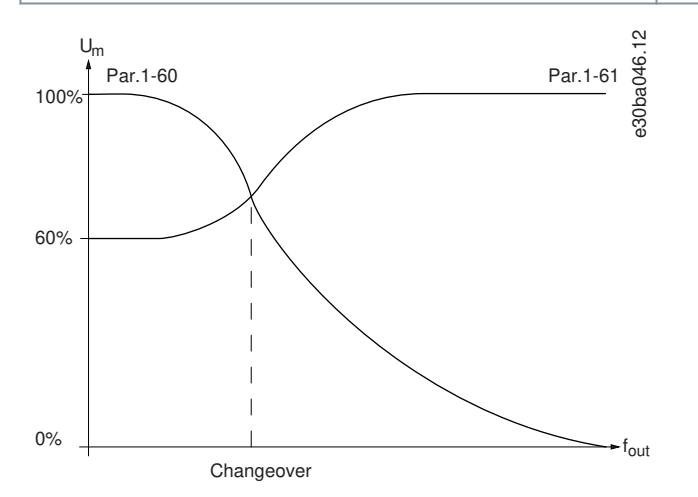

**Illustration 36: Low-speed Load Compensation**

Parameter 1-61 High Speed Load Compensation

**Table 111: Parameter 1-61 High Speed Load Compensation**

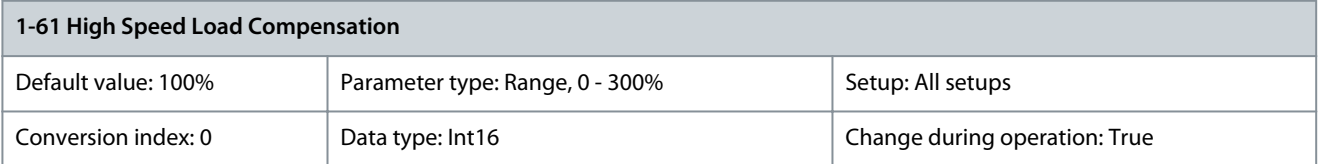

Enter the % value to compensate voltage in relation to load when the motor is running at high speed and obtain the optimum U/f characteristic. The motor size determines the frequency range within which this parameter is active.

<u>Danfoss</u>

**Parameter Descriptions**

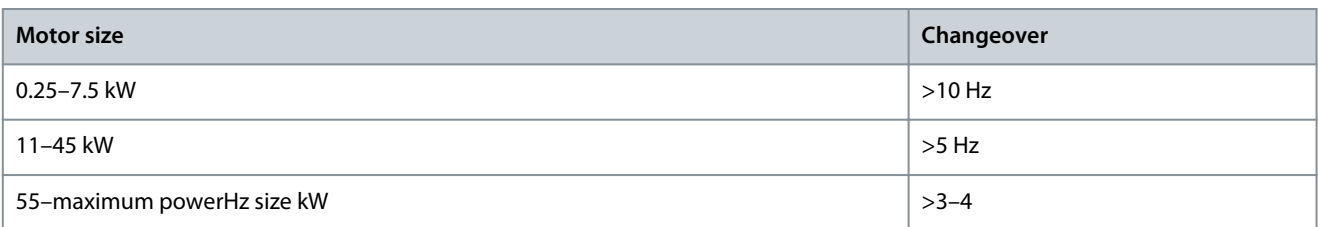

### Parameter 1-62 Slip Compensation

#### **Table 112: Parameter 1-62 Slip Compensation**

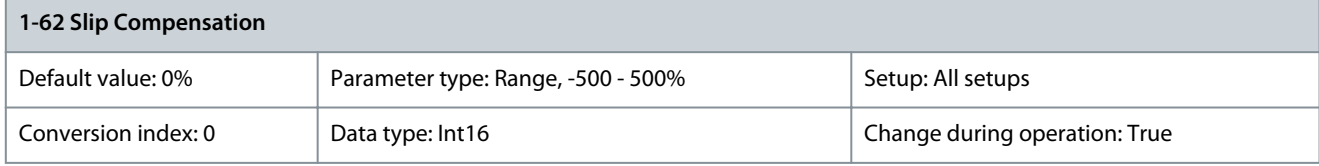

**N O T I C E**

Parameter 1-62 Slip Compensation has no effect when parameter 1-10 Motor Construction = [1] PM, non-salient SPM.

Enter the % value for slip compensation to compensate for tolerances in the value of  $n_{M,N}$ . Slip compensation is calculated automatically, that is on the basis of the nominal motor speed  $n_{M,N}$ . Slip compensation is calculated automatically based on the rated motor speed  $n_{M,N}$ .

## Parameter 1-63 Slip Compensation Time Constant

#### **Table 113: Parameter 1-63 Slip Compensation Time Constant**

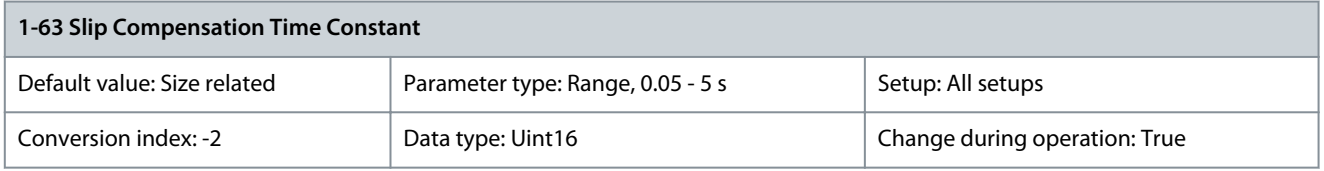

**N O T I C E**

Parameter 1-63 Slip Compensation Time Constant has no effect when parameter 1-10 Motor Construction = [1] PM, non-salient SPM.

Enter the slip compensation reaction speed. A high value results in slow reaction, and a low value results in quick reaction. If lowfrequency resonance problems arise, use a longer time setting. Parameter 1-64 Resonance Damping

#### **Table 114: Parameter 1-64 Resonance Damping**

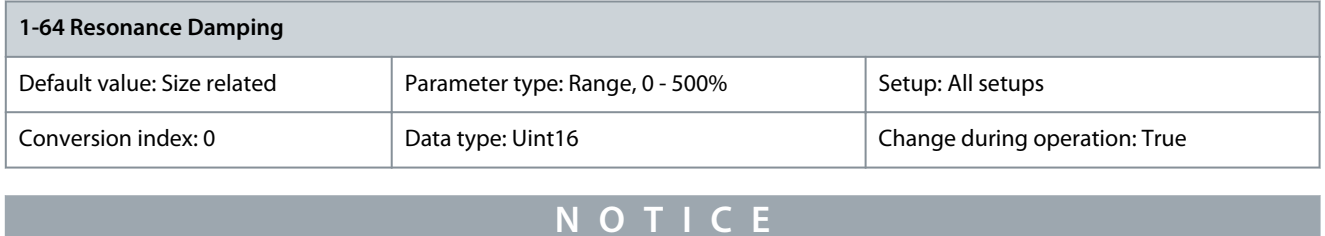

Parameter 1-64 Resonance Damping has no effect when parameter 1-10 Motor Construction = [1] PM, non-salient SPM.

Enter the resonance damping value. Set parameter 1-64 Resonance Damping and parameter 1-65 Resonance Damping Time Constant to help eliminate high-frequency resonance problems. To reduce resonance oscillation, increase the value of parameter 1-64 Resonance Damping.

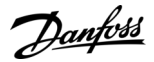

#### Parameter 1-65 Resonance Damping Time

#### **Table 115: Parameter 1-65 Resonance Damping Time Constant**

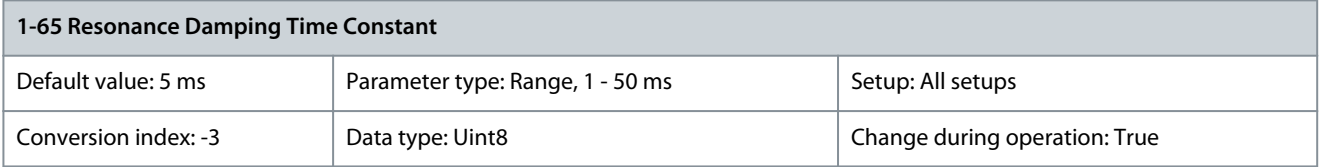

**N O T I C E**

Parameter 1-65 Resonance Damping Time Constant has no effect when parameter 1-10 Motor Construction = [1] PM, non-salient SPM.

Set parameter 1-64 Resonance Damping and parameter 1-65 Resonance Damping Time Constant to help eliminate high-frequency resonance problems. Enter the time constant that provides the best dampening. Parameter 1-66 Min. Current at Low Speed

#### **Table 116: Parameter 1-66 Min. Current at Low Speed**

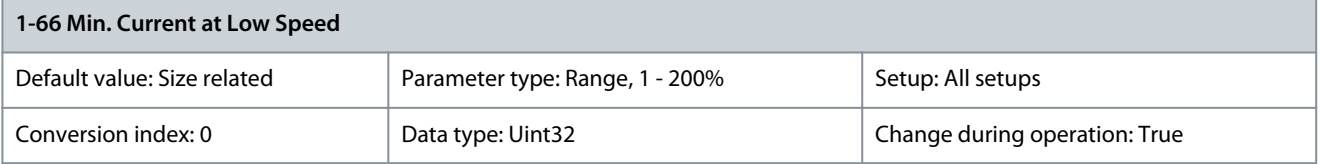

**N O T I C E**

If parameter 40-50 Flux Sensorless Model Shift is set to [0] Off, this parameter is ignored.

Enter the minimum motor current at low speed, see *parameter 1-53 Model Shift Frequency*. Increasing this current improves motor torque at low speed. Parameter 1-66 Min. Current at Low Speed is enabled when parameter 1-00 Configuration Mode is set to [0] Speed open loop only. The drive runs with constant current through motor for speeds below 10 Hz. For speeds above 10 Hz, the motor flux model in the drive controls the motor. Parameter 4-16 Torque Limit Motor Mode and/or parameter 4-17 Torque Limit Generator Mode automatically adjust parameter 1-66 Min. Current at Low Speed. The parameter with the highest value adjusts parameter 1-66 Min. Current at Low Speed. The current setting in parameter 1-66 Min. Current at Low Speed is composed of the torque generating current and the magnetizing current. **Example:** Set parameter 4-16 Torque Limit Motor Mode to 100% and set parameter 4-17 Torque Limit Generator Mode to 60%. Parameter 1-66 Min. Current at Low Speed automatically adjusts to about 127%, depending on the motor size.

### Parameter 1-67 Load Type **Table 117: Parameter 1-67 Load Type**

# **1-67 Load Type** Default value: [0] Passive load Parameter type: Option Setup: All setups Setup: All setups Conversion index: – 
Lata type: Uint8 Change during operation: True

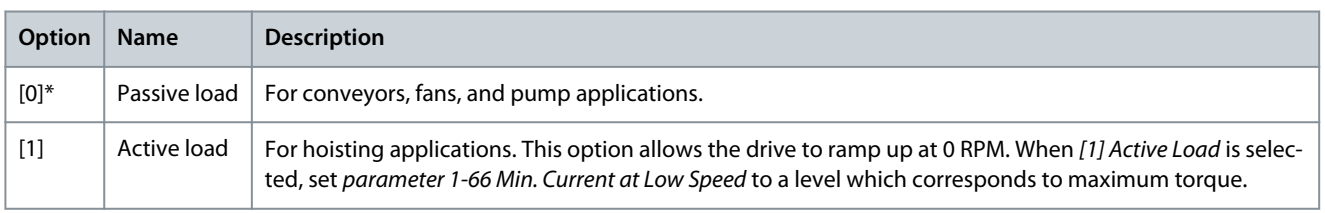

### Parameter 1-68 Motor Inertia

#### **Table 118: Parameter 1-68 Motor Inertia**

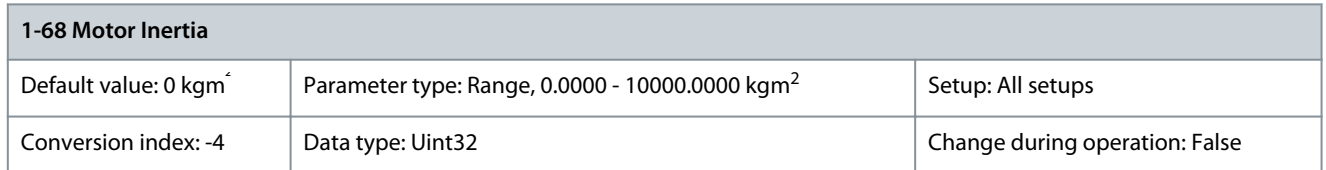

Enter the motor inertia to obtain an improved torque readout and therefore a better estimate of the mechanical torque on the shaft. Available in flux control principle only.

# Parameter 1-69 System Inertia

### **Table 119: Parameter 1-69 System Inertia**

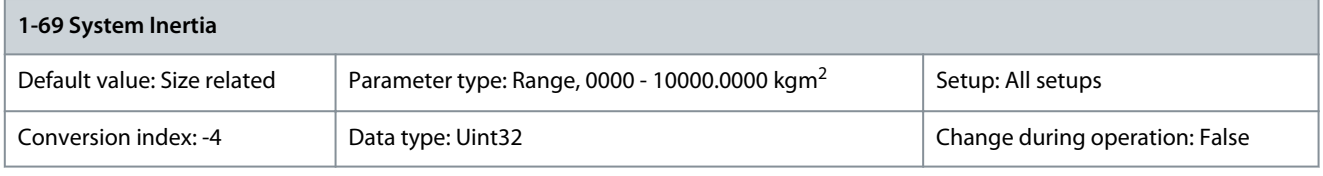

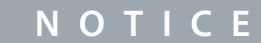

This parameter cannot be adjusted while the motor is running.

The system inertia and parameter 7-08 Speed PID Feed Forward Factor is used to calculate acceleration feed forward for the speed PID controller. Automatic measurement of system inertia and setting of this parameter is activated by setting the parameter to 0. System inertia is calculated after the 1<sup>st</sup> running cycle with sufficient data and the parameter is automatically set after stop. The function is only active when parameter 1-01 Motor Control Principle is set to [2] Flux Sensorless. Accelerate to at least model shift frequency (parameter 1-53 Model Shift Frequency) + 10 Hz and decelerate to produce a result. Measurement is possible in both speed, position, or synchronization mode.

# 5.2.9 1-7\* Start Adjustments

Parameter 1-70 Start Mode

#### **Table 120: Parameter 1-70 Start Mode**

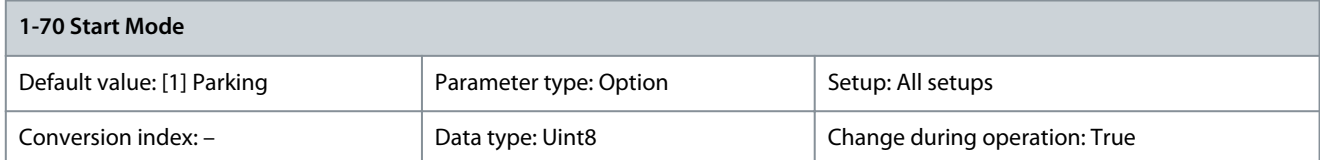

Select the start-up mode. This is done to initialize the VVC+ control core for previously free-running motor. Both selections estimate the speed and angle. Active for PM and SynRM motors in VVC+ only.

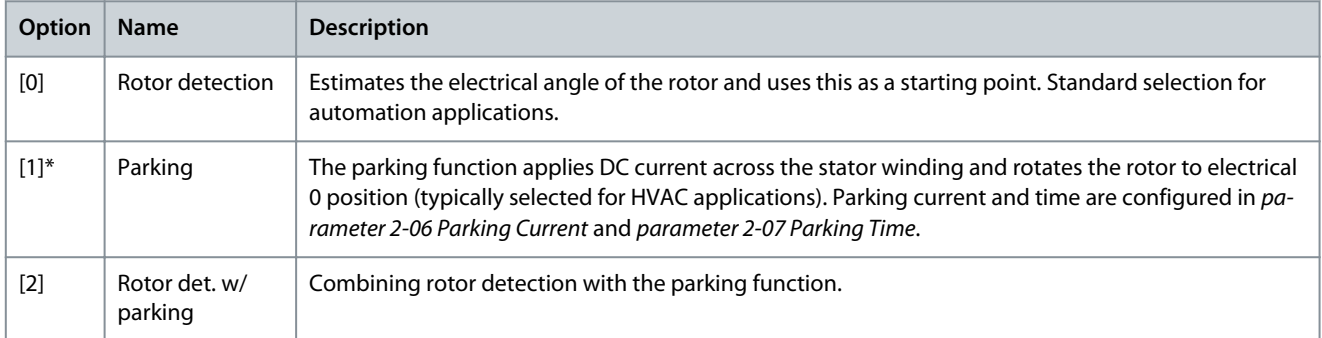

# Parameter 1-71 Start Delay

# **Table 121: Parameter 1-71 Start Delay**

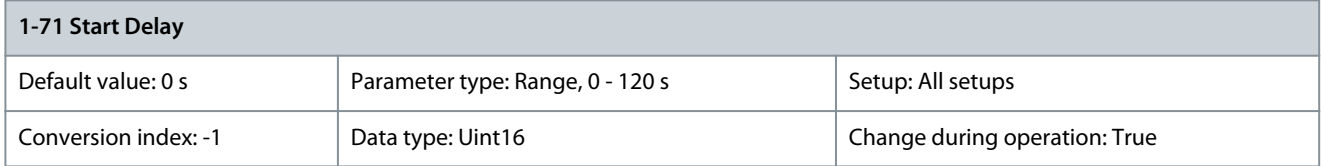

Enter the time delay between the start command and the time when the drive supplies the power to the motor. This parameter refers to the start function selected in parameter 1-72 Start Function. Enter the time delay required before commencing acceleration. Parameter 1-72 Start Function

#### **Table 122: Parameter 1-72 Start Function**

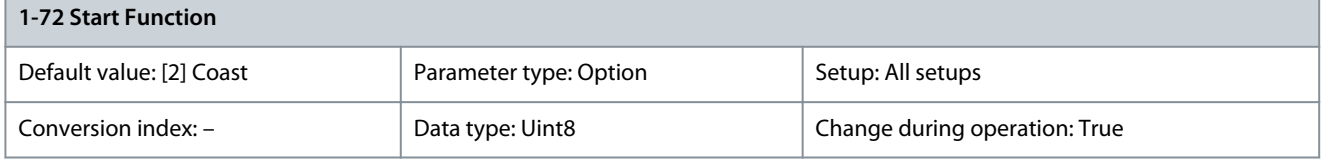

Select the start function during start delay. This parameter is linked to parameter 1-71 Start Delay.

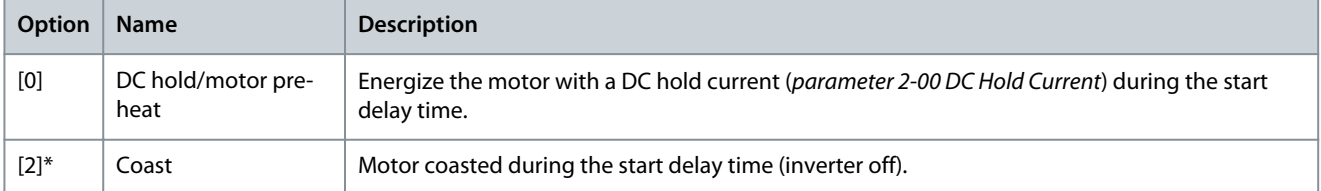

### Parameter 1-73 Flying Start

#### **Table 123: Parameter 1-73 Flying Start**

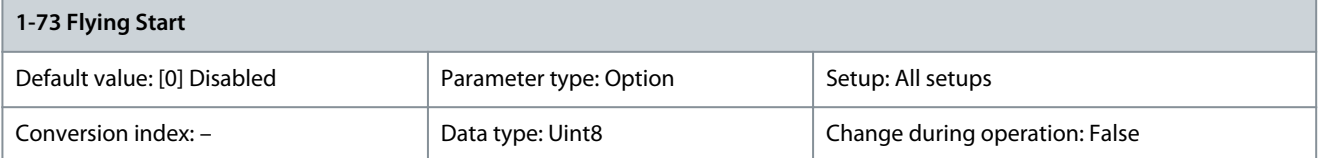

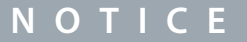

This function is not recommended for hoisting applications. For power levels above 55 kW, flux mode must be used to achieve the best performance.

To obtain the best flying start performance, the advanced motor data, parameter 1-30 Stator Resistance (Rs) to parameter 1-35 Main Reactance (Xh), must be correct.

**N O T I C E**

This function makes it possible to catch a freely spinning motor, for example coasted because of mains dropout. When parameter 1-73 Flying Start is enabled, parameter 1-71 Start Delay has no function. Search direction for flying start is linked to the setting in parameter 4-10 Motor Speed Direction. [0] Clockwise: Flying start searches in clockwise direction. If not successful, a DC brake is carried out. [2] Both Directions: The flying start first searches in the direction determined by the last reference (direction). If the speed is not found, flying start searches in the other direction. If not successful, a DC brake activates in the time set in parameter 2-02 DC Braking Time. Start then takes place from 0 Hz.

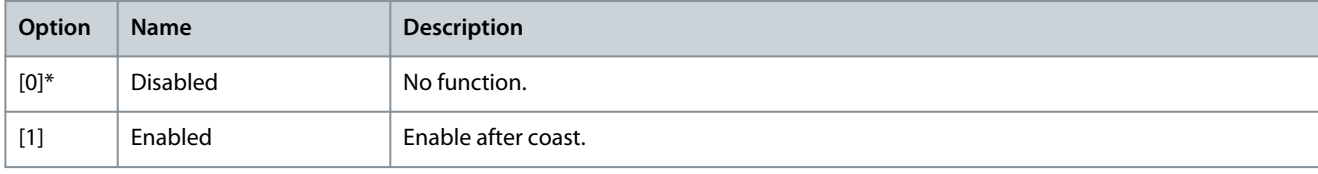

<u>Danfoss</u>

**Parameter Descriptions**

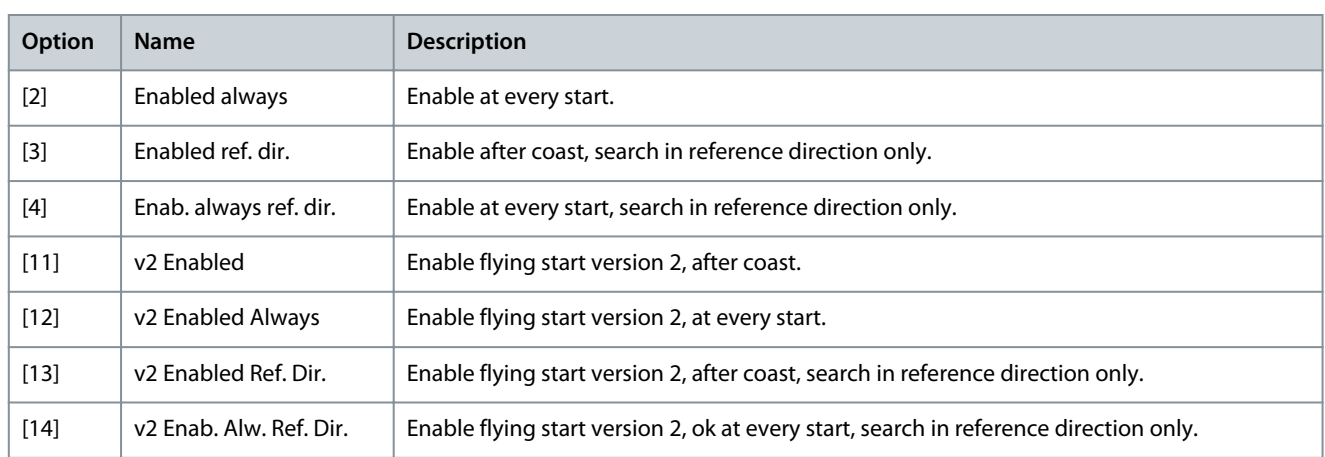

The flying-start function used for PM motors is based on an initial speed estimation. The speed is always estimated as the 1<sup>st</sup> thing after an active start signal is given. Based on the setting of parameter 1-70 Start Mode, the following happens:

Parameter 1-70 Start Mode = [0] Rotor Detection: If the speed estimate appears as greater than 0 Hz, the drive catches the motor at that speed and resumes normal operation. Otherwise, the drive estimates the rotor position and starts normal operation from there. Parameter 1-70 Start Mode = [1] Parking: A speed estimate lower than the setting in parameter 1-59 Flying Start Test Pulses Frequency engages the parking function (see parameter 2-06 Parking Current and parameter 2-07 Parking Time). Otherwise, the drive catches the motor at that speed and resumes normal operation. Refer to the description of parameter 1-70 Start Mode for recommended settings.

Current limitations of the flying-start principle used for PM motors:

- The speed range is up to 100% nominal speed or the field weakening speed (whichever is lowest).
- PMSM with high back EMF (>300 VLL(rms)) and high winding inductance (>10 mH) needs more time for reducing short-circuit current to 0 and may be susceptibe to error in estimation.
- Current testing limited to a speed range up to 300 Hz. For certain units, the limit is 250 Hz; all 200–240 V units up to and including 2.2 kW (3.0 hp) and all 380–480 V units up to and including 4 kW (5.0 hp).
- For high-inertia applications (that is, where the load inertia is more than 30 times larger than the motor inertia), use a brake resistor to avoid overvoltage trip during high-speed engagement of the flying-start function.

Parameter 1-77 Compressor Start Max Speed [RPM]

#### **Table 124: Parameter 1-77 Compressor Start Max Speed [RPM]**

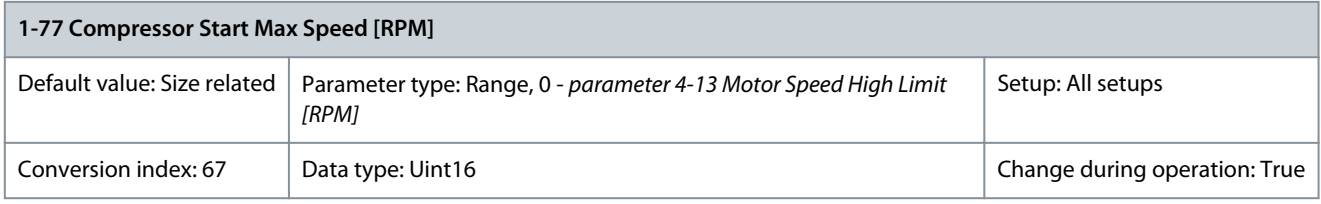

**N O T I C E**

Parameter 1-77 Compressor Start Max Speed [RPM] has no effect when parameter 1-10 Motor Construction = [1] PM, nonsalient SPM.

The parameter enables high starting torque. This is a function where the current limit and torque limit are ignored during start of the motor. The time from the start signal is given, until the speed exceeds the speed set in this parameter, becomes a start-zone where the current limit and motoric torque limit is set to what is maximally possible for the drive/motor combination. This parameter is normally set to the same value as *parameter 4-11 Motor Speed Low Limit [RPM]*. When set to 0, the function is inactive. In this starting-zone, parameter 3-82 Starting Ramp Up Time is active to ensure extra acceleration during the start and to minimize the time where the motor is operated under the minimum speed for the application. The time without protection from the current limit and torque limit must not exceed the value set in parameter 1-79 Compressor Start Max Time to Trip. If the value in parameter 1-79 Compressor Start Max Time to Trip is exceeded, the drive trips with alarm 18, Start failed. When this function is activated to get a fast start, parameter 1-86 Trip Speed Low [RPM] is also activated to protect the application from running below minimum motor speed, for example when in current limit. This function allows high starting torque and use of a fast starting ramp. To ensure the build-up of a high torque during the start, enter appropriate values for start delay/start speed/start current.

<u> Danfoss</u>

### Parameter 1-78 Compressor Start Max Speed [Hz]

#### **Table 125: Parameter 1-78 Compressor Start Max Speed [Hz]**

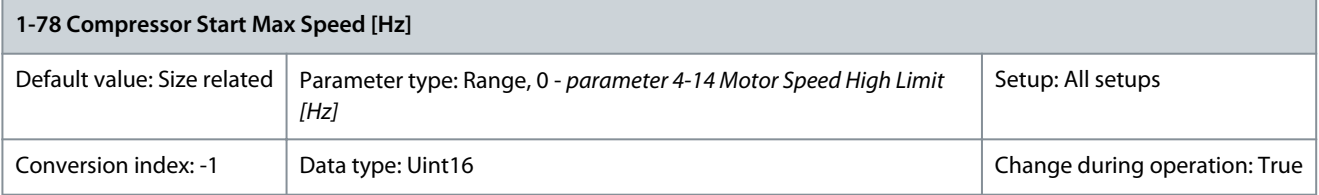

**N O T I C E**

Parameter 1-78 Compressor Start Max Speed [Hz] has no effect when parameter 1-10 Motor Construction = [1] PM, nonsalient SPM.

The parameter enables high starting torque. This is a function where the current limit and torque limit are ignored during start of the motor. The time, from the start signal is given until the speed exceeds the speed set in this parameter, becomes a start-zone where the current limit and motoric torque limit is set to what is maximally possible for the drive/motor combination. This parameter is normally set to the same value as parameter 4-11 Motor Speed Low Limit [RPM]. When set to 0, the function is inactive. In this starting-zone, parameter 3-82 Starting Ramp Up Time is active instead of parameter 3-41 Ramp 1 Ramp Up Time to ensure extra acceleration during the start, and to minimize the time where the motor is operated under the minimum speed for the application. The time without protection from the current limit and torque limit must not exceed the value set in parameter 1-79 Compressor Start Max Time to Trip. If the value in parameter 1-79 Compressor Start Max Time to Trip is exceeded, the drive trips with alarm 18, Start failed. When this function is activated to get a fast start, parameter 1-86 Trip Speed Low [RPM] is also activated to protect the application from running below minimum motor speed, for example when in current limit. This function allows high starting torque and use of a fast starting ramp. To ensure the build-up of a high torque during the start, enter appropriate values for start delay/start speed/start current.

Parameter 1-79 Compressor Start Max Time to Trip

#### **Table 126: Parameter 1-79 Compressor Start Max Time to Trip**

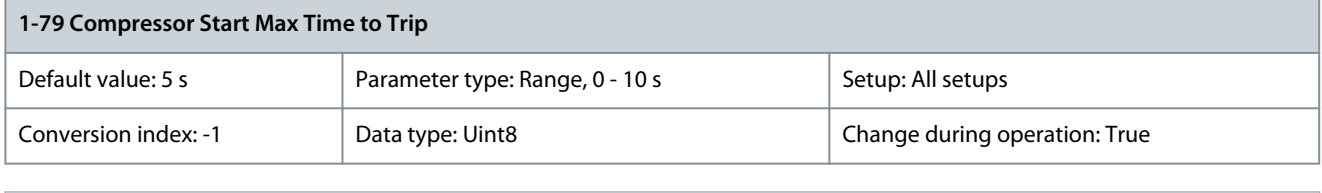

**N O T I C E** Parameter 1-79 Compressor Start Max Time to Trip has no effect when parameter 1-10 Motor Construction = [1] PM, nonsalient SPM.

The time from the start signal is given until the speed exceeds the speed set in parameter 1-77 Compressor Start Max Speed [RPM] must not exceed the time set in the parameter. If the time set is exceeded, the drive trips with *alarm 18, Start failed*. Any time set in parameter 1-71 Start Delay for use of a start function must be executed within the time limit.

# 5.2.10 1-8\* Stop Adjustments

Parameter 1-80 Function at Stop

#### **Table 127: Parameter 1-80 Function at Stop**

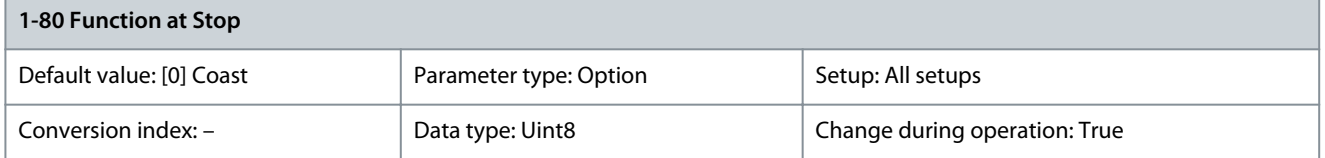

Select the drive function after a stop command or after the speed is ramped down to the settings in parameter 1-81 Min Speed for Function at Stop [RPM]. Available selections depend on parameter 1-10 Motor Construction:

• [0] Asynchronous:

<u>Danfoss</u>

- [0] Coast
- [1] DC hold
- [2] Motor check, warning
- [6] Motor check, alarm
- [1] PM non-salient:
	- [0] Coast

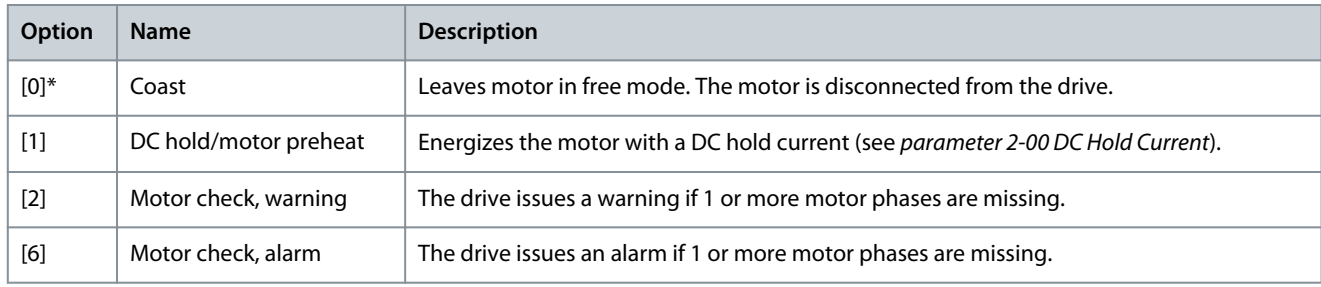

### Parameter 1-81 Min Speed for Function at Stop [RPM]

#### **Table 128: Parameter 1-81 Min Speed for Function at Stop [RPM]**

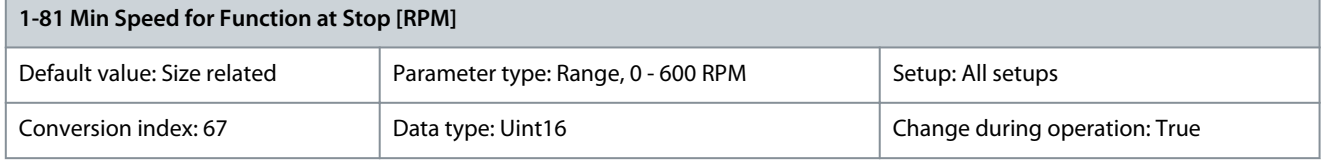

Set the speed at which to activate parameter 1-80 Function at Stop. Parameter 1-82 Min Speed for Function at Stop [Hz]

#### **Table 129: Parameter 1-82 Min Speed for Function at Stop [Hz]**

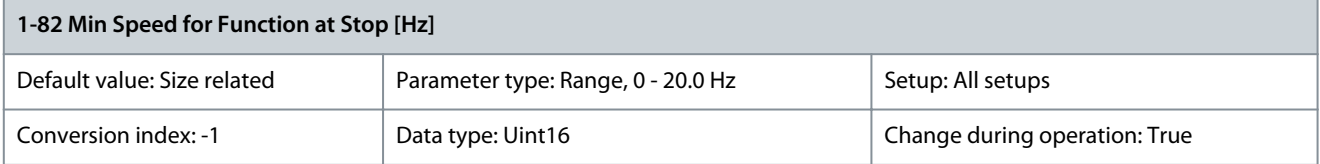

Set the output frequency at which to activate parameter 1-80 Function at Stop.

### Trip at Motor Speed Low Limit

In parameter 4-11 Motor Speed Low Limit [RPM] and parameter 4-12 Motor Speed Low Limit [Hz], it is possible to set a minimum speed for the motor to ensure proper oil distribution. In some cases, for example, if operating in current limit because of a defect in the compressor, the output motor speed can be suppressed below motor speed low limit. To prevent damage to the compressor, it is possible to set a trip limit. If the motor speed drops below this limit, the drive trips and issues alarm (A49). Reset takes place according to the selected function in parameter 14-20 Reset Mode.

If the trip must take place at a rather exact speed (RPM), set parameter 0-02 Motor Speed Unit for RPM and use slip compensation, which can be set in parameter 1-62 Slip Compensation.

# **N O T I C E**

To achieve the highest accuracy with the slip compensation, an Automatic motor adaptation (AMA) should be performed. To be enabled in parameter 1-29 Automatic Motor Adaptation (AMA).

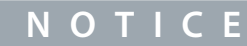

Trip is not active when using a normal stop or coast command.

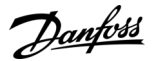

### Parameter 1-86 Trip Speed Low [RPM]

**Table 130: Parameter 1-86 Trip Speed Low [RPM]**

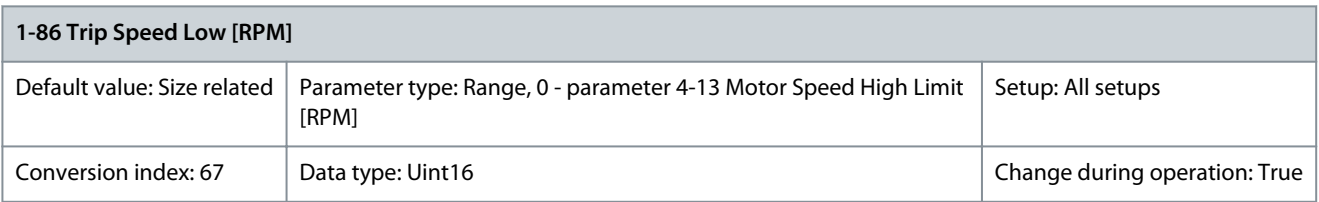

**N O T I C E**

This parameter is only available if parameter 0-02 Motor Speed Unit is set to [11] RPM.

Enter the low limit for the motor speed at which the drive trips. If the value is 0, the function is not active. If the speed at any time after the start (or during a stop) drops below the value in the parameter, the drive trips with alarm 49, Speed Limit. Parameter 1-87 Trip Speed Low [Hz]

#### **Table 131: Parameter 1-87 Trip Speed Low [Hz]**

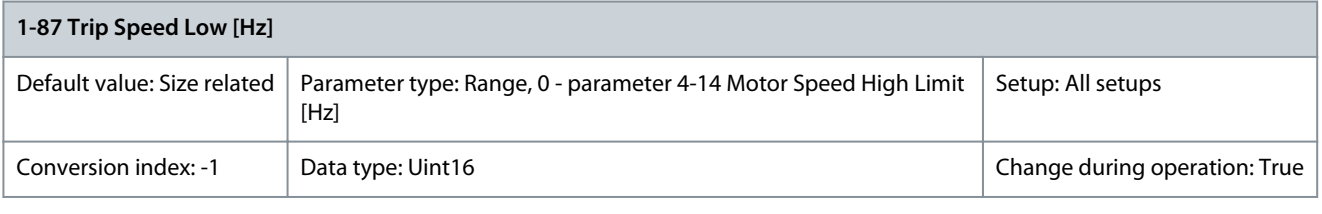

**N O T I C E**

This parameter is only available if parameter 0-02 Motor Speed Unit is set to [1] Hz.

Enter the low limit for the motor speed at which the drive trips. If the value is 0, the function is not active. If the speed at any time after the start (or during a stop) drops below the value in the parameter, the drive trips with alarm 49, Speed Limit.

# 5.2.11 1-9\* Motor Temperature

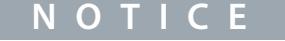

When using multiple motors, the electronic thermal relay on the drive cannot be used to provide individual motor protection. Supply a separate motor overload for each motor.

#### Parameter 1-90 Motor Thermal Protection

#### **Table 132: Parameter 1-90 Motor Thermal Protection**

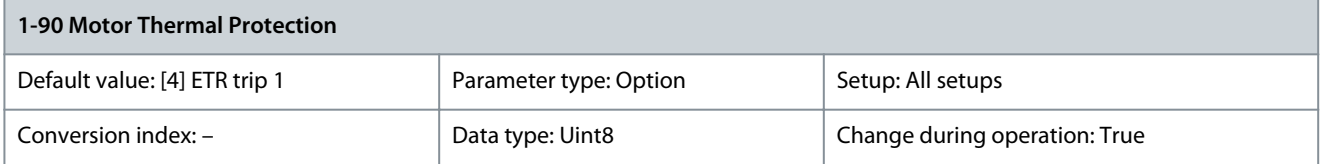

Motor thermal protection can be implemented using a range of techniques:

- Via a PTC sensor in the motor windings connected to 1 of the analog or digital inputs (parameter 1-93 Thermistor Resource). See the chapter PTC Thermistor Connection.
- Via calculation (ETR = Electronic Thermal Relay) of the thermal load, based on the actual load and time. The calculated thermal load is compared with the rated motor current  $I_{MN}$  and the rated motor frequency  $f_{MN}$ . See the *chapter ETR*.
- Via a mechanical thermal switch (Klixon type). See the chapter Klixon.

For the North American market: The ETR functions provide class 20 motor overload protection in accordance with NEC.

**Parameter Descriptions**

Danfoss

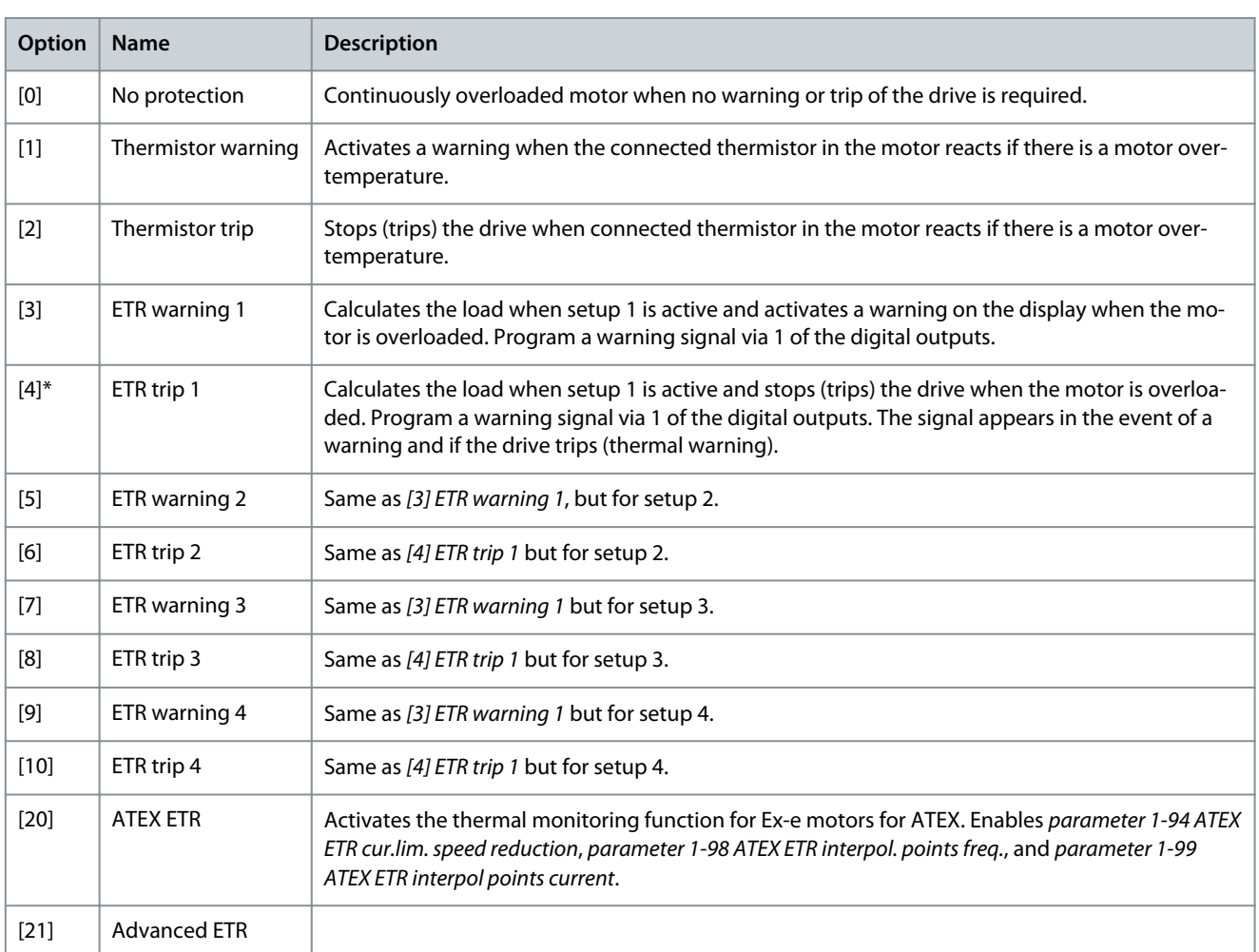

# **N O T I C E**

If [20] ATEX ETR is selected, follow the instructions in the dedicated chapter of the design guide and the instructions provided by the motor manufacturer.

# **N O T I C E**

If [20] ATEX ETR is selected, set parameter 4-18 Current Limit to 150%.

ETR functions 1–4 calculate the load when the setup where they were selected is active. For example, ETR-3 starts calculating when setup 3 is selected. For the North American market: The ETR functions provide class 20 motor overload protection in accordance with NEC.

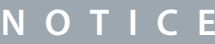

If the temperature of the motor is monitored through a thermistor, the PELV is not complied with if there are short circuits between motor windings and the sensor. To comply with PELV, isolate the motor appropriately.

**N O T I C E**

Danfoss recommends using 24 V DC as thermistor supply voltage.

# **N O T I C E**

The ETR timer function does not work when parameter 1-10 Motor Construction = [1] PM, non-salient SPM.

Danfoss

**Parameter Descriptions**

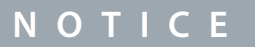

For correct operation of the ETR function, the setting in parameter 1-03 Torque Characteristics must fit the application.

#### Parameter 1-91 Motor External Fan **Table 133: Parameter 1-91 Motor External Fan**

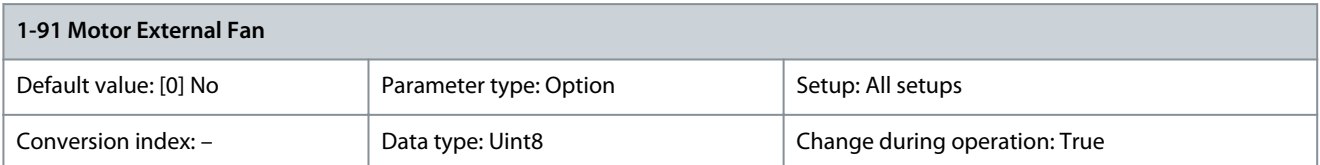

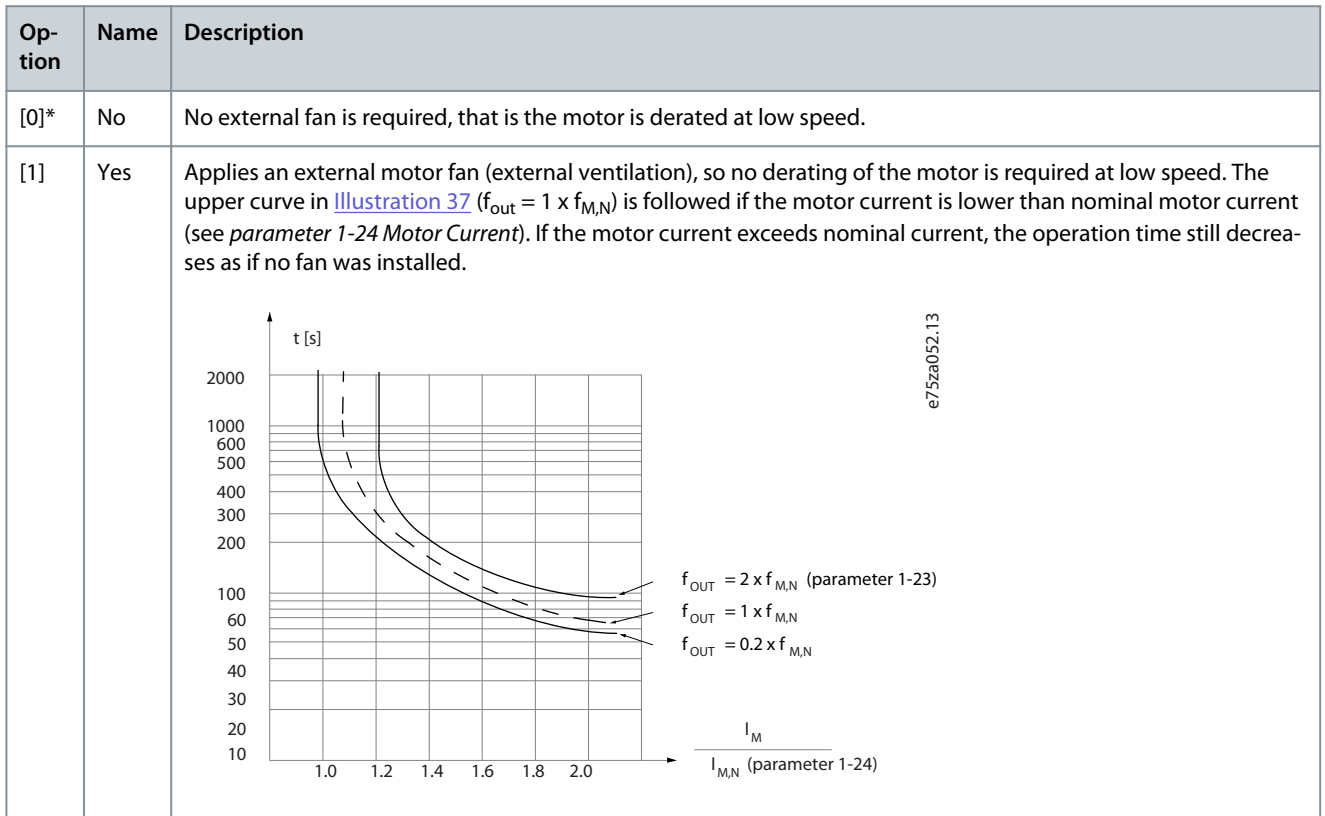

### Parameter 1-93 Thermistor Resource

## **Table 134: Parameter 1-93 Thermistor Resource**

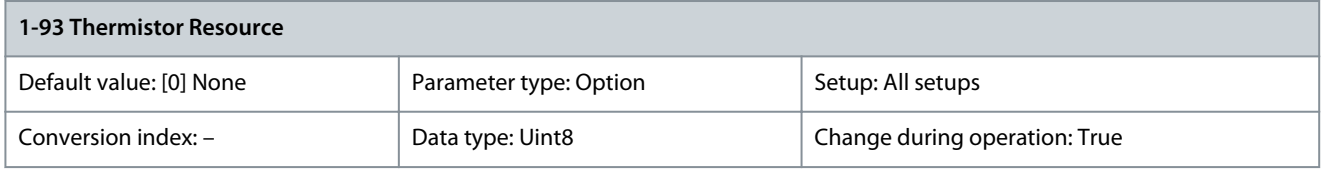

**N O T I C E**

This parameter cannot be adjusted while the motor is running.

# **N O T I C E**

Set digital input to [0] PNP - Active at 24 V in parameter 5-00 Digital I/O Mode.

**N O T I C E**

When using VLT® PTC Thermistor Card MCB 112 always always select [0] None.

<u>Danfoss</u>

**Parameter Descriptions**

Select the input to which the thermistor (PTC sensor) should be connected. An analog input option [1] Analog Input 53 or [2] Analog Input 54 cannot be selected if the analog input is already in use as a reference source (selected in parameter 3-15 Reference Resource 1, parameter 3-16 Reference Resource 2, or parameter 3-17 Reference Resource 3).

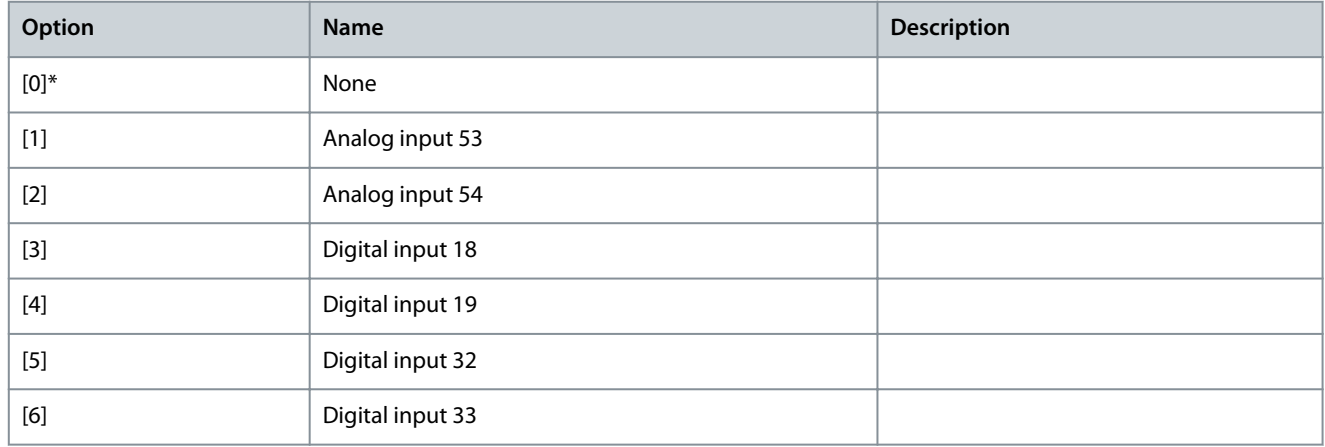

## Parameter 1-94 ATEX ETR Cur. Lim. Speed Reduction

#### **Table 135: Parameter 1-94 ATEX ETR Cur. Lim. Speed Reduction**

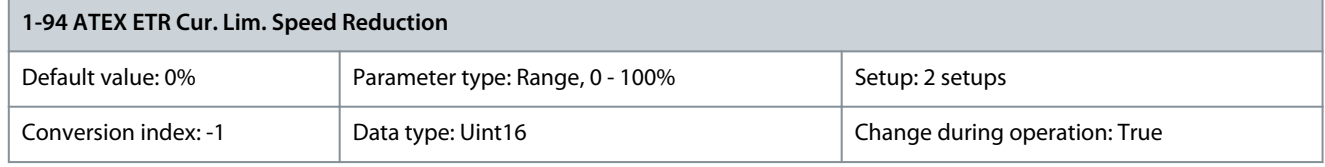

Only visible if parameter 1-90 Motor Thermal Protection is set to [20] ATEX ETR.

Configure the reaction for operating in Ex-e current limit. 0%: The drive does not change anything besides issuing warning 163, ATEX ETR cur.lim.warning. >0%: The drive issues warning 163, ATEX ETR cur.lim.warning and reduces motor speed following ramp 2 (parameter group 3-5\* Ramp 2).

**Example:**

Actual reference = 50 RPM Parameter 1-94 ATEX ETR cur.lim. speed reduction = 20% Resulting reference = 40 RPM Parameter 1-95 Thermistor Sensor Type

#### **Table 136: Parameter 1-95 Thermistor Sensor Type**

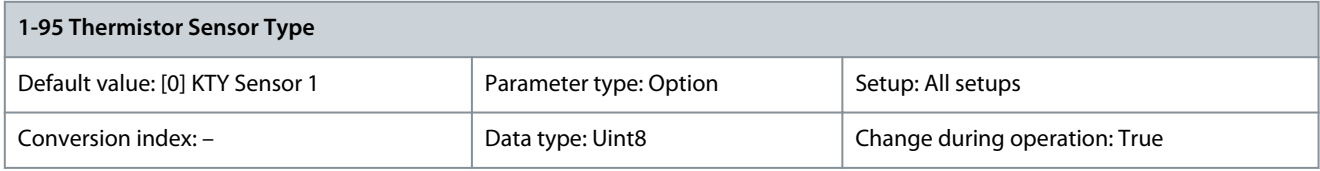

# Select the used type of thermistor sensor.

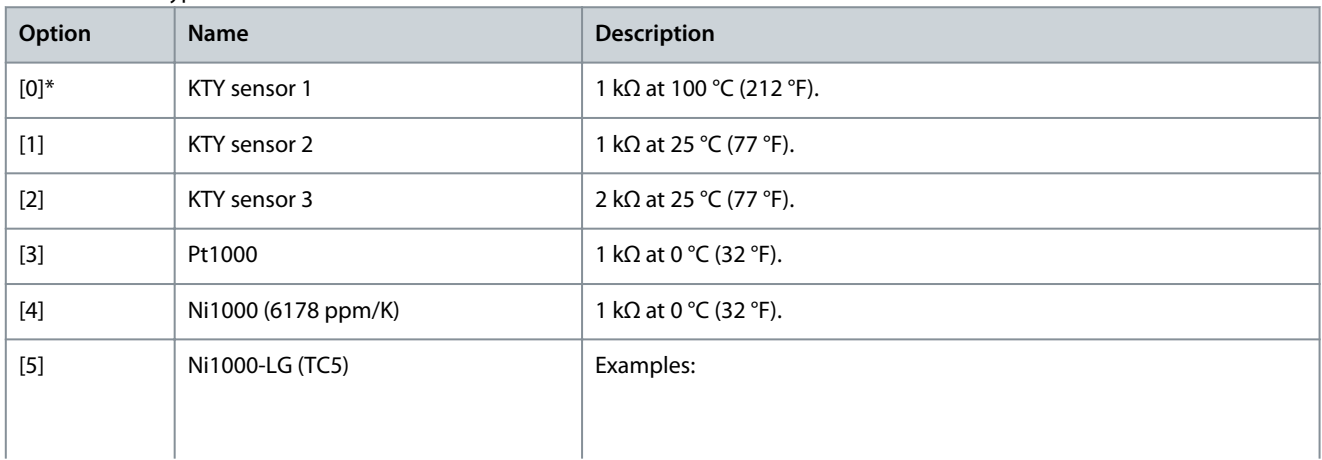

### **VLT HVAC Drive FC 102**

<u>Danfoss</u>

### **Programming Guide**

# **Parameter Descriptions**

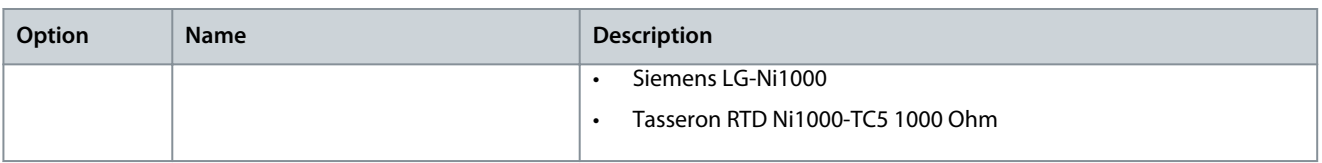

#### Parameter 1-96 Thermistor Sensor Resource

#### **Table 137: Parameter 1-96 Thermistor Sensor Resource**

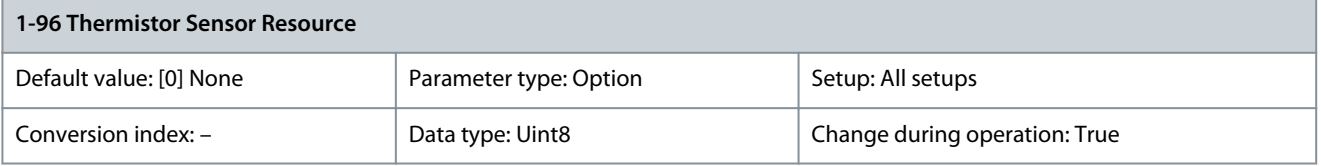

Select analog input terminal 54 to be used for connection of KTY/Pt1000/Ni1000 thermistor sensor. Terminal 54 cannot be selected as thermistor source if otherwise used as reference (see parameter 3-15 Reference Resource 1 to parameter 3-17 Reference Resource 3).

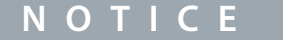

Connection of thermistor sensor between terminals 54 and 55 (GND).

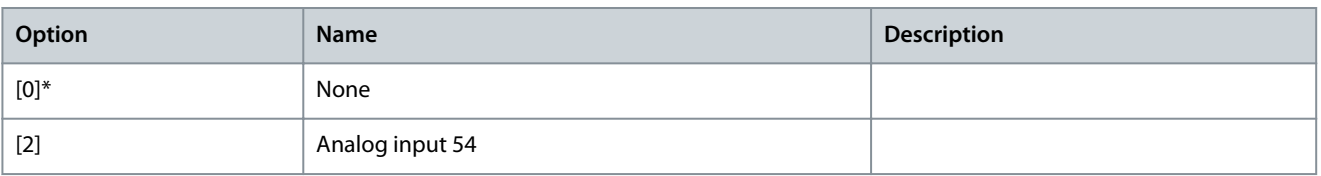

### Parameter 1-97 Thermistor Threshold Level

#### **Table 138: Parameter 1-97 Thermistor Threshold Level**

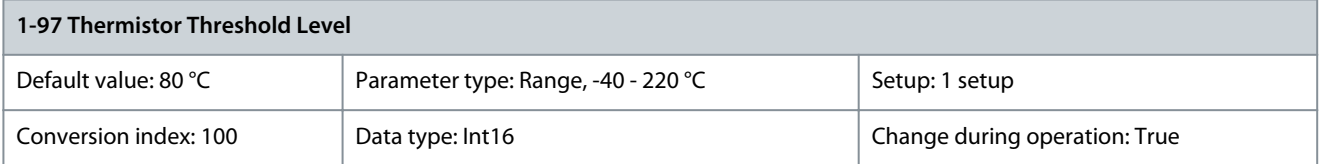

Select the thermistor sensor threshold level for motor thermal protection. Parameter 1-98 ATEX ETR Interpol. Points Freq.

#### **Table 139: Parameter 1-98 ATEX ETR Interpol. Points Freq.**

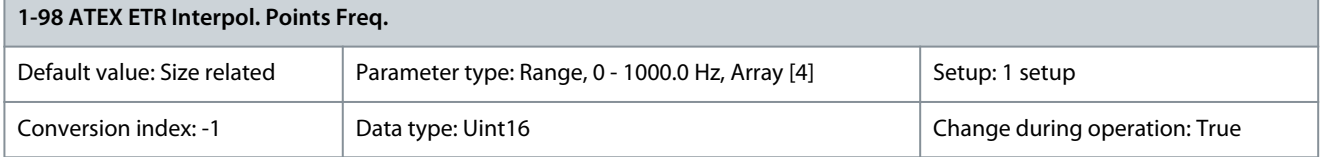

Only visible if parameter 1-90 Motor Thermal Protection is set to [20] ATEX ETR.

Enter the 4 frequency points [Hz] from the motor nameplate into this array.

**N O T I C E**

All frequency/current limit points from the motor nameplate or motor datasheet must be programmed.

### **Parameter Descriptions**

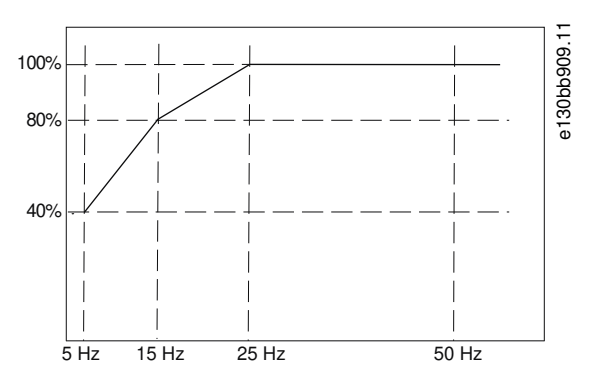

**Illustration 37: Example of ATEX ETR Thermal Limitation Curve**

# x-axis: f<sub>m</sub> [Hz] y-axis:  $I_m/I_{m,n}$  x 100 [%]

#### **Table 140: Interpolation Points**

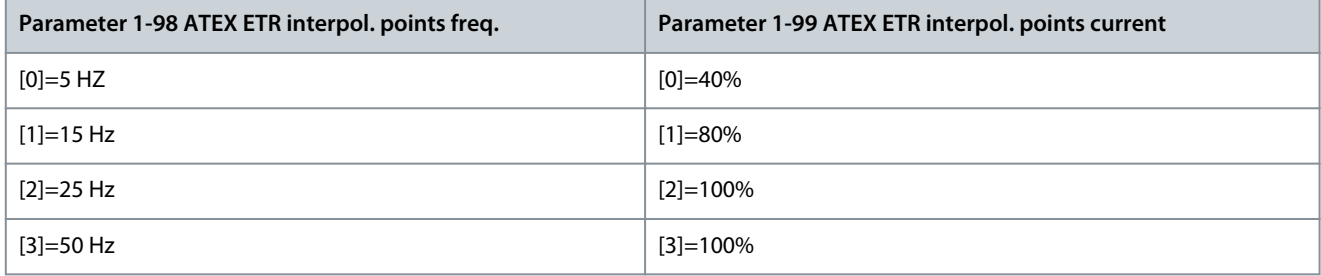

All operating points underneath the curve are allowed continuously. Above the line, however, these are only allowed for a limited time calculated as a function of the overload. When machine current is greater than 1.5 times the rated current, shutdown is immediate.

#### Parameter 1-99 ATEX ETR Interpol. Points Current

#### **Table 141: Parameter 1-99 ATEX ETR Interpol. Points Current**

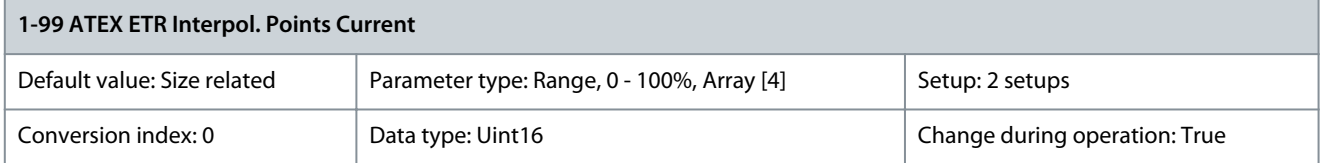

Definition of the thermal limitation curve. For example, see parameter 1-98 ATEX ETR Interpol. Points Freq.

Use the 4 current points [A] from the motor nameplate. Calcualte the values as percentage of nominal motor current,  $I_m/I_{m,n}$  x 100 [%], and enter the values into this array.

Together with parameter 1-98 ATEX ETR Interpol. Points Freq., thes constitute a table (f [Hz], I [%]).

# **N O T I C E**

All frequency/current limit points from the motor nameplate or motor data sheet must be programmed.

# 5.3 Parameter Group 2-\*\* Brakes

# 5.3.1 2-0\* DC Brakes

Parameter group for configuring the DC brake and DC hold functions.

# <u> Danfoss</u>

### Parameter 2-00 DC Hold Current

#### **Table 142: Parameter 2-00 DC Hold Current**

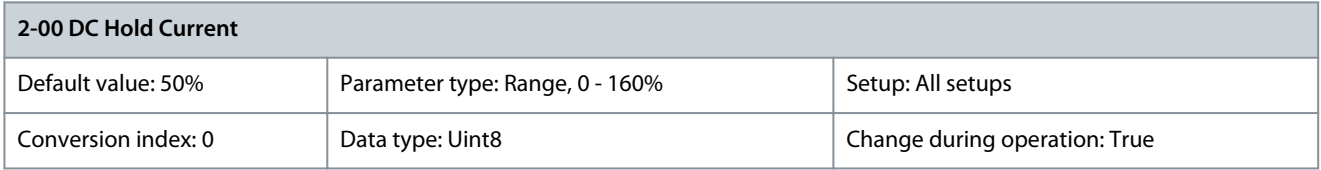

# **N O T I C E**

The maximum value depends on the rated motor current. Avoid 100% current for too long. It may damage the motor. In VVC+ control core, low values (<20%) of DC hold may result in wrong currents with larger motor sizes (>90 kW) and should be avoided. In cases when low DC hold currents with larger motors are required, select Flux control core to ensure the right currents.

Enter a value for holding current as a percentage of the rated motor current I<sub>M,N</sub> set in *parameter 1-24 Motor Current*. 100% DC hold current corresponds to I<sub>M,N</sub>. This parameter holds the motor function (holding torque) or preheats the motor. This parameter is active if DC hold is selected in parameter 1-72 Start Function [0] or parameter 1-80 Function at Stop [1]. Parameter 2-01 DC Brake Current

#### **Table 143: Parameter 2-01 DC Brake Current**

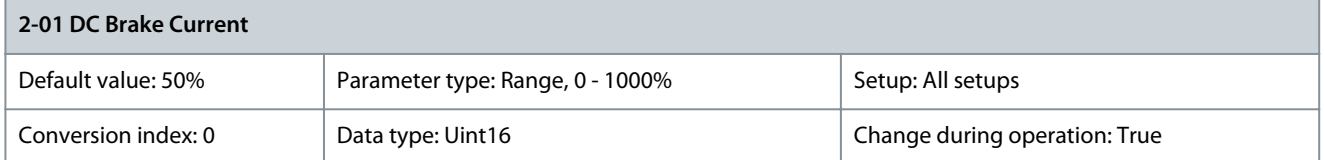

**N O T I C E**

#### The maximum value depends on the rated motor current. Avoid 100% current for too long. It may damage the motor.

Enter a value for current as a percentage of the rated motor current I<sub>M,N</sub>, see parameter 1-24 Motor Current. 100% DC brake current corresponds to  $I_{M,N}$ . DC brake current is applied on a stop command, when the speed is lower than the limit set in parameter 2-03 DC Brake Cut In Speed [RPM]; when the DC brake inverse function is active, or via the serial communication port. The braking current is active during the time period set in parameter 2-02 DC Braking Time. Parameter 2-02 DC Braking Time

#### **Table 144: Parameter 2-02 DC Braking Time**

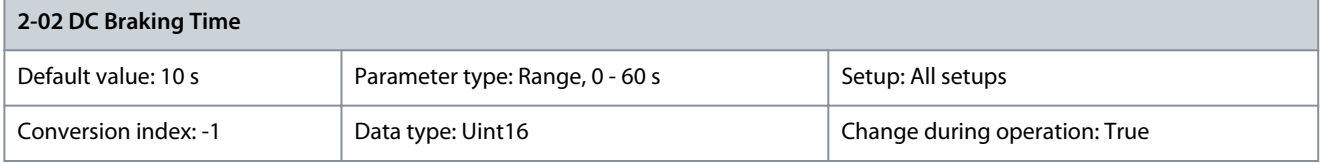

Set the duration of the DC brake current set in parameter 2-01 DC Brake Current, once activated. Parameter 2-03 DC Brake Cut In Speed [RPM]

#### **Table 145: Parameter 2-03 DC Brake Cut In Speed [RPM]**

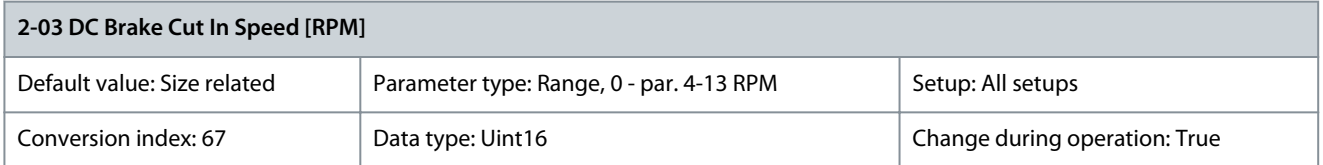

Set the DC brake cut-in speed for activation of the DC brake current set in parameter 2-01 DC Brake Current, upon a stop command.

### Parameter 2-04 DC Brake Cut In Speed [Hz]

#### **Table 146: Parameter 2-04 DC Brake Cut In Speed [Hz]**

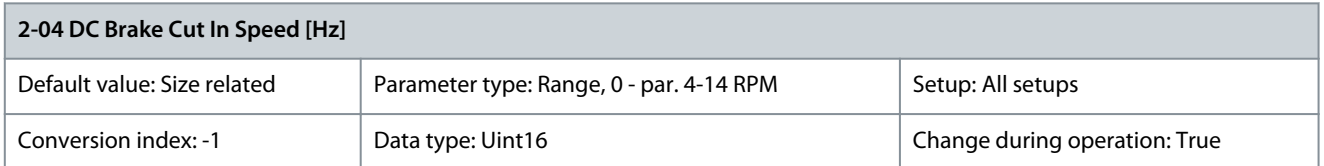

# **N O T I C E**

Parameter 2-04 DC Brake Cut In Speed [Hz] is not effective when parameter 1-10 Motor Construction = [1] PM, nonsalient SPM.

Set the DC brake cut-in speed for activation of the DC brake current set in parameter 2-01 DC Brake Current, upon a stop command. Parameter 2-06 Parking Current

### **Table 147: Parameter 2-06 Parking Current**

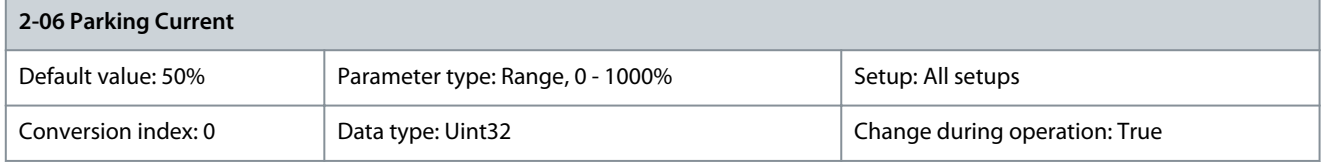

Set current as percentage of rated motor current, parameter 1-24 Motor Current. Is used when enabled in parameter 1-70 Start Mode. Parameter 2-07 Parking Time

#### **Table 148: Parameter 2-07 Parking Time**

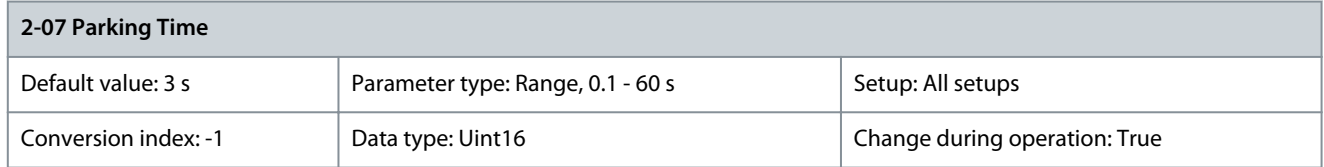

Set the duration of the parking current set in parameter 2-06 Parking Current, once activated.

# 5.3.2 2-1\* Brake Energy Funct.

Parameter group for selecting dynamic brake parameters. Only valid for drives with brake chopper.

#### Parameter 2-10 Brake Function

**Table 149: Parameter 2-10 Brake Function**

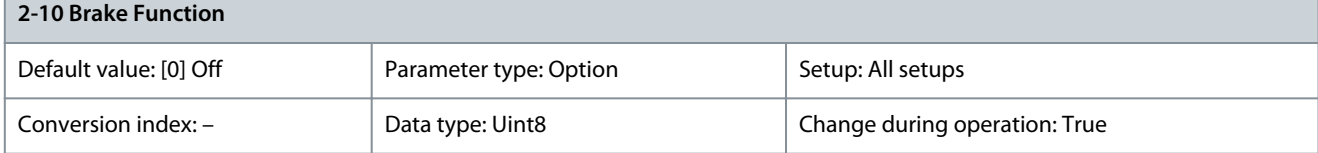

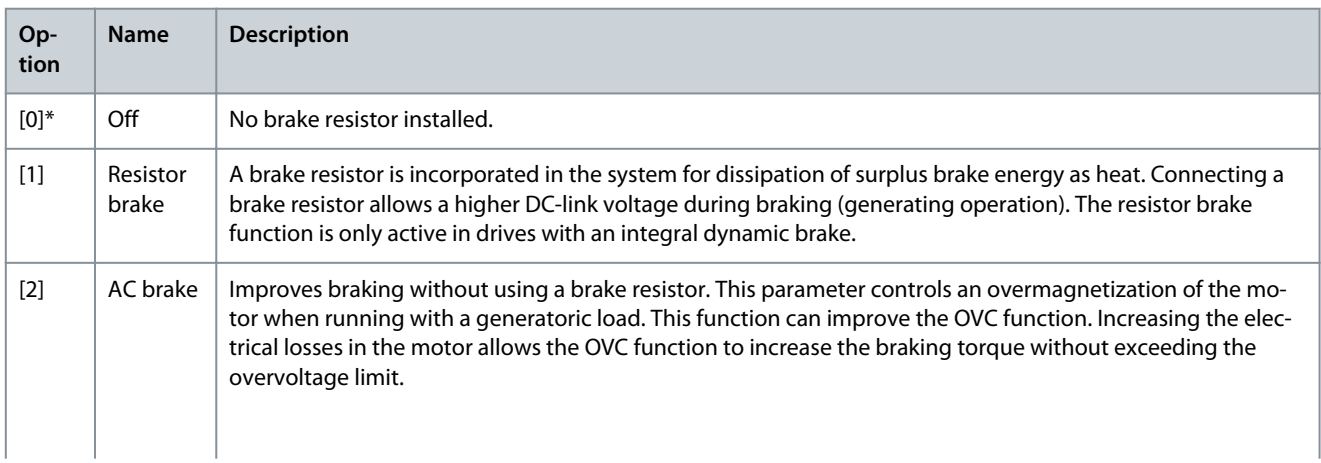

<u>Danfoss</u>

**Parameter Descriptions**

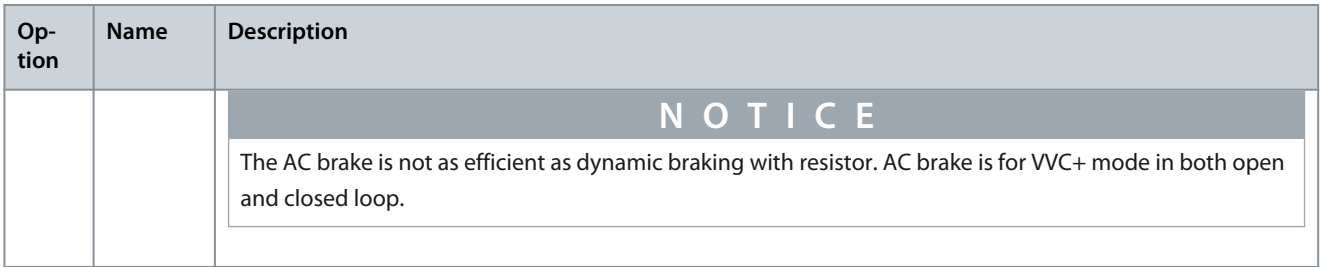

### Parameter 2-11 Brake Resistor (ohm)

#### **Table 150: Parameter 2-11 Brake Resistor (ohm)**

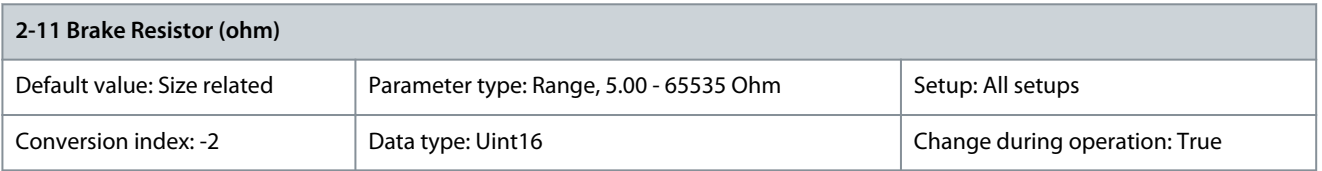

Set the brake resistor value in Ω. This value is used for monitoring the power to the brake resistor in parameter 2-13 Brake Power Monitoring. This parameter is only active in drives with an integral dynamic brake. Use this parameter for values without decimals. For a selection with 2 decimals, use parameter 30-81 Brake Resistor (ohm). Parameter 2-12 Brake Power Limit (kW)

#### **Table 151: Parameter 2-12 Brake Power Limit (kW)**

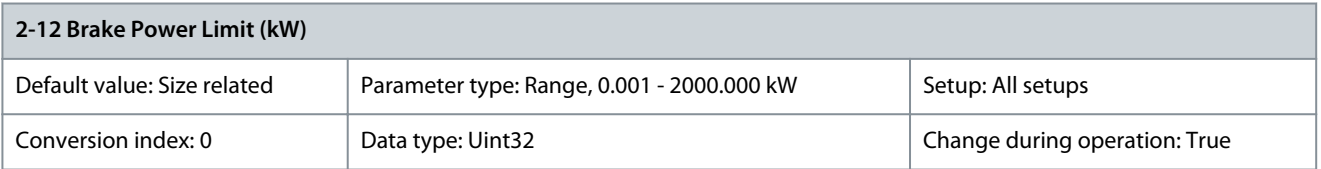

Parameter 2-12 Brake Power Limit (kW) is the expected average power dissipated in the brake resistor over a period of 120 s. It is used as the monitoring limit for parameter 16-33 Brake Energy Average and thereby specifies when a warning/alarm is to be given. To calculate parameter 2-12 Brake Power Limit (kW), the following formula can be used.

$$
P_{\text{br, avg}}[W] = \frac{U^2_{\text{br}}[V] \times \text{tbr}[s]}{R_{\text{br}}[\Omega] \times T_{\text{br}}[s]}
$$

 $P_{b r, avg}$  is the average power dissipated in the brake resistor.  $R_{br}$  is the resistance of the brake resistor. t<sub>br</sub> is the active braking time within the 120 s period, T<sub>br</sub>. U<sub>br</sub> is the DC voltage where the brake resistor is active. This depends on the unit as follows:

- T2 units: 390 V
- T4 units: 810 V
- T5 units: 810 V
- T6 units: 943 V/1099 V for D–F enclosures
- T7 units: 1099 V

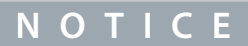

If R<sub>br</sub> is not known, or if T<sub>br</sub> is different from 120 s, the practical approach is to run the brake application, read parameter 16-33 Brake Energy Average and then enter this + 20% in parameter 2-12 Brake Power Limit (kW).

### Parameter 2-13 Brake Power Monitoring

#### **Table 152: Parameter 2-13 Brake Power Monitoring**

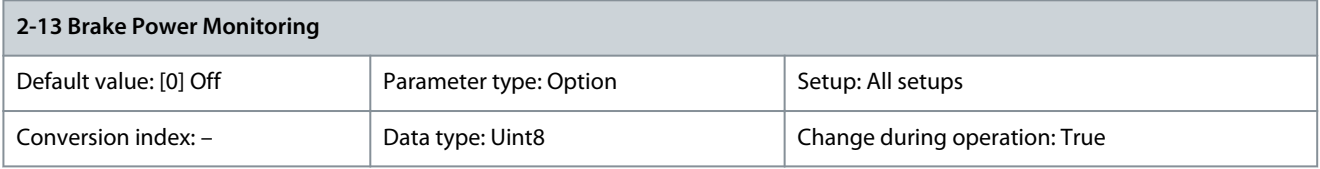

Danfoss

**Parameter Descriptions**

This parameter is only active in drives with a brake. This parameter enables monitoring of the power to the brake resistor. The power is calculated based on the resistance (parameter 2-11 Brake Resistor (ohm)), the DC-link voltage, and the resistor duty time. If power monitoring is set to [0] Off or [1] Warning, the brake function remains active, even if the monitoring limit is exceeded. This may lead to thermal overload of the resistor. It is also possible to generate a warning via a relay/digital output. The measuring accuracy of the power monitoring depends on the accuracy of the resistance of the resistor (better than  $\pm 20\%$ ).

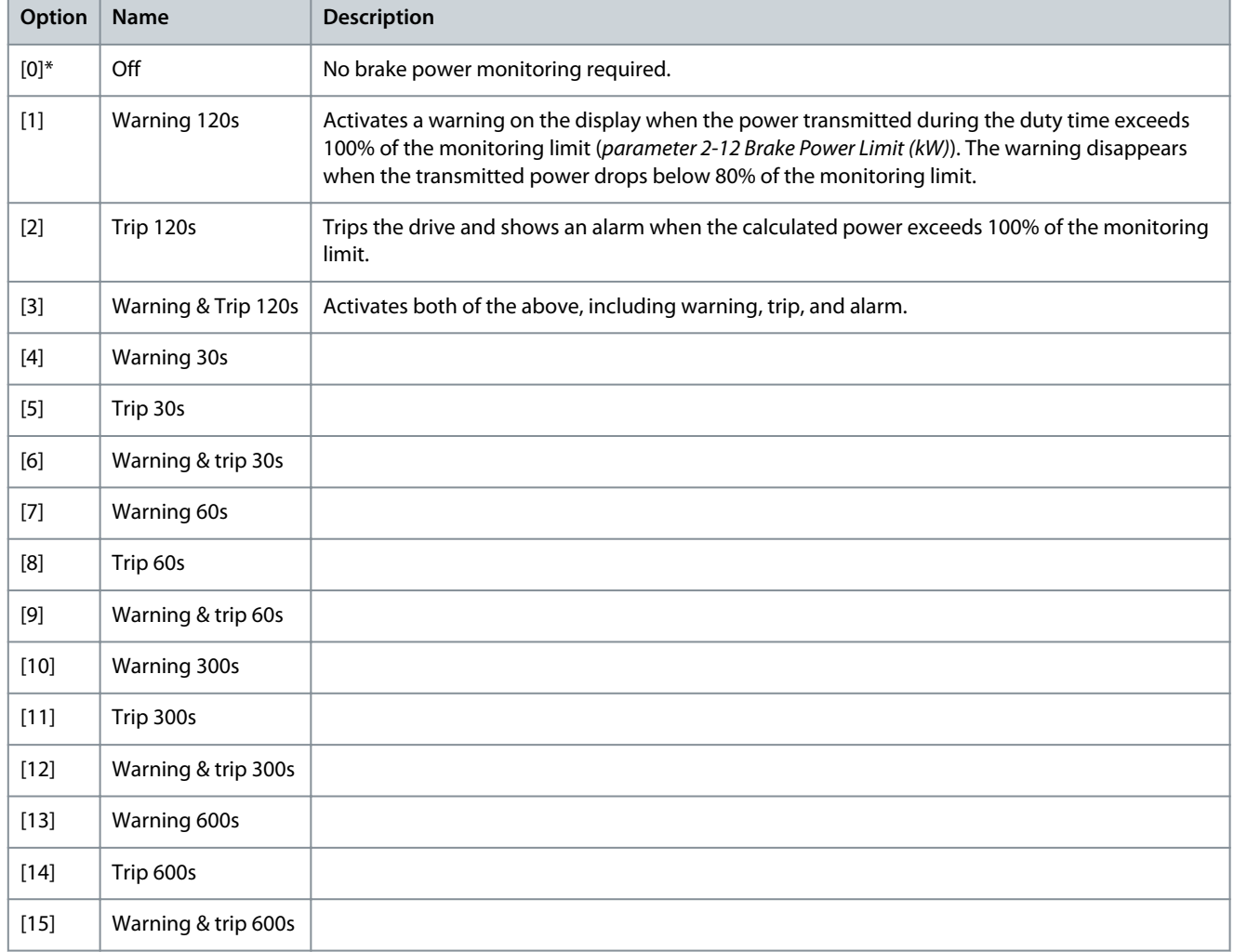

#### Parameter 2-15 Brake Check

#### **Table 153: Parameter 2-15 Brake Check**

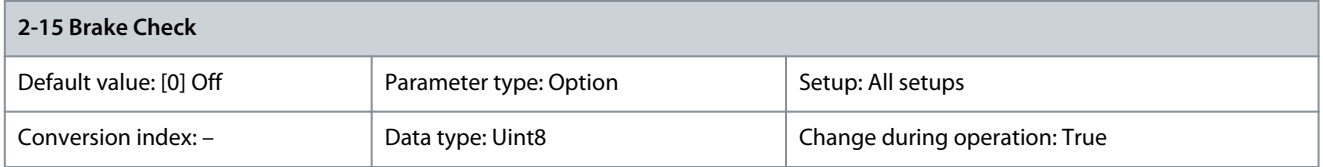

Parameter 2-15 Brake Check is only active in drives with an integral dynamic brake. Select type of test and monitoring function to check the connection to the brake resistor, or whether a brake resistor is present, and then show a warning or an alarm in the event of a fault.

# **N O T I C E**

The brake resistor disconnection function is tested during power-up. However, the brake IGBT test is performed when there is no braking. A warning or trip disconnects the brake function.

The testing sequence is as follows:

<u> Danfoss</u>

- 1: The DC-link ripple amplitude is measured for 300 ms without braking.
- 2: The DC-link ripple amplitude is measured for 300 ms with the brake turned on.
	- If the DC-link ripple amplitude while braking is lower than the DC-link ripple amplitude before braking +1%: Brake check has failed by returning a warning or alarm.
	- If the DC-link ripple amplitude while braking is higher than the DC-link ripple amplitude before braking +1%: Brake check is OK.

Remove a warning arising with [0] Off or [1] Warning by cycling the mains supply. The fault must be corrected first. For [0] Off or [1] Warning, the drive keeps running even if a fault is located.

**N O T I C E**

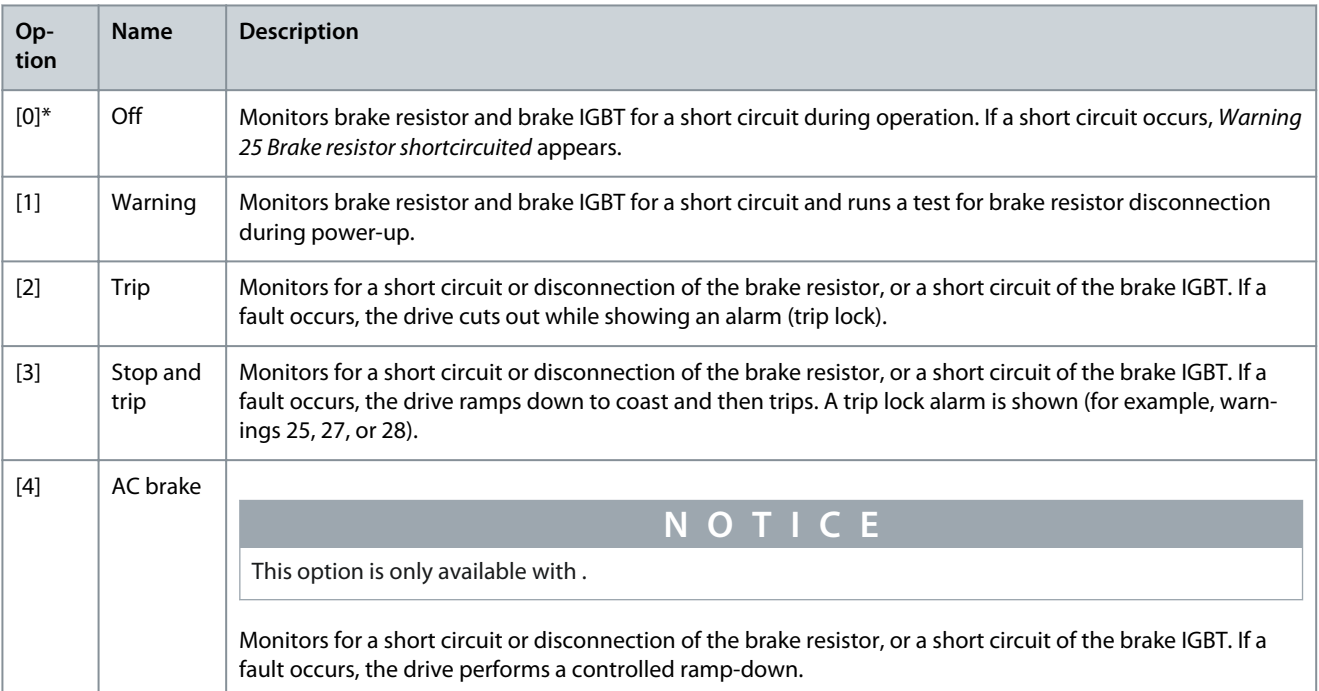

### Parameter 2-16 AC Brake Max. Current

#### **Table 154: Parameter 2-16 AC Brake Max. Current**

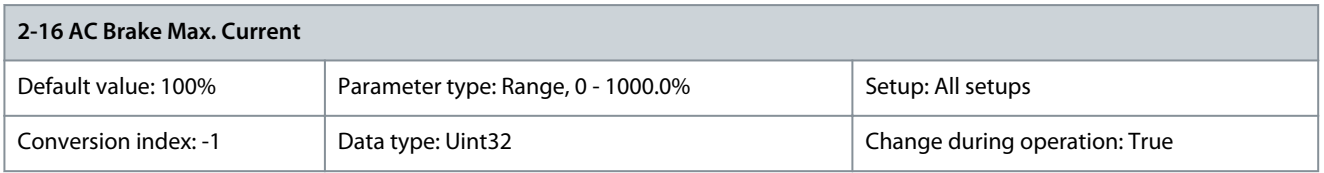

**N O T I C E**

Enter the maximum allowed current when using AC braking to avoid overheating of motor windings.

Parameter 2-16 AC brake Max. Current has no effect when parameter 1-10 Motor Construction=[1] PM, non salient SPM.

### Parameter 2-17 Over-voltage Control

#### **Table 155: Parameter 2-17 Over-voltage Control**

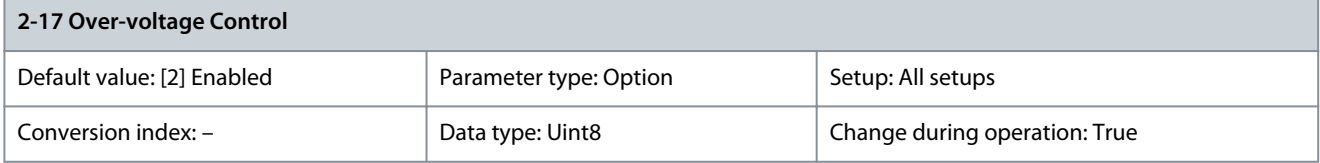
<u>Danfoss</u>

 $\overline{\phantom{a}}$ 

**Parameter Descriptions**

Overvoltage control (OVC) reduces the risk of the drive tripping due to an overvoltage on the DC-link caused by generative power from the load.

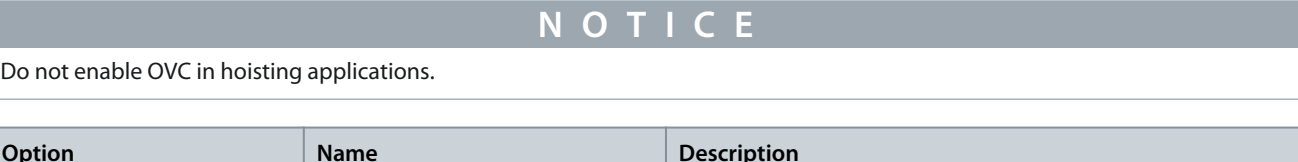

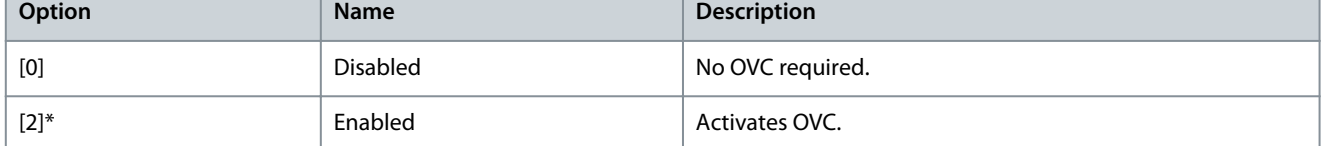

# Parameter 2-19 Over-voltage Gain

# **Table 156: Parameter 2-19 Over-voltage Gain**

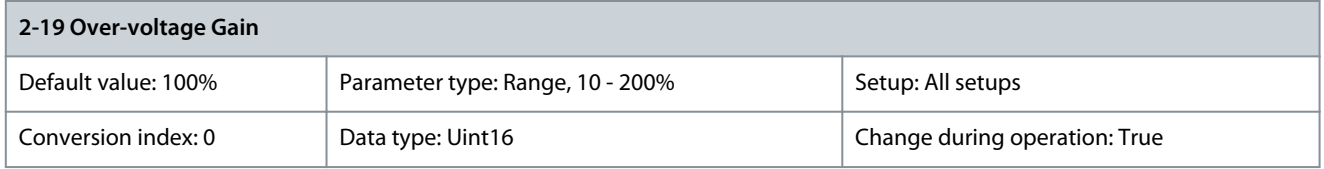

Select overvoltage gain.

# 5.4 Parameter Group 3-\*\* Reference/Ramps

Parameters for handling of reference, definition of limitations, and configuration of the reaction of the drive to changes.

# 5.4.1 3-0\* Reference Limits

Parameter 3-02 Minimum Reference

# **Table 157: Parameter 3-02 Minimum Reference**

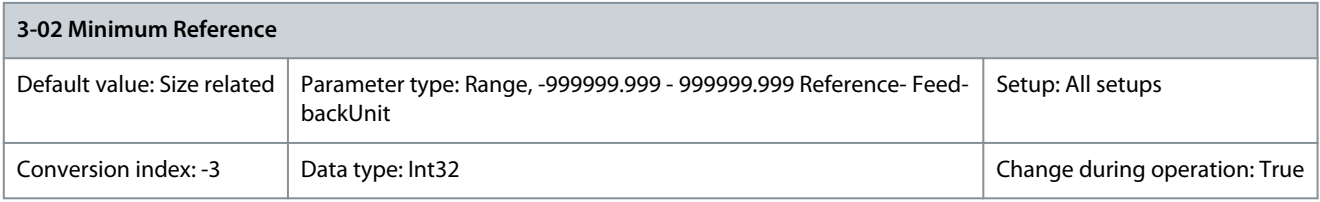

Enter the minimum reference. The minimum reference is the lowest value obtainable by summing all references. Minimum reference is active only when parameter 3-00 Reference Range is set to [0] Min.- Max. The minimum reference unit matches:

• The configuration of parameter 1-00 Configuration Mode: For [1] Speed closed loop, RPM; for [2] Torque, Nm.

• The unit selected in parameter 3-01 Reference/ Feedback Unit.

If option [10] Synchronization is selected in parameter 1-00 Configuration Mode, this parameter defines the maximum speed deviation when performing the position offset defined in parameter 3-26 Master Offset. Also see parameter 3-28 Master Offset Speed Ref. Parameter 3-03 Maximum Reference

#### **Table 158: Parameter 3-03 Maximum Reference**

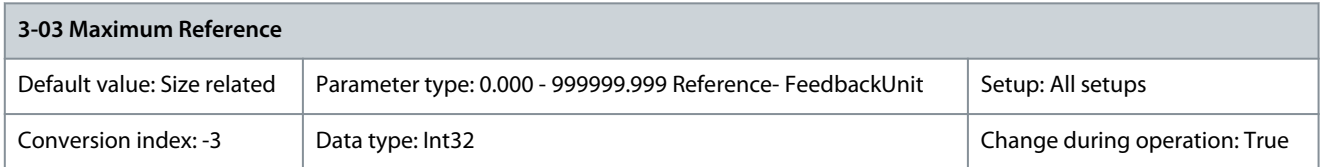

Enter the maximum reference. The maximum reference is the highest value obtainable by summing all references. The maximum reference unit matches:

- The configuration selected in parameter 1-00 Configuration Mode: For [1] Speed closed loop, RPM; for [2] Torque, Nm.
- The unit selected in parameter 3-00 Reference Range.

<u> Danfoss</u>

**Parameter Descriptions**

If [9] Positioning is selected in parameter 1-00 Configuration Mode, this parameter defines the default speed for positioning. Parameter 3-04 Reference Function **Table 159: Parameter 3-04 Reference Function**

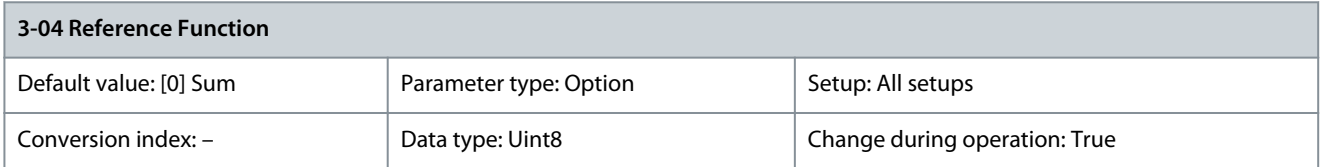

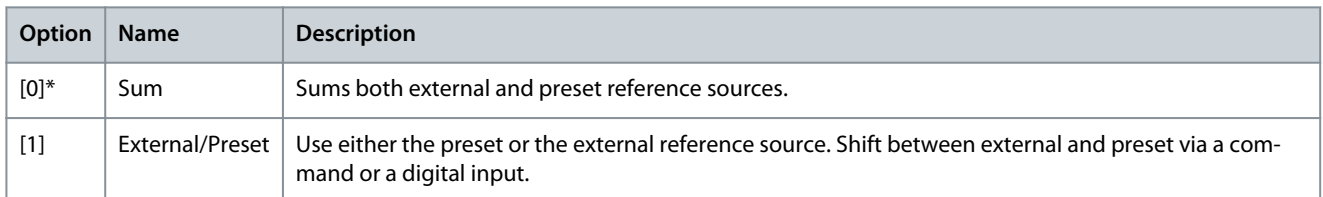

# 5.4.2 3-1\* References

Select the preset reference(s). Select Preset ref. bit 0/1/2 [16], [17], or [18] for the corresponding digital inputs in parameter group 5-1\* Digital Inputs.

Parameter 3-10 Preset Reference

**Table 160: Parameter 3-10 Preset Reference**

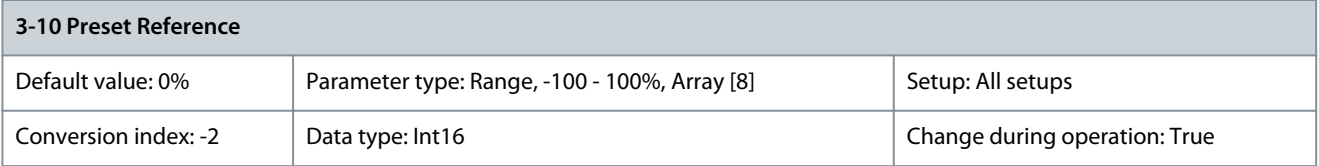

Enter up to 8 different preset references (0–7) in this parameter, using array programming. The preset reference is stated as a percentage of the value Ref<sub>MAX</sub> (parameter 3-03 Maximum Reference). If a Ref<sub>MIN</sub> different from 0 (parameter 3-02 Minimum Reference) is programmed, the preset reference is calculated as a percentage of the full reference range, that is on the basis of the difference between Ref<sub>MAX</sub> and Ref<sub>MIN</sub>. Afterwards, the value is added to Ref<sub>MIN</sub>. When using preset references, select preset reference bit 0/1/2 [16], [17] or [18] for the corresponding digital inputs in parameter group 5-1\* Digital Inputs.

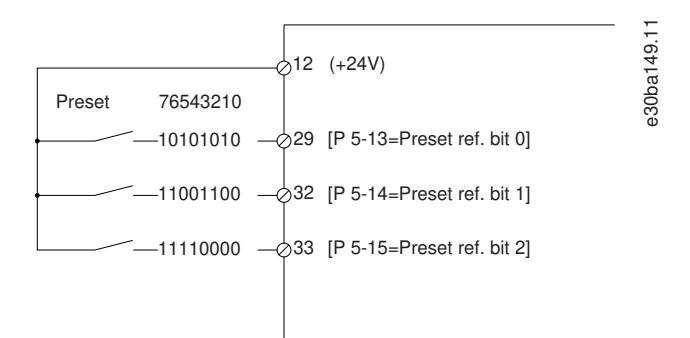

#### **Illustration 38: Preset Reference**

# **Parameter Descriptions**

## **Table 161: Preset Referenece Bits**

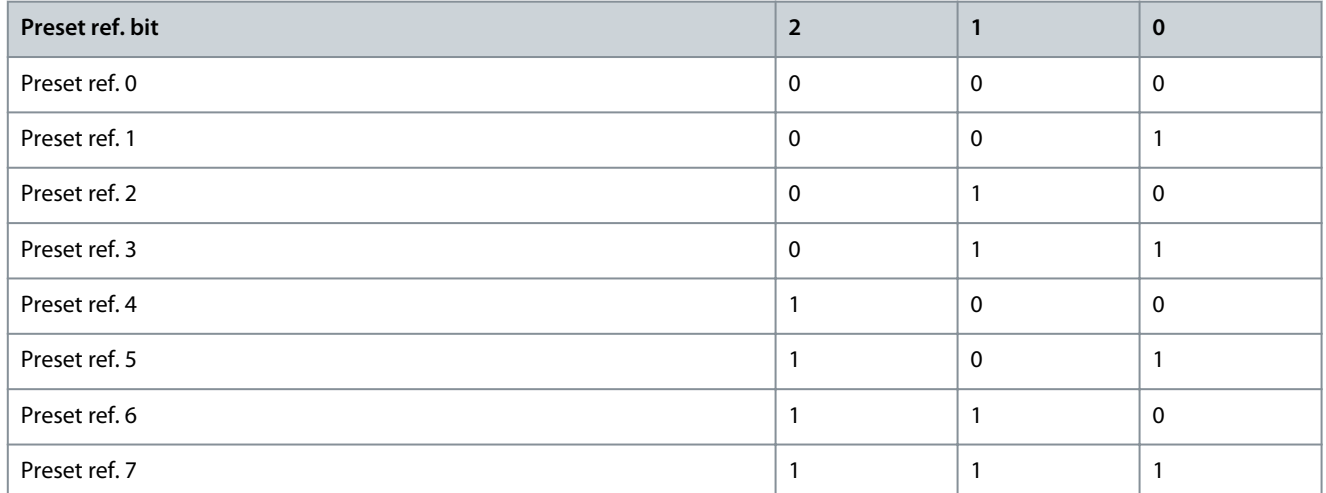

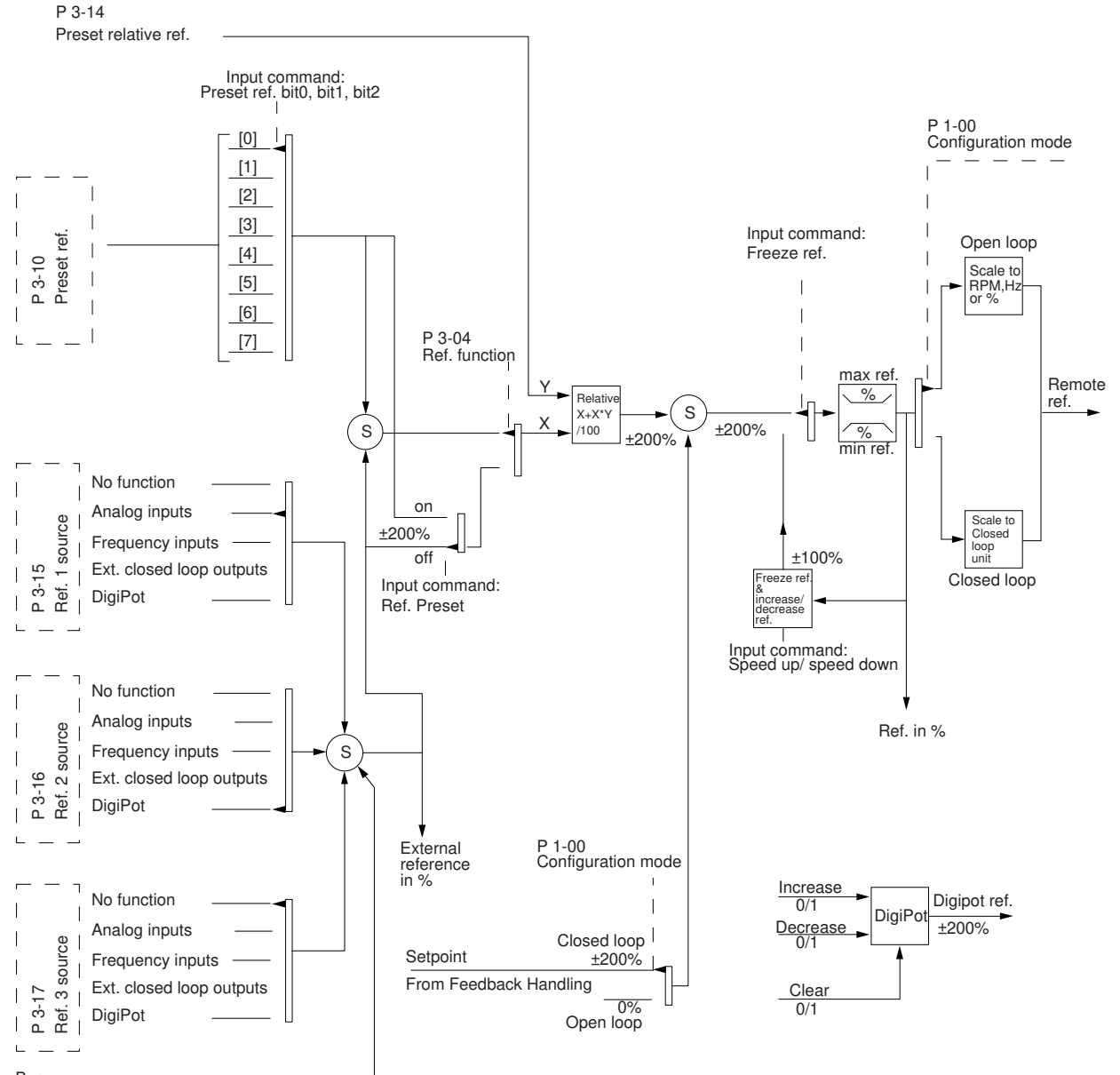

Bus reference

**Illustration 39: Example of Open-loop and Closed-loop Operation**

<u>Danfoss</u>

# Parameter 3-11 Jog Speed [Hz]

### **Table 162: Parameter 3-11 Jog Speed [Hz]**

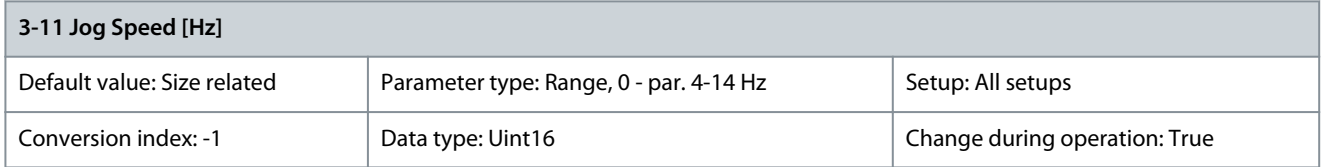

The jog speed is a fixed output speed at which the drive is running when the jog function is activated. See also parameter 3-80 Jog/ Homing Ramp Time.

# Parameter 3-13 Reference Site

# **Table 163: Parameter 3-13 Reference Site**

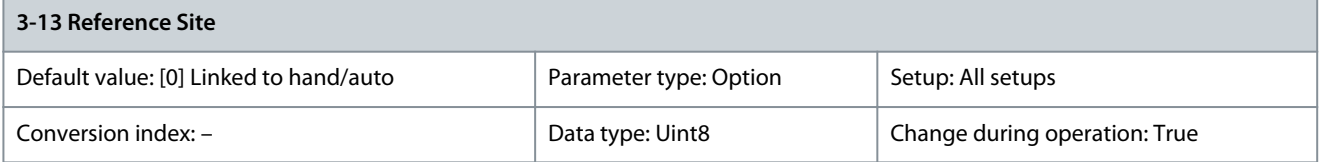

# Select which reference site to activate.

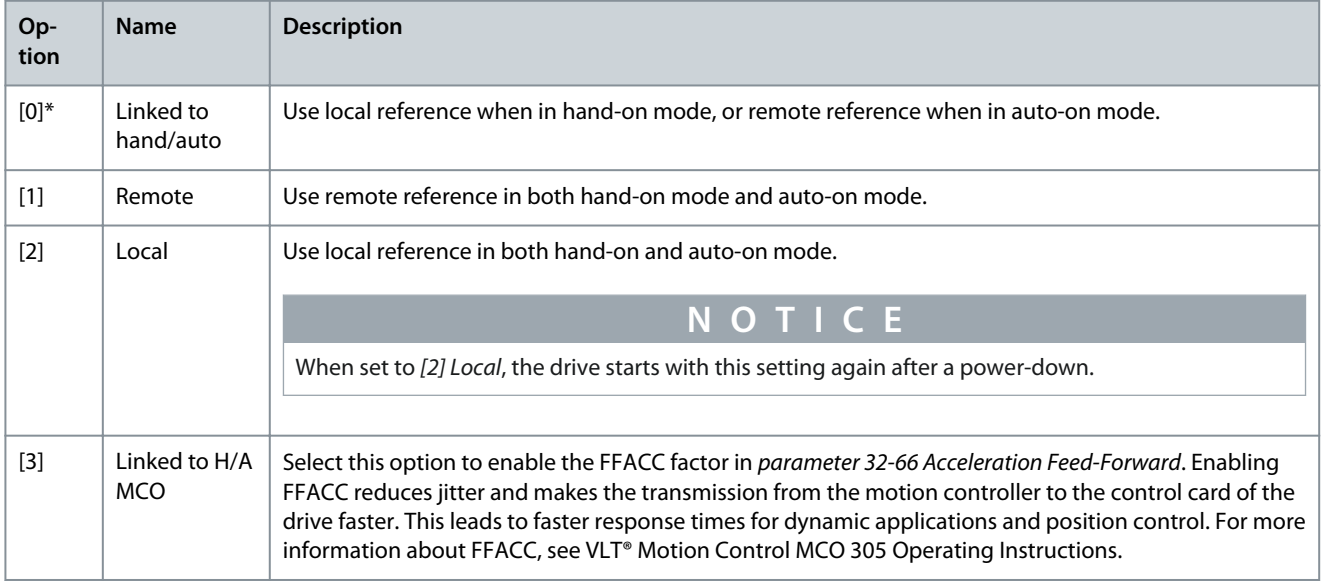

# Parameter 3-14 Preset Relative Reference

## **Table 164: Parameter 3-14 Preset Relative Reference**

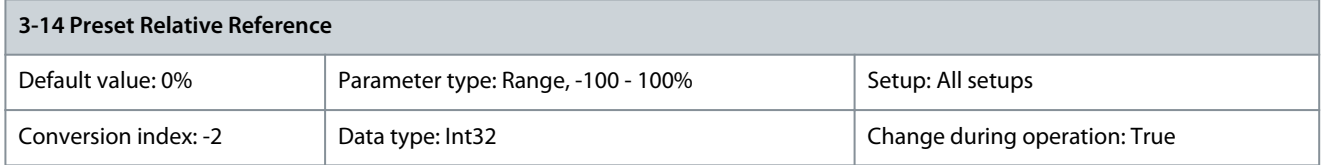

The actual reference, X, is increased or decreased with percentage Y, which gives the resulting actual reference, Z. The actual reference (X) is the sum of the inputs selected in:

- Parameter 3-15 Reference Resource 1.
- Parameter 3-16 Reference Resource 2.
- Parameter 3-17 Reference Resource 3.
- Parameter 8-02 Control Word Source.

**Programming Guide**

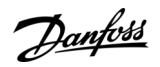

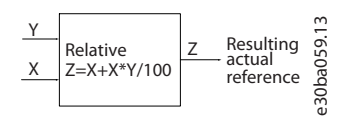

**Illustration 40: Preset Relative Reference**

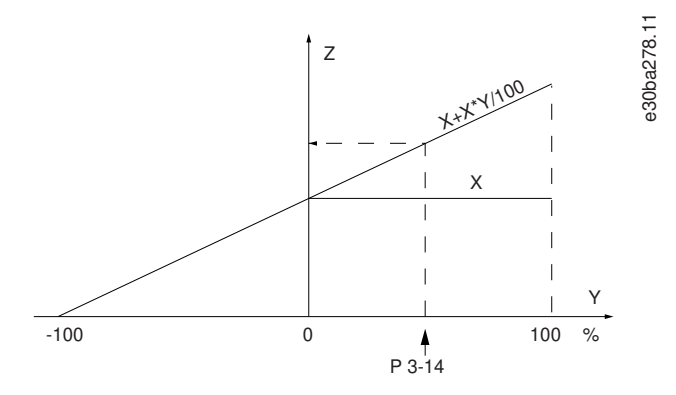

# **Illustration 41: Actual Reference**

Parameter 3-15 Reference Resource 1

**Table 165: Parameter 3-15 Reference Resource 1**

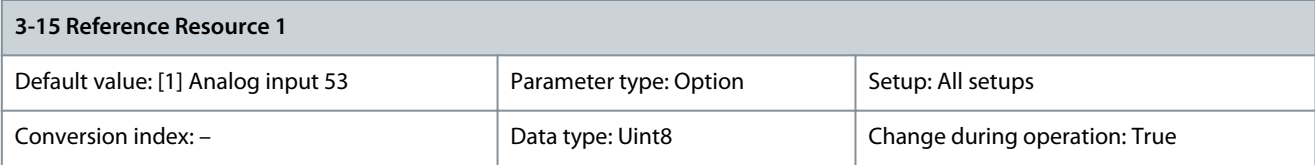

Select the reference input to be used for the 1<sup>st</sup> reference signal. Parameter 3-15 Resource Reference 1, parameter 3-16 Resource Reference 2, and parameter 3-17 Resource Reference 3 define up to 3 different reference signals. The sum of these reference signals defines the actual reference. Select the speed reference source in parameter 3-15 Reference Resource 1 when parameter 1-00 Configuration Mode is set to [9] Positioning in positioning mode.

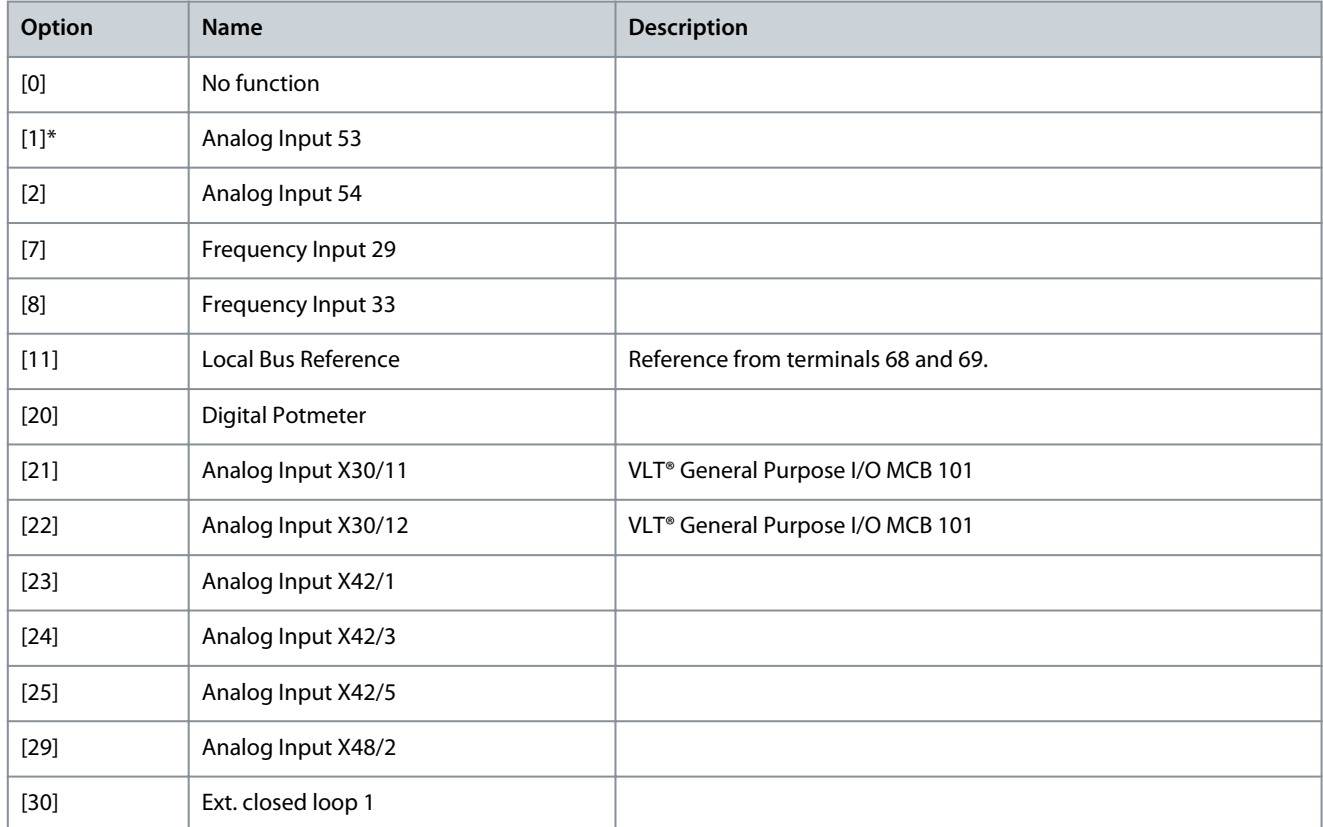

# **VLT HVAC Drive FC 102**

Danfoss

# **Programming Guide**

**Parameter Descriptions**

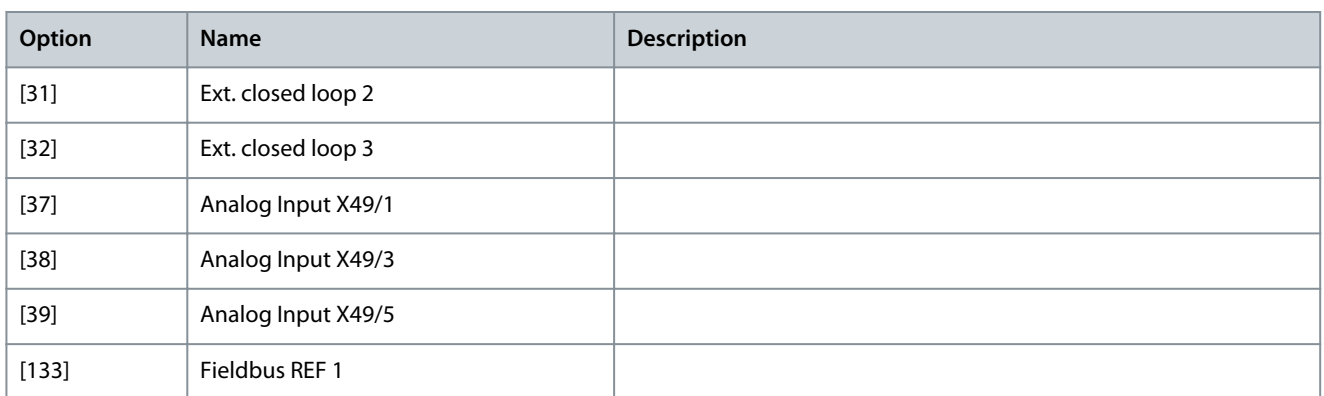

# Parameter 3-16 Reference Resource 2

# **Table 166: Parameter 3-16 Reference Resource 2**

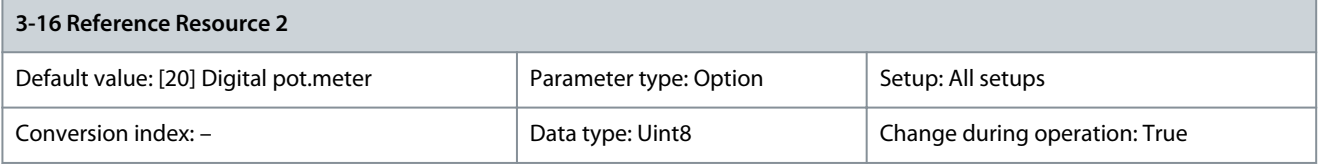

Select the reference input to be used for the 2<sup>nd</sup> reference signal. Parameter 3-15 Resource Reference 1, parameter 3-16 Resource Reference 2, and parameter 3-17 Resource Reference 3 define up to 3 different reference signals. The sum of these reference signals defines the actual reference. When parameter 1-00 Configuration Mode is set to [9] Positioning, configure parameter 3-16 Reference Resource 2 to select the source for target position.

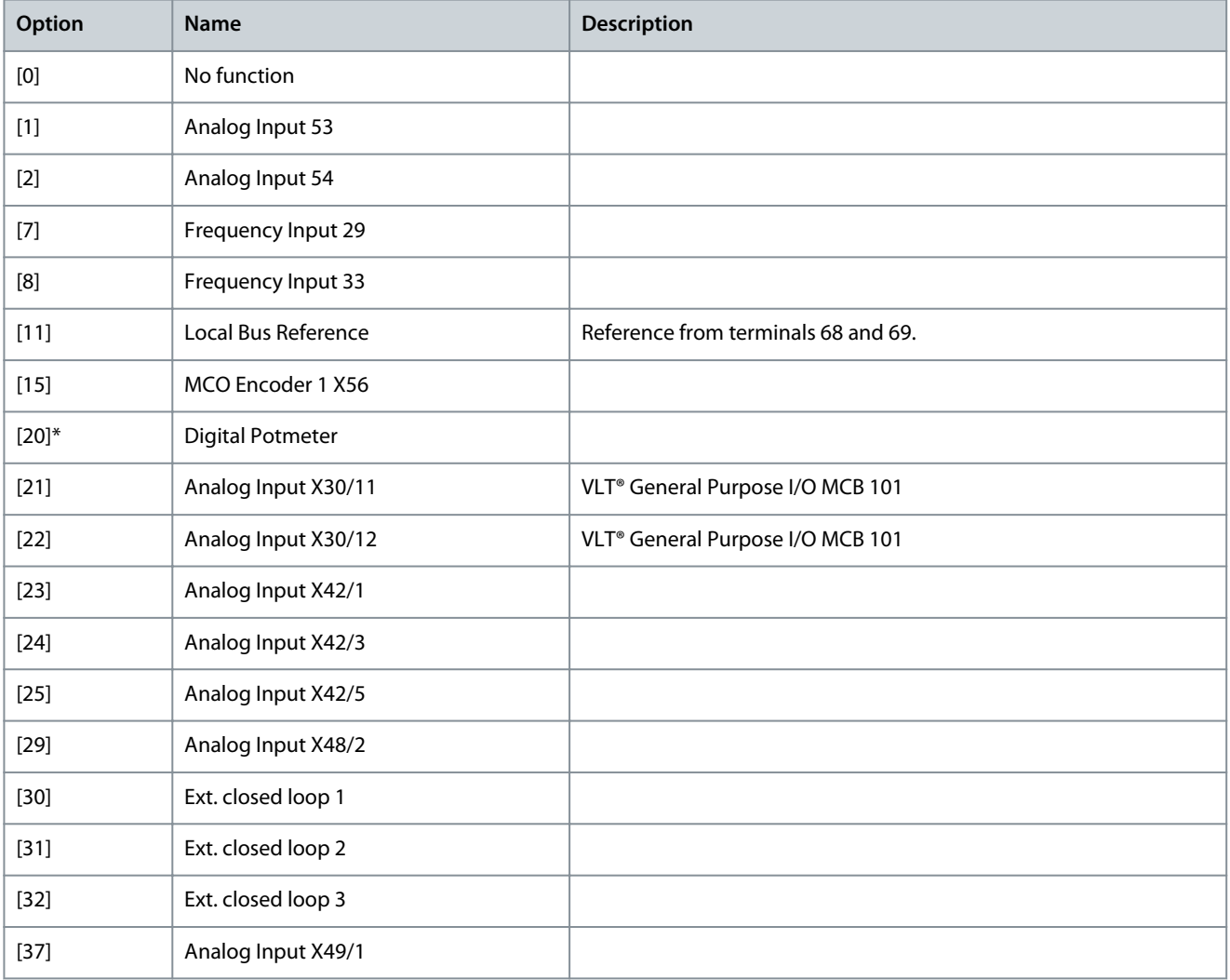

Danfoss

**Parameter Descriptions**

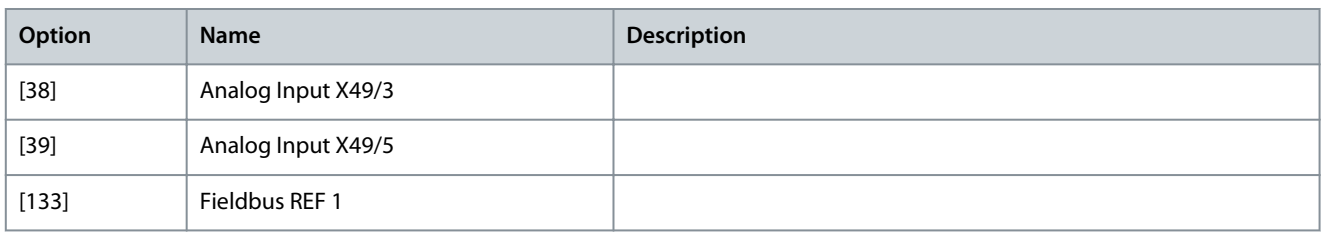

# Parameter 3-17 Reference Resource 3

# **Table 167: Parameter 3-17 Reference Resource 3**

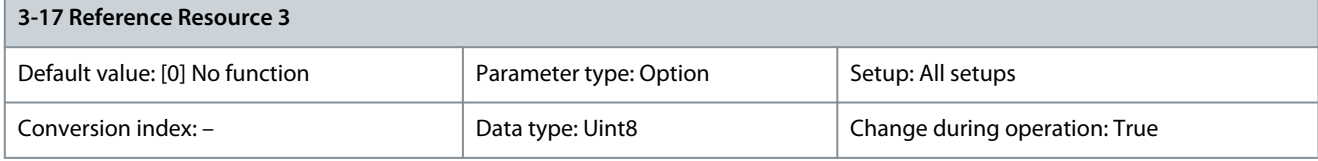

Select the reference input to be used for the 3<sup>rd</sup> reference signal. Parameter 3-15 Resource Reference 1, parameter 3-16 Resource Reference 2, and parameter 3-17 Resource Reference 3 define up to 3 different reference signals. The sum of these reference signals defines the actual reference.

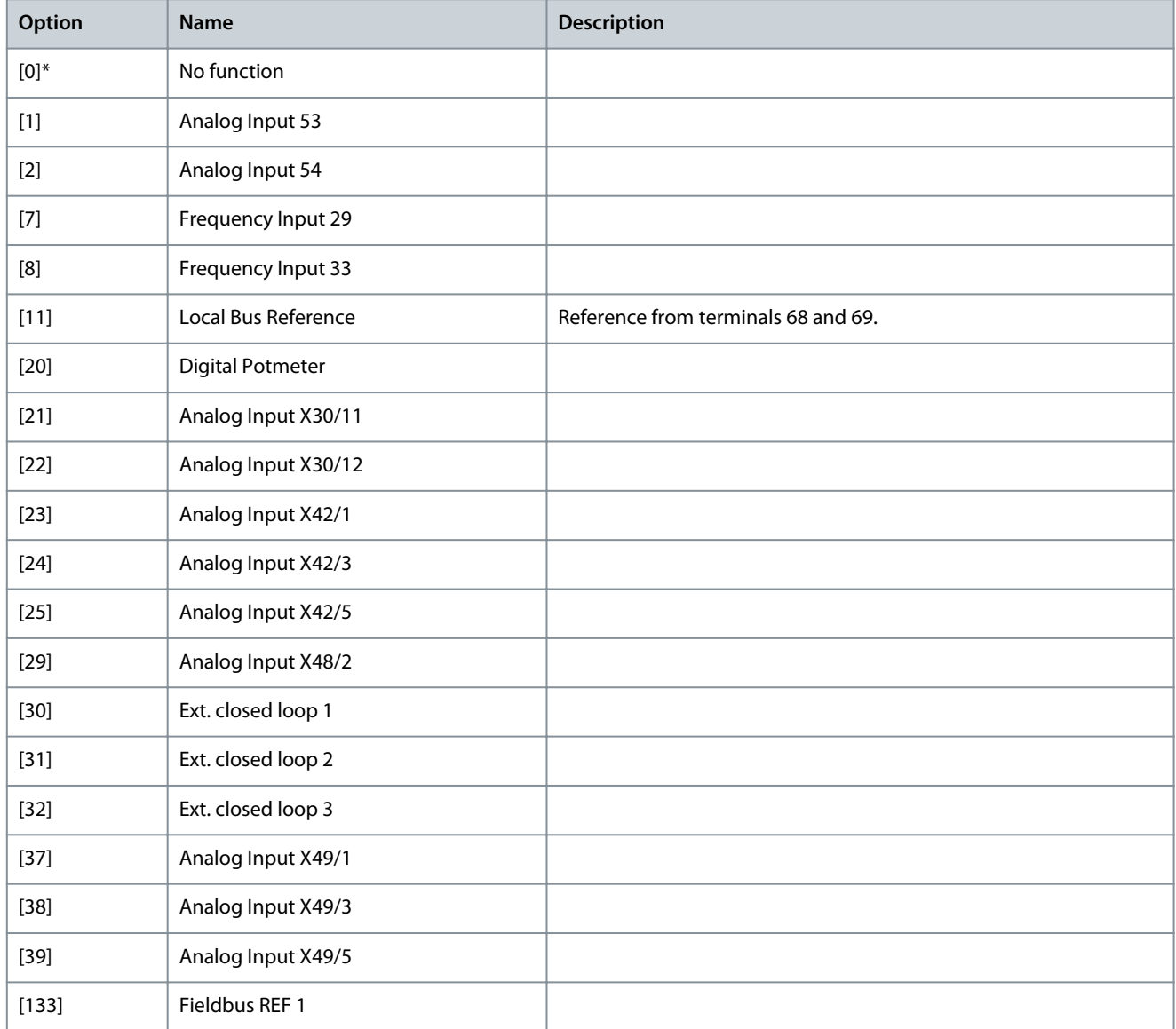

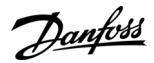

# Parameter 3-19 Jog Speed [RPM]

#### **Table 168: Parameter 3-19 Jog Speed [RPM]**

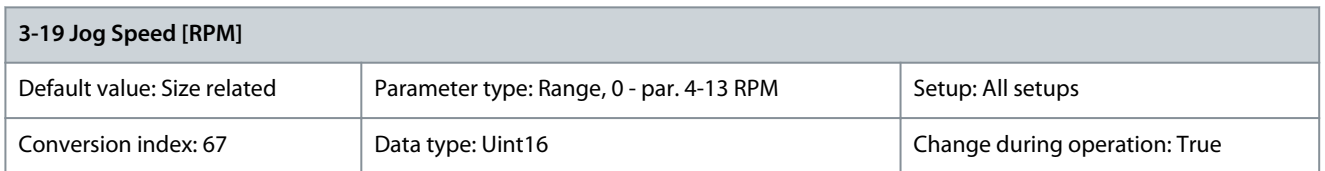

Enter a value for the jog speed  $n_{10G}$ , which is a fixed output speed. The drive runs at this speed when the jog function is activated. The maximum limit is defined in parameter 4-13 Motor Speed High Limit [RPM]. See also parameter 3-80 Jog/Homing Ramp Time.

# 5.4.3 3-4\* Ramp 1

For each of the 2 ramps (parameter groups 3-4\* Ramp 1, and 3-5\* Ramp 2 configure the ramp parameters:

- Ramp type
- Ramping times (duration of acceleration and deceleration)
- Level of jerk compensation for S-ramps

Start by setting the linear ramping times corresponding to Illustration 42 and Illustration 43.

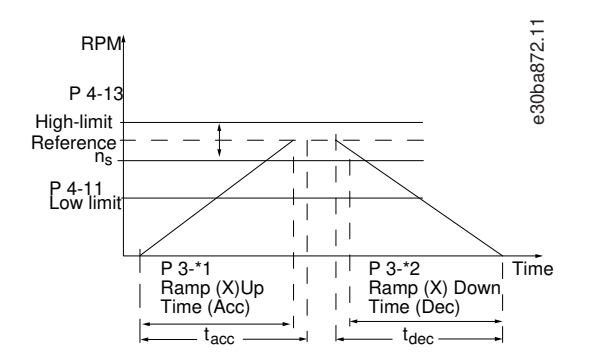

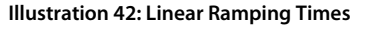

If S-ramps are selected, set the level of non-linear jerk compensation required. Set jerk compensation by defining the proportion of ramp-up and ramp-down times where acceleration and deceleration are variable (that is, increasing or decreasing). The S-ramp acceleration and deceleration settings are defined as a percentage of the actual ramp time.

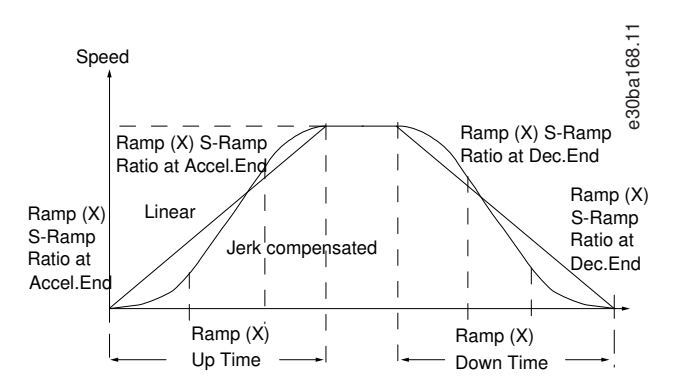

**Illustration 43: Non-linear Ramping Times**

Parameter 3-41 Ramp 1 Ramp Up Time

**Table 169: Parameter 3-41 Ramp 1 Ramp Up Time**

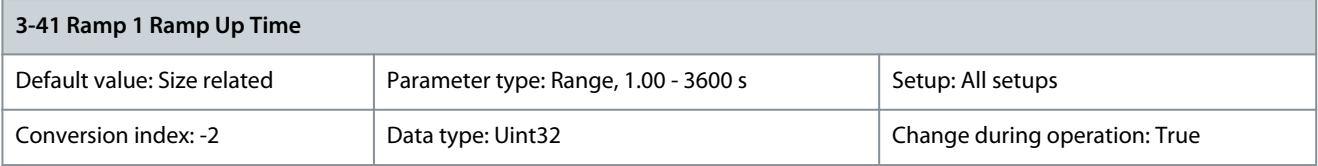

**Programming Guide**

**Parameter Descriptions**

<u>Danfoss</u>

Enter the ramp-up time, that is the acceleration time from 0 RPM to the synchronous motor speed n<sub>S</sub>. Select a ramp-up time which prevents the output current from exceeding the current limit in parameter 4-18 Current Limit during ramping. The value 0.00 corresponds to 0.01 s in speed mode. See ramp-down time in parameter 3-42 Ramp 1 Ramp Down Time.

$$
Par. 3-41 = \frac{t_{acc}[s] \times n_s[RPM]}{ref[RPM]}
$$

Parameter 3-42 Ramp 1 Ramp Down Time

**Table 170: Parameter 3-42 Ramp 1 Ramp Down Time**

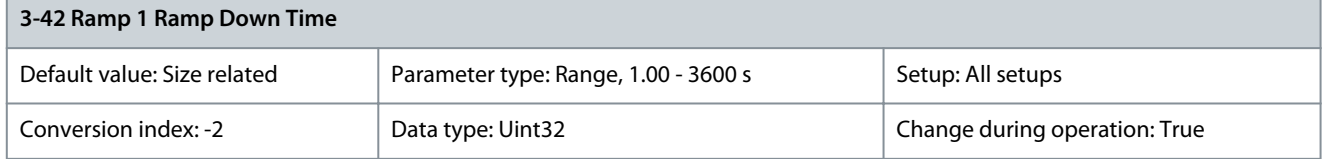

Enter the ramp-down time, that is the deceleration time from the synchronous motor speed  $\mathsf{n}_\mathsf{s}$  to 0 RPM. Select a ramp-down time such that no overvoltage occurs in the inverter due to regenerative operation of the motor, and such that the generated current does not exceed the current limit set in parameter 4-18 Current Limit. The value 0.00 corresponds to 0.01 s in speed mode. See rampup time in parameter 3-41 Ramp 1 Ramp Up Time.

$$
Par. 3-42 = \frac{t_{\text{dec}}[s] \times n_s[\text{RPM}]}{\text{ref}[\text{RPM}]}
$$

# 5.4.4 3-5\* Ramp 2

Parameter 3-51 Ramp 2 Ramp Up Time

**Table 171: Parameter 3-51 Ramp 2 Ramp Up Time**

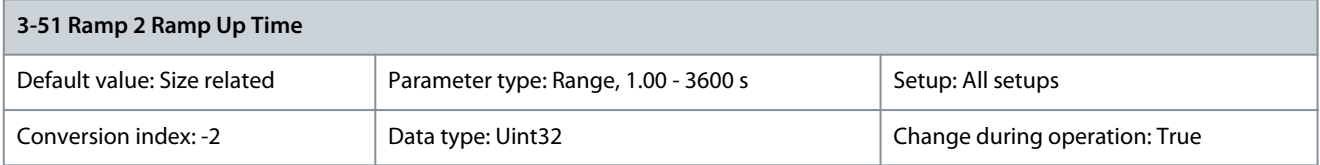

Enter the ramp-up time, that is the acceleration time from 0 RPM to the nominal motor speed ns. Select a ramp-up time such that the output current does not exceed the current limit in parameter 4-18 Current Limit during ramping. The value 0.00 corresponds to 0.01 s in speed mode. See ramp-down time in parameter 3-52 Ramp 2 Ramp Down Time.

$$
Par. 3 - 51 = \frac{t_{acc}[s] \times n_s[RPM]}{ref[RPM]}
$$

Parameter 3-52 Ramp 2 Ramp Down Time

**Table 172: Parameter 3-52 Ramp 2 Ramp Down Time**

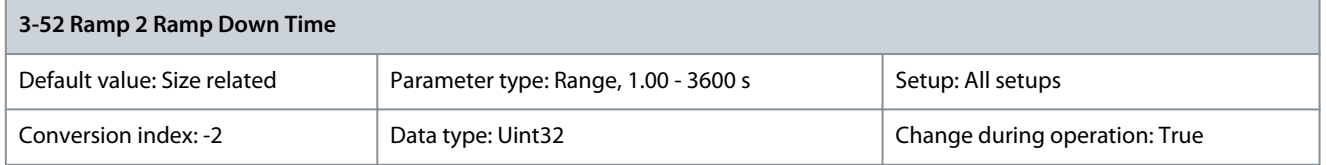

Enter the ramp-down time, that is the deceleration time from the nominal motor speed  $\mathsf{n}_\mathsf{s}$  to 0 RPM. Select a ramp-down time such that no overvoltage occurs in the drive due to regenerative operation of the motor, and such that the generated current does not exceed the current limit set in parameter 4-18 Current Limit. The value 0.00 corresponds to 0.01 s in speed mode. See ramp-up time in parameter 3-51 Ramp 2 Ramp Up Time.

$$
Par. 3 - 52 = \frac{t_{dec}[s] \times n_s[RPM]}{ref[RPM]}
$$

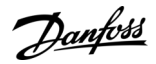

# 5.4.5 3-8\* Other Ramps

Parameter 3-80 Jog/Homing Ramp Time

#### **Table 173: Parameter 3-80 Jog Ramp Time**

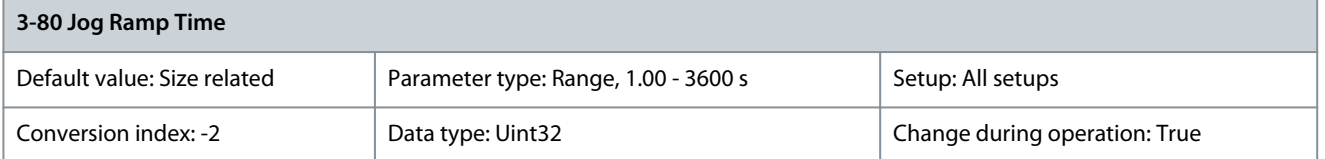

Enter the jog ramp time, that is the acceleration/deceleration time between 0 RPM and the rated motor frequency  $\mathsf{n}_{\mathsf{s}}.$  Ensure that the resulting output current required for the given jog ramp time does not exceed the current limit in parameter 4-18 Current Limit. The jog ramp time starts after activation of a jog signal via the LCP, a selected digital input, or the serial communication port. When jog state is disabled, then the normal ramping times are valid.

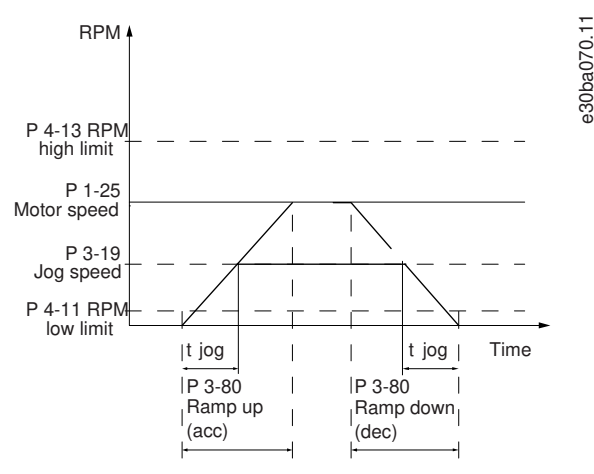

**Illustration 44: Jog Ramp Time**

$$
Par. 3 - 80 = \frac{t_{jog}[s] \times n_s [RPM]}{\Delta jog speed (par. 3 - 19) [RPM]}
$$

Parameter 3-81 Quick Stop Ramp Time

#### **Table 174: Parameter 3-81 Quick Stop Ramp Time**

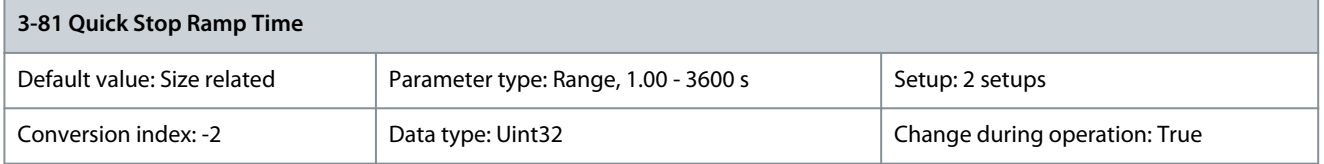

Enter the quick–stop ramp-down time, that is the deceleration time from the synchronous motor speed to 0 RPM. Ensure that no resulting overvoltage occurs in the inverter due to regenerative operation of the motor required to achieve the given ramp-down time. Ensure also that the generated current required to achieve the given ramp-down time does not exceed the current limit (set in parameter 4-18 Current Limit). Quick stop is activated with a signal on a selected digital input, or via the serial communication port.

<u>Danfoss</u>

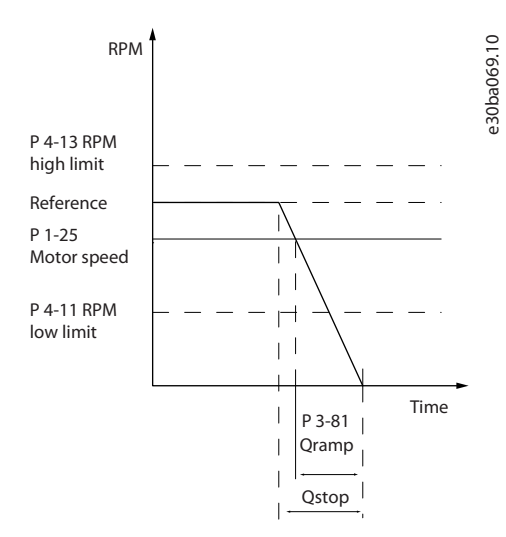

### **Illustration 45: Quick Stop Ramp Time**

Parameter 3-82 Quick Stop Ramp Type

**Table 175: Parameter 3-82 Starting Ramp Up Time**

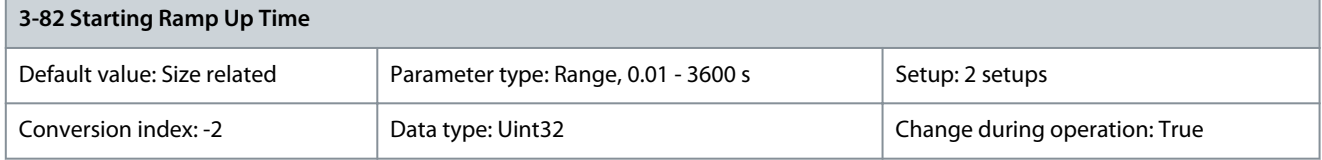

The ramp-up time is the acceleration time from 0 RPM to the nominal motor speed set in parameter 3-82 Starting Ramp Up Time when [0] Compressor Torque is active in parameter 1-03 Torque Characteristics.

# 5.4.6 3-9\* Digital Pot.Meter

The digital potentiometer enables increase or decrease of the actual reference by adjusting the setup of the digital inputs using the functions increase, decrease, or clear. To activate the function, set at least 1 digital input to increase or decrease.

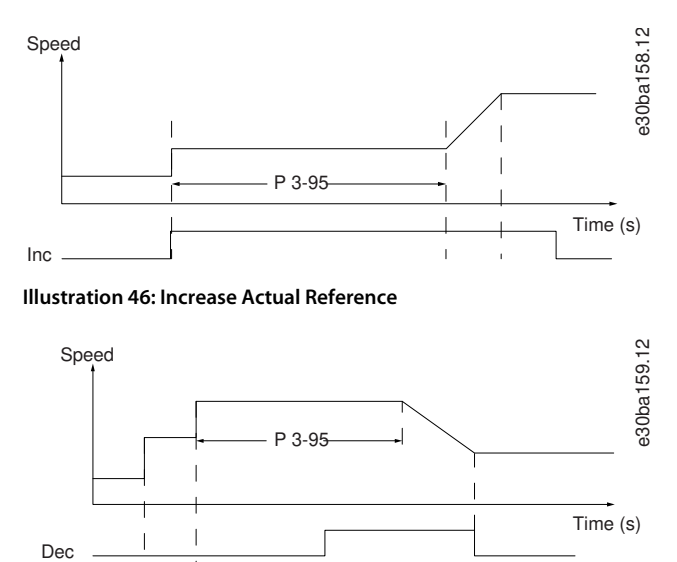

**Illustration 47: Increase/Decrease Actual Reference**

Inc

<u>Danfoss</u>

# Parameter 3-90 Step Size

#### **Table 176: Parameter 3-90 Step Size**

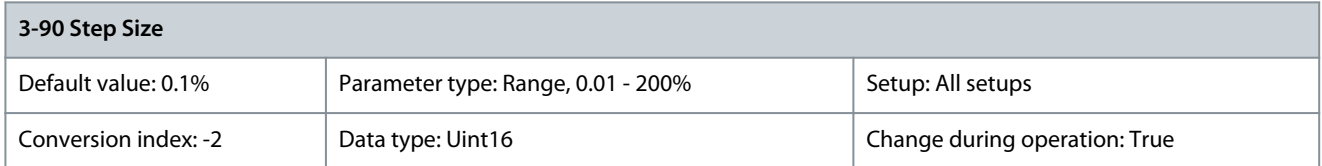

Enter the increment size required for increase/decrease as a percentage of the synchronous motor speed,  $\mathsf{n}_{\mathsf{s}}$ . If increase/decrease is activated, the resulting reference is increased or decreased by the value set in this parameter. Parameter 3-91 Ramp Time

#### **Table 177: Parameter 3-91 Ramp Time**

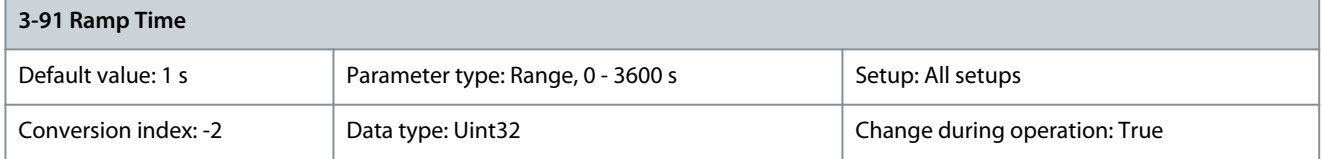

Enter the ramp time, that is the time for adjustment of the reference 0–100% of the specified digital potentiometer function (increase, decrease, or clear). If increase/decrease is activated for longer than the ramp delay period specified in parameter 3-95 Ramp Delay, the actual reference is ramped up/down according to this ramp time. The ramp time is defined as the time used to adjust the reference by the step size specified in parameter 3-90 Step Size.

# Parameter 3-92 Power Restore

**Table 178: Parameter 3-92 Power Restore**

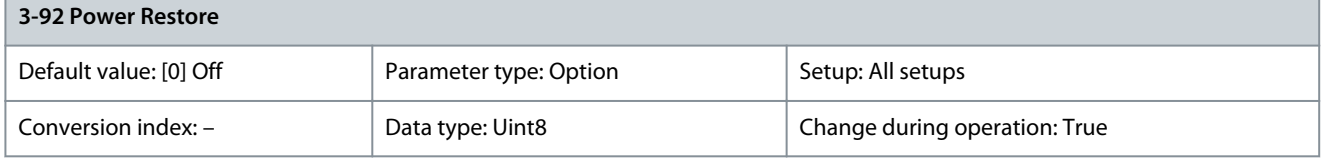

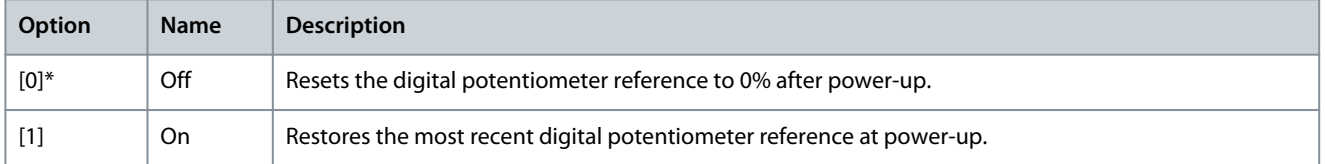

#### Parameter 3-93 Maximum Limit

#### **Table 179: Parameter 3-93 Maximum Limit**

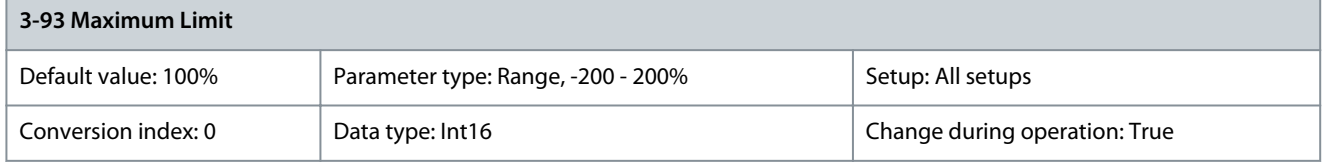

Set the maximum allowed value for the resulting reference. This is recommended if the digital potentiometer is used for fine-tuning of the resulting reference. Parameter 3-94 Minimum Limit

# **Table 180: Parameter 3-94 Minimum Limit**

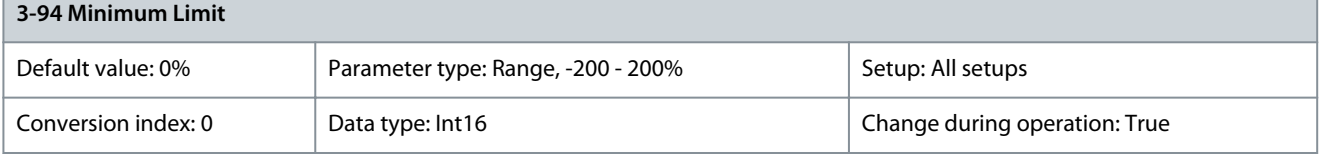

Set the minimum allowed value for the resulting reference. This is recommended if the digital potentiometer is used for fine-tuning of the resulting reference.

# Parameter 3-95 Ramp Delay

#### **Table 181: Parameter 3-95 Ramp Delay**

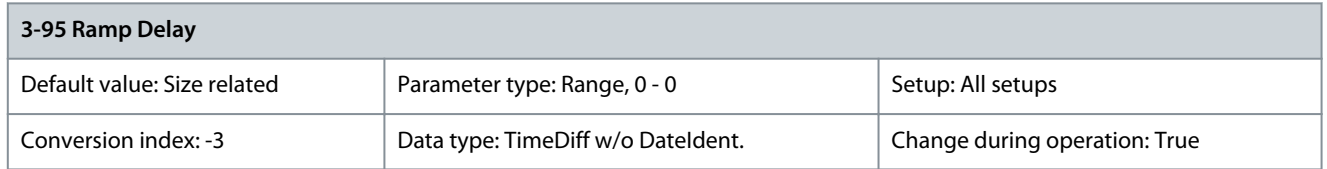

Enter the delay required from activation of the digital potentiometer function until the drive starts to ramp the reference. With a delay of 0 ms, the reference starts to ramp when increase/decrease is activated. See also parameter 3-91 Ramp Time.

# 5.5 Parameter Group 4-\*\* Limits/Warnings

# 5.5.1 4-1\* Motor Limits

Define torque, current, and speed limits for the motor, and the reaction of the drive when the limits are exceeded. A limit may generate a message in the display. A warning always generates a message in the display or on the fieldbus. A monitoring function may initiate a warning or a trip, after which the drive stops and generates an alarm message.

Parameter 4-10 Motor Speed Direction

#### **Table 182: Parameter 4-10 Motor Speed Direction**

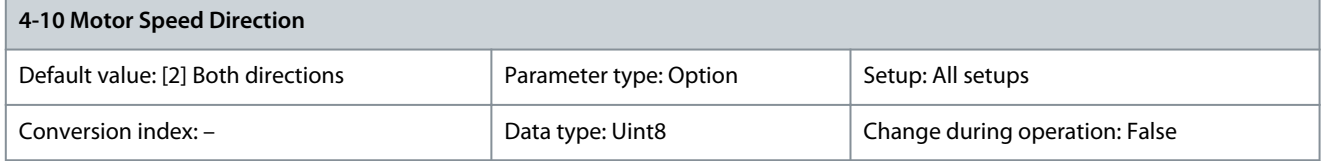

# **N O T I C E**

This parameter cannot be adjusted while the motor is running.

Select the motor speed directions required. Use this parameter to prevent unwanted reversing. When parameter 1-00 Configuration Mode is set to [3] Process, parameter 4-10 Motor Speed Direction is set to [0] Clockwise as default. The setting in parameter 4-10 Motor Speed Direction does not limit options for setting parameter 4-13 Motor Speed High Limit [RPM].

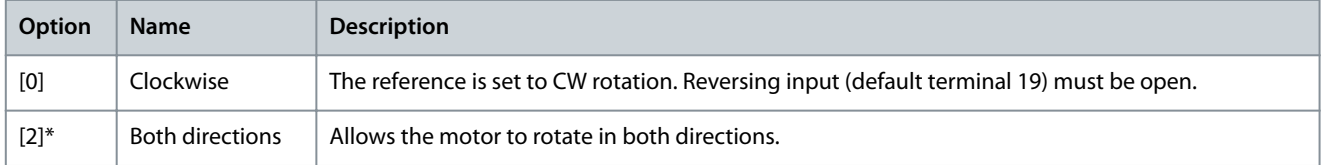

Parameter 4-11 Motor Speed Low Limit [RPM]

**Table 183: Parameter 4-11 Motor Speed Low Limit [RPM]**

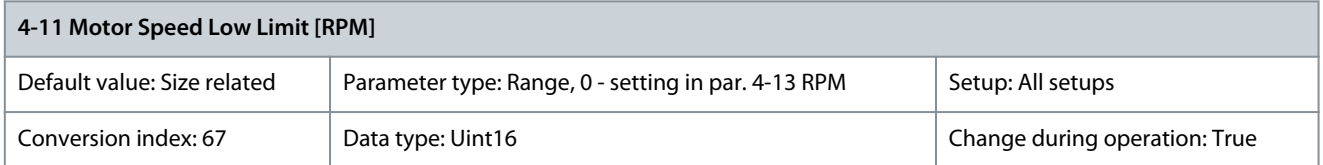

Enter the minimum limit for motor speed. The motor speed low limit can be set to correspond to the manufacturer's recommended minimum motor speed. The motor speed low limit must not exceed the setting in parameter 4-13 Motor Speed High Limit [RPM]. Parameter 4-12 Motor Speed Low Limit [Hz]

# **Table 184: Parameter 4-12 Motor Speed Low Limit [Hz]**

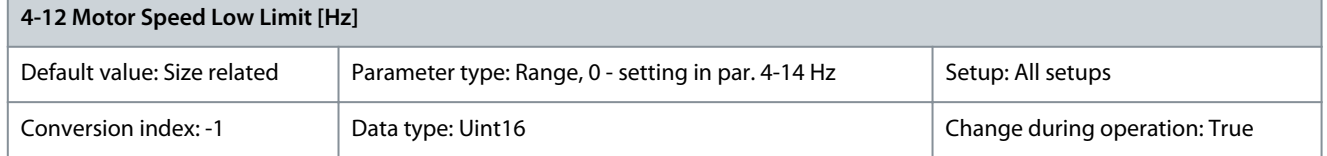

<u> Danfoss</u>

Enter the minimum limit for motor speed. The motor speed low limit can be set to correspond to the minimum output frequency of the motor shaft. The motor speed low limit must not exceed the setting in parameter 4-14 Motor Speed High Limit [Hz]. Parameter 4-13 Motor Speed High Limit [RPM]

## **Table 185: Parameter 4-13 Motor Speed High Limit [RPM]**

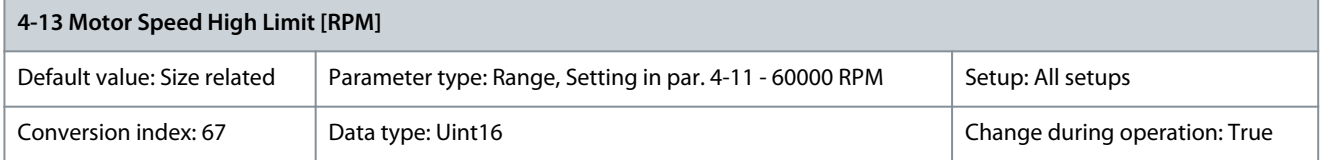

Enter the maximum limit for motor speed. The motor speed high limit can be set to correspond to the manufacturer's maximum nominal motor speed. The motor speed high limit must exceed the setting in parameter 4-11 Motor Speed Low Limit [RPM]. Parameter 4-14 Motor Speed High Limit [Hz]

#### **Table 186: Parameter 4-14 Motor Speed High Limit [Hz]**

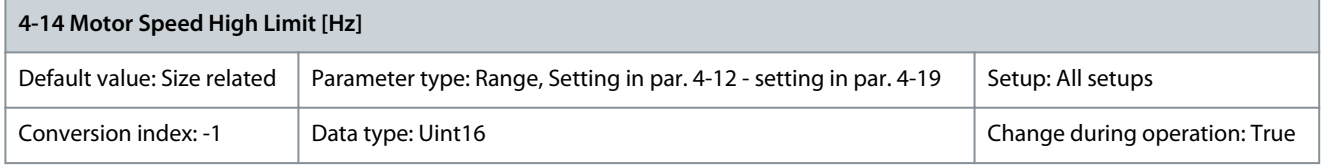

Enter the maximum limit for motor speed in Hz. Parameter 4-14 Motor Speed High Limit [Hz] can be set to correspond to the manufacturer's recommended maximum motor speed. The motor speed high limit must exceed the value in parameter 4-12 Motor Speed Low Limit [Hz]. The output frequency must not exceed 10% of the switching frequency (parameter 14-01 Switching Frequency). Parameter 4-16 Torque Limit Motor Mode

#### **Table 187: Parameter 4-16 Torque Limit Motor Mode**

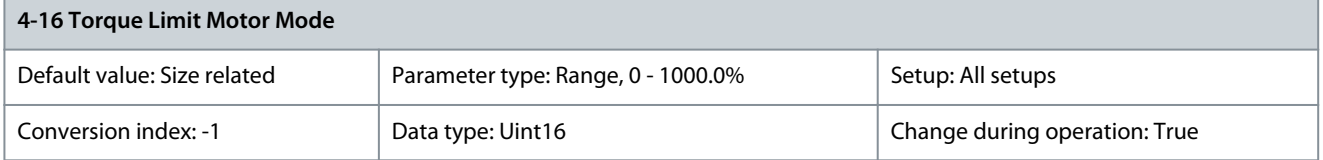

**N O T I C E**

If changing parameter 4-16 Torque Limit Motor Mode when parameter 1-00 Configuration Mode is set to [0] Speed open loop, parameter 1-66 Min. Current at Low Speed is automatically readjusted.

# **N O T I C E**

The torque limit reacts to the actual, non-filtered torque, including torque spikes. This is not the torque that is seen from the LCP or the fieldbus as the torque is filtered.

This function limits the torque on the shaft to protect the mechanical installation. Parameter 4-17 Torque Limit Generator Mode

#### **Table 188: Parameter 4-17 Torque Limit Generator Mode**

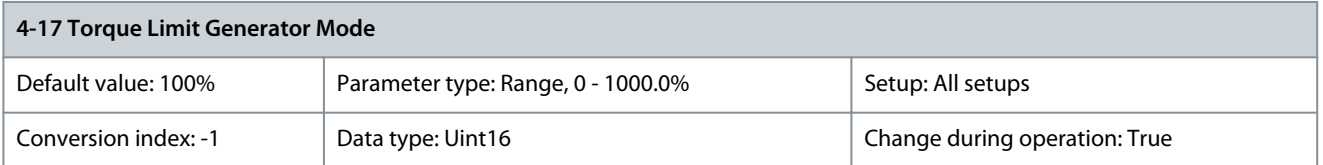

This function limits the torque on the shaft to protect the mechanical installation.

# Parameter 4-18 Current Limit

#### **Table 189: Parameter 4-18 Current Limit**

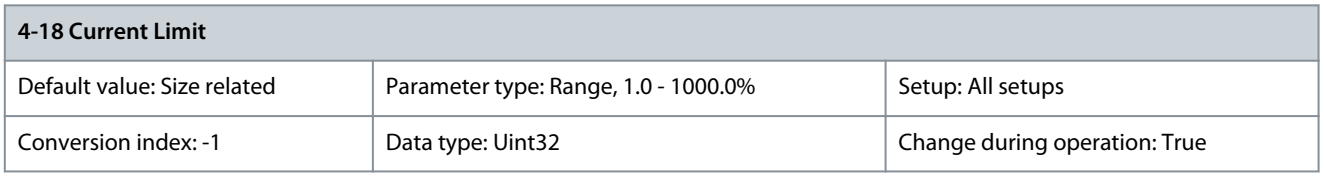

**N O T I C E**

If [20] ATEX ETR is selected in parameter 1-90 Motor Thermal Protection, set parameter 4-18 Current Limit current limit to 150%.

This is a true current limit function that continues in the oversynchronous range. However, due to field weakening the motor torque at current limit will drop accordingly when the voltage increase stops above the synchronized speed of the motor. Parameter 4-19 Max Output Frequency

# **Table 190: Parameter 4-19 Max Output Frequency**

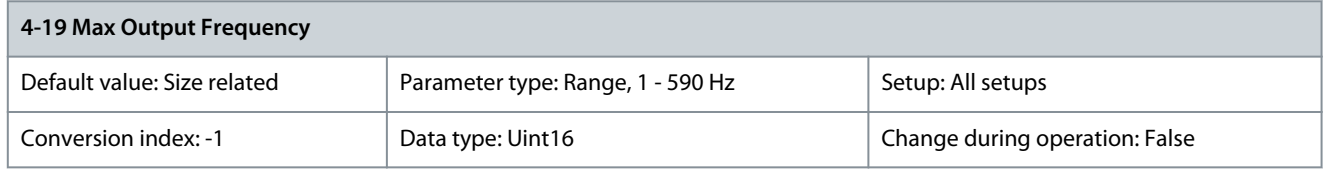

# **N O T I C E**

This parameter cannot be adjusted while the motor is running.

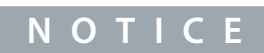

Maximum output frequency cannot exceed 10% of the inverter switching frequency (parameter 14-01 Switching Frequency).

Provides a final limit on the output frequency for improved safety in applications where overspeeding is to be avoided. This limit is final in all configurations (independent of the setting in parameter 1-00 Configuration Mode).

# 5.5.2 4-4\* Speed Monitor

Parameter 4-49 Motor Check Time Interval

#### **Table 191: Parameter 4-49 Motor Check Time Interval**

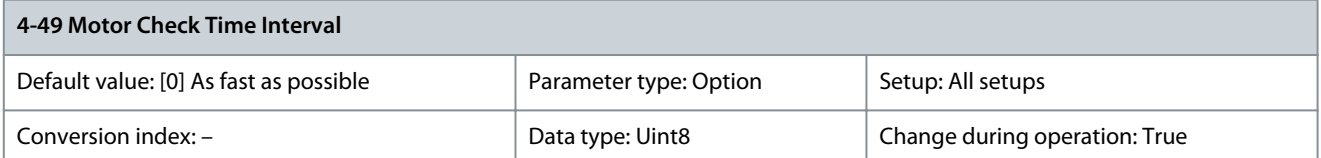

Select the time interval at which the connections between the motor and the drive are checked, when the motor is stopped. The motor check is performed at a specified interval, unless the motor is started in between.

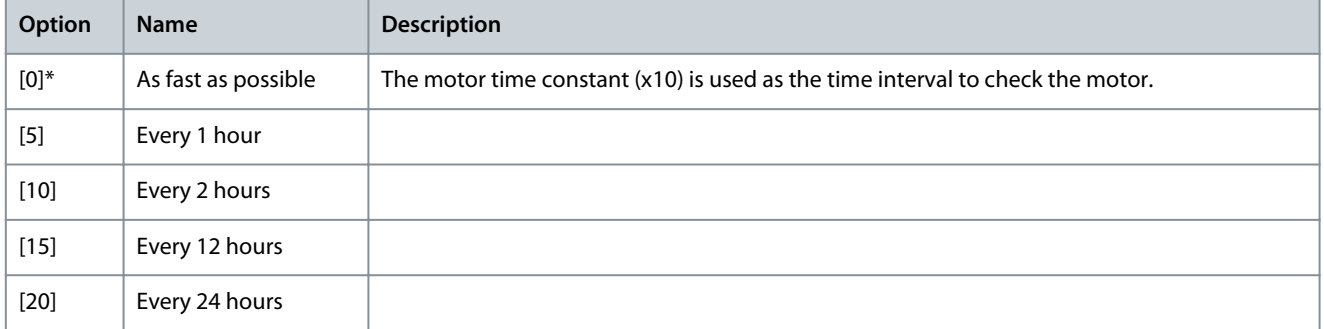

<u> Sanfoss</u>

# <span id="page-123-0"></span>5.5.3 4-5\* Adjustable Warnings

Use these parameters for adjusting warning limits for current, speed, reference, and feedback.

Warnings are shown on the LCP and can be programmed to be outputs or to be read out via fieldbus in the extended status word.

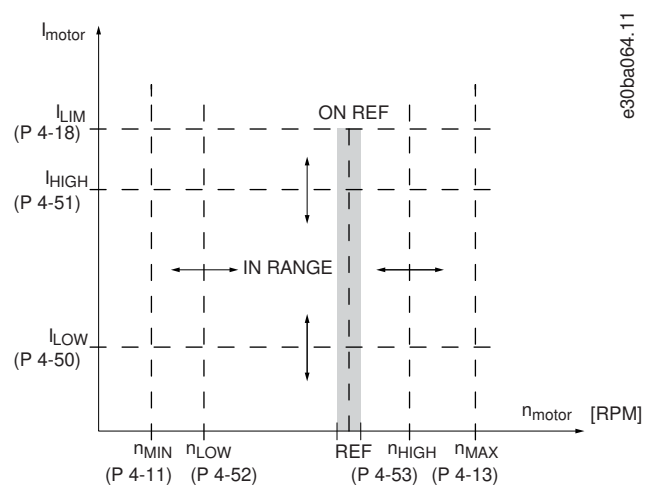

**Illustration 48: Adjustable Warnings**

# Parameter 4-50 Warning Current Low

**Table 192: Parameter 4-50 Warning Current Low**

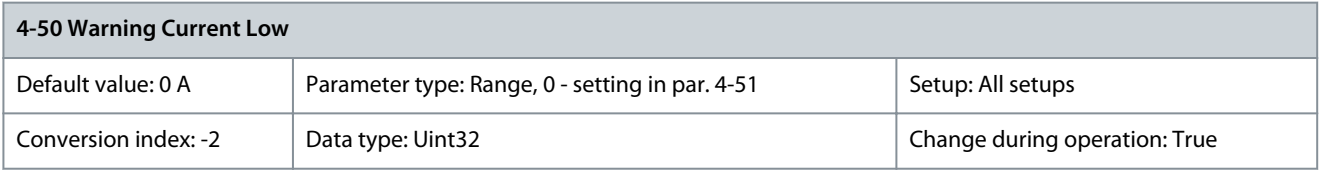

Enter the  $I_{LOW}$  value. When the motor current drops below this limit, the display reads Current Low. The signal outputs can be programmed to produce a status signal on terminal 27 or 29 and on relay output 01 or 02. Refer to Illustration 48. Parameter 4-51 Warning Current High

**Table 193: Parameter 4-51 Warning Current High**

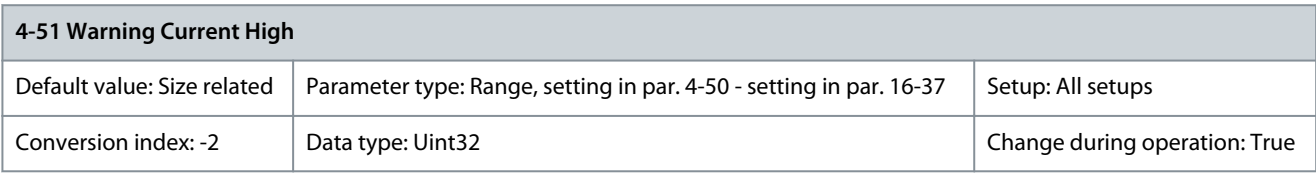

Enter the I<sub>HIGH</sub> value. When the motor current exceeds this limit, the display reads Current High. The signal outputs can be programmed to produce a status signal on terminal 27 or 29. Refer to **Illustration 48**. Parameter 4-52 Warning Speed Low

# **Table 194: Parameter 4-52 Warning Speed Low**

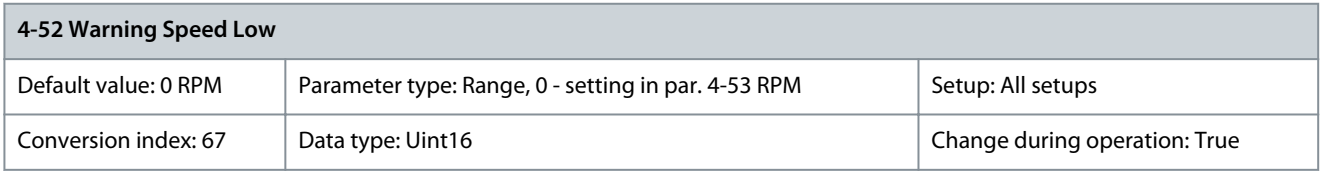

Enter the  $n_{LOW}$  value. When the motor speed exceeds this limit, the display reads Speed low. The signal outputs can be programmed to produce a status signal on terminal 27 or 29 and on relay output 01 or 02.

# Parameter 4-53 Warning Speed High

#### **Table 195: Parameter 4-53 Warning Speed High**

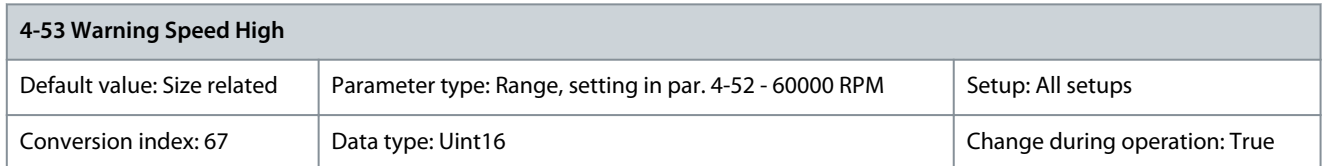

Enter the n<sub>HIGH</sub> value. When the motor speed exceeds this value, the display reads Speed high. The signal outputs can be programmed to produce a status signal on terminals 27 or 29 and on relay outputs 01 or 02. Refer to **Illustration 48**. Parameter 4-54 Warning Reference Low

# **Table 196: Parameter 4-54 Warning Reference Low**

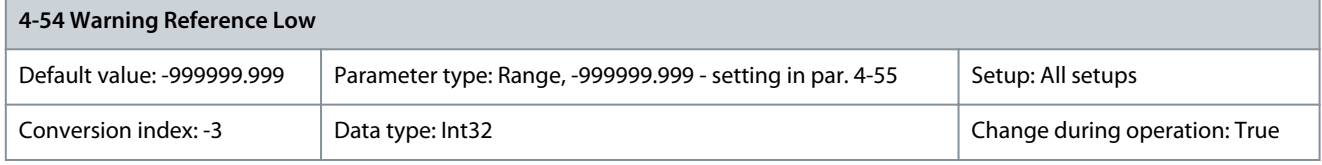

Enter the lower reference limit. When the actual reference drops below this limit, the display indicates Ref<sub>LOW</sub>. The signal outputs can be programmed to produce a status signal on terminal 27 or 29 and on relay output 01 or 02. Parameter 4-55 Warning Reference High

## **Table 197: Parameter 4-55 Warning Reference High**

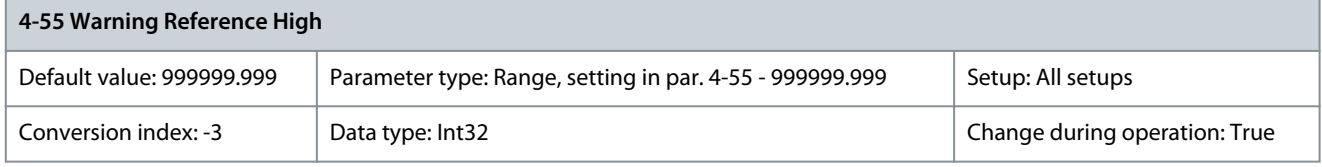

Enter the upper reference limit. When the actual reference exceeds this limit, the display reads Ref<sub>high</sub>. The signal outputs can be programmed to produce a status signal on terminal 27 or 29 and on relay output 01 or 02. Parameter 4-56 Warning Feedback Low

#### **Table 198: Parameter 4-56 Warning Feedback Low**

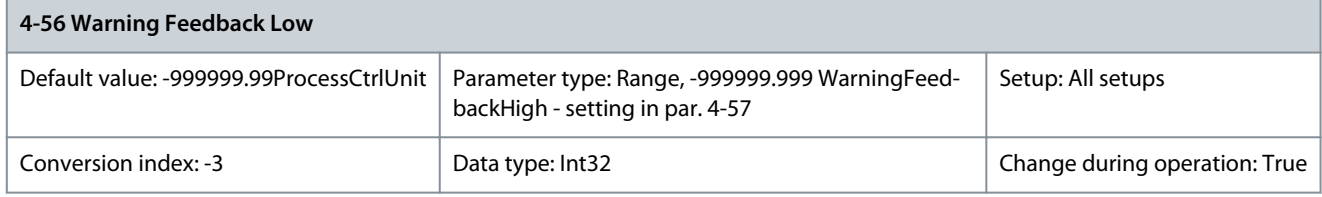

Enter the lower feedback limit. When the feedback drops below this limit, the display reads Feedb<sub>Low</sub>. The signal outputs can be programmed to produce a status signal on terminal 27 or 29 and on relay output 01 or 02. Parameter 4-57 Warning Feedback High

#### **Table 199: Parameter 4-57 Warning Feedback High**

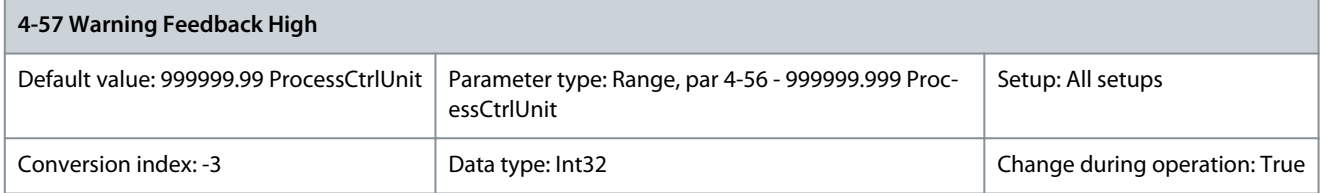

Enter the upper feedback limit. When the feedback exceeds this limit, the display reads Feedb<sub>High</sub>. The signal outputs can be programmed to produce a status signal on terminal 27 or 29 and on relay output 01 or 02.

<u>Danfoss</u>

# Parameter 4-58 Missing Motor Phase Function

# **Table 200: Parameter 4-58 Missing Motor Phase Function**

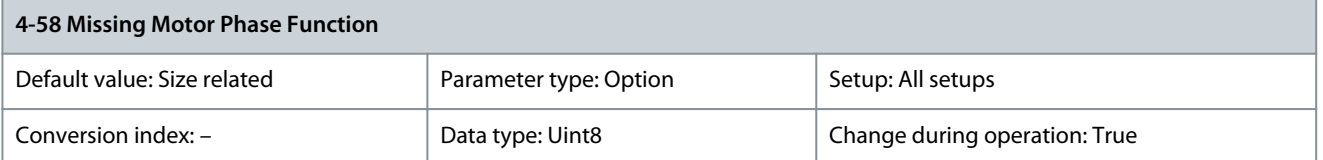

The function detects missing motor phase while the motor is running. Shows alarms 30, 31, 32 if a motor phase is missing. Enable this function to protect the application and motor from malfunctioning if a motor phase is missing.

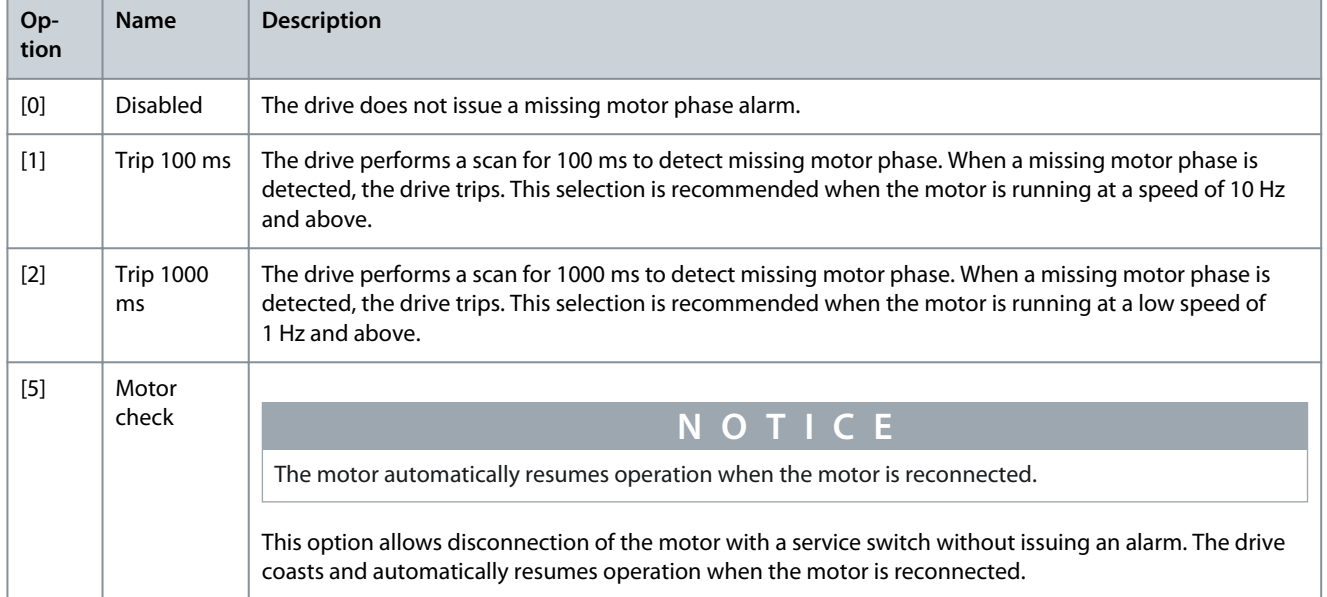

The following table details the detection of missing motor phase function for different motor control principles:

# **Table 201: Missing Motor Phase for Different Motor Control Principles**

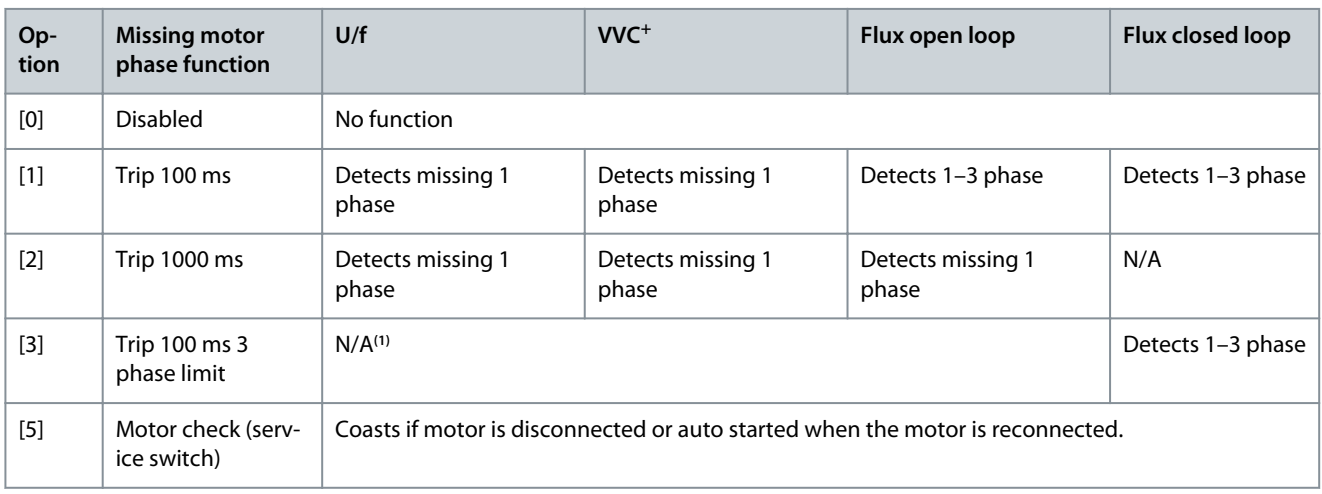

**<sup>1</sup>** When parameter 4-59 Motor Check at Start is set to [1] On, then 3-phase detection is enabled for U/f and VVC+ motor control.

# Parameter 4-59 Motor Check at Start

# **Table 202: Parameter 4-59 Motor Check at Start**

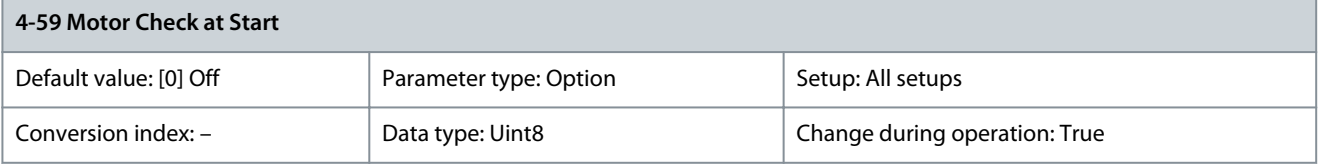

<u>Danfoss</u>

**Parameter Descriptions**

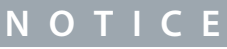

Adjusting this parameter while the motor is running will not have effect until the next motor start.

This function detects missing motor phase before each start. Shows alarm 30, alarm 31, alarm 32 if motor phases are missing. In these cases, the drive trips and an alarm is issued. The function has been developed to avoid disengaging a mechanical brake if motor phases are missing, for example, in lift applications.

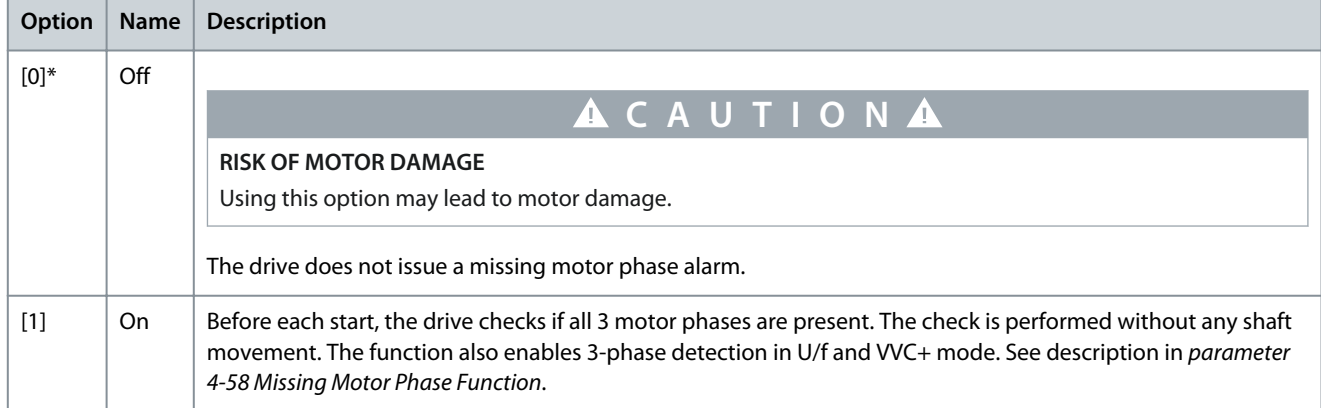

The table details the motor check at start for different motor control principles.

#### **Table 203: Motor Check at Start for Different Motor Control Principles**

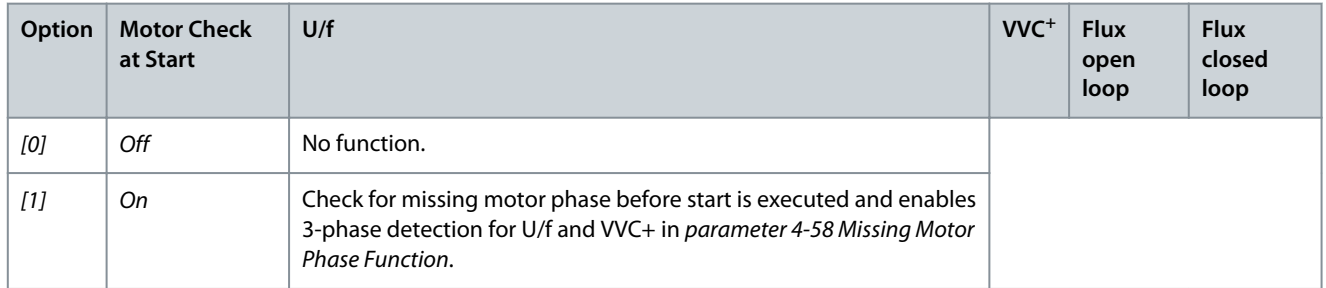

# 5.5.4 4-6\* Speed Bypass

Some systems require that certain output frequencies or speeds are avoided due to resonance problems in the system. A maximum of 4 frequency or speed ranges can be avoided.

Parameter 4-60 Bypass Speed From [RPM]

# **Table 204: Parameter 4-60 Bypass Speed From [RPM]**

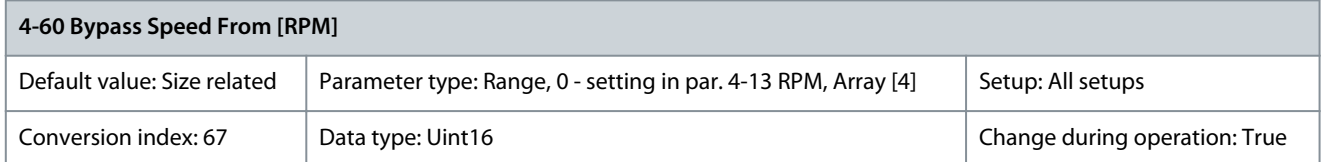

Some systems call for avoiding certain output speeds due to resonance problems in the system. Enter the lower limits of the speeds to be avoided.

Parameter 4-61 Bypass Speed From [Hz]

#### **Table 205: Parameter 4-61 Bypass Speed From [Hz]**

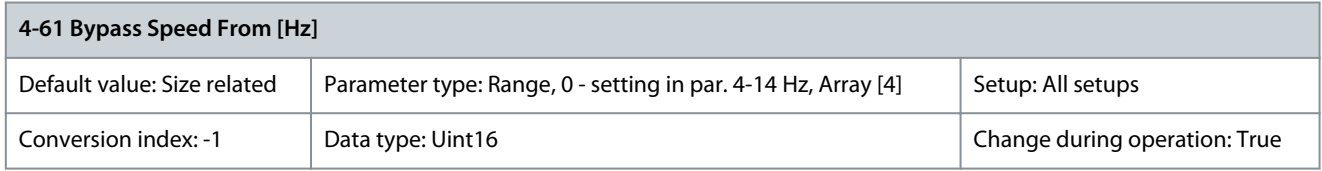

Some systems require that certain output frequencies or speeds are avoided due to resonance problems in the system. Enter the lower limits of the speeds to be avoided.

# Parameter 4-62 Bypass Speed To [RPM]

## **Table 206: Parameter 4-62 Bypass Speed To [RPM]**

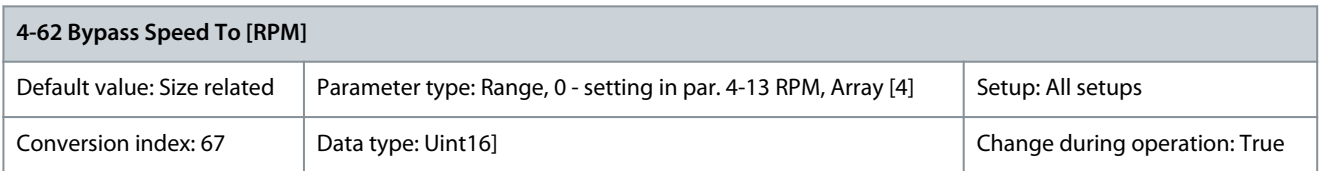

Some systems call for avoiding certain output speeds due to resonance problems in the system. Enter the upper limits of the speeds to be avoided.

# Parameter 4-63 Speed Bypass To [Hz]

#### **Table 207: Parameter 4-63 Bypass Speed To [Hz]**

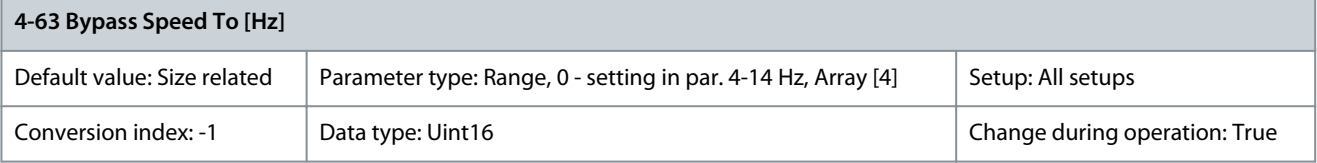

Some systems require that certain output frequencies or speeds are avoided due to resonance problems in the system. Enter the upper limits of the speeds to be avoided.

#### Parameter 4-64 Semi-auto Bypass Set-up **Table 208: Parameter 4-64 Semi-auto Bypass Set-up,**

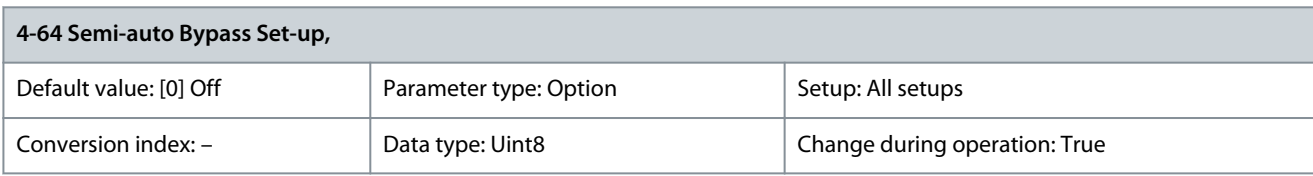

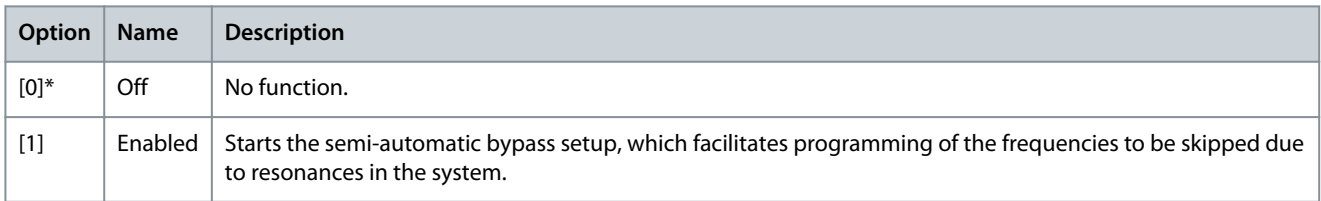

# 5.5.4.1 Semi-automatic Bypass Speed Setup

Use semi-automatic bypass speed setup to facilitate the programming of frequencies to be skipped due to resonances in the system.

# **Procedure**

- **1.** Stop the motor.
- **2.** Select [1] Enabled in parameter 4-64 Semi-auto Bypass Set-up.
- **3.** Press [Hand On] on the LCP to start the search for frequency bands causing resonances. The motor ramps up according to the ramp set.
- **4.** When Sweeping through a resonance band, press [OK] on the LCP when leaving the band. The actual frequency is stored as the 1<sup>st</sup> element in parameter 4-62 Bypass Speed To [RPM] or parameter 4-63 Bypass Speed To [Hz] (array). Repeat this step for each resonance band identified at the ramp-up (maximum 4 can be adjusted).

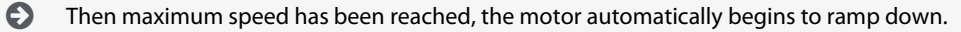

- **5.** Repeat the preceding procedure when speed is leaving the resonance bands during deceleration. The actual frequencies registered when pressing [OK] are stored in parameter 4-60 Bypass Speed From [RPM] or parameter 4-61 Bypass Speed From [Hz].
- **6.** When the motor has ramped down to stop, press [OK].

 $\bullet$ Parameter 4-64 Semi-auto Bypass Set-up automatically resets to Off. The drive stays in hand-on mode until [Off] or [Auto On] is pressed on the LCP. If the frequencies for a certain resonance band are not registered in the right or-

<u> Danfoss</u>

# **Parameter Descriptions**

der, all registrations are canceled, and the following message is shown: Collected speed areas overlapping or not completely determined. Press [Cancel] to abort. Registration in the wrong order is when frequency values stored in parameter 4-62 Bypass Speed To [RPM] are higher than the values in parameter 4-60 Bypass Speed From [RPM], or if they do not have the same numbers of registrations for the Bypass From and Bypass To.

# 5.6 Parameter Group 5-\*\* Digital In/Out

# 5.6.1 5-0\* Digital I/O Mode

Parameters for configuring the input and output using NPN and PNP. Parameter 5-00 Digital I/O Mode

#### **Table 209: Parameter 5-00 Digital I/O Mode**

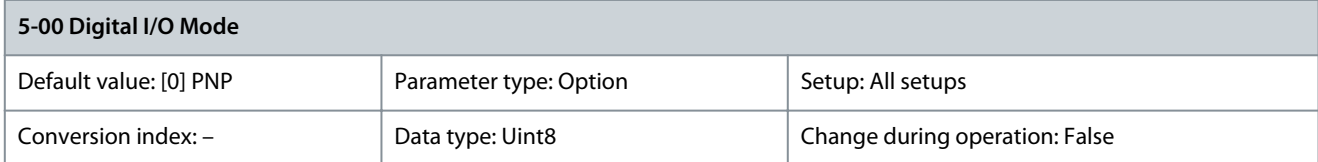

**N O T I C E**

Perform a power cycle to activate the parameter once it has been changed.

Digital inputs and programmed digital outputs are preprogrammable for operation either in PNP or NPN systems.

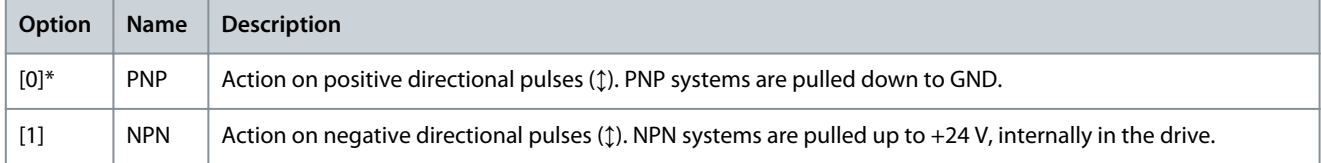

## Parameter 5-01 Terminal 27 Mode **Table 210: Parameter 5-01 Terminal 27 Mode**

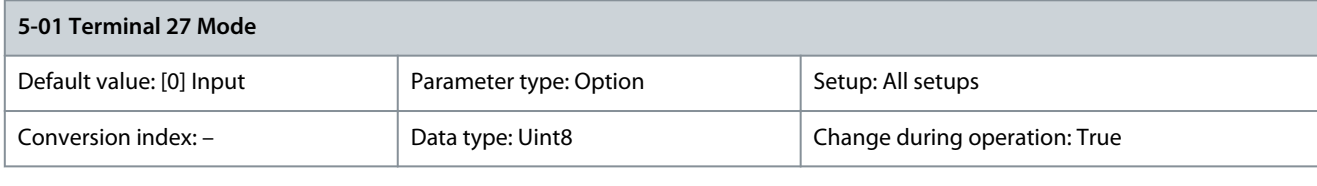

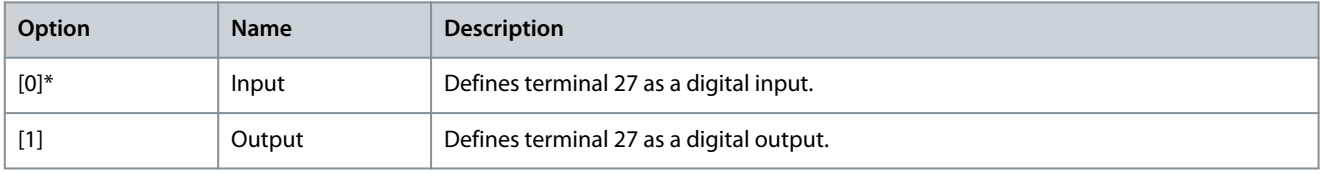

Parameter 5-02 Terminal 29 Mode **Table 211: Parameter 5-02 Terminal 29 Mode**

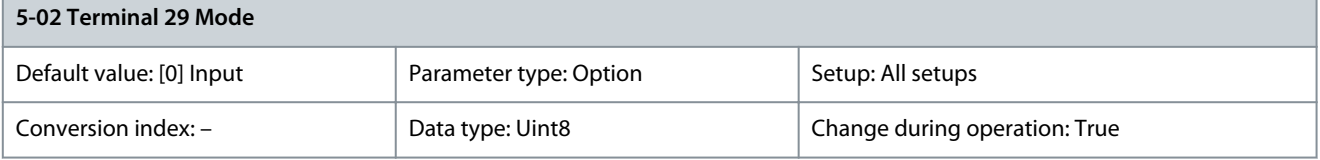

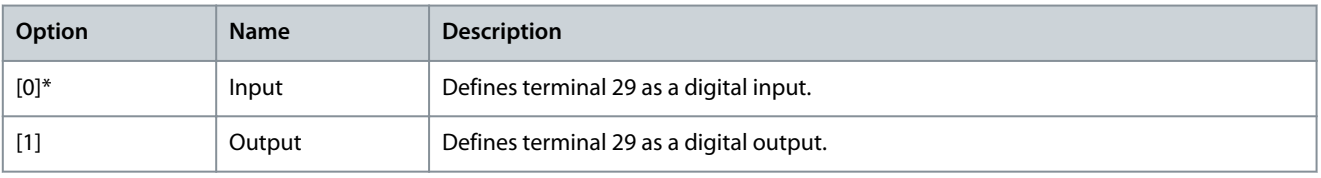

<u> Danfoss</u>

# 5.6.2 5-1\* Digital Inputs

The digital inputs are used for selecting various functions in the drive. Refer to **Table 212** for functions which can be assigned to digital inputs.

Functions in function group 1 have higher priority than functions in function group 2.

# **Table 212: Function Groups**

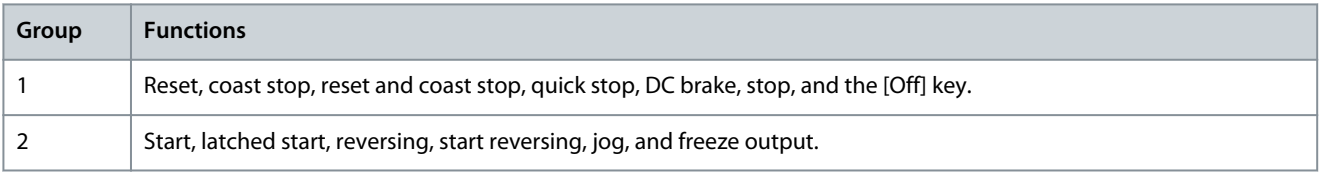

# **Table 213: Digital Input Functions and Terminals**

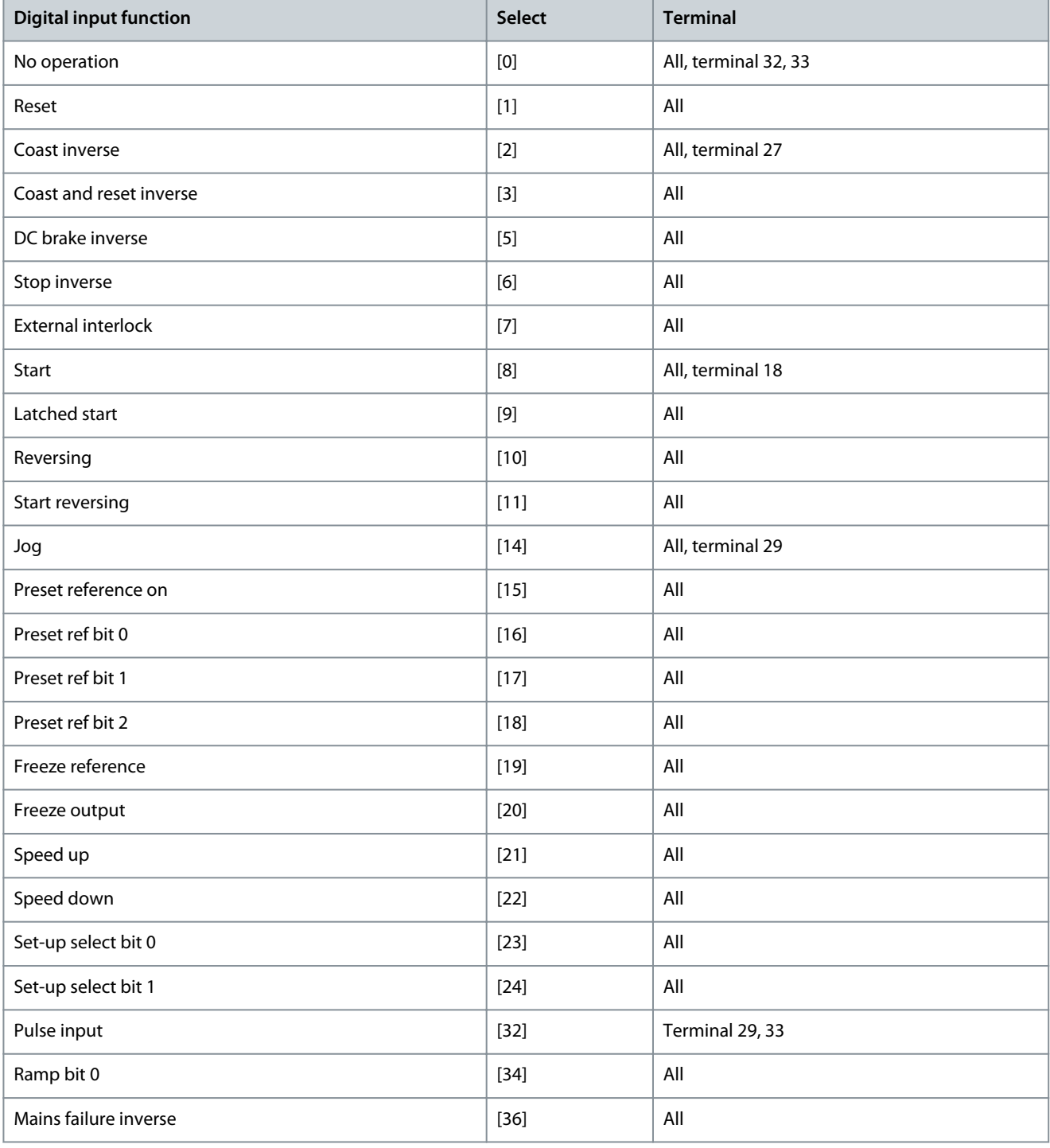

Danfoss

# **Parameter Descriptions**

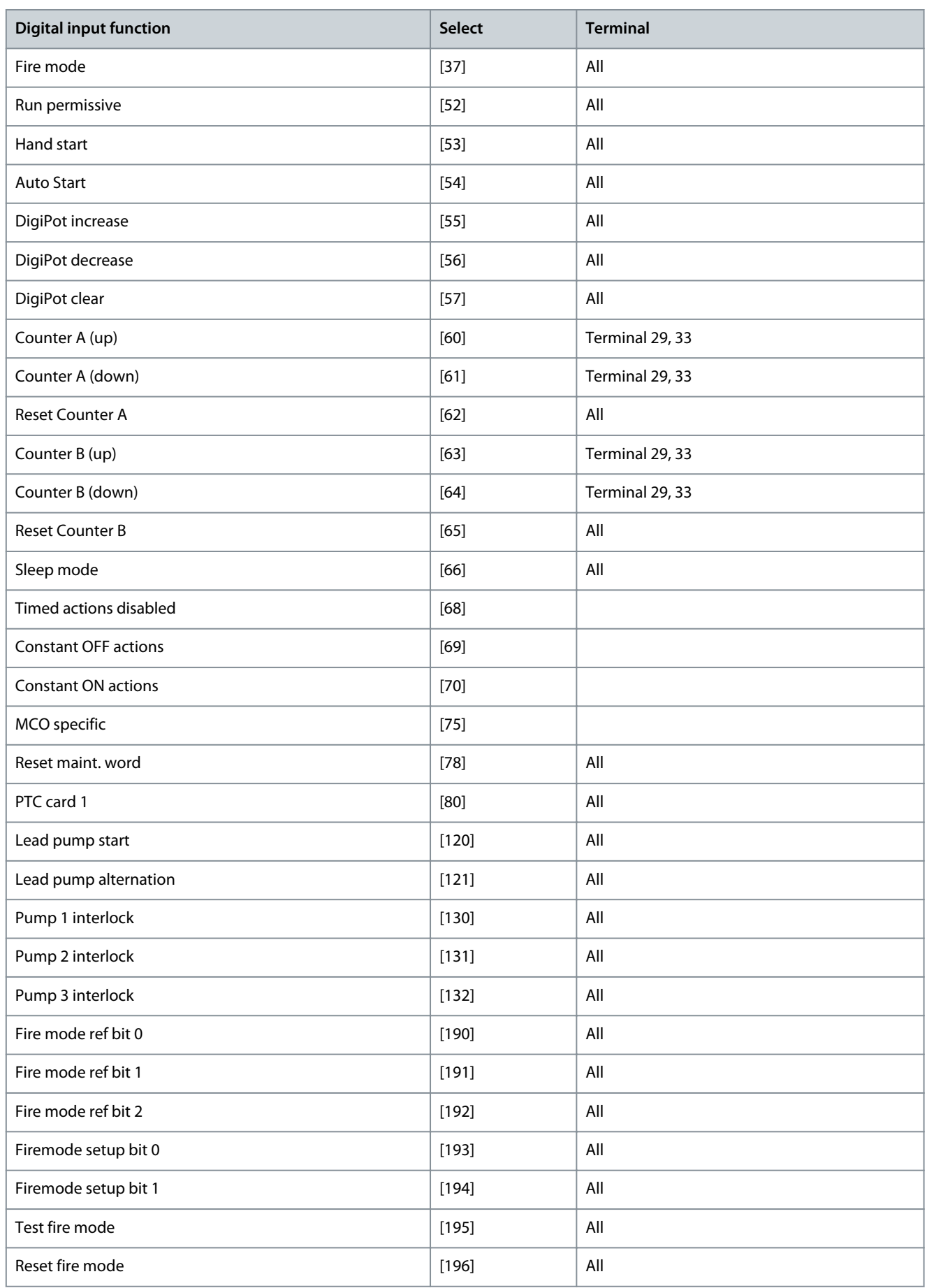

Danfoss

**Parameter Descriptions**

<span id="page-131-0"></span>All = Terminals 18, 19, 27, 29, 32, 33, X30/2, X30/3, X30/4. X30/ are the terminals on VLT® General Purpose I/O MCB 101. Functions dedicated to only 1 digital input are stated in the associated parameter.

All digital inputs can be programmed to these functions:

# **Table 214: Digital Inputs, Function Descriptions - 1**

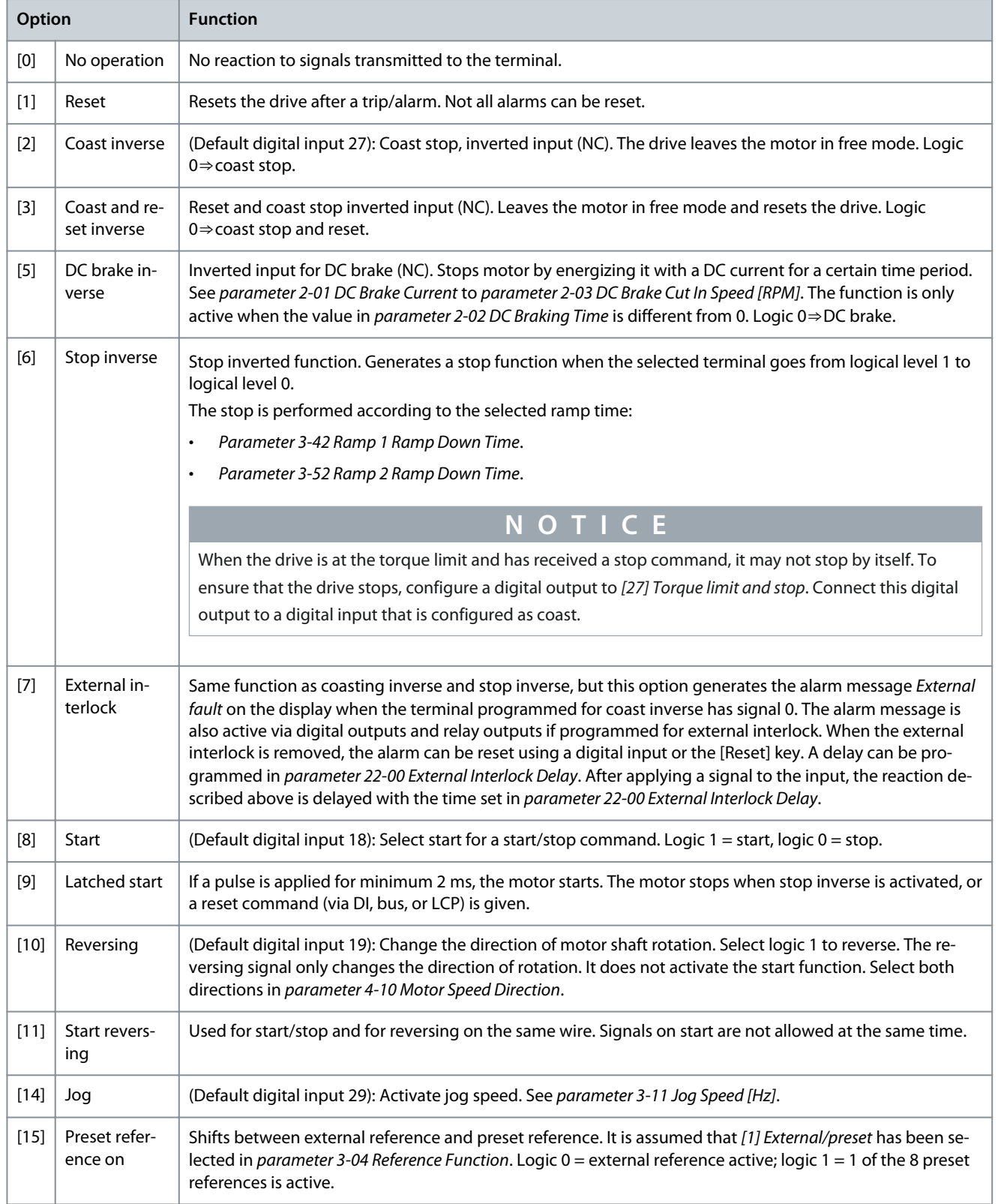

Danfoss

**Parameter Descriptions**

<span id="page-132-0"></span>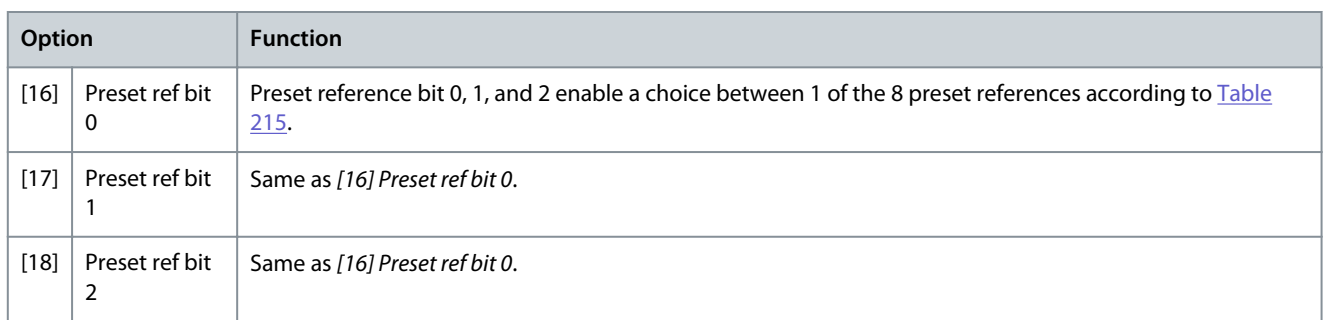

## **Table 215: Preset Reference Bit**

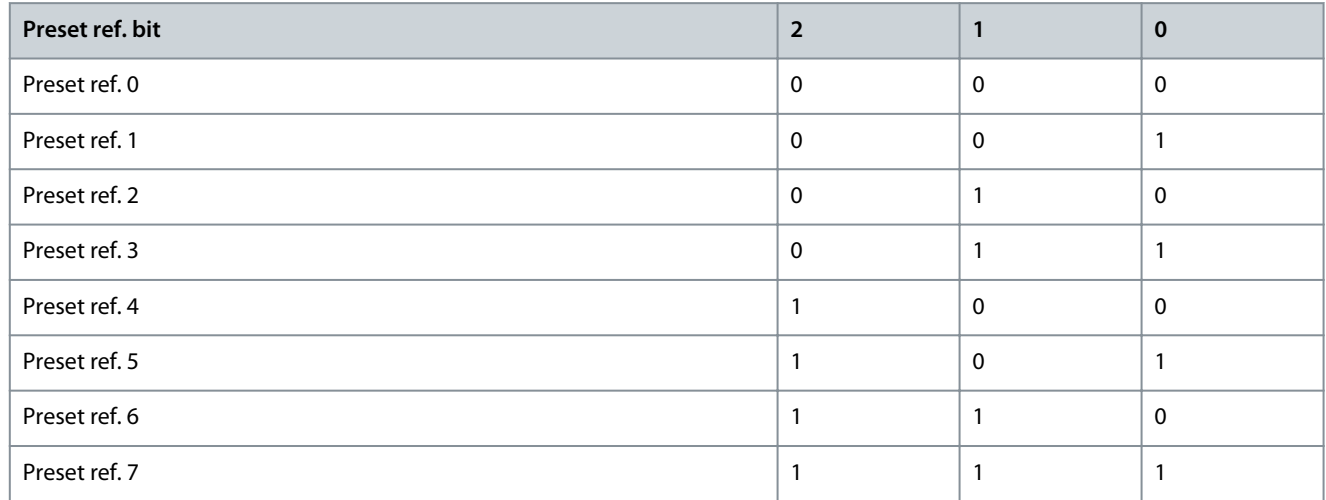

# **Table 216: Digital Inputs, Function Descriptions - 2**

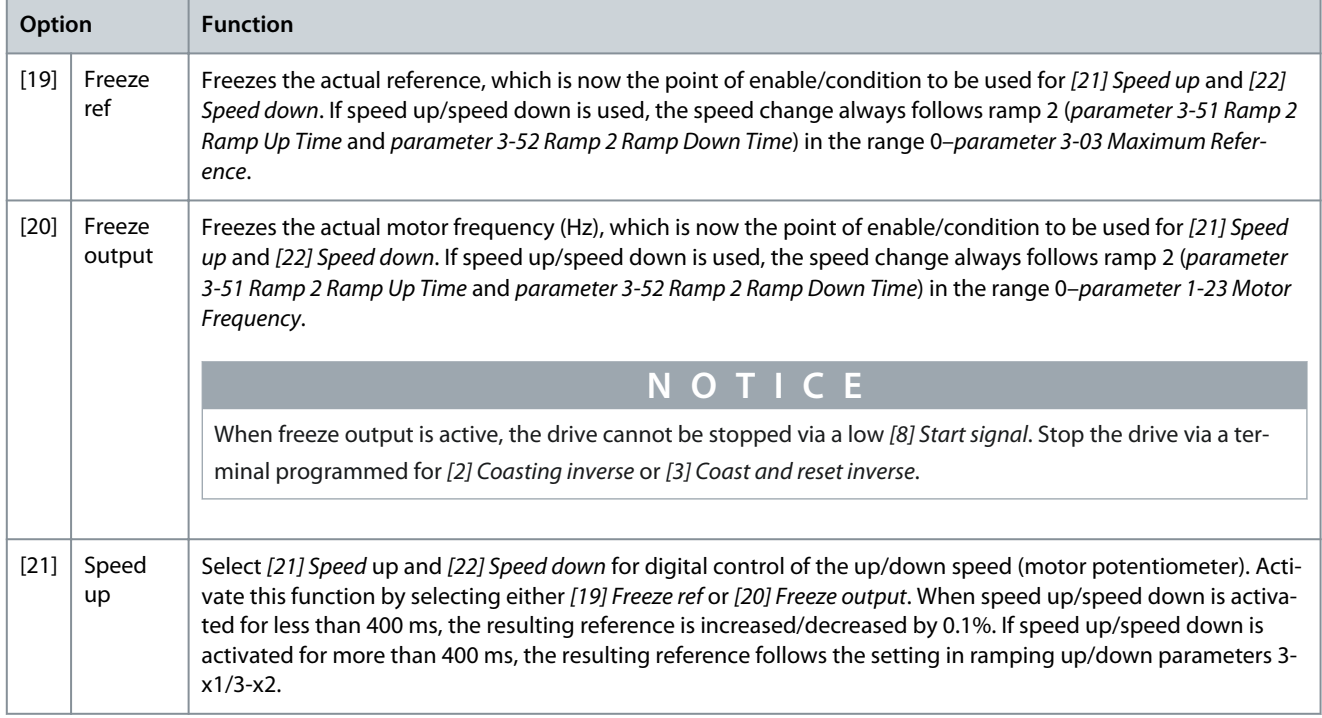

Danfoss

# <span id="page-133-0"></span>**Table 217: Shut Down/Catch Up**

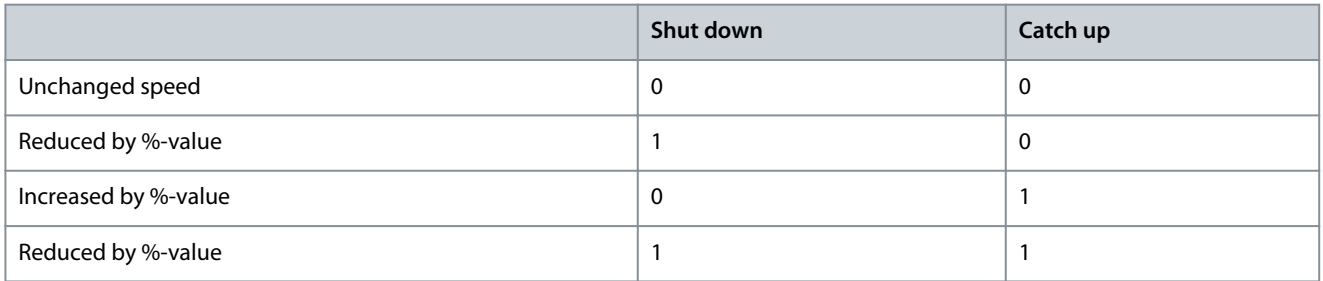

# **Table 218: Digital Inputs, Function Descriptions - 3**

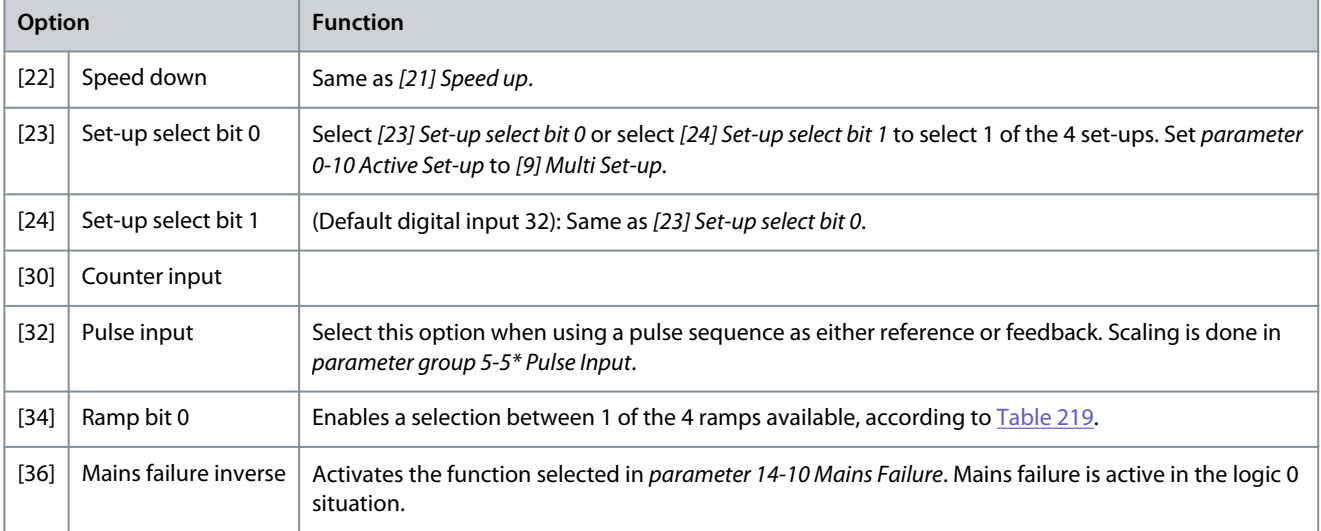

# **Table 219: Preset Ramp Bit**

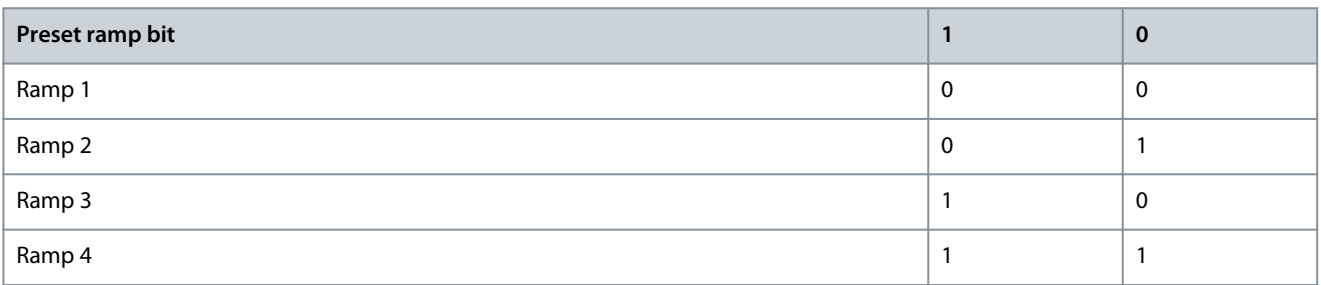

#### **Table 220: Digital Inputs, Function Descriptions - 4**

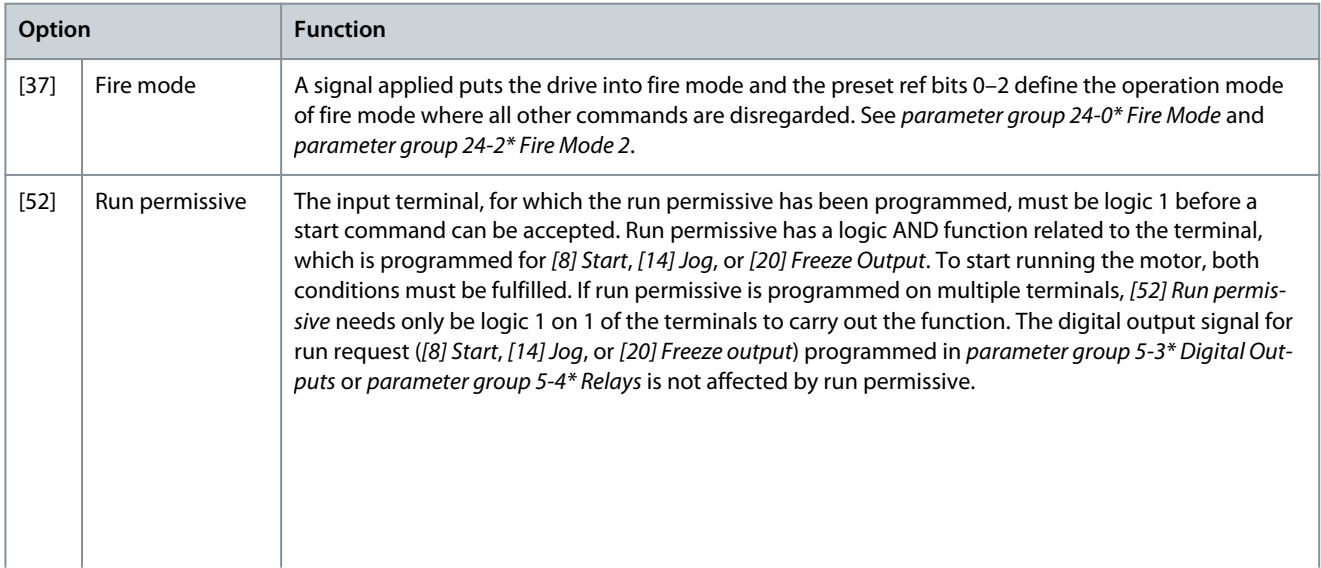

Danfoss

# **Parameter Descriptions**

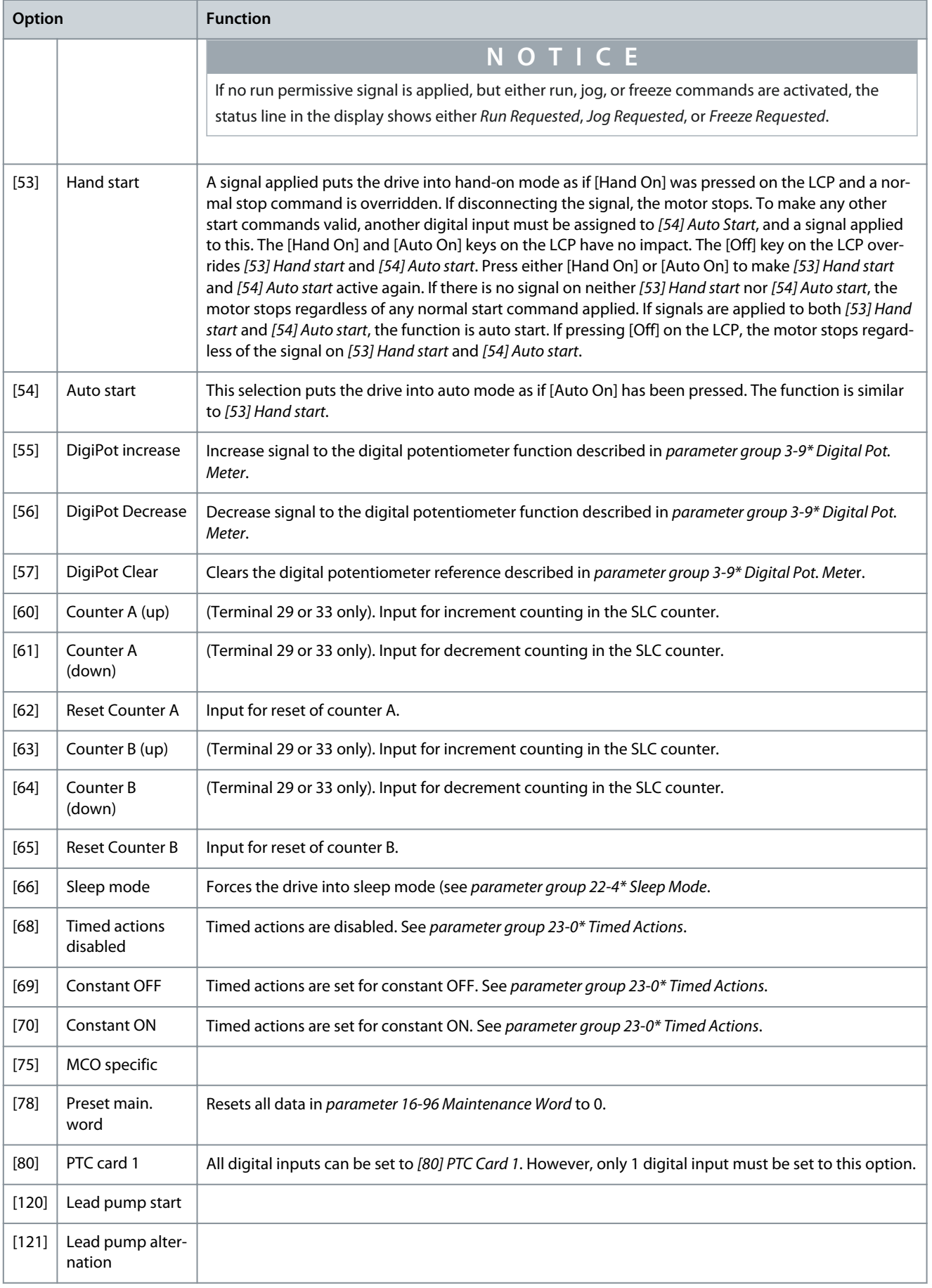

**Parameter Descriptions**

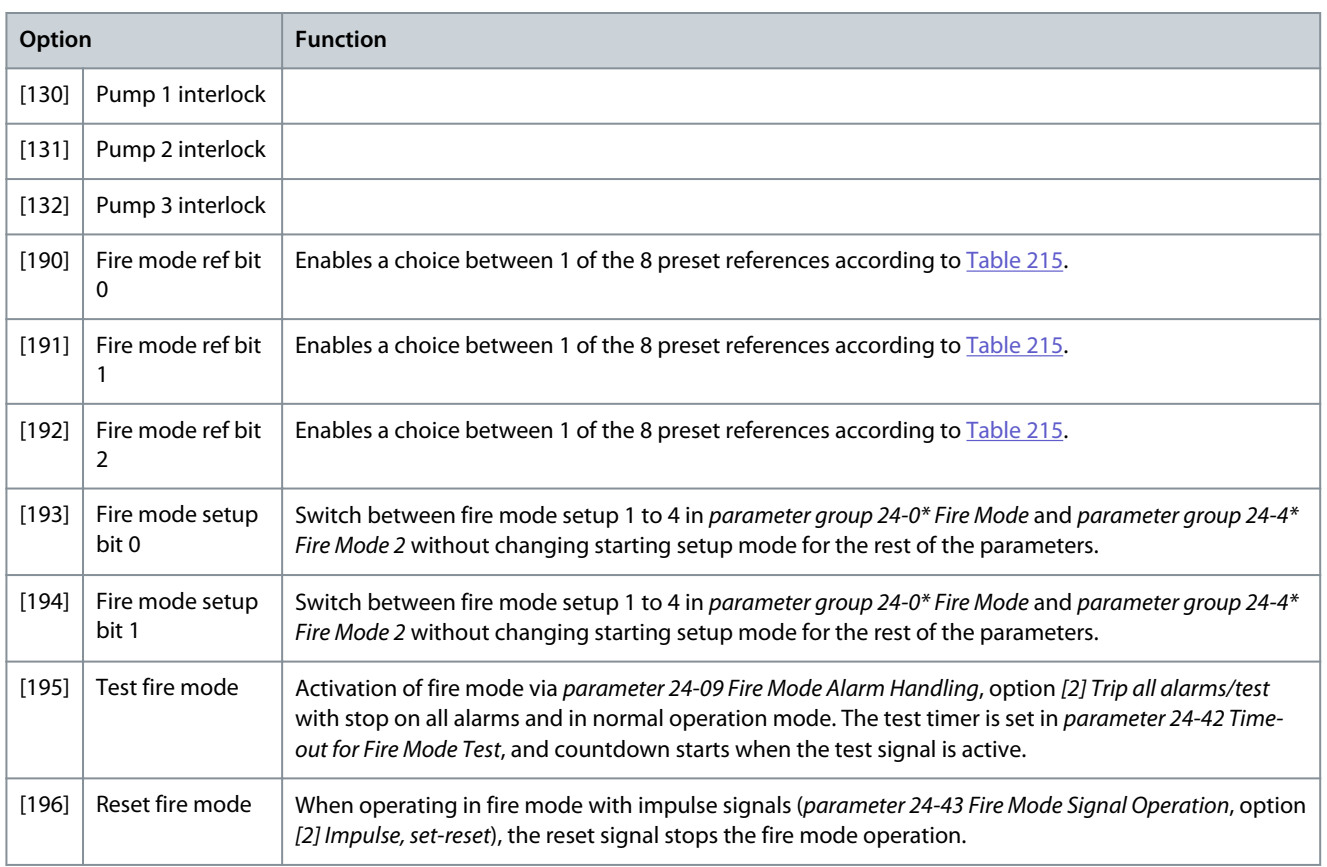

# Parameter 5-10 Terminal 18 Digital Input

# **Table 221: Parameter 5-10 Terminal 18 Digital Input**

| 5-10 Terminal 18 Digital Input |                        |                               |
|--------------------------------|------------------------|-------------------------------|
| Default value: Size related    | Parameter type: Option | Setup: All setups             |
| Conversion index: -            | Data type: Uint8       | Change during operation: True |

Select the function from the available digital input range. All functions are described in [Table 214](#page-131-0), [Table 216,](#page-132-0) [Table 218,](#page-133-0) and [Table](#page-133-0) [220](#page-133-0).

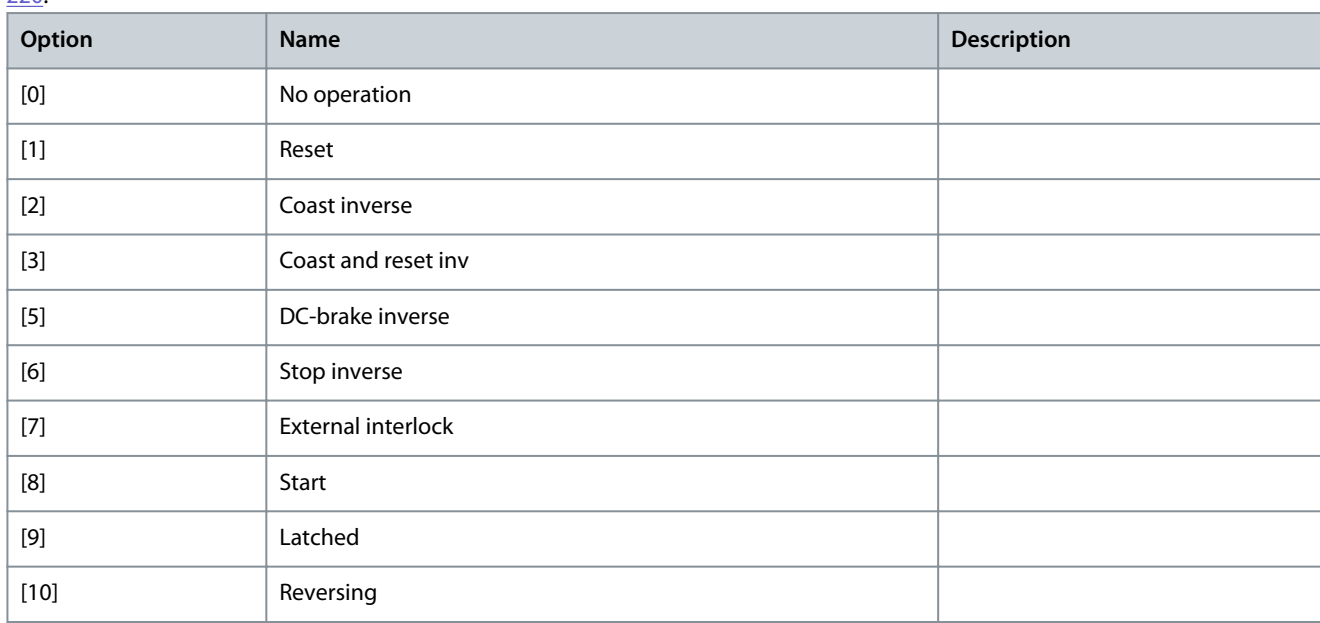

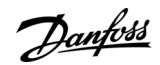

Danfoss

**Parameter Descriptions**

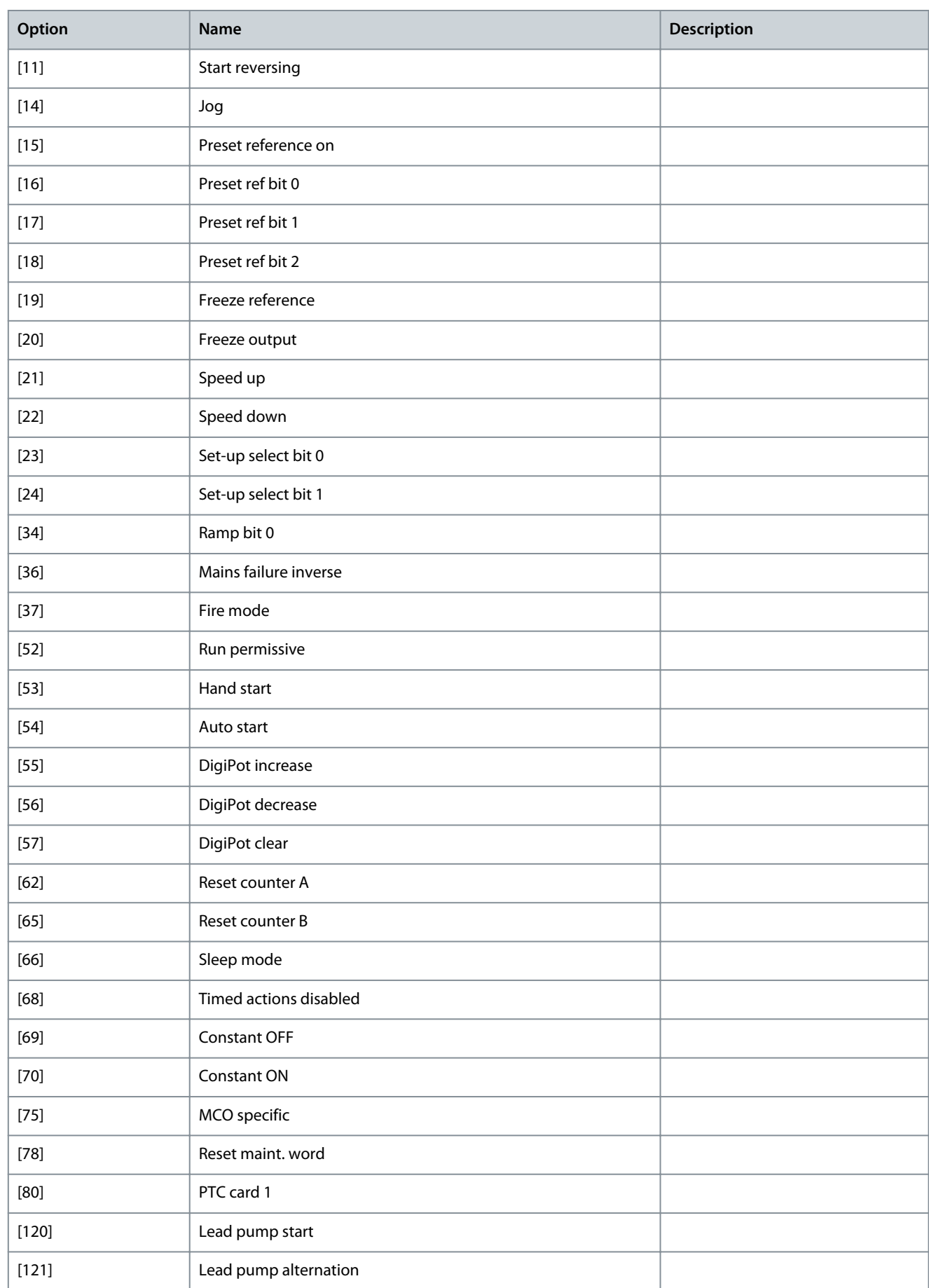

<u>Danfoss</u>

**Parameter Descriptions**

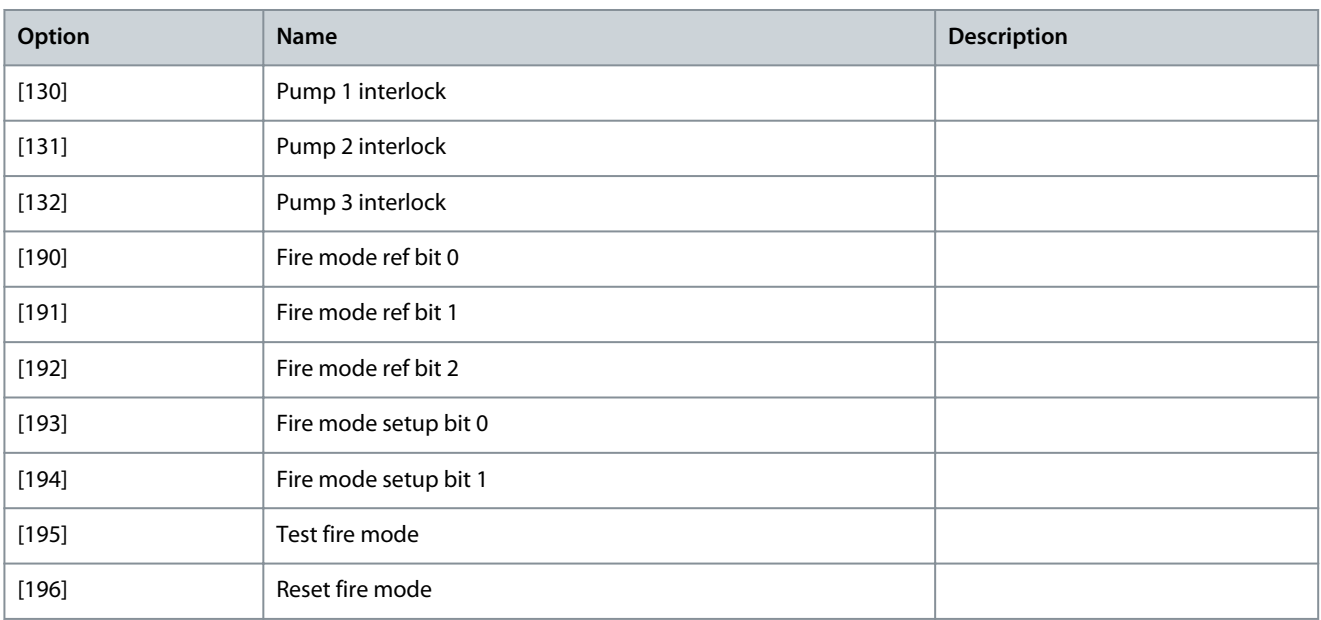

# Parameter 5-11 Terminal 19 Digital Input

#### **Table 222: Parameter 5-11 Terminal 19 Digital Input**

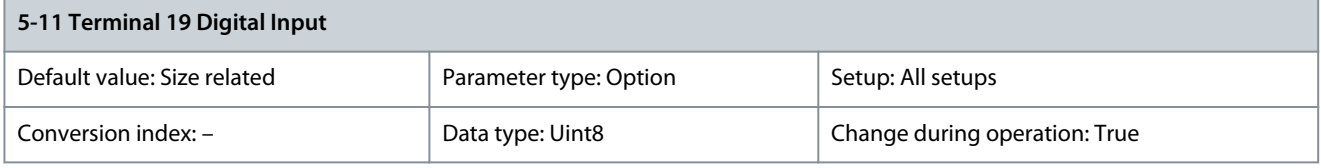

The options for this parameter are the same as those listed for parameter 5-10 Terminal 18 Digital Input. Parameter 5-12 Terminal 27 Digital Input

#### **Table 223: Parameter 5-12 Terminal 27 Digital Input**

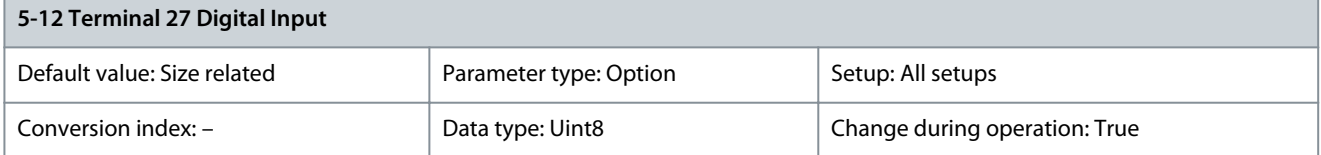

The options for this parameter are the same as those listed for parameter 5-10 Terminal 18 Digital Input. Parameter 5-13 Terminal 29 Digital Input

#### **Table 224: Parameter 5-13 Terminal 29 Digital Input**

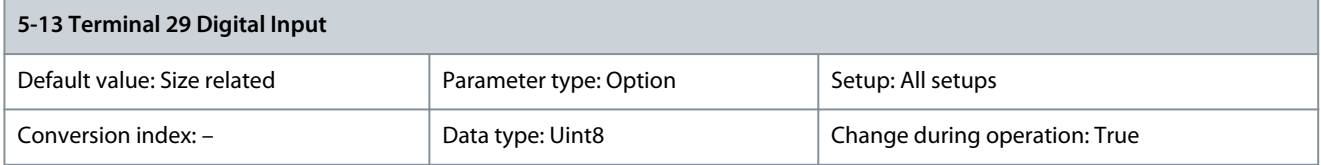

Select the function from the available digital input range and the additional options [60] Counter A (up), [61] Counter A (down), [63] Counter B (up), and [64] Counter B (down). Counters are used in smart logic control functions. All functions are described in [Table 214,](#page-131-0) [Table 216,](#page-132-0) [Table 218,](#page-133-0) and [Table 220](#page-133-0).

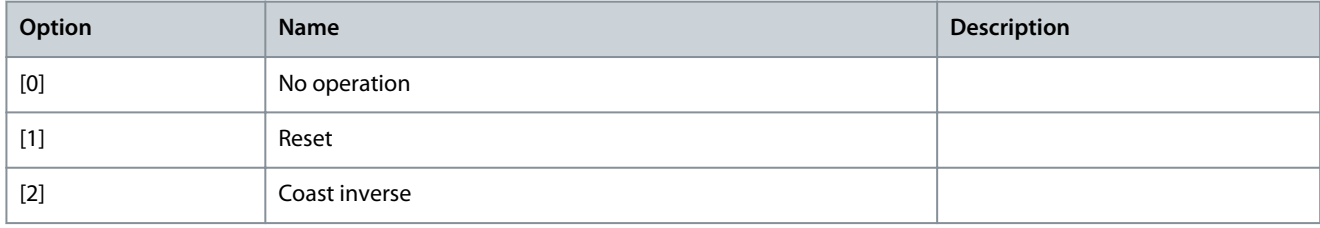

Danfoss

**Parameter Descriptions**

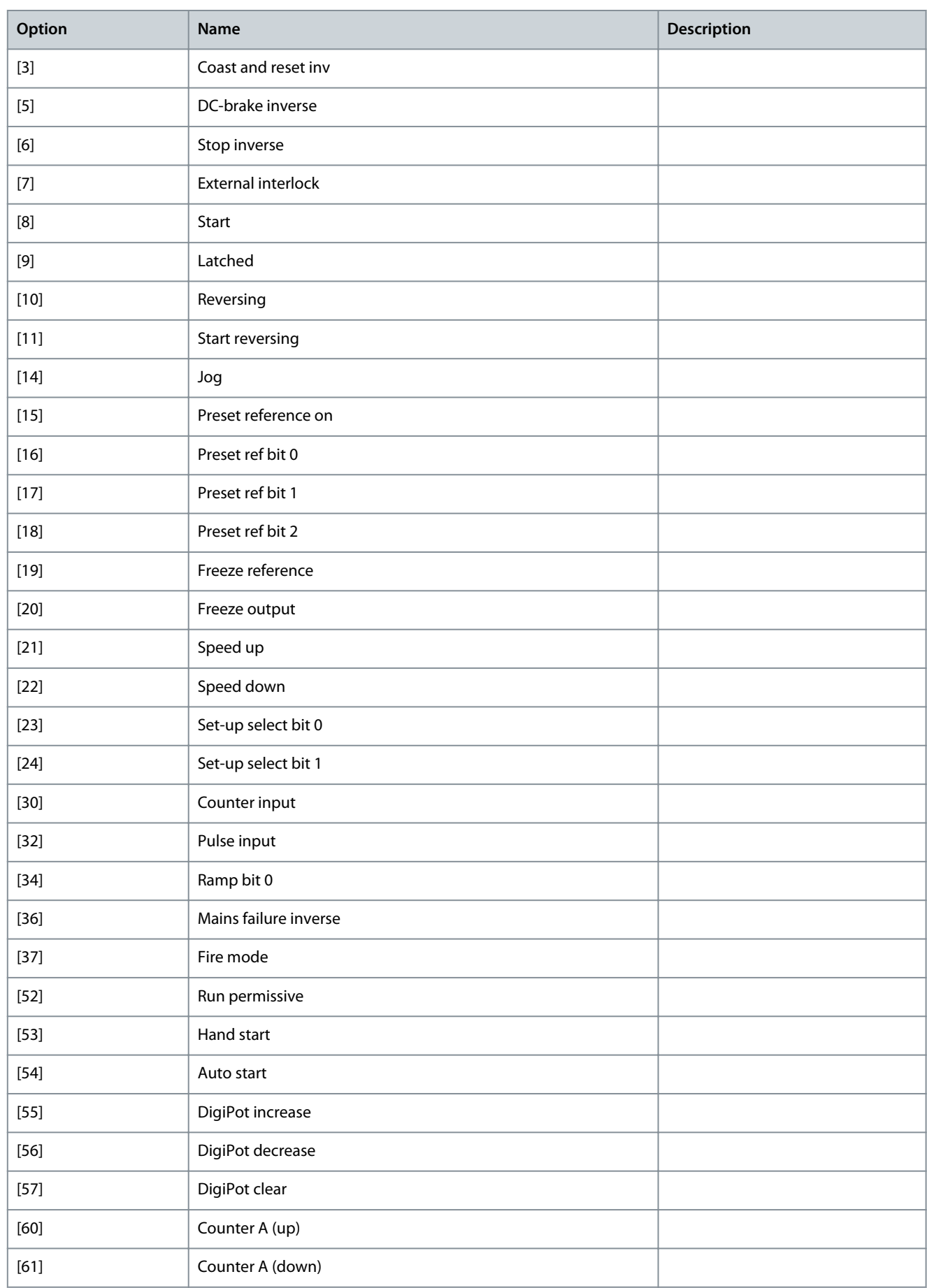

Danfoss

**Parameter Descriptions**

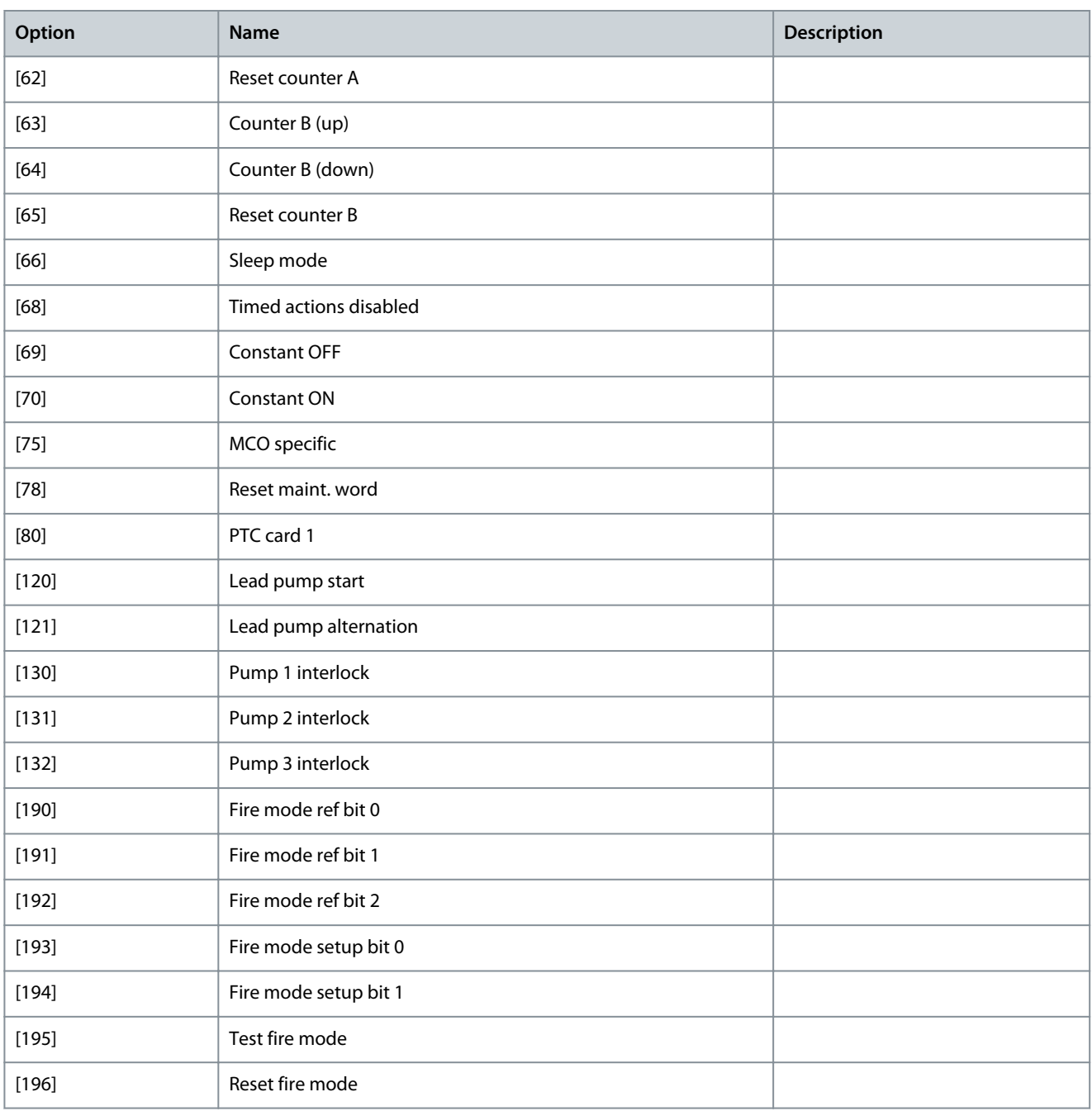

# Parameter 5-14 Terminal 32 Digital Input

# **Table 225: Parameter 5-14 Terminal 32 Digital Input**

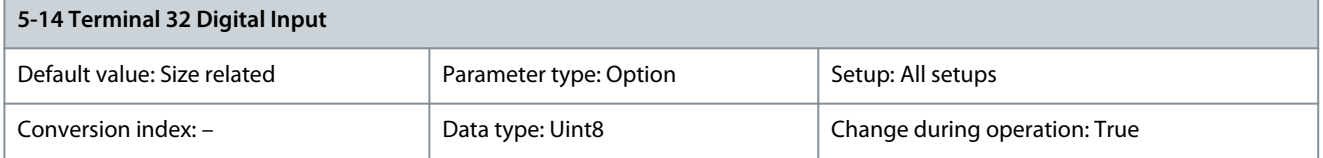

The options for this parameter are the same as those listed for parameter 5-10 Terminal 18 Digital Input.

# Parameter 5-15 Terminal 33 Digital Inputs

#### **Table 226: Parameter 5-15 Terminal 33 Digital Input**

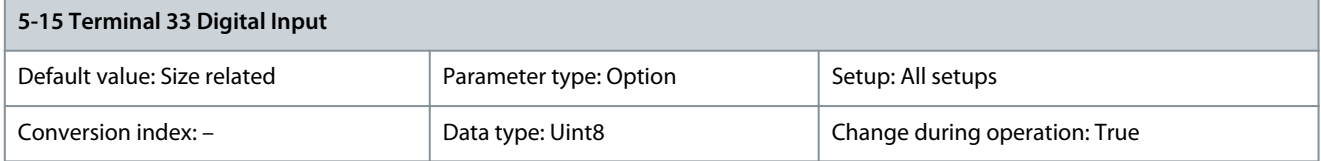

The options for this parameter are the same as those listed for parameter 5-13 Terminal 29 Digital Input. Parameter 5-16 Terminal X30/2 Digital Input

#### **Table 227: Parameter 5-16 Terminal X30/2 Digital Input**

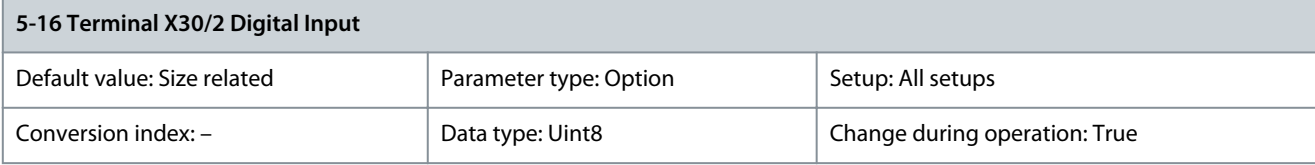

The options for this parameter are the same as those listed for parameter 5-10 Terminal 18 Digital Input. Parameter 5-17 Terminal X30/3 Digital Input

### **Table 228: Parameter 5-17 Terminal X30/3 Digital Input**

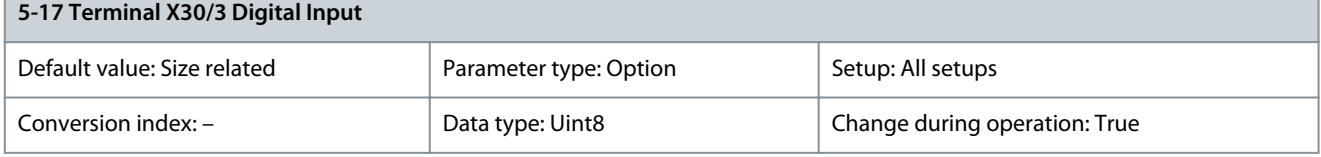

The options for this parameter are the same as those listed for parameter 5-10 Terminal 18 Digital Input. Parameter 5-18 Terminal X30/4 Digital Input

#### **Table 229: Parameter 5-18 Terminal X30/4 Digital Input**

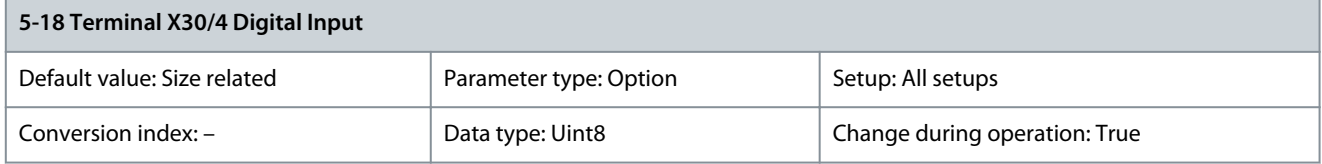

The options for this parameter are the same as those listed for parameter 5-10 Terminal 18 Digital Input. Parameter 5-19 Terminal 37 Safe Stop

#### **Table 230: Parameter 5-19 Terminal 37 Safe Stop**

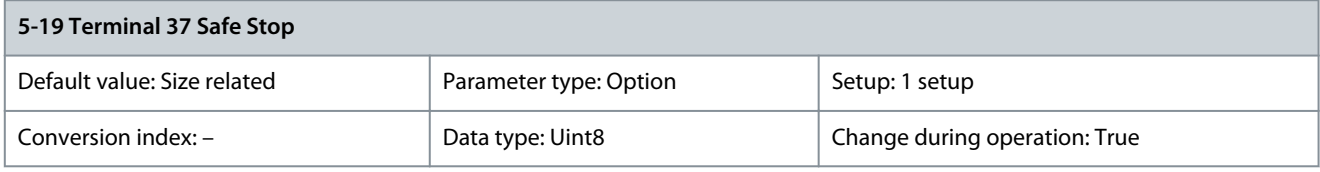

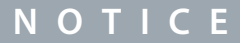

Options [4] PTC 1 Alarm to [9] PTC 1 & Relay W/A are only available when the VLT® PTC Thermistor Card MCB 112 is connected.

# **N O T I C E**

Selecting Auto Reset/Warning enables automatic restart of the drive.

Use this parameter to configure the Safe Torque Off functionality. A warning message makes the drive coast the motor and enables the automatic restart. An alarm message makes the drive coast the motor and requires a manual restart (via a fieldbus, Digital I/O, or

Danfoss

**Parameter Descriptions**

by pressing [RESET] on the LCP). When the VLT® PTC Thermistor Card MCB 112 is mounted, configure the PTC options to get the full benefit from the alarm handling.

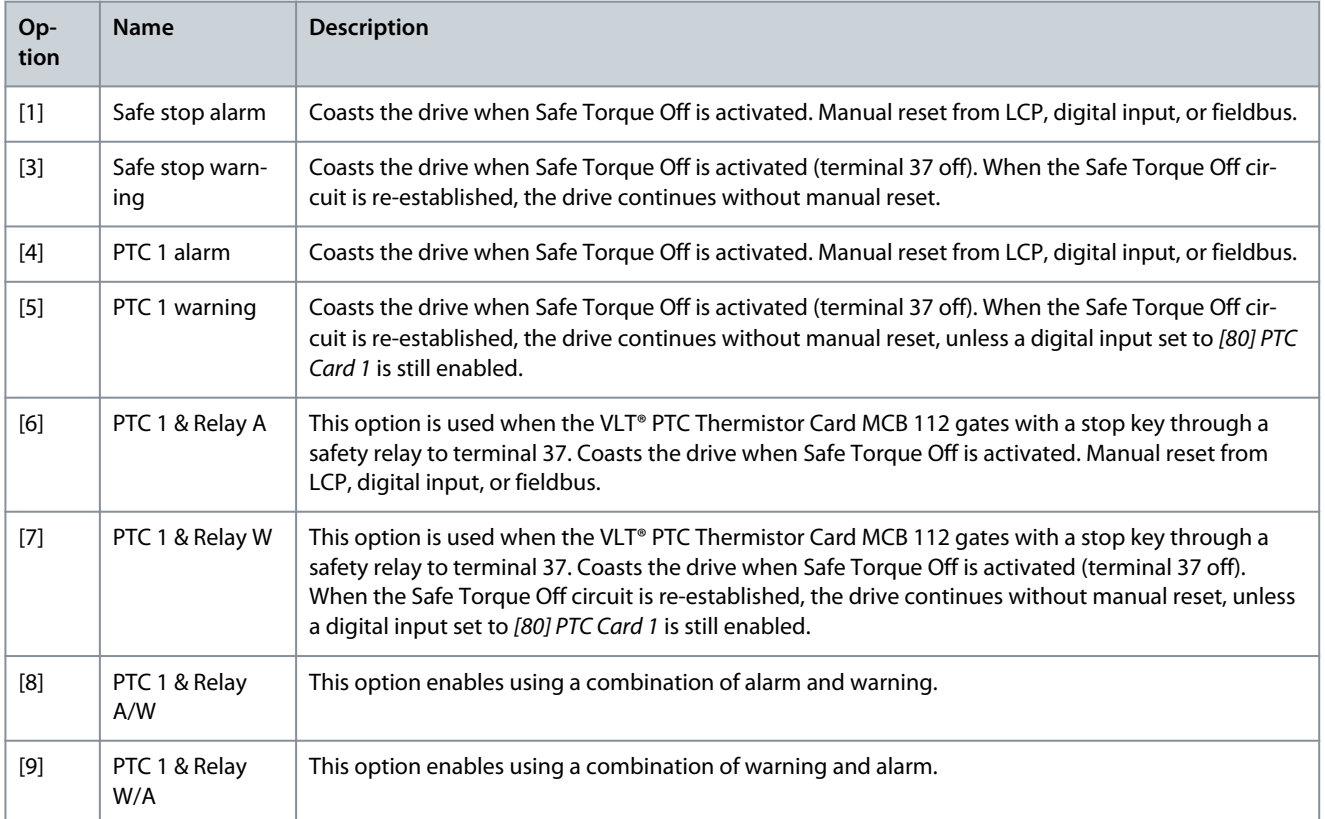

# **Table 231: Overview of Functions, Alarms, and Warnings**

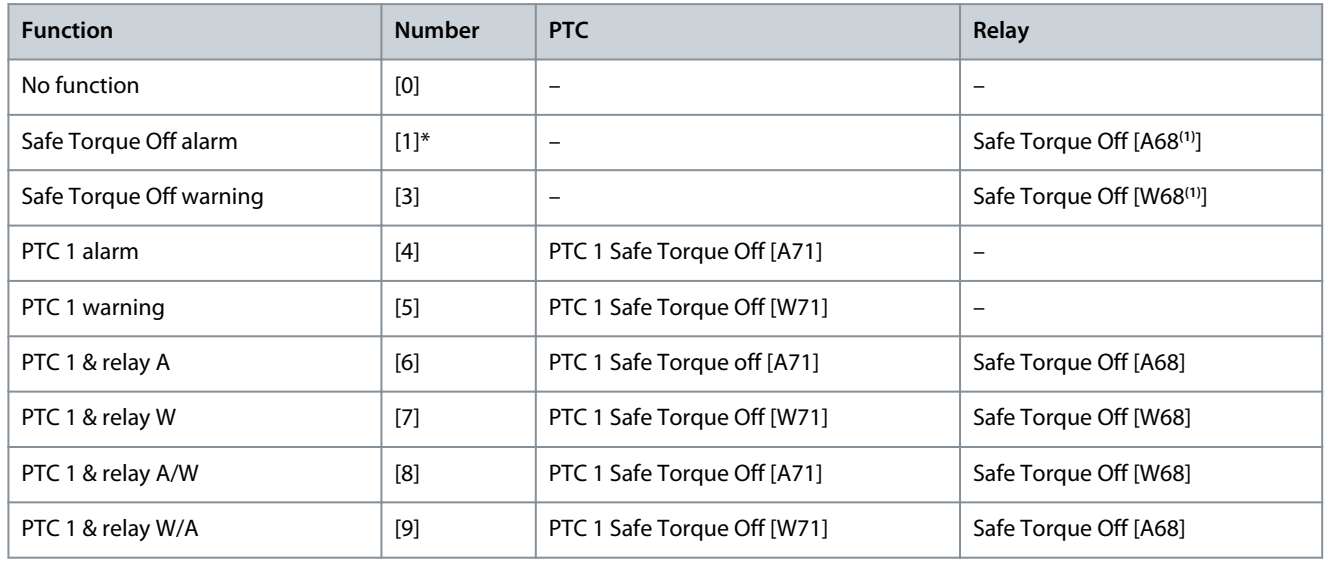

**<sup>1</sup>** W means warning and A means alarm.

A dangerous failure related to STO issues alarm 72, Dangerous Failure. Parameter 5-20 Terminal X46/1 Digital Input

# **Table 232: Parameter 5-20 Terminal X46/1 Digital Input**

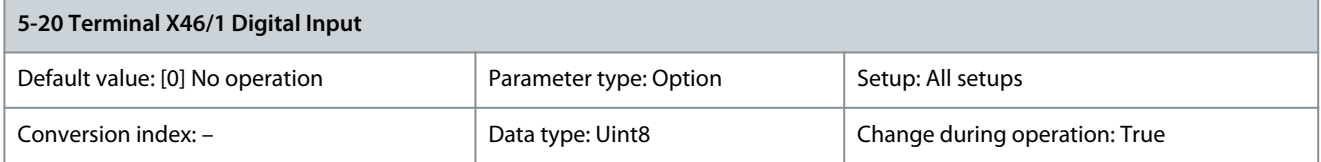

Danfoss

**Parameter Descriptions**

# All functions are described in [Table 214](#page-131-0), [Table 216](#page-132-0), [Table 218](#page-133-0), and [Table 220.](#page-133-0)

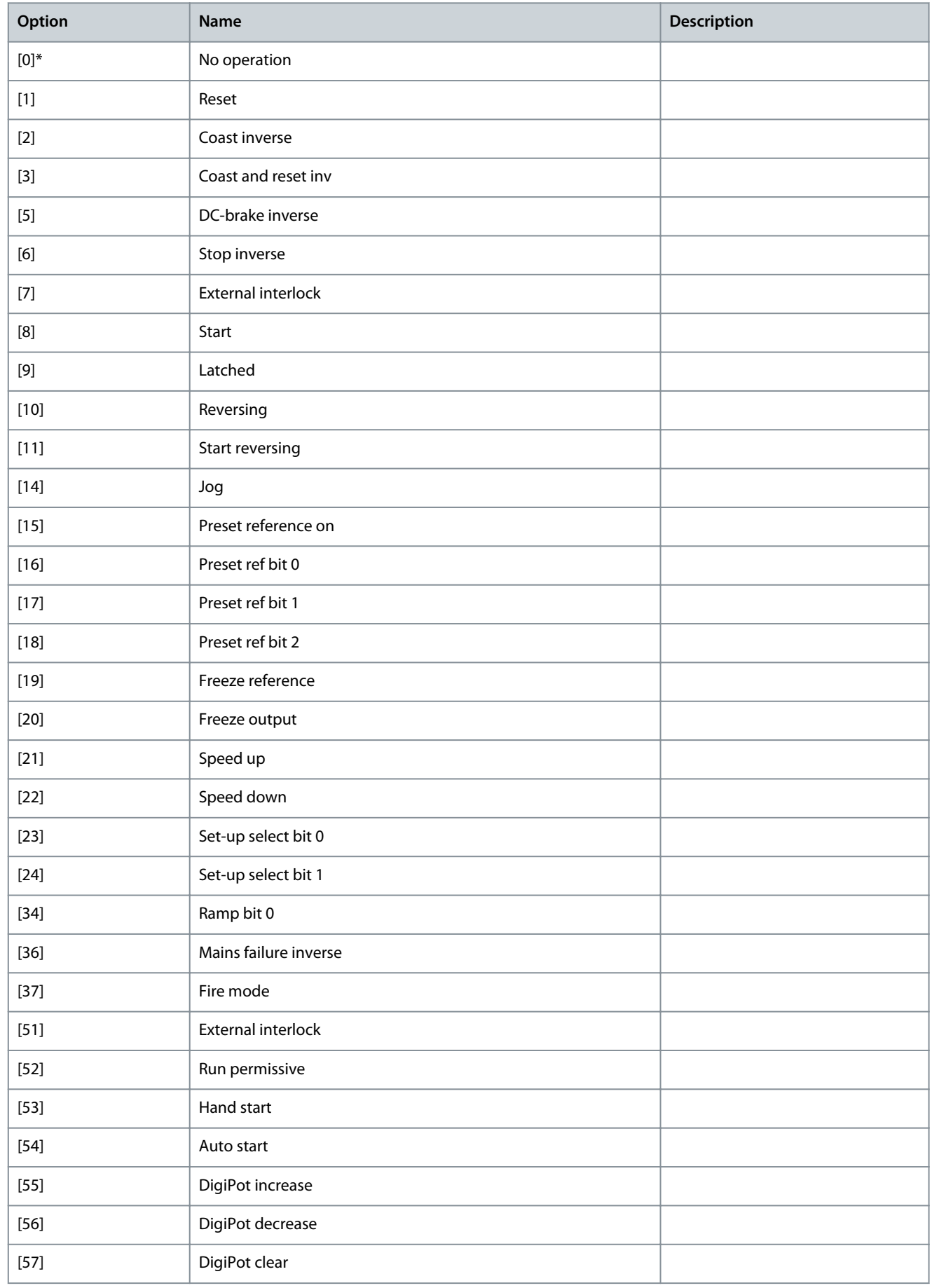

<u>Danfoss</u>

**Parameter Descriptions**

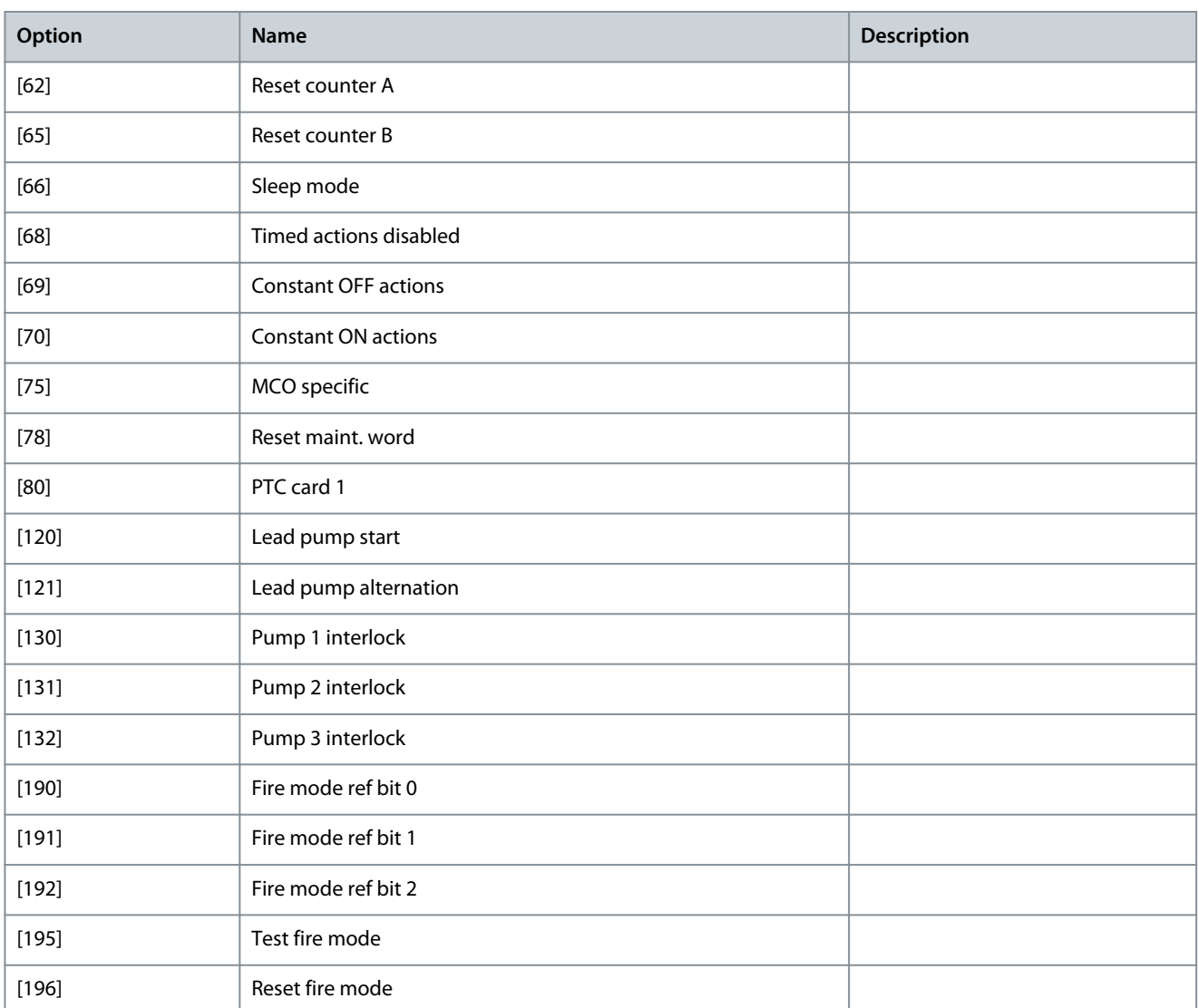

# Parameter 5-21 Terminal X46/3 Digital Input

#### **Table 233: Parameter 5-21 Terminal X46/3 Digital Input**

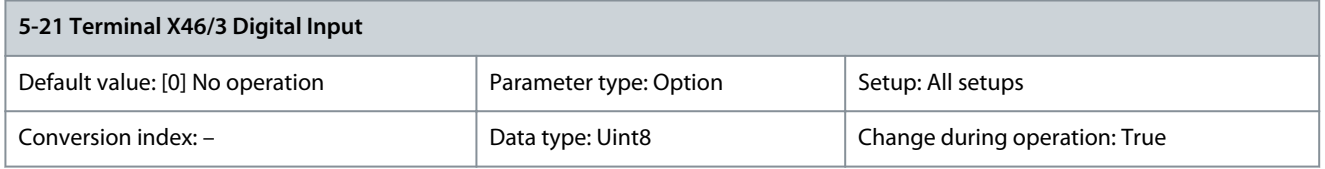

The options for this parameter are the same as those listed for parameter 5-20 Terminal X46/1 Digital Input. Parameter 5-22 Terminal X46/5 Digital Input

# **Table 234: Parameter 5-22 Terminal X46/5 Digital Input**

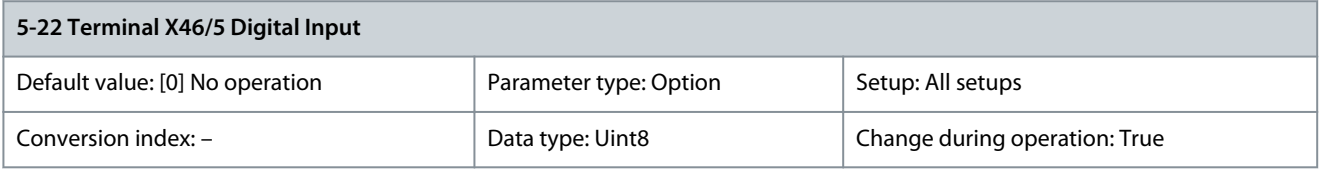

The options for this parameter are the same as those listed for parameter 5-20 Terminal X46/1 Digital Input.
## <span id="page-144-0"></span>Parameter 5-23 Terminal X46/7 Digital Input

#### **Table 235: Parameter 5-23 Terminal X46/7 Digital Input**

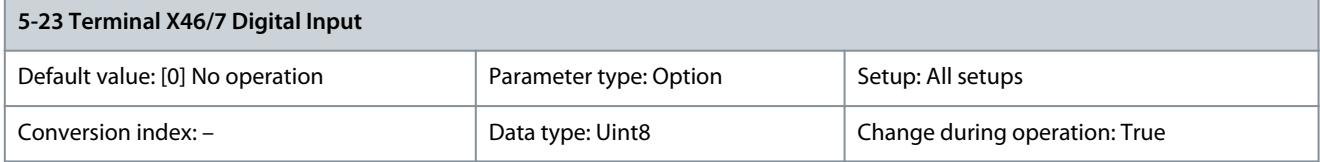

The options for this parameter are the same as for those lited for parameter 5-20 Terminal X46/1 Digital Input. Parameter 5-24 Terminal X46/9 Digital Input

#### **Table 236: Parameter 5-24 Terminal X46/9 Digital Input**

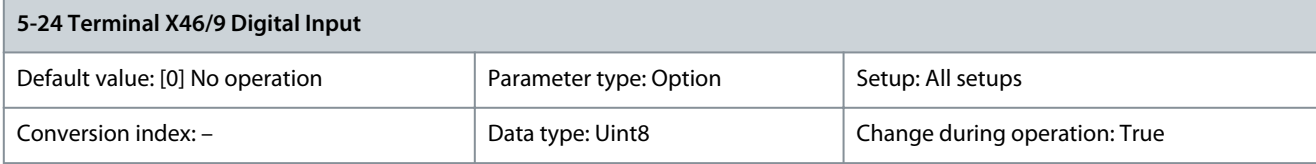

The options for this parameter are the same as those listed for parameter 5-20 Terminal X46/1 Digital Input. Parameter 5-25 Terminal X46/11 Digital Input

### **Table 237: Parameter 5-25 Terminal X46/11 Digital Input**

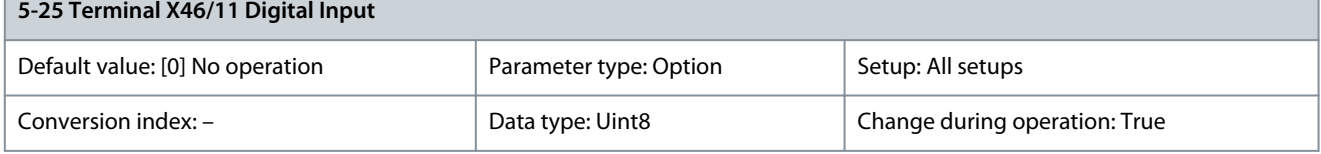

The options for this parameter are the same as those listed for parameter 5-20 Terminal X46/1 Digital Input. Parameter 5-26 Terminal X46/13 Digital Input

#### **Table 238: Parameter 5-26 Terminal X46/13 Digital Input**

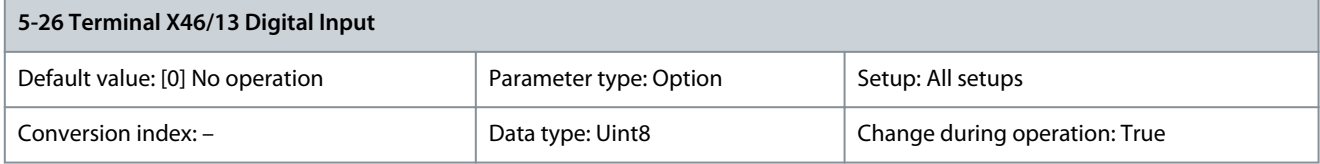

The options for this parameter are the same as those listed for parameter 5-20 Terminal X46/1 Digital Input.

# 5.6.3 5-3\* Digital Outputs

The 2 solid-state digital outputs are common for terminals 27 and 29. Set the I/O function for terminal 27 in parameter 5-01 Terminal 27 Mode, and set the I/O function for terminal 29 in parameter 5-02 Terminal 29 Mode.

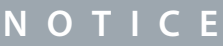

These parameters cannot be adjusted while the motor is running.

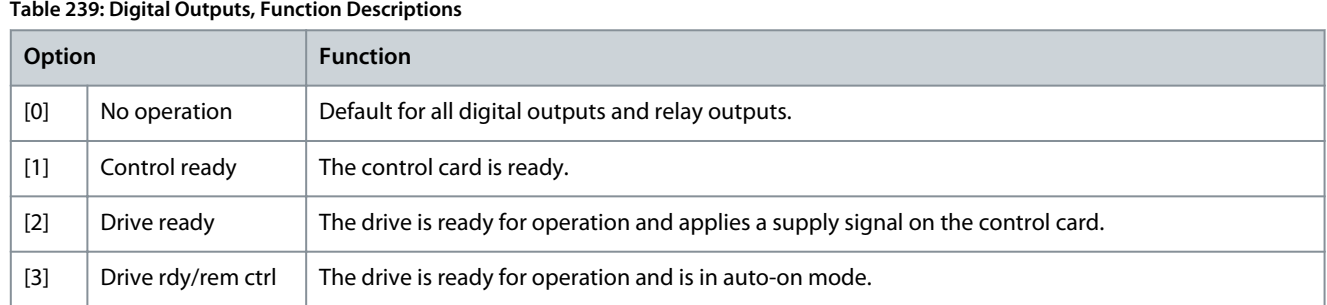

# **VLT HVAC Drive FC 102**

# **Programming Guide**

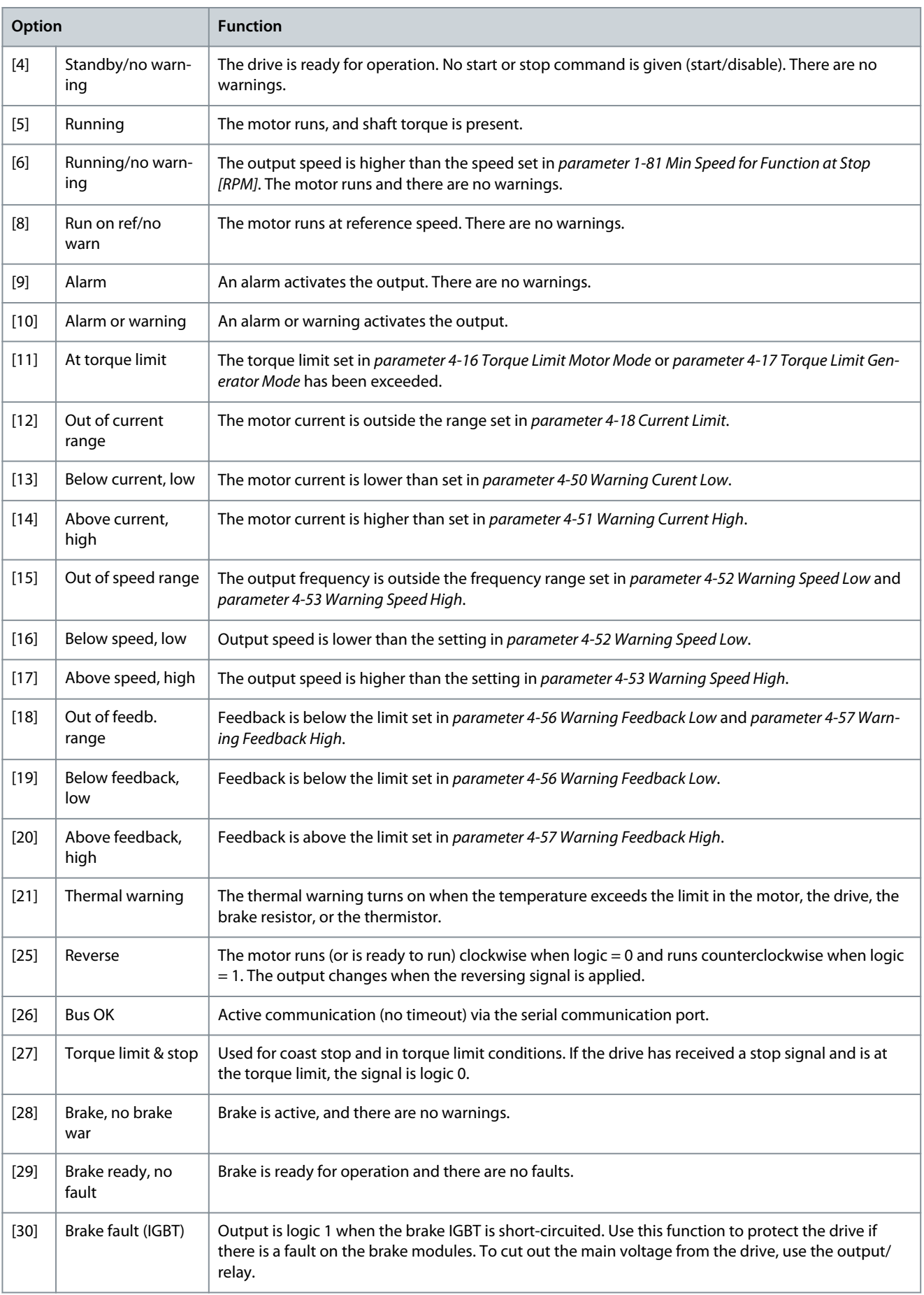

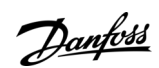

Danfoss

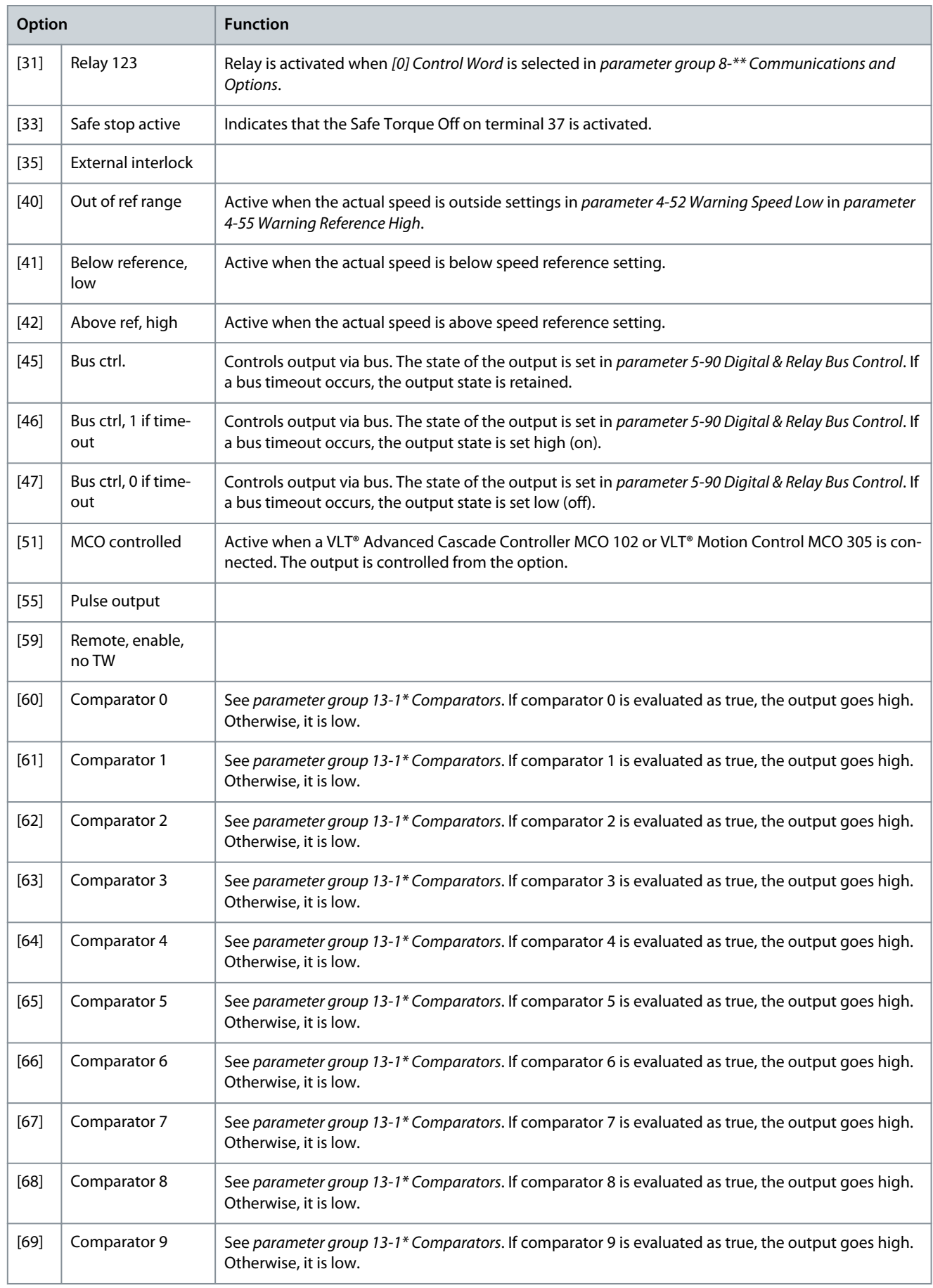

# **VLT HVAC Drive FC 102**

# **Programming Guide**

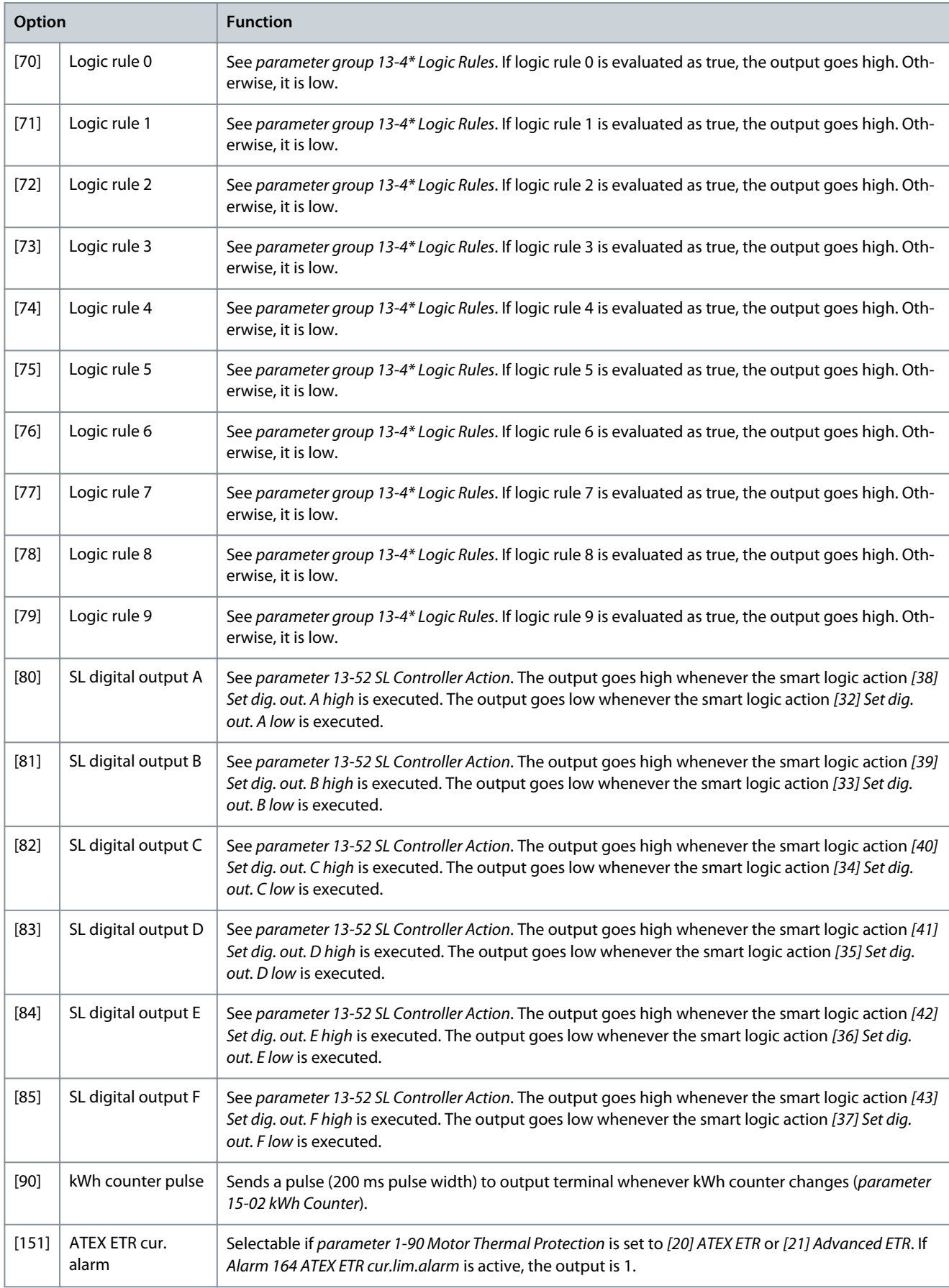

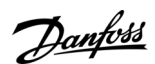

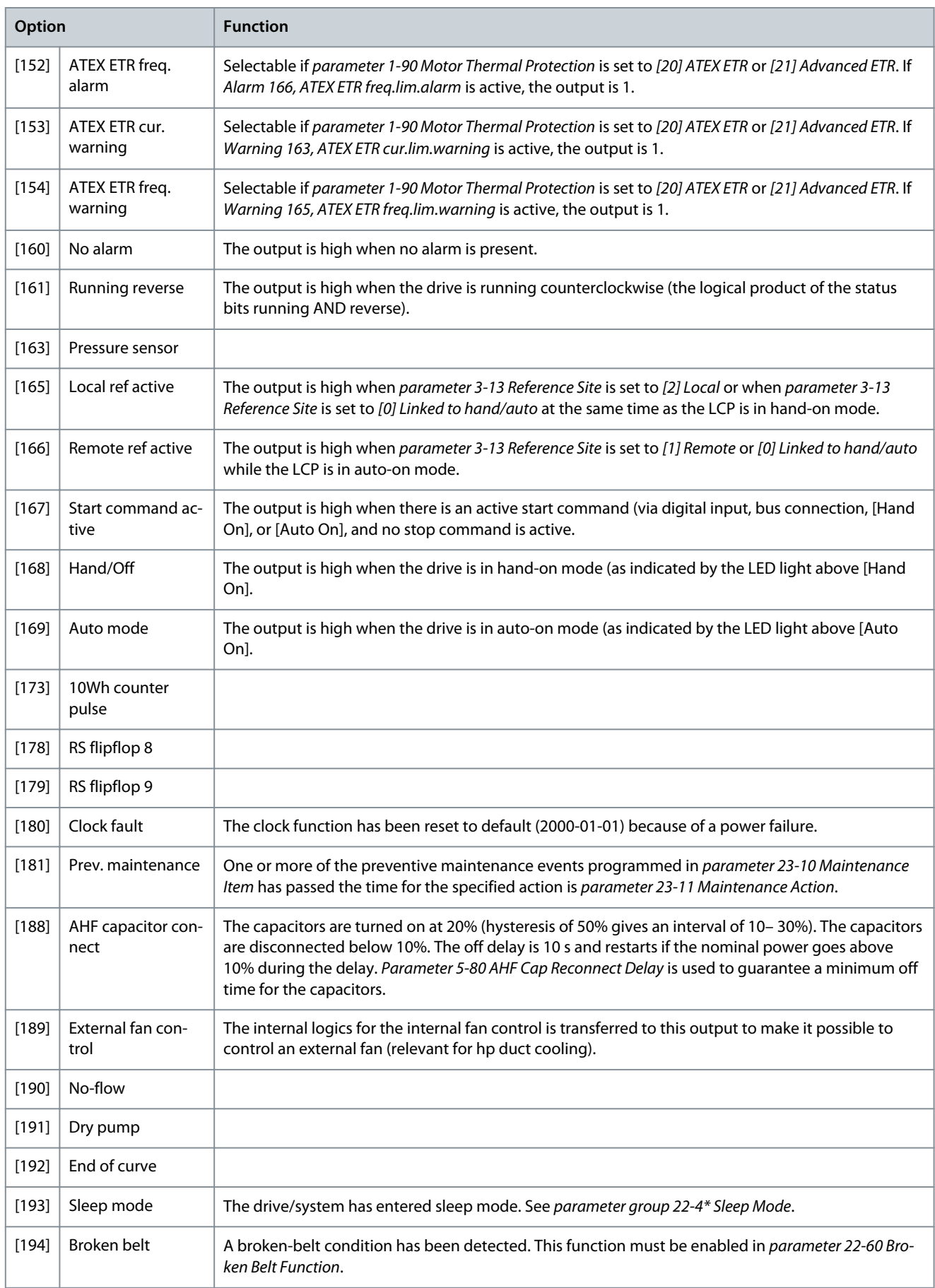

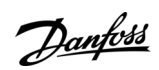

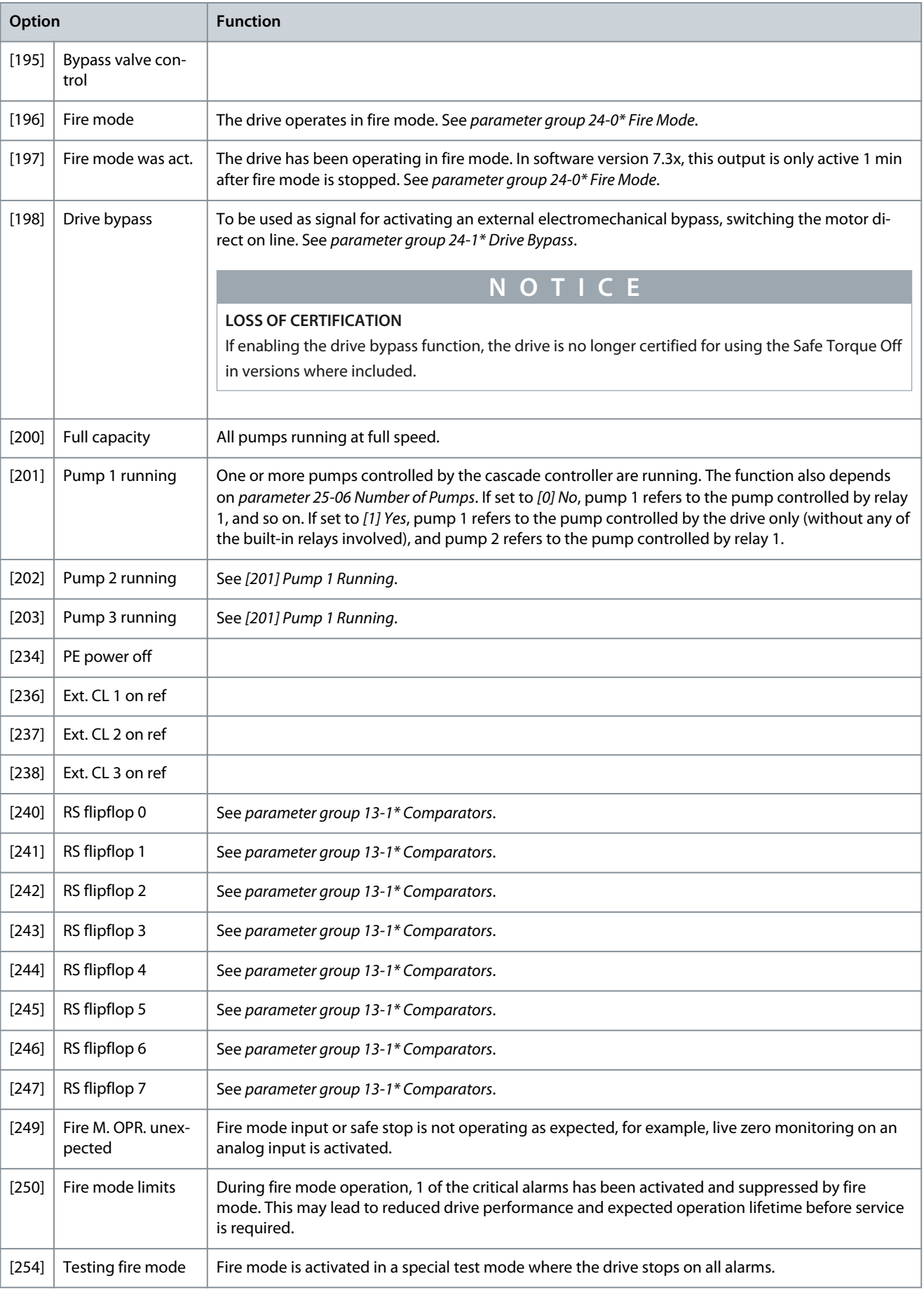

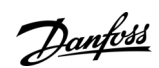

## **Table 240: Pump Settings**

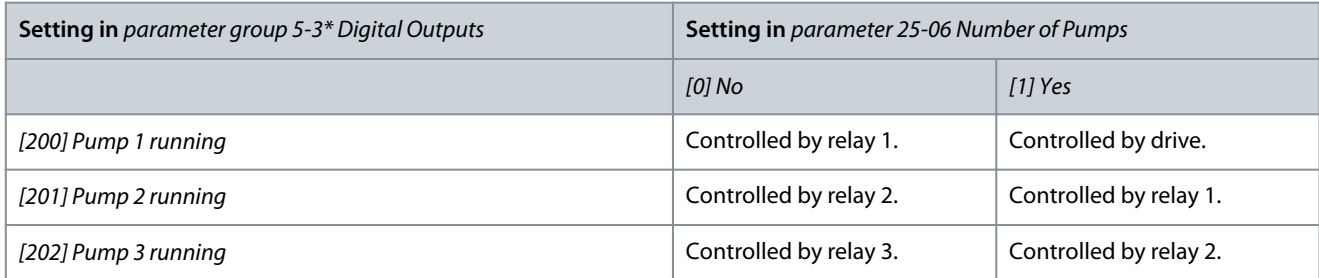

# Parameter 5-30 Terminal 27 Digital Output

## **Table 241: Parameter 5-30 Terminal 27 Digital Output**

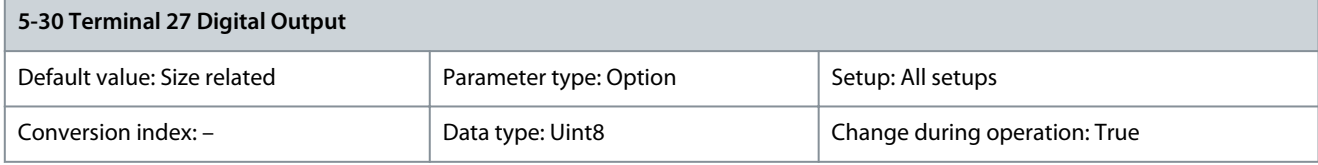

# Select the function from the available digital output range. All functions are described in [Table 239](#page-144-0).

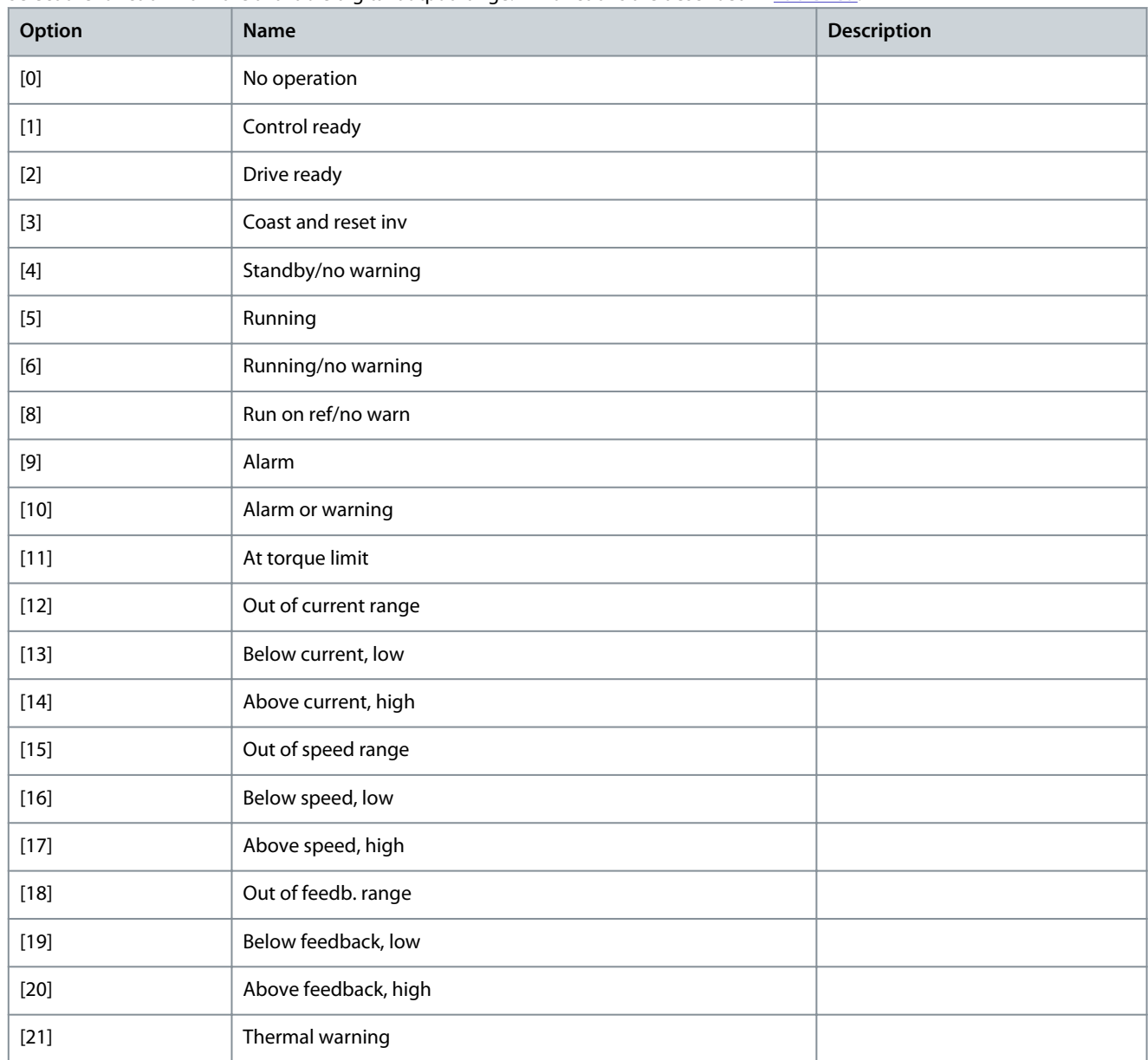

**Programming Guide**

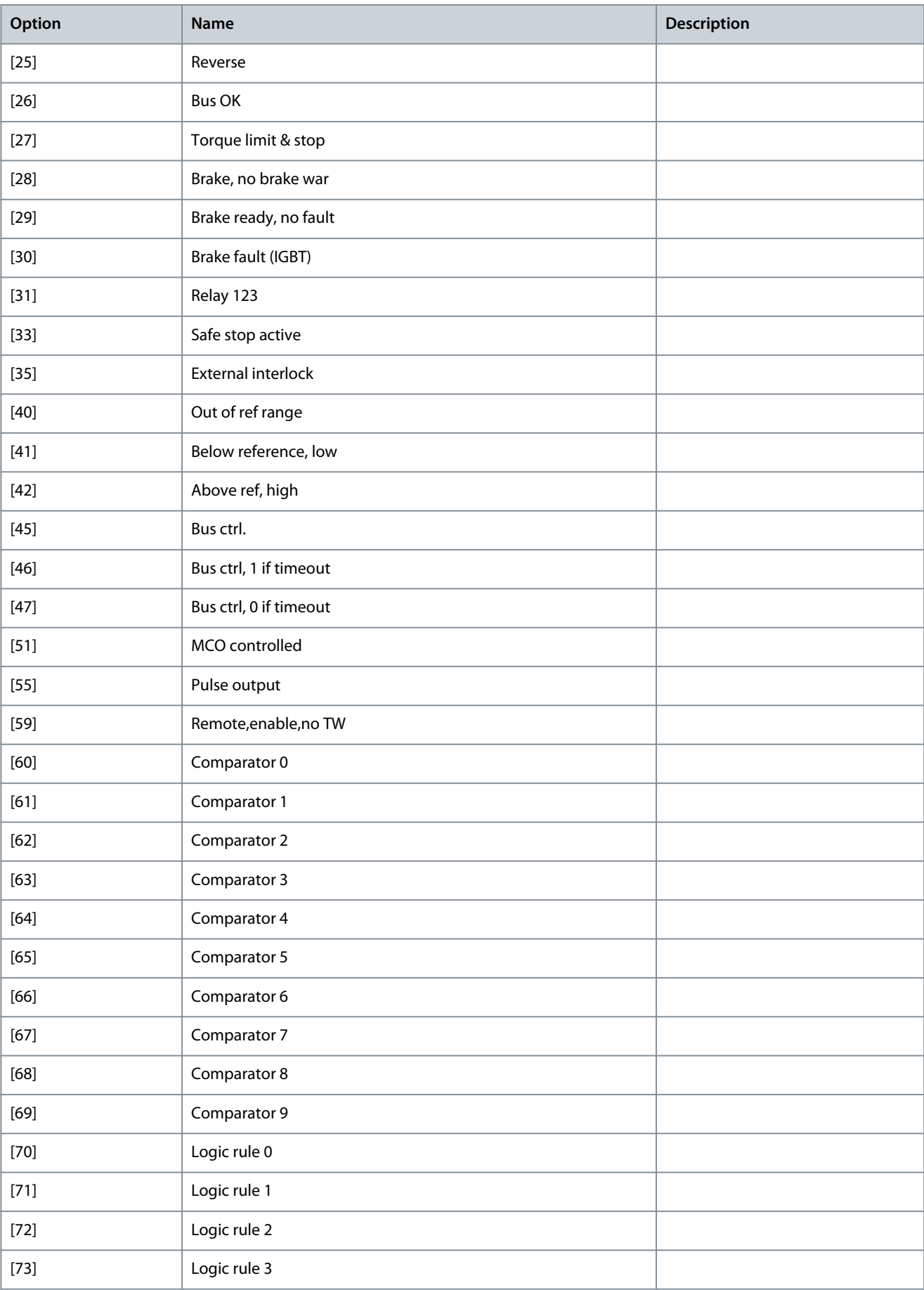

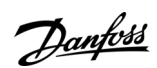

Danfoss

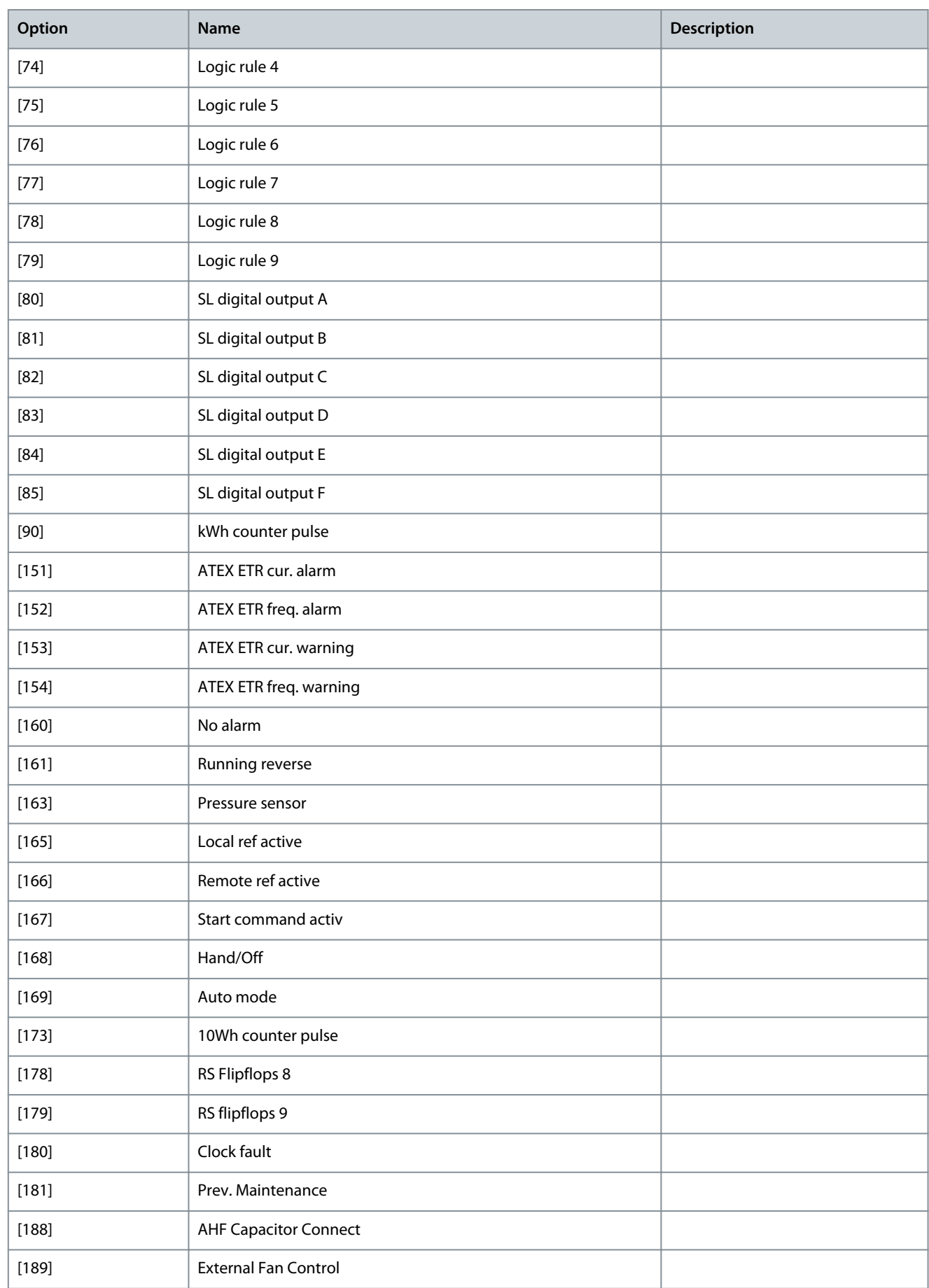

# **VLT HVAC Drive FC 102**

# **Programming Guide**

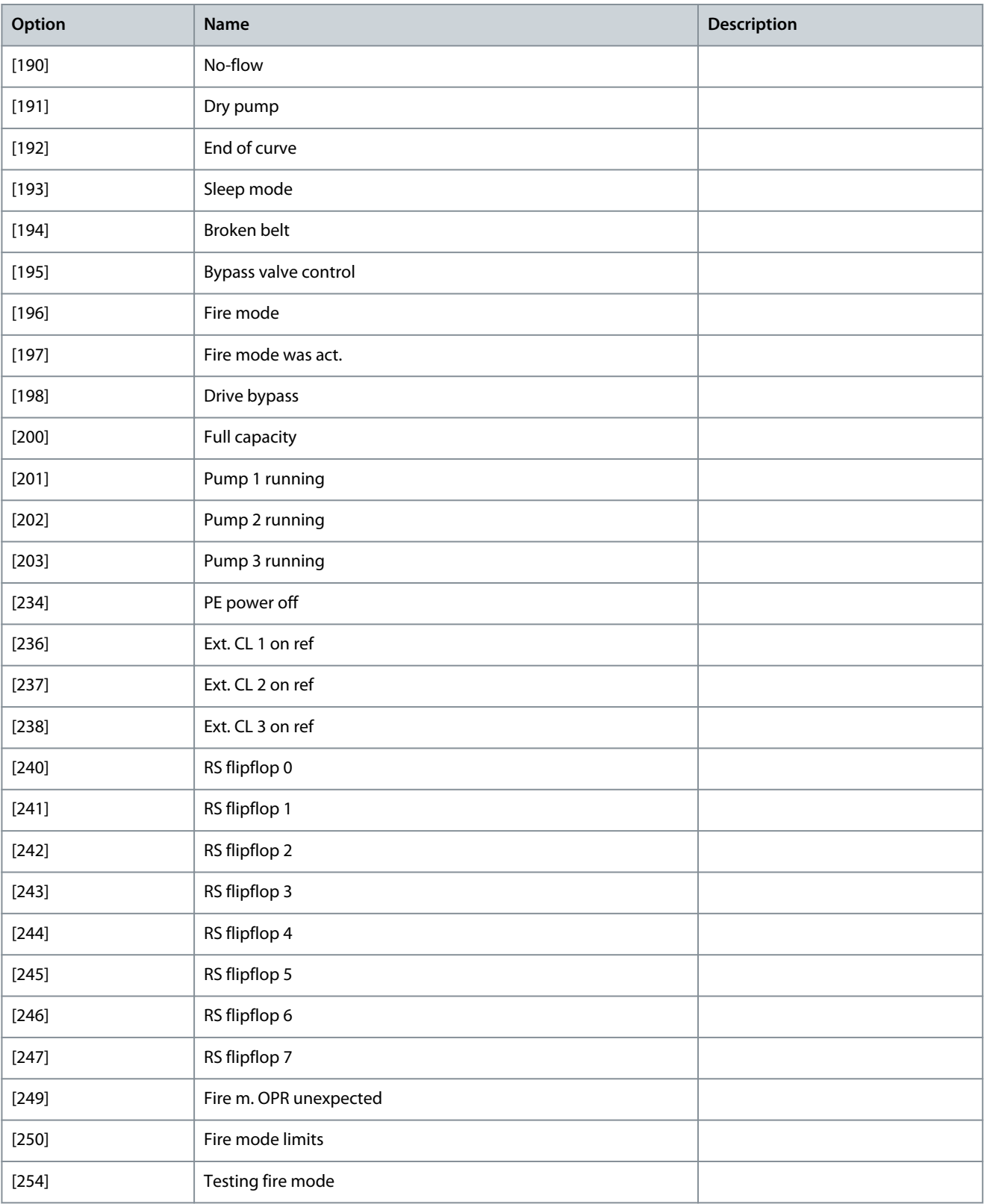

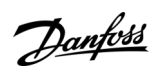

## Parameter 5-31 Terminal 29 Digital Output

#### **Table 242: Parameter 5-31 Terminal 29 Digital Output**

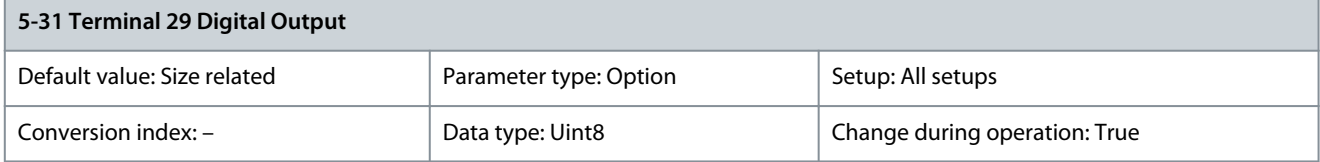

The options for this parameter are the same as those listed for parameter 5-30 Terminal 27 Digital Output. Parameter 5-32 Term X30/6 Digi Out (MCB 101)

#### **Table 243: Parameter 5-32 Term X30/6 Digi Out (MCB 101)**

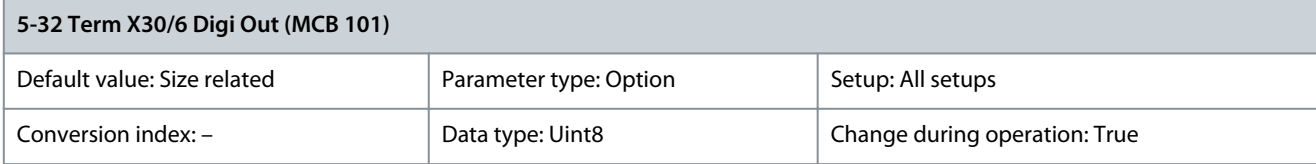

This parameter is active when option module VLT® General Purpose I/O MCB 101 is mounted in the drive. The options for this parameter are the same as those listed for parameter 5-30 Terminal 27 Digital Output.

## **Table 244: Parameter 5-33 Term X30/7 Digi Out (MCB 101)**

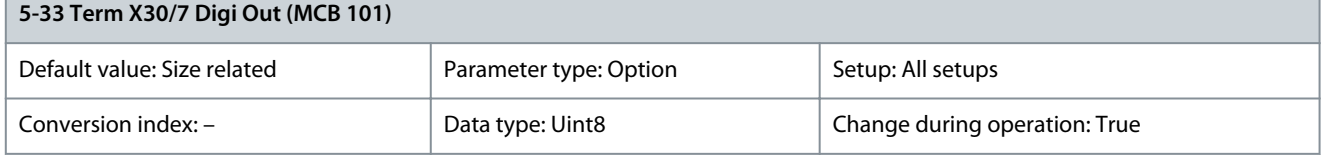

This parameter is active when option module VLT® General Purpose I/O MCB 101 is mounted in the drive. The options for this parameter are the same as those listed for parameter 5-30 Terminal 27 Digital Output.

# 5.6.4 5-4\* Relays

Parameters for configuring the timing and the output functions for the relays.

Parameter 5-40 Function Relay

#### **Table 245: Parameter 5-40 Function Relay**

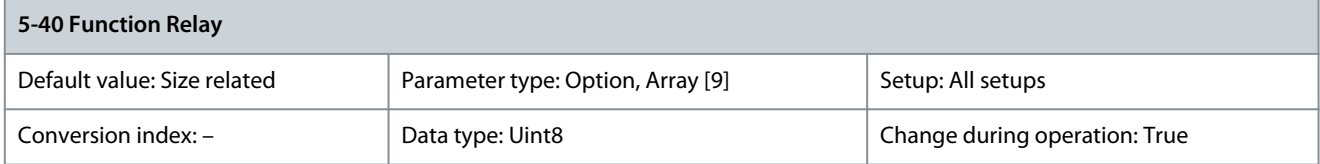

Select options to define the function of the relays. Standard: Relay 1 [0], relay 2 [1]. With VLT® Extended Relay Card MCB 113 installed: Relay 3 [2], Relay 4 [3], Relay 5 [4], Relay 6 [5]. With VLT® Relay Card MCB 105 installed: Relay 7 [6], relay 8 [7], Relay 9 [8].

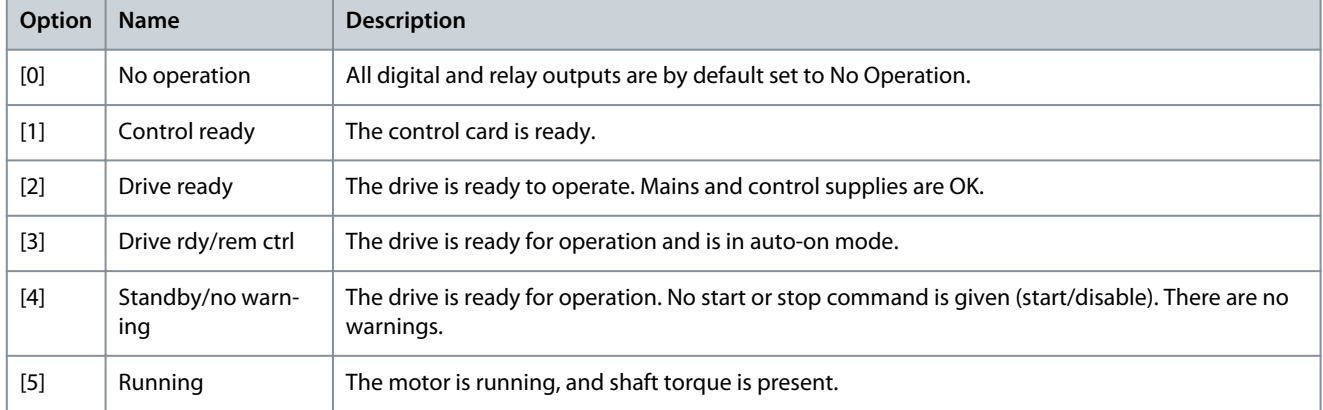

Danfoss

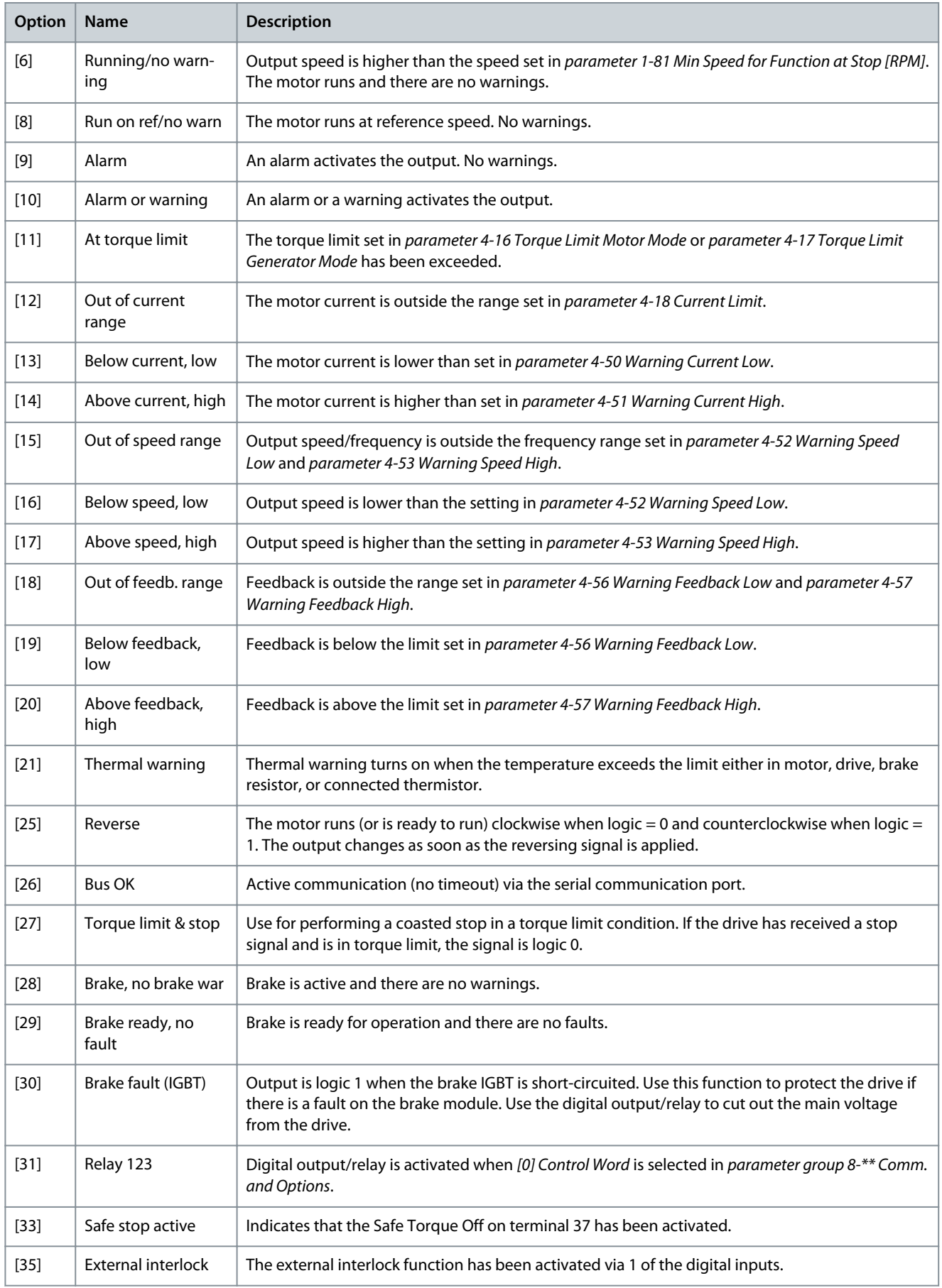

Danfoss

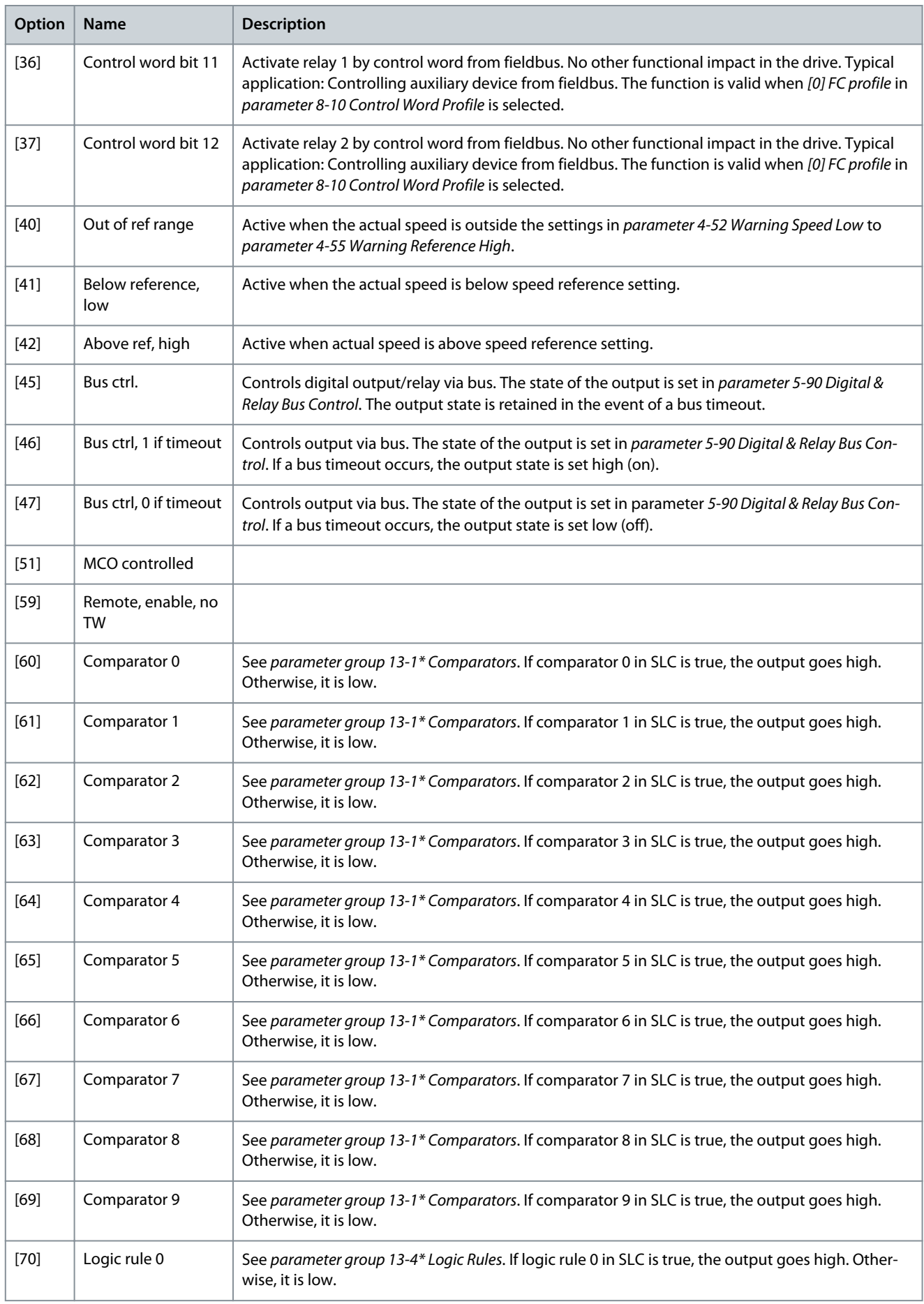

Danfoss

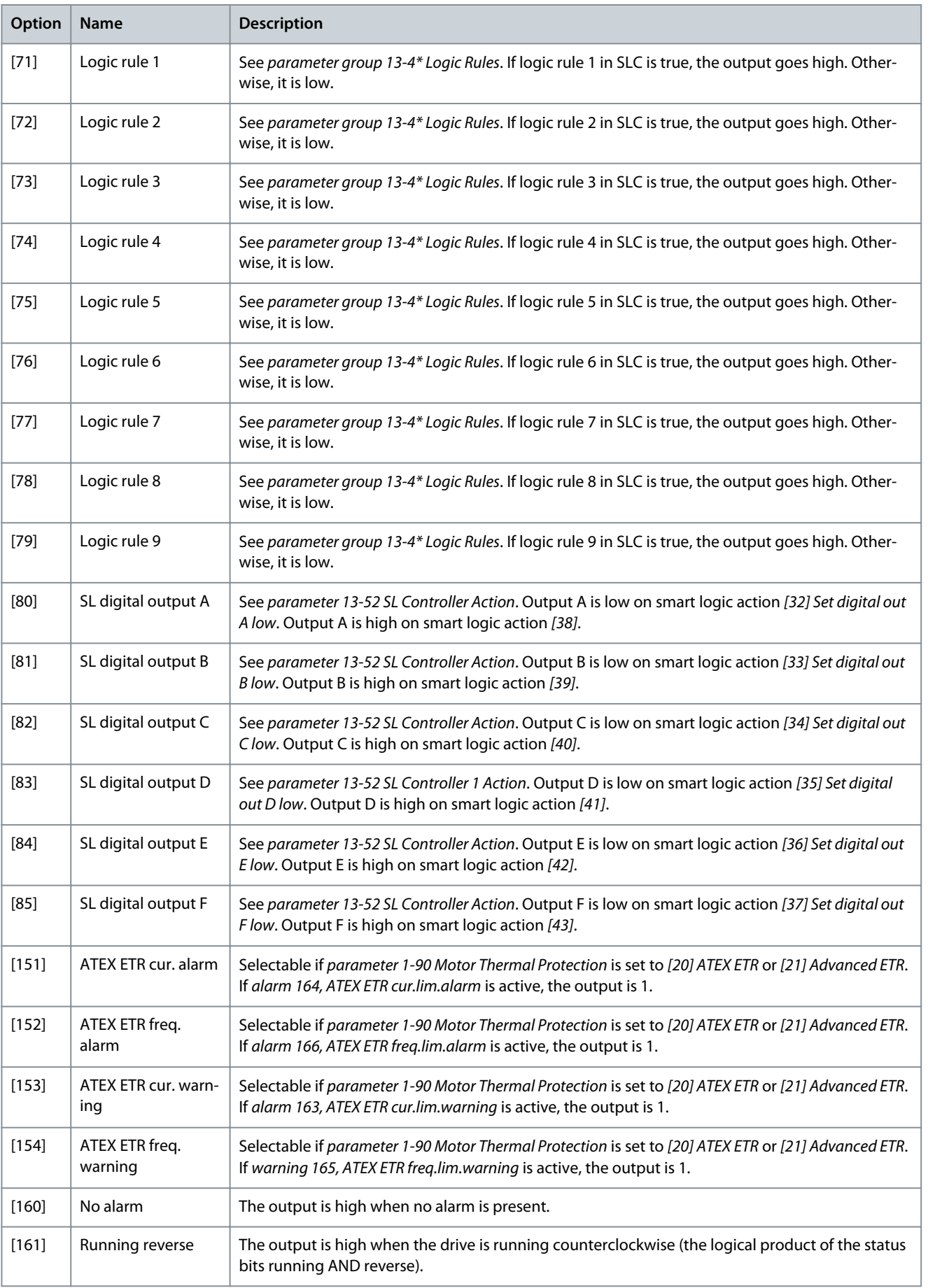

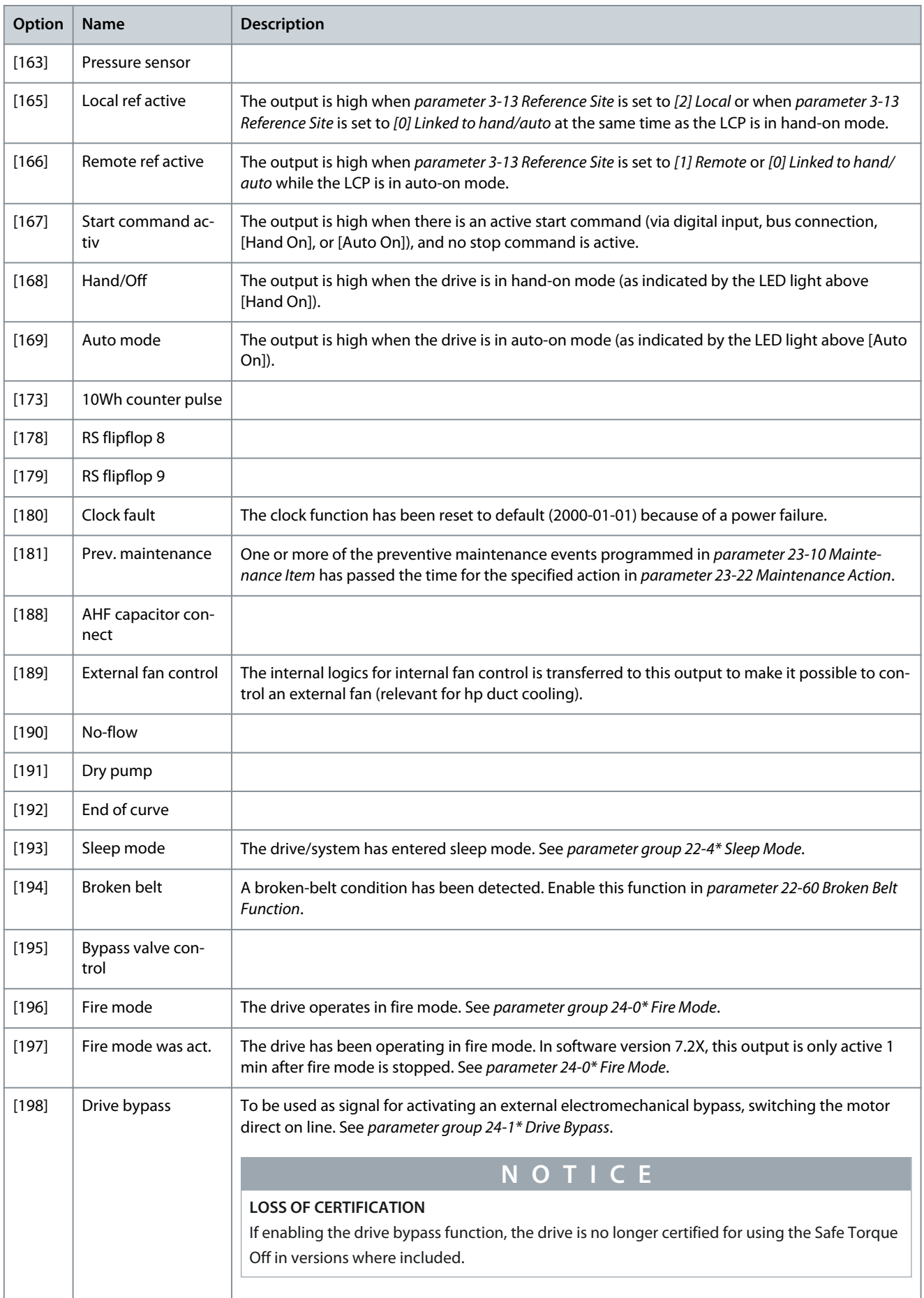

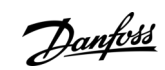

Danfoss

# **Parameter Descriptions**

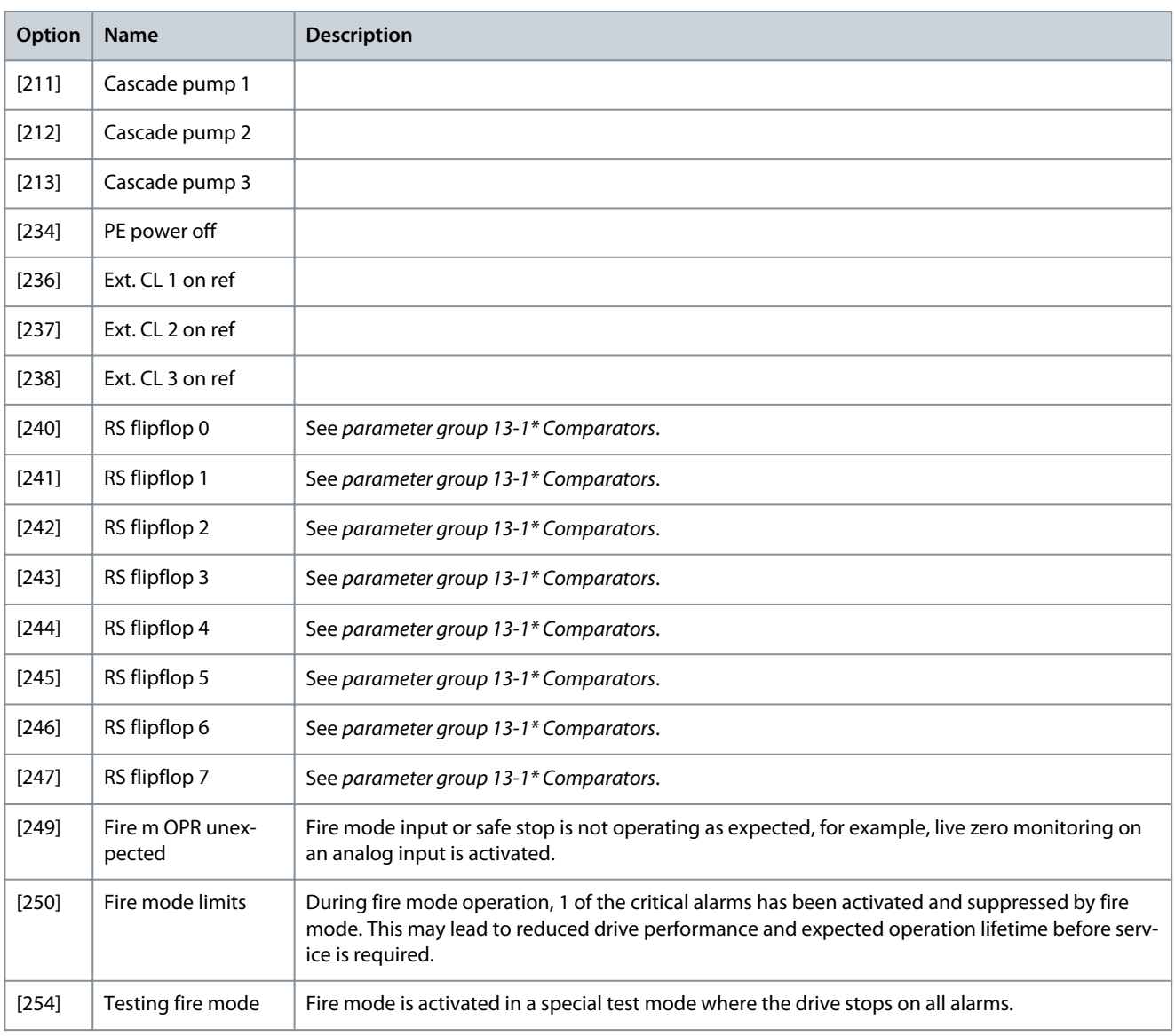

# Parameter 5-41 On Delay, Relay

# **Table 246: Parameter 5-41 On Delay, Relay**

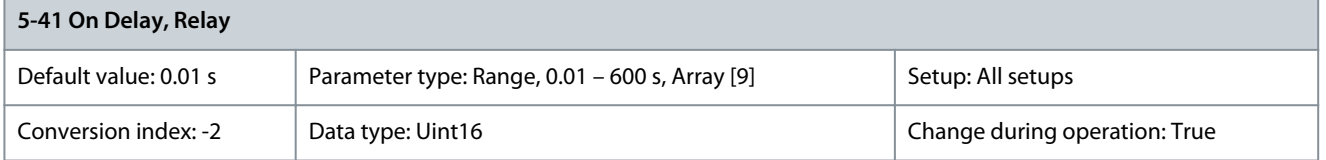

Enter the delay of the relay cut-in time. Select 1 of 2 internal mechanical relays in an array function. See parameter 5-40 Function Relay for details.

<u>Danfoss</u>

# **Parameter Descriptions**

## **Programming Guide**

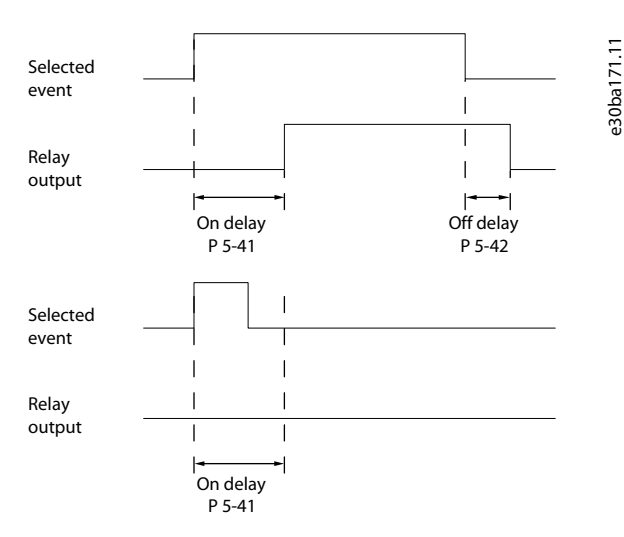

# **Illustration 49: On Delay, Relay**

Parameter 5-42 Off Delay, Relay

#### **Table 247: Parameter 5-42 Off Delay, Relay**

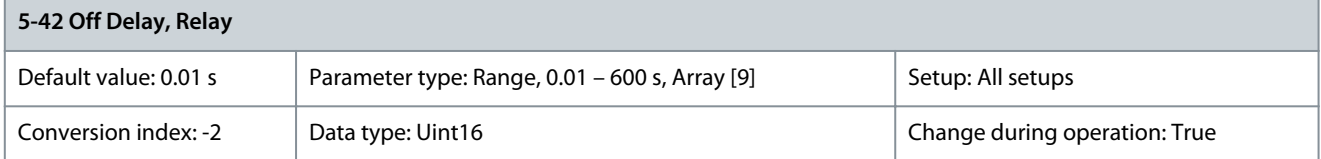

Enter the delay of the relay cutout time. Select 1 of 2 internal mechanical relays in an array function. See parameter 5-40 Function Relay for details. If the selected event condition changes before a delay timer expires, the relay output is unaffected.

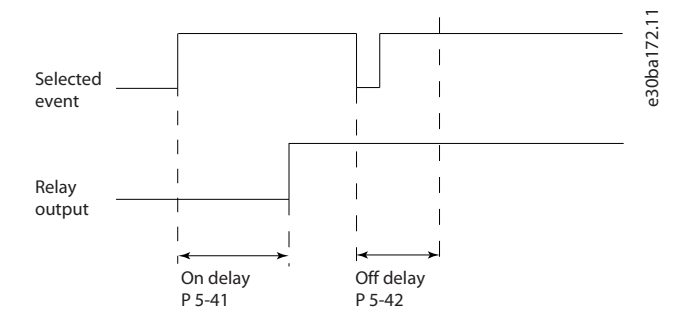

#### **Illustration 50: Off Delay, Relay**

If the selected recent condition changes before the on delay or off delay timer expires, the relay output is unaffected.

# 5.6.5 5-5\* Pulse Input

The pulse input parameters are used to define an appropriate window for the impulse reference area by configuring the scaling and filter settings for the pulse inputs. Input terminals 29 or 33 act as frequency reference inputs. Set terminal 29 (parameter 5-13 Terminal 29 Digital Input) or terminal 33 (parameter 5-15 Terminal 33 Digital Input) to [32] Pulse input. If terminal 29 is used as an input, set parameter 5-01 Terminal 27 Mode to [0] Input.

<u>Danfoss</u>

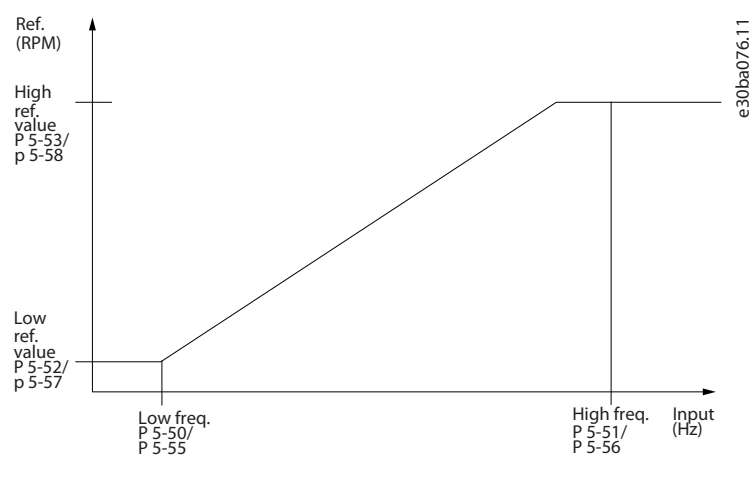

**Illustration 51: Pulse Input**

### Parameter 5-50 Term. 29 Low Frequency

### **Table 248: Parameter 5-50 Term. 29 Low Frequency**

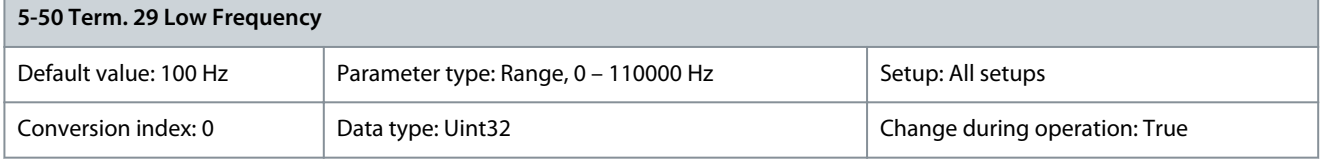

Enter the low frequency limit corresponding to the low motor shaft speed (that is low reference value) in parameter 5-52 Term. 29 Low Ref./Feedb. Value. Refer to **Illustration 51**.

Parameter 5-51 Term. 29 High Frequency

### **Table 249: Parameter 5-51 Term. 29 High Frequency**

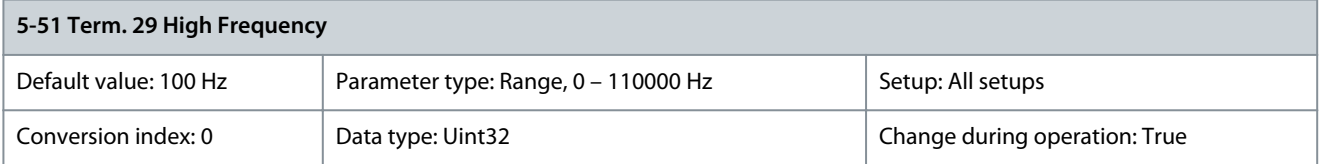

Enter the high frequency limit corresponding to the high motor shaft speed (that is high reference value) in parameter 5-53 Term. 29 High Ref./Feedb. Value.

Parameter 5-52 Term. 29 Low Ref./Feedb. Value

## **Table 250: Parameter 5-52 Term. 29 Low Ref./Feedb. Value**

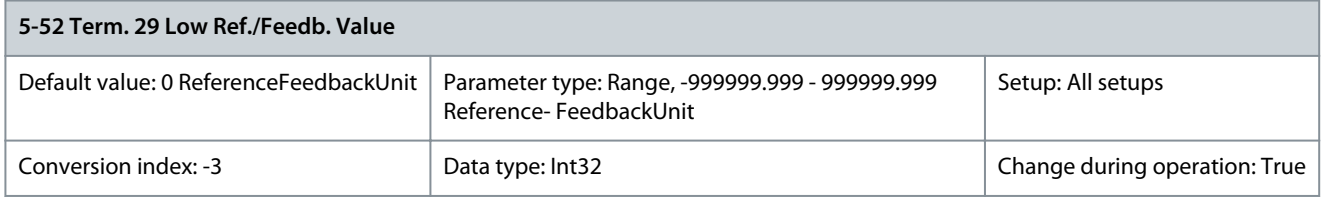

Enter the low reference value limit for the motor shaft speed [RPM]. This is also the lowest feedback value, see also parameter 5-57 Term. 33 Low Ref./Feedb. Value. Set terminal 29 to digital input (parameter 5-02 Terminal 29 Mode = [0] Input (default) and parameter 5-13 Terminal 29 Digital Input = applicable value).

## Parameter 5-53 Term. 29 High Ref./Feedb. Value

#### **Table 251: Parameter 5-53 Term. 29 High Ref./Feedb. Value**

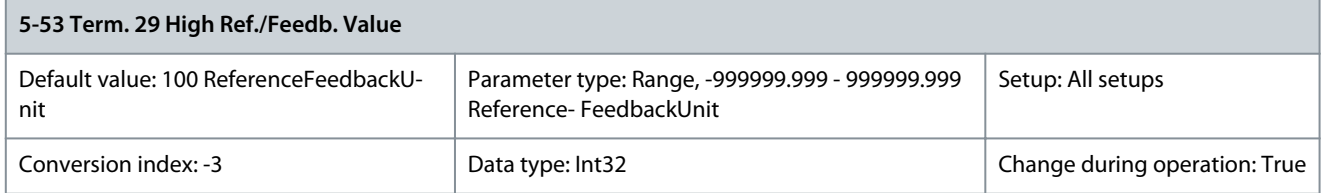

Enter the high reference value [RPM] for the motor shaft speed and the high feedback value, see also parameter 5-58 Term. 33 High Ref./Feedb. Value. Select terminal 29 as a digital input (parameter 5-02 Terminal 29 Mode = [0] Input (default) and parameter 5-13 Ter $minal 29$  Digital Input = applicable value).

Parameter 5-54 Pulse Filter Time Constant #29

#### **Table 252: Parameter 5-54 Pulse Filter Time Constant #29**

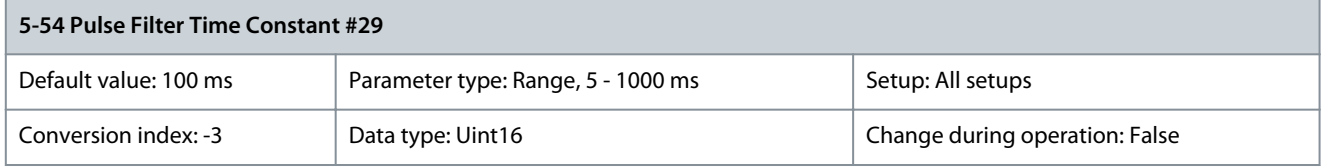

Enter the pulse filter time constant. The pulse filter dampens oscillations of the feedback signal. If there is much noise in the system this is an advantage. A high time constant value results in better dampening but also increases the time delay through the filter. Parameter 5-55 Term. 33 Low Frequency

#### **Table 253: Parameter 5-55 Term. 33 Low Frequency**

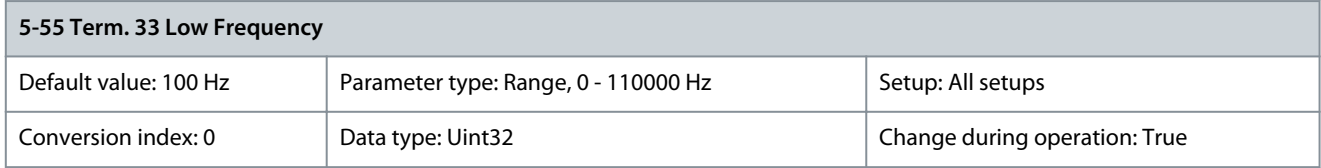

Enter the low frequency corresponding to the low motor shaft speed (that is low reference value) in parameter 5-57 Term. 33 Low Ref./Feedb. Value.

Parameter 5-56 Term. 33 High Frequency

#### **Table 254: Parameter 5-56 Term. 33 High Frequency**

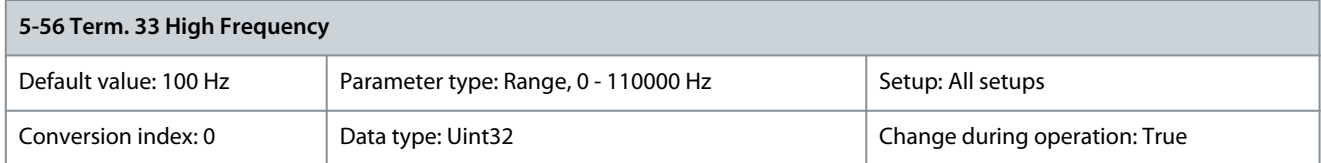

Enter the high frequency corresponding to the high motor shaft speed (that is high reference value) in parameter 5-58 Term. 33 High Ref./Feedb. Value.

Parameter 5-57 Term. 33 Low Ref./Feedb. Value

**Table 255: Parameter 5-57 Term. 33 Low Ref./Feedb. Value**

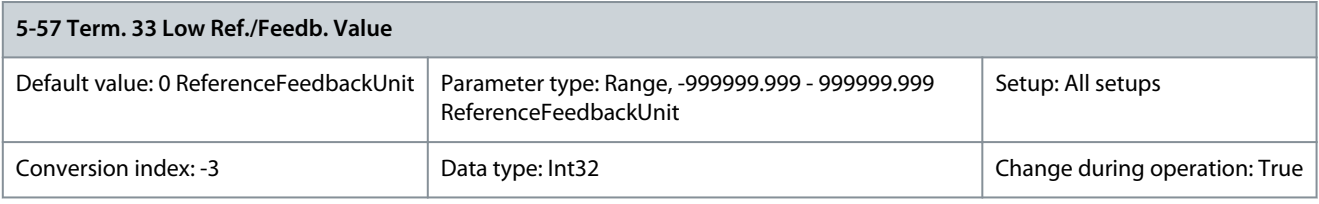

Enter the low reference value [RPM] for the motor shaft speed. This is also the low feedback value, see also parameter 5-52 Term. 29 Low Ref./Feedb. Value.

<u>.<br>Danfoss</u>

### Parameter 5-58 Term. 33 High Ref./Feedb. Value

#### **Table 256: Parameter 5-58 Term. 33 High Ref./Feedb. Value**

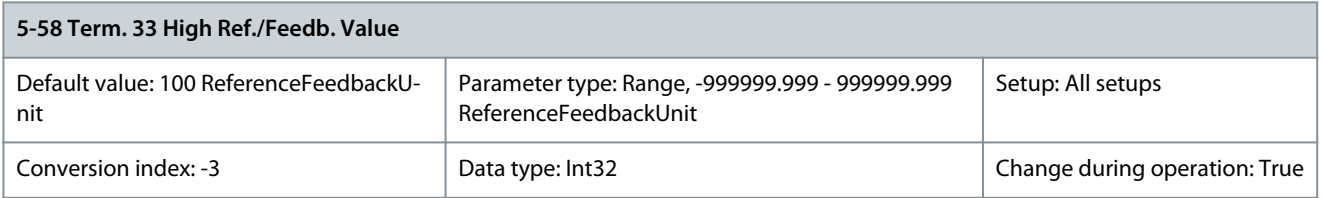

Enter the high reference value [RPM] for the motor shaft speed. See also parameter 5-53 Term. 29 High Ref./Feedb. Value. Parameter 5-59 Pulse Filter Time Constant #33

#### **Table 257: Parameter 5-59 Pulse Filter Time Constant #33**

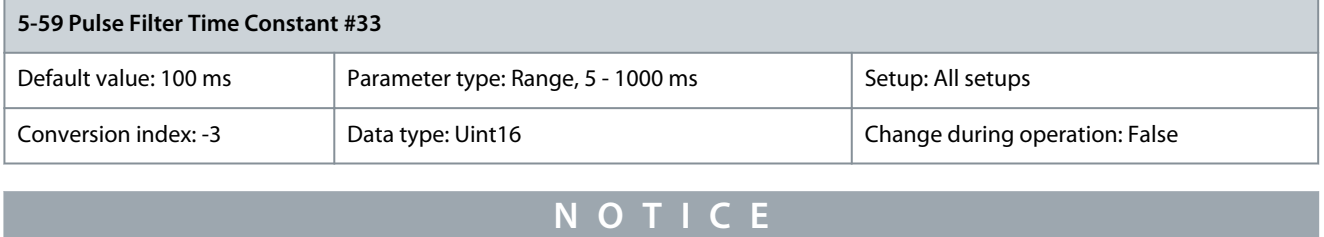

This parameter cannot be adjusted while the motor is running.

Enter the pulse filter time constant. The low-pass filter reduces the influence and dampens oscillations on the feedback signal from the control. This is an advantage if there is a lot of noise in the system.

# 5.6.6 5-6\* Pulse Outputs

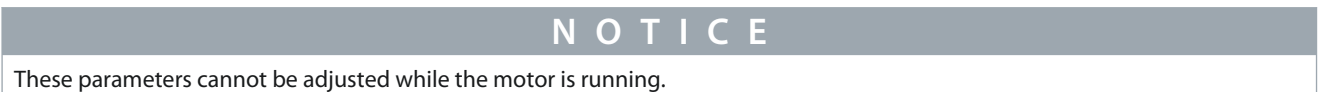

These parameters configure pulse outputs with their functions and scaling. Terminals 27 and 29 are allocated to pulse output via parameter 5-01 Terminal 27 Mode and parameter 5-02 Terminal 29 Mode, respectively.

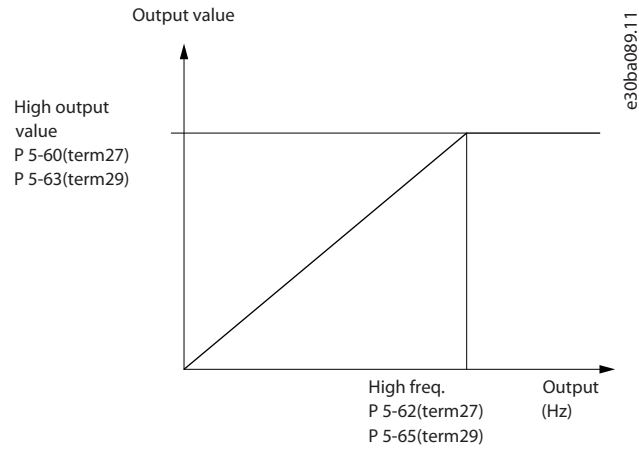

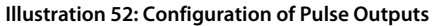

**Parameter Descriptions**

## **Table 258: Options for Readout Output Variables**

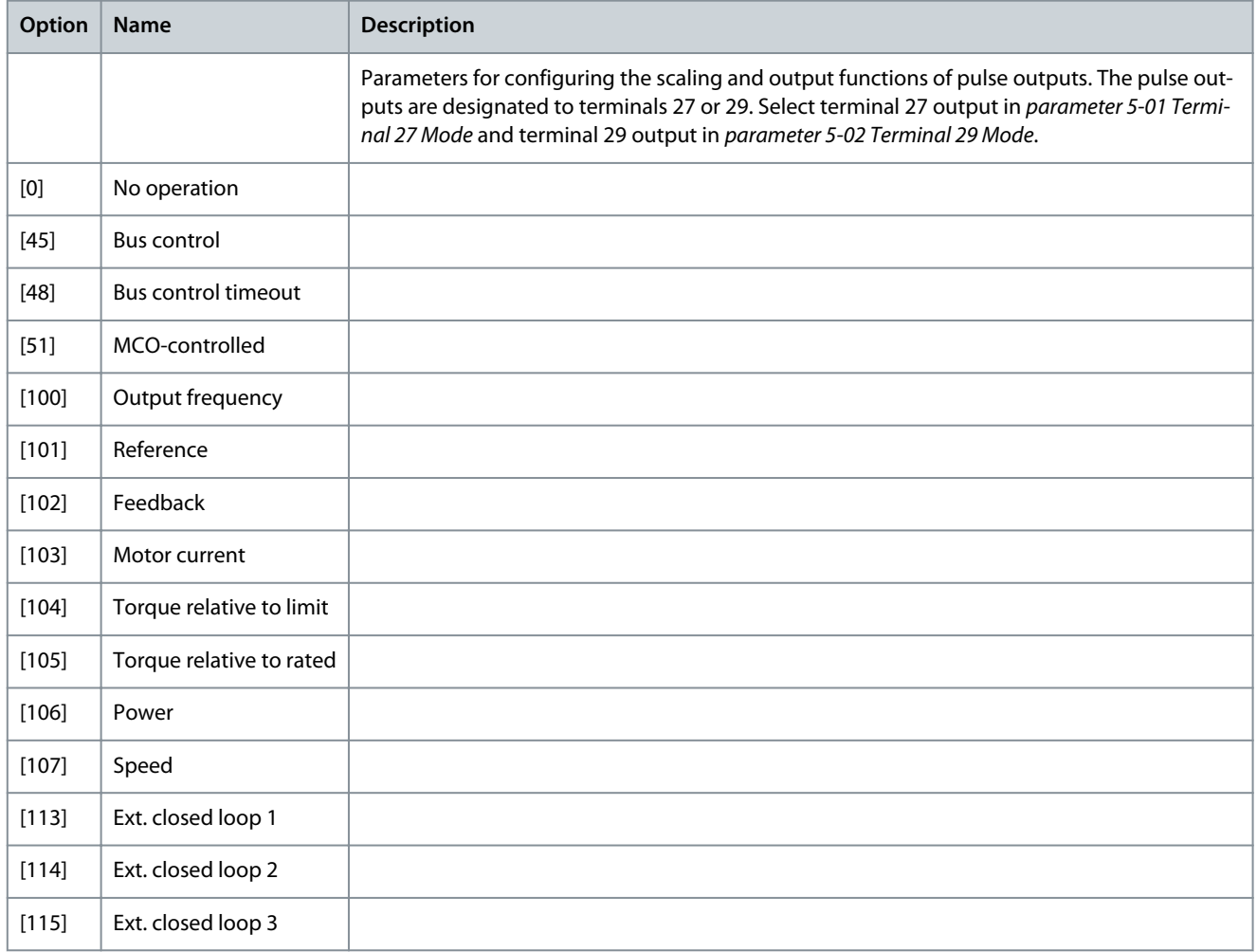

## Parameter 5-60 Terminal 27 Pulse Output Variable **Table 259: Parameter 5-60 Terminal 27 Pulse Output Variable**

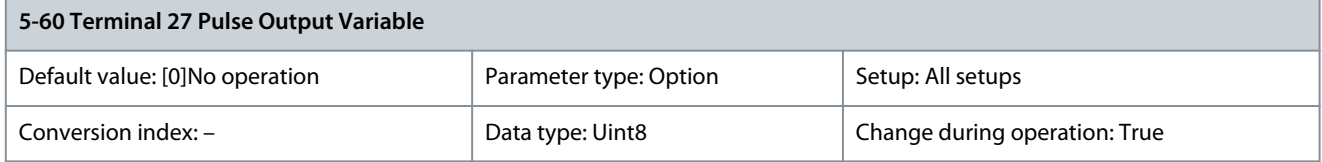

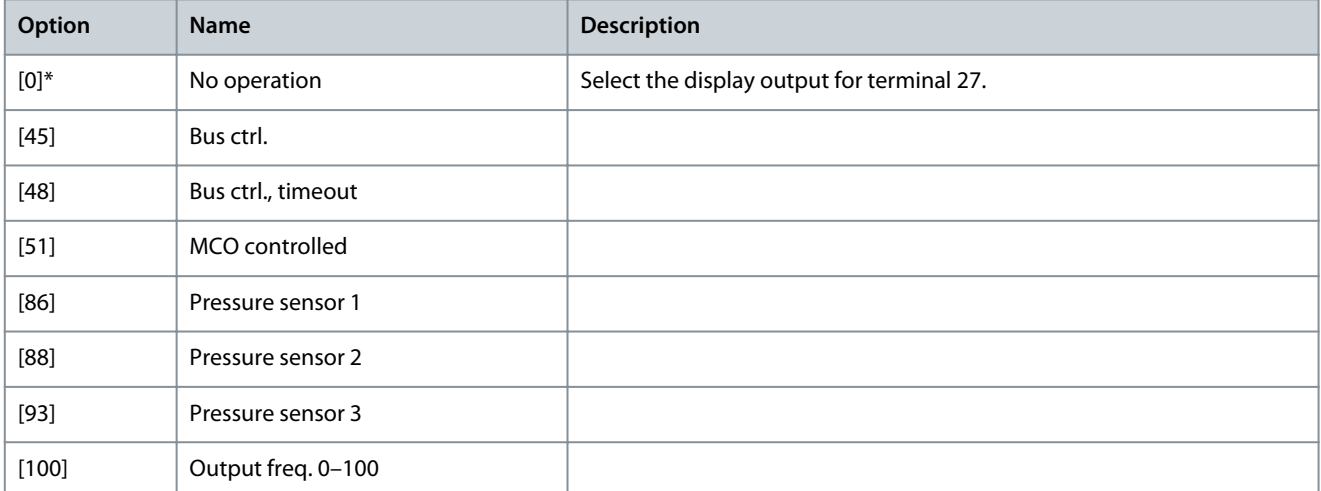

## **VLT HVAC Drive FC 102**

Danfoss

# **Programming Guide**

**Parameter Descriptions**

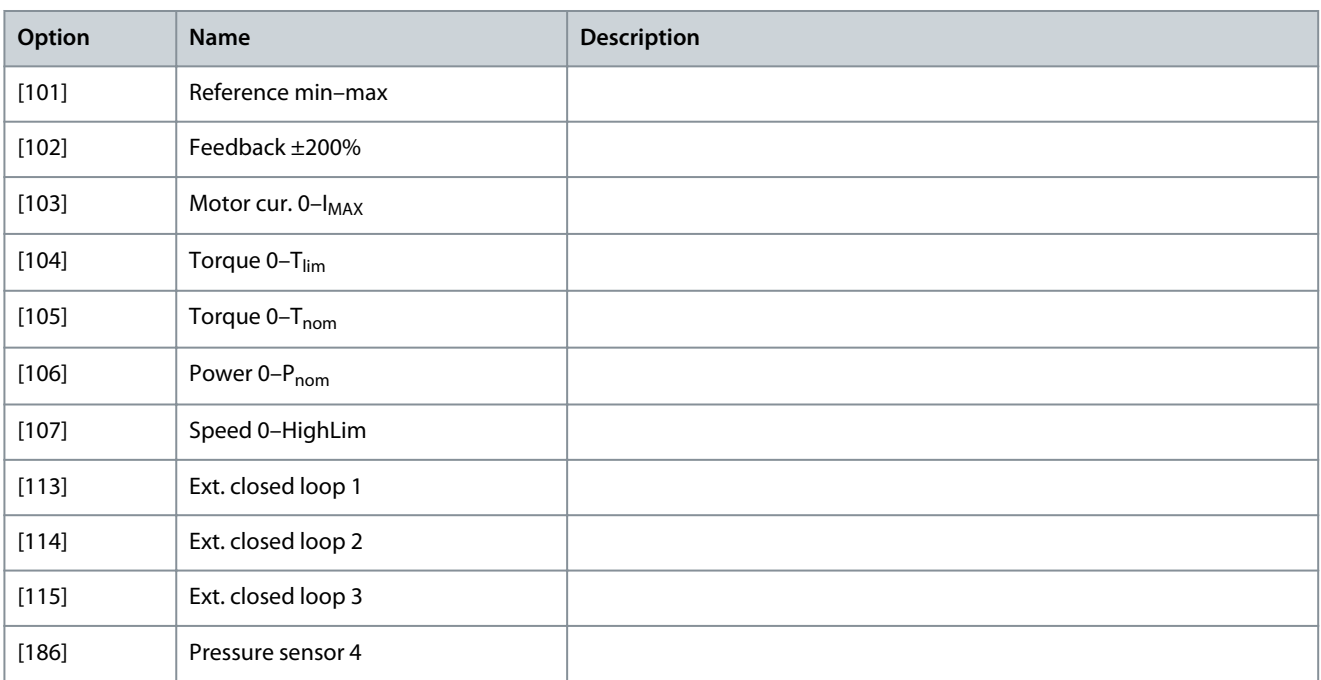

# Parameter 5-62 Pulse Output Max Freq #27

#### **Table 260: Parameter 5-62 Pulse Output Max Freq #27**

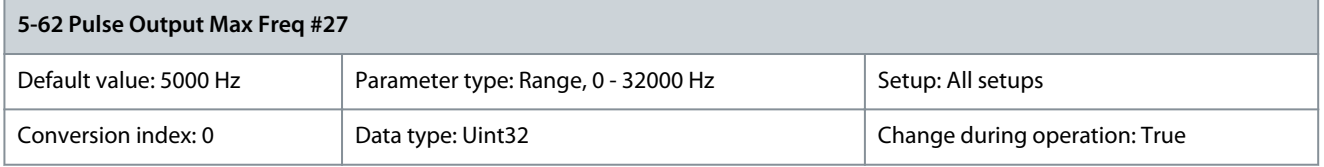

Set the maximum frequency for terminal 27 corresponding to the output variable selected in parameter 5-60 Terminal 27 Pulse Output Variable.

Parameter 5-63 Terminal 29 Pulse Output Variable **Table 261: Parameter 5-63 Terminal 29 Pulse Output Variable**

# **5-63 Terminal 29 Pulse Output Variable**

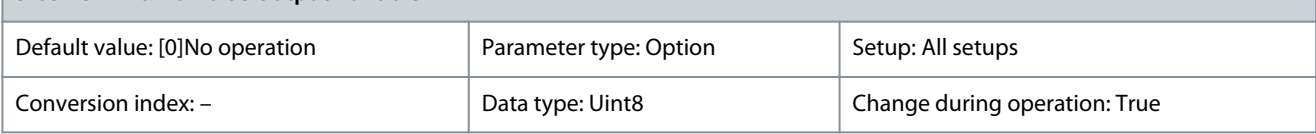

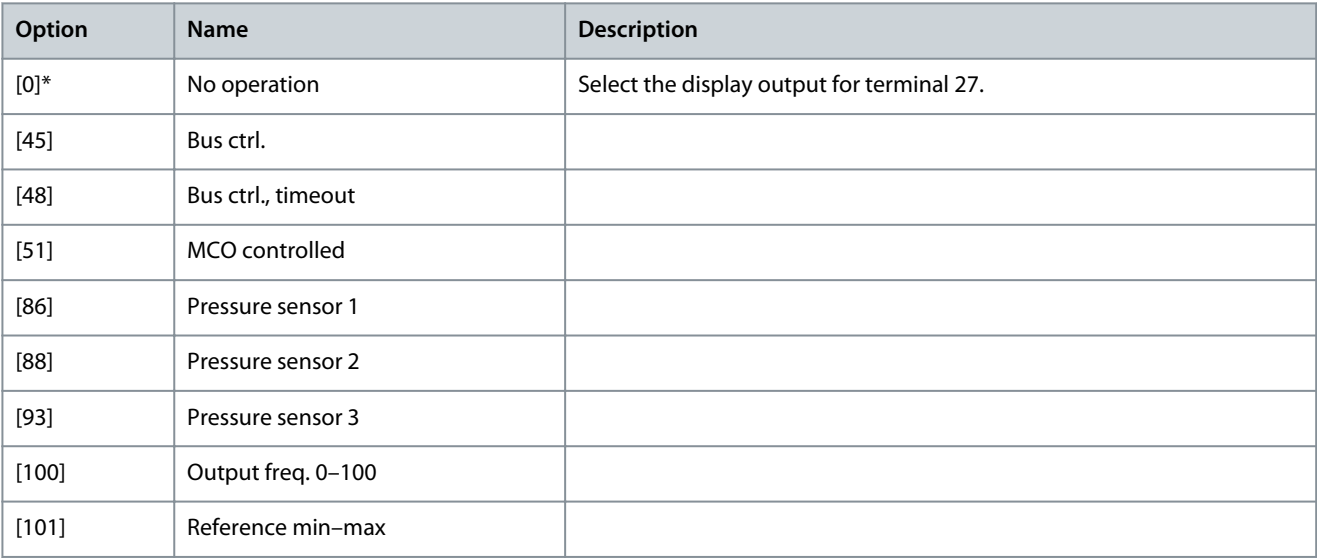

Danfoss

**Parameter Descriptions**

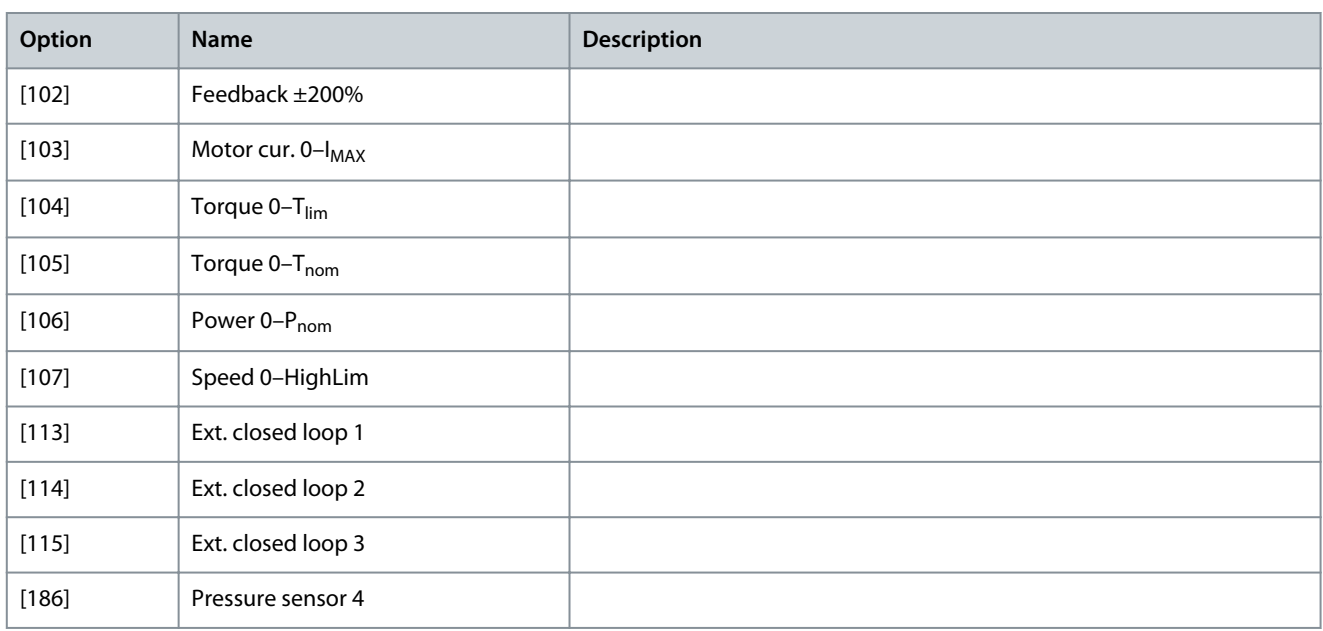

# Parameter 5-65 Pulse Output Max Freq #29

## **Table 262: Parameter 5-65 Pulse Output Max Freq #29**

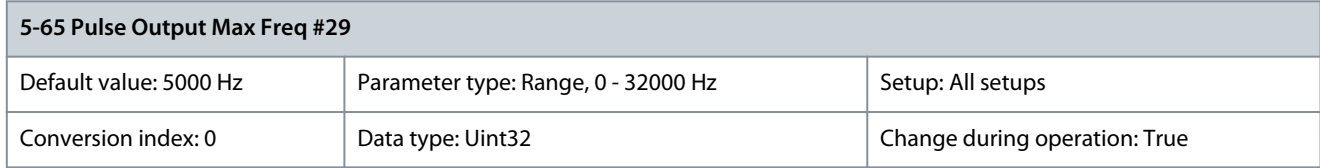

Set the maximum frequency for terminal 27 corresponding to the output variable selected in parameter 5-60 Terminal 27 Pulse Output Variable.

Parameter 5-66 Terminal X30/6 Pulse Output Variable **Table 263: Parameter 5-66 Terminal X30/6 Pulse Output Variable**

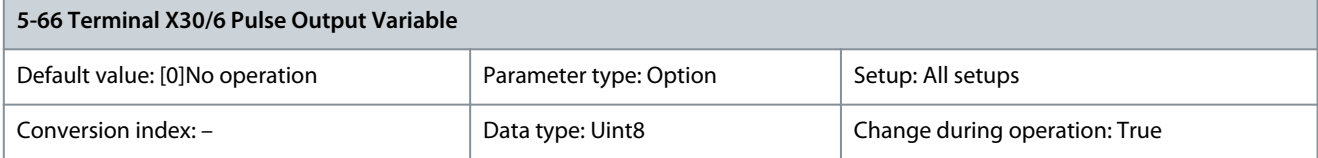

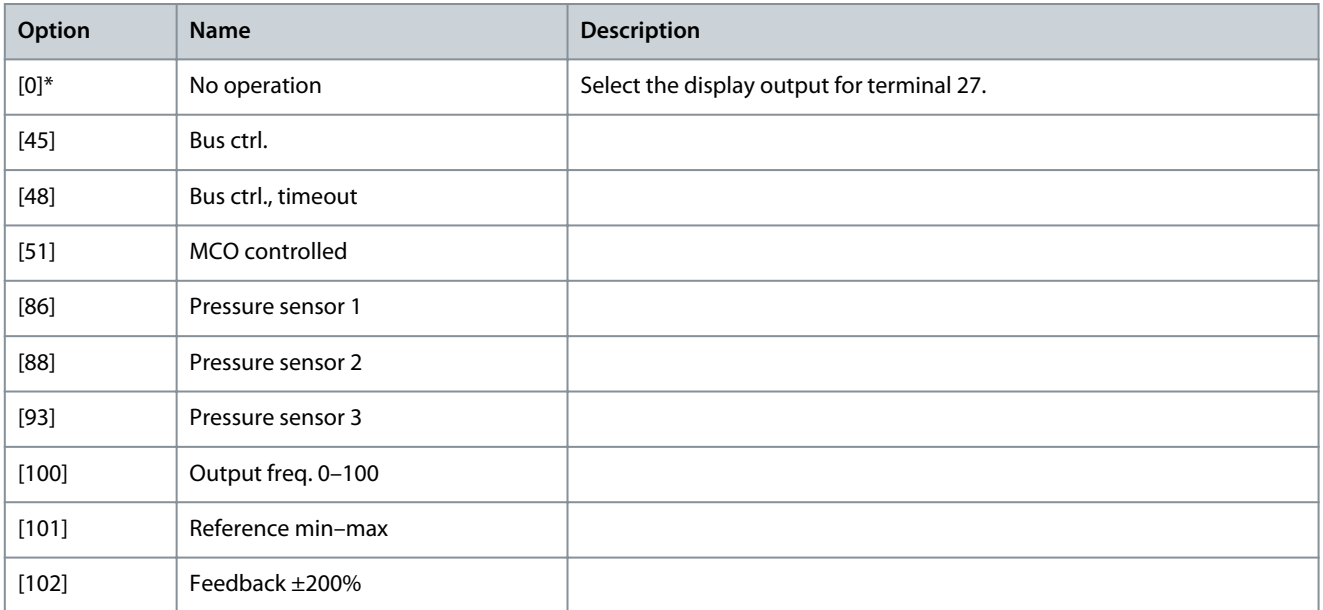

#### **VLT HVAC Drive FC 102**

<u>Danfoss</u>

# **Programming Guide**

**Parameter Descriptions**

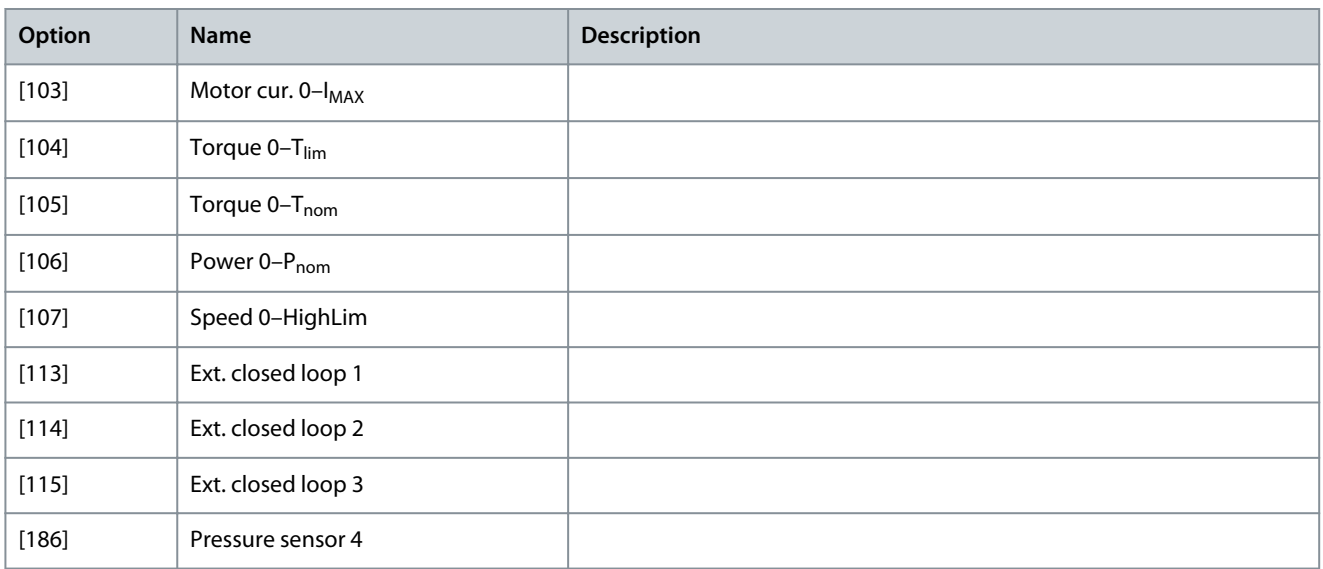

### Parameter 5-68 Pulse Output Max Freq #30/6

#### **Table 264: Parameter 5-68 Pulse Output Max Freq #X30/6**

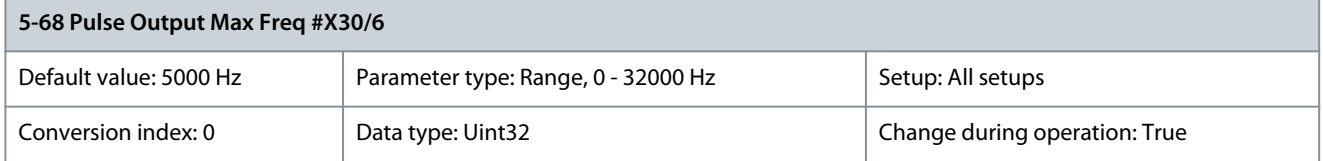

Set the maximum frequency for terminal 27 corresponding to the output variable selected in parameter 5-60 Terminal 27 Pulse Output Variable.

# 5.6.7 5-8\* I/O Options

Parameter 5-80 AHF Cap Reconnect Delay

## **Table 265: Parameter 5-80 AHF Cap Reconnect Delay**

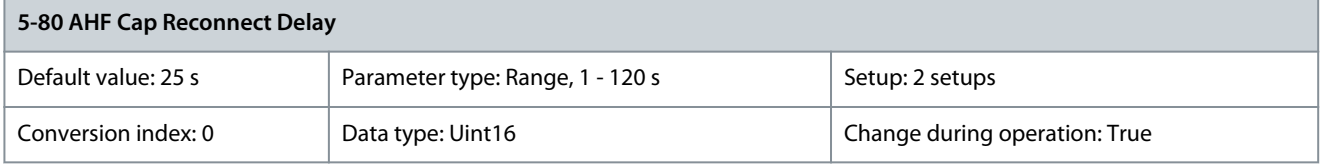

Guarantees a minimum off-time for the capacitors. The timer starts once the AHF capacitor disconnects and has to expire before the output is allowed to be on again. It only turns on again if the drive power is 20–30%.

# 5.6.8 5-9\* Bus-controlled

This parameter group selects digital and relay outputs via a fieldbus setting.

Parameter 5-90 Digital & Relay Bus Control

#### **Table 266: Parameter 5-90 Digital & Relay Bus Control**

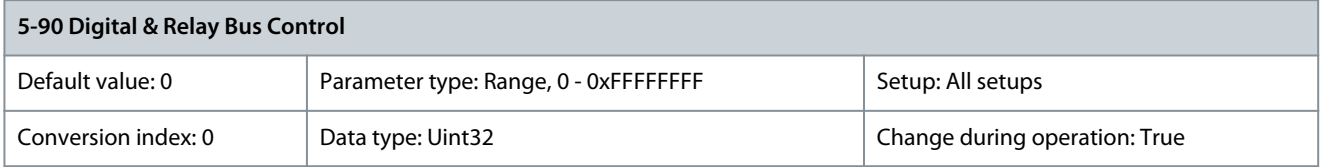

This parameter holds the state of the digital outputs and relays that is controlled by bus. A logical 1 indicates that the output is high or active. A logical 0 indicates that the output is low or inactive.

Danfoss

**Parameter Descriptions**

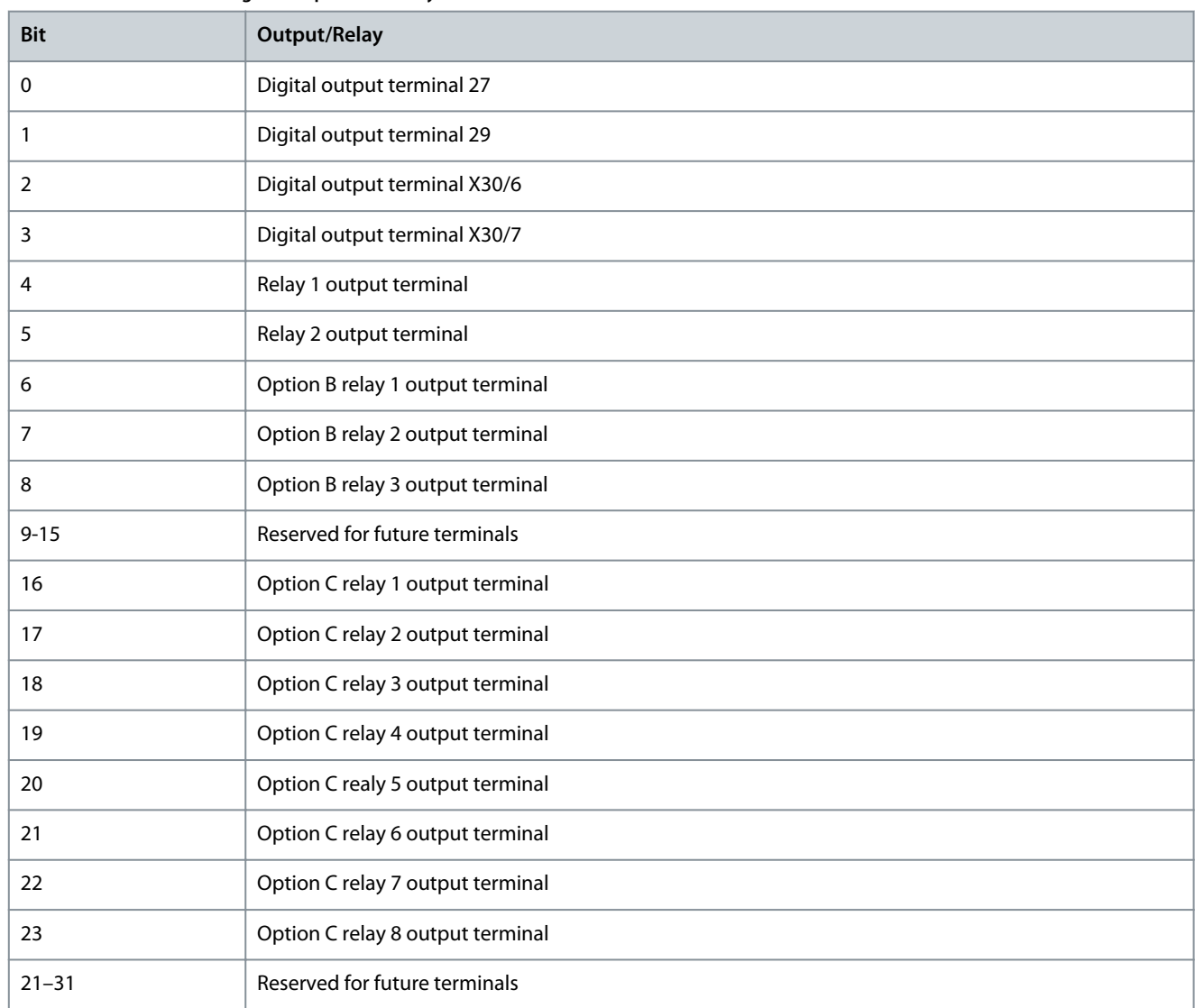

# **Table 267: Bus-controlled Digital Outputs and Relays**

## Parameter 5-93 Pulse Out #27 Bus Control

#### **Table 268: Parameter 5-93 Pulse Out #27 Bus Control**

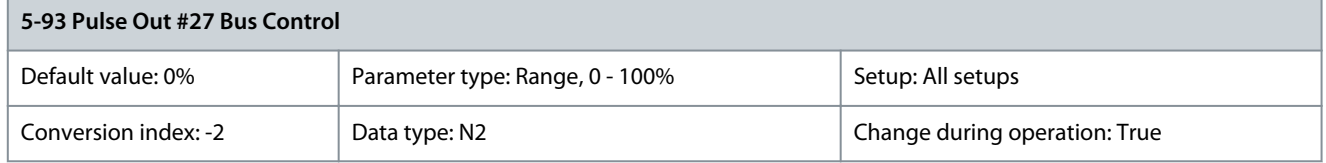

Set the output frequency transferred to output terminal 27 when the terminal is configured as [45] Bus Controlled in parameter 5-60 Terminal 27 Pulse Output Variable.

Parameter 5-94 Pulse Out #27 Timeout Preset

**Table 269: Parameter 5-94 Pulse Out #27 Timeout Preset**

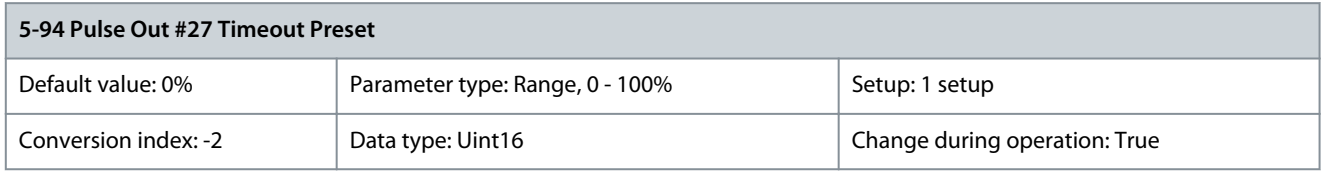

Set the output frequency transferred to output terminal 27 when the terminal is configured as [48] Bus Ctrl Timeout in parameter 5-60 Terminal 27 Pulse Output Variable and a timeout is detected.

## Parameter 5-95 Pulse Out #29 Bus Control

#### **Table 270: Parameter 5-95 Pulse Out #29 Bus Control**

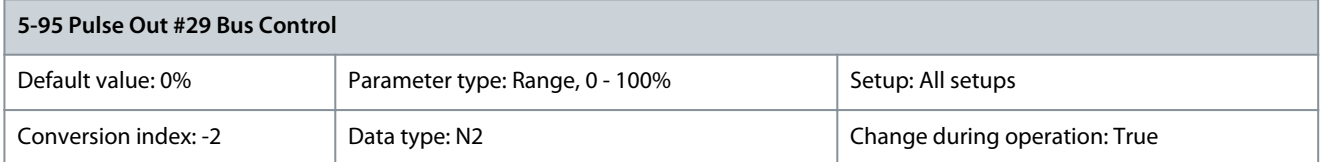

Set the output frequency transferred to output terminal 29 when the terminal is configured as [45] Bus Controlled in parameter 5-63 Terminal 29 Pulse Output Variable.

## Parameter 5-96 Pulse Out #29 Timeout Preset

## **Table 271: Parameter 5-96 Pulse Out #29 Timeout Preset**

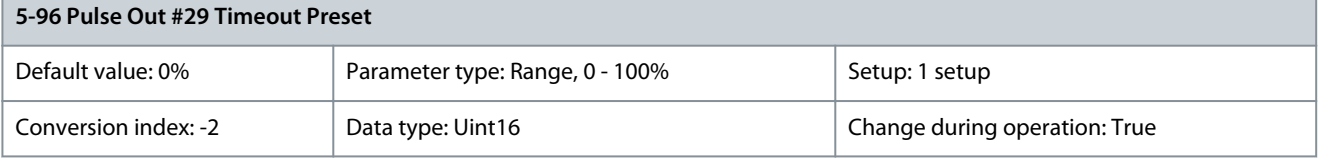

Set the output frequency transferred to output terminal 29 when the terminal is configured as [48] Bus Ctrl Timeout in parameter 5-63 Terminal 29 Pulse Output Variable and a timeout is detected. Parameter 5-97 Pulse Out #X30/6 Bus Control

### **Table 272: Parameter 5-97 Pulse Out #30/6 Bus Control**

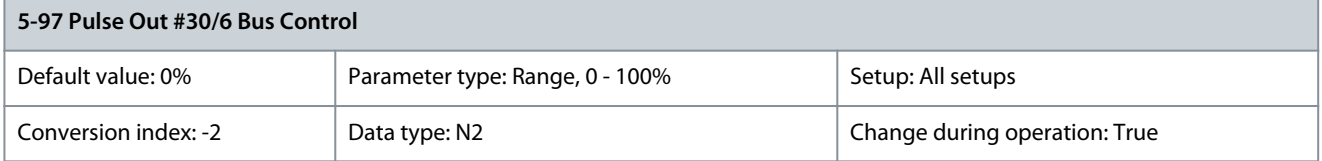

Set the output frequency transferred to output terminal X30/6 when the terminal is configured as [45] Bus ctrl. in parameter 5-66 Terminal X30/6 Pulse Output Variable.

Parameter 5-98 Pulse Out #X30/6 Timeout Preset

#### **Table 273: Parameter 5-98 Pulse Out #30/6 Timeout Preset**

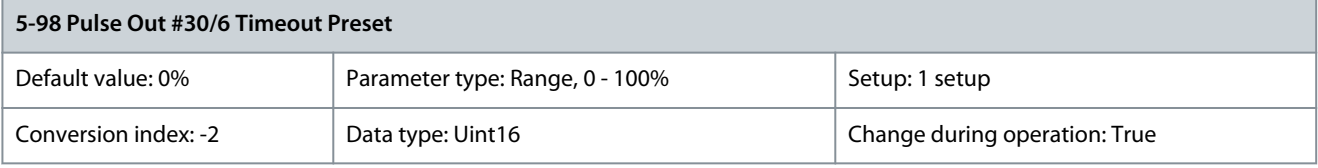

Set the output frequency transferred to output terminal X30/6 when the terminal is configured as [48] Bus Ctrl Timeout in parameter 5-66 Terminal X30/6 Pulse Output Variable and a timeout is detected.

# 5.7 Parameter Group 6-\*\* Analog In/Out

# 5.7.1 6-0\* Analog I/O Mode

The analog inputs can be allocated to be either voltage (FC 102: 0–10 V, : 0 to  $\pm$ 10 V) or current input (0/4–20 mA).

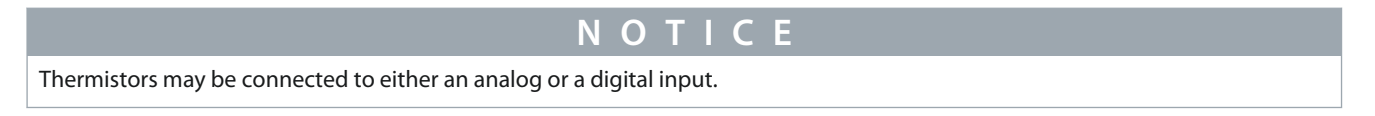

### Parameter 6-00 Live Zero Timeout Time

#### **Table 274: Parameter 6-00 Live Zero Timeout Time**

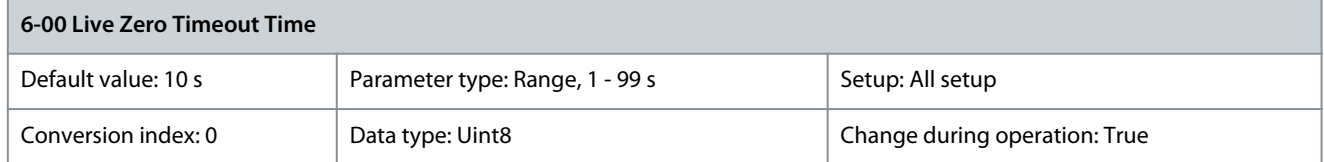

Enter the live zero timeout in s. Live zero timeout time is active for analog inputs, that is terminal 53 or terminal 54, used as reference or feedback sources. If the reference signal value associated with the selected current input drops below 50% of the value set in:

- Parameter 6-10 Terminal 53 Low Voltage
- Parameter 6-12 Terminal 53 Low Current
- Parameter 6-20 Terminal 54 Low Voltage
- Parameter 6-22 Terminal 54 Low Current

for a time period longer than the time set in parameter 6-00 Live Zero Timeout Time, the function selected in parameter 6-01 Live Zero Timeout Function is activated.

Parameter 6-01 Live Zero Timeout Function

#### **Table 275: Parameter 6-01 Live Zero Timeout Function**

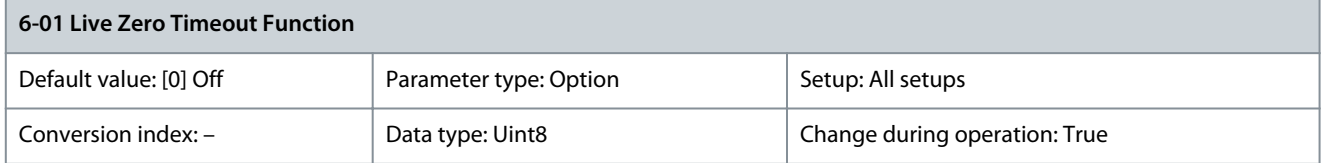

Select the timeout function. If the input signal on terminal 53 or 54 is below 50% of the value in

- Parameter 6-10 Terminal 53 Low Voltage
- Parameter 6-12 Terminal 53 Low Current
- Parameter 6-20 Terminal 54 Low Voltage
- Parameter 6-22 Terminal 54 Low Current

for a time period defined in parameter 6-00 Live Zero Timeout Time, then the function set in parameter 6-01 Live Zero Timeout Function is activated. If several timeouts occur simultaneously, the drive prioritizes the timeout functions as follows:

- Parameter 6-01 Live Zero Timeout Function
- Parameter 8-04 Control Word Timeout Function

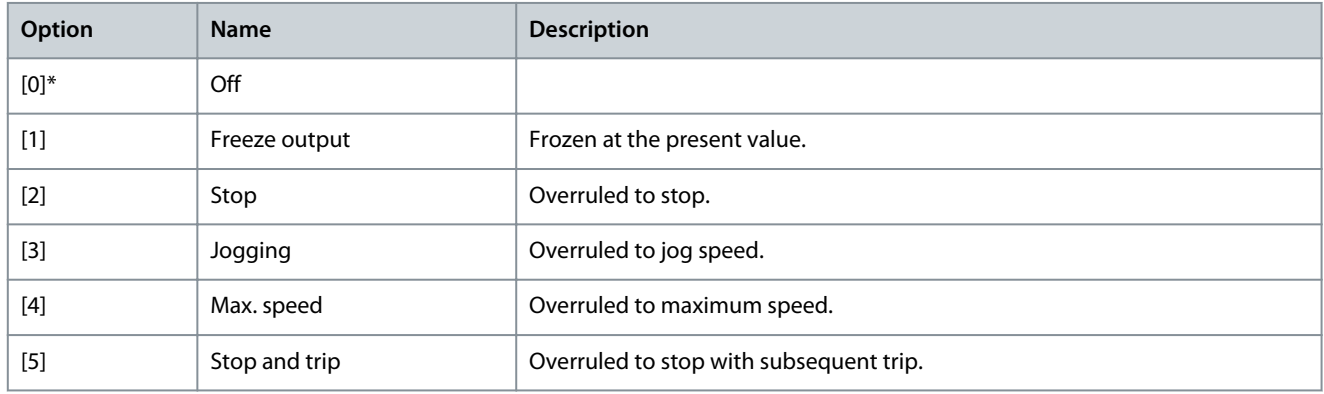

<u>Danfoss</u>

Parameter 6-02 Fire Mode Live Zero Timeout Function

**Table 276: Parameter 6-02 Fire Mode Live Zero Timeout Function**

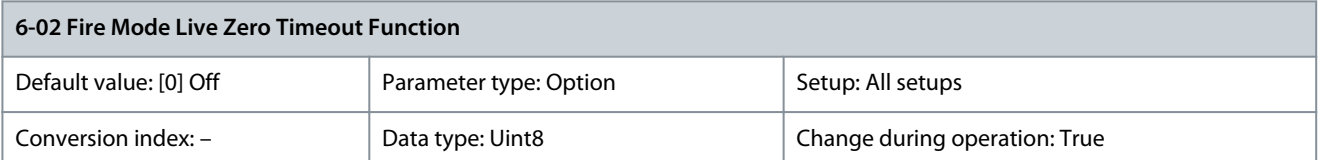

Select the timeout function when fire mode is active. The function set in this parameter is activated if the input signal on analog inputs is below 50% of the low value for a period defined in parameter 6-00 Live Zero Timeout Time.

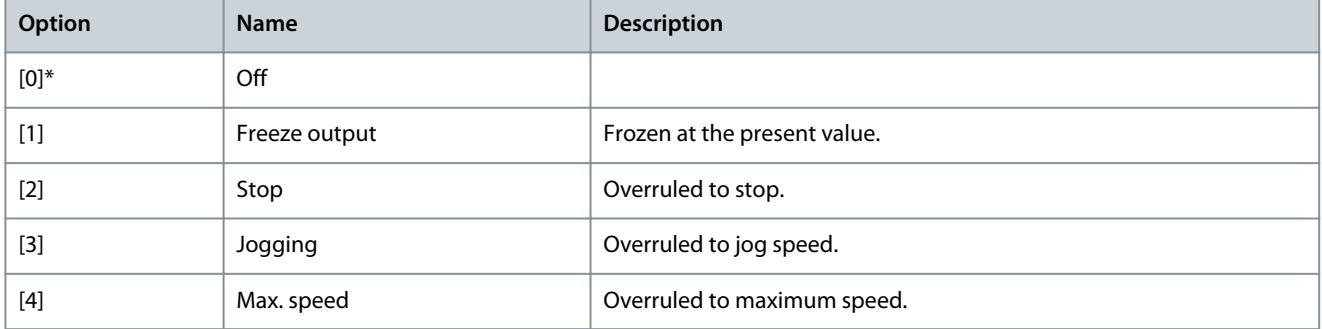

# 5.7.2 6-1\* Analog Input 1

Parameters for configuring the scaling and limits for analog input 1 (terminal 53).

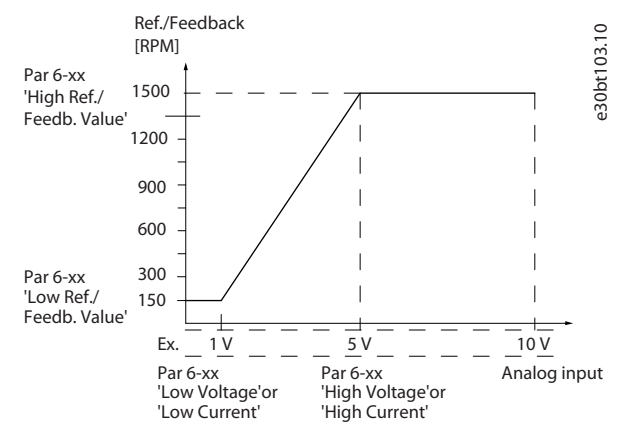

**Illustration 53: Analog Input 1**

Parameter 6-10 Terminal 53 Low Voltage

## **Table 277: Parameter 6-10 Terminal 53 Low Voltage**

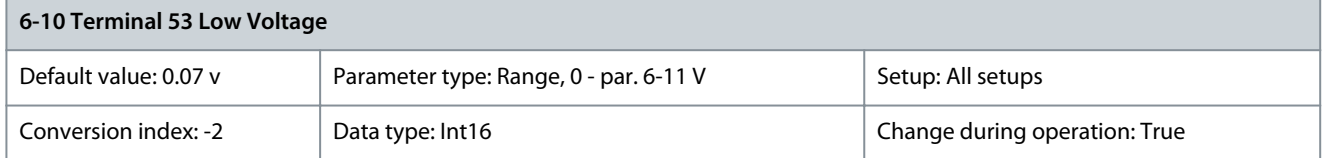

Enter the low voltage value. This analog input scaling value should correspond to the minimum reference value set in parameter 6-14 Terminal 53 Low Ref./Feedb. Value.

<u>Danfoss</u>

## Parameter 6-11 Terminal 53 High Voltage

#### **Table 278: Parameter 6-11 Terminal 53 High Voltage**

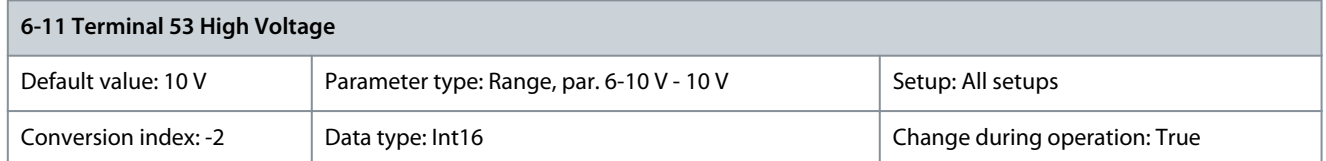

Enter the high voltage value. This analog input scaling value should correspond to the high reference feedback value set in parameter 6-15 Terminal 53 High Ref./Feedb. Value.

# Parameter 6-12 Terminal 53 Low Current

## **Table 279: Parameter 6-12 Terminal 53 Low Current**

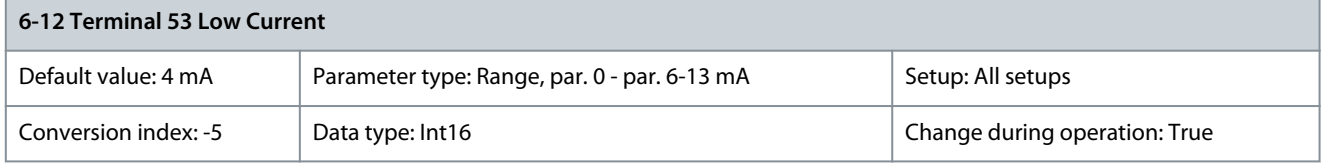

Enter the low current value. This reference signal should correspond to the minimum reference value, set in parameter 3-02 Minimum Reference. Set the value to exceed 2 mA to activate the live zero timeout function in parameter 6-01 Live Zero Timeout Function. Parameter 6-13 Terminal 53 High Current

#### **Table 280: Parameter 6-13 Terminal 53 High Current**

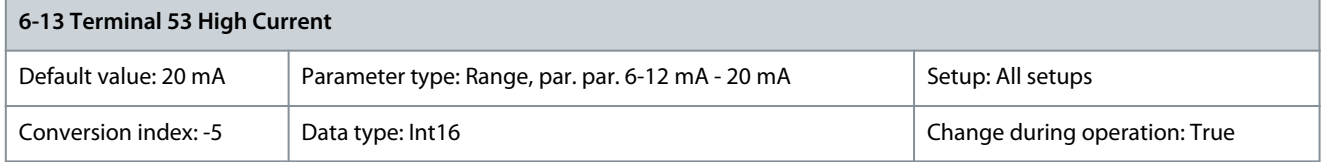

Enter the high current value corresponding to the high reference/feedback set in parameter 6-15 Terminal 53 High Ref./Feedb. Value. Parameter 6-14 Terminal 53 Low Ref./Feedb. Value

## **Table 281: Parameter 6-14 Terminal 53 Low Ref./Feedb. Value**

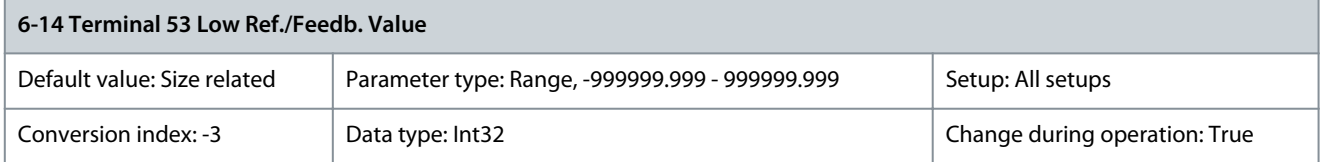

Enter the analog input scaling value that corresponds to the low voltage/low current set in parameter 6-10 Terminal 53 Low Voltage and parameter 6-12 Terminal 53 Low Current.

Parameter 6-15 Terminal 53 High Ref./Feedb. Value

**Table 282: Parameter 6-15 Terminal 53 High Ref./Feedb. Value**

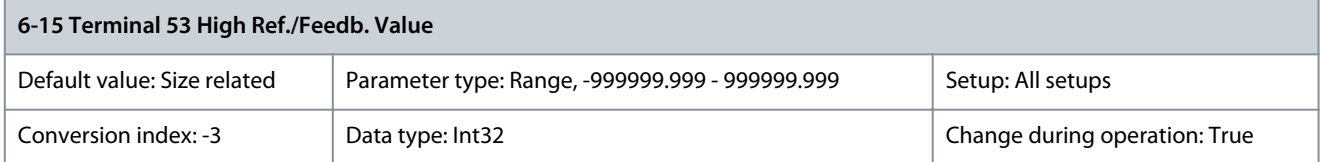

Enter the analog input scaling value that corresponds to the maximum reference feedback value set in parameter 6-11 Terminal 53 High Voltage and parameter 6-13 Terminal 53 High Current.

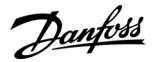

### Parameter 6-16 Terminal 53 Filter Time Constant

#### **Table 283: Parameter 6-16 Terminal 53 Filter Time Constant**

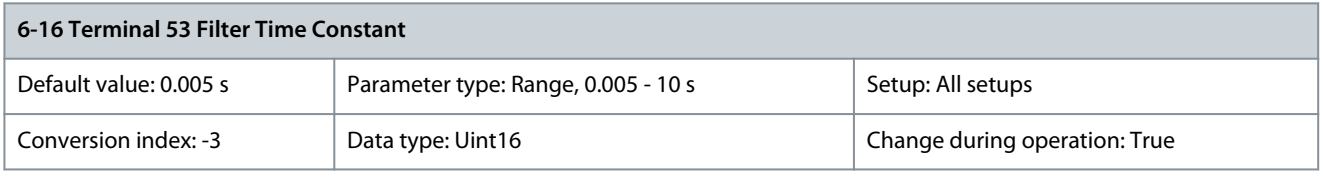

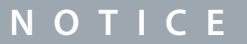

This parameter cannot be adjusted while the motor is running.

Enter the filter time constant. This constant is a first-order digital low-pass filter time for suppressing electrical noise in terminal 53. A high value improves dampening but also increases the delay through the filter. Parameter 6-17 Terminal 53 Live Zero

#### **Table 284: Parameter 6-17 Terminal 53 Live Zero**

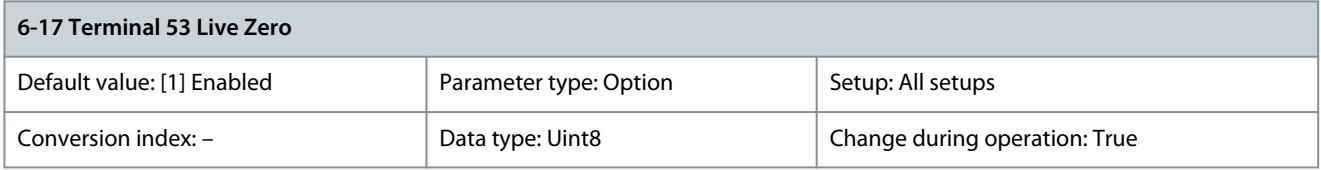

Disables the live zero monitoring, for example, if the analog outputs are used as part of a decentral I/O system (if these are uesd to feed a building management system with data, and not as part of any control functions related to the drive).

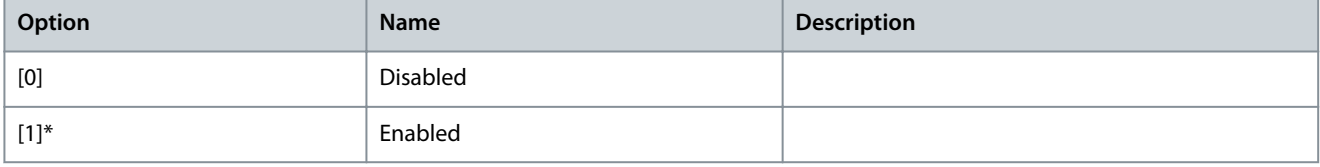

# 5.7.3 6-2\* Analog Input 2

Parameters for configuring the scaling and limits for analog input 2 (terminal 54). Parameter 6-20 Terminal 54 Low Voltage

#### **Table 285: Parameter 6-20 Terminal 54 Low Voltage**

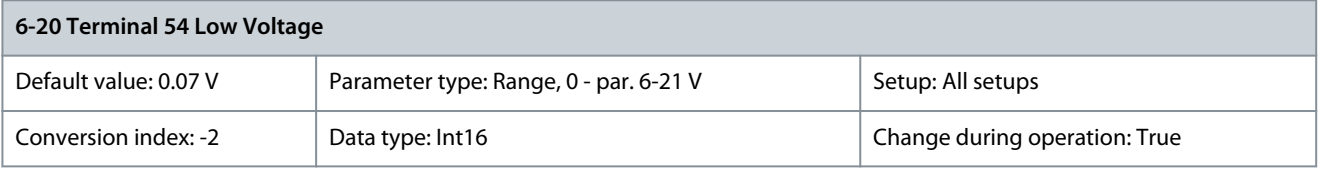

Enter the low voltage value. This analog input scaling value should correspond to the minimum reference value set in parameter 3-02 Minimum Reference.

## Parameter 6-21 Terminal 54 High Voltage

#### **Table 286: Parameter 6-21 Terminal 54 High Voltage**

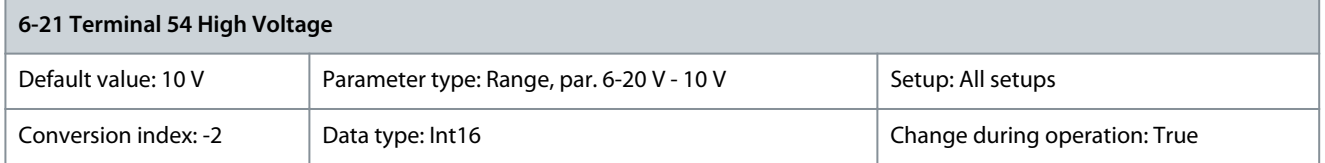

Enter the high voltage value. This analog input scaling value should correspond to the high reference feedback value set in parameter 6-25 Terminal 54 High Ref./Feedb. Value.

<u>Danfoss</u>

### Parameter 6-22 Terminal 54 Low Current

#### **Table 287: Parameter 6-22 Terminal 54 Low Current**

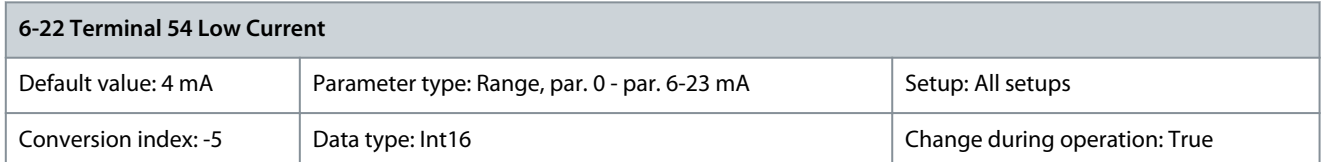

Enter the low current value. This reference signal should correspond to the minimum reference value, set in parameter 3-02 Minimum Reference. Enter the value that exceeds 2 mA to activate the live zero timeout function in parameter 6-01 Live Zero Timeout Function.

### Parameter 6-23 Terminal 54 High Current

#### **Table 288: Parameter 6-23 Terminal 54 High Current**

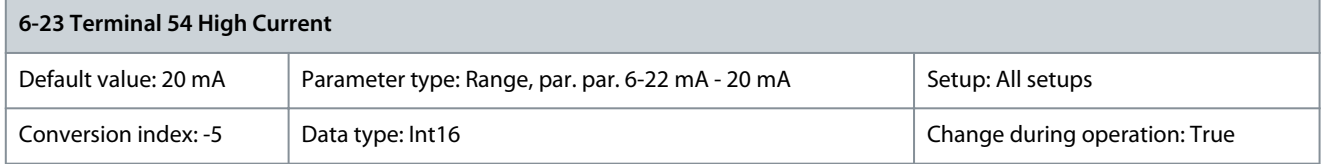

Enter the high current value corresponding to the high reference feedback value set in parameter 6-25 Terminal 54 High Ref./Feedb. Value.

## Parameter 6-24 Terminal 54 Low Ref./Feedb. Value

## **Table 289: Parameter 6-24 Terminal 54 Low Ref./Feedb. Value**

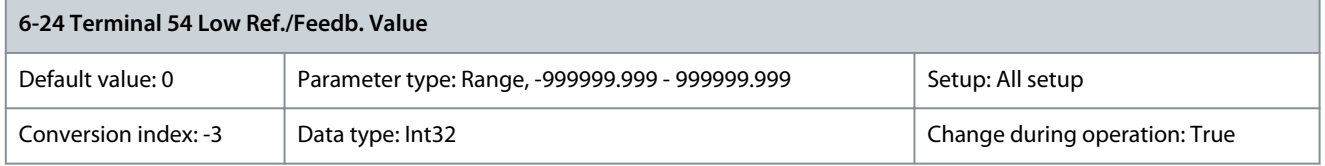

Enter the analog input scaling value that corresponds to the minimum reference feedback value set in parameter 3-02 Minimum Reference.

Parameter 6-25 Terminal 54 High Ref./Feedb. Value

#### **Table 290: Parameter 6-25 Terminal 54 High Ref./Feedb. Value**

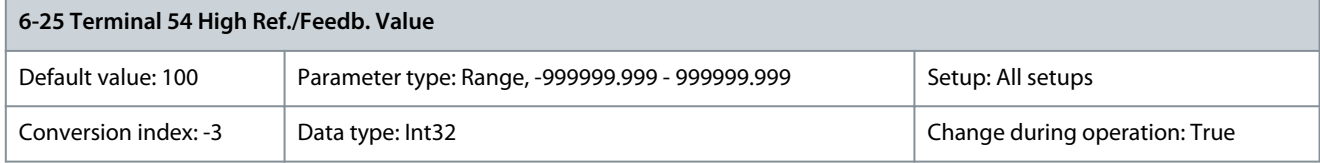

Enter the analog input scaling value that corresponds to the maximum reference feedback value set in parameter 3-03 Maximum Reference.

Parameter 6-26 Terminal 54 Filter Time Constant

#### **Table 291: Parameter 6-26 Terminal 54 Filter Time Constant**

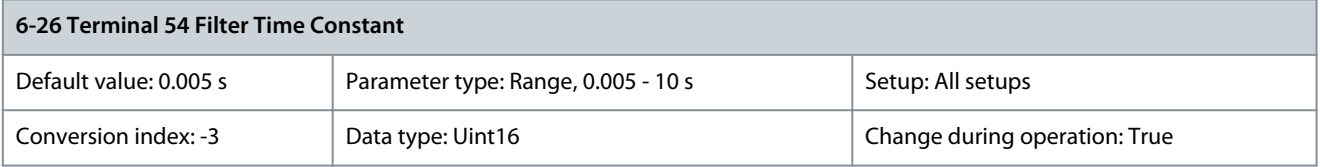

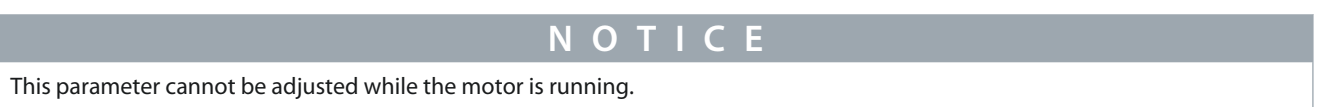

Enter the filter time constant. This is a first-order digital low-pass filter time constant for suppressing electrical noise in terminal 54. Increasing the value improves dampening but also increases the time delay through the filter.

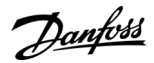

### Parameter 6-27 Terminal 54 Live Zero

#### **Table 292: Parameter 6-27 Terminal 54 Live Zero**

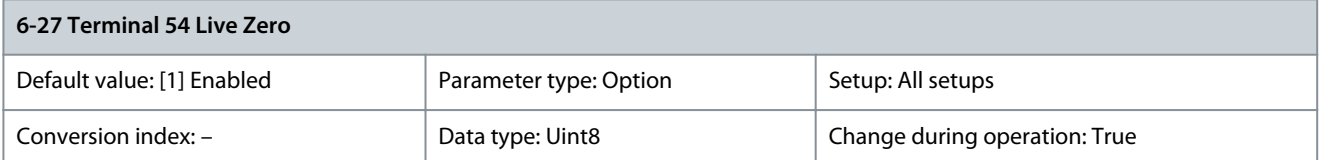

Disables the live zero monitoring, for example, if the analog outputs are used as part of a decentral I/O system (if these are uesd to feed a building management system with data, and not as part of any control functions related to the drive).

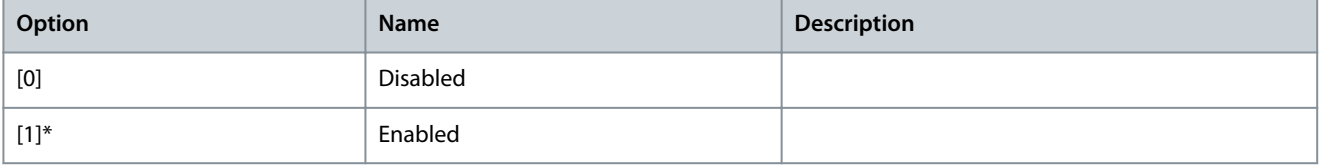

# 5.7.4 6-3\* Analog Input 3 General Purpose I/O MCB 101

Parameter group for configuring the scale and limits for analog input 3 (X30/11) in VLT® General Purpose I/O MCB 101. Parameter 6-30 Terminal X30/11 Low Voltage

#### **Table 293: Parameter 6-30 Terminal X30/11 Low Voltage**

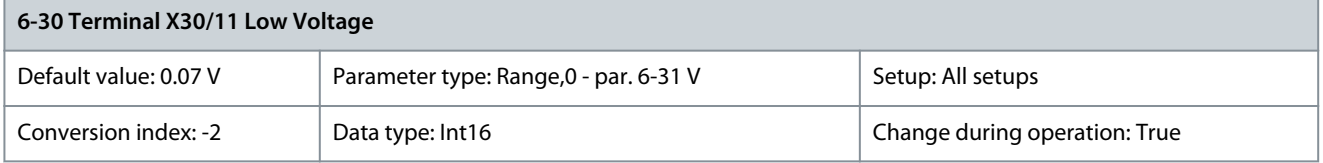

Sets the analog input scaling value to correspond to the low reference feedback value (set in parameter 6-34 Term. X30/11 Low Ref./ Feedb. Value).

Parameter 6-31 Terminal X30/11 High Voltage

### **Table 294: Parameter 6-31 Terminal X30/11 High Voltage**

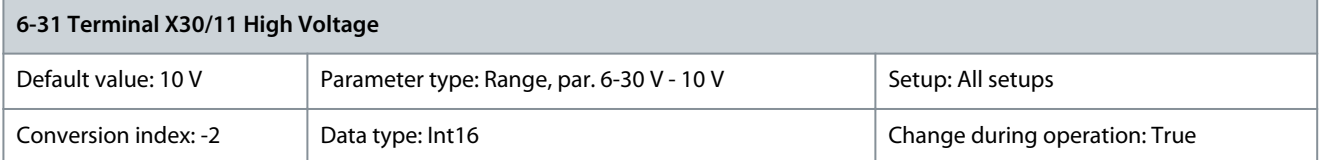

Sets the analog input scaling value to correspond to the high reference feedback value (set in parameter 6-35 Term. X30/11 High Ref./ Feedb. Value).

Parameter 6-34 Term. X30/11 Low Ref./Feedb. Value

**Table 295: Parameter 6-34 Term. X30/11 Low Ref./Feedb. Value**

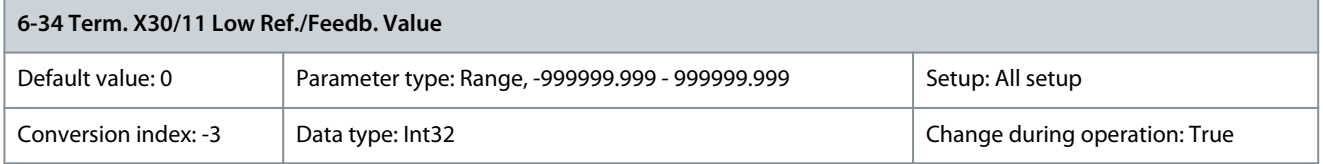

Sets the analog input scaling value to correspond to the low voltage value (set in parameter 6-30 Terminal X30/11 Low Voltage). Parameter 6-35 Term. X30/11 High Ref./Feedb. Value

**Table 296: Parameter 6-35 Term. X30/11 High Ref./Feedb. Value**

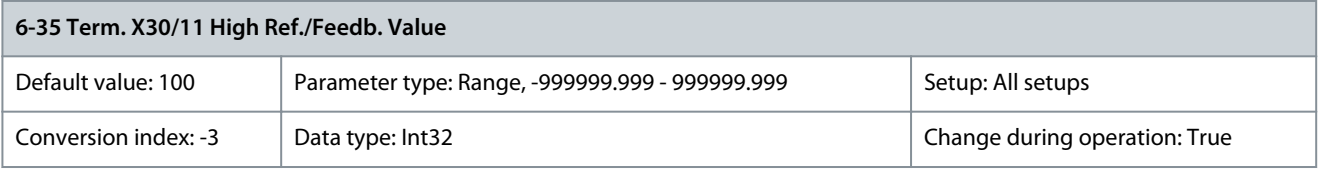

<u>Danfoss</u>

**Parameter Descriptions**

# **Programming Guide**

Sets the analog input scaling value to correspond to the high-voltage value (set in parameter 6-31 Terminal X30/11 High Voltage). Parameter 6-36 Term. X30/11 Filter Time Constant

## **Table 297: Parameter 6-36 Term. X30/11 Filter Time Constant**

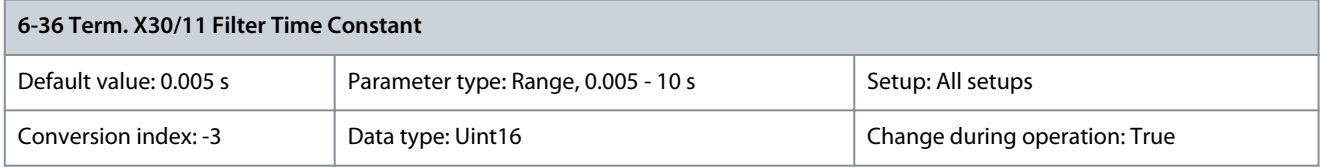

**N O T I C E**

This parameter cannot be adjusted while the motor is running.

Enter the filter time constant. This is a first-order digital low-pass filter time constant for suppressing electrical noise in terminal X30/11. Increasing the value improves dampening but also increases the time delay through the filter. Parameter 6-37 Term. X30/11 Filter Time Constant

## **Table 298: Parameter 6-37 Terminal X30/11 Live Zero**

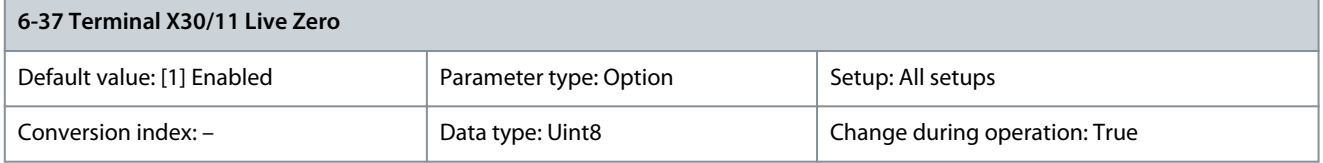

Disables the live zero monitoring, for example, if the analog outputs are used as part of a decentral I/O system (when an analog output does not fulfil any control function, but feeds a data storage device).

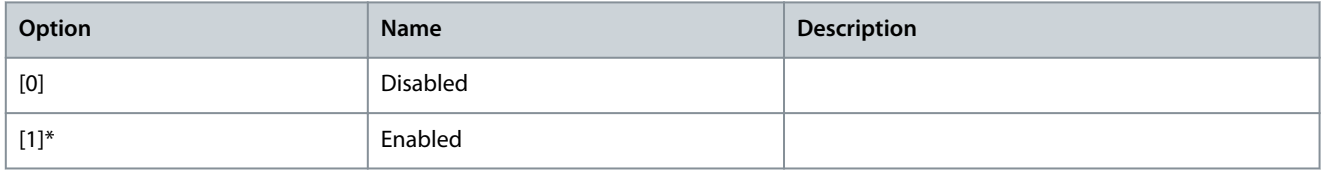

# 5.7.5 6-4\* Analog Input X30/12

Parameter group for configuring the scale and limits for analog input 4 (X30/12) in VLT® General Purpose I/O MCB 101. Parameter 6-40 Terminal X30/12 Low Voltage

#### **Table 299: Parameter 6-40 Terminal X30/12 Low Voltage**

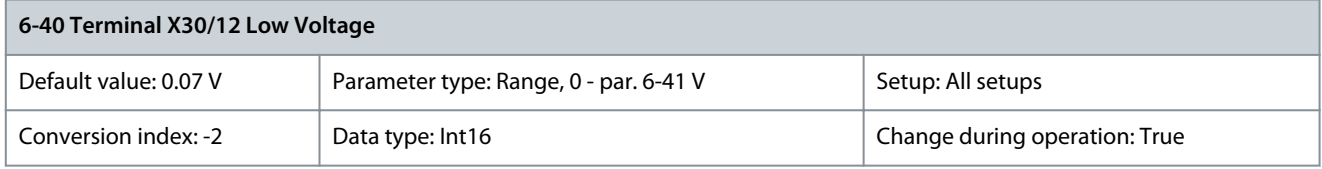

Sets the analog input scaling value to correspond to the low reference feedback value set in parameter 6-44 Term. X30/12 Low Ref./ Feedb. Value.

Parameter 6-41 Terminal X30/12 High Voltage

#### **Table 300: Parameter 6-41 Terminal X30/12 High Voltage**

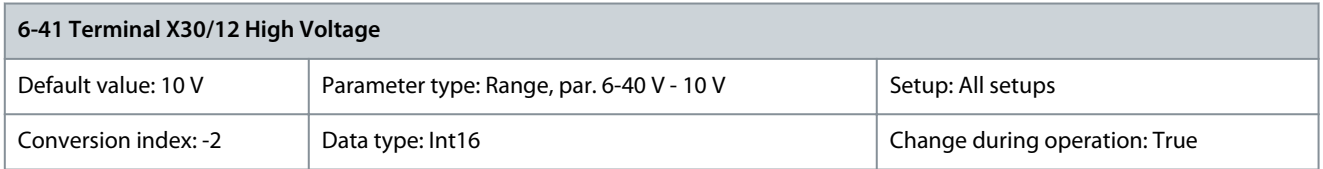

Sets the analog input scaling value to correspond to the high reference feedback value set in parameter 6-45 Term. X30/12 High Ref./ Feedb. Value.

**Parameter Descriptions**

Parameter 6-44 Term. X30/12 Low Ref./Feedb. Value

# **Table 301: Parameter 6-44 Term. X30/12 Low Ref./Feedb. Value**

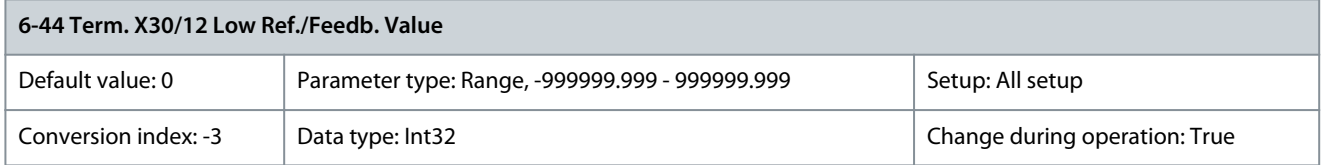

Sets the analog output scaling value to correspond to the low voltage value set in parameter 6-40 Terminal X30/12 Low Voltage. Parameter 6-45 Term. X30/12 High Ref./Feedb. Value

## **Table 302: Parameter 6-45 Term. X30/12 High Ref./Feedb. Value**

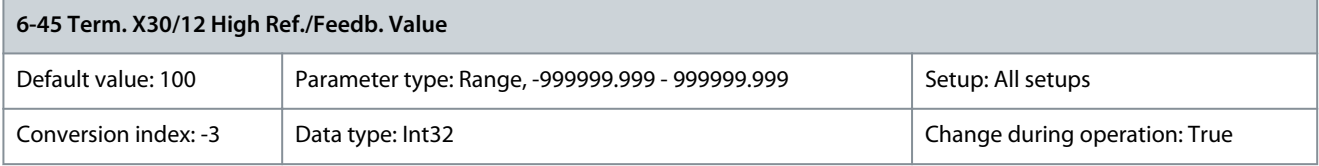

Sets the analog input scaling value to correspond to the high voltage value set in parameter 6-41 Terminal X30/12 High Voltage. Parameter 6-46 Term. X30/12 Filter Time Constant

## **Table 303: Parameter 6-46 Term. X30/12 Filter Time Constant**

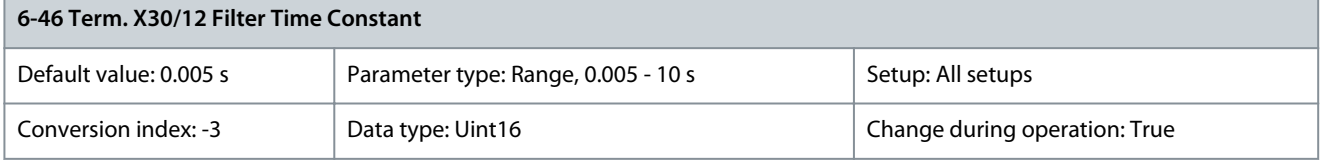

**N O T I C E**

This parameter cannot be adjusted while the motor is running.

Enter the filter time constant. This is a first-order digital low-pass filter time constant for suppressing electrical noise in terminal X30/12. Increasing the value improves dampening but also increases the time delay through the filter. Parameter 6-47 Terminal X30/12 Live Zero

### **Table 304: Parameter 6-47 Terminal X30/12 Live Zero**

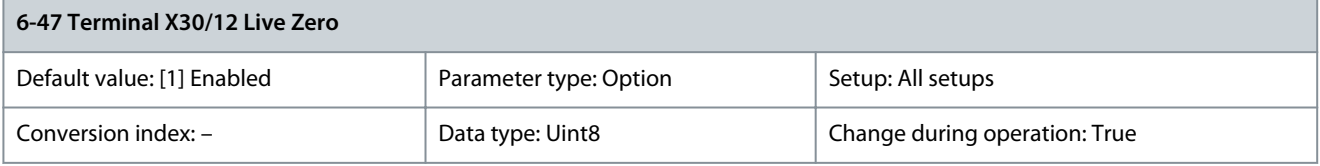

Disables the live zero monitoring, for example, if the analog outputs are used as part of a decentral I/O system (when an analog output does not fulfil any control function, but feeds a data storage device).

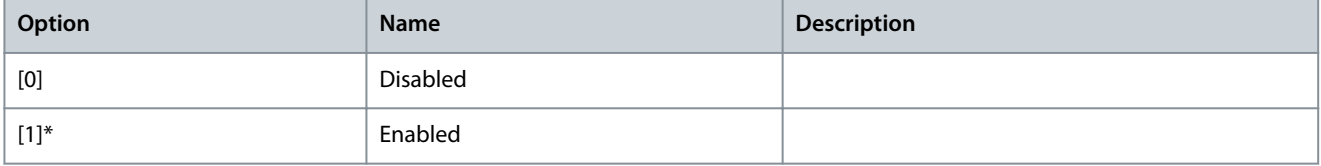

# 5.7.6 6-5\* Analog Output 1

Parameters for configuring the scaling and limits for analog output 1, that is terminal 42. Analog outputs are current outputs of 0/4– 20 mA. Common terminal (terminal 39) is the same terminal and has the same electrical potential for analog common and digital common connection. The resolution on analog output is 12 bit.

## Parameter 6-50 Terminal 42 Output

#### **Table 305: Parameter 6-50 Terminal 42 Output**

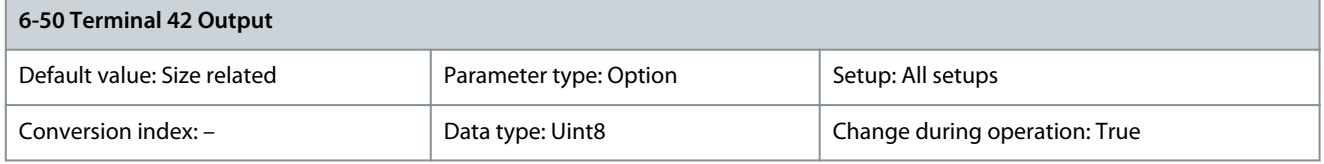

# **N O T I C E**

Values for setting the minimum reference are found in open loop parameter 3-02 Minimum Reference and in closed loop parameter 20-13 Minimumm Reference/Feedb. Values for maximum reference for open loop are in parameter 3-03 Maximum Reference and for closed loop parameter 20-12 Maximum Reference/Feedb.

Select the function of terminal 42 as an analog current output. Depending on the selection, the output is either a 0–20 mA or 4– 20 mA output. The current value can be read out in the LCP in parameter 16-65 Analog Output 42 [mA].

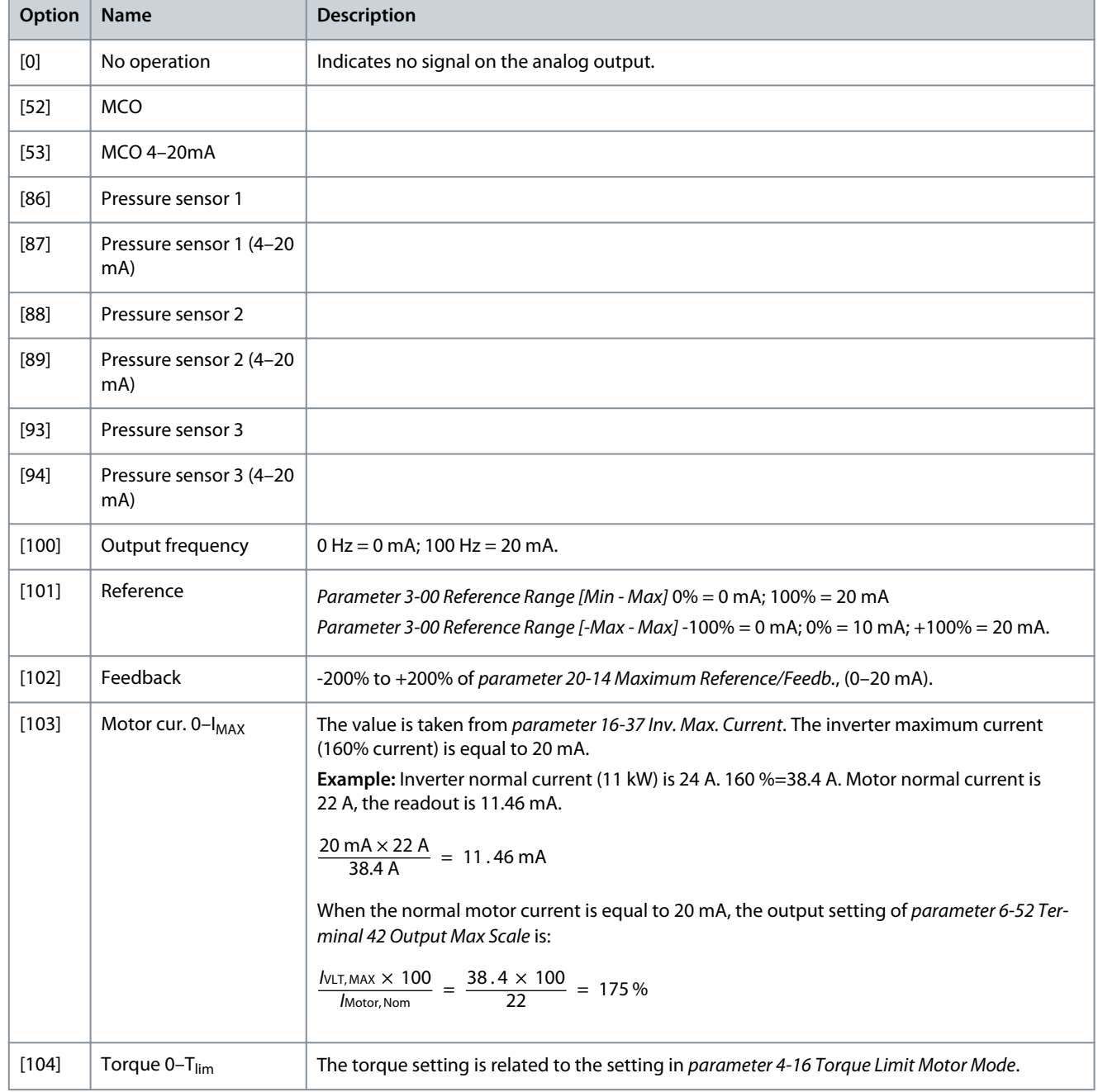

**Parameter Descriptions**

Danfoss

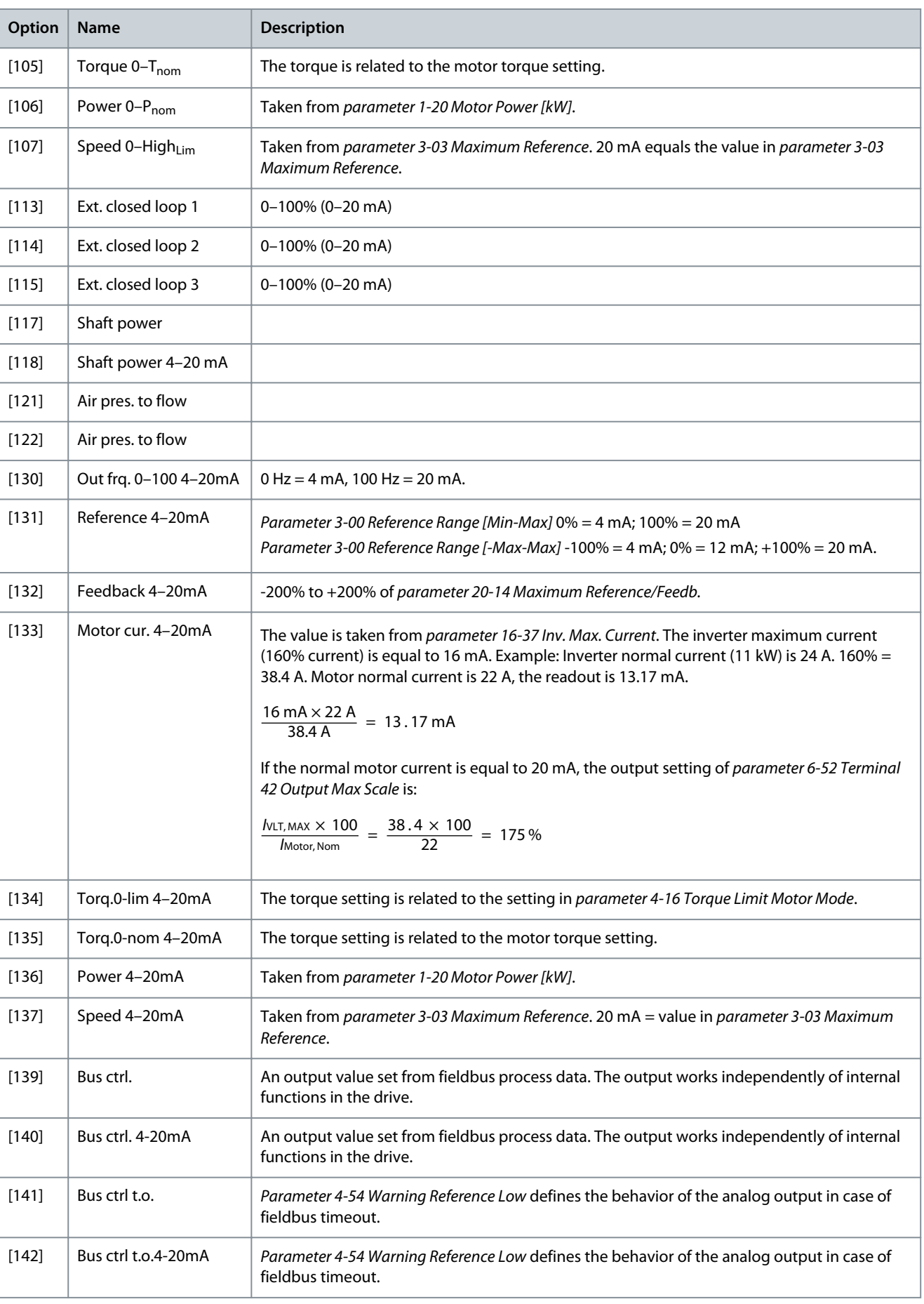
**Parameter Descriptions**

Danfoss

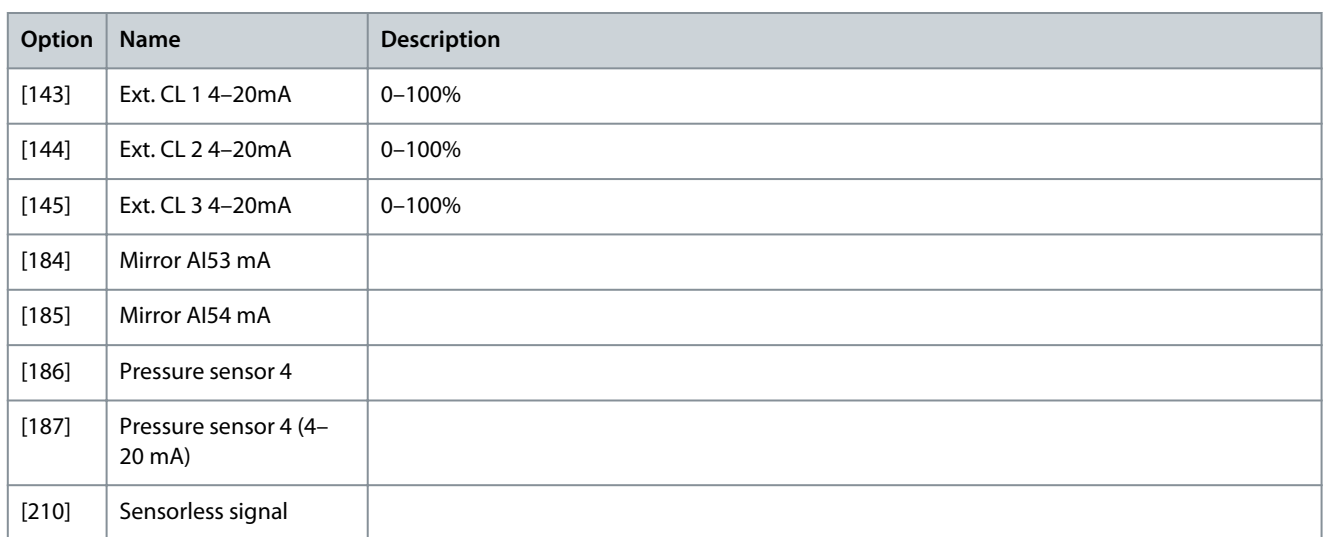

### Parameter 6-51 Terminal 42 Output Min Scale

### **Table 306: Parameter 6-51 Terminal 42 Output Min Scale**

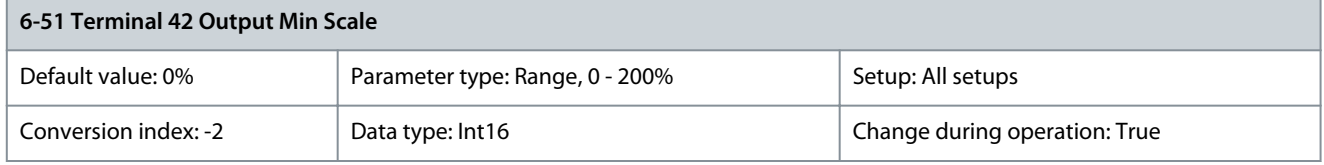

Scale for the minimum output (0 mA or 4 mA) of the analog signal at terminal 42. Set the value to be the percentage of the full range of the variable selected in parameter 6-50 Terminal 42 Output. Parameter 6-52 Terminal 42 Output Max Scale

#### **Table 307: Parameter 6-52 Terminal 42 Output Max Scale**

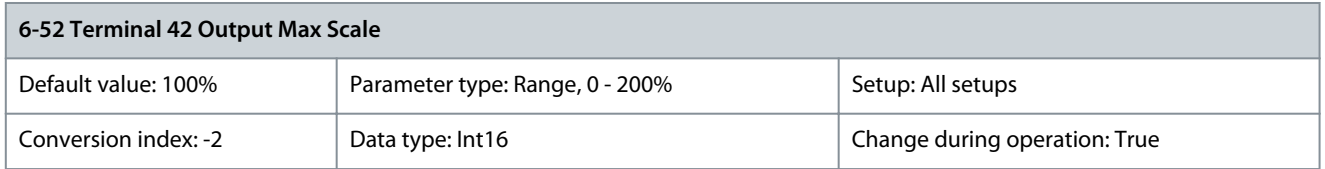

Scale the maximum output of the selected analog signal at terminal 42. Set the value to the maximum value of the current signal output. Scale the output to give a current lower than 20 mA at full scale; or 20 mA at an output below 100% of the maximum signal value. If 20 mA is the required output current at a value 0–100% of the full-scale output, program the percentage value in the parameter, that is 50% = 20 mA. If a current 4–20 mA is required at maximum output (100%), calculate the percentage value as follows: 20 mA/desired maximum current x 100%

10 mA:  $\frac{20}{10}$  × 100 = 200%

<u>Danfoss</u>

# **Parameter Descriptions**

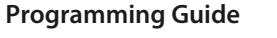

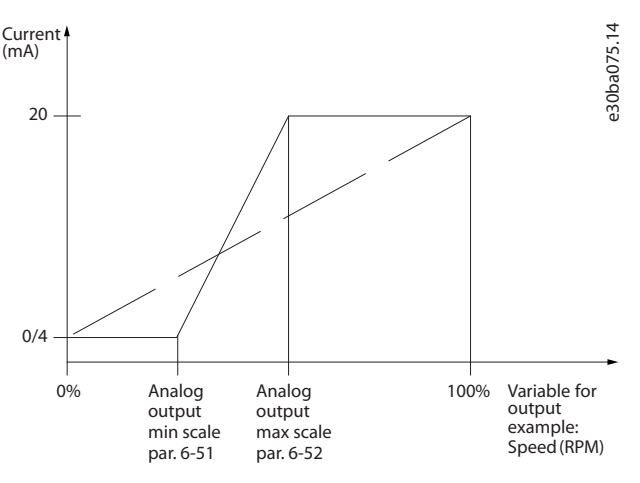

**Illustration 54: Output Maximum Scale**

### **Example 1:**

Variable value = output frequency, range = 0–100 Hz. Range needed for output = 0–50 Hz. Output signal 0 mA or 4 mA is needed at 0 Hz (0% of range). Set parameter 6-51 Terminal 42 Output Min Scale to 0%. Output signal 20 mA is needed at 50 Hz (50% of range). Set parameter 6-52 Terminal 42 Output Max Scale to 50%.

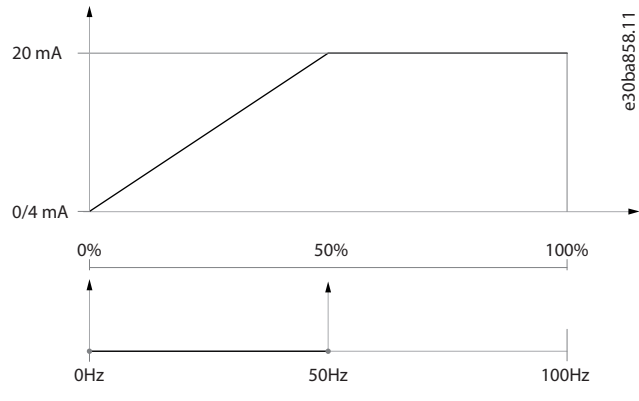

**Illustration 55: Example 1, Terminal 52 Output Max Scale**

### **Example 2:**

Variable = feedback, range = -200% to +200%. Range needed for output = 0–100%. Output signal 0 mA or 4 mA is needed at 0% (50% of range). Set parameter 6-51 Terminal 42 Output Min Scale to 50%. Output signal 20 mA is needed at 100% (75% of range). Set parameter 6-52 Terminal 42 Output Max Scale to 75%.

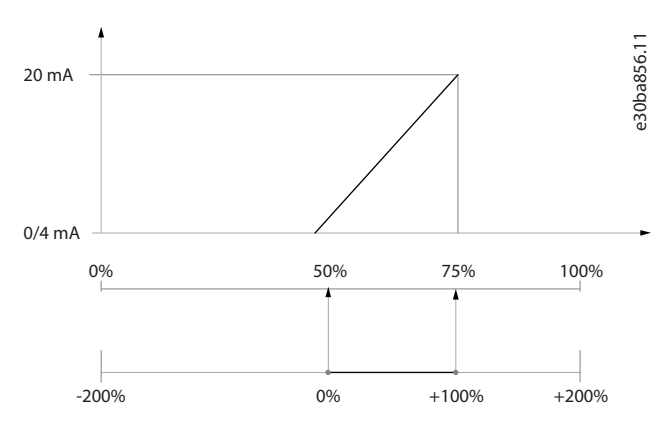

**Illustration 56: Example 2, Terminal 52 Output Max Scale**

# **Example 3:**

Variable value = reference, range = minimum reference–maximum. Range needed for output = minimum reference (0%)–maximum reference (100%), 0–10 mA. Output signal 0 mA is needed at maximum reference (100% range). Set parameter 6-52 Terminal 42 Output Max Scale to 200% (20 mA/10 mA x 100%=200%).

<u> Danfoss</u>

# **Parameter Descriptions**

# **Programming Guide**

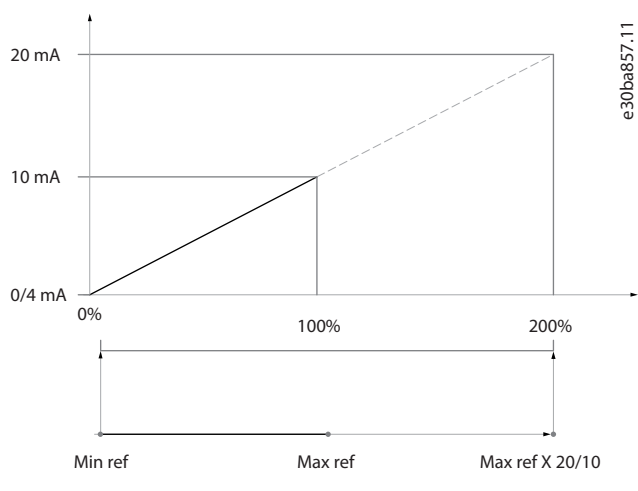

**Illustration 57: Example 3, Terminal 52 Output Max Scale**

### Parameter 6-53 Term 42 Output Bus Ctrl

### **Table 308: Parameter 6-53 Term 42 Output Bus Ctrl**

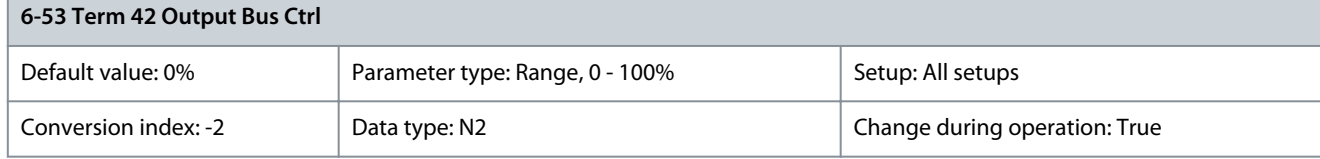

### Holds the level of output 42 if controlled by bus. Parameter 6-54 Term 42 Output Timeout Preset

#### **Table 309: Parameter 6-54 Term 42 Output Timeout Preset**

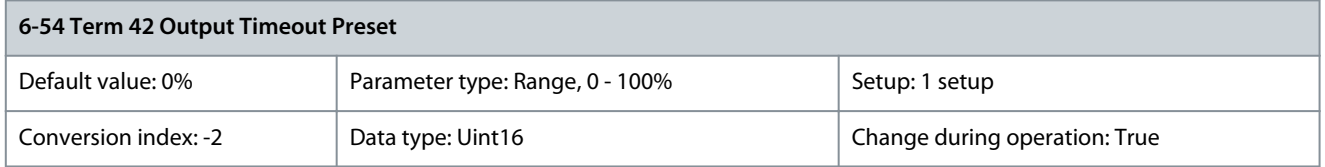

Holds the preset level of output 42. If a timeout function is selected in parameter 6-50 Terminal 42 Output, the output is preset to this level if a fieldbus timeout occurs.

# Parameter 6-55 Analog Output Filter

### **Table 310: Parameter 6-55 Analog Output Filter**

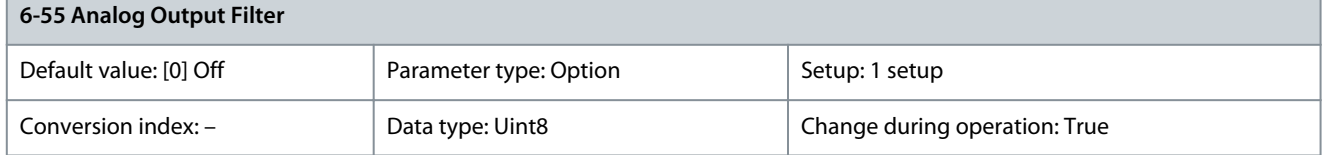

The following readout parameters from selection in parameter 6-50 Terminal 42 Output have a filter selected when parameter 6-55 Analog Output Filter is on.

#### **Table 311: Readout Parameters**

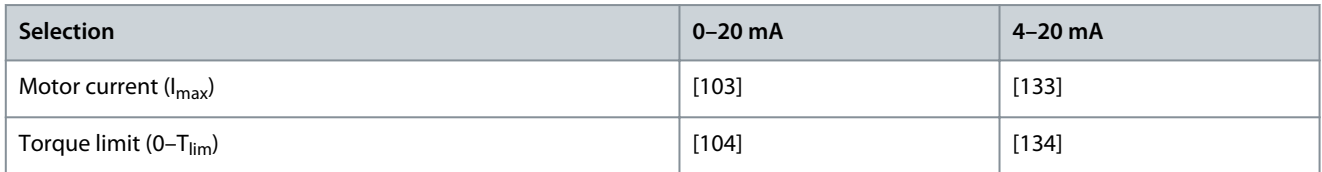

# **VLT HVAC Drive FC 102**

Danfoss

# **Programming Guide**

# **Parameter Descriptions**

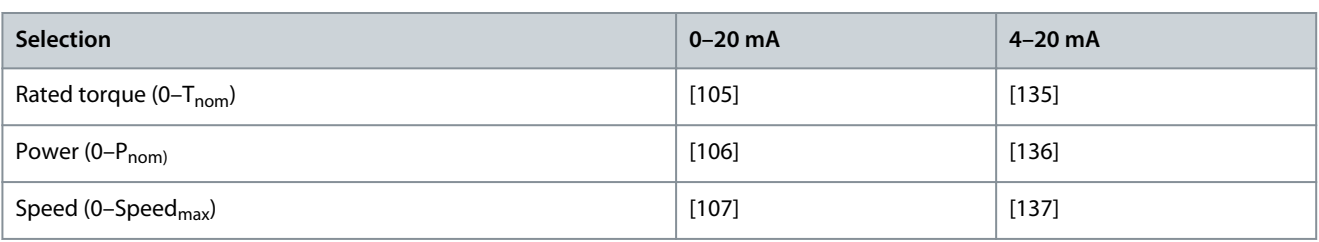

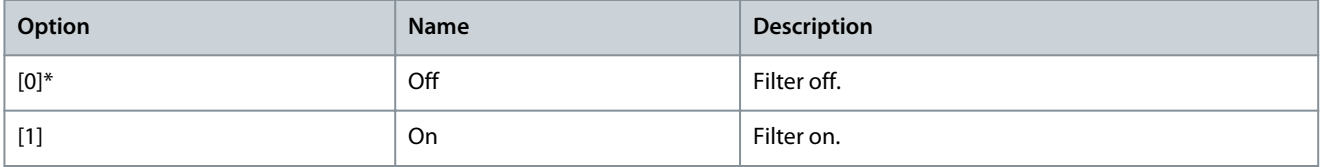

# 5.7.7 6-6\* Analog Output 2 MCB 101

Analog outputs are current outputs: 0/4–20 mA. Common terminal (terminal X30/8) is the same terminal and electrical potential for analog common communication. Resolution on analog output is 12 bit.

Parameter 6-60 Terminal X30/8 Output

# **Table 312: Parameter 6-60 Terminal X30/8 Output**

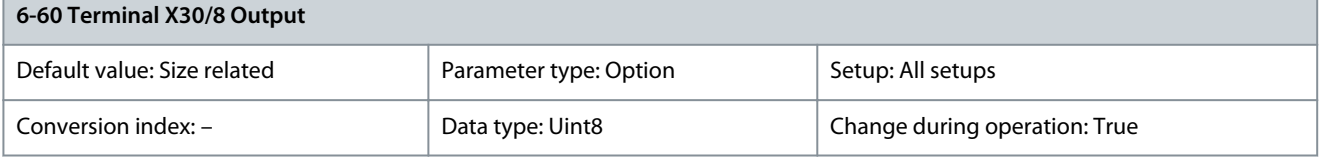

### Select the function of terminal X30/8 as an analog current output.

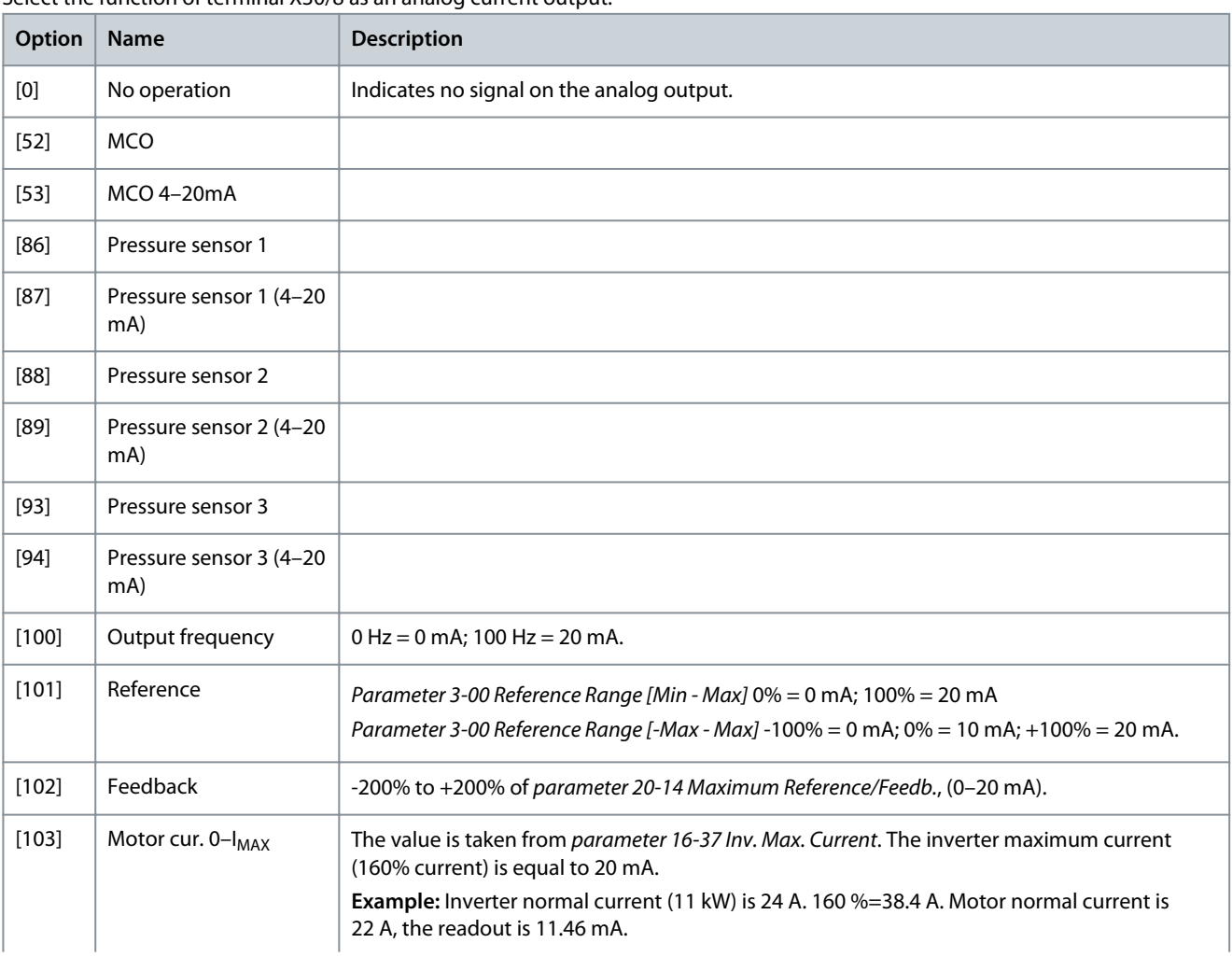

**Programming Guide**

Danfoss

# **Parameter Descriptions**

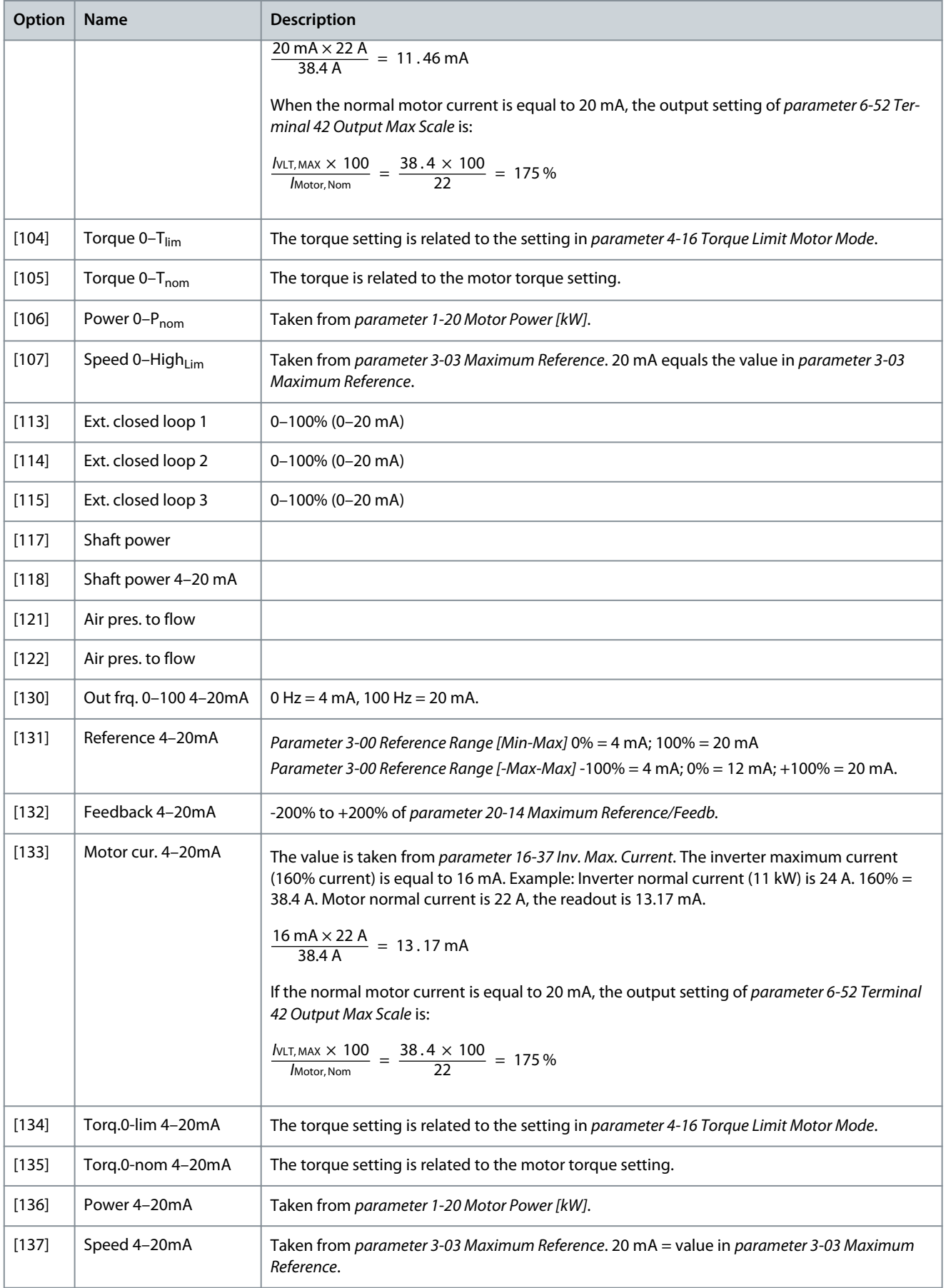

**Parameter Descriptions**

<u>Danfoss</u>

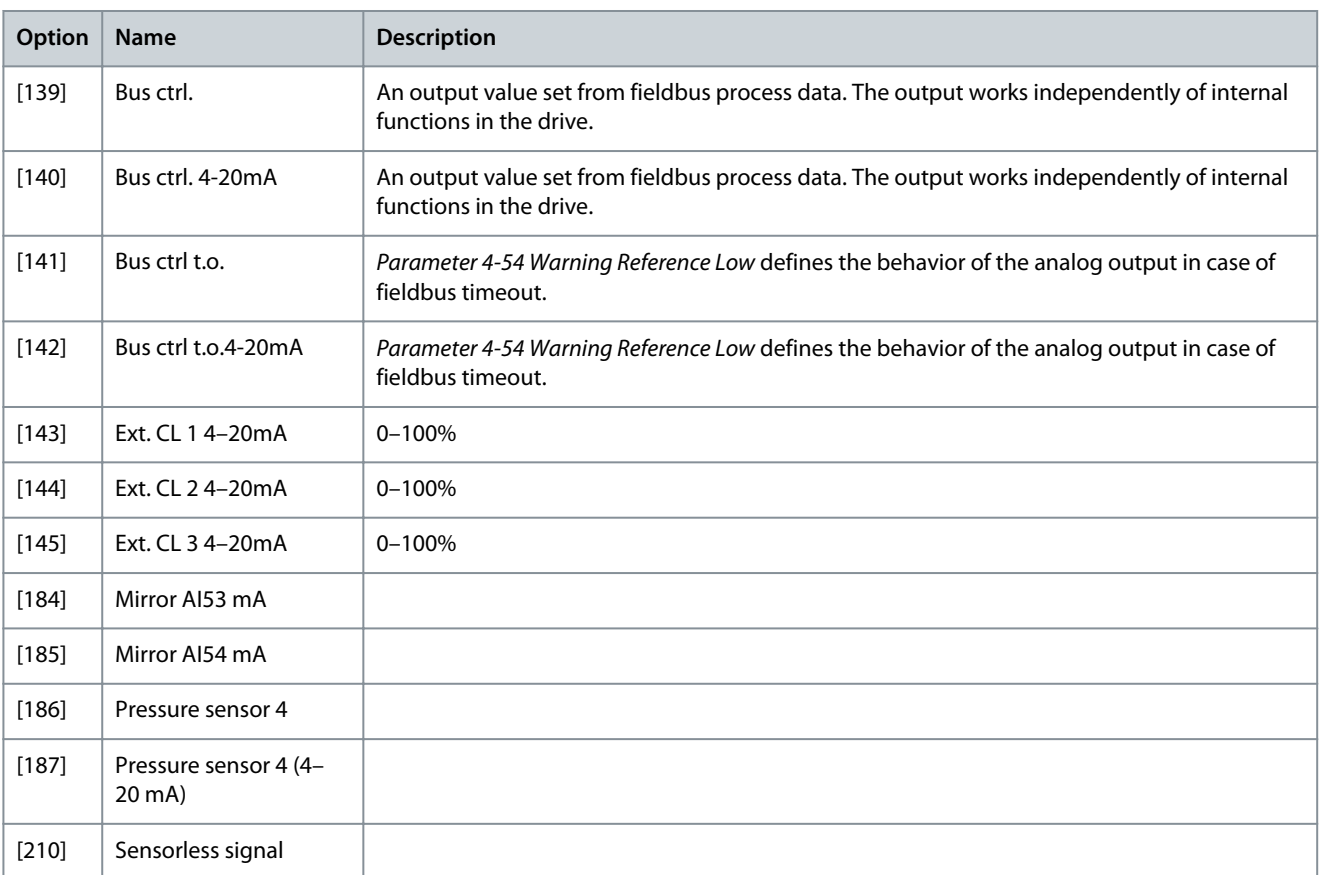

### Parameter 6-61 Terminal X30/8 Min. Scale

### **Table 313: Parameter 6-61 Terminal X30/8 Min. Scale**

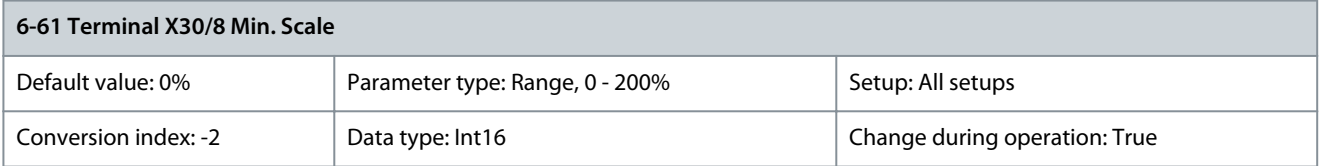

Scales the minimum output of the selected analog signal on terminal X30/8. Scale the minimum value as a percentage of the maximum signal value. For example, enter the value 25% if the output should be 0 mA at 25% of the maximum output value. The value can never exceed the corresponding setting in parameter 6-62 Terminal X30/8 Max. Scale if the value is below 100%. This parameter is active when VLT® General Purpose I/O MCB 101 is mounted in the drive. Parameter 6-62 Terminal X30/8 Max. Scale

**Table 314: Parameter 6-62 Terminal X30/8 Max. Scale**

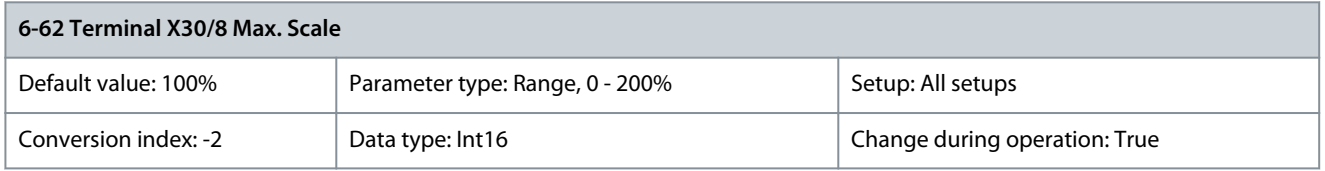

Scales the maximum output of the selected analog signal on terminal X30/8. Scale the value to the required maximum value of the current signal output. Scale the output to give a lower current than 20 mA at full scale or 20 mA at an output below 100% of the maximum signal value. If 20 mA is the required output current at a value between 0–100% of the fullscale output, program the percentage value in the parameter, that is 50%=20 mA. If a current 4–20 mA is required at maximum output (100%), calculate the percentage value as follows: 20 mA/desired maximum current x 100%

$$
10 \text{ mA:} \frac{20 - 4}{10} \times 100 = 160\%
$$

### Parameter 6-63 Terminal X30/8 Bus Control

#### **Table 315: Parameter 6-63 Terminal X30/8 Bus Control**

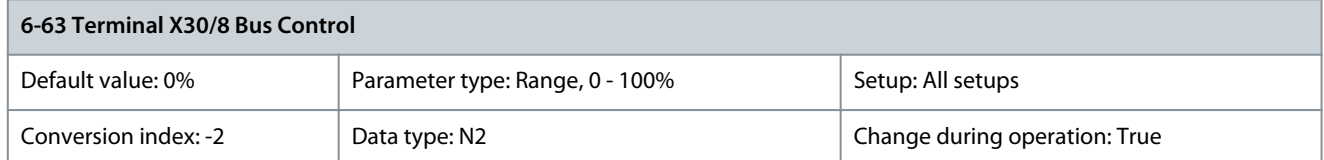

### Holds the level of output X30/8 if controlled by bus. Parameter 6-64 Terminal X30/8 Output Timeout Preset

#### **Table 316: Parameter 6-64 Terminal X30/8 Output Timeout Preset**

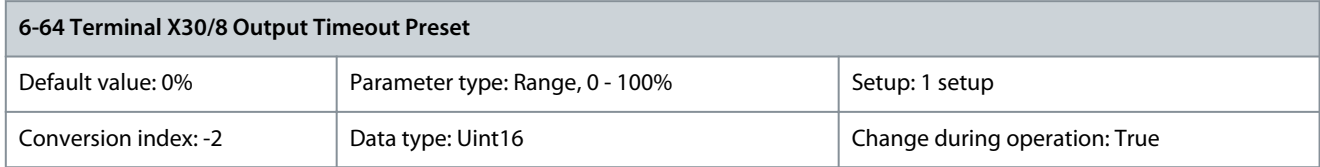

Holds the preset level of output X30/8. If a timeout function is selected in parameter 6-60 Terminal X30/8 Output, the output is preset to this level if a fieldbus timeout occurs.

# 5.7.8 6-7\* Analog Output 3 MCB 113

Parameters for configuring the scaling and limits for analog output 3, terminals X45/1, and X45/2. Analog outputs are current outputs: 0/4–20 mA. Resolution on analog output is 11 bit.

Parameter 6-70 Terminal X45/1 Output

### **Table 317: Parameter 6-70 Terminal X45/1 Output**

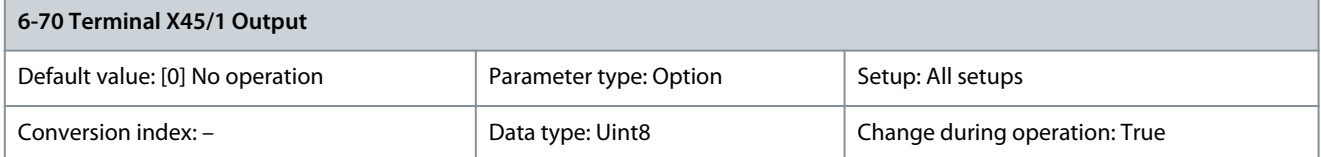

### Select the function of terminal X45/1 as an analog current output.

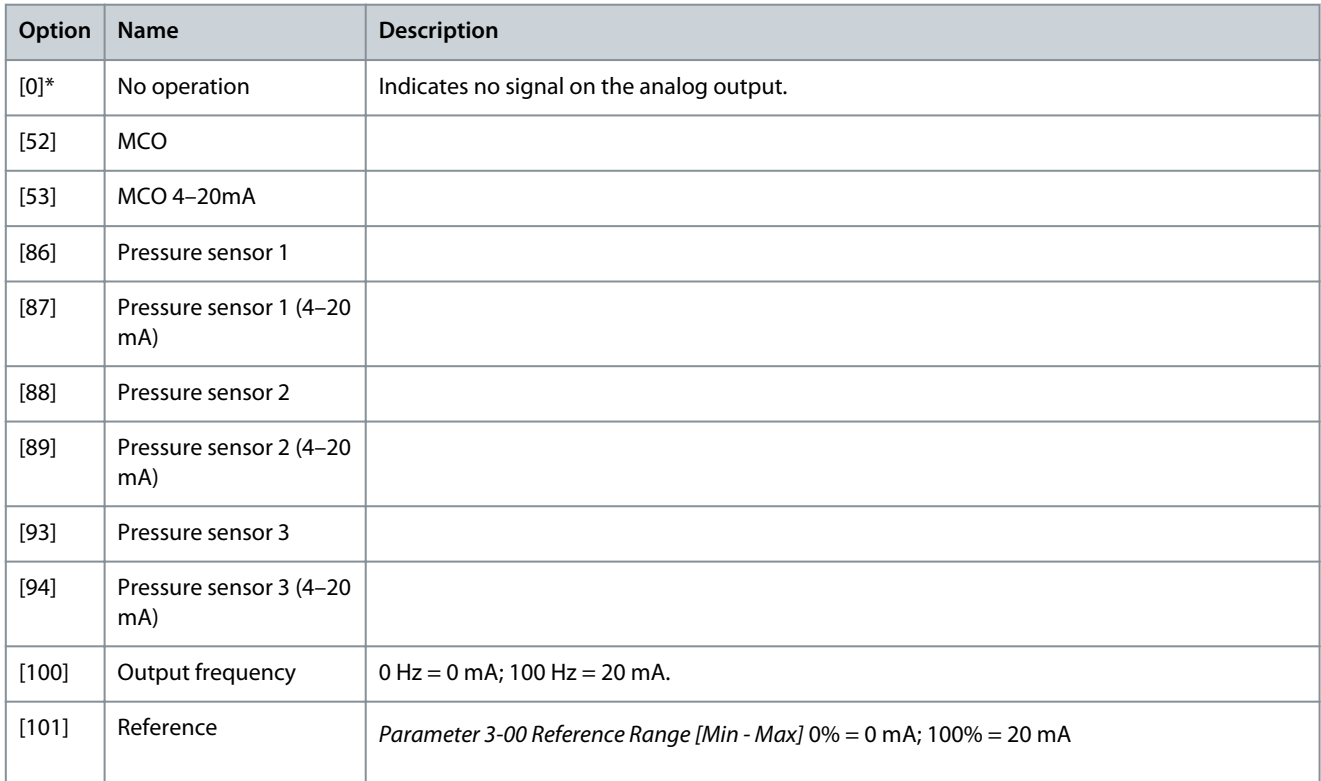

Danfoss

# **Parameter Descriptions**

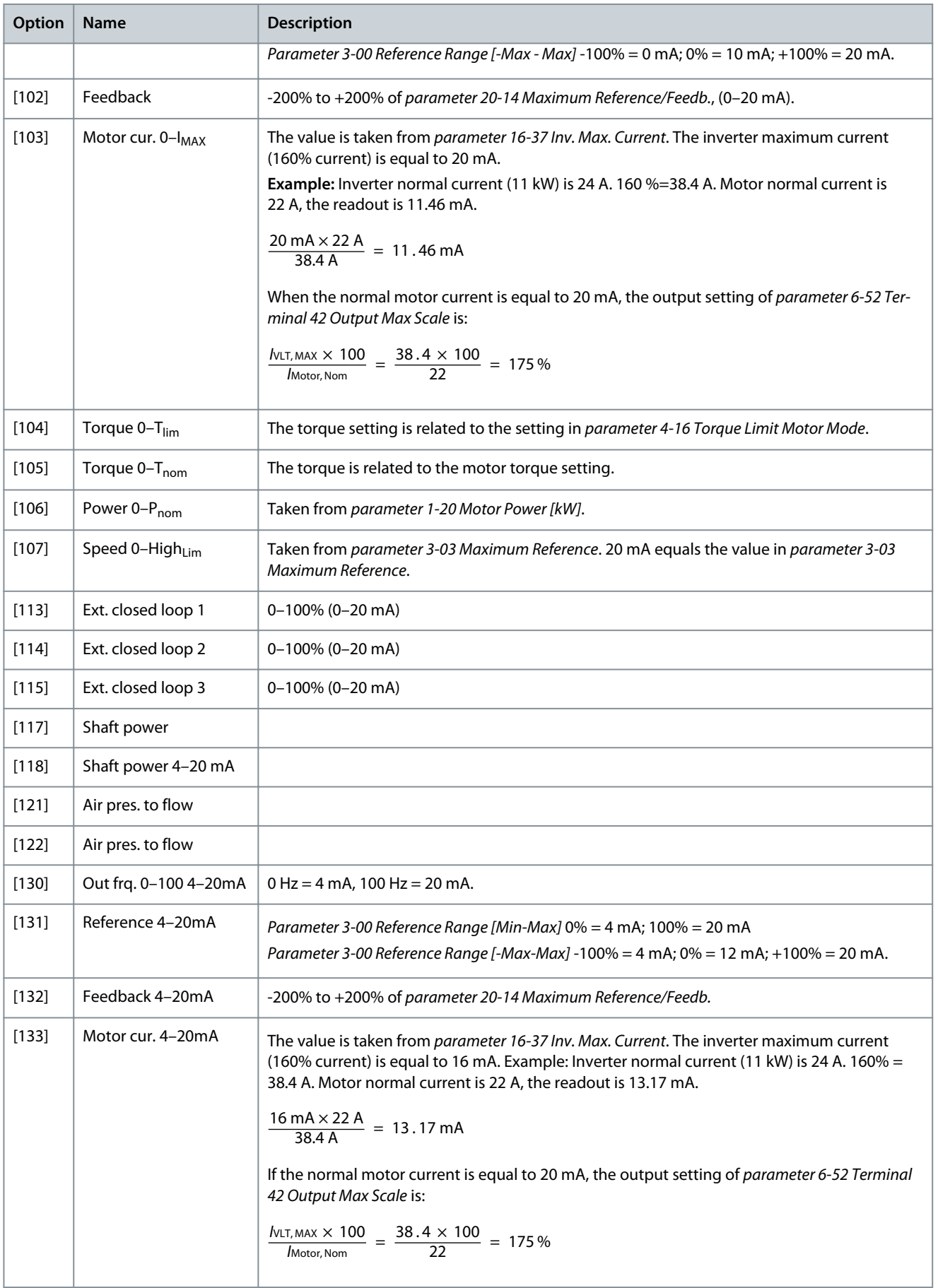

**Parameter Descriptions**

Danfoss

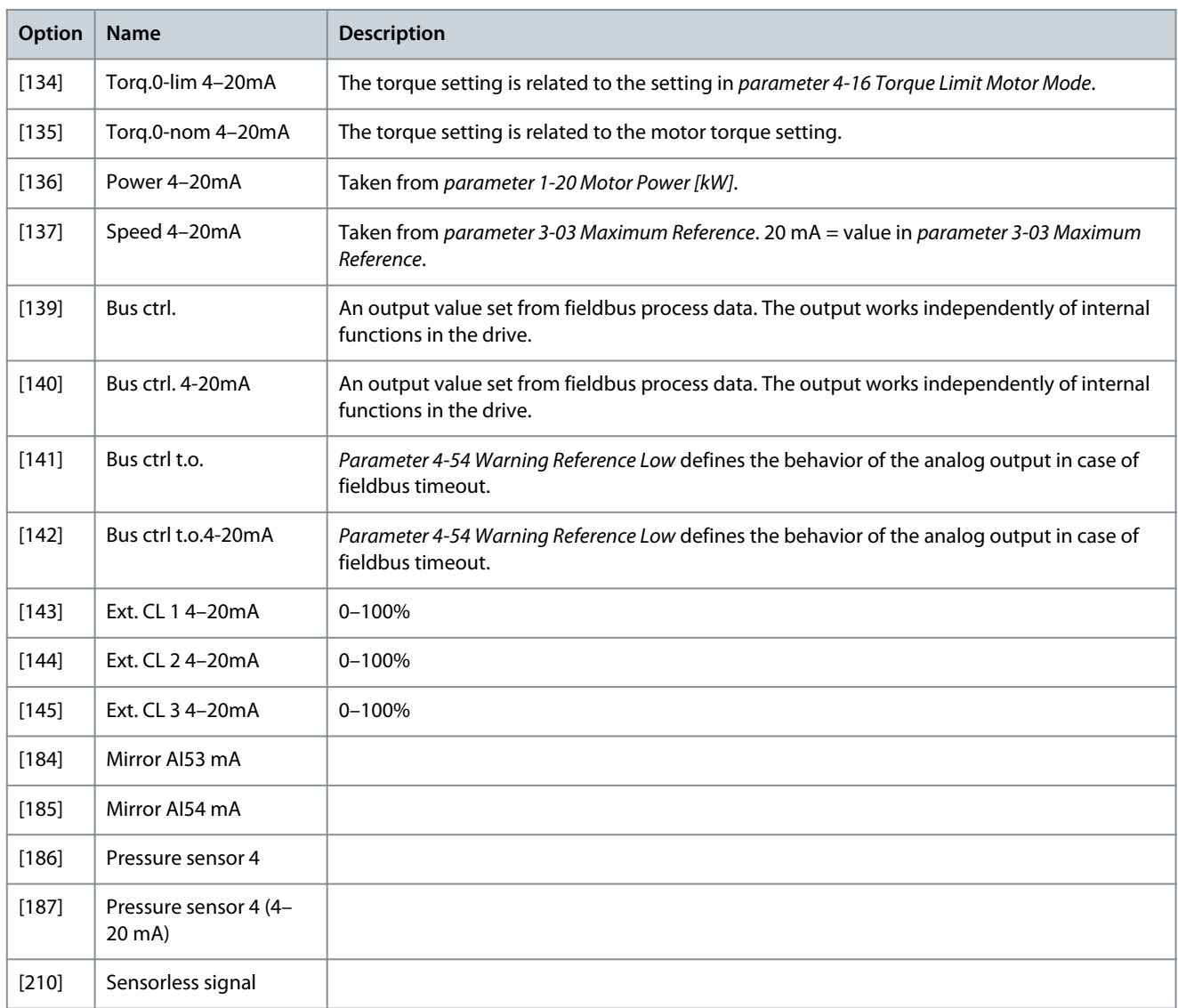

### Parameter 6-71 Terminal X45/1 Min. Scale

### **Table 318: Parameter 6-71 Terminal X45/1 Min. Scale**

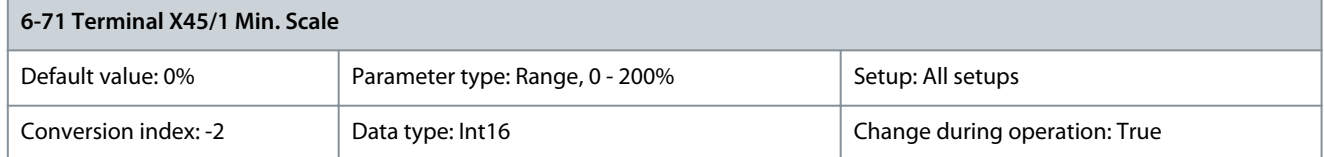

Scale the minimum output of the selected analog signal at terminal X45/1 as a percentage of the maximum signal value. For example, if 0 mA (or 0 Hz) is required at 25% of the maximum output value, then program 25%. Scaling values up to 100% can never exceed the corresponding setting in parameter 6-72 Terminal X45/1 Max. Scale. Parameter 6-72 Terminal X45/1 Max. Scale

#### **Table 319: Parameter 6-72 Terminal X45/1 Max. Scale**

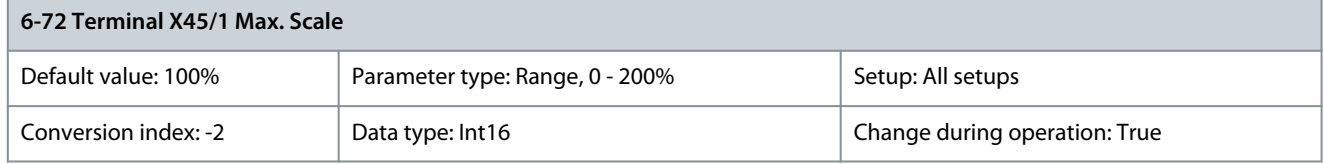

Scale the maximum output of the selected analog signal at terminal X45/1. Set the value to the maximum value of the current signal output. Scale the output to give a current lower than 20 mA at full scale, or 20 mA at an output below 100% of the maximum signal

<u>Danfoss</u>

**Parameter Descriptions**

value. If 20 mA is the required output current at a value between 0–100% of the full-scale output, program the percentage value in the parameter, for example 50% = 20 mA. If a current 4–20 mA is required at maximum output (100%), calculate the percentage value as follows (example where required maximum output is 10 mA):

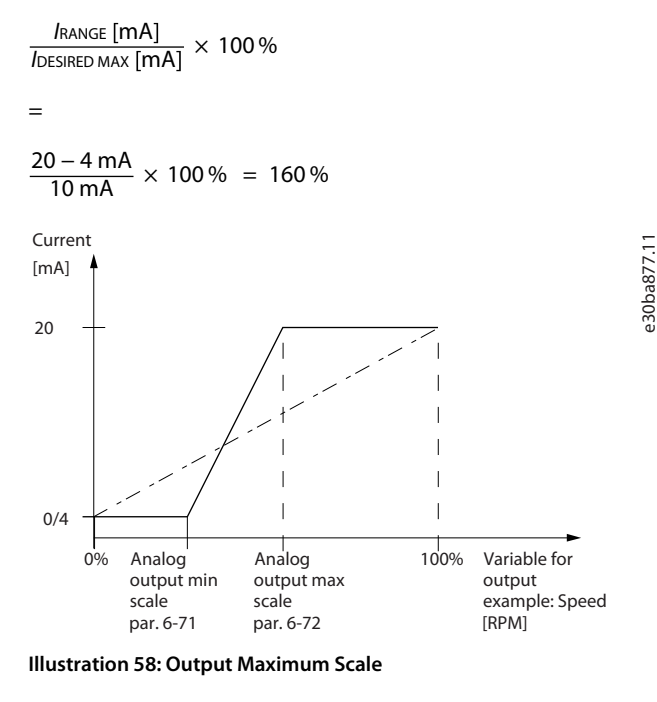

# Parameter 6-73 Terminal X45/1 Bus Control

### **Table 320: Parameter 6-73 Terminal X45/1 Bus Control**

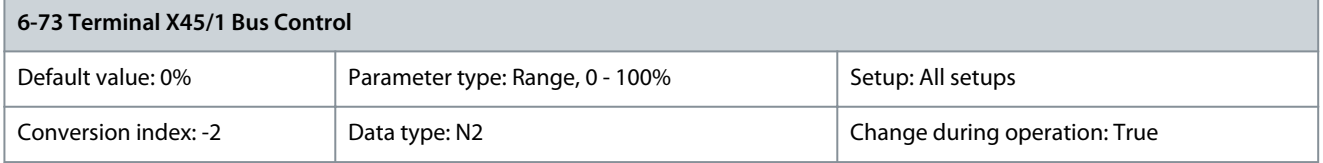

Holds the level of analog output 3 (terminal X45/1) if controlled by bus. Parameter 6-74 Terminal X45/1 Output Timeout Preset

#### **Table 321: Parameter 6-74 Terminal X45/1 Output Timeout Preset**

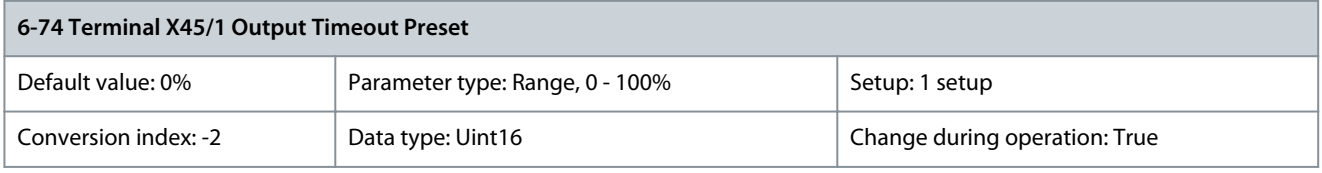

Holds the preset level of analog output 3 (terminal X45/1). If there is a fieldbus timeout and a timeout function is selected in parameter 6-70 Terminal X45/1 Output, the output is preset to this level.

# 5.7.9 6-8\* Analog Output 4 MCB 113

Parameters for configuring the scaling and limits for analog output 4, terminals X45/3 and X45/4. Analog outputs are current outputs: 0/4–20 mA. Resolution on analog output is 11 bit.

Parameter 6-80 Terminal X45/3 Output

### **Table 322: Parameter 6-80 Terminal X45/3 Output**

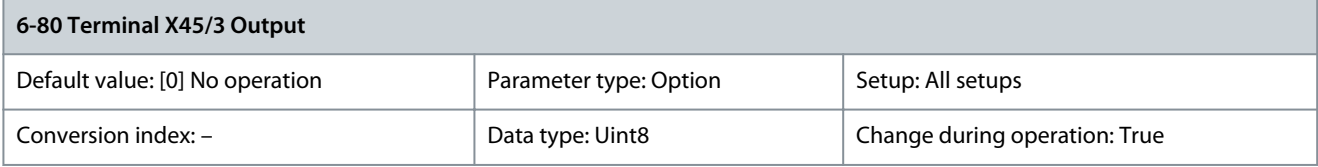

Danfoss

**Parameter Descriptions**

Select the function of terminal X45/3 as an analog current output.

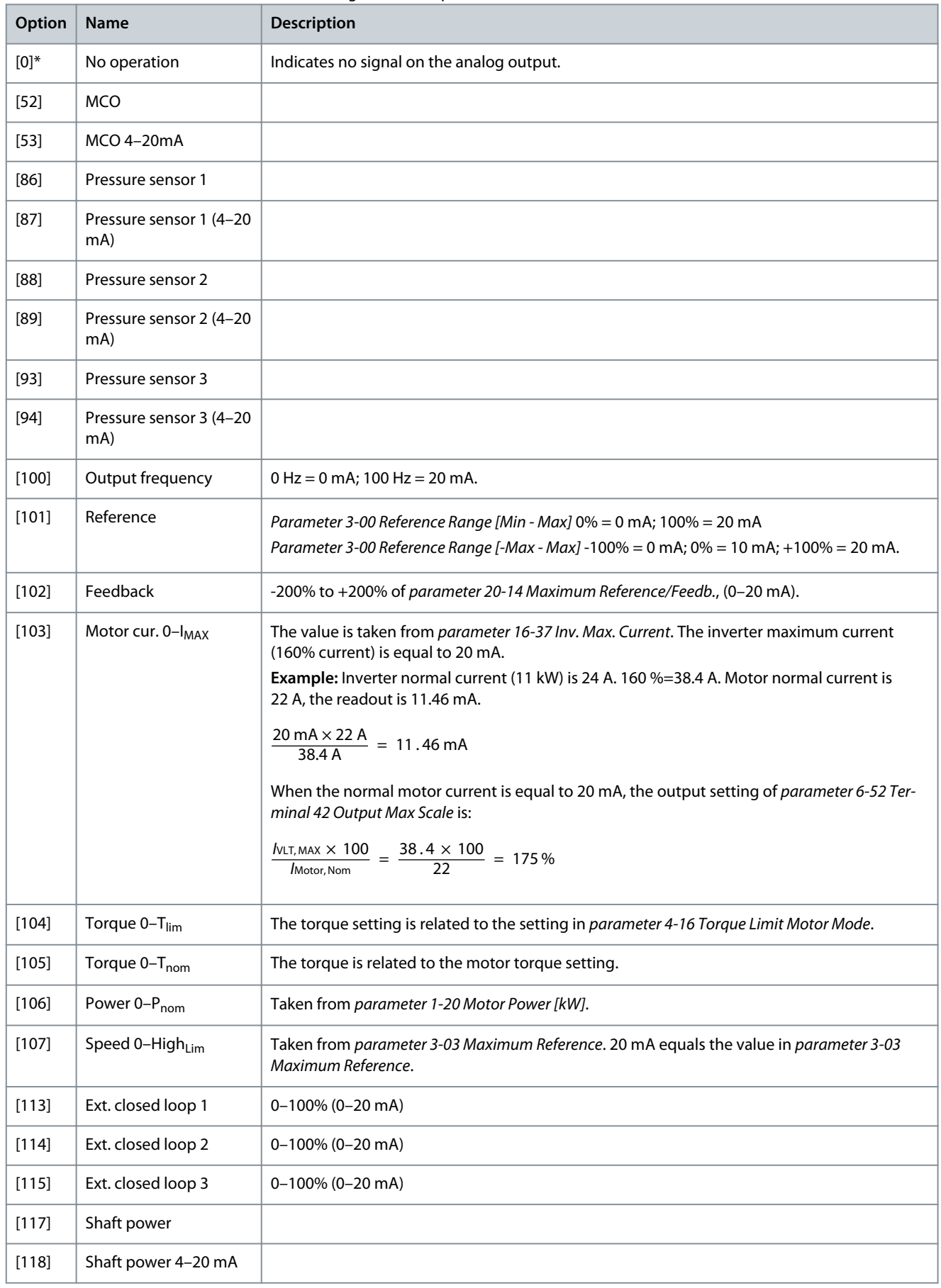

Danfoss

**Parameter Descriptions**

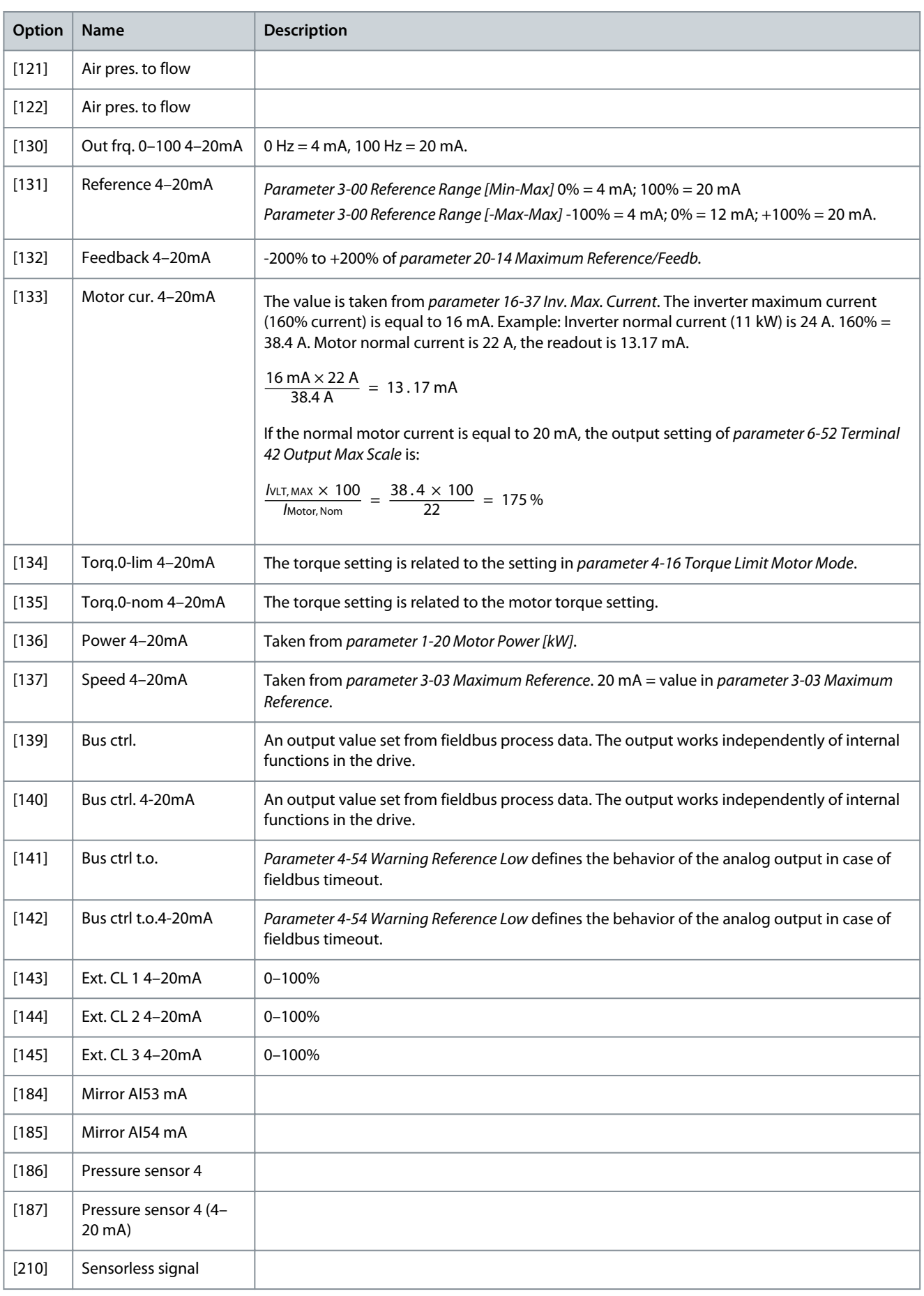

### Parameter 6-81 Terminal X45/3 Min. Scale

#### **Table 323: Parameter 6-81 Terminal X45/3 Min. Scale**

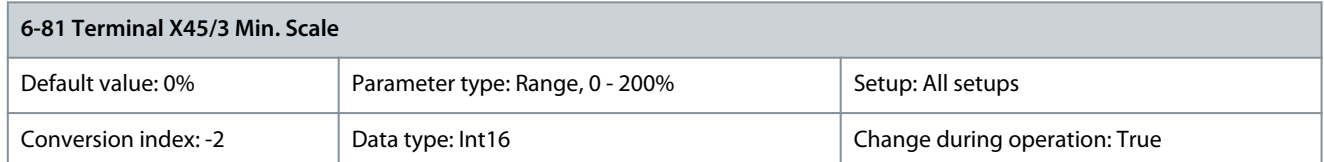

Scales the minimum output of the selected analog signal on terminal X45/3. Scale the minimum value as a percentage of the maximum signal value, for example, 0 mA (or 0 Hz) is required at 25% of the maximum output value and 25% is programmed. The value can never exceed the corresponding setting in parameter 6-82 Terminal X45/3 Max. Scale if the value is below 100%. This parameter is active when VLT® Extended Relay Card MCB 113 is mounted in the drive. Parameter 6-82 Terminal X45/3 Max. Scale

#### **Table 324: Parameter 6-82 Terminal X45/3 Max. Scale**

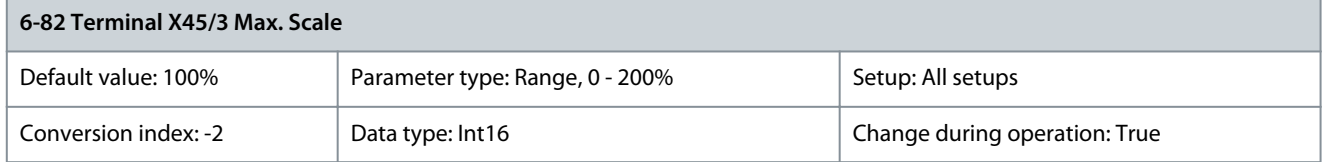

Scale the maximum output of the selected analog signal at terminal X45/3. Set the value to the maximum value of the current signal output. Scale the output to give a current lower than 20 mA at full scale, or 20 mA at an output below 100% of the maximum signal value. If 20 mA is the required output current at a value between 0–100% of the full-scale output, program the percentage value in the parameter, for example 50% = 20 mA. If a current 4–20 mA is required at maximum output (100%), calculate the percentage value as follows (example where required maximum output is 10 mA):

IRANGE [MA]  $\frac{1}{\sqrt{2}}$  IDESIRED MAX  $\frac{1}{\sqrt{2}} \times 100\%$ 

=

 $\frac{20-4 \text{ mA}}{10 \text{ mA}} \times 100 \% = 160 \%$ 

Parameter 6-83 Terminal X45/3 Bus Control

#### **Table 325: Parameter 6-83 Terminal X45/3 Bus Control**

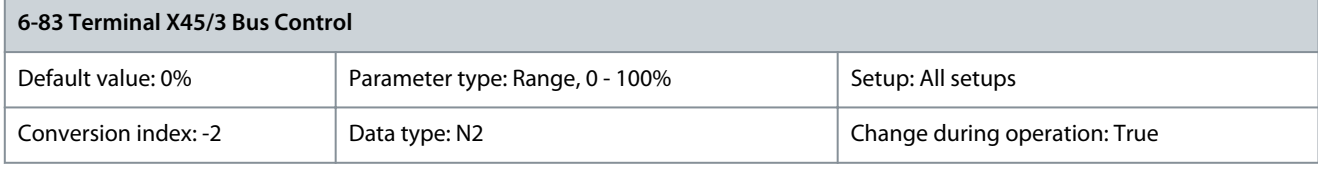

Holds the level of analog output 4 (terminal X45/3) if controlled by bus. Parameter 6-84 Terminal X45/3 Output Timeout Preset

#### **Table 326: Parameter 6-84 Terminal X45/3 Output Timeout Preset**

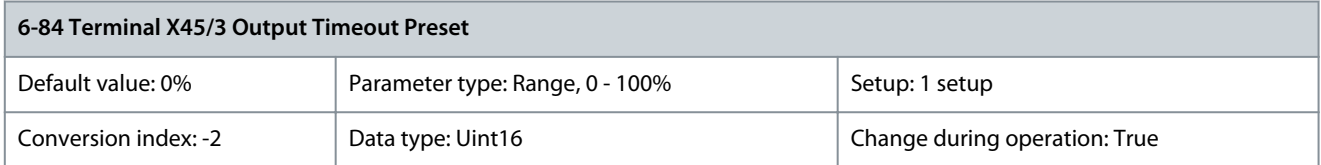

Holds the preset level of output 4 (X45/3). If there is a fieldbus timeout and a timeout function is selected in parameter 6-80 Terminal X45/3 Output, the output is preset to this level.

<u>Danfoss</u>

# 5.8 Parameter Group 7-\*\* Controllers

# 5.8.1 Speed PID Droop

This feature implements precise torque sharing between multiple motors on a common mechanical shaft. Speed PID droop is useful for marine and mining applications where redundancy and higher dynamics are required. Speed PID droop allows to reduce inertia by utilizing multiple small motors instead of 1 large motor.

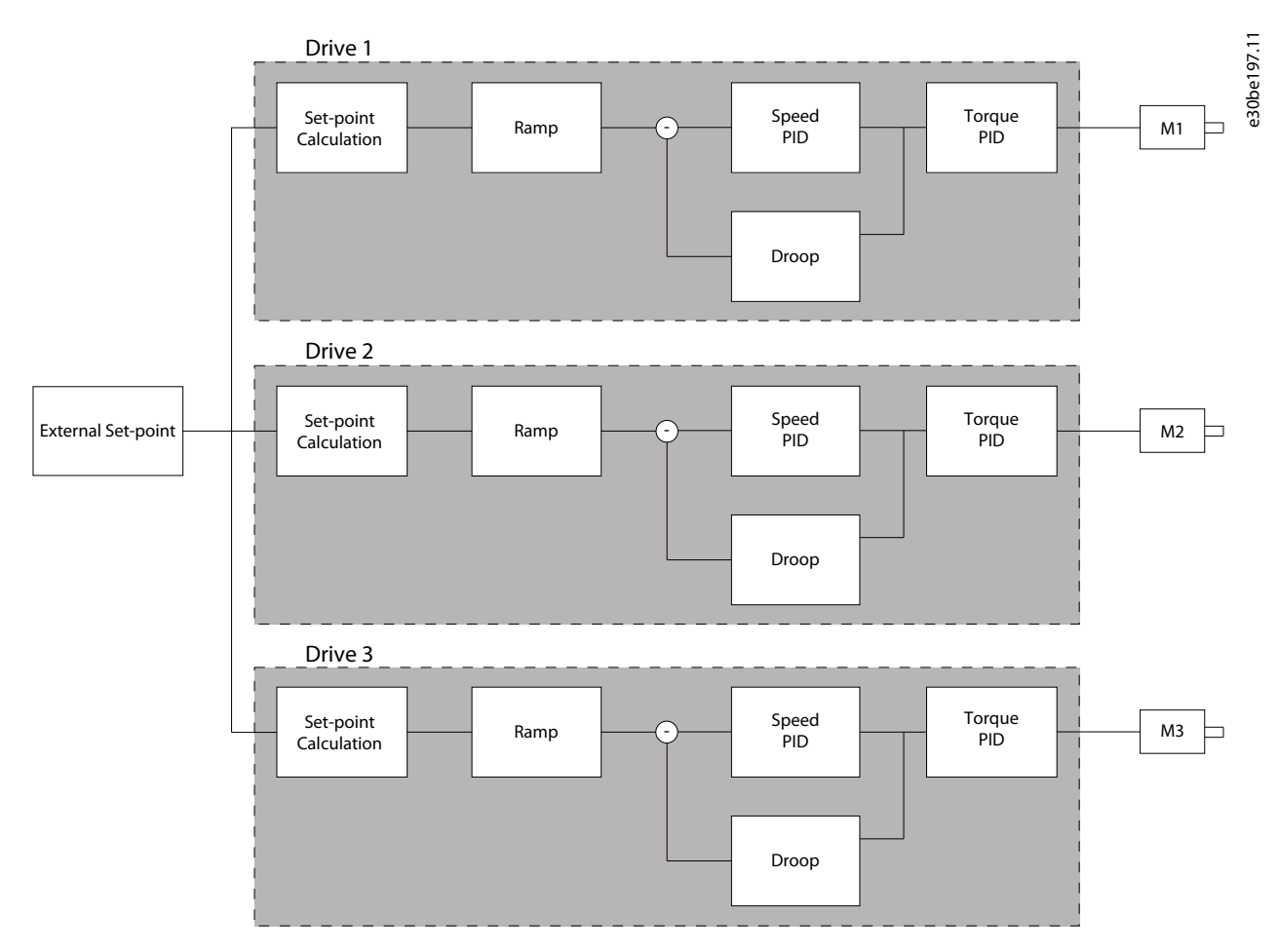

### **Illustration 59: Concept of Speed PID Droop**

The value in parameter 7-01 Speed PID Droop ensures that the load is shared equally between the motors. If the torque on the motor is 100% of nominal motor torque, the drive reduces its output to this motor by 100% of the value in parameter 7-01 Speed PID Droop. If the torque is 50% of nominal motor torque, the drive reduces its output to this motor by 50% of the value in parameter 7-01 Speed PID Droop. This ensures that the motors share the load evenly. A side effect of using speed PID droop is that the actual shaft speed does not match the reference exactly. Speed PID droop is not efficient in low-speed applications because the adjustment range may be insufficient.

Use speed trim if the application requires the following features:

- Accurate speed (the actual shaft speed matches the reference speed).
- Precise speed adjustment down to 0 RPM.

### Enabling PID droop

To enable speed PID droop:

- Run the drive in 1 of the following modes:
	- Flux closed loop (parameter 1-01 Motor Control Principle, [3] Flux w/ motor feedb).
	- Flux sensorless (parameter 1-01 Motor Control Principle, [2] Flux sensorless).
- Run the drive in speed mode (parameter 1-00 Configuration Mode, option [0] Speed open loop or [1] Speed closed loop).
- Ensure that parameter 1-62 Slip Compensation contains the default value (0%).
- Ensure that all drives in the torque sharing system use the same speed reference and start and stop signal.

- Ensure that all drives in the torque sharing system use the same parameter settings.
- Adjust the value in parameter 7-01 Speed PID Droop.

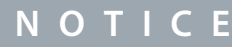

Do not use overvoltage control when using the PID droop function (select [0] Disabled in parameter 2-17 Over-voltage Control).

**N O T I C E**

If the speed reference is lower than the value in parameter 7-01 Speed PID Droop, the drive makes the PID droop factor equal to the speed reference.

# 5.8.2 Speed Trim

The speed trim function is an add-on to the speed PID droop. The speed trim provides torque sharing with precise speed down to 0 RPM. The function requires wiring of analog signals.

In speed trim, the master drive runs normal speed PID without droop. The follower drives use the speed PID droop, but instead of reacting on their own load, they compare their own load to the load of other drives in the system. The follower drives then use that data as input for the speed PID droop. A setup with a single source, where the master drive sends information about torque to all followers, is limited by the number of available analog outputs on the master drive. It is possible to use a cascade principle which overcomes this limitation, but makes the control slower and less accurate. The master drive operates in speed mode. The follower drives operate in speed mode with the speed trim. The trim function uses torque data from all drives in the system.

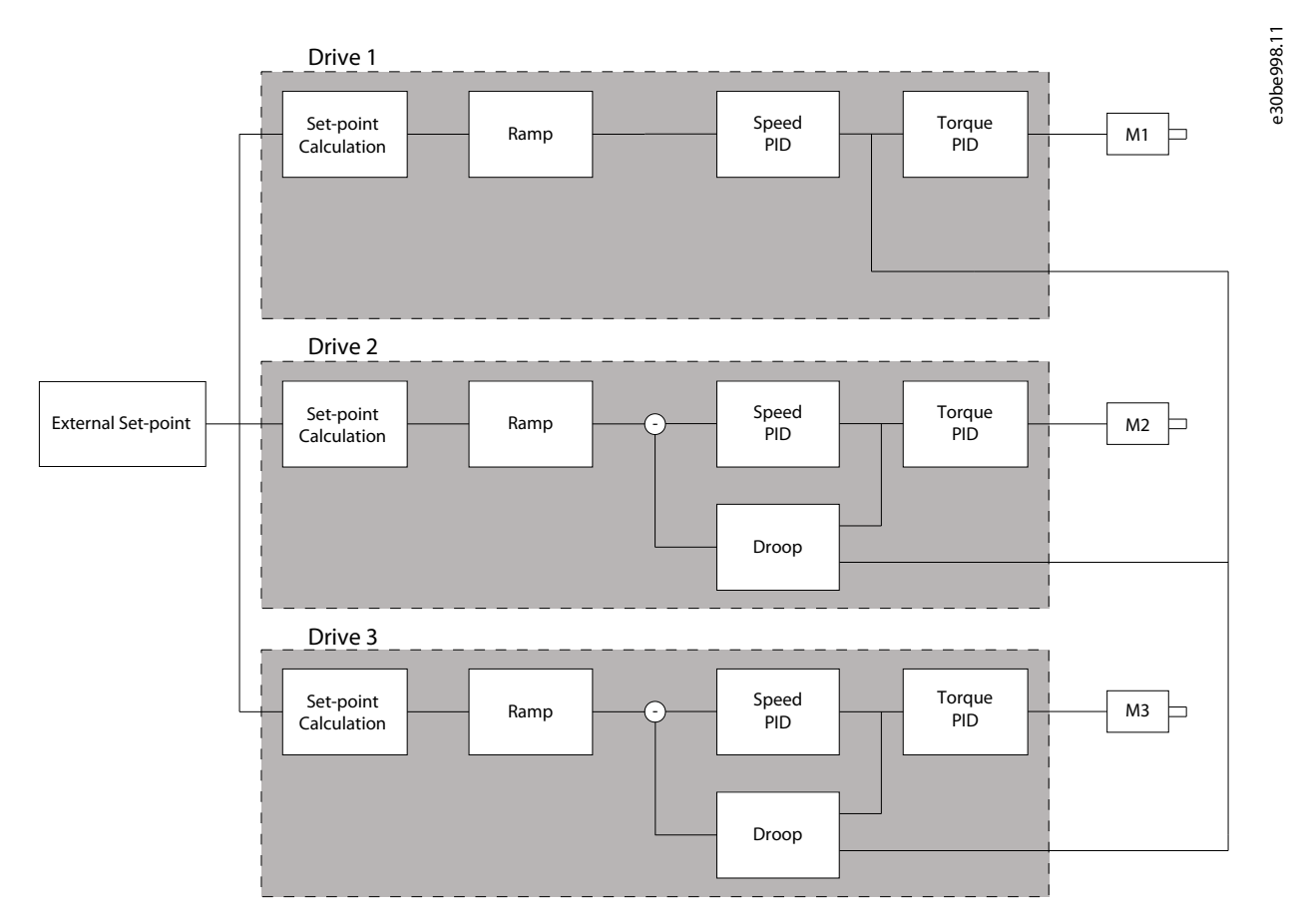

# **Illustration 60: Speed Trim**

The drawing shows a single-source setup where the master sends the torque signal to all followers. The number of available analog outputs on the master limits this setup. To overcome the limitation of the number of analog outputs, use a cascade principle. The cascade principle makes the control slower and less accurate compared with the setup using analog outputs.

<u>Danfoss</u>

# 5.8.3 7-0\* Speed PID Ctrl.

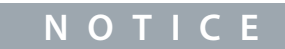

If separate encoders are used, adjust the ramp-related parameters according to the gear ratio between the 2 encoders.

### Parameter 7-02 Speed PID Proportional Gain

### **Table 327: Parameter 7-02 Speed PID Proportional Gain**

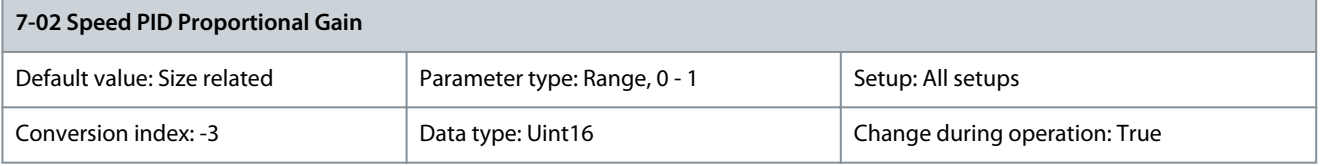

Enter the speed controller proportional gain. The proportional gain amplifies the error (that is the deviation between the feedback signal and the setpoint). This parameter is used with parameter 1-00 Configuration Mode [0] Speed open loop and [1] Speed closed loop control. Quick control is obtained at high amplification. Increasing amplification makes the process less stable. For values with 4 decimals, use parameter 30-83 Speed PID Proportional Gain.

Parameter 7-03 Speed PID Integral Time

### **Table 328: Parameter 7-03 Speed PID Integral Time**

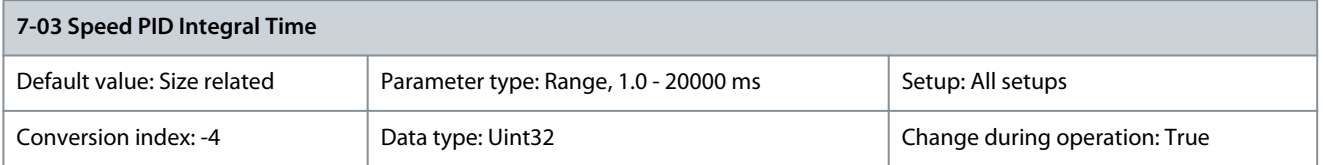

Enter the speed controller integral time, which determines the time the internal PID control takes to correct errors. The greater the error, the more quickly the gain increases. The integral time causes a delay of the signal and therefore a dampening effect and can be used to eliminate steady-state speed error. Obtain quick control through a short integral time, though if the integral time is too short, the process becomes unstable. An excessively long integral time disables the integral action, leading to major deviations from the required reference, since the process regulator takes too long to regulate errors. This parameter is used with [0] Speed open loop and [1] Speed closed loop control, set in parameter 1-00 Configuration Mode.

Parameter 7-04 Speed PID Differentiation Time

### **Table 329: Parameter 7-04 Speed PID Differentiation Time**

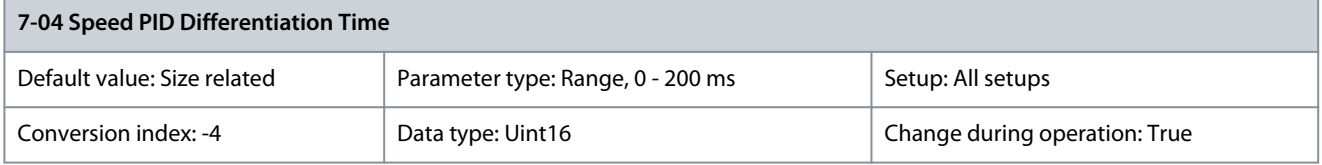

Enter the speed controller differentiation time. The differentiator does not react to constant error. It provides gain proportional to the rate of change of the speed feedback. The quicker the error changes, the stronger the gain from the differentiator. The gain is proportional with the speed at which errors change. Setting this parameter to 0 disables the differentiator. This parameter is used with parameter 1-00 Configuration Mode, [1] Speed closed loop control.

Parameter 7-05 Speed PID Diff. Gain Limit

### **Table 330: Parameter 7-05 Speed PID Diff. Gain Limit**

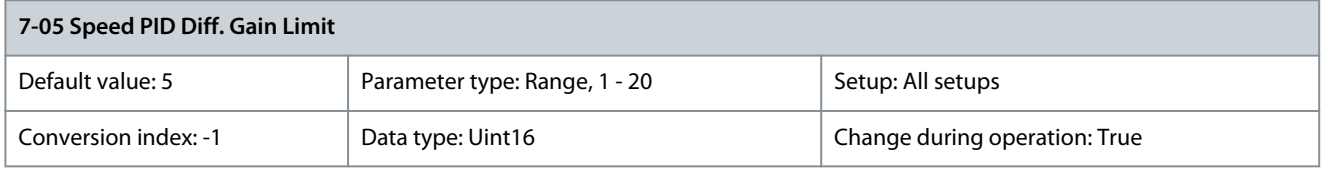

Set a limit for the gain provided by the differentiator. Consider limiting the gain at higher frequencies. For example, set up a pure Dlink at low frequencies and a constant D-link at higher frequencies. This parameter is used with parameter 1-00 Configuration Mode, [1] Speed closed loop control.

### Parameter 7-06 Speed PID Lowpass Filter Time

#### **Table 331: Parameter 7-06 Speed PID Lowpass Filter Time**

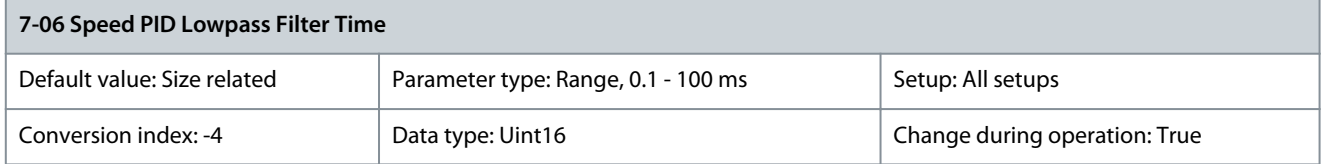

# **N O T I C E**

Severe filtering can be detrimental to dynamic performance. This parameter is used with parameter 1-00 Configuration Mode, [1] Speed closed loop and [2] Torque control. Adjust the filter time in flux sensorless to 3–5 ms.

Set a time constant for the speed control low-pass filter. The low-pass filter improves steady-state performance and dampens oscillations on the feedback signal. This is an advantage if there is a great amount of noise in the system. For example, if a time constant (τ) of 100 ms is programmed, the cut-off frequency for the low-pass filter is 1/0.1 = 10 RAD/s, corresponding to (10/2 x π) = 1.6 Hz. The PID regulator only regulates a feedback signal that varies by a frequency of less than 1.6 Hz. If the feedback signal varies by a higher frequency than 1.6 Hz, the PID regulator does not react. Practical settings of parameter 7-06 Speed PID Lowpass Filter Time taken from the number of pulses per revolutions from encoder:

### **Table 332: Speed PID Low-pass Filter Time**

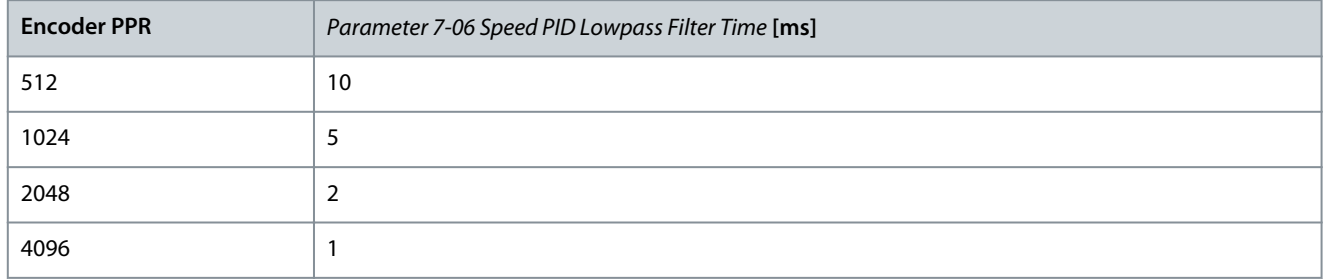

# **VLT HVAC Drive FC 102**

**Programming Guide**

Feedback

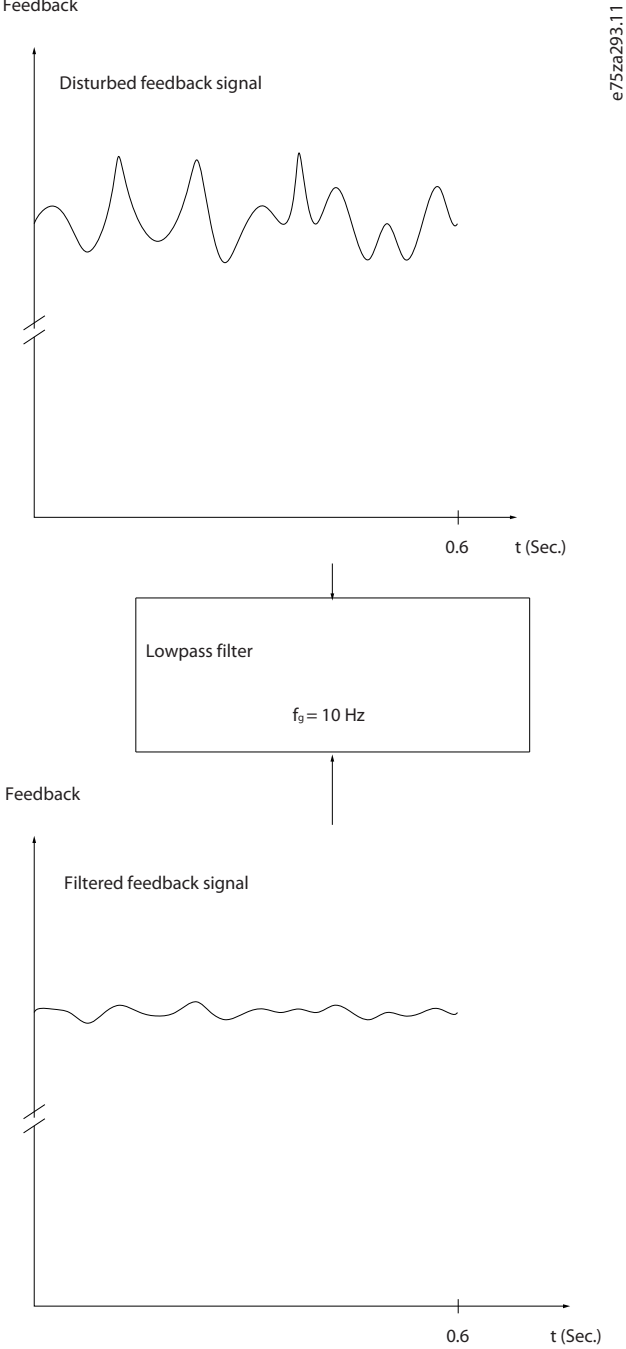

**Illustration 61: Feedback Signal**

Parameter 7-08 Speed PID Feed Forward Factor

### **Table 333: Parameter 7-08 Speed PID Feed Forward Factor**

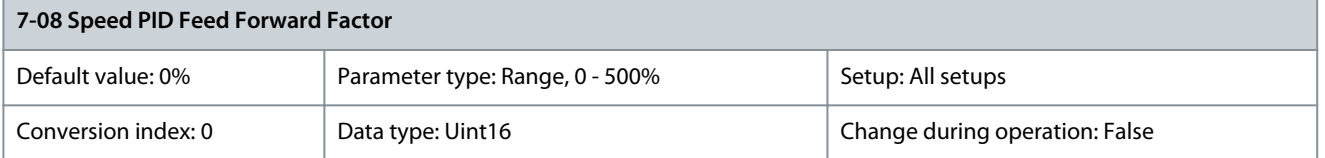

The reference signal bypasses the speed controller by the amount specified. This feature increases the dynamic performance of the speed control loop.

<u>Danfoss</u>

**Parameter Descriptions**

<u>Danfoss</u>

# 5.9 Parameter Group 8-\*\* Communications and Options

# 5.9.1 8-0\* General Settings

Parameter 8-01 Control Site

# **Table 334: Parameter 8-01 Control Site**

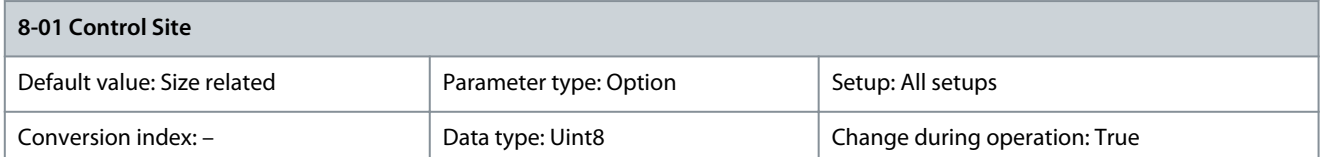

The setting in this parameter overrides the settings in parameter 8-50 Coasting Select to parameter 8-56 Preset Reference Select.

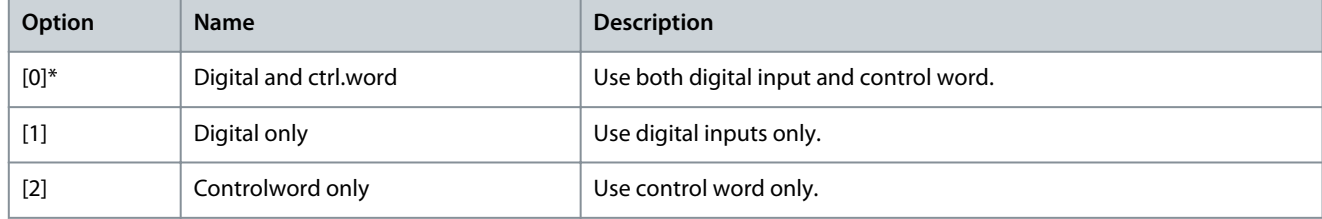

### Parameter 8-02 Control Word Source

### **Table 335: Parameter 8-02 Control Word Source**

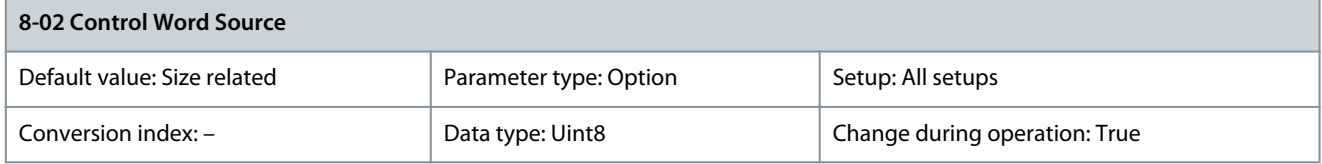

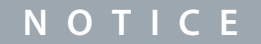

This parameter cannot be adjusted while the motor is running.

Select the source of the control word: 1 of 2 serial interfaces or 4 installed options. During initial power-up, the drive automatically sets this parameter to [3] Option A if it detects a valid fieldbus option installed in slot A. When the option is removed, the drive detects a configuration change, sets parameter 8-02 Control Word Source to default setting [1] FC port, and trips. If an option is installed after initial power-up, the setting of parameter 8-02 Control Word Source does not change, but the drive trips and shows: Alarm 67, Option Changed. When retrofitting a bus option into a drive that did not have a bus option installed earlier, change the control to bus-based. This change is required for safety reasons to avoid an unintended change.

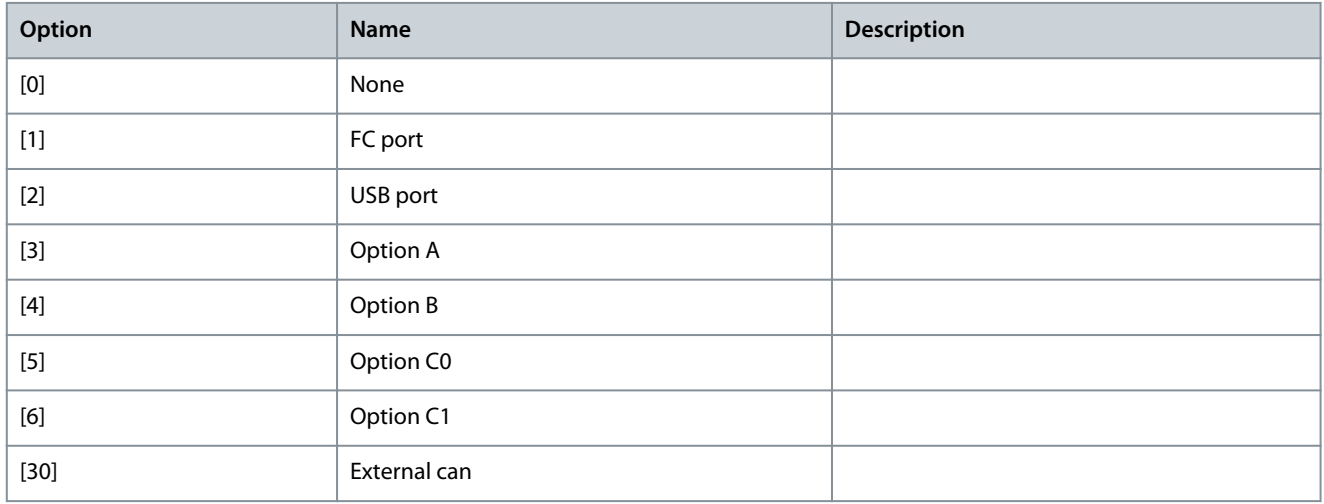

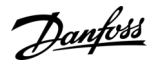

### Parameter 8-03 Control Word Timeout Time

#### **Table 336: 8-03 Control Word Timeout Time**

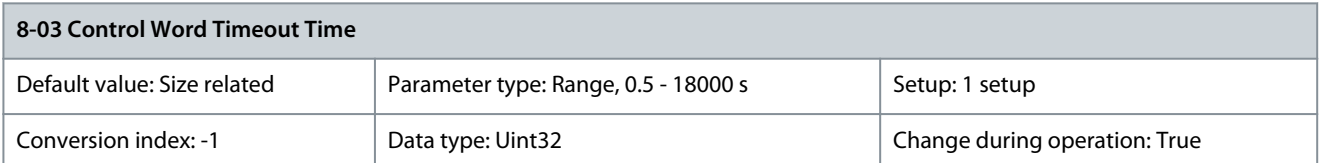

Enter the maximum time expected to pass between the reception of 2 consecutive telegrams. If this time is exceeded, it indicates that the serial communication has stopped. The function selected in parameter 8-04 Control Word Timeout Function is then carried out. A valid control word triggers the timeout counter. Parameter 8-04 Control Word Timeout Function

#### **Table 337: Parameter 8-04 Control Word Timeout Function**

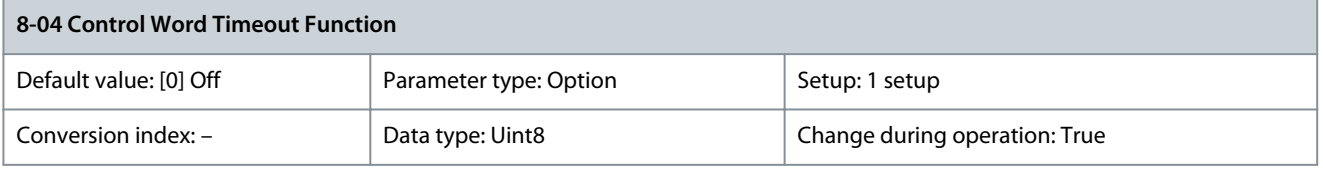

Select the timeout function. The timeout function activates when the control word and reference fails to be updated within the time period specified in parameter 8-03 Control Word Timeout Time.

# **N O T I C E**

To change the setup after a timeout, configure as follows:

- 1. Set parameter 0-10 Active Set-up to [9] Multi setup.

- 2. Select the relevant link in parameter 0-12 This Set-up Linked to.

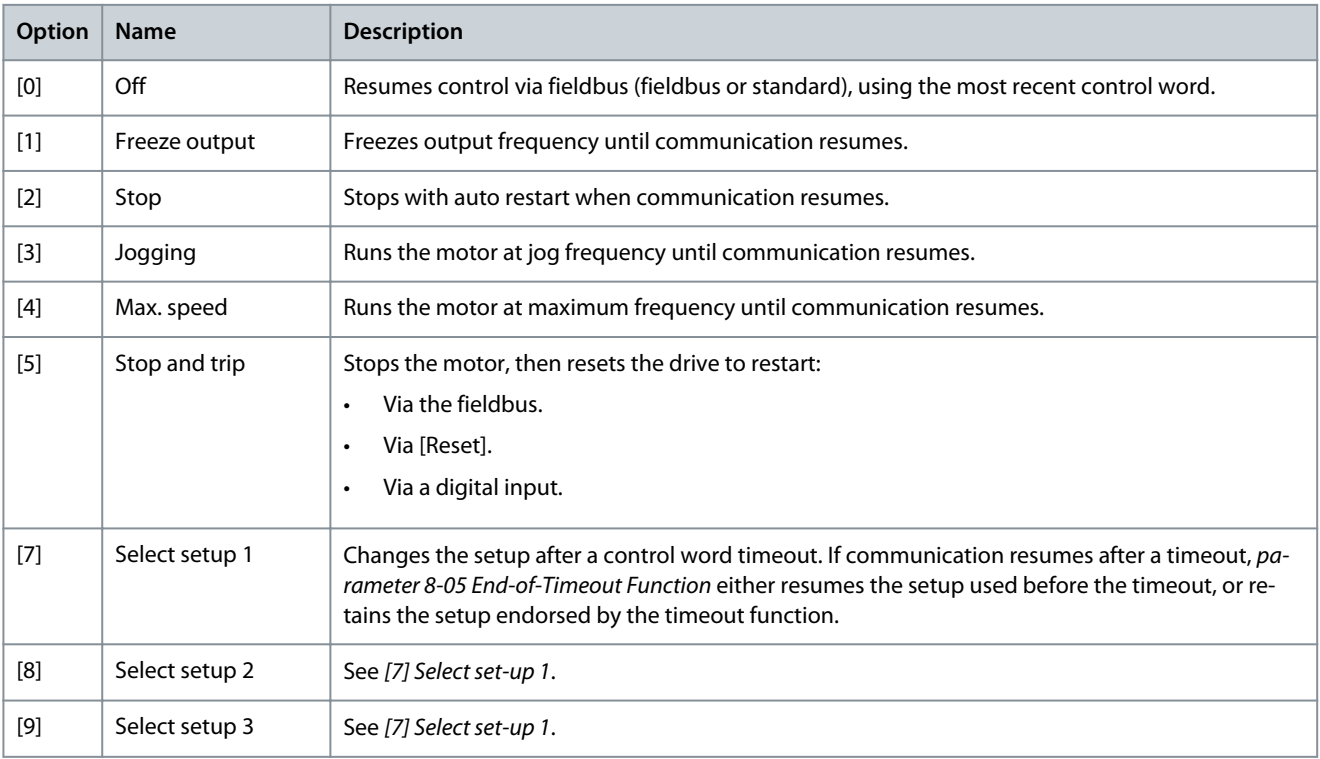

Danfoss

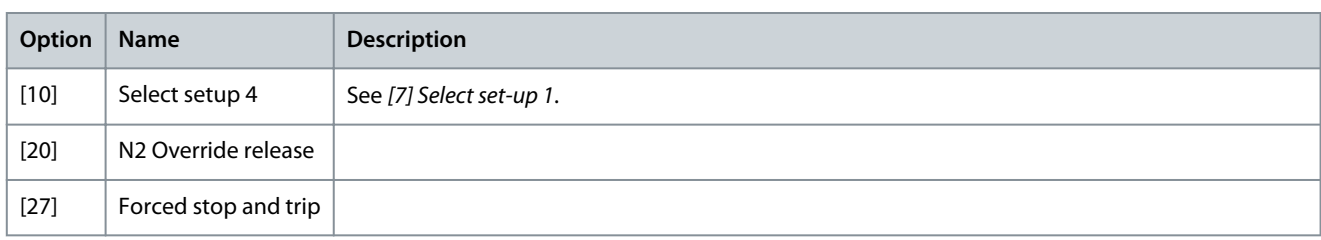

### Parameter 8-05 End-of-Timeout Function

### **Table 338: Parameter 8-05 End-of-Timeout Function**

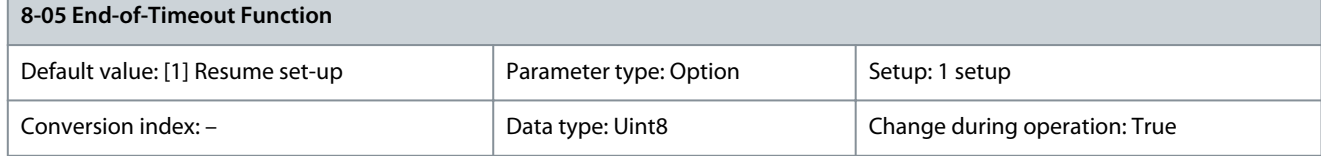

Select the action after receiving a valid control word following a timeout. This parameter is active only when parameter 8-04 Control Word Timeout Function is set to:

- [7] Setup 1
- [8] Setup 2
- [9] Setup 3
- [10] Setup 4

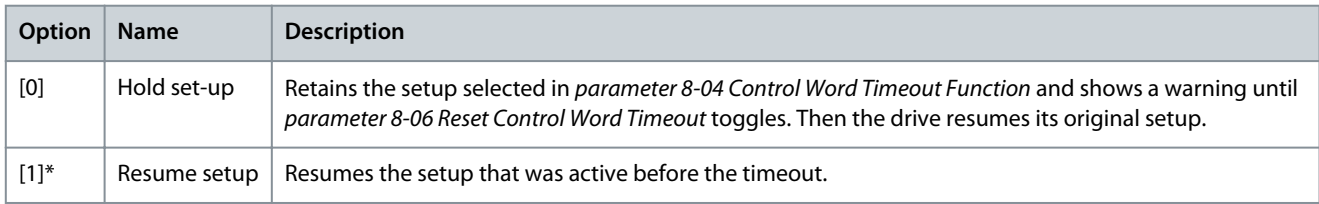

### Parameter 8-06 Reset Control Word Timeout

### **Table 339: Parameter 8-06 Reset Control Word Timeout**

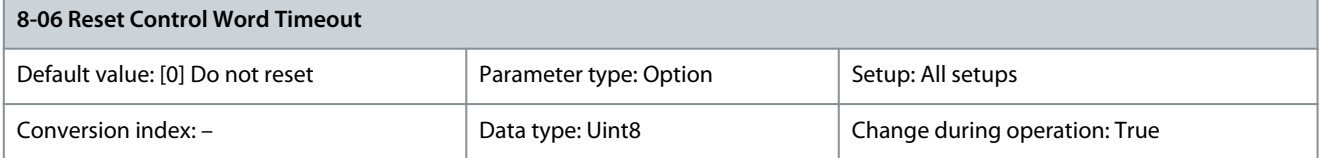

This parameter is active only when [0] Hold set-up has been selected in parameter 8-05 End-of-Timeout Function.

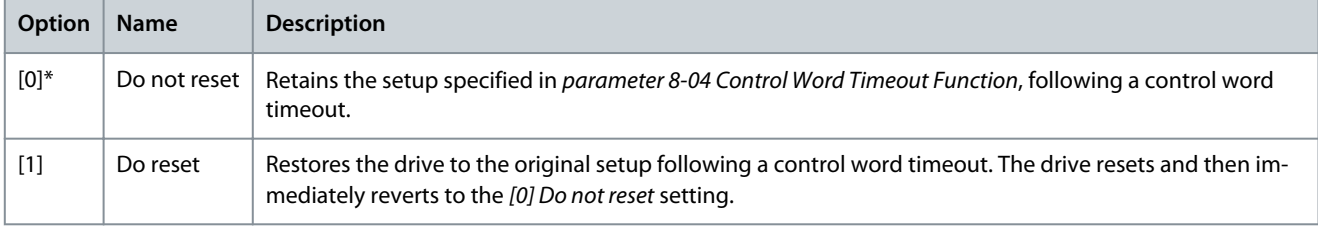

### Parameter 8-07 Diagnosis Trigger

### **Table 340: Parameter 8-07 Diagnosis Trigger**

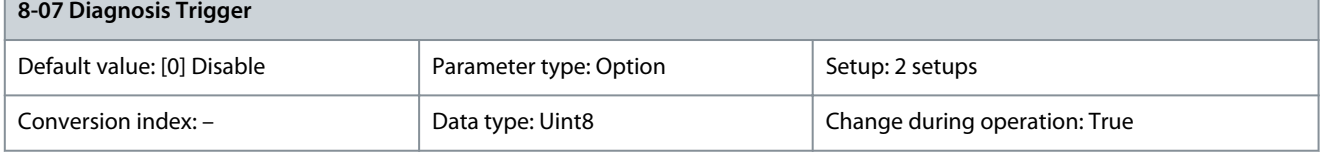

This parameter has no function for DeviceNet.

Danfoss

**Parameter Descriptions**

| Option  | <b>Name</b>         | <b>Description</b> |
|---------|---------------------|--------------------|
| $[0]^*$ | <b>Disable</b>      |                    |
| $[1]$   | Trigger on alarms   |                    |
| $[2]$   | Trigger alarm/warn. |                    |

# Parameter 8-08 Readout Filtering

### **Table 341: Parameter 8-08 Readout Filtering**

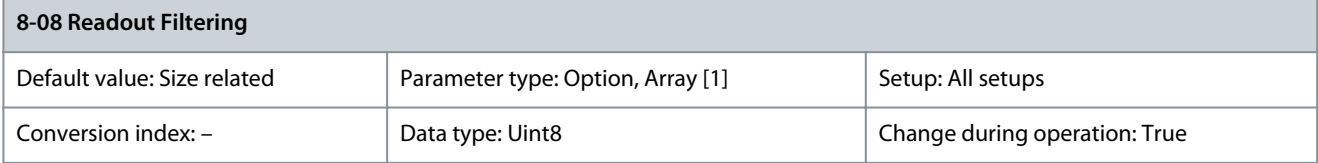

Use this function if the speed feedback value readouts on the fieldbus fluctuate. Select [1] Motor Data LP-Filter if the function is required. A power cycle is required for changes to take effect.

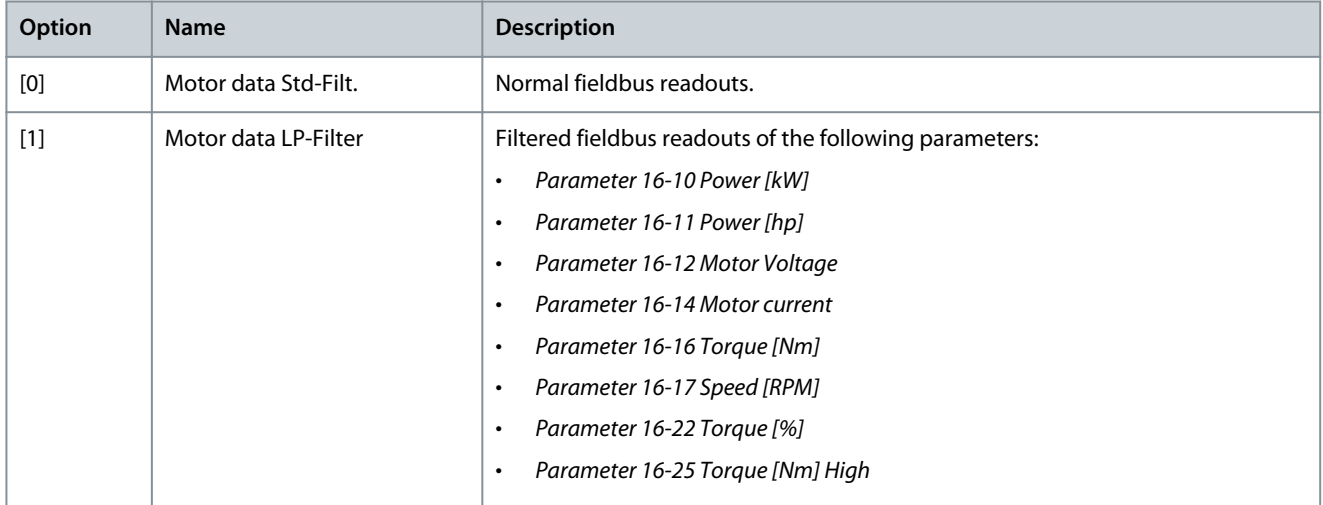

# Parameter 8-09 Communication Charset

### **Table 342: Parameter 8-09 Communication Charset**

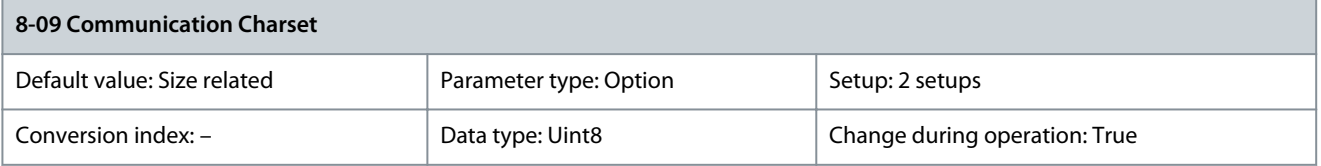

Select the communication character set to be supported.

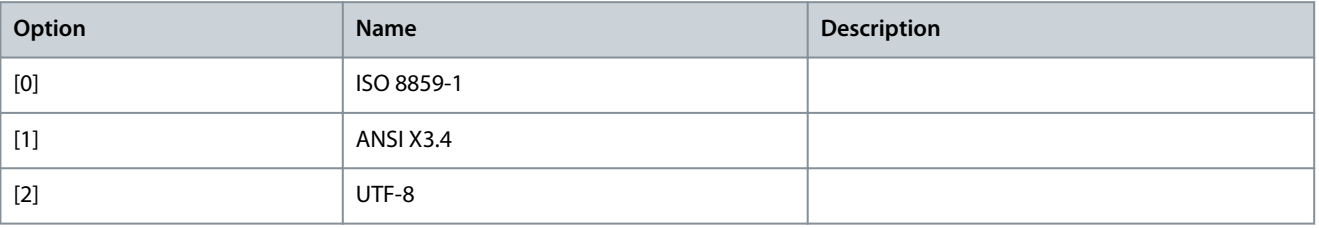

# 5.9.2 8-1\* Ctrl. Word Settings

Parameter 8-10 Control Word Profile

# **Table 343: Parameter 8-10 Control Word Profile**

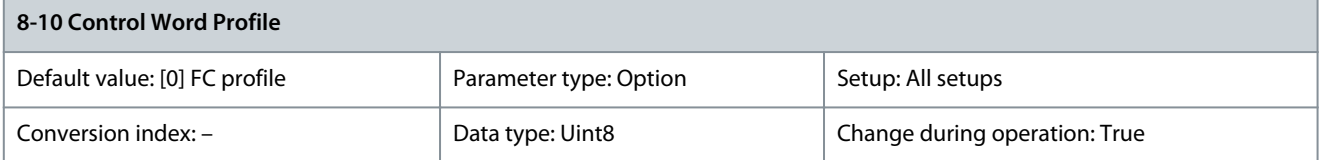

Select the interpretation of the control and status words corresponding to the installed fieldbus. Only the selections valid for the fieldbus installed in slot A are visible in the LCP display. For guidelines in selection of [0] FC profile and [1] PROFIdrive profile, refer to the product-specific design guide. For more guidelines in the selection of [1] PROFIdrive profile, refer to the Installation Guide for the installed fieldbus.

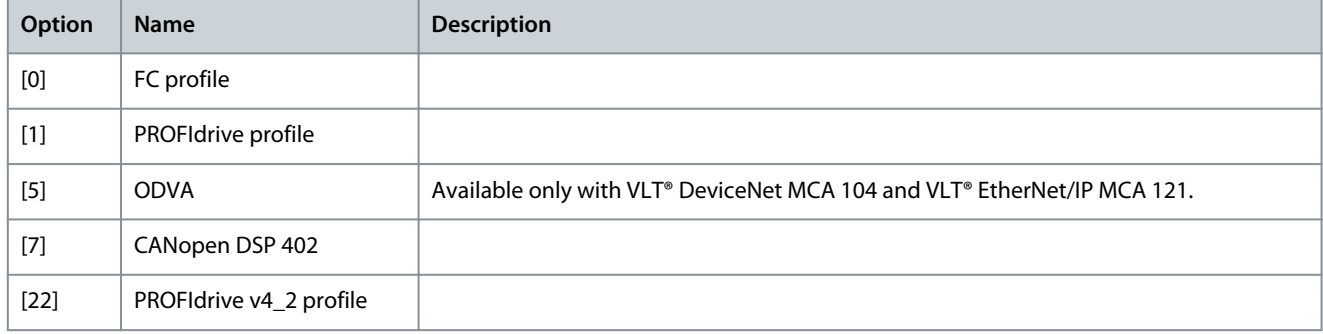

# Parameter 8-13 Configurable Status Word STW

### **Table 344: Parameter 8–13 Configurable Status Word STW**

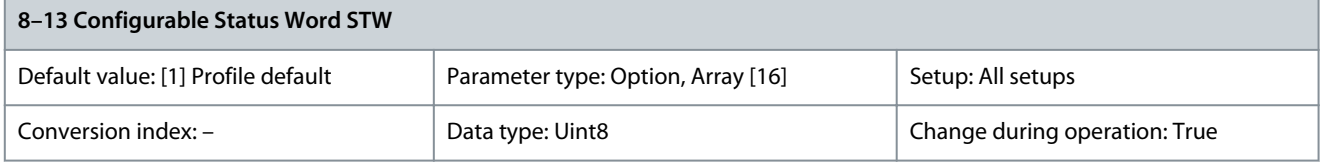

Select the interpretation of the control and status words corresponding to the installed fieldbus. Only the selections valid for the fieldbus installed in slot A are visible in the LCP display. For more quidelines in the selection of [1] PROFIdrive profile, refer to the Installation Guide for the installed fieldbus.

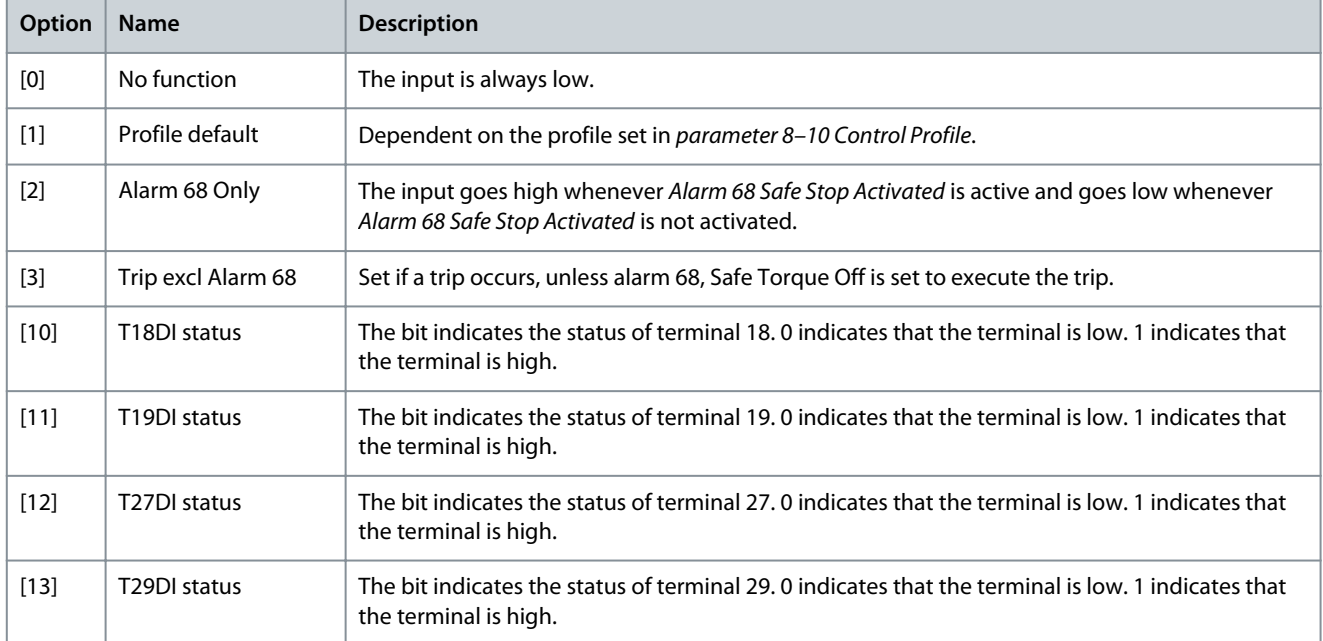

Danfoss

# **Parameter Descriptions**

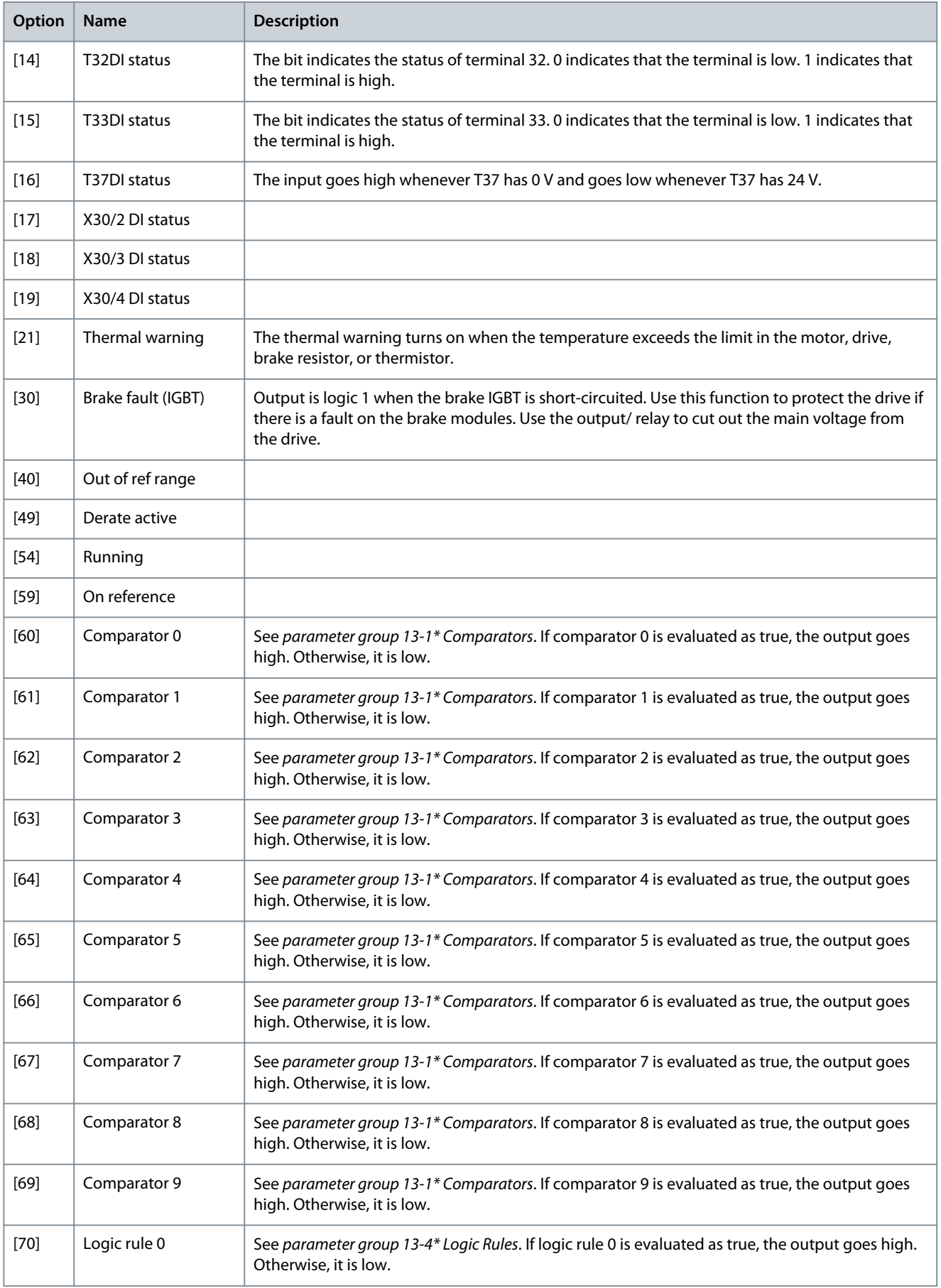

**Parameter Descriptions**

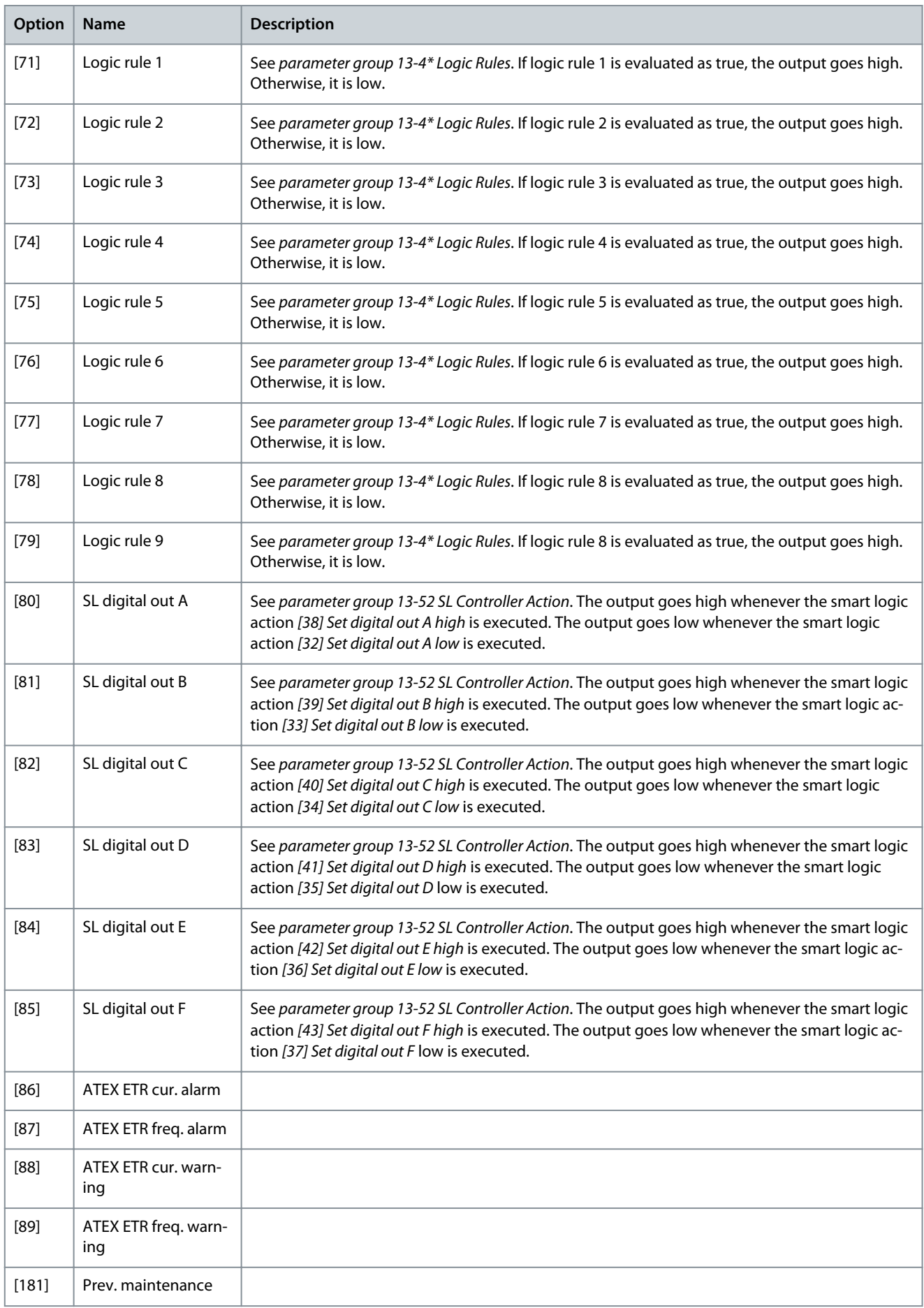

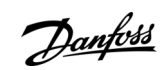

**Programming Guide**

**Parameter Descriptions**

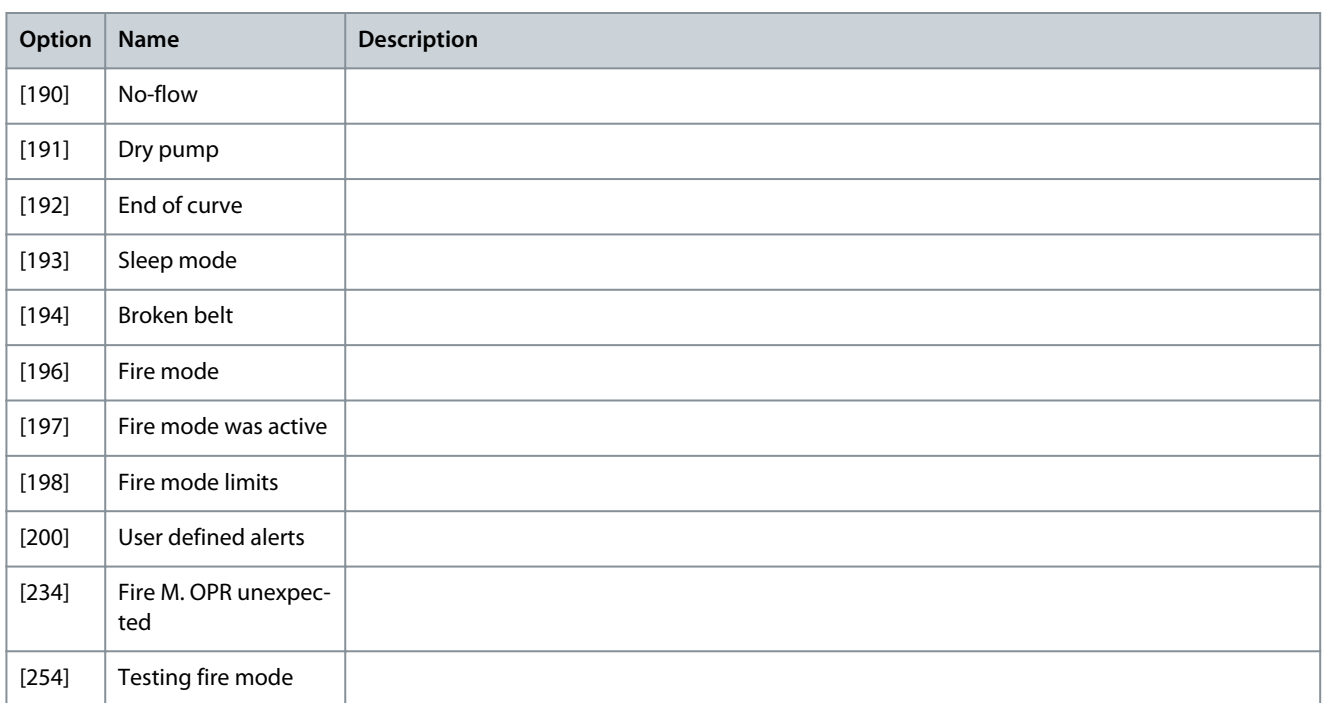

# Parameter 8-14 Configurable Control Word CTW

### **Table 345: Parameter 8-14 Configurable Control Word CTW**

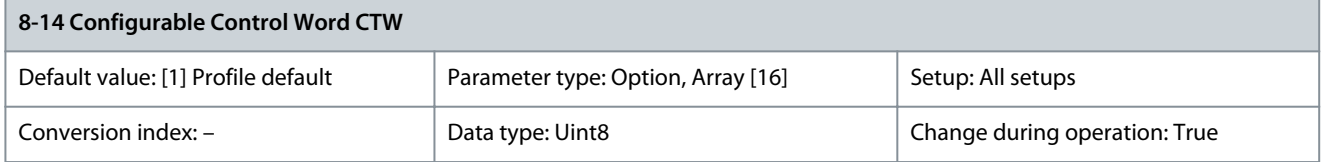

This is an array parameter with 16 elements, 1 element for each bit in range 0–15. Each of the bits can be configured to any of the following options.

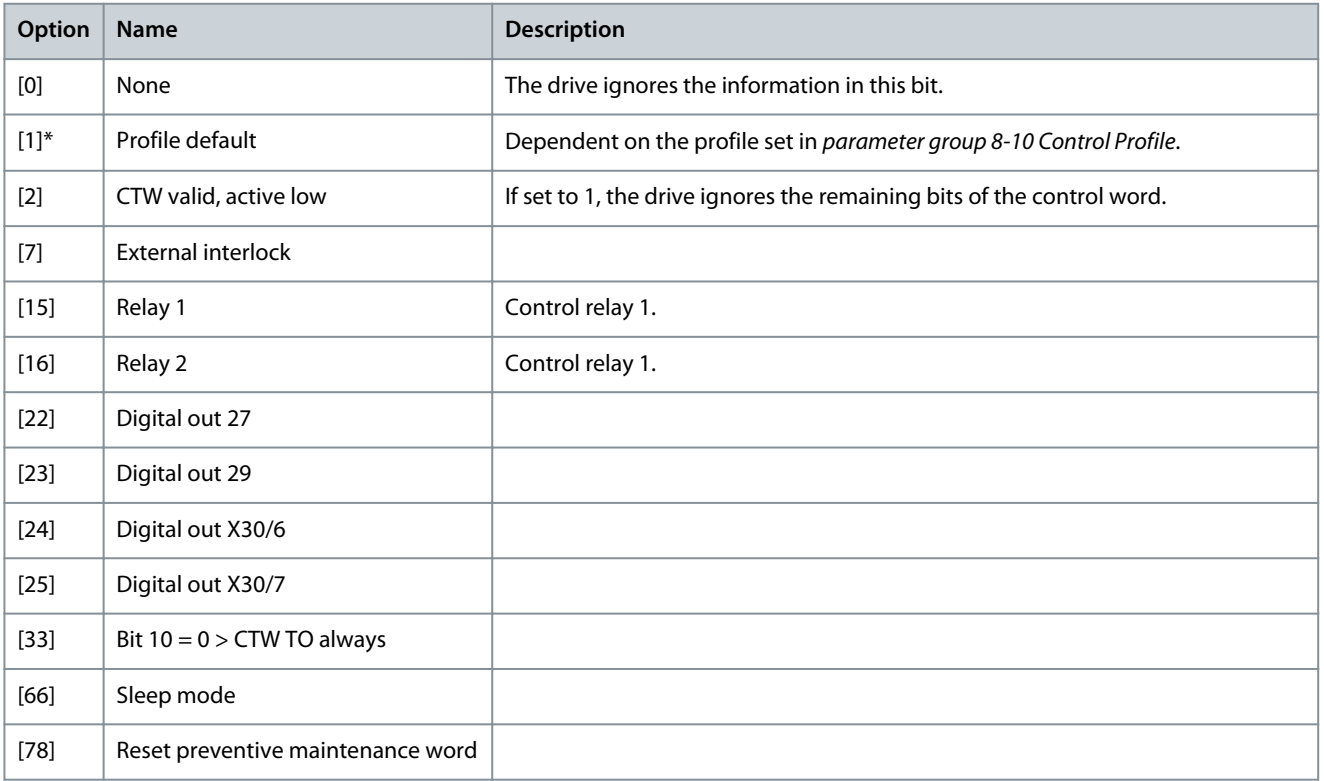

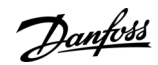

Danfoss

**Parameter Descriptions**

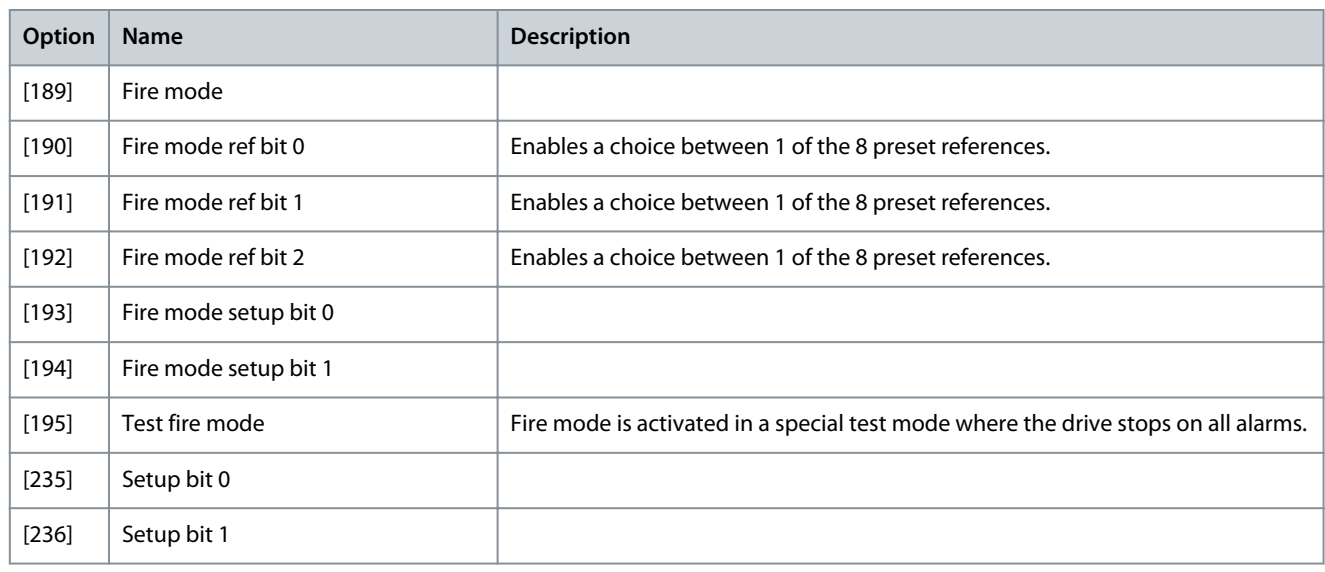

# Parameter 8-19 Product Code

### **Table 346: Parameter 8-19 Product Code**

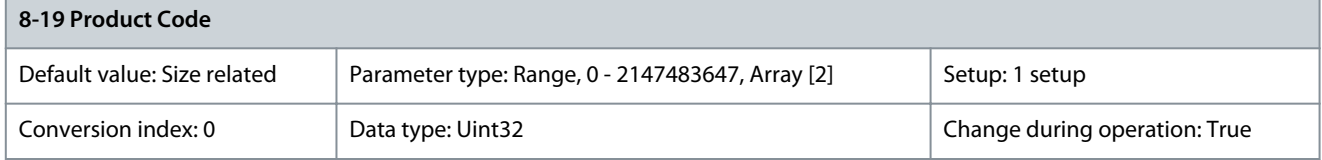

Select 0 to read out the actual fieldbus product code according to the mounted fieldbus option. Select 1 to read out the actual vendor ID.

# 5.9.3 8-3\* FC Port Settings

Parameter 8-30 Protocol

### **Table 347: Parameter 8-30 Protocol**

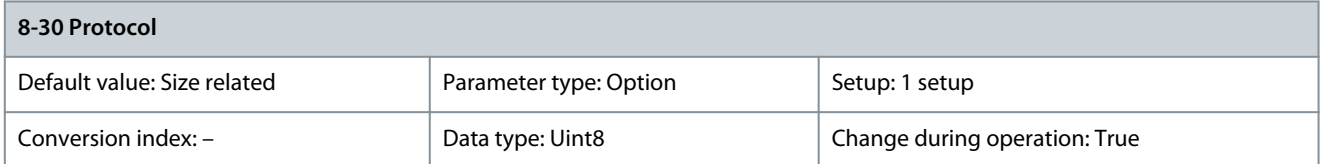

Select the protocol to be used. Changing protocol is not effective until after powering off the drive.

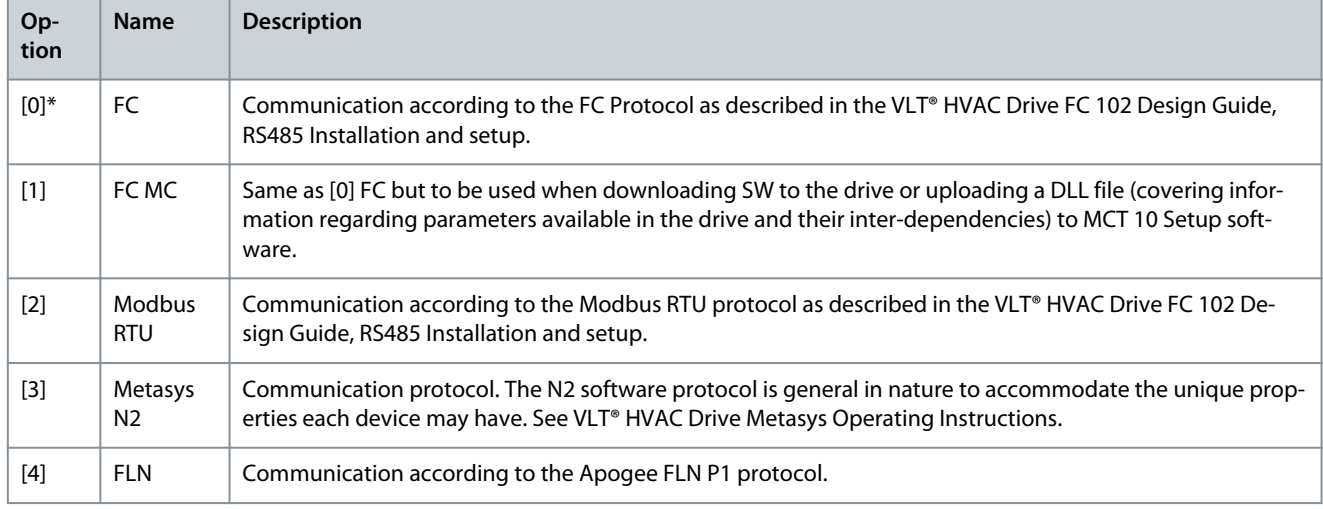

Danfoss

**Parameter Descriptions**

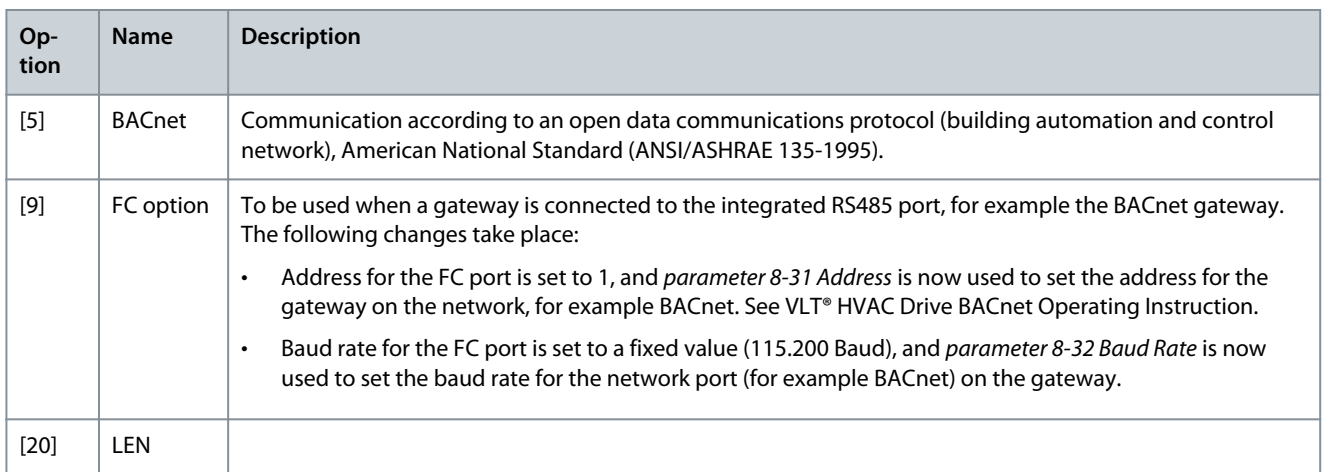

# Parameter 8-31 Address

### **Table 348: Parameter 8-31 Address**

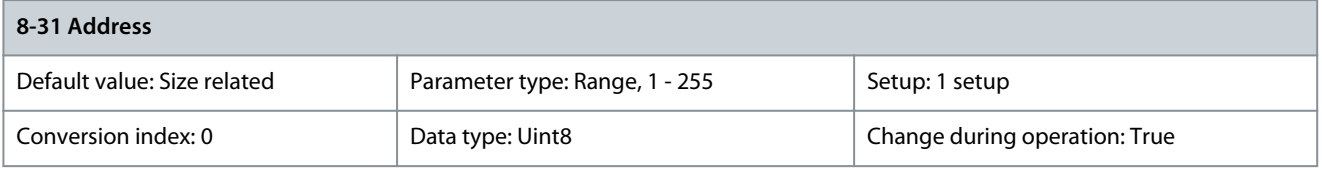

Enter the address for the drive (standard) port. Valid range: Depends on the selected protocol. Parameter 8-32 FC Port Baud Rate **Table 349: Parameter 8-32 FC Port Baud Rate**

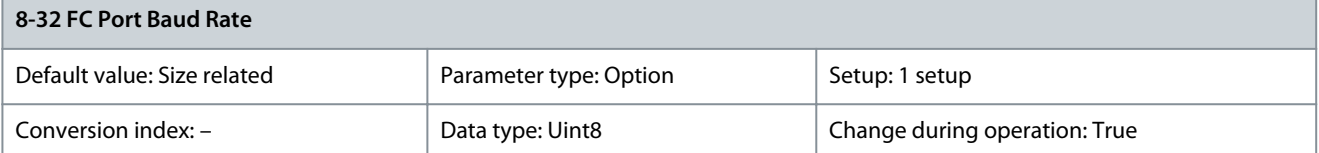

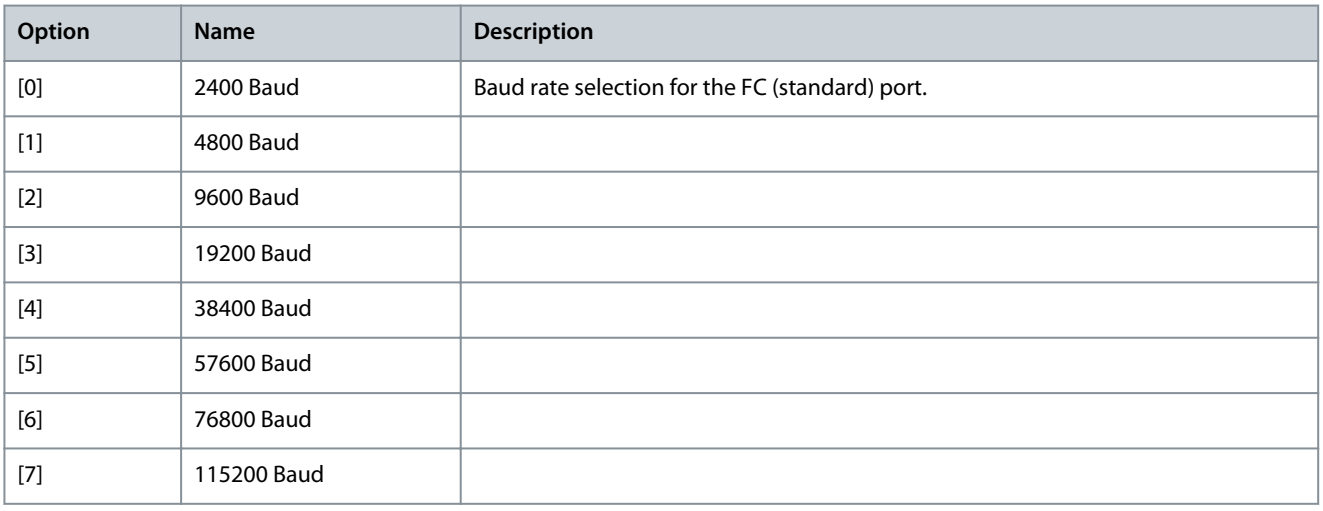

### Parameter 8-33 Parity/Stop Bits **Table 350: Parameter 8-33 Parity/Stop Bits**

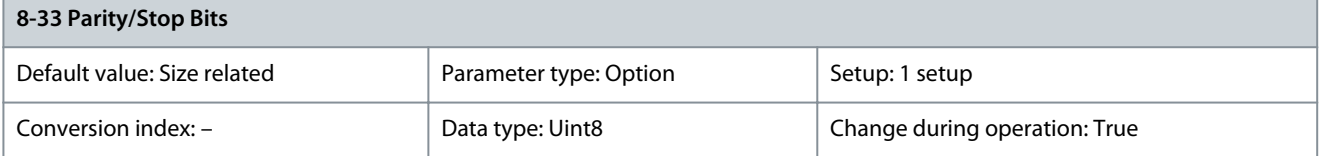

<u>Danfoss</u>

**Parameter Descriptions**

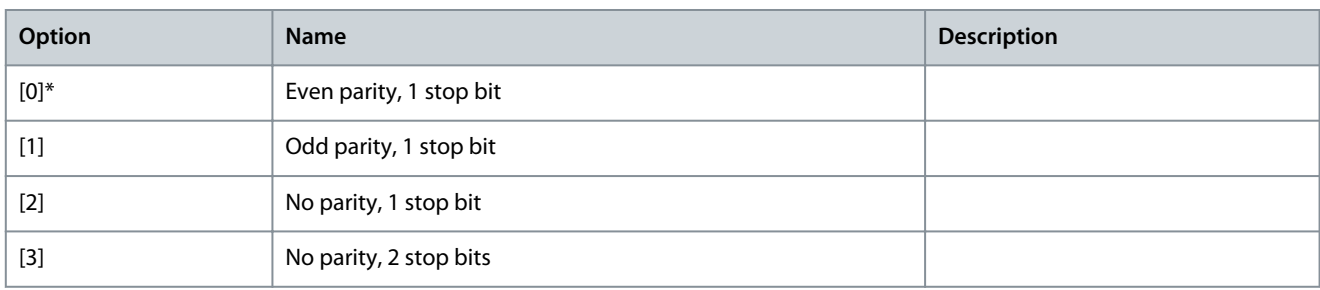

### Parameter 8-34 Estimated Cycle Time

#### **Table 351: Parameter 8-34 Estimated Cycle Time**

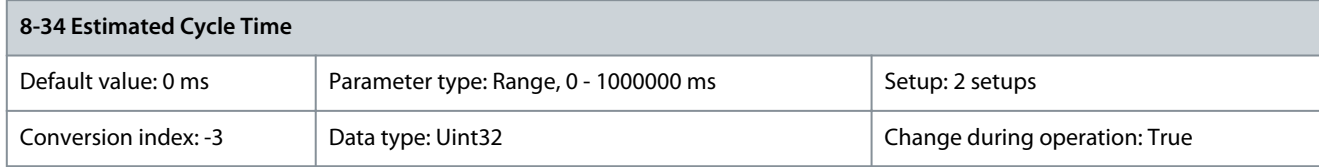

In noisy environments, the interface may be blocked due to overload or bad frames. This parameter specifies the time between 2 consecutive frames on the network. If the interface does not detect valid frames in that time, it flushes the receive buffer. Parameter 8-35 Minimum Response Delay

### **Table 352: Parameter 8-35 Minimum Response Delay**

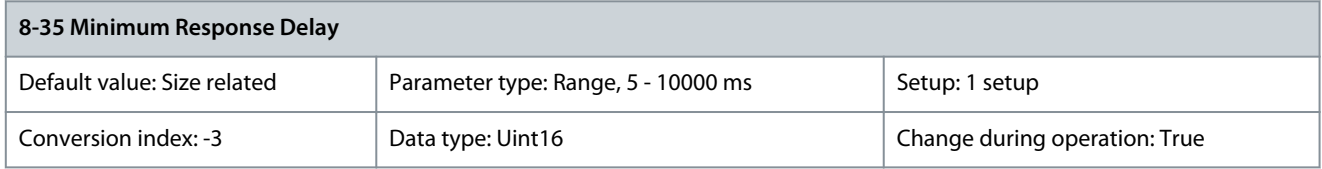

Specify the minimum delay time between receiving a request and transmitting a response. This is used for overcoming modem turnaround delays.

Parameter 8-36 Max Response Delay

### **Table 353: Parameter 8-36 Max Response Delay**

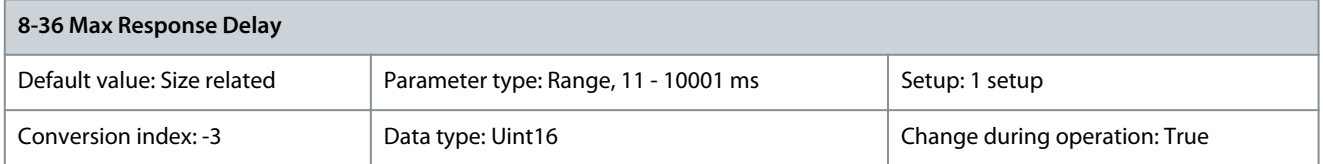

Specify the maximum allowed delay time between transmitting a request and receiving a response. If a response from the drive exceeds the time setting, then it is discarded.

Parameter 8-37 Max Inter-Char Delay

#### **Table 354: Parameter 8-37 Max Inter-Char Delay**

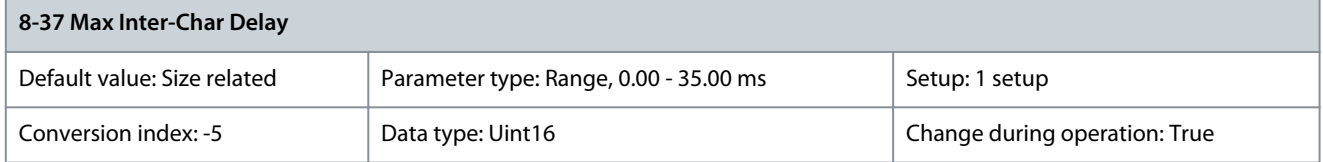

Specify the maximum allowed time interval between receipt of 2 bytes. This parameter activates timeout if transmission is interrupted. This parameter is active only when parameter 8-30 Protocol is set to [1] FC MC protocol.

### Parameter 8-39 Protocol/Profile Firmware Version

#### **Table 355: Parameter 8-39 Protocol/Profile Firmware Version**

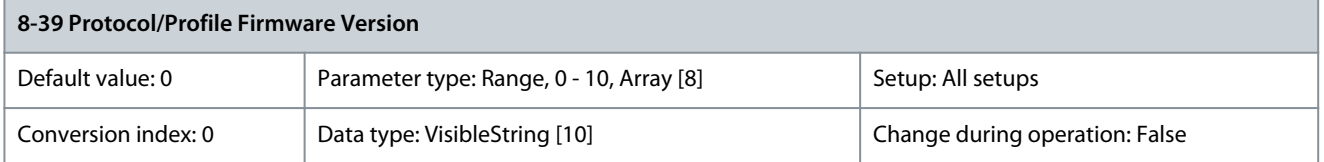

This parameter shows the firmware revision as follows:

- $Index [0] = FC$
- $Index [1] = Modbus$
- Index [2] = Metasys N2
- $Index [3] = FLN$
- Index [4] = BACnet
- Index [5] = Future native protocol
- Index [6] = PROFIdrive profile
- $Index [7] = DS402 profile$

# 5.9.4 8-4\* FC MC Protocol Set Parameter 8-40 Telegram Selection

# **Table 356: Parameter 8-40 Telegram Selection**

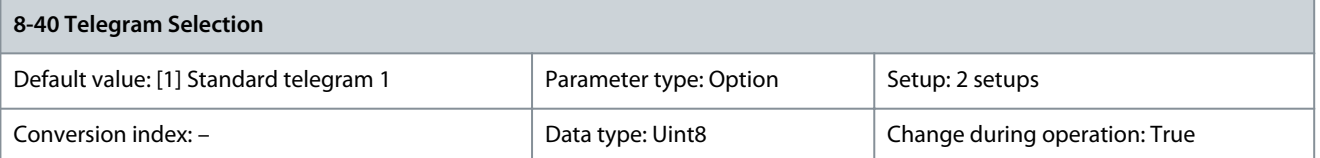

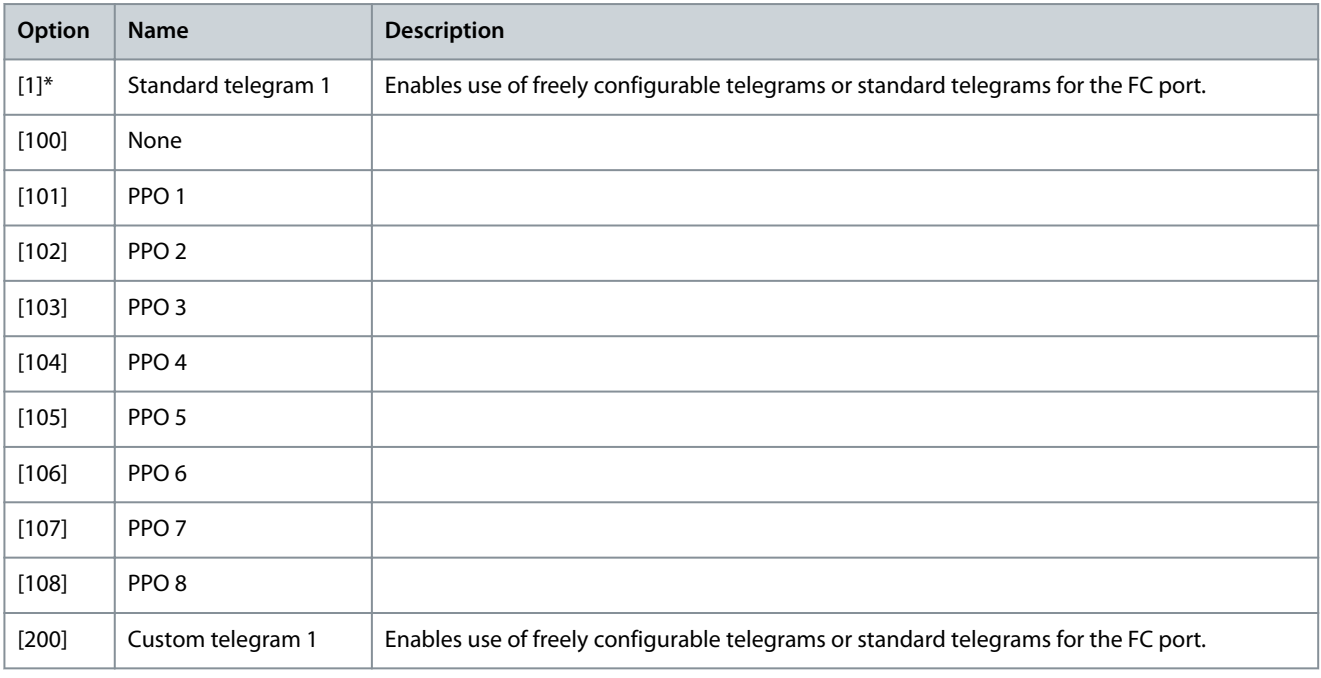

### Parameter 8-42 PCD Write Configuration

#### **Table 357: Parameter 8-42 PCD Write Configuration**

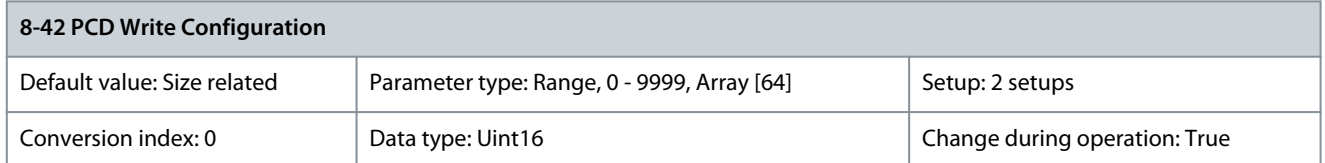

Select the parameters to be assigned to the telegrams of the PCD. The number of available PCDs depends on the telegram type. The values in the PCDs are then written to the selected parameters as data values. Parameter 8-43 PCD Read Configuration

#### **Table 358: Parameter 8-43 PCD Read Configuration**

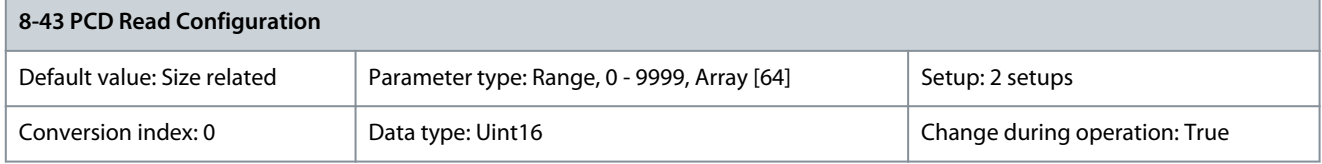

Select the parameters to be assigned to the PCDs of the telegrams. The number of available PCDs depends on the telegram type. PCDs contain the actual data values of the selected parameters.

### Block Transfer Mode (BTM)

When Block Transfer Mode (BTM) is enabled, the parameters are written into a temporary buffer in the drive via the fieldbus. After wiring all the required parameters to the drive in BTM mode, a Commit command is sent to the drive. The drive ensures correct adaptation of the parameters.

# 5.9.5 8-5\* Digital/Bus

Parameters for configuring the control word merging.

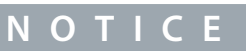

These parameters are only active when parameter 8-01 Control Site is set to [0] Digital and control word.

### Parameter 8-50 Coasting Select

### **Table 359: Parameter 8-50 Coasting Select**

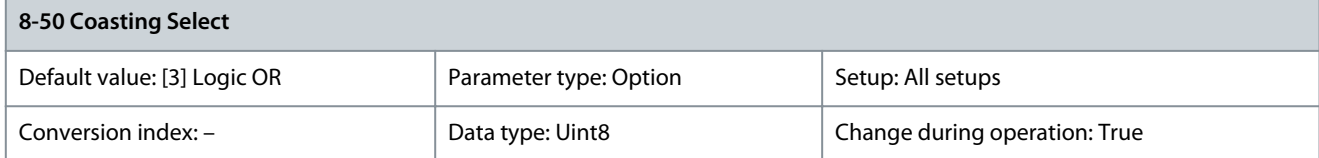

### Select the trigger for the coasting function.

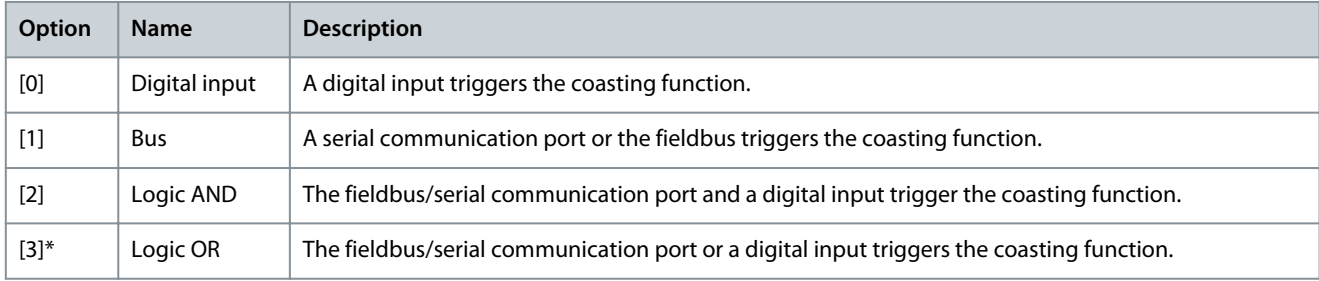

<u>Danfoss</u>

# Parameter 8-52 DC Brake Select

### **Table 360: Parameter 8-52 DC Brake Select**

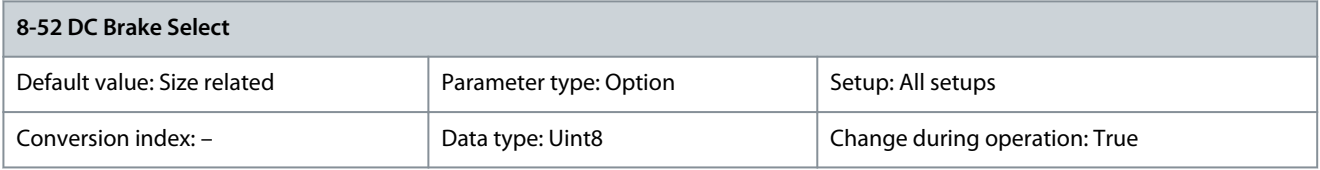

Select control of the DC brake via the terminals (digital input) and/or via the fieldbus.

# **N O T I C E**

When parameter 1-10 Motor Construction is set to [1] PM non-salient SPM, only selection [0] Digital input is available.

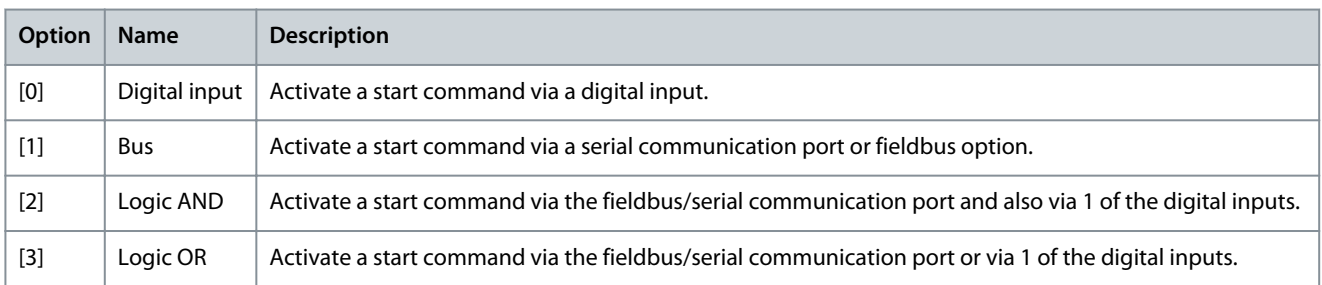

### Parameter 8-53 Start Select

# **Table 361: Parameter 8-53 Start Select**

# **8-53 Start Select** Default value: [3] Logic OR Parameter type: Option Setup: All setups Conversion index: – <br>
Data type: Uint8 Change during operation: True

### Select the trigger for the start function.

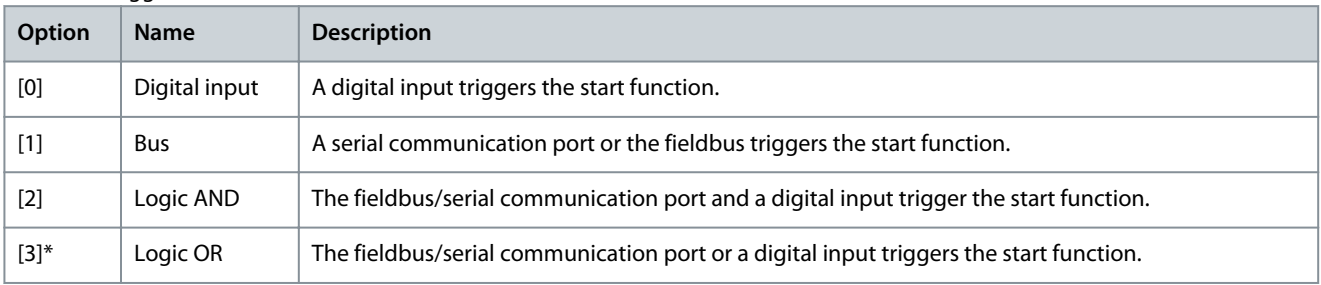

### Parameter 8-54 Reversing Select

### **Table 362: Parameter 8-54 Reversing Select**

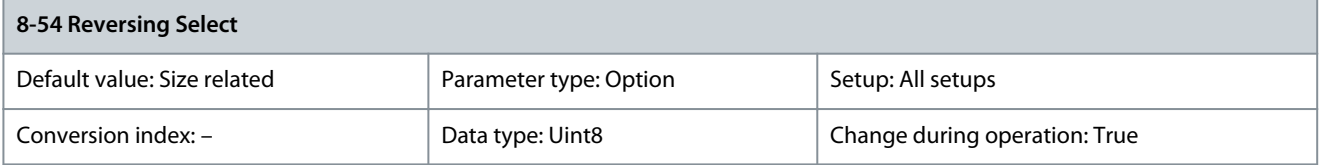

Select the trigger for the reversing function.

Danfoss

**Parameter Descriptions**

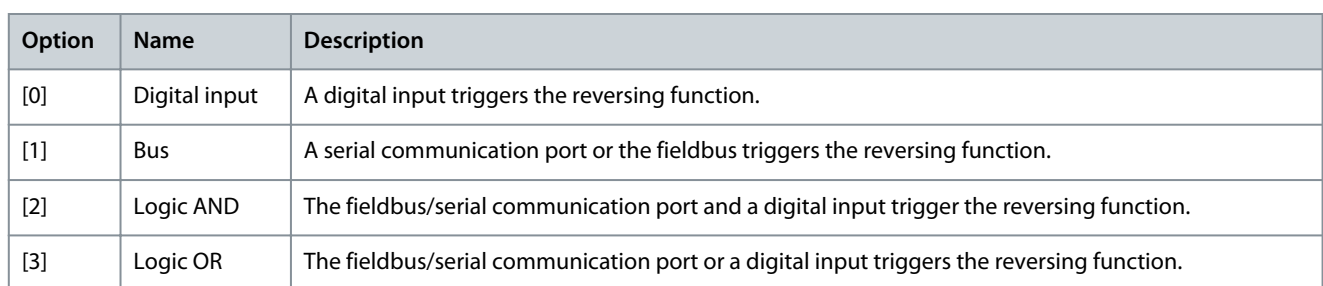

# Parameter 8-55 Set-up Select

# **Table 363: Parameter 8-55 Set-up Select**

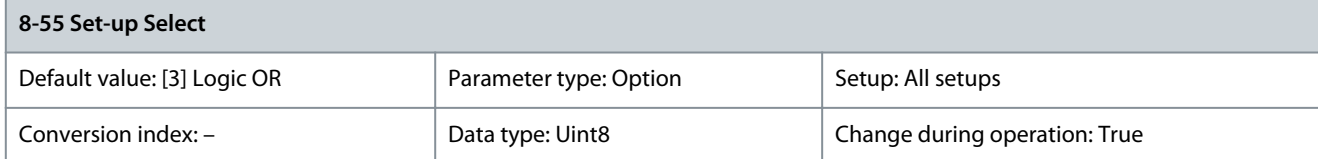

# Select the trigger for the setup selection.

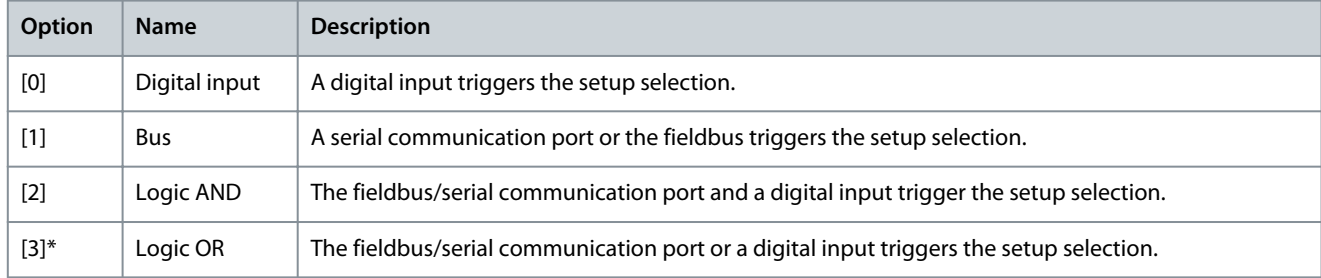

# Parameter 8-56 Preset Reference Select

### **Table 364: Parameter 8-56 Preset Reference Select**

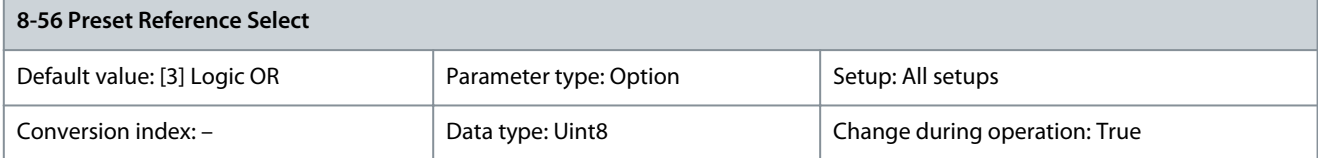

### Select the trigger for the preset reference selection.

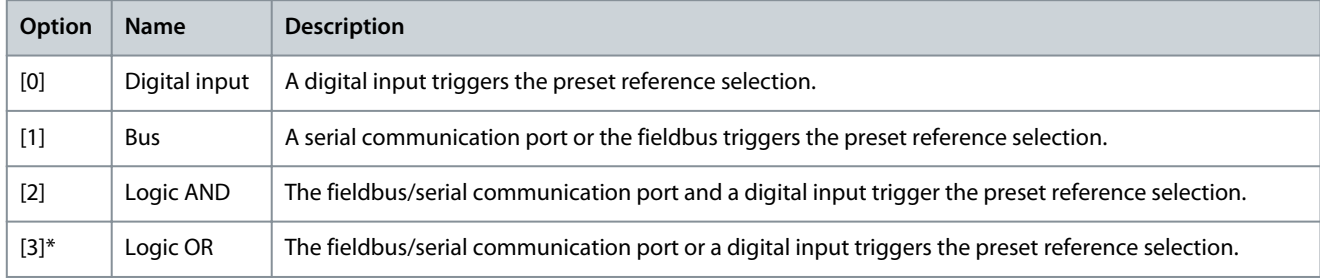

# 5.9.6 8-7\* BACnet

### Parameter 8-70 BACnet Device Instance

#### **Table 365: Parameter 8-70 BACnet Device Instance**

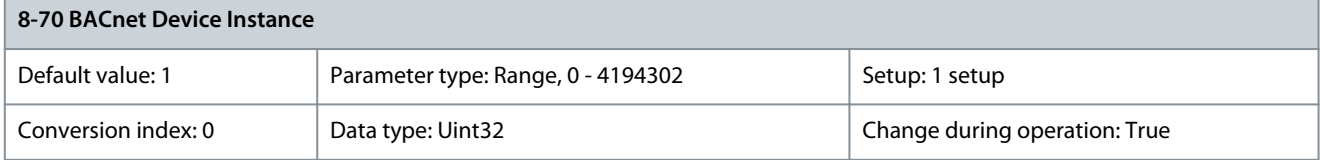

<u> Danfoss</u>

**Parameter Descriptions**

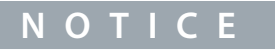

This parameter is active only when parameter 8-30 Protocol is set to [5] BACnet. or [9] FC Option.

Enter a unique ID number for the BACnet device. Parameter 8-72 MS/TP Max Masters

#### **Table 366: Parameter 8-72 MS/TP Max Masters**

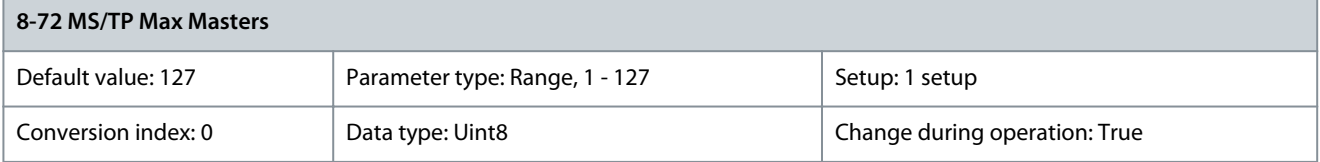

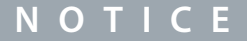

This parameter is active only when parameter 8-30 Protocol is set to [5] BACnet. or [9] FC Option.

Define the address of the master which holds the highest address in this network. Decreasing this value optimizes polling for the token.

Parameter 8-73 MS/TP Max Info Frames

### **Table 367: Parameter 8-73 MS/TP Max Info Frames**

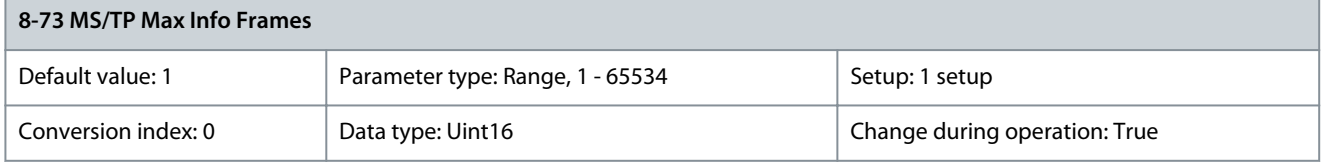

**N O T I C E**

This parameter is active only when parameter 8-30 Protocol is set to [5] BACnet. or [9] FC Option.

Define how many info/data frames the device is allowed to send while holding the token. Parameter 8-74 "I-Am" Service

#### **Table 368: Parameter 8-74 "I-Am" Service**

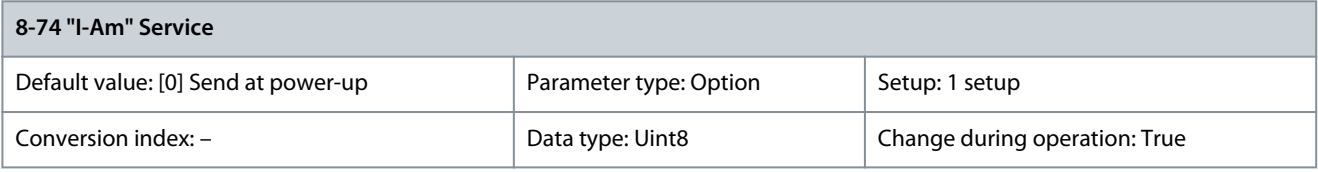

**N O T I C E**

This parameter is active only when parameter 8-30 Protocol is set to [5] BACnet. or [9] FC Option.

Choose whether the device should send the "I-Am" service message only at power-up or continuously with an interval of approximatley 1 minute.

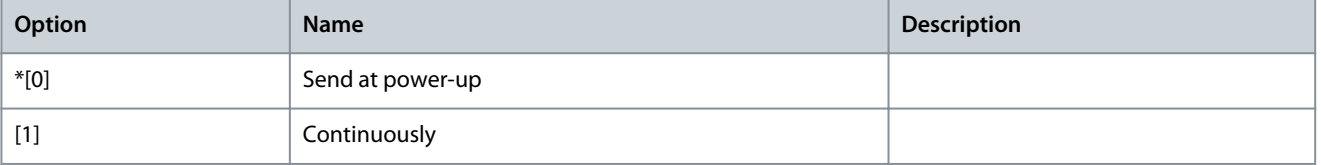

### Parameter 8-75 Initialisation Password

#### **Table 369: Parameter 8-75 Initialisation Password**

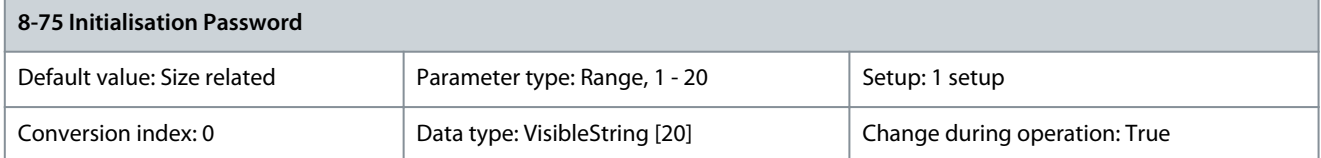

**N O T I C E**

# This parameter is active only when parameter 8-30 Protocol is set to [5] BACnet. or [9] FC Option.

Enter the password needed for execution of Drive Re-initialisation from BACnet. Parameter 8-76 VFD Fault Code Mapping New

### **Table 370: Parameter 8-76 VFD Fault Code Mapping New**

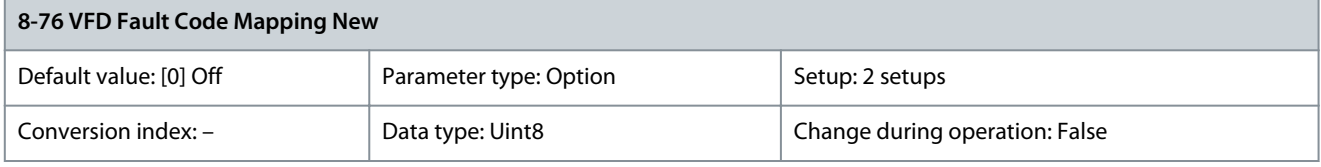

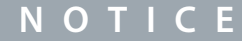

This parameter is active only when parameter 8-30 Protocol is set to [5] BACnet. or [9] FC Option.

#### If enabled a new mapping method of the p-VFD fault codes according to the ASHRAE BACnet standard is used.

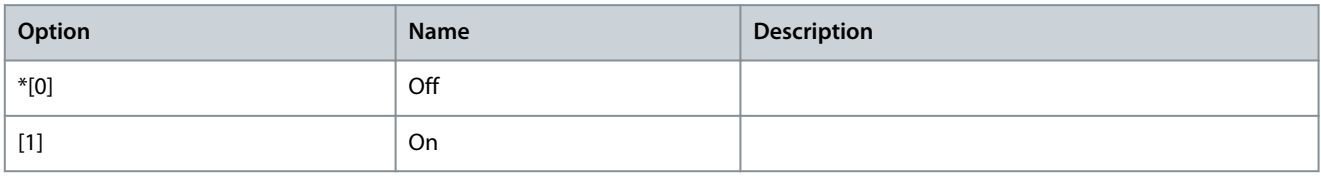

# 5.9.7 8-8\* FC Port Diagnostics

These parameters are used for monitoring the bus communication via the drive RS485 port terminals 68–69. Parameter 8-80 Bus Message Count

#### **Table 371: Parameter 8-80 Bus Message Count**

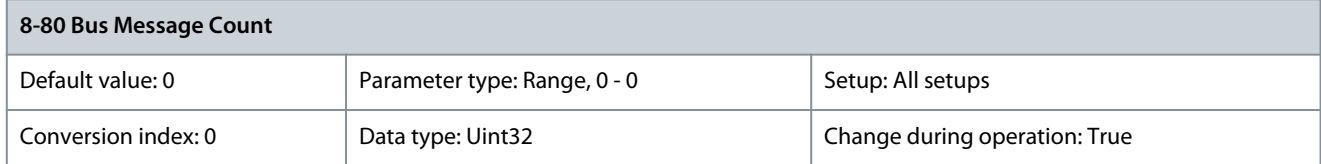

This parameter shows the number of valid telegrams detected on the bus. Parameter 8-81 Bus Error Count

# **Table 372: Parameter 8-81 Bus Error Count**

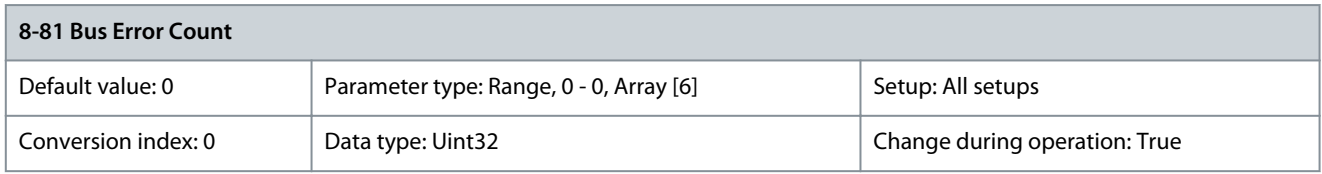

This parameter shows the number of telegrams with faults (for example, CRC fault) detected on the bus.

### Parameter 8-82 Slave Messages Rcvd

#### **Table 373: Parameter 8-82 Slave Messages Rcvd**

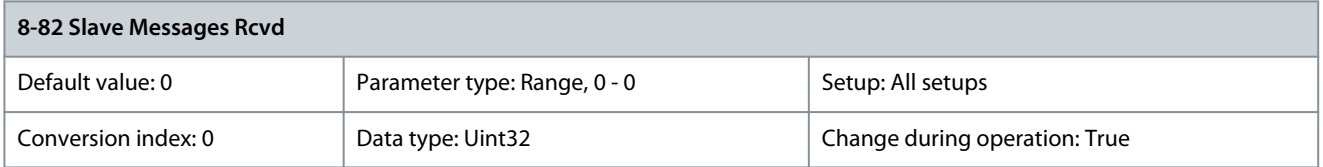

This parameter shows the number of valid telegrams addressed to the slave sent by the drive. Parameter 8-83 Slave Error Count

#### **Table 374: Parameter 8-83 Slave Error Count**

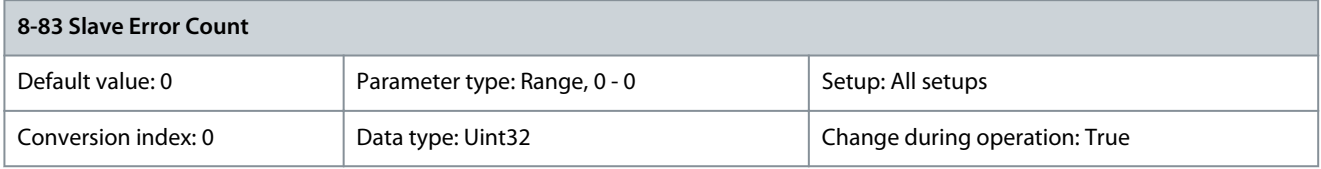

This parameter shows the number of error telegrams which are not executed by the drive. Parameter 8-84 Slave Message Sent

#### **Table 375: Parameter 8-84 Slave Messages Sent**

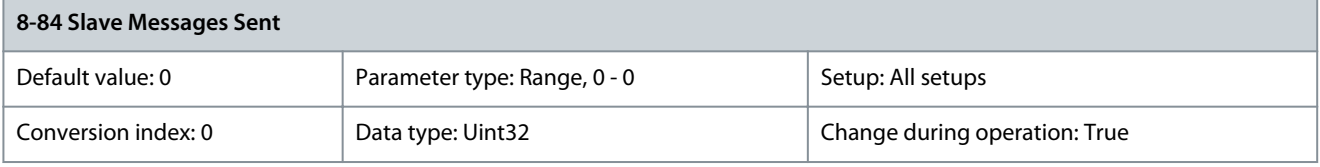

This parameter shows the number of messages sent from this drive. Parameter 8-85 Slave Timeout Errors

### **Table 376: Parameter 8-85 Slave Timeout Errors**

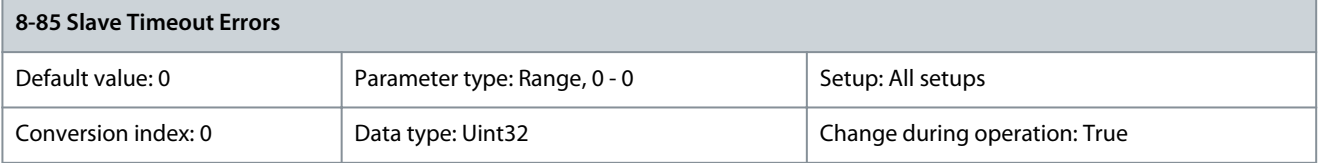

# This parameter shows the number of messages suppressed due to timeout. Parameter 8-89 Diagnostics Count

#### **Table 377: Parameter 8-89 Diagnostics Count**

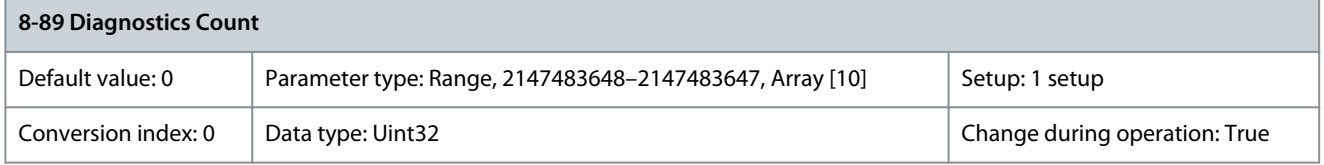

This parameter shows the number of messages detected on the bus.

# 5.9.8 8-9\* Bus Jog

Parameter 8-90 Bus Jog 1 Speed

### **Table 378: Parameter 8-90 Bus Jog 1 Speed**

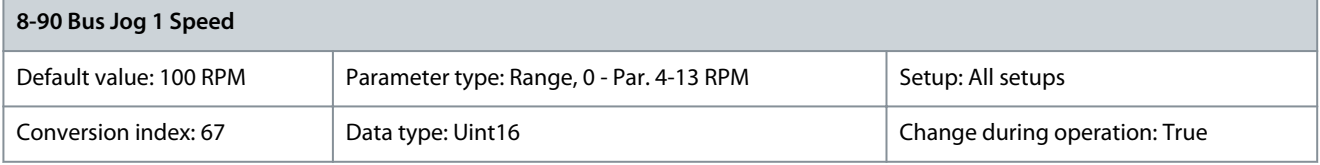
<u>Danfoss</u>

**Parameter Descriptions**

Enter the jog speed. This is a fixed jog speed activated via the serial port or fieldbus option. Parameter 8-91 Bus Jog 2 Speed

#### **Table 379: Parameter 8-91 Bus Jog 2 Speed**

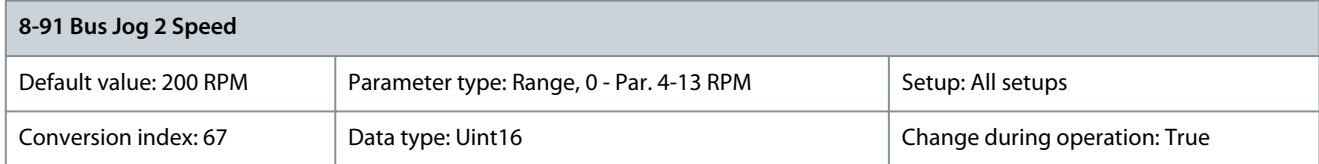

Enter the jog speed. This is a fixed jog speed activated via the serial port or fieldbus option. Parameter 8-94 Bus Feedback 1

#### **Table 380: Parameter 8-94 Bus Feedback 1**

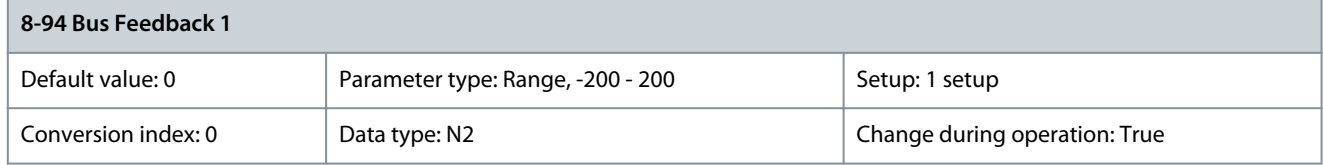

This parameter allows setting of a bus feedback value via the serial communication port or options. The feedback value forms part of the feedback handling. Bus feedback may be selected as feedback source. Parameter 8-95 Bus Feedback 2

#### **Table 381: Parameter 8-95 Bus Feedback 2**

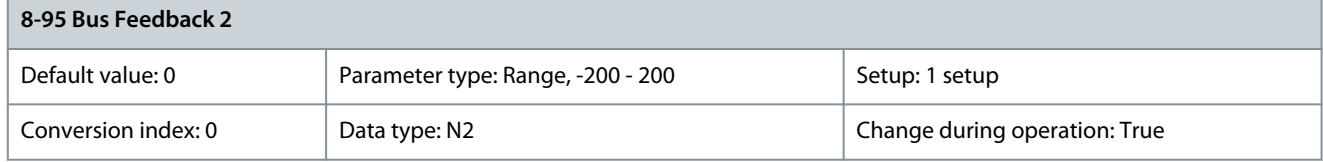

This parameter allows setting of a bus feedback value via the serial communication port or options. The feedback value forms part of the feedback handling. Bus feedback may be selected as feedback source. Parameter 8-96 Bus Feedback 3

#### **Table 382: Parameter 8-96 Bus Feedback 3**

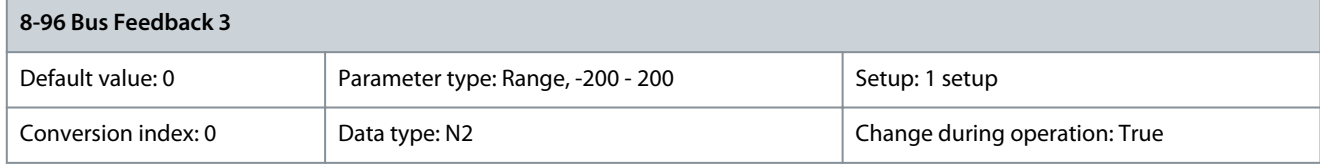

This parameter allows setting of a bus feedback value via the serial communication port or options. The feedback value forms part of the feedback handling. Bus feedback may be selected as feedback source.

### 5.10 Parameter Group 9-\*\* PROFIBUS

Parameter 9-00 Setpoint

#### **Table 383: Parameter 9-00 Setpoint**

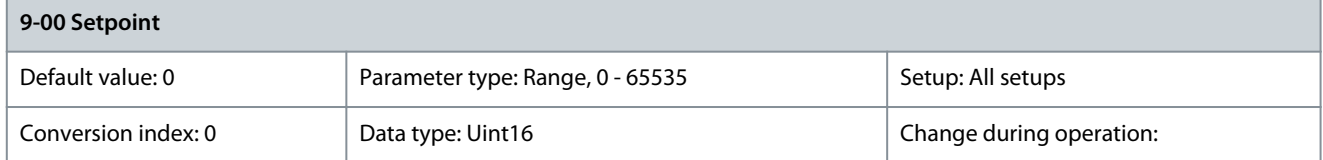

This parameter receives cyclic references from a master class 2. If the control priority is set to master class 2, the reference for the drive is taken from this parameter, whereas the cyclic reference is ignored.

**Parameter Descriptions**

# Parameter 9-07 Actual Value

# **Table 384: Parameter 9-07 Actual Value**

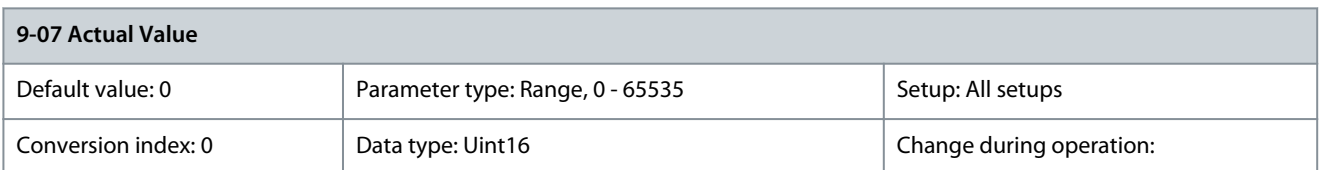

This parameter delivers the MAV for a master class 2. The parameter is valid if the control priority is set to master class 2. Parameter 9-15 PCD Write Configuration

#### **Table 385: Parameter 9-15 PCD Write Configuration**

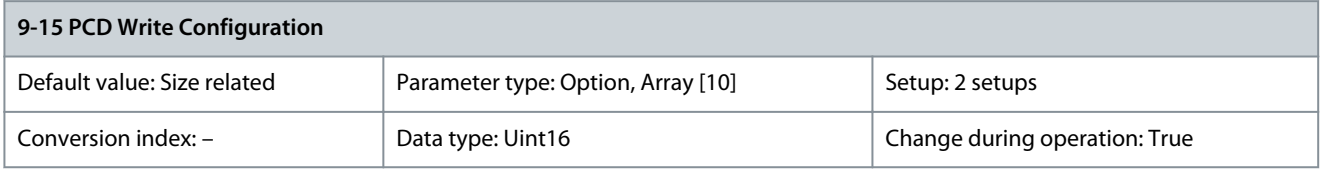

#### Select the parameters to be assigned to PCD 3–10 of the telegrams. The number of available PCDs depends on the telegram type. Values in PCD 3–10 are written to the selected parameters as data. For standard PROFIBUS telegrams, see parameter 9-22 Telegram Selection.

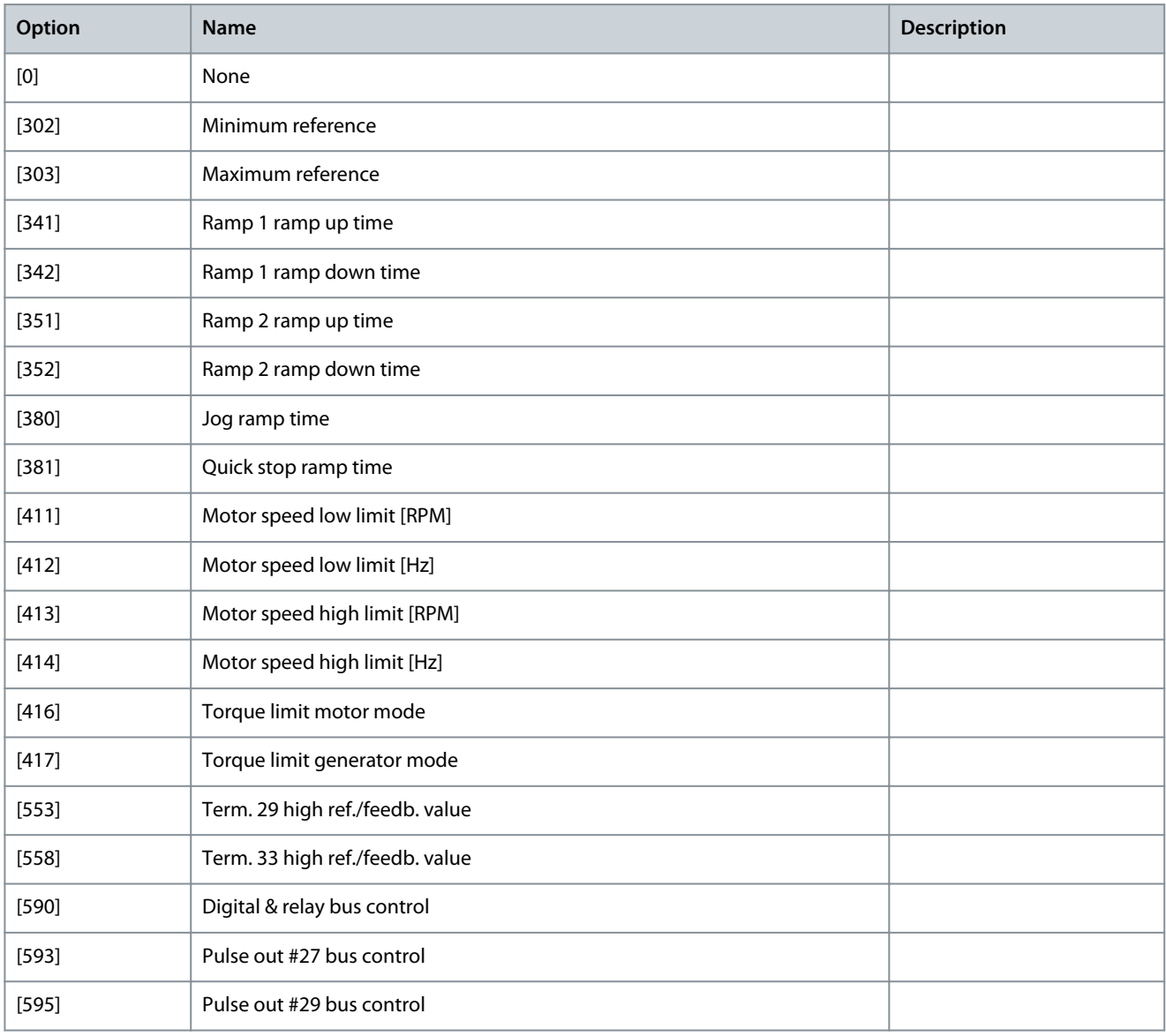

Danfoss

**Parameter Descriptions**

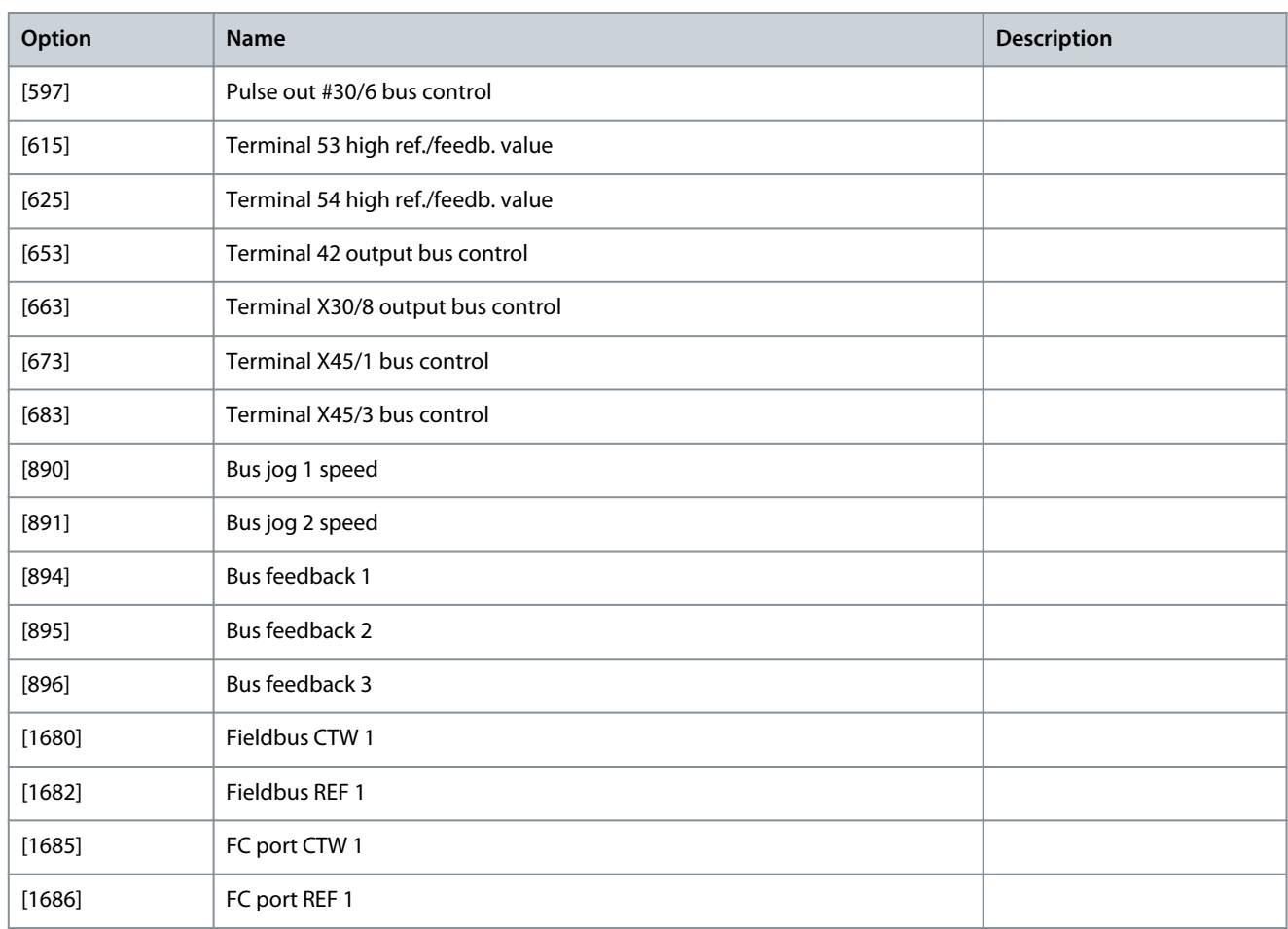

### Parameter 9-16 PCD Read Configuration

### **Table 386: Parameter 9-16 PCD Read Configuration**

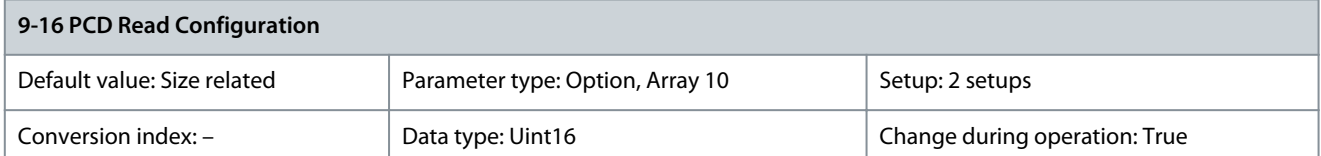

Select the parameters to be assigned to PCD 3–10 of the telegrams. The number of available PCDs depends on the telegram type. Values in PCD 3–10 are written to the selected parameters as data. For standard PROFIBUS telegrams, see parameter 9-22 Telegram Selection.

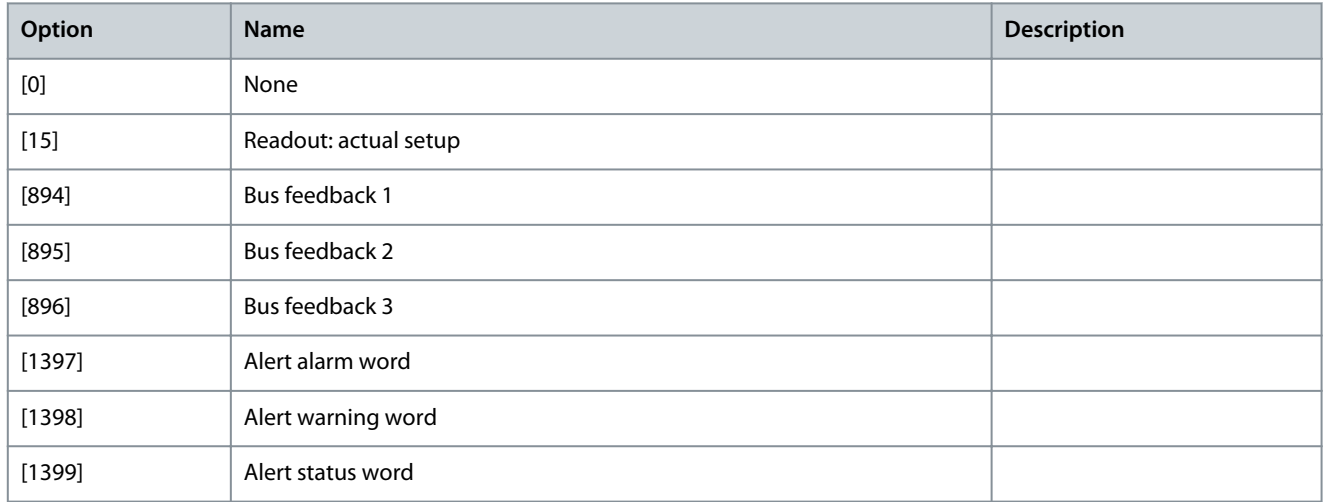

### **VLT HVAC Drive FC 102**

### **Programming Guide**

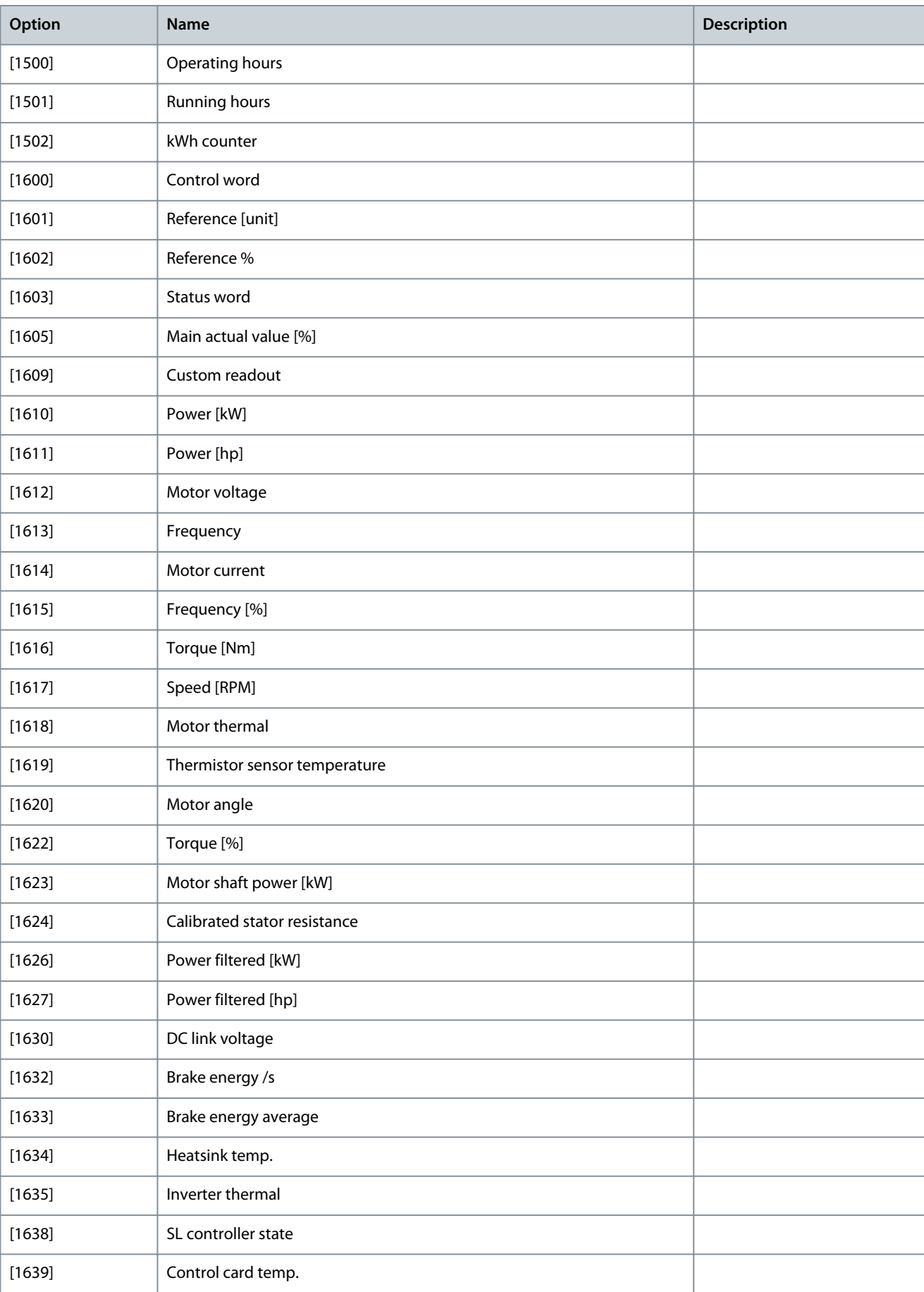

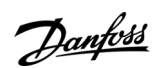

**Programming Guide**

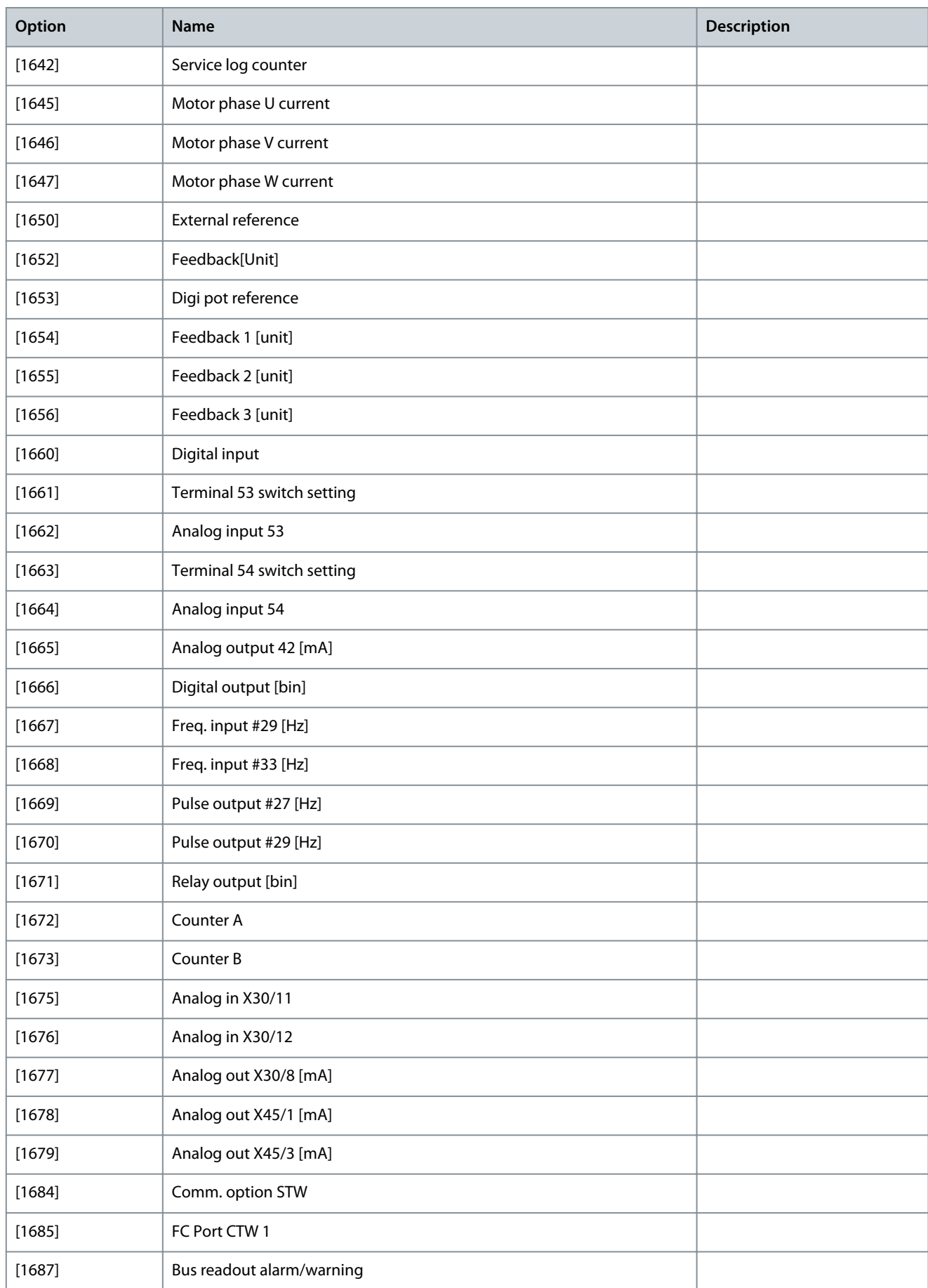

Danfoss

### **VLT HVAC Drive FC 102**

### **Programming Guide**

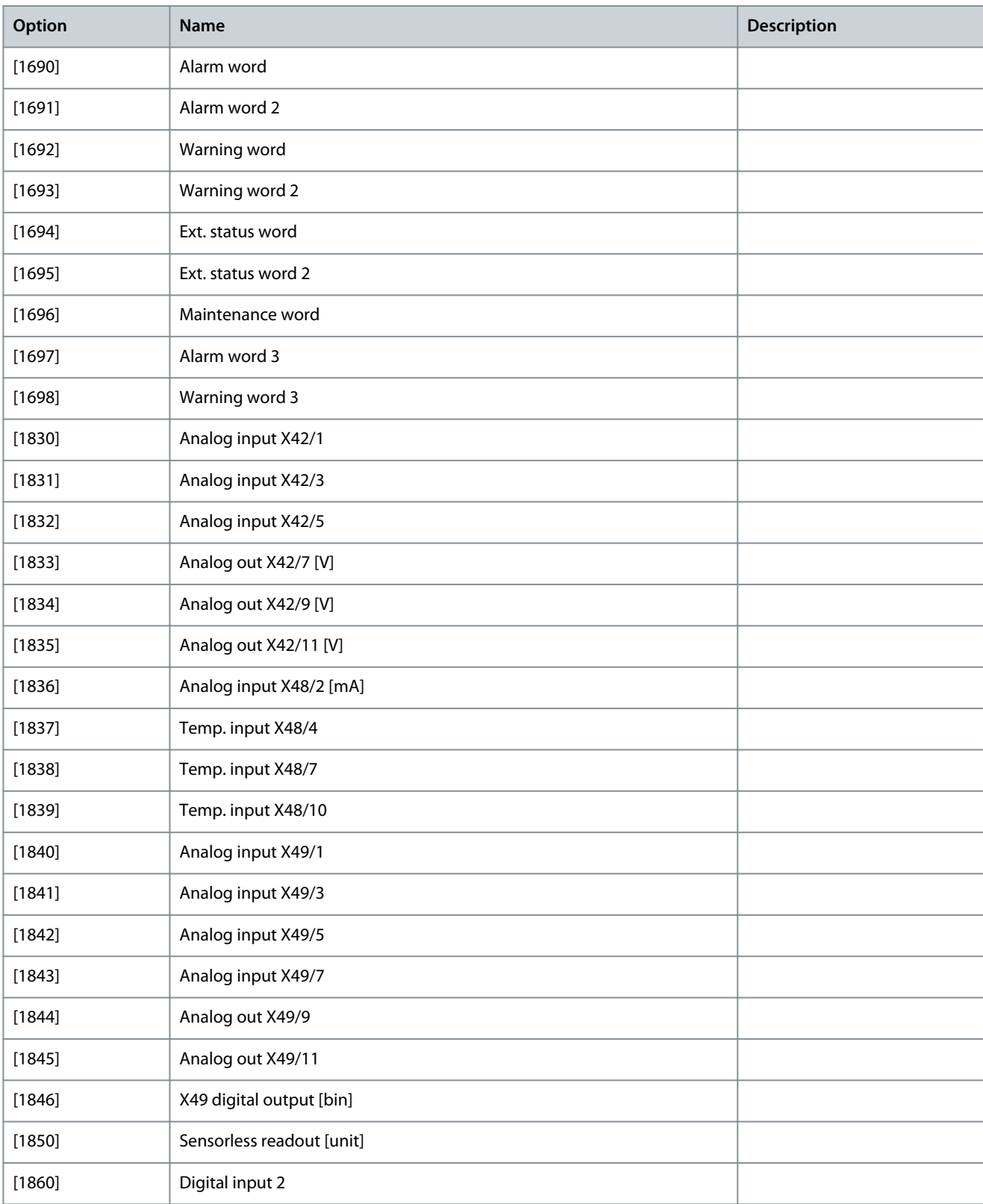

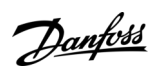

#### Parameter 9-18 Node Address

#### **Table 387: Parameter 9-18 Node Address**

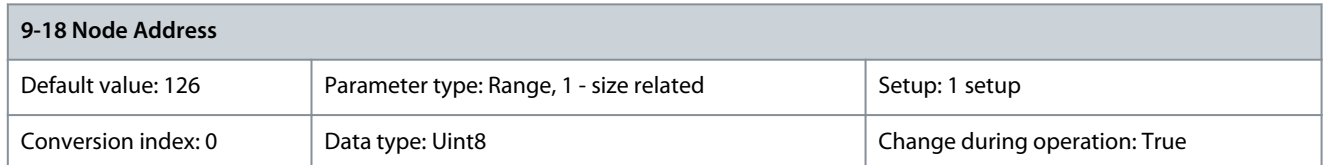

Enter the station address in this parameter or, alternatively, in the hardware switch. To adjust the station address in this parameter, set the hardware switch to 126 or 127 (that is all switches set to ON). Otherwise, this parameter shows the actual setting of the switch.

Parameter 9-22 Telegram Selection

#### **Table 388: Parameter 9-22 Telegram Selection**

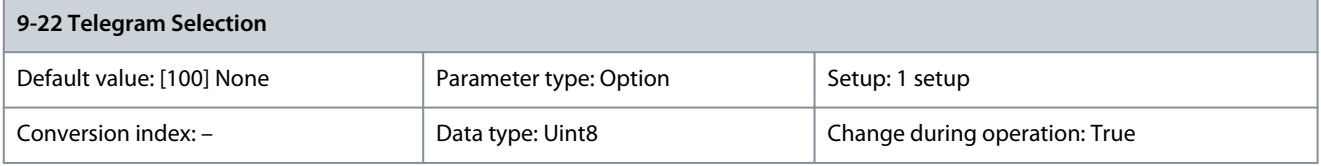

Select a standard PROFIBUS telegram configuration for the drive as an alternative to the freely configurable telegrams in parameter 9-15 PCD Write Configuration and parameter 9-16 PCD Read Configuration.

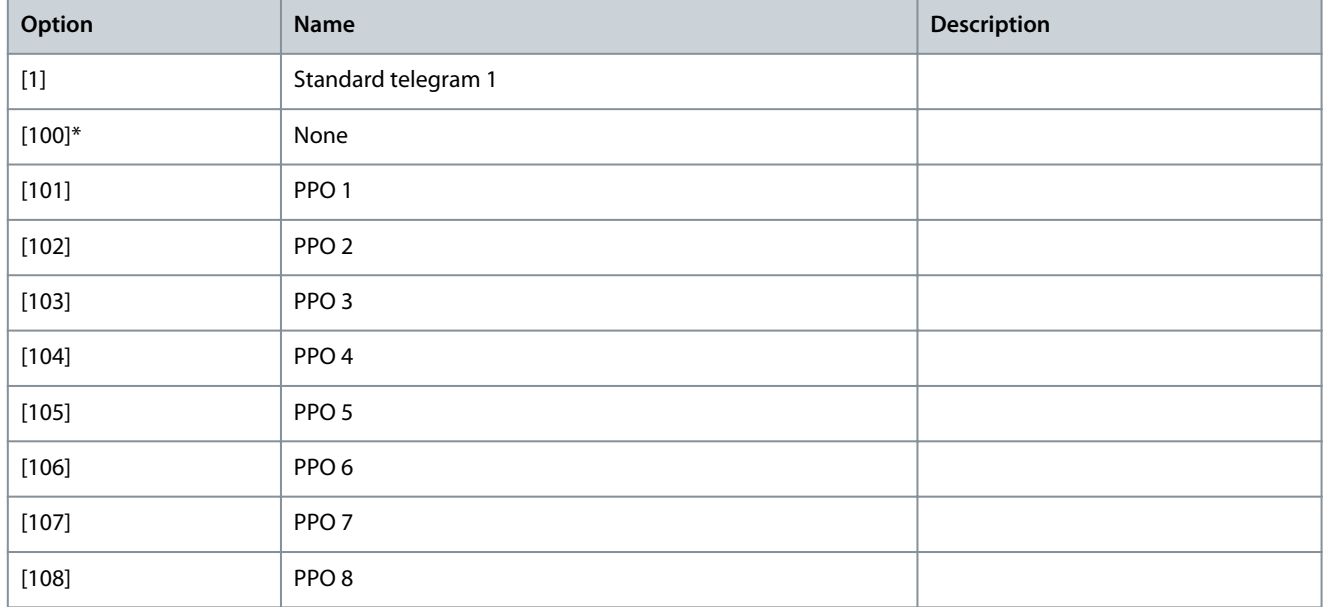

Parameter 9-23 Parameters for Signals

**Table 389: Parameter 9-23 Parameters for Signals**

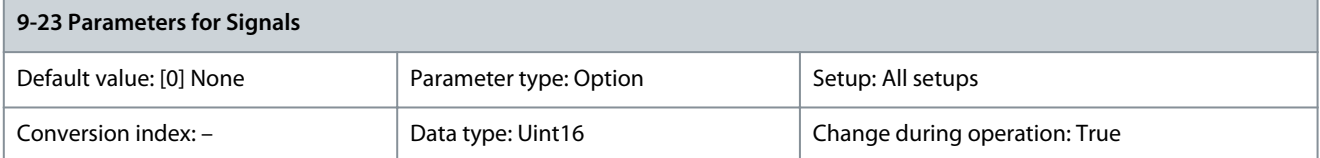

This parameter contains a list of signals available for selection in parameter 9-15 PCD Write Configuration and parameter 9-16 PCD Read Configuration.

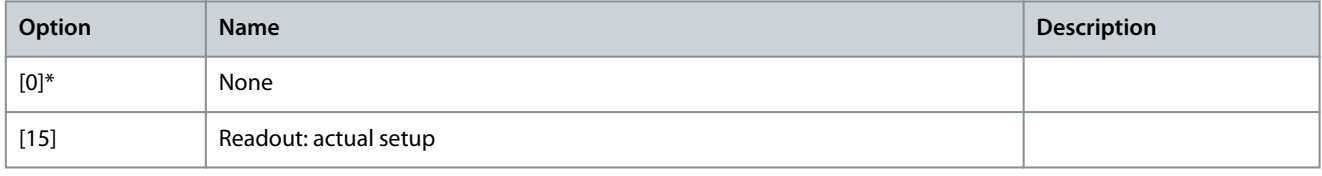

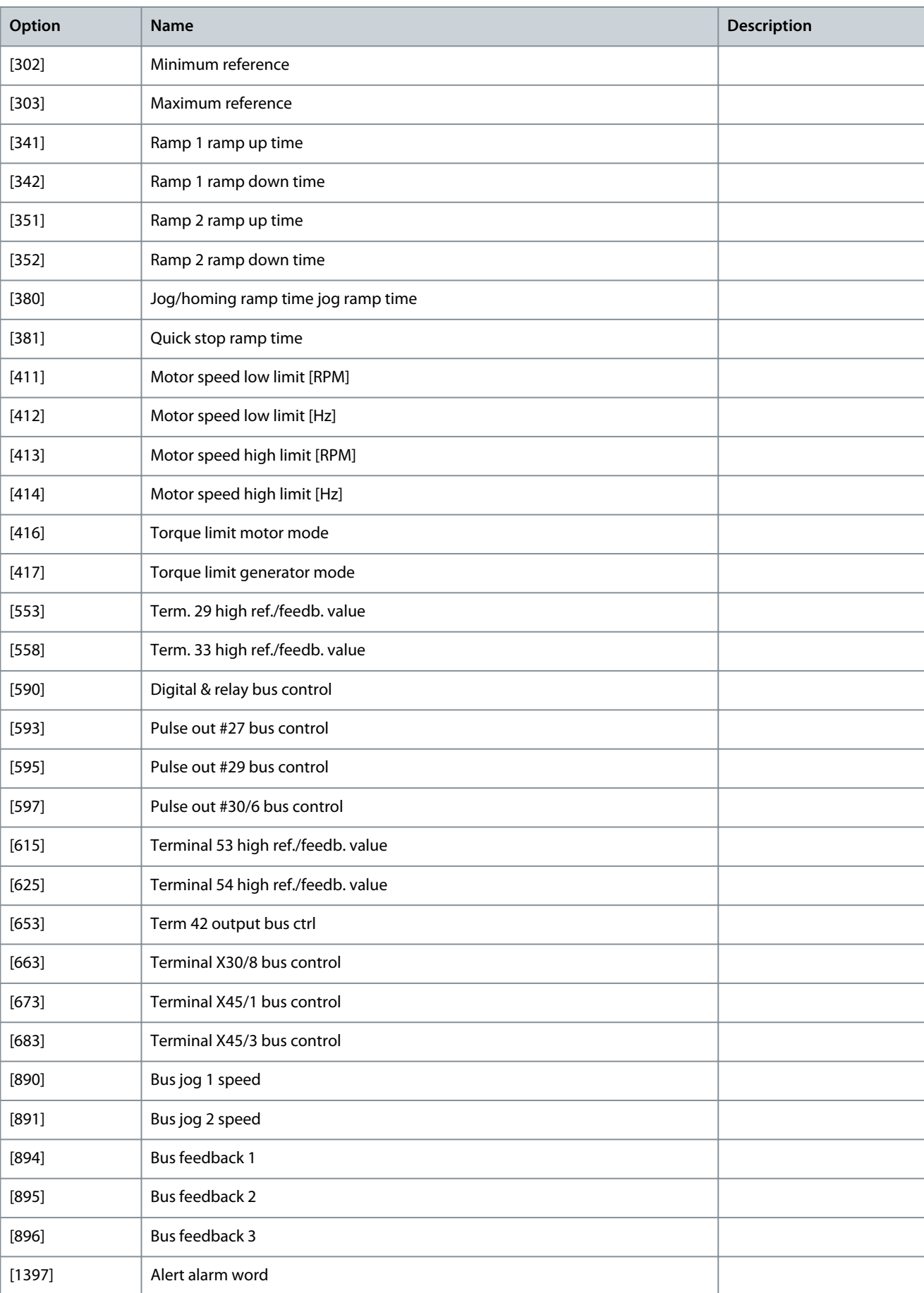

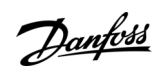

Danfoss

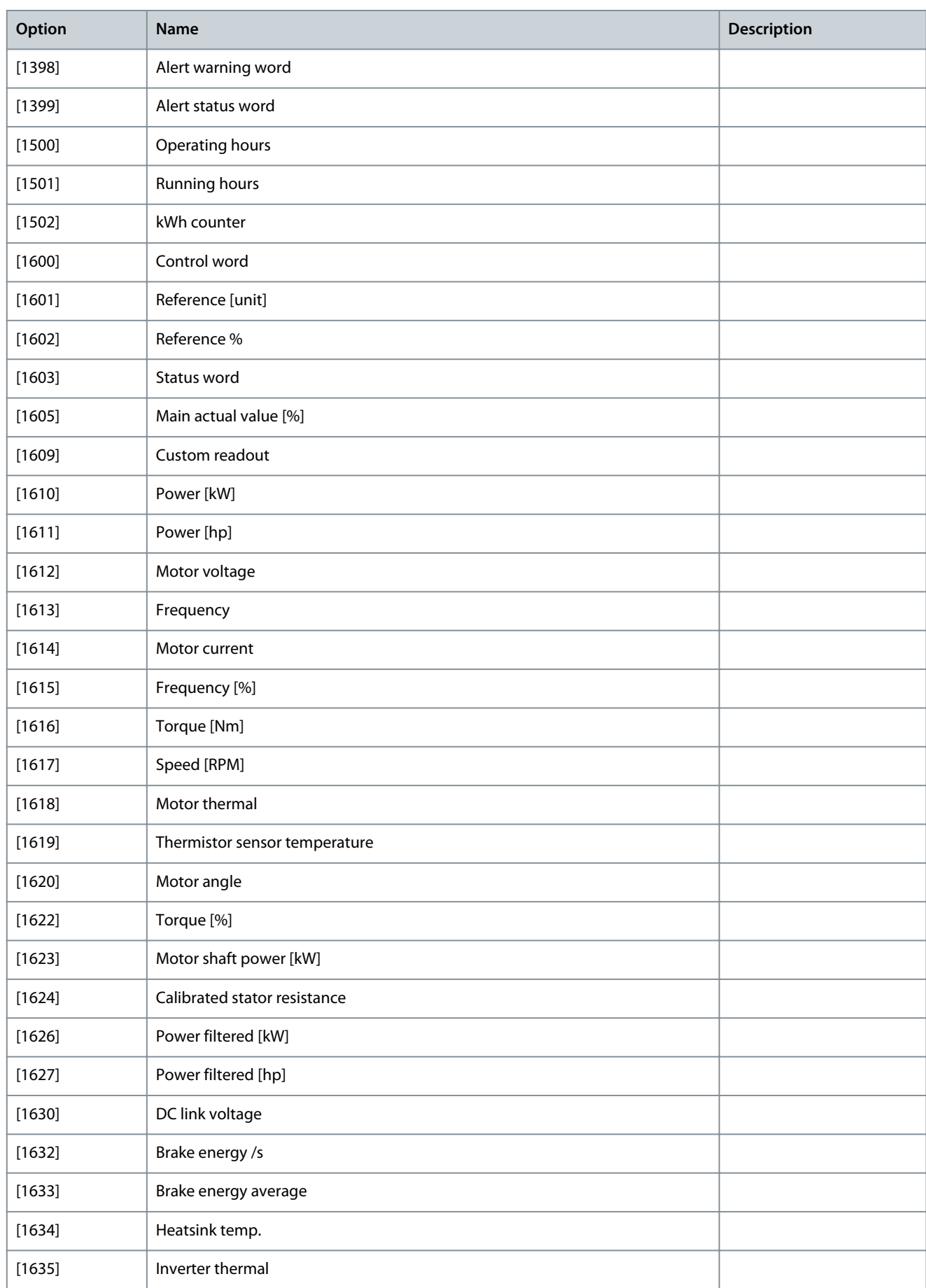

### **VLT HVAC Drive FC 102**

### **Programming Guide**

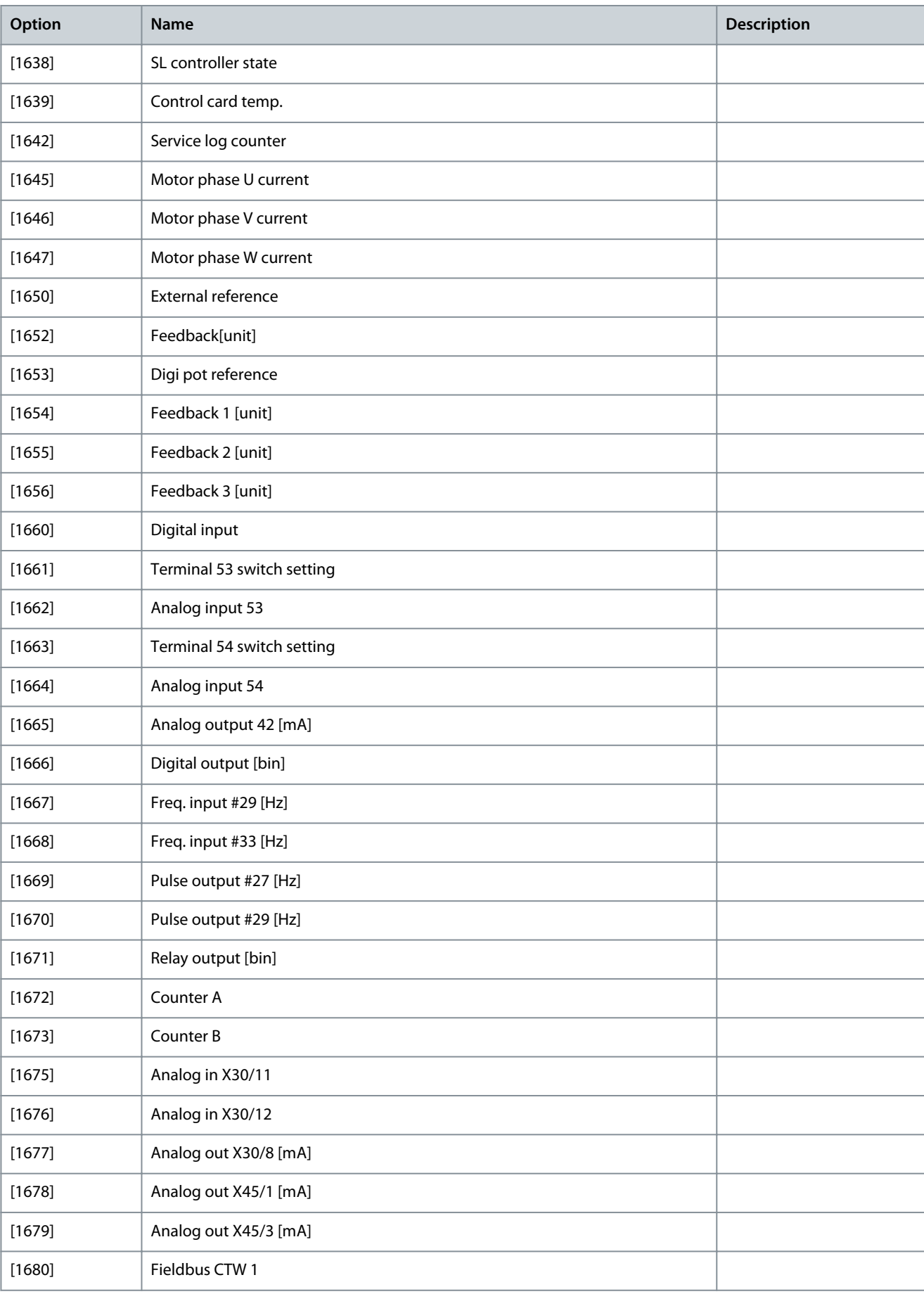

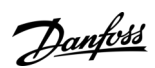

Danfoss

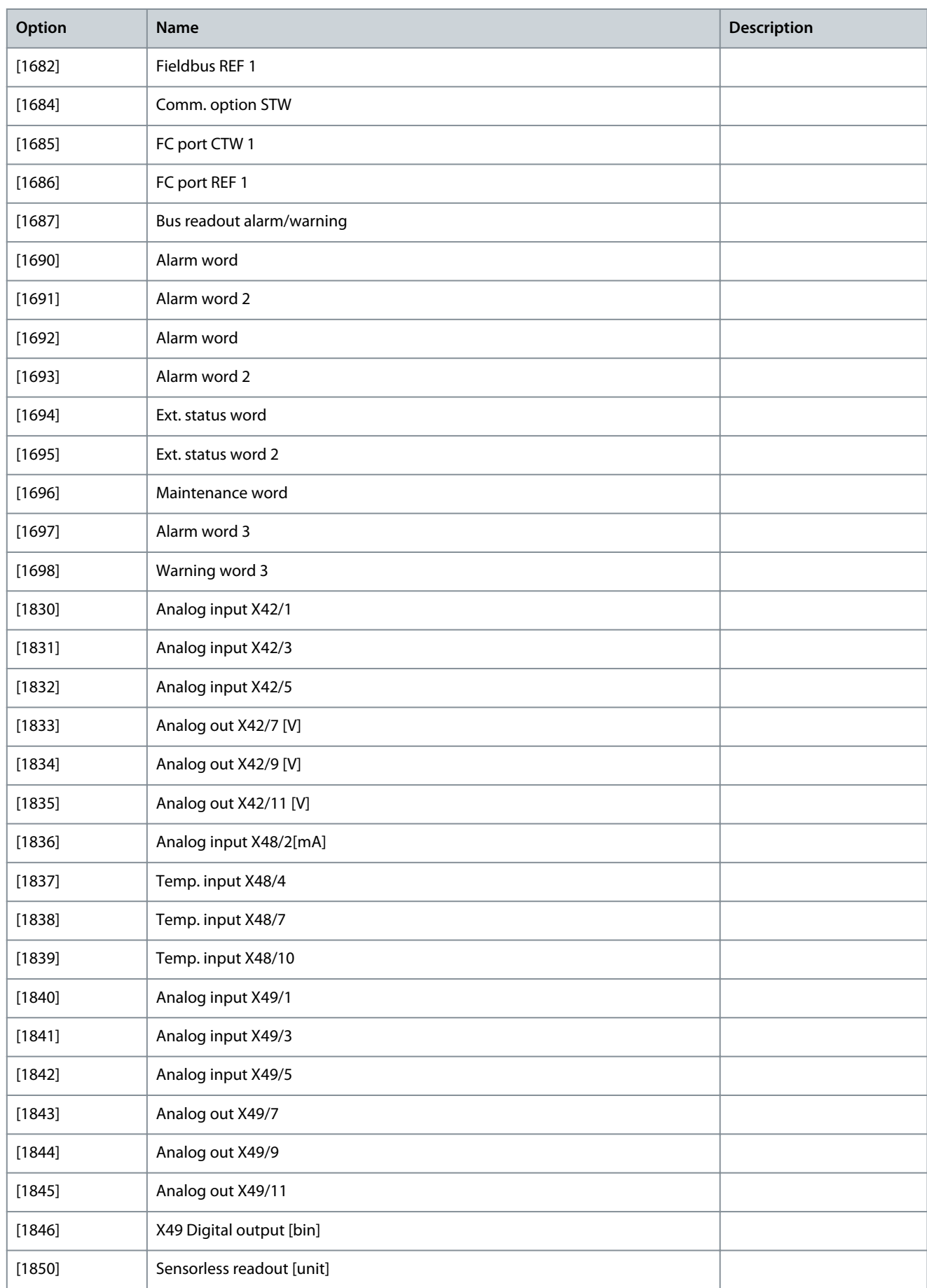

### **VLT HVAC Drive FC 102**

### **Programming Guide**

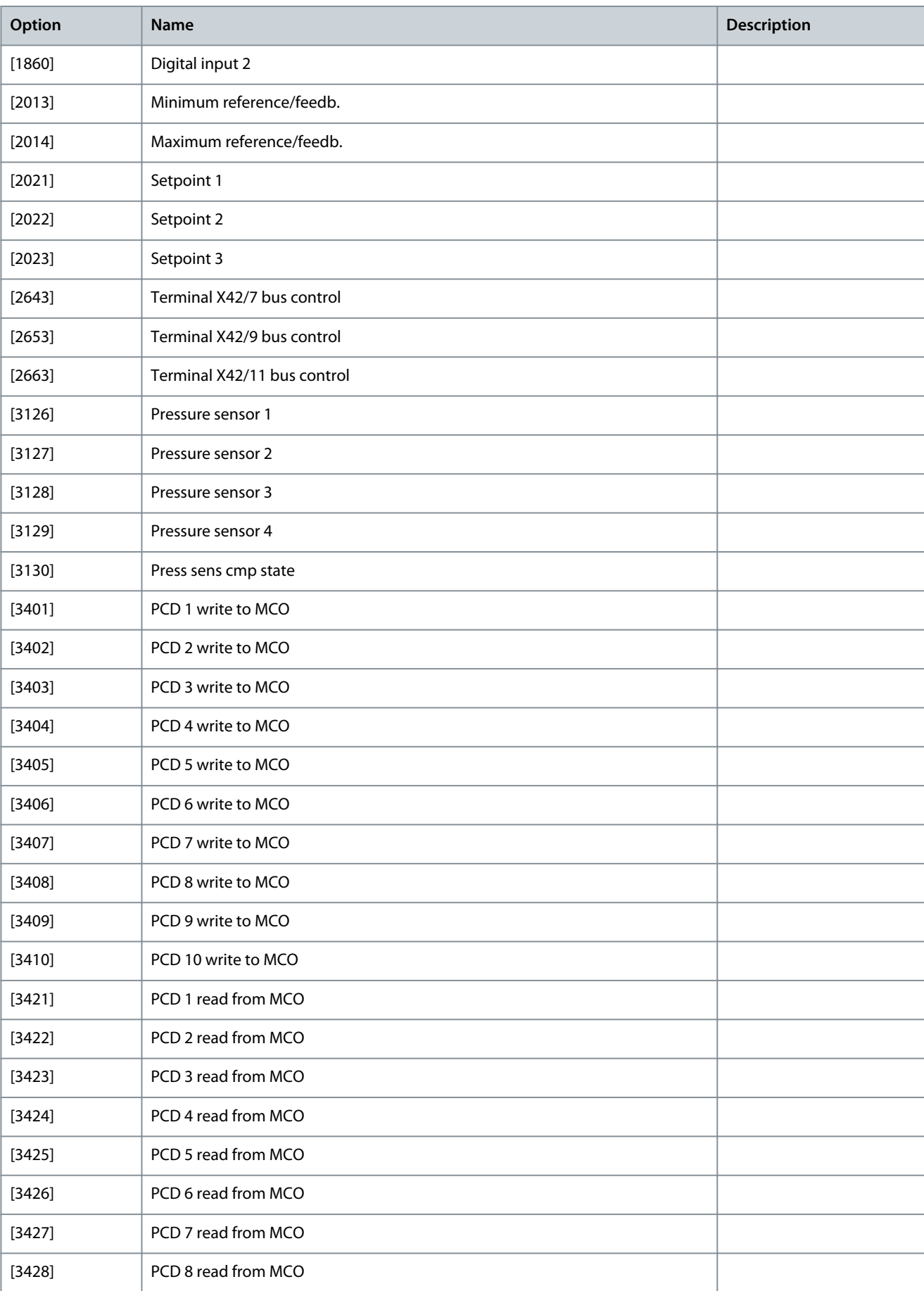

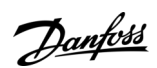

Danfoss

**Parameter Descriptions**

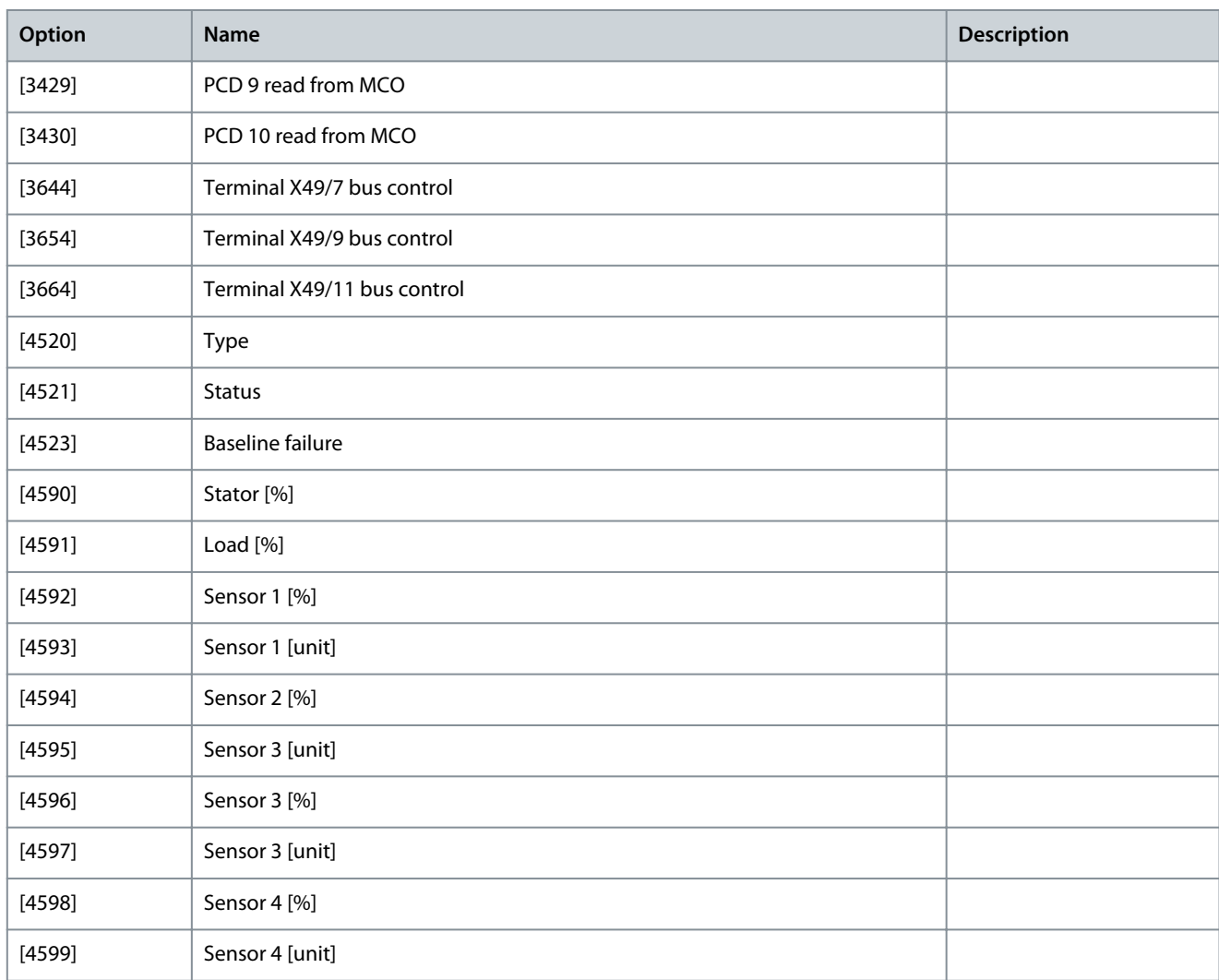

#### Parameter 9-27 Parameter Edit

#### **Table 390: Parameter 9-27 Parameter Edit**

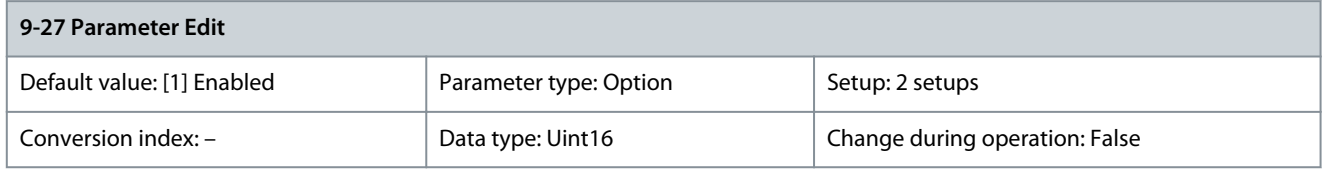

Parameters can be edited via:

- PROFIBUS
- The standard RS485 interface
- The LCP

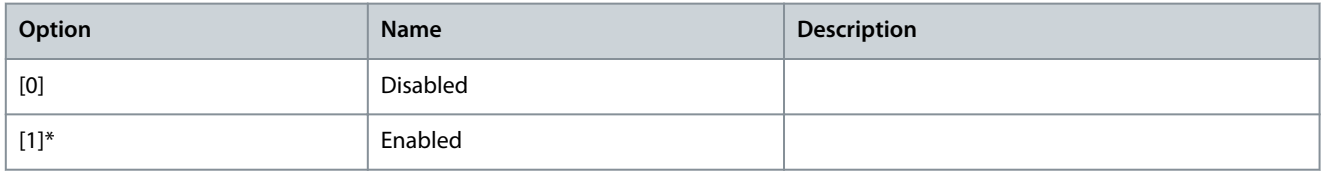

#### Parameter 9-28 Process Control

#### **Table 391: Parameter 9-28 Process Control**

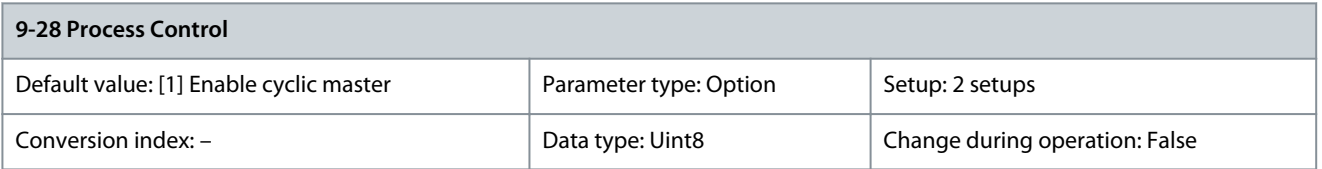

Process control (setting of control word, speed reference, and process data) is possible via either PROFIBUS or standard fieldbus, but not both simultaneously. Local control is always possible via the LCP. Control via process control is possible via either terminals or fieldbus depending on the settings in parameter 8-50 Coasting Select to parameter 8-56 Preset Reference Select.

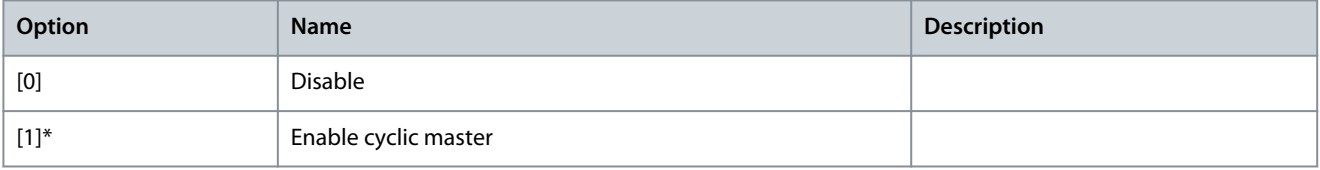

#### Parameter 9-44 Fault Message Counter

#### **Table 392: Parameter 9-44 Fault Message Counter**

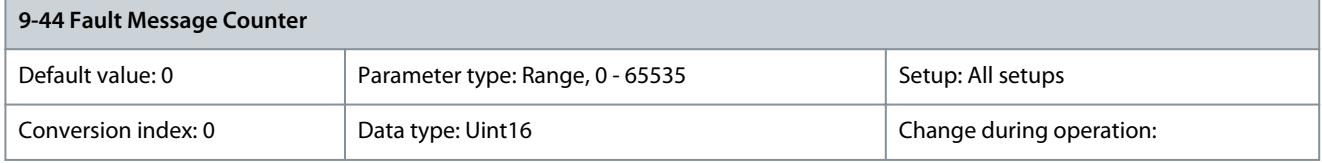

Indicates the number of fault events presently stored in parameter 9-45 Fault Code. The buffer capacity is maximum 8 error events. The buffer and counter are set to 0 by reset or power-up. Parameter 9-45 Fault Code

#### **Table 393: Parameter 9-45 Fault Code**

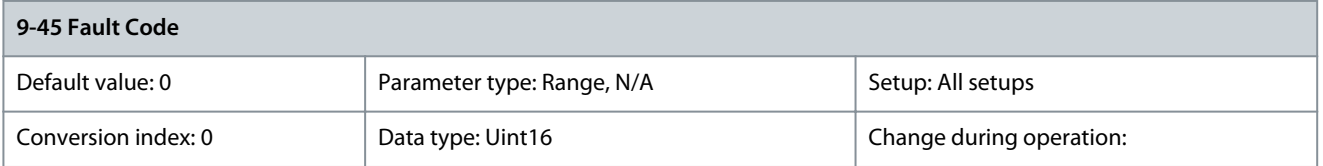

This buffer contains the alarm word for all alarms and warnings that have occurred since the last reset or power-up. The buffer capacity is maximum 8 error events. Parameter 9-47 Fault Number

#### **Table 394: Parameter 9-47 Fault Number**

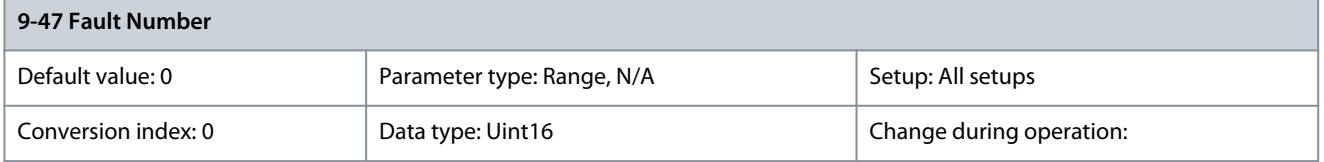

This buffer contains the alarm word for all alarms and warnings that have occurred since the last reset or power-up. The buffer capacity is maximum 8 error events. Parameter 9-52 Fault Situation Counter

#### **Table 395: Parameter 9-52 Fault Situation Counter**

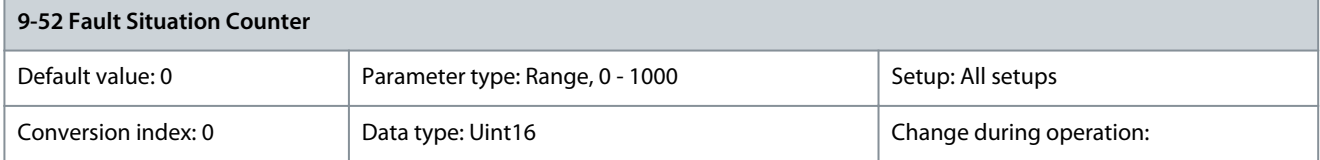

Danfoss

**Parameter Descriptions**

Indicates the number of fault events that have occurred since the last reset or power-up. Parameter 9-53 PROFIBUS Warning Word

### **Table 396: Parameter 9-53 PROFIBUS Warning Word**

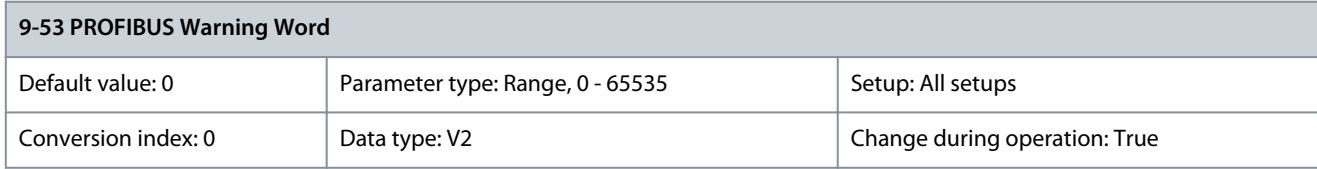

This parameter shows PROFIBUS communication warnings.

### **Table 397: PROFIBUS Warning Word**

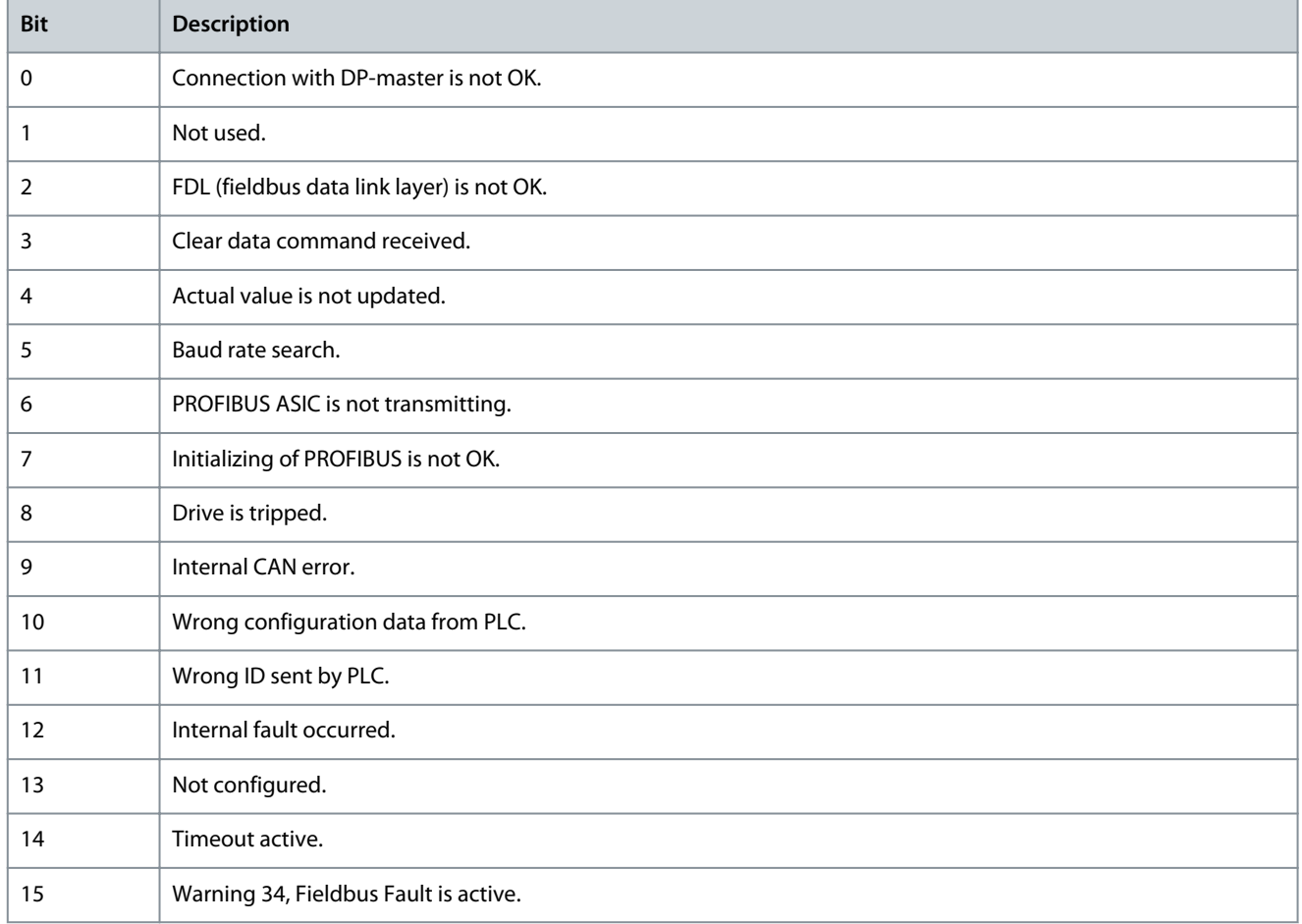

### Parameter 9-63 Actual Baud Rate

### **Table 398: Parameter 9-63 Actual Baud Rate**

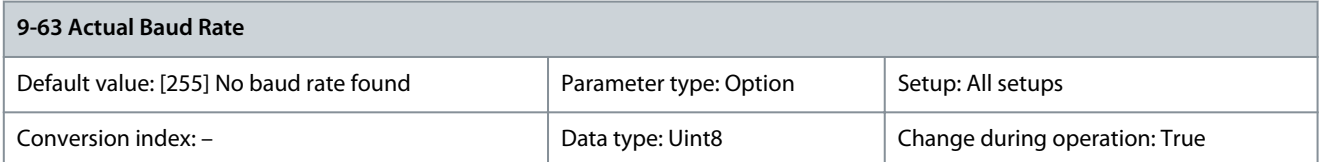

This parameter shows the actual PROFIBUS baud rate. The PROFIBUS master automatically sets the baud rate.

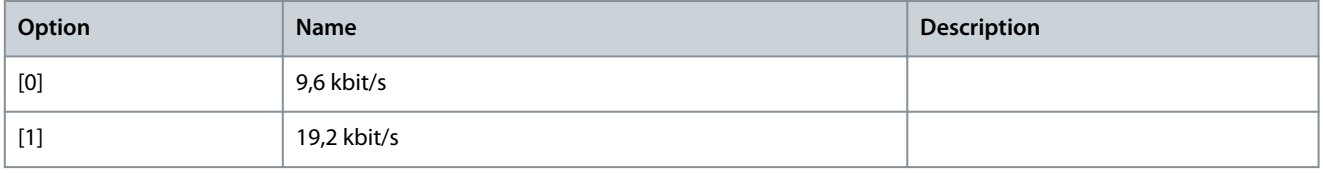

Danfoss

**Parameter Descriptions**

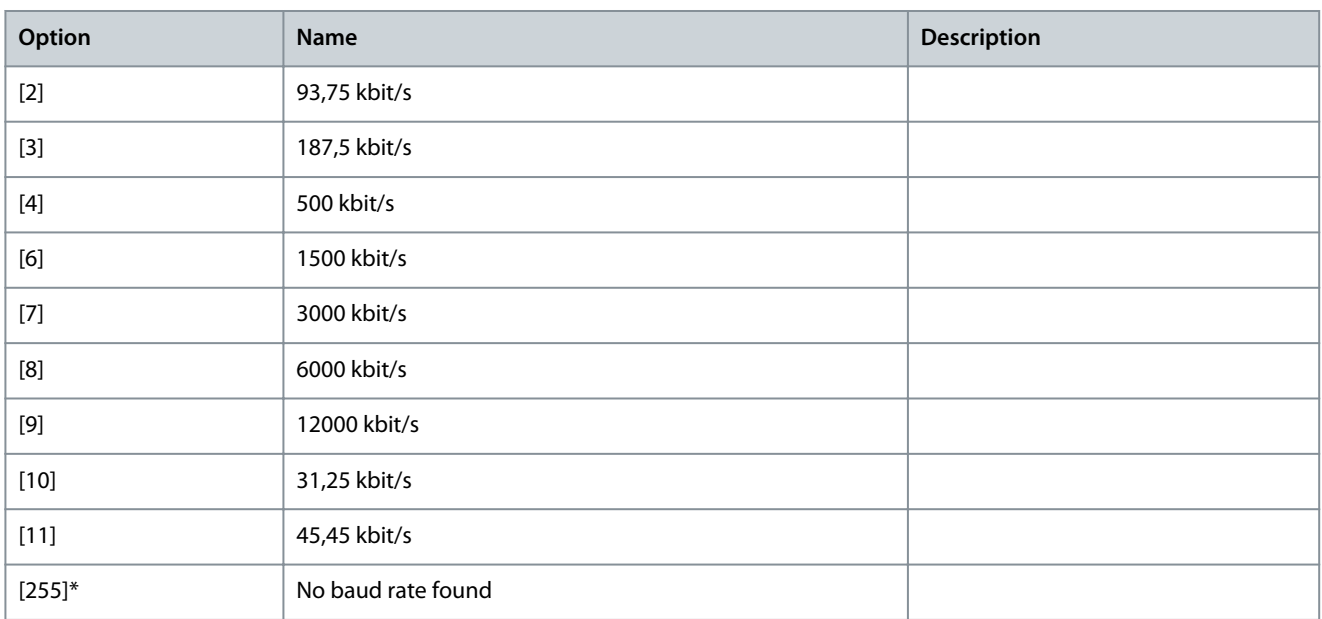

#### Parameter 9-64 Device Identification

**Table 399: Parameter 9-64 Device Identification**

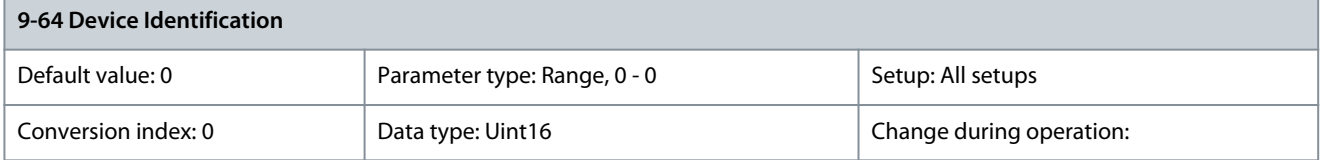

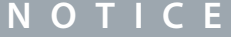

This parameter is not visible via LCP.

The device identification parameter. The data type is array [n] of unsigned16. The assignment of the 1<sup>st</sup> subindexes is defined and shown in the following table.

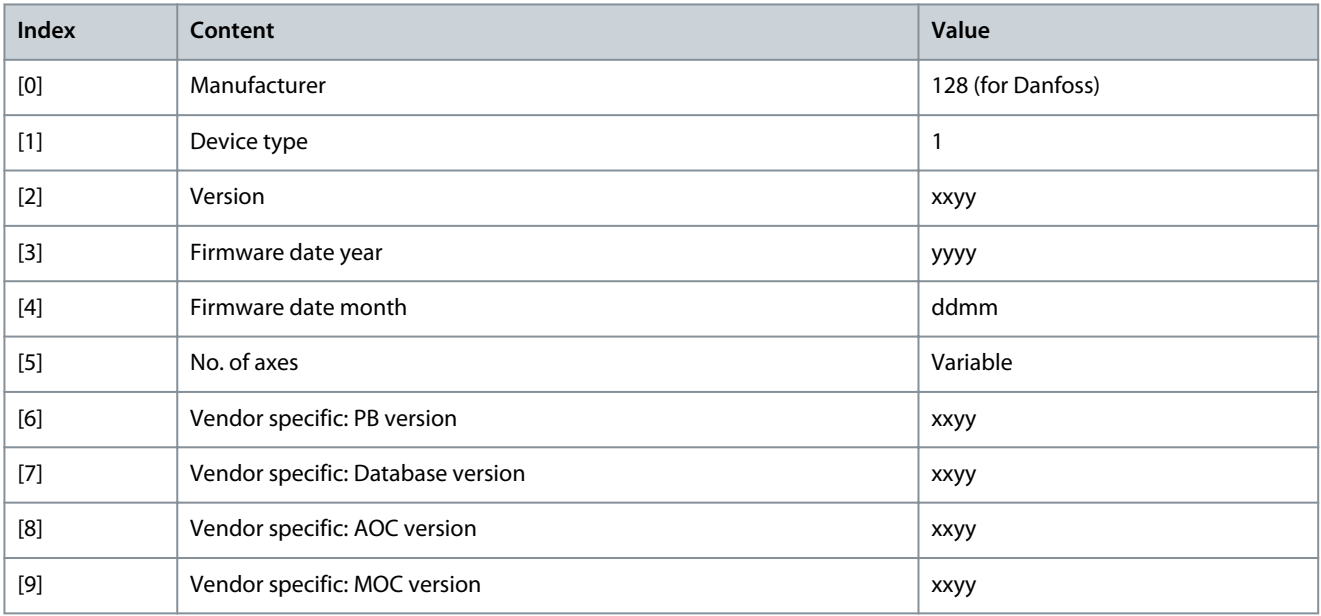

#### Parameter 9-65 Profile Number

#### **Table 400: Parameter 9-65 Profile Number**

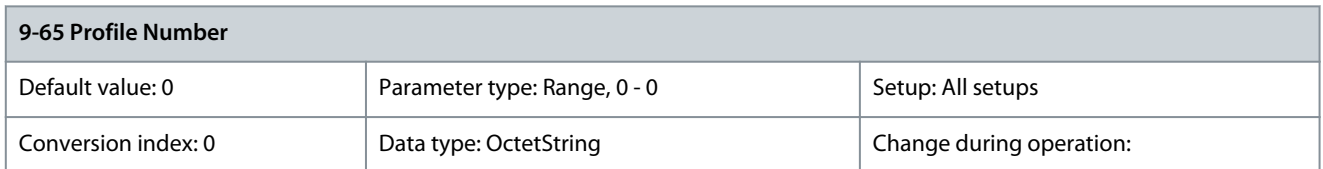

# **N O T I C E**

### This parameter is not visible via LCP.

This parameter contains the profile identification. Byte 1 contains the profile number. Byte 2 contains the number of the profile. Parameter 9-67 Control Word 1

#### **Table 401: Parameter 9-67 Control Word 1**

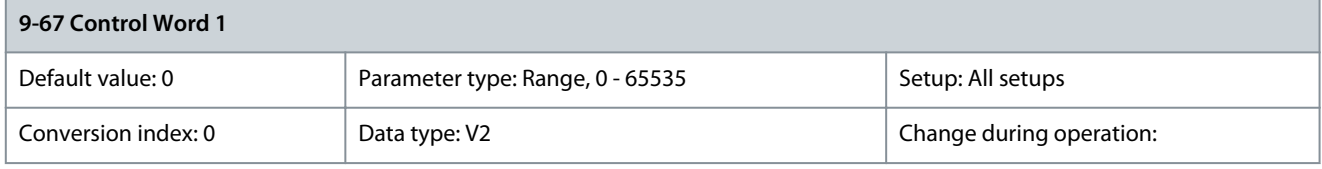

This parameter accepts the control word from a master class 2 in the same format as PCD 1. Parameter 9-68 Status Word 1

#### **Table 402: Parameter 9-68 Status Word 1**

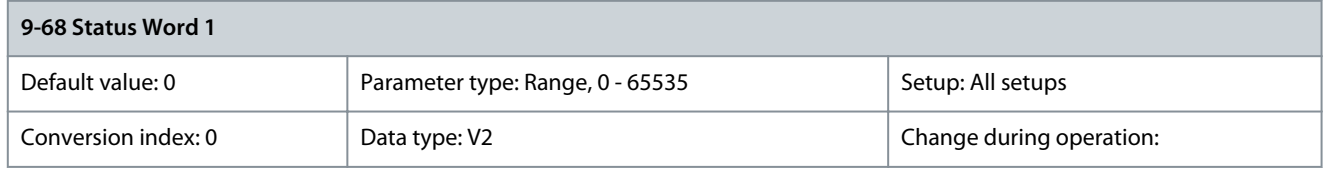

This parameter delivers the status word for a master class 2 in the same format as PCD 2. Parameter 9-70 Programming Set-up

#### **Table 403: Parameter 9-70 Programming Set-up**

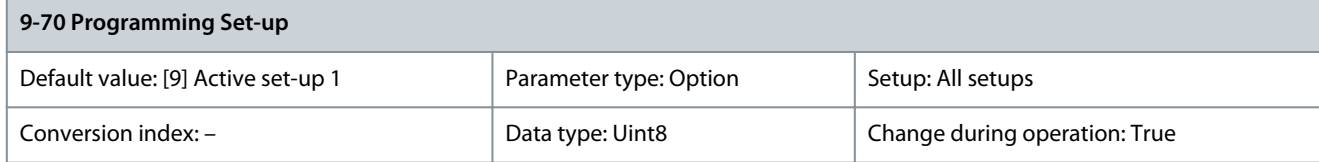

Select the setup to be programmed during operation.

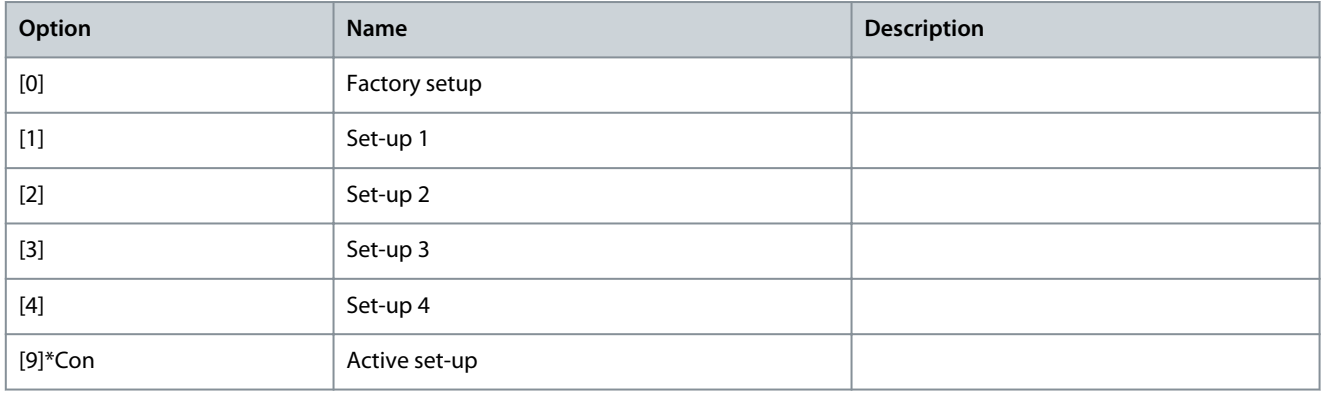

#### Parameter 9-71 PROFIBUS Save Data Values

#### **Table 404: Parameter 9-71 PROFIBUS Save Data Values**

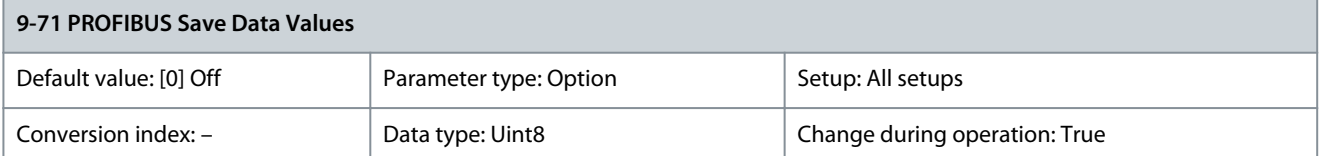

Parameter values changed via RS485 are not automatically stored in a non-volatile memory. Use this parameter to activate a function that stores parameter values in the EEPROM non-volatile memory, so changed parameter values are retained at power-down.

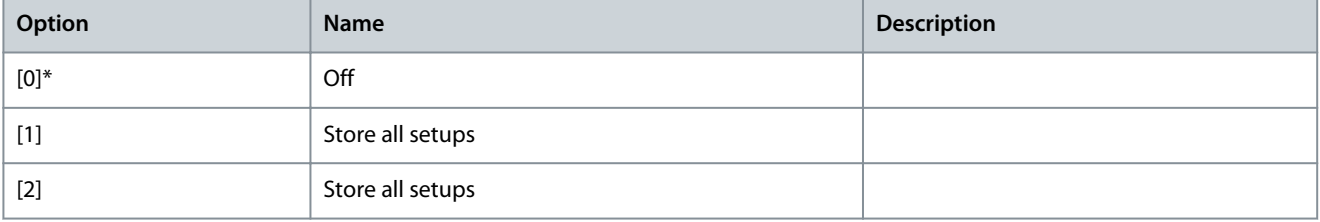

#### Parameter 9-72 PROFIBUSDriveReset **Table 405: Parameter 9-72 PROFIBUSDriveReset**

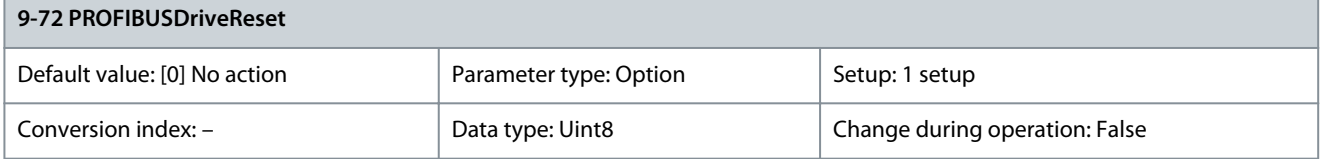

**N O T I C E**

Resets the VLT® PROFIBUS DP-V1 MCA 101 option only.

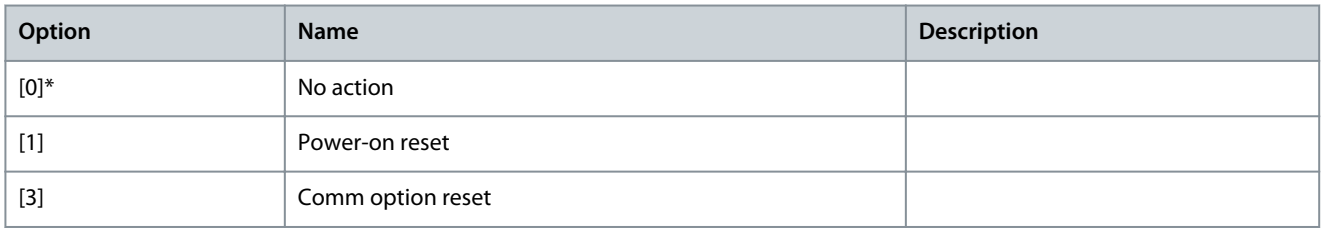

#### Parameter 9-80 Defined Parameters (1)

#### **Table 406: Parameter 9-80 Defined Parameters (1)**

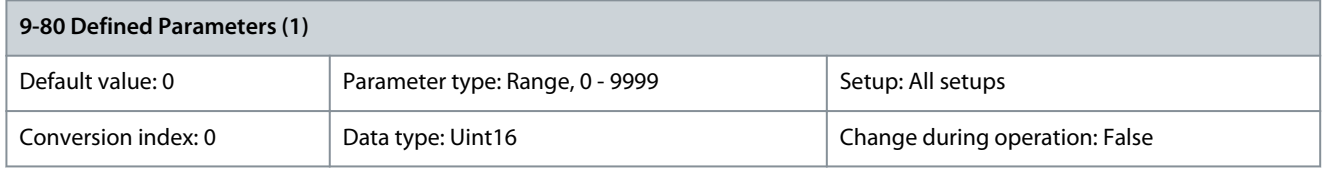

This parameter shows a list of all the defined drive parameters available for PROFIBUS. Parameter 9-81 Defined Parameters (2)

#### **Table 407: Parameter 9-81 Defined Parameters (2)**

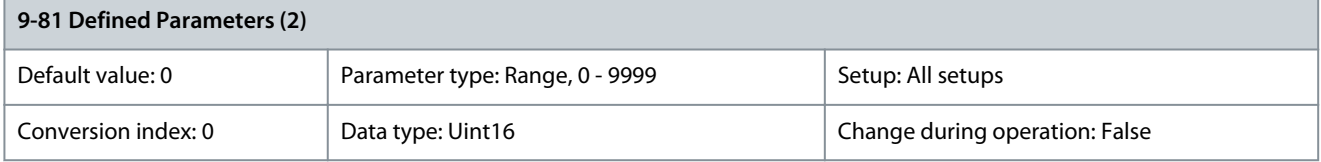

This parameter shows a list of all the defined drive parameters available for PROFIBUS.

#### Parameter 9-82 Defined Parameters (3)

#### **Table 408: Parameter 9-82 Defined Parameters (3)**

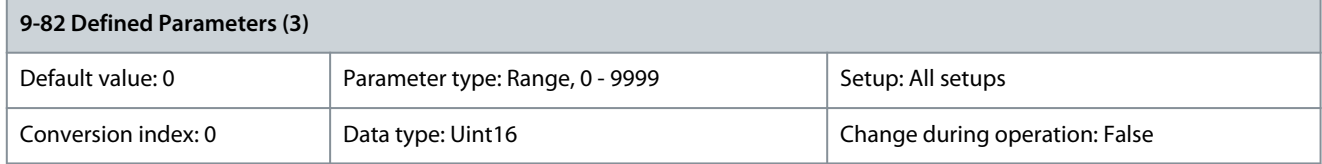

This parameter shows a list of all the defined drive parameters available for PROFIBUS. Parameter 9-83 Defined Parameters (4)

#### **Table 409: Parameter 9-83 Defined Parameters (4)**

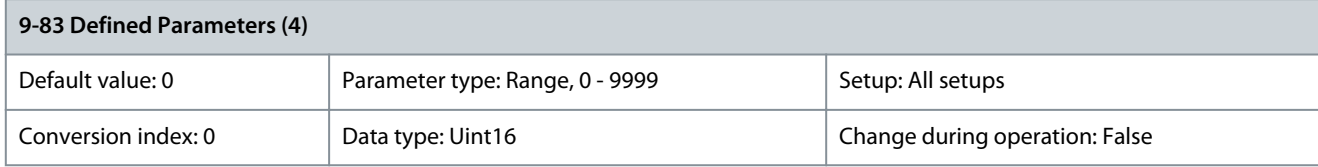

This parameter shows a list of all the defined drive parameters available for PROFIBUS. Parameter 9-84 Defined Parameters (5)

#### **Table 410: Parameter 9-84 Defined Parameters (5)**

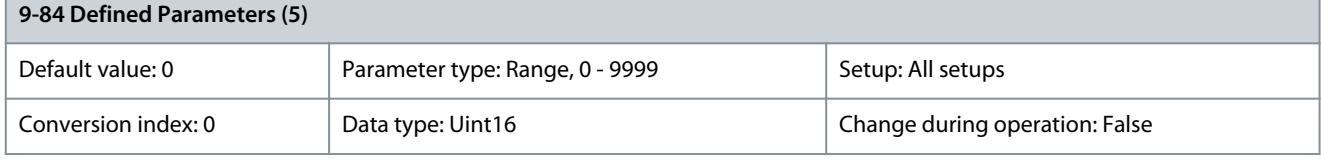

This parameter shows a list of all the defined drive parameters available for PROFIBUS. Parameter 9-85 Defined Parameters (6)

#### **Table 411: Parameter 9-85 Defined Parameters (6)**

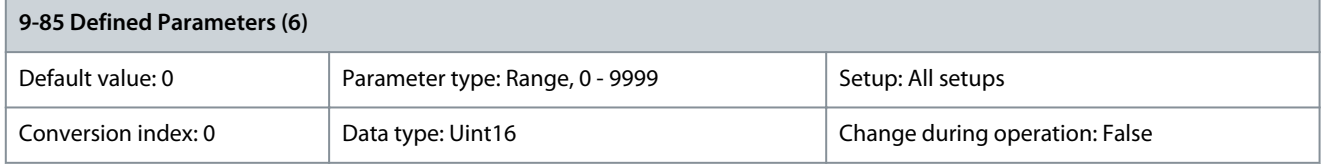

This parameter shows a list of all the defined drive parameters available for PROFIBUS. Parameter 9-90 Changed Parameters (1)

#### **Table 412: Parameter 9-90 Changed Parameters (1)**

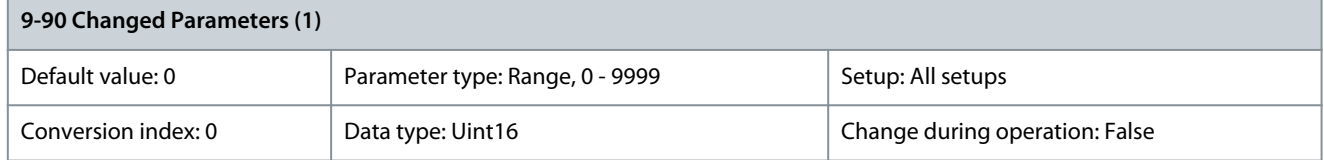

This parameters shows a list of all the drive parameters deviating from default setting. Parameter 9-91 Changed Parameters (2)

#### **Table 413: Parameter 9-91 Changed Parameters (2)**

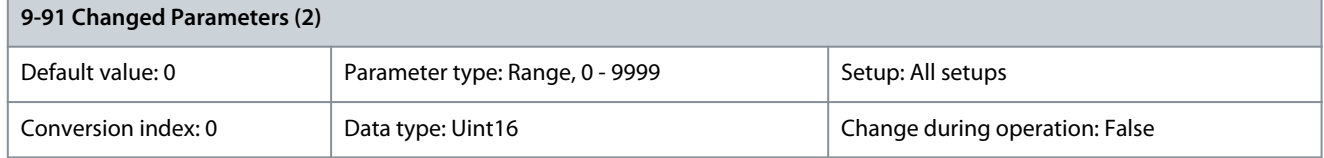

#### This parameters shows a list of all the drive parameters deviating from default setting.

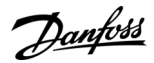

#### Parameter 9-92 Changed Parameters (3)

#### **Table 414: Parameter 9-92 Changed Parameters (3)**

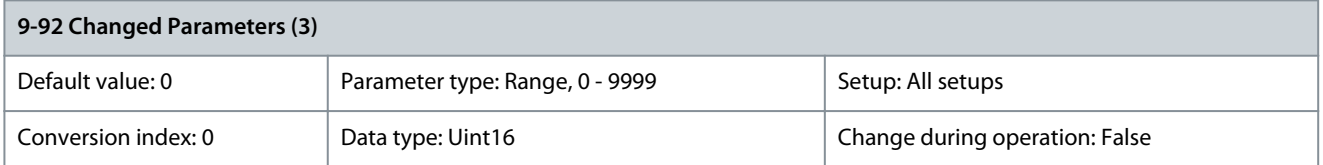

This parameters shows a list of all the drive parameters deviating from default setting. Parameter 9-93 Changed Parameters (4)

#### **Table 415: Parameter 9-93 Changed Parameters (4)**

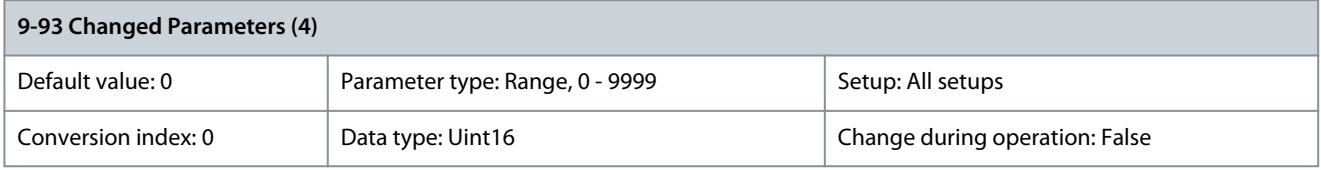

This parameters shows a list of all the drive parameters deviating from default setting. Parameter 9-94 Changed Parameters (5)

#### **Table 416: Parameter 9-94 Changed Parameters (5)**

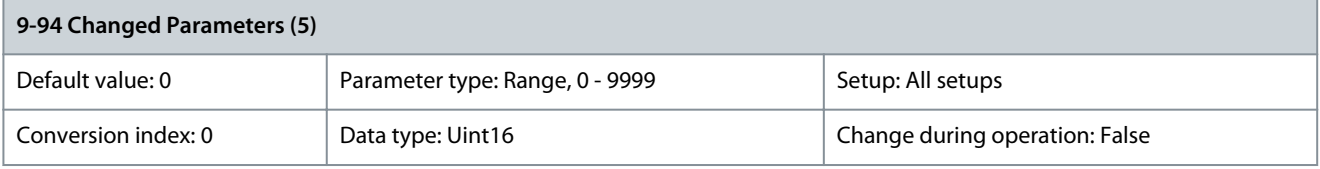

This parameters shows a list of all the drive parameters deviating from default setting. Parameter 9-99 PROFIBUS Revision Counter

#### **Table 417: Parameter 9-99 PROFIBUS Revision Counter**

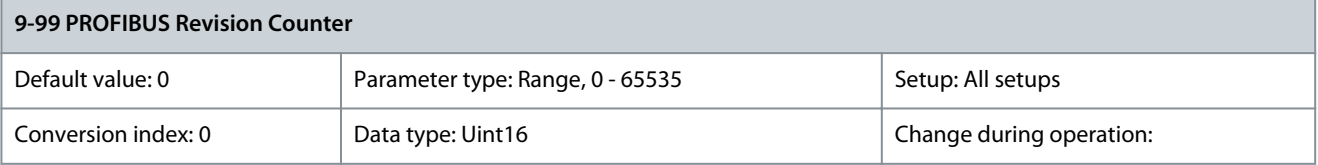

Readout of revision count.

### 5.11 Parameter Group 10-\*\* CAN Fieldbus

### 5.11.1 10-0\* Common Settings

Parameter 10-00 CAN Protocol

#### **Table 418: Parameter 10-00 CAN Protocol**

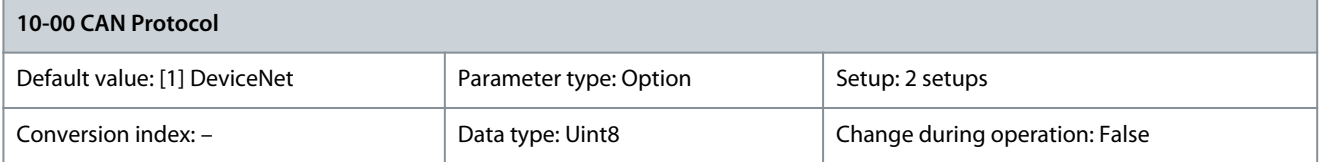

#### View the active CAN protocol.

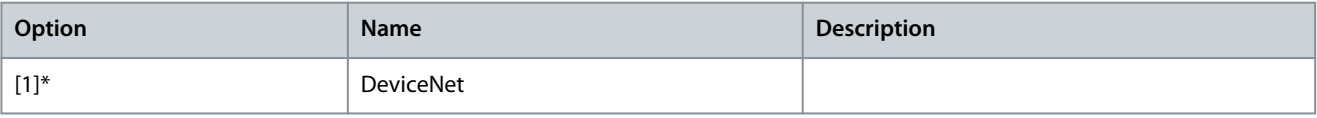

#### Parameter 10-01 Baud Rate Select

#### **Table 419: Parameter 10-01 Baud Rate Select**

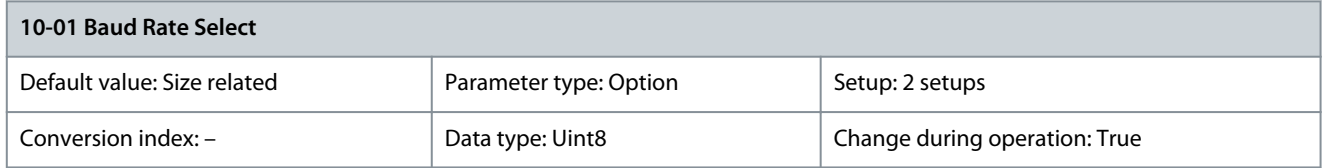

Select the fieldbus transmission speed. The selection must correspond to the transmission speed of the master and of the other fieldbus nodes.

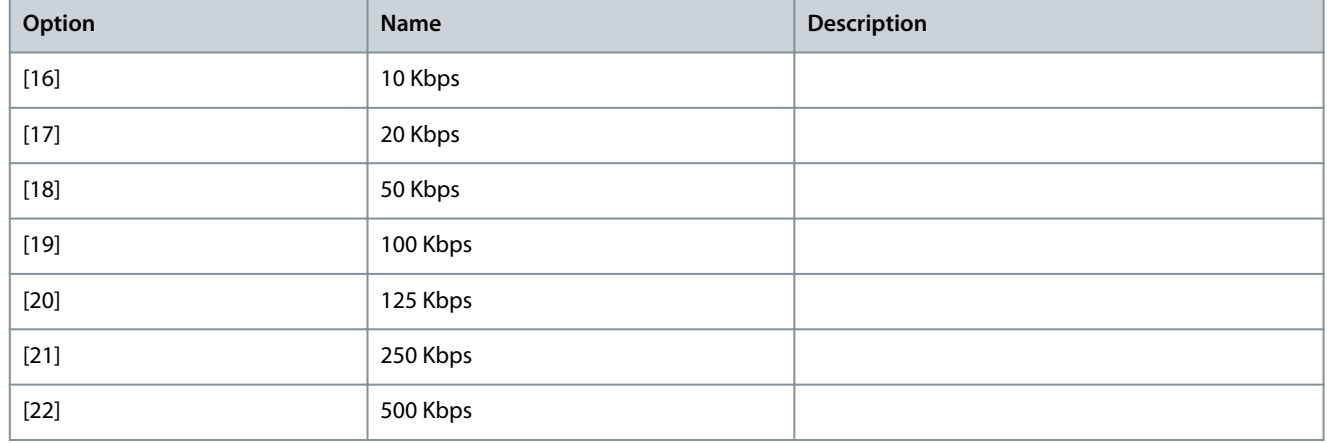

#### Parameter 10-02 MAC ID

#### **Table 420: Parameter 10-02 MAC ID**

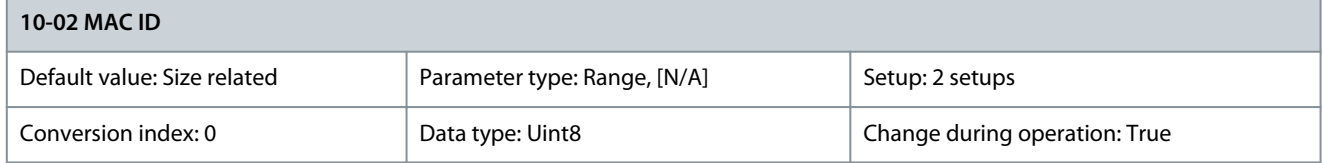

Select the station address. Every station connected to the same network must have an unambiguous address. Parameter 10-05 Readout Transmit Error Counter

#### **Table 421: Parameter 10-05 Readout Transmit Error Counter**

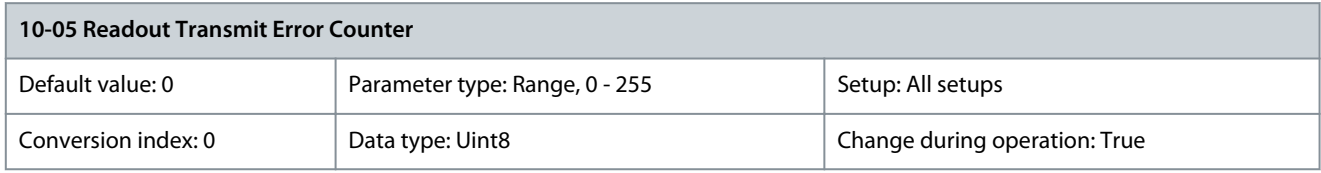

View the number of CAN control transmission errors since the last power-up. Parameter 10-06 Readout Receive Error Counter

#### **Table 422: Parameter 10-06 Readout Receive Error Counter**

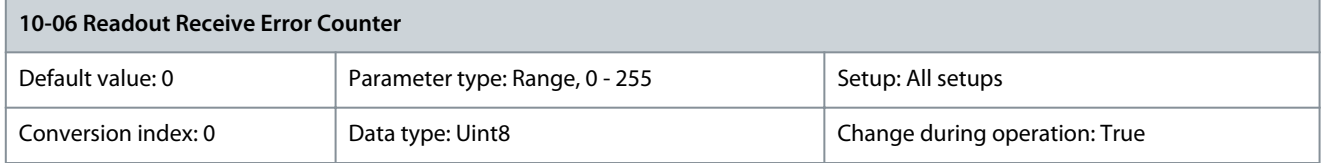

View the number of CAN control receipt errors since the last power-up.

<u>Danfoss</u>

## Parameter 10-07 Readout Bus Off Counter

**Table 423: Parameter 10-07 Readout Bus Off Counter**

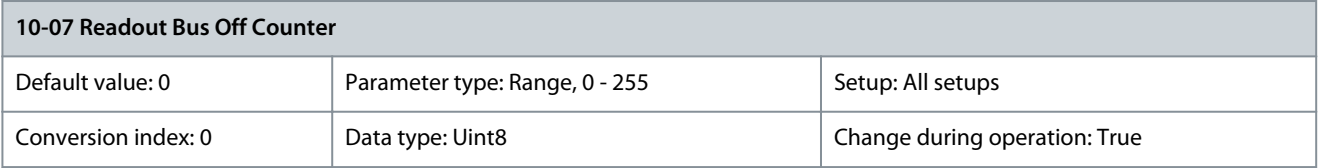

### 5.11.2 10-1\* DeviceNet

Parameter 10-10 Process Data Type Selection

**Table 424: Parameter 10-10 Process Data Type Selection**

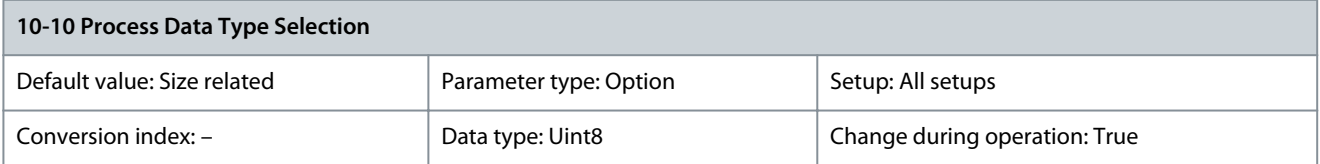

Select the instance (telegram) for data transmission. The instances available depend on the setting of parameter 8-10 Control Word Profile. When parameter 8-10 Control Word Profile is set to [0] FC Profile, options [0] INSTANCE 100/150 and [1] INSTANCE 101/151 in this parameter are available. When parameter 8-10 Control Word Profile is set to [5] ODVA, options [2] INSTANCE 20/70 and [3] INSTANCE 21/71 in this parameter are available. Instances 100/150 and 101/151 are Danfoss specific. Instances 20/70 and 21/71 are ODVAspecific AC motor profiles. For guidelines in telegram selection, refer to the VLT® DeciveNet MCA 104 Installation Guide.

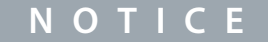

A change to this parameter is executed immediately.

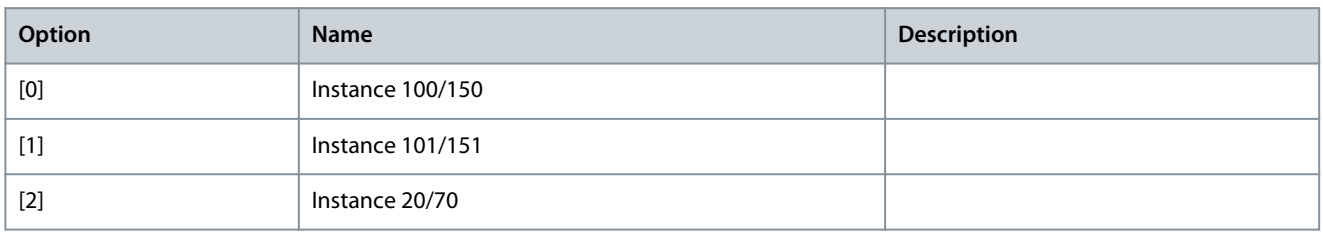

### Parameter 10-11 Process Data Config Write

#### **Table 425: Parameter 10-11 Process Data Config Write**

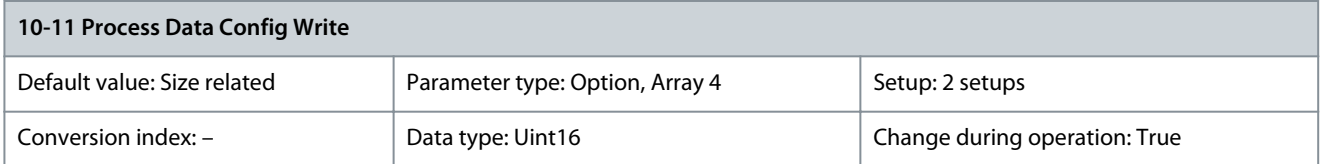

Select the process write data for I/O Assembly Instances 101/151. Elements [2] and [3] of this array can be selected. Elements [0] and [1] of the array are fixed.

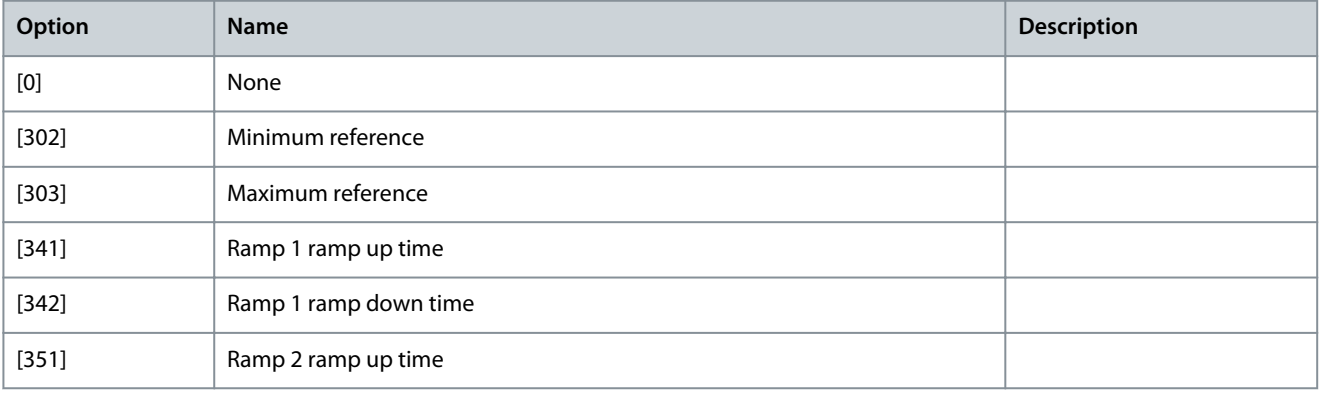

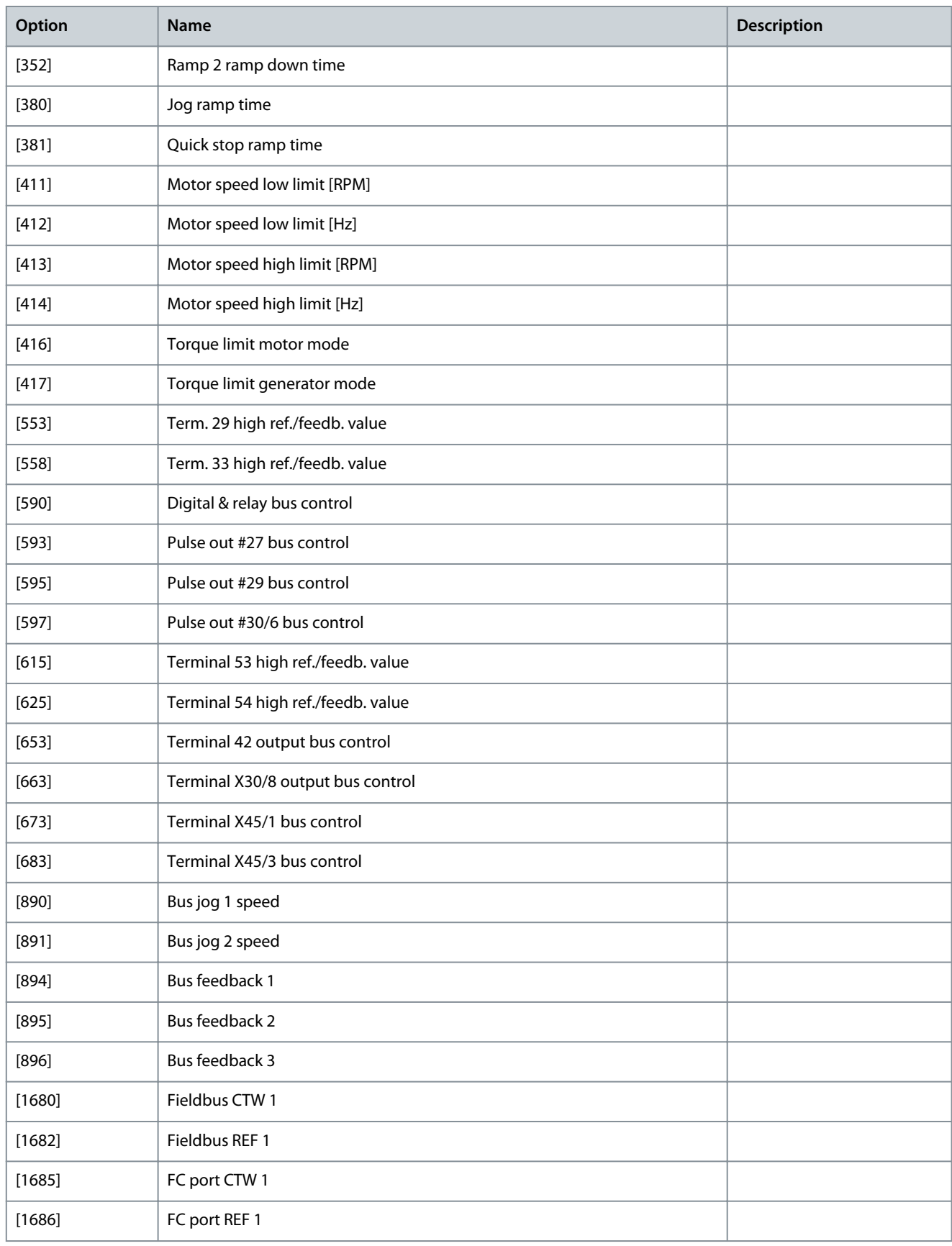

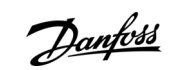

Danfoss

### Parameter 10-12 Process Data Config Read

#### **Table 426: Parameter 10-12 Process Data Config Read**

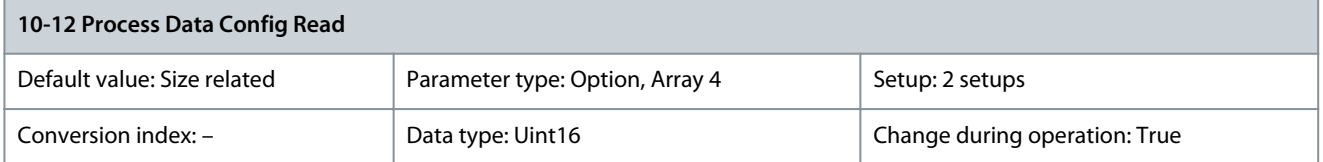

Select the process read data for I/O Assembly Instances 101/151. Elements [2] and [3] of this array can be selected. Elements [0] and [1] of the array are fixed.

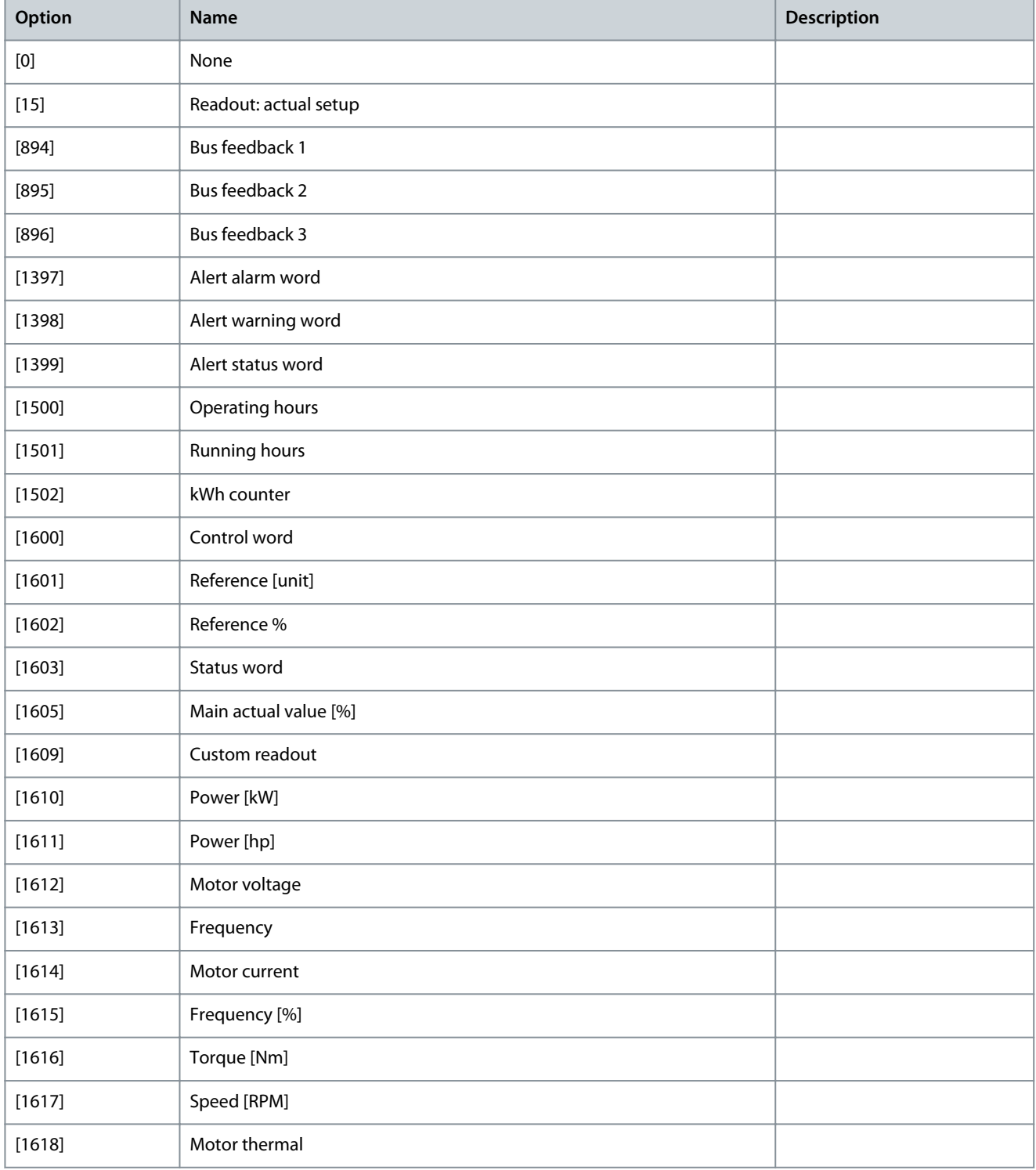

Danfoss

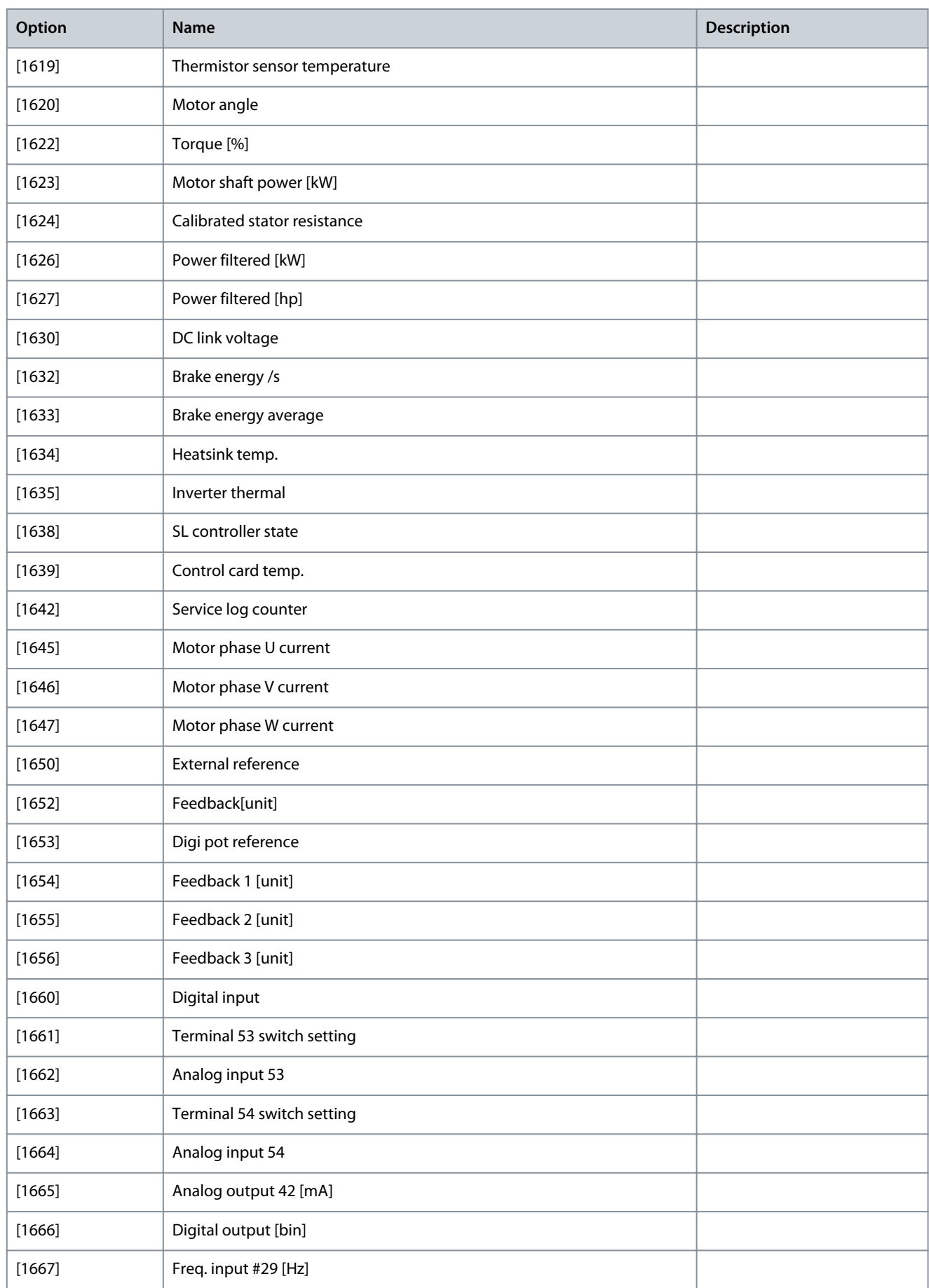

### **VLT HVAC Drive FC 102**

### **Programming Guide**

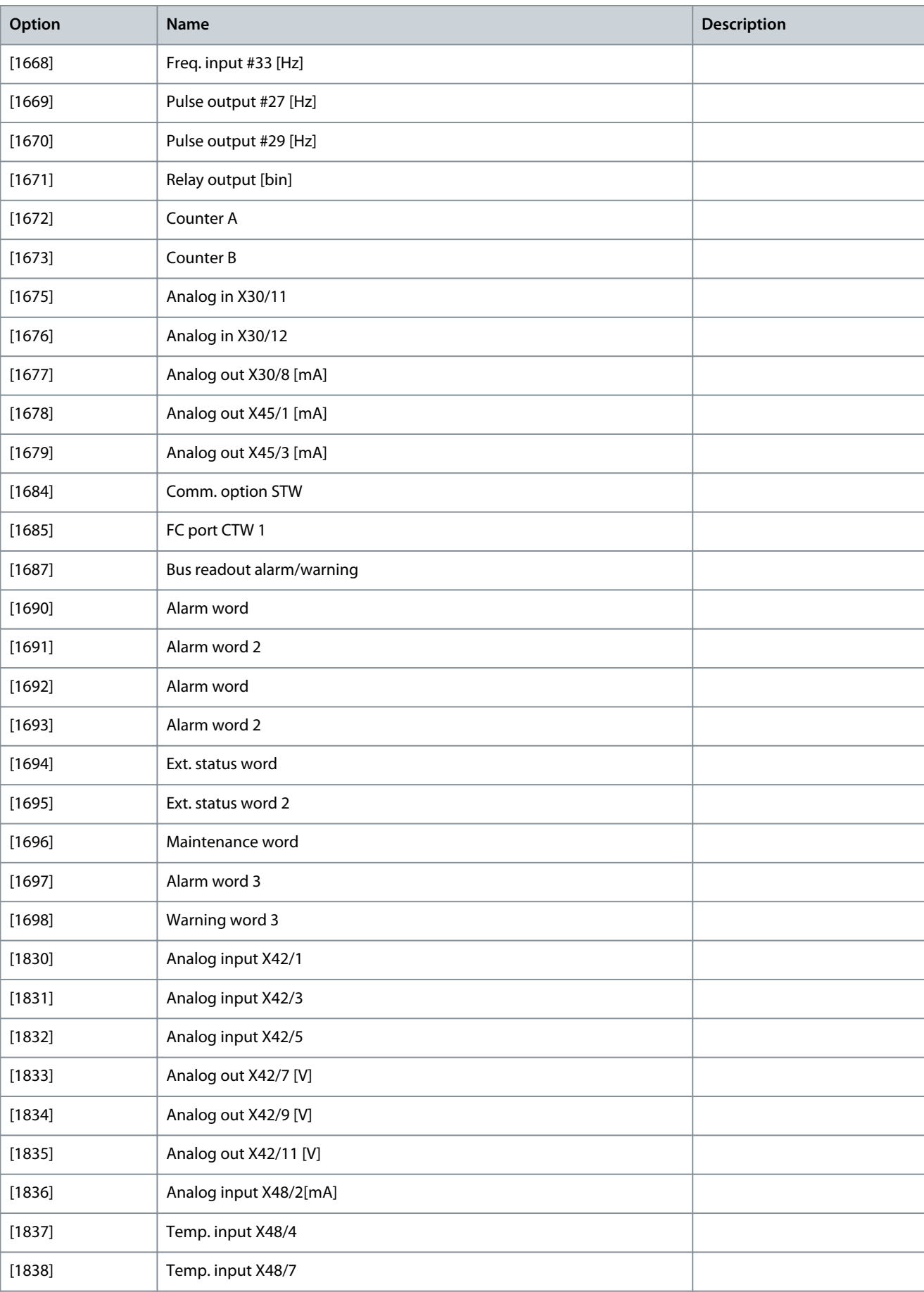

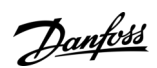

**Programming Guide**

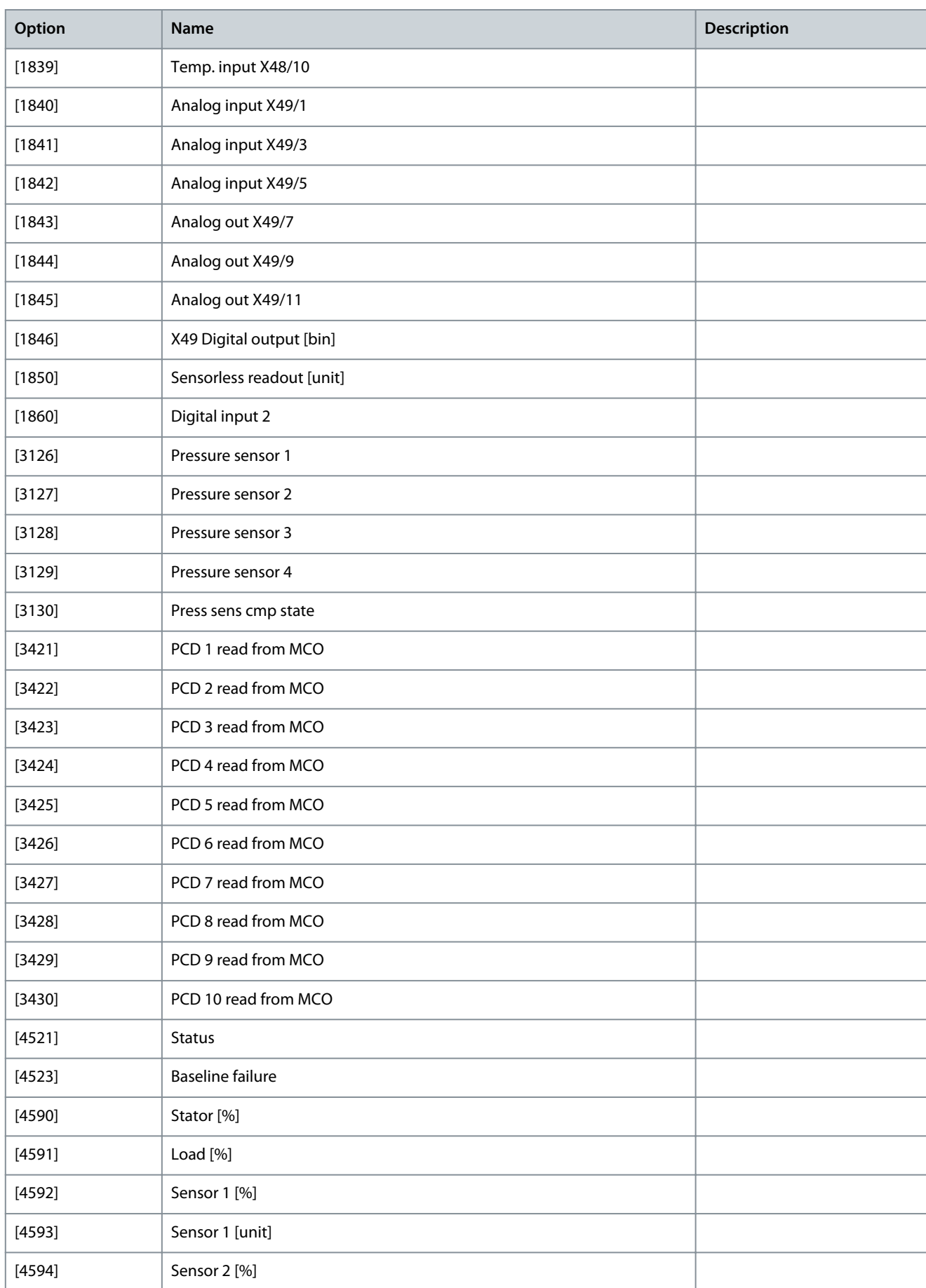

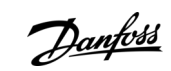

Danfoss

**Parameter Descriptions**

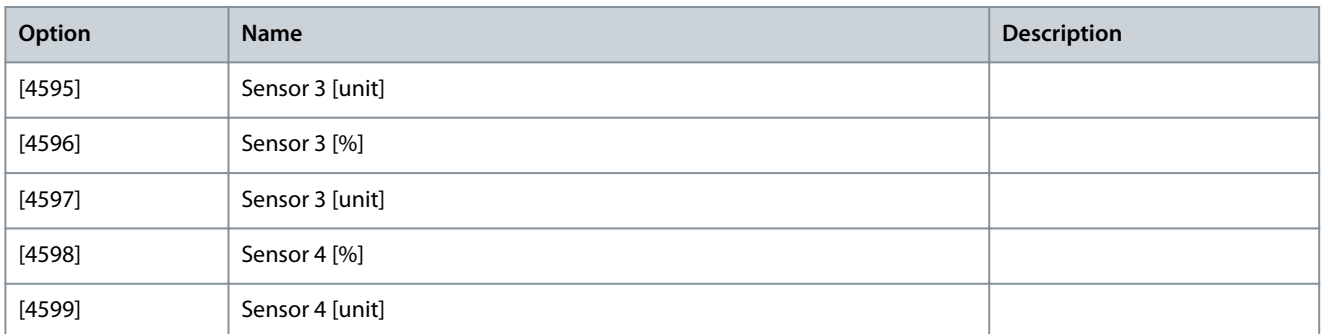

### Parameter 10-13 Warning Parameter

#### **Table 427: Parameter 10-13 Warning Parameter**

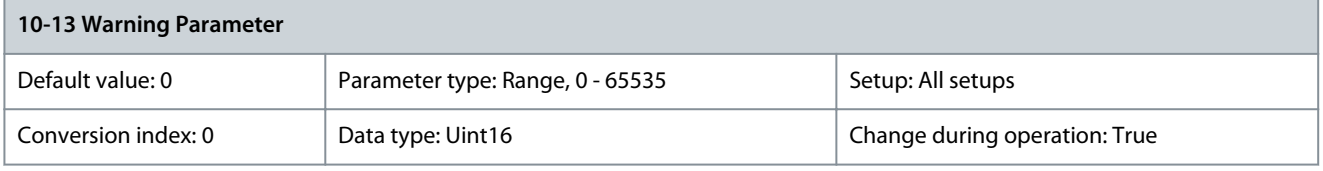

View a DeviceNet-specific warning word. One bit is assigned to every warning. Refer to the VLT® DeviceNet MCA 104 Installation Guide for further information.

#### **Table 428: Warning Bits**

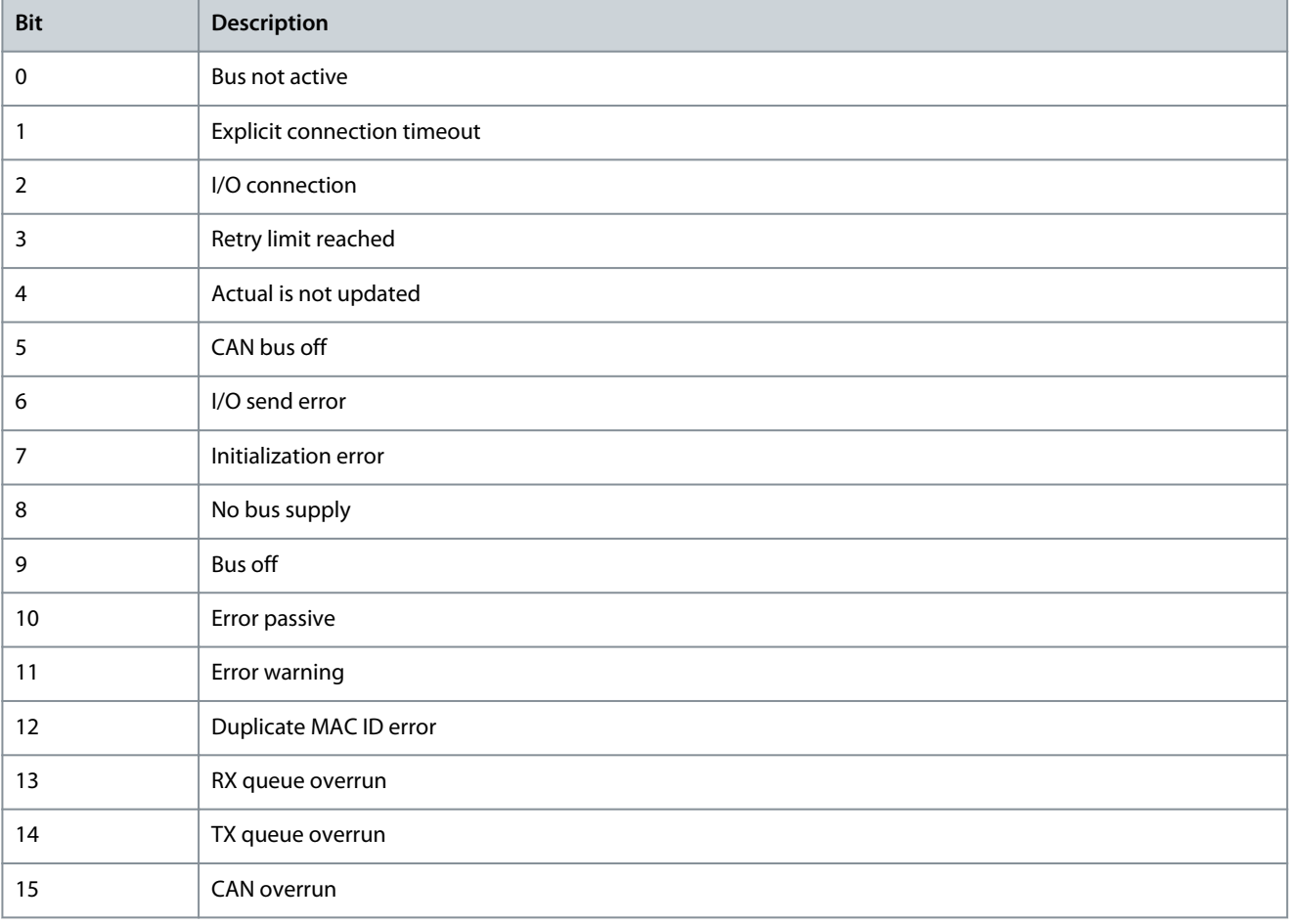

Danfoss

#### Parameter 10-14 Net Reference

#### **Table 429: Parameter 10-14 Net Reference**

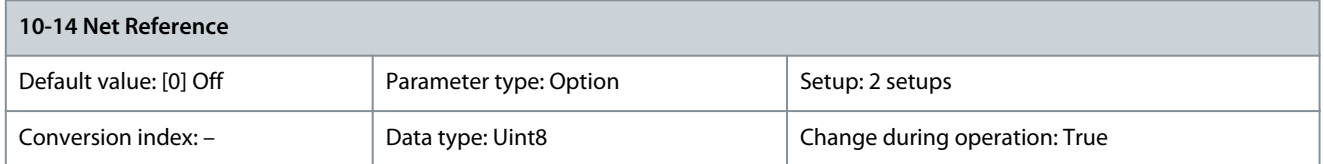

Select the reference source in instances 21/71 and 20/70.

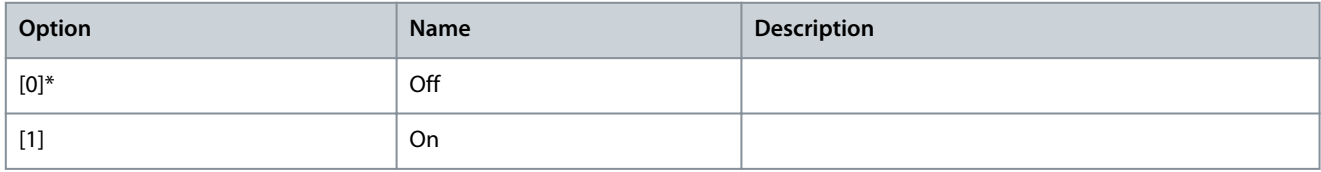

### Parameter 10-15 Net Control

### **Table 430: Parameter 10-15 Net Control**

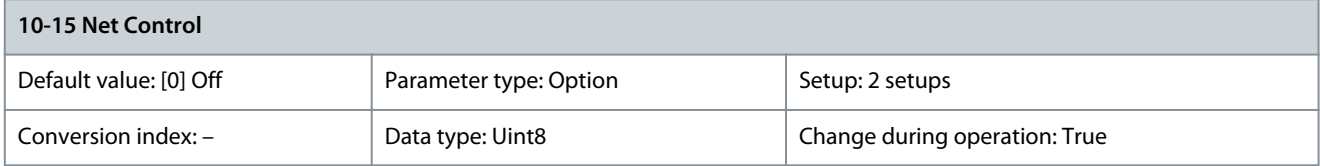

#### Select the control source in instances 21/71 and 20/70.

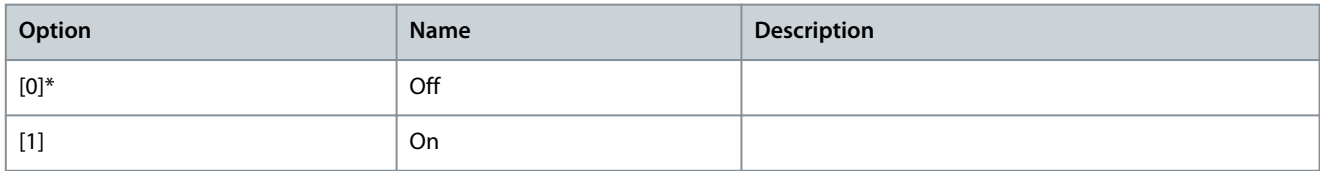

### 5.11.3 10-2\* COS Filters Parameter 10-20 COS Filter 1

#### **Table 431: Parameter 10-20 COS Filter 1**

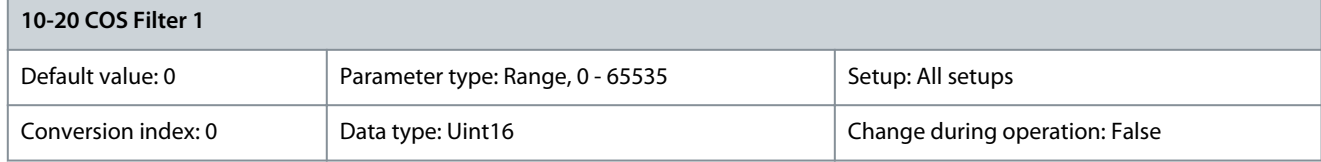

Sets up the filter mask for the status word. When operating in COS (change-of-state), it is possible to filter out bits in the status word that should not be sent if they change. Parameter 10-21 COS Filter 2

#### **Table 432: Parameter 10-21 COS Filter 2**

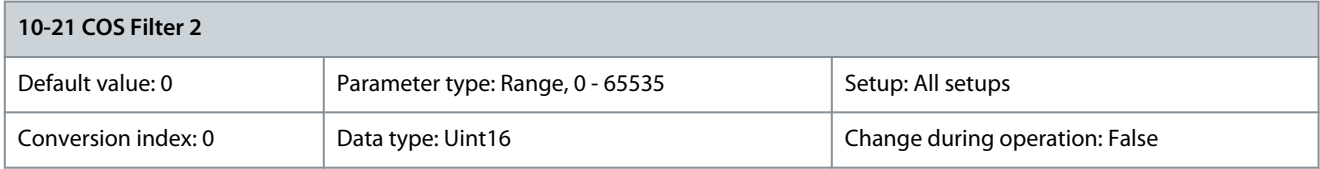

Sets up the filter mask for the main actual value. When operating in COS (change-of-state), it is possible to filter out bits in the main actual value that should not be sent if they change.

### Parameter 10-22 COS Filter 3

### **Table 433: Parameter 10-22 COS Filter 3**

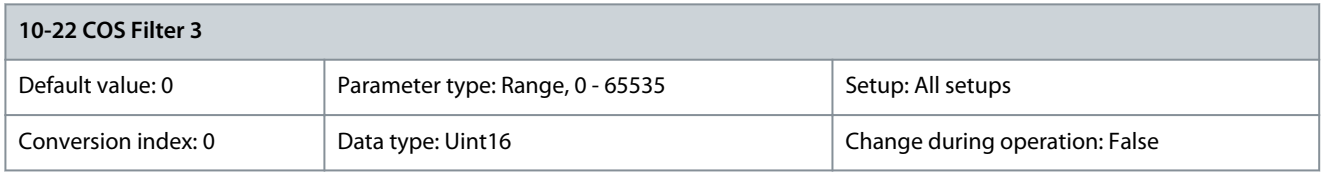

Sets up the filter mask for PCD 3. When operating in COS (change-of-state), it is possible to filter out bits in PCD 3 that should not be sent if they change. Parameter 10-23 COS Filter 4

### **Table 434: Parameter 10-23 COS Filter 4**

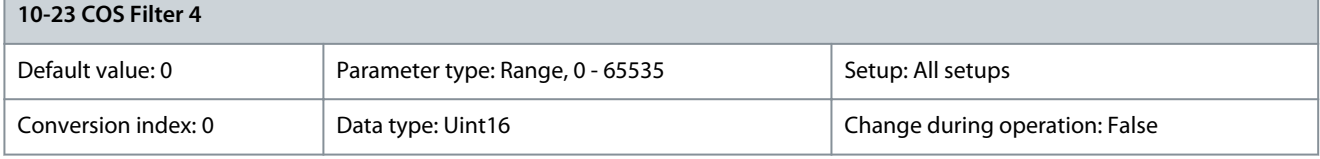

Sets up the filter mask for PCD 4. When operating in COS (change-of-state), it is possible to filter out bits in PCD 4 that should not be sent if they change.

### 5.11.4 10-3\* Parameter Access

### Parameter 10-30 Array Index

#### **Table 435: Parameter 10-30 Array Index**

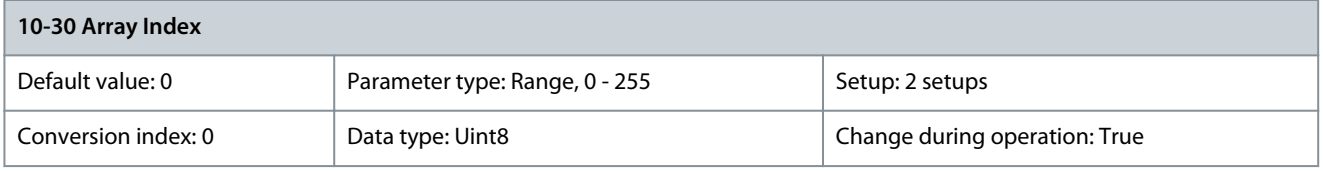

View array parameters. This parameter is only valid when a VLT® DeviceNet MCA 104 is installed. Parameter 10-31 Store Data Values

### **Table 436: Parameter 10-31 Store Data Values**

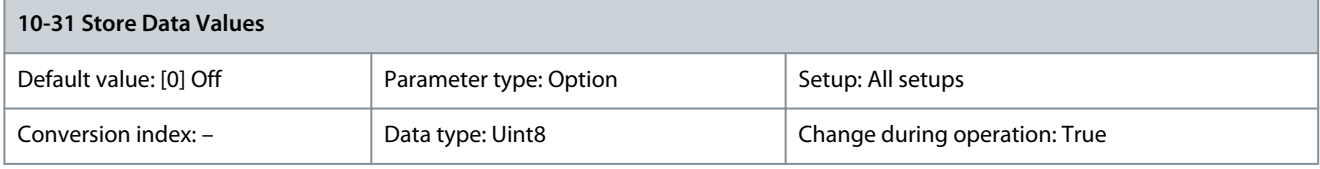

This parameter is used to activate a function that stores all parameter values in the non-volatile memory, this retaining changed parameter values at power-down.

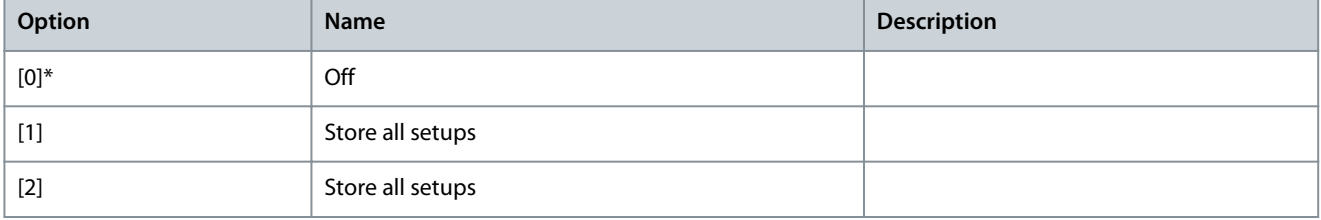

#### Parameter 10-32 Devicenet Revision

#### **Table 437: Parameter 10-32 Devicenet Revision**

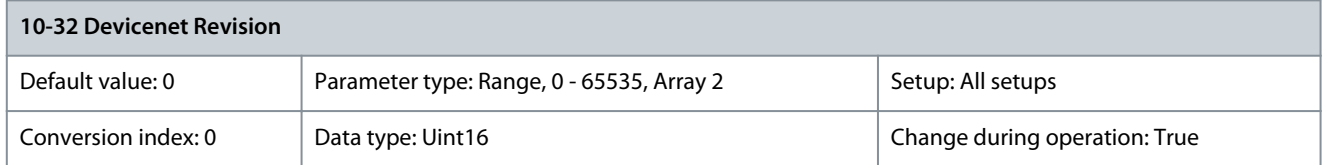

The DeviceNet revision number. This parameter is used for EDS file creation. Parameter 10-33 Store Always

#### **Table 438: Parameter 10-33 Store Always**

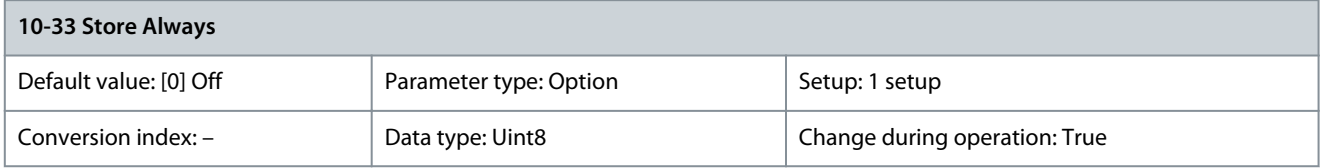

This parameter is used to select whether parameter data received via the DeviceNet option should always be stored in non-volatile memory.

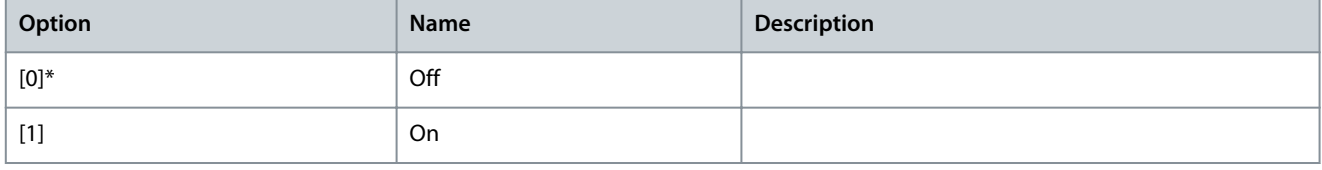

#### Parameter 10-34 DeviceNet Product Code

#### **Table 439: Parameter 10-34 DeviceNet Product Code**

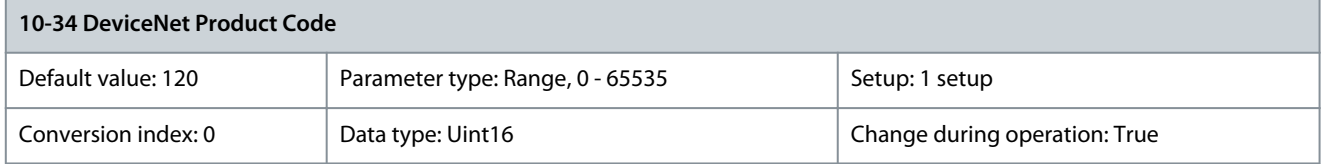

Use this parameter for reading out the actual DeviceNet product code. Parameter 10-39 Devicenet F Parameters

#### **Table 440: Parameter 10-39 Devicenet F Parameters**

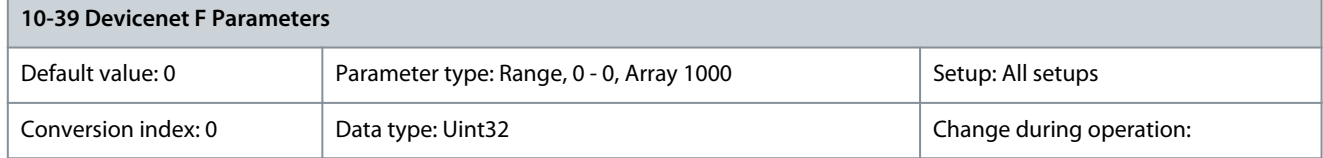

Use this parameter to configure the drive via DeviceNet and build the EDS file.

### 5.12 Parameter Group 11-\*\* LonWorks

## 5.12.1 11-0\* LonWorks ID

### Parameter 11-00 Neuron ID

#### **Table 441: Parameter 11-00 Neuron ID**

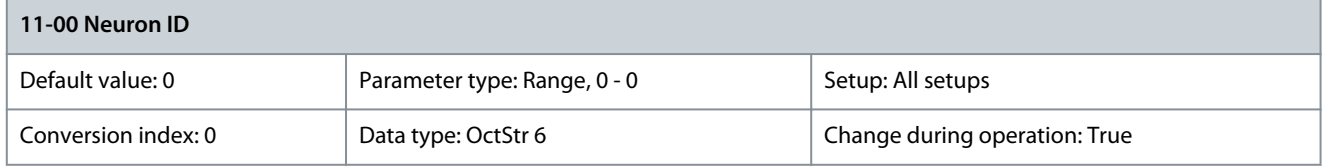

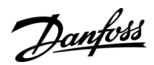

View the Neuron chip's unique Neuron ID number.

### 5.12.2 11-1\* LON Functions Parameter 11-10 Drive Profile

#### **Table 442: Parameter 11-10 Drive Profile**

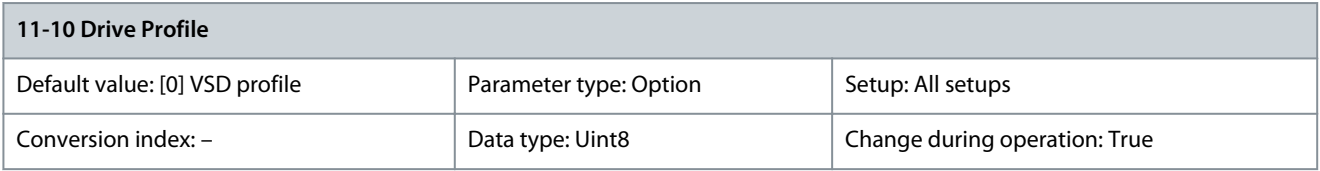

This parameter allows selecting between LONMARK functional profiles.

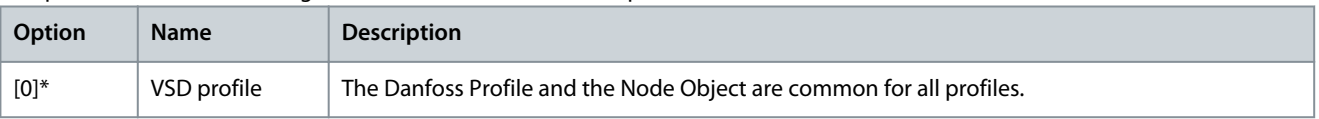

### Parameter 11-15 LON Warning Word

#### **Table 443: Parameter 11-15 LON Warning Word**

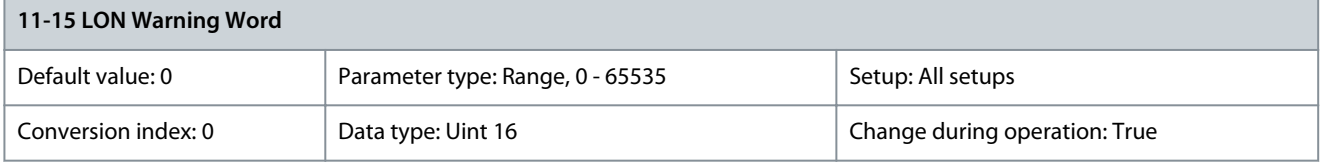

#### This parameter contains the LON specific warnings.

#### **Table 444: LON Warning Word**

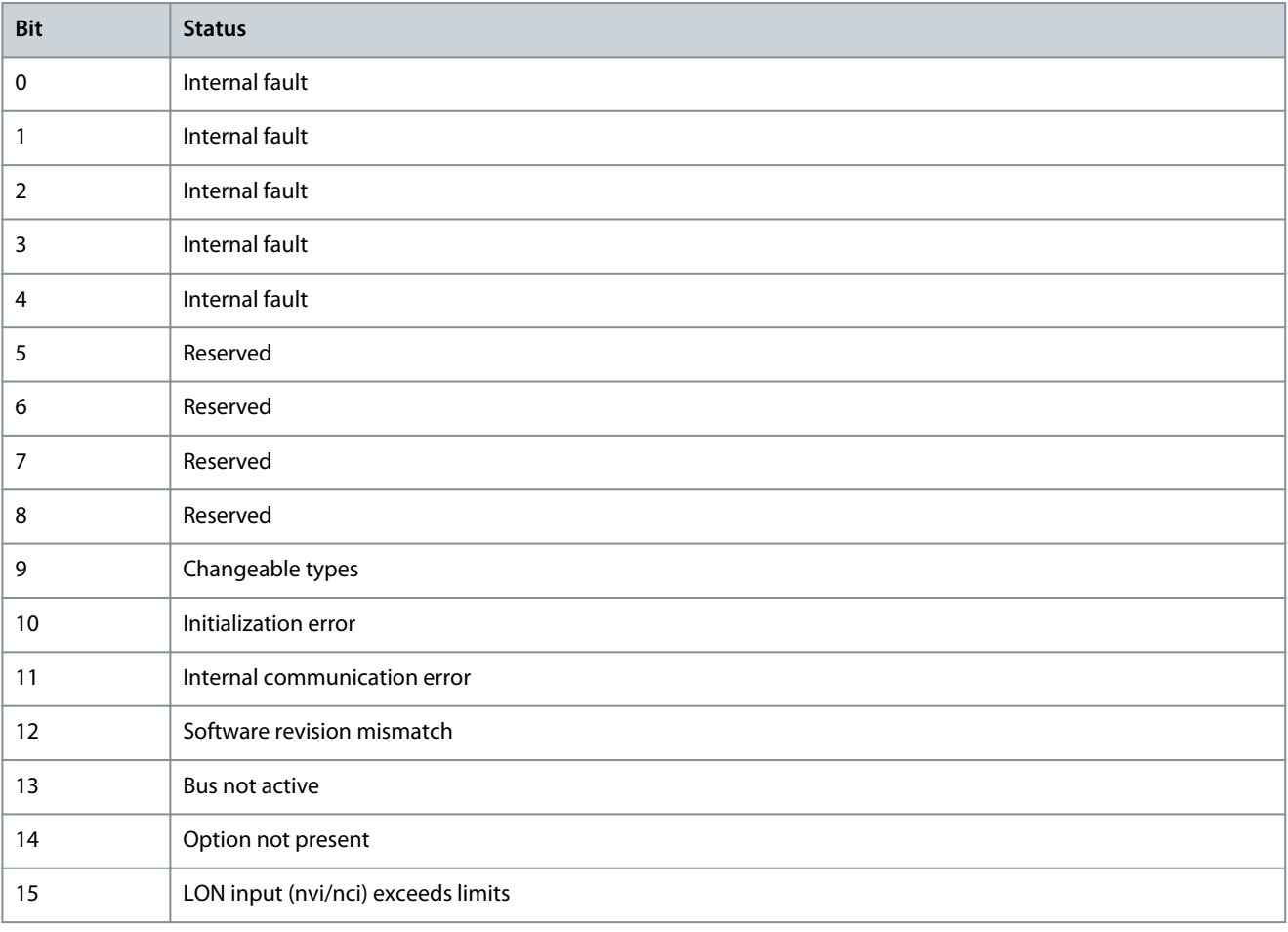

#### Parameter 11-17 XIF Revision

#### **Table 445: Parameter 11-17 XIF Revision**

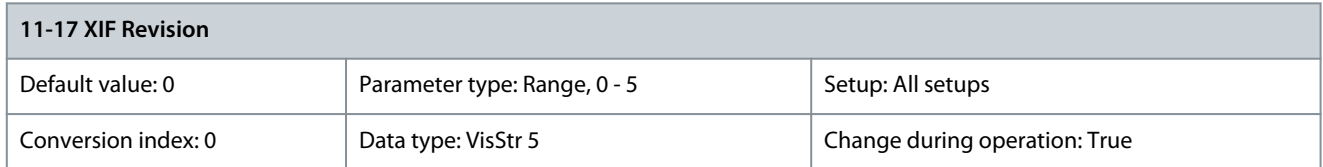

This parameter contains the version of the external interface file on the Neuron C chip on the LON option. Parameter 11-18 LonWorks Revision

#### **Table 446: Parameter 11-18 LonWorks Revision**

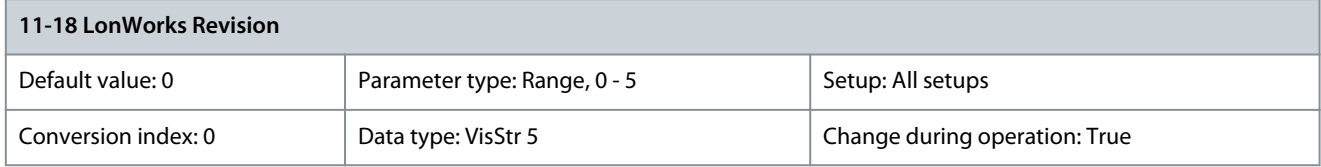

This parameter contains the software version of the application program on the Neuron C chip on the LON option.

### 5.12.3 11-2\* LON Param. Access Parameter 11-21 Store Data Values

#### **Table 447: Parameter 11-21 Store Data Values**

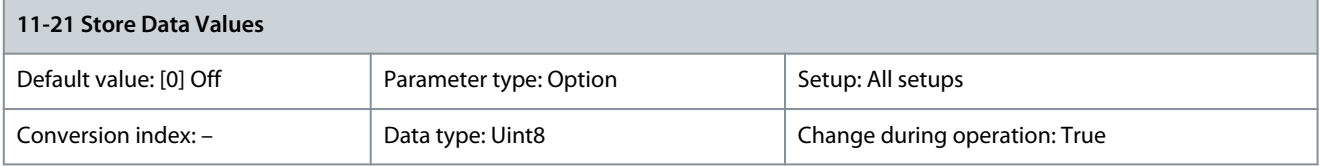

#### Use this parameter to activate storing of data in the volatile memory.

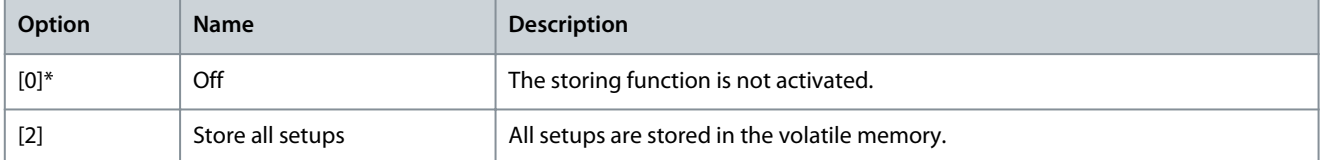

### 5.13 Parameter Group 12-\*\* Ethernet

### 5.13.1 12-0\* IP Settings

### Parameter 12-00 IP Address Assignment

#### **Table 448: Parameter 12-00 IP Address Assignment**

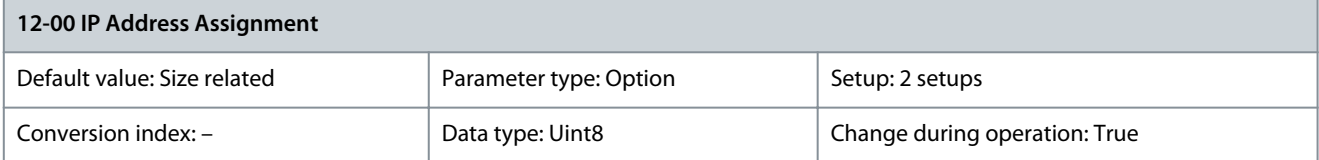

#### Select the method for assigning the IP address.

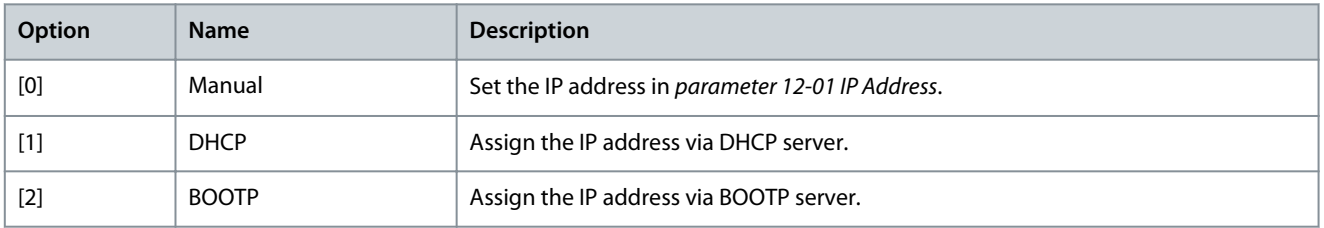

<u>Danfoss</u>

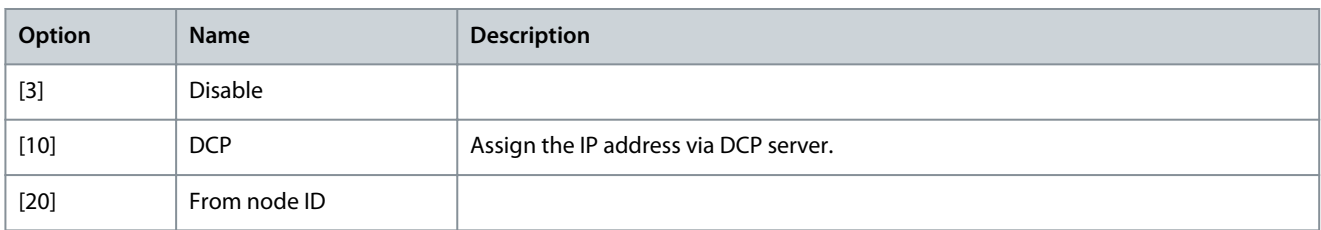

#### Parameter 12-01 IP Address

#### **Table 449: Parameter 12-01 IP Address**

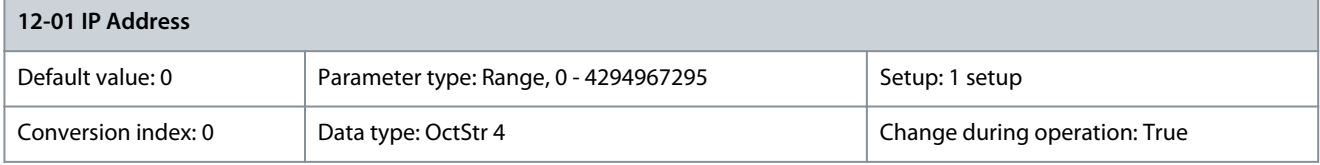

Configure the IP address of the option. Read-only if parameter 12-00 IP Address Assignment is set to [1] DHCP, [2] BOOTP, or via DIP switches.

### Parameter 12-02 Subnet Mask

#### **Table 450: Parameter 12-02 Subnet Mask**

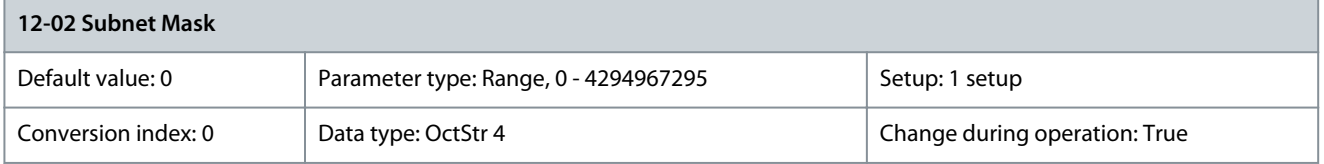

Configure the IP subnet mask of the option. Read-only if parameter 12-00 IP Address Assignment is set to [1] DHCP or [2] BOOTP. Parameter 12-03 Default Gateway

#### **Table 451: Parameter 12-03 Default Gateway**

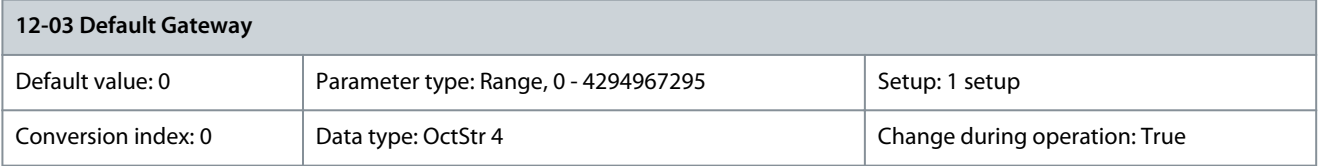

Configure the IP default gateway of the option. Read-only if parameter 12-00 IP Address Assignment set to [1] DHCP or [2] BOOTP. In a non-routed network, this address is set to the IP address of the I/O device. Parameter 12-04 DHCP Server

#### **Table 452: Parameter 12-04 DHCP Server**

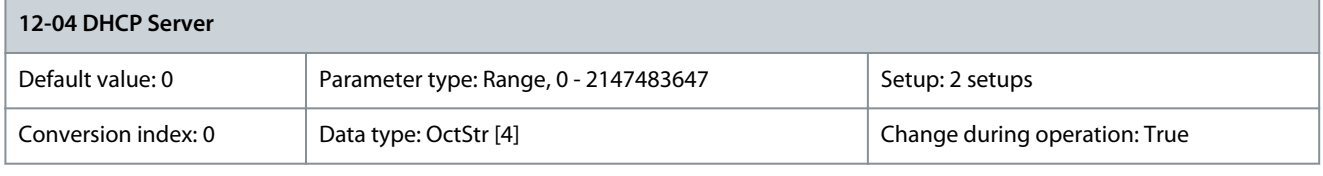

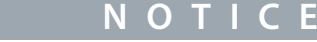

A power cycle is necessary after setting the IP parameters manually.

This parameter is read-only. It shows the IP address of the found DHCP or BOOTP server.

#### Parameter 12-05 Lease Expires

#### **Table 453: Parameter 12-05 Lease Expires**

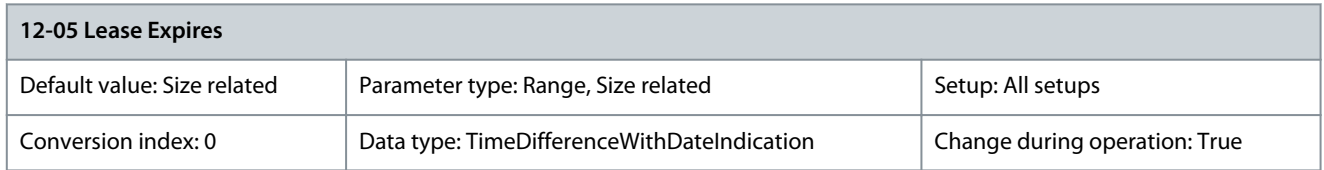

This parameter is read-only. It shows the lease time for the current DHCP-assigned IP address. Parameter 12-06 Name Servers

#### **Table 454: Parameter 12-06 Name Servers**

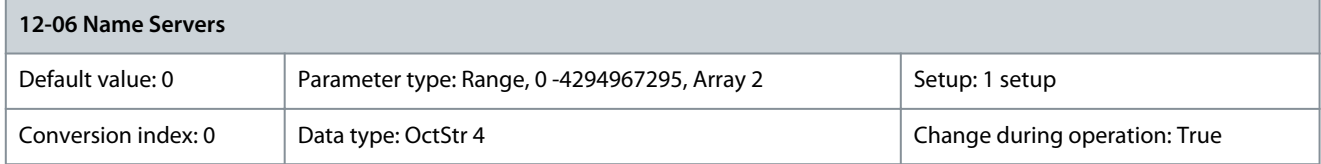

IP addresses of the domain name servers. Can be automatically assigned when using DHCP. Parameter 12-07 Domain Name

#### **Table 455: Parameter 12-07 Domain Name**

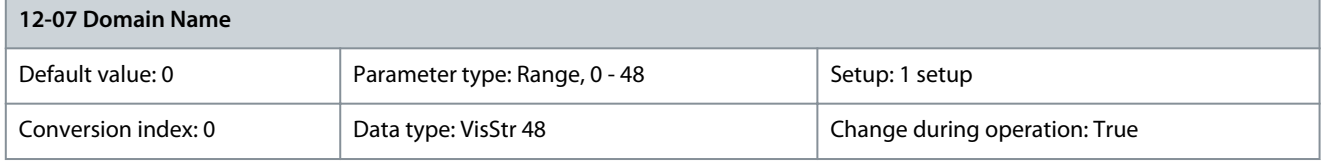

Domain name of the attached network. Can be automatically assigned when using DHCP network. Parameter 12-08 Host Name

#### **Table 456: Parameter 12-08 Host Name**

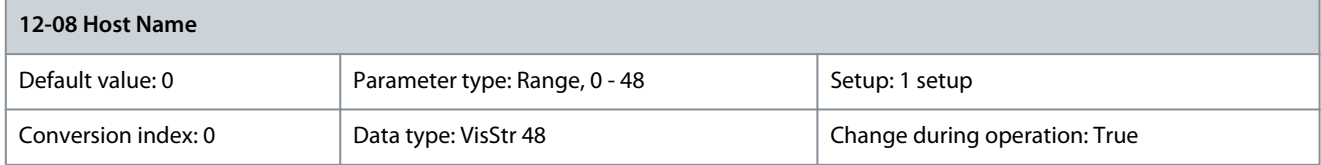

Logical (given) name of the option.

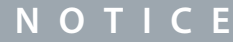

The display of the drive only shows the 1<sup>st</sup> 19 characters, but the remaining characters are stored in the drive. If hardware switches are different from all ON or all OFF, the switches have priority.

#### Parameter 12-09 Physical Address

#### **Table 457: Parameter 12-09 Physical Address**

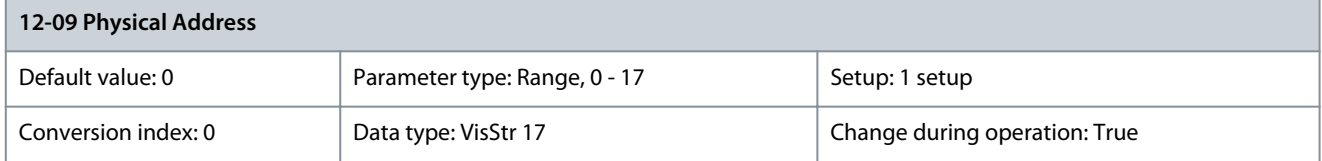

This parameter is read-only. It shows the physical (MAC) address of the option.

<u>Danfoss</u>

# 5.13.2 12-1\* Ethernet Link Parameters

Parameter 12-10 Link Status

### **Table 458: Parameter 12-10 Link Status**

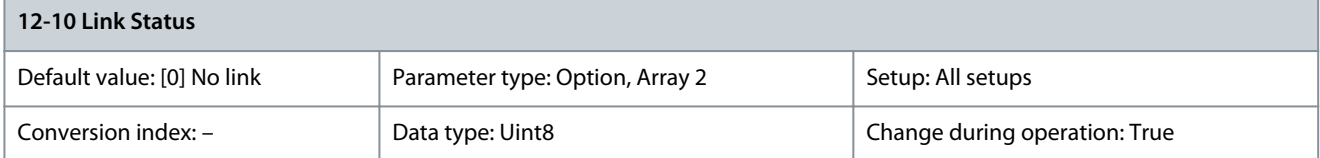

This parameter is read-only. It shows the link status of the Ethernet ports. Index [0] is used for port 1, and index [1] is used for port 2. For EtherCAT, index [0] is for the in-port, and index [1] is for the out-port.

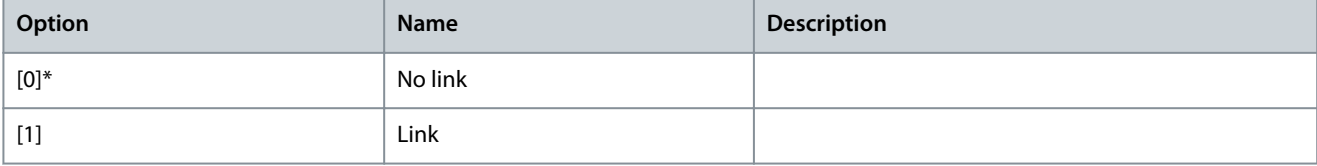

#### Parameter 12-11 Link Duration

#### **Table 459: Parameter 12-11 Link Duration**

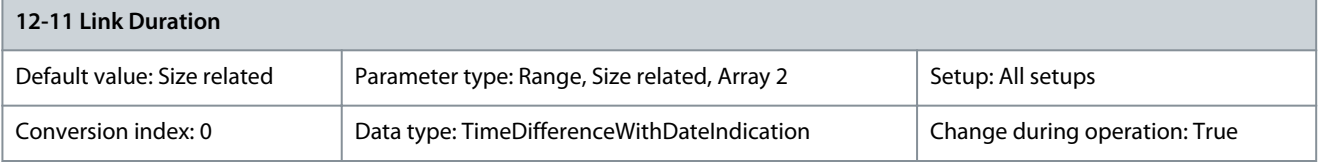

#### Shows the duration of the present link on each port in dd:hh:mm:ss.

Parameter 12-12 Auto Negotiation

#### **Table 460: Parameter 12-12 Auto Negotiation**

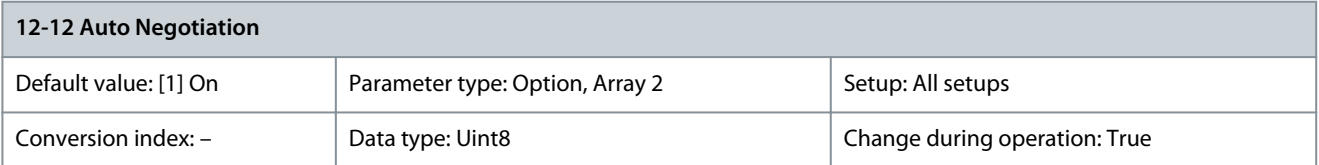

Configures auto negotiation of Ethernet link parameters, for each port: ON or OFF. Link Speed and Link Duplex can be configured in parameter 12-13 Link Speed and parameter 12-14 Link Duplex.

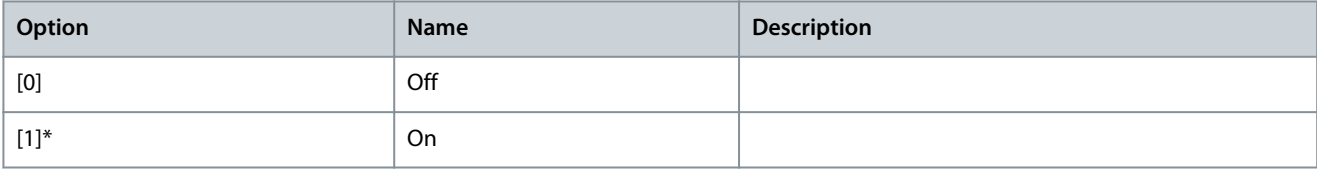

#### Parameter 12-13 Link Speed

#### **Table 461: Parameter 12-13 Link Speed**

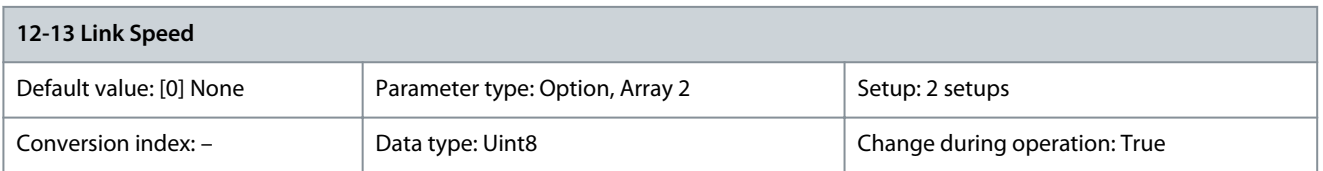

Forces the link speed for each prot in 10 Mbps or 100 Mbps. If parameter 12-12 Auto Negotiation is set to [0] On, this parameter is read-only and shows the actual link speed. If no link is present, None is shown.
Danfoss

**Parameter Descriptions**

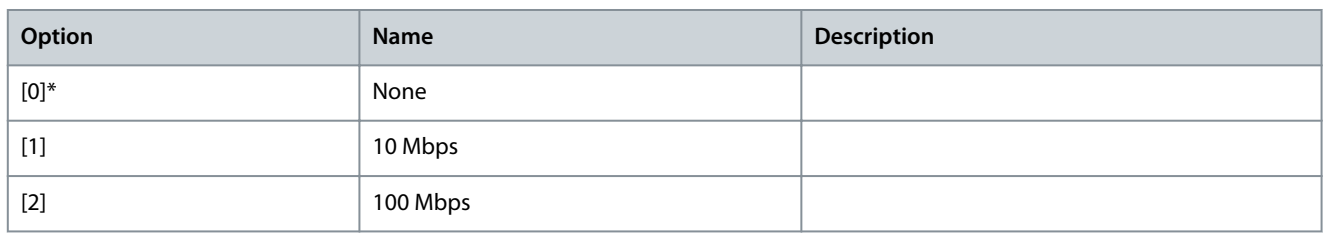

#### Parameter 12-14 Link Duplex

#### **Table 462: Parameter 12-14 Link Duplex**

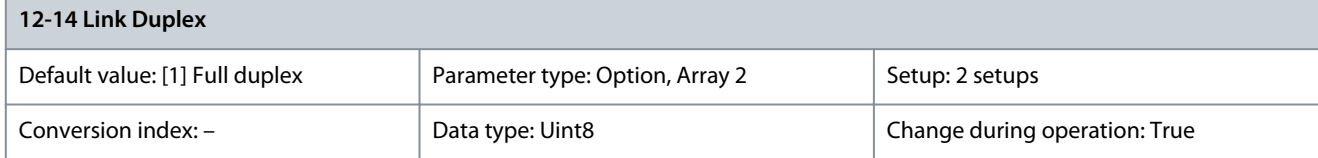

Forces the duplex for each port to full or half duplex. If parameter 12-12 Auto Negotiation is set to [1] On, this parameter is read-only.

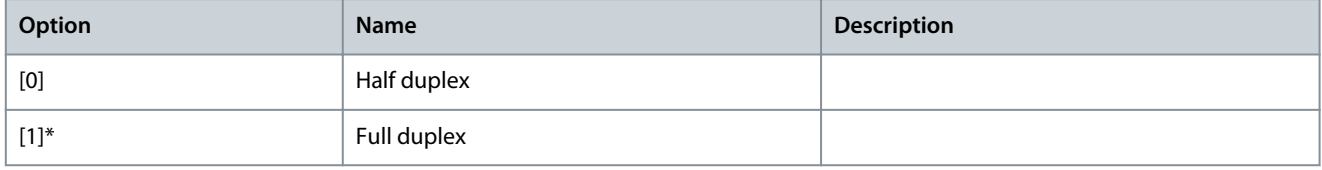

#### Parameter 12-18 Supervisor MAC

#### **Table 463: Parameter 12-18 Supervisor MAC**

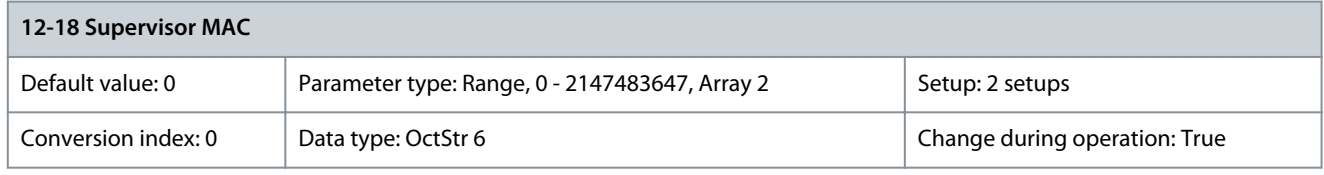

MAC addresses of currently active supervisors. Parameter 12-19 Supervisor IP Addr.

#### **Table 464: Parameter 12-19 Supervisor IP Addr.**

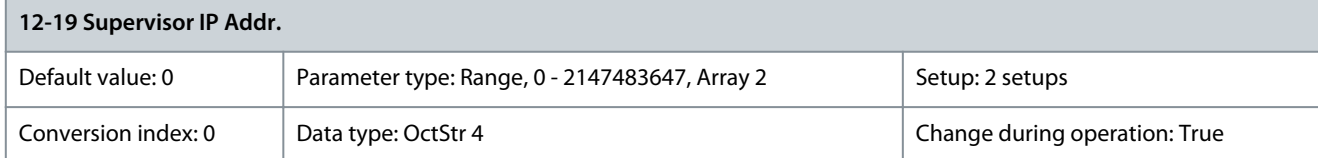

IP addresses of currently active supervisors.

# 5.13.3 12-2\* Process Data

Parameter 12-20 Control Instance

#### **Table 465: Parameter 12-20 Control Instance**

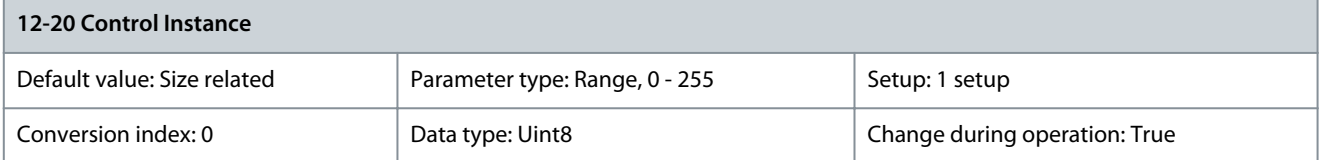

This parameter is read-only. It shows the connection to the master.

• In Ethernet/IP: If no CIP connection is present, None is shown.

• In EtherCAT: If no connection is active, None is shown, otherwise it shows the active PDO.

Danfoss

#### Parameter 12-21 Process Data Config Write **Table 466: Parameter 12-21 Process Data Config Write**

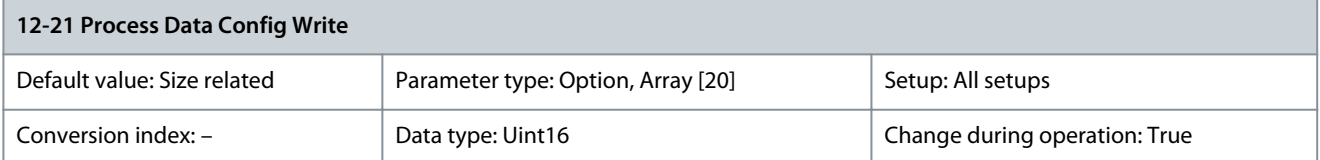

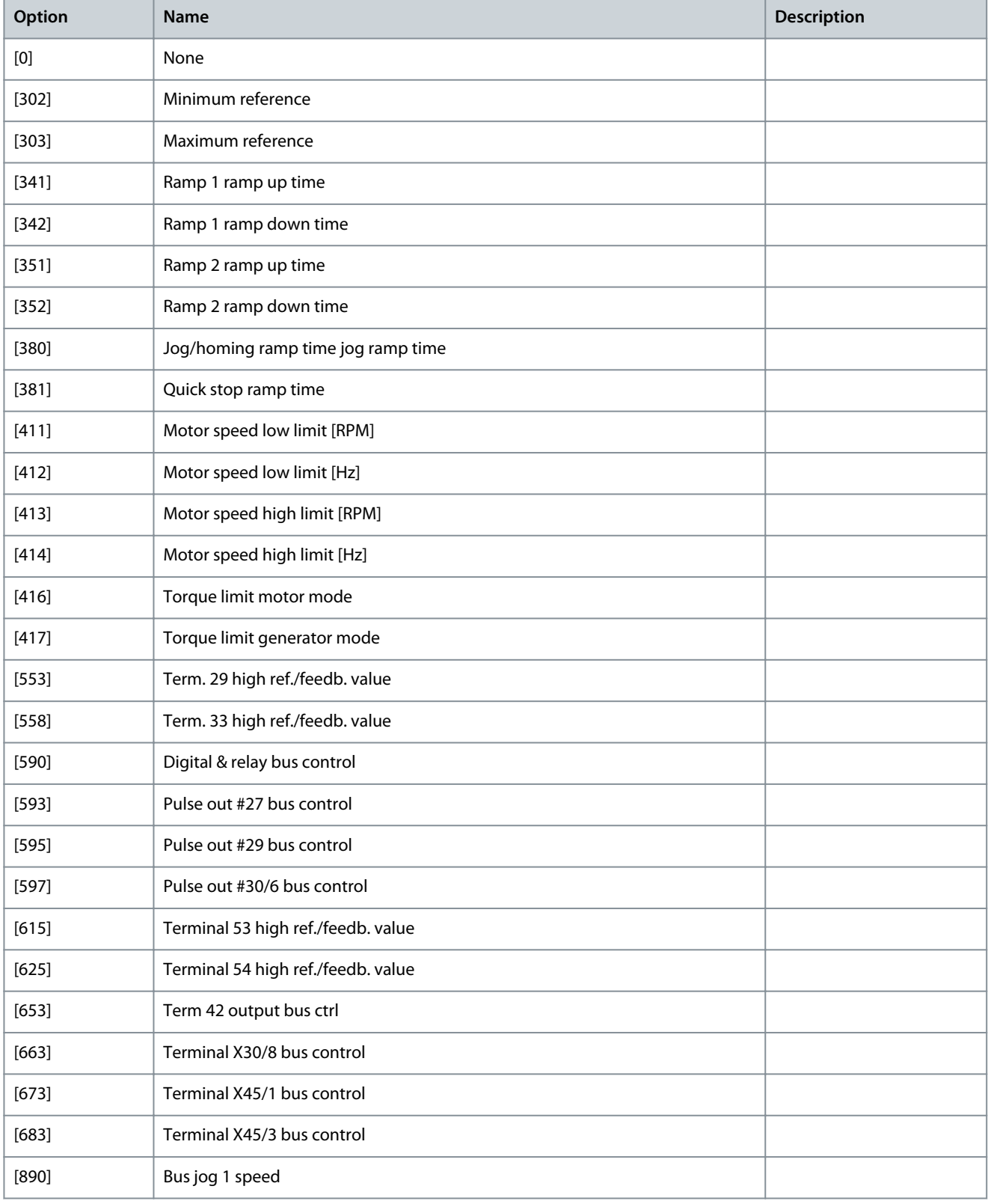

Danfoss

**Parameter Descriptions**

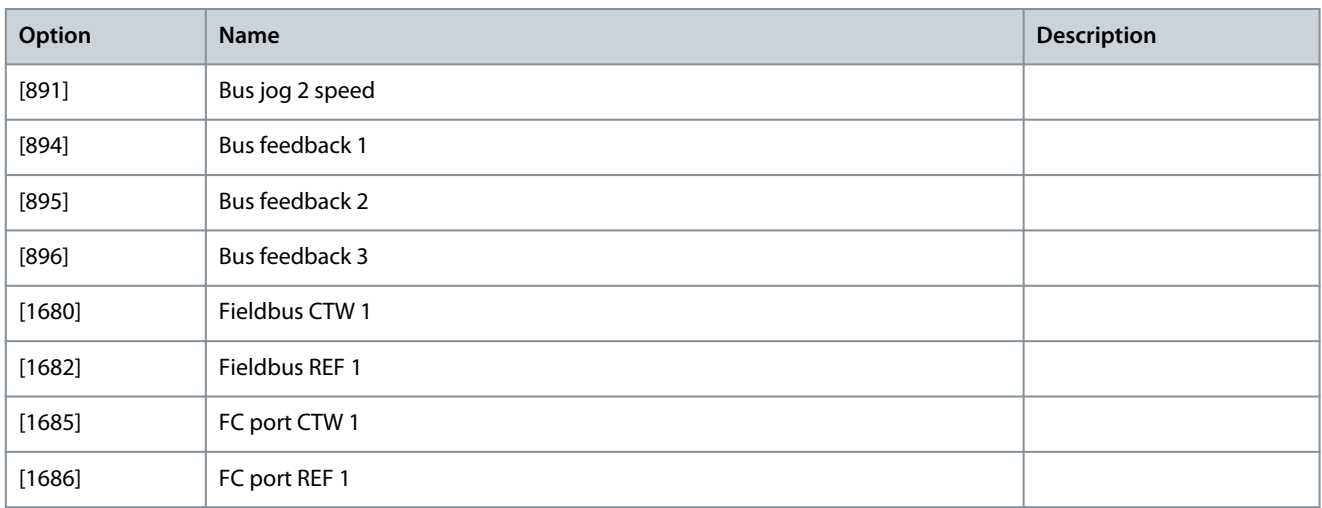

#### Parameter 12-22 Process Data Config Read **Table 467: Parameter 12-22 Process Data Config Read**

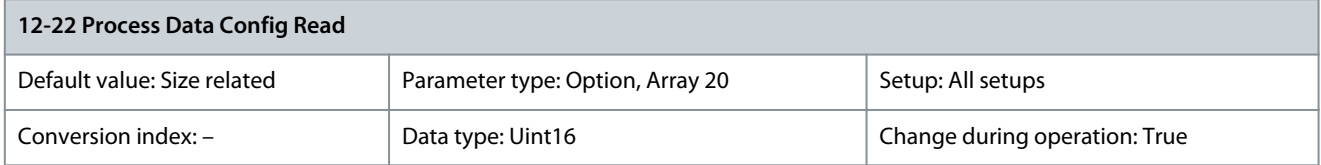

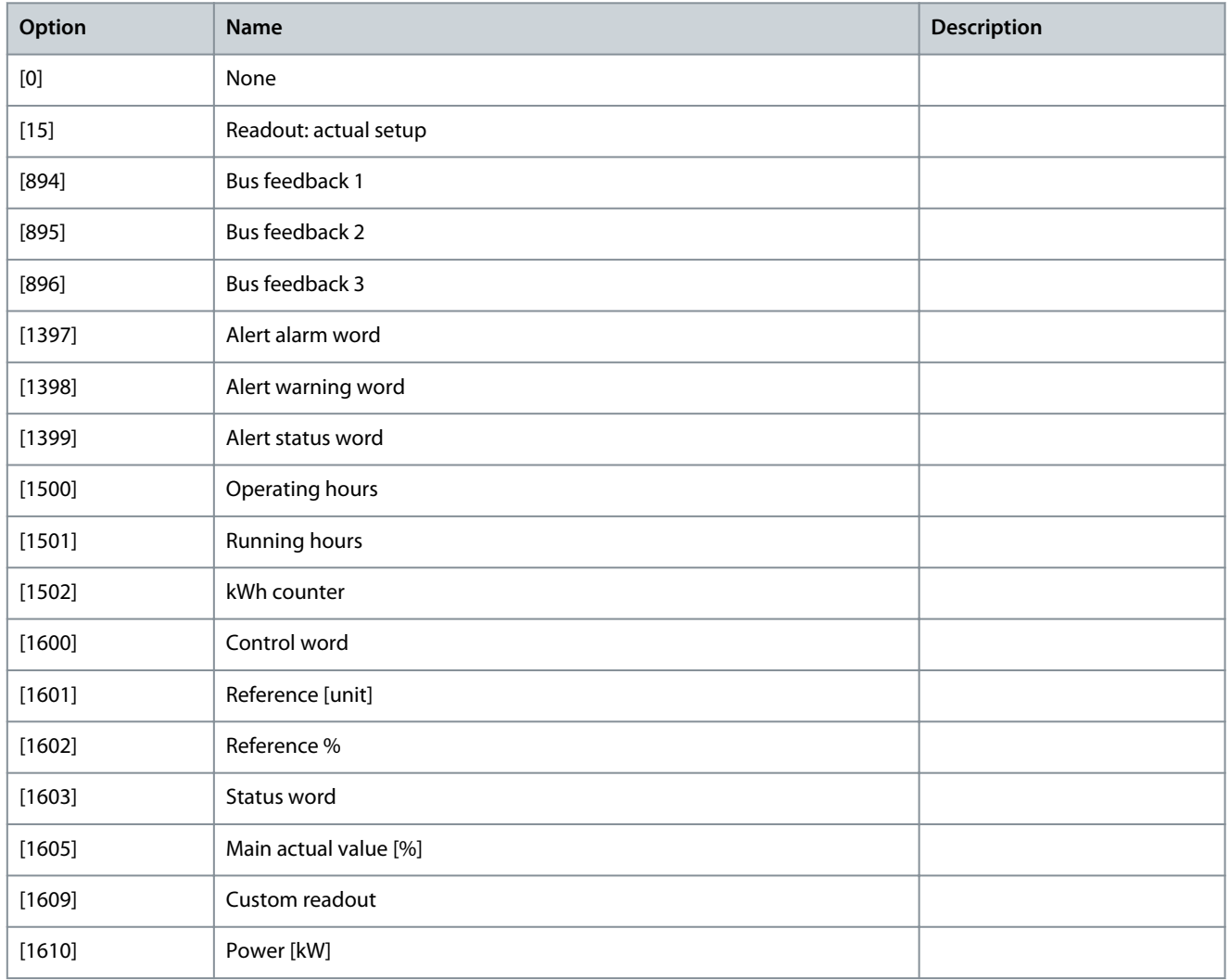

## **VLT HVAC Drive FC 102**

**Programming Guide**

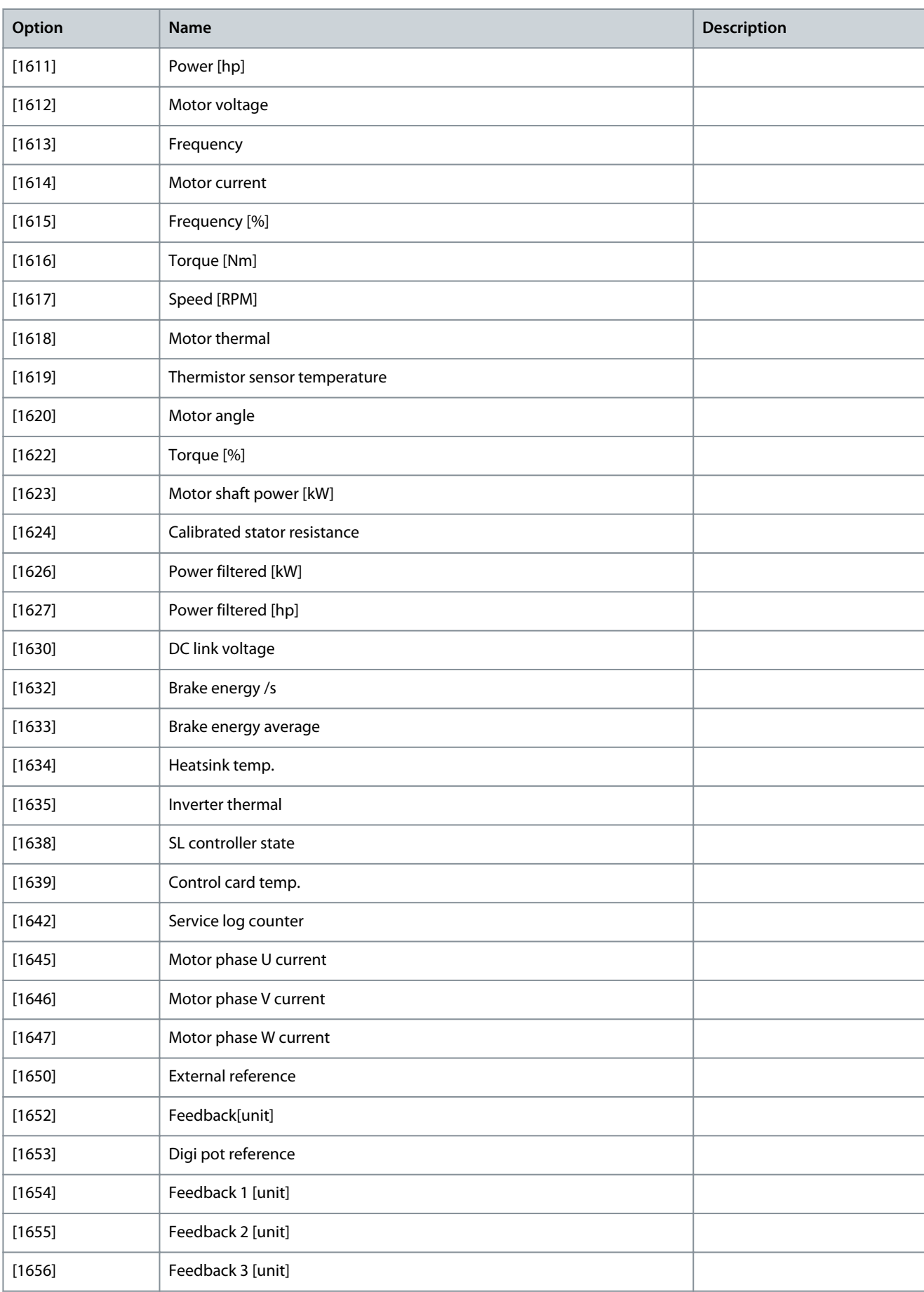

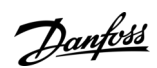

Danfoss

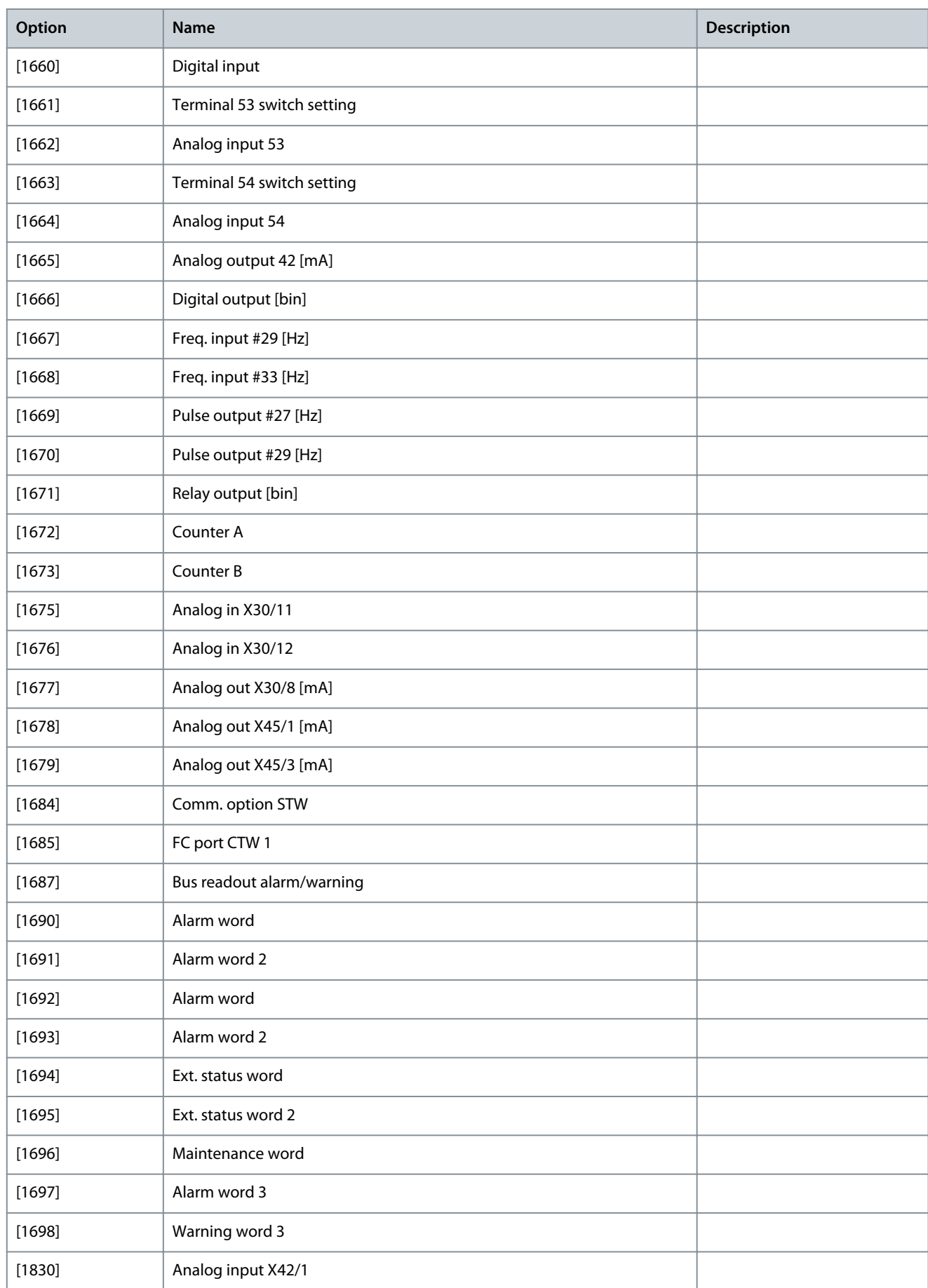

Danfoss

**Parameter Descriptions**

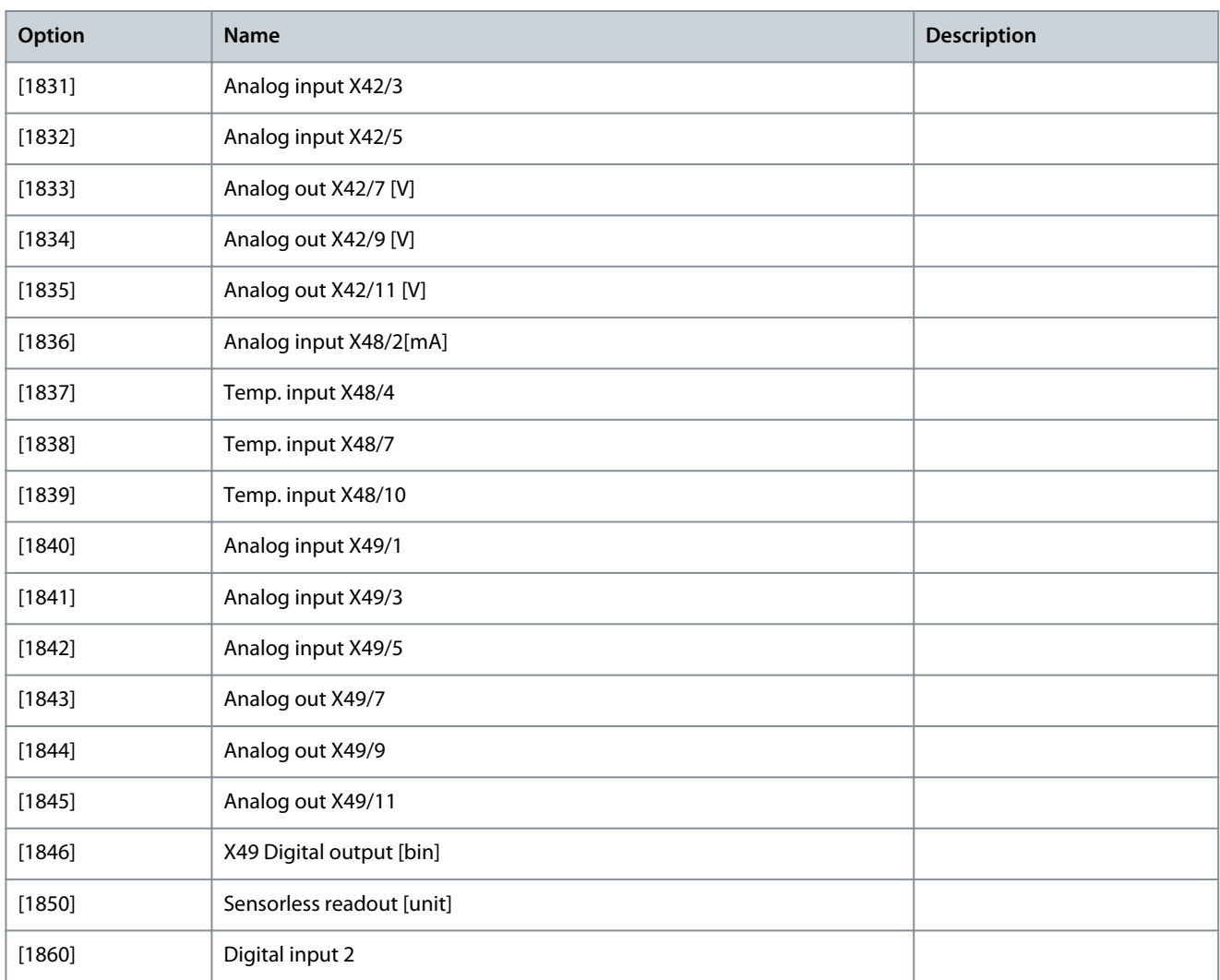

# Parameter 12-27 Primary Master **Table 468: Parameter 12-27 Primary Master**

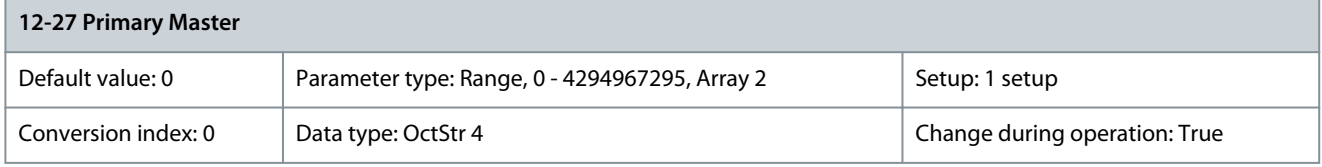

# Parameter 12-28 Store Data Values

#### **Table 469: Parameter 12-28 Store Data Values**

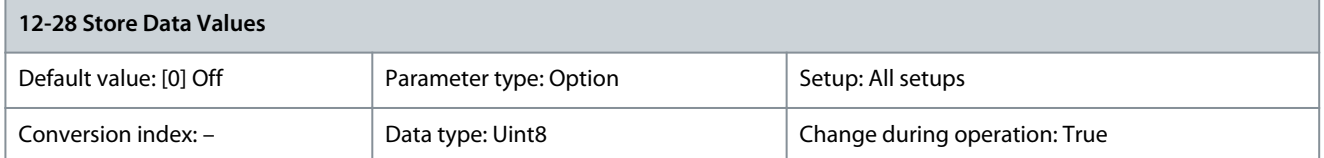

This parameter activates a function that stores all parameter values in the non-volatile memory (EEPROM) thus retaining parameter values at power-down. The parameter returns to [0] Off.

Danfoss

**Parameter Descriptions**

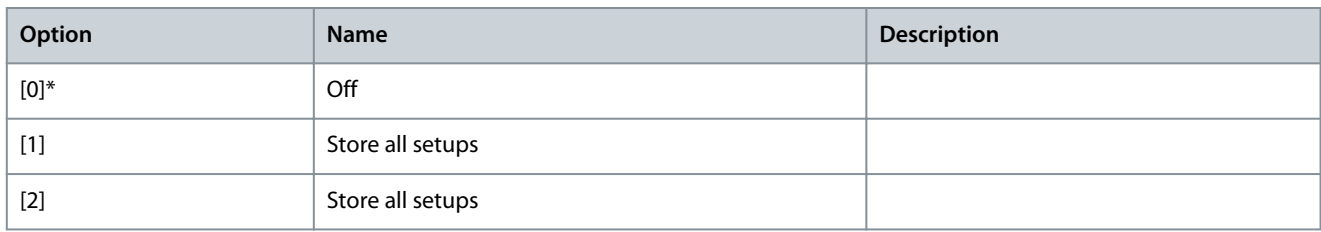

## Parameter 12-29 Store Always

#### **Table 470: Parameter 12-29 Store Always**

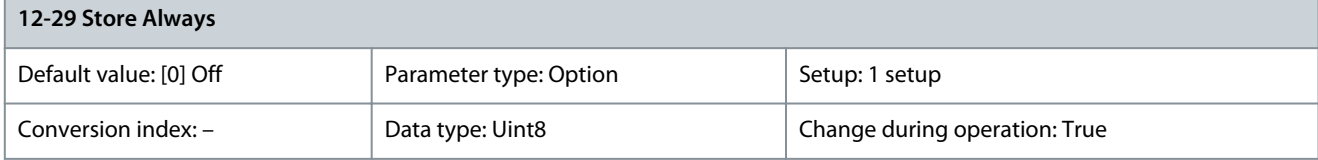

Activates a function that always stores received parameter data in the non-volatile memory (EEPROM).

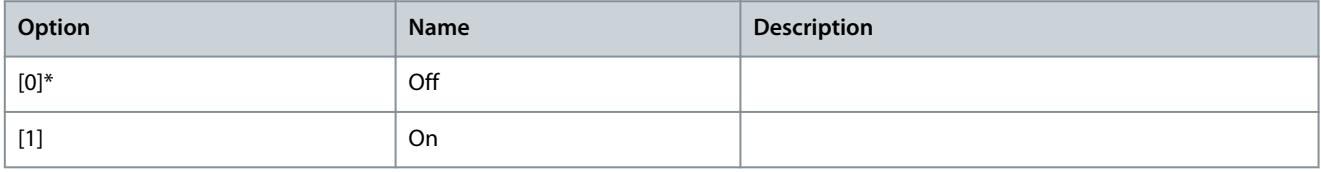

# 5.13.4 12-3\* EtherNet/IP

Parameter 12-30 Warning Parameter

#### **Table 471: Parameter 12-30 Warning Parameter**

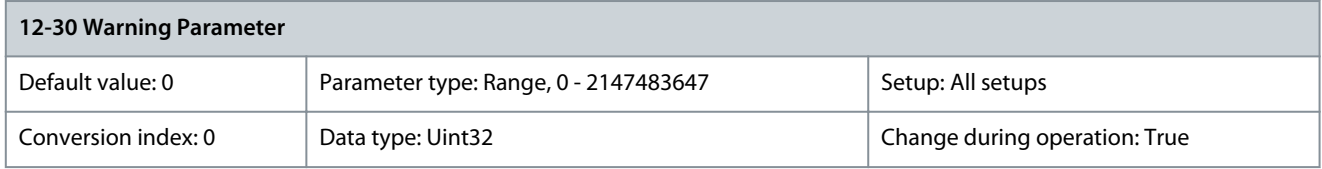

This parameter is read-only. It shows the EthetNet/IP-specific 16-bit status word.

## **Table 472: 16-Bit Status Word, EtherNet/IP**

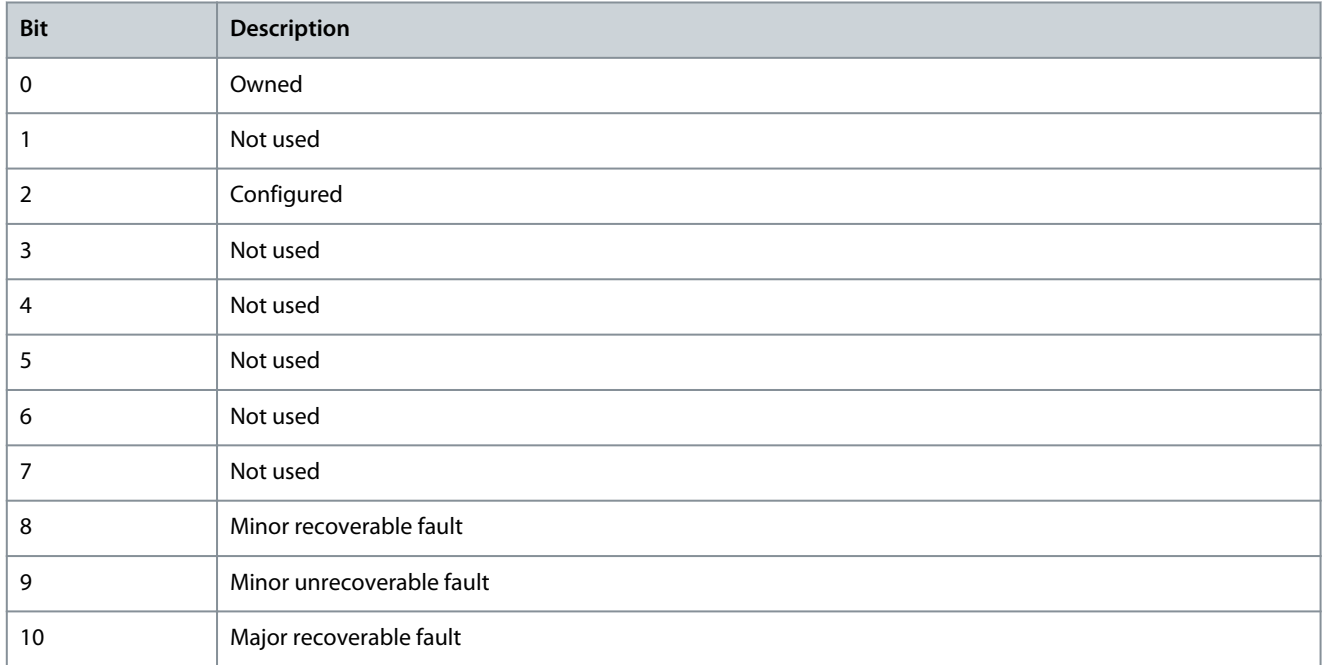

**Programming Guide**

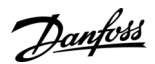

# **Parameter Descriptions**

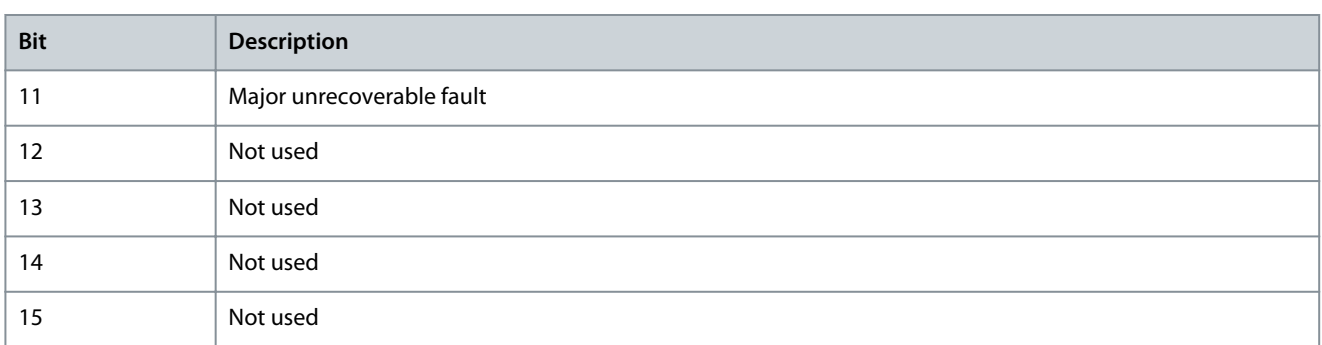

# Parameter 12-31 Net Reference

#### **Table 473: Parameter 12-31 Net Reference**

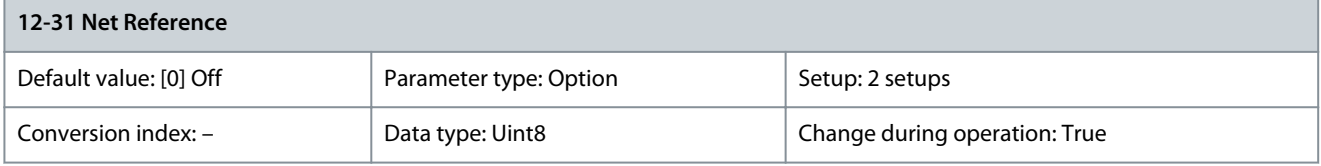

#### Shows the reference source in instance 21/71.

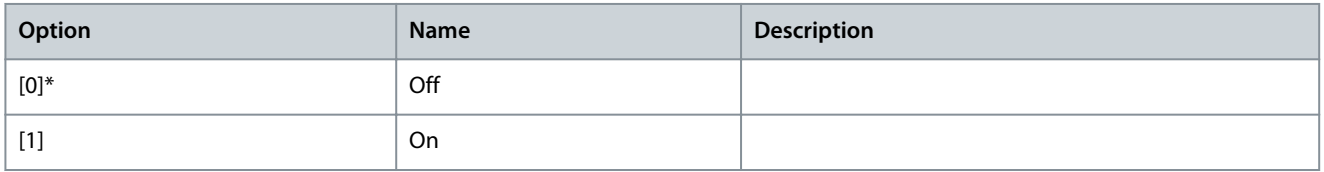

#### Parameter 12-32 Net Control

## **Table 474: Parameter 12-32 Net Control**

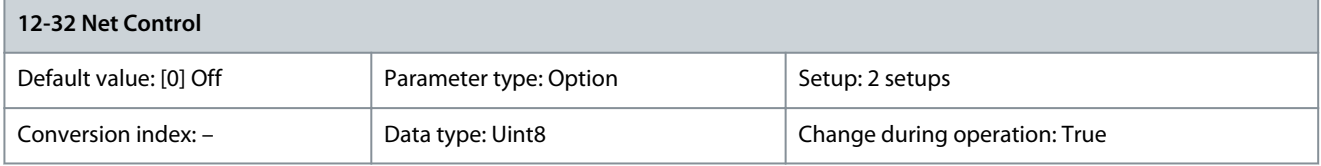

## Shows the control source in instance 21/71.

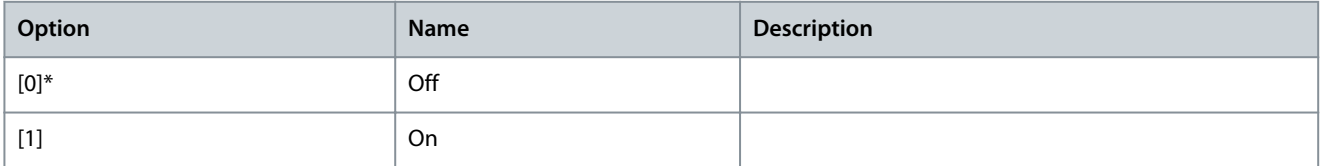

#### Parameter 12-33 CIP Revision

# **Table 475: Parameter 12-33 CIP Revision**

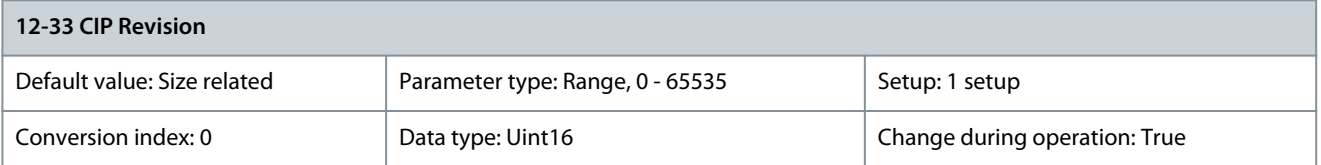

This parameter is read-only. It shows the CIP version of the option software.

## Parameter 12-34 CIP Product Code

#### **Table 476: Parameter 12-34 CIP Product Code**

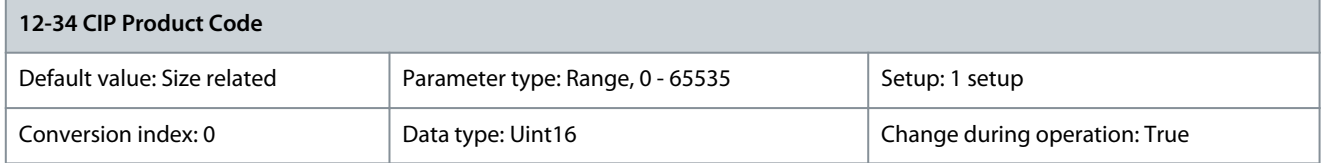

This parameter is read-only. It shows the CIP product code. Parameter 12-35 EDS Parameter

#### **Table 477: Parameter 12-35 EDS Parameter**

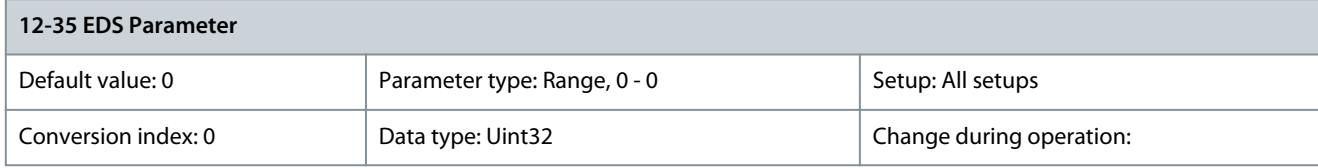

This parameter is used to configure the drive via DeviceNet and build the EDS-file. Parameter 12-37 COS Inhibit Timer

#### **Table 478: Parameter 12-37 COS Inhibit Timer**

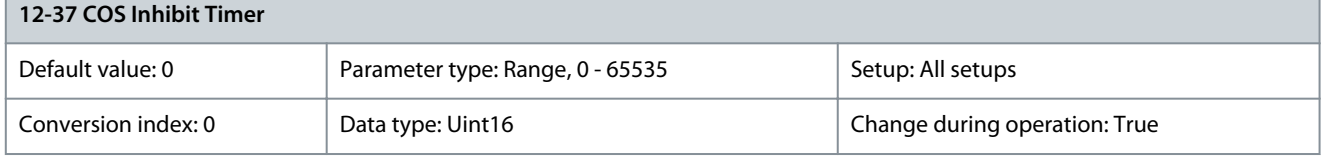

Read-only change-of-state inhibit timer. If the option is configured for COS operation, this inhibit timer can be configured in the forward open telegram to prevent that continuously changing PCD data generates extensive network traffic. The inhibit time is in ms.  $0 =$  disabled.

Parameter 12-38 COS Filter

#### **Table 479: Parameter 12-38 COS Filter**

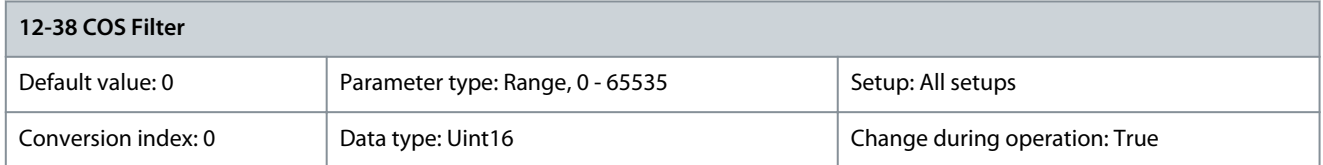

Change-of-state PCD filters. Sets up a filter mask for each word of process data when operating in COS mode. Single bits in the PCDs can be filtered in/out.

# 5.13.5 12-4\* Modbus TCP

Parameter 12-40 Status Parameter

#### **Table 480: Parameter 12-40 Status Parameter**

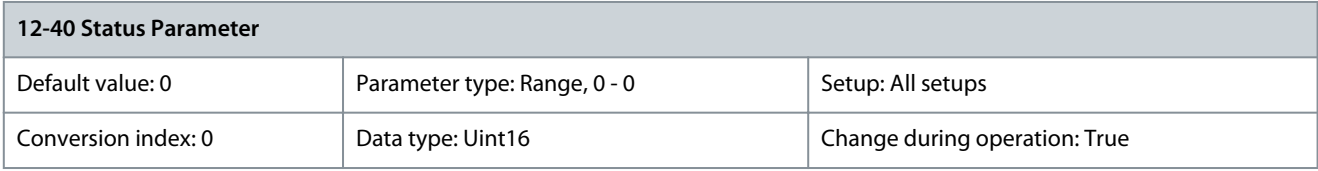

This parameter is read-only. It shows the Modbus TCP-specific 16-bit status word.

<u>Danfoss</u>

# **Table 481: 16-Bit Status Word, Modbus TCP**

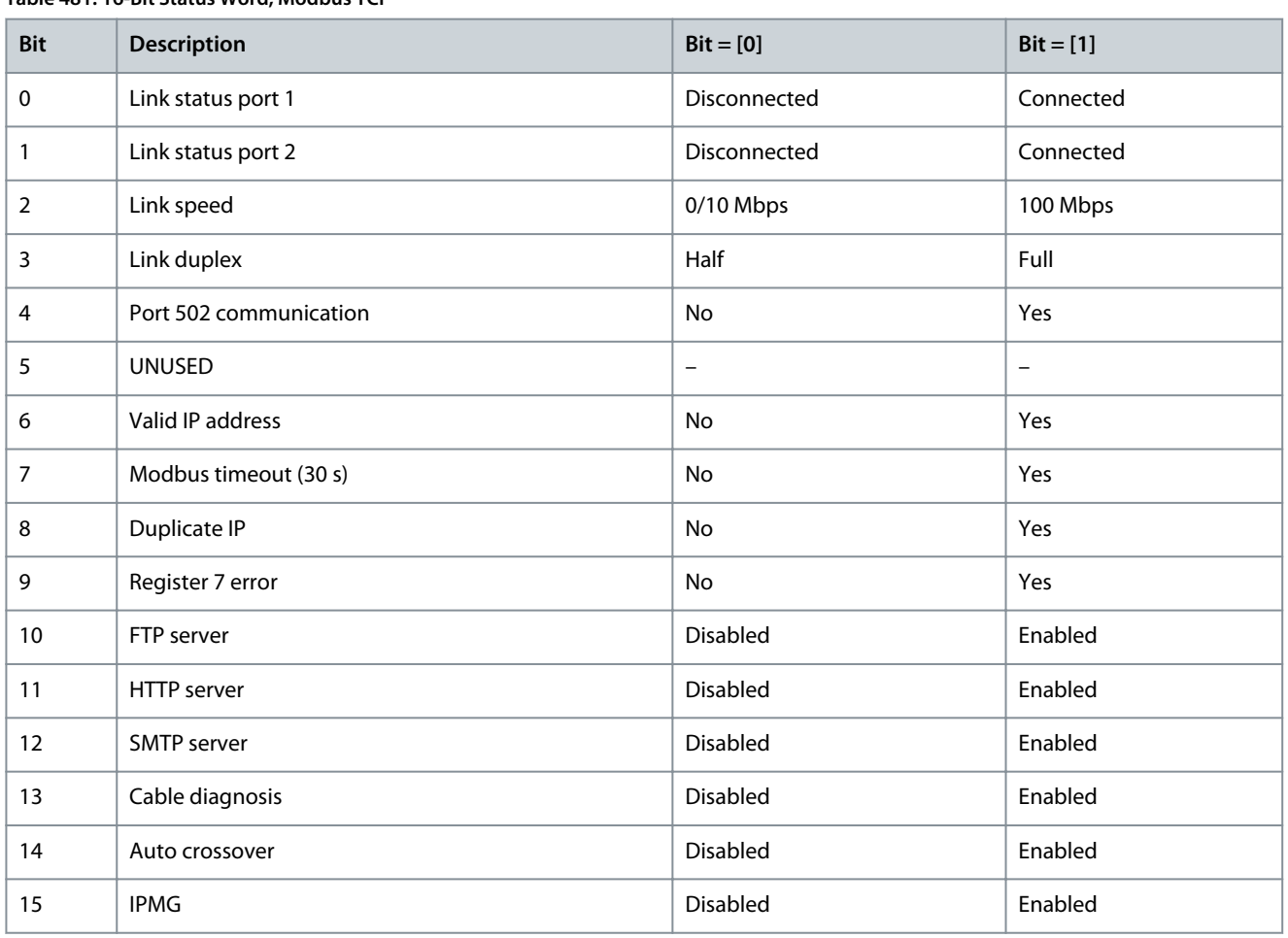

### Parameter 12-41 Slave Message Count

#### **Table 482: Parameter 12-41 Slave Message Count**

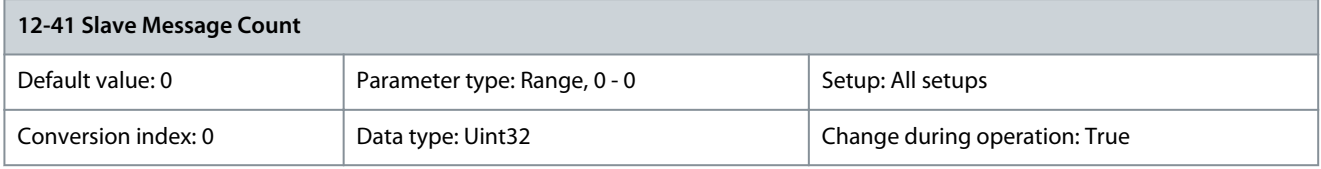

This parameter is read-only. It shows the number of Modbus messages received and processed by the follower drive. Parameter 12-42 Slave Exception Message Count

#### **Table 483: Parameter 12-42 Slave Exception Message Count**

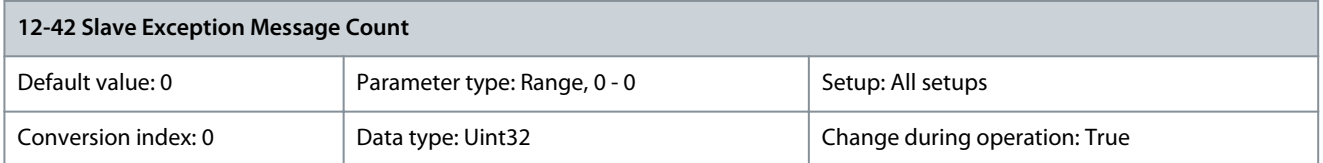

This parameter is read-only. It shows the number of Modbus messages for which the follower has sent an exception response.

# 5.13.6 12-4\* Fieldbus Extension

Parameter 12-49 Ethernet Extended Status **Table 484: Parameter 12-49 Ethernet Extended Status**

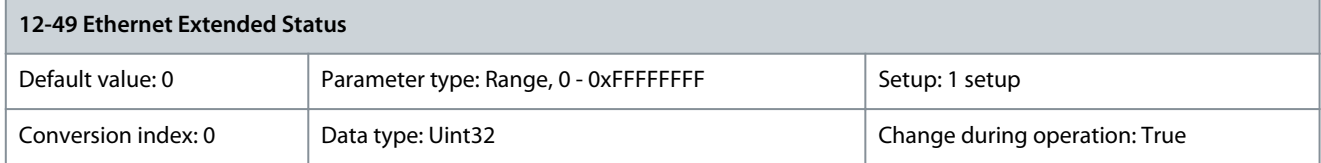

# 5.13.7 12-8\* Other Ethernet Services

# Parameter 12-80 FTP Server

#### **Table 485: Parameter 12-80 FTP Server**

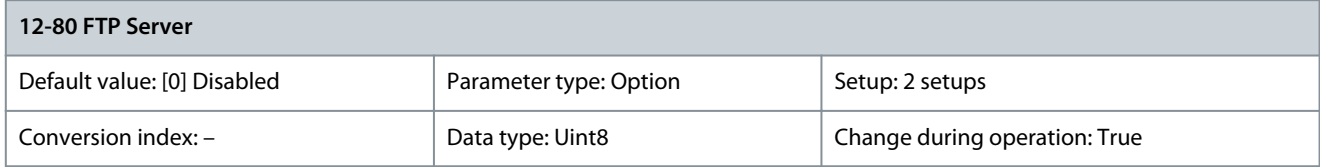

## Enables/disables the built-in FTP server.

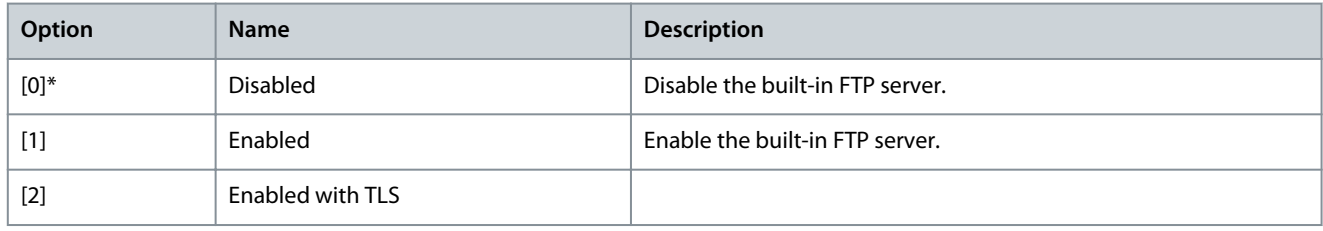

# Parameter 12-81 HTTP Server

## **Table 486: Parameter 12-81 HTTP Server**

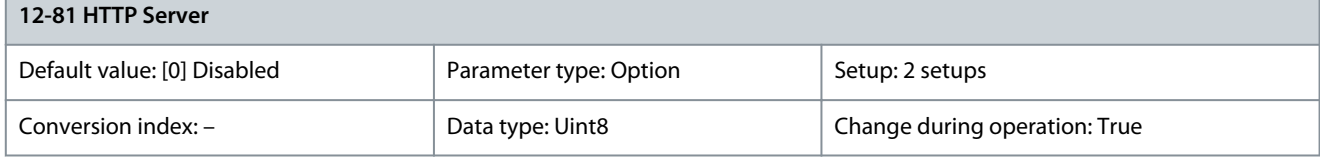

# Enables/disables the built-in HTTP (web) server.

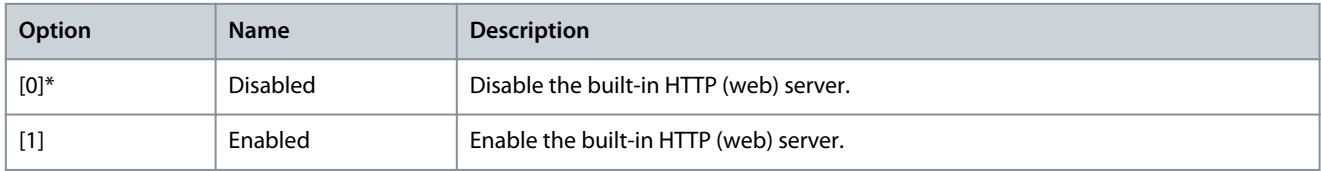

# Parameter 12-82 SMTP Service

#### **Table 487: Parameter 12-82 SMTP Service**

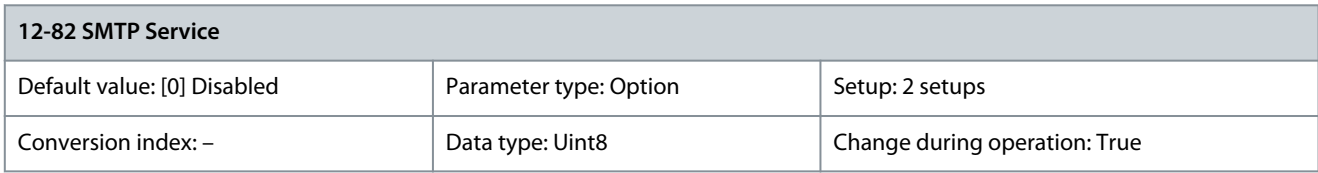

Enables/disables the built-in SMTP (e-mail) service on the option.

<u>Danfoss</u>

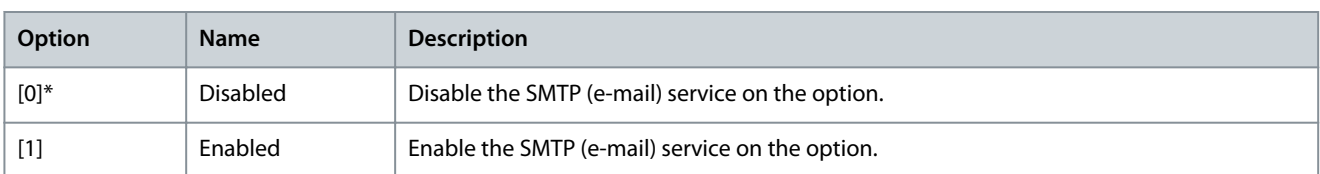

### Parameter 12-83 SNMP Agent

#### **Table 488: Parameter 12-83 SNMP Agent**

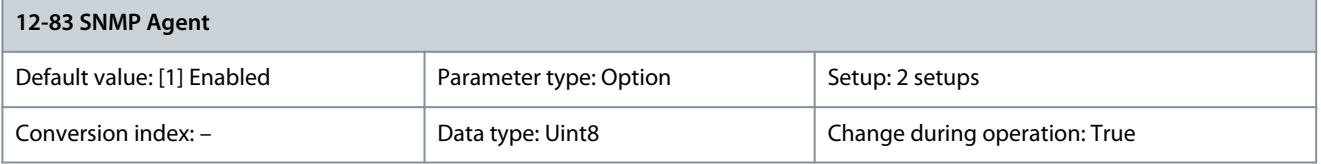

#### Use this parameter to either enable or disable the SNMP agent.

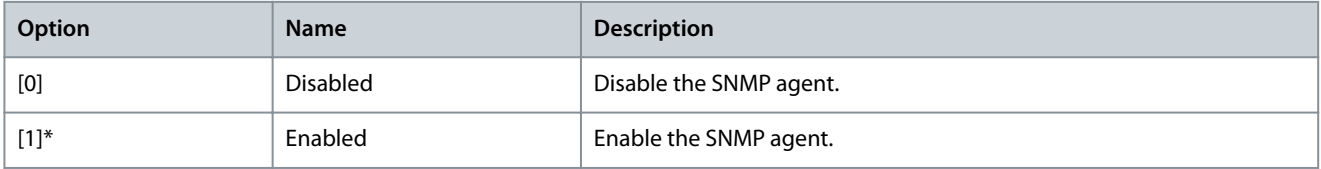

## Parameter 12-84 Address Conflict Detection

#### **Table 489: Parameter 12-84 Address Conflict Detection**

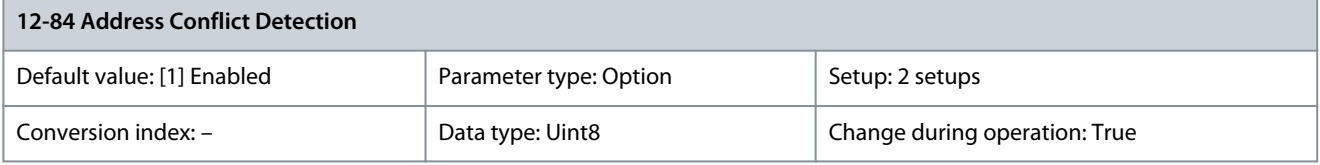

#### Use this parameter to detect and resolve IP address conflict.

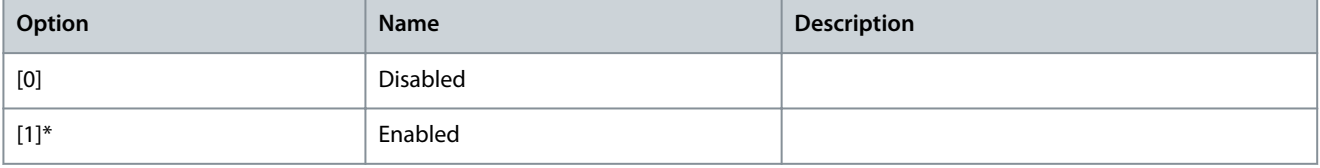

#### Parameter 12-85 ACD Last Conflict

#### **Table 490: Parameter 12-85 ACD Last Conflict**

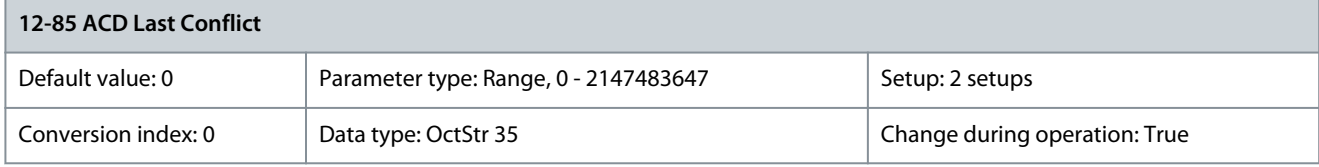

The name of the IP address causing the most recent address conflict. Parameter 12-89 Transparent Socket Channel Port

#### **Table 491: Parameter 12-89 Transparent Socket Channel Port**

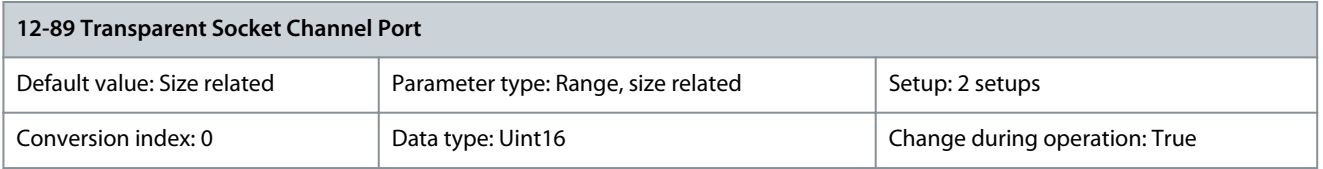

Configures the TCP port number for the transient socket channel. This enables FC telegrams to be sent transiently on Ethernet via TCP. The default value of 4000.0 indicates disabled.

# 5.13.8 12-9\* Advanced Ethernet Services

Parameter 12-90 Cable Diagnostic

# **Table 492: Parameter 12-90 Cable Diagnostic**

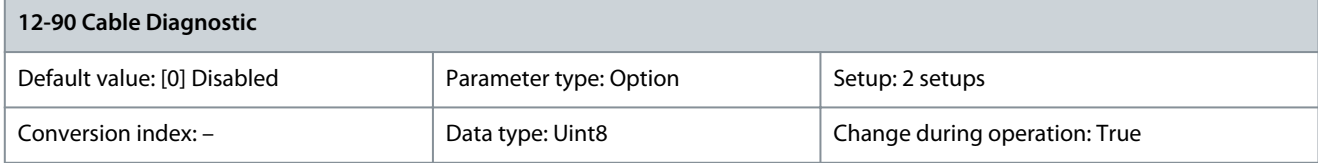

Enables/disables advanced cable diagnosis function. If enabled, the distance to cable errors can be read out in parameter 12-93 Cable Error Length. The parameter resumes to the default setting [0] Disable after the diagnostics have finished.

# **N O T I C E**

The cable diagnostics function is only issued on ports where there is no link (see parameter 12-10 Link Status).

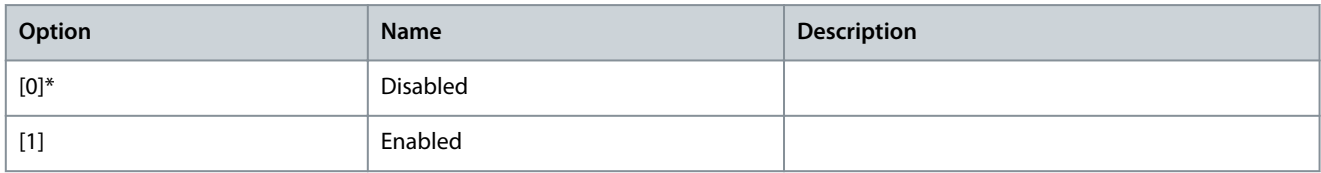

# 12-91 Auto Cross Over

# **Table 493: Parameter 12-91 Auto Cross Over**

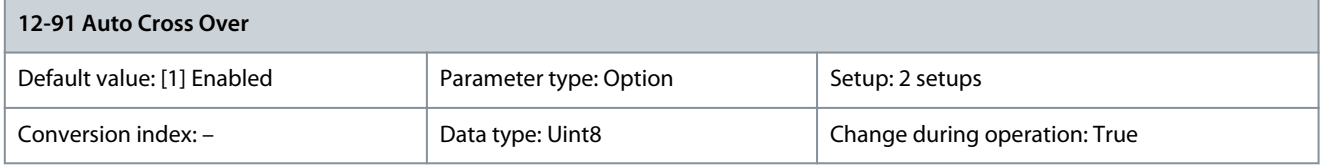

# **N O T I C E**

Disabling of the auto-crossover function requires crossed Ethernet cables for daisy-chaining the options.

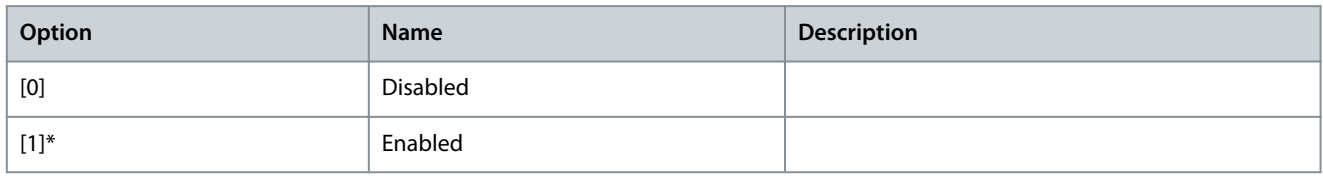

#### Parameter 12-92 IGMP Snooping

#### **Table 494: Parameter 12-92 IGMP Snooping**

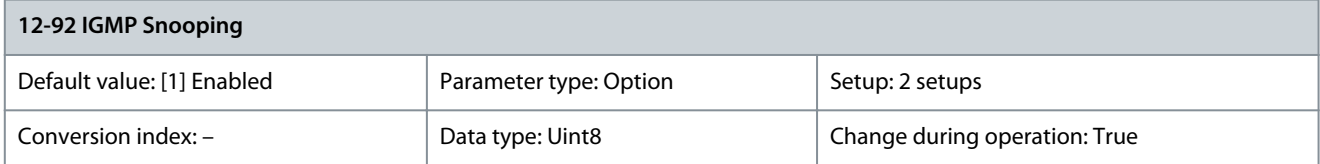

This function presents flooding of the Ethernet protocol stack by only forwarding multicast packets to ports that are a member of the multicast group.

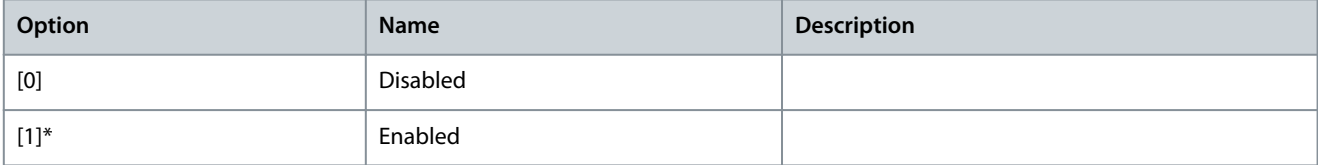

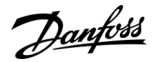

### Parameter 12-93 Cable Error Length

#### **Table 495: Parameter 12-93 Cable Error Length**

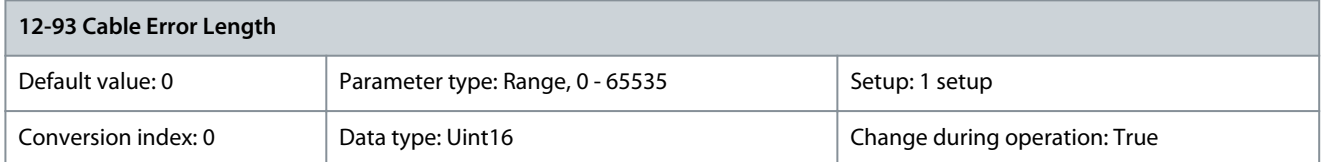

If cable diagnostics is enabled in parameter 12-90 Cable Diagnostic, the built-in switch is possible via time domain reflectometry (TDR). This is a measurement technique which detects common cabling problems such as open circuits, short circuits, and impedance mismatches or breaks in transmission cables. The distance from the option to the error is shown in meters with an accuracy of ±2 m (6.6 ft). The value 0 means no errors detected.

Parameter 12-94 Broadcast Storm Protection

#### **Table 496: Parameter 12-94 Broadcast Storm Protection**

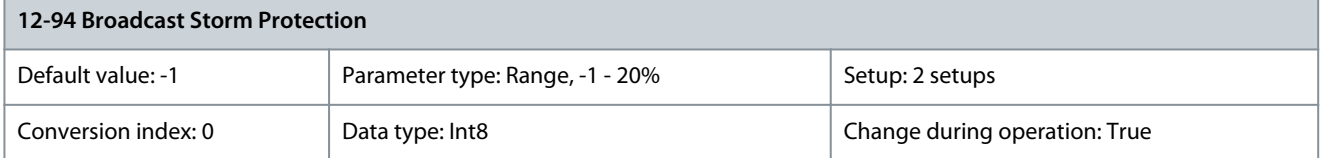

The built-in switch is capable of protecting the switch system from receiving too many broadcast packages, which can use up network resources. The value indicates a percentage of the total bandwidth that is allowed for broadcast messages. Example: OFF means that the filter is disabled - all broadcast messages are passed through. The value 0% means that no broadcast messages are passed through. A value of 10% means that 10% of the total bandwidth is allowed for broadcast messages. If the amount of broadcast messages exceeds the 10% threshold, they are blocked.

Parameter 12-95 Inactivity Timeout

#### **Table 497: Parameter 12-95 Inactivity Timeout**

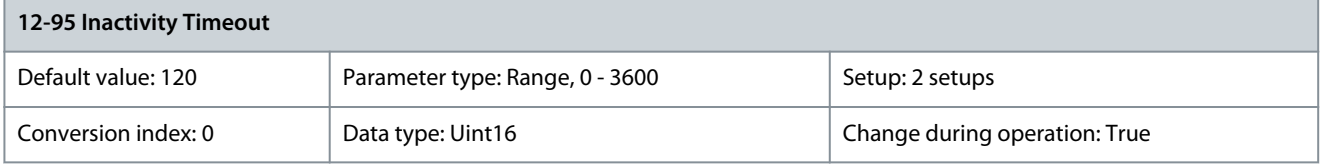

Applies to parameter 12-94 Broadcast Storm Protection, if the broadcast storm protection also includes multicast telegrams. Parameter 12-96 Port Config

#### **Table 498: Parameter 12-96 Port Config**

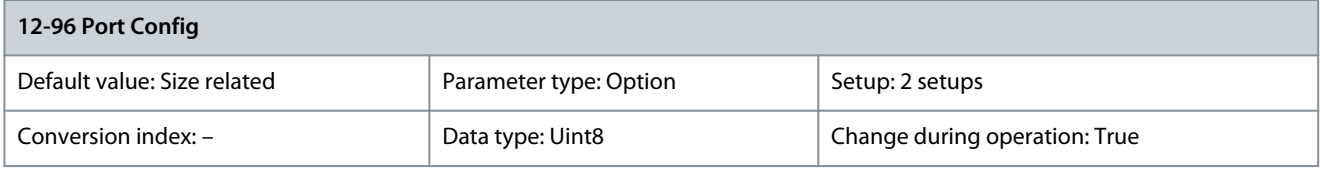

Enable or disable the port-mirroring function. The function is used for troubleshooting with a network analyzer tool.

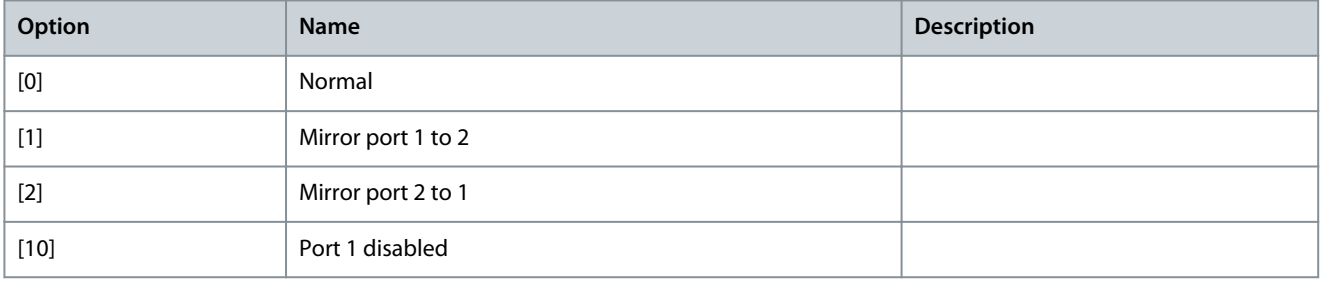

<u>Danfoss</u>

**Parameter Descriptions**

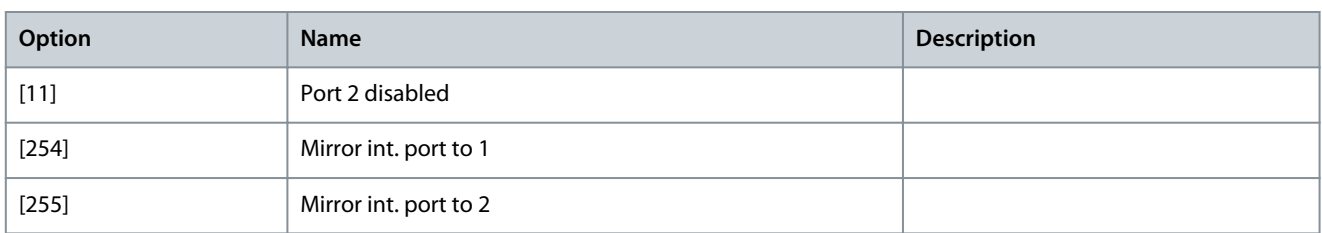

#### Parameter 12-97 QoS Priority

#### **Table 499: Parameter 12-97 QoS Priority**

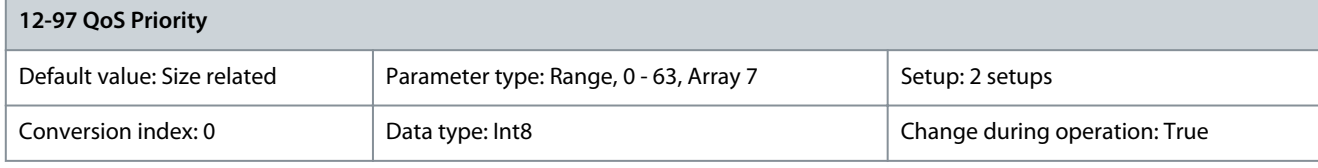

Each index sets the DSCP value of different types of QoS prioritized messages. Parameter 12-98 Interface Counters

#### **Table 500: Parameter 12-98 Interface Counters**

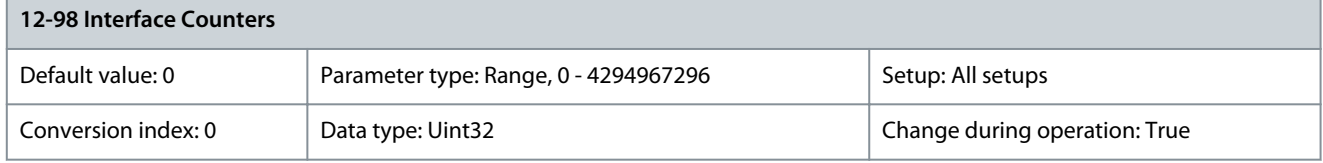

This parameter is read-only. Advanced interface counters from a built-in switch can be used for low-level troubleshooting. The parameter shows a sum of port  $1 +$  port 2.

Parameter 12-99 Media Counters

#### **Table 501: Parameter 12-99 Media Counters**

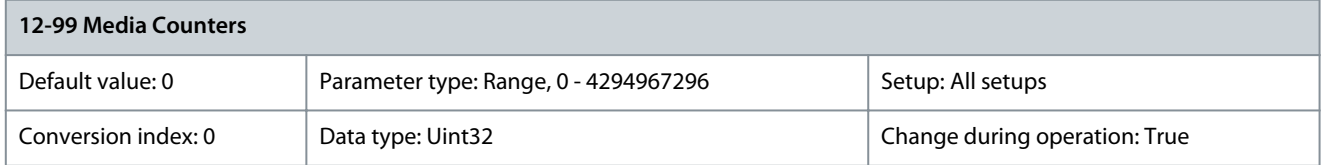

This parameter is read-only. Advanced interface counters from a built-in switch can be used for low-level troubleshooting. The parameter shows a sum of port  $1 +$  port 2.

# 5.14 Parameter Group 13-\*\* Smart Logic Control

Smart logic control (SLC) is a sequence of user-defined actions (see parameter 13-52 SL Controller 1 Action) executed by the SLC when the associated user-defined event (see parameter 13-51 SL Controller 1 Event) is evaluated as true by the SLC. The condition for an event can be a particular status, or that the output from a logic rule or a comparator operand becomes true. That leads to an associated action as illustrated:

#### **VLT HVAC Drive FC 102**

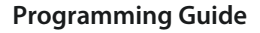

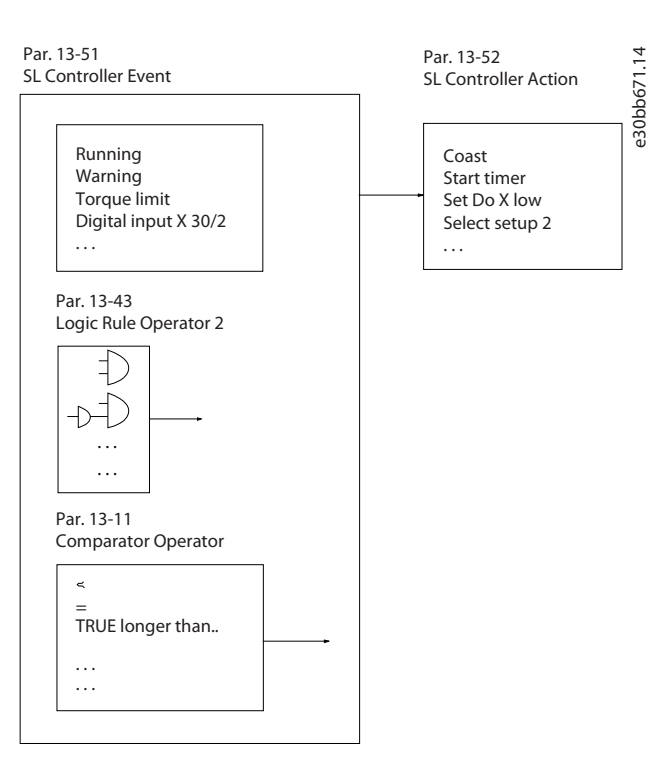

**Illustration 62: Smart Logic Control (SLC)**

Events and actions are each numbered and linked in pairs (states). This means that when the 1<sup>st</sup> event is fulfilled (becomes true), the 1st action is executed. After this, the conditions of the 2<sup>nd</sup> event are evaluated and if evaluated true, the 2<sup>nd</sup> action is executed, and so on. Only 1 event is evaluated at any time. If an event is evaluated as false, nothing happens (in the SLC) during the current scan interval and no other events are evaluated. This means that when the SLC starts, it evaluates the 1<sup>st</sup> event (and only the 1<sup>st</sup> event) in each scan interval. Only when the 1<sup>st</sup> event is evaluated as true, the SLC executes the 1<sup>st</sup> action and starts evaluating the 2<sup>nd</sup> event. It is possible to program 1–20 events and actions. When the last event/action has been executed, the sequence starts over again from the 1<sup>st</sup> event/action.

Four concurring sequences can be defined with each up to 20 event and action pairs. The sequences are executed at the same time but operate separately. For example, sequence 1 may have executed 3 actions, while sequence 2 still waits for its 1<sup>st</sup> event to occur. In this example, parameter 13-00 SL Controller Mode [0], parameter 13-01 Start Event [1], and parameter 13-02 Stop Event [2] correspond to sequence 1, sequence 2, sequence 3, and the like.

# **N O T I C E**

Comparators Flip-Flops, timers, and logic rules are shared between sequences.

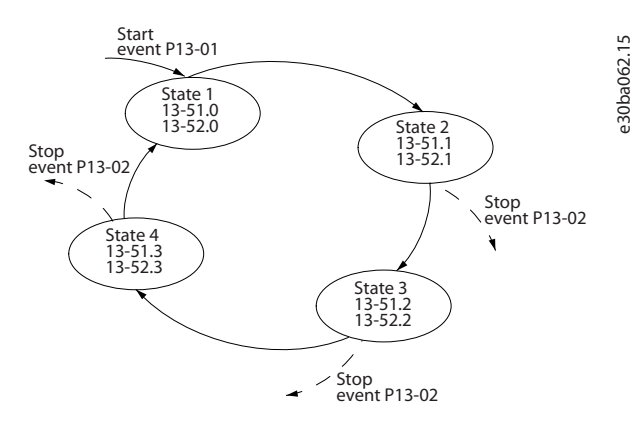

**Illustration 63: Example of Events and Actions**

#### Starting and stopping the SLC

Start and stop the SLC by selecting [1] On or [0] Off in parameter 13-00 SL Controller Mode. The SLC always starts in state 0 (where it evaluates event [0]). The SLC starts when the start event (defined in parameter 13-01 Start Event) is evaluated as true (provided that

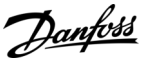

**Parameter Descriptions**

<u>Danfoss</u>

**Parameter Descriptions**

## **Programming Guide**

[1] On is selected in parameter 13-00 SL Controller Mode). The SLC stops when the stop event (parameter 13-02 Stop Event) is true. Parameter 13-03 Reset SLC resets all SLC parameters and starts programming from scratch.

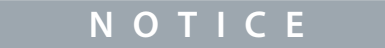

SLC is only active in auto-on mode, not hand-on mode.

# 5.14.1 13-0\* SLC Settings

Use the SLC settings to activate, deactivate, and reset the smart logic control sequence. The logic functions and comparators are always running in the background, which opens for separate control of digital inputs and outputs. Parameter 13-00 SL Controller Mode

#### **Table 502: Parameter 13-00 SL Controller Mode**

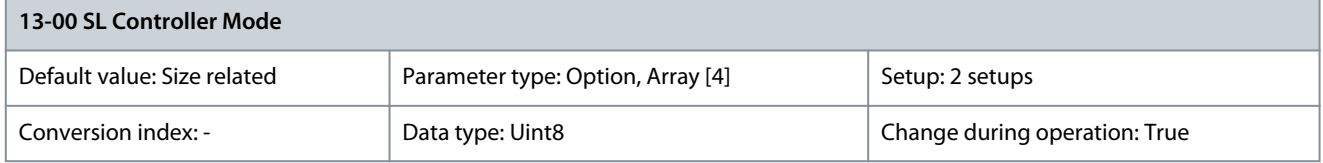

#### An array with 4 elements [0]–[3] is shown in the display.

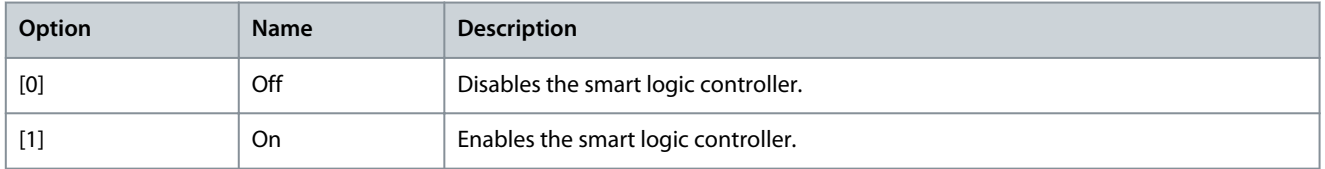

#### Parameter 13-01 Start Event

### **Table 503: Parameter 13-01 Start Event**

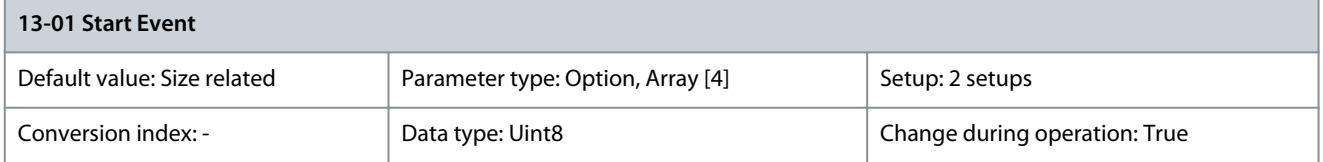

#### Select the boolean (true or false) input to activate smart logic control.

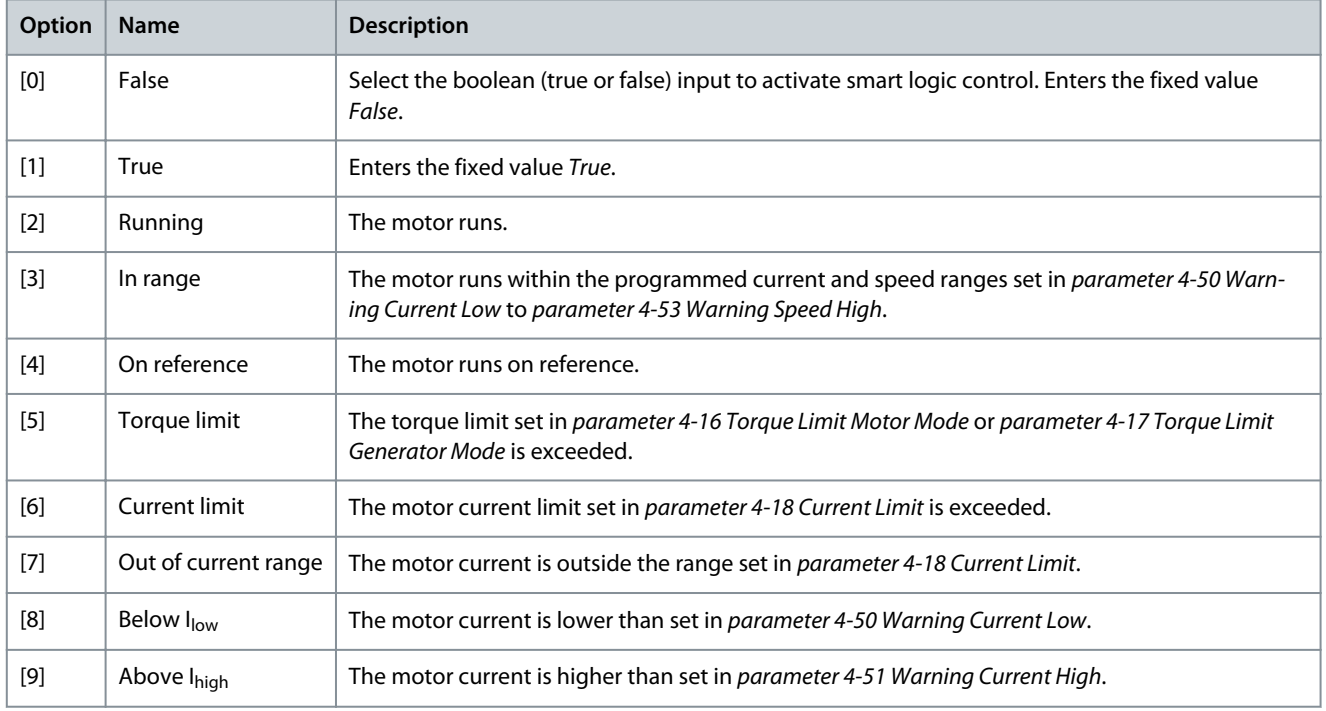

Danfoss

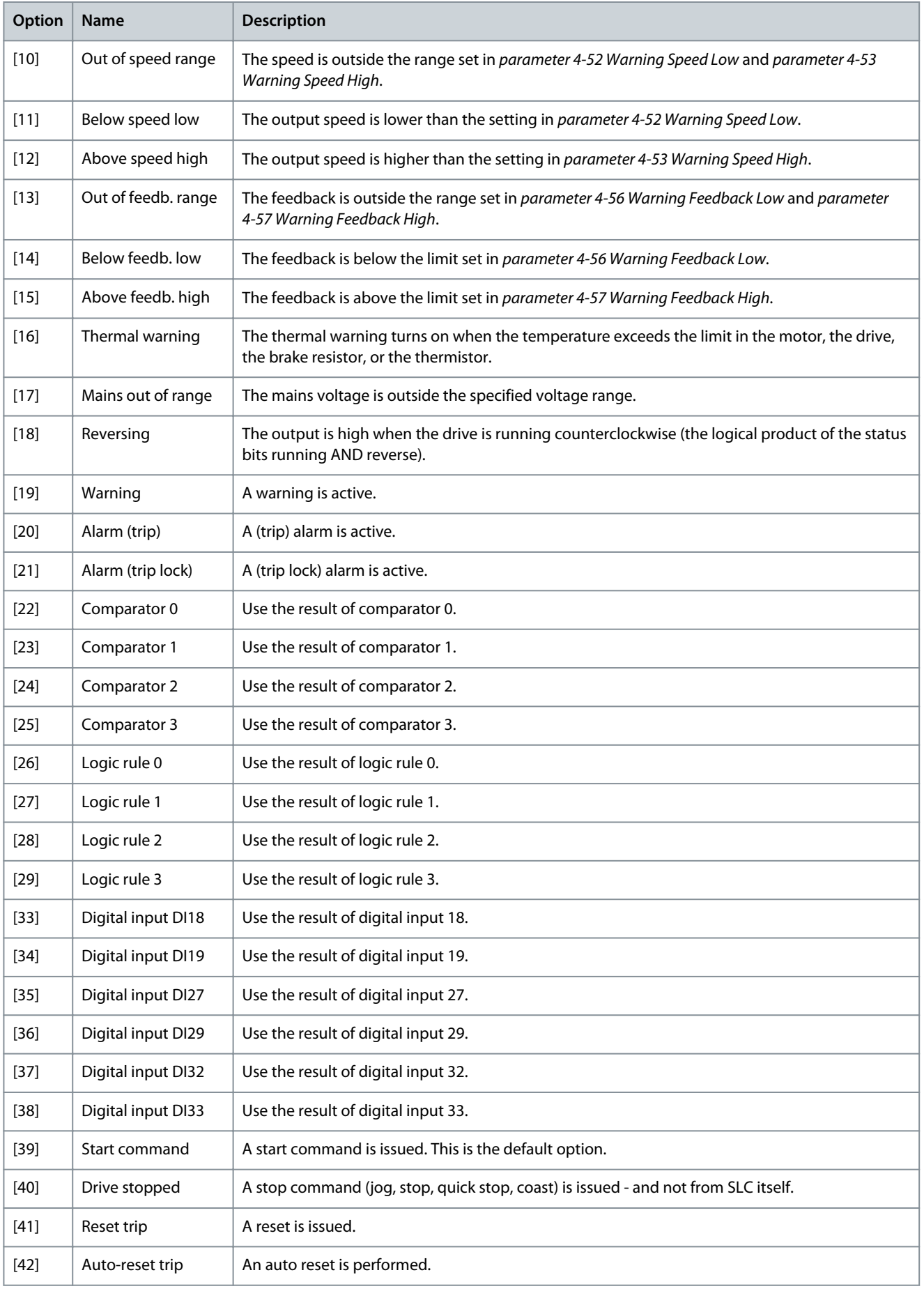

Danfoss

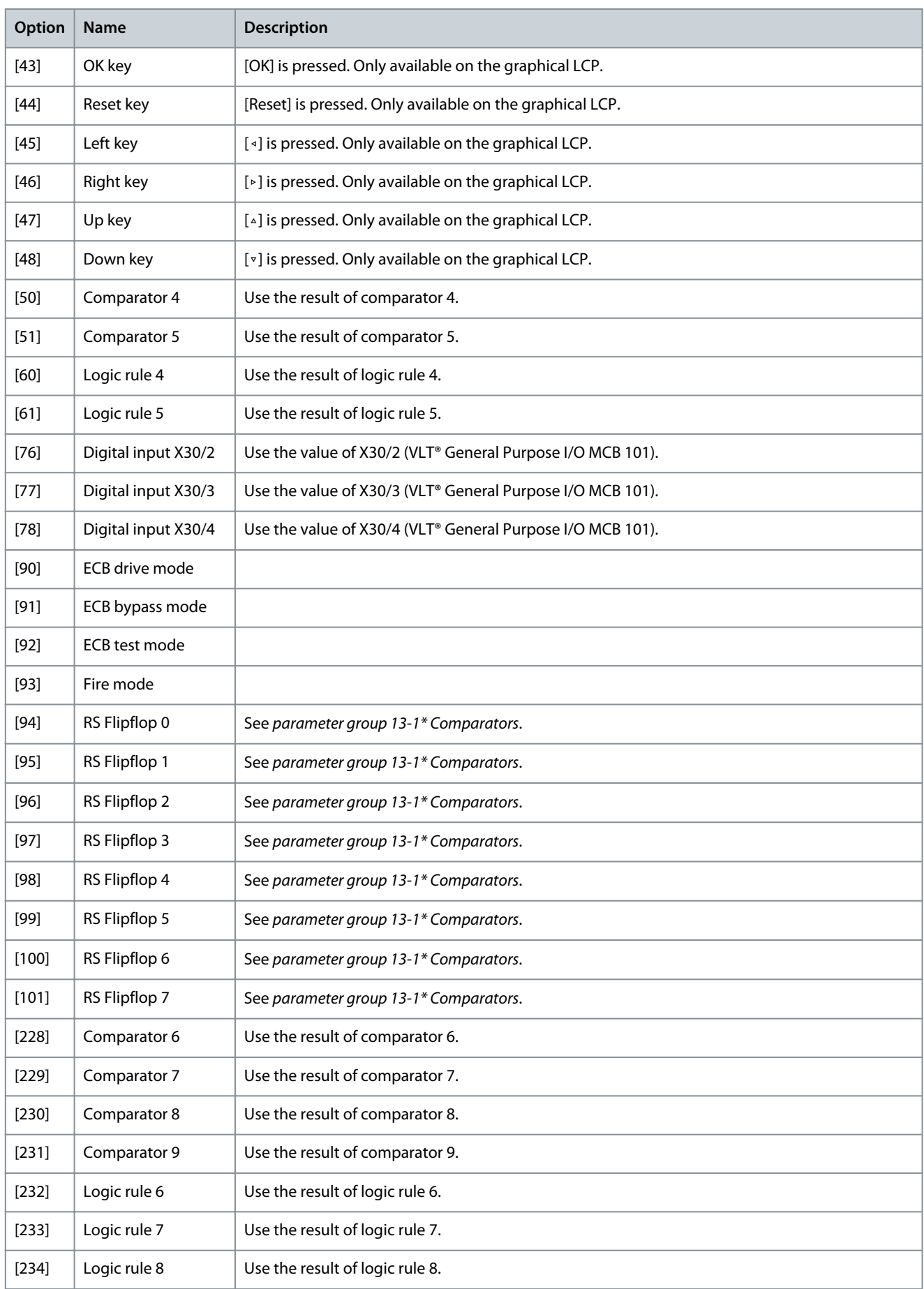

Danfoss

**Parameter Descriptions**

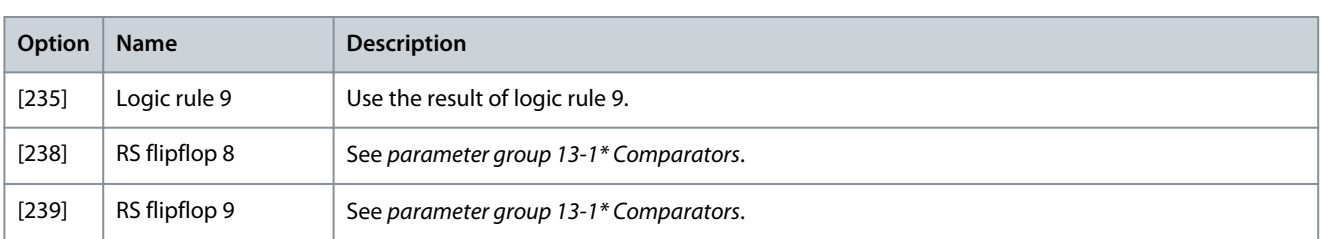

## Parameter 13-02 Stop Event

#### **Table 504: Parameter 13-02 Stop Event**

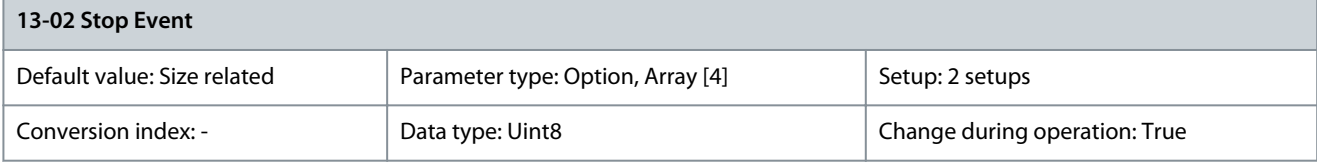

Select the boolean (true or false) input to deactivate smart logic control.

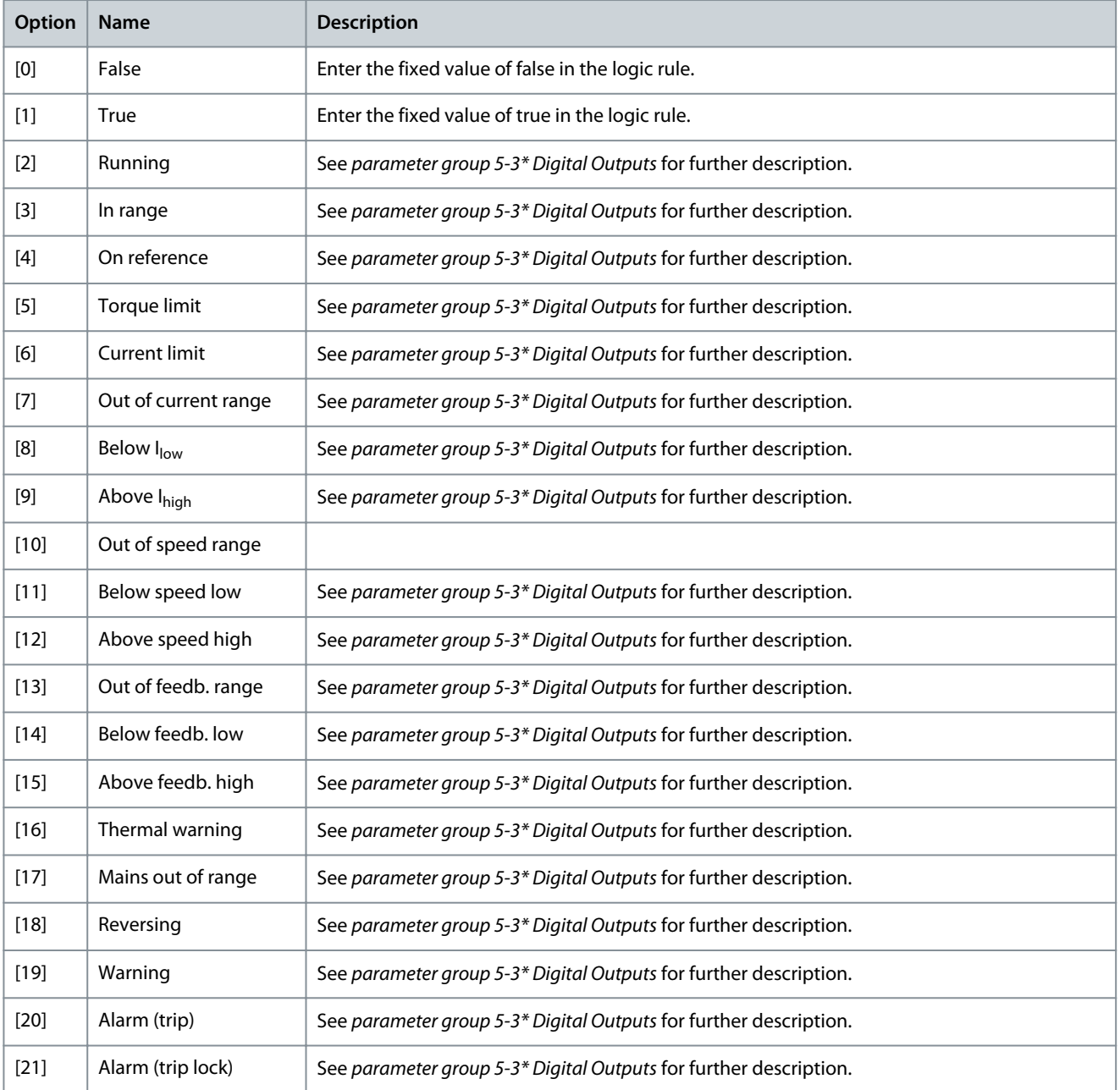

Danfoss

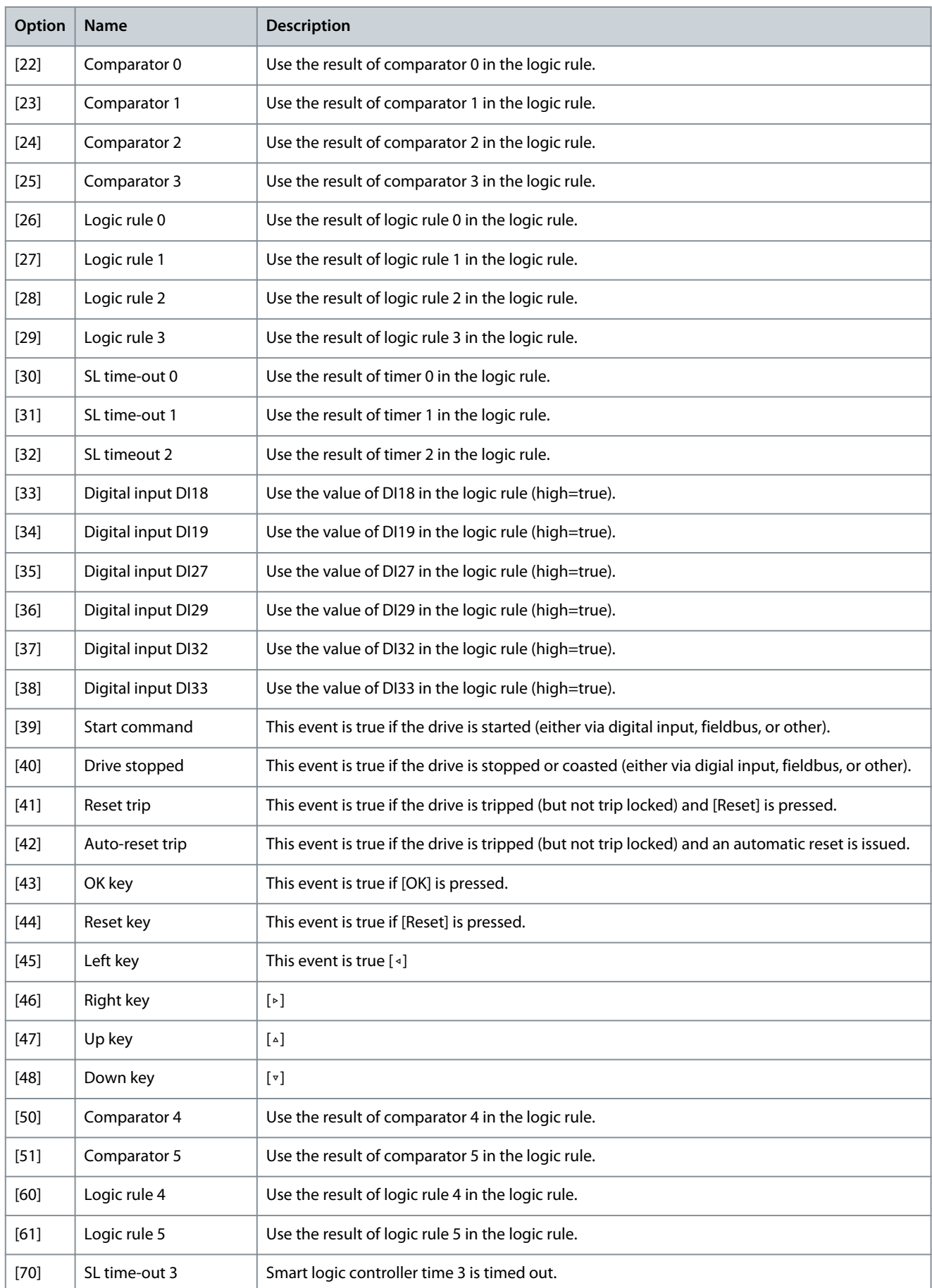

Danfoss

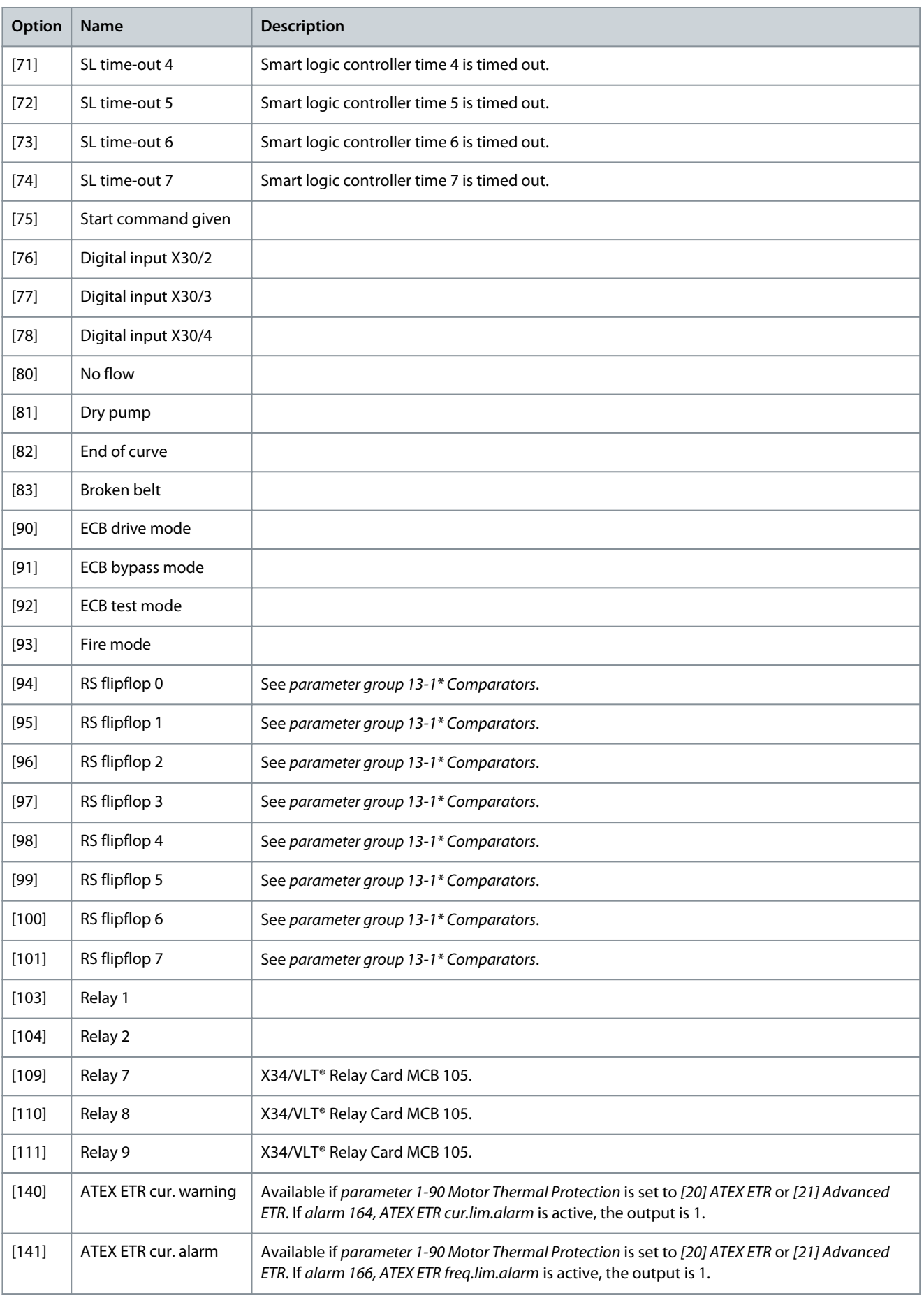

**Parameter Descriptions**

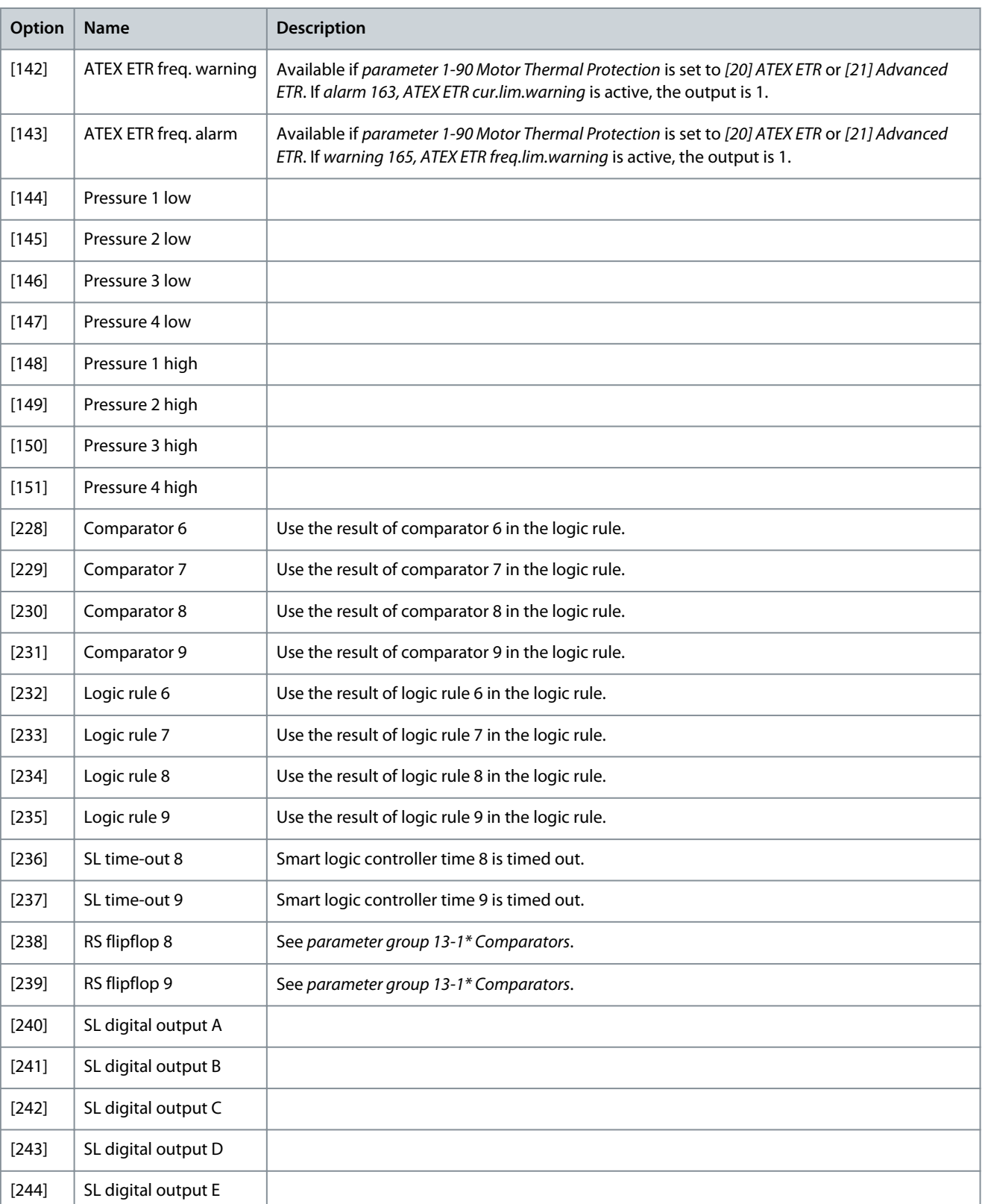

[245]  $\Big|$  SL digital output F

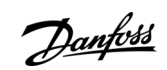

<u>Danfoss</u>

#### Parameter 13-03 Reset SLC **Table 505: Parameter 13-03 Reset SLC**

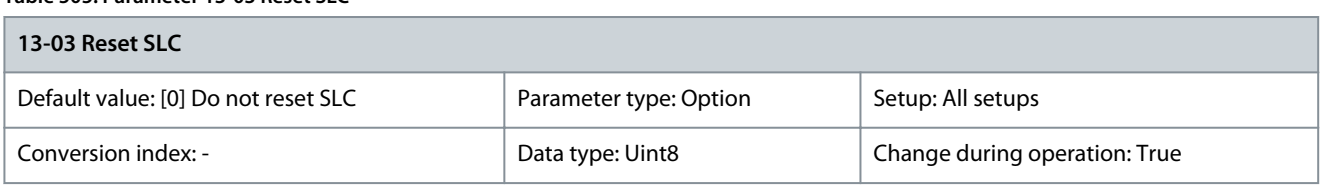

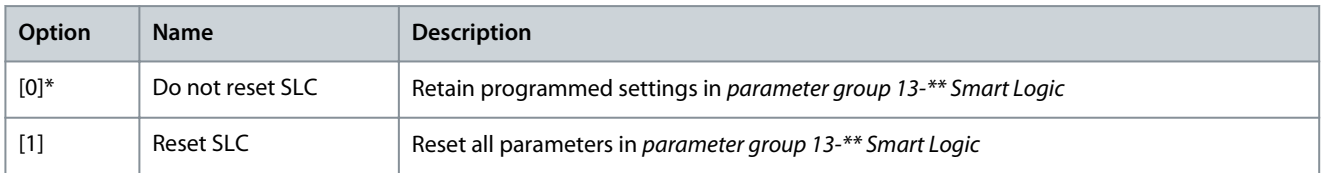

# 5.14.2 13-1\* Comparators

Comparators are used for comparing continuous variables (that is output frequency, output current, analog input, and so on) to fixed preset values.

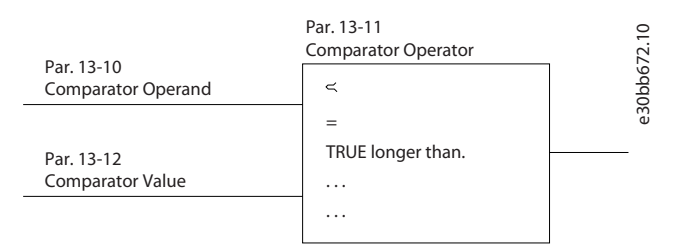

#### **Illustration 64: Comparators**

There are digital values that are compared to fixed time values. See the explanation in parameter 13-10 Comparator Operand. Comparators are evaluated once in each scan interval. Use the result (true or false) directly. All parameters in this parameter group are array parameters with index 0–9. Select index 0 to program comparator 0, select index 1 to program comparator 1, and so on.

# Parameter 13-10 Comparator Operand

#### **Table 506: Parameter 13-10 Comparator Operand**

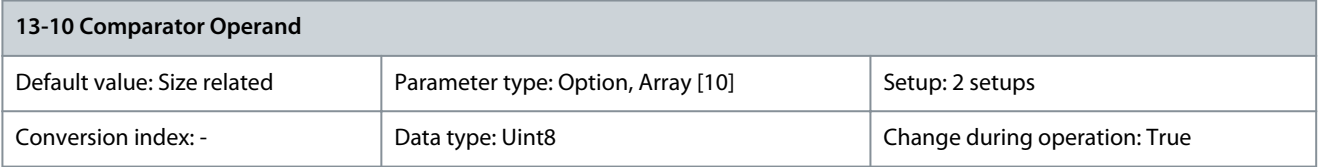

Options [1] Reference % to [31] Counter B are variables, which are compared based on their values. Options [50] FALSE to [186] Drive in auto mode are digital values (true/false) where the comparison is based on the amount of time during which they are set to true or false. See parameter 13-11 Comparator Operator.

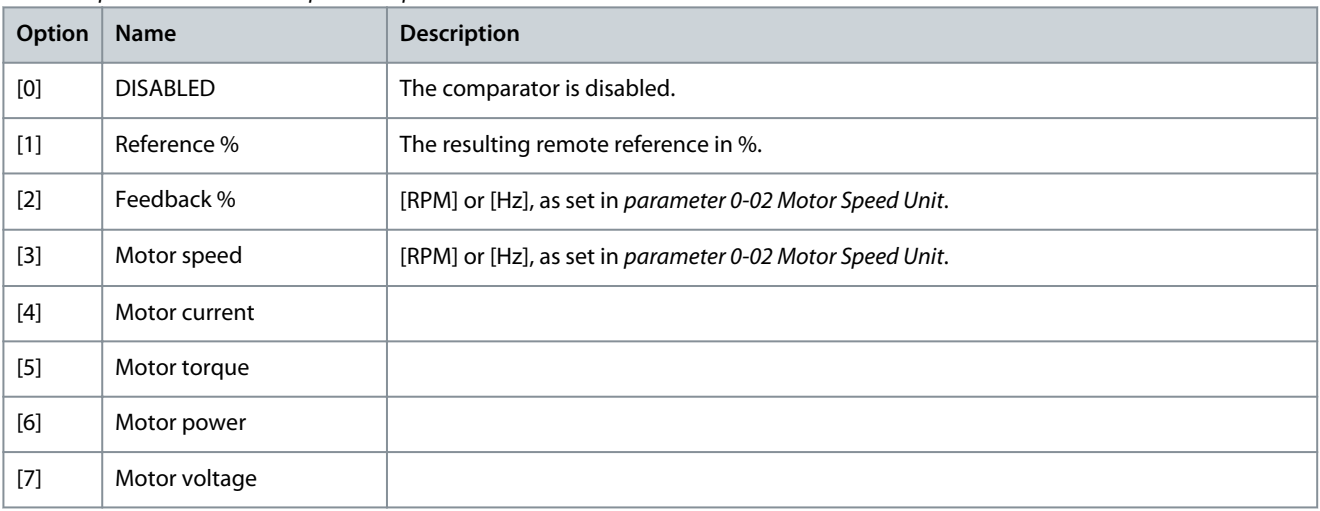

Danfoss

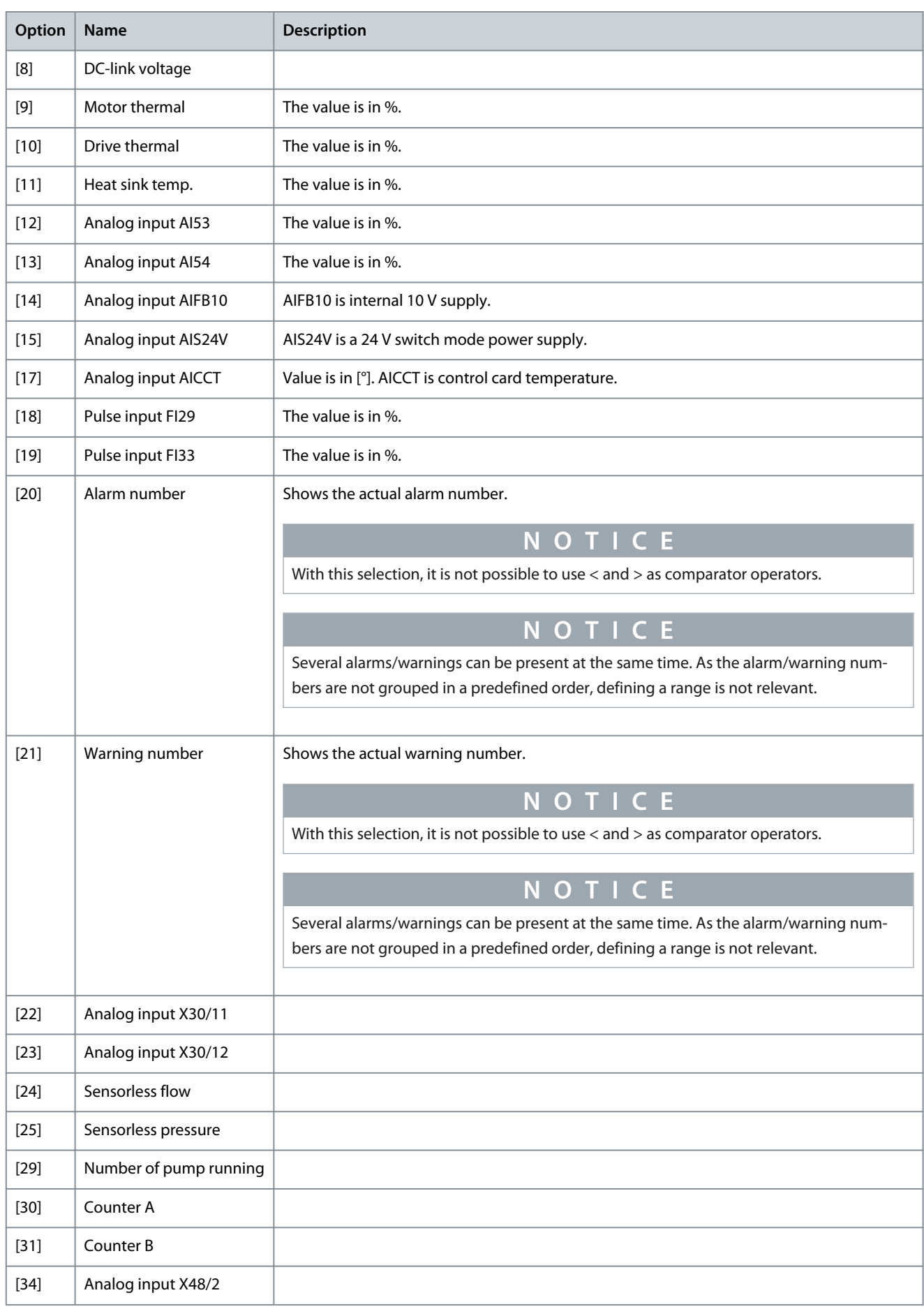

Danfoss

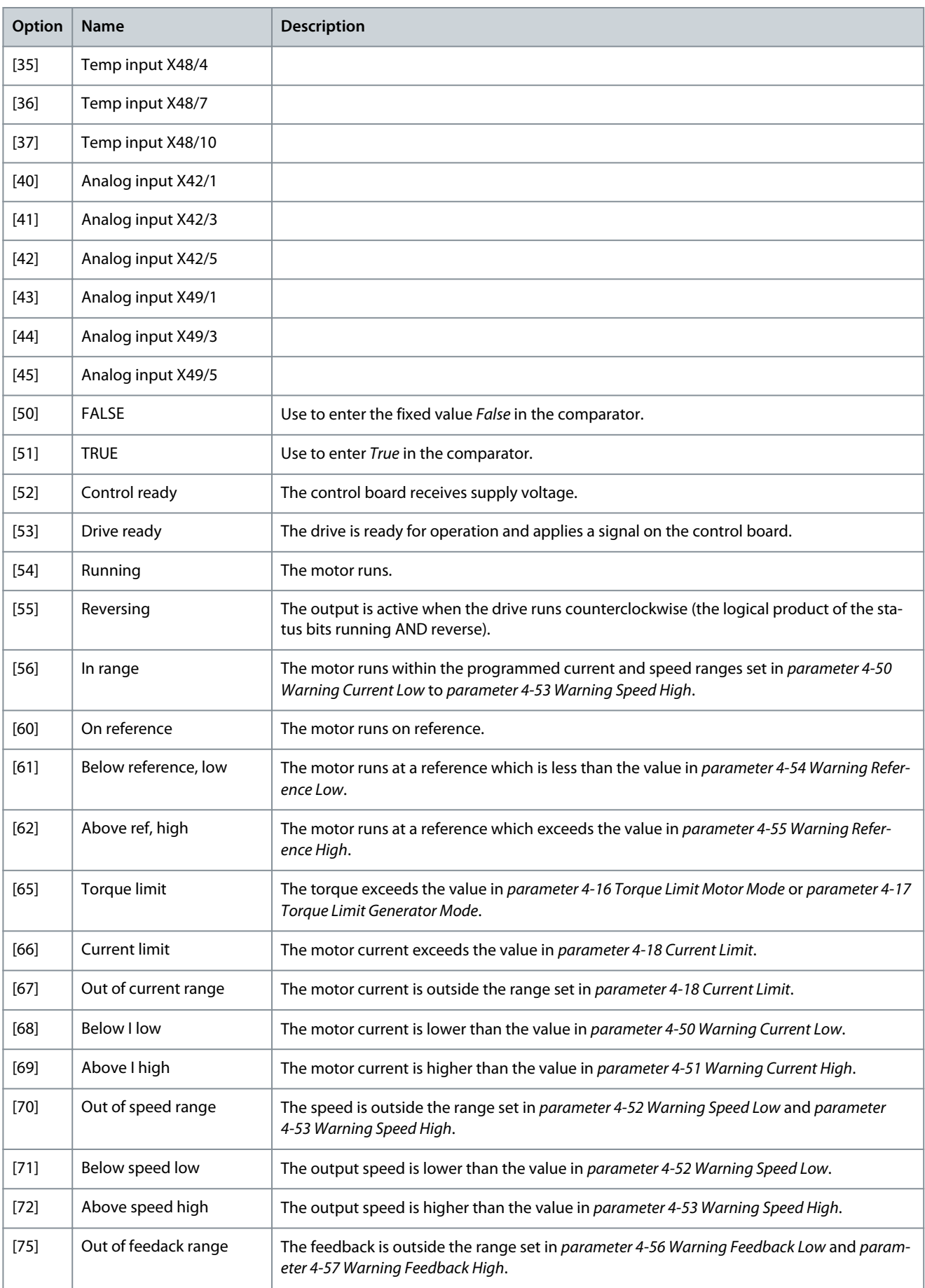

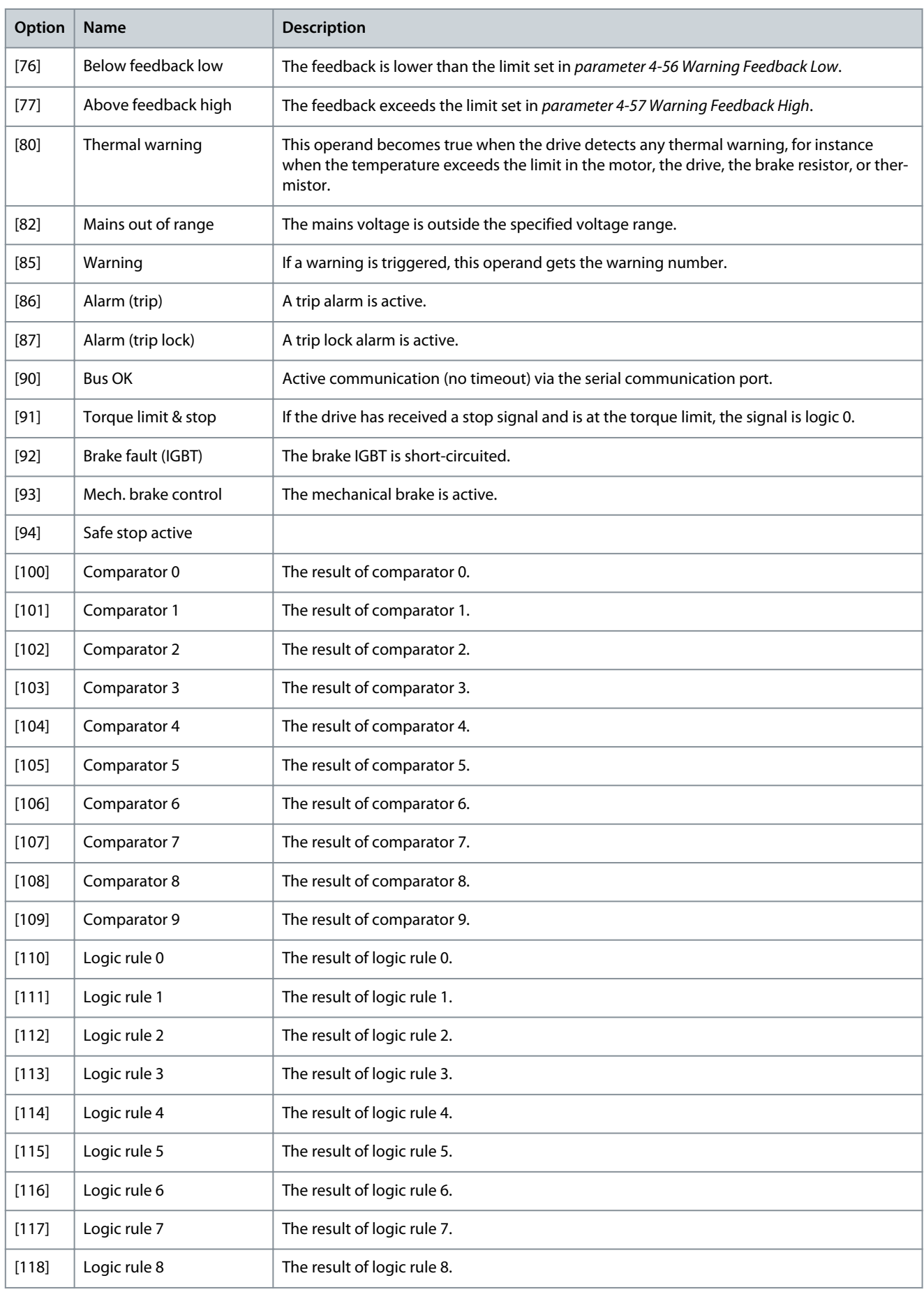

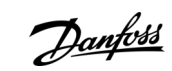

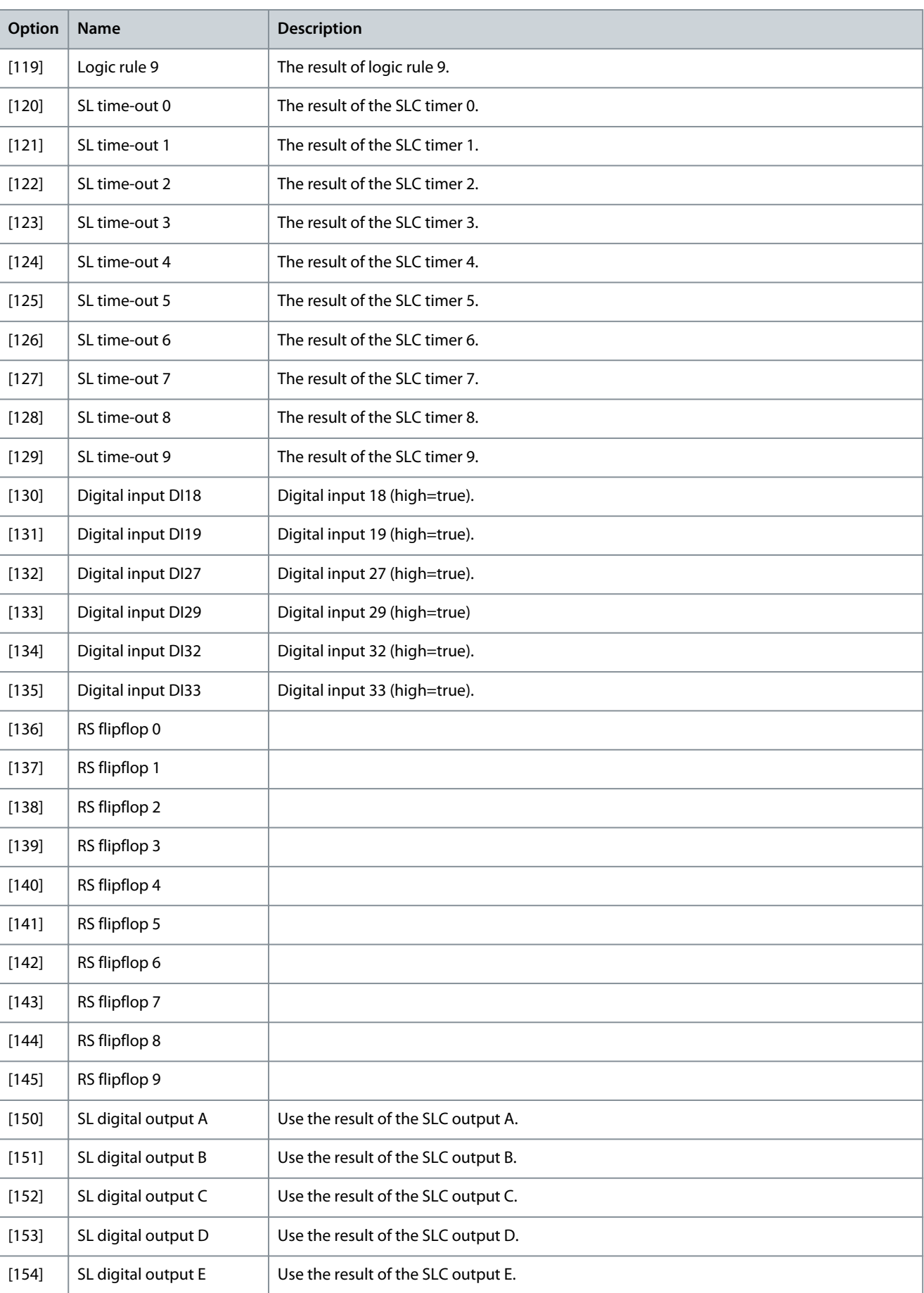

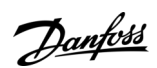

Danfoss

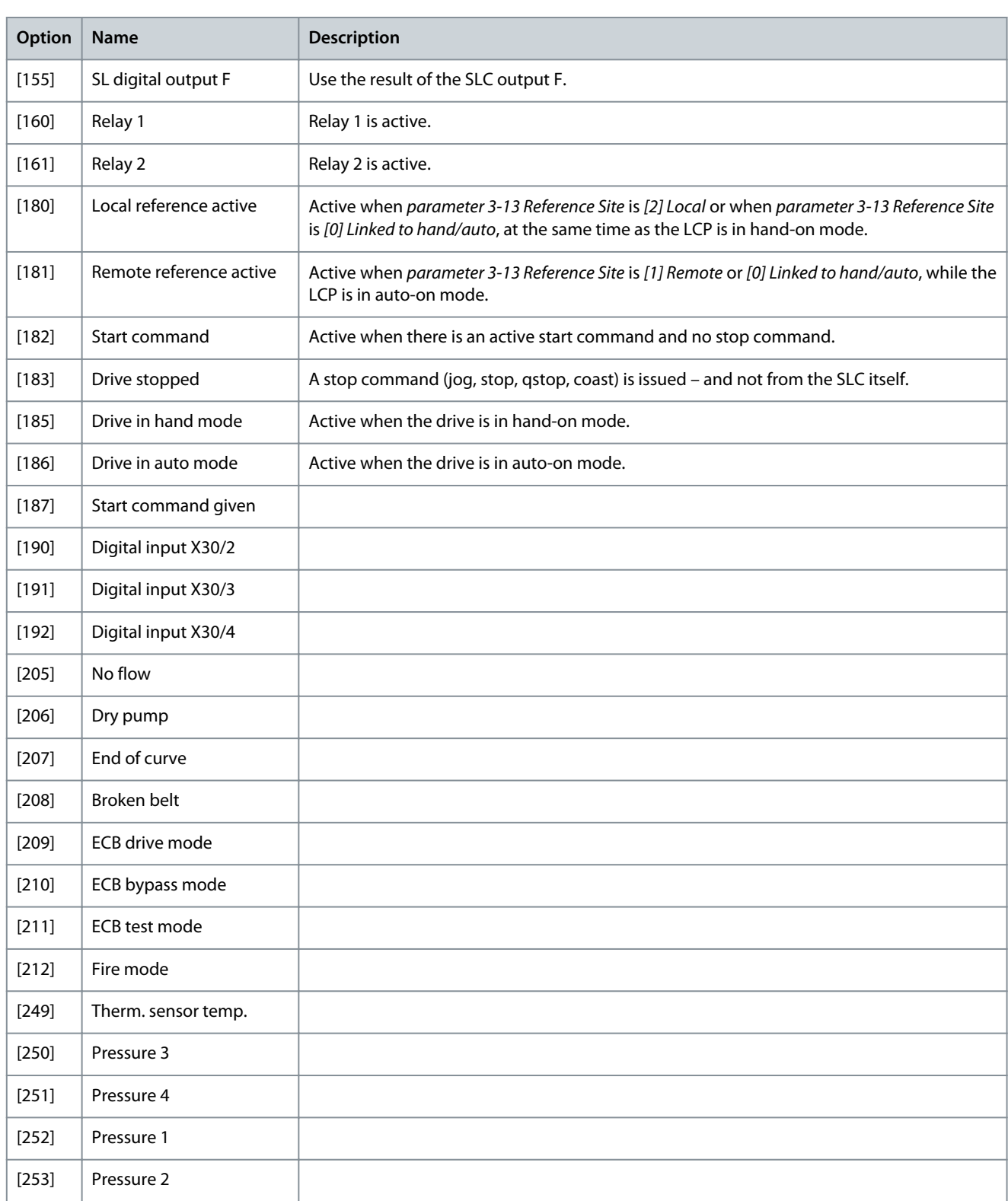

# Parameter 13-11 Comparator Operator

#### **Table 507: Parameter 13-11 Comparator Operator**

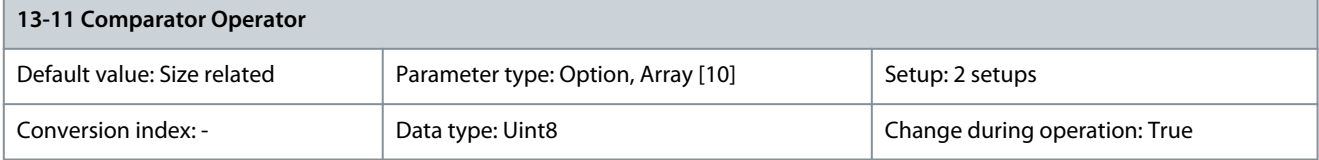

Danfoss

**Parameter Descriptions**

Select the operator to be used in the comparison. This is an array parameter containing comparator operators 0–5.

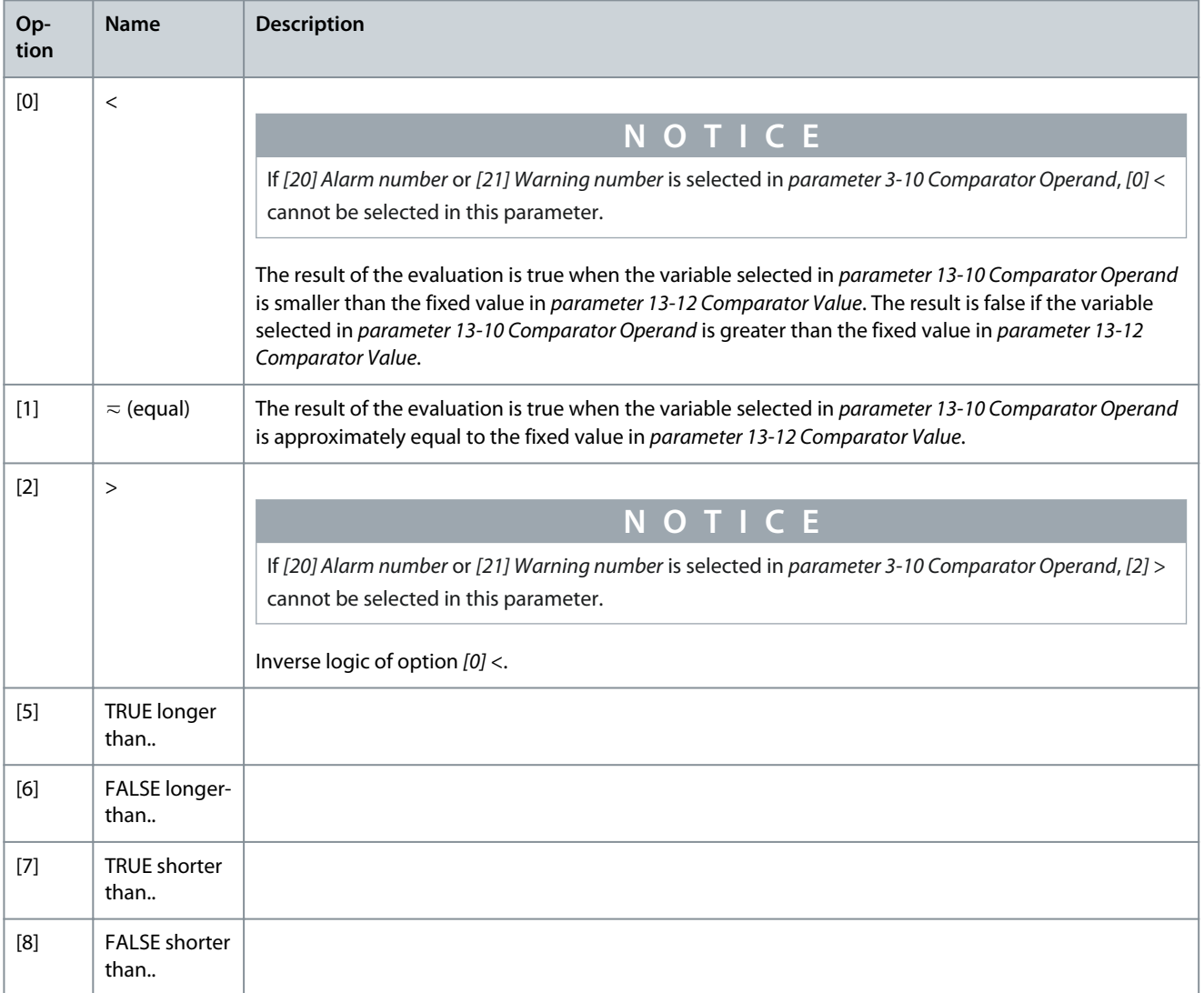

# Parameter 13-12 Comparator Value

# **Table 508: Parameter 13-12 Comparator Value**

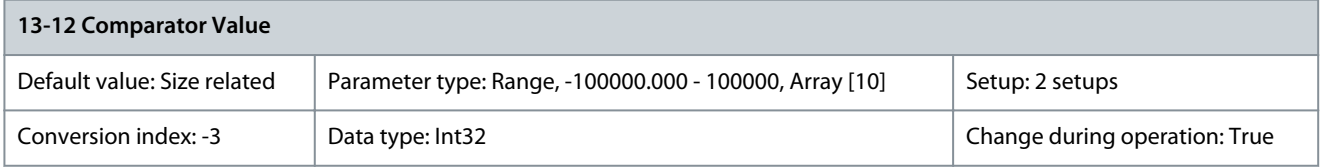

Enter the trigger level for the variable that is monitored by this comparator. This is an array parameter containing comparator values 0–9.

# 5.14.2.1 RS FlipFlops

The reset/set flipflops hold the signal until set/reset.

<u> Danfoss</u>

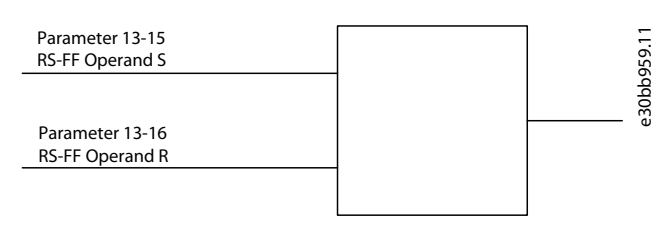

#### **Illustration 65: Reset/Set Flipflops**

Two parameters are used and the output can be used in the logic rules and as events.

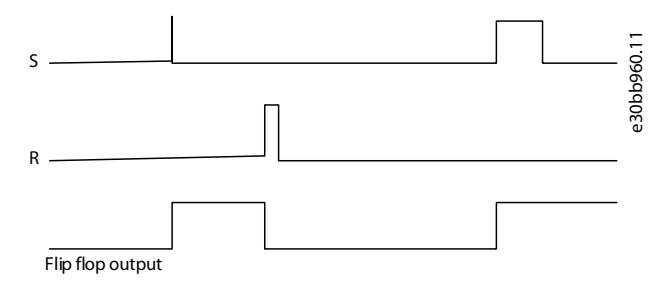

#### **Illustration 66: Flipflop Outputs**

The 2 operators can be selected from a long list. As a special case, the same digital input can be used as both set and reset, making it possible to use the same digital input as start/stop. The following settings can be used to set up the same digital input (for example, DI32) as start/stop.

#### **Table 509: Operators**

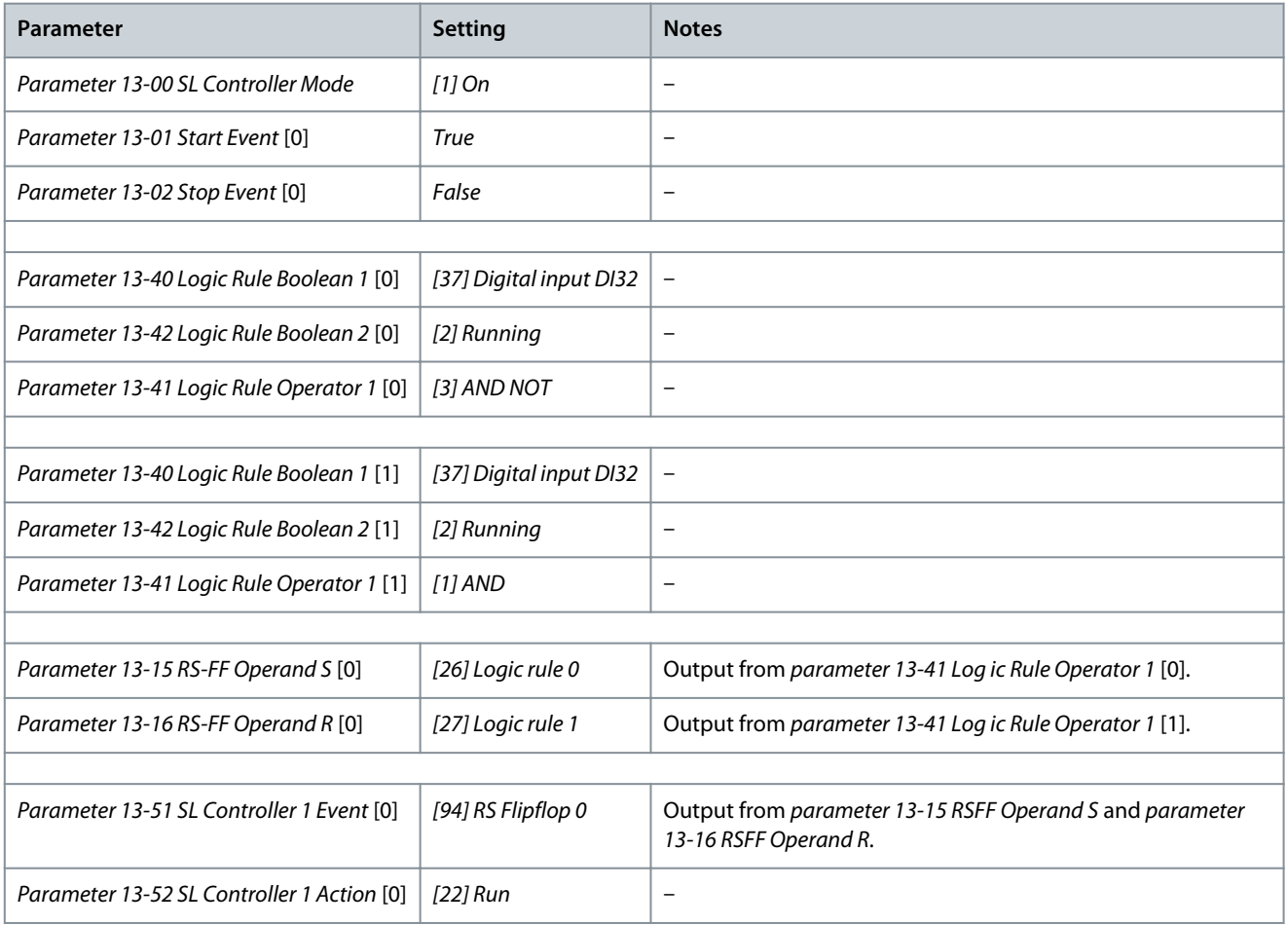

Danfoss

**Parameter Descriptions**

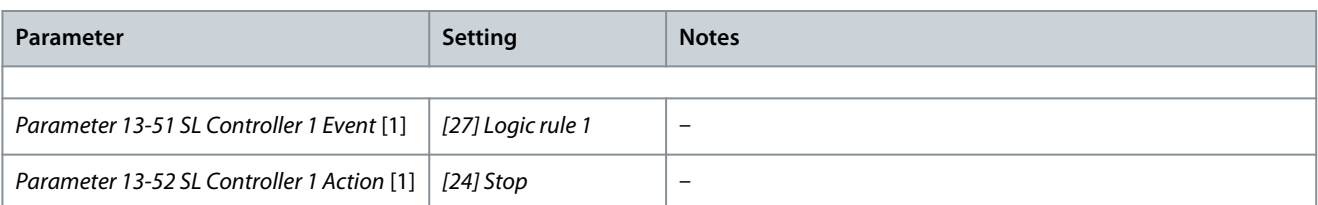

## Parameter 13-15 RS-FF Operand S

#### **Table 510: Parameter 13-15 RS-FF Operand S**

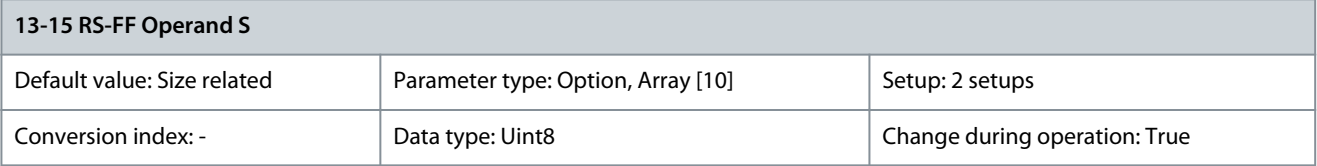

## Select the boolean (true or false) input to deactivate smart logic control.

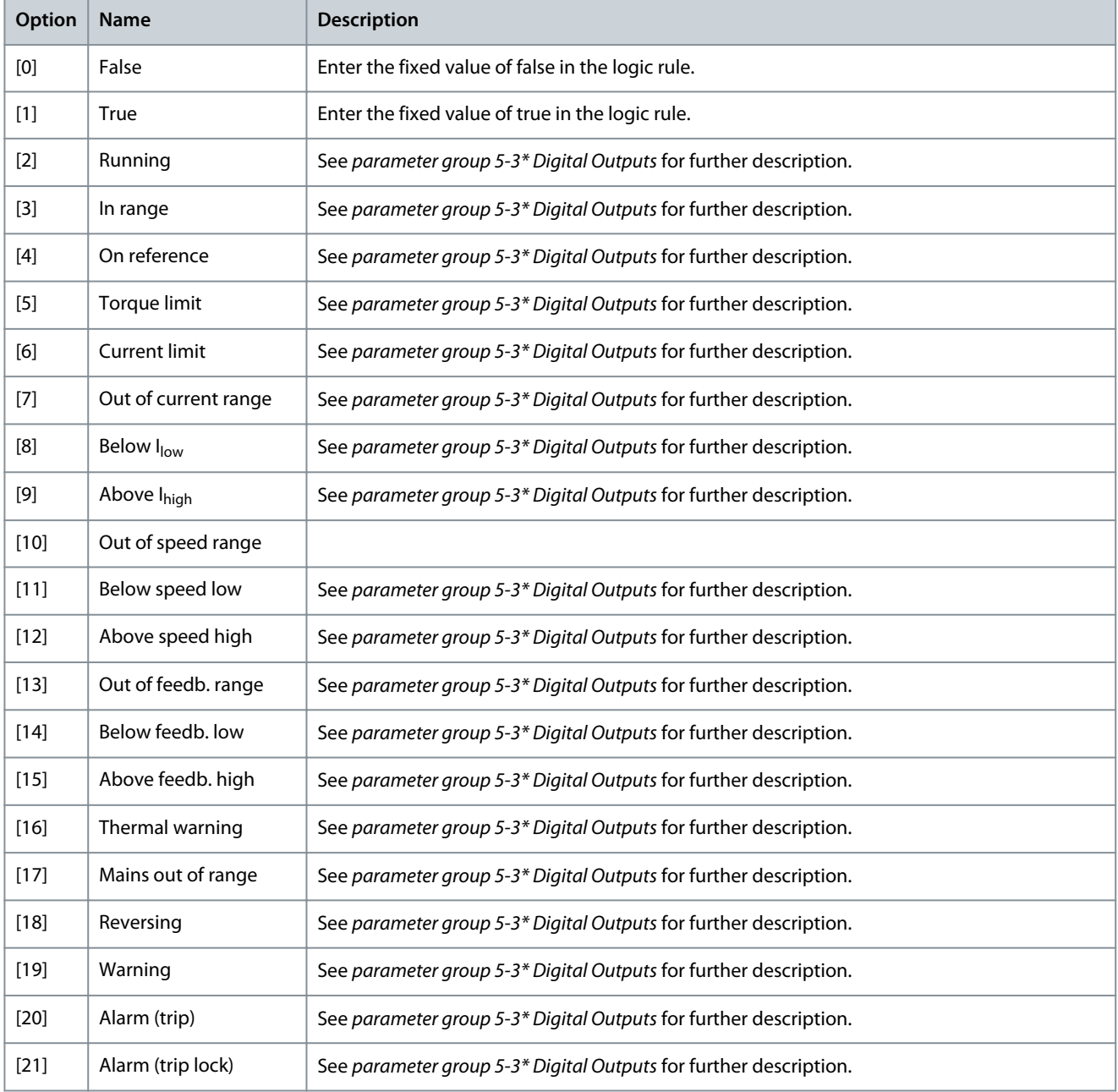

Danfoss

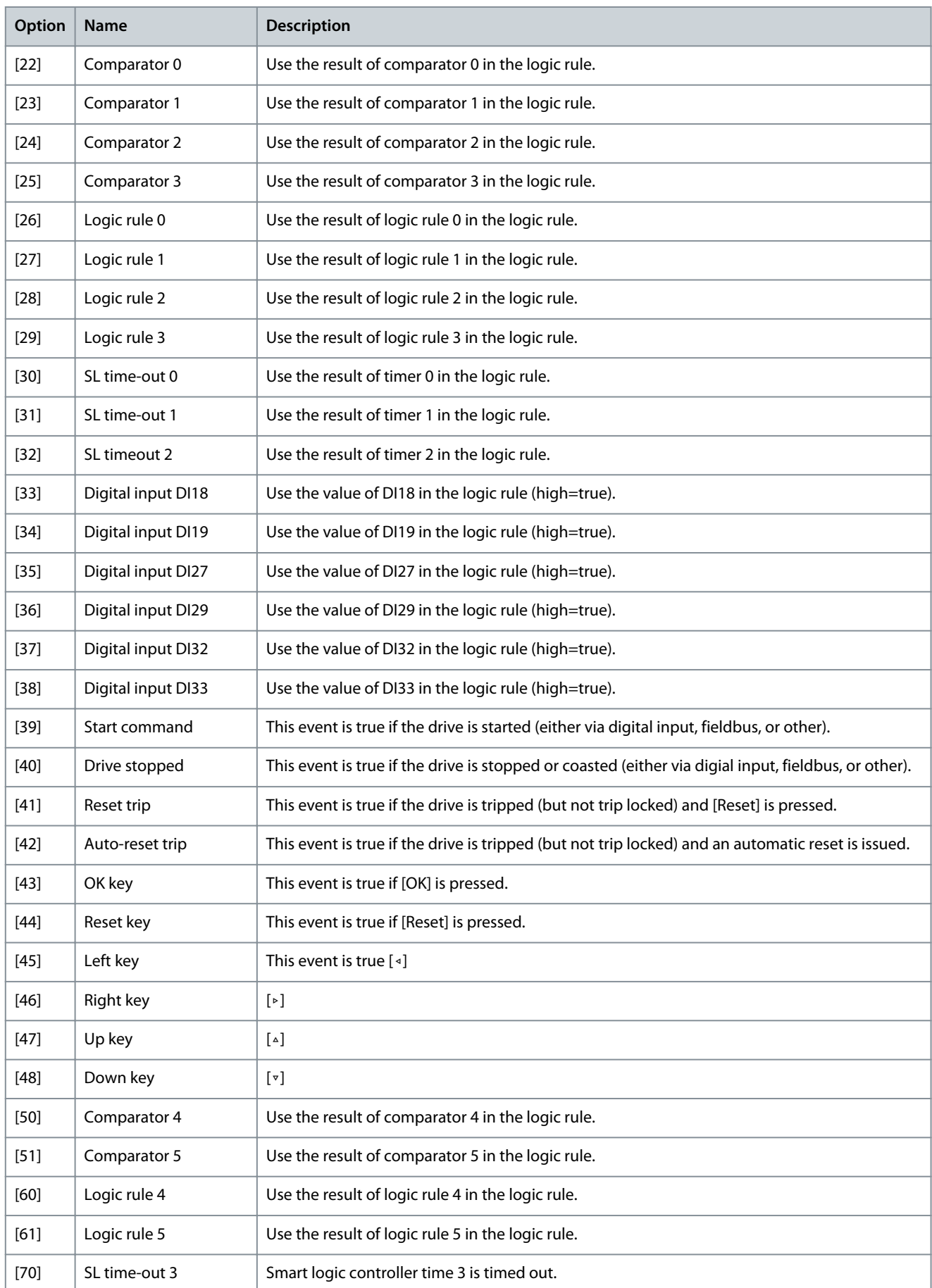

Danfoss

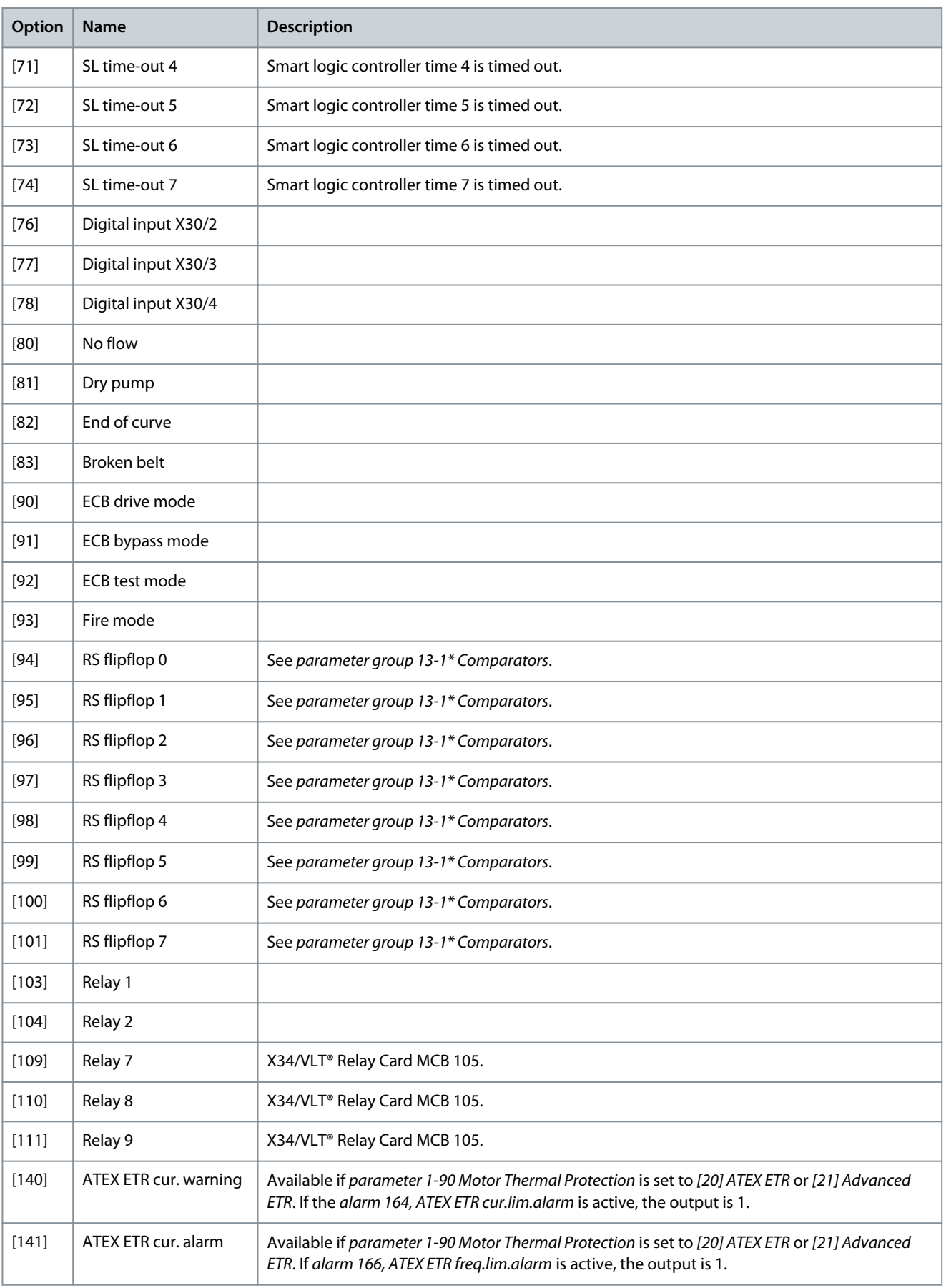

**Parameter Descriptions**

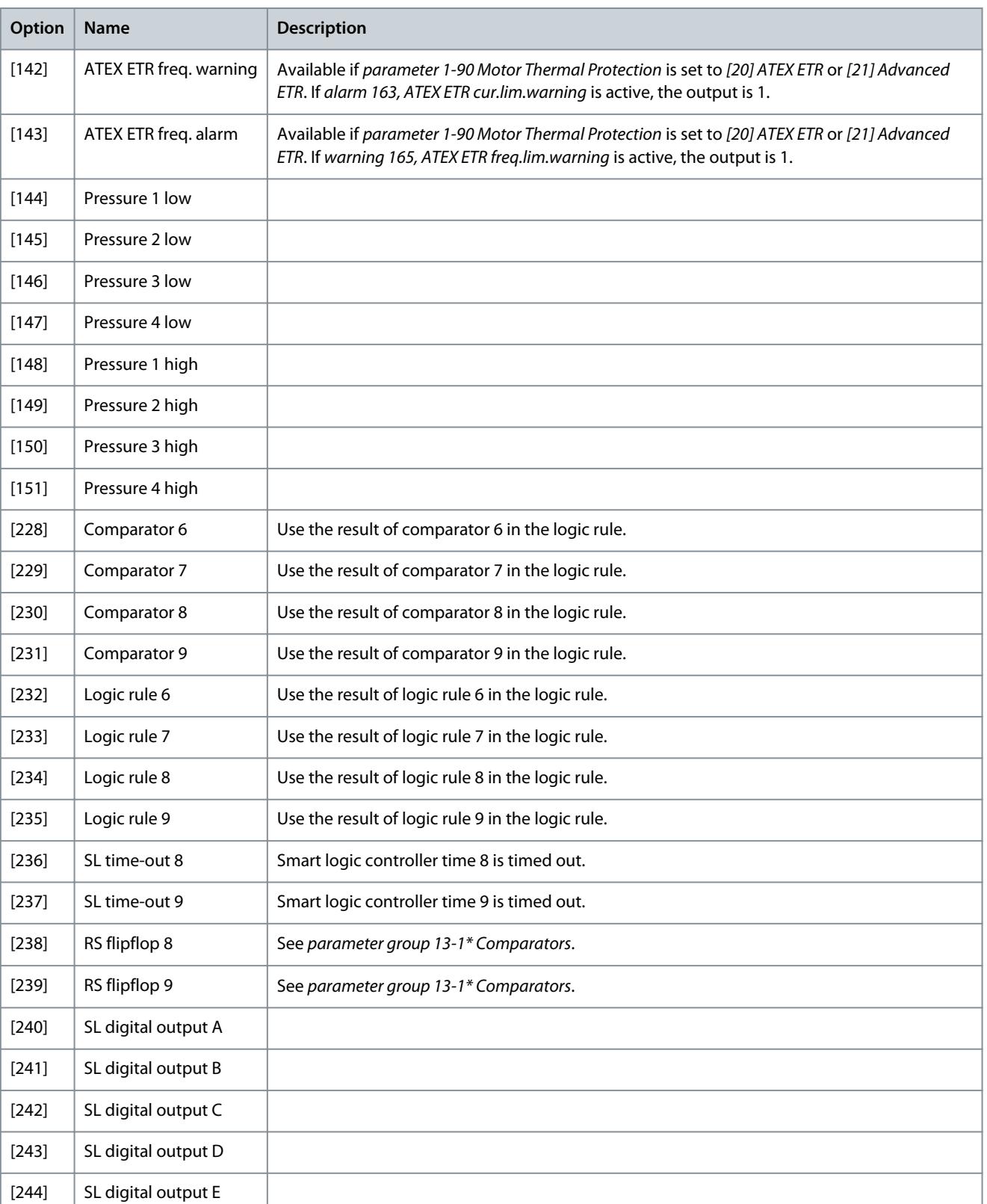

[245] SL digital output F

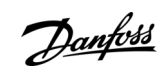

<u>Danfoss</u>

# Parameter 13-16 RS-FF Operand R

#### **Table 511: Parameter 13-16 RS-FF Operand R**

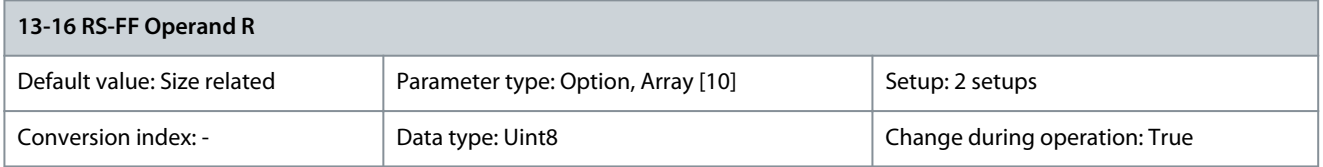

Select the boolean (true or false) input to deactivate smart logic control. The Operand R inputs have priority over the Operand S inputs.

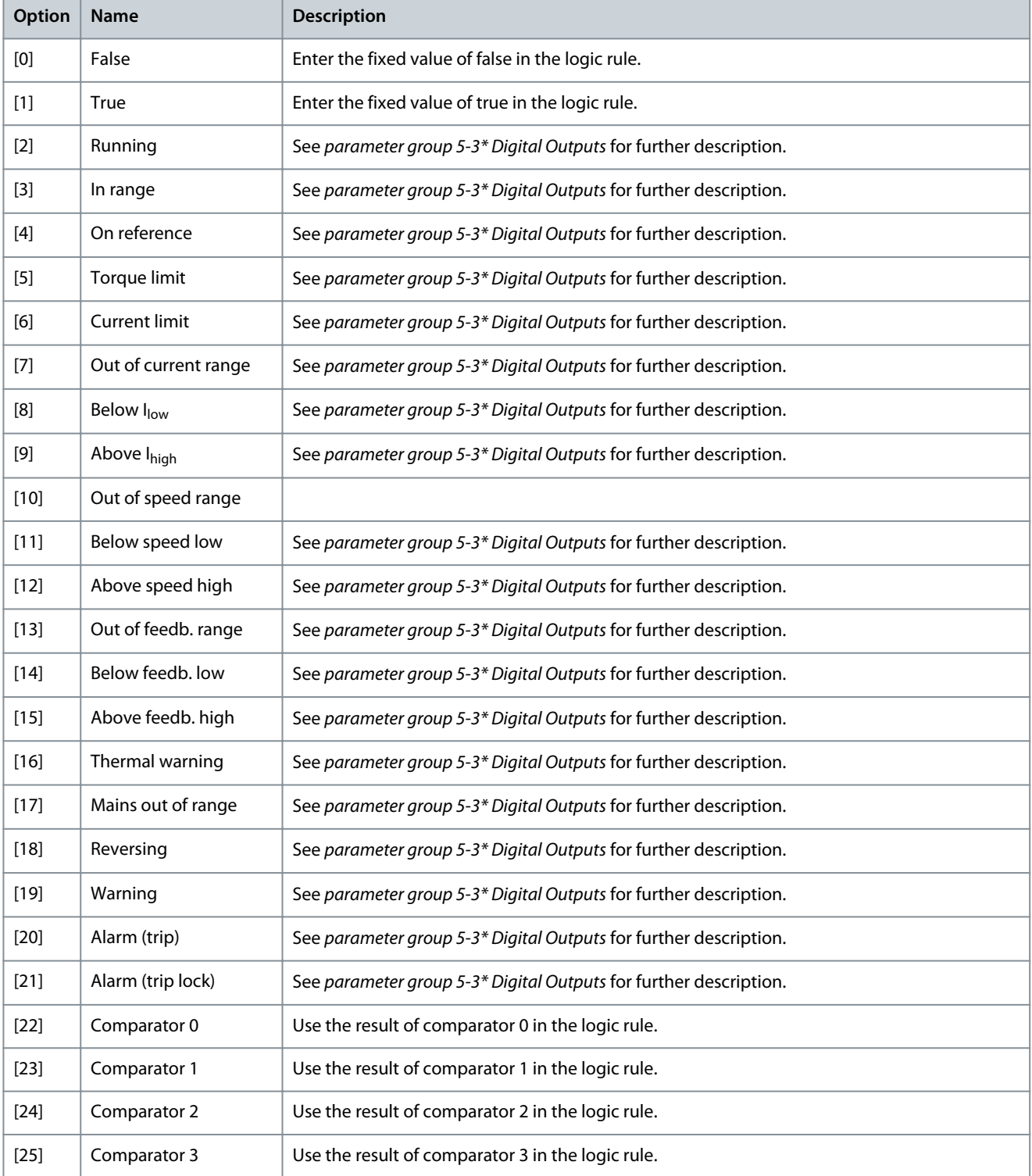
Danfoss

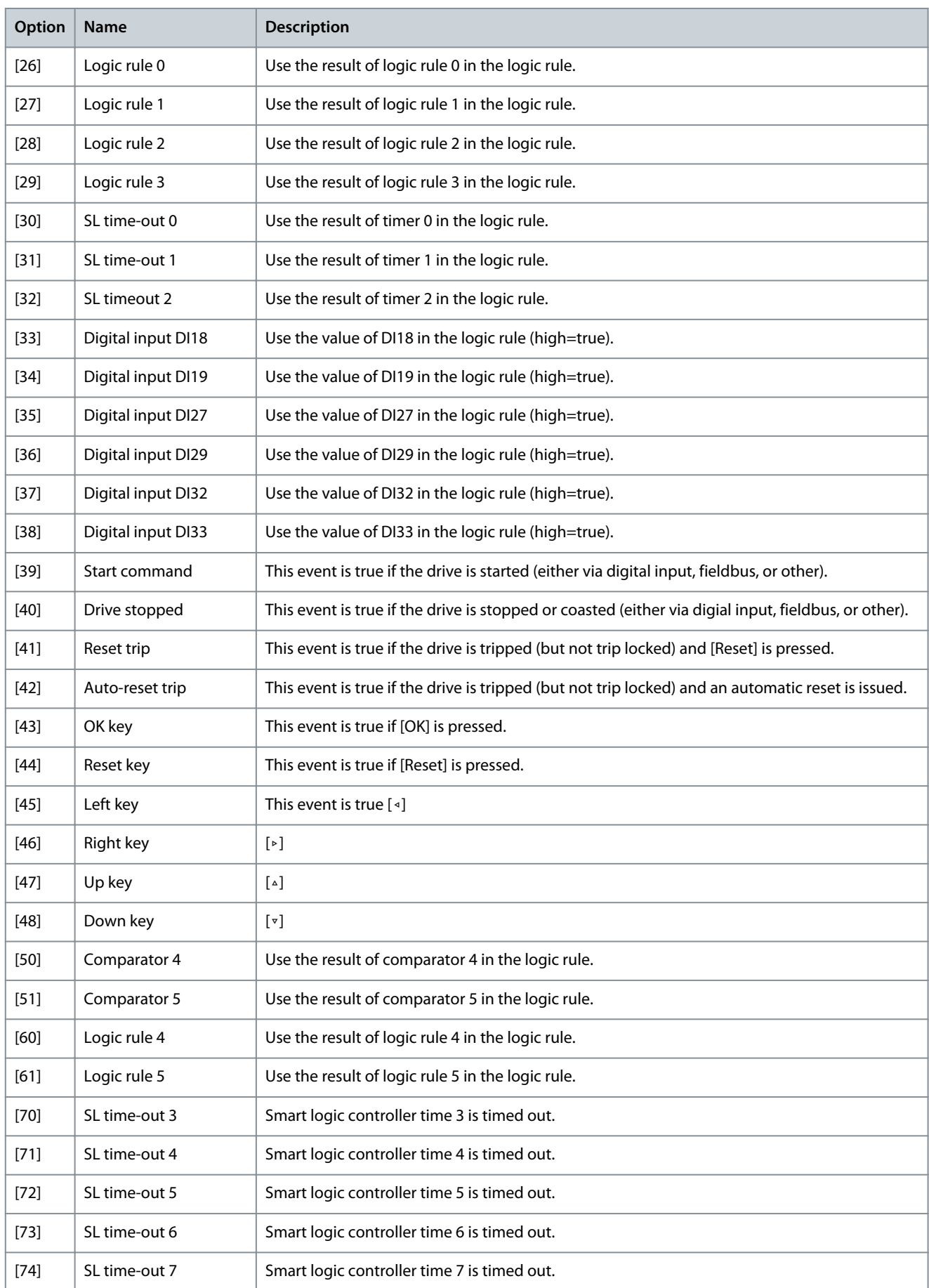

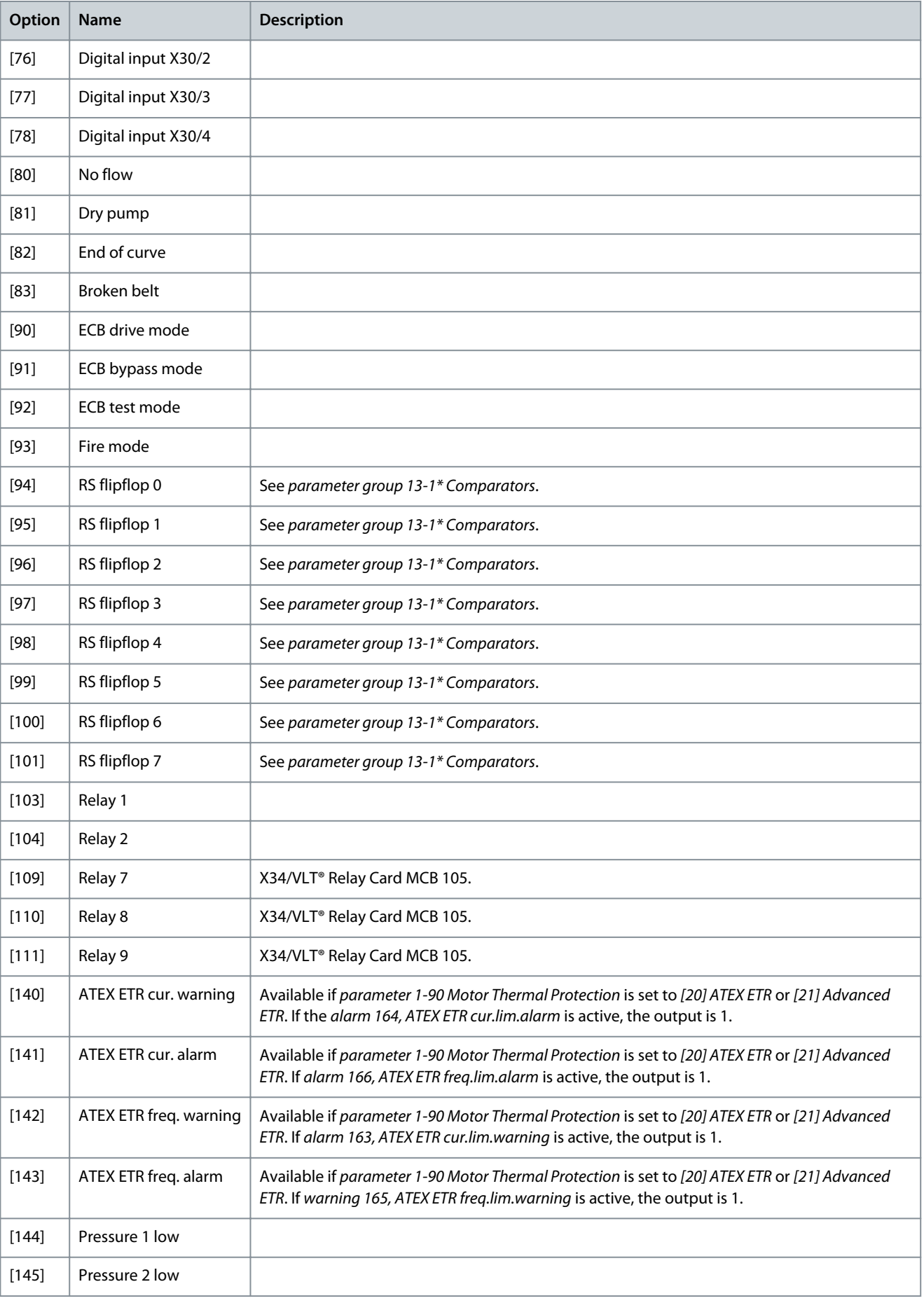

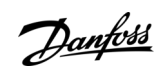

**Parameter Descriptions**

Danfoss

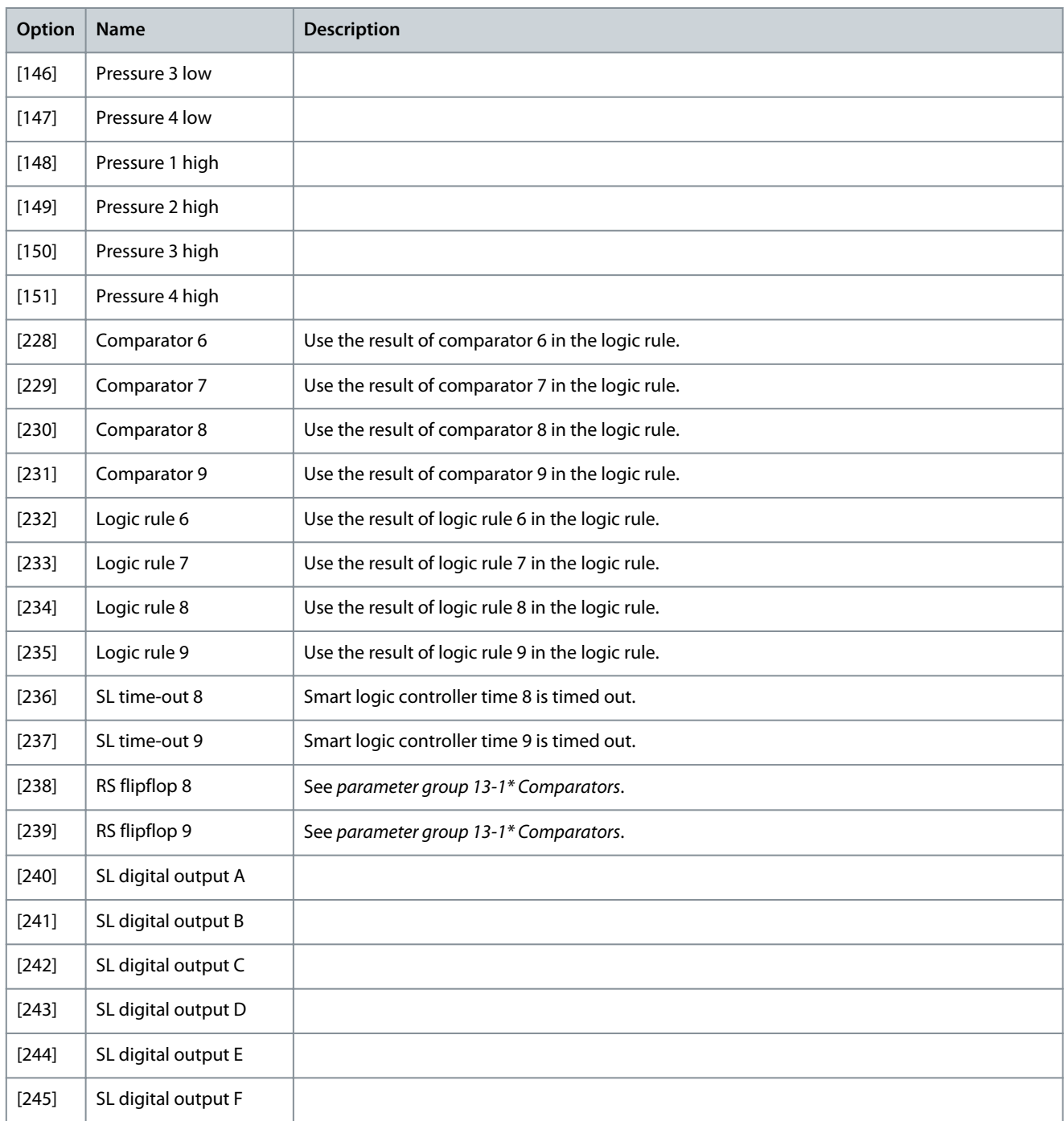

# 5.14.3 13-2\* Timers

Use the result (true or false) from timers directly to define an event (see parameter 13-51 SL Controller Event), or as boolean input in a logic rule (see parameter 13-40 Logic Rule Boolean 1, parameter 13-42 Logic Rule Boolean 2, or parameter 13-44 Logic Rule Boolean 3). A timer is only false when started by an action (for example [29] Start timer 1) until the timer value entered in this parameter has elapsed. Then it becomes true again. All parameters in this parameter group are array parameters with index 0–9. Select index 0 to program timer 0, select index 1 to program timer 1, and so on.

Parameter 13-20 SL Controller Time

**Table 512: Parameter 13-20 SL Controller Timer**

| 13-20 SL Controller Timer   |                                          |                               |
|-----------------------------|------------------------------------------|-------------------------------|
| Default value: Size related | Parameter type: Range, 0 - 0, Array [10] | Setup: 1 setup                |
| Conversion index: -3        | Data type: Timediff w/o DatelD           | Change during operation: True |

Enter the value to define the duration of the false output from the programmed timer. A timer is only false if it is started by an action (that is [29] Start timer 1) and until the given timer value has elapsed.

# 5.14.4 13-4\* Logic Rules

Combine up to 3 boolean inputs (true/false inputs) from timers, comparators, digital inputs, status bits, and events using the logical operators AND, OR, and NOT. Select boolean inputs for the calculation in parameter 13-40 Logic Rule Boolean 1, parameter 13-42 Logic Rule Boolean 2, and parameter 13-44 Logic Rule Boolean 3. Define the operators used to logically combine the selected inputs in parameter 13-41 Logic Rule Operator 1 and parameter 13-43 Logic Rule Operator 2.

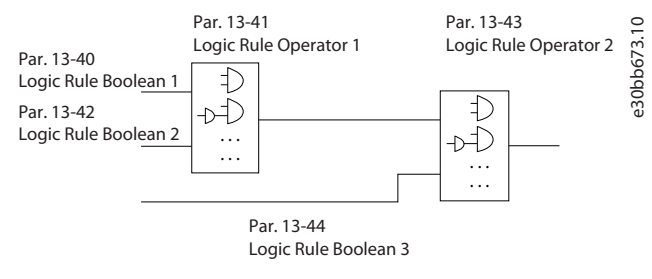

#### **Illustration 67: Logic Rules**

### Priority of calculation

The results of parameter 13-40 Logic Rule Boolean 1, parameter 13-41 Logic Rule Operator 1, and parameter 13-42 Logic Rule Boolean 2 are calculated first. The outcome (true/false) of this calculation is combined with the settings of parameter 13-43 Logic Rule Operator 2 and parameter 13-44 Logic Rule Boolean 3, yielding the final result (true/false) of the logic rule.

#### Parameter 13-40 Logic Rule Boolean 1 **Table 513: Parameter 13-40 Logic Rule Boolean 1**

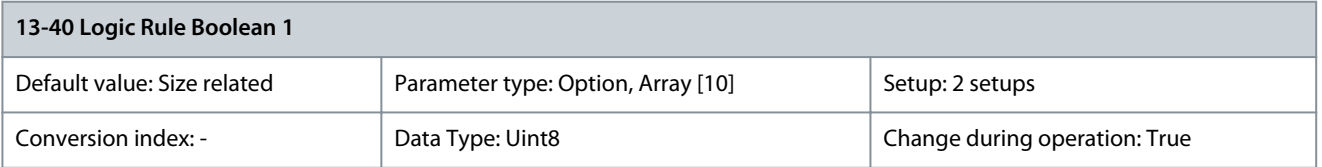

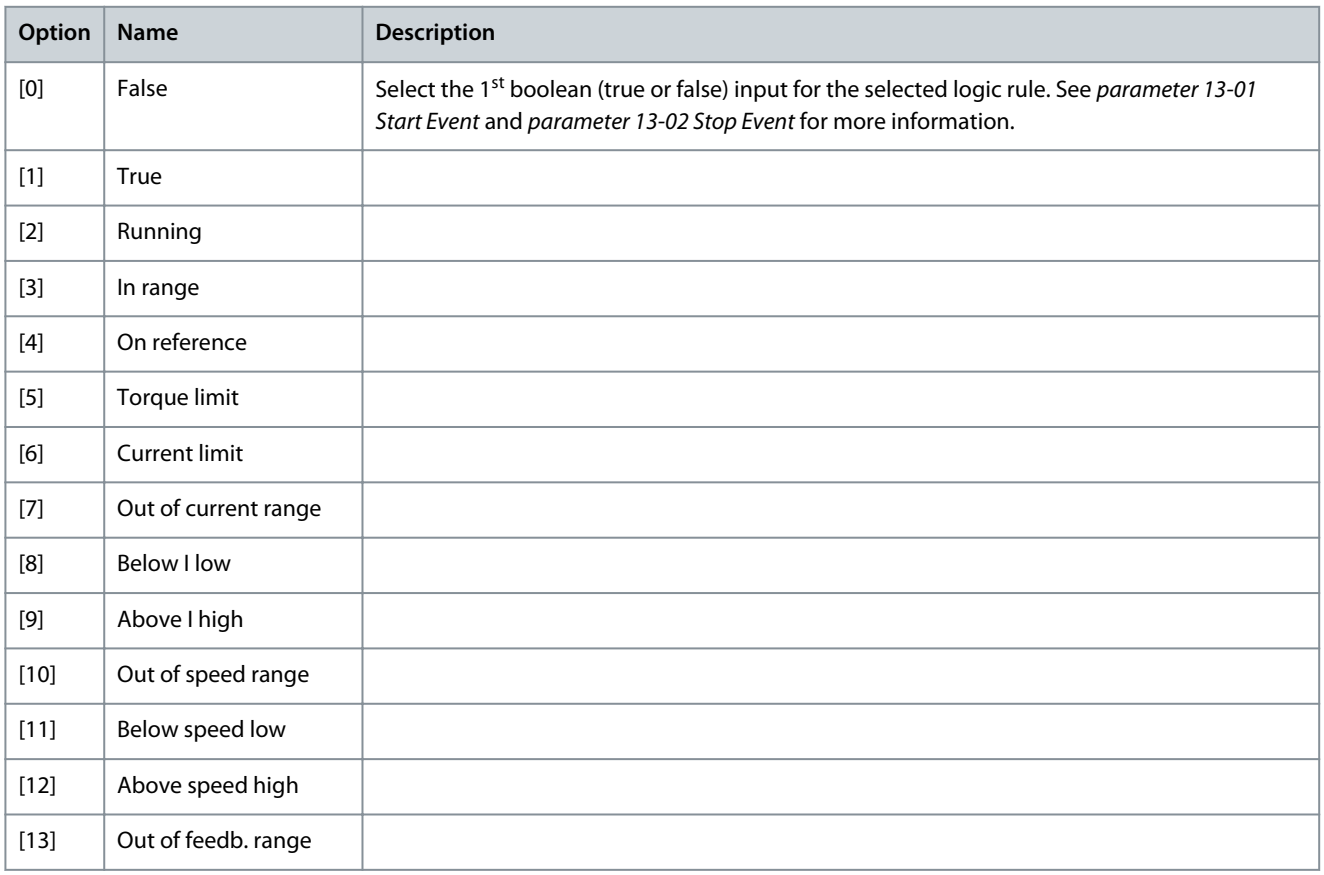

**Programming Guide**

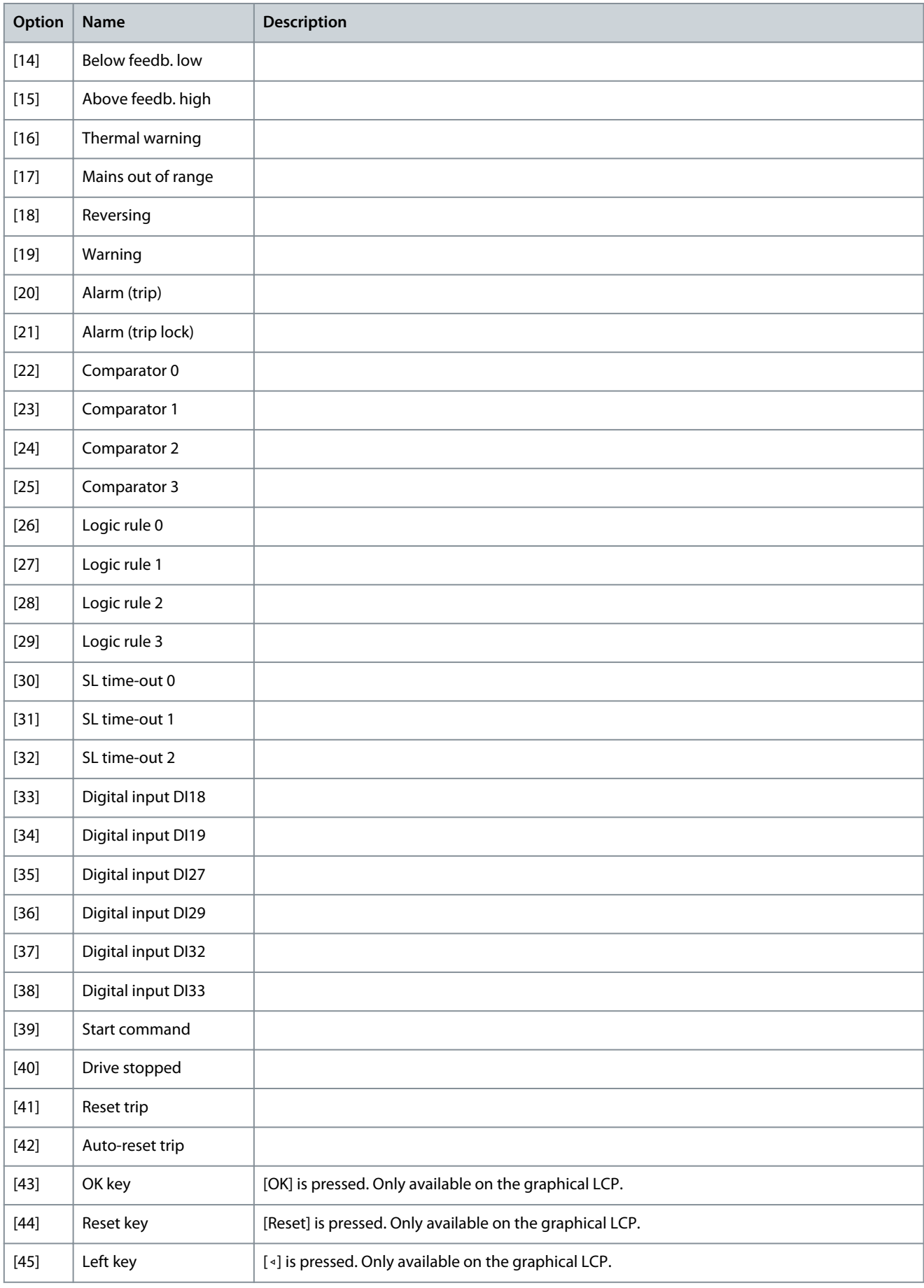

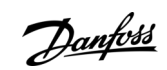

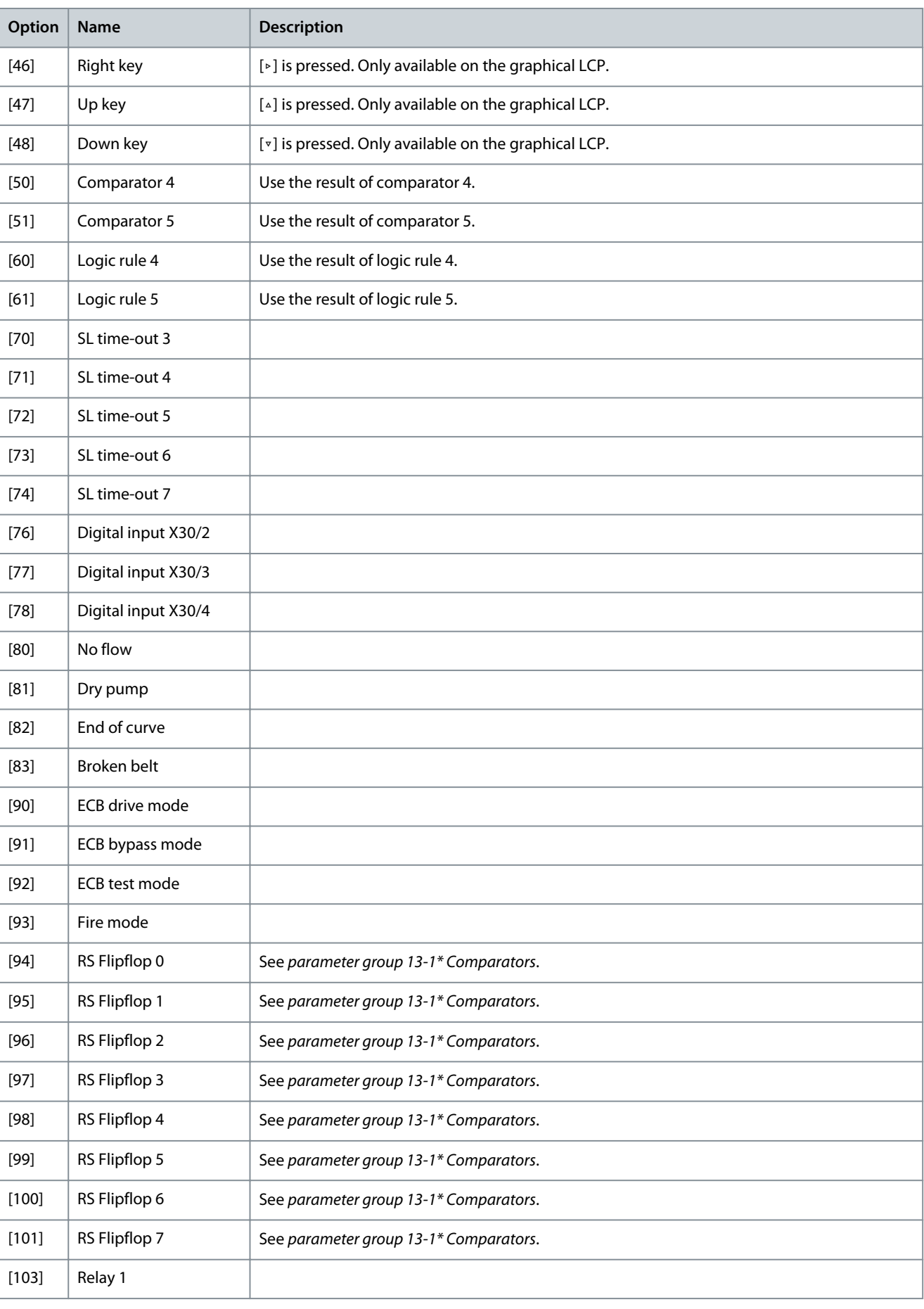

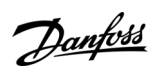

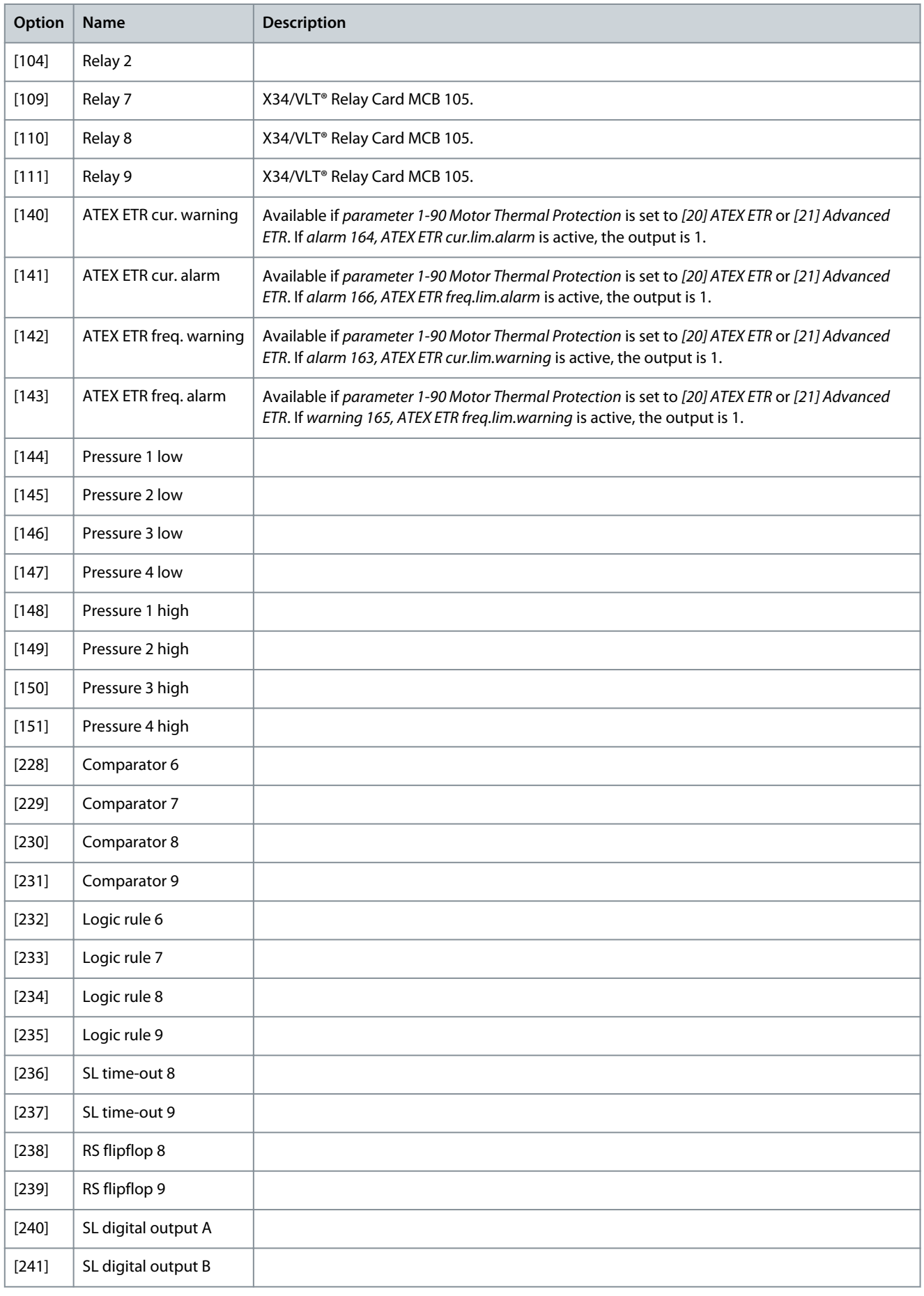

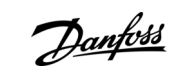

**Programming Guide**

Danfoss

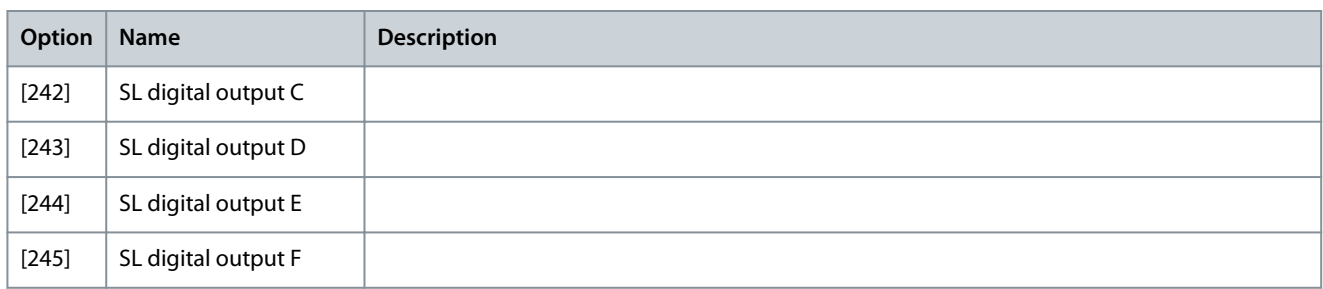

# Parameter 13-41 Logic Rule Operator 1

### **Table 514: Parameter 13-41 Logic Rule Operator 1**

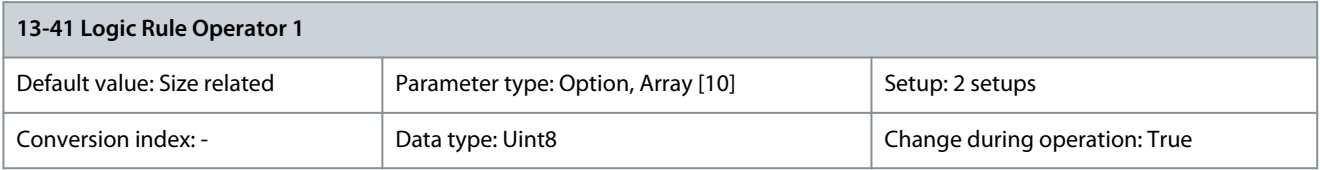

Select the 1<sup>st</sup> logical operator to use on the boolean inputs from parameter 13-40 Logic Rule Boolean 1 and parameter 13-42 Logic Rule Boolean 2. Parameter numbers in square brackets stand for the boolean inputs of parameters in parameter group 13-\*\* Smart Logic Control.

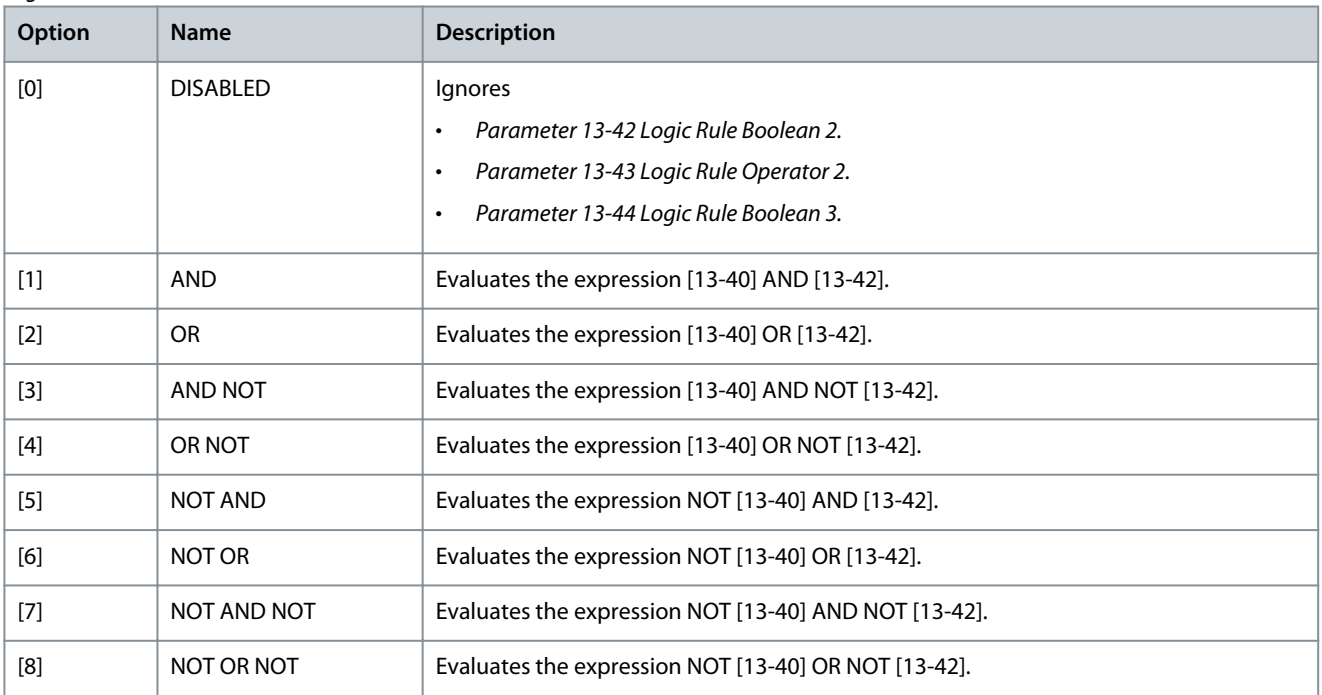

### Parameter 13-42: Logic Rule Boolean 2 **Table 515: Parameter 13-42 Logic Rule Boolean 2**

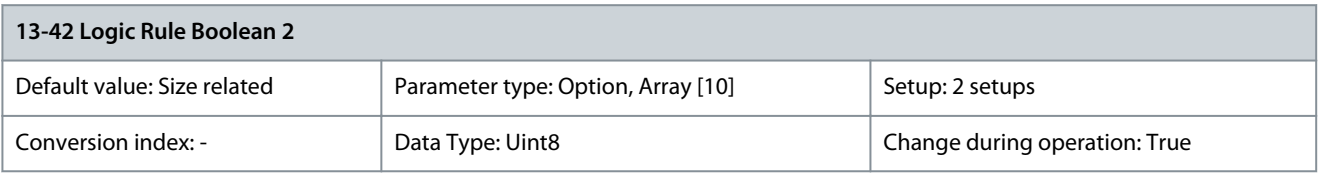

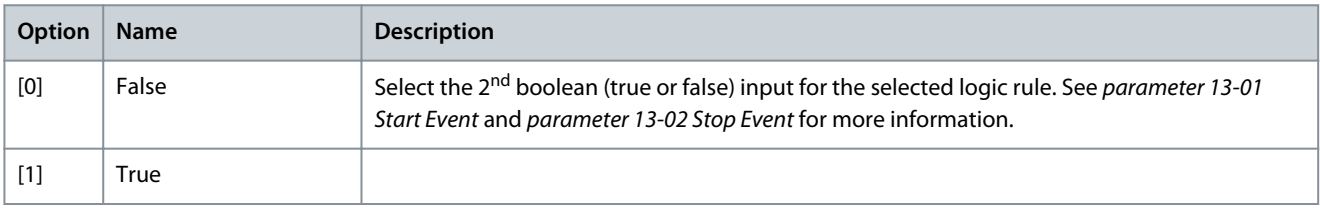

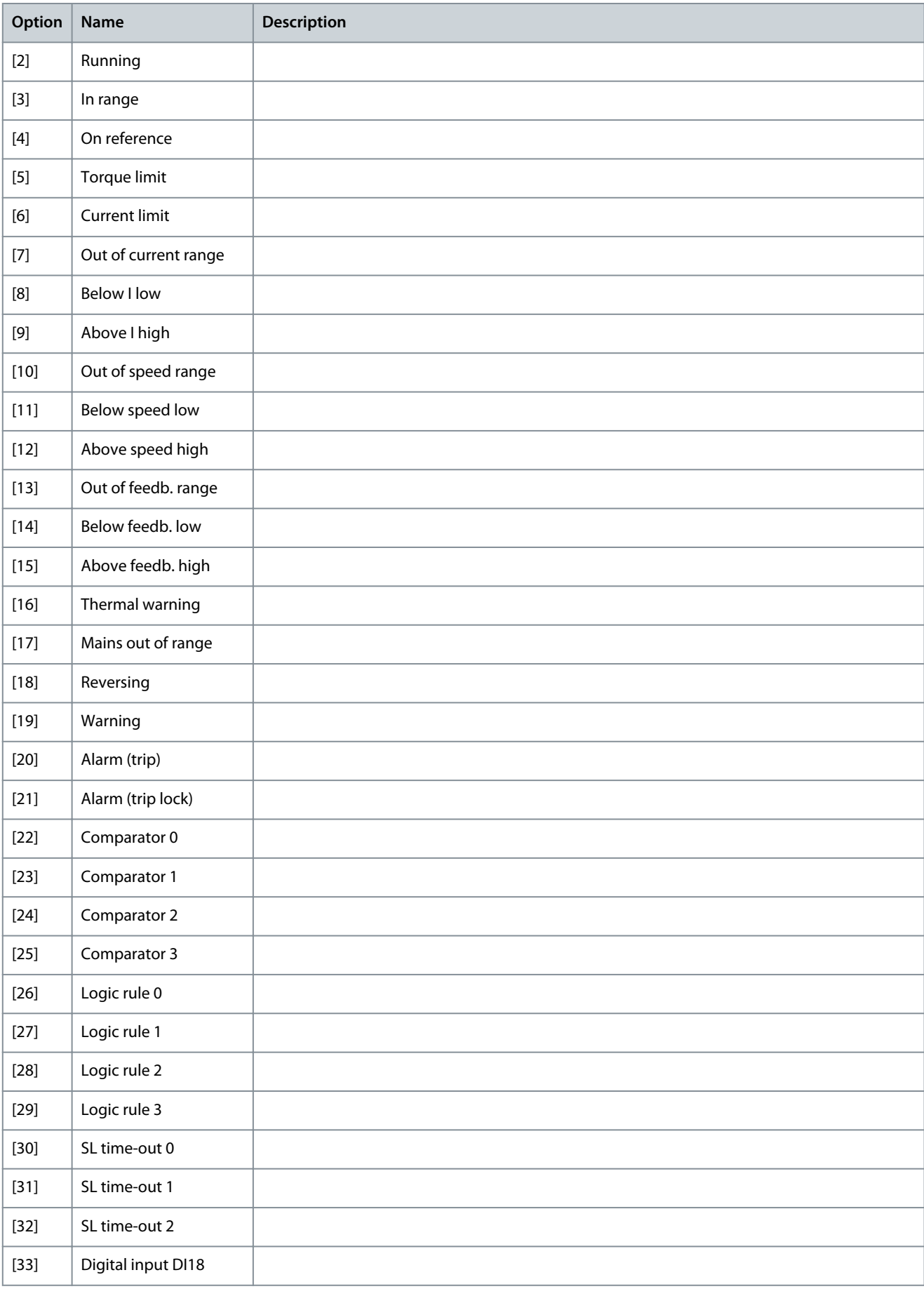

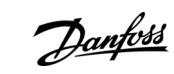

Danfoss

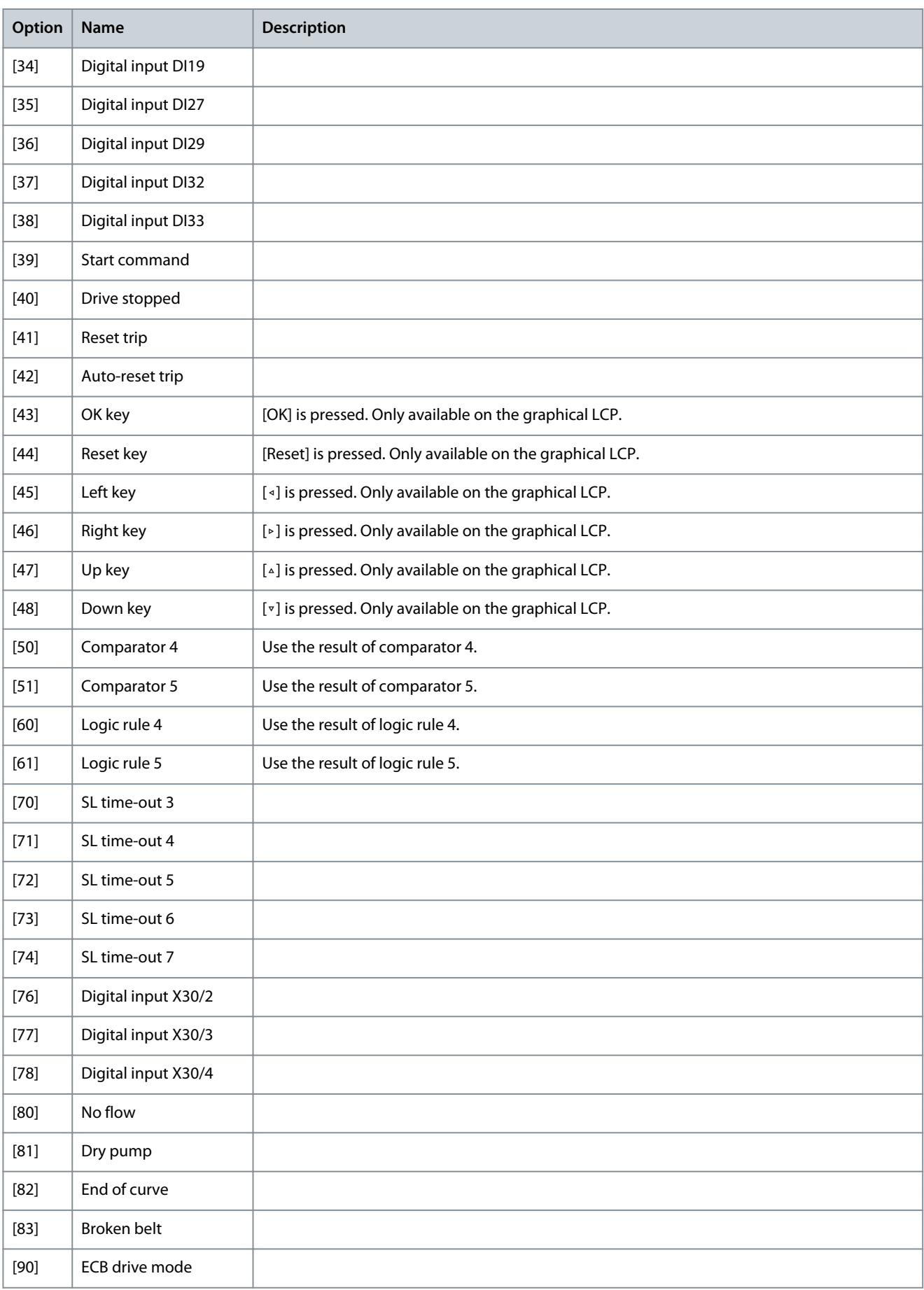

**Programming Guide**

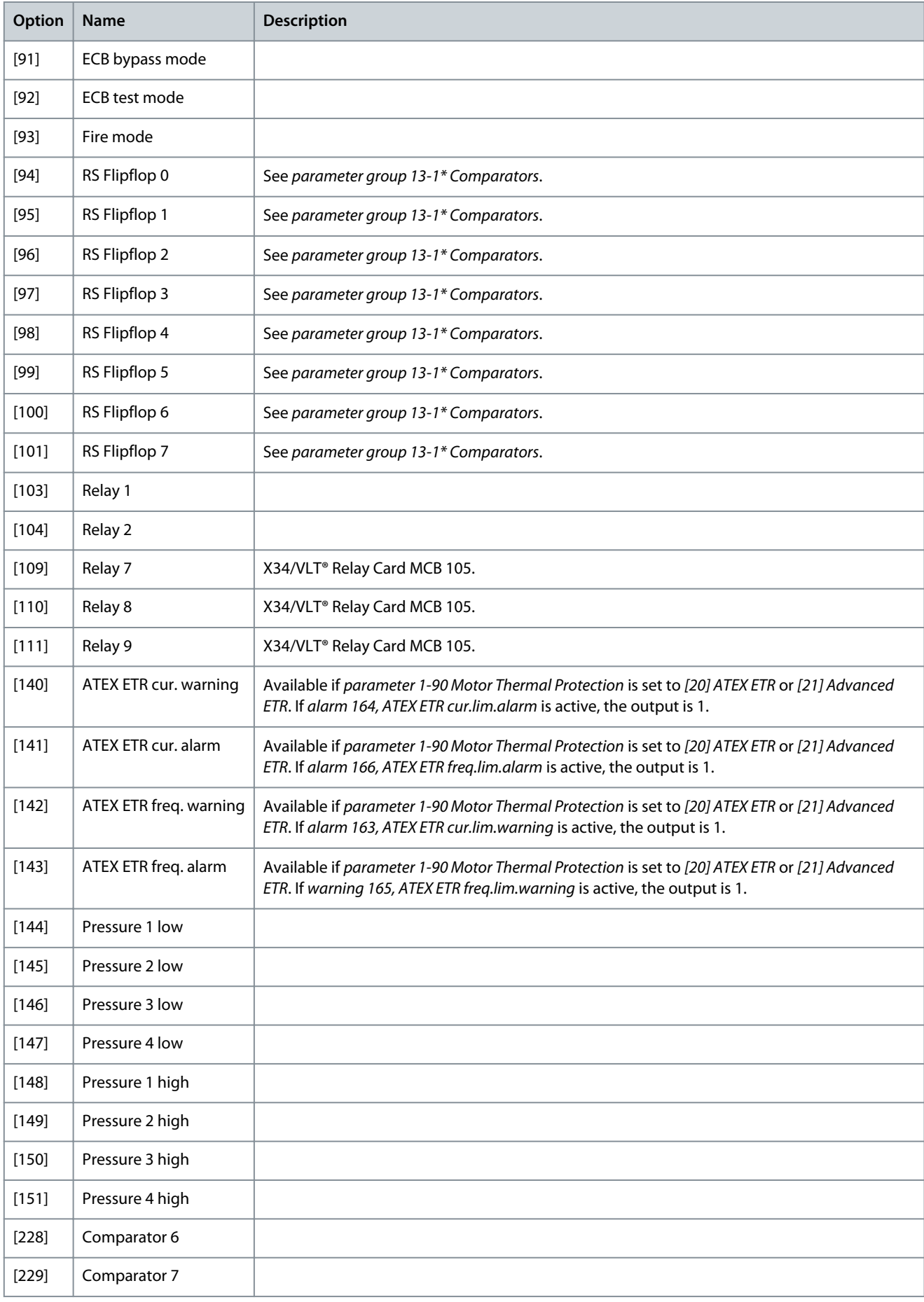

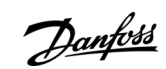

**Programming Guide**

**Parameter Descriptions**

<u>Danfoss</u>

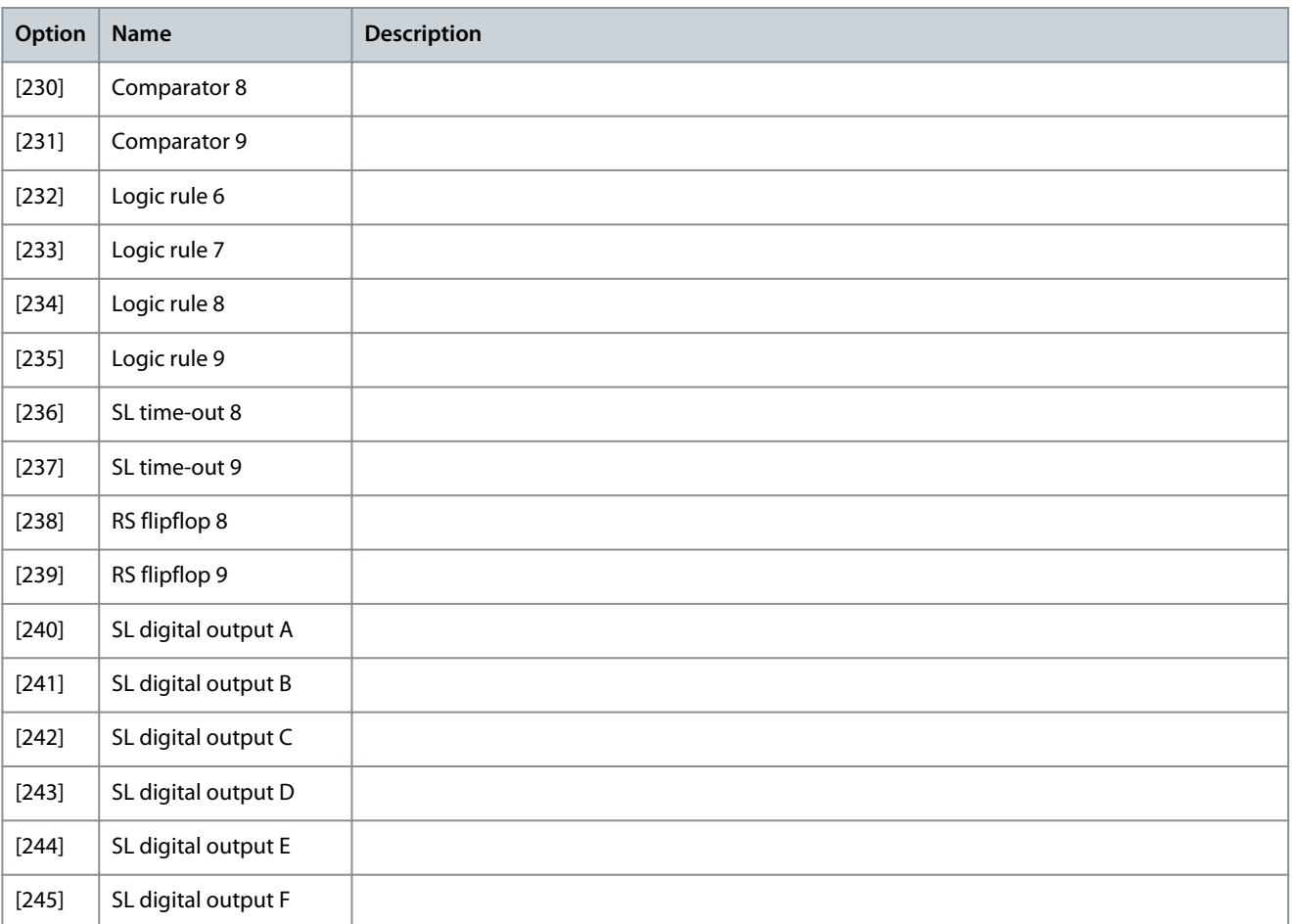

# Parameter 13-43 Logic Rule Operator 2

#### **Table 516: Parameter 13-43 Logic Rule Operator 2**

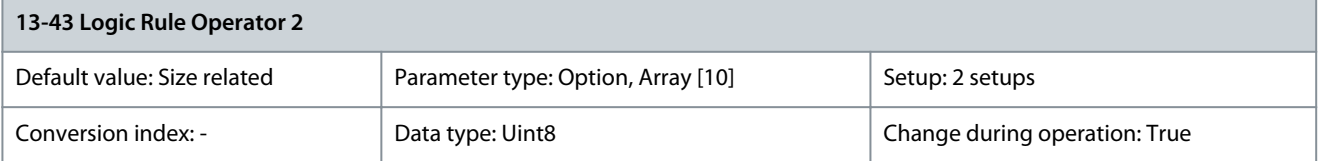

Select the 2<sup>nd</sup> logical operator to be used on the boolean input calculated in:

- Parameter 13-40 Logic Rule Boolean 1.
- Parameter 13-41 Logic Rule Operator 1.
- Parameter 13-42 Logic Rule Boolean 2.

[13-44] signifies the boolean input of parameter 13-44 Logic Rule Boolean 3. [13-40/13-42] signifies the boolean input calculated in:

- Parameter 13-40 Logic Rule Boolean 1.
- Parameter 13-41 Logic Rule Operator 1.
- Parameter 13-42 Logic Rule Boolean 2.

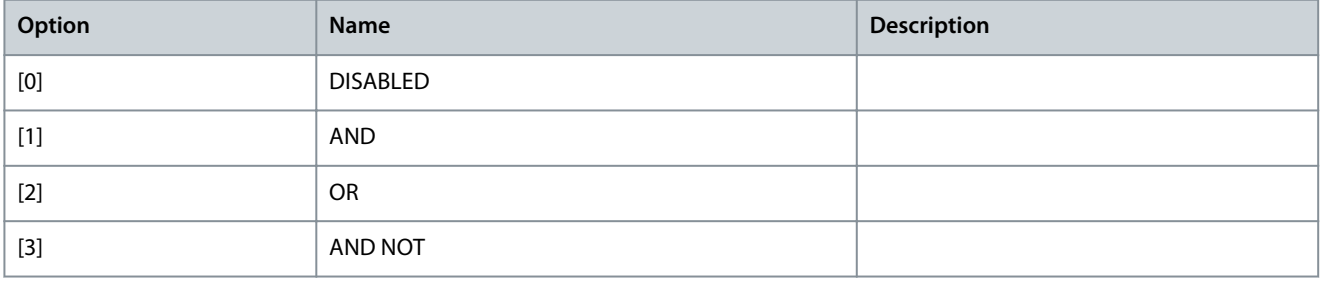

Danfoss

**Parameter Descriptions**

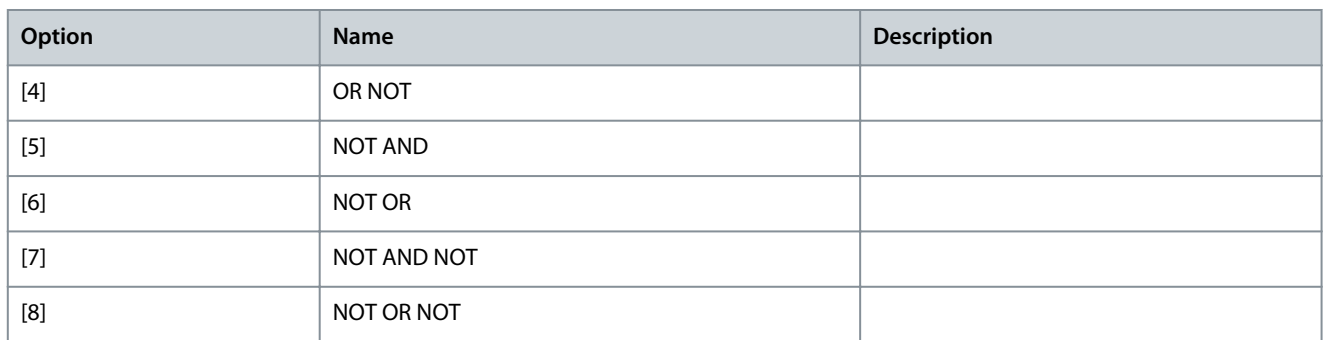

#### Parameter 13-44 Logic Rule Boolean 3 **Table 517: Parameter 13-44 Logic Rule Boolean 3**

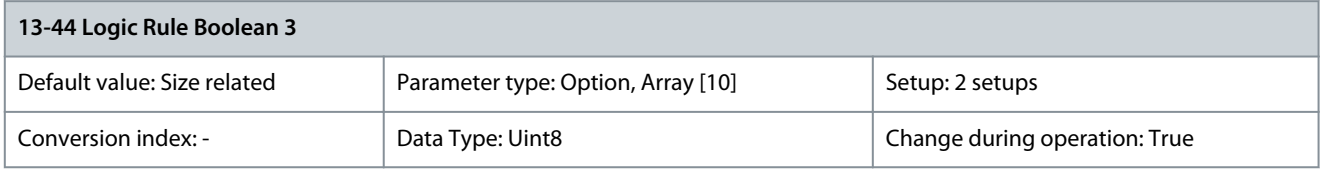

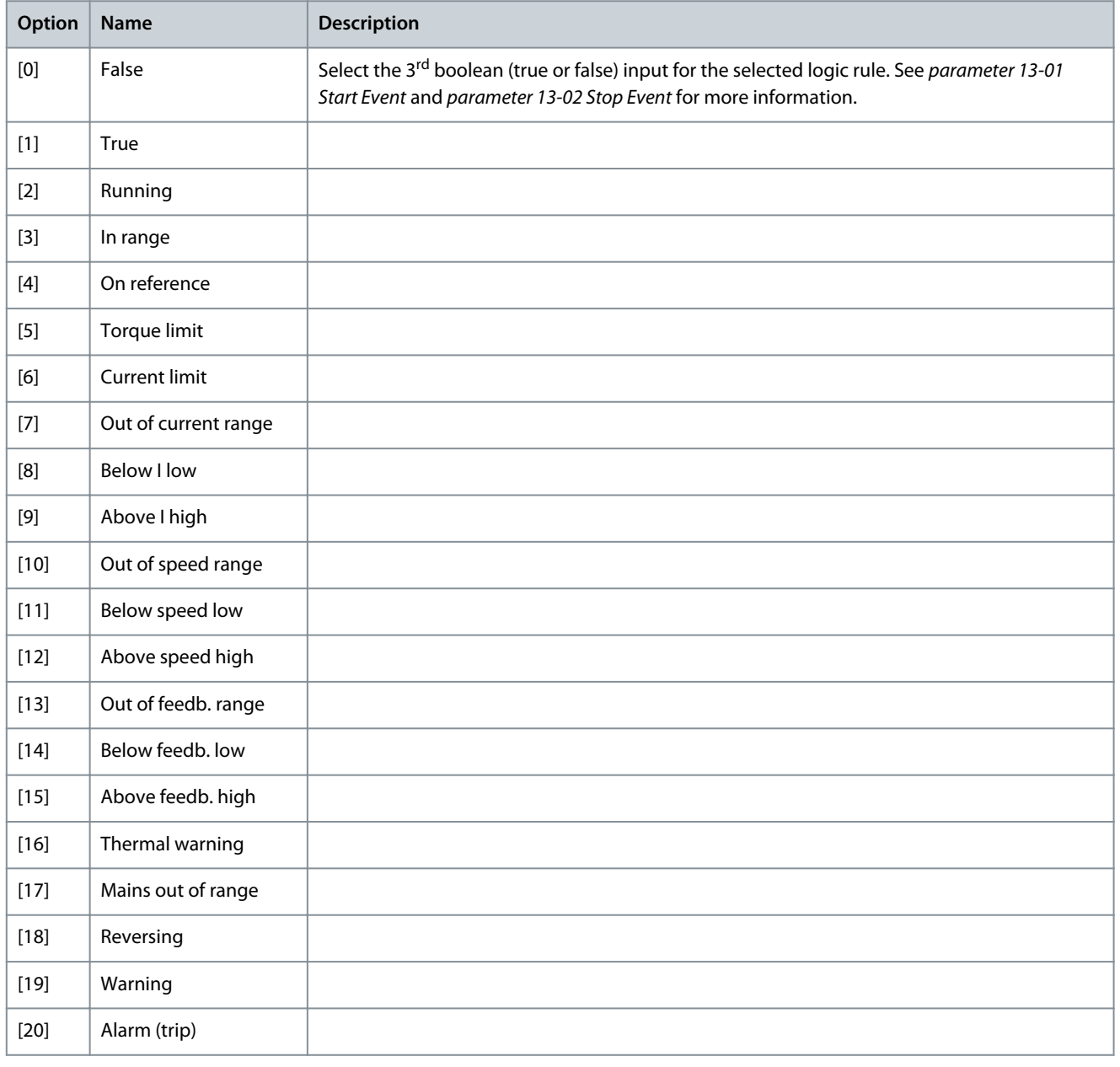

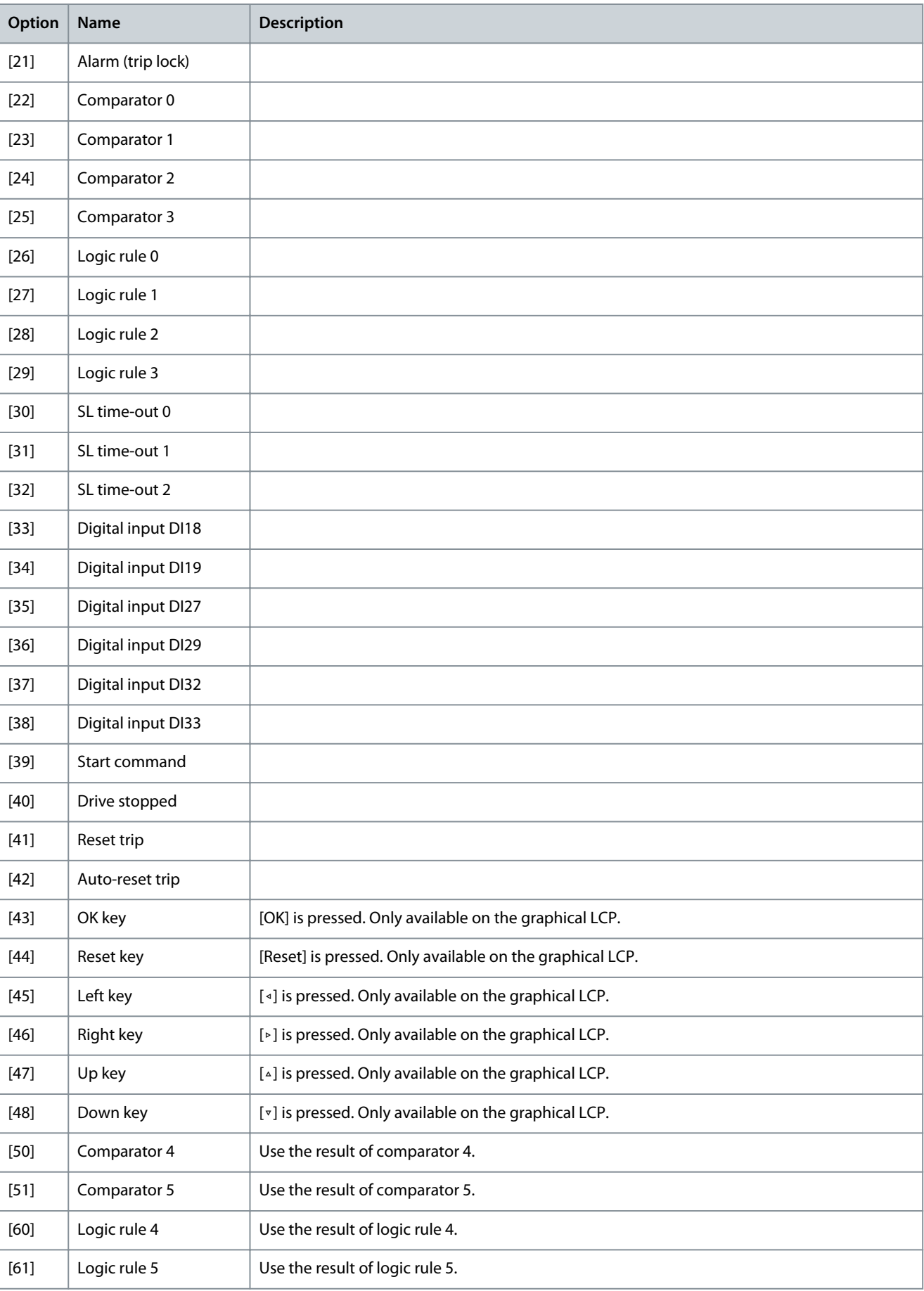

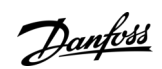

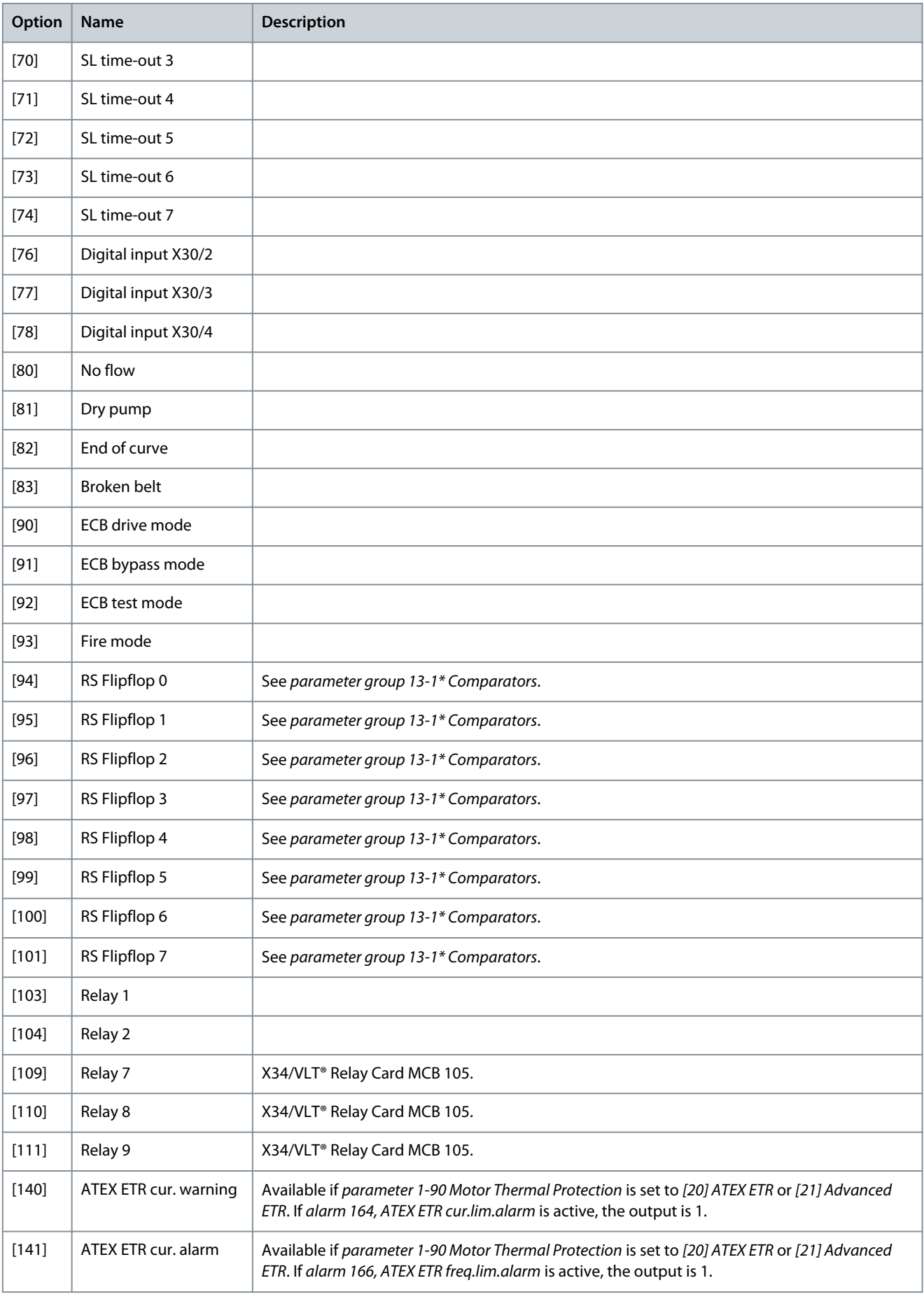

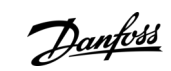

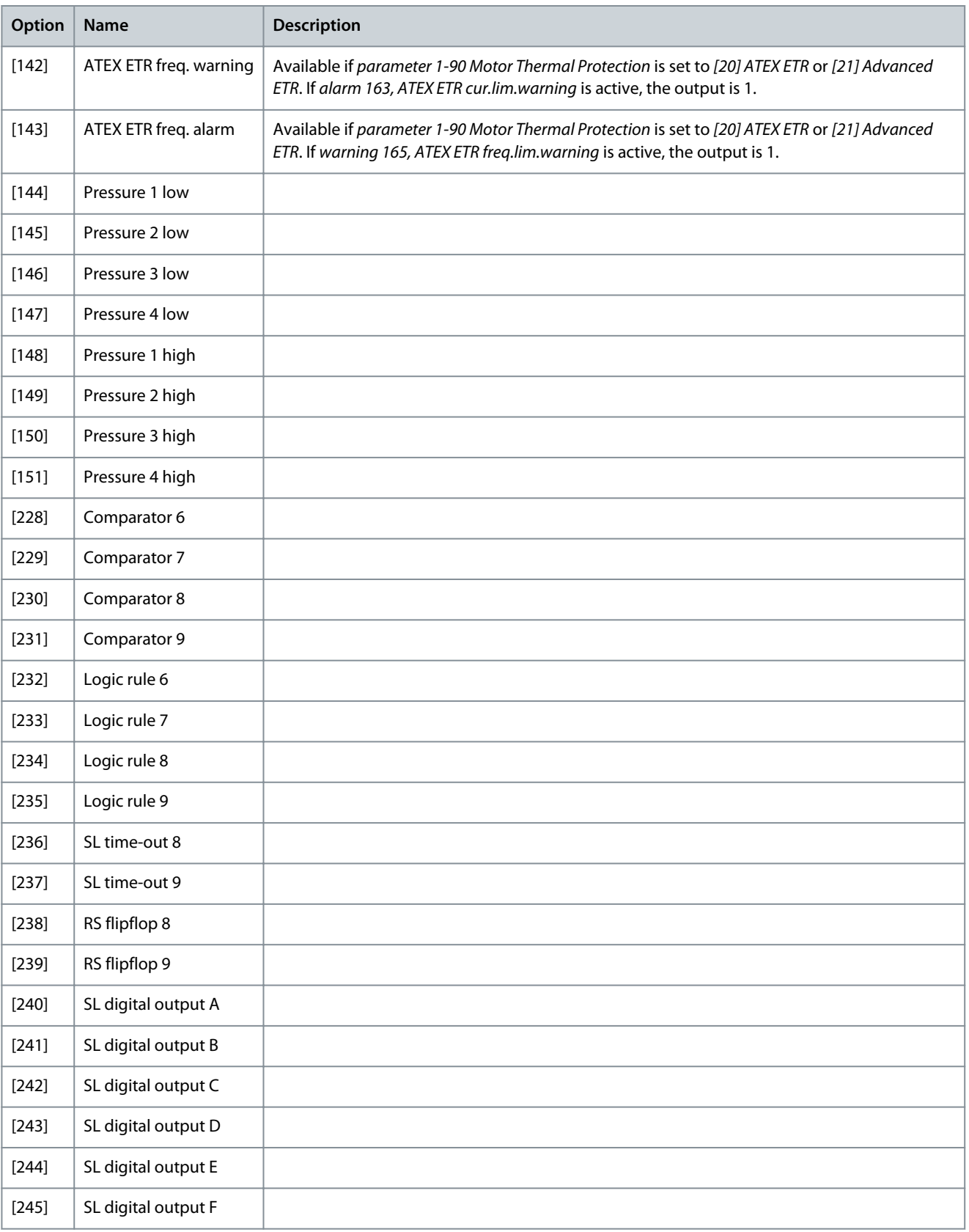

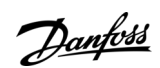

Danfoss

# 5.14.5 13-5\* States

Parameter 13-51 SL Controller Event **Table 518: Parameter 13-51 SL Controller 1 Event** 'n

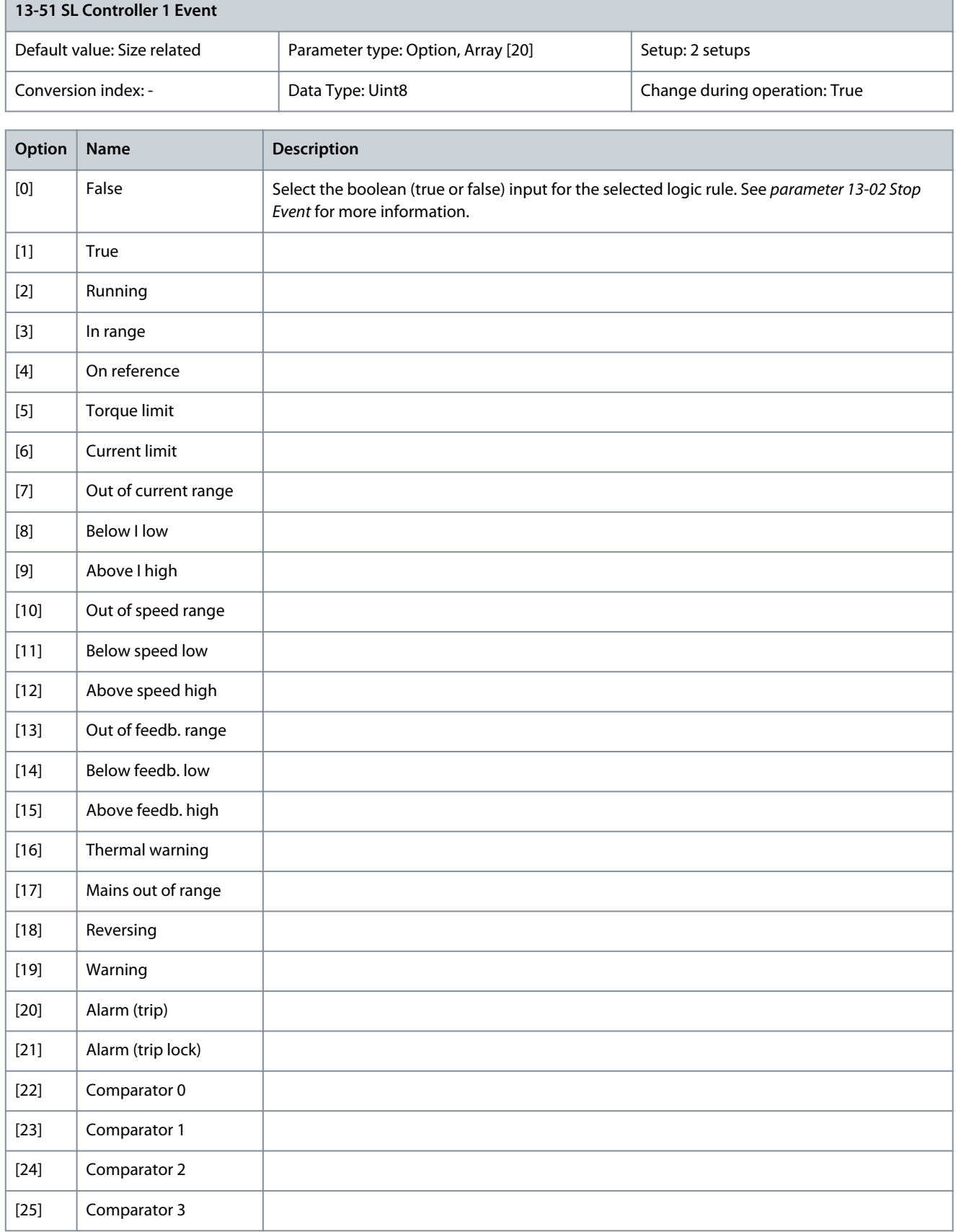

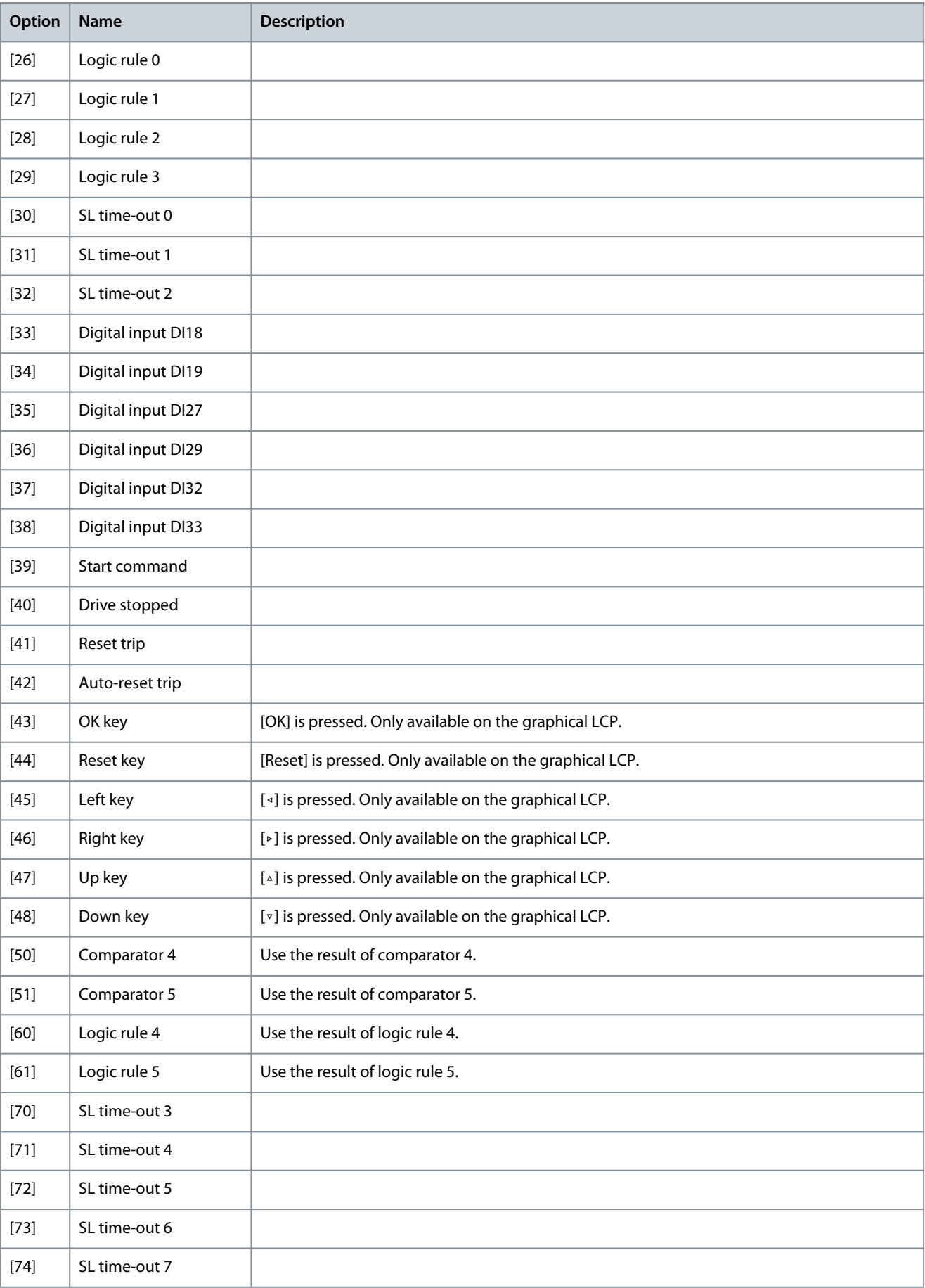

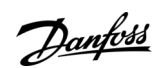

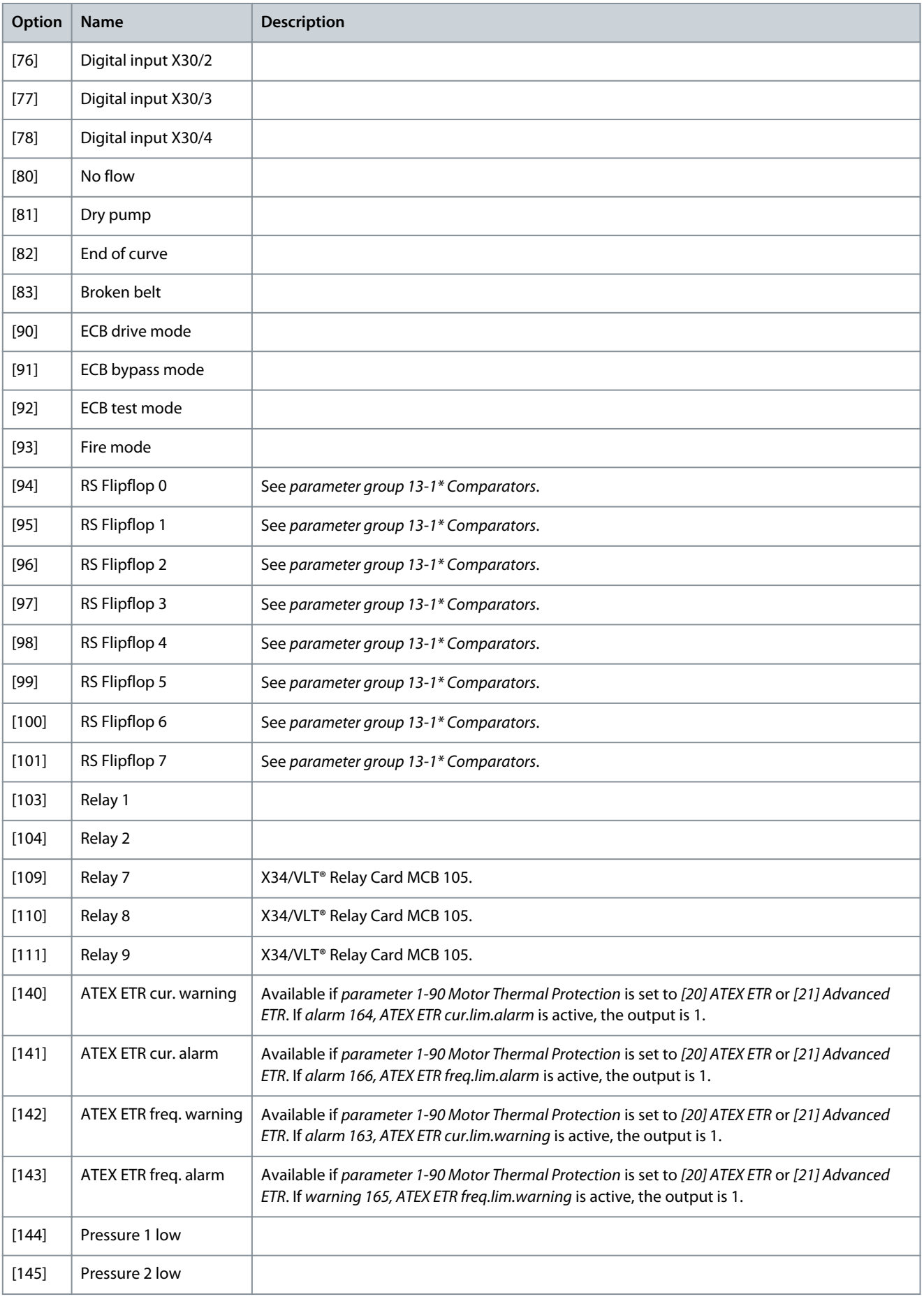

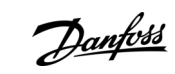

**Parameter Descriptions**

Danfoss

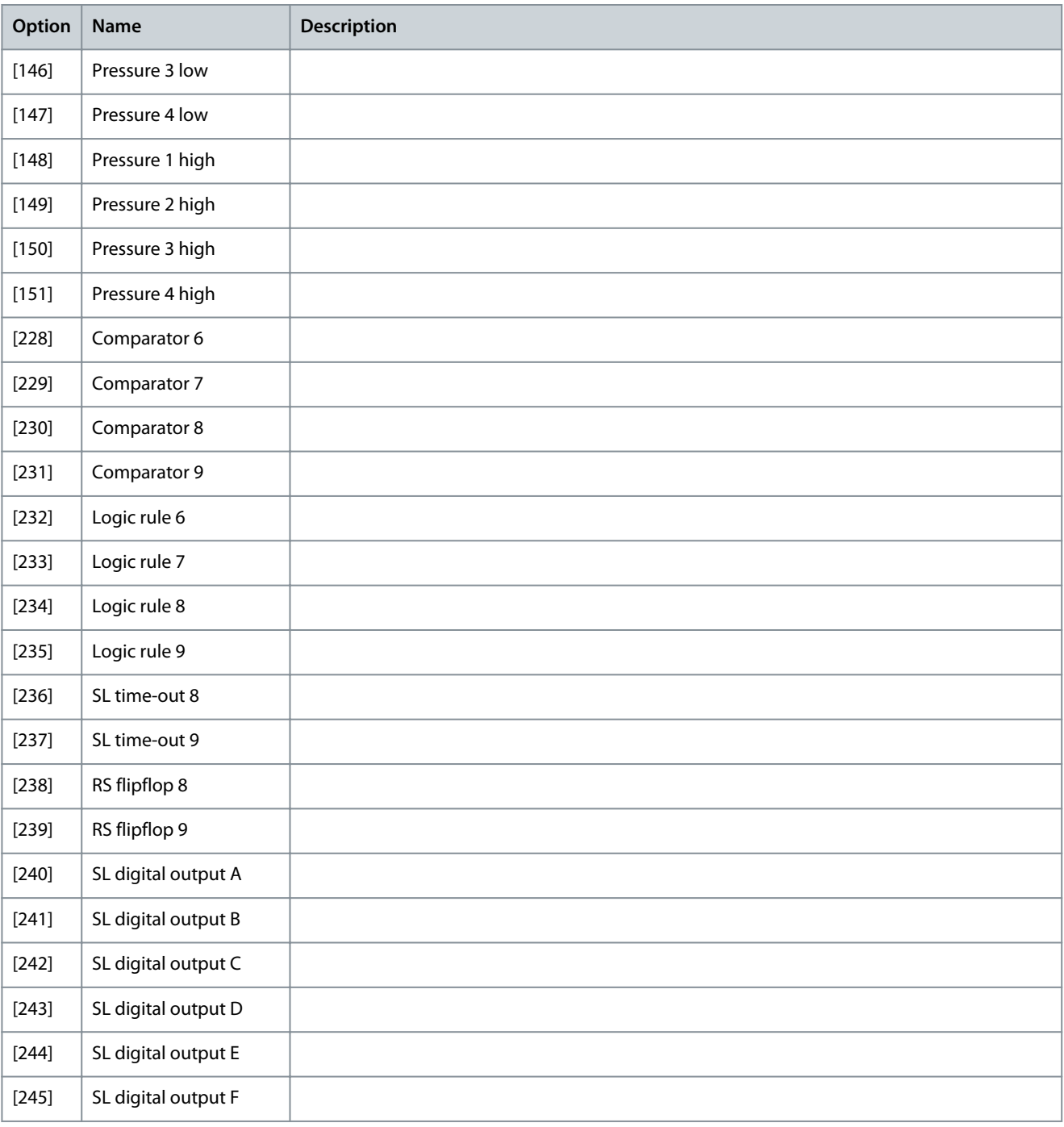

# Parameter 13-52 SL Controller Action

### **Table 519: Parameter 13-52 SL Controller 1 Action**

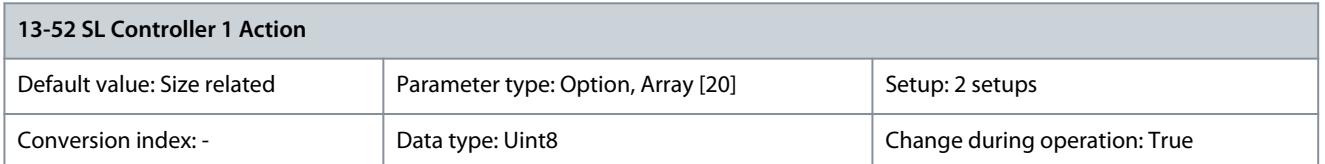

Select the action corresponding to the SLC event. Actions are executed when the corresponding event (defined in parameter 13-51 SL Controller 1 Event) is evaluated as true. The following actions are available:

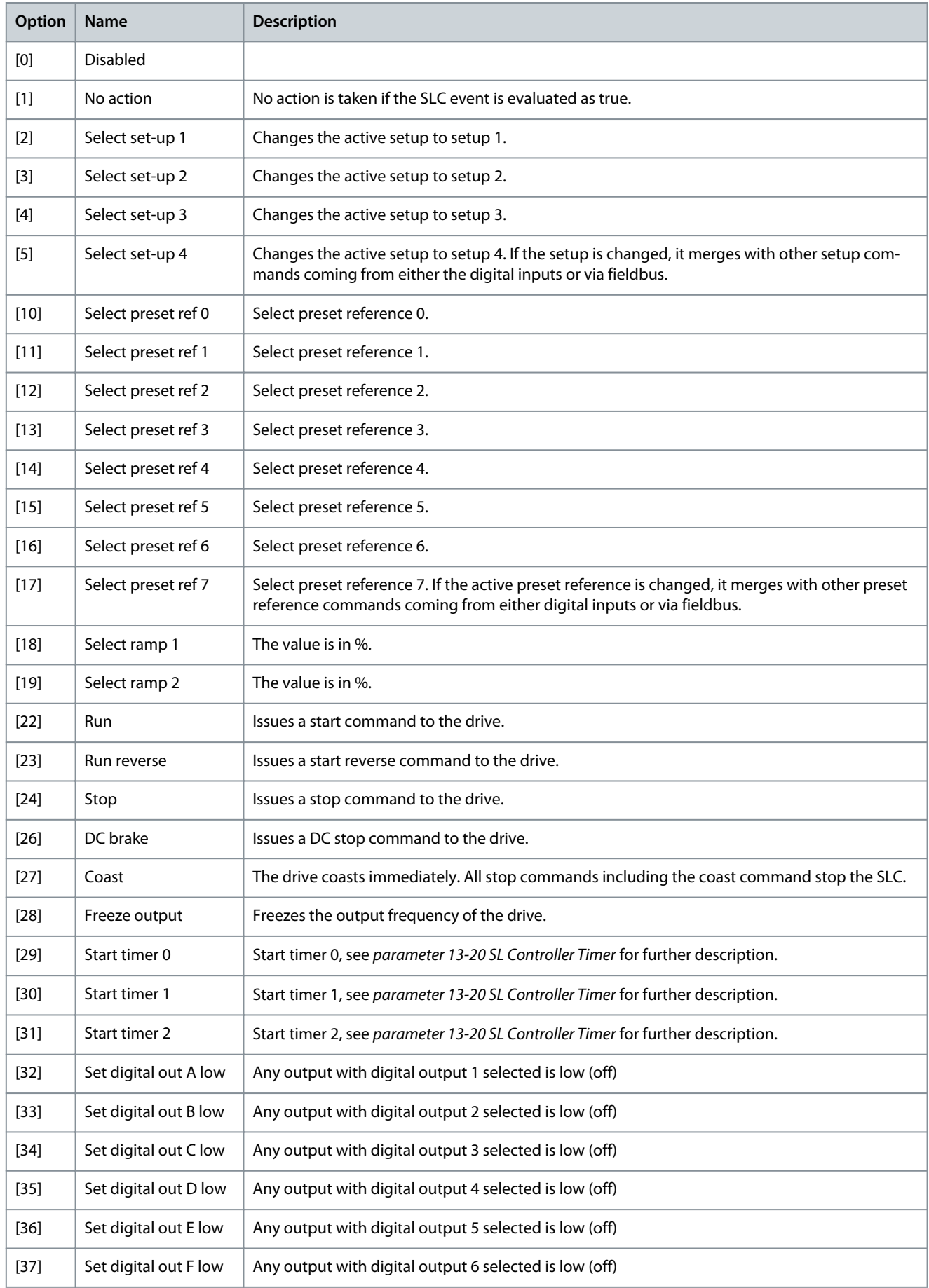

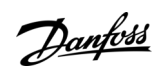

Danfoss

# **Parameter Descriptions**

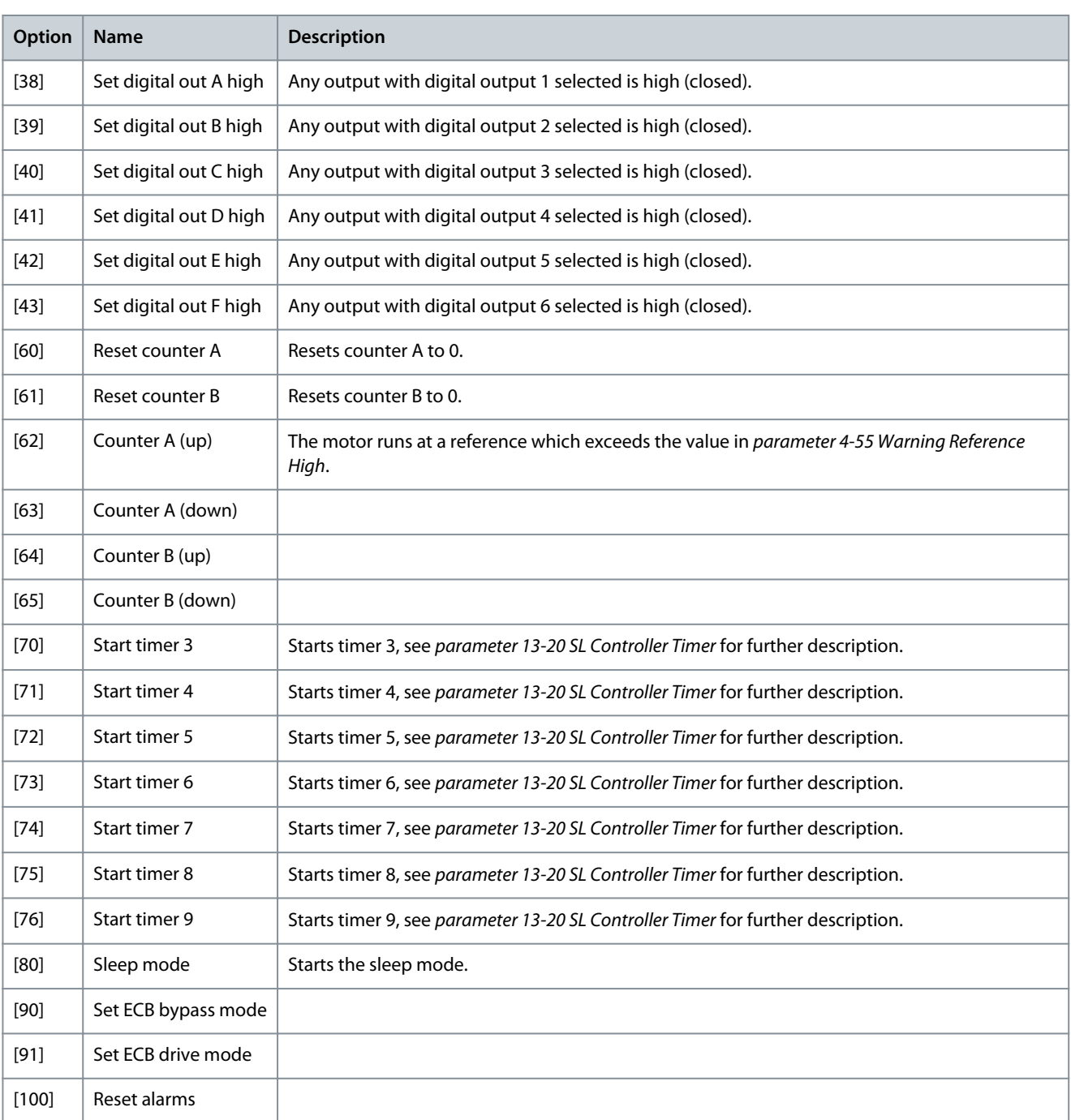

#### Parameter 13-53 SL Controller 2 Event **Table 520: Parameter 13-53 SL Controller 2 Event**

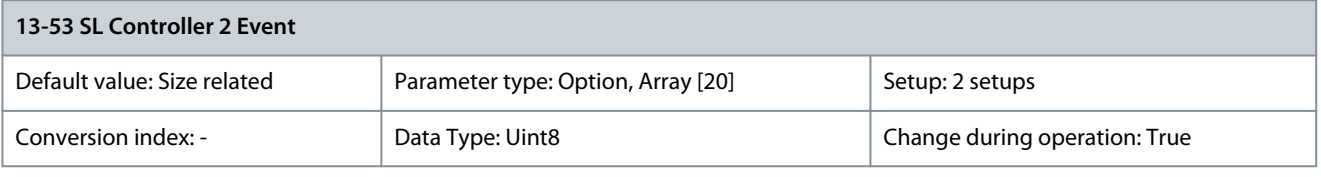

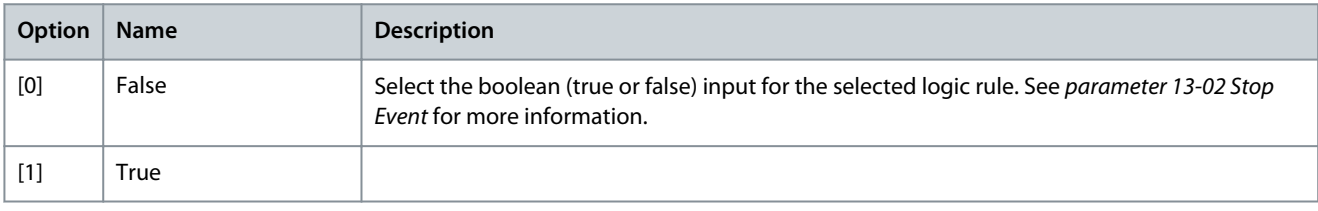

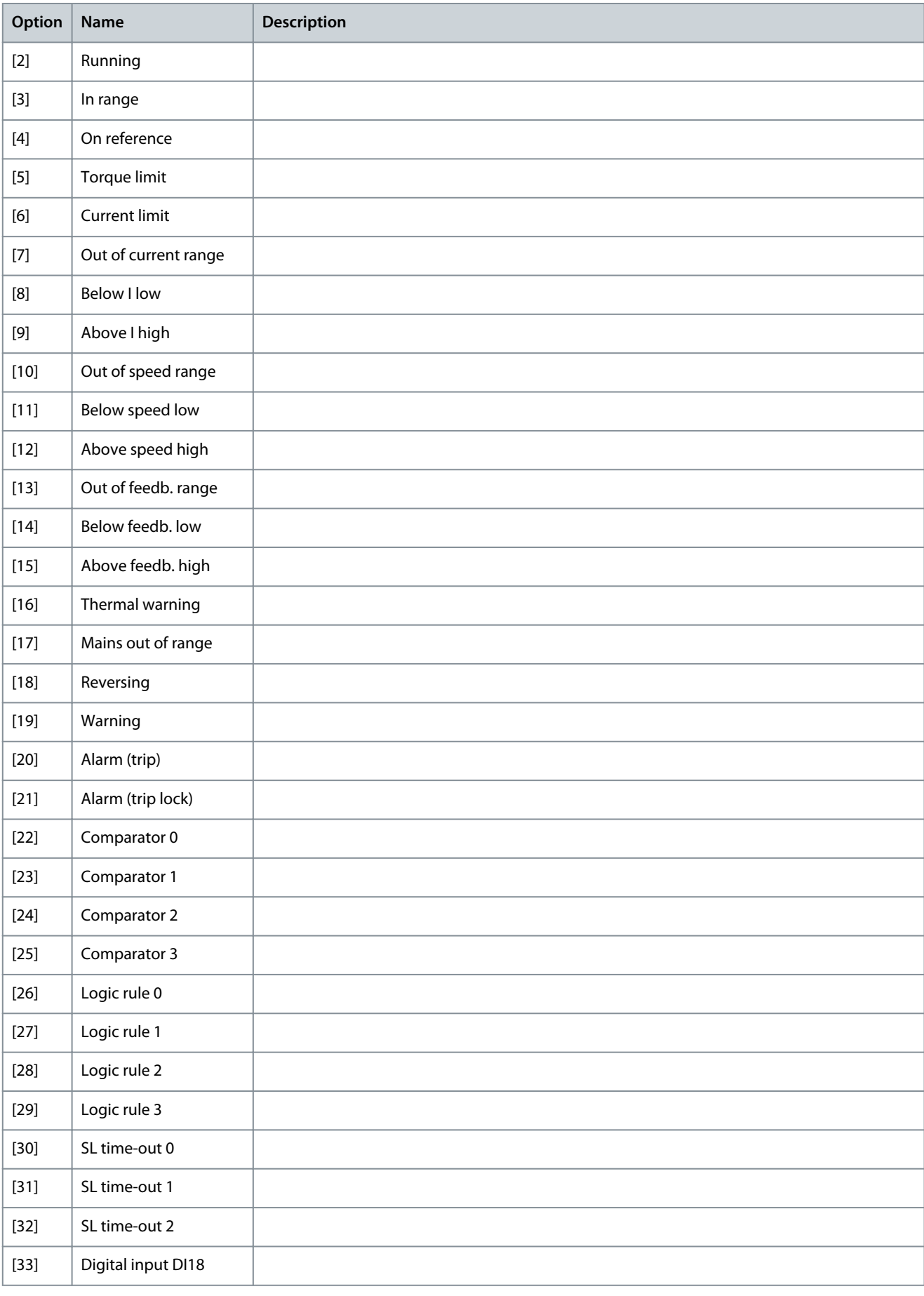

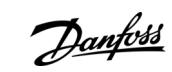

Danfoss

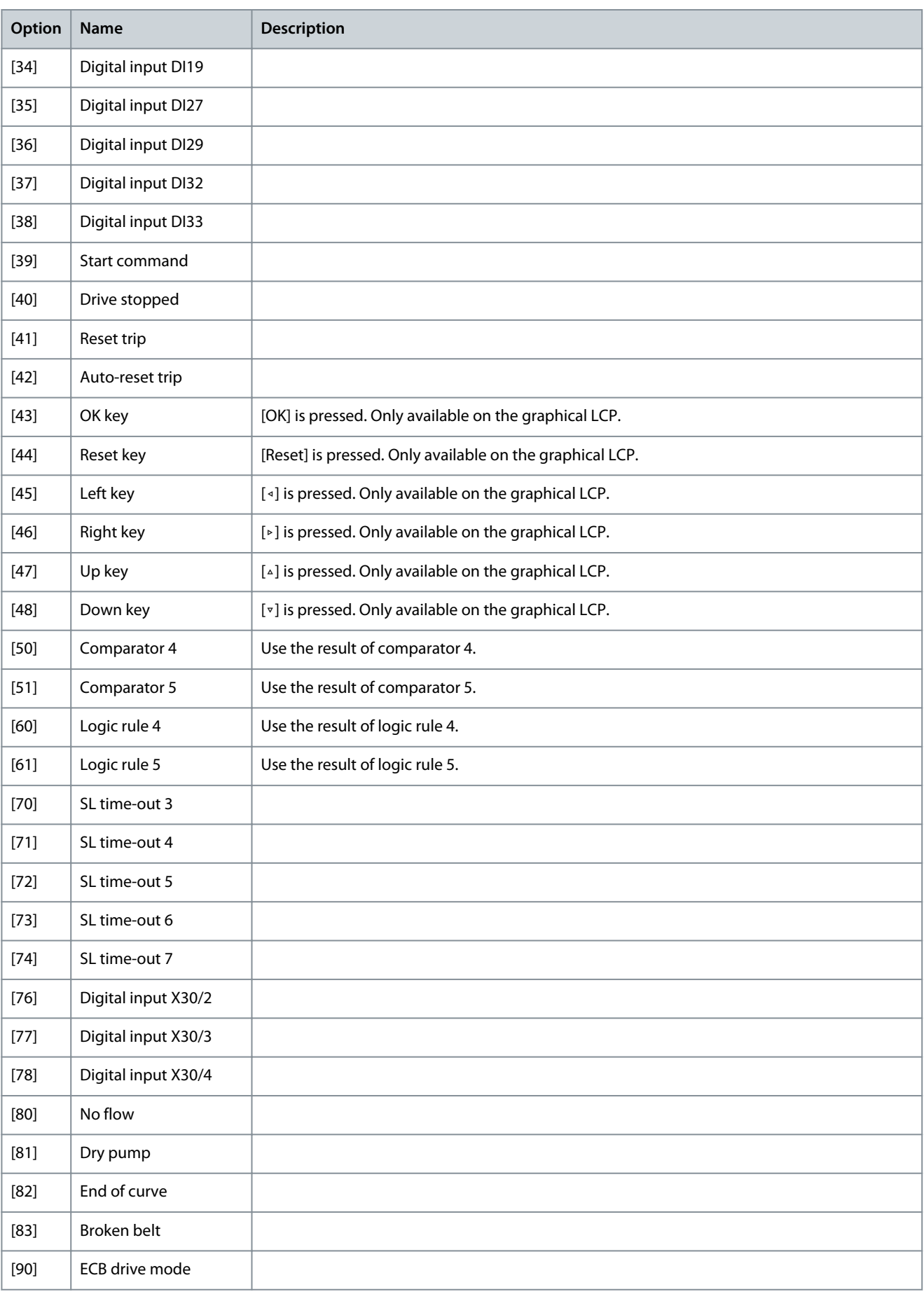

**Programming Guide**

**Parameter Descriptions**

Danfoss

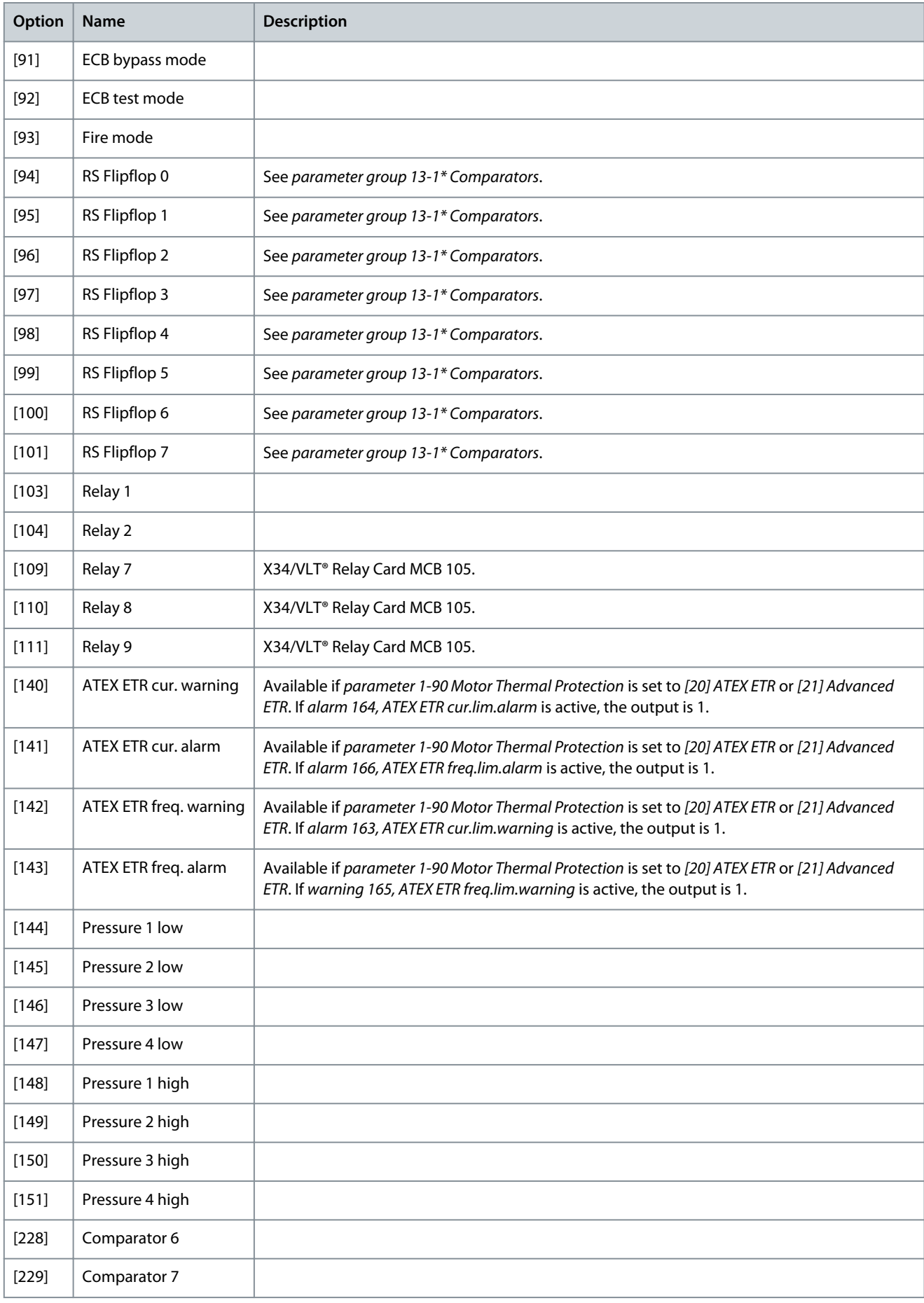

**Programming Guide**

**Parameter Descriptions**

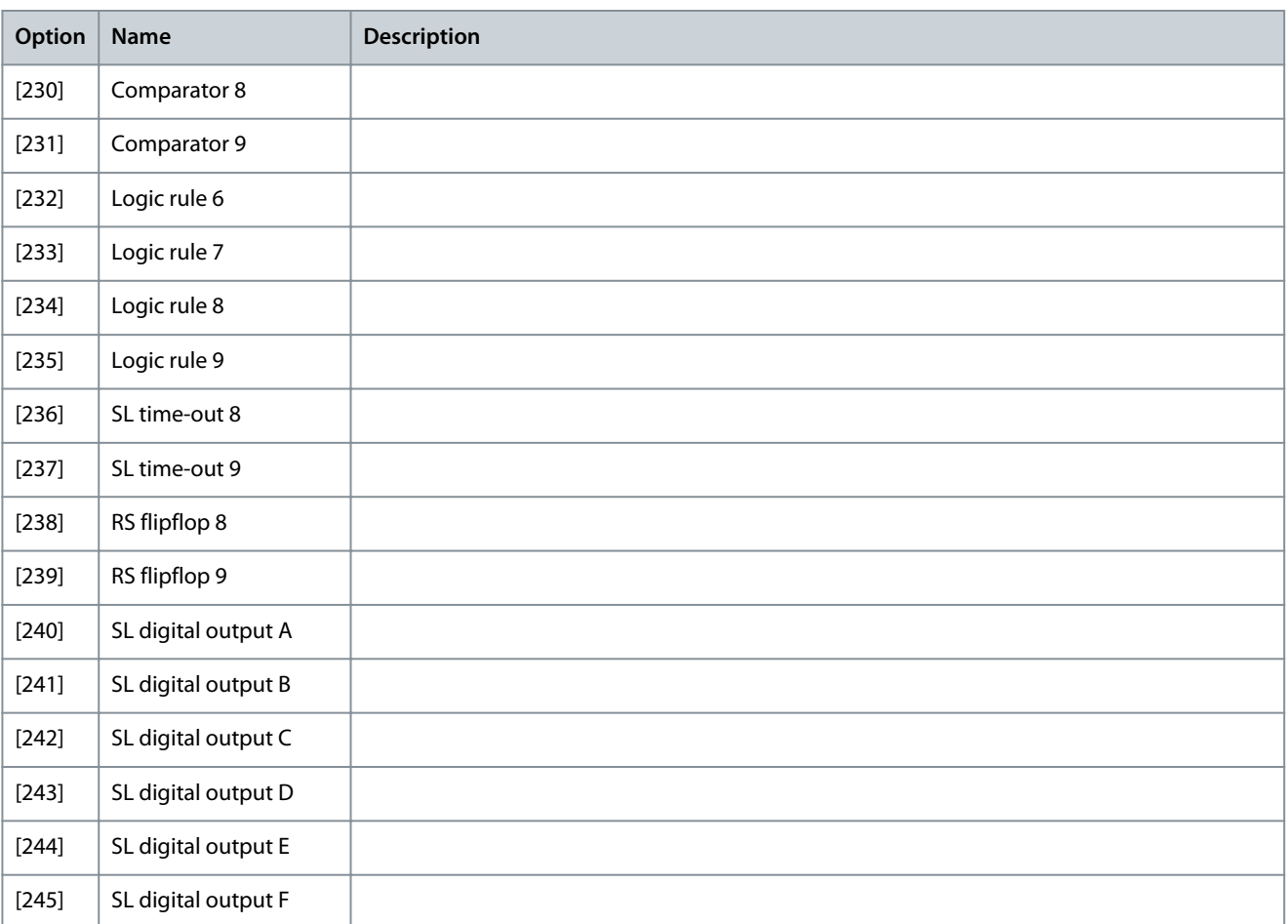

# Parameter 13-54 SL Controller 2 Action

### **Table 521: Parameter 13-54 SL Controller 2 Action**

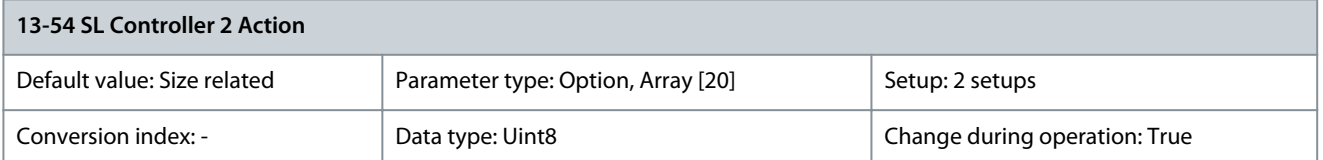

Select the action corresponding to the SLC event. Actions are executed when the corresponding event (defined in parameter 13-53 SL Controller 2 Event) is evaluated as true. The following actions are available:

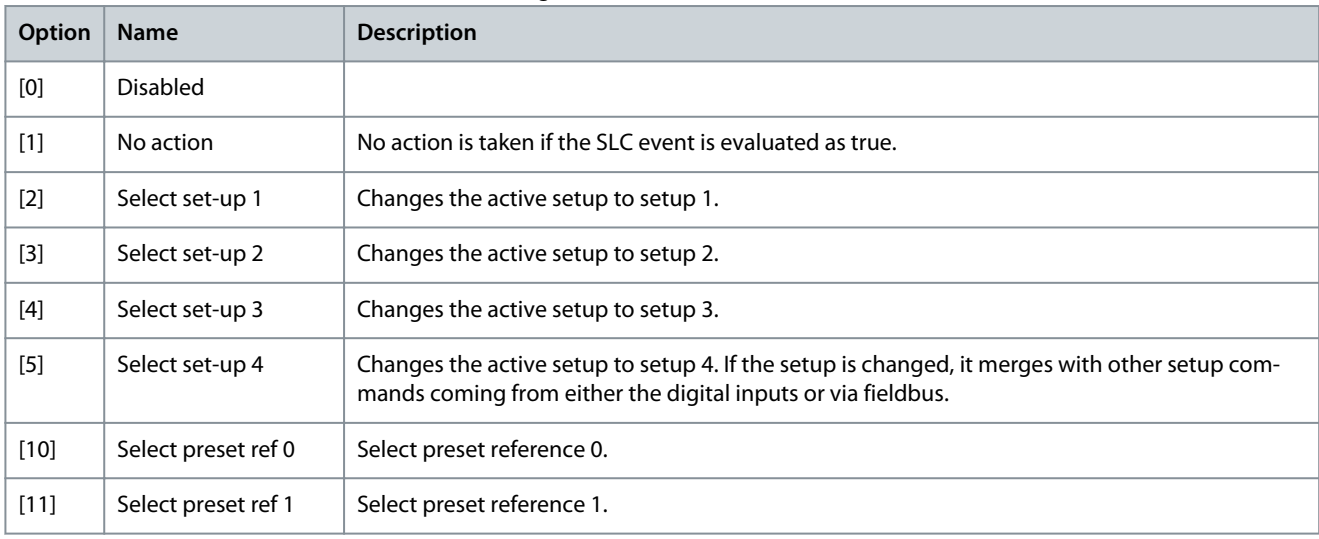

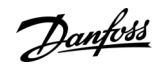

Danfoss

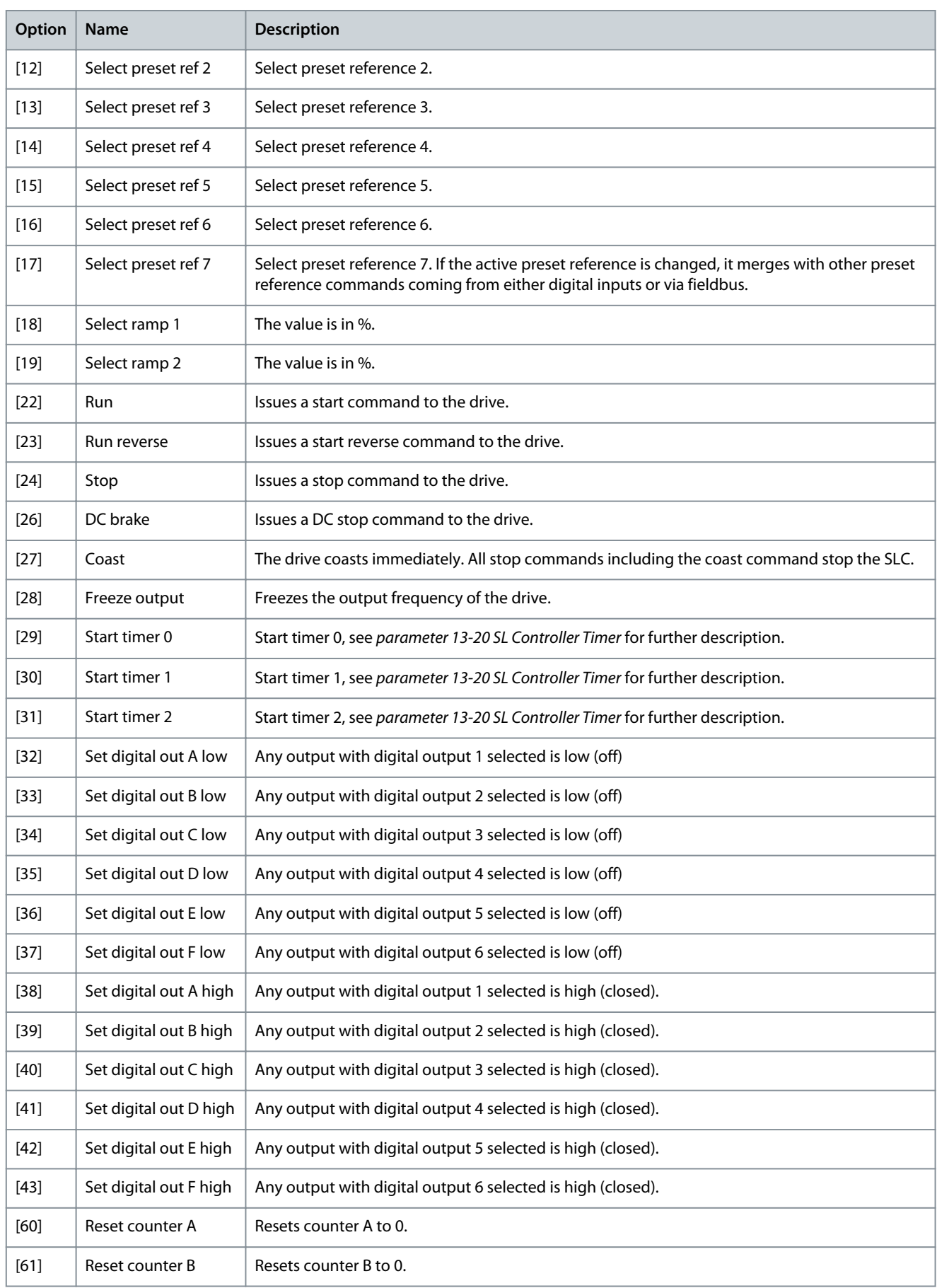

Danfoss

# **Parameter Descriptions**

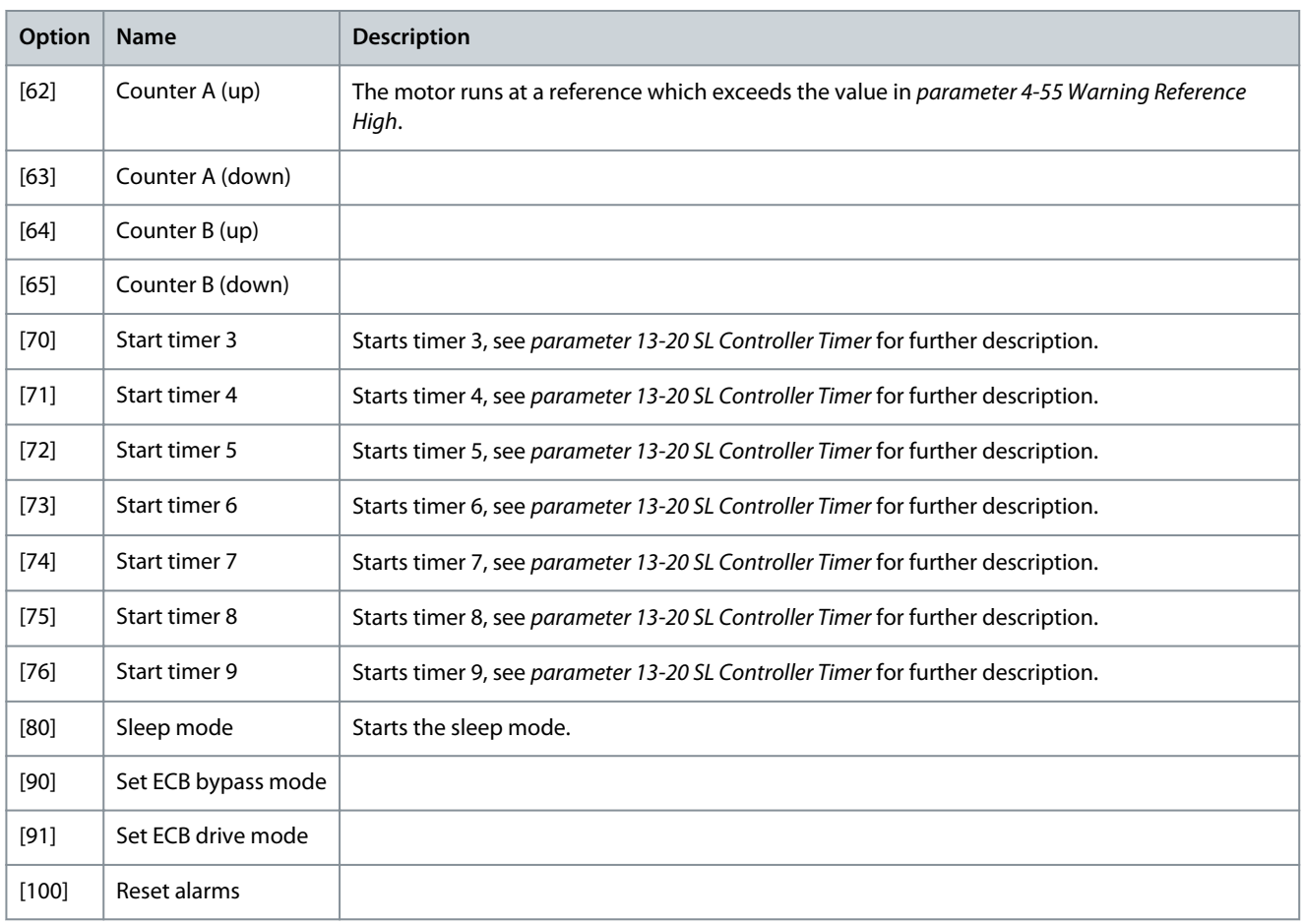

### Parameter 13-55 SL Controller 3 Event **Table 522: Parameter 13-55 SL Controller 3 Event**

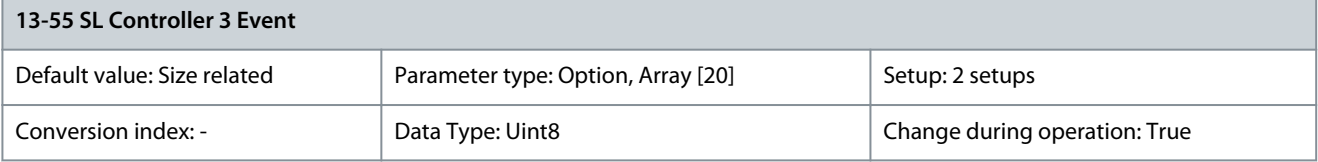

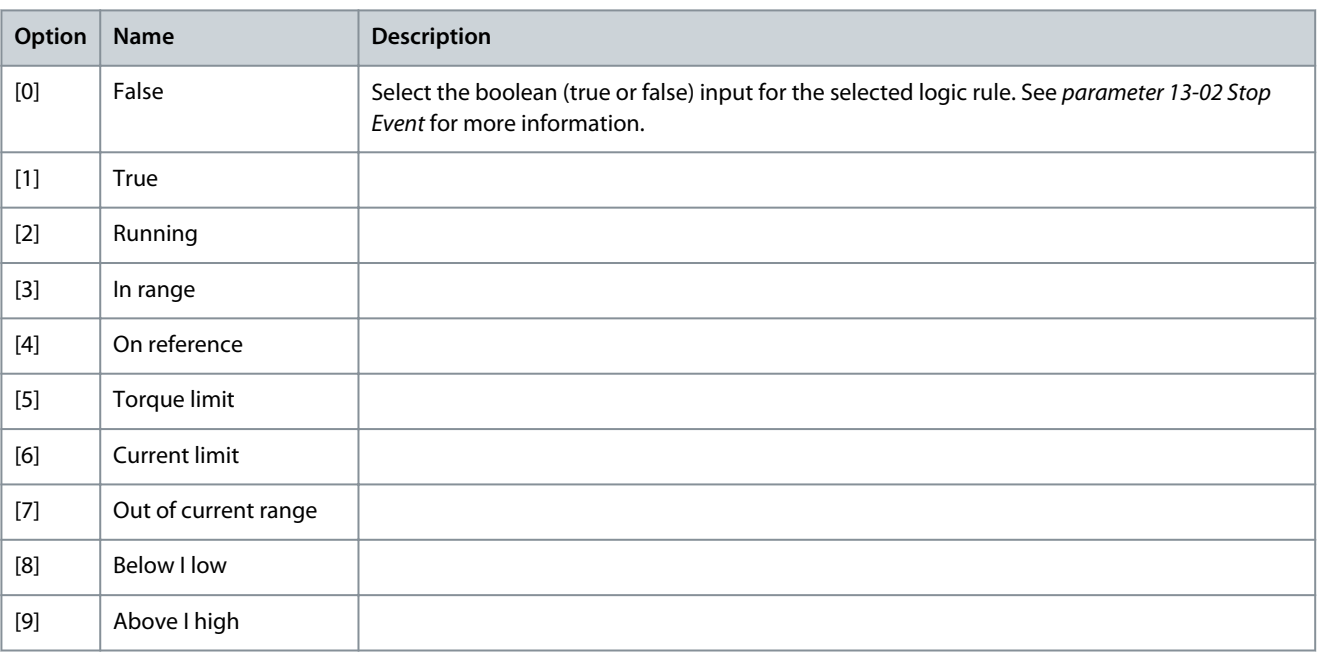

**Programming Guide**

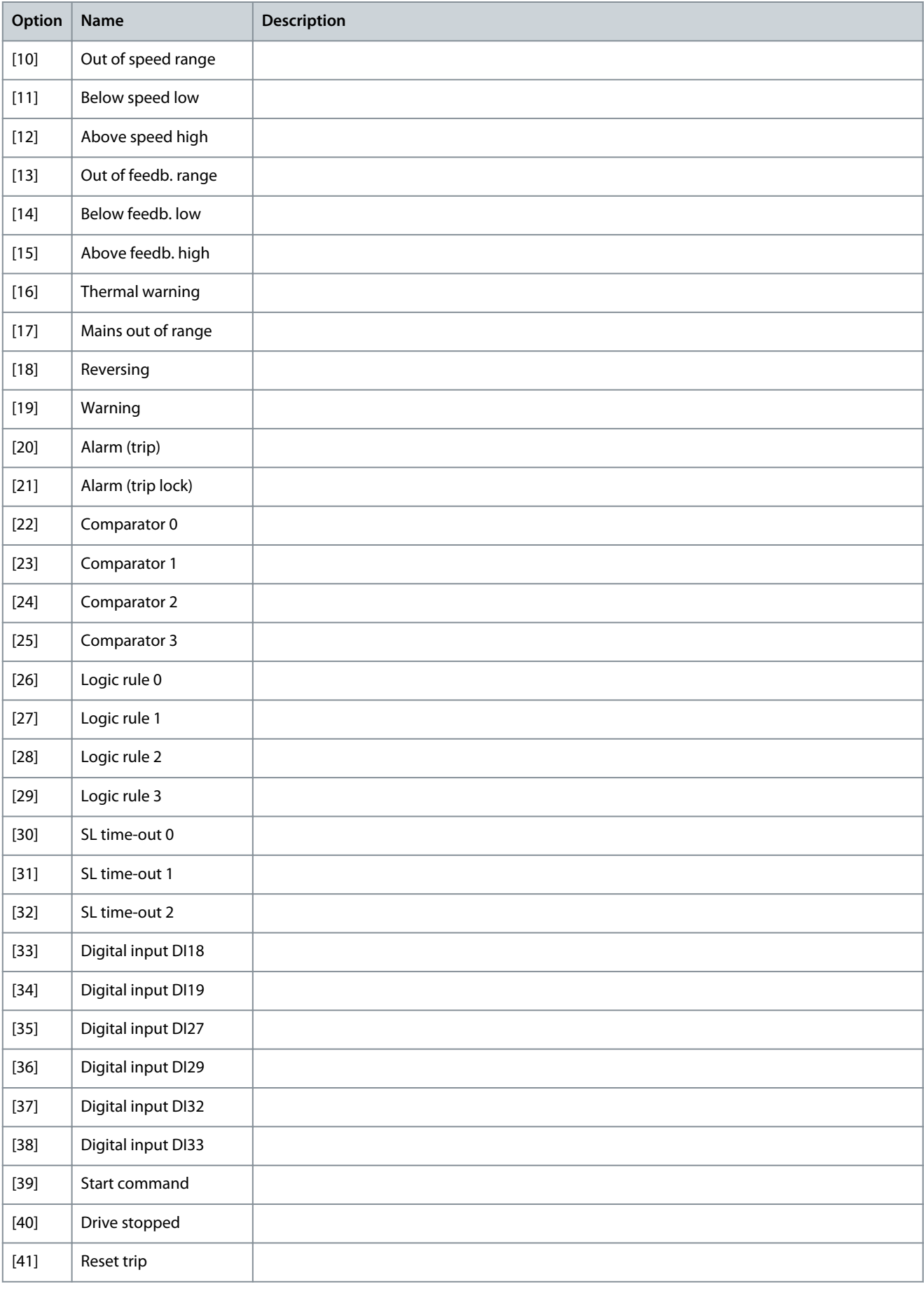

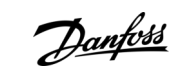

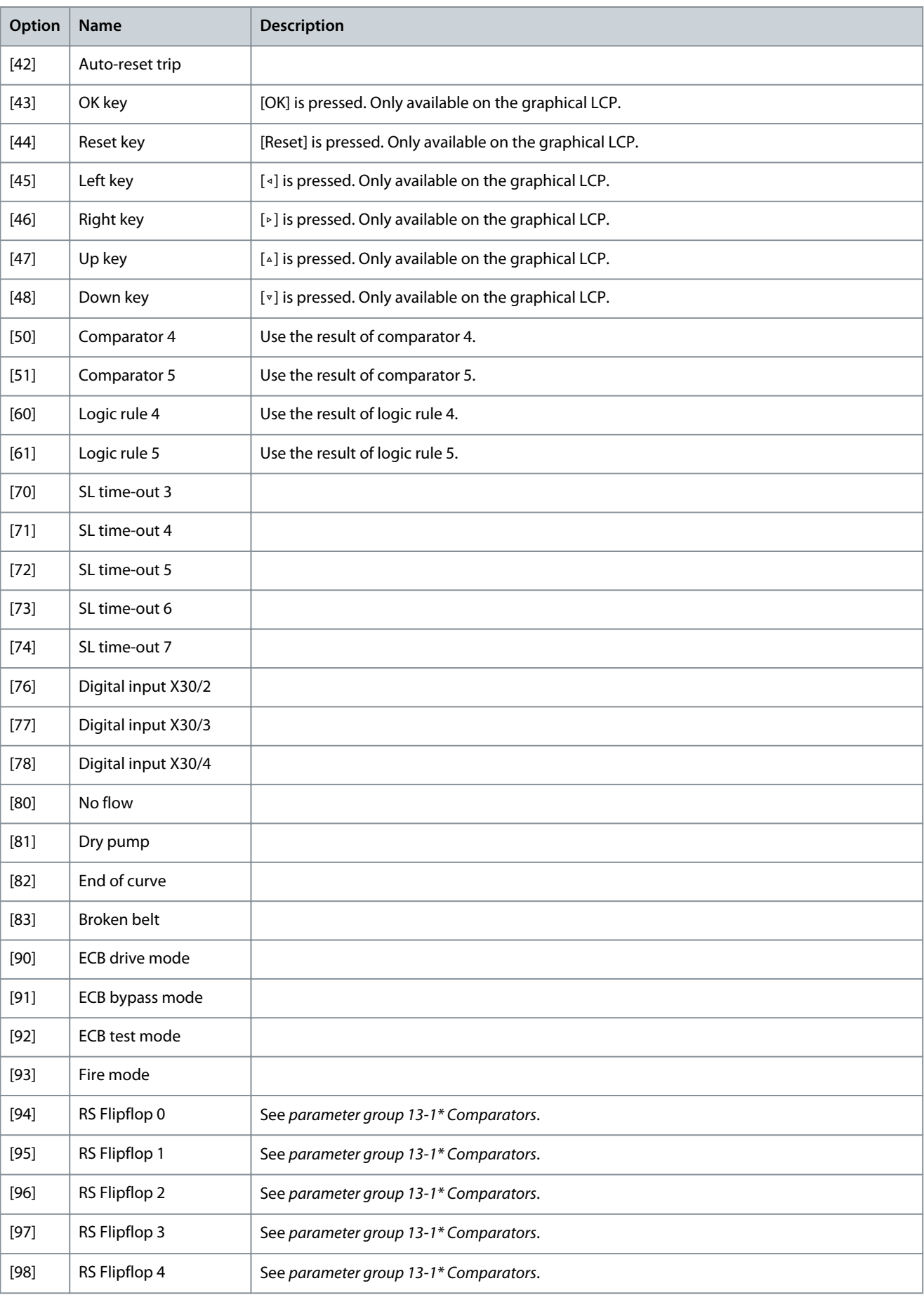

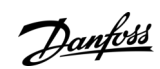

Danfoss

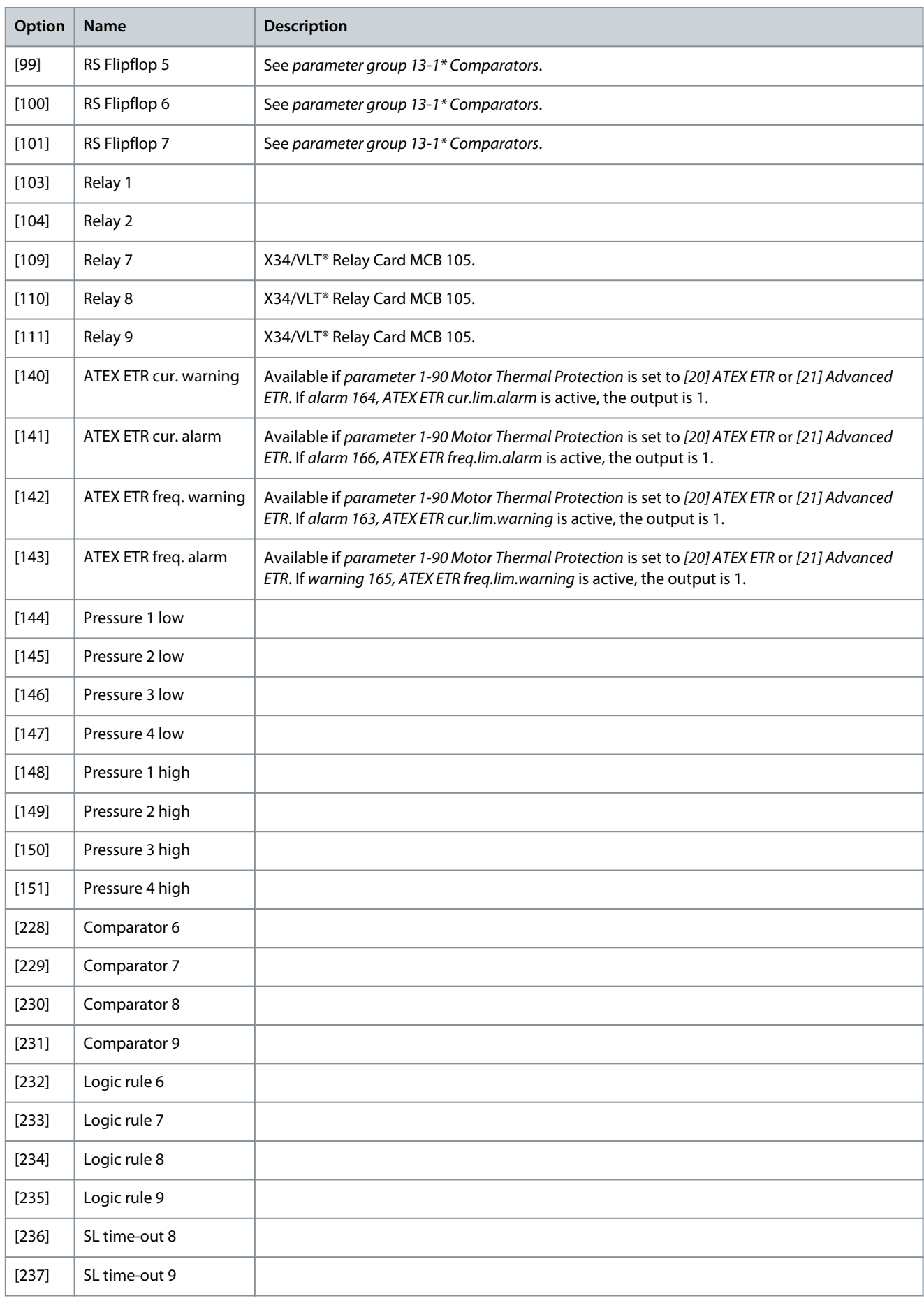

**Parameter Descriptions**

Danfoss

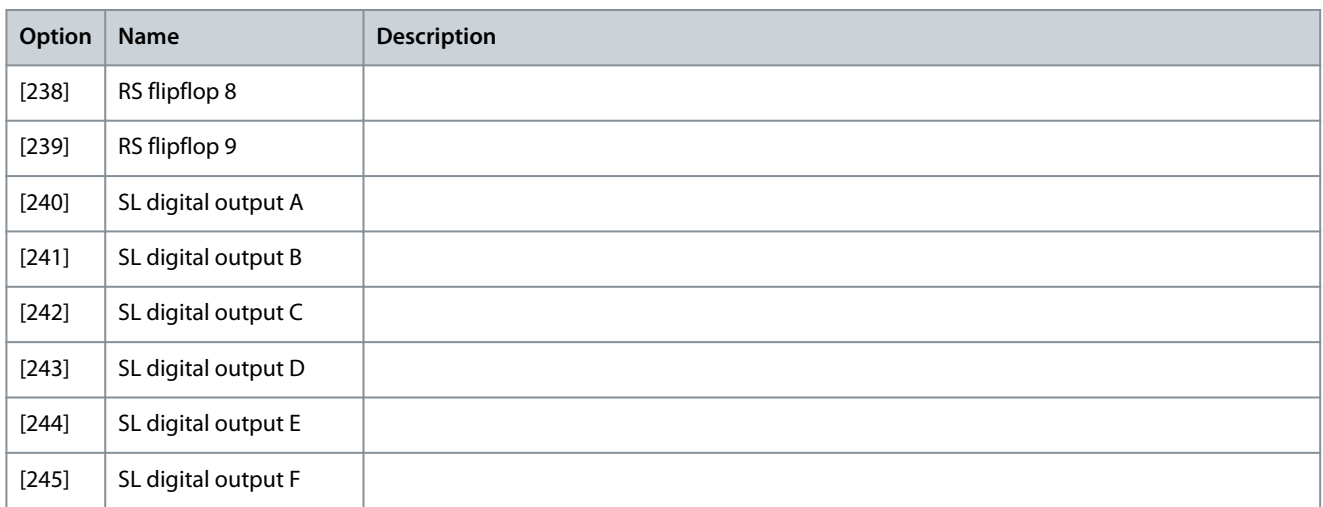

# Parameter 13-56 SL Controller 3 Action

### **Table 523: Parameter 13-56 SL Controller 3 Action**

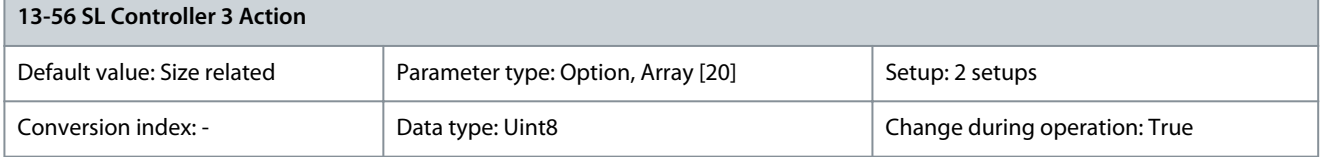

Select the action corresponding to the SLC event. Actions are executed when the corresponding event (defined in parameter 13-55 SL Controller 3 Event) is evaluated as true. The following actions are available:

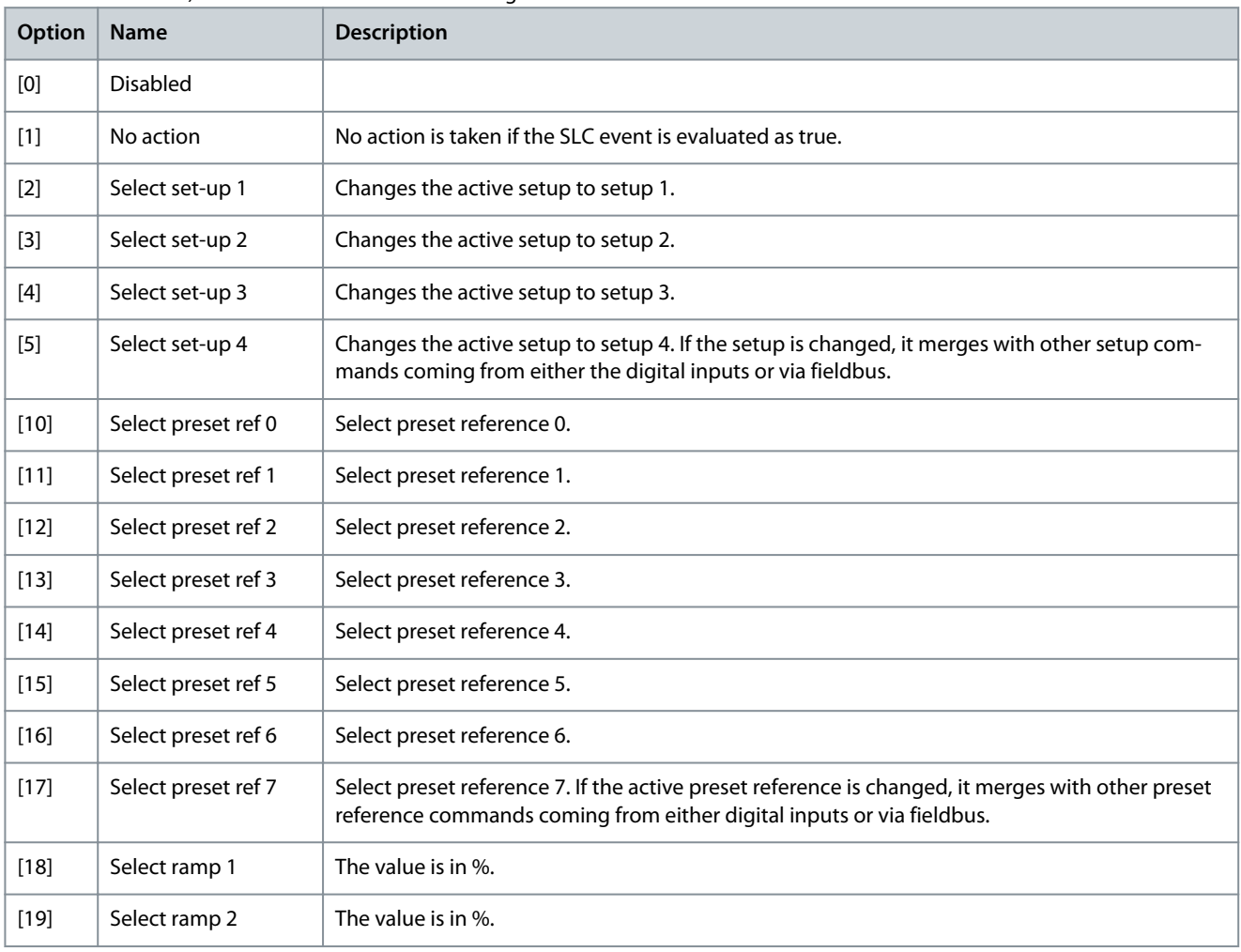

Danfoss

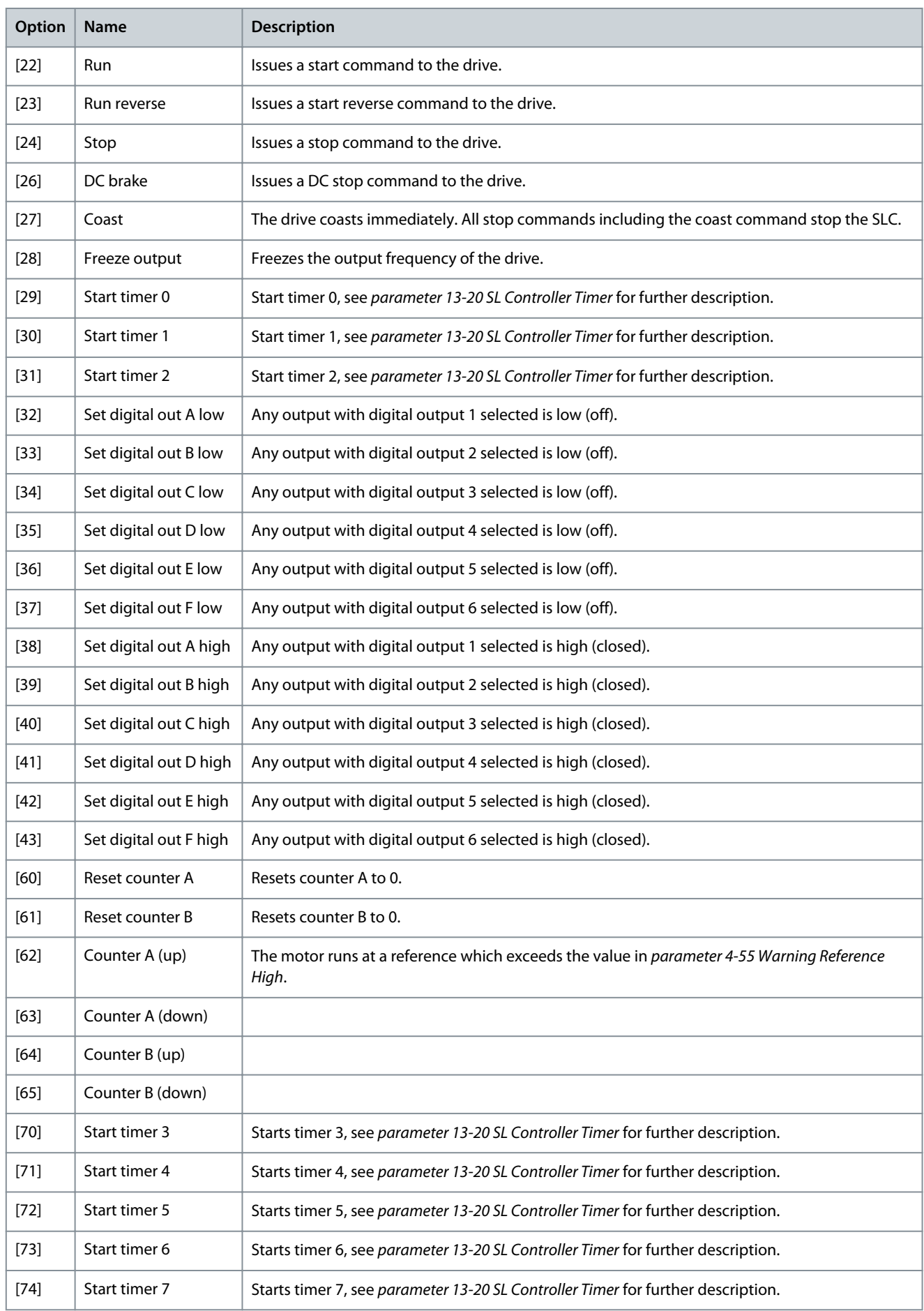

**Parameter Descriptions**

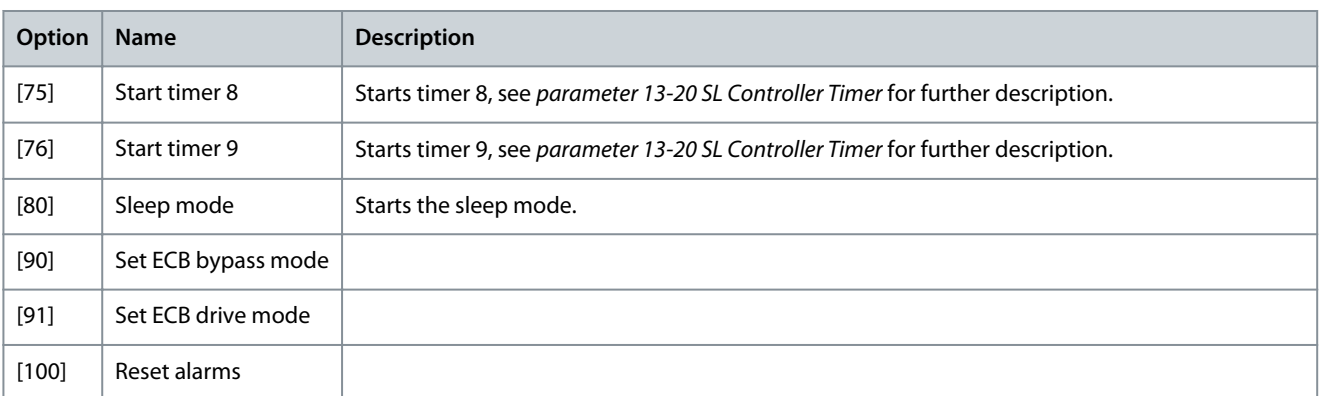

# Parameter 13-57 SL Controller 4 Event **Table 524: Parameter 13-57 SL Controller 4 Event**

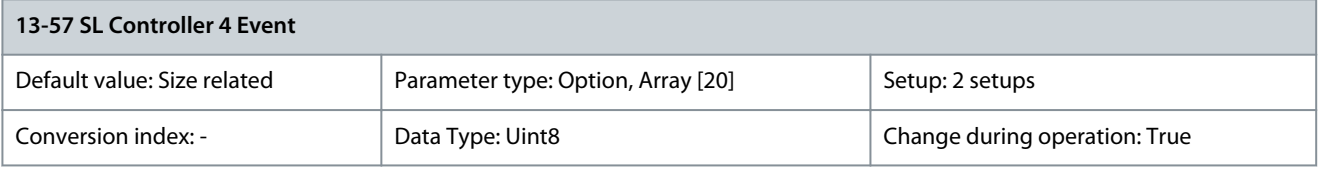

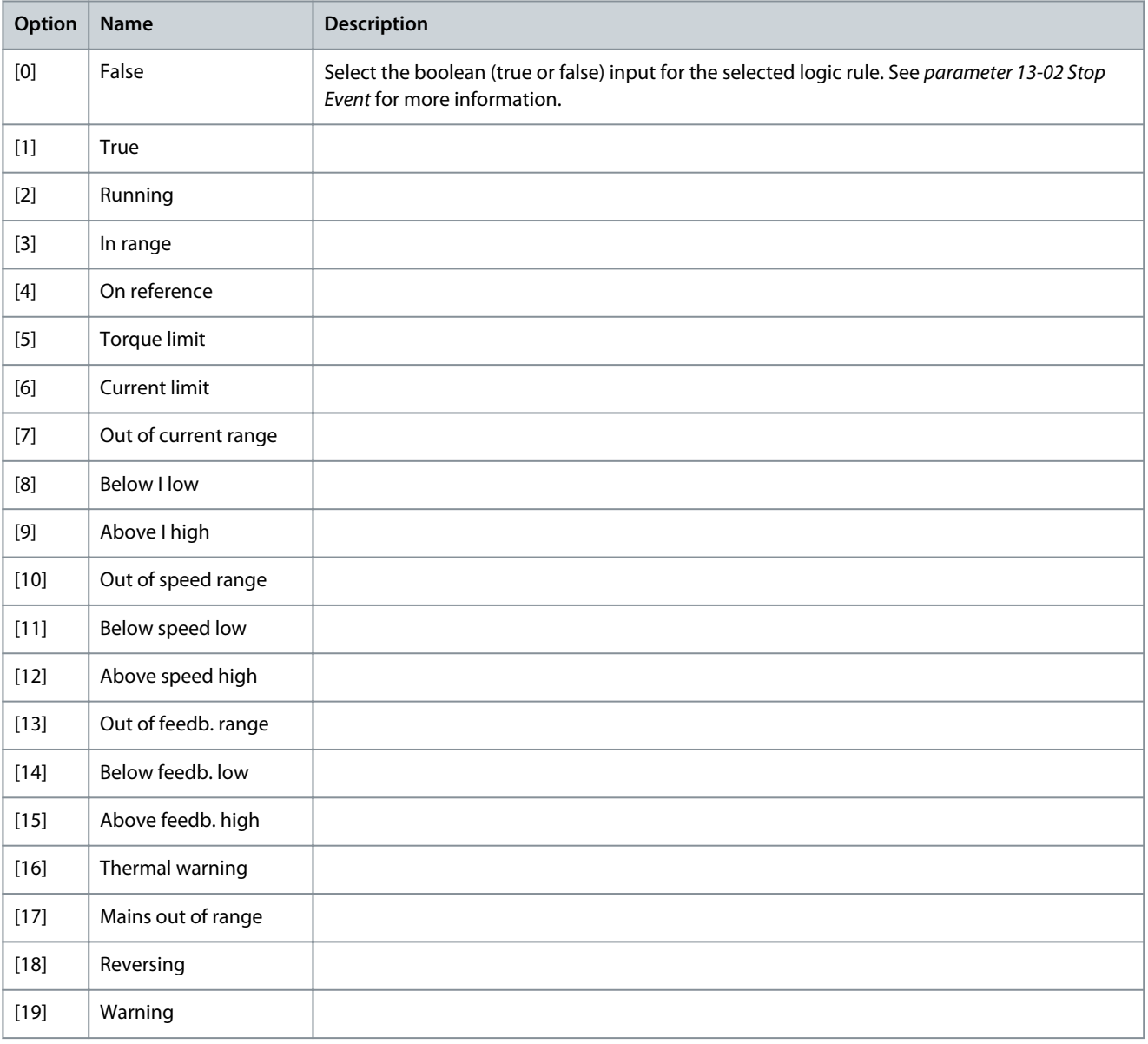

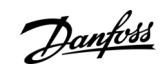

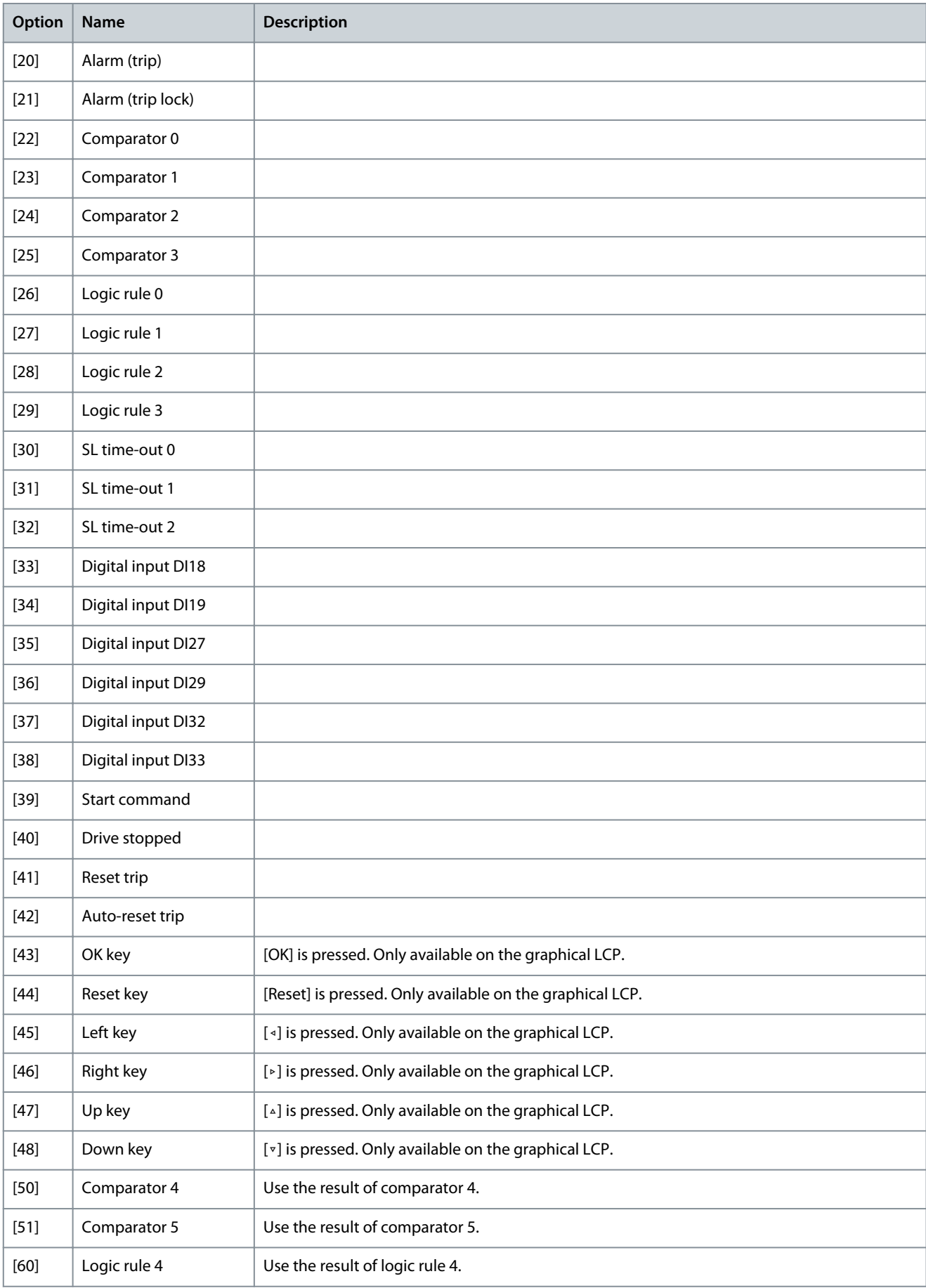

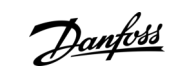

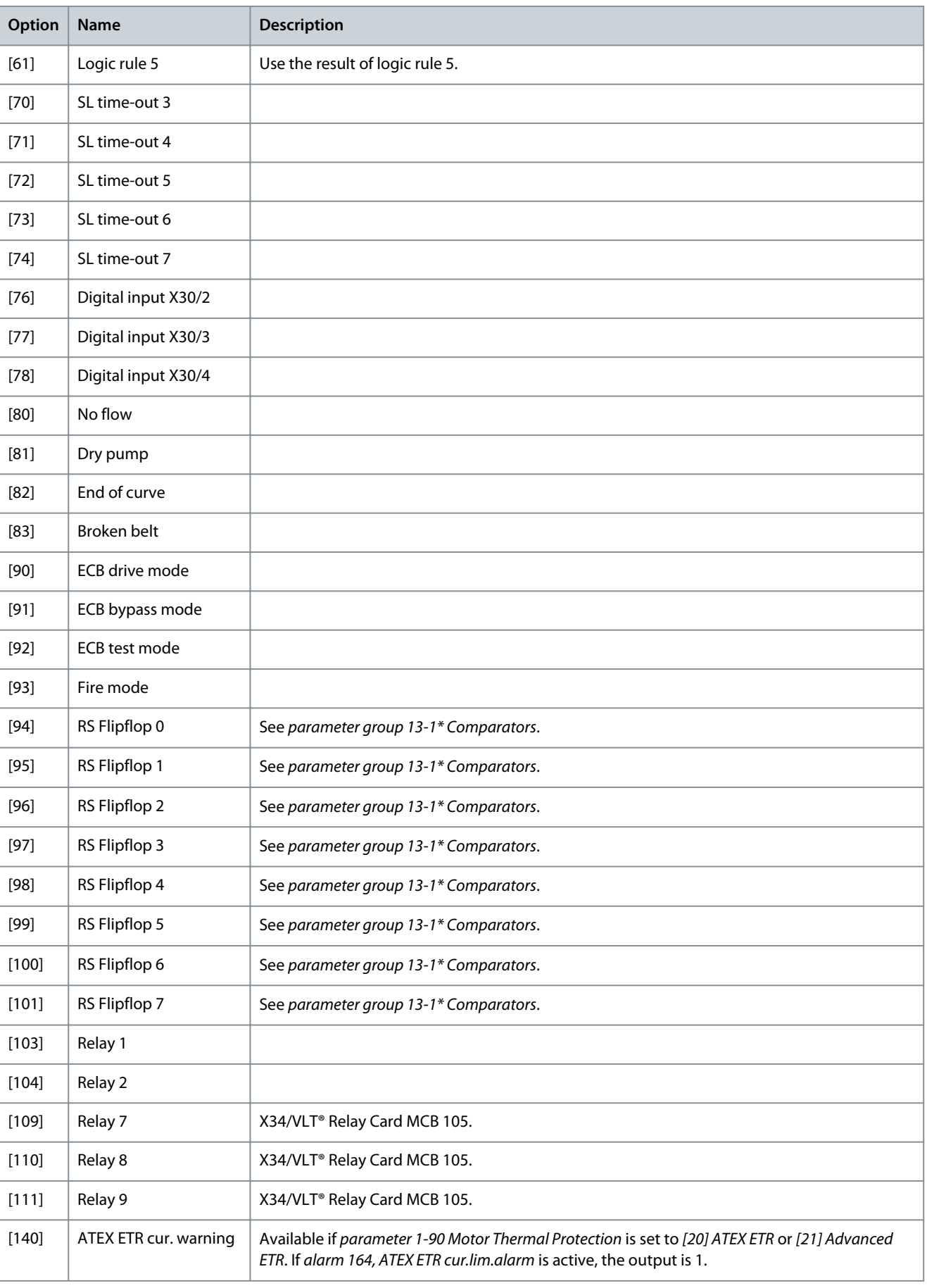

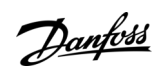
**Parameter Descriptions**

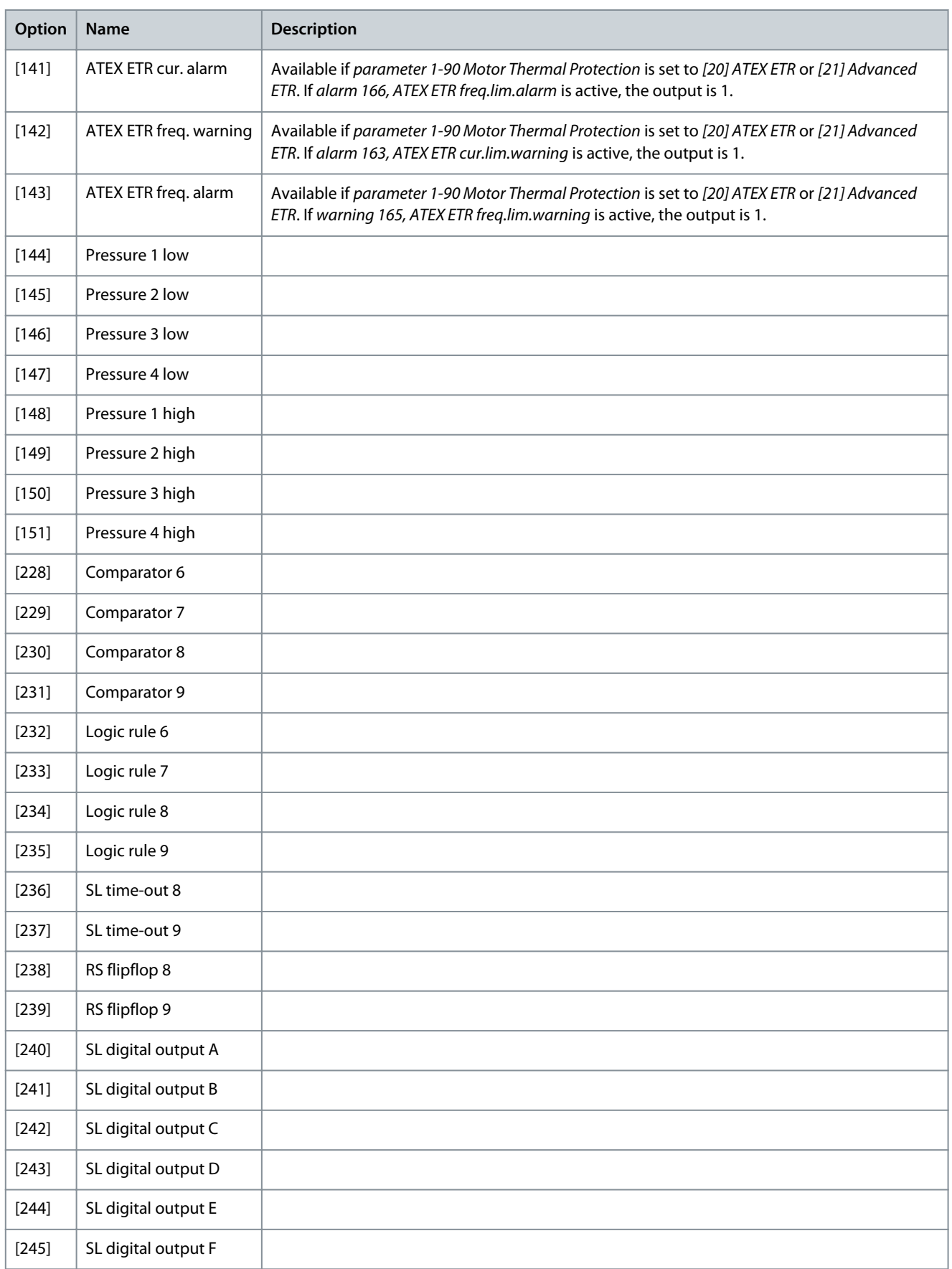

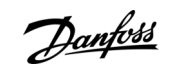

# Parameter 13-58 SL Controller 4 Action

#### **Table 525: Parameter 13-58 SL Controller 4 Action**

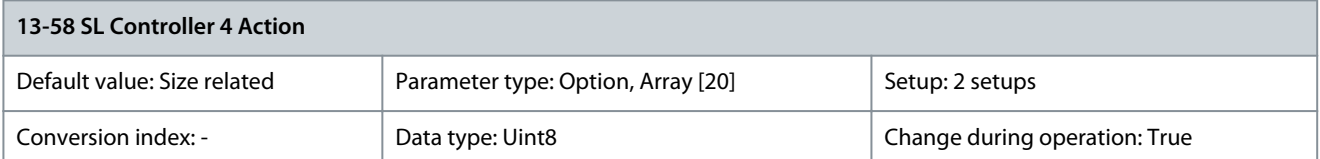

Select the action corresponding to the SLC event. Actions are executed when the corresponding event (defined in parameter 13-57 SL Controller 4 Event) is evaluated as true. The following actions are available:

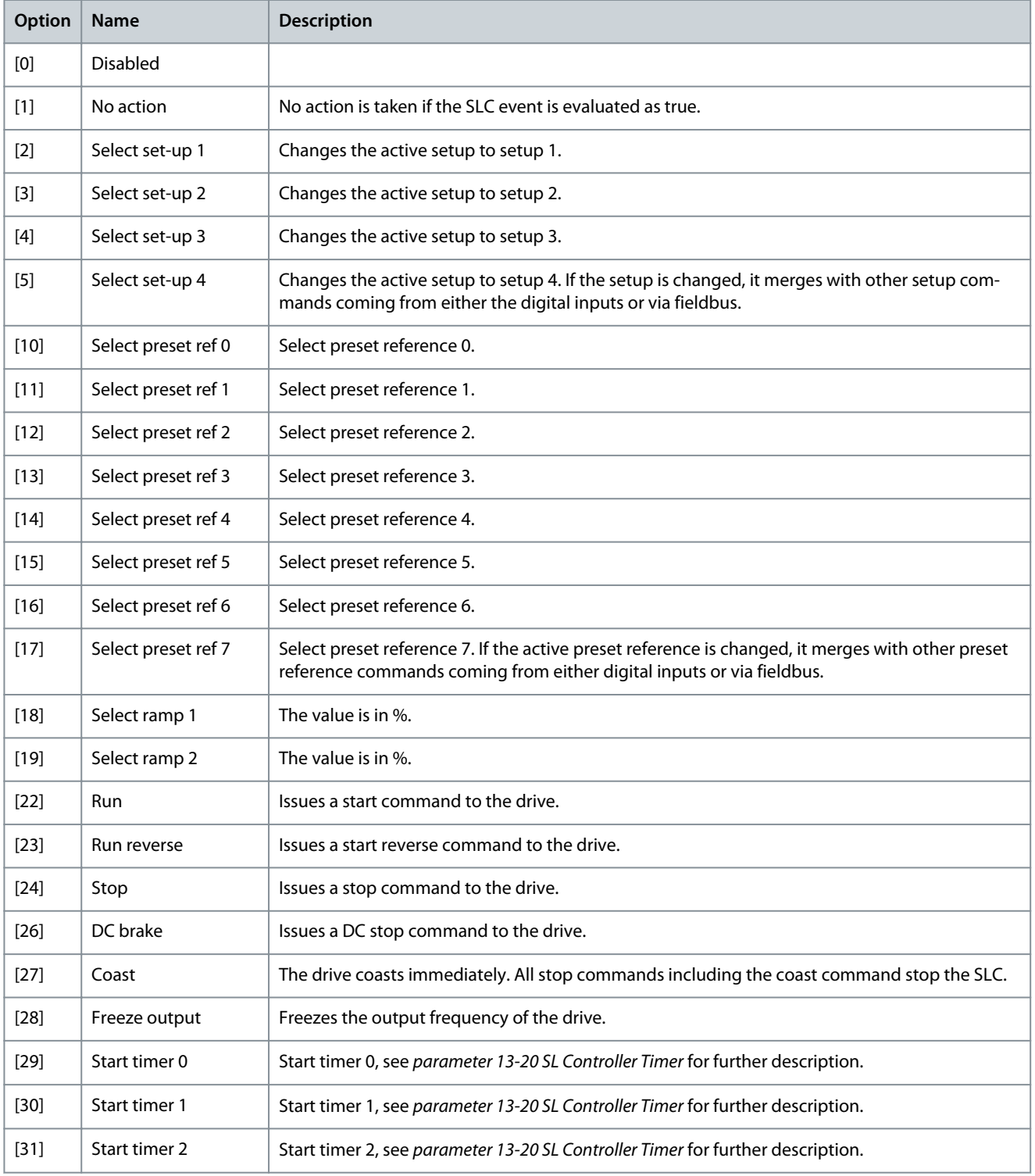

# **Parameter Descriptions**

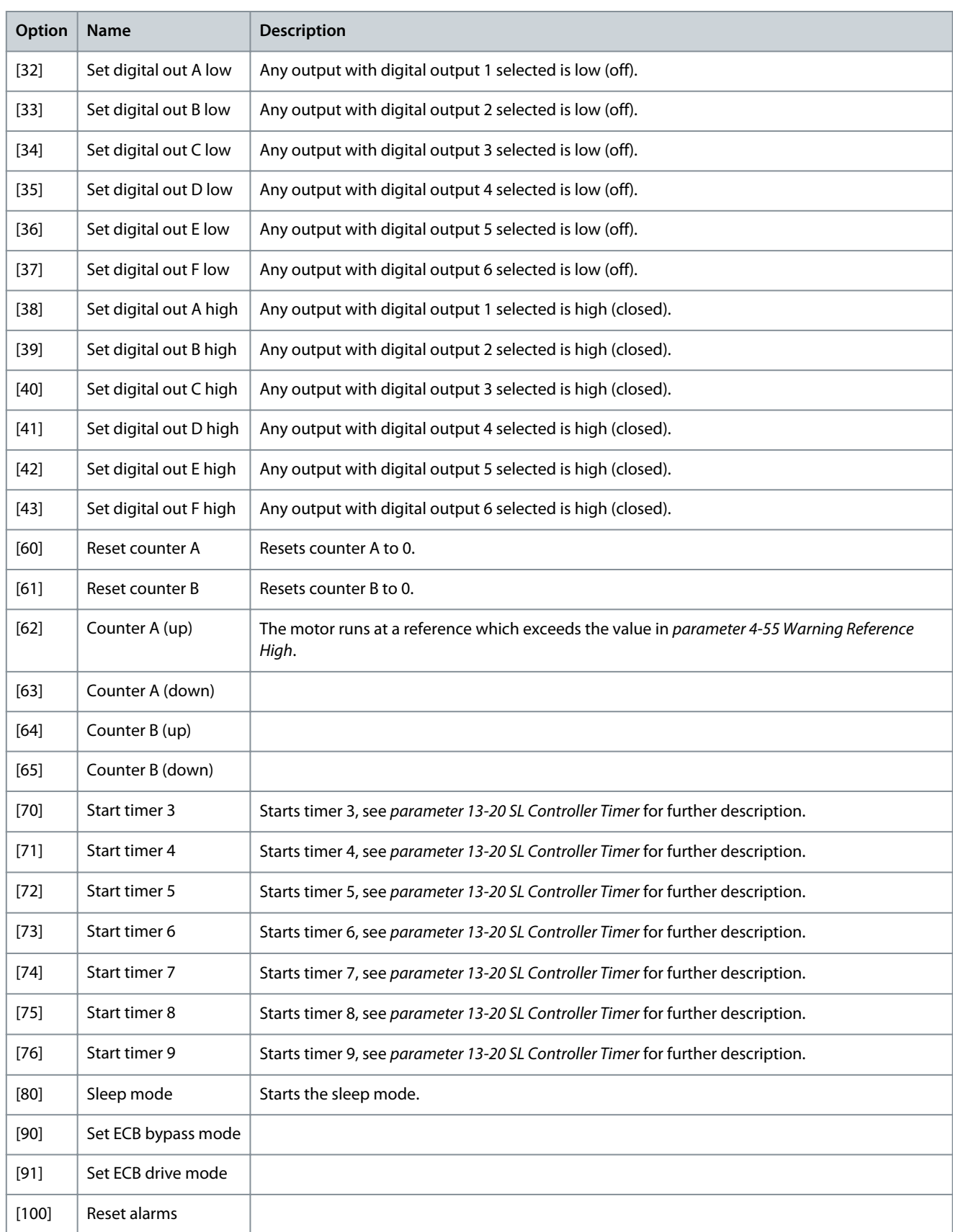

# 5.14.6 13-9\* User-defined Alerts and Readouts

Parameters in this group allow the configuration of application-specific triggers for triggering the drive to perform a certain action, show the status on the LCP, and represent it accordingly in parameter 13-97 Alert Alarm Word, parameter 13-98 Alert Warning Word,

<u>Danfoss</u>

**Parameter Descriptions**

and parameter 13-99 Alert Status Word. In parameter 13-91 Alert Action, it is possible to select drive functionalities such as info only, stop, running to max, and force drive to trip.

Use the following parameters to configure the drive to show a message and perform an action when a specific event occurs:

- Parameter 13-90 Alert Trigger – the event that triggers the user-defined action and message.
- Parameter 13-91 Alert Action – the action that the drive performs when the event defined in parameter 13-90 Alert Trigger occurs.
- Parameter 13-92 Alert Text – the text that the drive shows in the display when the event defined in parameter 13-90 Alert Trigger occurs.

For example, consider the following use case: If there is an active signal on digital input 32, the drive shows the message Valve 5 open and ramps down to a stop. To achieve this configuration, make the following settings:

- Parameter 13-90 Alert Trigger = [37] Digital input DI32.
- Parameter 13-91 Alert Action = [5] Stop & warning.
- Parameter 13-92 Alert Text = Valve 5 open.

#### Actions reflected in parameter 16-03 Status Word and alert parameters

When an action containing trip is selected and triggered, the drive trips, bit 3 in the basic status word is set, and the corresponding hex value is shown in parameter 13-97 Alert Alarm Word.

The alarm for User Alert is logged as alarm value = 124 in parameter 15-30 Fault Log: Error Code, index [0]-[9].

When an action containing warning info is selected and triggered, bit 7 in the basic status word is set, and the corresponding hex value is shown in parameter 13-98 Alert Warning Word.

Other actions selected are not indicated in the basic status word, but the corresponding hex value is shown in parameter 13-99 Alert Status Word.

Example of setting up digital inputs as triggers, actions, and readouts Refer to the following table to understand the 3 examples in this section.

#### **Table 526: Example of Setting up Triggers, Actions, and Readouts**

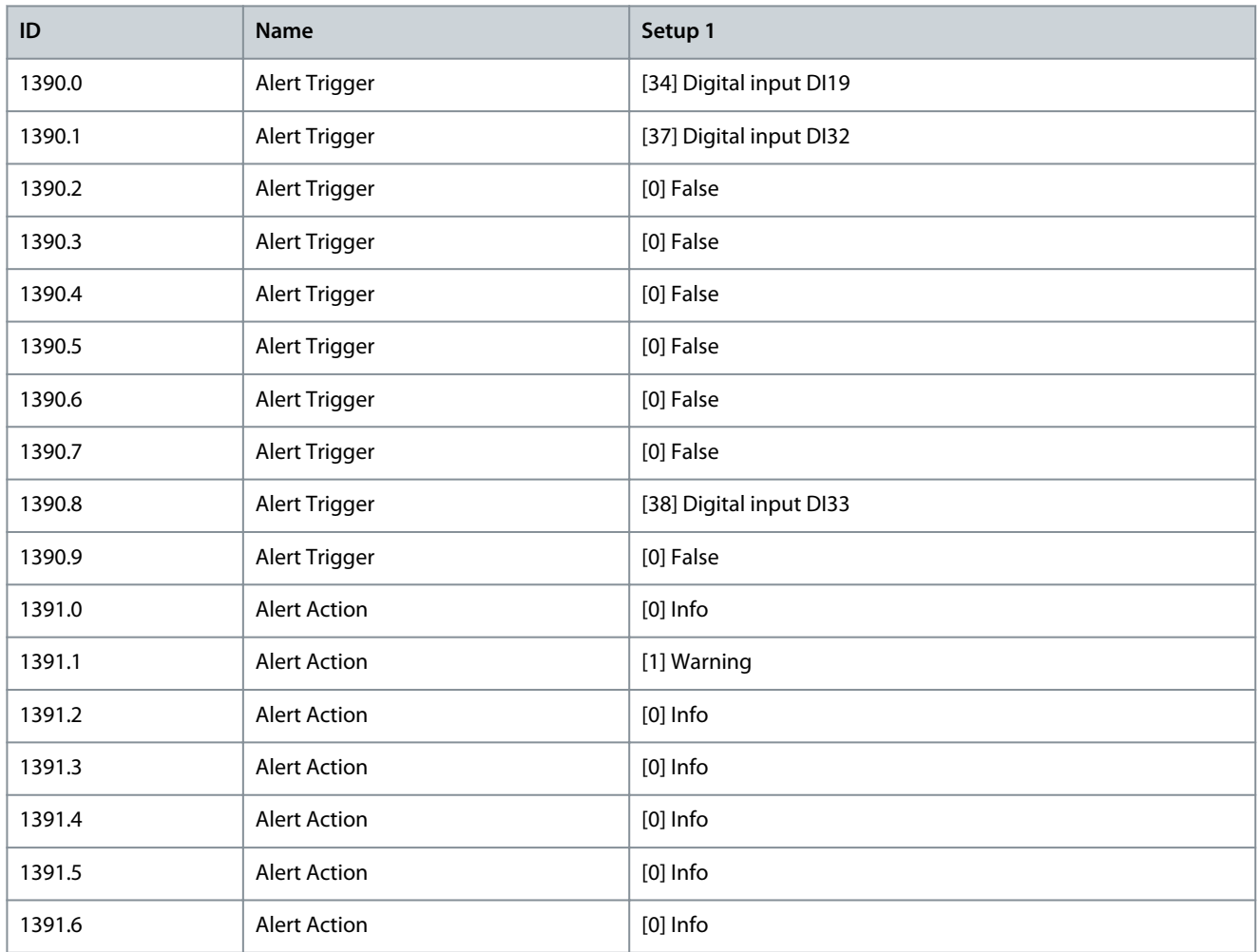

<u>Danfoss</u>

**Parameter Descriptions**

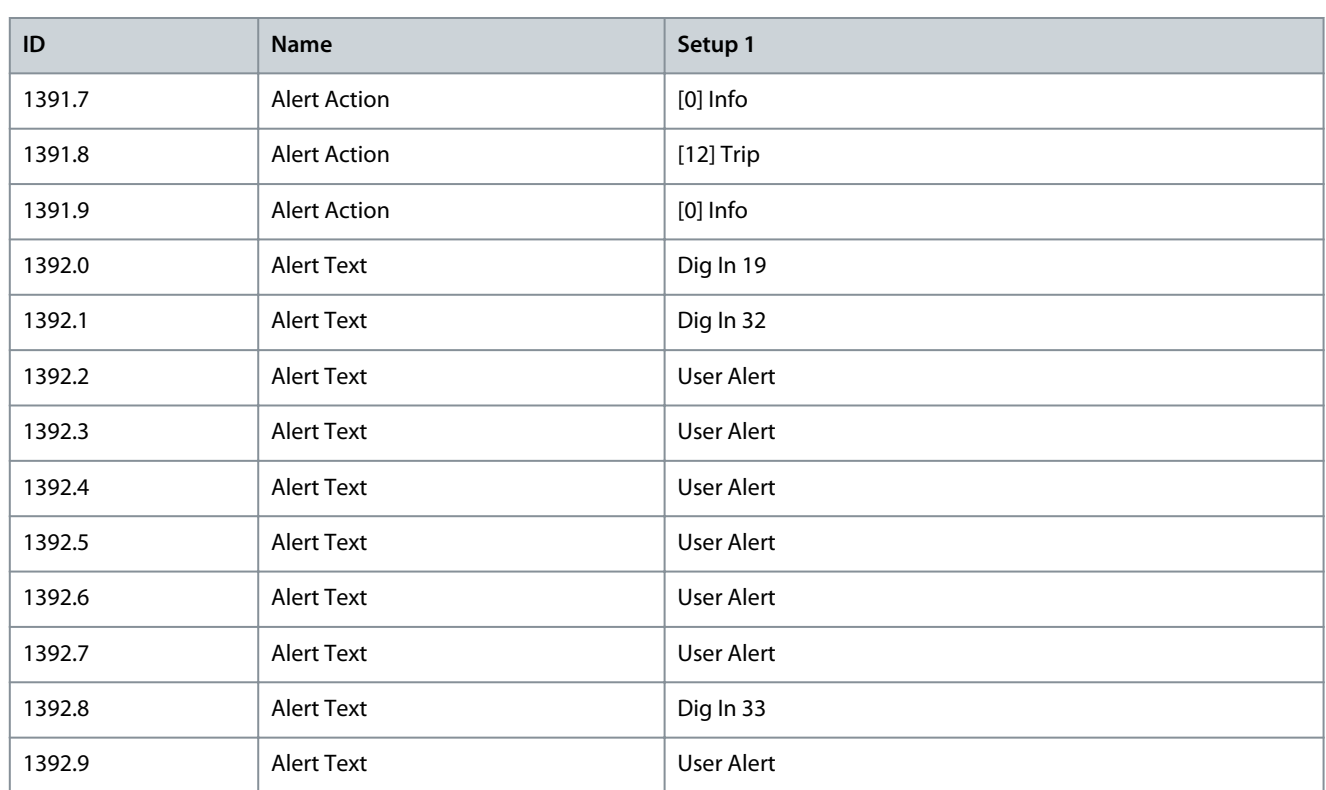

**Example 1:** In parameter 13-90 Alert Trigger, index [0], DI19 is selected as trigger. The digital value is 0000 0001. The corresponding action, Info, is set in parameter 13-91 Alert Action, index [0] and is shown as 1 hex in parameter 13-99 Alert Status Word. **Example 2:** In parameter 13-90 Alert Trigger, index [1], DI32 is selected as trigger. The digital value is 0000 0010. The corresponding action, Warning, is set in parameter 13-91 Alert Action, index [1] and is shown as 2 hex in parameter 13-98 Alert Warning Word. **Example 3:** In parameter 13-90 Alert Trigger, index [8], DI33 is selected as trigger. The digital value is 0001 0000 0000. The corresponding action, Trip, is set in parameter 13-91 Alert Action, index [8] and is shown as 100 hex in parameter 13-97 Alert Alarm Word. When 1 of the 3 digital inputs shown in this example is activated, the text shown in the LCP is the one defined in parameter 13-92 Alert Text, index [0], [1], and [8].

# **N O T I C E**

The action setting of an active trigger cannot be changed. For example, if DI19 is selected as trigger and the input is high, the action cannot be changed from Stop to Jog.

### Parameter 13-90 Alert Trigger

### **Table 527: Parameter 13-90 Alert Trigger**

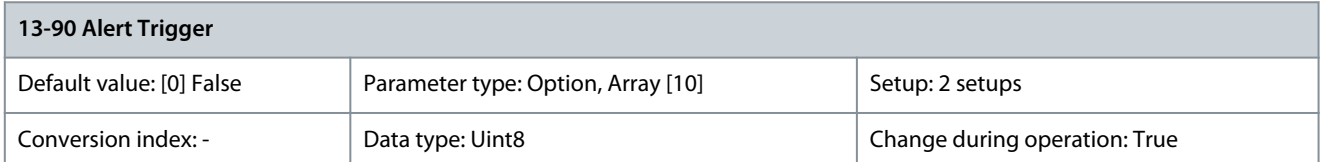

### Select the event that triggers the user-defined action and message.

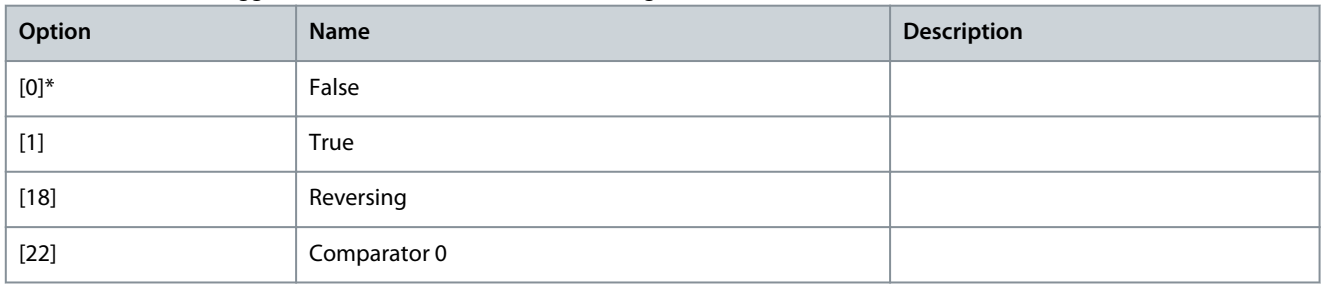

Danfoss

**Parameter Descriptions**

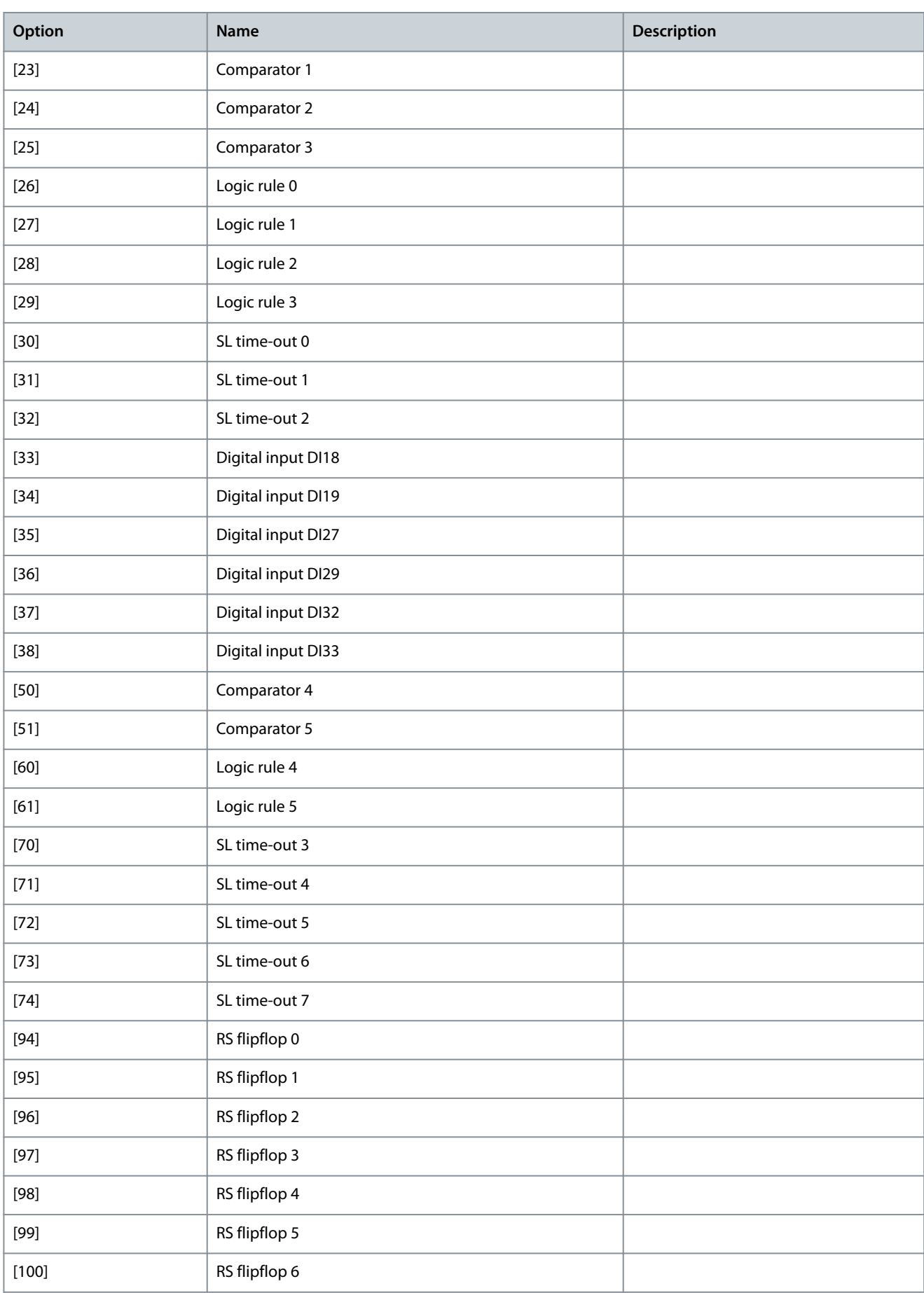

Danfoss

**Parameter Descriptions**

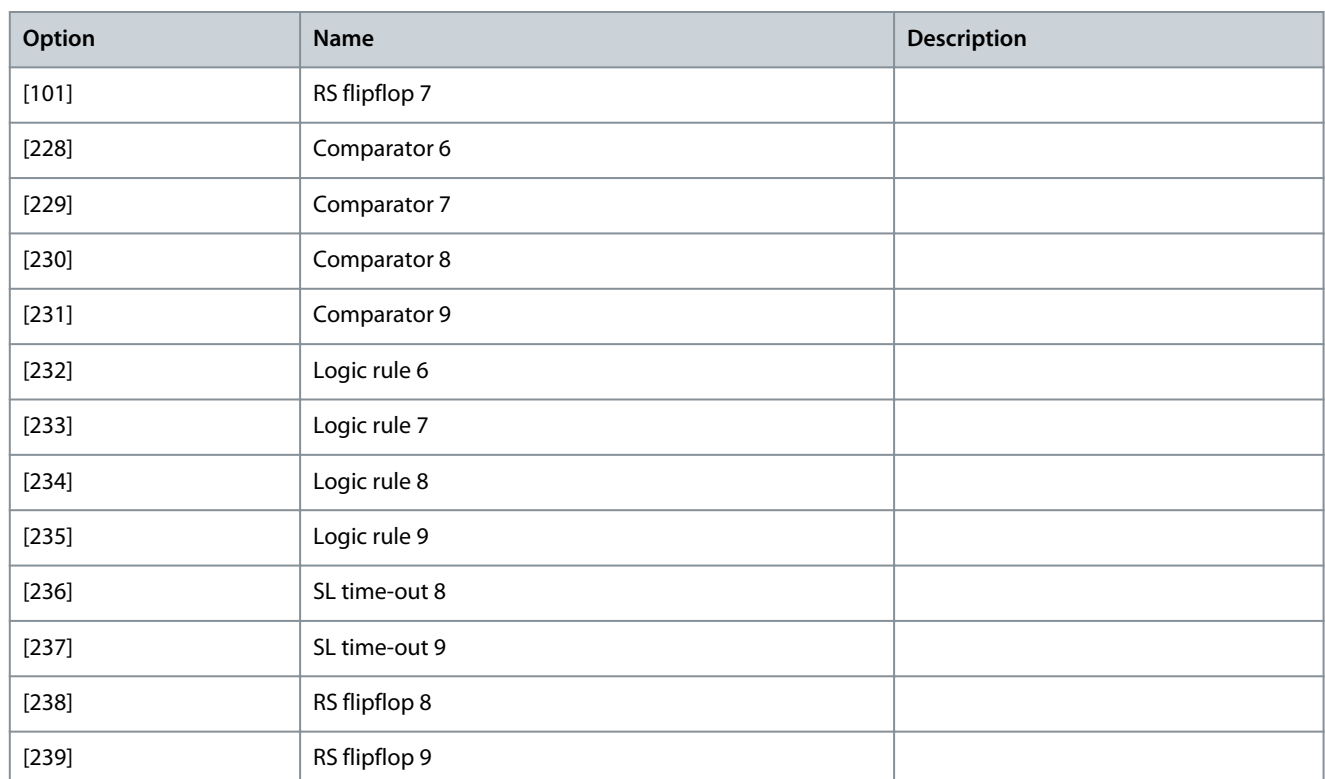

#### Parameter 13-91 Alert Action

### **Table 528: Parameter 13-91 Alert Action**

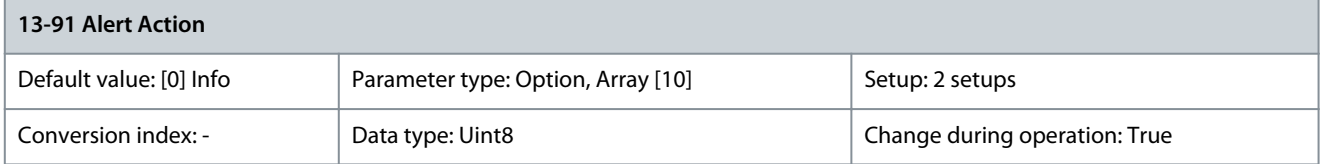

# **N O T I C E**

For safety reasons, this parameter cannot be changed when there is an active alarm.

Select the action that the drive performs when the event defined in parameter 13-90 Alert Trigger occurs.

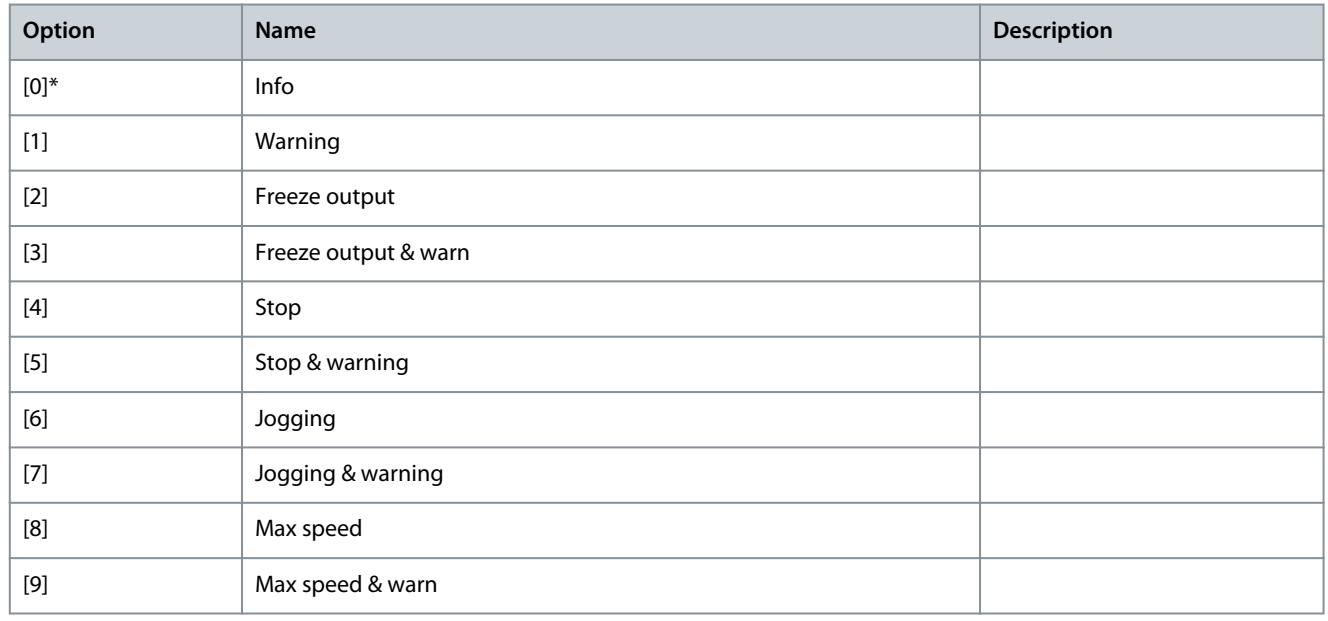

## **VLT HVAC Drive FC 102**

Danfoss

# **Programming Guide**

**Parameter Descriptions**

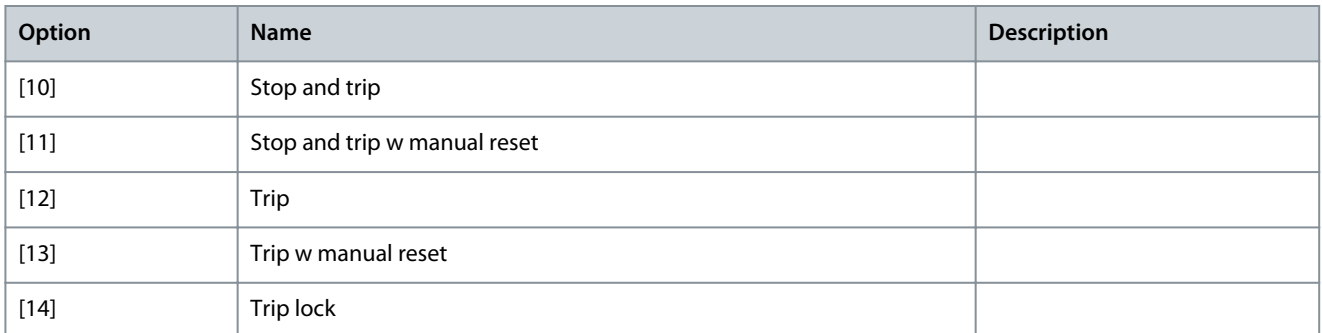

# Parameter 13-92 Alert Text

#### **Table 529: Parameter 13-92 Alert Text**

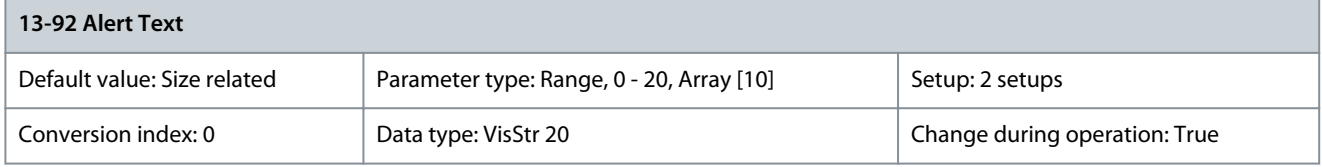

Enter the text that the drive shows in the display when the event is defined in parameter 13-90 Alert Trigger occurs. Parameter 13-97 Alert Alarm Word

#### **Table 530: Parameter 13-97 Alert Alarm Word**

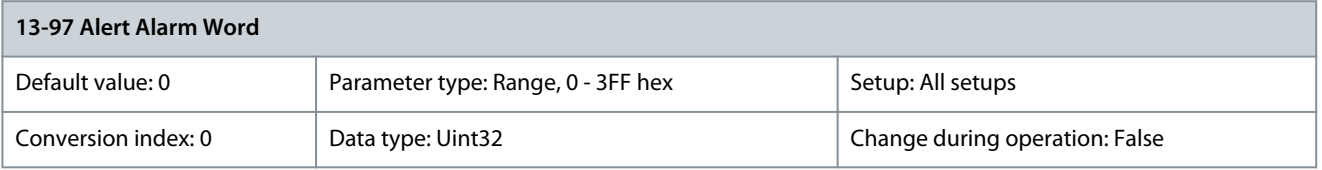

Shows the alarm word of a user-defined alarm in hex code. Parameter 13-98 Alert Warning Word

#### **Table 531: Parameter 13-98 Alert Warning Word**

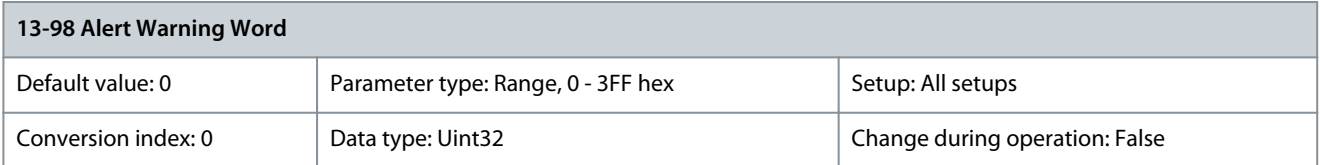

#### Shows the warning word of a user-defined alarm in hex code. Parameter 13-99 Alert Status Word

### **Table 532: Parameter 13-99 Alert Status Word**

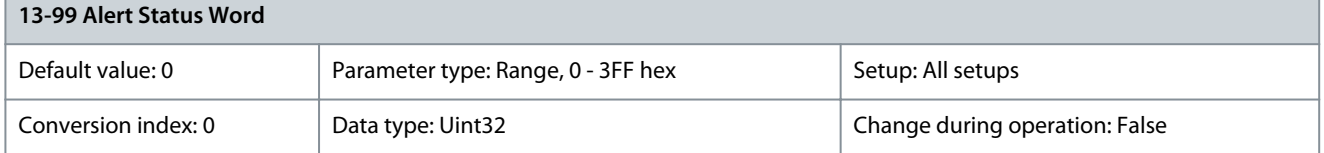

Shows the status word of a user-defined alarm in hex code.

<u>Danfoss</u>

# 5.15 Parameter Group 14-\*\* Special Functions

# 5.15.1 14-0\* Inverter Switching Parameter 14-00 Switching Pattern

#### **Table 533: Parameter 14-00 Switching Pattern**

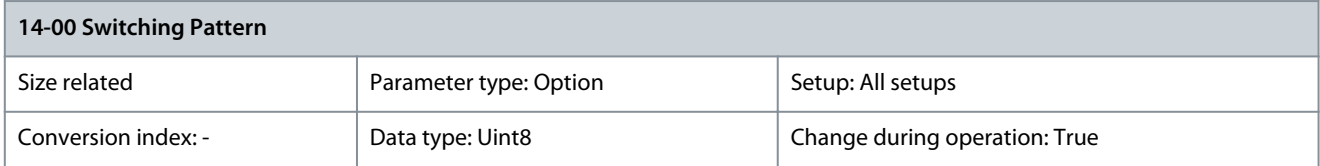

Select the switching pattern: 60° AVM or SFAVM.

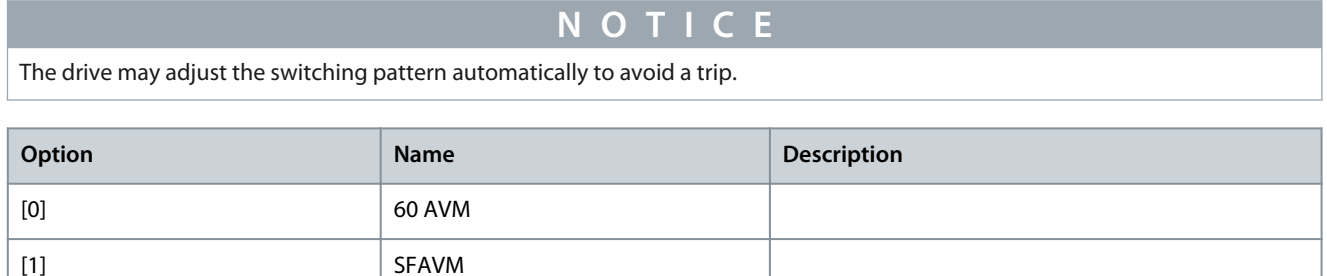

### Parameter 14-01 Switching Frequency

#### **Table 534: Parameter 14-01 Switching Frequency**

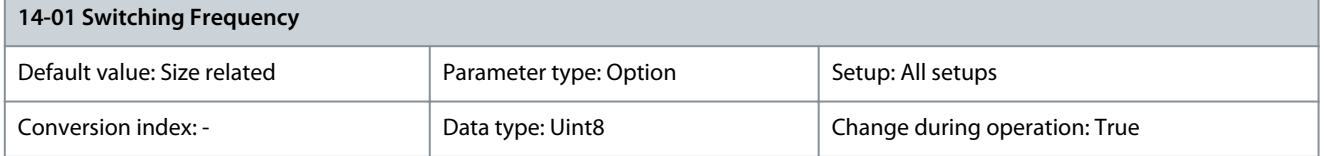

Select the drive switching frequency. Changing the switching frequency reduces acoustic noise from the motor. Default values depend on power size.

# **N O T I C E**

The output frequency value of the drive must never exceed 10% of the switching frequency. When the motor is running, adjust the switching frequency in *parameter 14-01 Switching Frequency* to minimize motor noise.

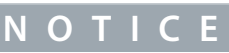

To avoid a trip, the drive can adjust the switching frequency automatically.

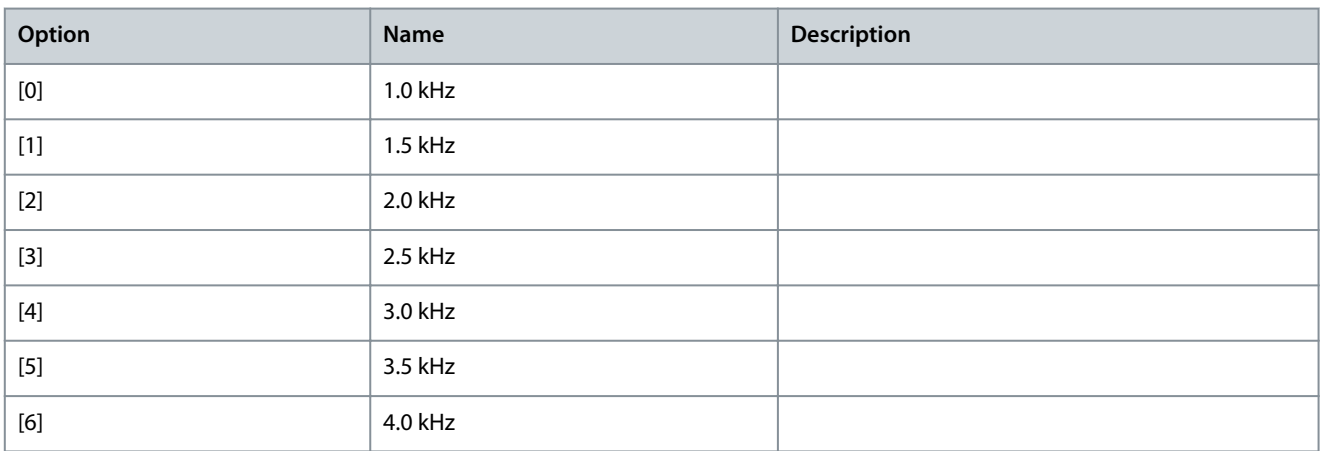

Danfoss

**Parameter Descriptions**

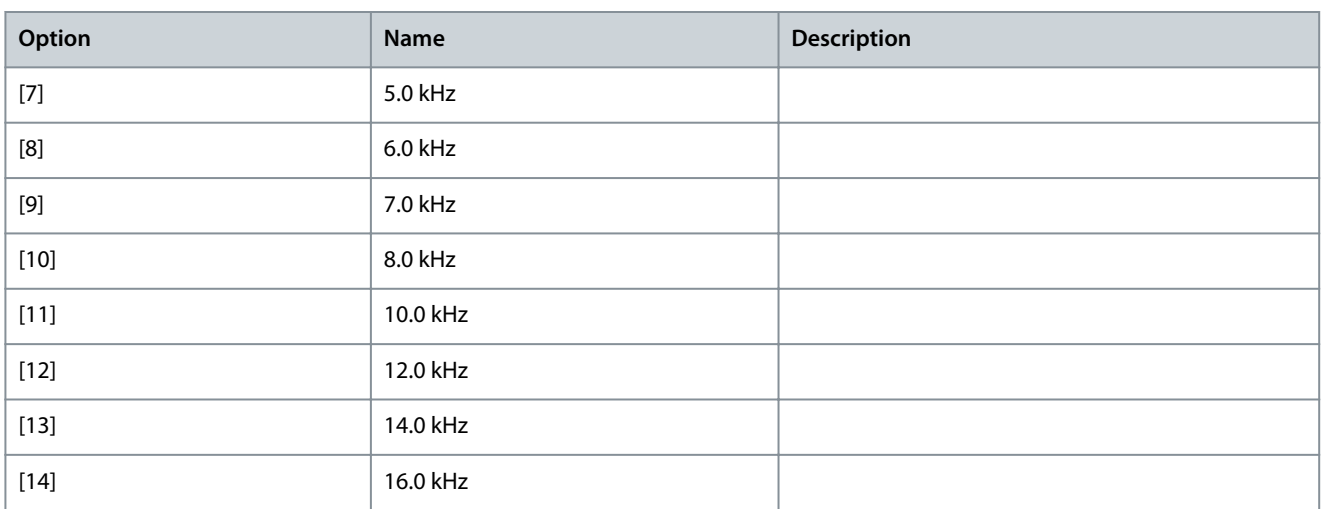

# Parameter 14-02 Switching Pattern Shift Frequency

#### **Table 535: Parameter 14-02 Switching Pattern Shift Frequency**

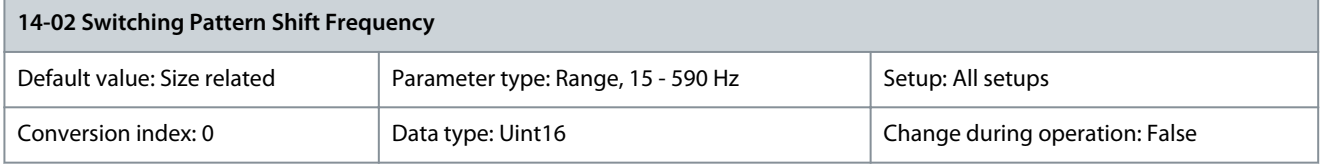

Set the frequency where the switching pattern shifts between SFAVM and 60 AVM. Set a value to keep high-speed motors in SFAVM mode during ramp-up and during low-speed operation. The value to set is motor-dependent. The pattern shift frequency can be set when parameter 14-00 Switching Pattern is set to [0] 60 AVM.

# Parameter 14-03 Overmodulation

**Table 536: Parameter 14-03 Overmodulation**

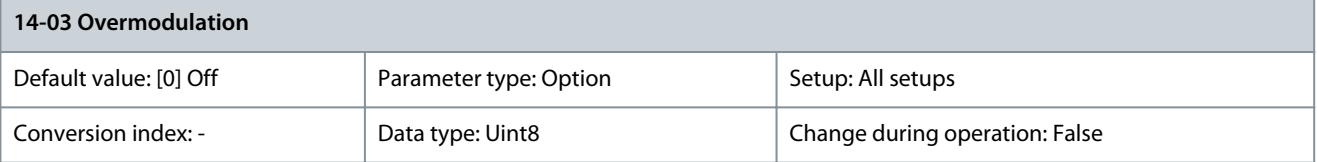

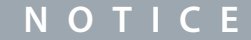

Overmodulation leads to increased torque ripple as harmonics increase.

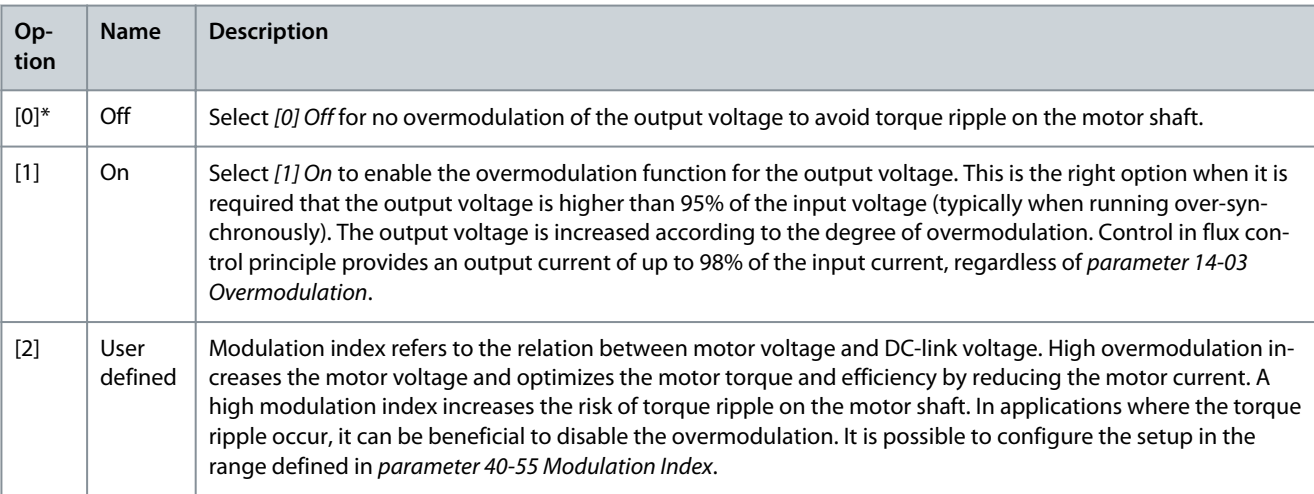

<u>Danfoss</u>

# Parameter 14-04 Acoustic Noise Reduction

**Table 537: Parameter 14-04 Acoustic Noise Reduction**

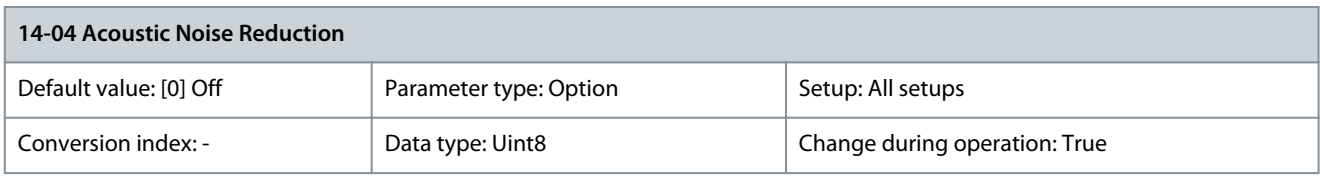

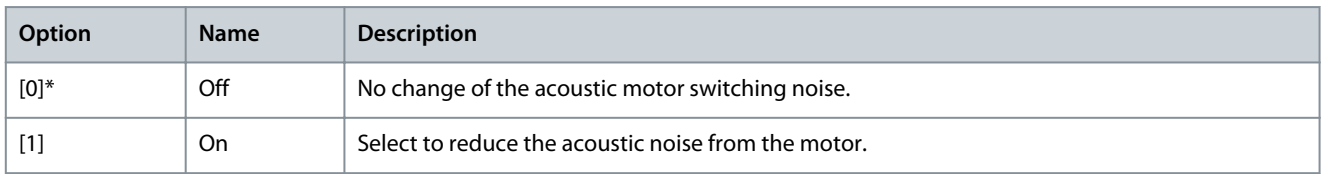

# Parameter 14-05 PWM Generation

# **Table 538: Parameter 14-05 PWM Generation**

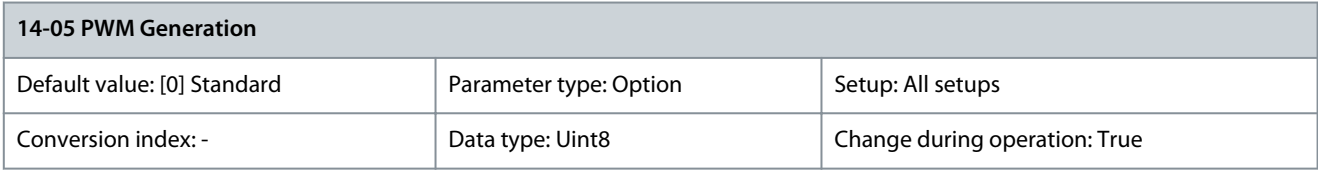

Use this parameter in VVC+ and U/f mode only. When running with low ratio between switch frequency and output frequency (especially close to or <10:1), it is possible to improve the resolution of the PWM modulation and optimize the output voltage.

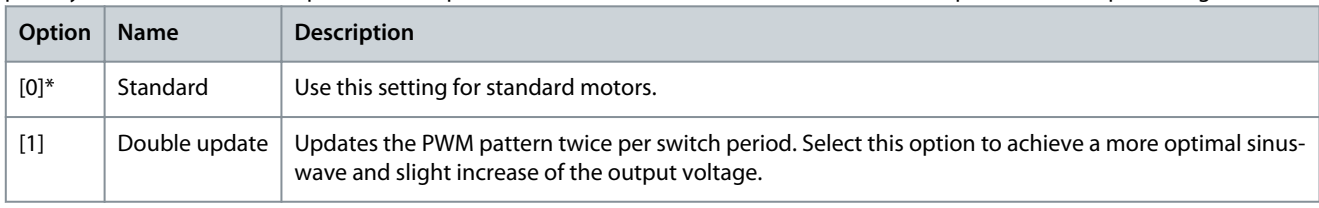

# 5.15.2 14-1\* Mains On/Off

Parameters for configuring mains failure monitoring and handling. If a mains failure appears, the drive tries to continue in a controlled way until the power in the DC link is exhausted.

# Parameter 14-10 Mains Failure

# **Table 539: Parameter 14-10 Mains Failure**

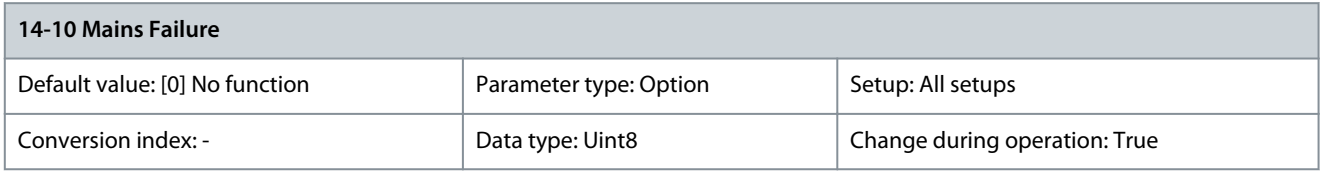

When parameter 1-00 Configuration Mode is set to [2] Torque, the following options are inactive:

- [1] Ctrl. ramp-down
- [5] Kinetic back-up, trip
- [7] Kin. back-up, trip w recovery

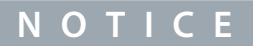

This parameter cannot be changed while the motor is running.

Parameter 14-10 Mains Failure is typically used where short mains interruptions (voltage dips) are present. At 100% load and a short voltage interruption, the DC voltage on the main capacitors drops quickly. For larger drives, it only takes a few milliseconds before the DC level drops to about 373 V DC, and the IGBTs cut off and lose the control of the motor. When mains is restored, and the IGBTs start again, the output frequency and voltage vector do not correspond to the speed/frequency of the motor, and the result is normally an overvoltage or overcurrent, mostly resulting in a trip lock. Parameter 14-10 Mains Failure can be programmed to avoid this

Danfoss

**Parameter Descriptions**

situation. Select the function according to which the drive must act when the threshold in *parameter 14-11 Mains Fault Voltage Leve*l is reached.

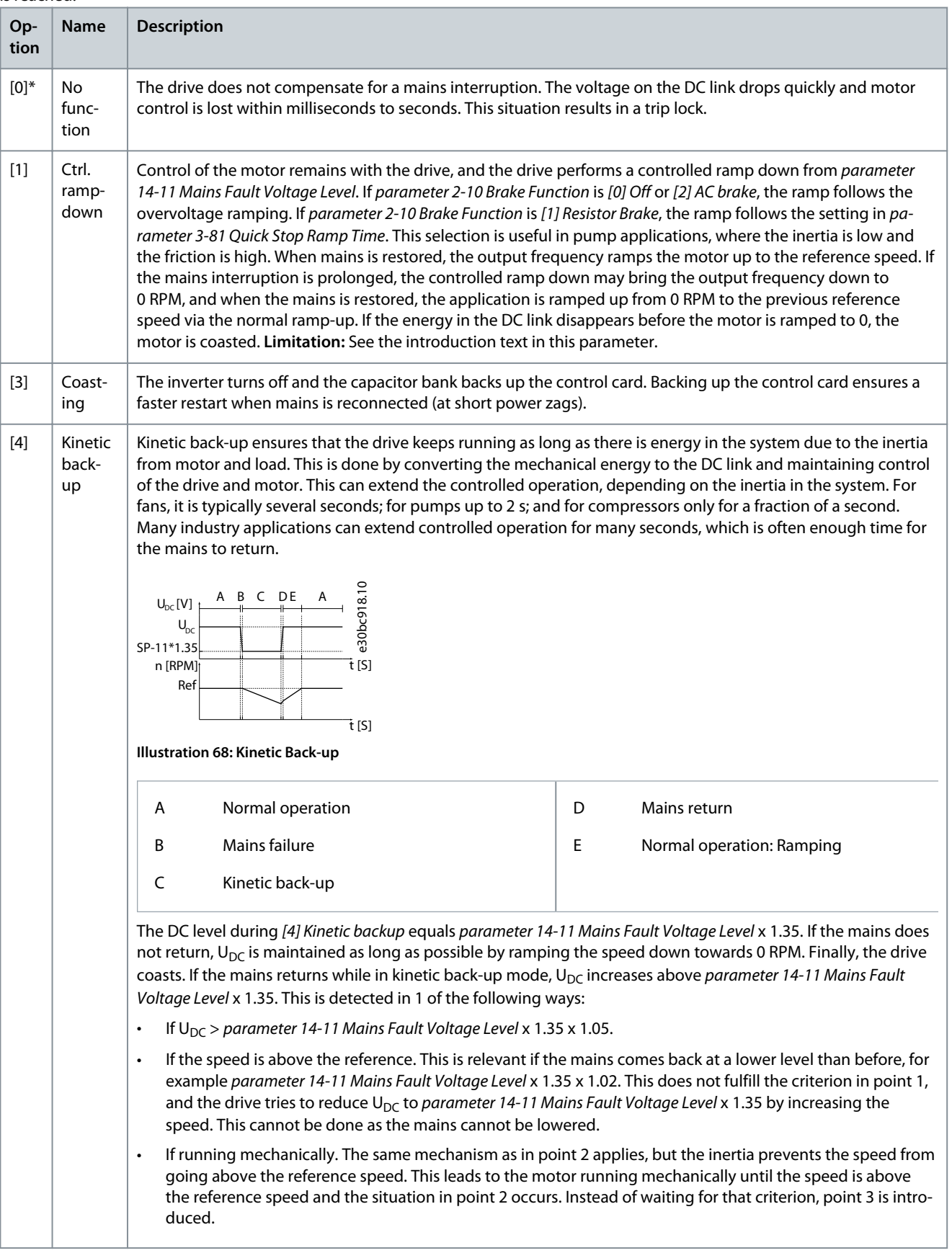

**Parameter Descriptions**

Danfoss

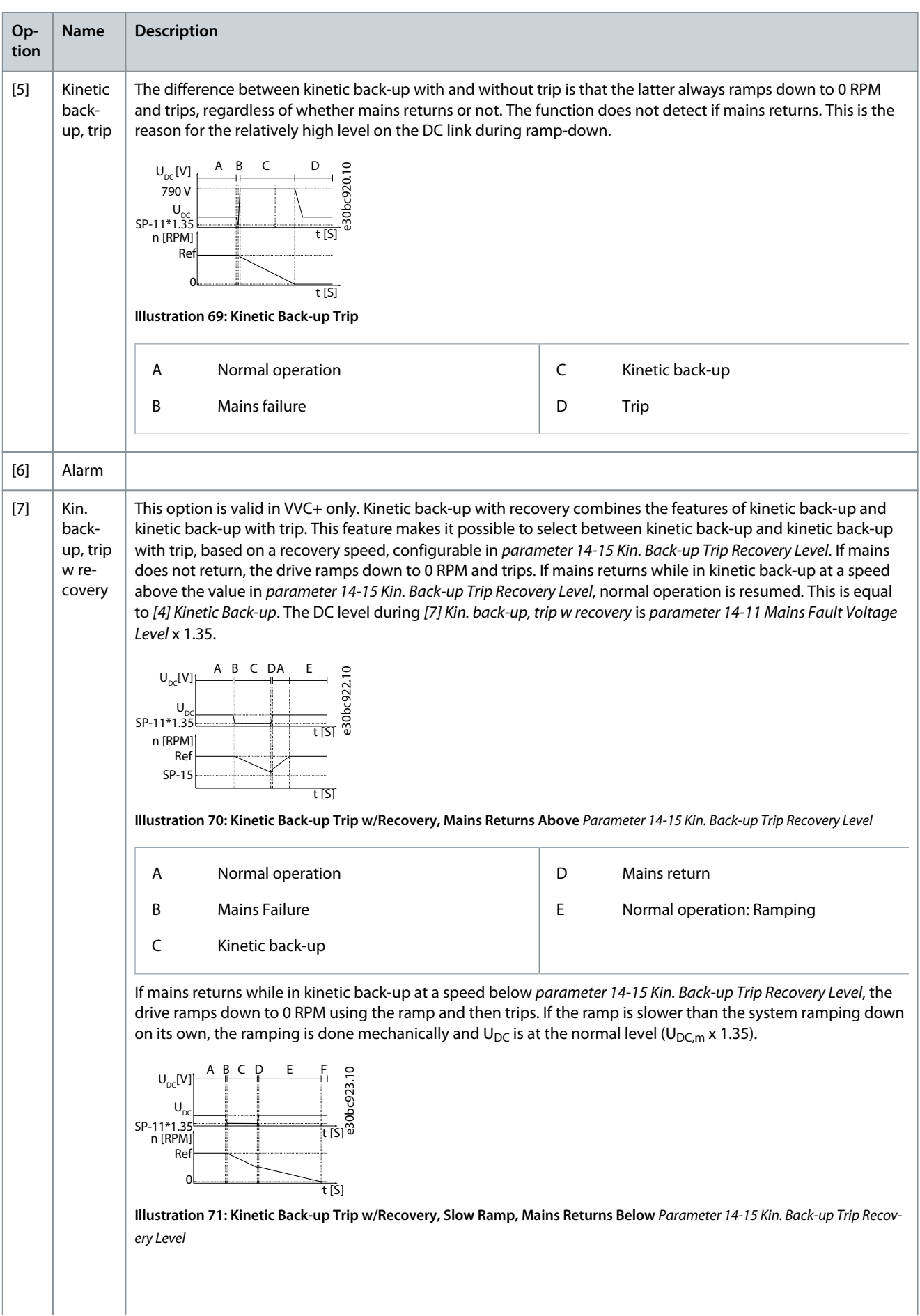

# **VLT HVAC Drive FC 102**

# **Programming Guide**

# **Parameter Descriptions**

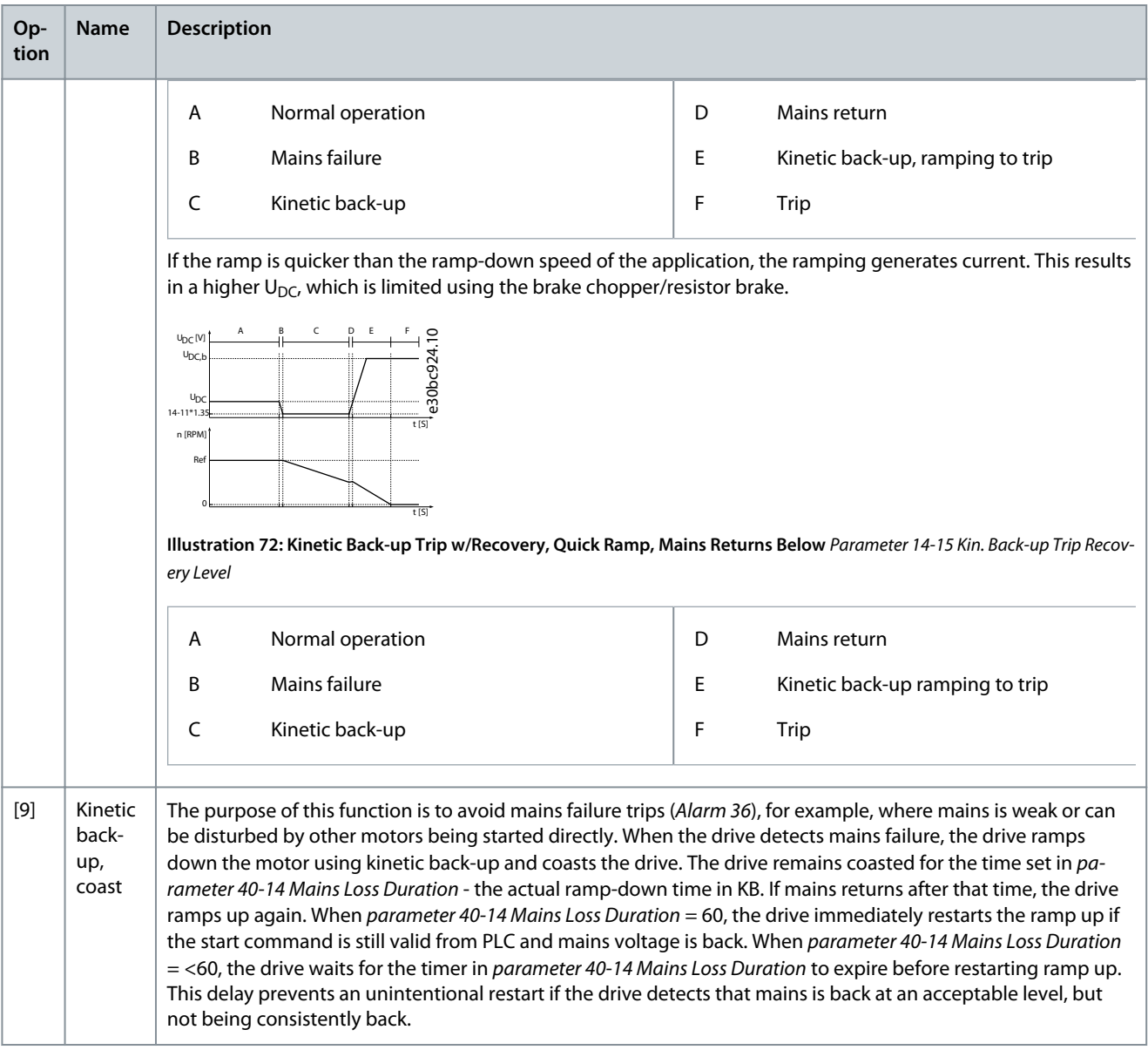

#### Parameter 14-11 Mains Fault Voltage Level

#### **Table 540: Parameter 14-11 Mains Fault Voltage Level**

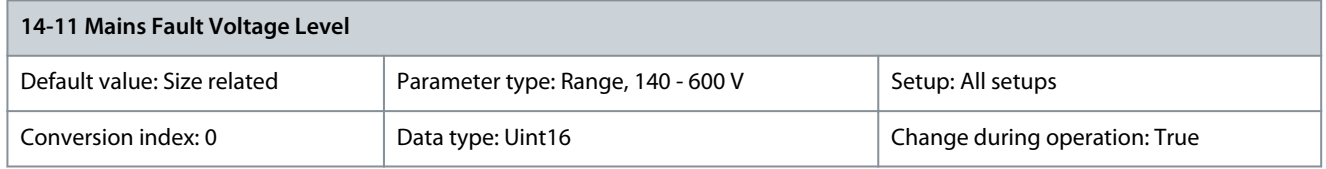

This parameter defines the threshold voltage at which the function in parameter 14-10 Mains Failure is activated. Select the detection level depending on the supply quality. For a supply of 380 V, set parameter 14-11 Mains Fault Voltage Level to 342 V. This results in a DC detection level of 462 V (parameter 14-11 Mains Fault Voltage Level x 1.35). Parameter 14-12 Response to Mains Imbalance

#### **Table 541: Parameter 14-12 Response to Mains Imbalance**

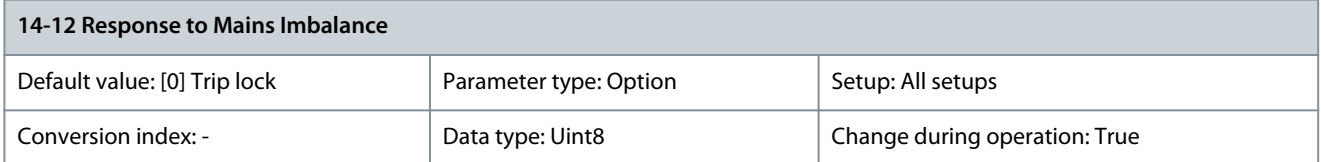

<u>Danfoss</u>

#### **Parameter Descriptions**

# **N O T I C E**

Make sure that the setting in *parameter 0-03 Regional Setting* matches the actual grid.

Operation under severe mains imbalance conditions reduces the lifetime of the motor. Conditions are considered severe if the motor is operated continuously near nominal load (for example, a pump or a fan running near full speed). Select the level of operation when mains imbalance conditions occur. Options [5] Fast trip lock to [7] Fast warning are based on a principle which enures detection of a missing mains phase within 2 s and responds according to the selection. See parameter 14-17 Fast Mains Phase Loss and parameter 14-18 Fast Mains Phase Loss Min Power. A minimum load on the drive of 2% nominal power is required for detection of missing mains phase.

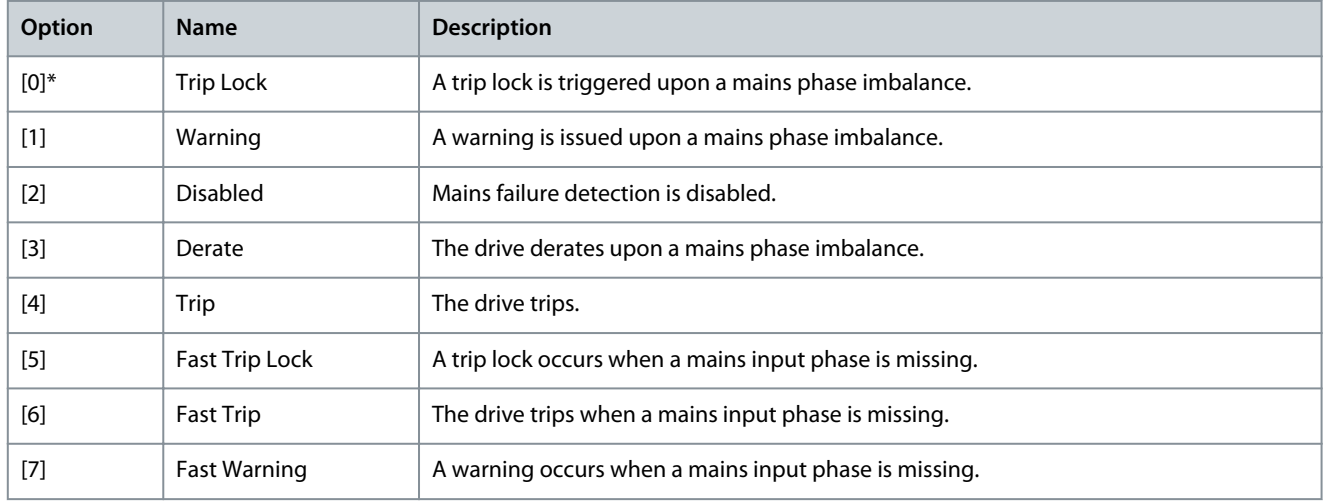

#### Parameter 14-14 Kin. Back-up Time-up

#### **Table 542: Parameter 14-14 Kin. Back-up Time-up**

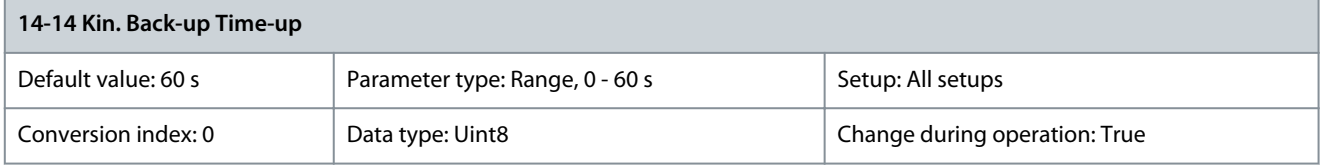

This parameter defines the kinetic back-up timeout in flux mode when running on low voltage grids. If the supply voltage does not exceed the value defined in parameter 14-11 Mains Fault Voltage Level +5% within the specified time, the drive automatically runs a controlled ramp-down profile before stop.

Parameter 14-15 Kin. Back-up Trip Recovery Level

#### **Table 543: Parameter 14-15 Kin. Back-up Trip Recovery Level**

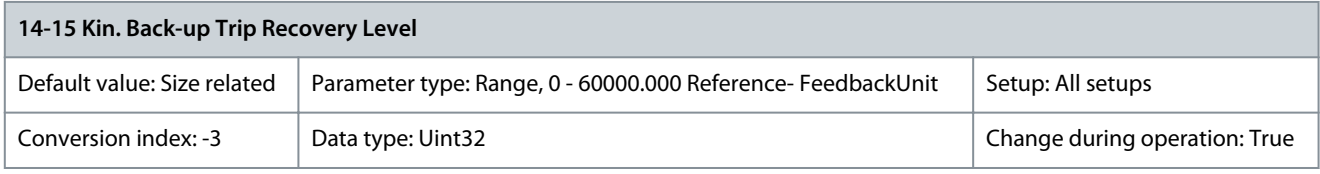

This parameter specifies the kinetic back-up trip recovery level. The unit is defined in parameter 0-02 Motor Speed Unit. Parameter 14-16 Kin. Back-up Gain

#### **Table 544: Parameter 14-16 Kin. Back-up Gain**

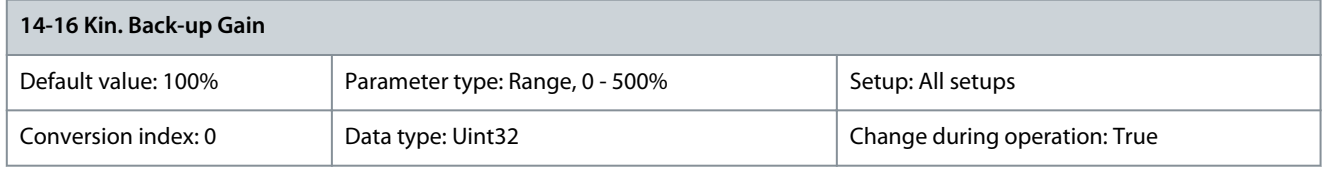

Enter the kinetic back-up gain value in percent.

<u> Danfoss</u>

#### Parameter 14-17 Fast Mains Phase Loss Level

#### **Table 545: Parameter 14-17 Fast Mains Phase Loss Level**

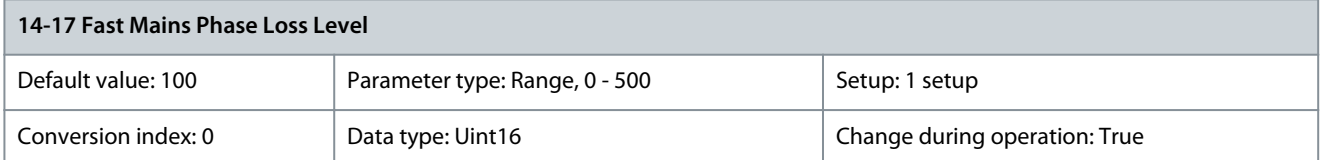

Set the level at which the functions Fast Mains Phase Loss Trip or Fast Mains Phase Loss Warning (see parameter 14-12 Response to Mains Imbalance) should be activated.

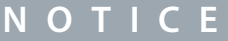

A lower level than default might cause false alarms as it increases sensitivity.

#### Parameter 14-18 Fast Mains Phase Loss Min Power

#### **Table 546: Parameter 14-18 Fast Mains Phase Loss Min Power**

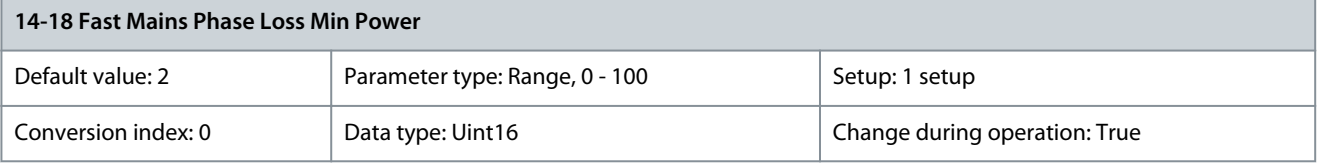

Set the minimum power level (% of nominal power) at which the functions Fast Mains Phase Loss Trip or Fst Mains Phase Loss Warning (see parameter 14-12 Response to Mains Imbalance) should be activated.

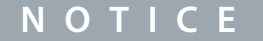

A minimum power level of 2% is a prerequisite for the Fast Mains Phase Loss function to work.

### 5.15.3 14-2\* Trip Reset

Parameters for configuring auto reset handling, special trip handling, and control card self-test or initialization. Parameter 14-20 Reset Mode

#### **Table 547: Parameter 14-20 Reset Mode**

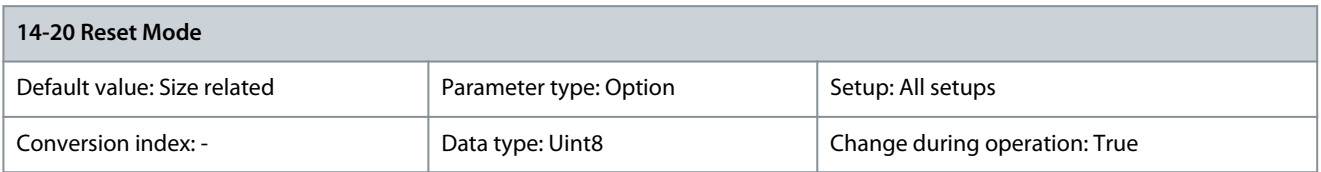

Select the reset function after tripping. Once reset, the drive can be restarted.

**N O T I C E**

The motor may start without warning. If the specified number of automatic resets is reached within 10 minutes, the drive enters [0] Manual reset mode. After the manual reset is performed, the setting of parameter 14-20 Reset Mode returns to the original selection. If the number of automatic resets are not reached within 10 minutes, or when a manual reset is performed, the internal automatic reset counter returns to 0.

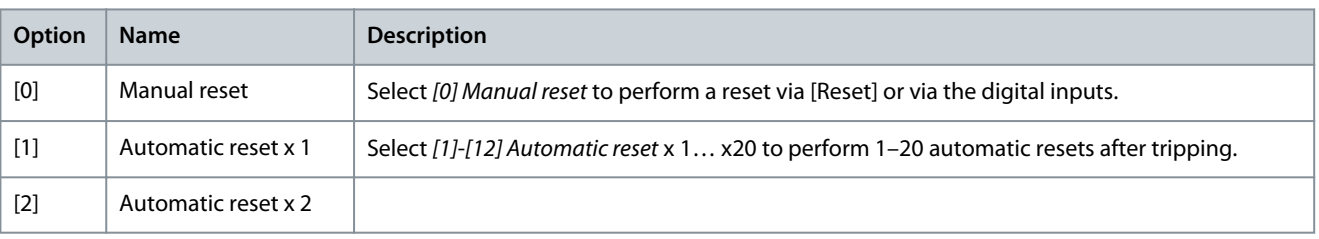

<u>Danfoss</u>

**Parameter Descriptions**

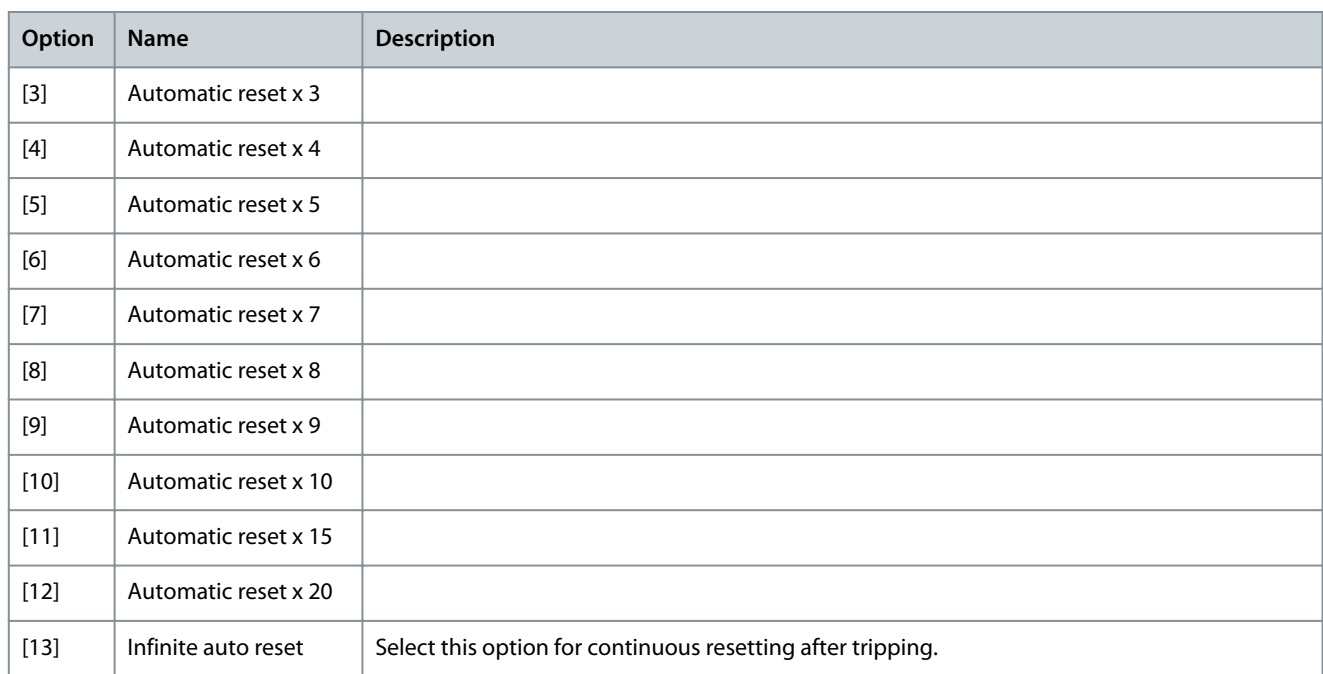

#### Parameter 14-21 Automatic Restart Time

#### **Table 548: Parameter 14-21 Automatic Restart Time**

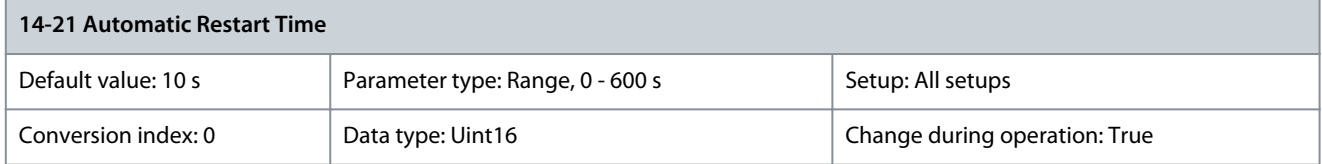

Enter the time interval from trip to start of the automatic reset function. This parameter is active when parameter 14-20 Reset Mode is set to [1]-[13] Automatic reset.

Parameter 14-22 Operation Mode

#### **Table 549: Parameter 14-22 Operation Mode**

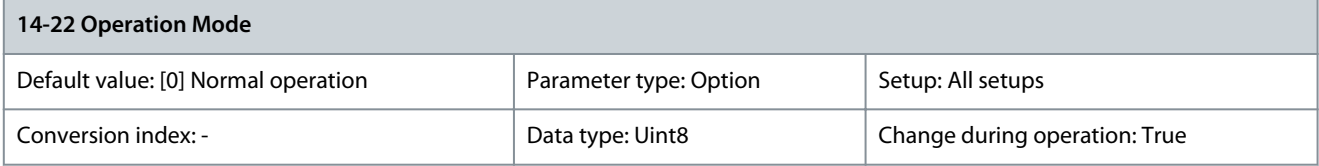

Use this parameter to specify normal operation, to perform tests, or to initialize all parameters except parameter 15-03 Power Up's, parameter 15-04 Over Temp's, and parameter 15-05 Over Volt's. This function is active only when the power is cycled to the drive. Select [0] Normal operation for normal operation of the drive with the motor in the selected application. Select [1] Control card test to test the analog and digital inputs and outputs and the +10 V control voltage. The test requires a test connector with internal connections. Use the following procedure for the control card test:

- Select [1] Control card test.
- Disconnect the mains supply and wait for the indicator light in the display to go out.
- Set switches S201 (A53) and S202 (A54) to ON/I.
- Insert the test plug.
- Connect to mains supply.
- Carry out various tests.
- The results are shown on the LCP and the drive moved into an infinite loop.
- Parameter 14-22 Operation Mode is automatically set to normal operation. Carry out a power cycle to start up in normal operation after a control card test.

Danfoss

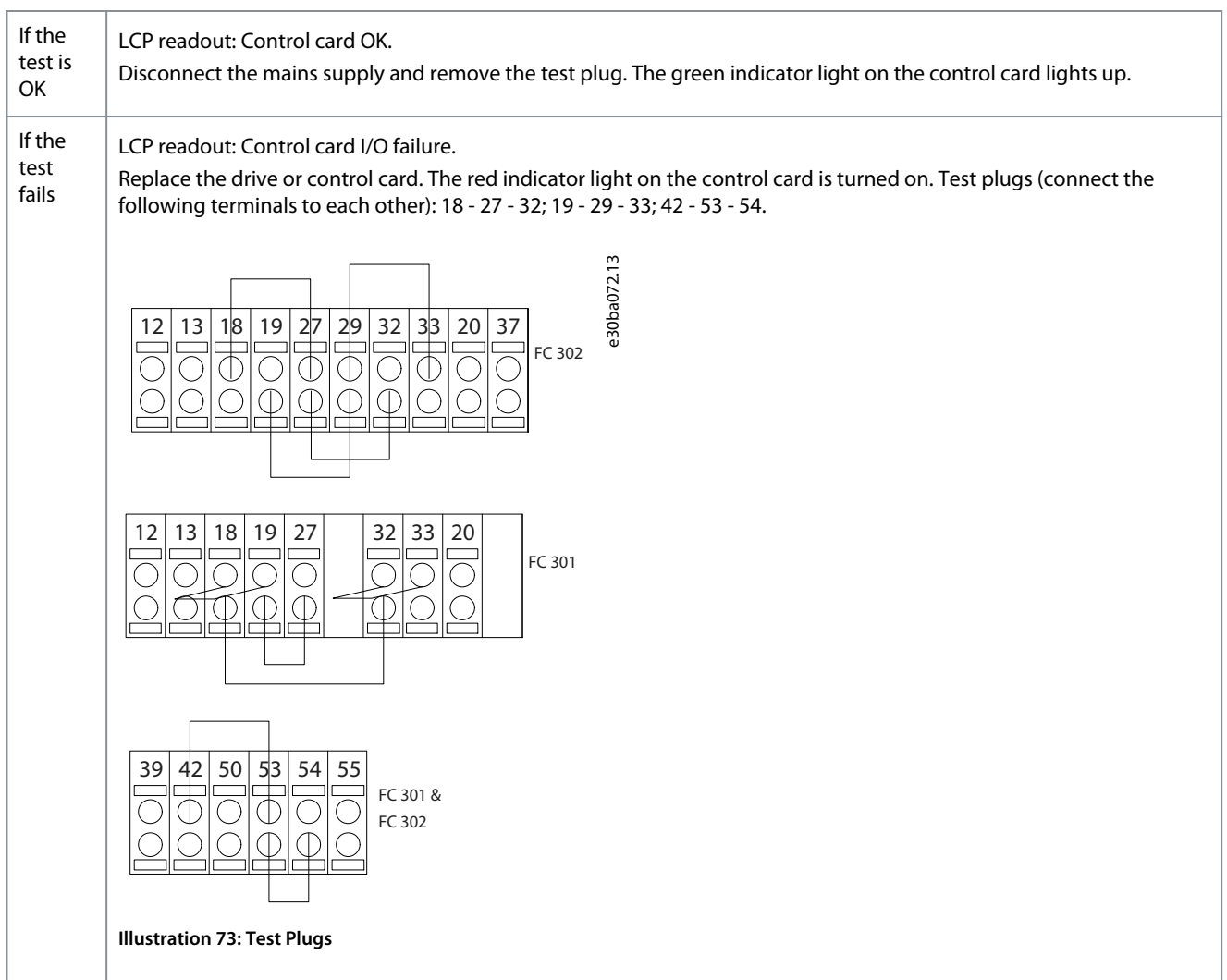

Select [2] Initialisation to reset all parameter values to default settings, except for: Parameter 15-03 Power Up's, parameter 15-04 Over Temp's, and parameter 15-05 Over Volt's. The drive resets during the next power-up. Parameter 14-22 Operation Mode also returns to the default setting [0] Normal operation.

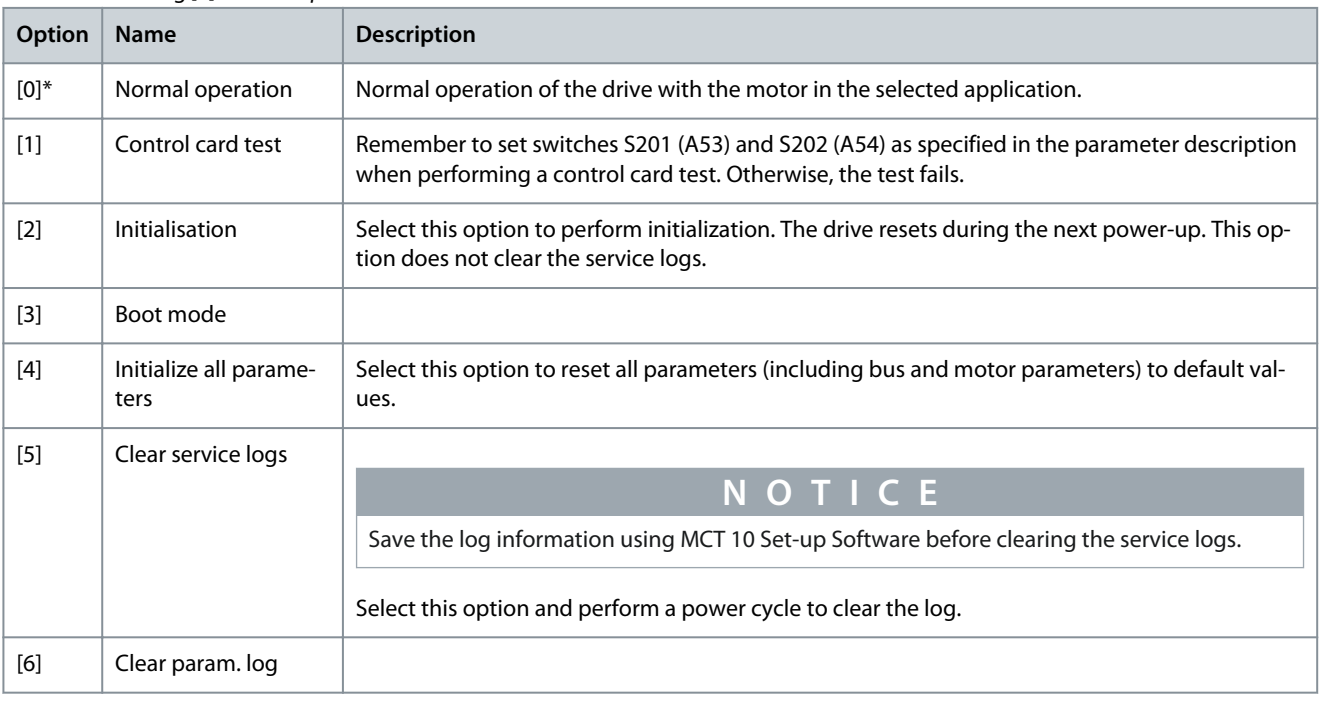

#### Parameter 14-25 Trip Delay at Torque Limit

#### **Table 550: Parameter 14-25 Trip Delay at Torque Limit**

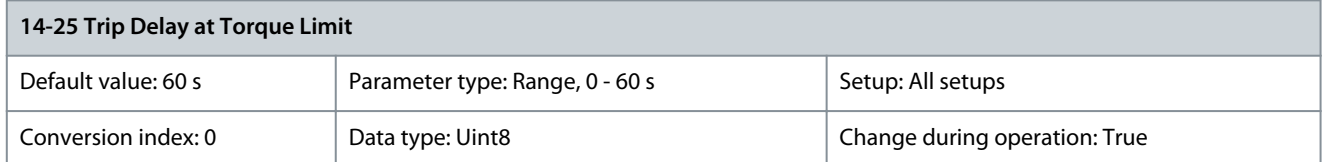

Enter the torque limit trip delay in s. When the output torque reaches the torque limits (parameter 4-16 Torque Limit Motor Mode and parameter 4-17 Torque Limit Generator Mode), a warning is triggered. When the torque limit warning has been continuously present for the period specified in this parameter, the drive trips. Disable the trip delay by setting the parameter to 60 s. Thermal monitoring of the drive remains active.

Parameter 14-26 Trip Delay at Inverter Fault

#### **Table 551: Parameter 14-26 Trip Delay at Inverter Fault**

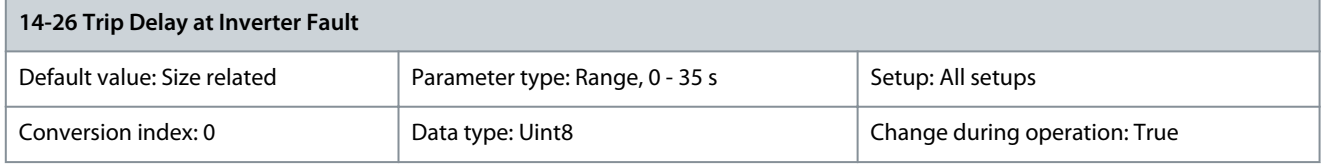

When the drive detects an overvoltage in the set time, a trip is effected after the set time. If the value is 0, protection mode is disabled.

# 5.15.4 14-3\* Current Limit Control

The drive features an integral current limit controller, which is activated when the motor current, and thus the torque, is higher than the torque limits set in parameter 4-16 Torque Limit Motor Mode and parameter 4-17 Torque Limit Generator Mode. When the current limit is reached during motor operation or regenerative operation, the drive tries to reduce torque below the preset torque limits as quickly as possible without losing control of the motor. While the current control is active, the drive can only be stopped by setting a digital input to [2] Coast inverse or [3] Coast and reset inv. Any signals on terminals 18-33 are not active until the drive is no longer near the current limit. By using a digital input set to [2] Coast inverse or [3] Coast and reset inv., the motor does not use the rampdown time, since the drive is coasted. If a quick stop is necessary, use the mechanical brake control function along with an external electro-mechanical brake attached to the application.

Parameter 14-30 Current Lim Ctrl, Proportional Gain

#### **Table 552: Parameter 14-30 Current Lim Ctrl, Proportional Gain**

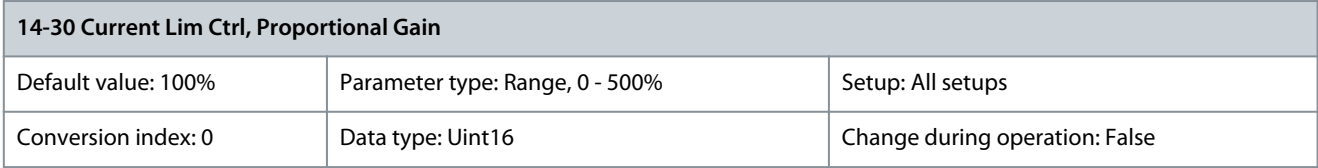

Enter the proportional gain value for the current limit controller. Selection of a high value makes the controller react faster. Too high a setting leads to controller instability.

Parameter 14-31 Current Lim Ctrl, Integration Time

#### **Table 553: Parameter 14-31 Current Lim Ctrl, Integration Time**

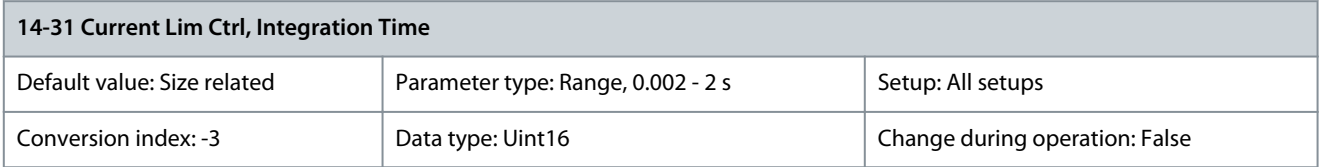

Controls the current limit control integration time. Setting it to a lower value makes it react faster. A setting too low leads to controller instability.

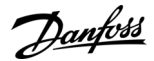

### Parameter 14-32 Current Lim Ctrl, Filter Time

#### **Table 554: Parameter 14-32 Current Lim Ctrl, Filter Time**

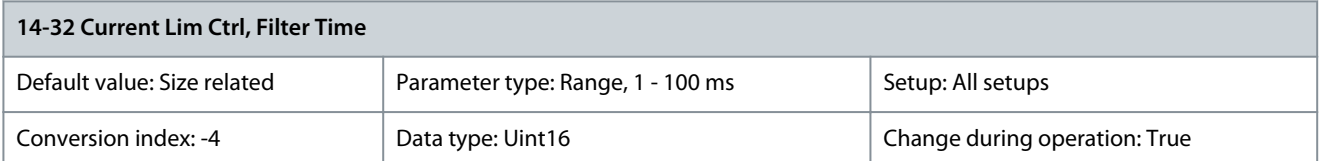

Controls the current limit control low-pass filter. This makes it possible to react to peak values or to average values. When selecting average values, it is sometimes possible to run with higher output current and instead trip on the hardware limit for current. However, the control reacts slower as it does not react on immediate values.

# Parameter 14-35 Stall Protection

**Table 555: Parameter 14-35 Stall Protection**

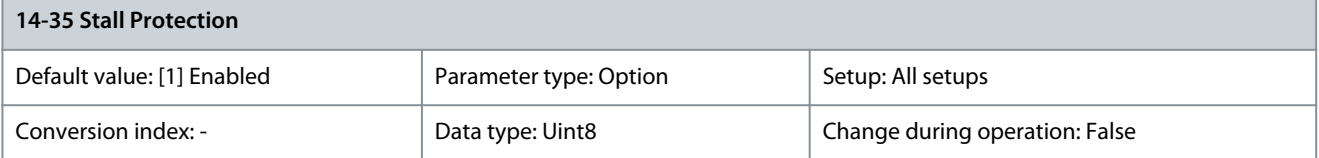

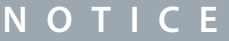

This parameter is active in flux mode only.

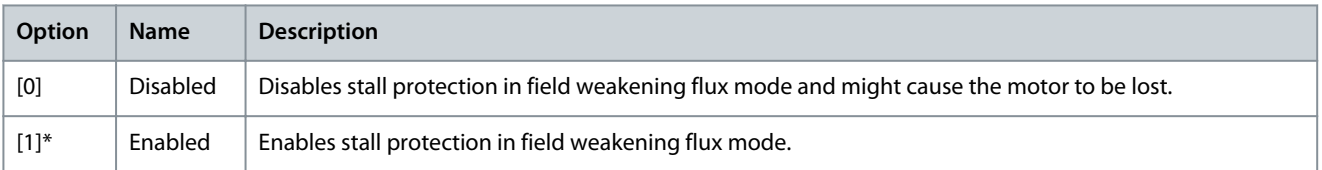

# 5.15.5 14-4\* Energy Optimizing

Parameters for adjusting the energy optimization level in both variable torque (VT) and automatic energy optimization (AEO) mode in parameter 1-03 Torque Characteristics.

Parameter 14-40 VT Level

### **Table 556: Parameter 14-40 VT Level**

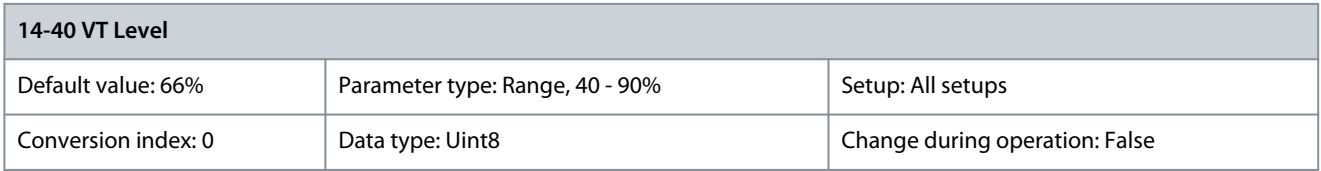

**N O T I C** 

This parameter cannot be adjusted while the motor is running.

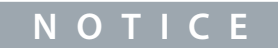

This parameter is not active when parameter 1-10 Motor Construction is set to [1] PM non-salient SPM.

Enter the level of motor magnetization at low speed. Selection of a low value reduces energy loss in the motor but also reduces load capability.

#### Parameter 14-41 AEO Minimum Magnetisation

#### **Table 557: Parameter 14-41 AEO Minimum Magnetisation**

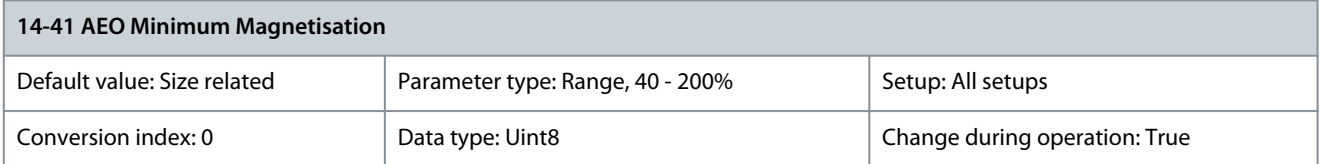

# **N O T I C E**

This parameter is not active when parameter 1-10 Motor Construction is set to [1] PM non-salient SPM.

Enter the minimum allowable magnetization for AEO. Selection of a low value reduces energy loss in the motor but can also reduce resistance to sudden load changes.

Parameter 14-42 Minimum AEO Frequency

#### **Table 558: Parameter 14-42 Minimum AEO Frequency**

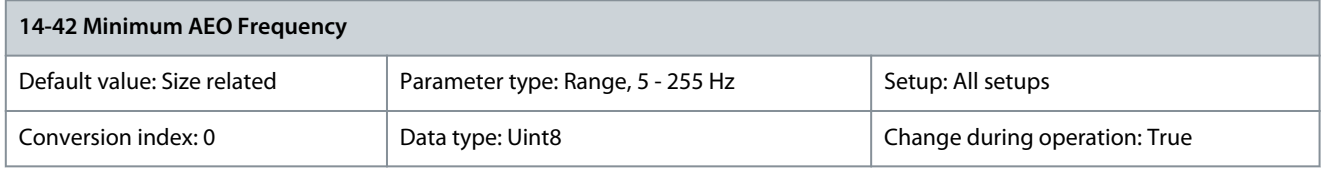

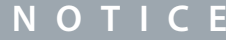

This parameter is not active when parameter 1-10 Motor Construction is set to [1] PM non-salient SPM.

Enter the minimum frequencyat which the automatic energy optimization (AEO)is to be active. Parameter 14-43 Motor Cosphi

#### **Table 559: Parameter 14-43 Motor Cosphi**

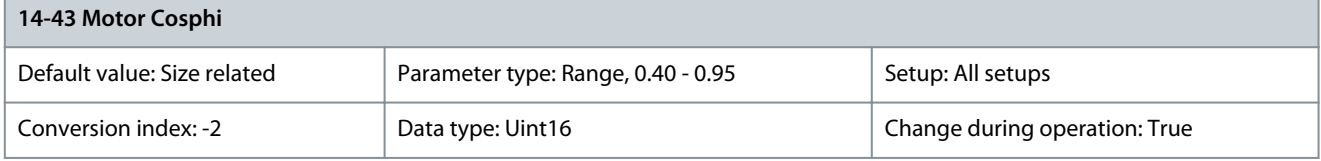

The Cos(phi) setpoint is automatically set for optimum AEO performance. This parameter should normally not be altered. However, in some situations it may be necessary to enter a new value to fine-tune. Parameter 14-44 d-axis Reference Gain

#### **Table 560: Parameter 14-44 d-axis Reference Gain**

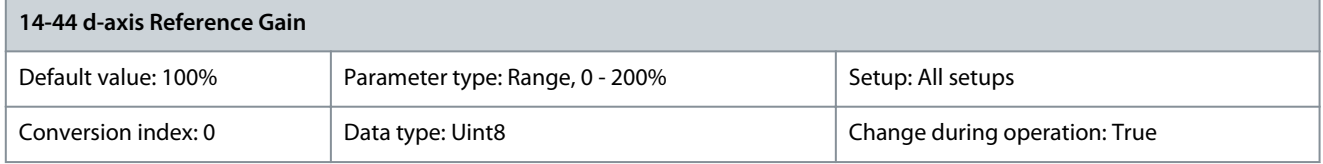

Adjustment parameter for the d-axis current. 100% indicates maximum torque per ampere value based on motor parameters. Increasing the maximum torque can improve the power factor of the machine, which may increase the current consumption. The adjustment parameter allows to:

- Adjust minimum current consumption, allowing for tolerances in the motor parameters.
- Obtain the optimal balance between current consumption and power factor of the machine at a given point of operation.

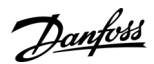

# Parameter 14-46 PROFIEnergy Times

#### **Table 561: Parameter 14-46 PROFIEnergy Times**

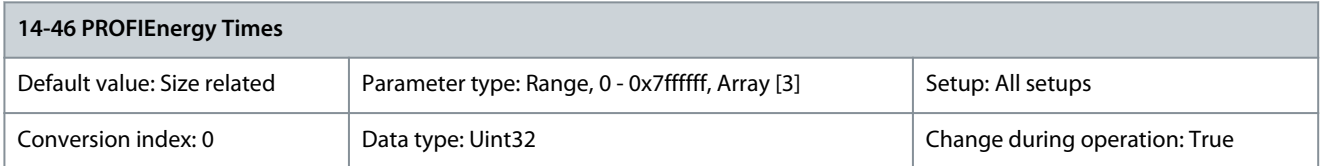

Parameter with an array of 3. [0] Time to pause, [1] Time min stay, [2] Time regular operate. Parameter 14-47 PROFIEnergy State **Table 562: Parameter 14-47 PROFIEnergy State**

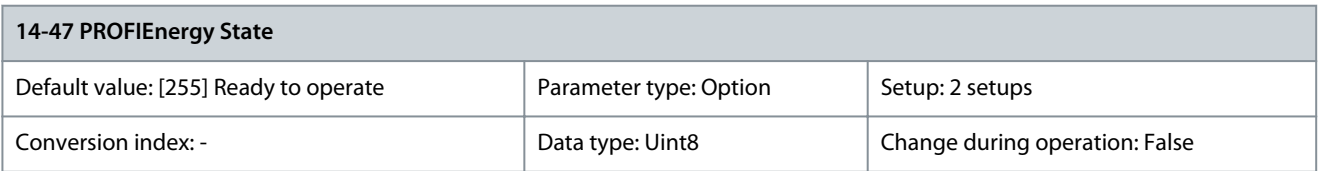

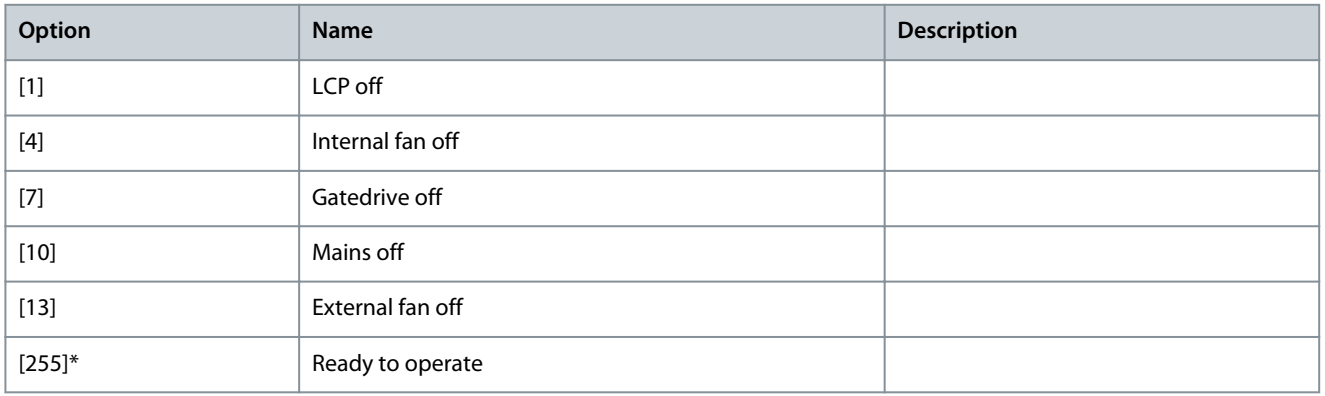

#### Parameter 14-48 PROFIEnergy Desired State **Table 563: Parameter 14-48 PROFIEnergy Desired State**

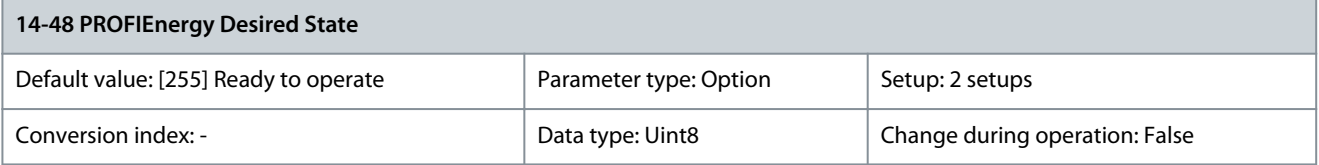

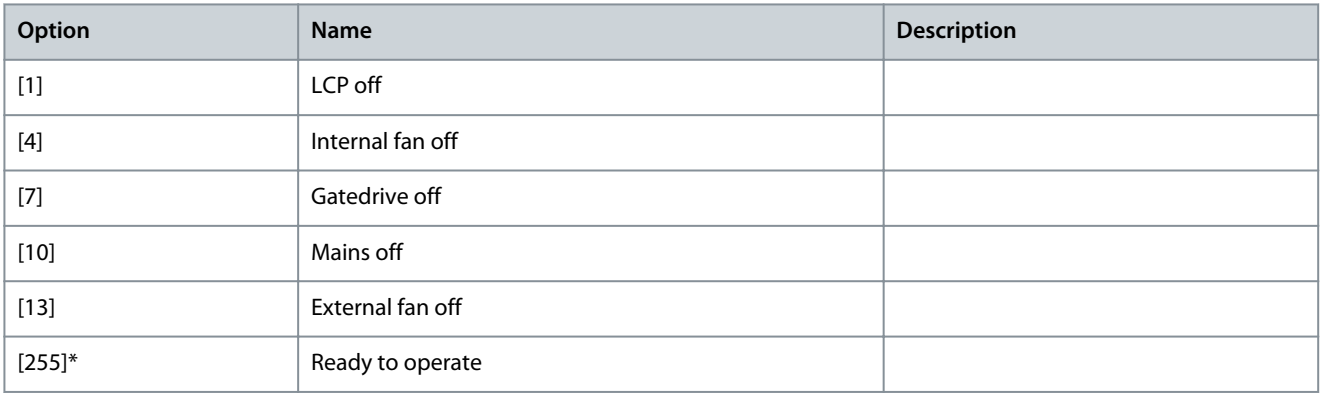

### Parameter 14-49 PROFIEnergy Info

#### **Table 564: Parameter 14-49 PROFIEnergy Info**

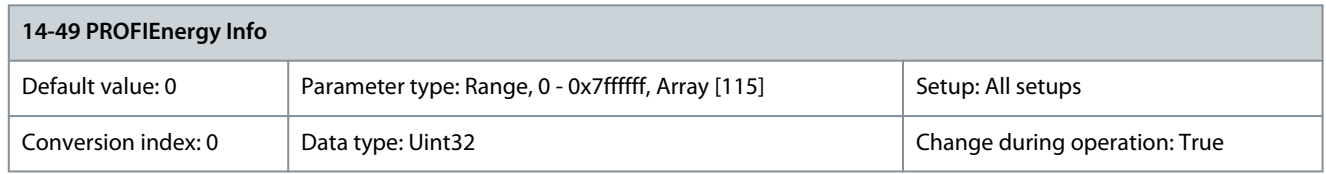

Read-out information about PROFIEnergy.

# 5.15.6 14-5\* Environment

### AMA and Motor Filters

The following table details the recommended AMA options when motor filters are connected between drive and motor. AMA is independent of the selection made in parameter 1-00 Configuration Mode and parameter 1-01 Motor Control Principle.

# **Table 565: Motor Filter Types**

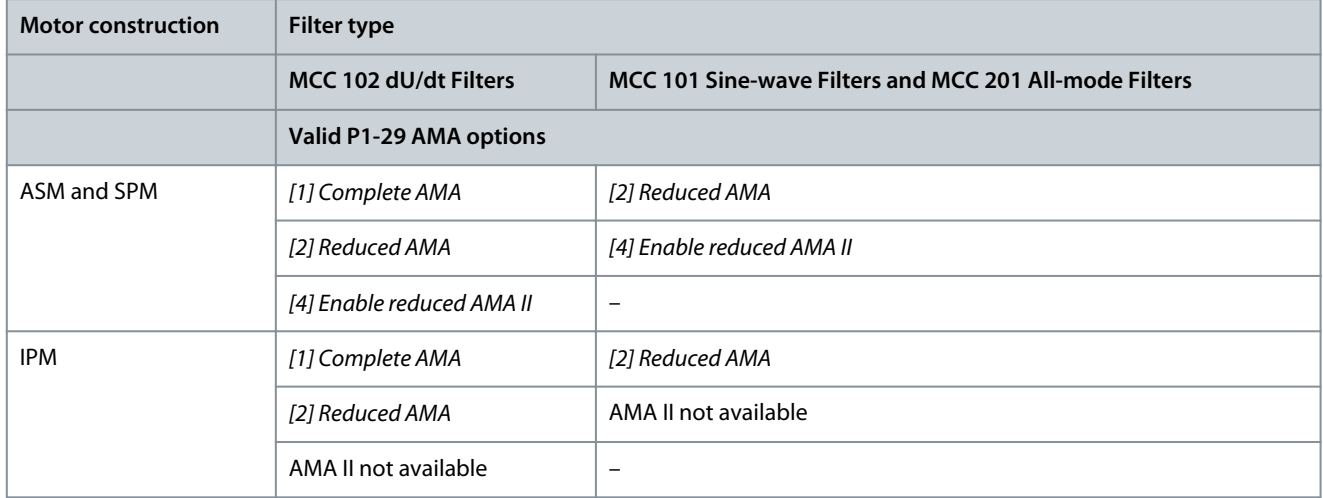

**N O T I C E**

Perform a power cycle after changing any of the parameters in this parameter group.

# Use these parameters when operating the drive under special environmental conditions. Parameter 14-50 RFI Filter

#### **Table 566: Parameter 14-50 RFI Filter**

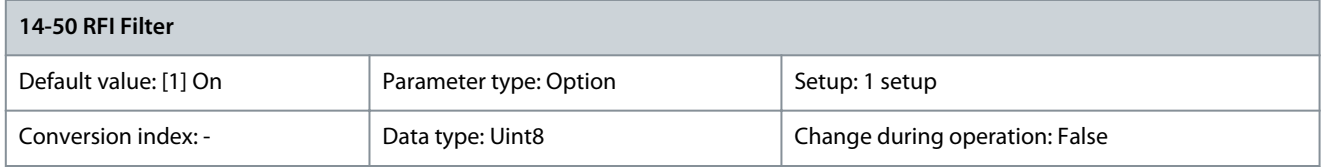

Turn the RFI filter on or off. The RFI filter ensures that the drive complies with EMC standards. Select [0] Off only when the drive is connected to an isolated mains source (IT mains).

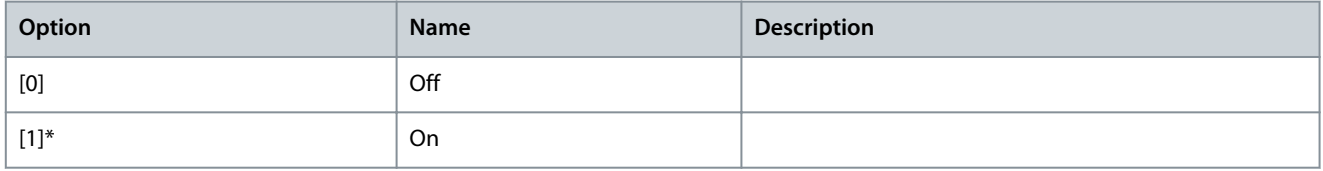

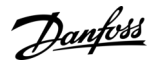

### Parameter 14-51 DC-link Compensation

#### **Table 567: Parameter 14-51 DC-link Compensation**

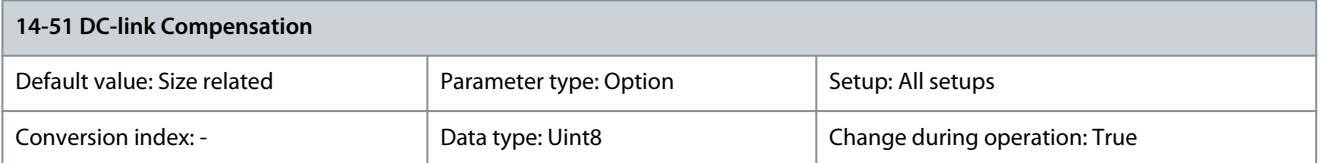

The rectified AC-DC voltage in the DC link of the drive is associated with voltage ripples. These ripples can increase in magnitude with increased load. These ripples are undesirable because they can generate current and torque ripples. A compensation method is used to reduce these voltage ripples in the DC link. In general, DC-link compensation is recommended for most applications, but pay attention when operating in field weakening as it can generate speed oscillations at the motor shaft. In field weakening, turn off DC-link compensation.

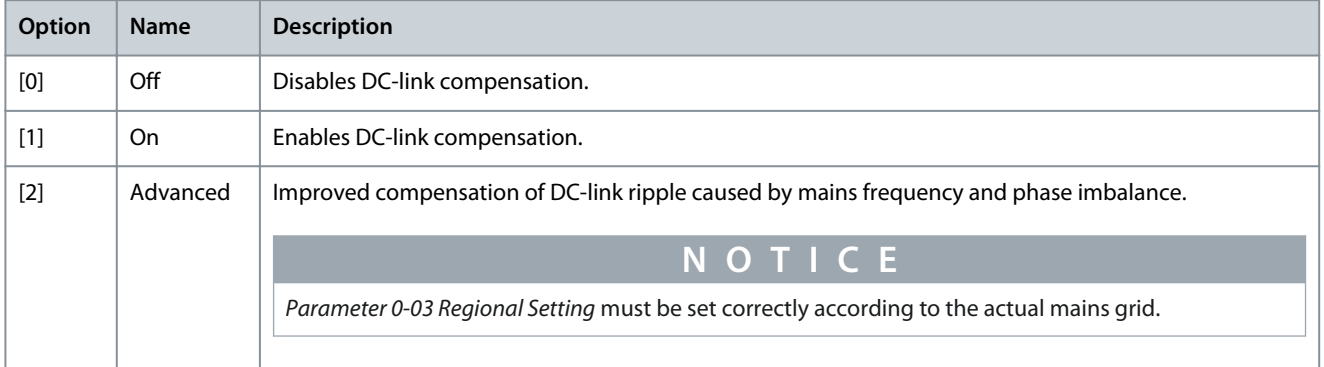

#### Parameter 14-52 Fan Control

#### **Table 568: Parameter 14-52 Fan Control**

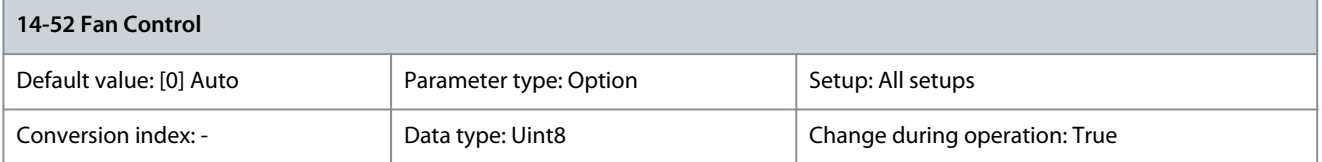

### Select the minimum speed of the main fan.

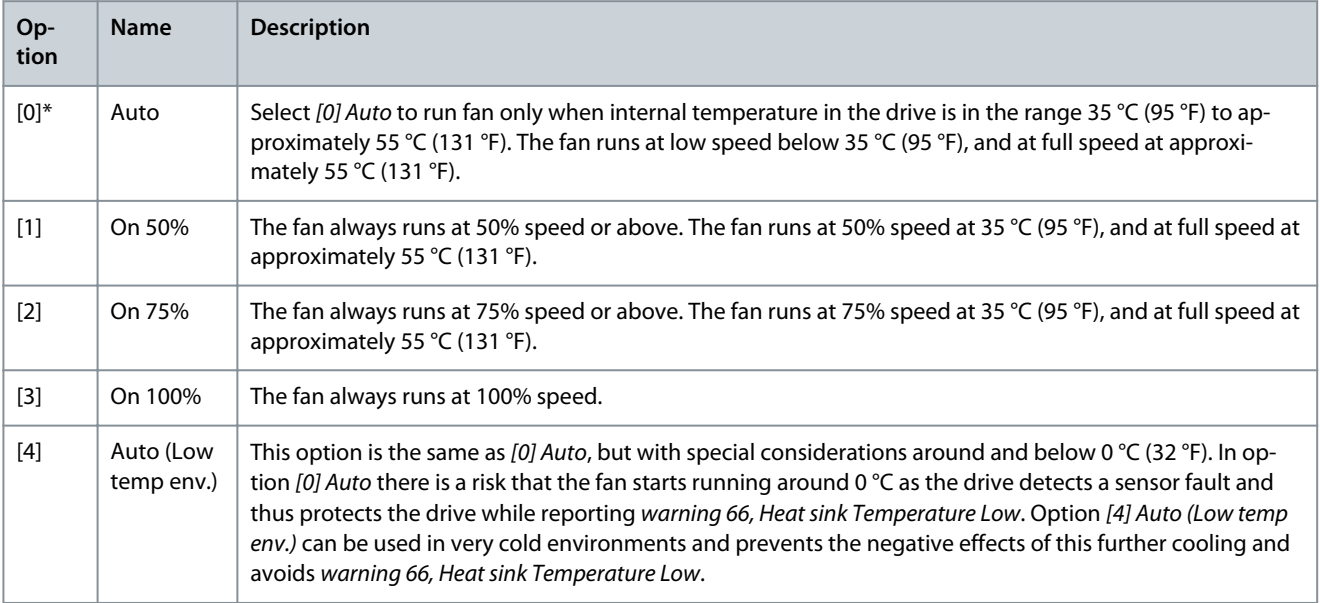

# Parameter 14-53 Fan Monitor

#### **Table 569: Parameter 14-53 Fan Monitor**

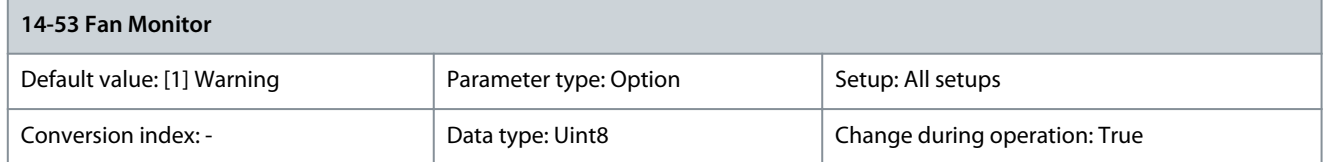

#### Select the drive action if a fan fault is detected.

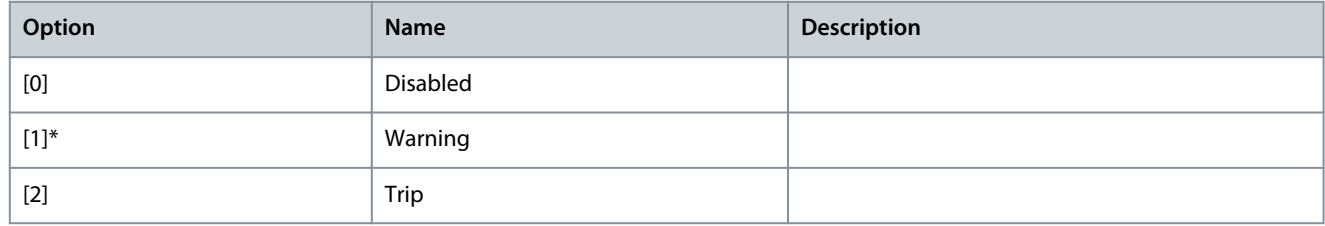

# Parameter 14-55 Output Filter

#### **Table 570: Parameter 14-55 Output Filter**

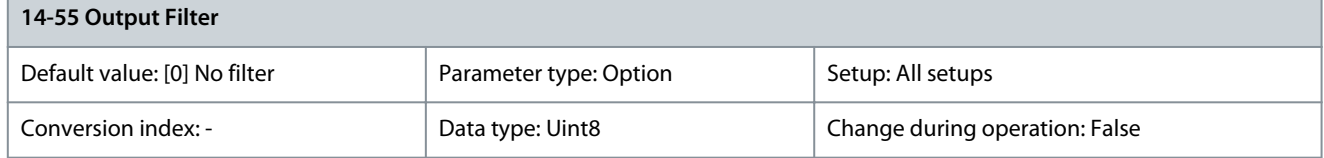

# **A C A U T I O N A**

### **OVERHEATING OF FILTER OR AC DRIVE**

Incorrect setting of parameter 14-55 Output Filter can lead to overheating and cause equipment damage and personal injury.

- Always set parameter 14-55 Output Filter to [2] Sine-wave fixed when using a sine-wave filter.

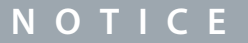

This parameter cannot be adjusted while the motor is running.

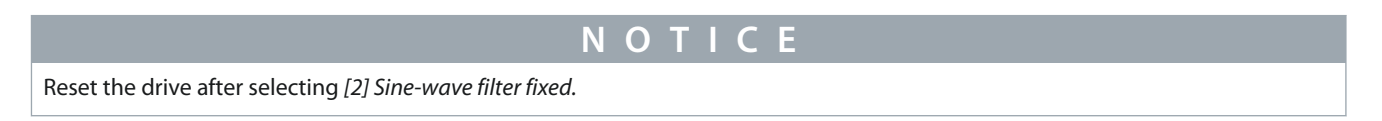

Select the type of output filter connected.

# **VLT HVAC Drive FC 102**

**Programming Guide**

**Parameter Descriptions**

Danfoss

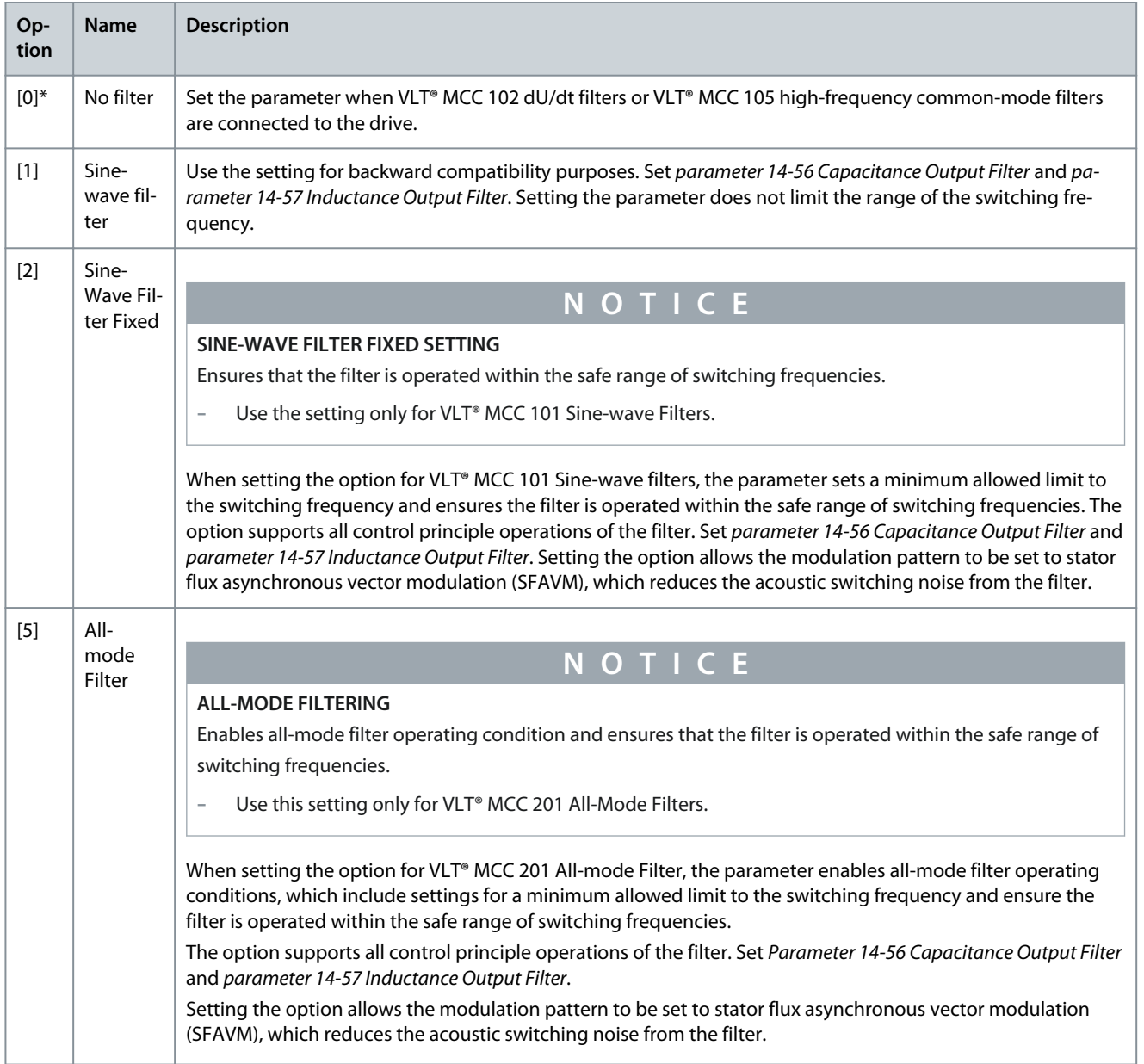

# Parameter 14-56 Capacitance Output Filter

#### **Table 571: Parameter 14-56 Capacitance Output Filter**

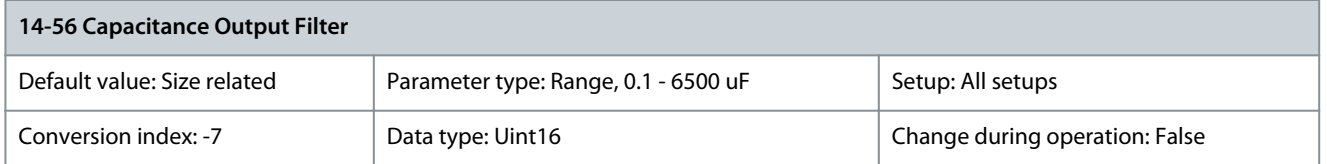

Set the C<sub>y</sub> (capacitance) value of the output filter in uF, when using VLT® MCC 101 Sine-wave filter and VLT® MCC 201 All-mode filter. See the filter product label for the capacitance value. The value is the equivalent star-connected capacitance of the filter. When the filters are installed in parallel, enter the combined capacitance value of the paralleled filter. The value is the equivalent star-connected capacitance (C<sub>y</sub>) of the filter multiplied by the number of installed paralleled filters.

<u>Danfoss</u>

# **Parameter Descriptions**

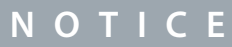

**SETTING FOR VLT® MCC 101 SINE-WAVE FILTER AND VLT® MCC 201 ALL-MODE FILTER**

Enables accurate flux compensation when option [2] Flux sensorless or option [3] Flux w/motor feedback is selected in parameter 1-01 Motor Control Principle.

- Enter the correct capacitance value of the connected filter.

#### Parameter 14-57 Inductance Output Filter

#### **Table 572: Parameter 14-57 Inductance Output Filter**

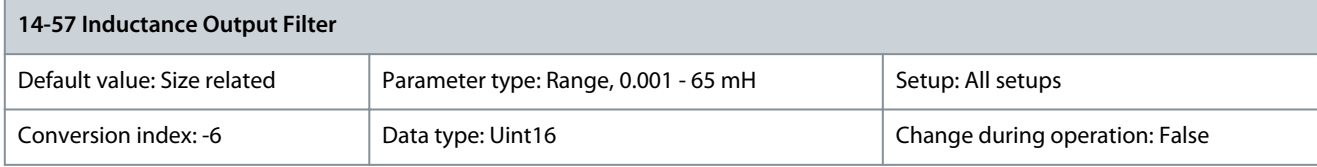

Set the inductance of the output filter in mH, when using VLT® MCC 101 Sine-wave Filter and VLT® MCC 201 All-mode Filter. See the product label of the filter for the value of inductance. When filters are installed in parallel, enter the combined inductance value of the installed paralleled filters. The inductance value in the parameter is the inductance value of the filter divided by the number of paralleled filters.

# **N O T I C E**

# **SETTING FOR VLT® MCC 201 ALL-MODE AND VLT® MCC 101 SINE-WAVE FILTERS**

Enables accurate flux control compensation when option [2] Flux Sensorless or option [3] Flux w/Motor Feedback is selected in parameter 1-01 Motor Control Principle.

- Enter the correct inductance value of the connected filter.

### Parameter 14-59 Actual Number of Inverter Units

#### **Table 573: Parameter 14-59 Actual Number of Inverter Units**

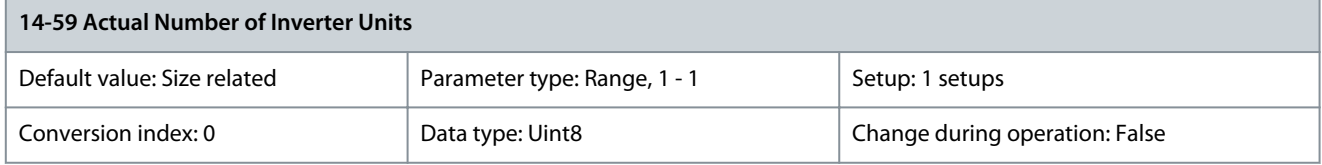

Set the actual number of power units.

# 5.15.7 14-6\* Auto Derate

This parameter group contains parameters for derating the drive if there is high temperature. Parameter 14-60 Function at Over Temperature

#### **Table 574: Parameter 14-60 Function at Over Temperature**

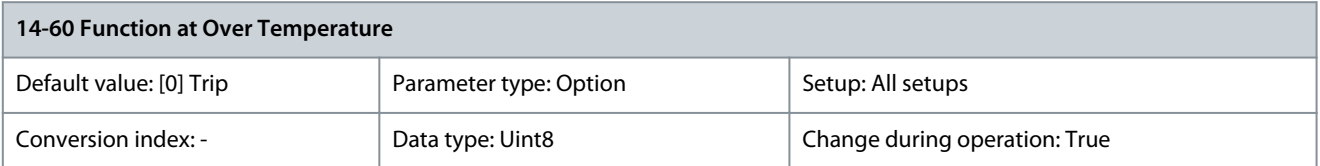

If either heat sink or control card temperature exceeds a factory-programmed temperature limit, a warning is activated. If the temperature increases further, select whether the drive should trip (trip lock) or derate the output current.

<u>Danfoss</u>

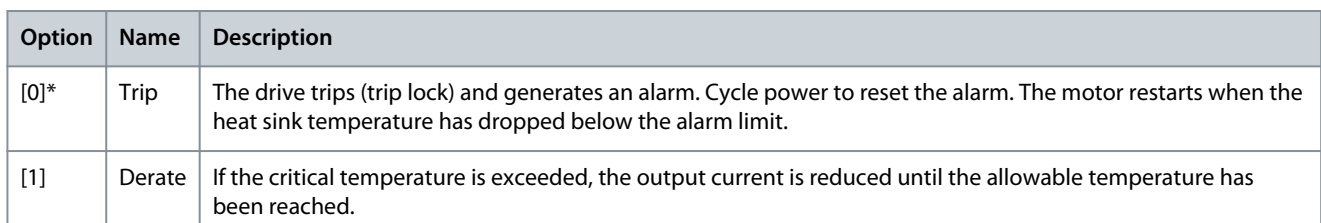

### No trip at inverter overload

In some systems, the drive has not been sized properly to yield the current needed in all points of the operational flow-head characteristic. At these points, the motor needs a current higher than the rated current of the drive. The drive can yield 110% of the rated current continuously for 60 s. If still overloaded, the drive normally trips (causing the motor to stop by coasting) and issues an alarm.

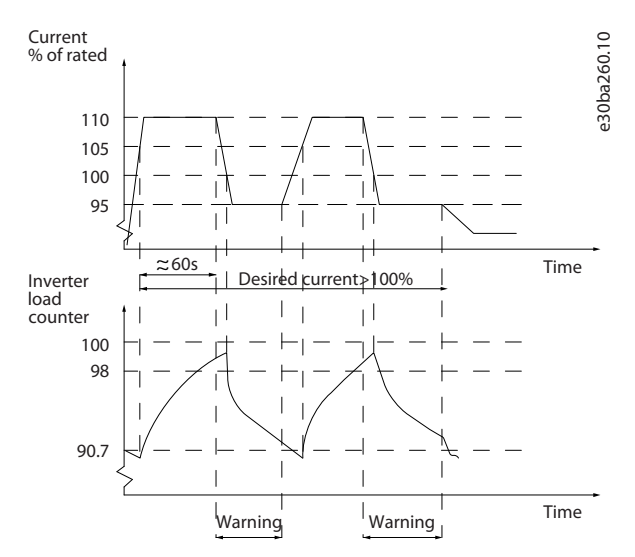

#### **Illustration 74: Output Current in Overload Condition**

If the motor is unable to run continuously with the demanded capacity, run it at reduced speed for a while.

Select parameter 14-61 Function at Inverter Overload to automatically reduce motor speed until the output current is below 100% of the rated current (set in parameter 14-62 Inv. Overload Derate Current). Parameter 14-61 Function at Inverter Overload is an alternative to letting the drive trip.

The drive estimates the load on the power section with an inverter load counter, which causes a warning at 98% and a reset of the warning at 90%. At the value 100%, the drive trips and issues an alarm. Status for the counter can be read in parameter 16-35 Inverter Thermal.

If parameter 14-61 Function at Inverter Overload is set to [3] Derate, the motor speed is reduced when the counter exceeds 98%, and stays reduced until the counter has dropped below 90.7%. If parameter 14-62 Inv. Overload Derate Current is set to for example 95%, a steady overload causes the pump speed to fluctuate between values corresponding to 110% and 95% of rated output current for the drive.

Parameter 14-61 Function at Inverter Overload

#### **Table 575: Parameter 14-61 Function at Inverter Overload**

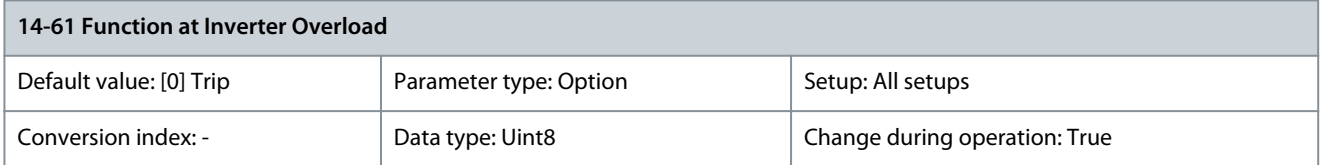

#### Use if there is a steady overload beyond the thermal limits (110% for 60 s).

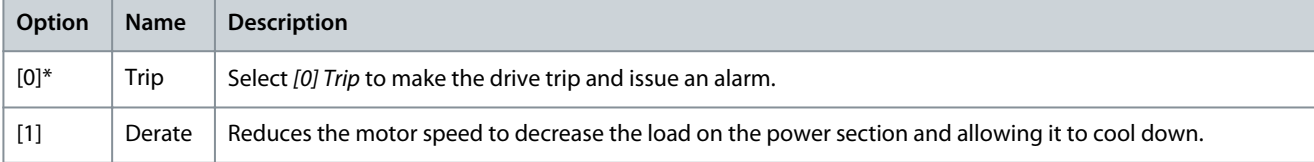

<u>Danfoss</u>

# Parameter 14-62 Inv. Overload Derate Current

#### **Table 576: Parameter 14-62 Inv. Overload Derate Current**

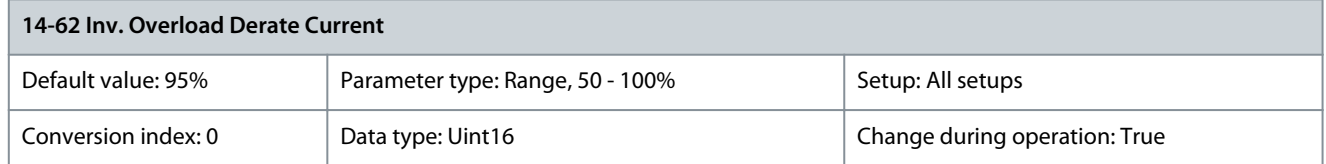

Enter the current level (in % of rated output current for the drive) when running with reduced motor speed after load on the drive has exceeded the allowable limit (110% for 60 s).

# 5.15.8 14-8\* Options

Parameter 14-80 Option Supplied by External 24VDC **Table 577: Parameter 14-80 Option Supplied by External 24VDC**

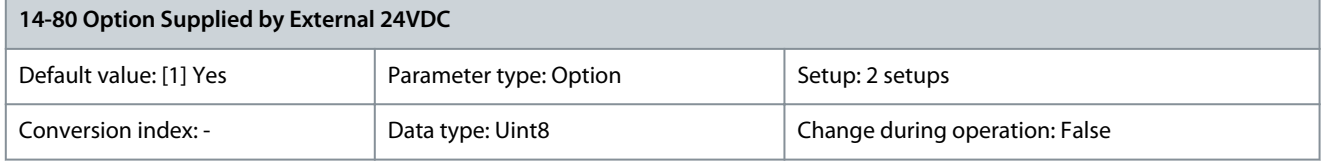

# **N O T I C E**

To make the parameter change function, perform a power cycle.

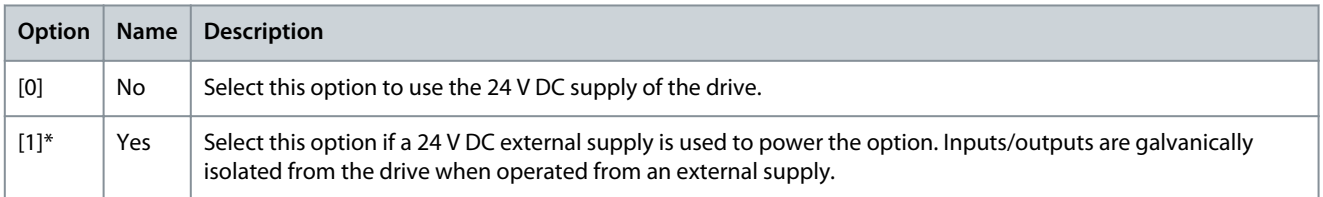

### Parameter 14-88 Option Data Storage

#### **Table 578: Parameter 14-88 Option Data Storage**

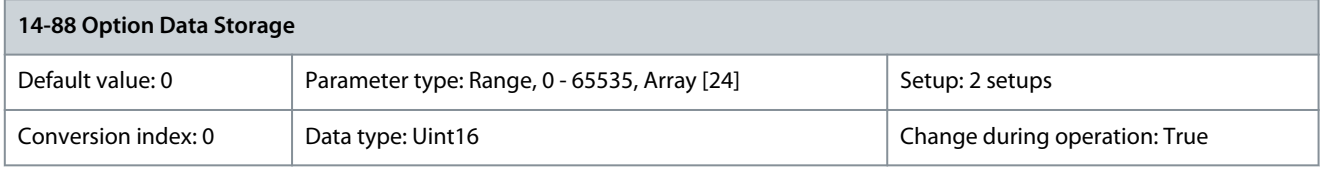

#### This parameter stores information about options over a power cycle. Parameter 14-89 Option Detection

#### **Table 579: Parameter 14-89 Option Detection**

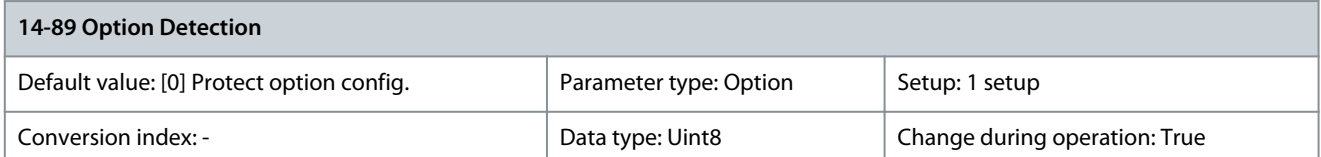

Selects the behavior of the drive when a change in the option configuration is detected.

Danfoss

# **Parameter Descriptions**

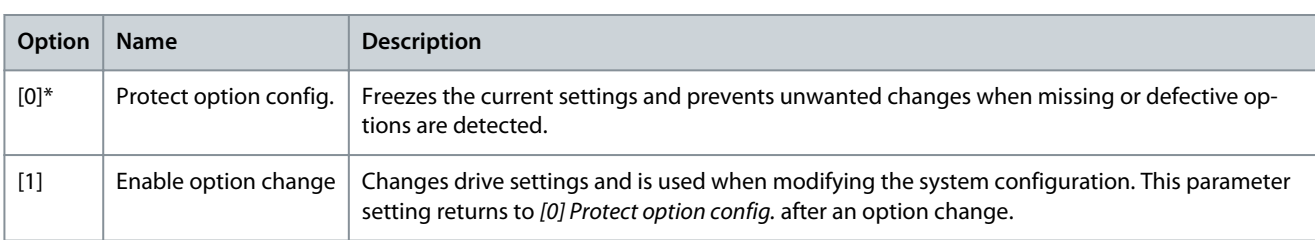

# 5.15.9 14-9\* Fault Settings

Parameter 14-90 Fault Level

#### **Table 580: Parameter 14-90 Fault Level**

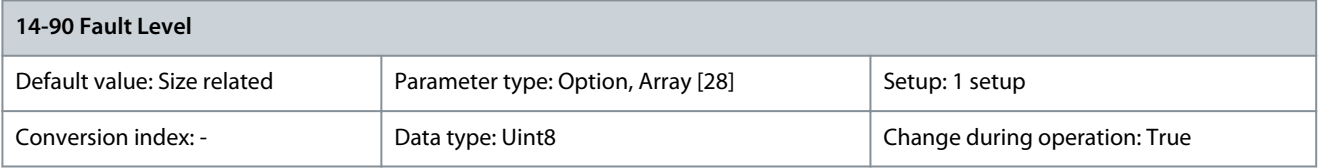

### This is an array parameter with 26 elements. Each of the bits can be configured to any of the following options. Use this parameter to customize fault levels.

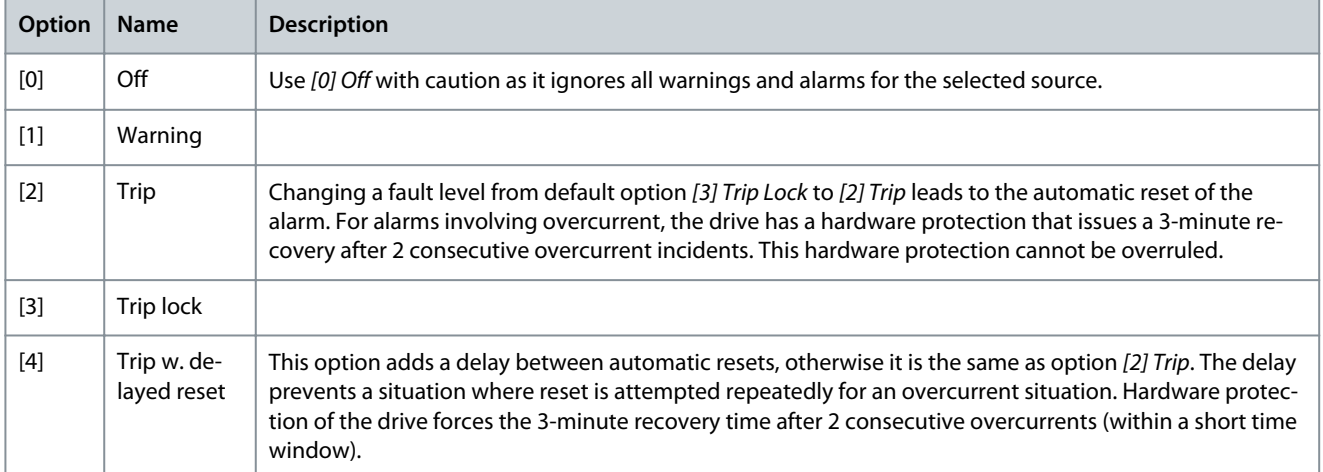

#### **Table 581: Selection of Action when Selected Alarm Appears**

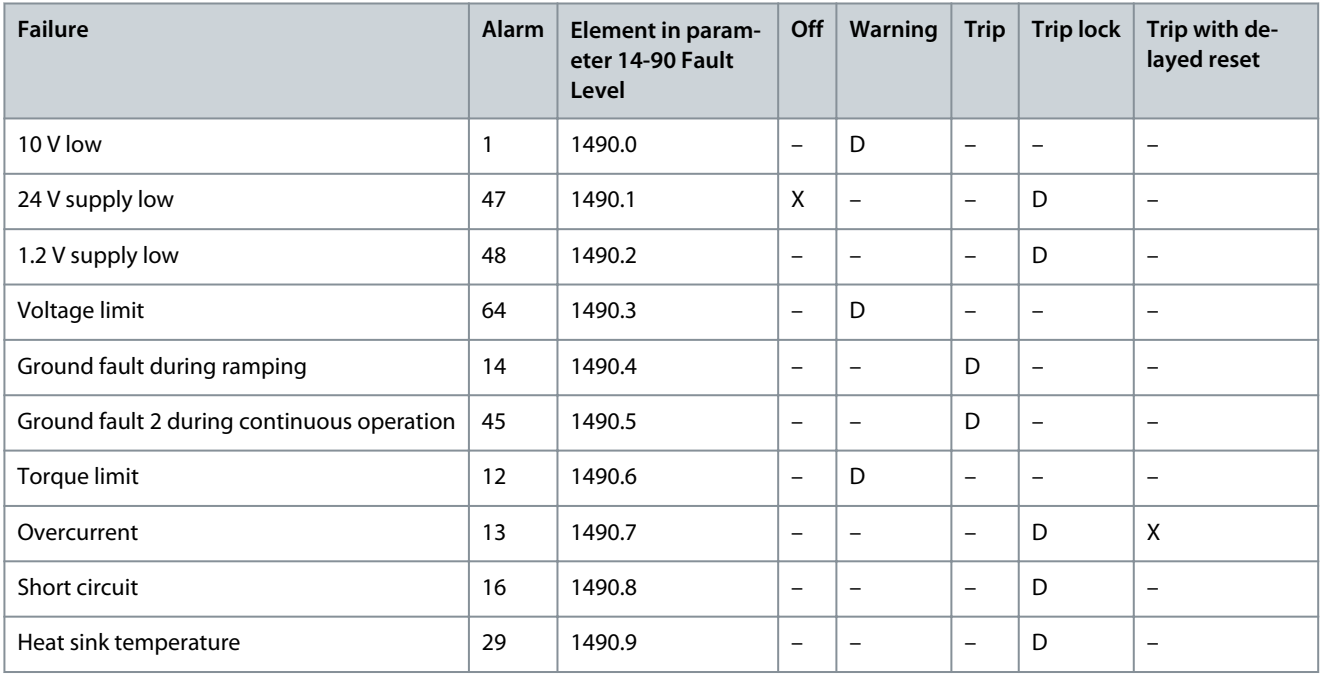

# **Parameter Descriptions**

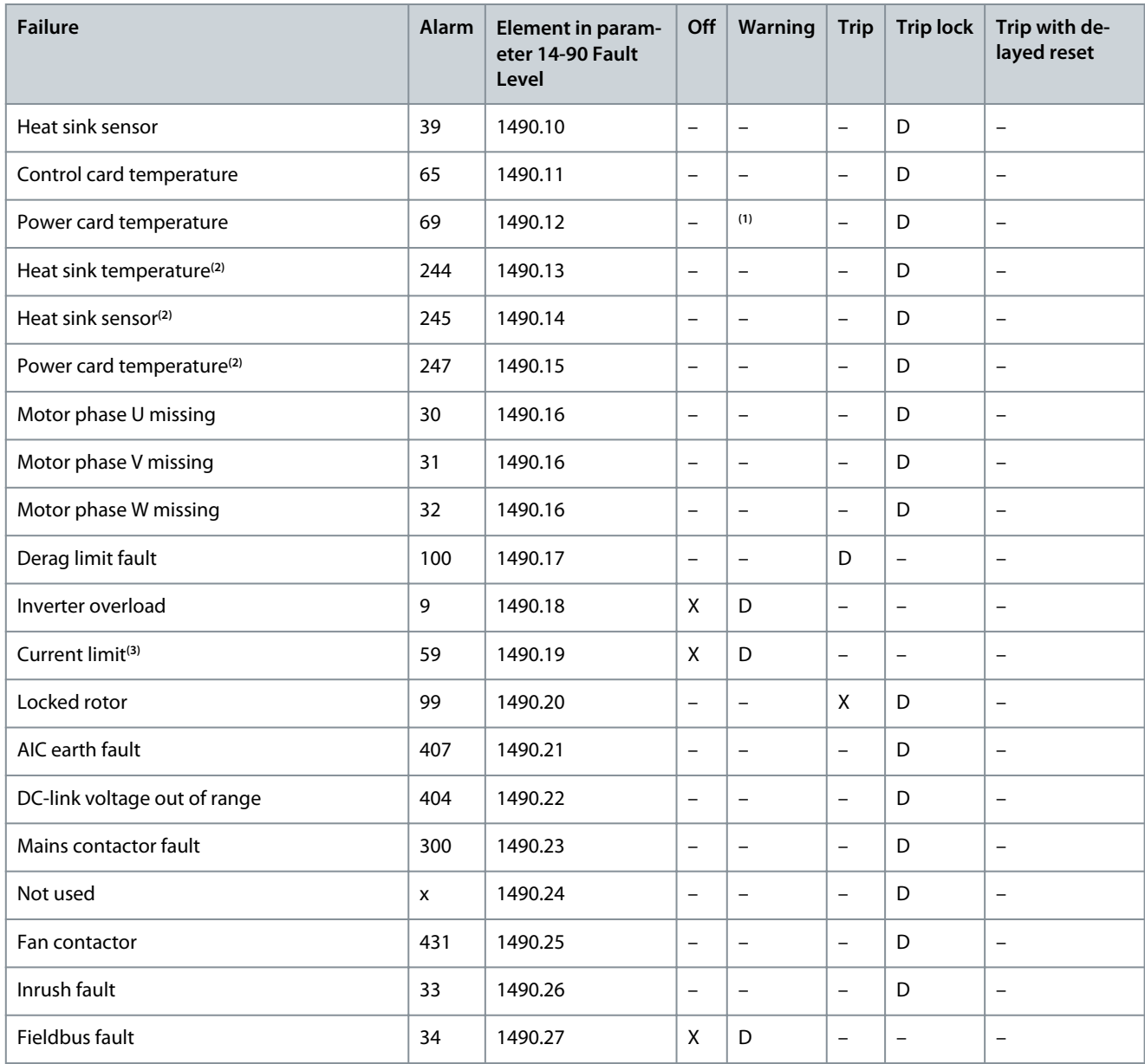

**1** In small and medium power drives, alarm 69, Power card temperature is only a warning.

**<sup>2</sup>** Only high-power drives.

**<sup>3</sup>** Warning 59 is configured in 1490.19. The current limit warning can be disabled by choice. The alarm cannot be configured.

VLT® Motion Control Tool MCT 10 has the element numbers listed in the column ID. Use this table with MCT 10 to get information about specific fault levels.

# 5.16 Parameter Group 15-\*\* Drive Information

# 5.16.1 15-0\* Operating Data

Parameter 15-00 Operating Hours

# **Table 582: Parameter 15-00 Operating Hours**

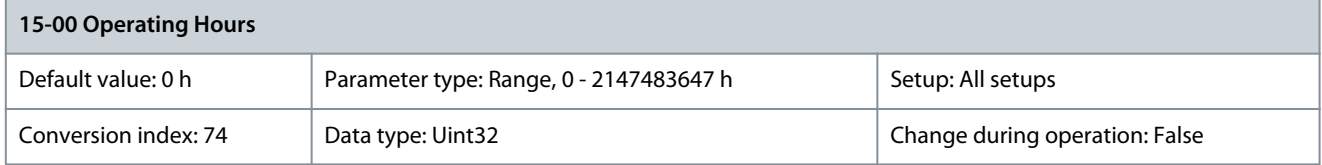

<u>Danfoss</u>

**Parameter Descriptions**

View for how many hours the drive has run. The value is saved when the drive is turned off. Parameter 15-01 Running Hours

#### **Table 583: Parameter 15-01 Running Hours**

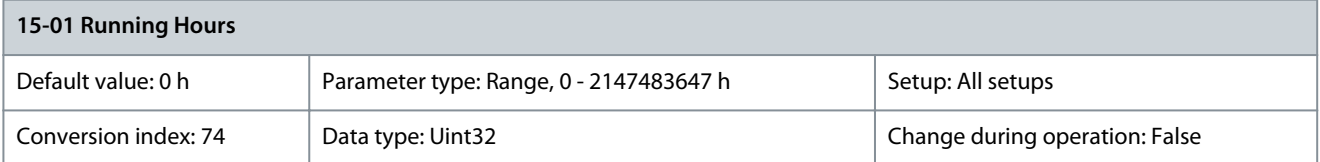

View how many hours the motor has run. Reset the counter in parameter 15-07 Reset Running Hours Counter. The value is saved when the drive is turned off.

# Parameter 15-02 kWh Counter

#### **Table 584: Parameter 15-02 kWh Counter**

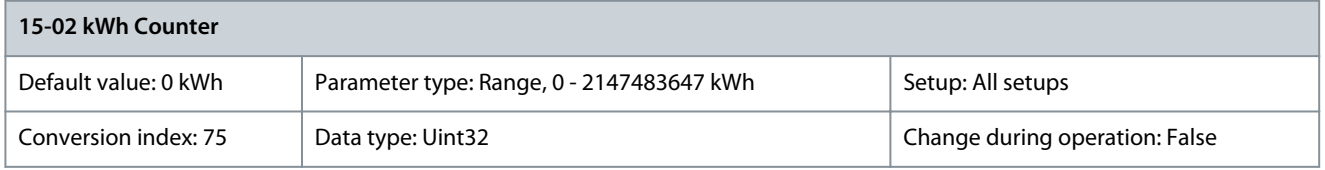

Register the power consumption of the motor as an average value over 1 hour. Reset the counter in parameter 15-06 Reset kWh Counter.

# Parameter 15-03 Power Up's

#### **Table 585: Parameter 15-03 Power Up's**

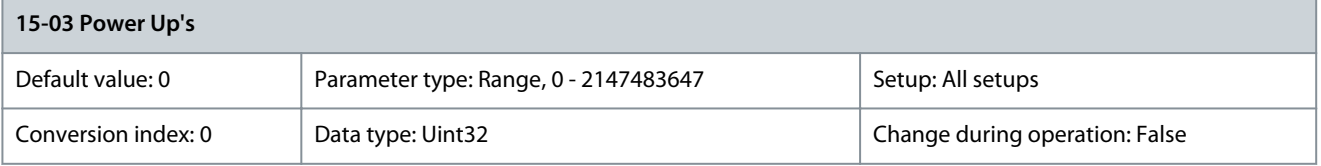

#### View the number of times the drive has been powered up. Parameter 15-04 Over Temp's

#### **Table 586: Parameter 15-04 Over Temp's**

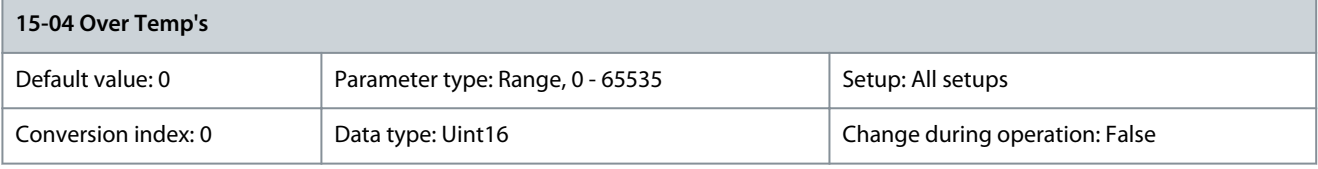

#### View the number of drive temperature faults. Parameter 15-05 Over Volt's

#### **Table 587: Parameter 15-05 Over Volt's**

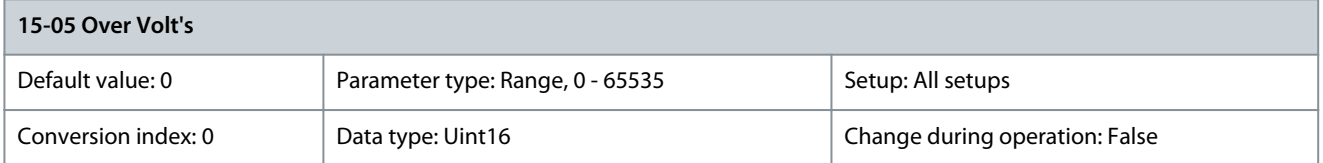

View the number of drive overvoltages. Parameter 15-06 Reset kWh Counter

# **Table 588: Parameter 15-06 Reset kWh Counter**

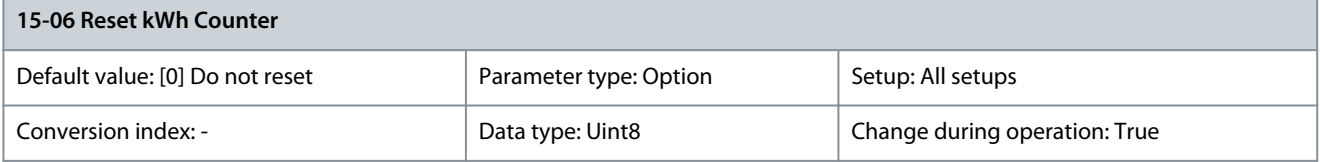

**Programming Guide**

Danfoss

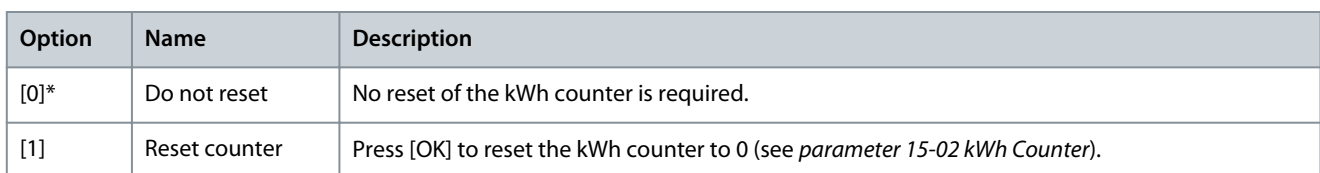

# Parameter 15-07 Reset Running Hours Counter **Table 589: Parameter 15-07 Reset Running Hours Counter**

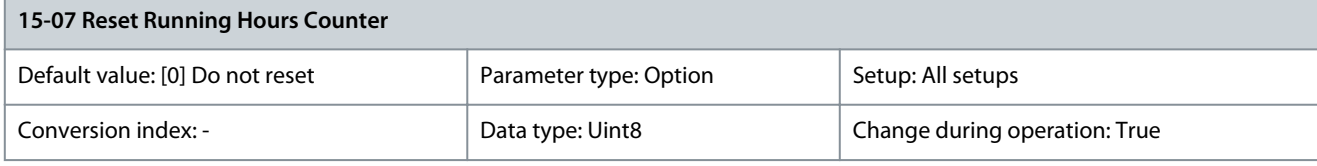

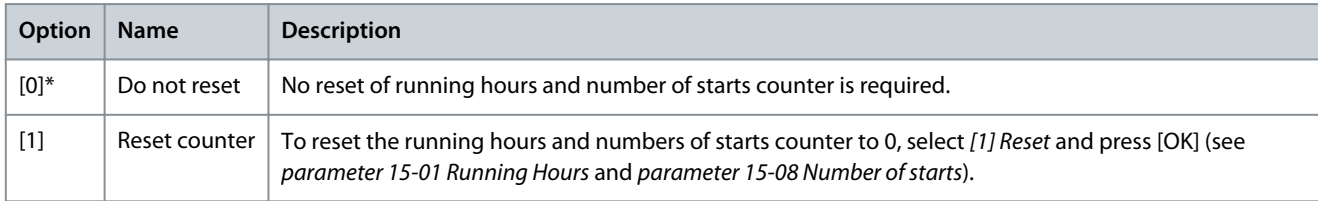

# Parameter 15-08 Number of starts

#### **Table 590: Parameter 15-08 Number of starts**

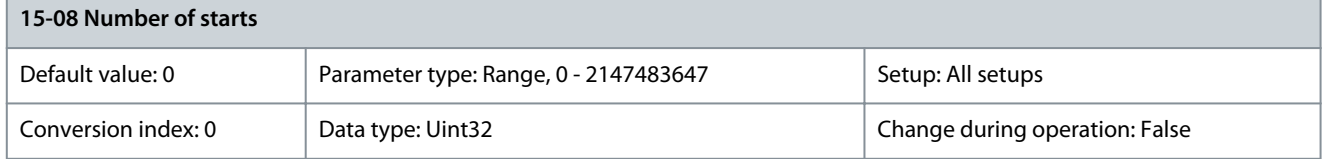

View the number of times the motor has been started. The counter can be reset in parameter 15-07 Reset Running Hours Counter. The value is saved when the drive is turned off.

# 5.16.2 15-1\* Data Log Settings

The data log enables continuous logging of up to 4 data sources (parameter 15-10 Logging Source) at individual rates (parameter 15-11 Logging Interval). A trigger event (parameter 15-12 Trigger Event) and window (parameter 15-14 Samples Before Trigger) are used to start and stop the logging conditionally.

Parameter 15-10 Logging Source

#### **Table 591: Parameter 15-10 Logging Source**

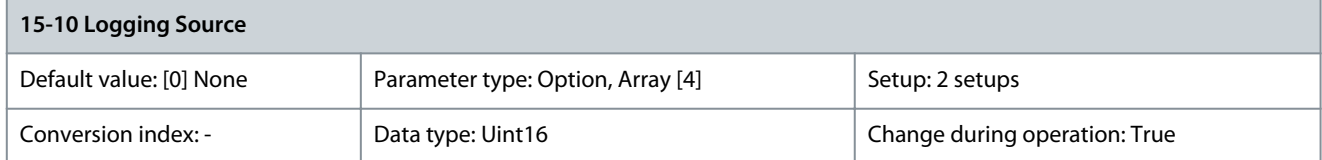

### Select the variables to be logged.

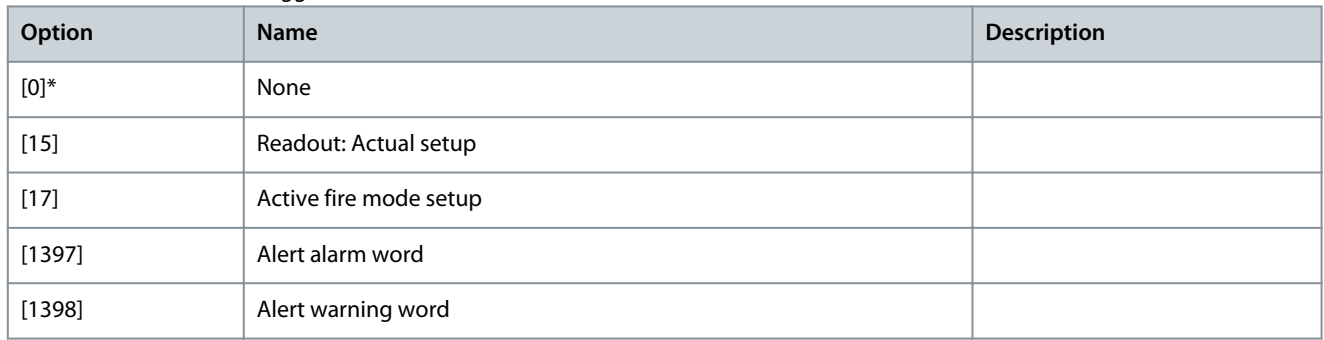

# **VLT HVAC Drive FC 102**

Danfoss

# **Programming Guide**

**Parameter Descriptions**

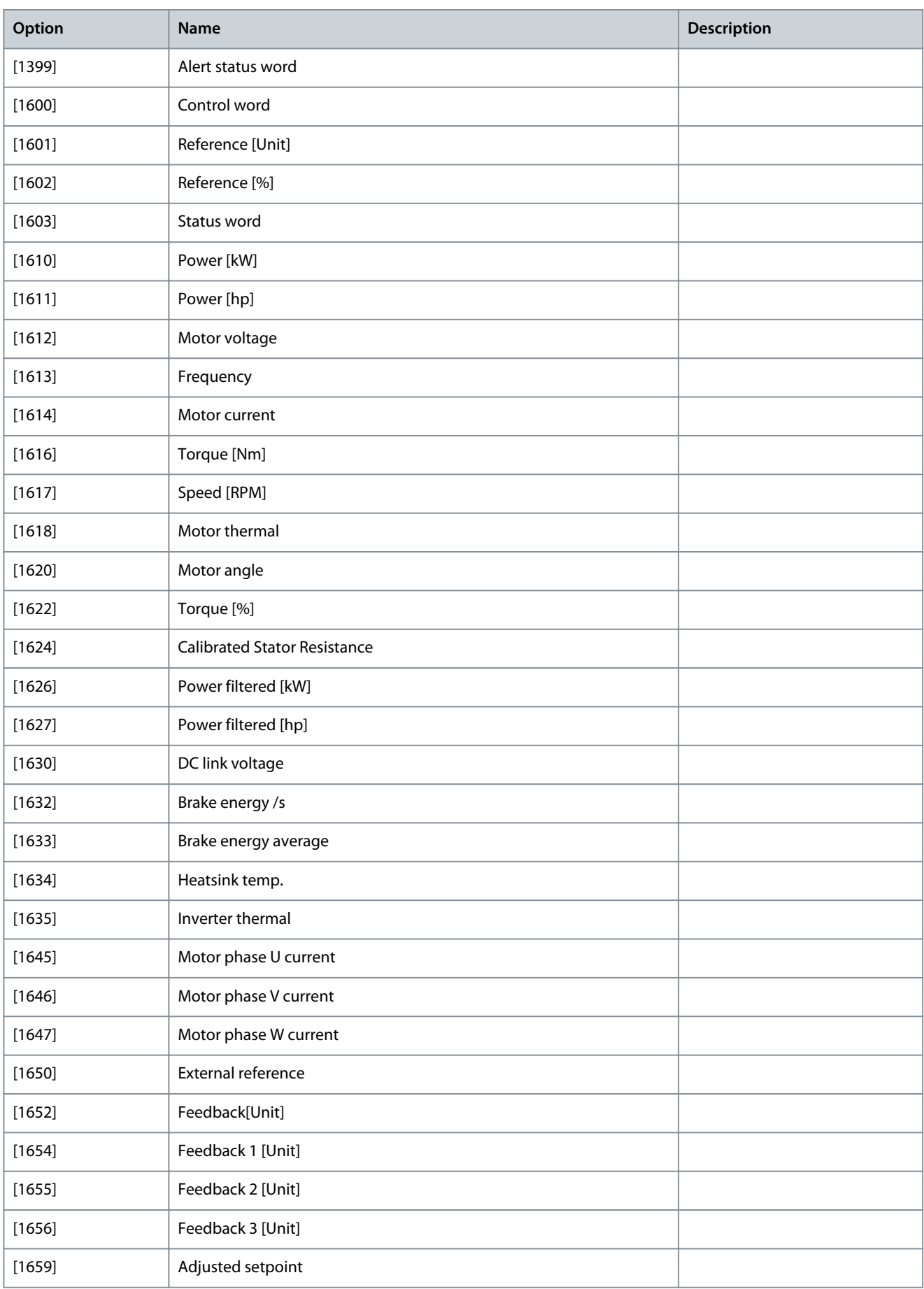

**Programming Guide**

**Parameter Descriptions**

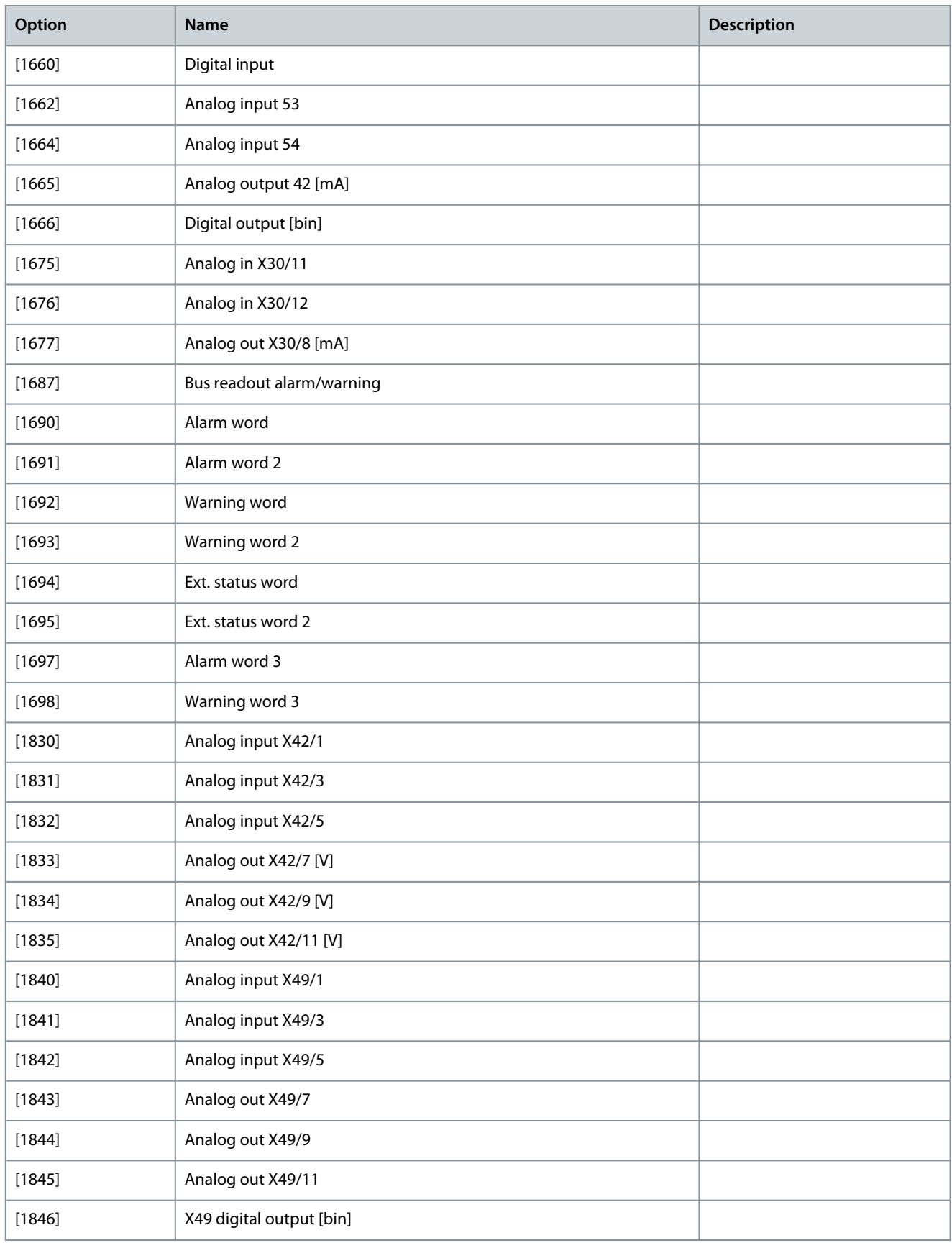

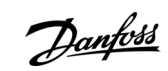

Danfoss

**Parameter Descriptions**

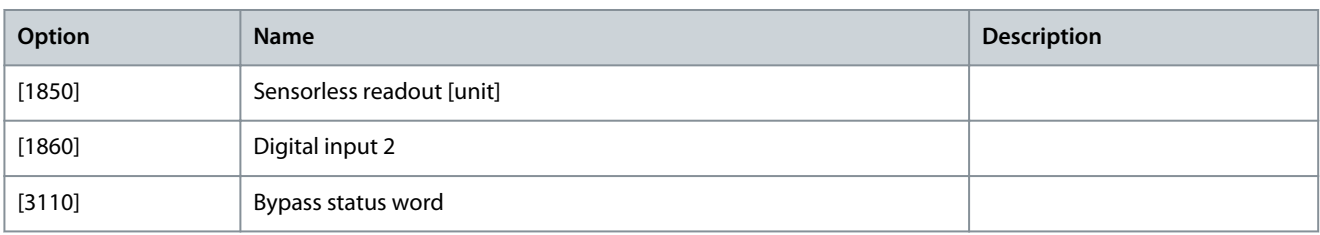

# Parameter 15-11 Logging Interval

#### **Table 592: Parameter 15-11 Logging Interval**

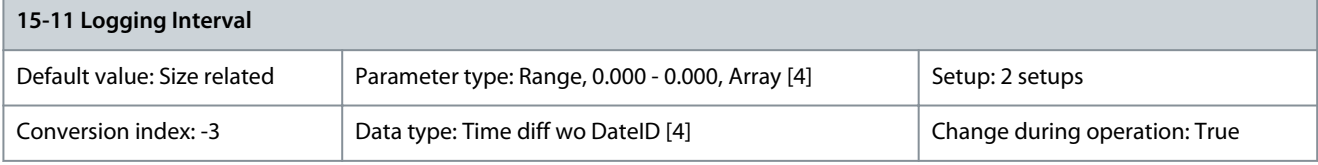

Enter the interval in ms between each sampling of the variables to be logged. Parameter 15-12 Trigger Event

### **Table 593: Parameter 15-12 Trigger Event**

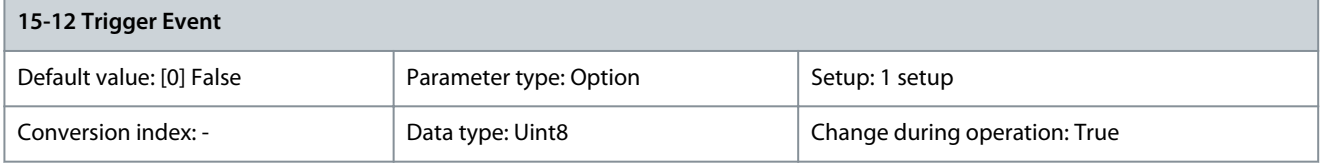

Select the trigger event. When the trigger event occurs, a window is applied to freeze the log. The log then retains a specified percentage of samples before the occurrence of the trigger event (parameter 15-14 Samples Before Trigger).

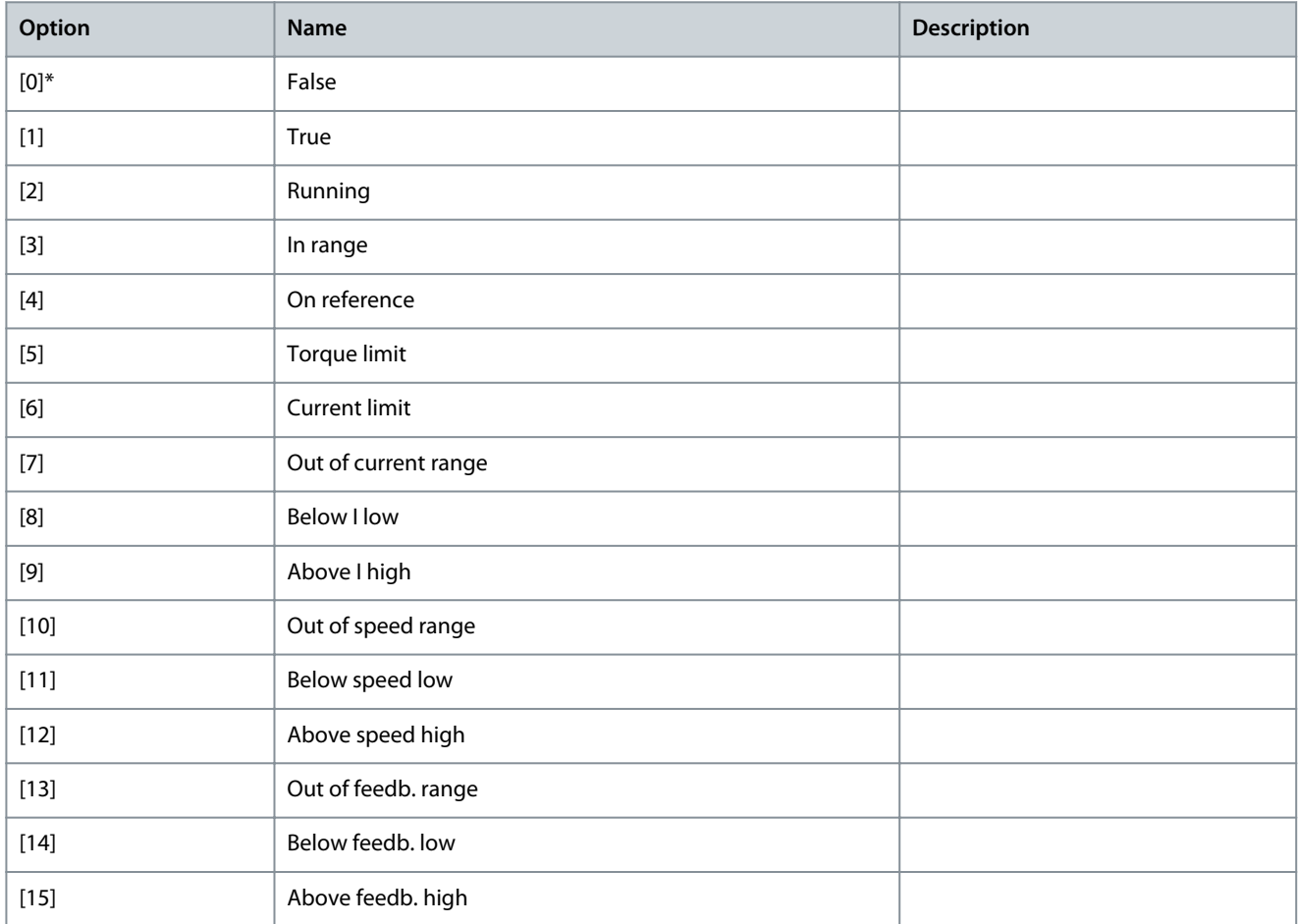
Danfoss

**Parameter Descriptions**

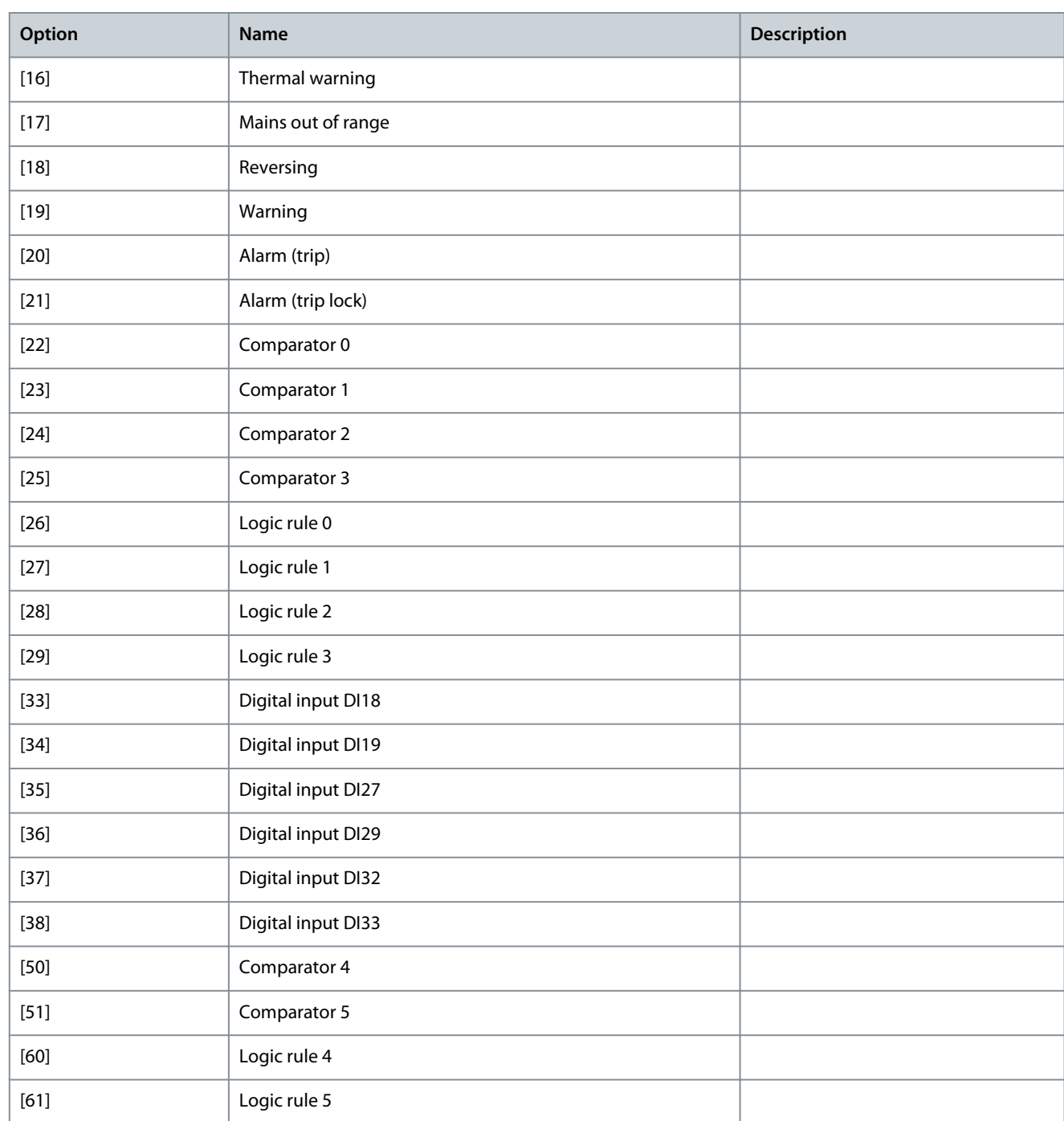

# Parameter 15-13 Logging Mode **Table 594: Parameter 15-13 Logging Mode**

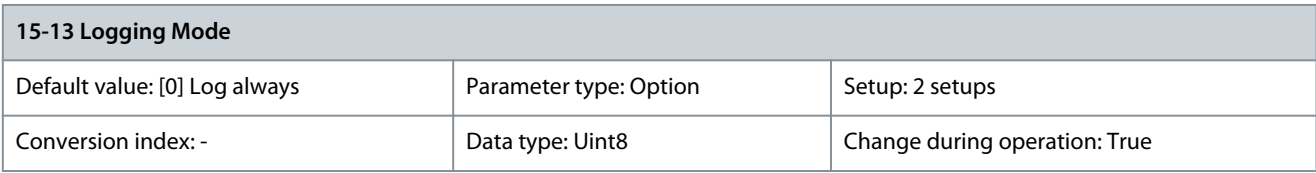

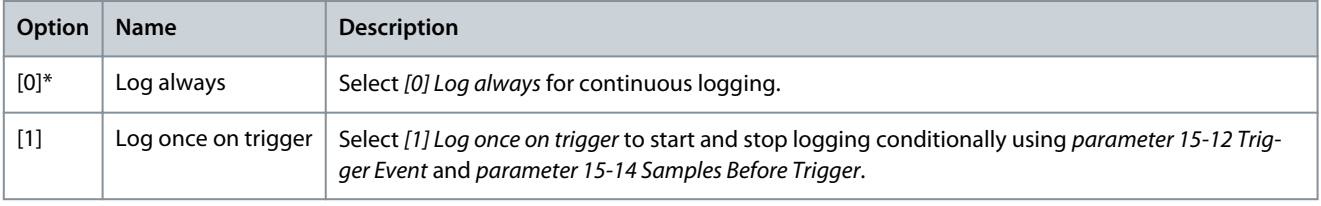

# Parameter 15-14 Samples Before Trigger

### **Table 595: Parameter 15-14 Samples Before Trigger**

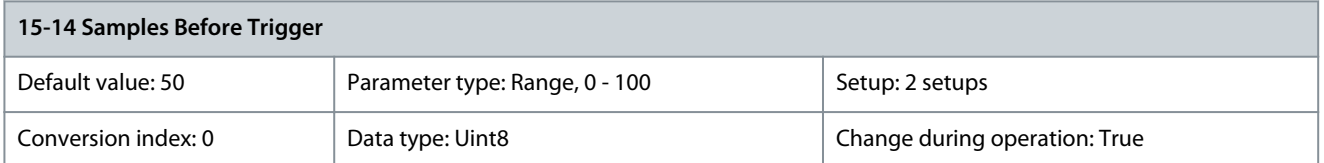

Before a trigger event, enter the percentage of all samples which should be retained in the log. See also parameter 15-12 Trigger Event and parameter 15-13 Logging Mode.

Parameter 15-15 Info Message: "Service Log Full"

### **Table 596: Parameter 15-15 Info Message: "Service Log Full"**

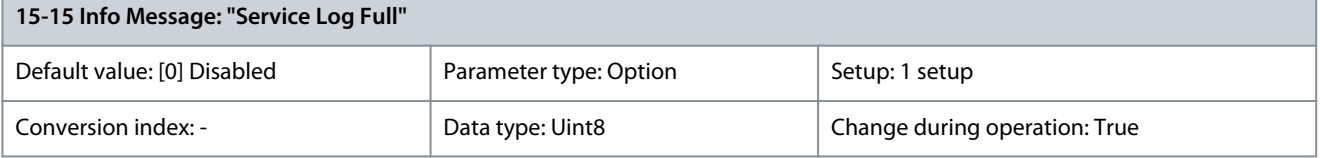

See Service log. By enabling this parameter, a text message is shown in the drive when the service log runs full: Clear logs, Service log full: 28 [M26]. The message recommends to clear the log.

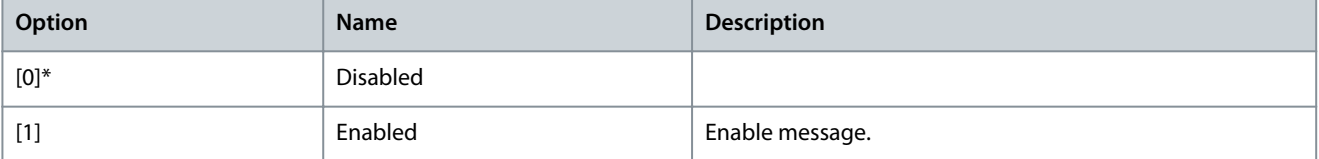

### Parameter 15-17 Service Log Trigger Alarm

### **Table 597: Parameter 15-17 Service Log Trigger Alarm**

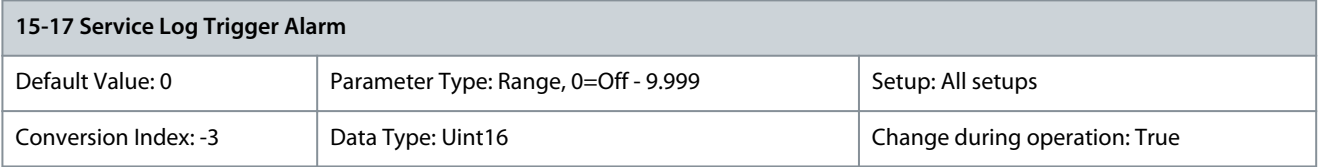

Enter alarm number that triggers the Service Log write to flash. By default Service Log will log motor specific data during motor related alarms. Using Displayline parameters 0-20 Display Line 1.1 Small, 0-21 Display Line 1.2 Small and 0-22 Display Line 1.3 small with current parameter, the Service Log can be configured for custom data logging events.

# 5.16.3 Service Log

The service log function saves detailed log information of a 5-second interval when alarms occur. Service technicians can analyze this information to troubleshoot and optimize the drive.

The drive can save up to 24 service log records in the flash memory. To receive a warning when the service log is full, set parameter 15-15 Info Message: "Service Log Full" to [1] Enable. To read the current number of records in the memory, check parameter 16-42 Service Log Counter.

Sampling rate

There are 2 periods with different sampling rates:

- Slow samples: 20 samples at a rate of 250 ms resulting in 5 s of history before the trip.
- Fast samples: 50 samples at a rate of 5 ms resulting in 250 ms of detailed history before the trip.

# **N O T I C E**

To enable the real-time clock (RTC) stamp, use the real-time clock module. If real-time clock is not available, the operating time in parameter 15-32 Fault Log: Time is recorded.

<u>Danfoss</u>

**Parameter Descriptions**

# **Table 598: Logged Channels**

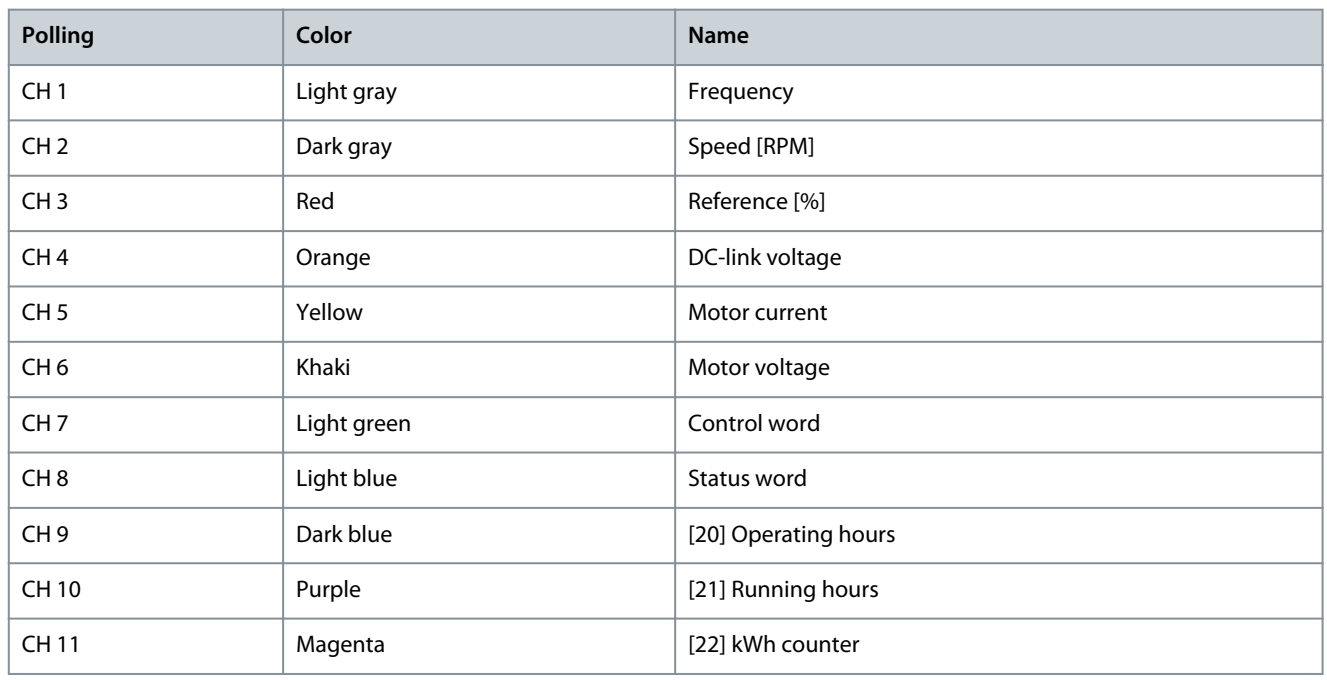

Channels 1–8 are fixed channels with unfiltered signals and cannot be changed. Channels 9–11 are filtered and refer to *parameters* 0–20 to 0–22, which are reflected in the 3 upper lines in the LCP.

# 5.16.4 Clearing the Service Log

The flash memory stores up to 24 records. To save new logs, clear the service log memory.

Save the service log records using the VLT® Motion Control Tool MCT 10 before clearing the service log.

The service log is stored in EEPROM in the control card and will be erased by initialization, that is when changing the power card. Before changing the power card:

- Click the Service Log icon to read the service log from the drive.
- Copy parameters to a project in MCT 10.
- Save the parameters including the service log in the project.
	- When loading the parameters back into the drive, the service log is not included.

Clear the service log after a commissioning to remove any alarms that occurred during testing.

# **Procedure**

- **1.** Select option [5] Clear Service Log in parameter 14-22 Operation Mode.
- **2.** Power cycle the drive. Clearing the service log extends the power-up time by approximately 1 s.

# 5.16.5 Service Log Indication

Parameter 16-42 Service Log Counter shows the number of service logs stored in the memory.

The drive indicates a full service log memory in 1 of the following ways:

- The LCP shows the message: Clear logs Service log full: 28 [M26].
- Bit 25 is set high in *parameter 16-96 Maintenance Word* (0x2000000).

Performing the drive initialization does not clear the service log memory.

# 5.16.6 Reading the Service Log Information

See the VLT<sup>®</sup> Motion Control Tool MCT 10 to read the service log information.

# **Procedure**

- **1.** Open the MCT 10 software.
- **2.** Select a drive.
- **3.** Select the Service Log plug-in.

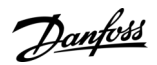

**4.** Click Read from drive.

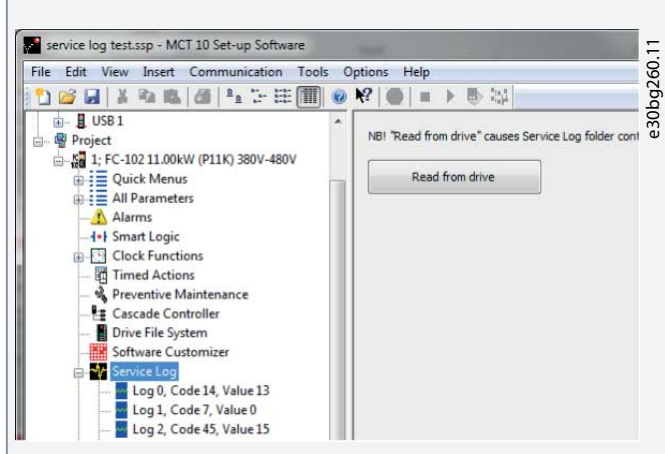

**Illustration 75: MCT 10, Read From Drive**

The service log view in MCT 10 looks as shown in **Illustration 76**. Use the cursor to view the detailed readings at a specific time.

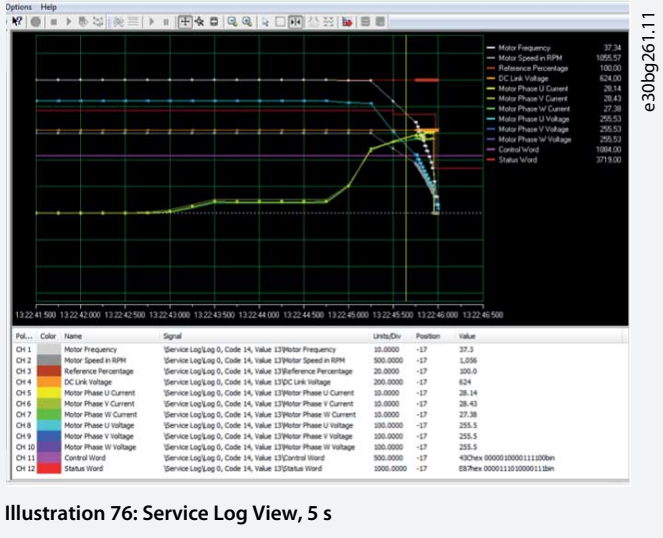

Use the zoom function to focus on the last 250 ms before the fault.

# 5.16.7 Alarms that Trigger a Service Log Record

### **Table 599: Alarms Triggering a Service Log Record**

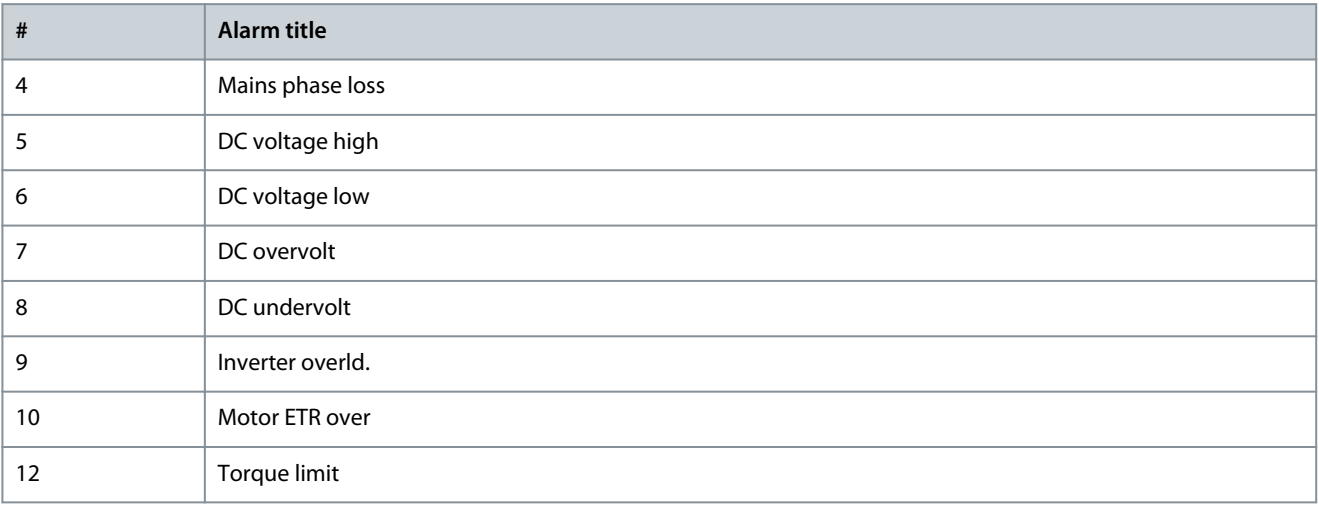

**Programming Guide**

**Parameter Descriptions**

Danfoss

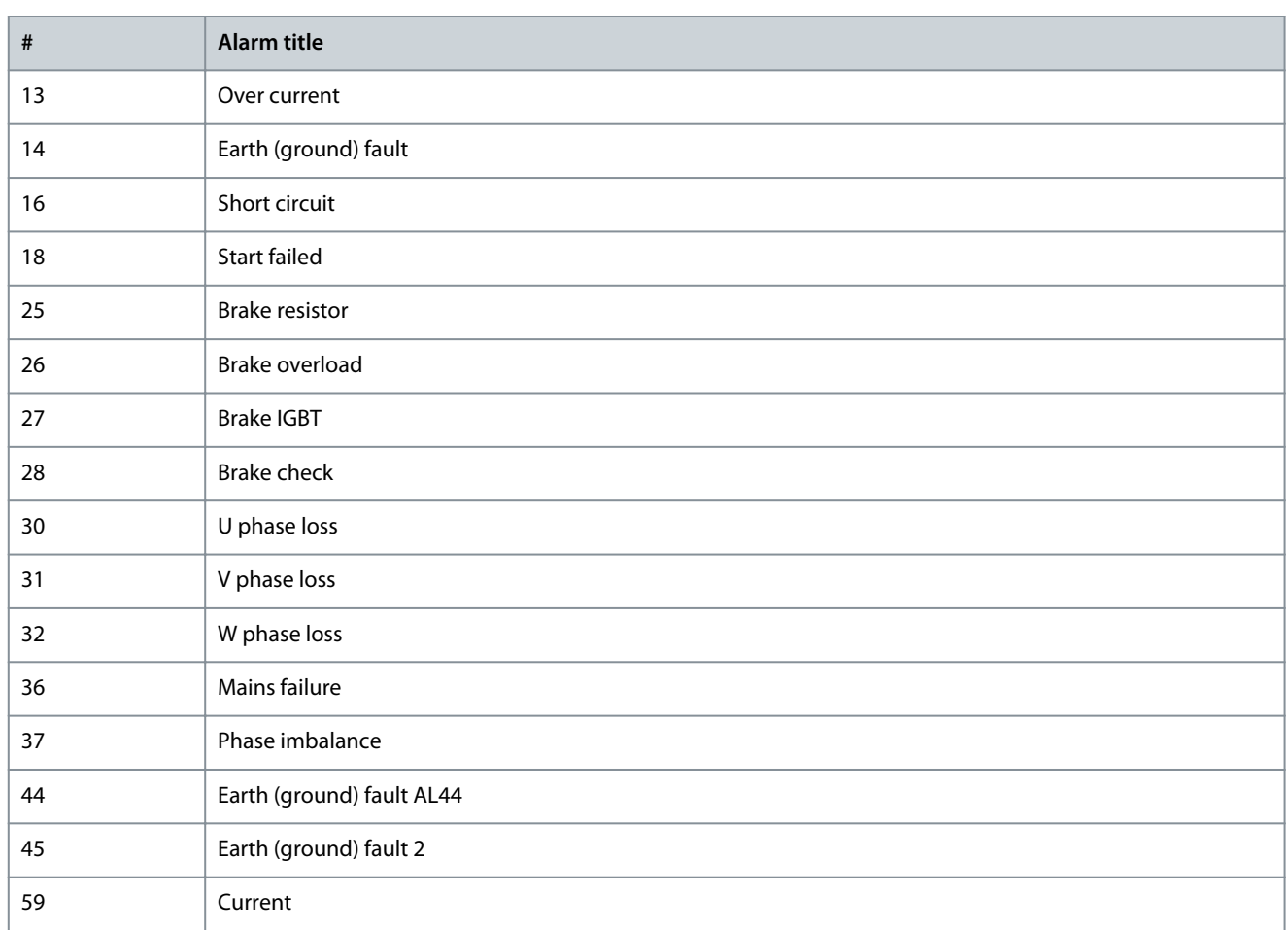

# **N O T I C E**

If an alarm has 2 states (warning/alarm), it only triggers a service log record when going into the alarm state.

# 5.16.8 15-2\* Historic Log

View up to 50 logged data items via the array parameters in this parameter group. Data is logged every time an event occurs (not to be confused with SLC events). Events in this context are defined as a change in 1 of the following areas:

- Digital inputs
- Digital outputs
- Warning word
- Alarm word
- Status word
- Control word
- Extended status word

Events are logged with value and time stamp in ms. The time interval between 2 events depends on how often events occur (maximum once every scan time). Data logging is continuous, but if an alarm occurs, the log is saved and the values can be viewed on the display. This feature is useful, for example when carrying out service following a trip. View the historic log contained in this parameter via the serial communication port or via the display.

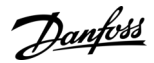

### Parameter 15-20 Historic Log: Event

### **Table 600: Parameter 15-20 Historic Log: Event**

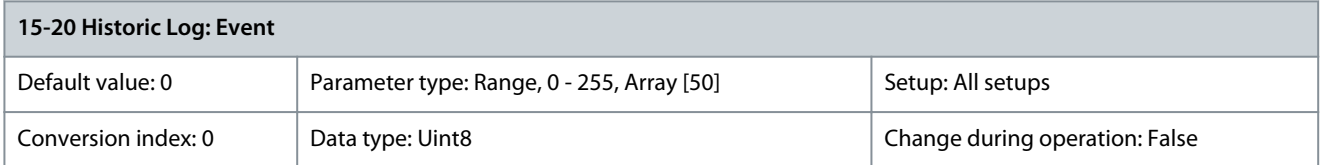

# View the event type of the logged events. Parameter 15-21 Historic Log: Value

#### **Table 601: Parameter 15-21 Historic Log: Value**

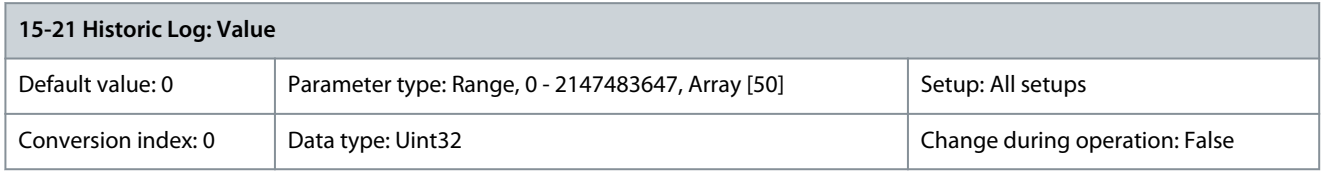

#### View the value of the logged event. Interpret the event values as below:

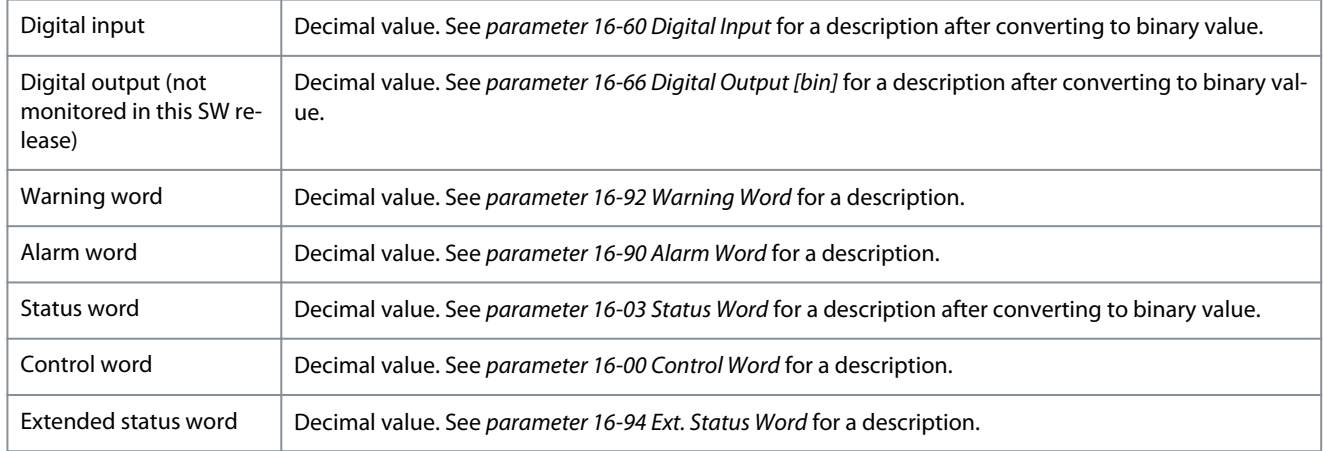

# Parameter 15-22 Historic Log: Time

### **Table 602: Parameter 15-22 Historic log: Time**

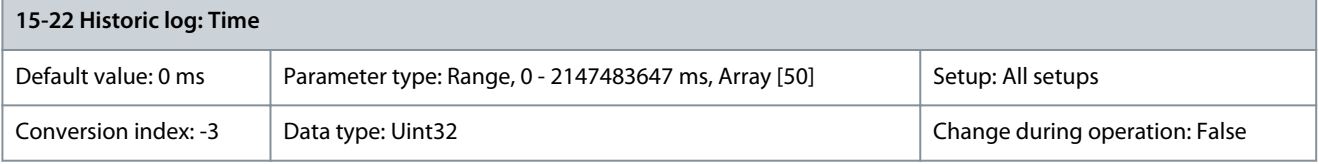

View the time at which the logged event occurred. Time is measured in ms since drive start. This is an array parameter containing event times 0-49.

Parameter 15-23 Historic log: Date and Time

### **Table 603: Parameter 15-23 Historic log: Date and Time**

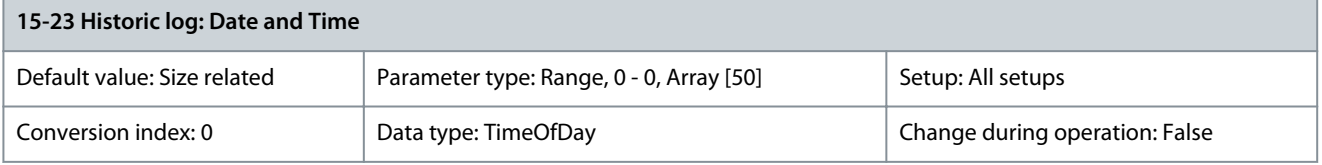

Array parameter; Date & Time 0 – 49. This parameter shows which time the logged event occurred.

# 5.16.9 15-3\* Alarm Log

Parameters in this group are array parameters where up to 10 fault logs can be viewed. 0 is the most recent logged data and 9 is the oldest. Fault codes, values, and time stamp can be viewed for all logged data.

<u>Danfoss</u>

## Parameter 15-30 Fault Log: Error Code

#### **Table 604: Parameter 15-30 Alarm Log: Error Code**

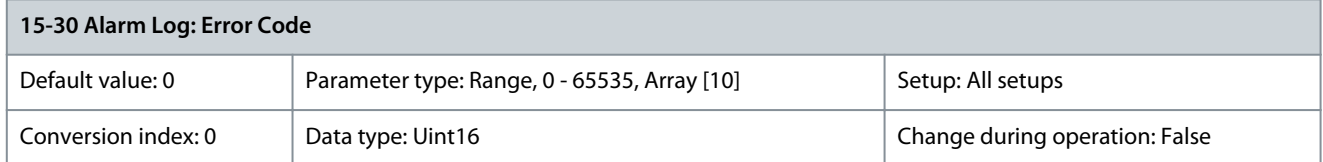

View the fault code and look up its meaning in [6 Troubleshooting](#page-595-0). Parameter 15-31 Alarm Log: Value

### **Table 605: Parameter 15-31 Alarm Log: Value**

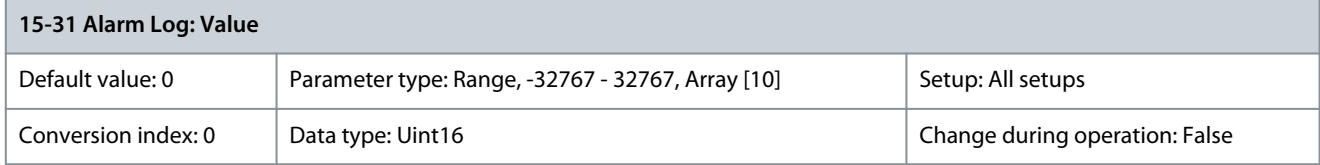

View an extra description of the error. This parameter is mostly used with alarm 38, internal fault. Parameter 15-32 Alarm Log: Time

### **Table 606: Parameter 15-32 Alarm Log: Time**

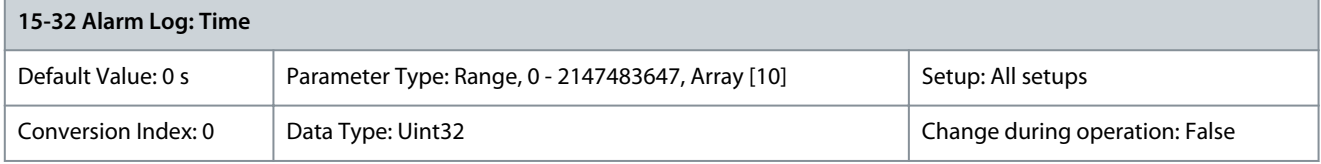

View the time when the logged event occurred. Time is measured in s from start-up of the drive. Parameter 15-33 Alarm Log: Date and Time

#### **Table 607: Parameter 15-33 Alarm Log: Date and Time**

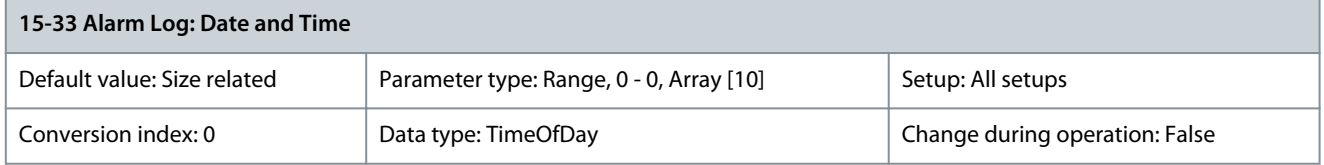

Array parameter; Date & Time 0–9: This parameter shows when the logged event occurred.

# 5.16.10 15-4\* Drive Identification

Parameters containing read-only information about the hardware and software configuration of the drive. Parameter 15-40 FC Type

### **Table 608: Parameter 15-40 FC Type**

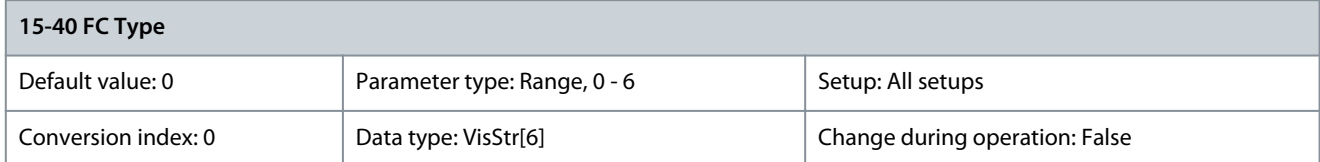

View the drive type. The readout is identical to the drive power field of the type code definition, characters 1–6.

<u>Danfoss</u>

# Parameter 15-41 Power Section

# **Table 609: Parameter 15-41 Power Section**

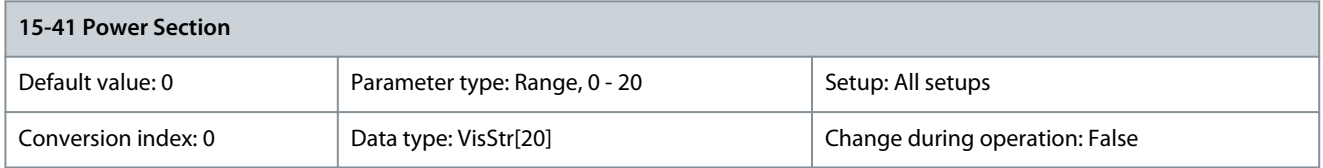

View the power section. The readout is identical to the drive power field of the type code definition, characters 7–10. Parameter 15-42 Voltage

### **Table 610: Parameter 15-42 Voltage**

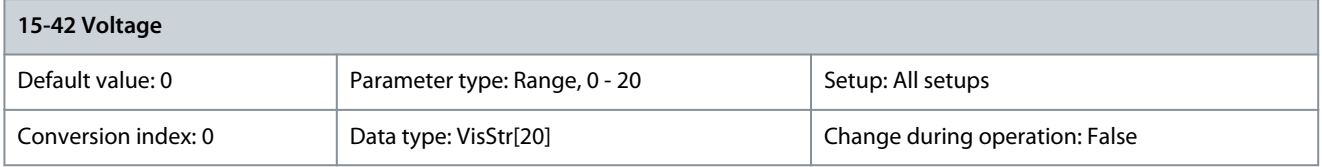

View the voltage. The readout is identical to the drive power field of the type code definition, characters 11-12. Parameter 15-43 Software Version

# **Table 611: Parameter 15-43 Software Version**

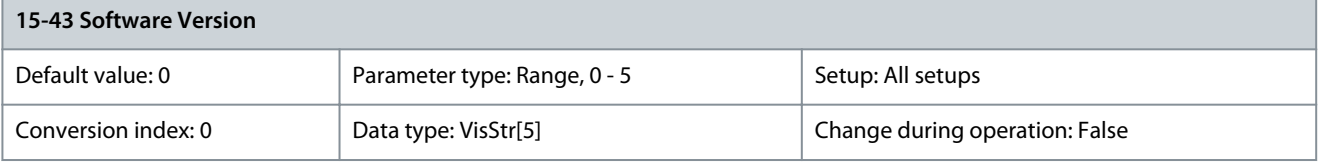

View the combined SW version (or package version) consisting of power SW and control SW. Parameter 15-44 Ordered Typecode String

# **Table 612: Parameter 15-44 Ordered Typecode String**

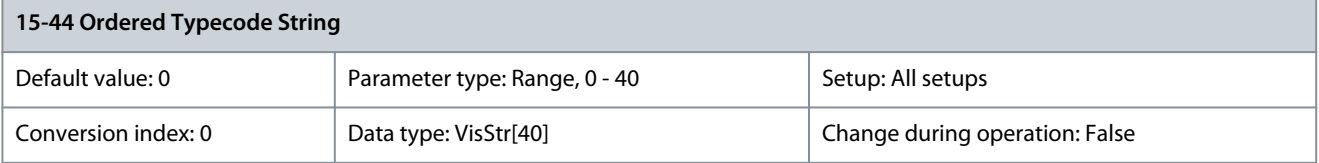

View the type code string used for reordering the drive in its original configuration. Parameter 15-45 Actual Typecode String

# **Table 613: Parameter 15-45 Actual Typecode String**

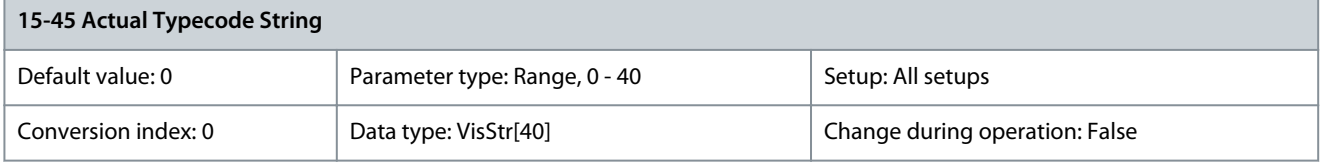

View the actual type code string. Parameter 15-46 Frequency Converter Ordering No

# **Table 614: Parameter 15-46 Frequency Converter Ordering No**

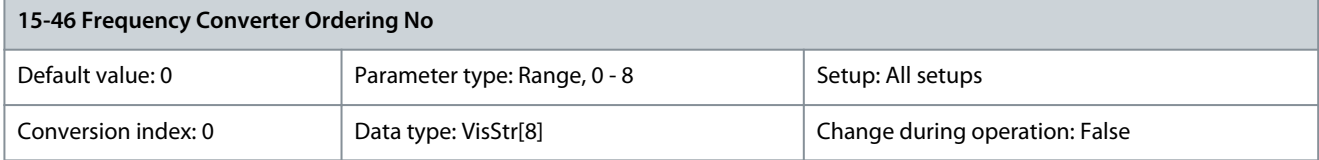

View the 8-digit code number used for reordering the drive in its original configuration. To restore the order number after the power card exchange, see parameter 14-29 Service Code.

# Parameter 15-47 Power Card Ordering No

### **Table 615: Parameter 15-47 Power Card Ordering No**

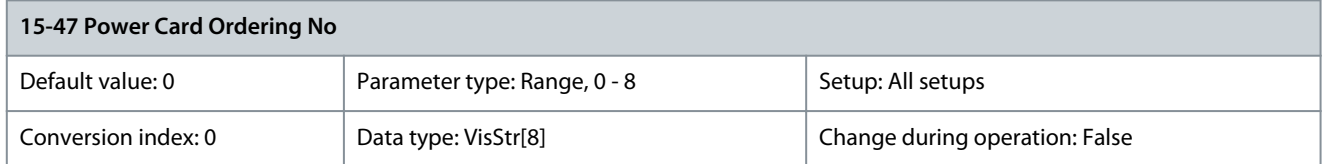

View the power card code number. Parameter 15-48 LCP ID No

### **Table 616: Parameter 15-48 LCP ID No**

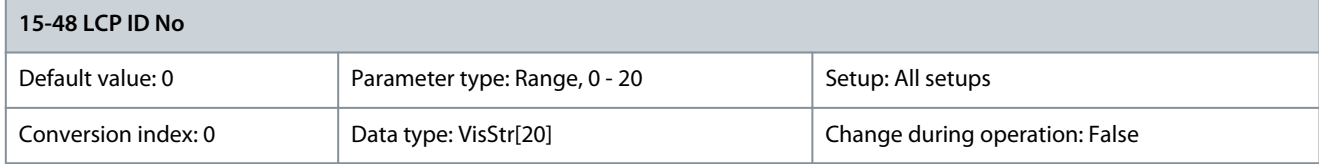

### View the LCP ID number. Parameter 15-49 SW ID Control Card

### **Table 617: Parameter 15-49 SW ID Control Card**

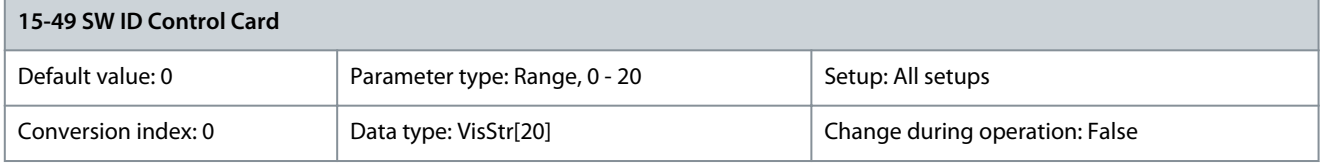

### View the control card software version number. Parameter 15-50 SW ID Power Card

### **Table 618: Parameter 15-50 SW ID Power Card**

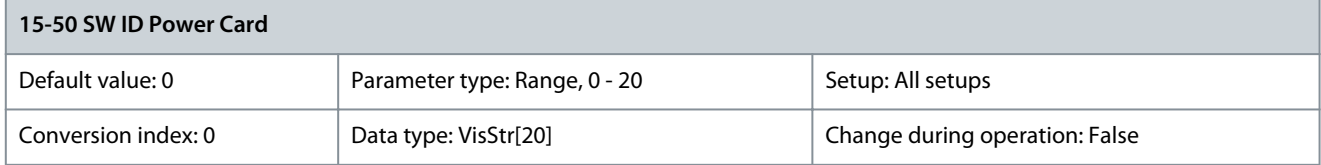

### View the power card software version number.

Parameter 15-51 Frequency Converter Serial Number

### **Table 619: Parameter 15-51 Frequency Converter Serial Number**

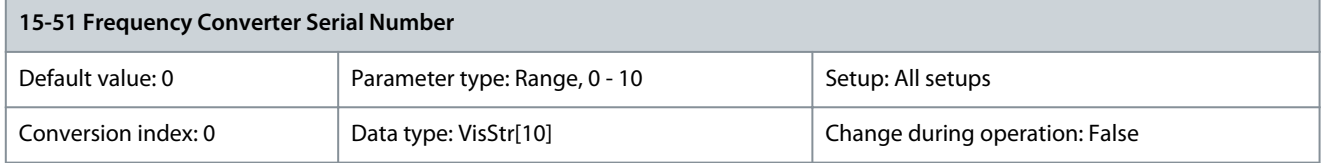

# View the drive serial number.

# Parameter 15-53 Power Card Serial Number

### **Table 620: Parameter 15-53 Power Card Serial Number**

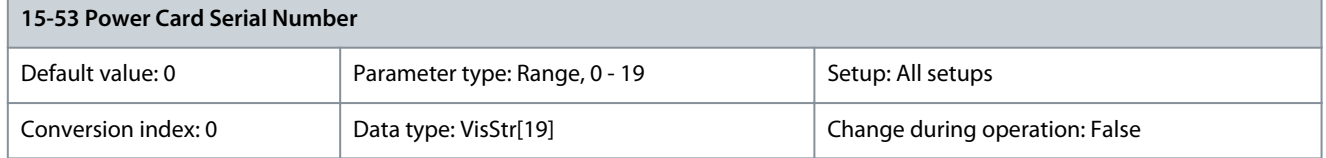

### View the power card serial number.

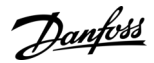

### Parameter 15-54 Config File Name

### **Table 621: Parameter 15-54 Config File Name**

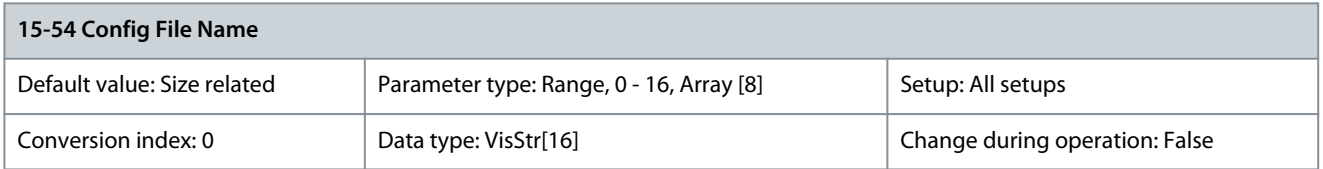

Shows the special configuration file names. Parameter 15-55 Vendor URL

#### **Table 622: Parameter 15-55 Vendor URL**

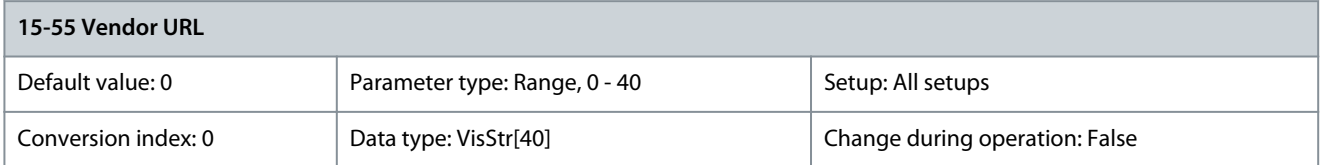

# Drive vendor URL. Parameter 15-56 Vendor Name

#### **Table 623: Parameter 15-56 Vendor Name**

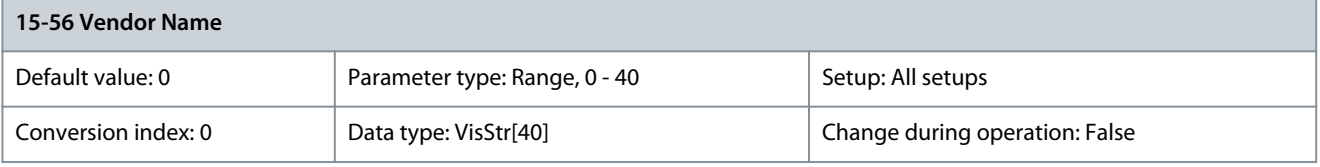

Drive vendor name.

Parameter 15-58 Smart Setup Filename

#### **Table 624: Parameter 15-58 Smart Setup Filename**

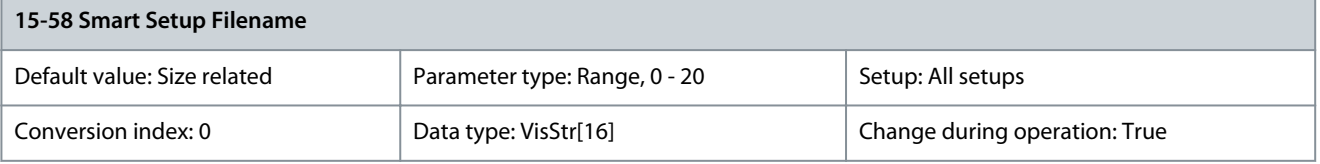

### Shows the SmartStart file name. Parameter 15-59 Filename

#### **Table 625: Parameter 15-59 Filename**

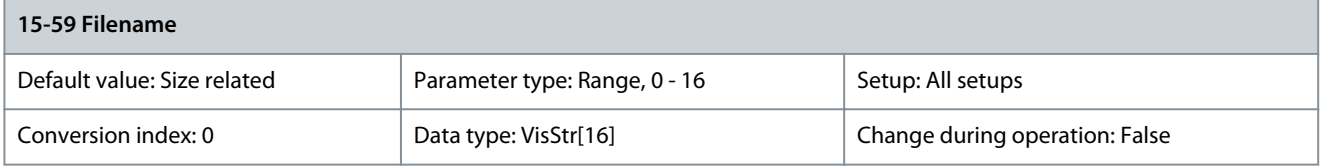

Shows the currently used customer-specific initial values (CSIV) file name.

# 5.16.11 15-6\* Option Ident.

This read-only parameter group contains information about the hardware and software configuration of the options installed in slots A, B, C0, and C1.

Danfoss

# Parameter 15-60 Option Mounted

### **Table 626: Parameter 15-60 Option Mounted**

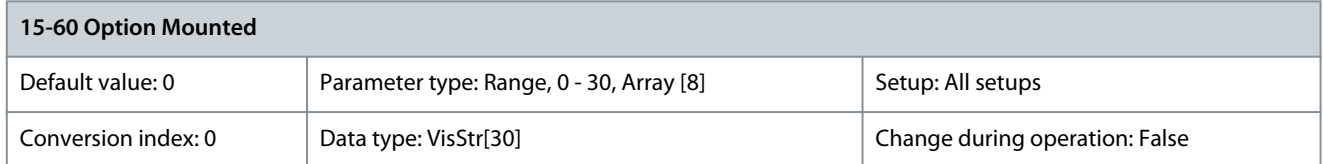

# Shows the type of installed option. Parameter 15-61 Option SW Version

#### **Table 627: Parameter 15-61 Option SW Version**

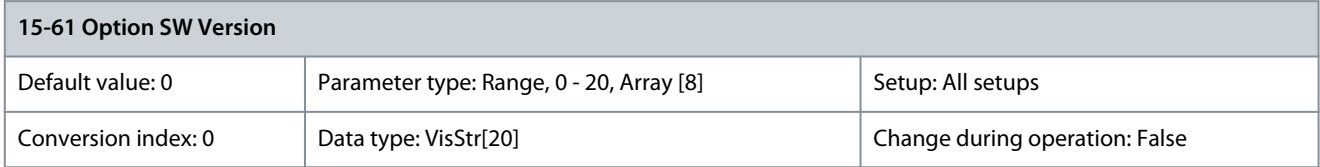

View the installed option software version. Parameter 15-62 Option Ordering No

#### **Table 628: Parameter 15-62 Option Ordering No**

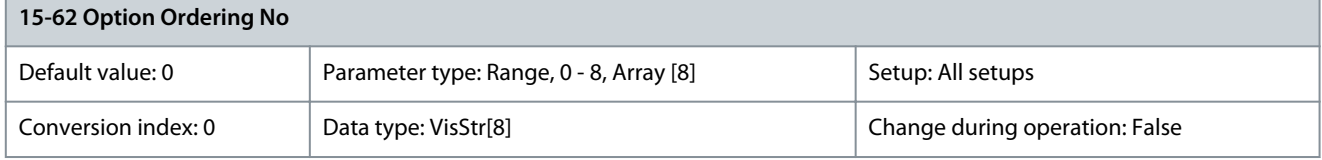

Shows the code number for the installed options. Parameter 15-63 Option Serial No

### **Table 629: Parameter 15-63 Option Serial No**

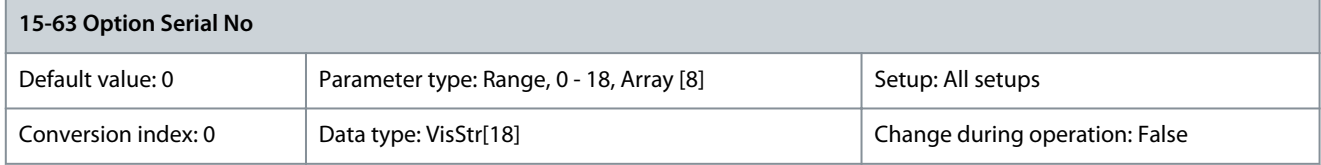

# View the installed option serial number. Parameter 15-64 Application Version

#### **Table 630: Parameter 15-64 Application Version**

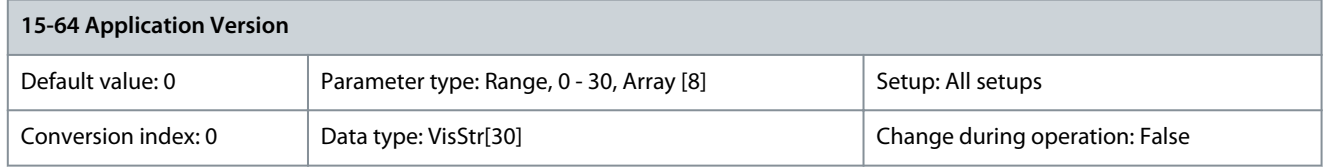

View application version that is running in options installed in slots A, B, C0, and C1. Parameter 15-70 Option in Slot A

#### **Table 631: Parameter 15-70 Option in Slot A**

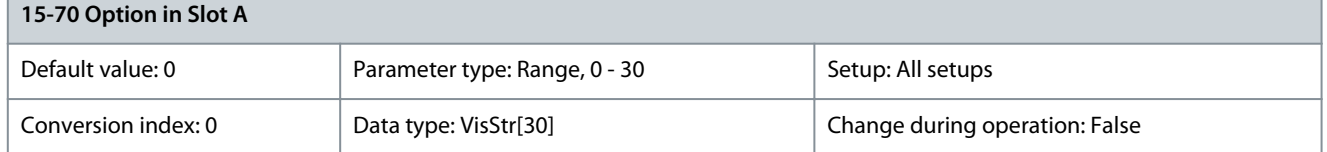

View the type code string for the option installed in slot A and a translation of the type code string. For example, for type code string AX, the translation is No option.

## Parameter 15-71 Slot A Option SW Version

#### **Table 632: Parameter 15-71 Slot A Option SW Version**

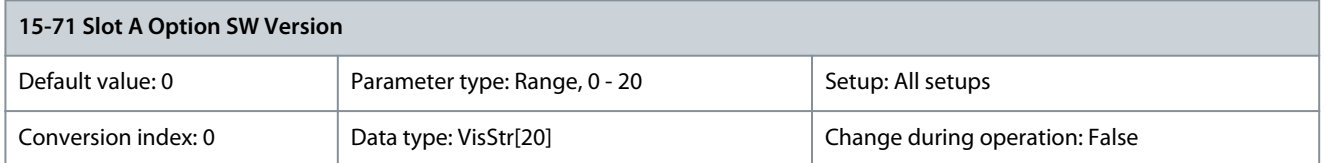

# View the software version for the option installed in slot A. Parameter 15-72 Option in Slot B

### **Table 633: Parameter 15-72 Option in Slot B**

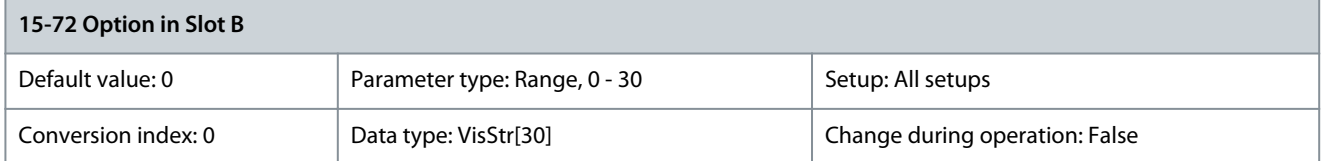

View the type code string for the option installed in slot B and a translation of the type code string. For example, for type code string BX, the translation is No option.

# Parameter 15-73 Slot B SW Version

### **Table 634: Parameter 15-73 Slot B SW Version**

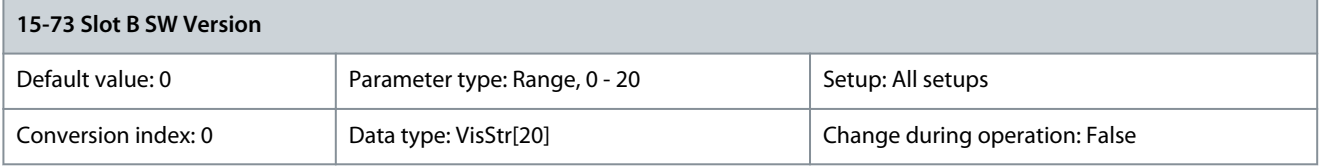

View the software version for the option installed in slot B. Parameter 15-74 Option in Slot C0/E0

### **Table 635: Parameter 15-74 Option in Slot C0/E0**

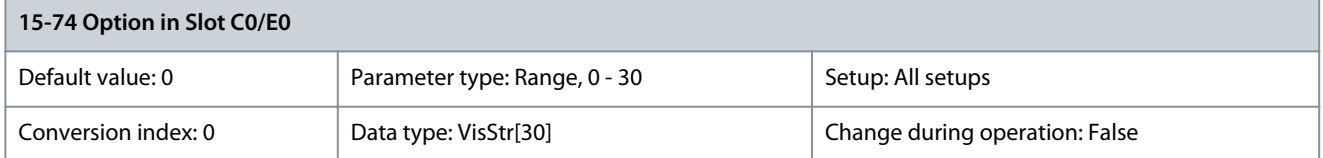

View the type code string for the option installed in slot C and a translation of the type code string. For example, for type code string CXXXX, the translation is No option.

Parameter 15-75 Slot C0/E0 Option SW Version

### **Table 636: Parameter 15-75 Slot C0/E0 Option SW Version**

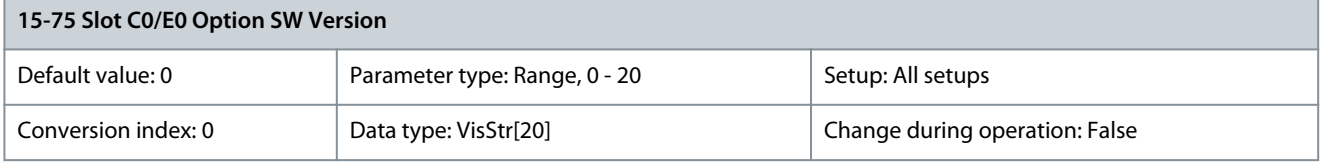

View the software version for the option installed in slot C. Parameter 15-76 Option in Slot C1/E1

### **Table 637: Parameter 15-76 Option in Slot C1/E1**

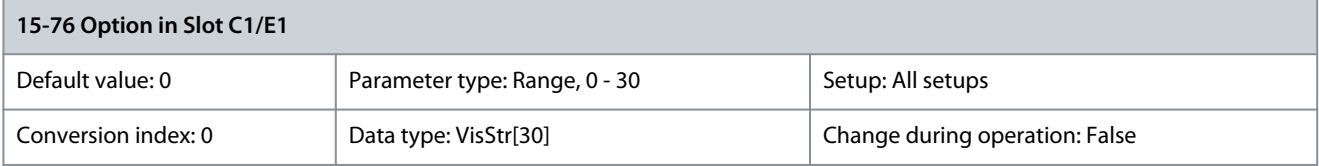

Danfoss

**Parameter Descriptions**

View the type code string for the option installed in slot C1 and a translation of the type code string. For example, for type code string CXXXX, the translation is No option.

Parameter 15-77 Slot C1/E1 Option SW Version

# **Table 638: Parameter 15-77 Slot C1/E1 Option SW Version**

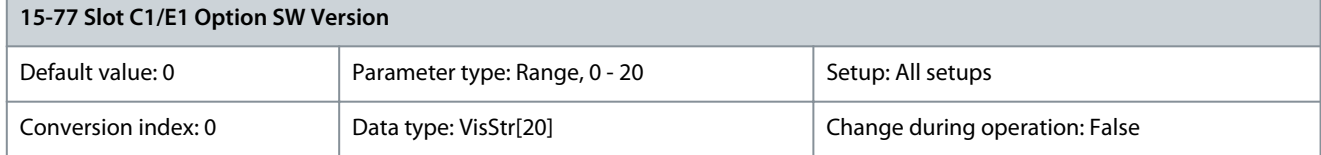

Shows the software version for the installed option in option slot C.

# 5.16.12 15-8\* Operating Data II

Parameter 15-80 Fan Running Hours

### **Table 639: Parameter 15-80 Fan Running Hours**

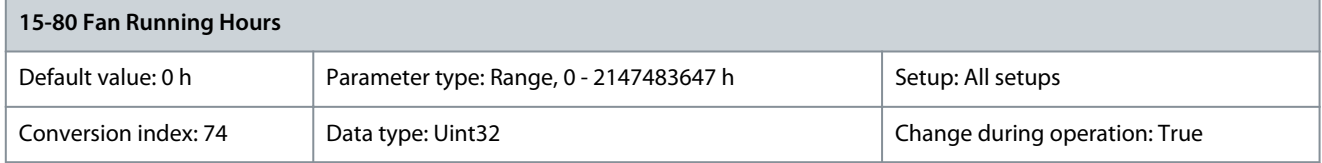

View for how many hours the heat sink fan has run (increments for every hour). The value is saved when the drive is turned off. Parameter 15-81 Preset Fan Running Hours

### **Table 640: Parameter 15-81 Preset Fan Running Hours**

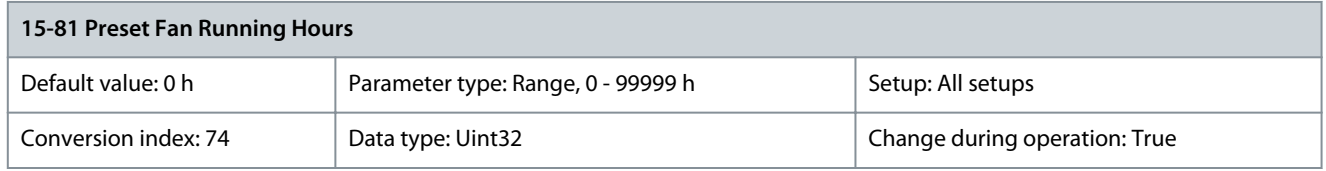

Enter the preset fan running hours counter, see parameter 15-80 Fan Running Hours. This parameter cannot be selected via the serial port RS485.

# Parameter 15-87 kWh Counter Hires

### **Table 641: Parameter 15-87 kWh Counter Hires**

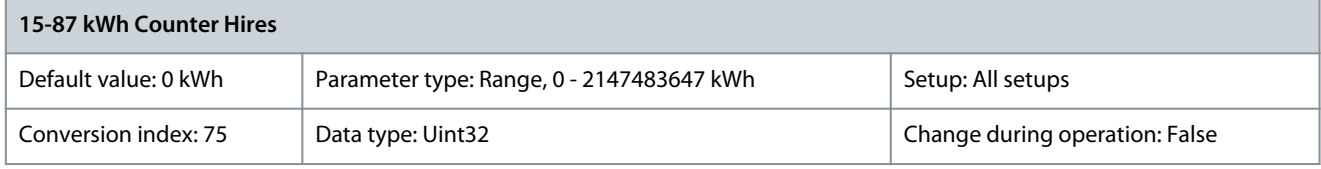

Register the power consumption of the motor as an average value over 1 hour. Reset the counter in parameter 15-06 Reset kWh Counter. The decimal places are reset at power-up.

# 5.16.13 15-9\* Parameter Info

Parameter 15-92 Defined Parameters

### **Table 642: Parameter 15-92 Defined Parameters**

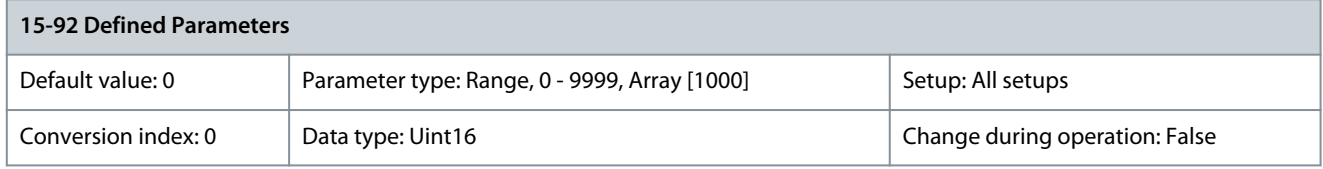

View a list of all defined parameters in the drive. The list ends with 0.

# Parameter 15-93 Modified Parameters

#### **Table 643: Parameter 15-93 Modified Parameters**

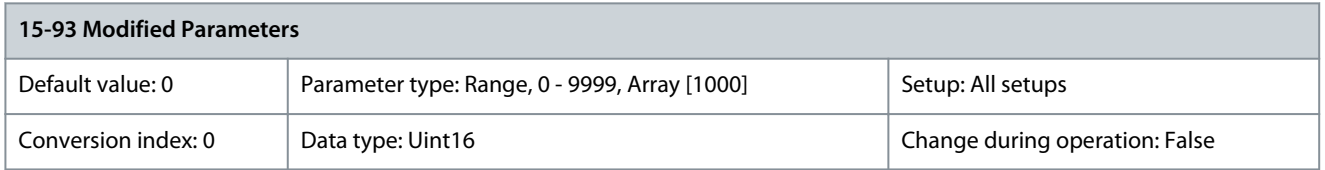

View a list of the parameters that have been changed from their default setting. The list ends with 0. Changes may not be visible until up to 30 s after implementation. Parameter 15-94 Extended Version

#### **Table 644: Parameter 15-94 Extended Version**

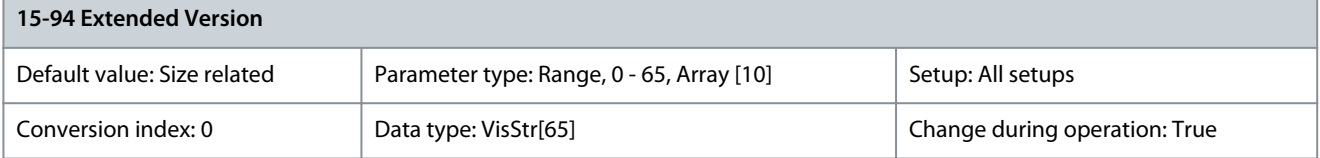

View a list of SW build IDs in the drive. In a service case Danfoss Hotline can ask for SW build IDs. Parameter 15-98 Drive Identification

### **Table 645: Parameter 15-98 Drive Identification**

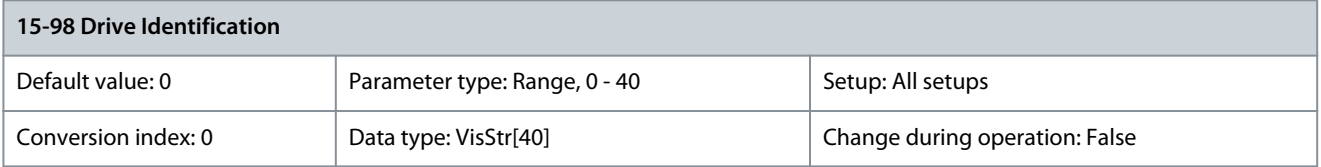

This parameter contains data used by the VLT® Motion Control Tool MCT 10. Parameter 15-99 Parameter Metadata

### **Table 646: Parameter 15-99 Parameter Metadata**

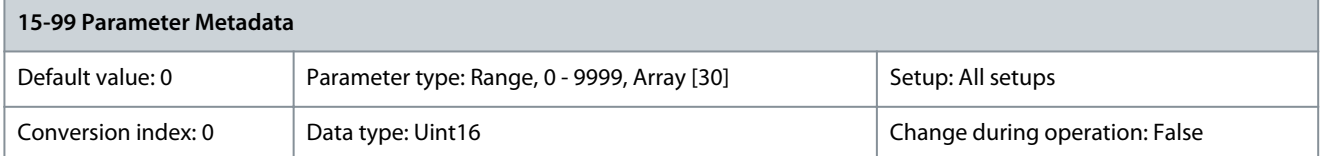

This parameter contains data used by the VLT® Motion Control Tool MCT 10.

# 5.17 Parameter Group 16-\*\* Data Readouts

# 5.17.1 16-0\* General Status

Parameter 16-00 Control Word

### **Table 647: Parameter 16-00 Control Word**

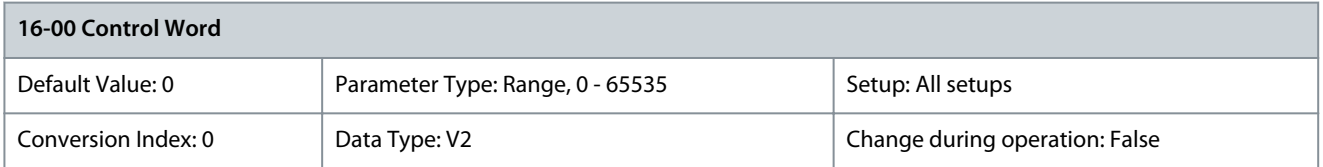

View the control word sent to the drive via the serial communication port in hex code.

<u>Danfoss</u>

## Parameter 16-01 Reference [Unit]

#### **Table 648: Parameter 16-01 Reference [Unit]**

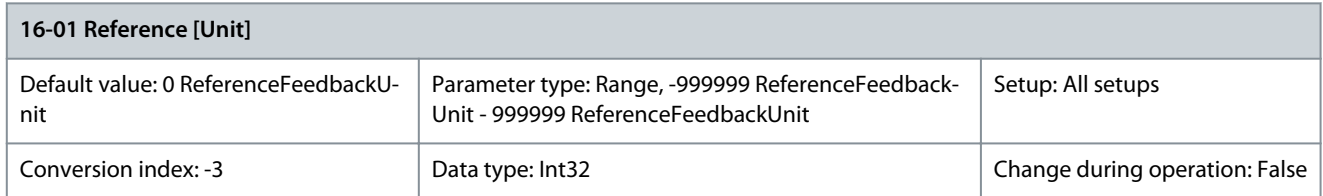

View the present reference value applied on impulse or analog basis in the unit resulting from the configuration selected in parameter 1-00 Configuration Mode (Hz, Nm, or RPM). Parameter 16-02 Reference %

### **Table 649: Parameter 16-02 Reference %**

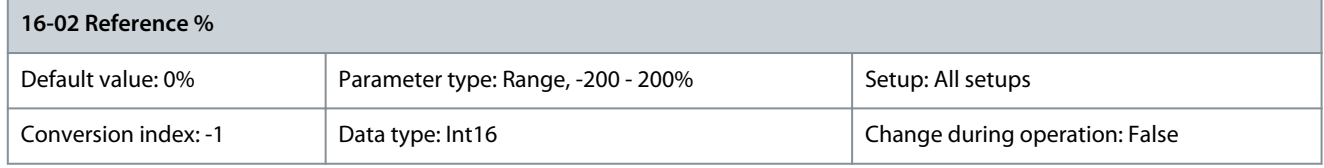

View the total reference. The total reference is the sum of digital, analog, preset, bus, and freeze references plus catch up and slow down.

# Parameter 16-03 Status Word

### **Table 650: Parameter 16-03 Status Word**

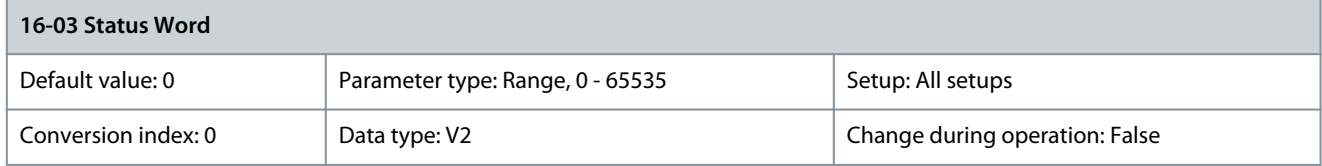

View the status word sent from the drive via the serial communication port in hex code. Parameter 16-05 Main Actual Value [%]

### **Table 651: Parameter 16-05 Main Actual Value [%]**

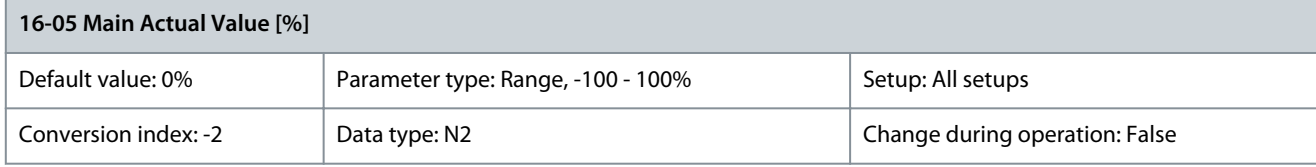

View the 2-byte word sent with the status word to the fieldbus master reporting the main actual value. Parameter 16-09 Customer Readout

#### **Table 652: Parameter 16-09 Customer Readout**

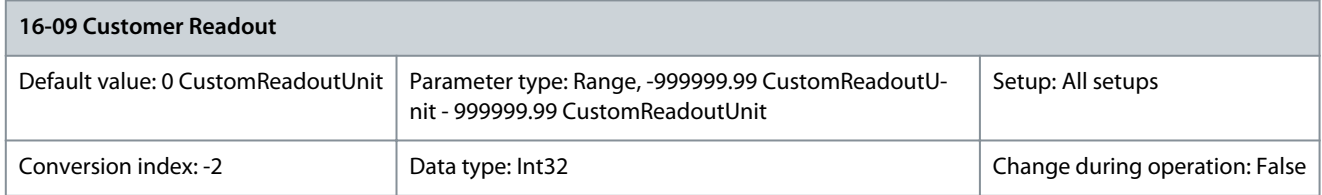

View the value of custom readout from parameter 0-30 Unit for Userdefined Readout to parameter 0-32 Custom Readout Max Value.

**Parameter Descriptions**

# 5.17.2 16-1\* Motor Status

Parameter 16-10 Power [kW]

# **Table 653: Parameter 16-10 Power [kW]**

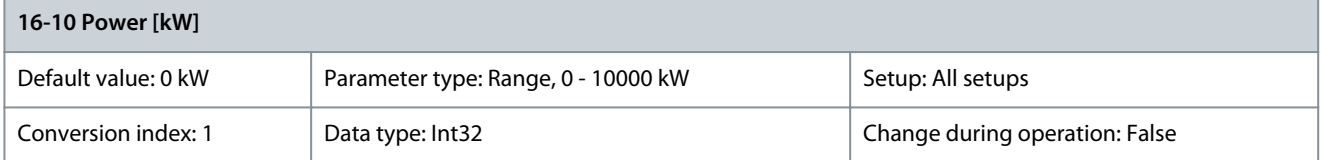

Shows motor power in kW. The value shown is calculated based on the actual motor voltage and motor current. The value is filtered, and therefore approximately 1.3 s may pass from when an input value changes to when the data readout values change. The resolution of readout value on fieldbus is in 10-W steps. The base unit is in W. Parameter 16-11 Power [hp]

### **Table 654: Parameter 16-11 Power [hp]**

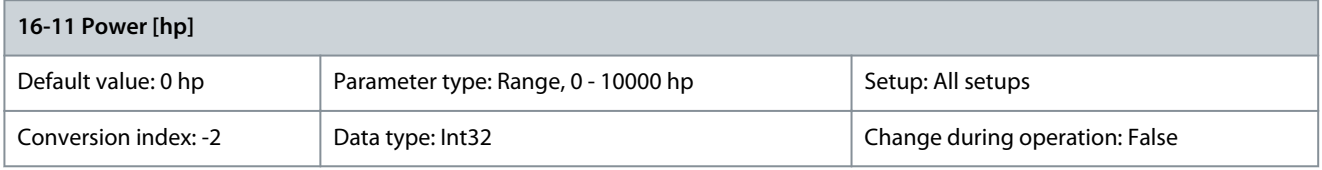

Shows motor power in hp. The value shown is calculated based on the actual motor voltage and motor current. The value is filtered, and therefore approximately 1.3 ms may pass from when an input value changes to when the data readout values change. Parameter 16-12 Motor Voltage

### **Table 655: Parameter 16-12 Motor Voltage**

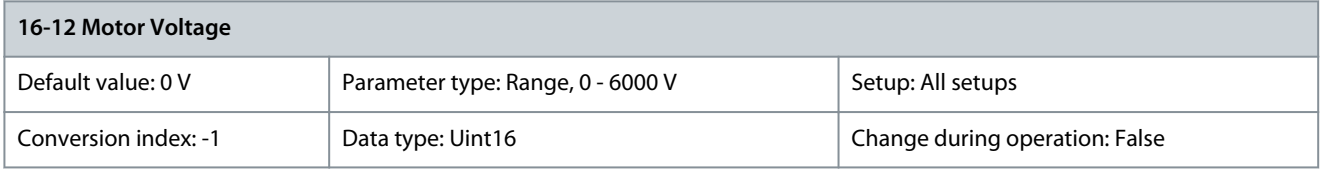

View the motor voltage, a calculated value used for controlling the motor. Parameter 16-13 Frequency

### **Table 656: Parameter 16-13 Frequency**

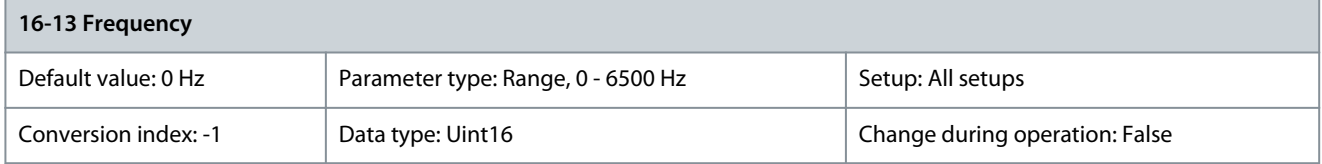

View the motor frequency without resonance damping. Parameter 16-14 Motor Current

### **Table 657: Parameter 16-14 Motor Current**

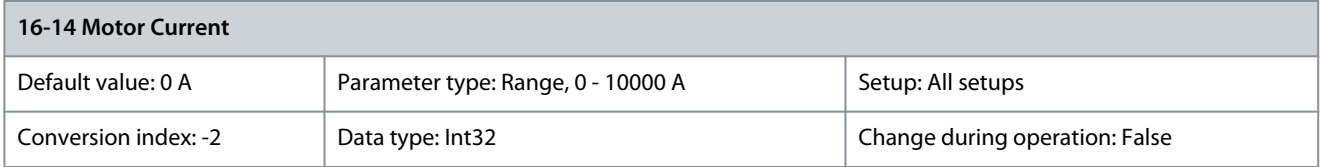

View the motor current measured as an average value, IRMS. The value is filtered, and thus approximately 1.3 s may pass from when an input value changes to when the data readout values change.

### Parameter 16-15 Frequency [%]

### **Table 658: Parameter 16-15 Frequency [%]**

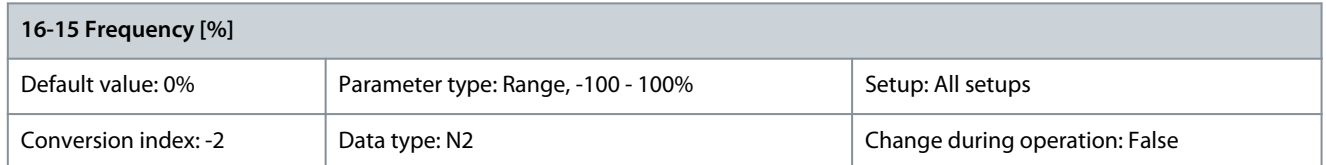

View a 2-byte word reporting the actual motor frequency (without resonance damping) as a percentage (scale 0000–4000 hex) of parameter 4-19 Max Output Frequency. Set parameter 9-16 PCD Read Configuration index 1 to send it with the status word instead of the MAV.

Parameter 16-16 Torque [Nm]

### **Table 659: Parameter 16-16 Torque [Nm]**

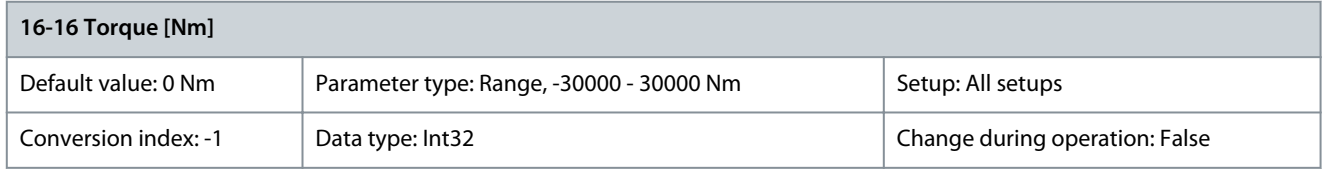

View the torque value with sign, applied to the motor shaft. Linearity is not exact between 160% motor current and torque in relation to the rated torque. Some motors supply more than 160% torque. Therefore, the minimum value and the maximum value depend on the maximum motor current and the motor used. The value is filtered, and thus approximately 30 ms may pass from when an input changes value to when the data readout values change. In flux control principle, this readout is compensated for in parameter 1-68 Motor Inertia for improved accuracy.

Parameter 16-17 Speed [RPM]

### **Table 660: Parameter 16-17 Speed [RPM]**

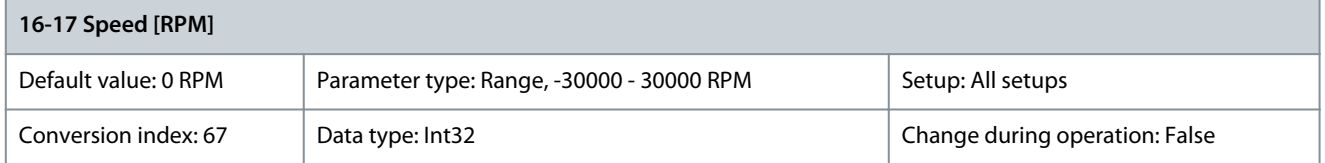

View the actual motor RPM. In open-loop or closed-loop process control, the motor RPM is estimated. In speed closed-loop modes, the motor RPM is measured.

# Parameter 16-18 Motor Thermal

### **Table 661: Parameter 16-18 Motor Thermal**

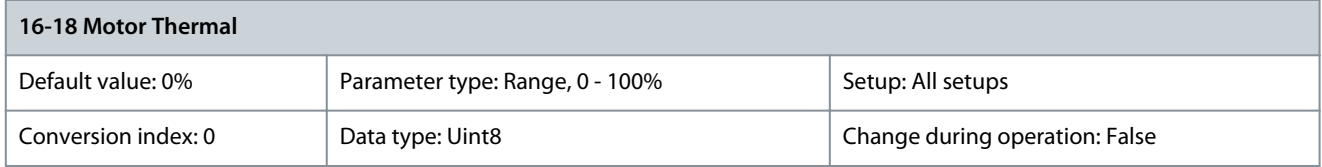

View the calculated thermal load on the motor. The cutout limit is 100%. The basis for calculation is the ETR function selected in parameter 1-90 Motor Thermal Protection.

Parameter 16-19 Thermistor Sensor Temperature

### **Table 662: Parameter 16-19 Thermistor Sensor Temperature**

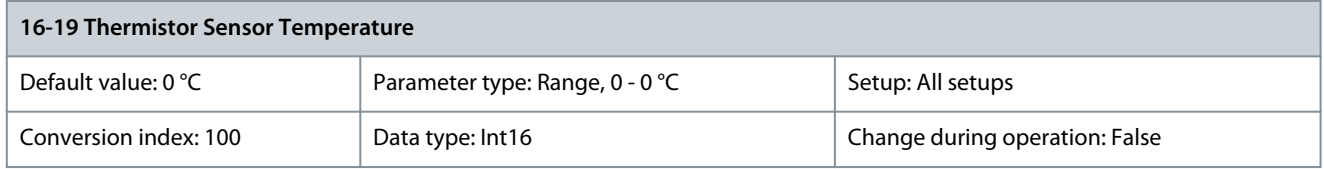

Returning the actual temperature on KTY sensor built into the motor. See parameter group 1-9\* Motor Temperature.

<u>Danfoss</u>

# Parameter 16-20 Motor Angle

### **Table 663: Parameter 16-20 Motor Angle**

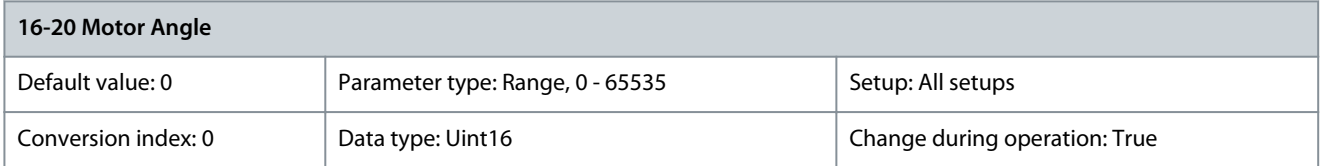

View the current encoder/resolver angle offset relative to the index position. The value range of 0–65535 corresponds to 0–2xpi (radian).

# Parameter 16-22 Torque [%]

### **Table 664: Parameter 16-22 Torque [%]**

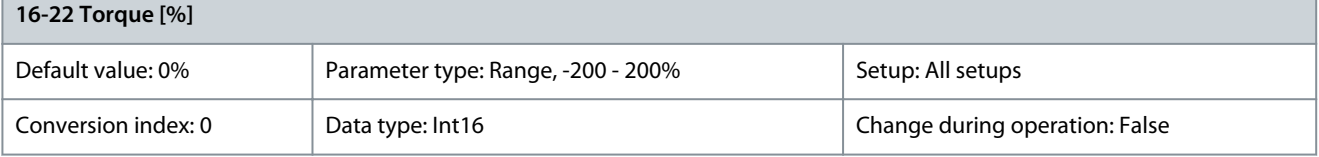

The value shown is the torque in percent of nominal torque, with sign, applied to the motor shaft. Parameter 16-23 Motor Shaft Power [kW]

# **Table 665: Parameter 16-23 Motor Shaft Power [kW]**

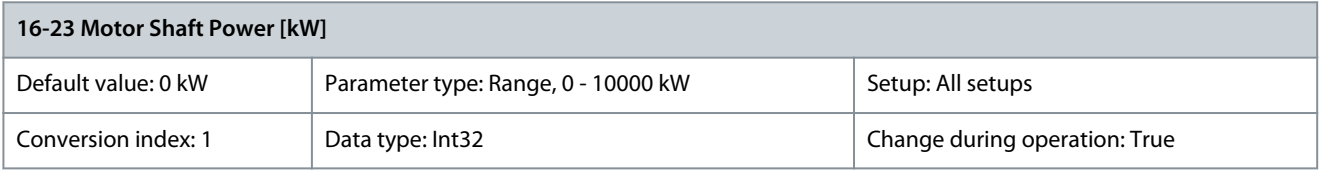

Readout of the mechanical power applied to the motor shaft. The base unit is in W. Parameter 16-24 Calibrated Stator Resistance

### **Table 666: Parameter 16-24 Calibrated Stator Resistance**

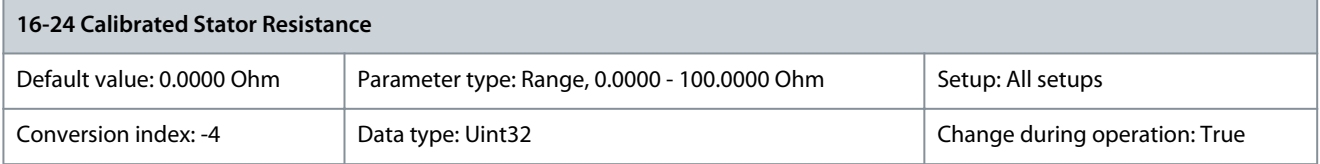

### Shows the calibrated stator resistance. Parameter 16-26 Power Filtered [kW]

### **Table 667: Parameter 16-26 Power Filtered [kW]**

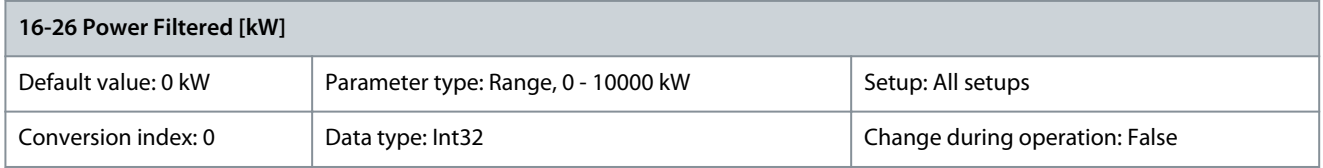

### Shows the calibrated stator resistance. Parameter 16-27 Power Filtered [hp]

### **Table 668: Parameter 16-27 Power Filtered [hp]**

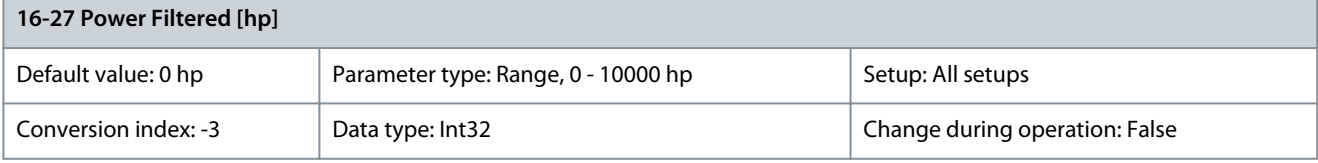

Shows the calibrated stator resistance.

# **Parameter Descriptions**

# 5.17.3 16-3\* Drive Status Parameter 16-30 DC Link Voltage

# **Table 669: Parameter 16-30 DC Link Voltage**

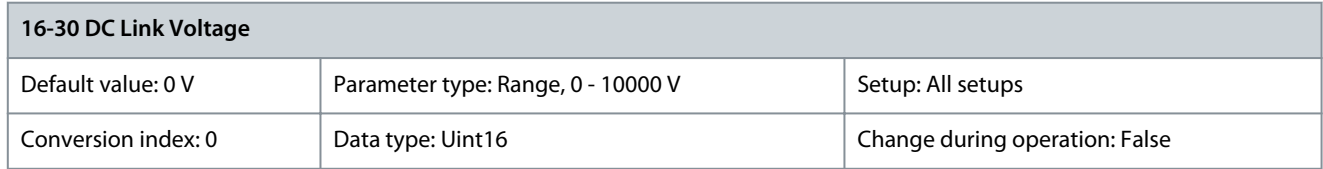

# View a measured value. The value is filtered with a 30 ms time constant. Parameter 16-32 Brake Energy /s

# **Table 670: Parameter 16-32 Brake Energy /s**

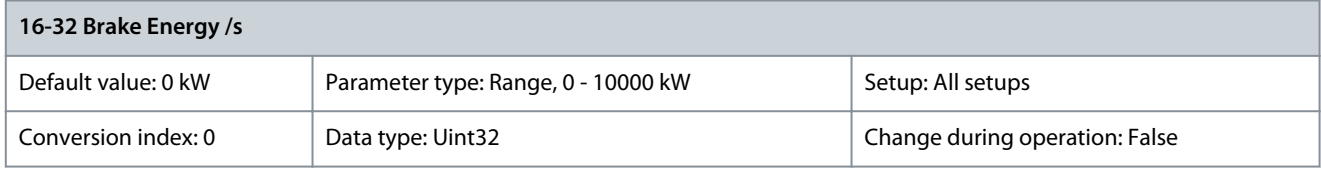

View the brake power transmitted to an external brake resistor, stated as an instant value. Parameter 16-33 Brake Energy Average

# **Table 671: Parameter 16-33 Brake Energy Average**

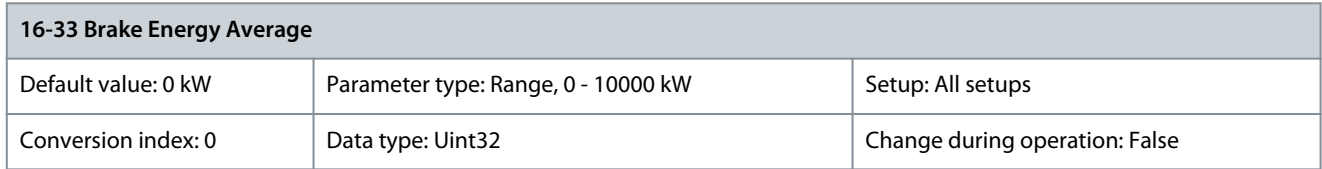

View the brake power transmitted to an external brake resistor. The mean power is calculated on an average level based on the selected time period within parameter 2-13 Brake Power Monitoring. Parameter 16-34 Heatsink Temp.

# **Table 672: Parameter 16-34 Heatsink Temp.**

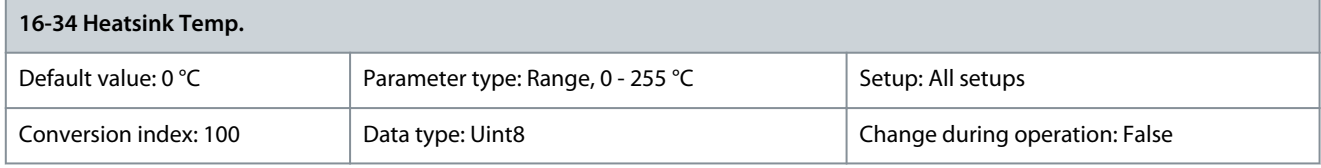

View the drive heat sink temperature. The cutout limit is 90  $\pm$ 5 °C (194  $\pm$ 9 °F), and the motor cuts back in at 60  $\pm$ 5 °C (140  $\pm$ 9 °F). Parameter 16-35 Inverter Thermal

# **Table 673: Parameter 16-35 Inverter Thermal**

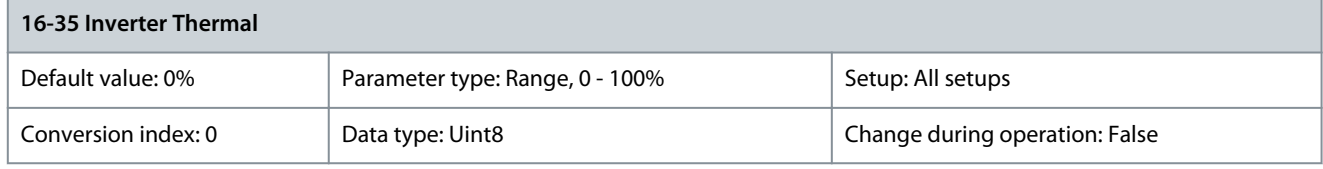

View the percentage load on the inverter. Parameter 16-36 Inv. Nom. Current

# **Table 674: Parameter 16-36 Inv. Nom. Current**

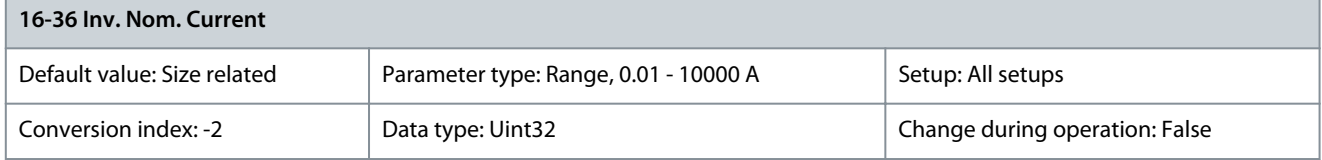

<u>Danfoss</u>

**Parameter Descriptions**

View the inverter nominal current, which must match the nameplate data on the connected motor. The data is used for calculation of torque, motor overload protection, and so on. Parameter 16-37 Inv. Max. Current

# **Table 675: Parameter 16-37 Inv. Max. Current**

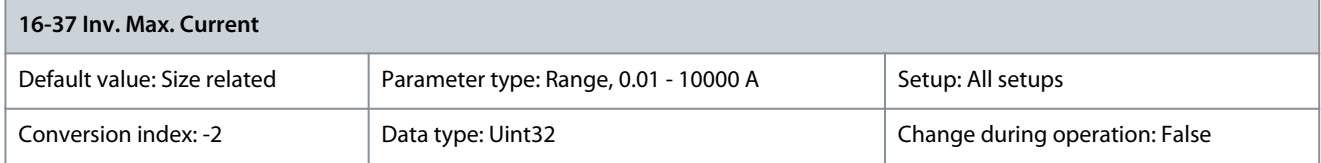

View the inverter maximum current, which must match the nameplate data on the connected motor. The data is used for calculation of torque, motor overload protection, and so on. Parameter 16-38 SL Controller State

### **Table 676: Parameter 16-38 SL Controller State**

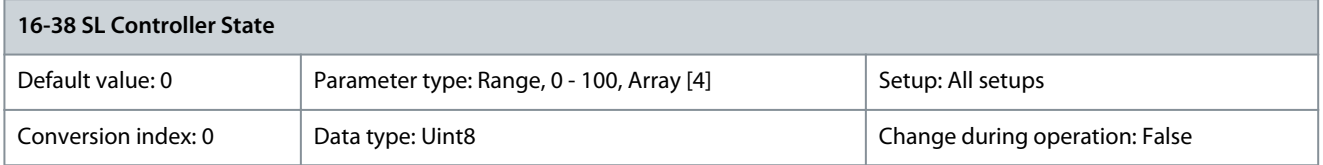

View the state of the event under execution by the SL controller. Parameter 16-39 Control Card Temp.

### **Table 677: Parameter 16-39 Control Card Temp.**

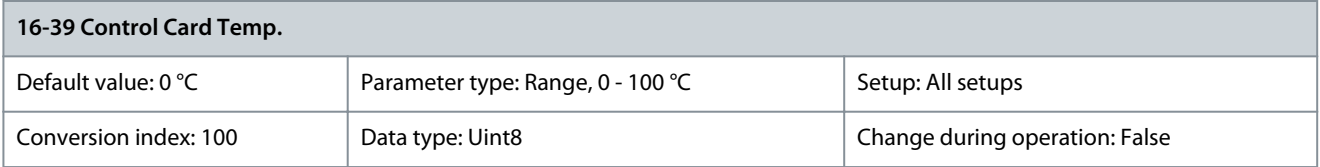

View the temperature on the control card, stated in °C. Parameter 16-40 Logging Buffer Full

### **Table 678: Parameter 16-40 Logging Buffer Full**

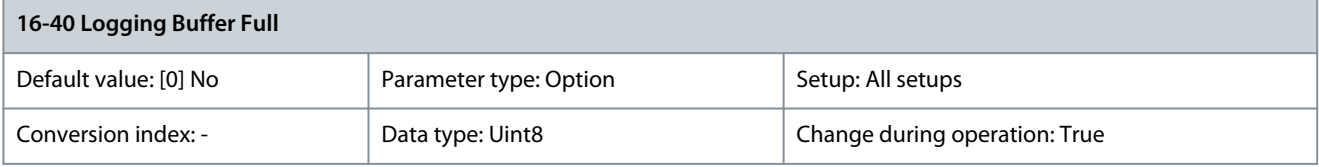

View whether the logging buffer is full (see parameter group 15-1\* Data Log Settings). The logging buffer is never full when parameter 15-13 Logging Mode is set to [0] Log always.

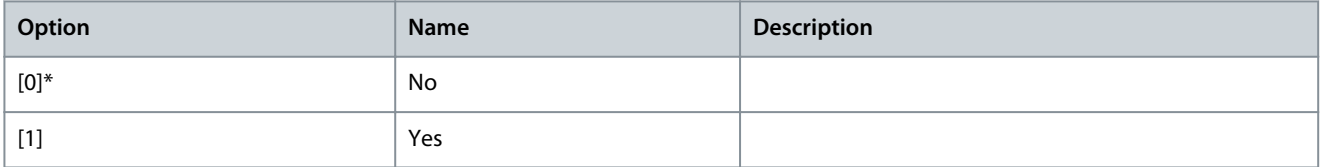

## Parameter 16-42 Service Log Counter

### **Table 679: Parameter 16-42 Service Log Counter**

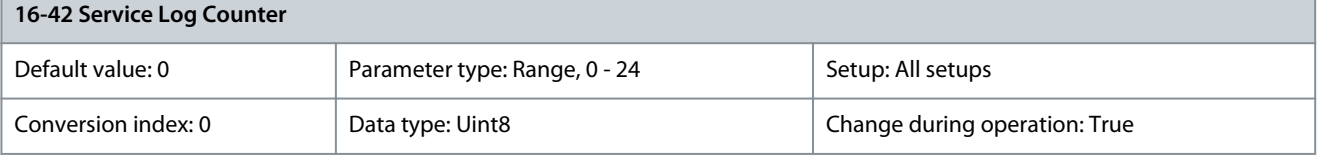

Danfoss

**Parameter Descriptions**

Shows the number of service logs stored in the ServiceLog file. If the ServiceLog file is full, clear the logged data by selecting option [5] Clear service logs in parameter 14-22 Operation Mode. The logged data is deleted on the next power-up. Parameter 16-43 Timed Actions Status

### **Table 680: Parameter 16-43 Timed Actions Status**

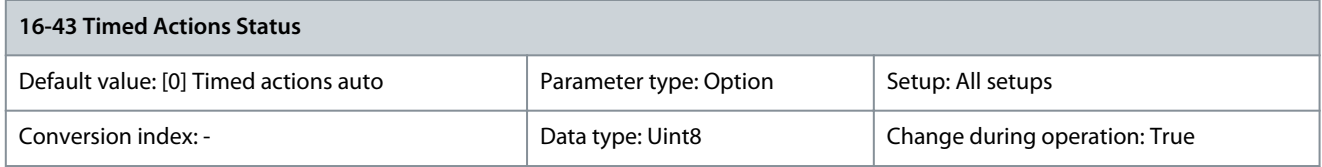

### Select the times actions view.

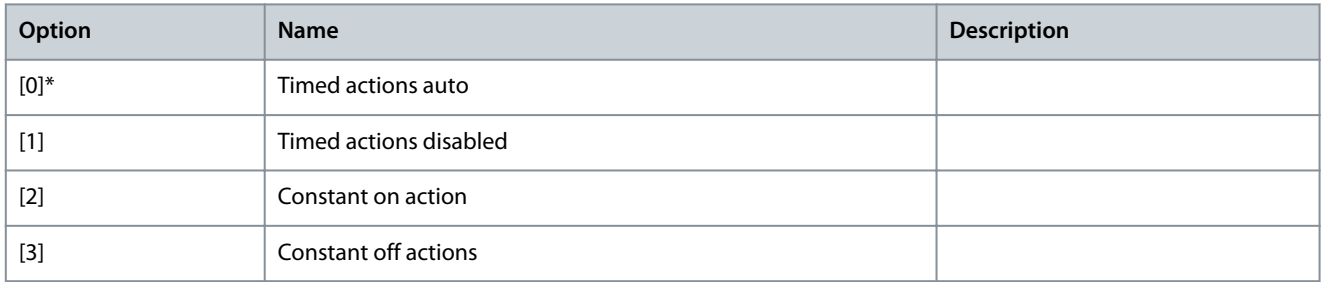

# Parameter 16-45 Motor Phase U Current

# **Table 681: Parameter 16-45 Motor Phase U Current**

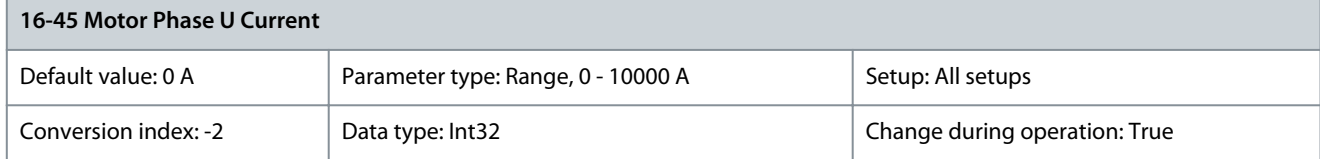

Shows the motor phase U<sub>RMS</sub> current. Facilitates monitoring of imbalance in the motor currents, detection of weak motor cables or imbalance in motor windings.

### Parameter 16-46 Motor Phase V Current

### **Table 682: Parameter 16-46 Motor Phase V Current**

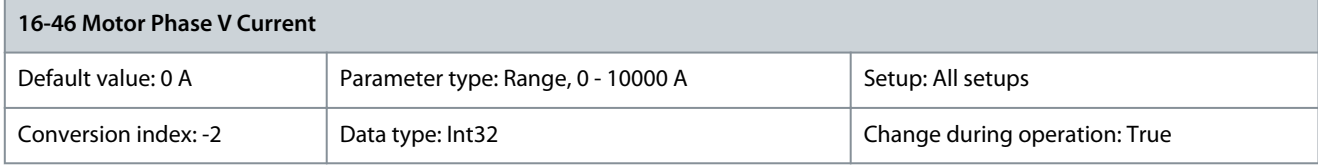

Shows the motor phase V<sub>RMS</sub> current. Facilitates monitoring of imbalance in the motor currents, detection of weak motor cables or imbalance in motor windings.

Parameter 16-47 Motor Phase W Current

### **Table 683: Parameter 16-47 Motor Phase W Current**

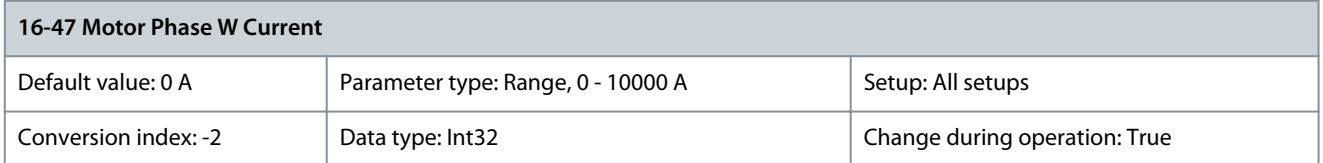

Shows the motor phase W<sub>RMS</sub> current. Facilitates monitoring of imbalance in the motor currents, detection of weak motor cables or imbalance in motor windings.

### Parameter 16-49 Current Fault Source

#### **Table 684: Parameter 16-49 Current Fault Source**

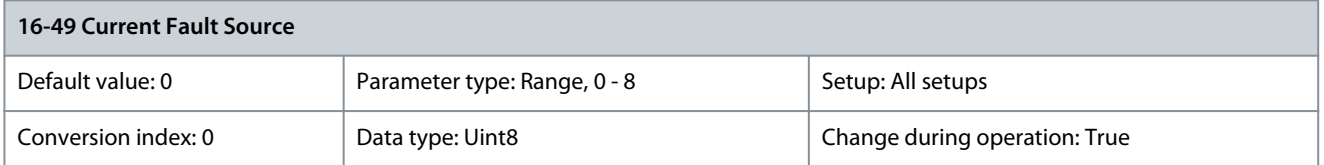

Value indicates source of current faults including short circuit, overcurrent, and imbalance of supply voltage (from left):

- 1–4 Inverter
- 5–8 Rectifier
- 0 No fault recorded

# 5.17.4 16-5\* Ref. & Feedb.

Parameter 16-50 External Reference

### **Table 685: Parameter 16-50 External Reference**

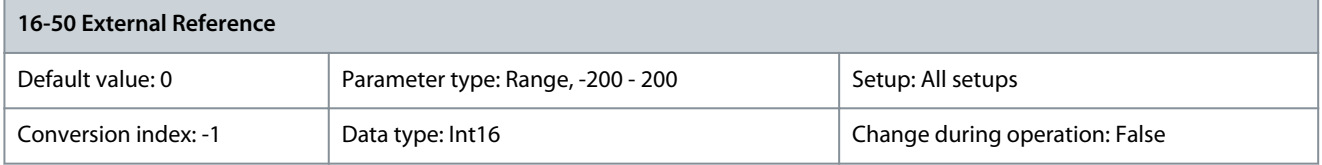

View the total reference, the sum of digital, analog, preset, fieldbus, and freeze references, plus catch up and slow down. Parameter 16-52 Feedback[Unit]

### **Table 686: Parameter 16-52 Feedback[Unit]**

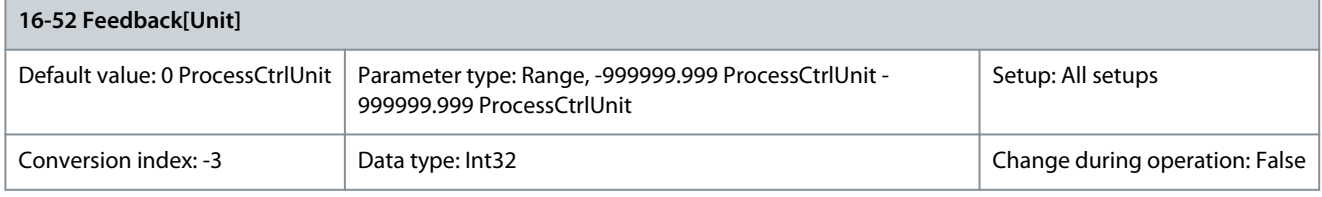

View value of resulting feedback value after processing of feedback 1-3 in parameter 3-00 Reference Range, parameter 16-54 Feedback 1 [Unit], parameter 16-55 Feedback 2 [Unit], and parameter 16-56 Feedback 3 [Unit] in the feedback manager. See parameter group 20-0\* Feedback. The value is limited by settings in parameter 3-02 Minimum Reference and parameter 3-03 Maximum Reference. Units are set in parameter 20-12 Reference/Feedback Unit.

Parameter 16-53 Digi Pot Reference

### **Table 687: Parameter 16-53 Digi Pot Reference**

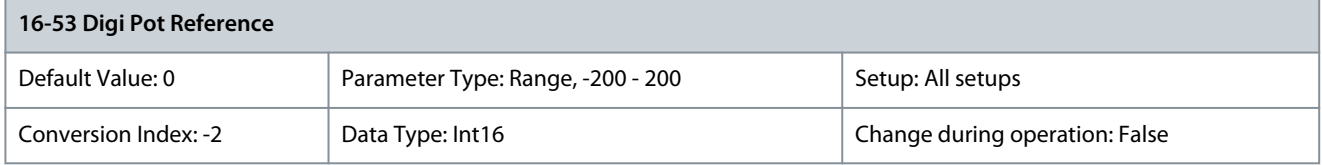

View the contribution of the digital potentiometer to the actual reference. Parameter 16-54 Feedback 1 [Unit]

## **Table 688: Parameter 16-54 Feedback 1 [Unit]**

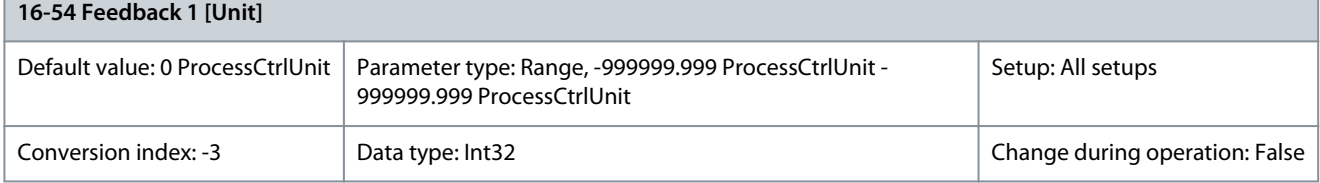

<u>Danfoss</u>

**Parameter Descriptions**

View the value of feedback 1, see parameter group 20-0\* Feedback. The value is limited by the settings in parameter 20-13 Minimum Reference/Feedb. and parameter 20-14 Maximum Reference/Feedb. Units are as set in parameter 20-12 Reference/Feedback Unit. Parameter 16-55 Feedback 2 [Unit]

### **Table 689: Parameter 16-55 Feedback 2 [Unit]**

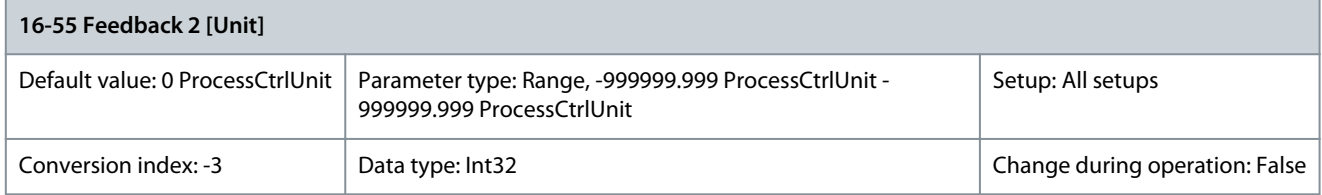

View the value of feedback 2, see parameter group 20-0\* Feedback. The value is limited by the settings in parameter 20-13 Minimum Reference/Feedb. and parameter 20-14 Maximum Reference/Feedb. Units are as set in parameter 20-12 Reference/Feedback Unit. Parameter 16-56 Feedback 3 [Unit]

### **Table 690: Parameter 16-56 Feedback 3 [Unit]**

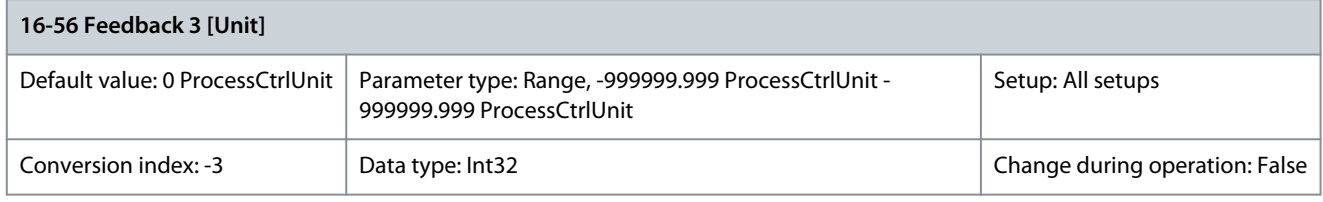

View the value of feedback 3, see parameter group 20-0\* Feedback. The value is limited by the settings in parameter 20-13 Minimum Reference/Feedb. and parameter 20-14 Maximum Reference/Feedb. Units are as set in parameter 20-12 Reference/Feedback Unit. Parameter 16-58 PID Output [%]

### **Table 691: Parameter 16-58 PID Output [%]**

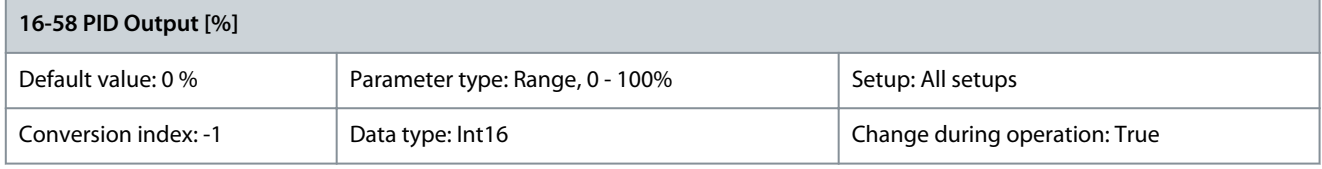

This parameter returns the drive closed-looop PID controller output value in %. Parameter 16-59 Adjusted Setpoint

### **Table 692: Parameter 16-59 Adjusted Setpoint**

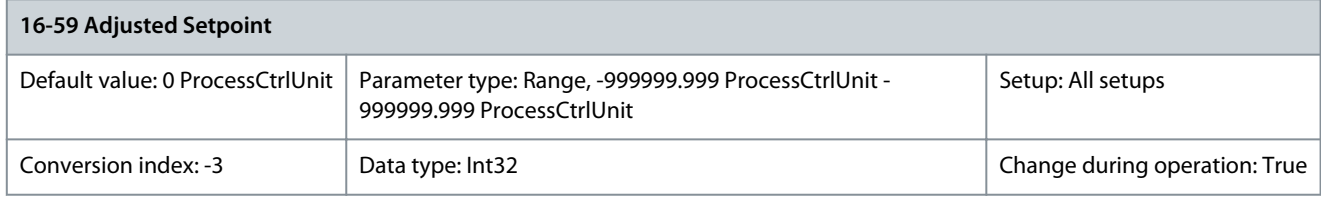

This parameter shows the actual operating setpoint after it has been modified by flow compensation.

# 5.17.5 16-6\* Inputs and Outputs

# Parameter 16-60 Digital Input

### **Table 693: Parameter 16-60 Digital Input**

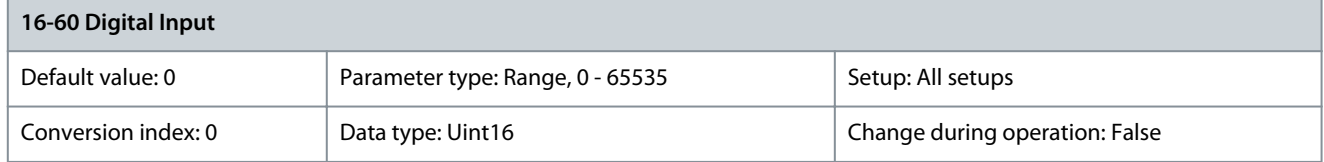

View the signal states from the active digital inputs. Example: Input 18 corresponds to bit number 5,  $0 =$  no signal,  $1 =$  connected signal. Bit 6 works in the opposite way, on  $= 0$ , off  $= 1$  (Safe Torque Off input).

**Parameter Descriptions**

Danfoss

### **Table 694: Active Digital Inputs**

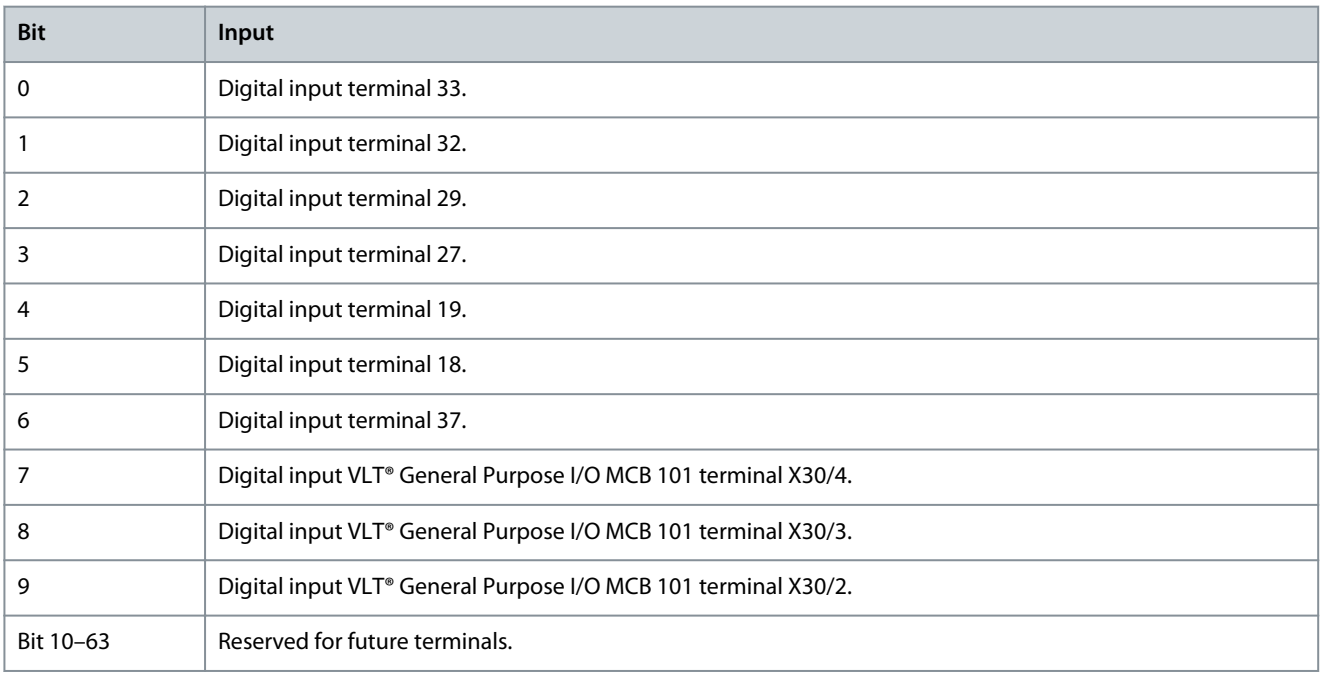

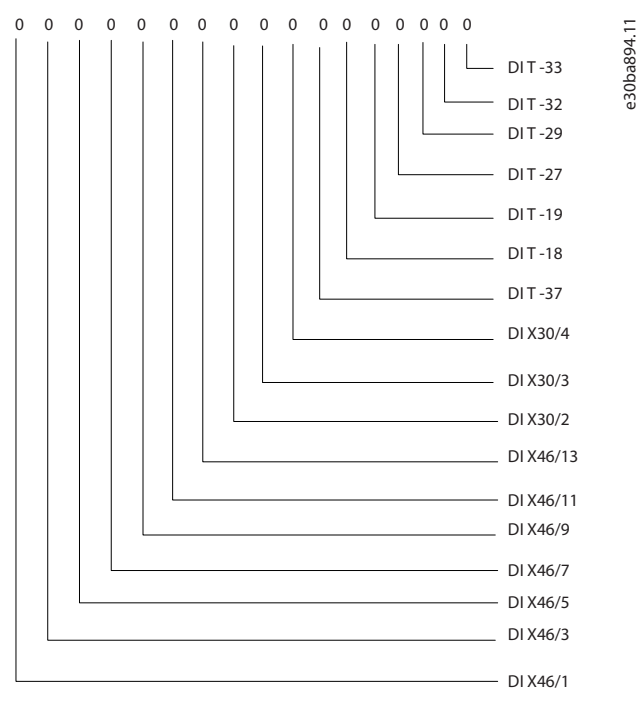

**Illustration 77: Relay Settings**

Parameter 16-61 Terminal 53 Switch Setting

# **Table 695: Parameter 16-61 Terminal 53 Switch Setting**

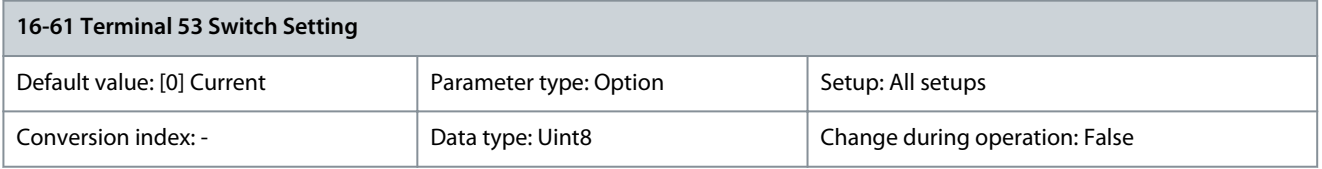

View the setting of input terminal 53.

Danfoss

**Parameter Descriptions**

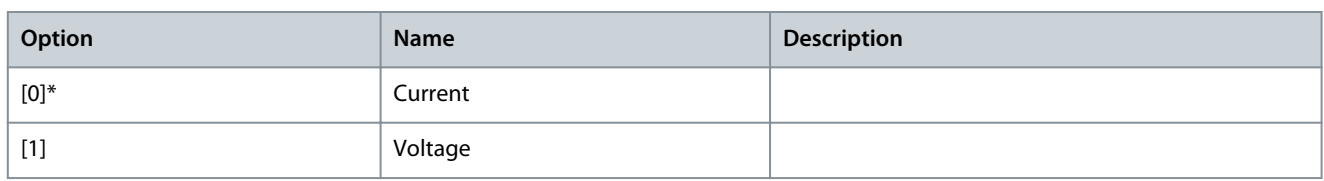

### Parameter 16-62 Analog Input 53

### **Table 696: Parameter 16-62 Analog Input 53**

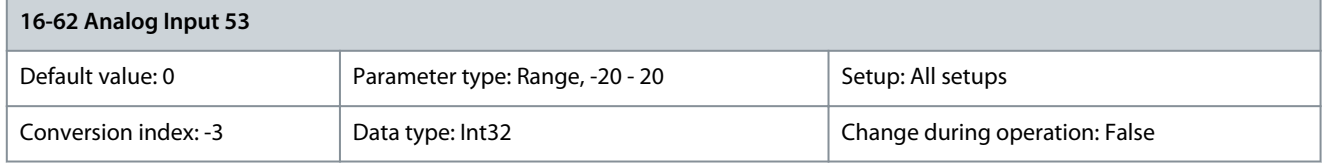

View the actual value at input 53.

Parameter 16-63 Terminal 54 Switch Setting

### **Table 697: Parameter 16-63 Terminal 54 Switch Setting**

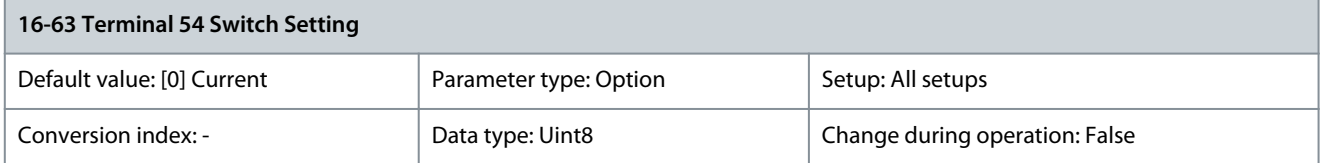

### View the setting of terminal 54.

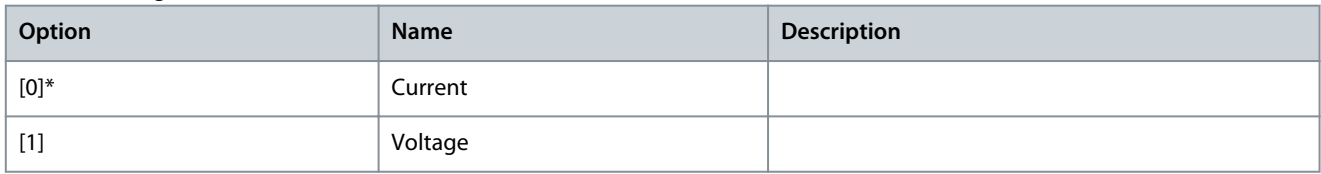

# Parameter 16-64 Analog Input 54

### **Table 698: Parameter 16-64 Analog Input 54**

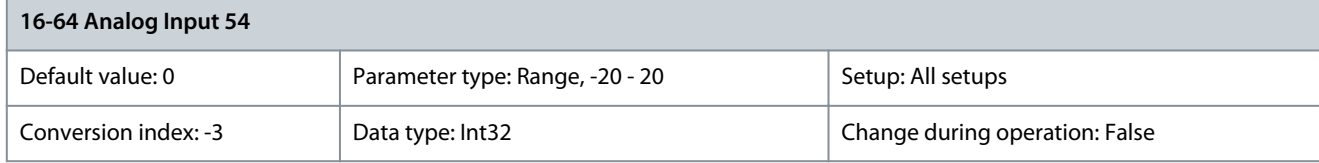

View the actual value at input 54. Parameter 16-65 Analog Output 42 [mA]

### **Table 699: Parameter 16-65 Analog Output 42 [mA]**

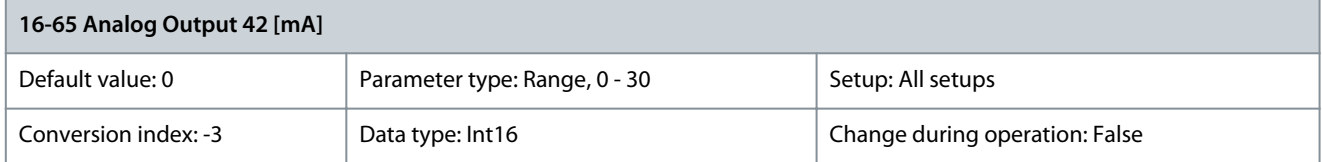

View the actual value at output 42 in mA. The value shown reflects the selection in parameter 6-50 Terminal 42 Output. Parameter 16-66 Digital Output [bin]

### **Table 700: Parameter 16-66 Digital Output [bin]**

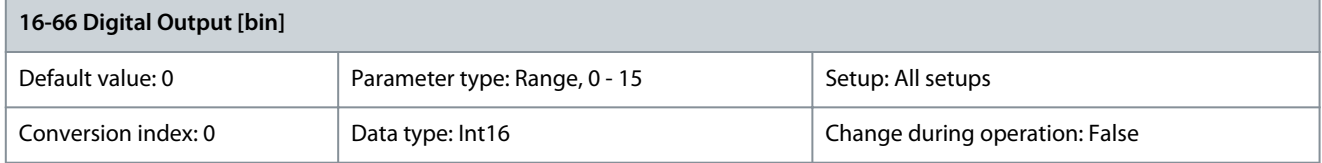

<u>Danfoss</u>

View the binary value of all digital outputs. Parameter 16-67 Freq. Input #29 [Hz]

### **Table 701: Parameter 16-67 Freq. Input #29 [Hz]**

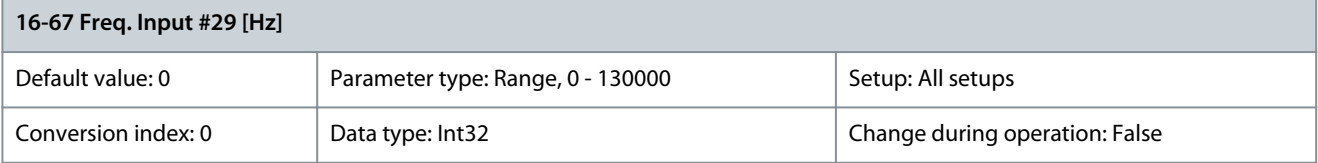

View the actual frequency rate on terminal 29. Parameter 16-68 Freq. Input #33 [Hz]

# **Table 702: Parameter 16-68 Freq. Input #33 [Hz]**

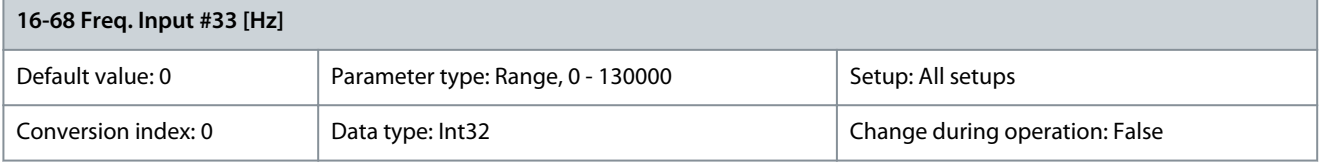

View the actual value of the frequency applied at terminal 33 as an impulse input. Parameter 16-69 Pulse Output #27 [Hz]

### **Table 703: Parameter 16-69 Pulse Output #27 [Hz]**

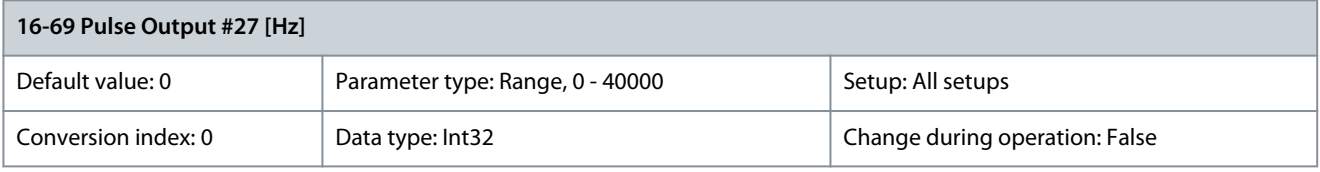

View the actual value of pulses applied to terminal 27 in digital output mode. Parameter 16-70 Pulse Output #29 [Hz]

### **Table 704: Parameter 16-70 Pulse Output #29 [Hz]**

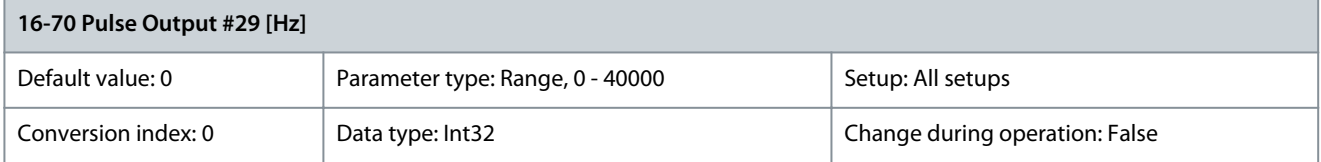

View the actual value of pulses at terminal 29 in digital output mode. Parameter 16-71 Relay Output [bin]

### **Table 705: Parameter 16-71 Relay Output [bin]**

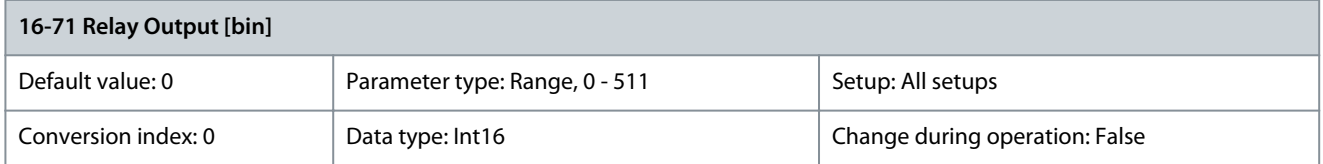

View the settings of all relays.

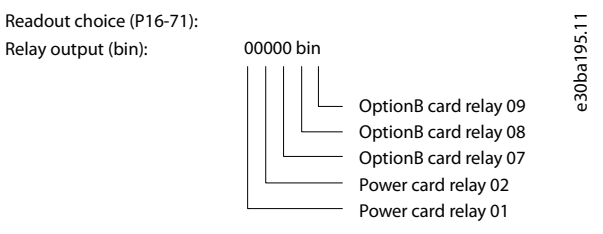

**Illustration 78: Relay Settings**

# Parameter 16-72 Counter A

### **Table 706: Parameter 16-72 Counter A**

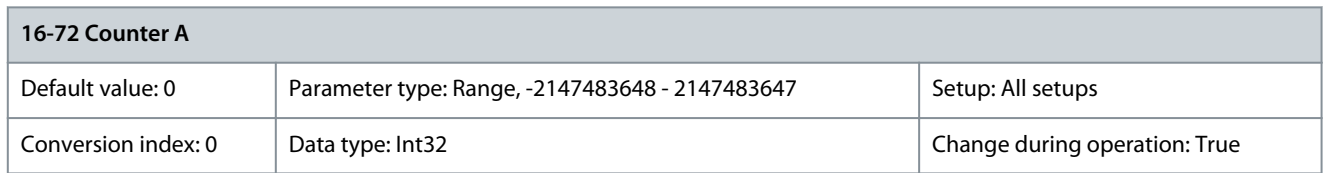

View the present value of counter A. Counters are useful as comparator operands, see parameter 13-10 Comparator Operand. Reset or change the value either via digital inputs (parameter group 5-1\* Digital Inputs) or by using an SLC action (parameter 13-52 SL Controller Action).

# Parameter 16-73 Counter B

### **Table 707: Parameter 16-73 Counter B**

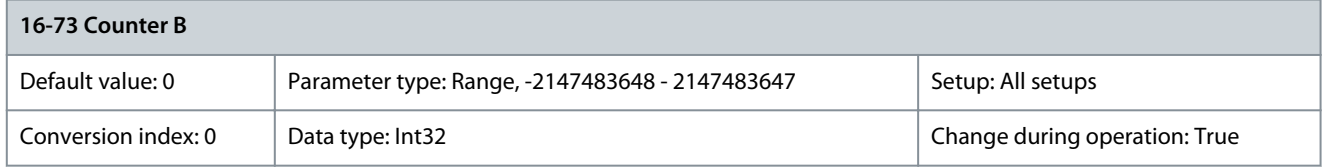

View the present value of counter B. Counters are useful as comparator operands, see parameter 13-10 Comparator Operand. Reset or change the value either via digital inputs (parameter group 5-1\* Digital Inputs) or by using an SLC action (parameter 13-52 SL Controller Action).

Parameter 16-75 Analog In X30/11

# **Table 708: Parameter 16-75 Analog In X30/11**

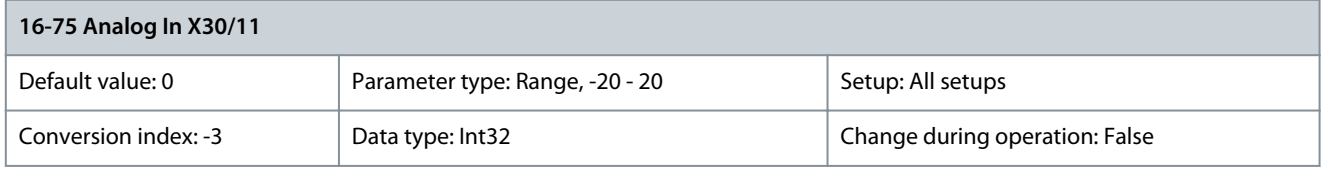

View the actual value at input X30/11 of VLT® General Purpose I/O MCB 101. Parameter 16-76 Analog In X30/12

### **Table 709: Parameter 16-76 Analog In X30/12**

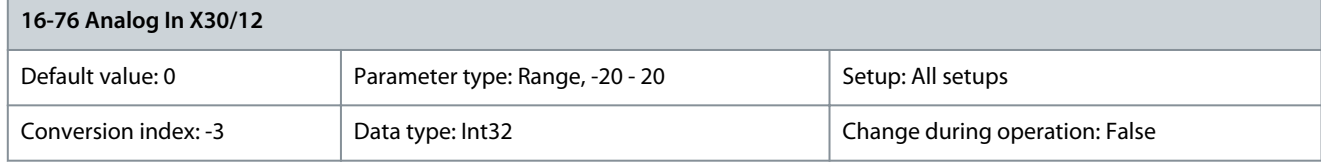

View the actual value at input X30/12 of VLT® General Purpose I/O MCB 101. Parameter 16-77 Analog Out X30/8 [mA]

### **Table 710: Parameter 16-77 Analog Out X30/8 [mA]**

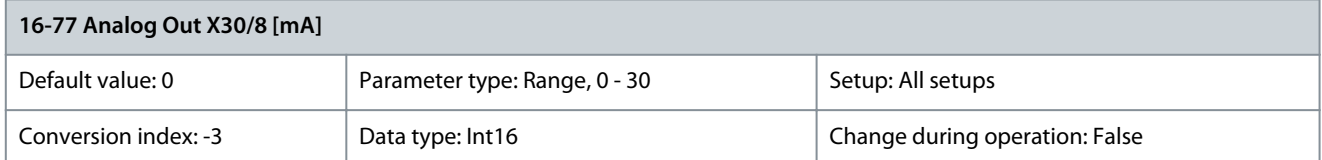

View the actual value at input X30/8 in mA.

### Parameter 16-78 Analog Out X45/1 [mA]

### **Table 711: Parameter 16-78 Analog Out X45/1 [mA]**

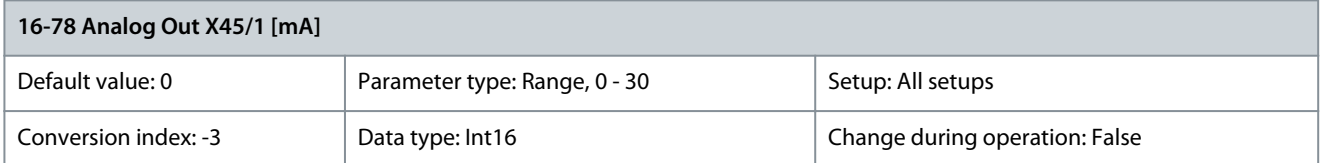

Shows the actual output value at terminal X45/1. The value shown reflects the selection in parameter 6-70 Terminal X45/1 Output. Parameter 16-79 Analog Out X45/3 [mA]

### **Table 712: Parameter 16-79 Analog Out X45/3 [mA]**

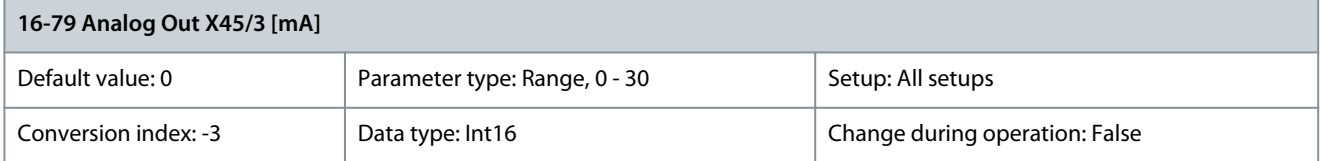

Shows the actual output value at terminal X45/3. The value shown reflects the selection in parameter 6-80 Terminal X45/3 Output.

# 5.17.6 16-8\* Fieldbus & FC Port Parameter 16-80 Fieldbus CTW 1

#### **Table 713: Parameter 16-80 Fieldbus CTW 1**

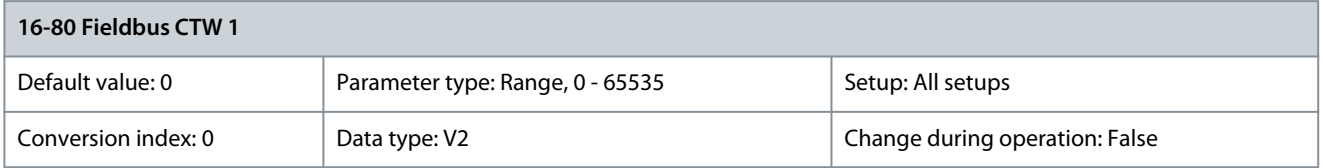

View the 2-byte control word (CTW) received from the bus-master. Interpretation of the CTW depends on the fieldbus option installed and the CTW profile selected in parameter 8-10 Control Word Profile. For more information, refer to the relevant fieldbus manual. Parameter 16-82 Fieldbus REF 1

#### **Table 714: Parameter 16-82 Fieldbus REF 1**

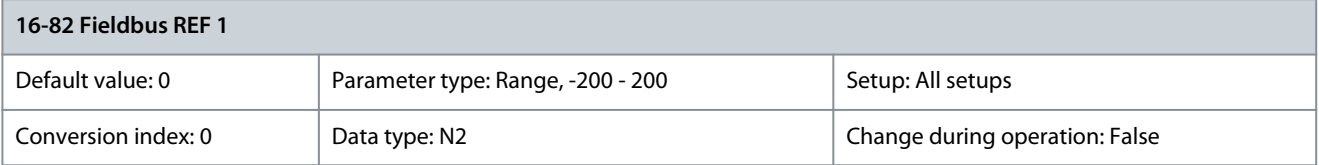

View the 2-byte word sent with the control word form the bus-master to set the reference value. For more information, refer to the relevant fieldbus manual.

Parameter 16-84 Comm. Option STW

#### **Table 715: Parameter 16-84 Comm. Option STW**

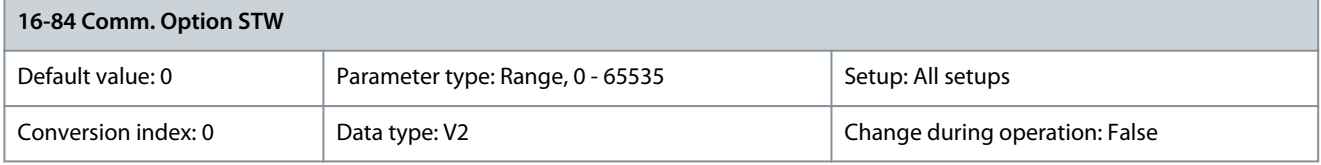

Show the status word of the extended fieldbus communication option. For more information, refer to the relevant fieldbus manual.

# Parameter 16-85 FC Port CTW 1

### **Table 716: Parameter 16-85 FC Port CTW 1**

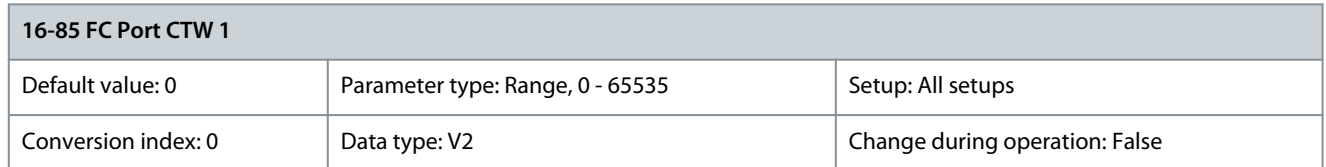

View the 2-byte control word (CTW) received from the fieldbus master. Interpretation of the control word depends on the fieldbus option installed and the control word profile selected in parameter 8-10 Control Word Profile. Parameter 16-86 FC Port REF 1

### **Table 717: Parameter 16-86 FC Port REF 1**

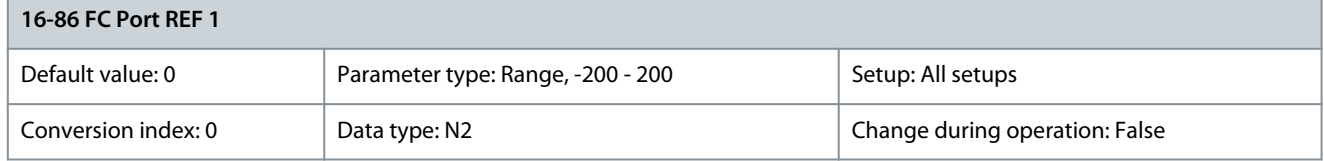

View the 2-byte status word (STW) sent to the fieldbus master. Interpretation of the status word depends on the fieldbus option installed and the control word profile selected in parameter 8-10 Control Word Profile. Parameter 16-87 Bus Readout Alarm/Warning

#### **Table 718: Parameter 16-87 Bus Readout Alarm/Warning**

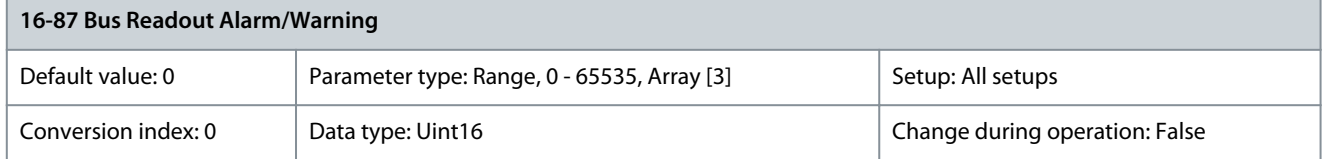

Alarm and warning numbers in hex as shown in the alarm log. The high byte contains the alarm, the low byte contains the warning. The alarm number is the 1<sup>st</sup> that occurred after the last reset.

# 5.17.7 16-9\* Diagnosis Readouts

For details of bit descriptions, refer to [Table 1231.](#page-607-0) Parameter 16-90 Alarm Word

#### **Table 719: Parameter 16-90 Alarm Word**

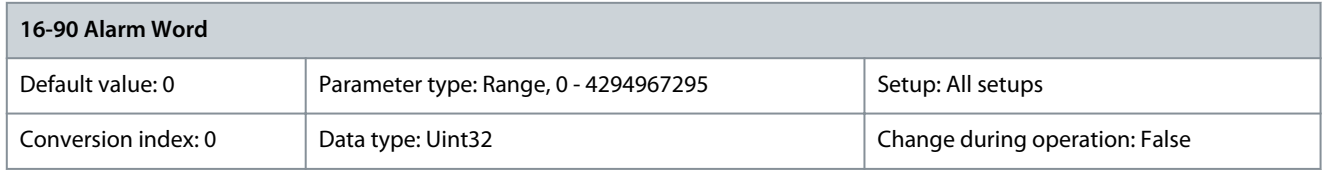

Show the alarm word sent via the serial communication port in hex code. Parameter 16-91 Alarm Word 2

#### **Table 720: Parameter 16-91 Alarm Word 2**

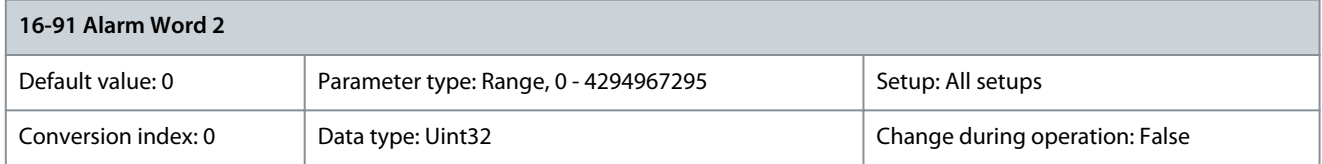

Show the alarm word sent via the serial communication port in hex code.

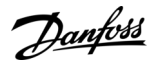

# Parameter 16-92 Warning Word

#### **Table 721: Parameter 16-92 Warning Word**

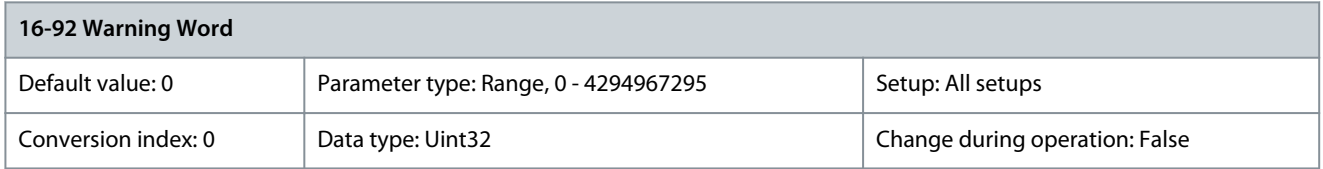

Show the warning word sent via the serial communication port in hex code. Parameter 16-93 Warning Word 2

#### **Table 722: Parameter 16-93 Warning Word 2**

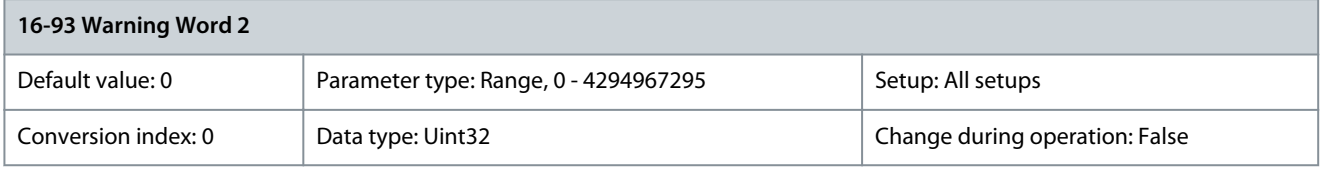

Show the warning word sent via the serial communication port in hex code. Parameter 16-94 Ext. Status Word

#### **Table 723: Parameter 16-94 Ext. Status Word**

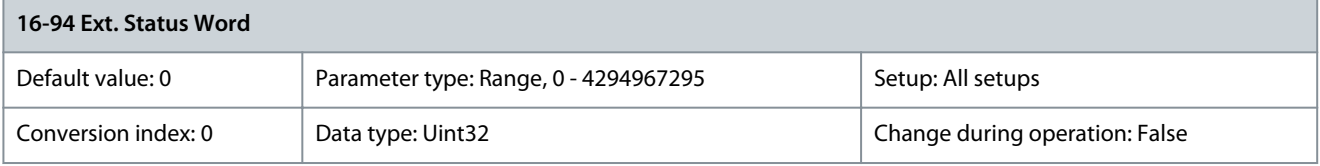

Returns the extended status word sent via the serial communication port in hex code. Parameter 16-95 Ext. Status Word 2

# **Table 724: Parameter 16-95 Ext. Status Word 2**

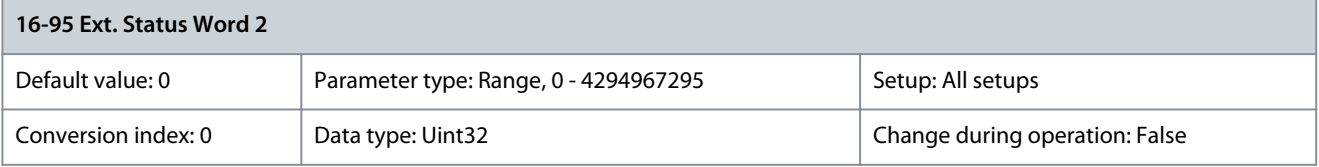

## Returns the extended warning word sent via the serial communication port in hex code. Parameter 16-96 Maintenance Word

#### **Table 725: Parameter 16-96 Maintenane Word**

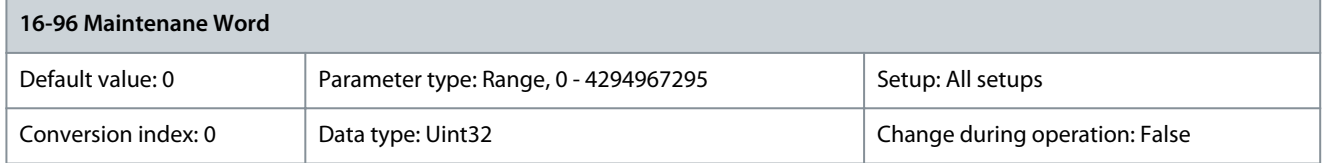

Readout of the preventive maintenance word. The bits reflect the status for the programmed preventive maintenance events in parameter group 23-1\* Maintenance. 13 bits show combinations of all the possible items:

- Bit 0: Motor bearings
- Bit 1: Pump bearings
- Bit 2: Fan bearings
- Bit 3: Valve
- Bit 4: Pressure transmitter
- Bit 5: Flow transmitter
- Bit 6: Temperature transmitter

Danfoss

- Bit 7: Pump seals
- Bit 8: Fan belt
- Bit 9: Filter
- Bit 10: Drive cooling fan
- Bit 11: Drive system health check
- Bit 12: Warranty
- Bit 13: Maintenance text 0
- Bit 14: Maintenance text 1
- Bit 15: Maintenance text 2
- Bit 16: Maintenance text 3
- Bit 17: Maintenance text 4

The following table details the display of the maintenance word.

**Table 726: Maintenance Word**

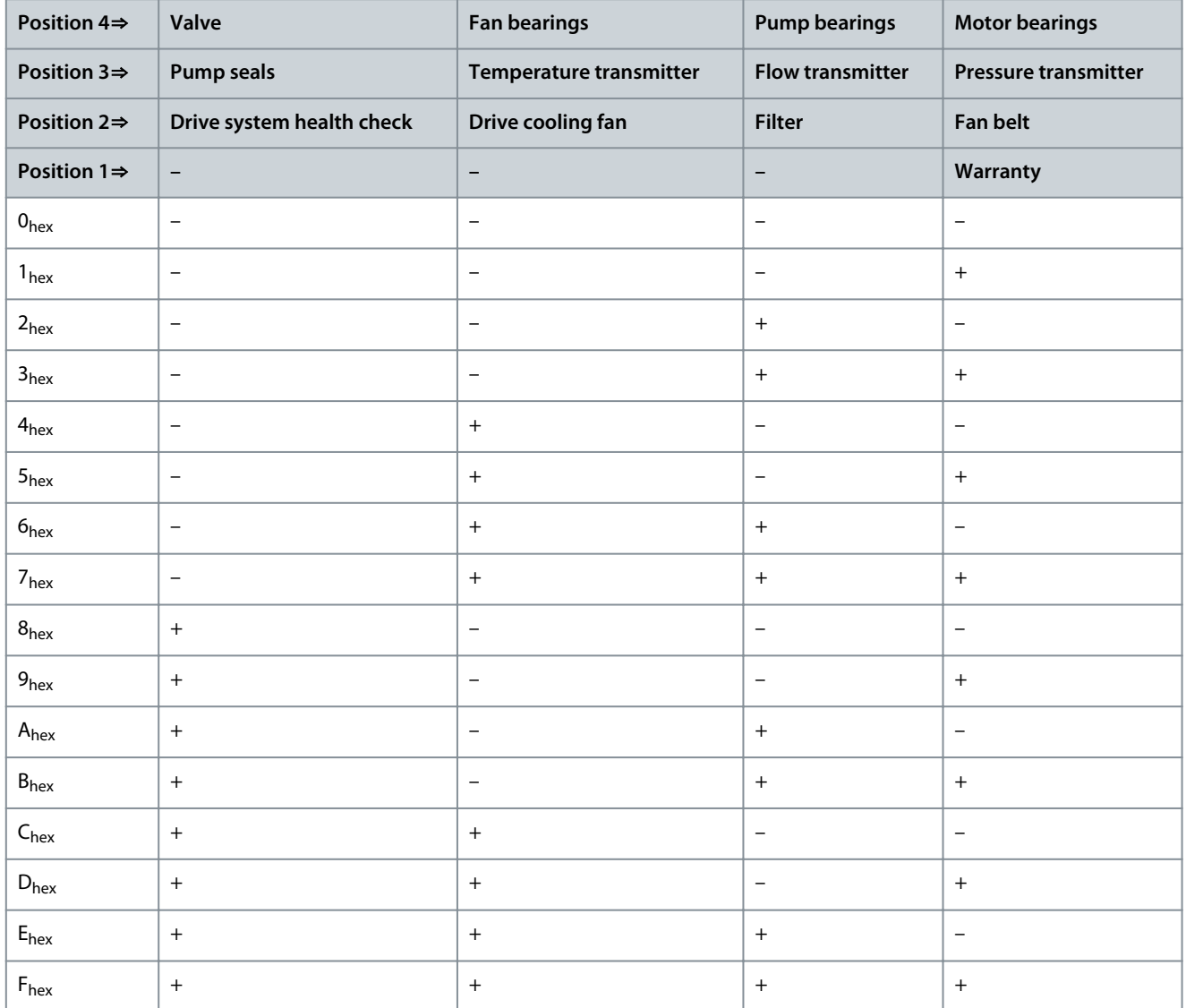

**Example:** The preventive maintenace word shows 040Ahex:

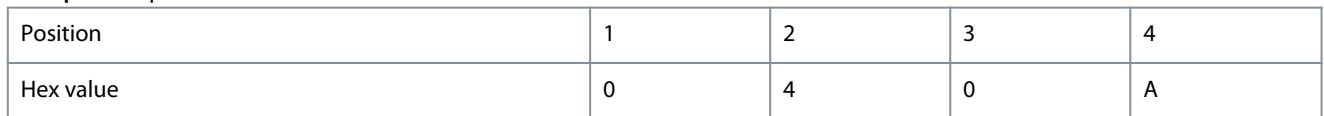

- The 1<sup>st</sup> digit 0 indicates that no items from the  $4<sup>th</sup>$  row require maintenance.
- The 2<sup>nd</sup> digit 4 refers to the 3<sup>rd</sup> row indicating that the drive cooling fan requires maintenance.
- The 3<sup>rd</sup> digit 0 indicates that no items for the 2<sup>nd</sup> row require maintenance.
- The 4<sup>th</sup> digit A refers to the top row indicating that the valve and the pump bearings require maintenance.

# Parameter 16-97 Alarm Word 3

### **Table 727: Parameter 16-97 Alarm Word 3**

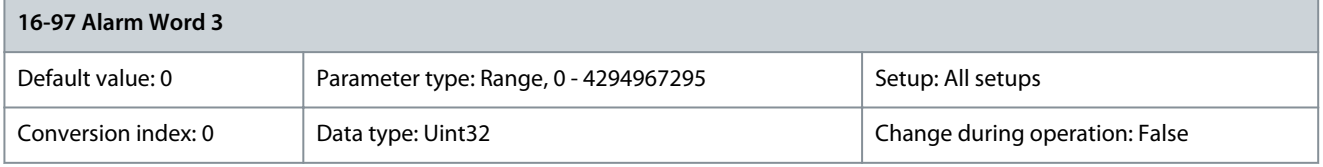

Shows the alarm word sent via the serial communication port in hex code. Parameter 16-98 Warning Word 3

### **Table 728: Parameter 16-98 Warning Word 3**

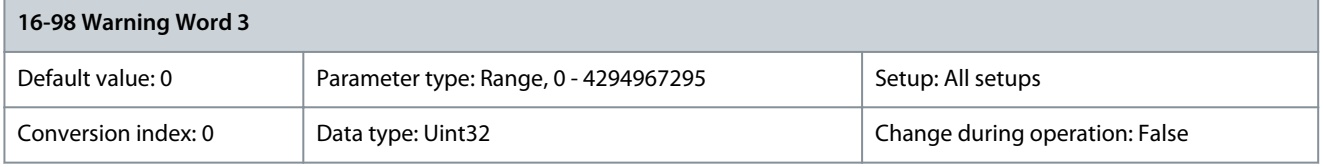

Shows the warning word sent via the serial communication port in hex code.

# 5.18 Parameter Group 18-\*\* Data Readouts 2

# 5.18.1 18-0\* Maintenance Log

This group contains the last 10 preventive maintenance events. Maintenance log 0 is the latest and maintenance log 9 is the oldest. By selecting 1 of the logs and pressing [OK], the maintenance item, action, and time of the occurrence are shown in *parameter* 18-00 Maintenance Log: Item – parameter 18-03 Maintenance Log: Date and Time.

The alarm log key allows access to both alarm log and maintenance log.

Parameter 18-00 Maintenance Log: Item

### **Table 729: Parameter 18-00 Maintenance Log: Item**

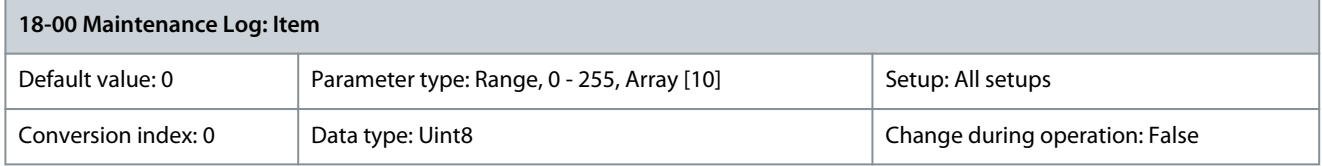

Shows the fault code. See the different maintenance items in parameter 23-10 Maintenance Item. Parameter 18-01 Maintenance Log: Action

# **Table 730: Parameter 18-01 Maintenance Log: Action**

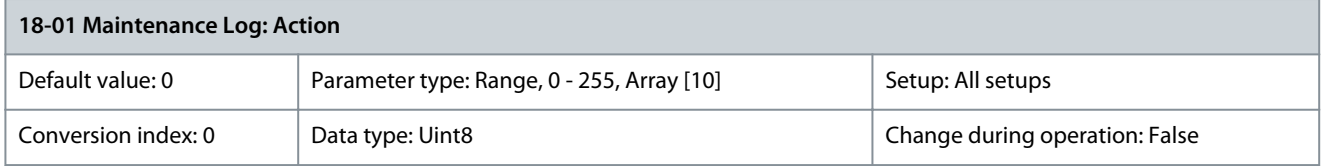

Shows the fault code. See the different maintenance actions in parameter 23-11 Maintenance Action.

<u> Danfoss</u>

### Parameter 18-02 Maintenance Log: Time

#### **Table 731: Parameter 18-02 Maintenance Log: Time**

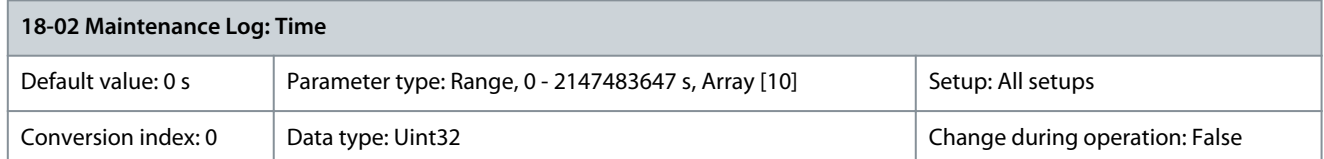

Shows when the logged event occurred. Time is measured in s since last power-up. Parameter 18-03 Maintenance Log: Date and Time

#### **Table 732: Parameter 18-03 Maintenance Log: Date and Time**

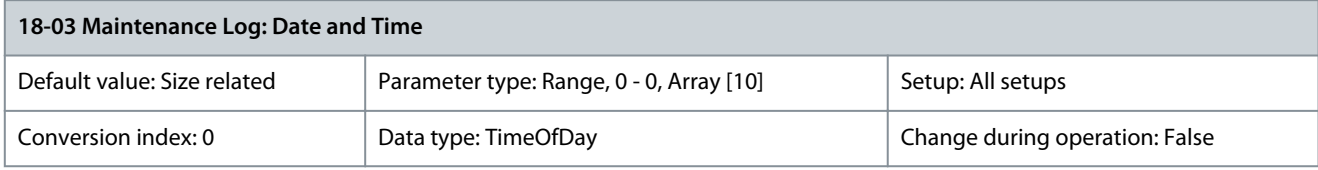

### Shows when the logged event occurred.

**N O T I C E**

This requires that the date and time is programmed in parameter 0-70 Date and Time.

Date format depends on the setting in parameter 0-71 Date Format, while the time format depends on the setting in parameter 0-72 Time Format.

# **N O T I C E**

The drive has no back-up of the clock function. The set date/time resets to default (2000-01-01 00:00) after a power-down unless a real-time clock module with back-up is installed. In parameter 0-79 Clock Fault, it is possible to program a warning in case the clock has not been set properly, for example after a power-down. Incorrect setting of the clock affects the time stamps for the maintenance events.

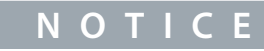

When mounting a VLT® Analog I/O MCB 109 option card, a battery back-up of date and time is included.

# 5.18.2 18-1\* Fire Mode Log

The fire log covers operation of fire mode with start and stop activities and if critical alarms are suppressed during fire mode. The log contains the 10 latest activations of fire mode or the alarm number of the critical alarm that was suppressed as this affects the warranty of the drive. Suppressed alarm numbers are stored and can only be reset by a Danfoss service inspection.

Parameter 18-10 Fire Mode Log: Event

#### **Table 733: Parameter 18-10 Fire Mode Log: Event**

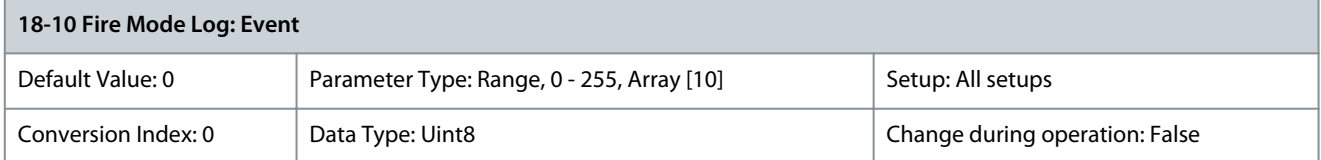

This parameter contains an array with 10 elements. The number read represents a fault code, which corresponds to a specific alarm. Refer to [6.1.2 Alarm/Warning Code List](#page-595-0).

### Parameter 18-11 Fire Mode Log: Time

### **Table 734: Parameter 18-11 Fire Mode Log: Time**

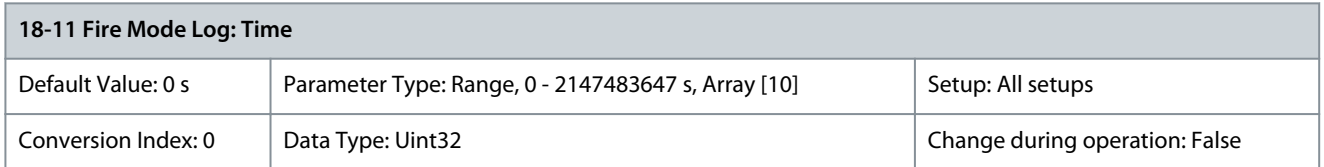

This parameter shows at which time the logged event occurred. Time is measured in seconds since the drive was started. Parameter 18-12 Fire Mode Log: Date and Time

### **Table 735: Parameter 18-12 Fire Mode Log: Date and Time**

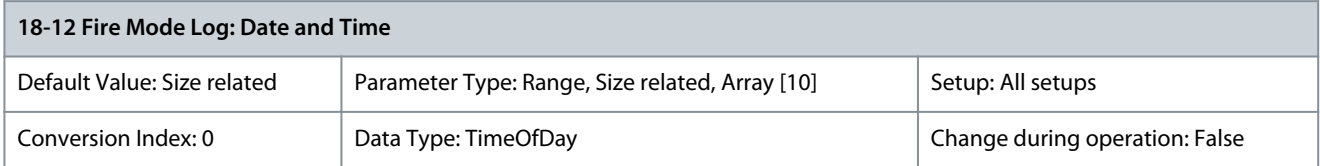

This parameter shows at which date and time the logged event occurred. The date and time rely on the internal clock in parameter group 0-7\* Clock Settings.

# 5.18.3 18-1\* Parameter Log Parameter 18-13 Parameter Number

#### **Table 736: Parameter 18-13 Parameter Number**

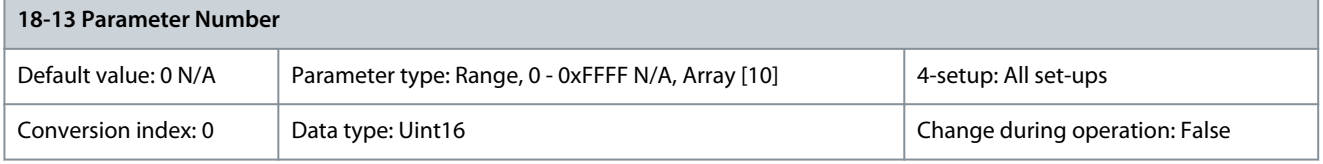

Shows the parameter which is most recently changed. Index 0 shows the latest change in the parameter. Parameter 18-14 Parameter Index

#### **Table 737: Parameter 18-14 Parameter Index**

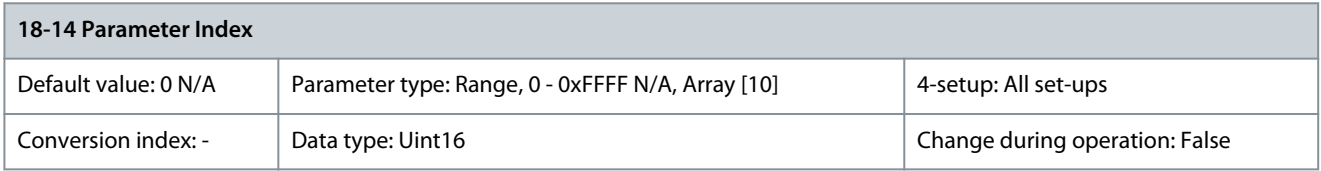

This parameter shows the index of the parameter which was changed. Parameter 18-15 Change Time

#### **Table 738: Parameter 18-15 Change Time**

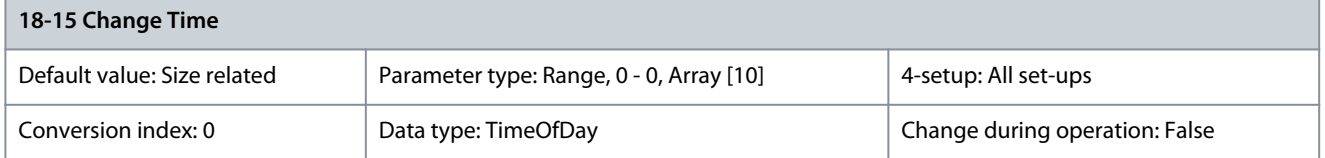

Shows the date and time stamp when a parameter was most recently changed. It is recommended to set the time and date in the drive to ensure the right time is logged.

## Parameter 18-16 Operating Hours

#### **Table 739: Parameter 18-16 Operating Hours**

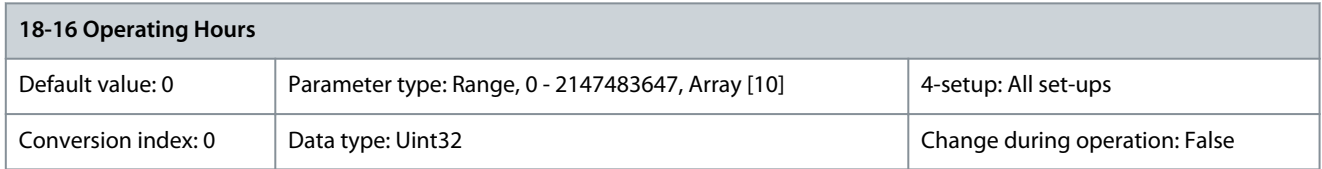

Shows operating hours of the drive at the instance when the parameter was changed. Parameter 18-17 Running Hours

#### **Table 740: Parameter 18-17 Running Hours**

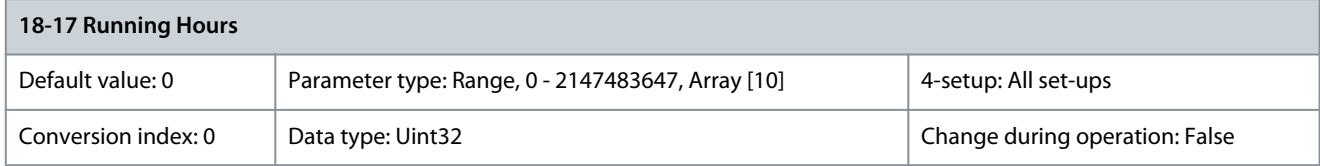

Shows running hours of the motor when the parameter is changed. Parameter 18-18 Value Before Change as Integer

#### **Table 741: Parameter 18-18 Value before change as Integer**

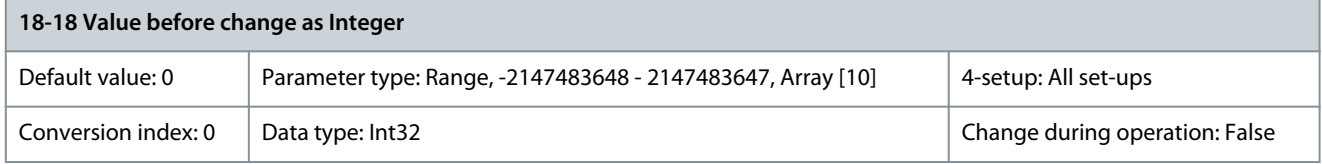

Shows the previous value of the parameter as integer, without scaling or unit conversion. The parameter only shows integer data. Parameter 18-19 Value Before Change

#### **Table 742: Parameter 18-19 Value Before Change**

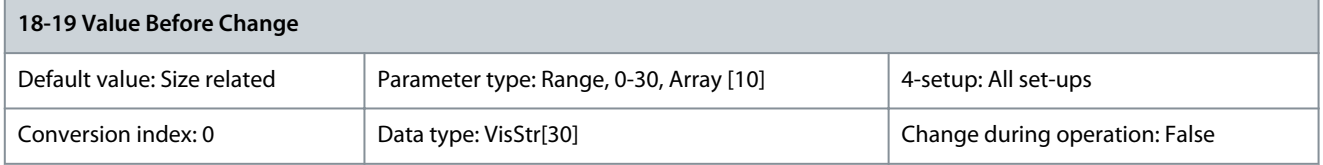

Shows the previous value of the parameter with units. Only applicable for integer values.

# 5.18.4 18-3\* Inputs & Outputs

Parameters in this group show data related to analog inputs. Parameter 18-30 Analog Input X42/1

### **Table 743: Parameter 18-30 Analog Input X42/1**

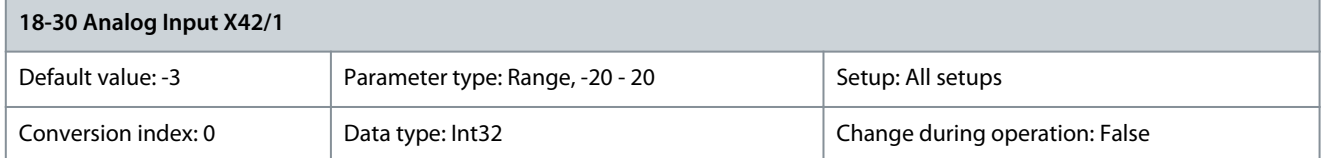

Readout of the value of the signal applied to terminal X42/1 on the analog I/O card. The units of the value shown in the LCP correspond to the mode selected in parameter 26-00 Terminal X42/1 Mode.

# Parameter 18-31 Analog Input X42/3

### **Table 744: Parameter 18-31 Analog Input X42/3**

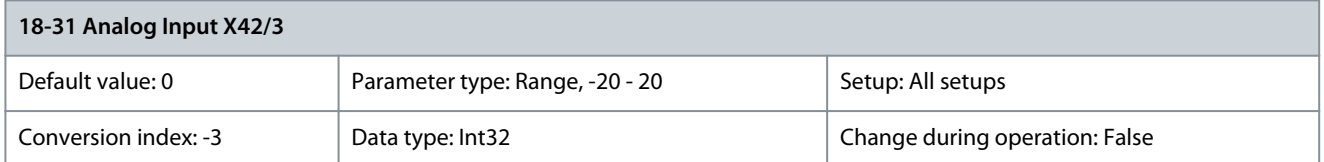

Readout of the value of the signal applied to terminal X42/3 on the analog I/O card. The units of the value shown in the LCP correspond to the mode selected in parameter 26-01 Terminal X42/3 Mode. Parameter 18-32 Analog Input X42/5

### **Table 745: Parameter 18-32 Analog Input X42/5**

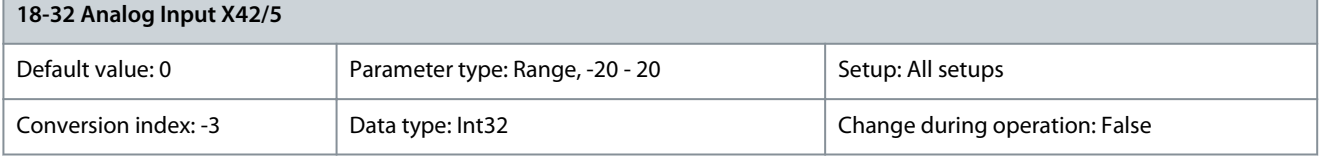

Readout of the value of the signal applied to terminal X42/5 on the analog I/O card. The units of the value shown in the LCP correspond to the mode selected in parameter 26-02 Terminal X42/5 Mode. Parameter 18-33 Analog Input X42/7 [V]

### **Table 746: Parameter 18-33 Analog Input X42/7 [V]**

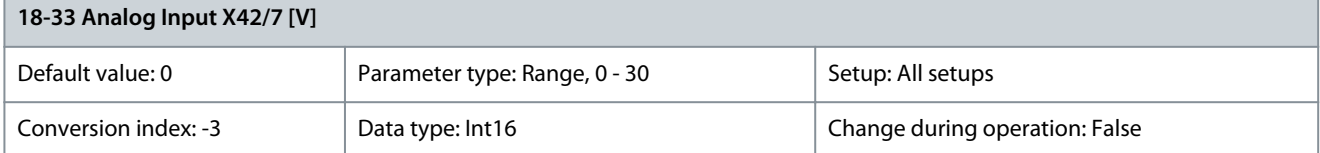

Readout of the value of the signal applied to terminal X42/7 on the analog I/O card. The value shown reflects the selection in parameter 26-40 Terminal X42/7 Output.

Parameter 18-34 Analog Input X42/9 [V]

### **Table 747: Parameter 18-34 Analog Input X42/9 [V]**

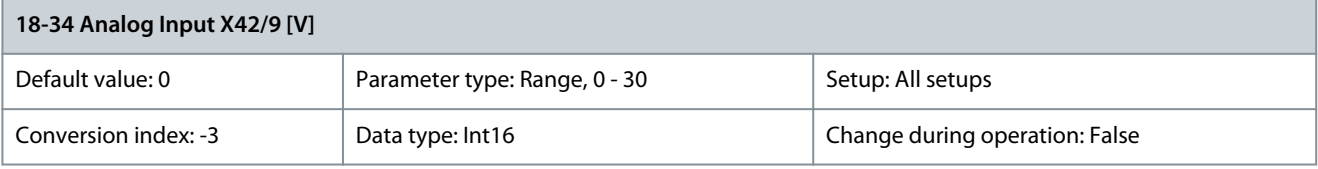

Readout of the value of the signal applied to terminal X42/9 on the analog I/O card. The value reflects the selection in parameter 26-50 Terminal X42/9 Output.

Parameter 18-35 Analog Input X42/11 [V]

### **Table 748: Parameter 18-35 Analog Input X42/11 [V]**

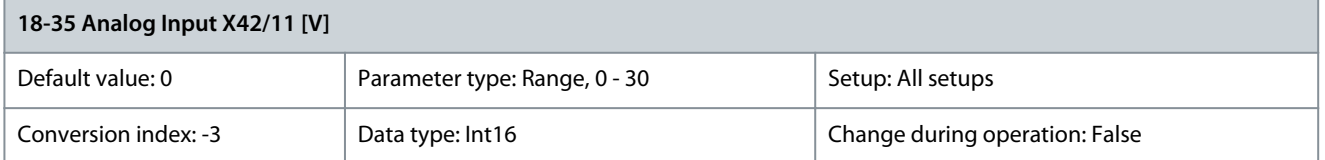

Readout of the value of the signal applied to terminal X42/11 on the analog I/O card. The value shown reflects the selection in parameter 26-60 Terminal X42/11 Output.
### Parameter 18-36 Analog Input X48/2 [mA]

### **Table 749: Parameter 18-36 Analog Input X48/2 [mA]**

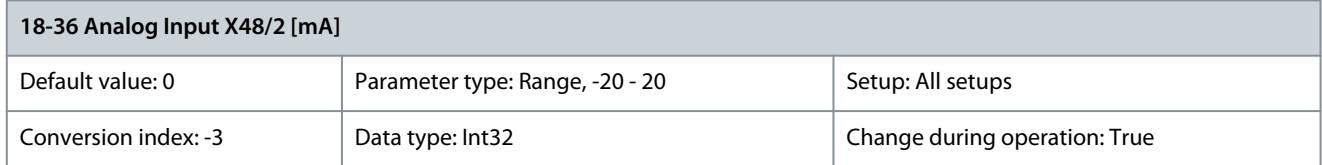

View the actual current measured at input X48/2. Parameter 18-37 Temp. Input X48/4

### **Table 750: Parameter 18-37 Temp. Input X48/4**

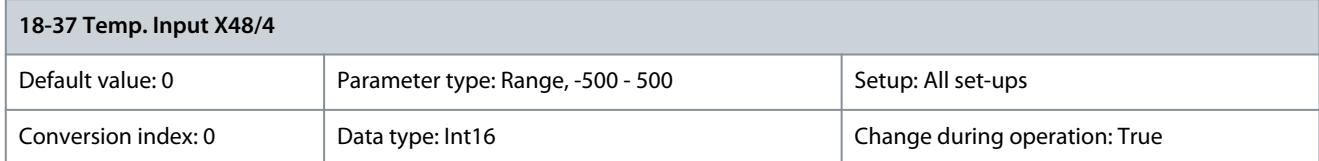

View the actual temperature measured at input X48/4. The temperature unit is based on the selection in parameter 35-00 Term. X48/4 Temperature Unit.

Parameter 18-38 Temp. Input X48/7

### **Table 751: Parameter 18-38 Temp. Input X48/7**

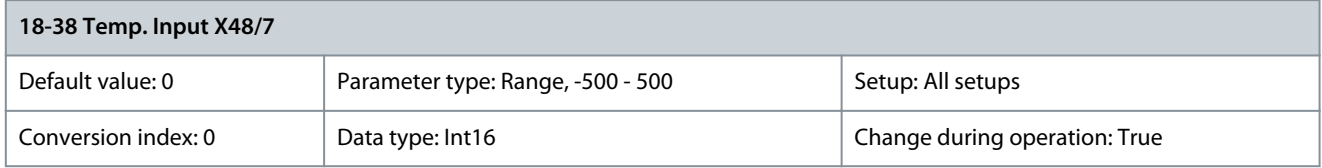

View the actual temperature measured at input X48/7. The temperature unit is based on the selection in parameter 35-02 Term. X48/7 Temperature Unit.

Parameter 18-39 Temp. Input X48/10

### **Table 752: Parameter 18-39 Temp. Input X48/10**

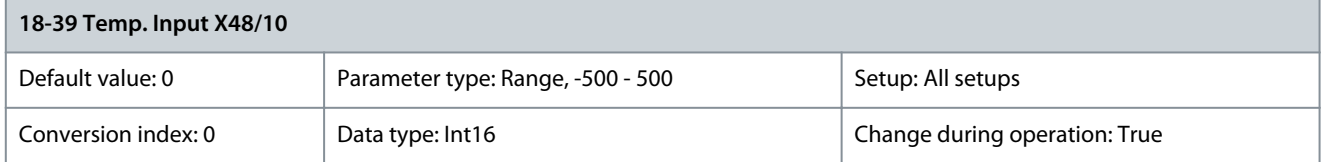

View the actual temperature measured at input X48/10. The temperature unit is based on the selection in parameter 35-04 Term. X48/10 Temperature Unit.

### 5.18.5 18-4\* PGIO Data Readouts

Parameters for configuring the readout of VLT® Programmable I/O MCB 115. Parameter 18-40 Analog Input X49/1

### **Table 753: Parameter 18-40 Analog Input X49/1**

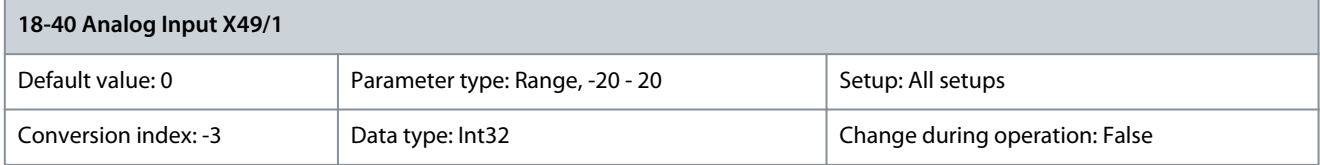

View the actual value at input X49/1 either as a voltage, current or a temperature value.

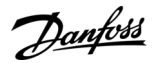

### Parameter 18-41 Analog Input X49/3

#### **Table 754: Parameter 18-41 Analog Input X49/3**

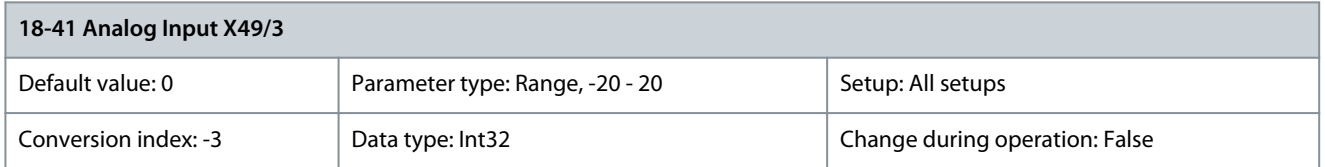

View the actual value at input X49/3 either as a voltage, current, or a temperature value. Parameter 18-42 Analog Input X49/5

### **Table 755: Parameter 18-42 Analog Input X49/5**

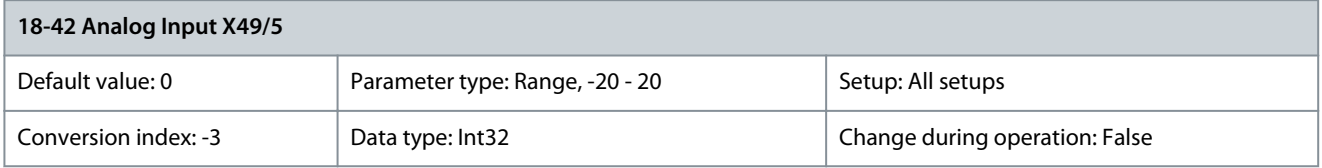

View the actual value at input X49/5 either as a voltage, current, or a temperature value. Parameter 18-43 Analog Input X49/7

#### **Table 756: Parameter 18-43 Analog Input X49/7**

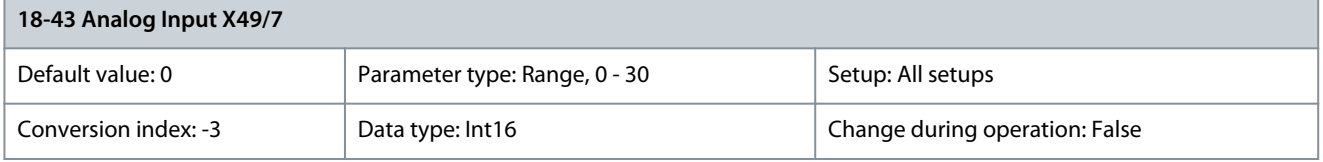

Shows the actual value at output of terminal X49/7 in V or mA. The value reflects the selection in parameter 36-40 Terminal X49/7 Analog Output.

Parameter 18-44 Analog Input X49/9

### **Table 757: Parameter 18-44 Analog Input X49/9**

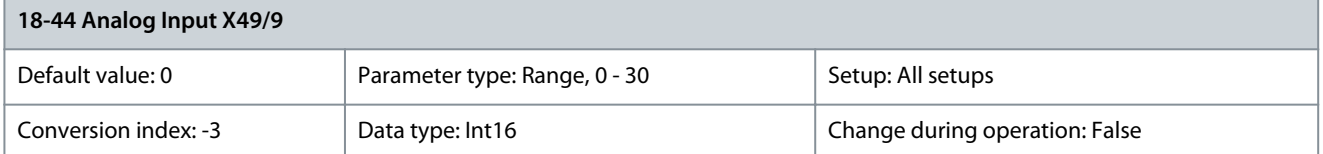

Shows the actual value at output of terminal X49/9 in V or mA. The value reflects the selection in parameter 36-50 Terminal X49/9 Analog Output.

Parameter 18-45 Analog Input X49/11

#### **Table 758: Parameter 18-45 Analog Input X49/11**

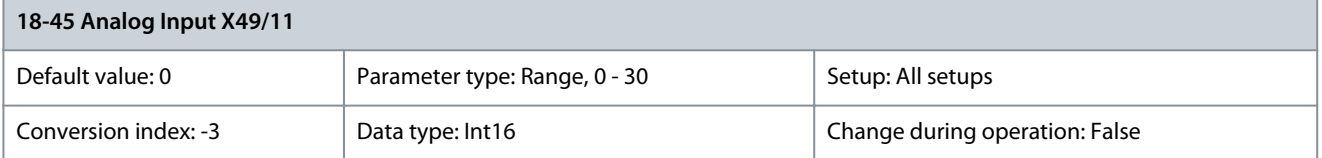

Shows the actual value at output of terminal X49/11 in V or mA. The value reflects the selection in parameter 36-60 Terminal X49/11 Analog Output.

### Parameter 18-46 X49 Digital Output [bin]

### **Table 759: Parameter 18-46 X49 Digital Output [bin]**

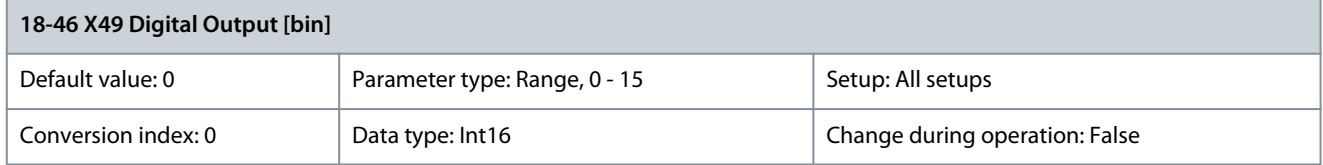

Shows the binary value of all programmable I/O digital outputs.

### 5.18.6 18-5\* Active Alarms/Warnings

The parameters in this group report the reference and feedback inputs.

### Parameter 18-50 Sensorless Readout [Unit]

### **Table 760: Parameter 18-50 Sensorless Readout [Unit]**

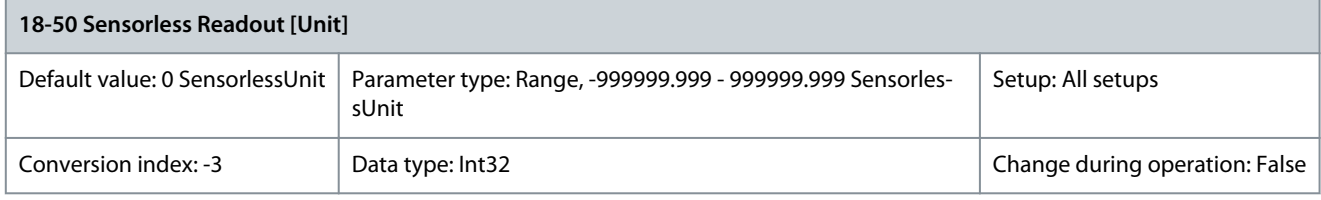

This parameter shows a readout of the pressure or flow based on the sensorless calculations. This value is not used for control and will only be updated if sensorless data supports both flow and pressure. Parameter 18-55 Active Alarm Numbers

### **Table 761: Parameter 18-55 Active Alarm Numbers**

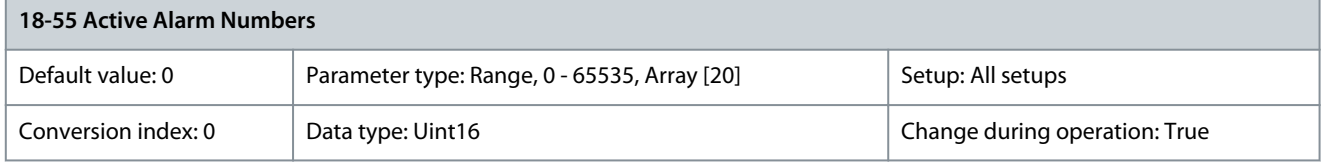

This parameter contains an array of up to 20 alarms that are currently active. The value 0 means no alarm. Parameter 18-56 Active Warning Numbers

### **Table 762: Parameter 18-56 Active Warning Numbers**

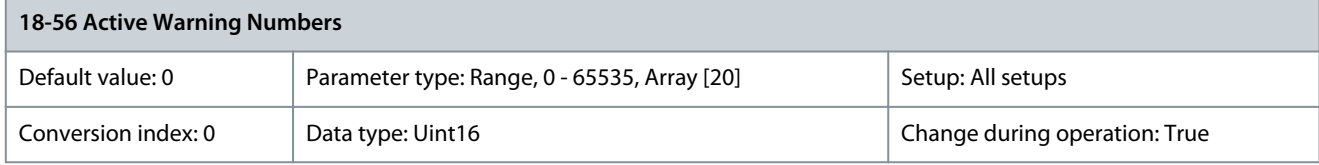

This parameter contains an array of up to 20 warnings that are currently active. The value 0 means no warning. Parameter 18-57 Air Pressure to Flow Air Flow

#### **Table 763: Parameter 18-57 Air Pressure to Flow Air Flow**

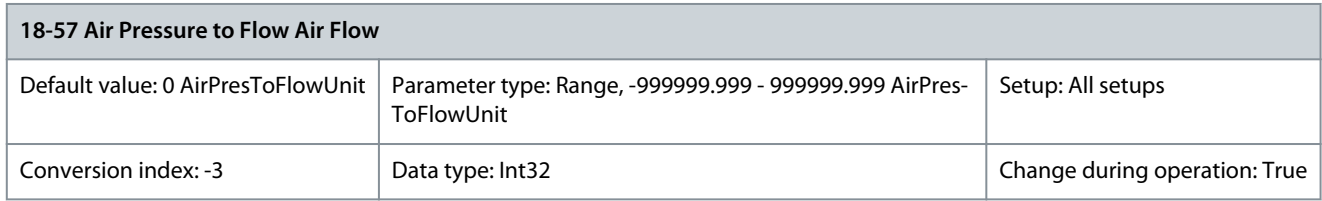

This parameter shows the airflow, which is calculated based on the pressure difference measured.

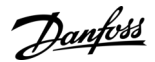

### 5.18.7 18-6\* Inputs & Outputs 2

### Parameter 18-60 Digital Input 2

### **Table 764: Parameter 18-60 Digital Input 2**

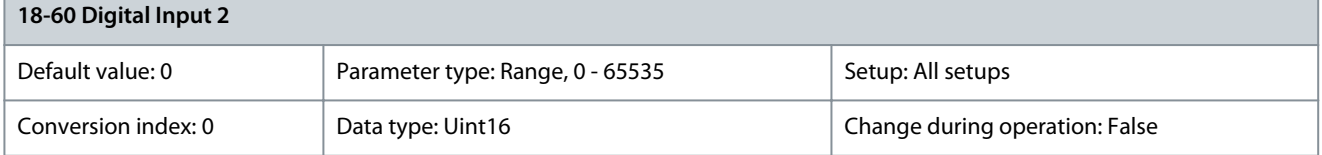

### Shows the signal states from the active digital inputs.

- $0 = No$  signal
- 1 = Connected signal

### 5.18.8 18-7\* Rectifier Status

Parameter 18-70 Mains Voltage

### **Table 765: Parameter 18-70 Mains Voltage**

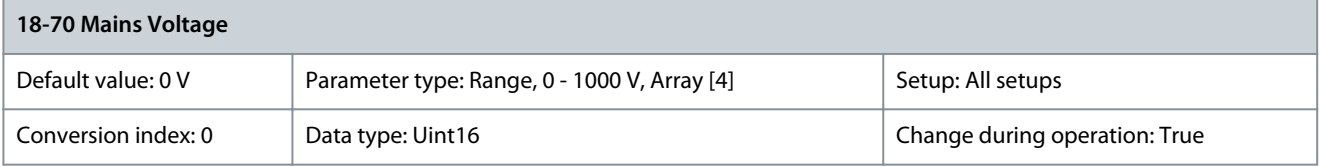

### This parameter shows the mains line-to-line voltage. Parameter 18-71 Mains Frequency

### **Table 766: Parameter 18-71 Mains Frequency**

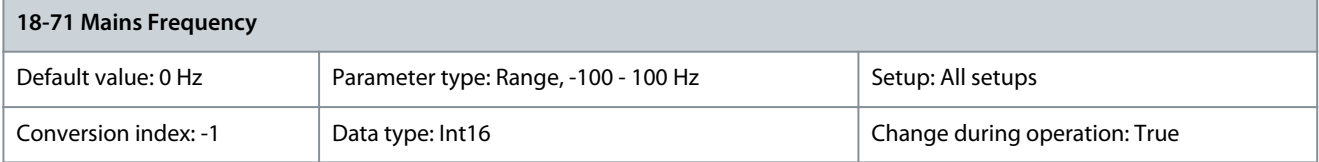

#### Shows the mains frequency. Parameter 18-72 Mains Imbalance

### **Table 767: Parameter 18-72 Mains Imbalance**

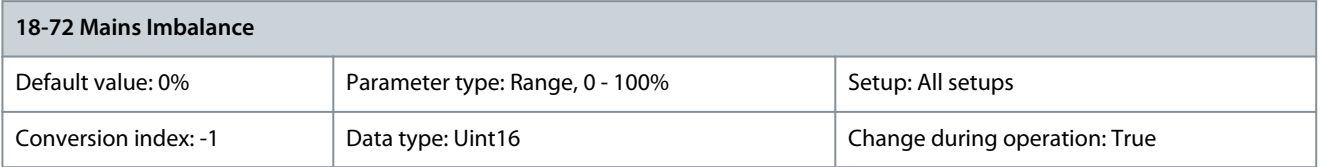

Shows the maximum imbalance for the 3 mains line-to-line measurements. Parameter 18-73 Worst Inrush

### **Table 768: Parameter 18-73 Worst Inrush**

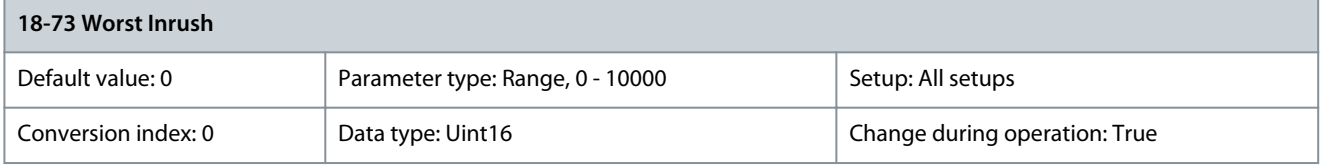

This parameter identifies which active inrush produces the data shown in parameter 18-70 Mains Voltage, parameter 18-71 Mains Frequency, parameter 18-72 Mains Imbalance, and parameter 18-75 Rectifier DC Volt. 1 = inrush 1, 2 = inrush 2, and so on.

### Parameter 18-74 Inrush Mode

### **Table 769: Parameter 18-74 Inrush Mode**

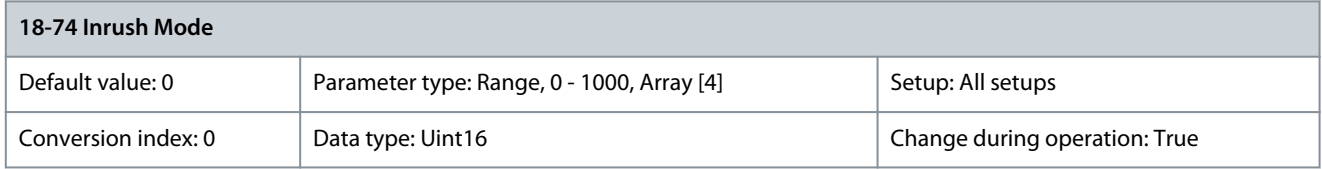

This parameter shows the reported mode of each inrush board. The values are:

- $0 =$ unknown
- $1 =$  inrush
- $2 =$  running
- The indices are as follows:
- $0 =$ inrush1
- $1 =$  inrush2
- $2 =$  inrush $3$
- $3 =$  inrush4

### Parameter 18-75 Rectifier DC Volt

### **Table 770: Parameter 18-75 Rectifier DC Volt**

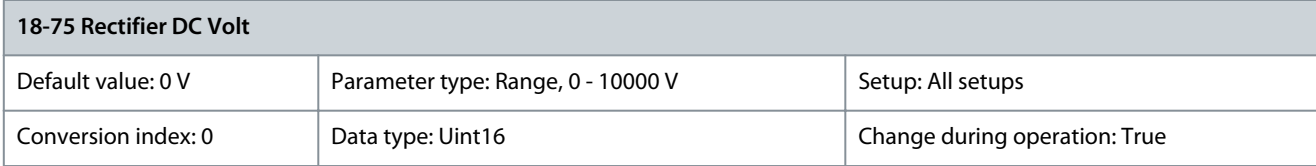

### Shows the DC voltage measured on the rectifier module. Parameter 18-76 Mains Voltage 2

### **Table 771: Parameter 18-76 Mains Voltage 2**

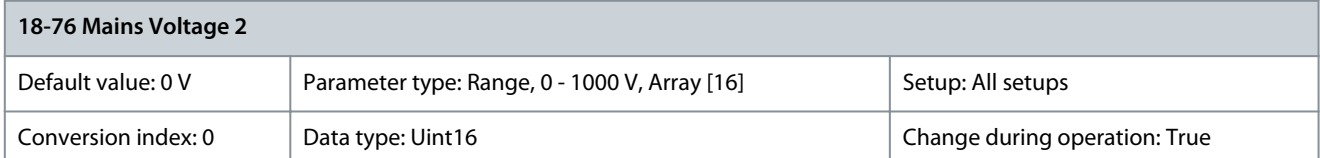

View the mains line-to-line measurements. The values are RMS. The indices are as follows:

- 0 = inrush1 average
- 1 = inrush2 average
- $4 =$ inrush $111$
- $5 =$  inrush 2 L1
- $8 =$ inrush1 L2
- $9 =$ inrush2 L2
- $=$  inrush 1 L3
- $=$  inrush2 L3

Parameter 18-77 Mains Frequency 2

### **Table 772: Parameter 18-77 Mains Frequency 2**

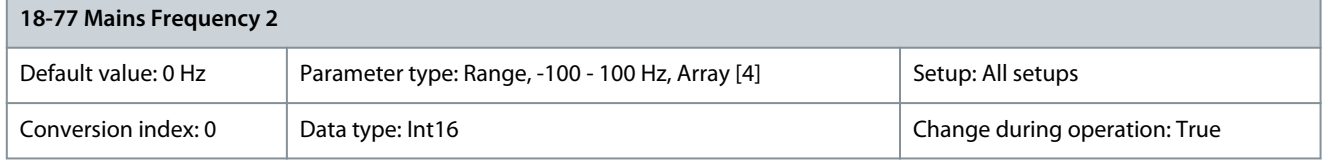

<u>Danfoss</u>

View the mains frequency measurement. The indices are as follows:

- $0 =$ inrush1
- $1 =$  inrush2

Parameter 18-78 Mains Imbalance 2

### **Table 773: Parameter 18-78 Mains Imbalance 2**

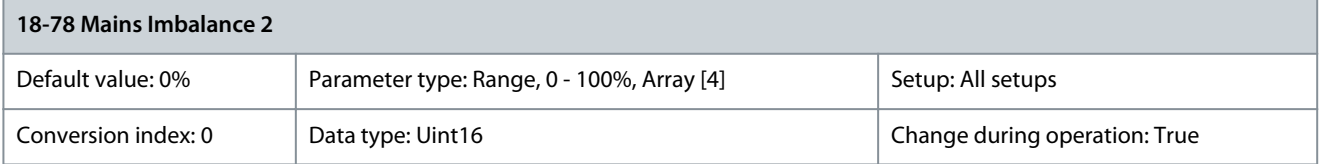

View the maximum measured imbalance for the 3 mains line-to-line measurements. The indices are as follows:

- $0 =$ inrush1
- $1 =$ inrush $2$

Parameter 18-79 Rectifier DC Volt. 2

### **Table 774: Parameter 18-79 Rectifier DC Volt. 2**

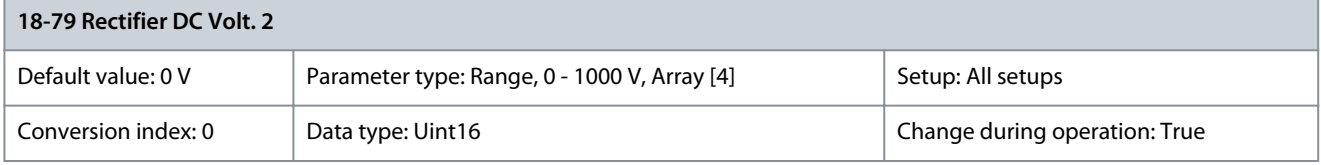

View the DC voltage measurement from the rectifier module. The indices are as follows:

- $0 =$ inrush1
- $1 =$ inrush2

#### • • 5.19 Parameter Group 20-\*\* Drive Closed Loop

This parameter group is used for configuring the closed-loop PID controller that controls the output frequency of the drive.

### 5.19.1 20-0\* Feedback

This parameter group is used to configure the feedback signal for the closed-loop PID controller of the drive. Whether the drive is in closed-loop mode or open-loop mode, the feedback signals can also be shown on the drive display, be used to control a drive analog output, and be transmitted over various serial communication protocols.

**Illustration 79: Block Diagram Showing Feedback Signal Processing**

### Parameter 20-00 Feedback 1 Source

#### **Table 775: Parameter 20-00 Feedback 1 Source**

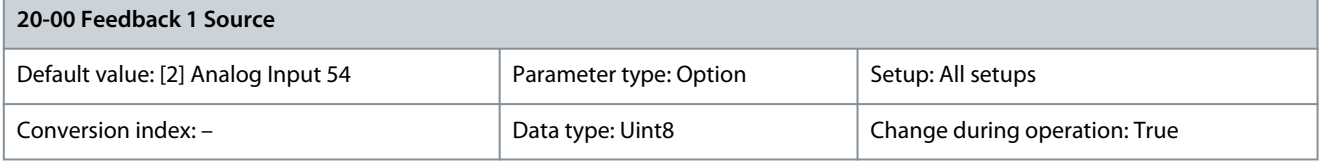

**N O T I C E**

If feedback is not used, set its source to [0] No function. Parameter 20-20 Feedback Function determines how the PID controller uses the 3 possible feedbacks.

Up to 3 different feedback signals can be used to provide the feedback signal for the PID controller of the drive. This parameter defines which input is used as the source of the 1<sup>st</sup> feedback signal. Analog input X30/11 and analog input X30/12 refer to inputs on VLT® General Purpose I/O MCB 101.

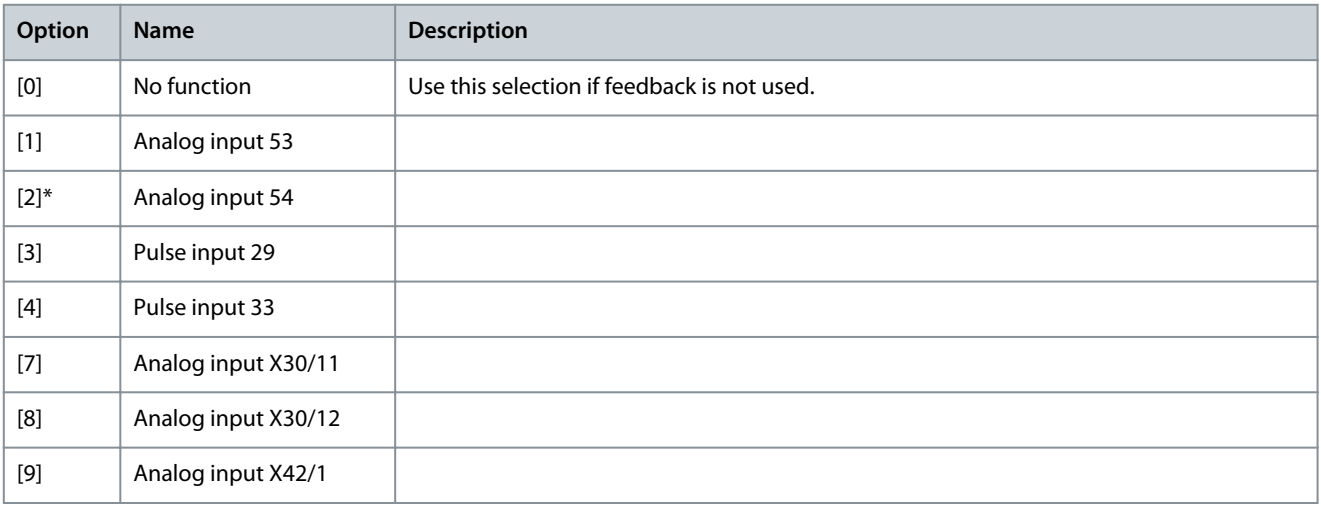

#### e30ba354.13 Setpoint to  $_{0\%}^{\prime}$ Reference **Handling** Setpoint 1  $\overline{\phantom{a}}$ P 20-21  $\overline{\phantom{a}}$ Setpoint 2  $\overline{\phantom{a}}$  $\overline{0\%}$ P 20-22  $\overline{1}$  $\overline{1}$ Multi setpoint min. Setpoint 3 Multi setpoint max. T P 20-23  $\frac{1}{0\%}$  $\overline{\phantom{a}}$  $\overline{\phantom{a}}$ j  $\overline{1}$  $\overline{\phantom{a}}$  $\overline{\phantom{a}}$  $\mathbf{I}$ Feedback  $\overline{\phantom{a}}$  $\perp$ Feedback conv. Feedback 1 Feedback 1 only Feedback 1 Source o  $\overline{\phantom{a}}$  $\overline{\phantom{a}}$ Feedback 2 only P 20-01  $\perp$ P 20-00  $\overline{\phantom{a}}$ Feedback 3 only  $\overline{\phantom{a}}$  $\overline{\phantom{a}}$  $\mathbf{1}^{\prime}$  $\overline{1}$ Sum (1+2+3)  $\overline{\phantom{a}}$ Feedback conv.  $\setminus$ Feedback 2 Feedback 2 Source 0% Difference (1-2)  $\overline{1}$ P 20-04 P 20-03 Average  $(1+2+3)$  $\overline{\phantom{a}}$ Minimum (1|2|3)  $\overline{1}$ Feedback conv. Feedback 3 Maximum (1|2|3) Feedback 3 Source P 20-07 P 20-06 Feedback Function P 20-20

# <u>Danfoss</u>

### **Parameter Descriptions**

Danfoss

**Parameter Descriptions**

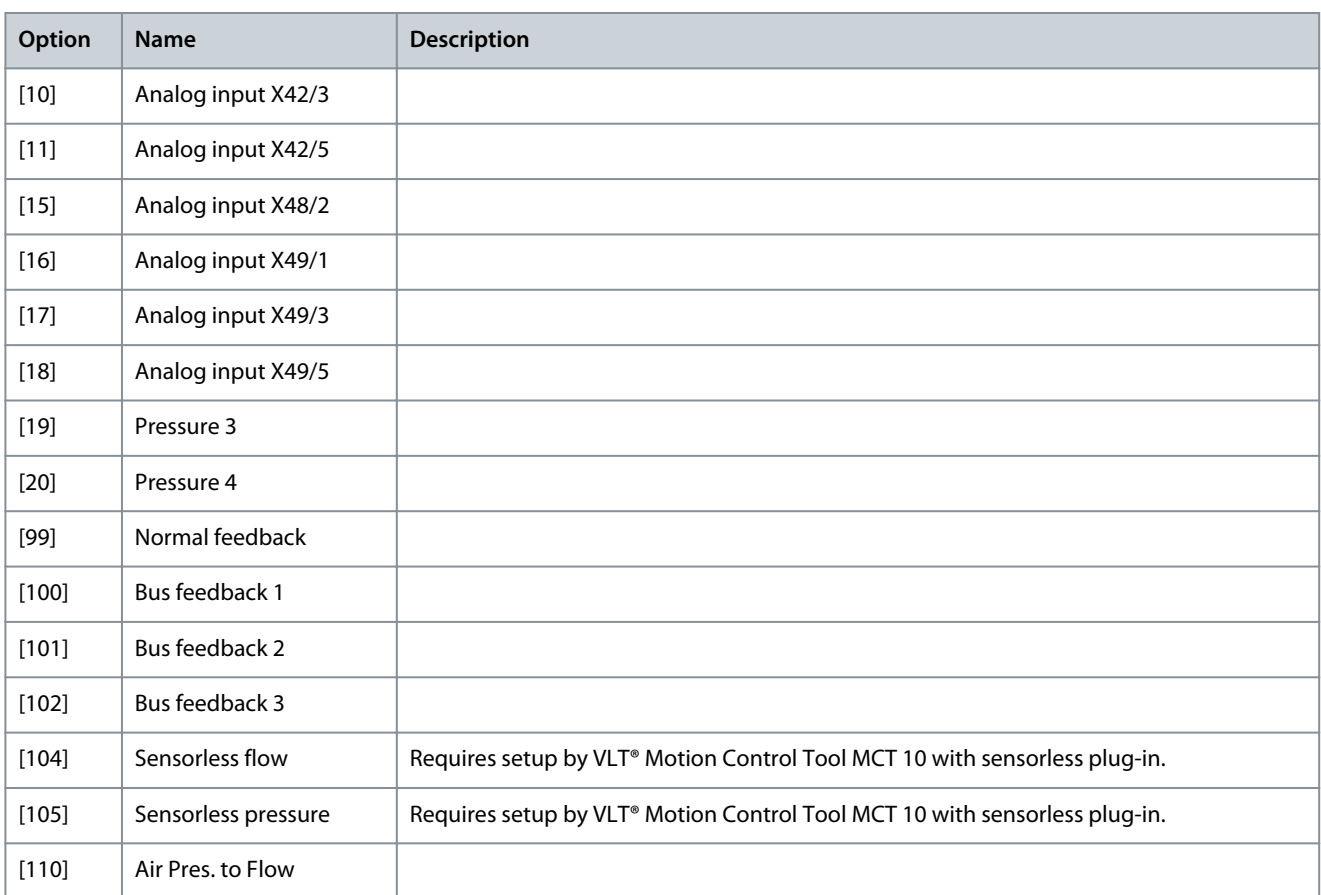

### Parameter 20-01 Feedback 1 Conversion

### **Table 776: Parameter 20-01 Feedback 1 Conversion**

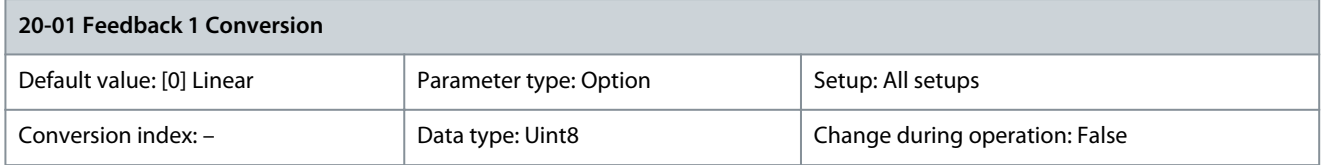

This parameter allows a conversion function to be applied to feedback 1.

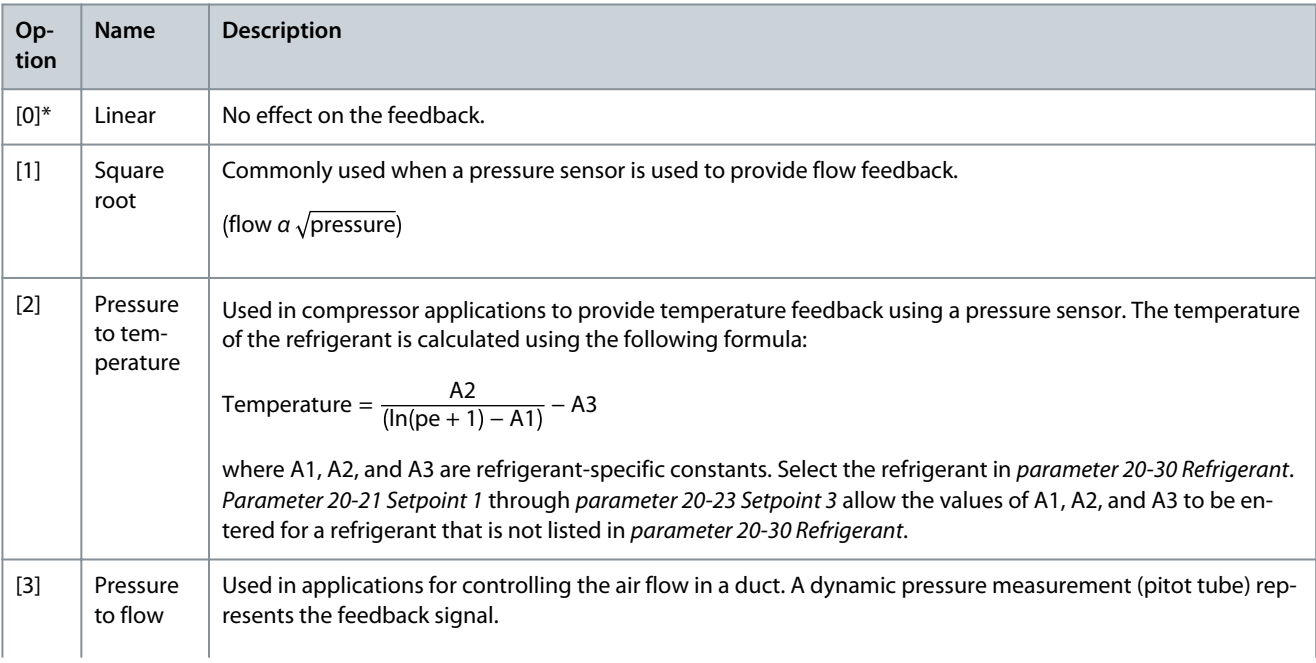

### **VLT HVAC Drive FC 102**

<u>Danfoss</u>

### **Programming Guide**

**Parameter Descriptions**

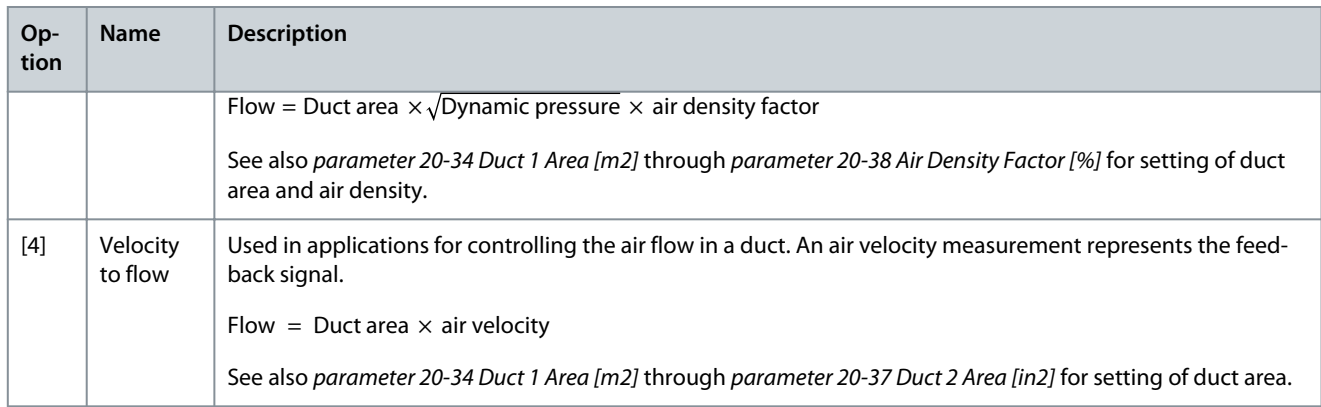

### Parameter 20-02 Feedback 1 Source Unit

### **Table 777: Parameter 20-02 Feedback 1 Source Unit**

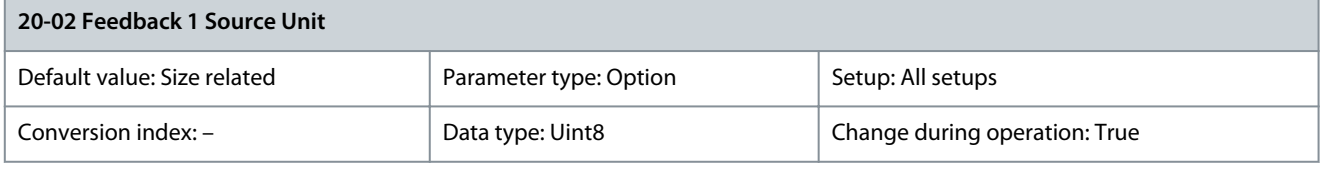

## **N O T I C E**

This parameter is only available when using pressure to temperature feedback conversion. If option [0] Linear is selected in parameter 20-01 Feedback 1 Conversion, the setting of any option in parameter 20-02 Feedback 1 Source Unit does not matter as a conversion is 1-to-1.

### This parameter determines the unit that is used for this feedback source before applying the feedback conversion of parameter 20-01 Feedback 1 Conversion. This unit is not used by the PID controller.

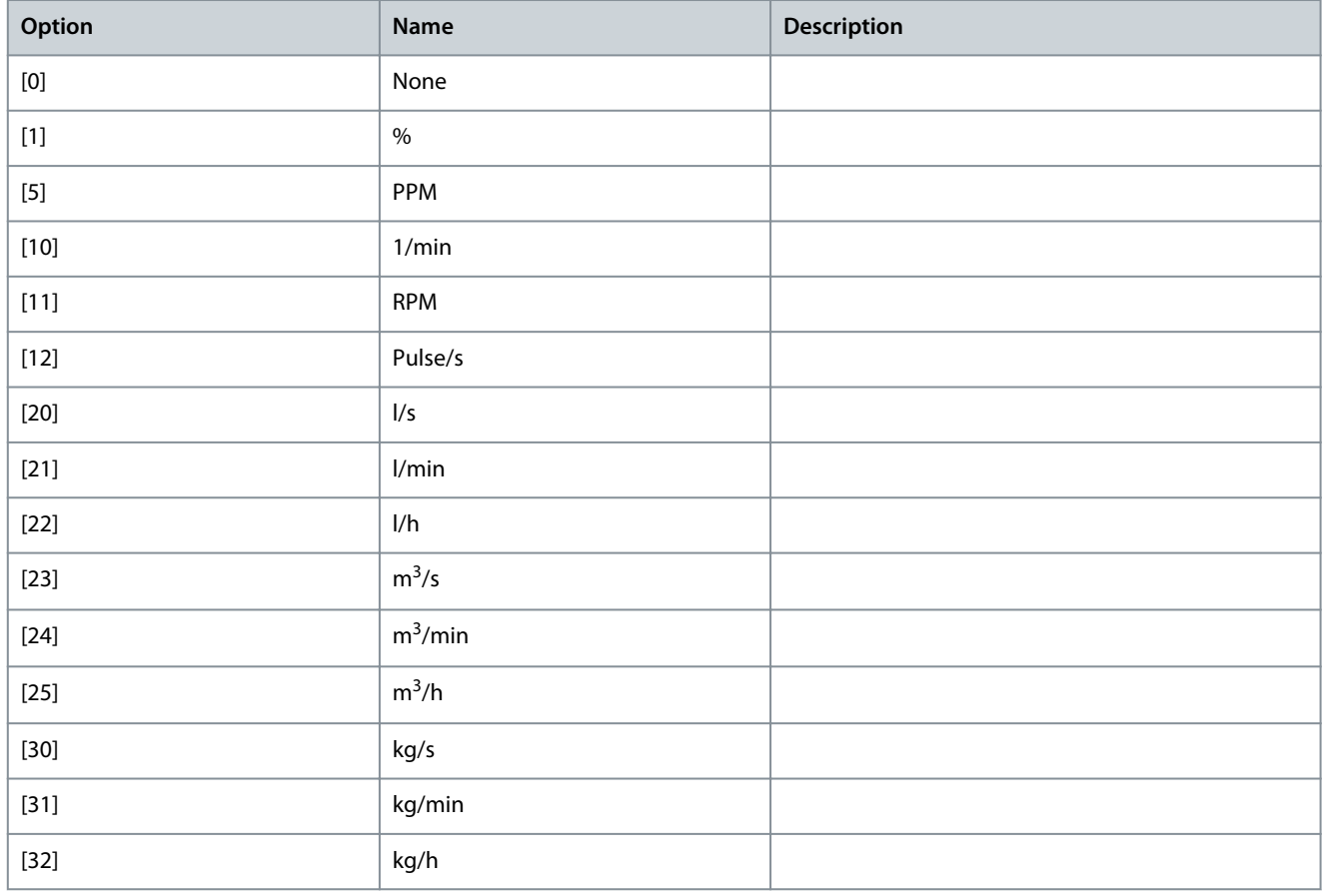

Danfoss

**Parameter Descriptions**

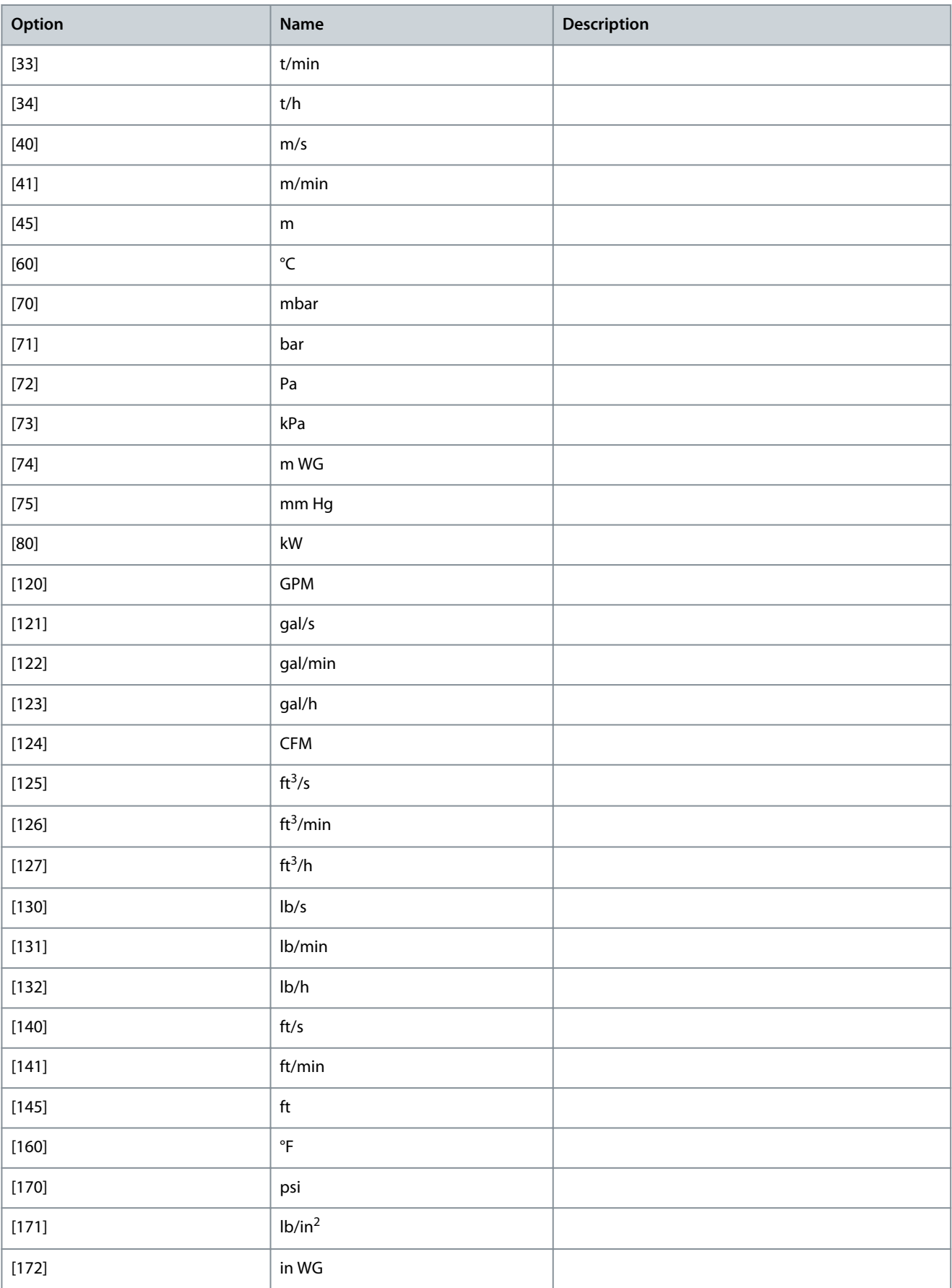

Danfoss

**Parameter Descriptions**

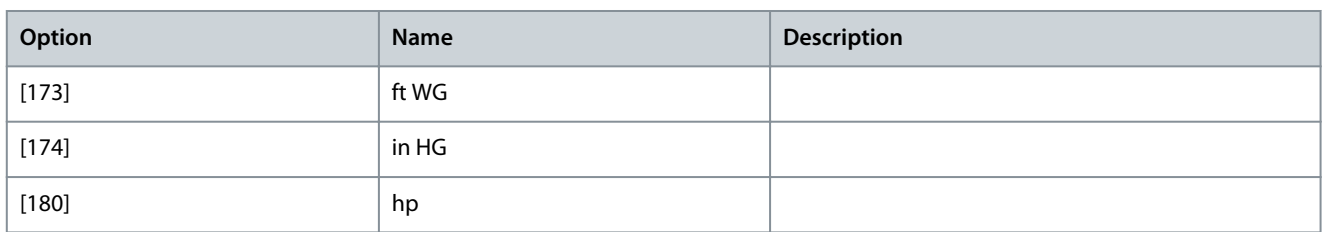

### Parameter 20-03 Feedback 2 Source

### **Table 778: Parameter 20-03 Feedback 2 Source**

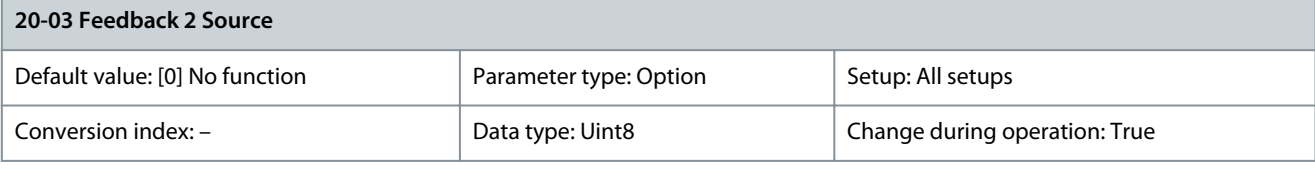

**N O T I C E** If feedback is not used, set its source to [0] No function. Parameter 20-20 Feedback Function determines how the PID controller uses the 3 possible feedbacks.

Up to 3 different feedback signals can be used to provide the feedback signal for the PID controller of the drive. This parameter defines which input is used as the source of the 1<sup>st</sup> feedback signal. Analog input X30/11 and analog input X30/12 refer to inputs on VLT® General Purpose I/O MCB 101.

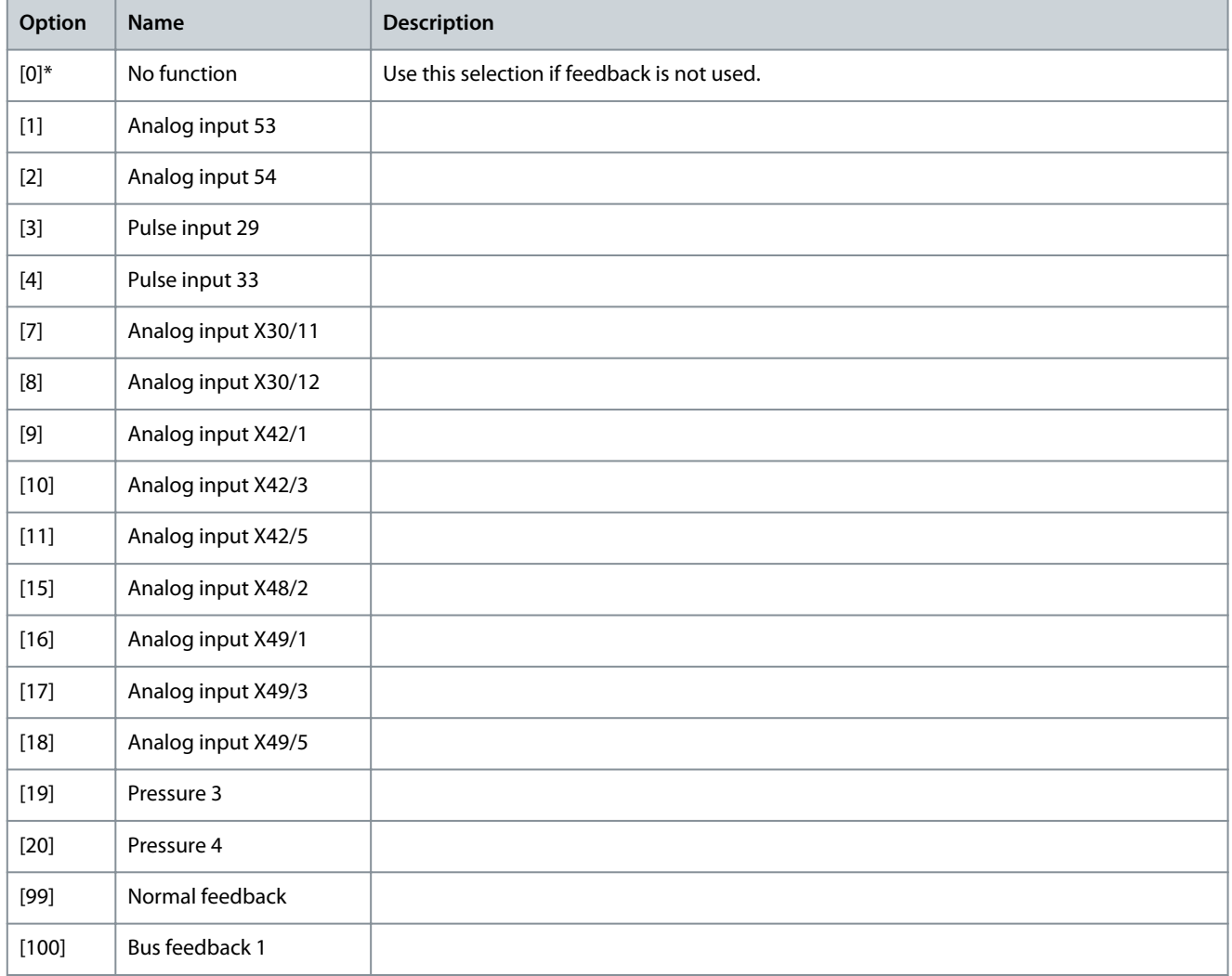

**Parameter Descriptions**

<u>Danfoss</u>

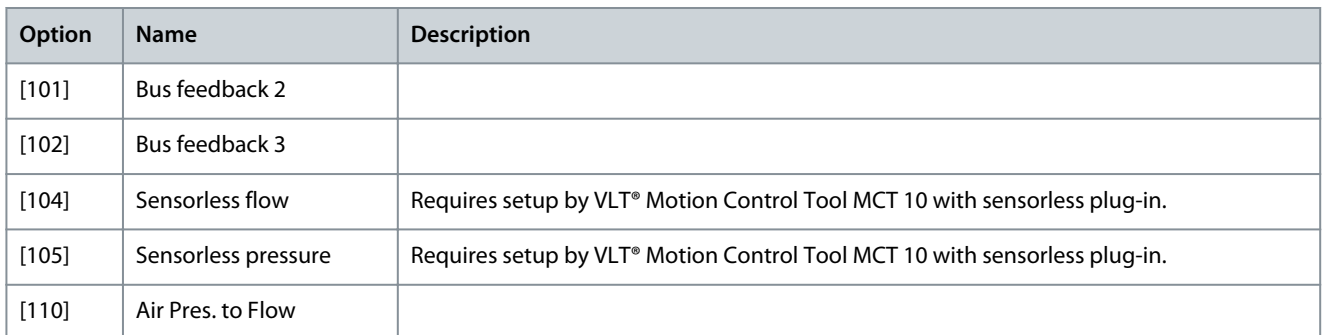

### Parameter 20-04 Feedback 2 Conversion

### **Table 779: Parameter 20-04 Feedback 2 Conversion**

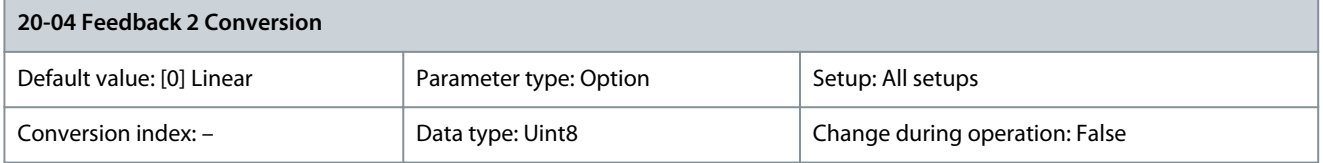

### This parameter allows a conversion function to be applied to feedback 2.

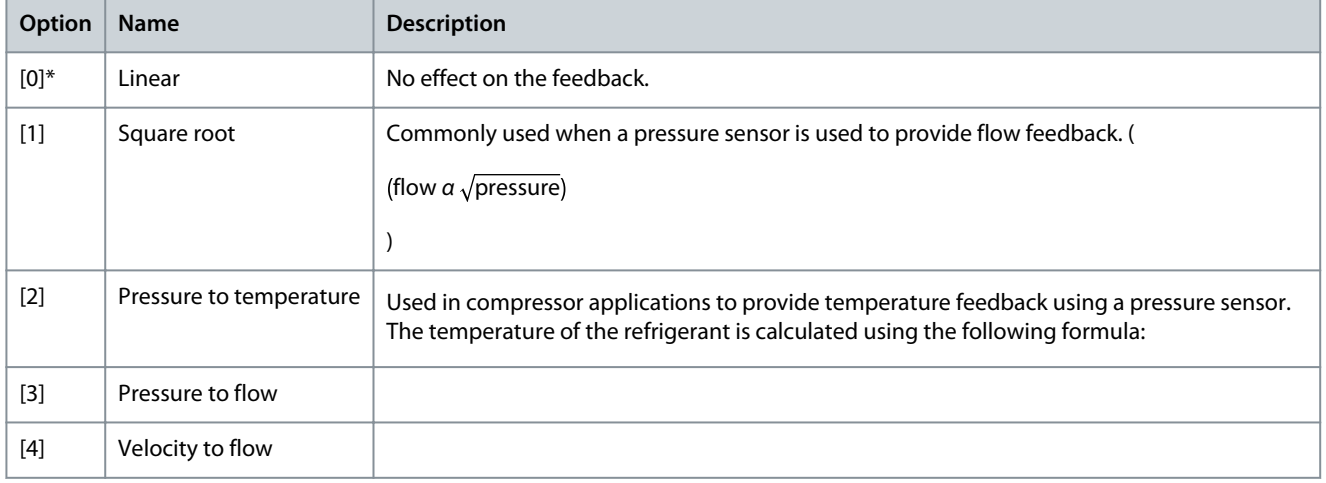

### Parameter 20-05 Feedback 2 Source Unit

### **Table 780: Parameter 20-05 Feedback 2 Source Unit**

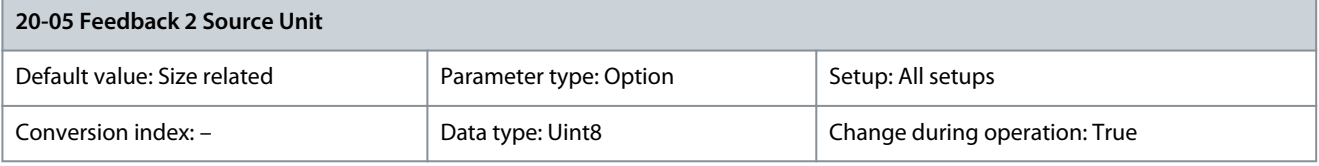

### **N O T I C E**

This parameter is only available when using pressure to temperature feedback conversion. If option [0] Linear is selected in parameter 20-04 Feedback 2 Conversion, the setting of any option in parameter 20-05 Feedback 2 Source Unit does not matter as a conversion is 1-to-1.

This parameter determines the unit that is used for this feedback source before applying the feedback conversion of parameter 20-04 Feedback 2 Conversion. This unit is not used by the PID controller.

Danfoss

### **Parameter Descriptions**

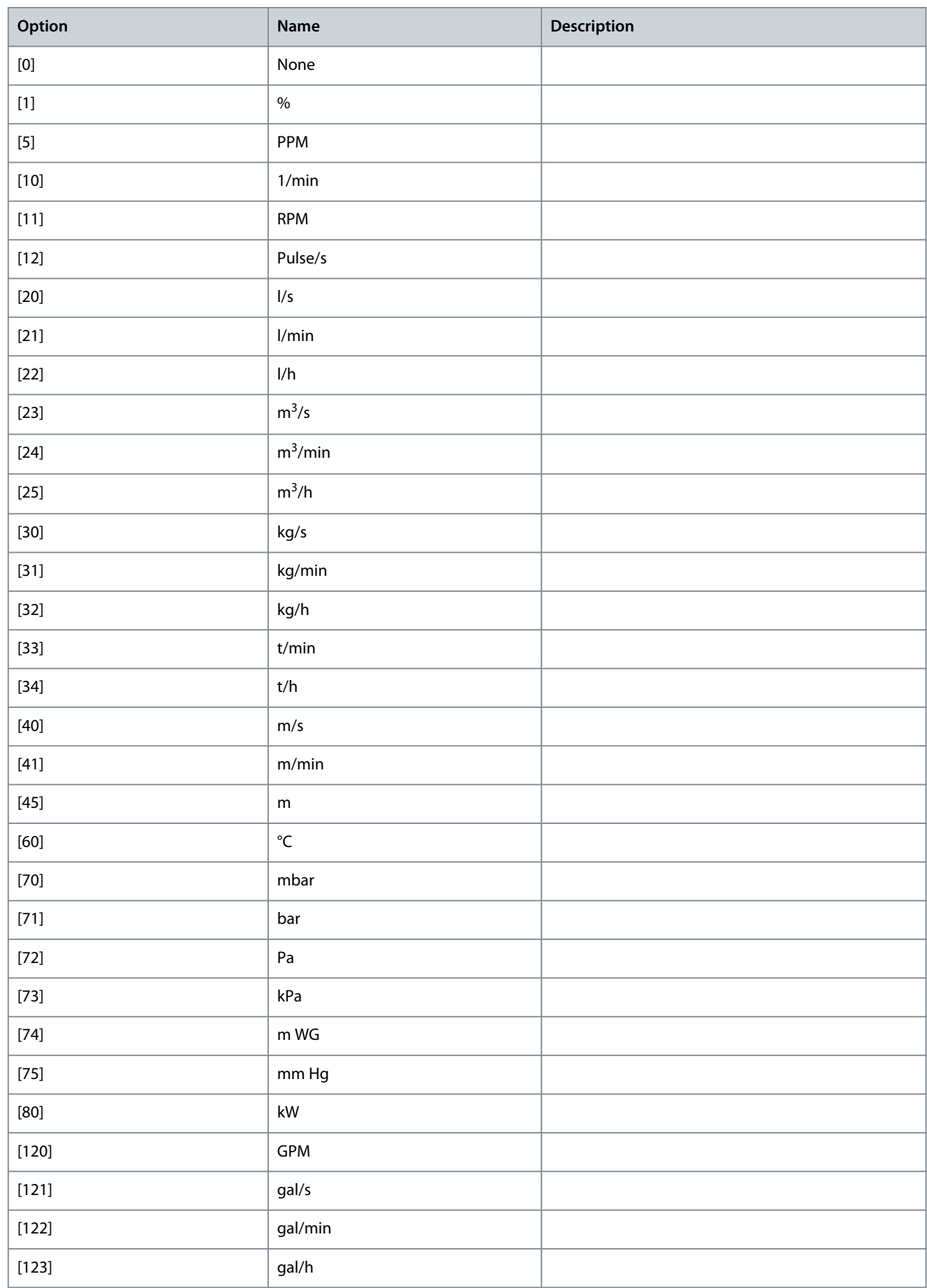

<u>Danfoss</u>

**Parameter Descriptions**

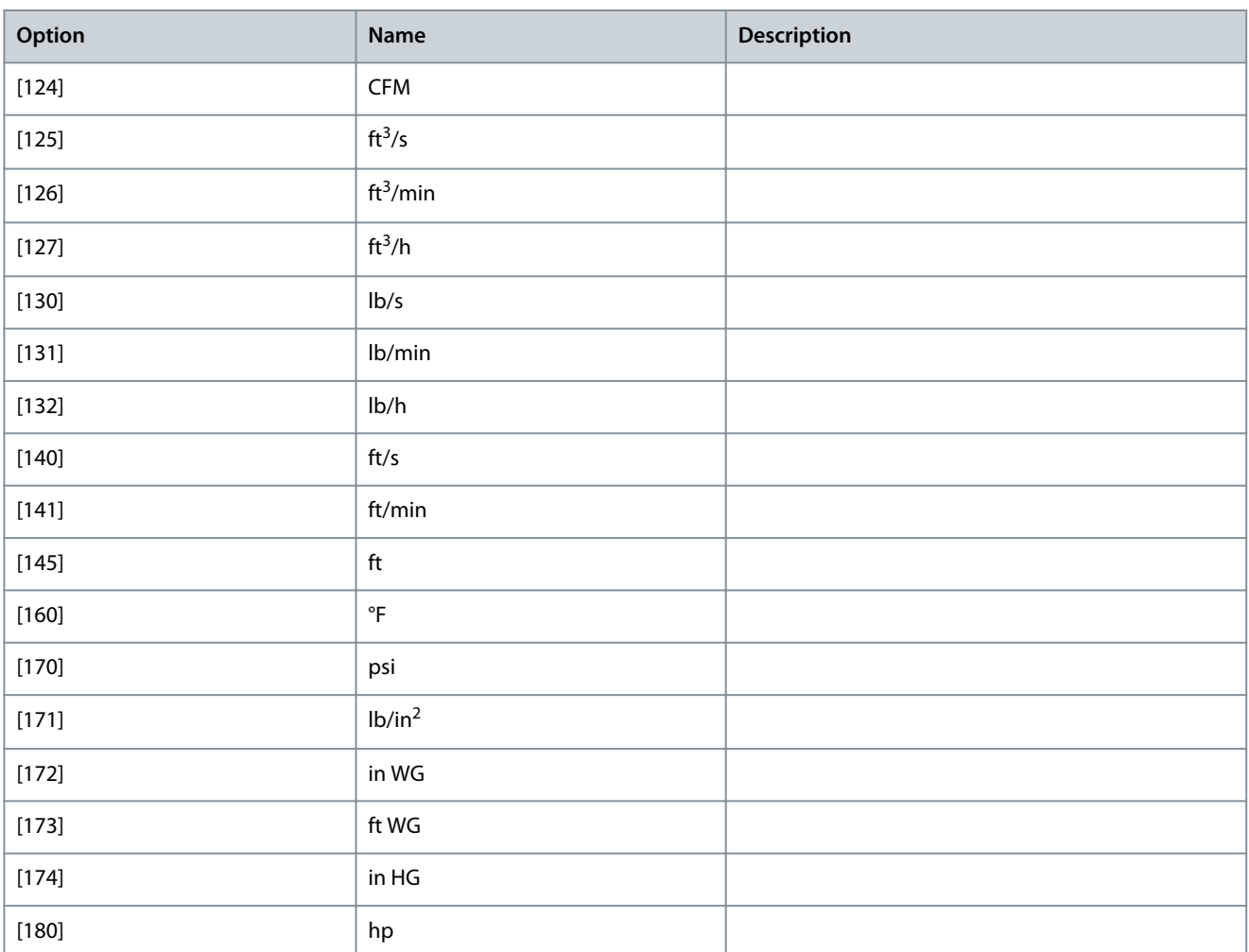

### Parameter 20-06 Feedback 3 Source

### **Table 781: Parameter 20-06 Feedback 3 Source**

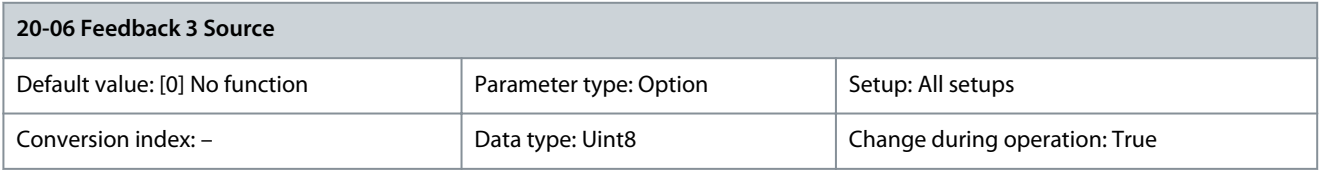

**N O T I C E** If feedback is not used, set its source to [0] No function. Parameter 20-20 Feedback Function determines how the PID controller uses the 3 possible feedbacks.

Up to 3 different feedback signals can be used to provide the feedback signal for the PID controller of the drive. This parameter defines which input is used as the source of the 1<sup>st</sup> feedback signal. Analog input X30/11 and analog input X30/12 refer to inputs on VLT® General Purpose I/O MCB 101.

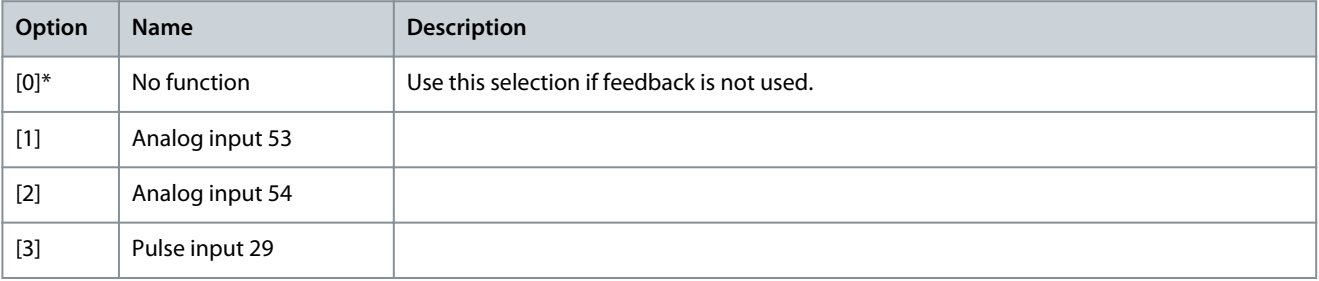

Danfoss

**Parameter Descriptions**

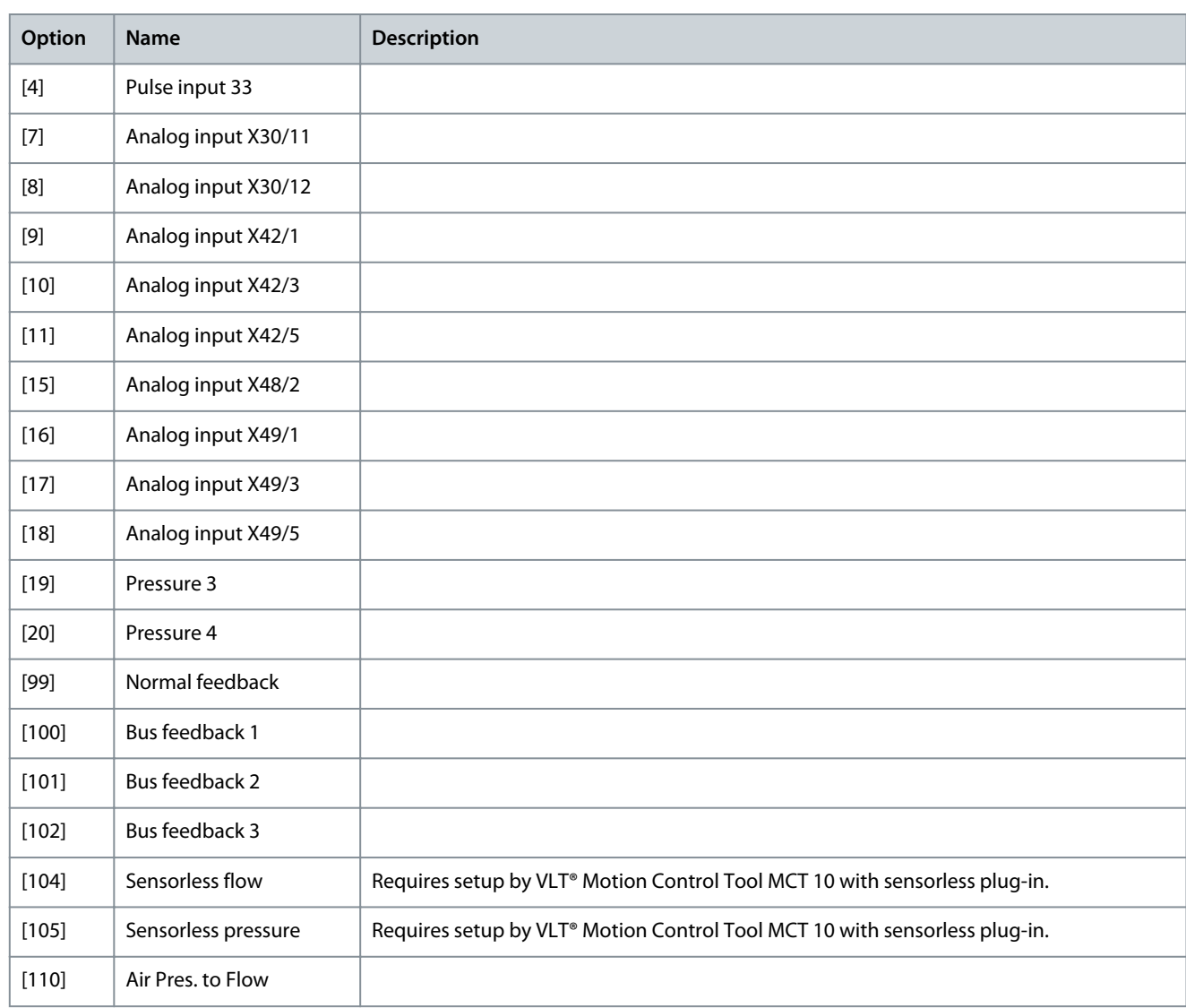

### Parameter 20-07 Feedback 3 Conversion

### **Table 782: Parameter 20-07 Feedback 3 Conversion**

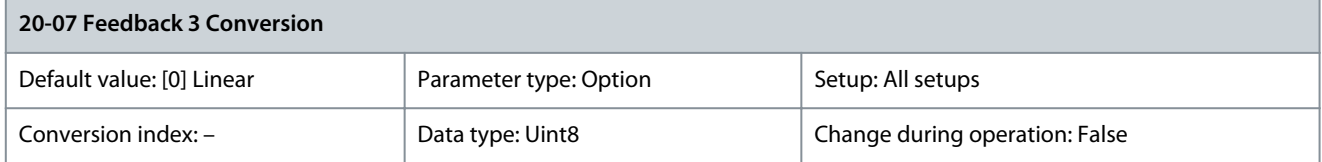

This parameter allows a conversion function to be applied to feedback 3.

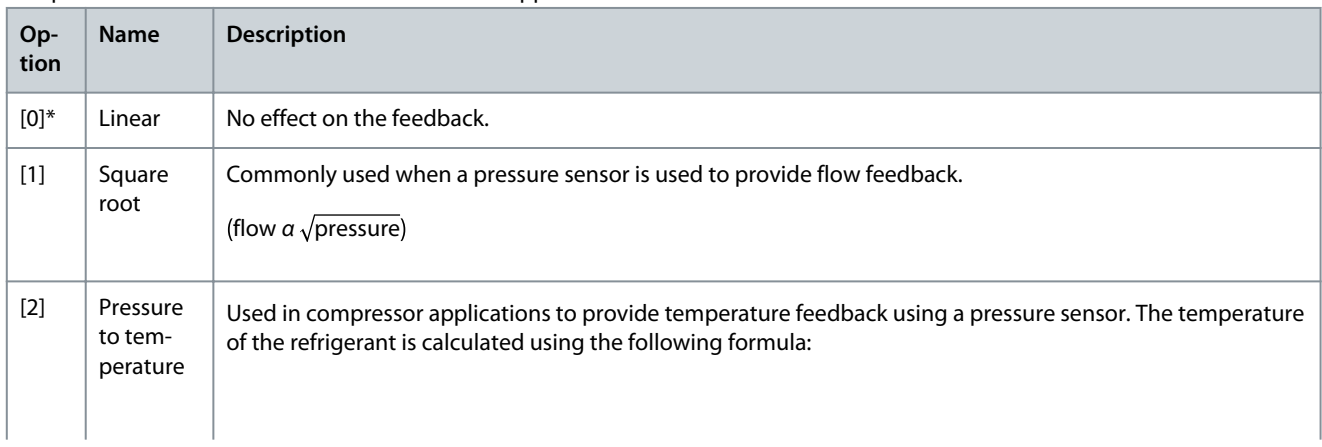

Danfoss

**Parameter Descriptions**

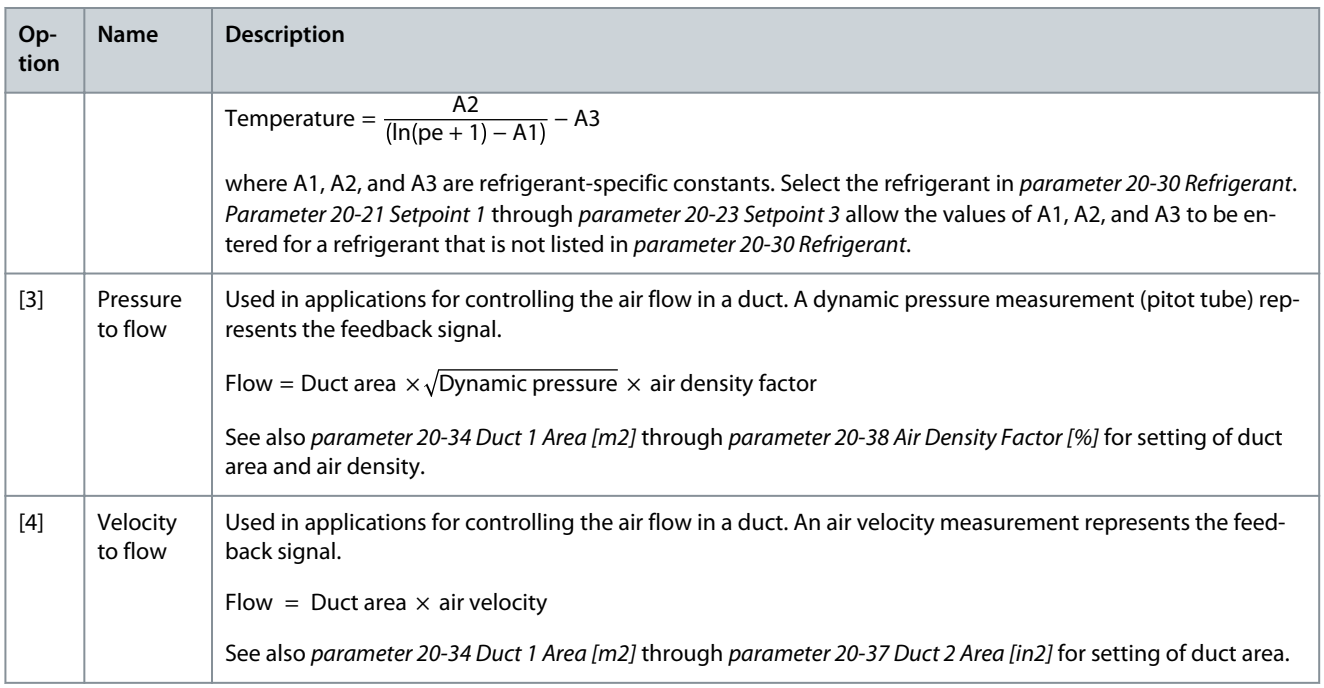

### Parameter 20-08 Feedback 3 Source Unit

### **Table 783: Parameter 20-08 Feedback 3 Source Unit**

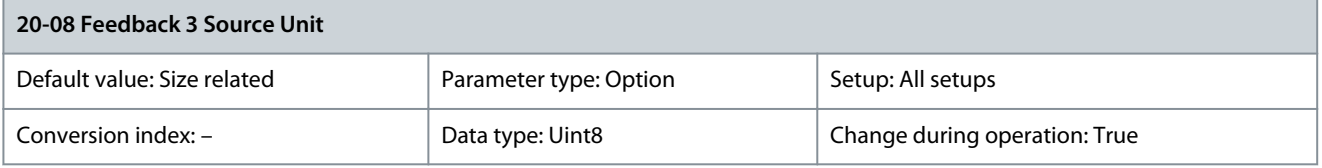

**N O T I C E**

This parameter is only available when using pressure to temperature feedback conversion. If option [0] Linear is selected in parameter 20-07 Feedback 3 Conversion, the setting of any option in parameter 20-08 Feedback 3 Source Unit does not matter as a conversion is 1-to-1.

This parameter determines the unit that is used for this feedback source before applying the feedback conversion of parameter 20-07 Feedback 3 Conversion. This unit is not used by the PID controller.

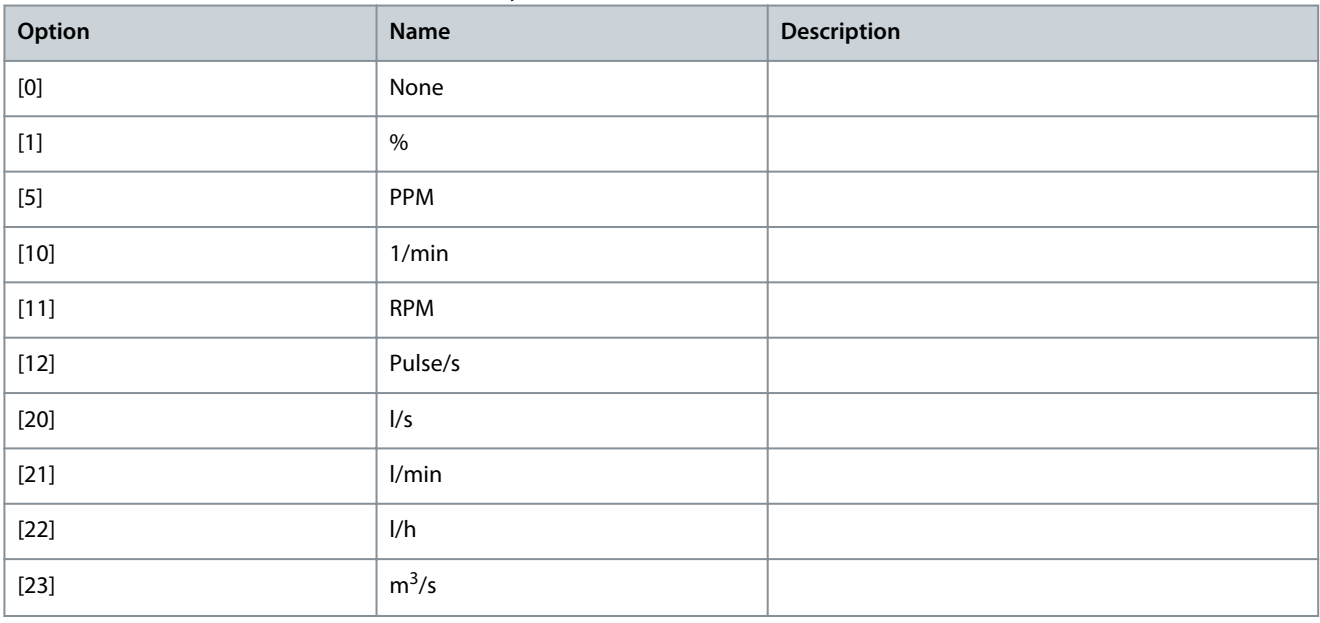

**Parameter Descriptions**

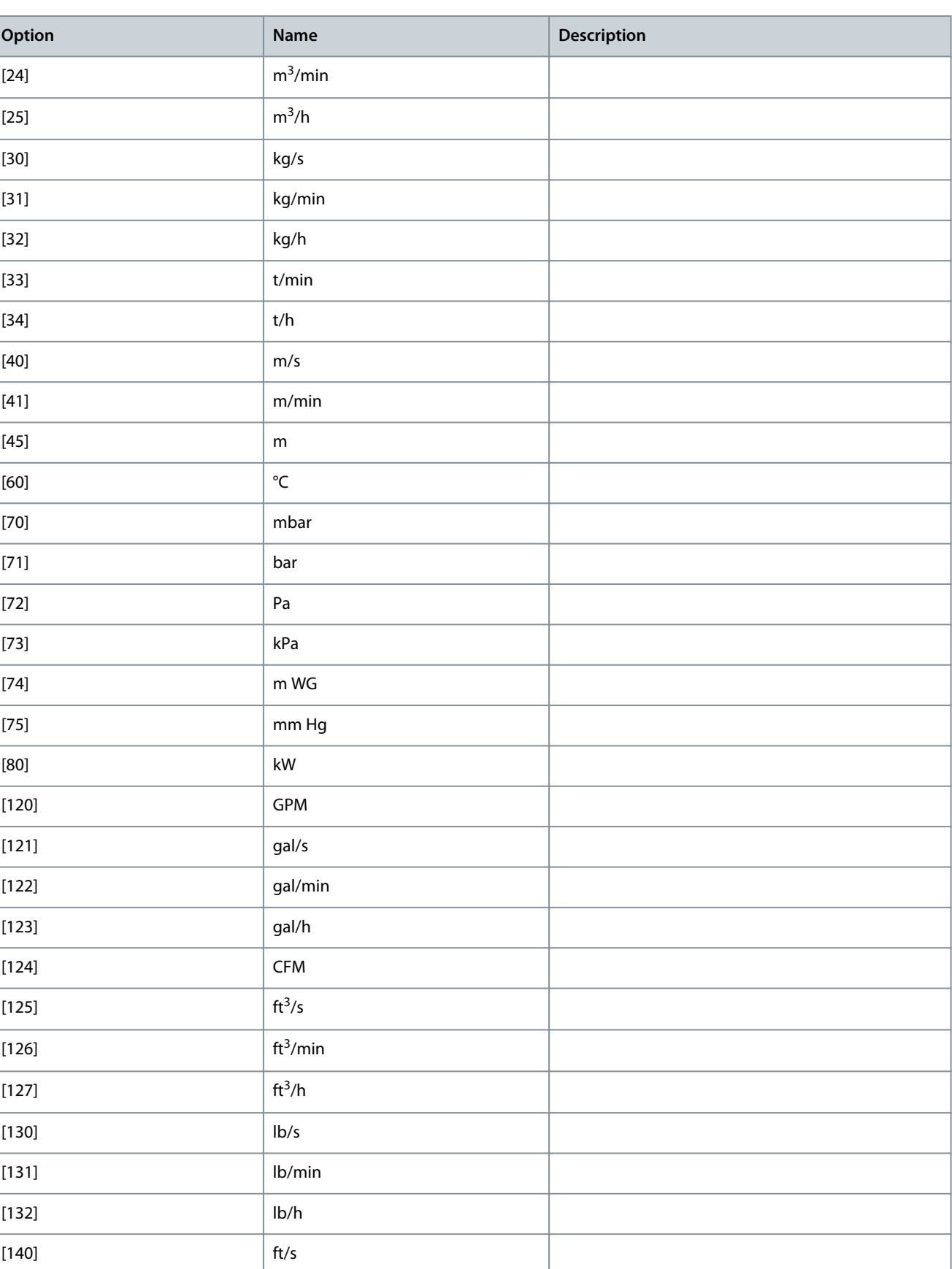

[141] ft/min

 $[145]$  ft

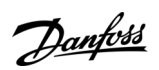

Danfoss

**Parameter Descriptions**

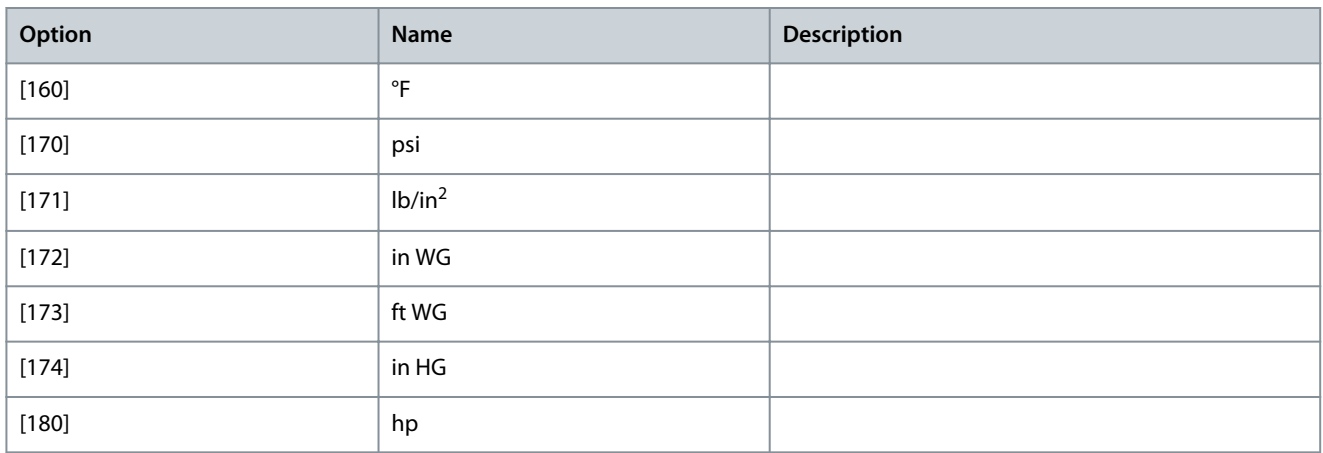

### Parameter 20-12 Reference/Feedback Unit

### **Table 784: Parameter 20-12 Reference/Feedback Unit**

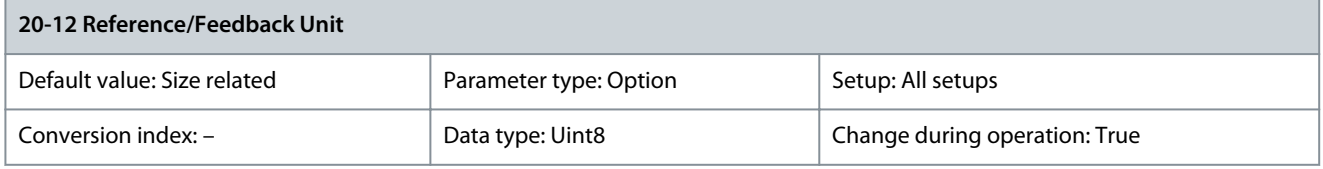

### This parameter determines the unit that is used for references and feedback in closed-loop operation.

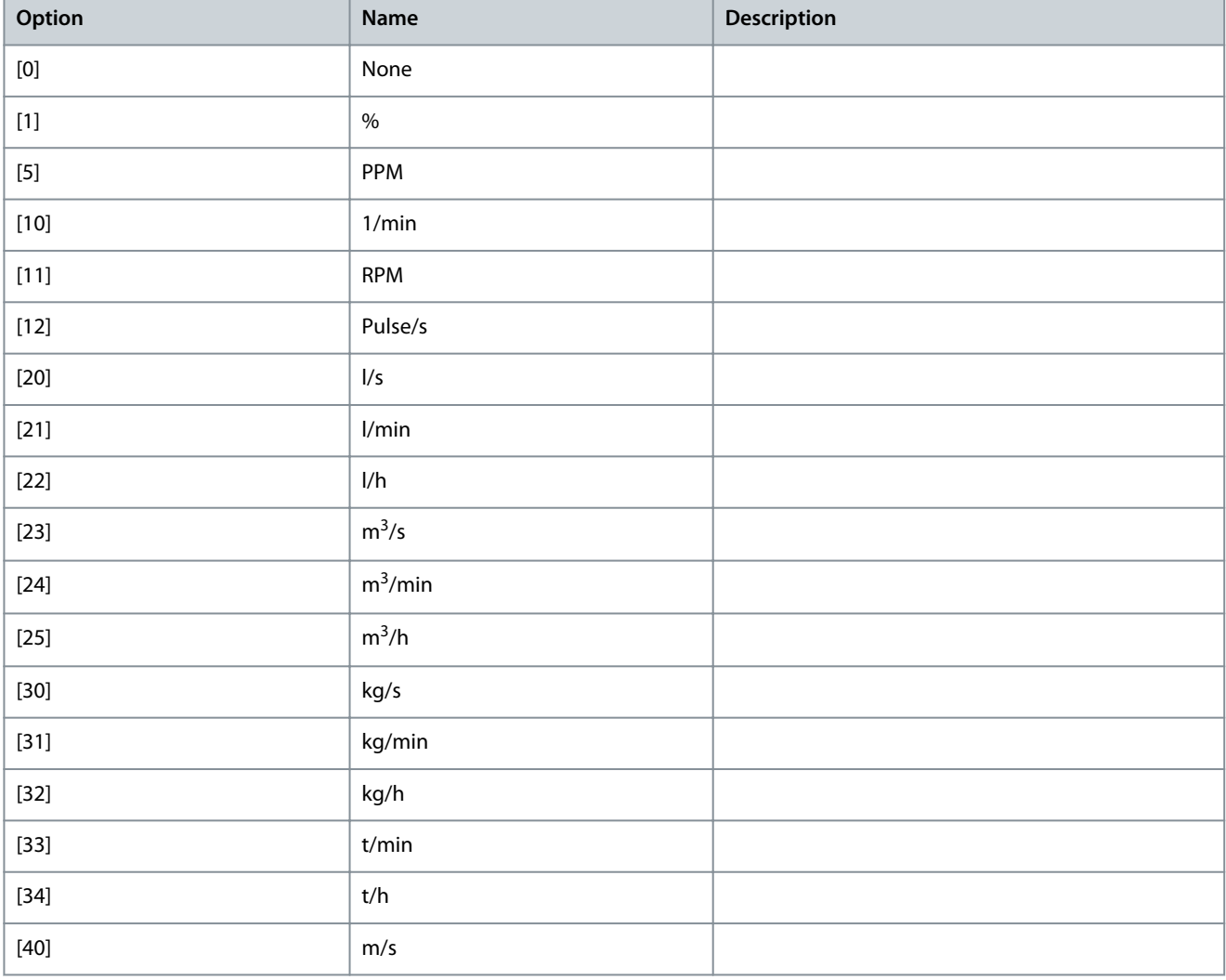

Danfoss

### **Parameter Descriptions**

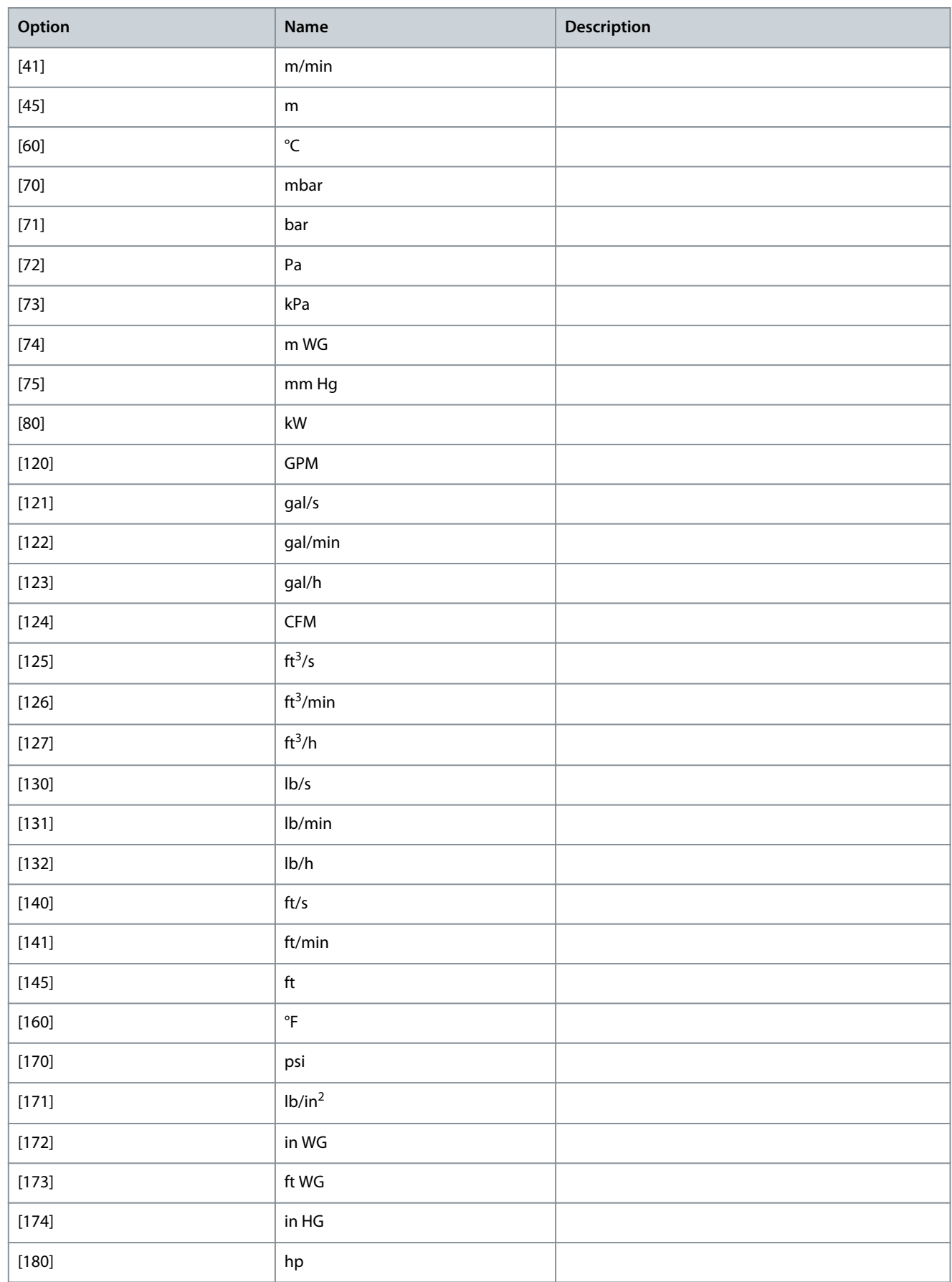

<u> Danfoss</u>

Parameter 20-13 Minimum Reference/Feedb.

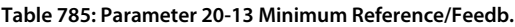

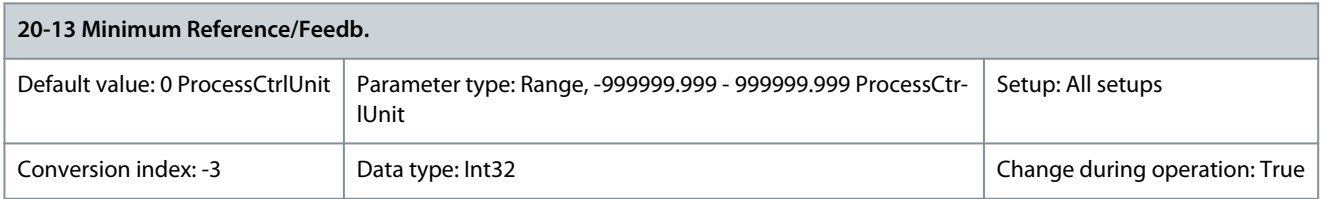

Enter the desired minimum value for the remote reference when operating with parameter 1-00 Configuration Mode set for [3] Closed Loop Operation. Units are set in parameter 20-12 Referene/Feedback Unit. Minimum feedback is -200% of either the value set in parameter 20-13 Minimum Reference/Feedb. or in parameter 20-14 Maximum Reference/Feedb., which ever numeric value is the highest. Parameter 20-14 Maximum Reference/Feedb.

#### **Table 786: Parameter 20-14 Maximum Reference/Feedb.**

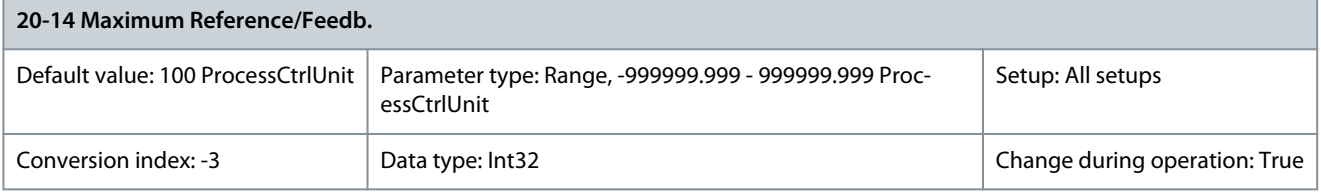

### **N O T I C E**

If operating with parameter 1-00 Configuration Mode set for [0] Open Loop, use parameter 3-03 Maximum Reference.

### **N O T I C E**

The dynamics of the PID controller depend on the value set in this parameter. See also parameter 20-93 PID Proportional Gain. Parameter 20-13 Minimum Reference/Feedb. and parameter 20-13 Maximum Referene/Feedb. also determine the feedback range when using feedback for display readout with parameter 1-00 Configuration Mode set for [0] Open Loop.

Enter the maximum reference/feedback for closed-loop operation. The setting determines the highest value obtainable by summing all reference sources for closed-loop operation. The setting determines 100% feedback in open and closed loop (total feedback range: -200% to +200%).

### 5.19.2 20-2\* Feedback/Setpoint

This parameter group is used to determine how the PID controller uses the 3 possible feedback signals to control the output frequency of the drive. This group is also used to store the 3 internal setpoint references.

Parameter 20-20 Feedback Function

### **Table 787: Parameter 20-20 Feedback Function**

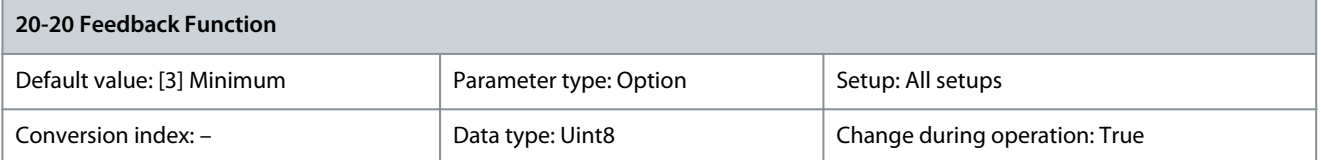

This parameter determines how the 3 possible forms of feedback are used to control the output frequency of the drive.

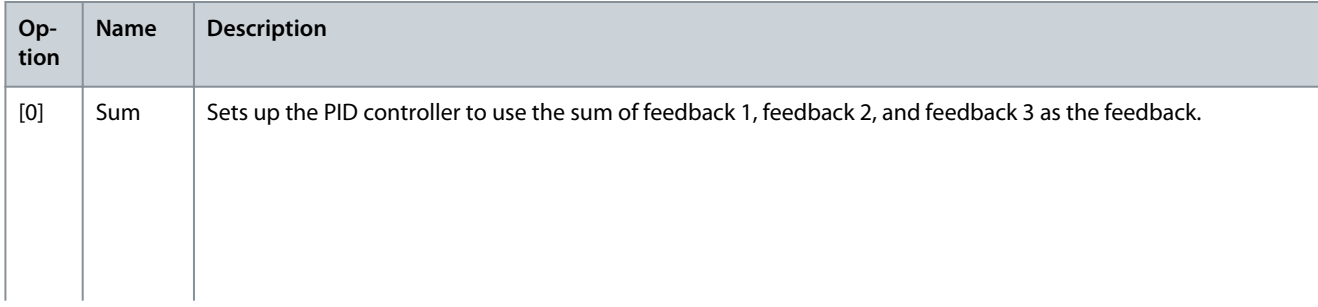

Danfoss

**Parameter Descriptions**

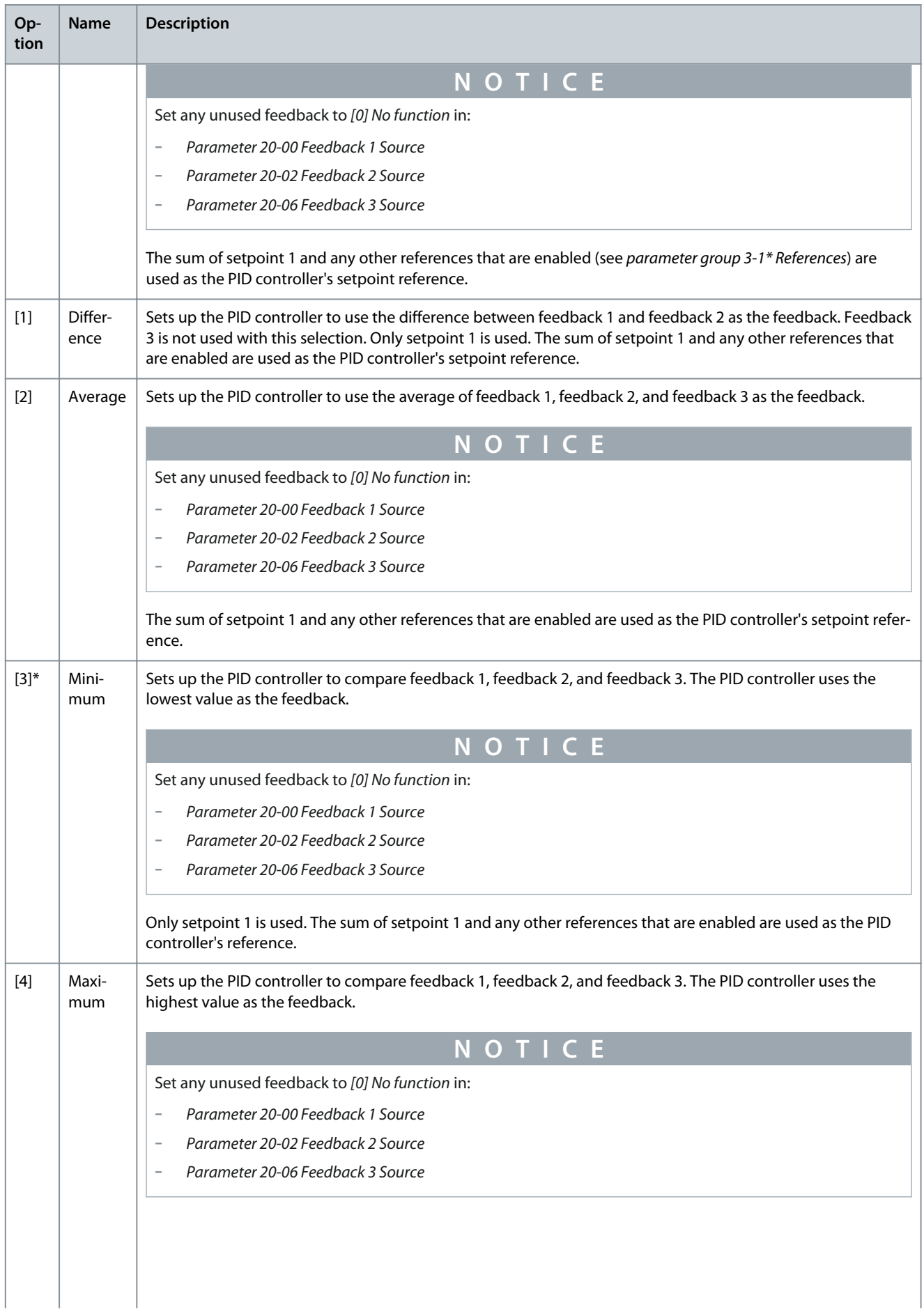

**Programming Guide**

**Parameter Descriptions**

<u> Danfoss</u>

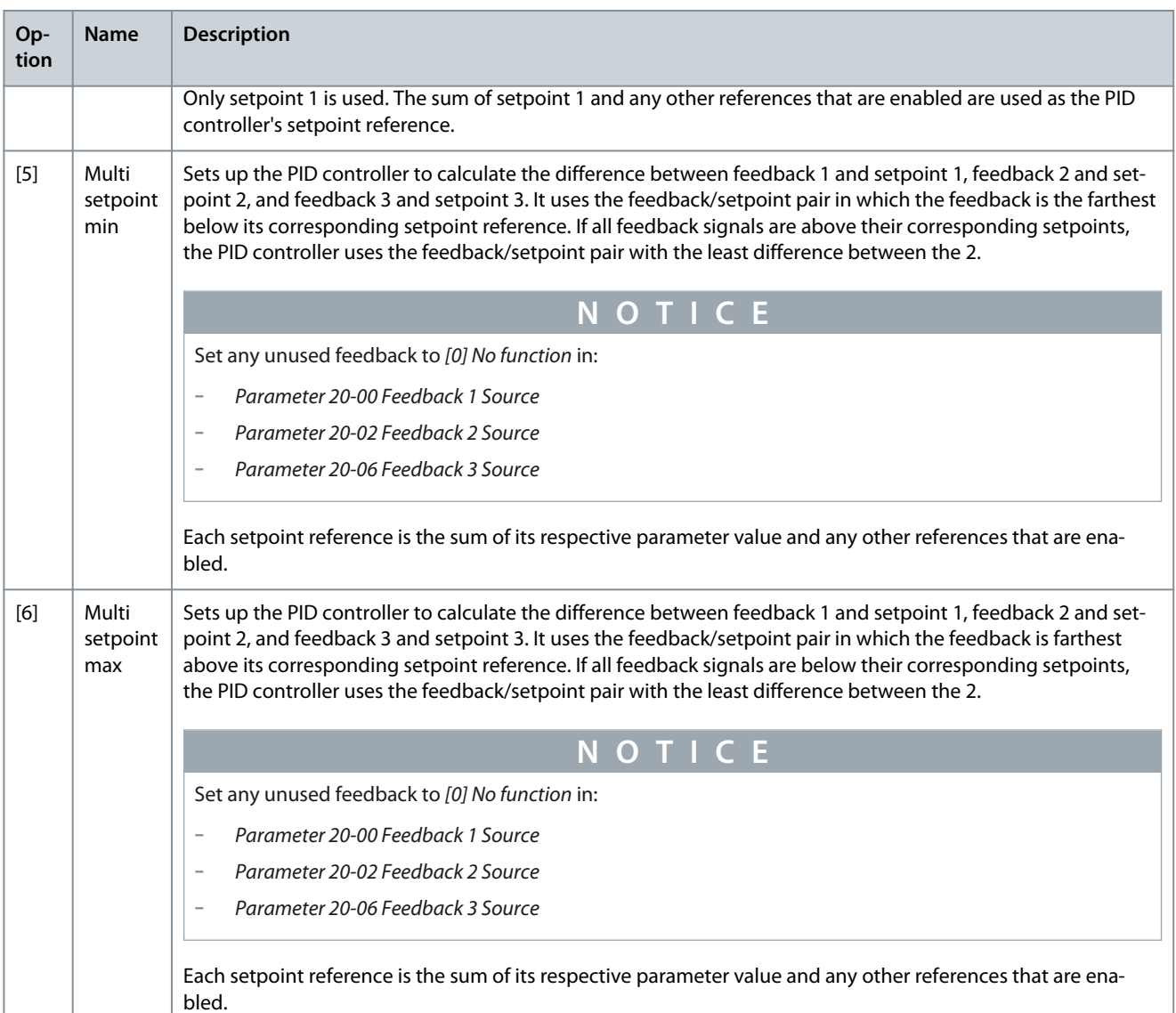

The PID controller uses the feedback resulting from the function selected in parameter 20-20 Feedback Function to control the output frequency of the drive. This feedback can also be:

- Shown on the display of the drive.
- Used to control an analog output of a drive.
- Transmitted over various serial communication protocols.

The drive can be configured to handle multi-zone applications. 2 different multi-zone applications are supported:

- Multi-zone, single setpoint
- Multi-zone, multi-setpoint

Examples 1 and 2 show the difference between the 2 applications.

### Example 1 - Multi-zone, single setpoint

In an office building, a VAV (variable air volume) VLT® HVAC Drive system must ensure a minimum pressure at selected VAV boxes. Due to the varying pressure losses in each duct, the pressure at each VAV box cannot be assumed to be the same. The minimum pressure required is the same for all VAV boxes. This control method can be set up by setting parameter 20-20 Feedback Function to [3] Minimum and entering the desired pressure in parameter 20-21 Setpoint 1. If any feedback is below the setpoint, the PID controller increases the fan speed. If all feedbacks are above the setpoint, the PID controller decreases the fan speed.

<u>Danfoss</u>

### **Parameter Descriptions**

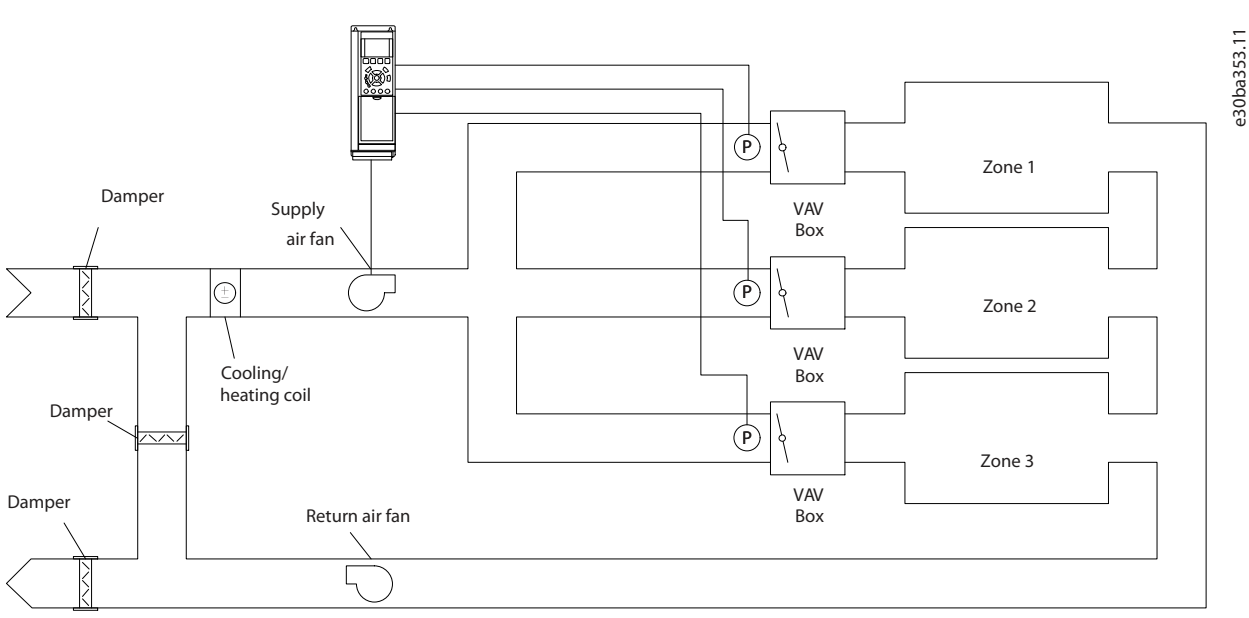

**Illustration 80: Example, Multi-zone, Single Setpoint**

### Example 2, multi-zone, multi-setpoint

The previous example illustrates the use of multi-zone, single-setpoint control. If the zones require different pressures for each VAV box, each setpoint may be specified in

- parameter 20-21 Setpoint 1
- parameter 20-22 Setpoint 2
- parameter 20-23 Setpoint 3

By selecting [5] Multi-setpoint minimum in parameter 20-20 Feedback Function, the PID controller increases the fan speed if any of the feedbacks are below their setpoints. If all feedbacks are above their individual setpoints, the PID controller decreases the fan speed. Parameter 20-21 Setpoint 1

### **Table 788: Parameter 20-21 Setpoint 1**

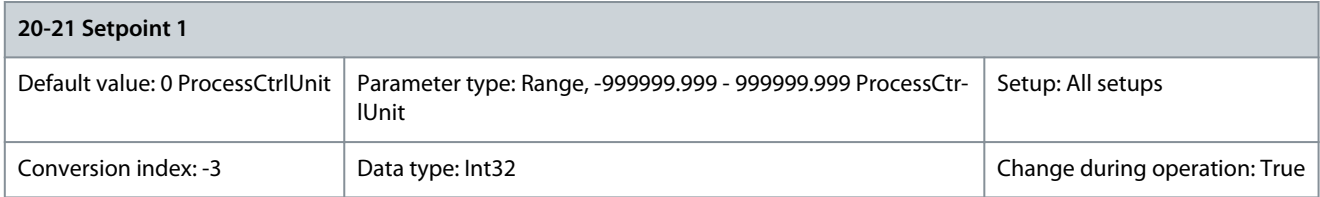

**N O T I C E**

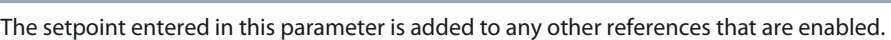

Setpoint 1 is used in closed-loop mode to enter a setpoint reference that is used by the PID controller of the drive. Parameter 20-22 Setpoint 2

### **Table 789: Parameter 20-22 Setpoint 2**

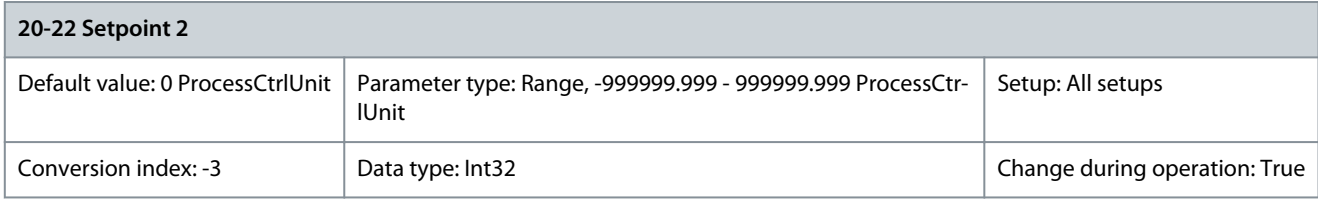

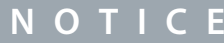

The setpoint entered in this parameter is added to any other references that are enabled.

<u> Danfoss</u>

**Parameter Descriptions**

Setpoint 2 is used in closed-loop mode to enter a setpoint reference that is used by the PID controller of the drive. Parameter 20-23 Setpoint 3

#### **Table 790: Parameter 20-23 Setpoint 3**

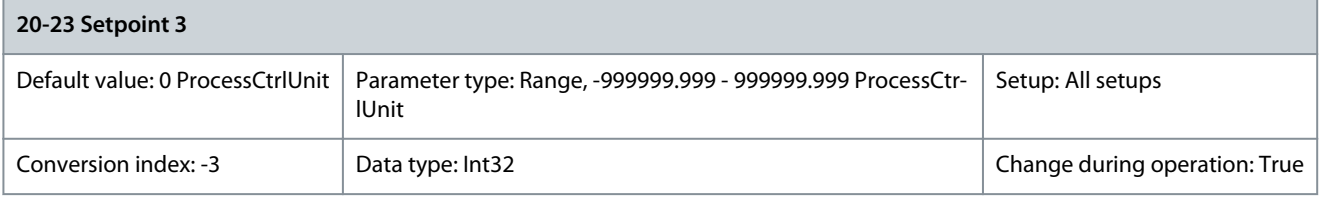

**N O T I C E**

The setpoint entered in this parameter is added to any other references that are enabled.

Setpoint 3 is used in closed-loop mode to enter a setpoint reference that is used by the PID controller of the drive.

### 5.19.3 20-3\* Feedback Adv. Conversion

In air-conditioning compressor applications, it is often useful to control the system based on the temperature of the refrigerant. However, it is generally more convenient to directly measure its pressure. This parameter group allows the PID controller of the drive to convert refrigerant pressure measurements into temperature values.

Parameter 20-30 Refrigerant

### **Table 791: Parameter 20-30 Refrigerant**

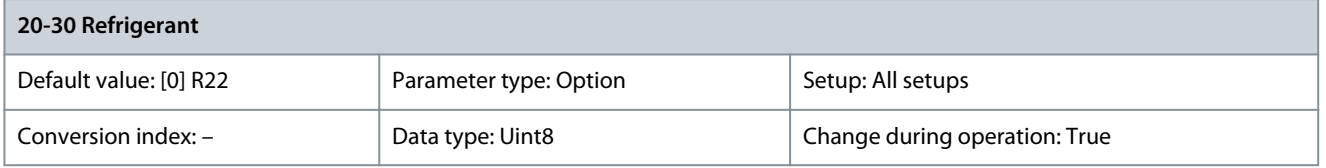

Select the refrigerant used in the compressor application. This parameter must be specified correctly for the pressure to temperature conversion to be accurate. If the refrigerant used is not listed in options [0] through [6], select [7] User defined. Then, use parameter 20-31 User Defined Refrigerant A1, parameter 20-32 User Defined Refrigerant A2, and parameter 20-33 User Defined Refrigerant A3 to provide A1, A2, and A3 for the formula below:

Temperature =  $\frac{A2}{(\ln(\text{Pe} + 1) - A1)} - A3$ 

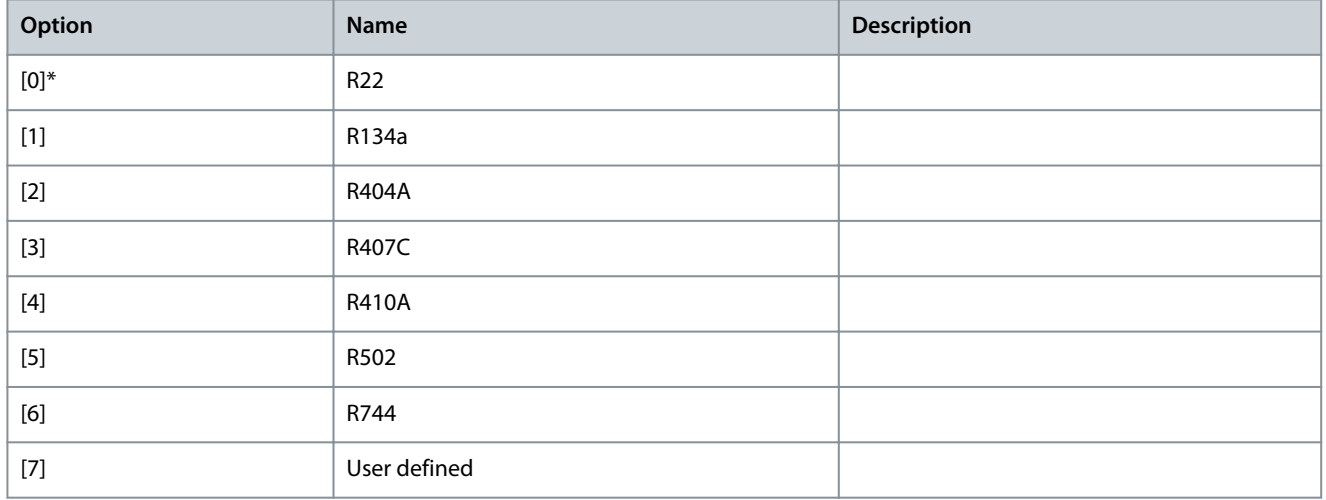

### Parameter 20-31 User Defined Refrigerant A1

#### **Table 792: Parameter 20-31 User Defined Refrigerant A1**

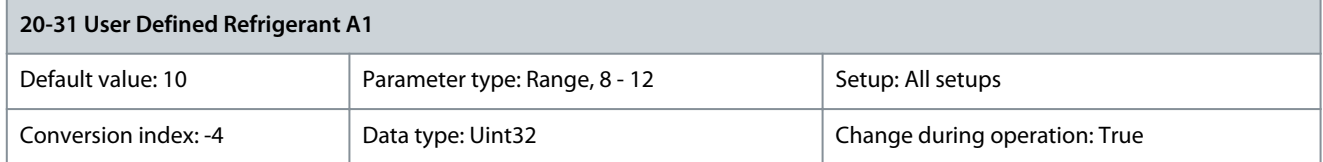

Use this parameter to enter the value of coefficient A1 when parameter 20-30 Refrigerant is set to [7] User defined. Parameter 20-32 User Defined Refrigerant A2

### **Table 793: Parameter 20-32 User Defined Refrigerant A2**

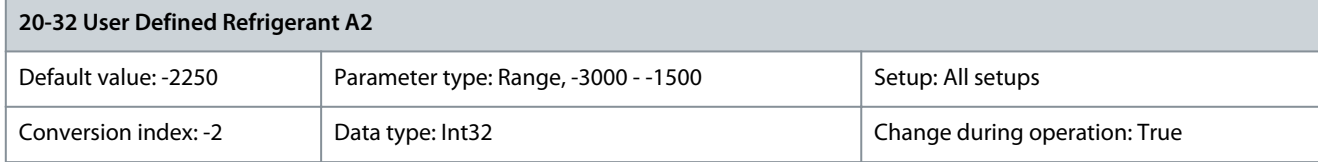

Use this parameter to enter the value of coefficient A2 when parameter 20-30 Refrigerant is set to [7] User defined. Parameter 20-33 User Defined Refrigerant A3

### **Table 794: Parameter 20-33 User Defined Refrigerant A3**

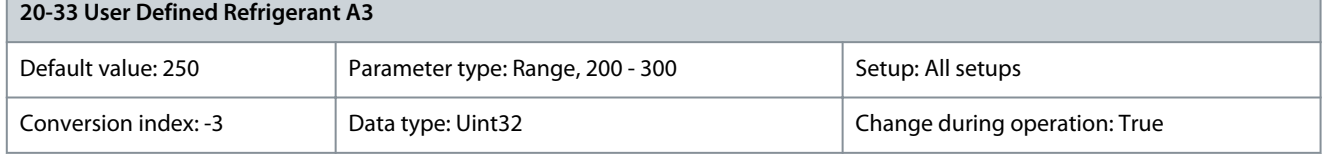

Use this parameter to enter the value of coefficient A3 when parameter 20-30 Refrigerant is set to [7] User defined. Parameter 20-34 Duct 1 Area [m<sup>2</sup>]

### **Table 795: Parameter 20-34 Duct 1 Area [m<sup>2</sup> ]**

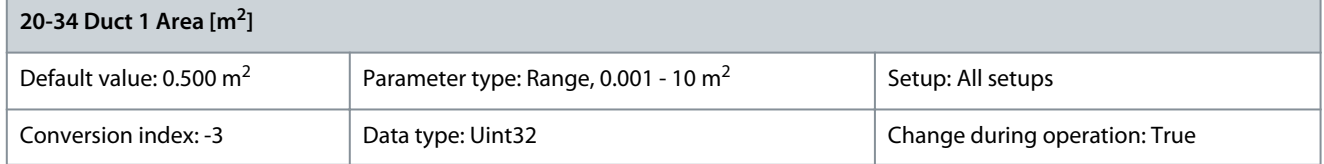

Used for setting the area of the air ducts in connection with feedback conversion pressure/velocity to flow. The unit (m<sup>2</sup>) is determined by the setting of parameter 0-03 Regional Settings. Fan 1 is used with feedback 1. In case of flow difference control, set parameter 20-20 Feedback Function to [1] Difference to control flow fan 1 – flow fan 2. Parameter 20-35 Duct 1 Area [in<sup>2</sup>]

### **Table 796: Parameter 20-35 Duct 1 Area [in<sup>2</sup> ]**

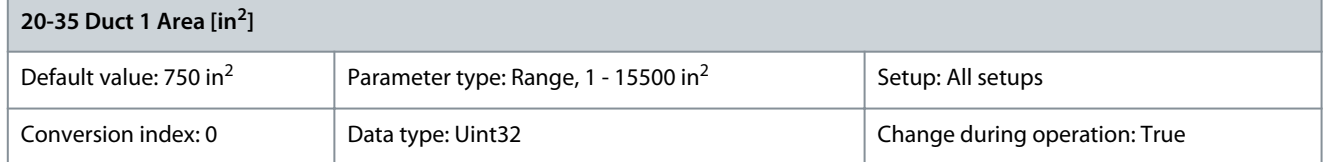

Used for setting the area of the air ducts in connection with feedback conversion pressure/velocity to flow. The unit (in<sup>2</sup>) is determined by the setting of parameter 0-03 Regional Settings. Fan 1 is used with feedback 1. In case of flow difference control, set parameter 20-20 Feedback Function to [1] Difference to control flow fan 1 – flow fan 2.

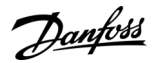

### Parameter 20-36 Duct 2 Area [m2]

### **Table 797: Parameter 20-36 Duct 2 Area [m<sup>2</sup> ]**

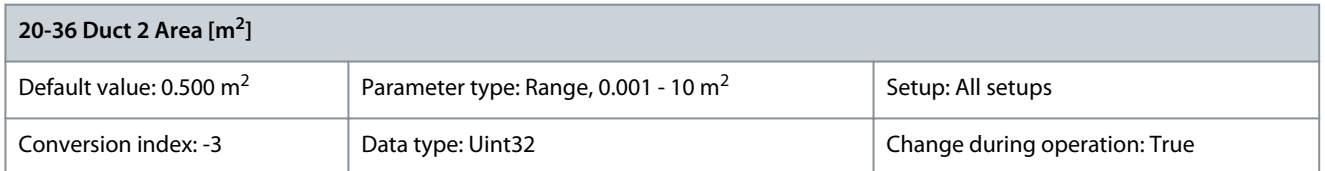

Used for setting the area of the air ducts in connection with feedback conversion pressure/velocity to flow. The unit (m<sup>2</sup>) is determined by the setting of parameter 0-03 Regional Settings. Fan 2 is used with feedback 2. In case of flow difference control, set parameter 20-20 Feedback Function to [1] Difference, to control flow fan 1 – flow fan 2. Parameter 20-37 Duct 2 Area [in2]

### **Table 798: Parameter 20-37 Duct 2 Area [in<sup>2</sup> ]**

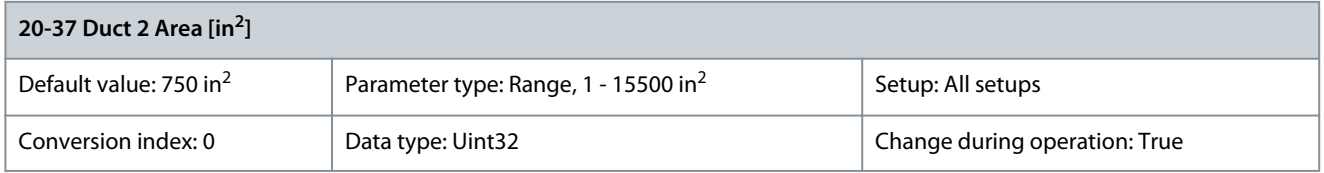

Used for setting the area of the air ducts in connection with feedback conversion pressure/velocity to flow. The unit (in<sup>2</sup>) is determined by the setting of parameter 0-03 Regional Settings. Fan 2 is used with feedback 2. In case of flow difference control, set parameter 20-20 Feedback Function to [1] Difference to control flow fan 1 – flow fan 2. Parameter 20-38 Air Density Factor [%]

### **Table 799: Parameter 20-38 Air Density Factor [%]**

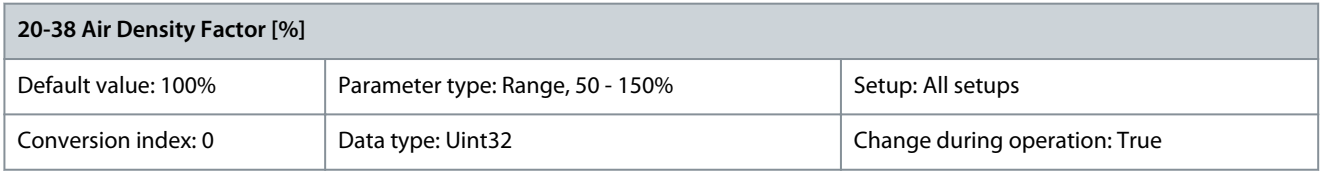

Set the air density factor for conversion from pressure to flow in % relative to the air density at sea level at 20 °C (68 °F) (100%  $\sim$ 1,200 kg/m<sup>3</sup> (75 lbs/ft<sup>3</sup>)).

### 5.19.4 20-6\* Sensorless

Parameters for sensorless. See also:

- Parameter 20-00 Feedback 1 Source
- Parameter 18-50 Sensorless Readout [Unit]
- Parameter 16-26 Power Filtered [kW]
- Parameter 16-27 Power Filtered [hp]

### **N O T I C E**

Sensorless unit and sensorless information require setup by VLT® Motion Control Tool MCT 10 with sensorless-specific plug-in.

### Parameter 20-60 Sensorless Unit

### **Table 800: Parameter 20-60 Sensorless Unit**

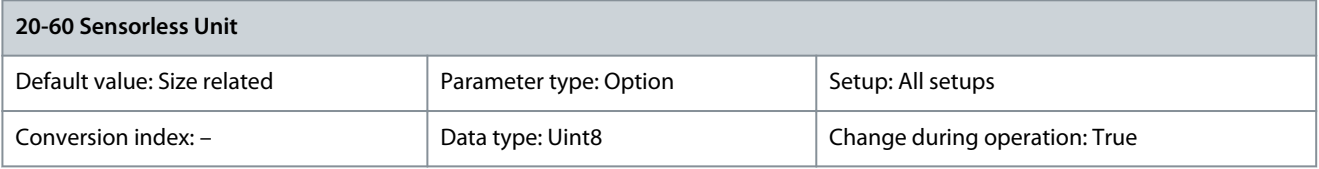

Select the unit to be used with parameter 18-50 Sensorless Readout [Unit].

**Parameter Descriptions**

Danfoss

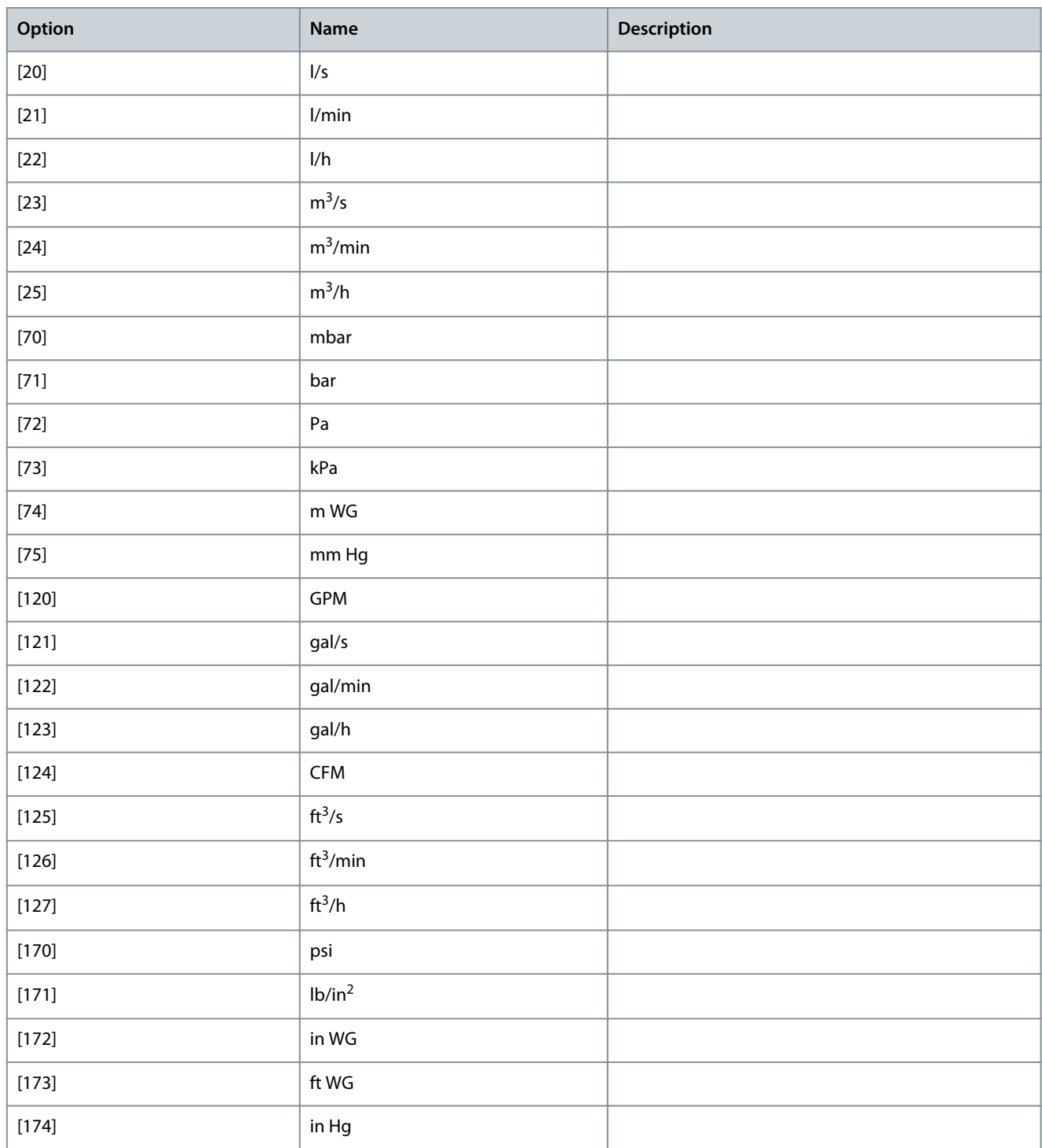

### Parameter 20-69 Sensorless Information

### **Table 801: Parameter 20-69 Sensorless Information**

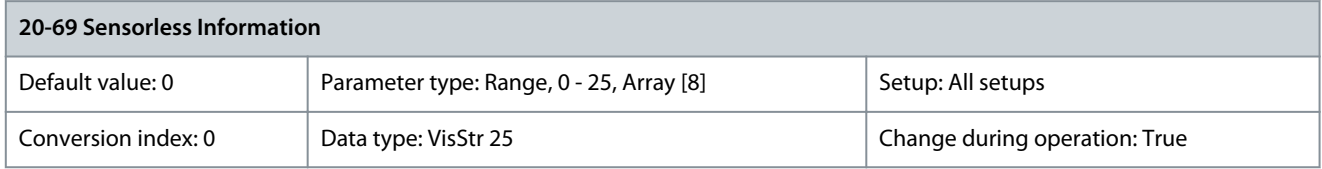

View the information about the sensorless data.

<u>Danfoss</u>

### 5.19.5 20-7\* Autotuning

### PID autotuning

The closed-loop controller of the drive (parameter group 20-\*\* FC Closed Loop) can be autotuned, which simplifies and saves time during commissioning, while ensuring accurate control adjustment. To use autotuning, configure the drive for closed loop in parameter 1-00 Configuration Mode.

Use a graphical local control panel (GLCP) to react to messages during the autotuning sequence.

Selecting either PID or SPC in *parameter 20-79 PID Autotuning* puts the drive in autotuning mode. The LCP then shows on-screen instructions.

To start the fan/pump, press [Auto On] and apply a start signal. The default control settings ensure that the setpoint is eventually reached. For PID autotuning, it is possible to adjust the speed manually by pressing [△] or [ $\triangledown$ ] to a level where the feedback is around the system setpoint.

## **N O T I C E**

If the feedback goes outside the specified limits (2073 and 2074) defined during autotune setup, the autotuning is discarded. The limits also serve as application protection during autotuning execution.

# **N O T I C E**

It is not possible to run the motor at maximum or minimum speed when manually adjusting the motor speed due to the need of increasing or decreasing the motor speed during autotuning.

Autotuning introduces step changes while operating at a steady state and then monitors the feedback. For PID control, the autotuning feedback response defines the required values for parameter 20-93 PID Proportional Gain, and parameter 20-94 PID Integral Time is calculated. Parameter 20-95 PID Differentiation Time is set to value 0. Parameter 20-81 PID Normal/Inverse Control is determined during the tuning process.

These calculated values are presented in the LCP and can be either accepted or rejected. Once accepted, the values are written to the relevant parameters and autotuning mode is disabled in parameter 20-79 PID Autotuning. Depending on the system, the time required to carry out autotuning could be several minutes.

Before carrying out the autotuning, set the following parameters according to the load inertia:

- Parameter 3-41 Ramp 1 Ramp Up Time
- Parameter 3-42 Ramp 1 Ramp Down Time
- or
- Parameter 3-51 Ramp 2 Ramp Up Time
- Parameter 3-52 Ramp 2 Ramp Down Time

If PID autotuning is carried out with slow ramp times, the autotuned parameters typically result in slow control. Before activating PID autotuning, remove excessive feedback sensor noise using the input filter (parameter groups 6-\*\* Analog In/Out, 5-\*\* Pulse Input, and 26-\*\* Analog I/O Option MCB 109, parameter 6-16 Terminal 53 Filter Time Constant, parameter 6-26 Terminal 54 Filter Time Constant, parameter 5-54 Pulse Filter Time Constant #29, parameter 5-59 Pulse Filter Time Constant #33). To obtain the most accurate controller parameters, carry out PID autotuning when the application runs in typical operation with a typical load.

### SPC autotuning

SPC initiates a tuning of DRC. If feedback from the system determines the system to be 2<sup>nd</sup> order, autotuning proceeds automatically with tuning of PID parameters. If SPC discards the DRC, it is shown by the process bar going to step 4.

DCR assumes that the target applications of the drive can be generically modeled as 1<sup>st</sup> order plus dead-time systems. DRC autotuning is providing the feedback for calculation.

- $\tau$  = time constant of process system  $K_p$  process system gain.
- $\theta$  = time delay between input and output DRC can only be set up by using SPC.

Parameter 20-70 Closed Loop Type

### **Table 802: Parameter 20-70 Closed Loop Type**

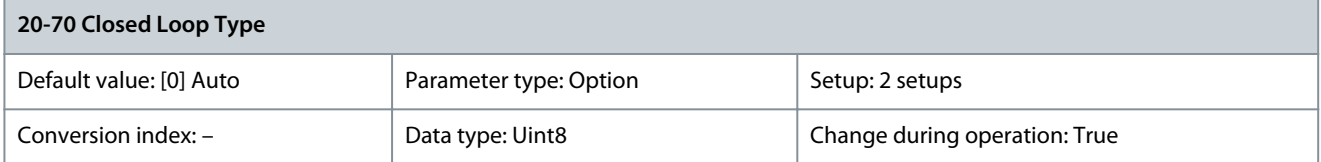

<u>Danfoss</u>

**Parameter Descriptions**

Select the application response speed if it is known. The default setting is sufficient for most applications. A more precise value decreases the time needed for carrying out PID adaptation. The setting has no impact on values of parameters and only affects the auto-tuning speed.

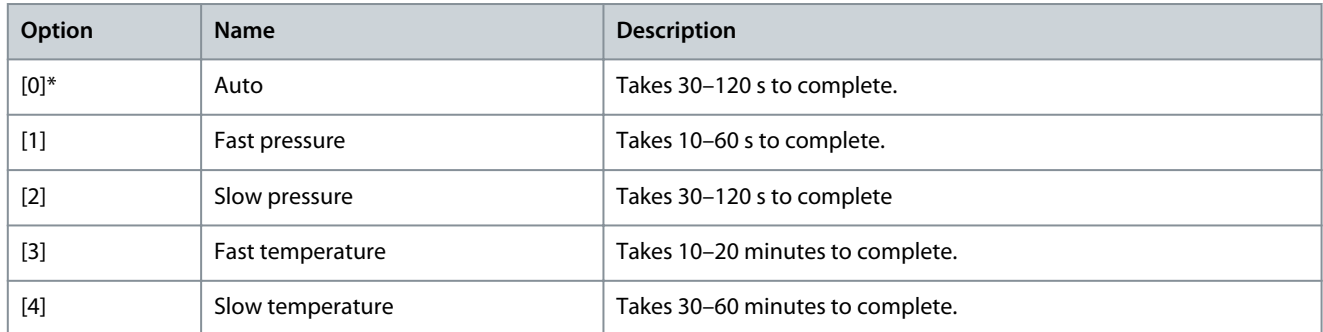

### Parameter 20-71 PID Performance

### **Table 803: Parameter 20-71 PID Performance**

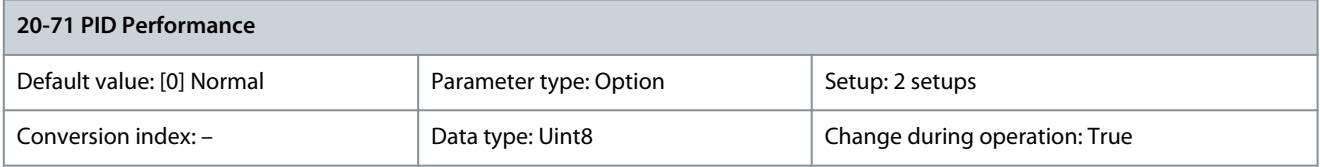

Select the application response speed if it is known. The default setting is sufficient for most applications. A more precise value decreases the time needed for carrying out PID adaptation. The setting has no impact on values of parameters and only affects the auto-tuning speed.

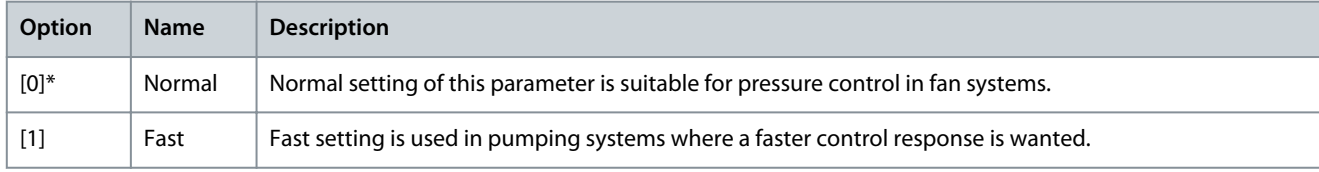

### Parameter 20-72 PID Output Change

### **Table 804: Parameter 20-72 PID Output Change**

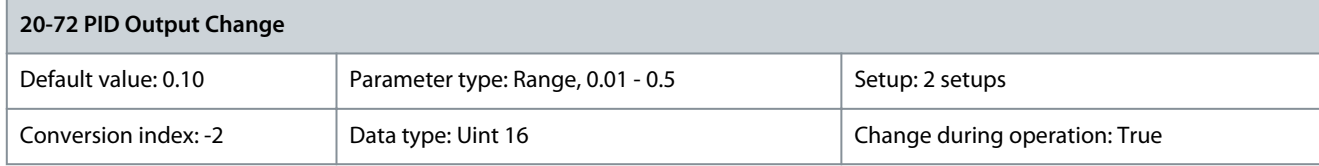

This parameter sets the magnitude of step change during auto tuning. The value is a percentage of full speed. That is, if maximum output frequency in parameter 4-13 Motor Speed High Limit [RPM]/parameter 4-14 Motor Speed High Limit [Hz] is set to 40 Hz, 0.10 is 10% of 50 Hz, which is 5 Hz. Set this parameter to a value resulting in feedback changes of 10–20% for best tuning accuracy. Parameter 20-73 Minimum Feedback Level

### **Table 805: Parameter 20-73 Minimum Feedback Level**

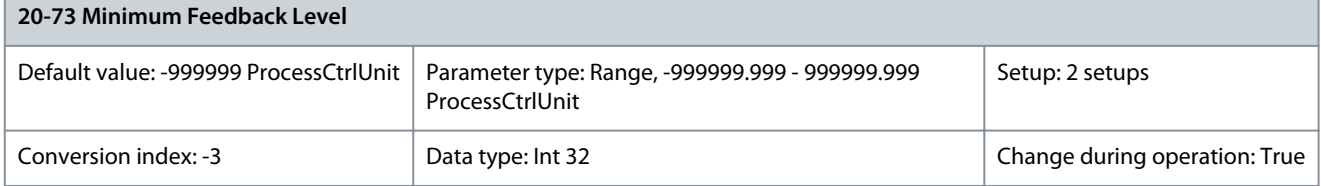

Enter the minimum allowable feedback level in user units as defined in parameter 20-12 Reference/Feedback Unit. If the level drops below parameter 20-73 Minimum Feedback Level, auto tuning is aborted and an error message appears in the LCP.

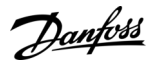

### Parameter 20-74 Maximum Feedback Level

#### **Table 806: Parameter 20-74 Maximum Feedback Level**

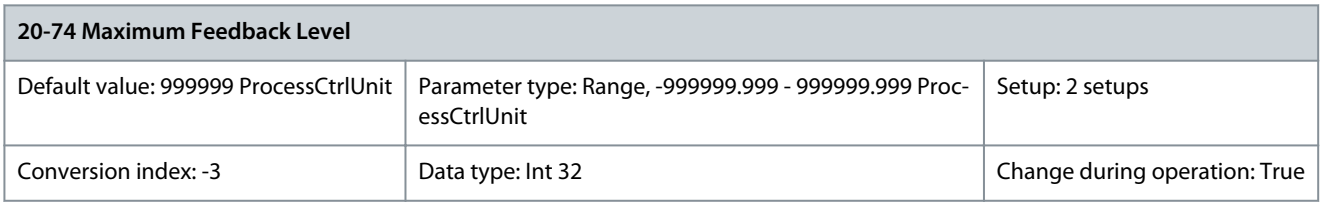

Enter the maximum allowable feedback level in user units as defined in parameter 20-12 Reference/Feedback Unit. If the level rises above parameter 20-74 Maximum Feedback Level, auto tuning is aborted and an error message appears in the LCP. Parameter 20-79 PID Autotuning

### **Table 807: Parameter 20-79 PID Autotuning**

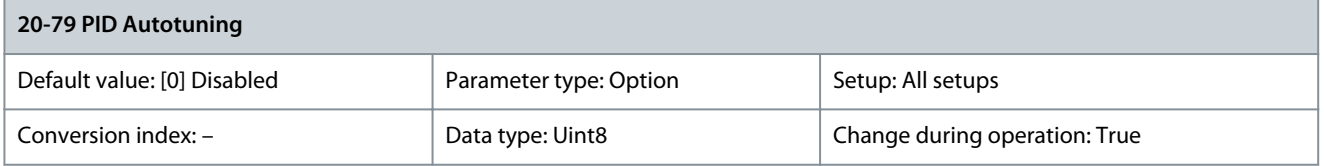

This parameter starts the auto tuning sequence. Once the auto tuning has successfully completed and the settings have been accepted or rejected via [OK] or [Cancel] at the end of tuning, this parameter resets to [0] Disabled.

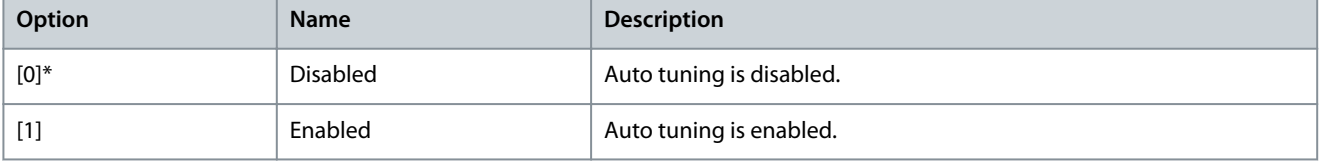

### 5.19.6 20-8\* PID Basic Settings

This parameter group is used to configure the basic operation of the PID controller, including:

- Response to feedback above or below the setpoint.
- The speed at which it starts functioning.
- When it indicates that the system has reached the setpoint.

### Parameter 20-81 PID Normal/Inverse Control **Table 808: Parameter 20-81 PID Normal/Inverse Control**

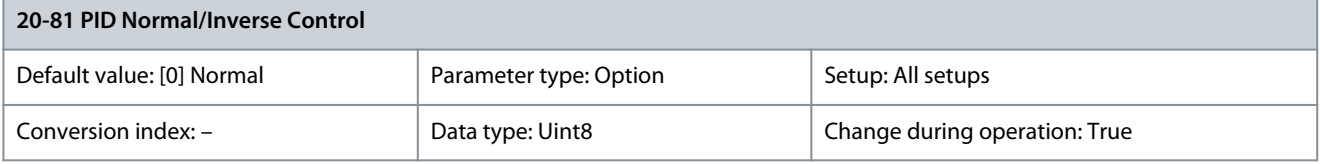

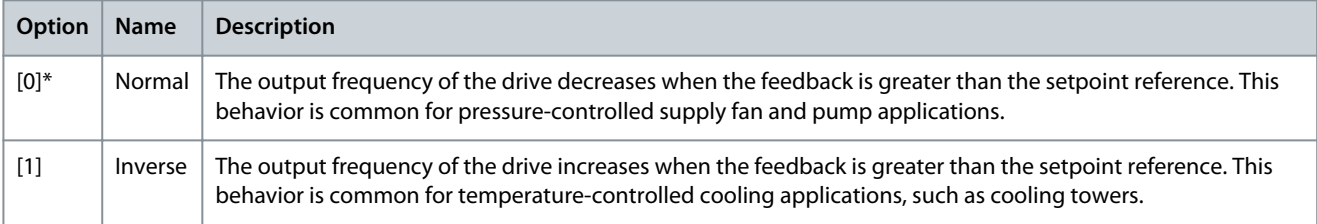

### Parameter 20-82 PID Start Speed [RPM]

### **Table 809: Parameter 20-82 PID Start Speed [RPM]**

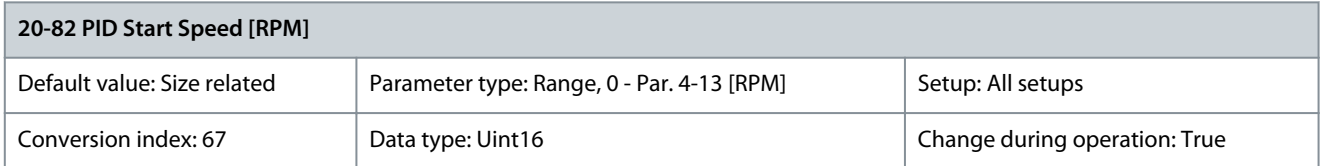

### **N O T I C E**

This parameter is only visible if parameter 0-02 Motor Speed Unit is set to [0] RPM.

When the drive is first started, it initially ramps up to this output speed in open-loop mode, following the active ramp-up time. When the output speed programmed is reached, the drive automatically switches to closed-loop mode, and the PID controller begins to function. This is useful in applications that require quick acceleration to a minimum speed at start-up. Parameter 20-83 PID Start Speed [Hz]

#### **Table 810: Parameter 20-83 PID Start Speed [Hz]**

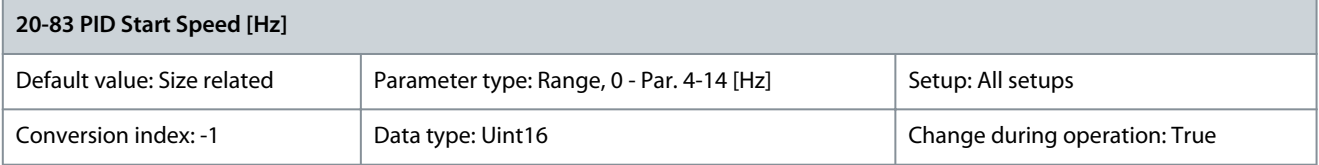

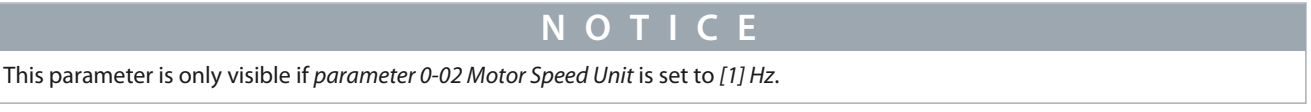

When the drive is first started, it initially ramps up to this output frequency in open-loop mode, following the active ramp-up time. When the output frequency programmed is reached, the drive automatically switches to closed-loop mode, and the PID controller begins to function. This is useful in applications that require quick acceleration to a minimum speed at start-up. Parameter 20-84 On Reference Bandwidth

### **Table 811: Parameter 20-84 On Reference Bandwidth**

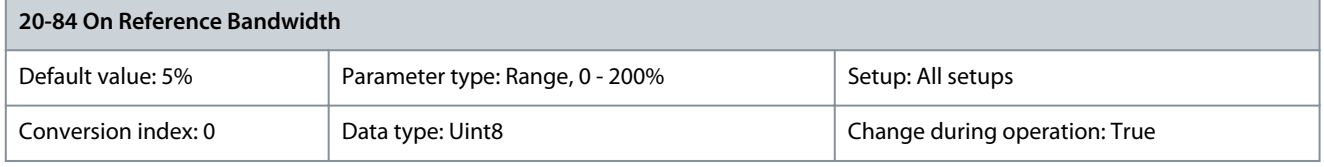

When the difference between the feedback and the setpoint reference is less than the value of this parameter, the display of the drive shows Run on reference. This status can be communicated externally by programming the function of a digital output for [8] Run on reference/no warning. Also, for serial communication, the On Reference status bit of the drive status word is high (value = 1). The On reference bandwidth is calculated as a percentage of the setpoint reference.

### 5.19.7 20-9\* PID Controller

This group enables manual adjustment of the PID controller. By adjusting the PID controller parameters, the control performance may be improved. See the VLT® HVAC Drive FC 102 Design Guide for guidelines on adjusting the PID controller parameters. Parameter 20-91 PID Anti Windup

### **Table 812: Parameter 20-91 PID Anti Windup**

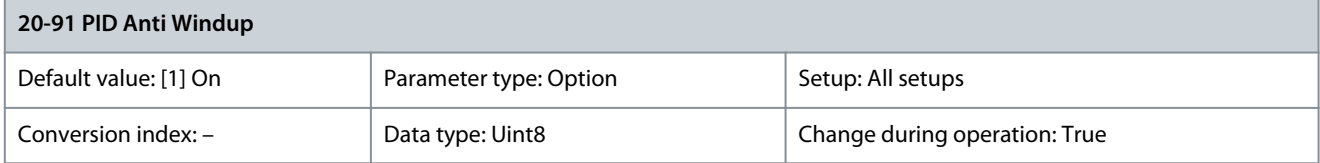

<u>Danfoss</u>

### **Parameter Descriptions**

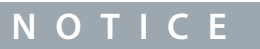

Option [1] On is activated automatically if 1 of the following options is selected in parameters in *parameter group 21-\*\* Ext. Closed* Loop: [0] Normal, [X] Enabled Ext CLX PID.

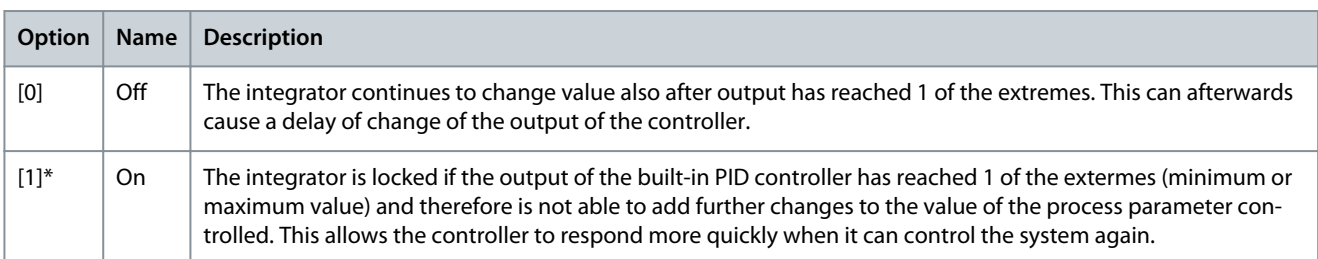

### Parameter 20-93 PID Proportional Gain

### **Table 813: Parameter 20-93 PID Proportional Gain**

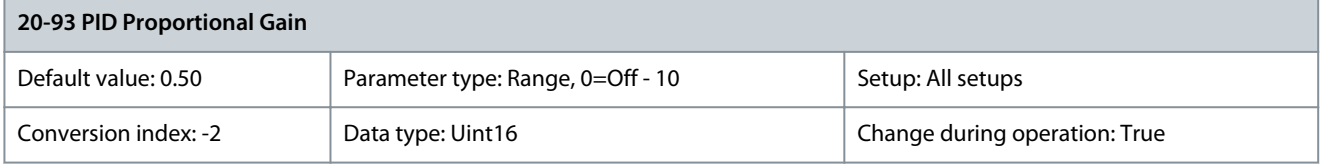

### **N O T I C E**

Always set the required value for parameter 20-14 Maximum Reference/Feedb. before setting the values for the PID controller in parameter group 20-9\* PID Controller.

The proportional gain indicates the number of times the error between the setpoint and the feedback signal is to be applied.

If (error x gain) jumps with a value equal to what is set in parameter 20-14 Maximum Reference/Feedb., the PID controller tries to change the output speed equal to what is set in parameter 4-13 Motor Speed High Limit [RPM]/parameter 4-14 Motor Speed High Limit [Hz]. However, the output speed is limited by this setting.

Calculate the proportional band (error causing output to change from 0–100%) with this formula:

 $\left(\frac{1}{2} \right) \times \left(\text{Max reference}\right)$  +  $\left(\text{Max reference}\right)$ 

Parameter 20-94 PID Integral Time

### **Table 814: Parameter 20-94 PID Integral Time**

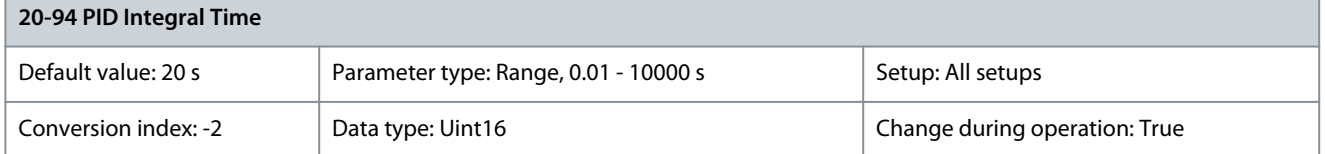

The integrator accumulates a contribution to the output from the PID controller as long as there is a deviation between the reference/setpoint and feedback signals. The contribution is proportional to the size of the deviation. This ensures that the deviation (error) approaches zero. Quick response on any deviation is obtained when the integral time is set to a low value. Setting it too low, however, may cause the control to become unstable. The value set is the time needed for the integrator to add the same contribution as the proportional for a certain deviation. If the value is set to 10000, the controller acts as a pure proportional controller with a P-band based on the value set in parameter 20-93 PID Proportional Gain. When no deviation is present, the output from the proportional controller is 0.

### Parameter 20-95 PID Differentiation Time

#### **Table 815: Parameter 20-95 PID Differentiation Time**

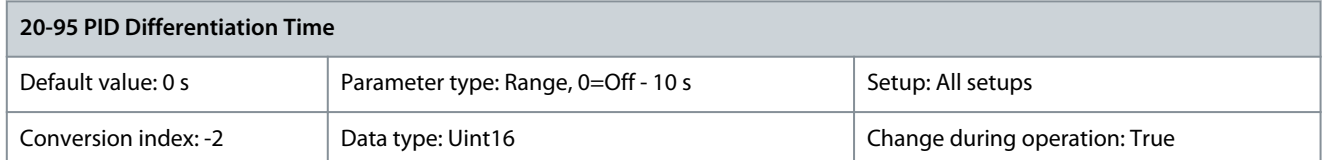

The differentiator monitors the rate of change of the feedback. If the feedback is changing quickly, it adjusts the output of the PID controller to reduce the rate of change of the feedback. Quick PID controller response is obtained when this value is large. However, if too large a value is used, the output frequency of the drive may become unstable. Differentiation time is useful in situations where extremely fast drive response and precise speed control are required. It can be difficult to adjust this for proper system control. Differentiation time is not commonly used in HVAC applications. Therefore, it is best to leave this parameter at 0 or OFF. Parameter 20-96 PID Diff. Gain Limit

#### **Table 816: Parameter 20-96 PID Diff. Gain Limit**

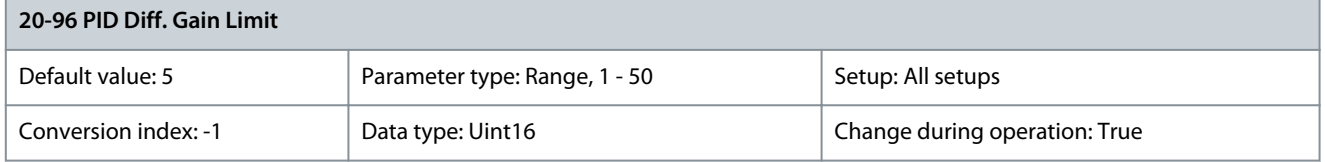

The differential function of a PID controller responds to the rate of change of the feedback. As a result, an abrupt change in the feedback can cause the differential function to make a large change in the PID controller output. This parameter limits the maximum effect that the PID controller differential function can produce. A smaller value reduces the maximum effect of the PID controller differential function. This parameter is only active when parameter 20-95 PID Differentiation Time is not set to OFF (0 s).

### 5.20 Parameter Group 21-\*\* Ext. Closed Loop

The VLT® HVAC Drive offers 3 extended closed-loop PID controllers in addition to the PID controller. These can be configured independently to control either external actuators (valves, dampers, and so on) or be used with the internal PID controller to improve the dynamic responses to setpoint changes or load disturbances.

The extended closed-loop PID controllers may be interconnected or connected to the PID closed-loop controller to form a dualloop configuration.

To control a modulating device, for example a valve motor, this device must be a positioning servo motor with built-in electronics accepting either a 0–10 V (signal from VLT® Analog I/O Option MCB 109) or a 0/4–20 mA (signal from control card and/or VLT® General Purpose I/O MCB 101) control signal. The output function can be programmed in the following parameters:

- Control card, terminal 42: Parameter 6-50 Terminal 42 Output (settings [113]...[115] or [149]...[151], Ext. Closed Loop 1/2/3)
- VLT® General Purpose I/O MCB 101, terminal X30/8: Parameter 6-60 Terminal X30/8 Output (settings [113]...[115] or [149]...[151], Ext. Closed Loop 1/2/3)
- VLT® Analog I/O Option MCB 109, terminal X42/7 (settings [113]...[115], Ext. Closed Loop 1/2/3)

VLT® General Purpose I/O MCB 101 and VLT® Analog I/O Option MCB 109 are optional cards.

### 5.20.1 21-0\* Extended CL Autotuning

The extended closed-loop PID controllers can each be auto tuned, which simplifies and saves time during commissioning, while ensuring accurate PID control adjustment.

To use PID auto tuning, configure the relevant extended PID controller for the application.

Use a graphical LCP to react to messages during the autotuning sequence.

When enabling auto tuning, *parameter 21-09 PID Autotuning* puts the relevant PID controller into PID autotuning mode. The LCP then provides on-screen instructions.

PID autotuning introduces step changes and then monitors the feedback. Based on the feedback response, the following required values are calculated:

• PID proportional gain

<u> Danfoss</u>

- Parameter 21-21 Ext. 1 Proportional Gain for EXT CL 1.
- Parameter 21-41 Ext. 2 Proportional Gain for EXT CL 2.
- Parameter 21-61 Ext. 3 Proportional Gain for EXT CL 3.
- Integral time
	- Parameter 21-22 Ext. 1 Integral Time for EXT CL 1.
	- Parameter 21-42 Ext. 2 Integral Time for EXT CL 2.
	- Parameter 21-62 Ext. 3 Integral Time for EXT CL 3.

The PID differentiation time is set to 0 in the following parameters:

- Parameter 21-23 Ext. 1 Differentiation Time for EXT CL 1.
- Parameter 21-43 Ext. 2 Differentiation Time for EXT CL 2.
- Parameter 21-63 Ext. 3 Differentiation Time for EXT CL 3.
- Parameter 21-20 Ext. 1 Normal/Inverse Control for EXT CL 1.
- Parameter 21-40 Ext. 2 Normal/Inverse Control for EXT CL 2.
- Parameter 21-60 Ext. 3 Normal/Inverse Control for EXT CL 3.

These calculated values are presented on the LCP and can either be accepted or rejected. Once accepted, the values are written to the relevant parameters, and PID autotuning mode is disabled in parameter 21-09 PID Autotuning.

Depending on the system being controlled, the time required to carry out PID auto tuning could be several minutes.

Before activating the PID auto tuning, remove excessive feedback sensor noise using the input filter (parameter groups 5-5\* Pulse Input, 6-\*\* Analog In/Out, and 26-\*\* Analog I/O Option MCB 109, terminal 53/54 filter time constant, and pulse filter time constant #29/33).

### Parameter 21-00 Closed Loop Type

### **Table 817: Parameter 21-00 Closed Loop Type**

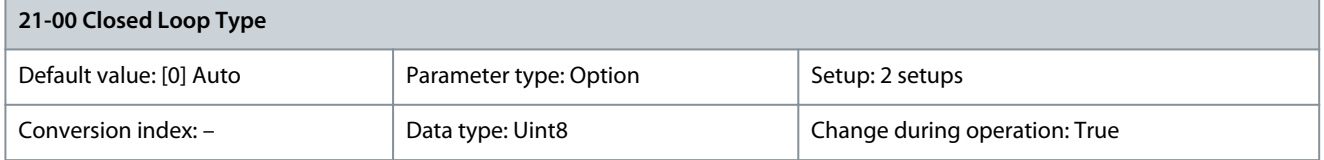

This parameter defines the application response. The default mode should be sufficient for most applications. If the relative application speed is known, it can be selected here. This decreases the time needed for carrying out PID auto tuning.

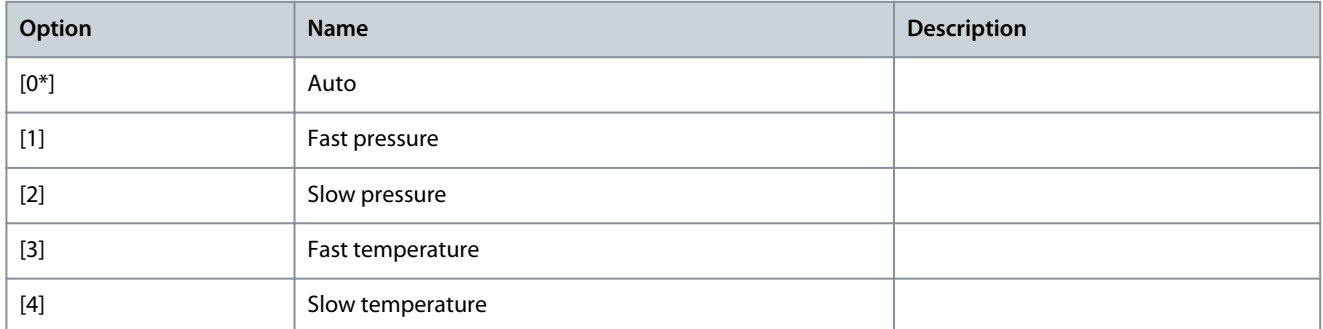

#### Parameter 21-01 PID Performance **Table 818: Parameter 21-01 PID Performance**

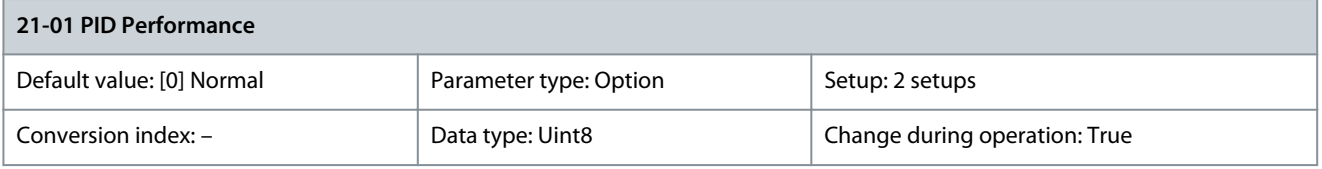

<u>Danfoss</u>

**Parameter Descriptions**

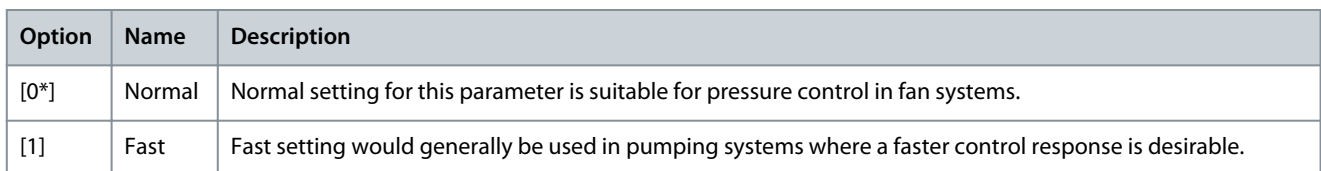

Parameter 21-02 PID Output Change

### **Table 819: Parameter 21-02 PID Output Change**

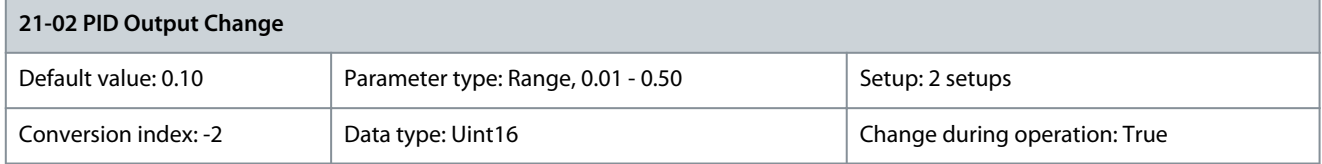

This parameter sets the magnitude of step change during auto tuning. The value is a percentage of full operating range. That is, if the maximum analog output voltage is set to 10 V, 0.10 is 10% of 10 V, which is 1 V. Set this parameter to a value resulting in feedback changes of 10–20% for best tuning accuracy.

Parameter 21-03 Minimum Feedback Level

### **Table 820: Parameter 21-03 Minimum Feedback Level**

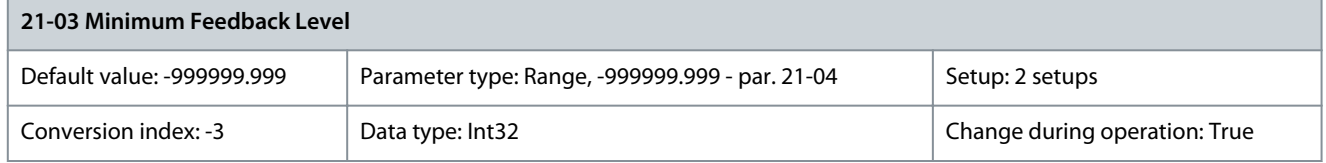

Enter the minimum allowable feedback level in user units as defined:

- Parameter 21-10 Ext. 1 Ref./Feedback Unit for EXT CL 1.
- Parameter 21-30 Ext. 2 Ref./Feedback Unit for EXT CL 2.
- Parameter 21-50 Ext. Ref./Feedback Unit EXT CL.

If the level drops below parameter 21-03 Minimum Feedback Level, PID auto tuning is aborted, and an error message appears in the display.

Parameter 21-04 Maximum Feedback Level

### **Table 821: Parameter 21-04 Maximum Feedback Level**

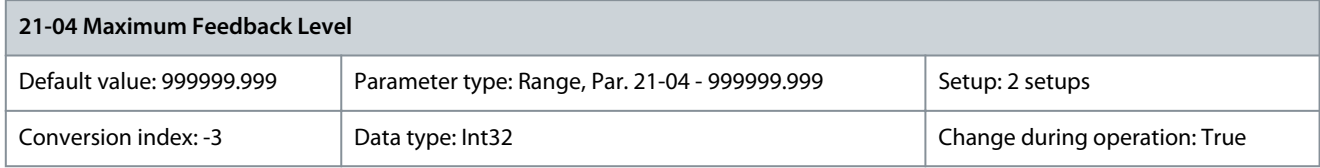

Enter the maximum allowable feedback level in user units as defined:

- Parameter 21-10 Ext. 1 Ref./Feedback Unit for EXT CL 1.
- Parameter 21-30 Ext. 2 Ref./Feedback Unit for EXT CL 2.
- Parameter 21-50 Ext. Ref./Feedback Unit EXT CL.

If the level rises above parameter 21-04 Maximum Feedback Level, PID auto tuning is aborted, and an error message appears in the display.

Parameter 21-09 PID Autotuning

### **Table 822: Parameter 21-09 PID Autotuning**

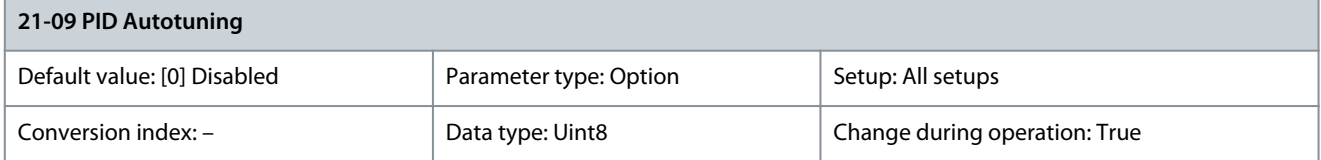

Danfoss

This parameter enables selection of the extended PID controller to be autotuned and starts the PID autotuning for that controller. Once the autotuning has successfully completed, and the settings have been accepted or rejected with [OK] or [Cancel] when tuning has ended, this parameter resets to [0] Disabled.

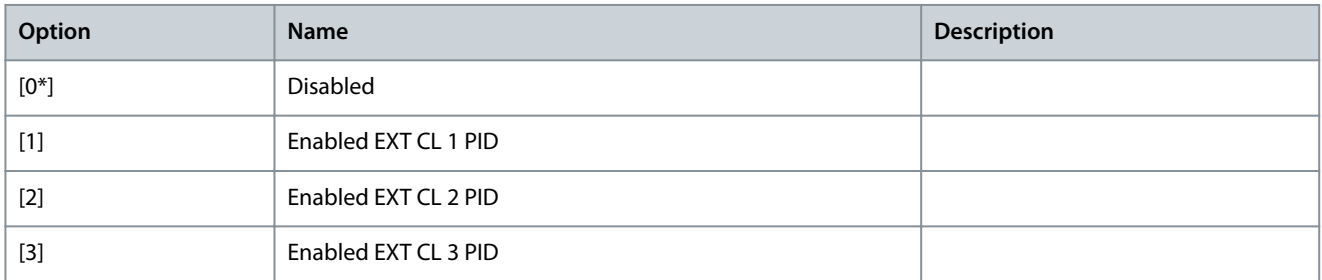

### 5.20.2 21-1\* Closed Loop 1 Ref/Feedback

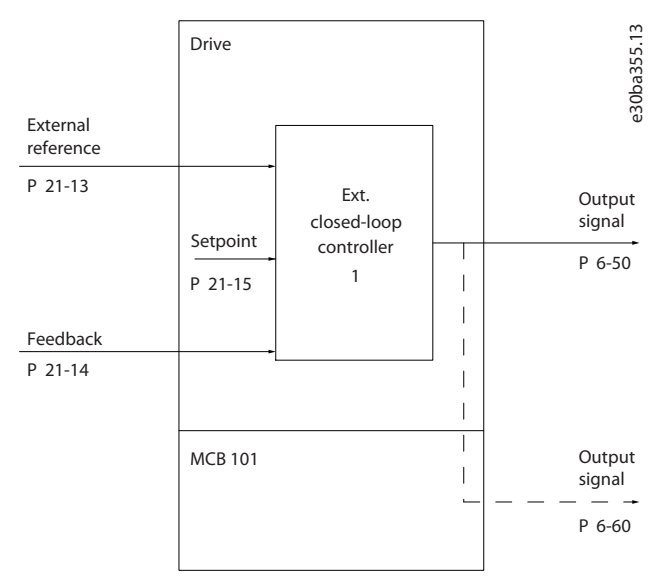

### **Illustration 81: Closed Loop 1 Ref/Feedback**

### Parameter 21-10 Ext. 1 Ref./Feedback Unit

### **Table 823: Parameter 21-10 Ext. 1 Ref./Feedback Unit**

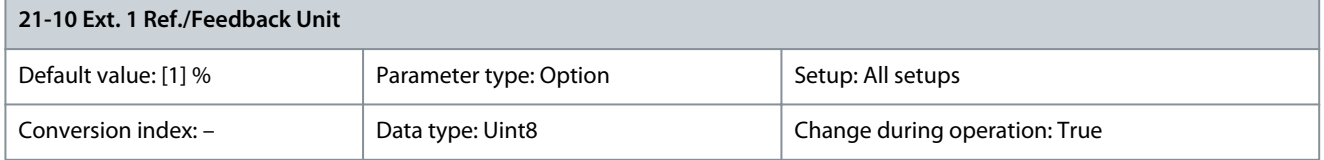

### Select the unit for the reference and feedback.

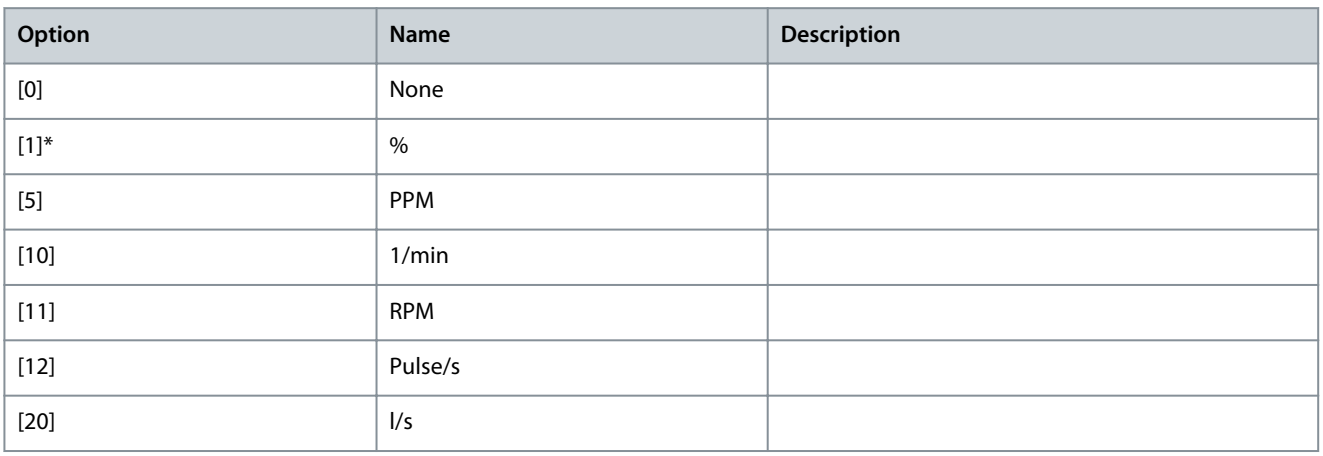
Danfoss

## **Parameter Descriptions**

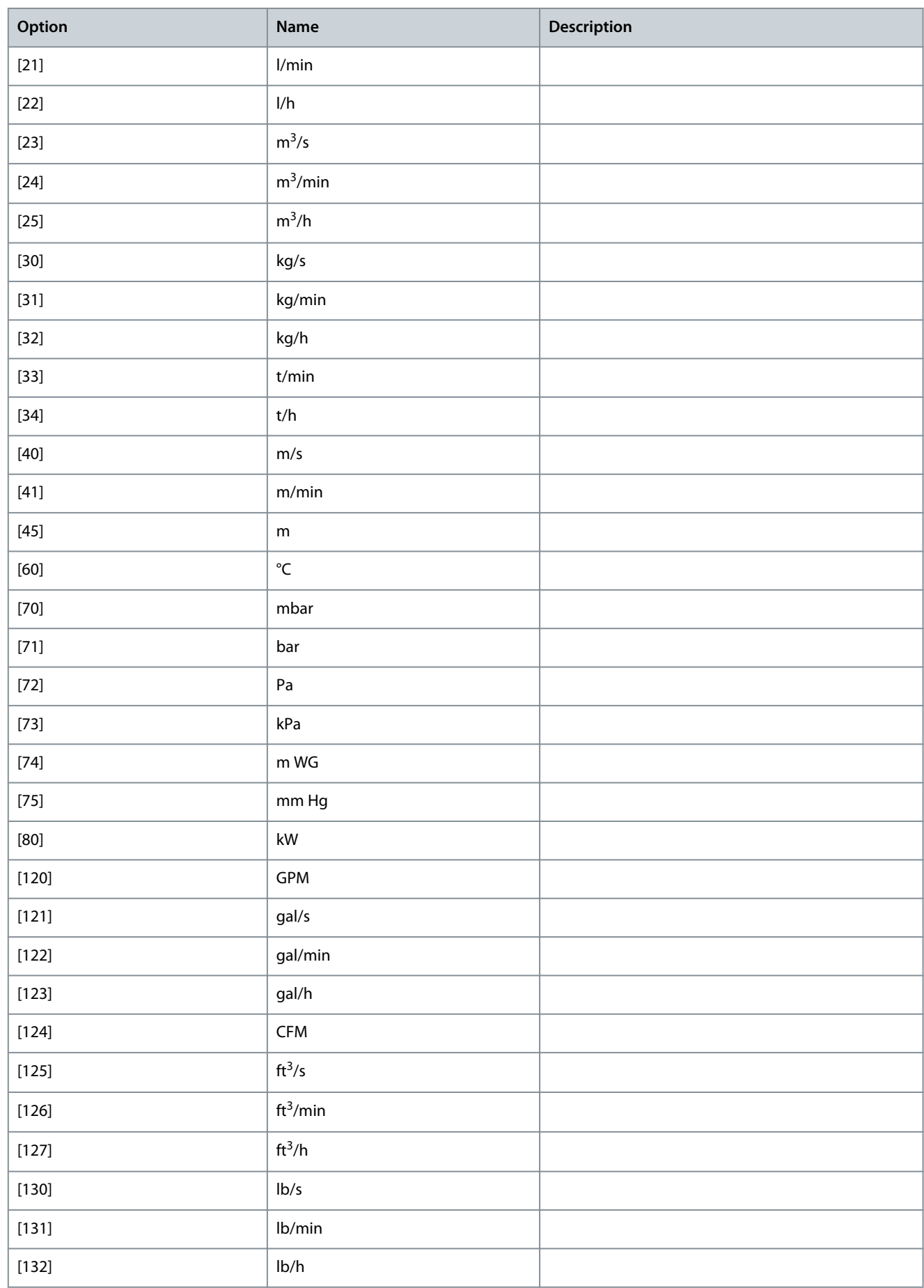

<u>Danfoss</u>

**Parameter Descriptions**

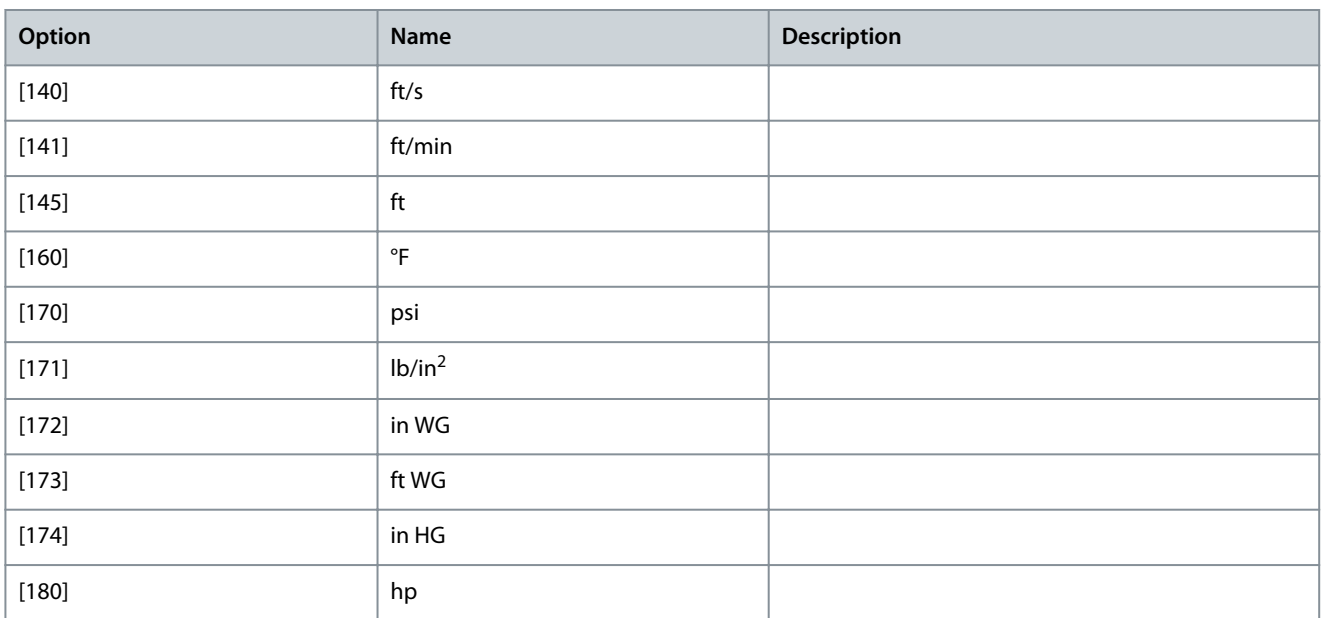

### Parameter 21-11 Ext. 1 Minimum Reference

### **Table 824: Parameter 21-11 Ext. 1 Minimum Reference**

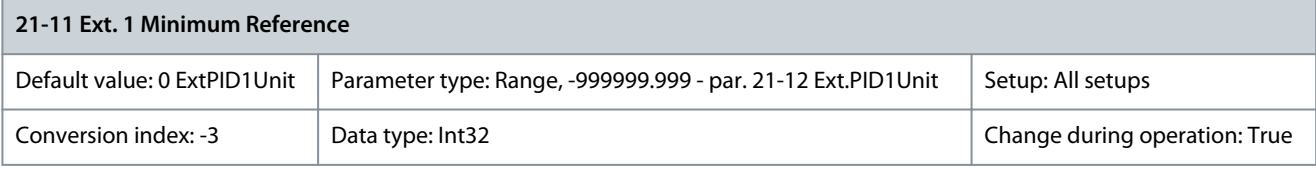

Select the minimum reference for the closed-loop 1 controller. Parameter 21-12 Ext. 1 Maximum Reference

### **Table 825: Parameter 21-12 Ext. 1 Maximum Reference**

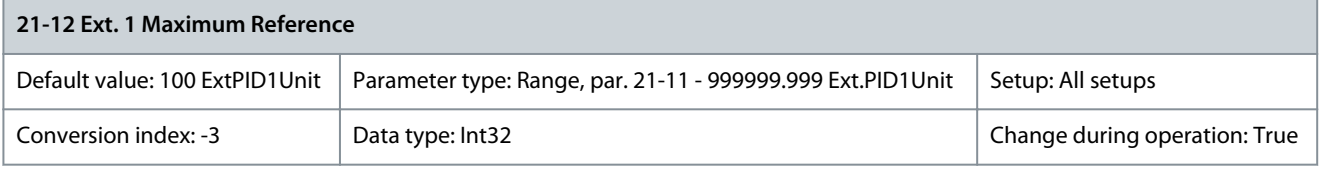

**N O T I C E**

Set the value for parameter 21-12 Ext. 1 Maximum Reference before setting the values for the PID controller in parameter group 20-9\* PID Controller.

Select the maximum reference for the closed-loop 1 controller. The dynamics of the PID controller depend on the value set in this parameter. See also parameter 21-21 Ext. 1 Proportional Gain. Parameter 21-13 Ext. 1 Reference Source

### **Table 826: Parameter 21-13 Ext. 1 Reference Source**

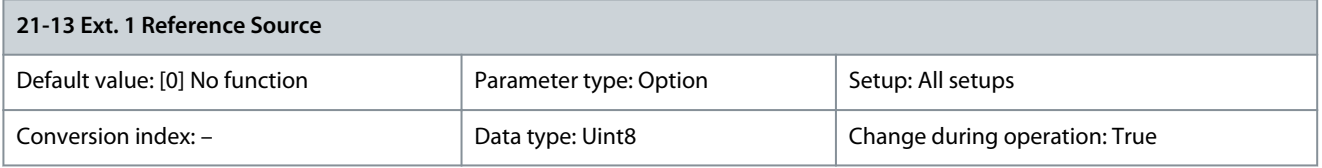

**N O T I C E**

If feedback is not used, set its source to [0] No function. Parameter 20-20 Feedback Function determines how the PID controller uses the 3 possible feedbacks.

Danfoss

**Parameter Descriptions**

This parameter defines which input on the drive should be treated as the source of the reference signal for the closed-loop 1 controller. Analog input X30/11 and analog input X30/12 refer to inputs on the VLT® General Purpose I/O Card MCB 101.

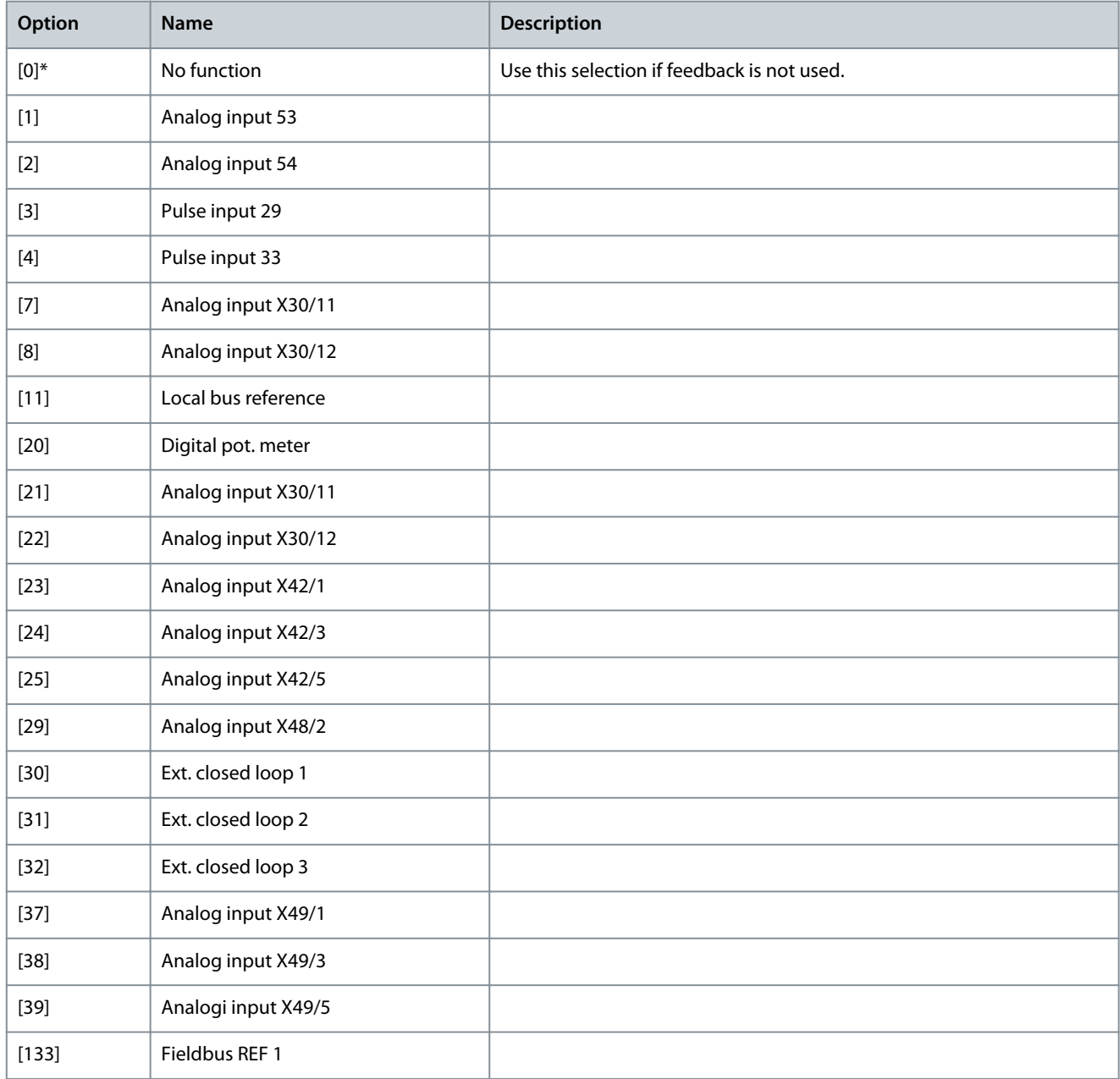

Parameter 21-14 Ext. 1 Feedback Source

### **Table 827: Parameter 21-14 Ext. 1 Feedback Source**

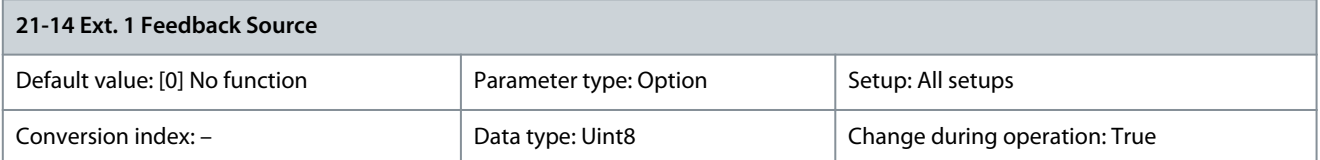

This parameter defines which input on the drive should be treated as the source of the feedback signal for the closed-loop 1 controller. Analog input X30/11 and analog input X30/12 refer to inputs on the VLT® General Purpose I/O Card MCB 101.

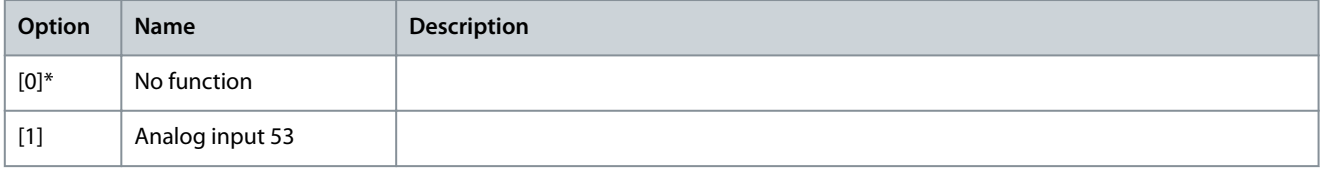

**Programming Guide**

**Parameter Descriptions**

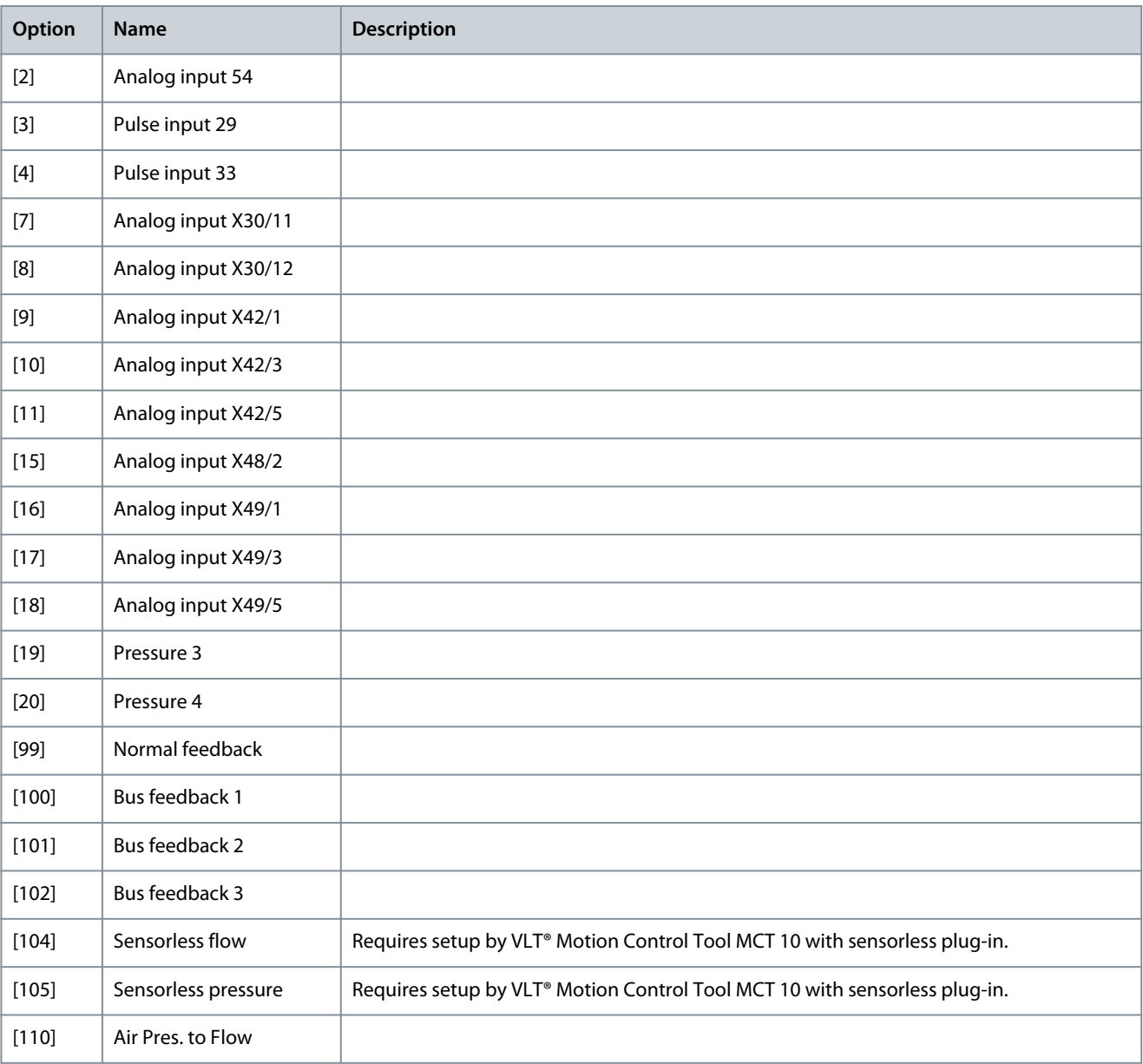

### Parameter 21-15 Ext. 1 Setpoint

### **Table 828: Parameter 21-15 Ext. 1 Setpoint**

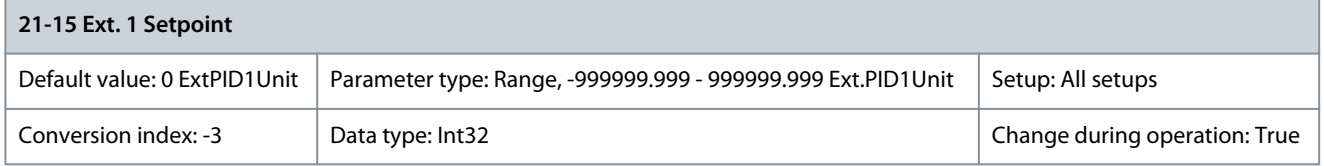

The setpoint reference is used in extended 1 closed loop. Ext. 1 setpoint is added to the value from the Ext. 1 reference source selected in parameter 21-13 Ext. 1 Reference Source. Parameter 21-17 Ext. 1 Reference [Unit]

### **Table 829: Parameter 21-17 Ext. 1 Reference [Unit]**

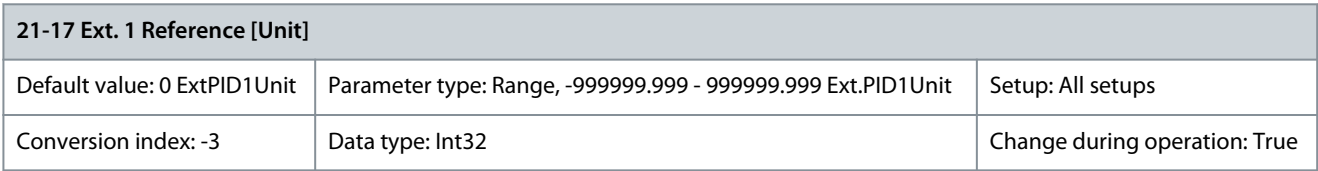

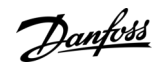

Danfoss

Readout of the reference value for the closed-loop 1 controller. Parameter 21-18 Ext. 1 Feedback [Unit]

### **Table 830: Parameter 21-18 Ext. 1 Feedback [Unit]**

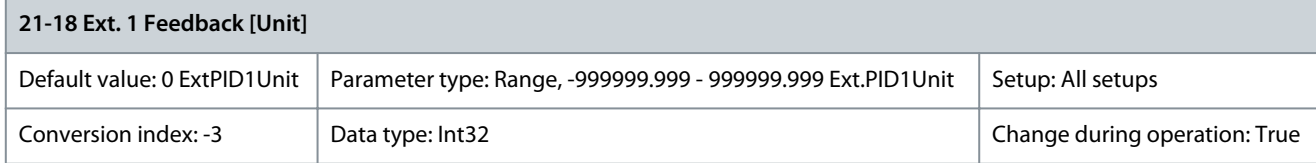

Readout of the feedback value for the closed-loop 1 controller. Parameter 21-19 Ext. 1 Output [%]

## **Table 831: Parameter 21-19 Ext. 1 Output [%]**

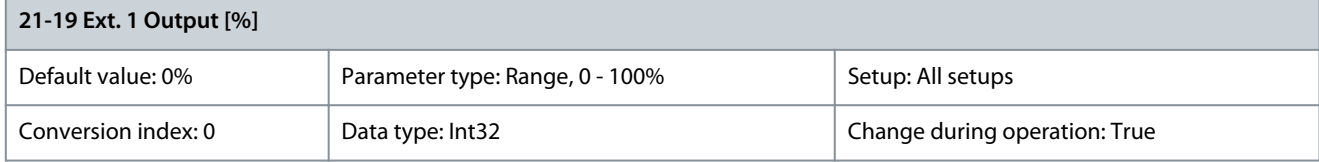

Readout of the output value for the closed-loop 1 controller.

## 5.20.3 21-2\* Ext. CL 1 PID Parameter 21-20 Ext. 1 Normal/Inverse Control **Table 832: Parameter 21-20 Ext. 1 Normal/Inverse Control**

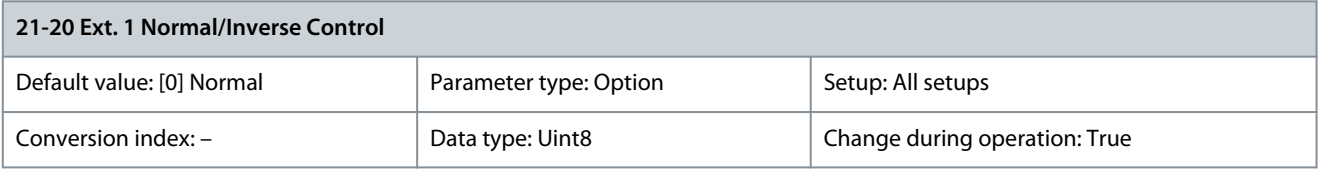

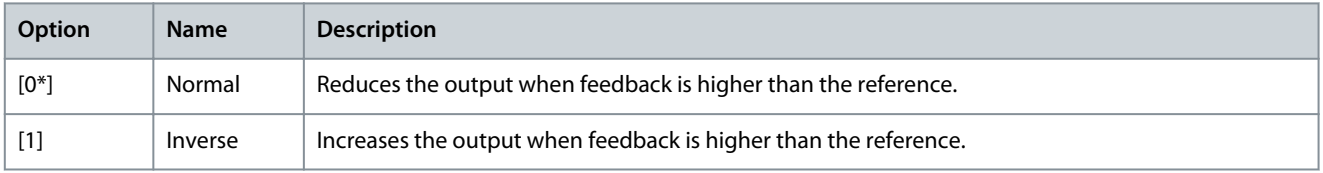

### Parameter 21-21 Ext. 1 Proportional Gain

### **Table 833: Parameter 21-21 Ext. 1 Proportional Gain**

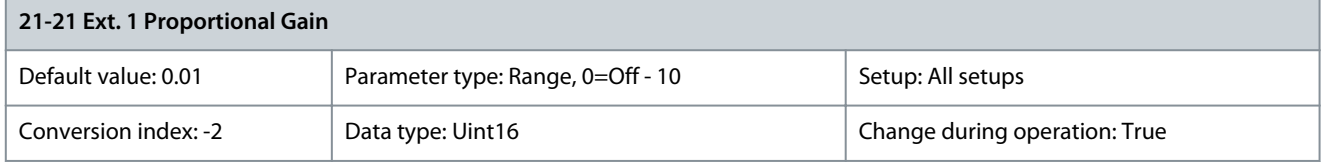

The proportional gain indicates the number of times the error between the setpoint and the feedback signal is to be applied.

If (error x gain) jumps with a value equal to what is set in parameter 20-14 Maximum Reference/Feedb., the PID controller tries to change the output speed equal to what is set in parameter 4-13 Motor Speed High Limit [RPM]/parameter 4-14 Motor Speed High Limit [Hz]. However, the output speed is limited by this setting. The proportional band (error causing output to change from 0–100%) can be calculated with this formula:

 $\frac{1}{2}$  Proportional gain  $\big)$   $\times$  (Maximum reference

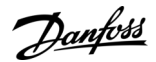

### Parameter 21-22 Ext. 1 Integral Time

### **Table 834: Parameter 21-22 Ext. 1 Integral Time**

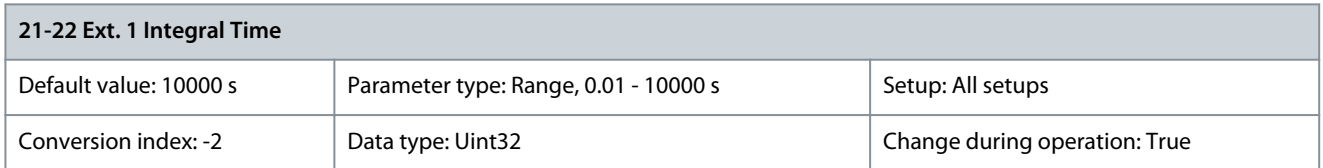

Over time, the integrator accumulates a contribution to the output from the PID controller as long as there is a deviation between the reference/setpoint and feedback signals. The contribution is proportional to the size of the deviation. This ensures that the deviation (error) approaches 0. Quick response on any deviation is obtained when the integral time is set to a low value. Setting it too low, however, may cause the control to become unstable. The value set is the time needed for the integrator to add the same contribution as the proportional for a certain deviation. If the value is set to 10000, the controller acts as a pure proportional controller with a P-band based on the value set in parameter 20-93 PID Proportional Gain. When no deviation is present, the output from the proportional controller is 0.

Parameter 21-23 Ext. 1 Differentiation Time

### **Table 835: Parameter 21-23 Ext. 1 Differentiation Time**

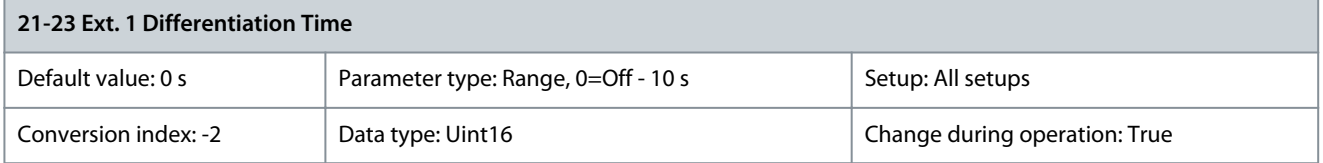

The differentiator does not react to a constant error. It only provides a gain when the feedback changes. The quicker the feedback changes, the stronger the gain from the differentiator. Parameter 21-24 Ext. 1 Dif. Gain Limit

### **Table 836: Parameter 21-24 Ext. 1 Dif. Gain Limit**

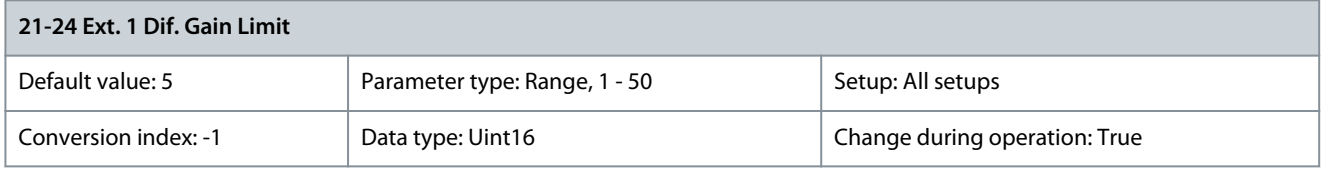

Set a limit for the differentiator gain (DG). The DG increases if there are fast changes. Limit the DG to obtain a pure differentiator gain when changes are slow and a constant differentiator gain when quick changes occur. Parameter 21-26 Ext. 1 On Reference Bandwidth

#### **Table 837: Parameter 21-26 Ext. 1 On Reference Bandwidth**

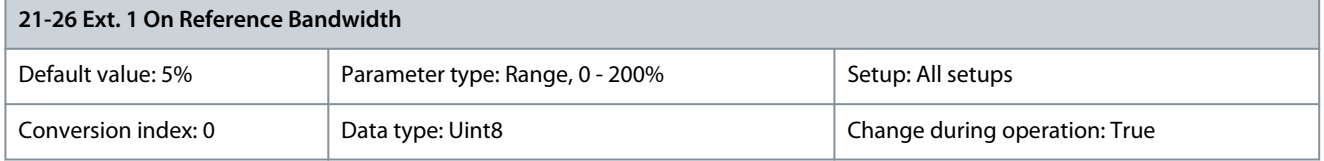

Enter the on-reference bandwidth. When the PID control error (the difference between the reference and the feedback) is less than the value of this parameter, the on-reference status bit is high.

## 5.20.4 21-3\* Ext. CL 2 Ref./Fb.

Parameter 21-30 Ext. 2 Ref./Feedback Unit

### **Table 838: Parameter 21-30 Ext. 2 Ref./Feedback Unit**

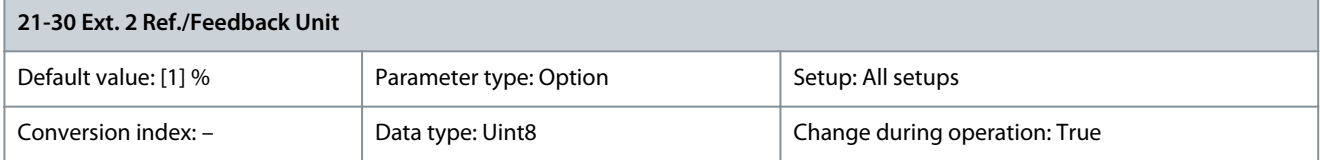

Danfoss

**Parameter Descriptions**

Select the unit for the reference and feedback.

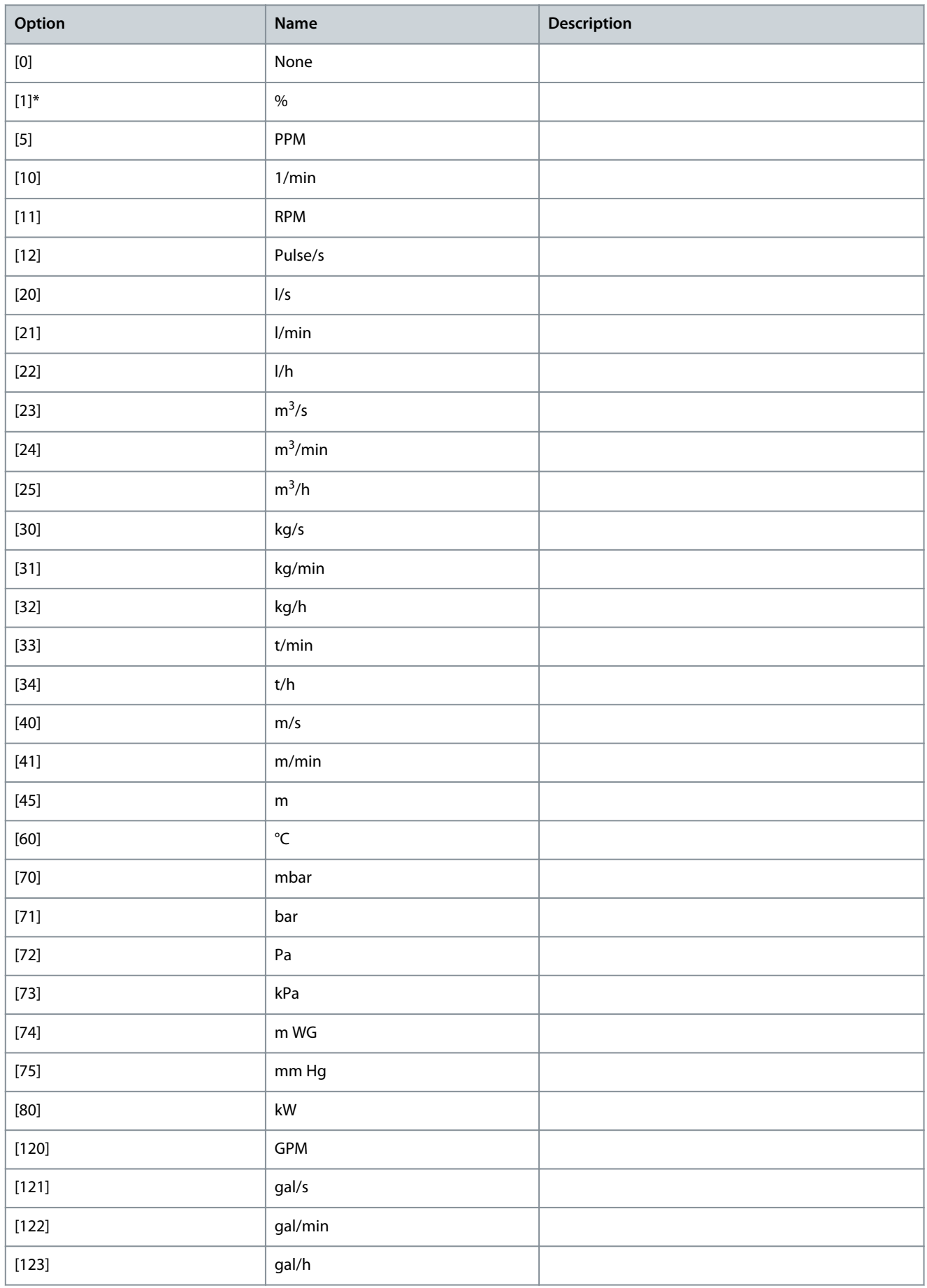

Danfoss

**Parameter Descriptions**

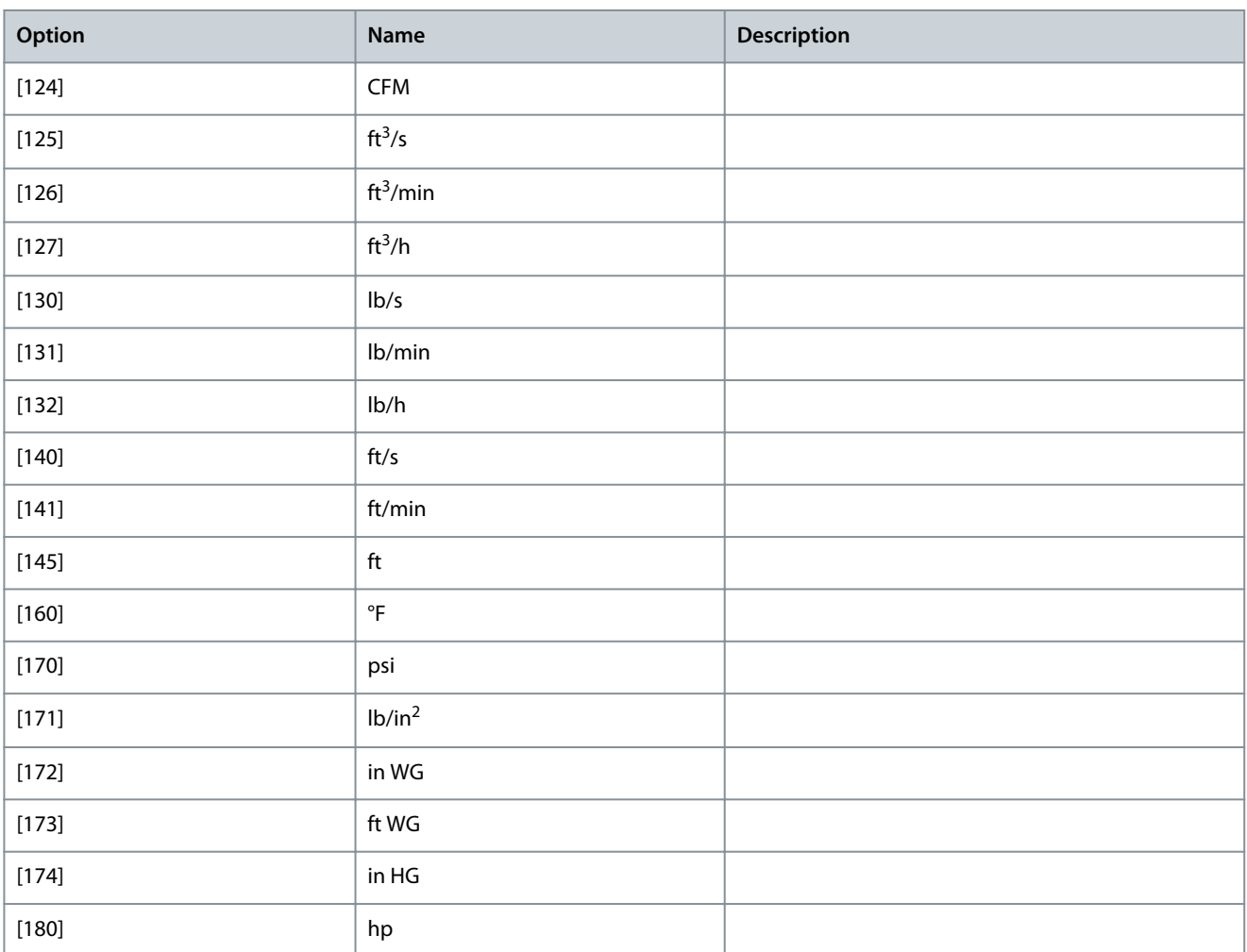

## Parameter 21-31 Ext. 2 Minimum Reference

### **Table 839: Parameter 21-31 Ext. 2 Minimum Reference**

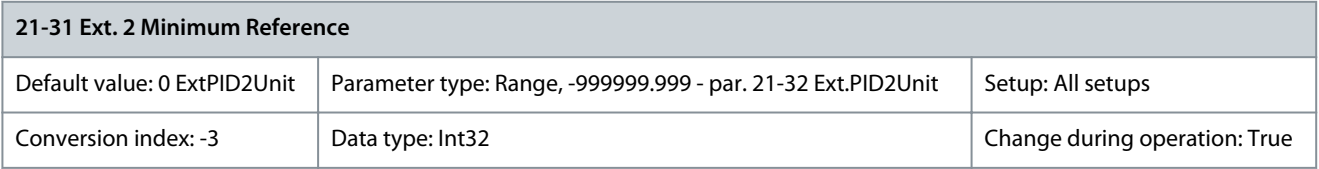

Select the minimum reference for the closed-loop 2 controller. Parameter 21-32 Ext. 2 Maximum Reference

**Table 840: Parameter 21-32 Ext. 2 Maximum Reference**

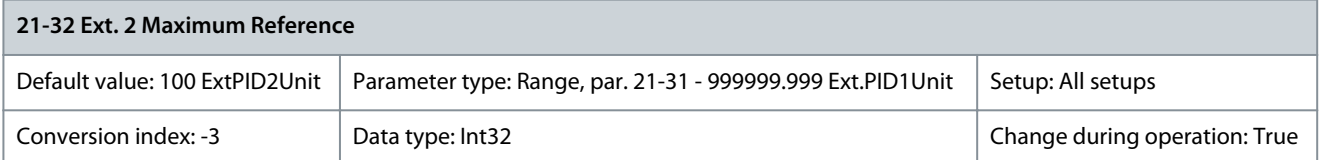

**N O T I C E**

Set the value for parameter 21-32 Ext. 2 Maximum Reference before setting the values for the PID controller in parameter group 20-9\* PID Controller.

Select the maximum reference for the closed-loop 1 controller. The dynamics of the PID controller depend on the value set in this parameter. See also parameter 21-41 Ext. 2 Proportional Gain.

## Parameter 21-33 Ext. 2 Reference Source

### **Table 841: Parameter 21-33 Ext. 2 Reference Source**

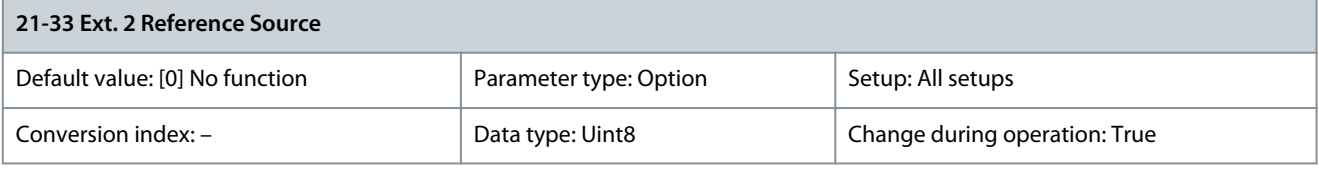

## **N O T I C E**

If feedback is not used, set its source to [0] No function. Parameter 20-20 Feedback Function determines how the PID controller uses the 3 possible feedbacks.

This parameter defines which input on the drive should be treated as the source of the reference signal for the closed-loop 2 controller. Analog input X30/11 and analog input X30/12 refer to inputs on the VLT® General Purpose I/O Card MCB 101.

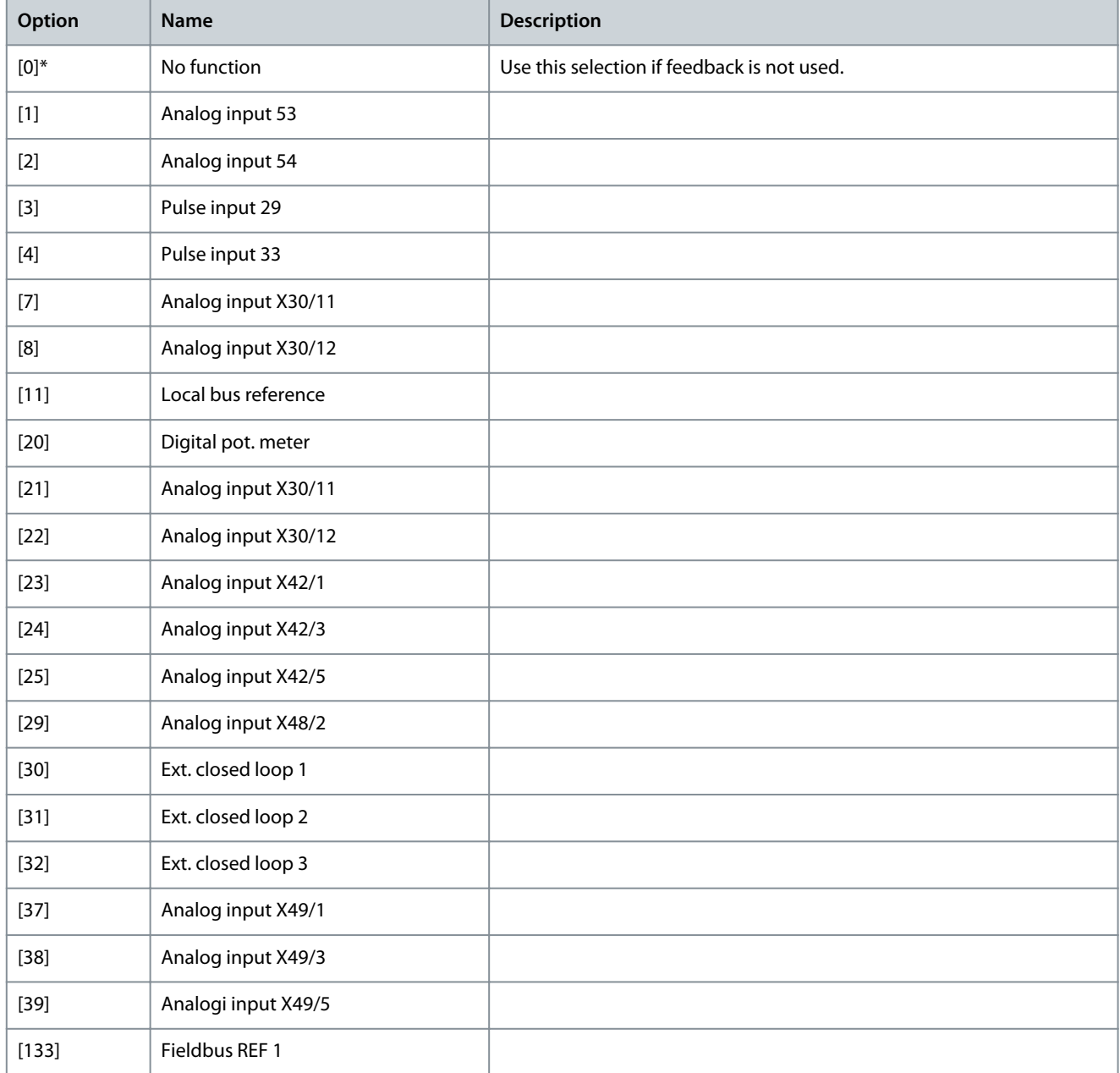

### Parameter 21-34 Ext. 2 Feedback Source

### **Table 842: Parameter 21-34 Ext. 2 Feedback Source**

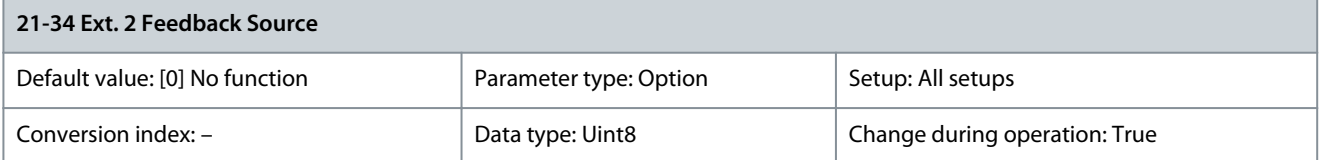

This parameter defines which input on the drive should be treated as the source of the feedback signal for the closed-loop 2 controller. Analog input X30/11 and analog input X30/12 refer to inputs on the VLT® General Purpose I/O Card MCB 101.

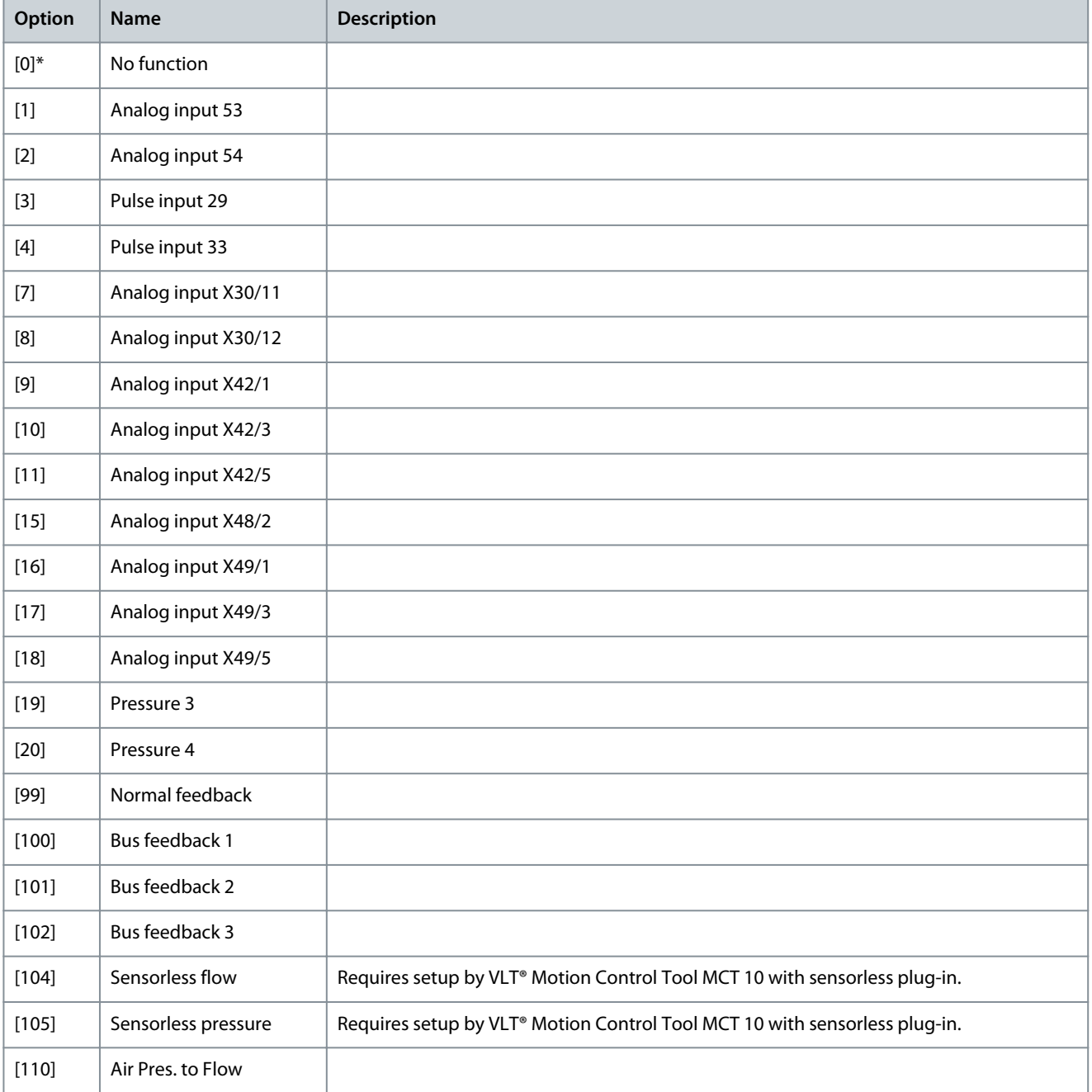

### Parameter 21-35 Ext. 2 Setpoint

### **Table 843: Parameter 21-35 Ext. 2 Setpoint**

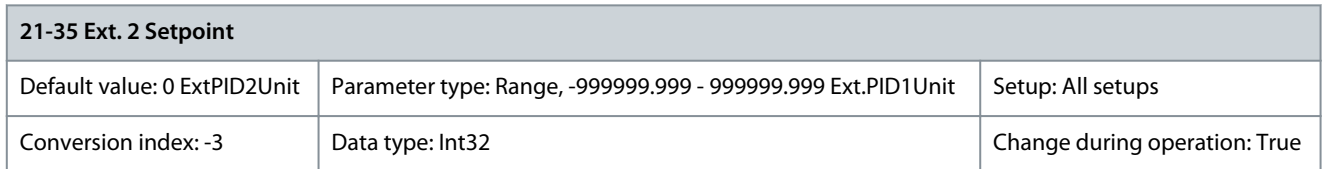

The setpoint reference is used in extended 2 closed loop. Ext. 1 setpoint is added to the value from the Ext. 1 reference source selected in parameter 21-33 Ext. 2 Reference Source. Parameter 21-37 Ext. 2 Reference [Unit]

### **Table 844: Parameter 21-37 Ext. 2 Reference [Unit]**

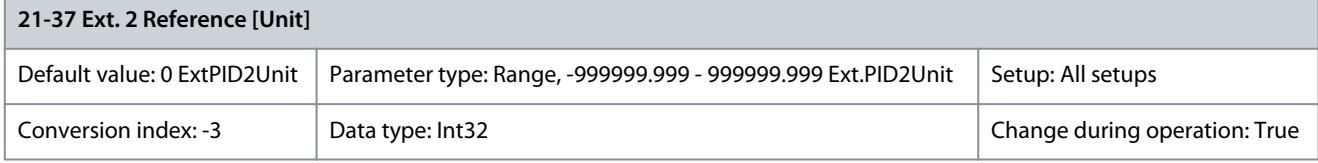

Readout of the reference value for the closed-loop 2 controller. Parameter 21-38 Ext. 2 Feedback [Unit]

### **Table 845: Parameter 21-38 Ext. 2 Feedback [Unit]**

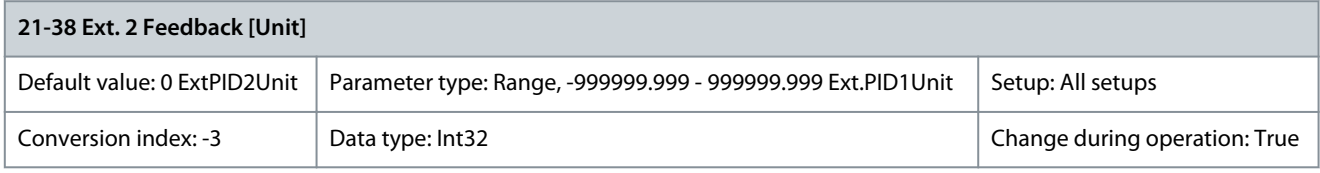

Readout of the feedback value for the closed-loop 2 controller. Parameter 21-39 Ext. 2 Output [%]

### **Table 846: Parameter 21-39 Ext. 2 Output [%]**

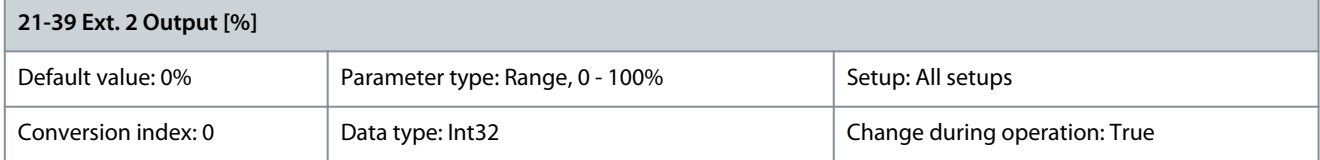

Readout of the output value for the closed-loop 2 controller.

## 5.20.5 21-4\* Ext. CL 2 PID

## **Table 847: Parameter 21-40 Ext. 2 Normal/Inverse Control**

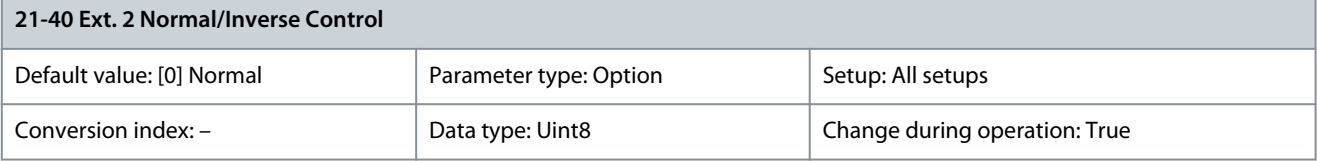

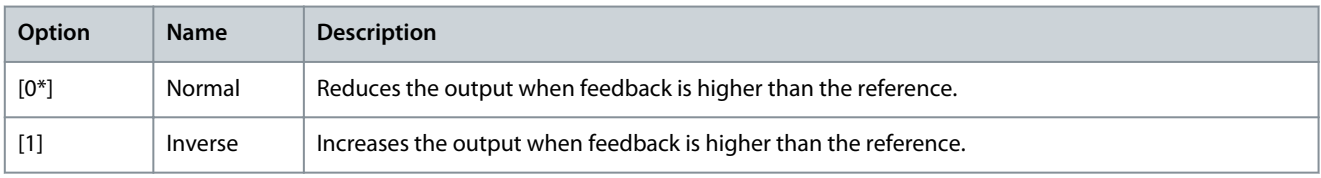

### Parameter 21-41 Ext. 2 Proportional Gain

### **Table 848: Parameter 21-41 Ext. 2 Proportional Gain**

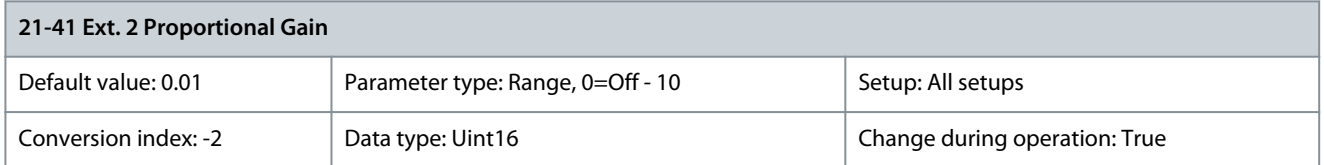

The proportional gain indicates the number of times the error between the setpoint and the feedback signal is to be applied. Parameter 21-42 Ext. 2 Integral Time

### **Table 849: Parameter 21-42 Ext. 2 Integral Time**

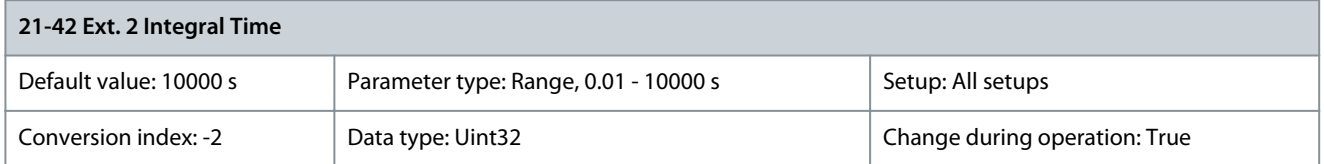

Over time, the integrator accumulates a contribution to the output from the PID controller as long as there is a deviation between the reference/setpoint and feedback signals. The contribution is proportional to the size of the deviation. This ensures that the deviation (error) approaches 0. Quick response on any deviation is obtained when the integral time is set to a low value. Setting it too low, however, may cause the control to become unstable. The value set is the time needed for the integrator to add the same contribution as the proportional for a certain deviation. If the value is set to 10000, the controller acts as a pure proportional controller with a P-band based on the value set in *parameter 20-93 PID Proportional Gain*. When no deviation is present, the output from the proportional controller is 0.

Parameter 21-43 Ext. 2 Differentiation Time

### **Table 850: Parameter 21-43 Ext. 2 Differentiation Time**

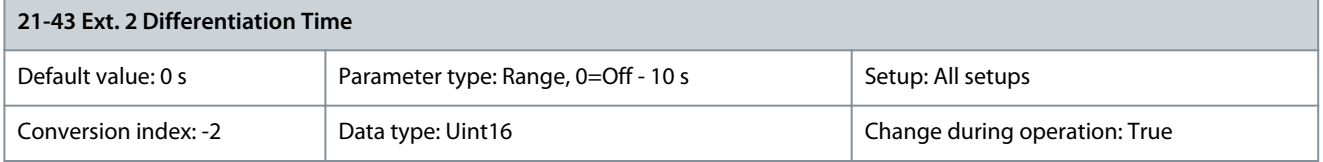

The differentiator does not react to a constant error. It only provides a gain when the feedback changes. The quicker the feedback changes, the stronger the gain from the differentiator. Parameter 21-44 Ext. 2 Dif. Gain Limit

### **Table 851: Parameter 21-44 Ext. 2 Dif. Gain Limit**

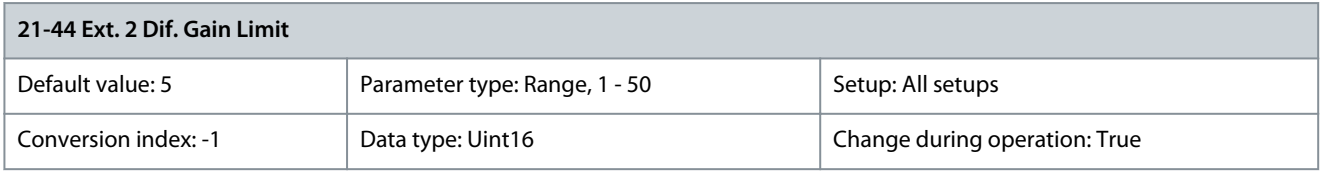

Set a limit for the differentiator gain (DG). The DG increases if there are fast changes. Limit the DG to obtain a pure differentiator gain when changes are slow and a constant differentiator gain when quick changes occur. Parameter 21-46 Ext. 2 On Reference Bandwidth

### **Table 852: Parameter 21-46 Ext. 2 On Reference Bandwidth**

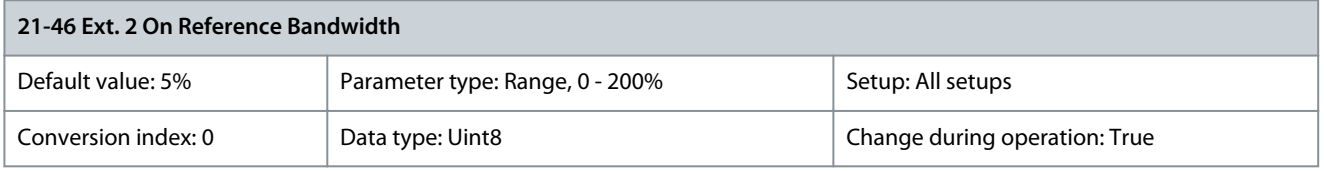

Enter the on-reference bandwidth. When the PID control error (the difference between the reference and the feedback) is less than the value of this parameter, the on-reference status bit is high.

**Parameter Descriptions**

## 5.20.6 21-5\* Ext. CL 3 Ref./Fb.

## Parameter 21-50 Ext. 3 Ref./Feedback Unit

## **Table 853: Parameter 21-50 Ext. 3 Ref./Feedback Unit**

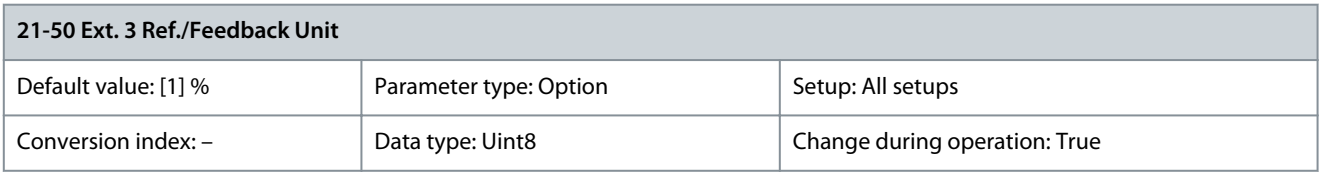

## Select the unit for the reference and feedback.

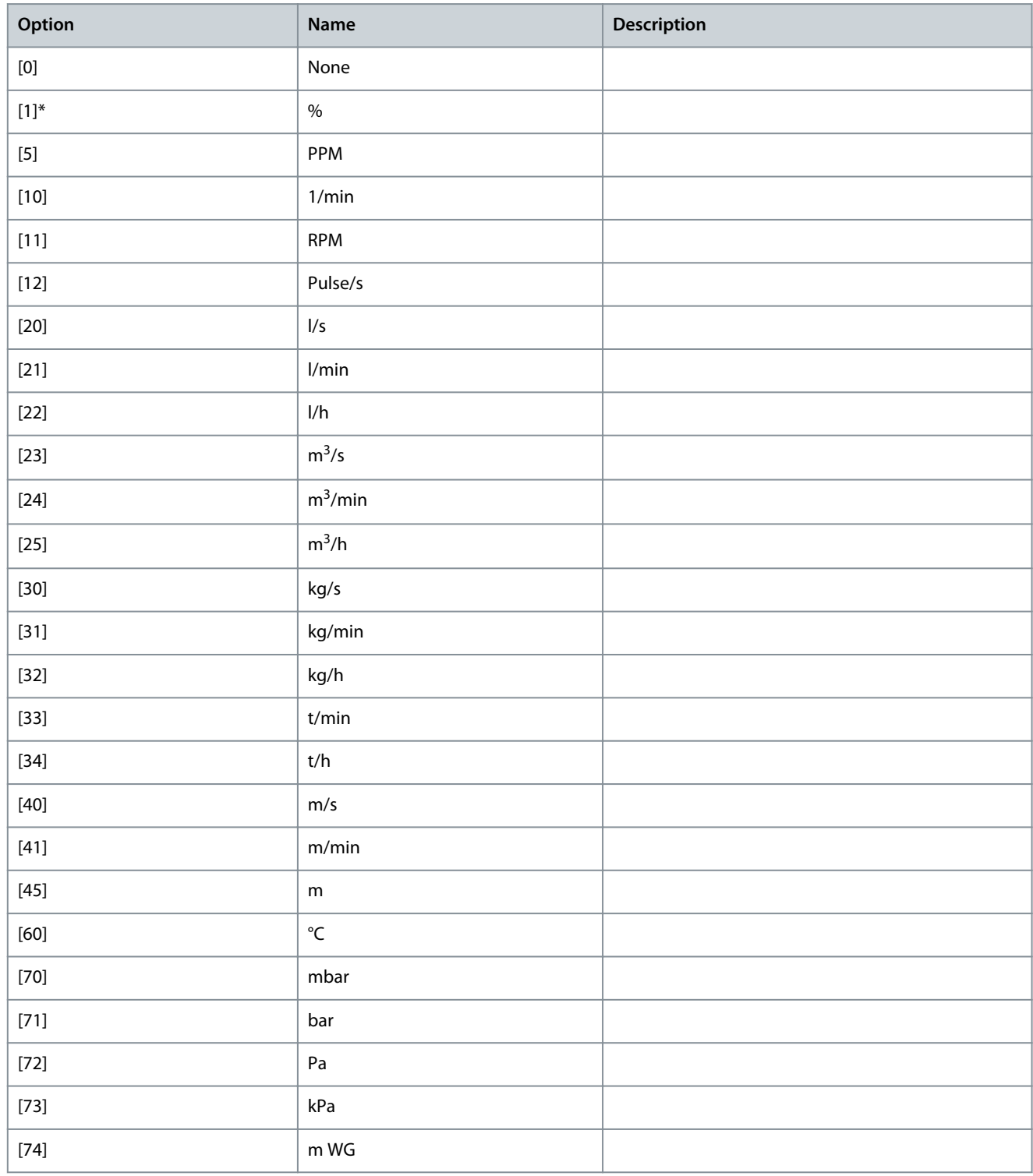

Danfoss

**Parameter Descriptions**

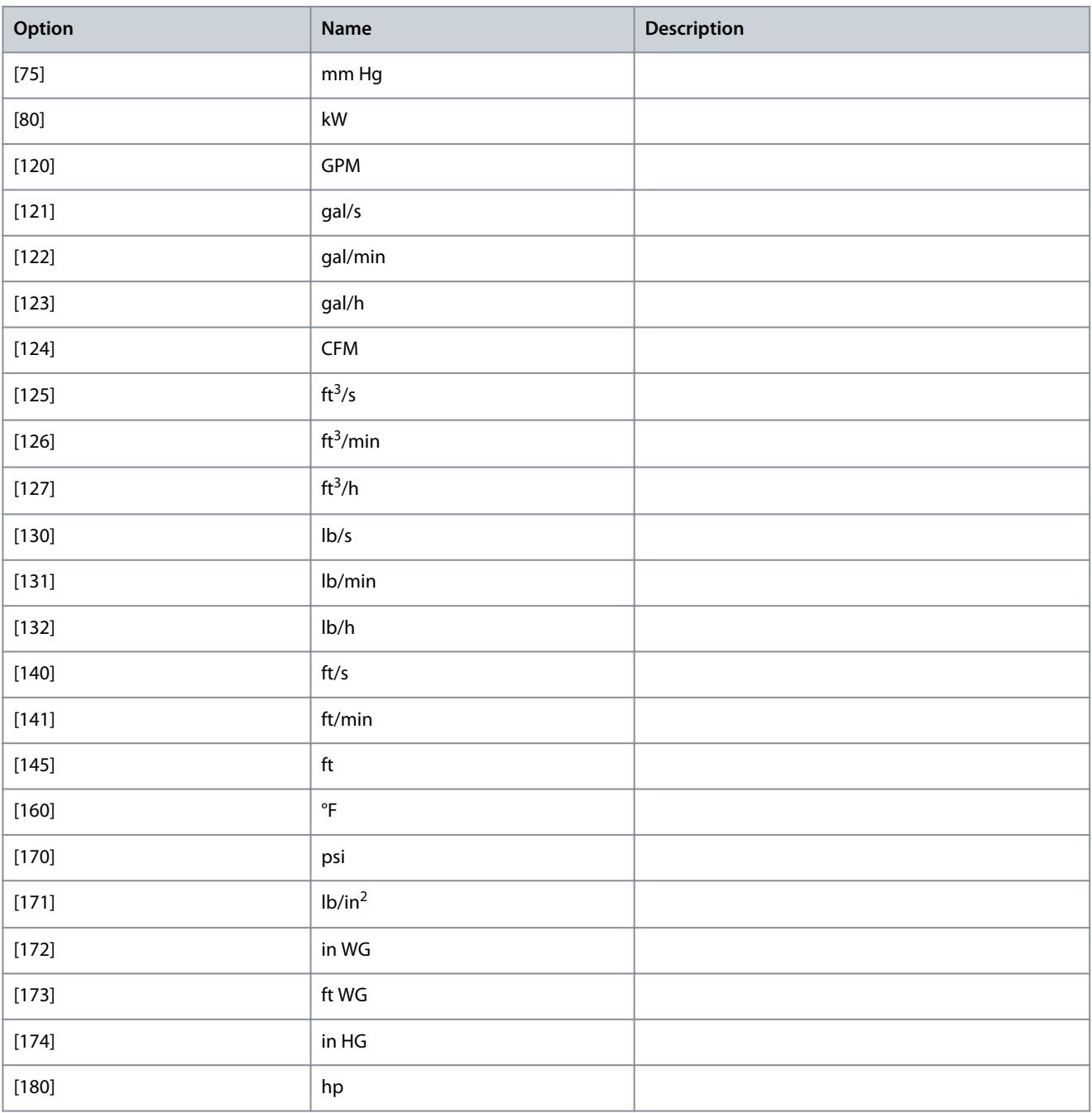

Parameter 21-51 Ext. 3 Minimum Reference

## **Table 854: Parameter 21-51 Ext. 3 Minimum Reference**

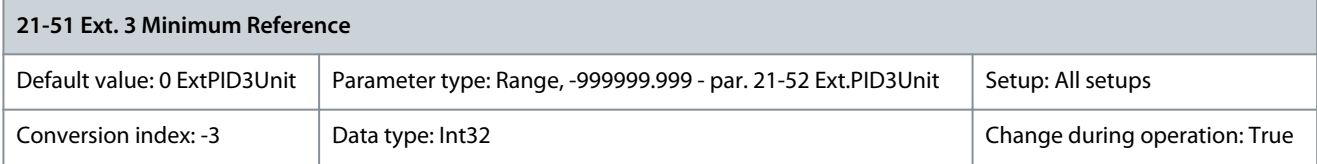

Select the minimum reference for the closed-loop 3 controller.

### Parameter 21-52 Ext. 3 Maximum Reference

### **Table 855: Parameter 21-52 Ext. 3 Maximum Reference**

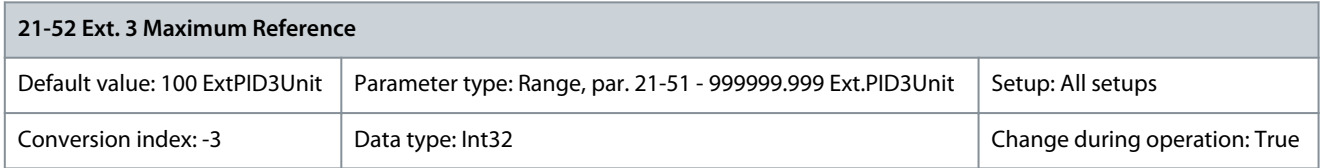

**N O T I C E**

Set the value for parameter 21-52 Ext. 3 Maximum Reference before setting the values for the PID controller in parameter group 20-9\* PID Controller.

Select the maximum reference for the closed-loop 3 controller. The dynamics of the PID controller depend on the value set in this parameter. See also parameter 21-61 Ext. 3 Proportional Gain. Parameter 21-53 Ext. 3 Reference Source

### **Table 856: Parameter 21-53 Ext. 3 Reference Source**

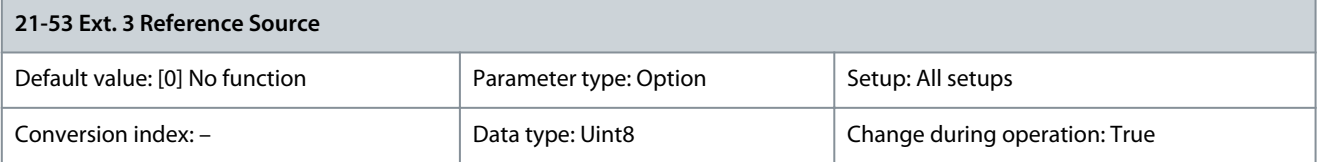

**N O T I C E**

If feedback is not used, set its source to [0] No function. Parameter 20-20 Feedback Function determines how the PID controller uses the 3 possible feedbacks.

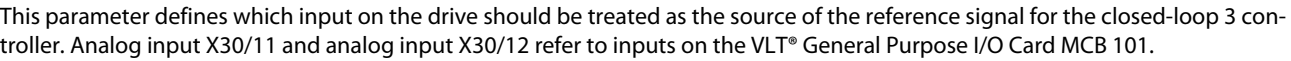

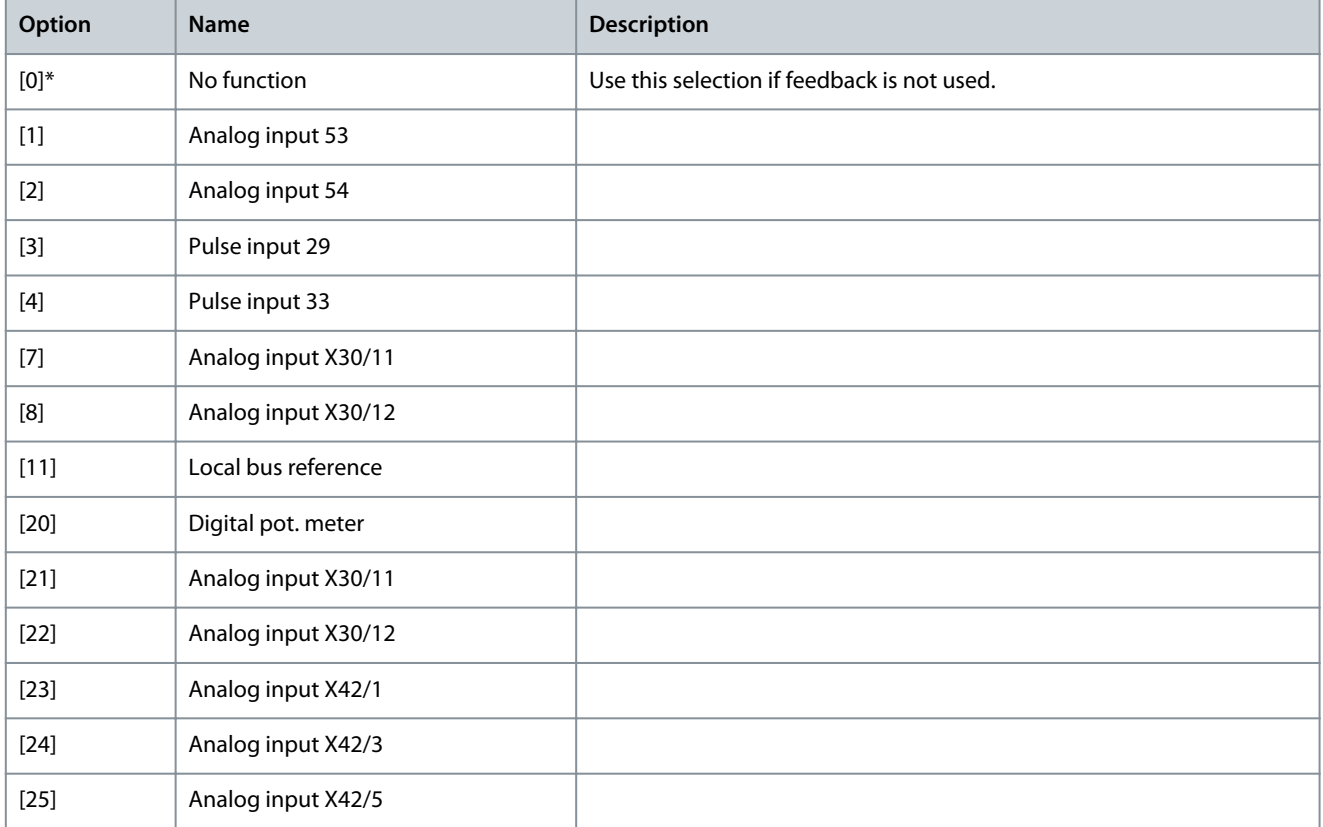

### **VLT HVAC Drive FC 102**

Danfoss

### **Programming Guide**

**Parameter Descriptions**

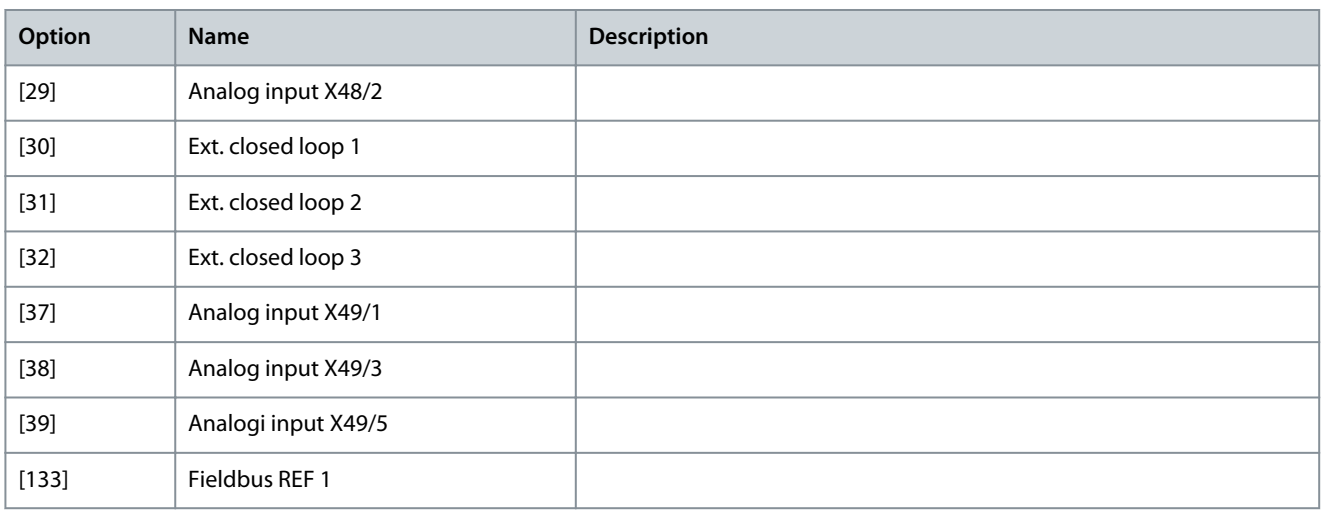

## Parameter 21-54 Ext. 3 Feedback Source

### **Table 857: Parameter 21-54 Ext. 3 Feedback Source**

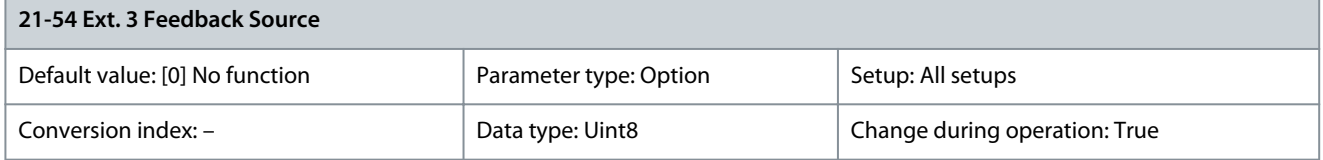

This parameter defines which input on the drive should be treated as the source of the feedback signal for the closed-loop 3 controller. Analog input X30/11 and analog input X30/12 refer to inputs on the VLT® General Purpose I/O Card MCB 101.

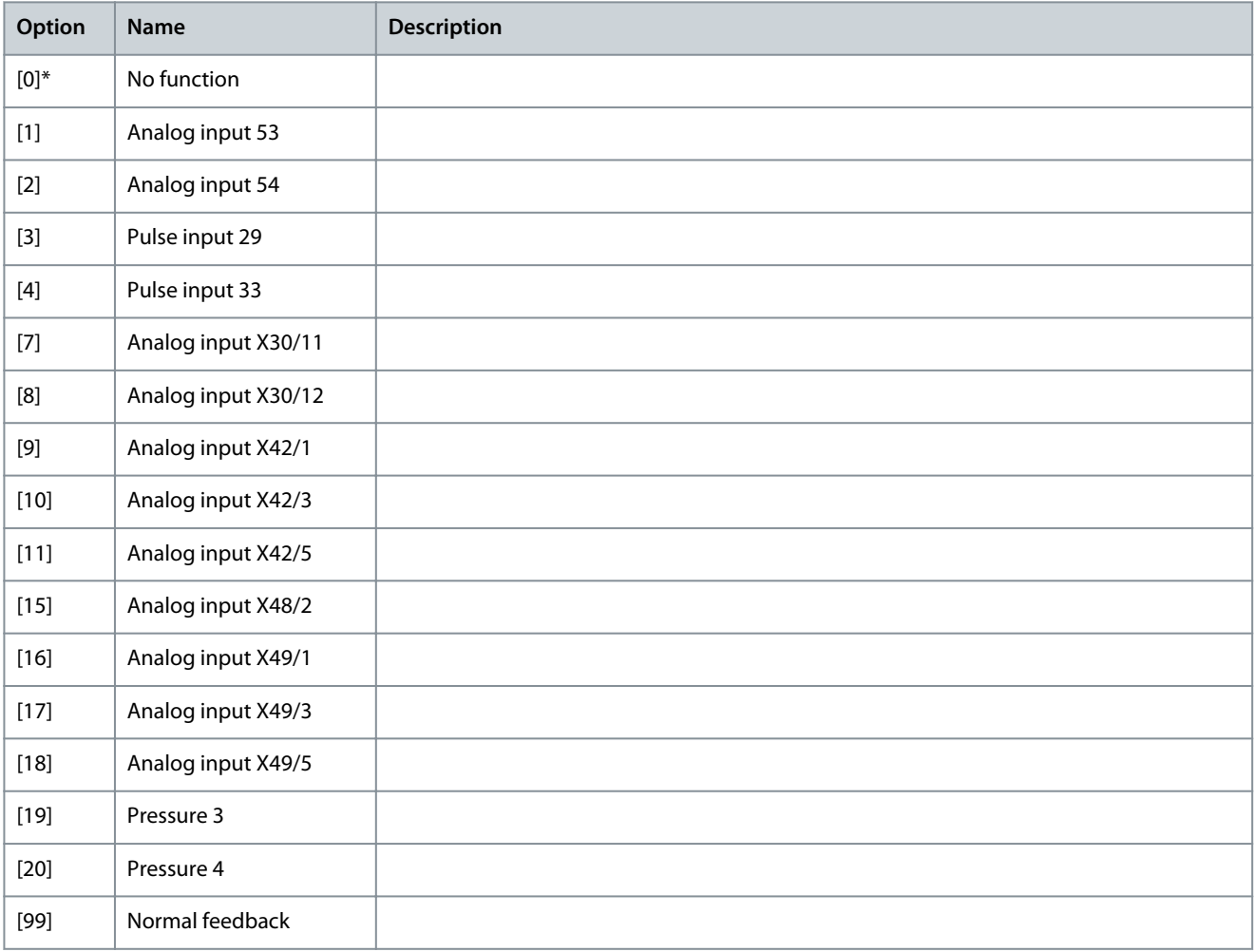

<u>Danfoss</u>

**Parameter Descriptions**

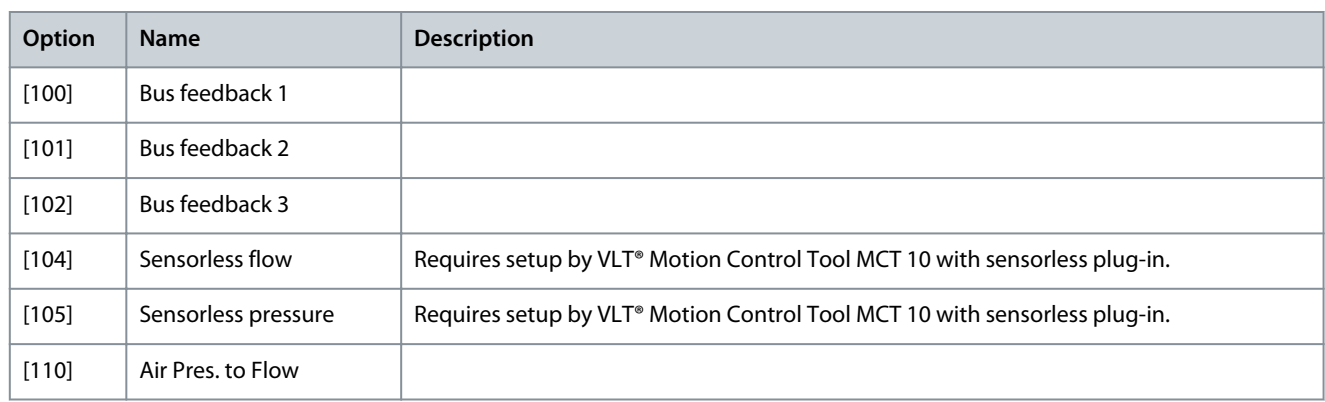

### Parameter 21-55 Ext. 3 Setpoint

### **Table 858: Parameter 21-55 Ext. 3 Setpoint**

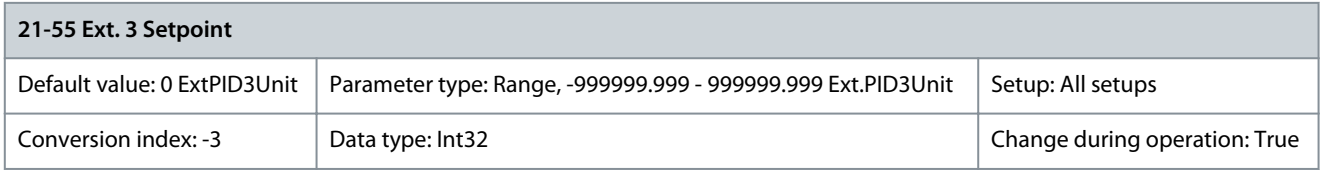

The setpoint reference is used in extended 1 closed loop. Ext. 1 setpoint is added to the value from the Ext. 3 reference source selected in parameter 21-53 Ext. 3 Reference Source.

### **Table 859: Parameter 21-57 Ext. 3 Reference [Unit]**

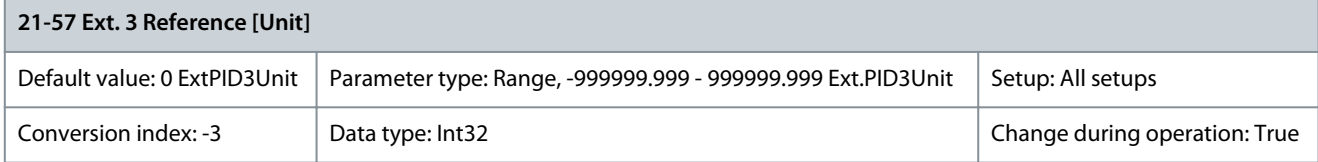

Readout of the reference value for the closed-loop 3 controller. Parameter 21-58 Ext. 3 Feedback [Unit]

### **Table 860: Parameter 21-58 Ext. 3 Feedback [Unit]**

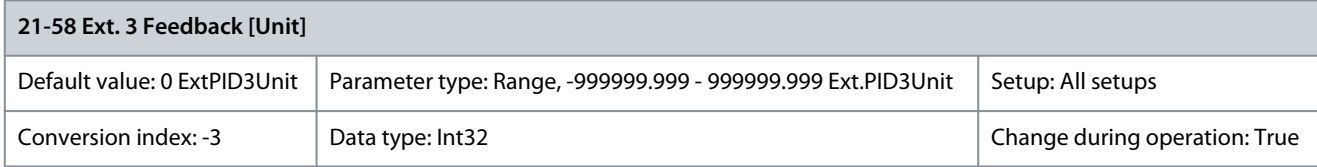

Readout of the feedback value for the closed-loop 3 controller. Parameter 21-59 Ext. 3 Output [%]

### **Table 861: Parameter 21-59 Ext. 3 Output [%]**

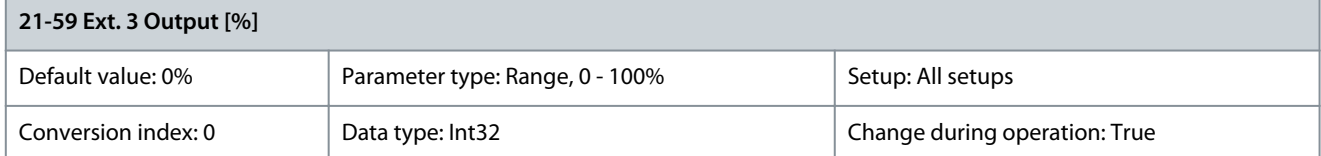

Readout of the output value for the closed-loop 3 controller.

<u> Danfoss</u>

## 5.20.7 21-6\* Ext. CL 3 PID

Parameter 21-60 Ext. 3 Normal/Inverse Control **Table 862: Parameter 21-60 Ext. 3 Normal/Inverse Control**

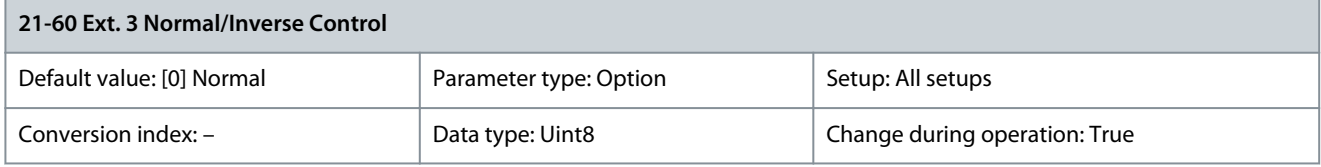

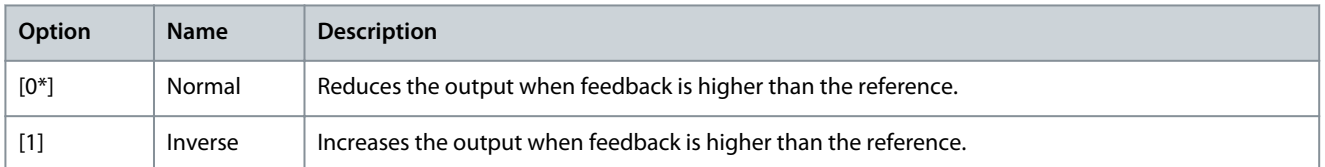

### Parameter 21-61 Ext. 3 Proportional Gain

### **Table 863: Parameter 21-61 Ext. 3 Proportional Gain**

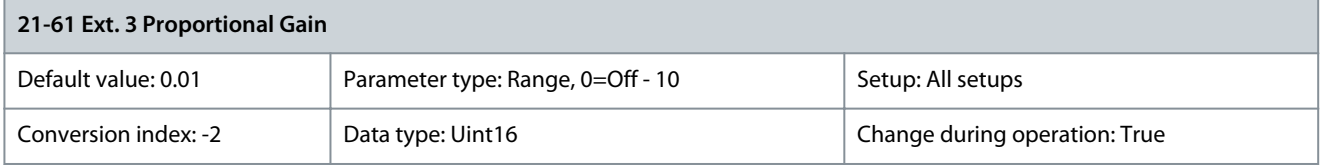

The proportional gain indicates the number of times the error between the setpoint and the feedback signal is to be applied. Parameter 21-62 Ext. 3 Integral Time

### **Table 864: Parameter 21-62 Ext. 3 Integral Time**

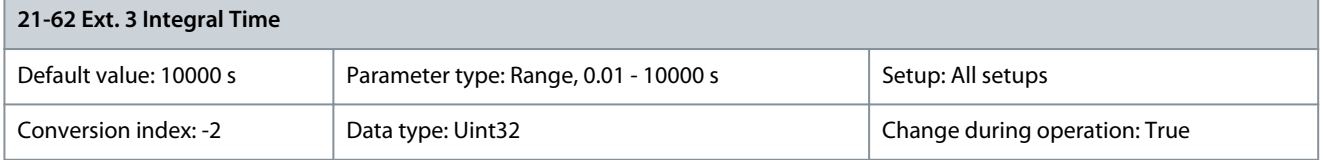

Over time, the integrator accumulates a contribution to the output from the PID controller as long as there is a deviation between the reference/setpoint and feedback signals. The contribution is proportional to the size of the deviation. This ensures that the deviation (error) approaches 0. Quick response on any deviation is obtained when the integral time is set to a low value. Setting it too low, however, may cause the control to become unstable. The value set is the time needed for the integrator to add the same contribution as the proportional for a certain deviation. If the value is set to 10000, the controller acts as a pure proportional controller with a P-band based on the value set in parameter 20-93 PID Proportional Gain. When no deviation is present, the output from the proportional controller is 0.

## Parameter 21-63 Ext. 3 Differentiation Time

### **Table 865: Parameter 21-63 Ext. 3 Differentiation Time**

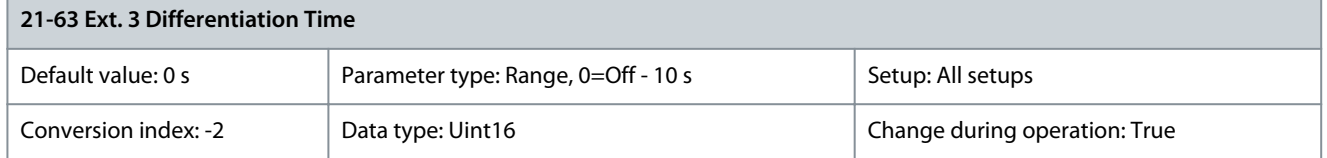

The differentiator does not react to a constant error. It only provides a gain when the feedback changes. The quicker the feedback changes, the stronger the gain from the differentiator. Parameter 21-64 Ext. 3 Dif. Gain Limit

### **Table 866: Parameter 21-64 Ext. 3 Dif. Gain Limit**

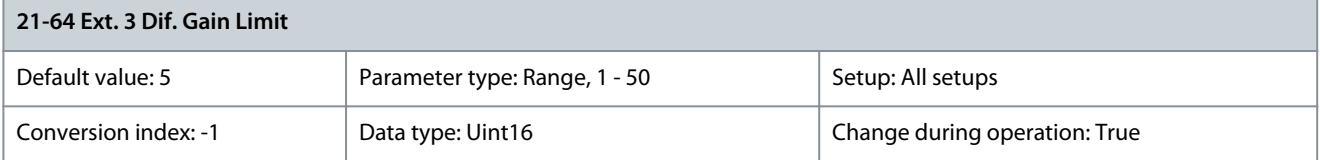

Danfoss

**Parameter Descriptions**

Set a limit for the differentiator gain (DG). The DG increases if there are fast changes. Limit the DG to obtain a pure differentiator gain when changes are slow and a constant differentiator gain when quick changes occur. Parameter 21-66 Ext. 3 On Reference Bandwidth

### **Table 867: Parameter 21-66 Ext. 3 On Reference Bandwidth**

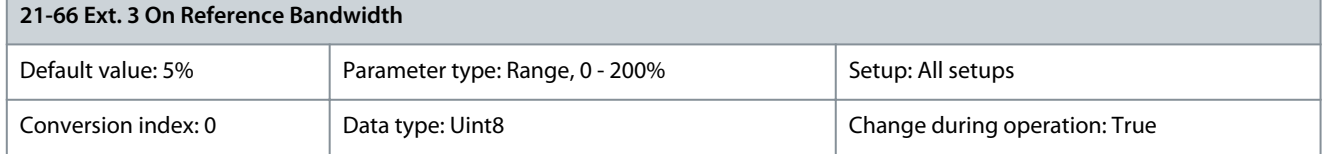

Enter the on-reference bandwidth. When the PID control error (the difference between the reference and the feedback) is less than the value of this parameter, the on-reference status bit is high.

## 5.21 Parameter Group 22-\*\* Appl. Functions

Parameter group for application monitoring functions.

## 5.21.1 22-0\* Miscellaneous

Parameter 22-00 External Interlock Delay

### **Table 868: Parameter 22-00 External Interlock Delay**

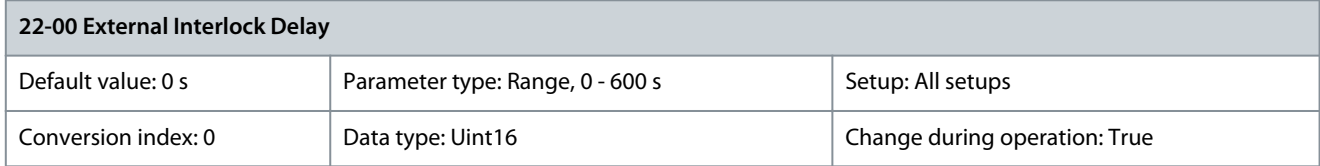

Set the delay time for the external interlock command.

Parameter 22-01 Power Filter Time

### **Table 869: Parameter 22-01 Power Filter Time**

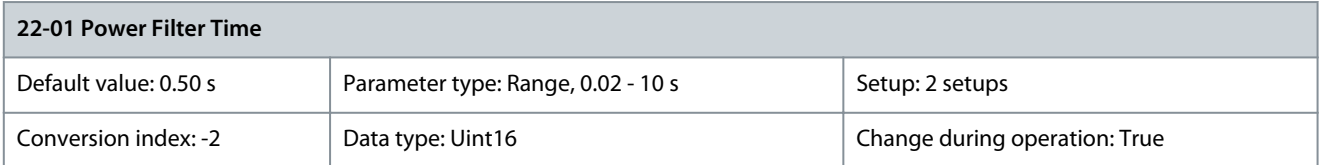

Set the time constant for the filtered power readout. A higher value will give a more steady readout but a slower system response to changes.

## 5.21.2 22-1\* Air Pres. to Flow

Parameter 22-10 Air Pressure to Flow Signal Source

**Table 870: Parameter 22-10 Air Pressure to Flow Signal Source**

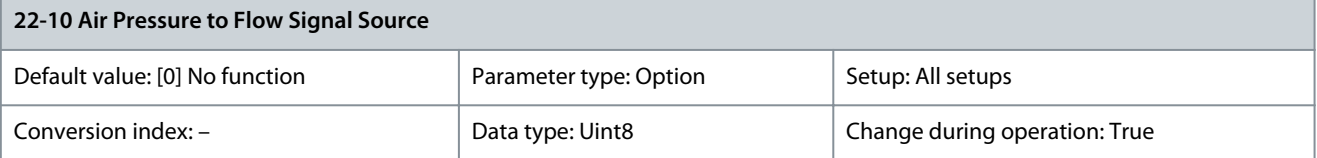

Select which signal source should be used for measuring the pressure difference from which the airflow is calculated. If using analog inputs, scaling must be used.

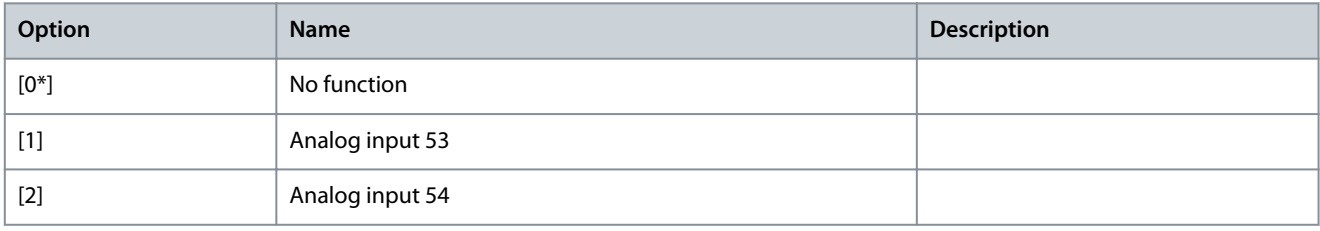

<u>Danfoss</u>

**Parameter Descriptions**

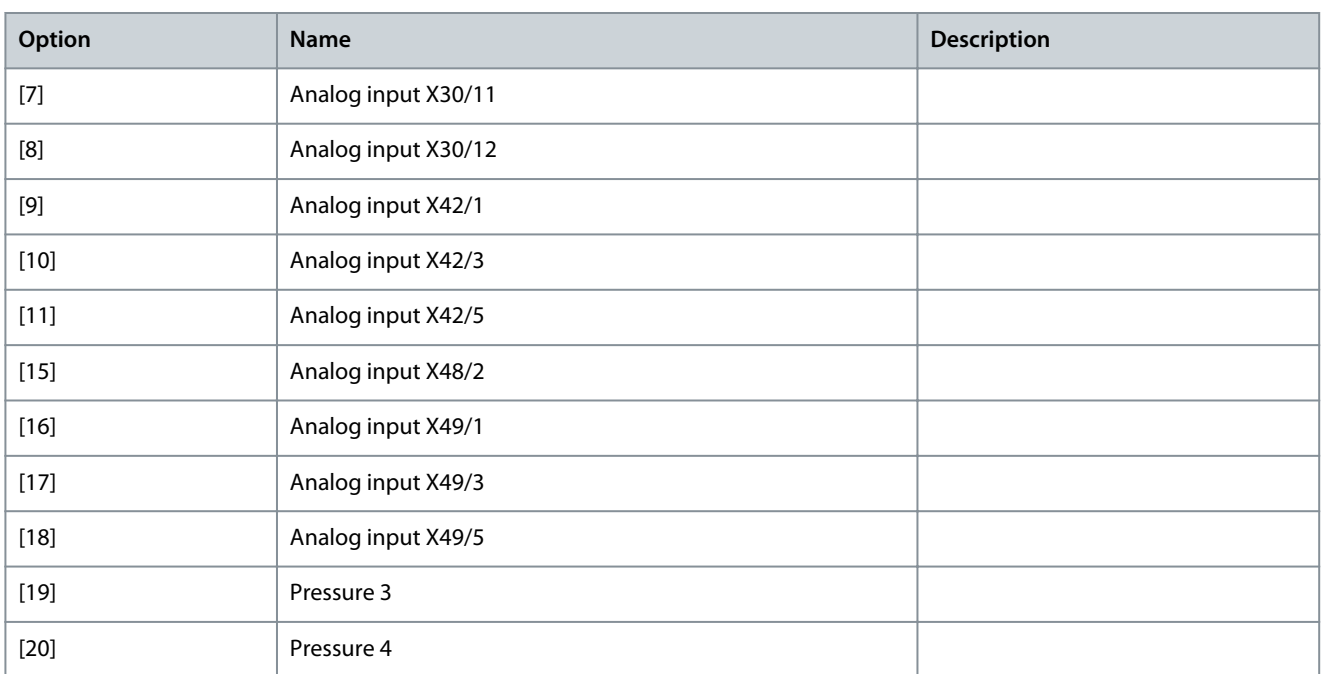

### Parameter 22-11 Air Pressure to Flow Fan k-factor

### **Table 871: Parameter 22-11 Air Pressure to Flow Fan k-factor**

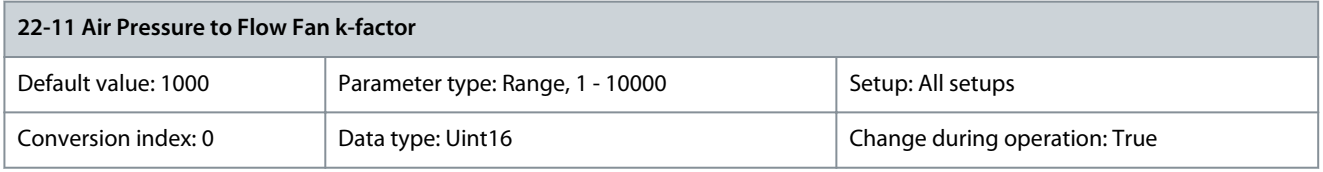

Use the k-factor to calculate airflow. Enter the fan k-factor according to the value provided by the fan manufacturer. Parameter 22-12 Air Pressure to Flow Air Density

### **Table 872: Parameter 22-12 Air Pressure to Flow Air Density**

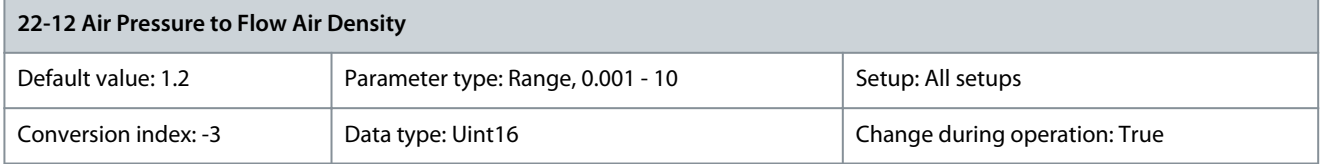

Use the air density when calculating airflow. Enter the air density in environments with flowing air. Parameter 22-13 Air Pressure to Flow Fan Flow Unit

#### **Table 873: Parameter 22-13 Air Pressure to Flow Fan Flow Unit**

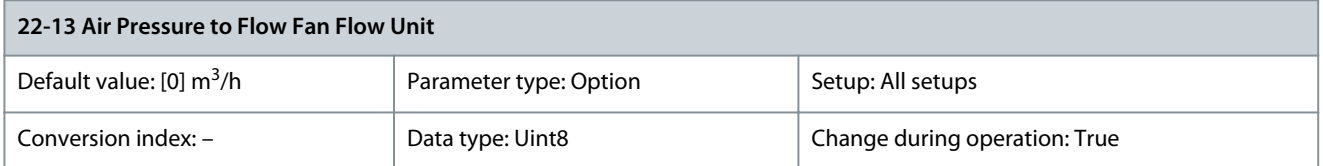

### Select in which unit the calculted airflow is shown.

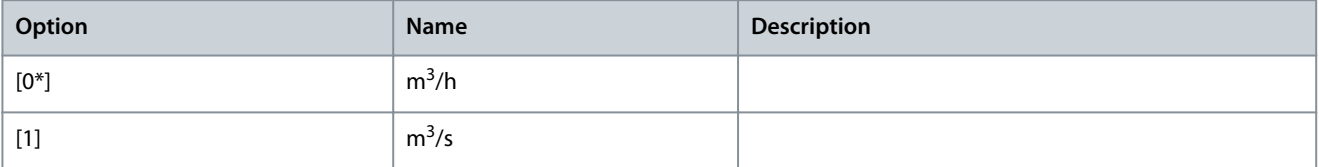

<u> Danfoss</u>

**Parameter Descriptions**

## Parameter 22-14 Air Pressure to Flow Signal Unit

## **Table 874: Parameter 22-14 Air Pressure to Flow Signal Unit**

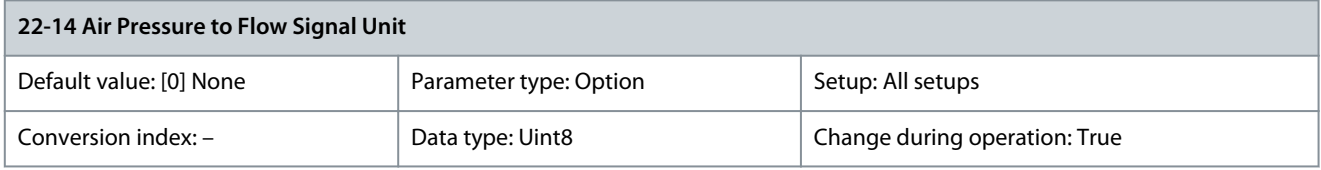

Select the unit for the signal source that should be used for measuring the pressure difference.

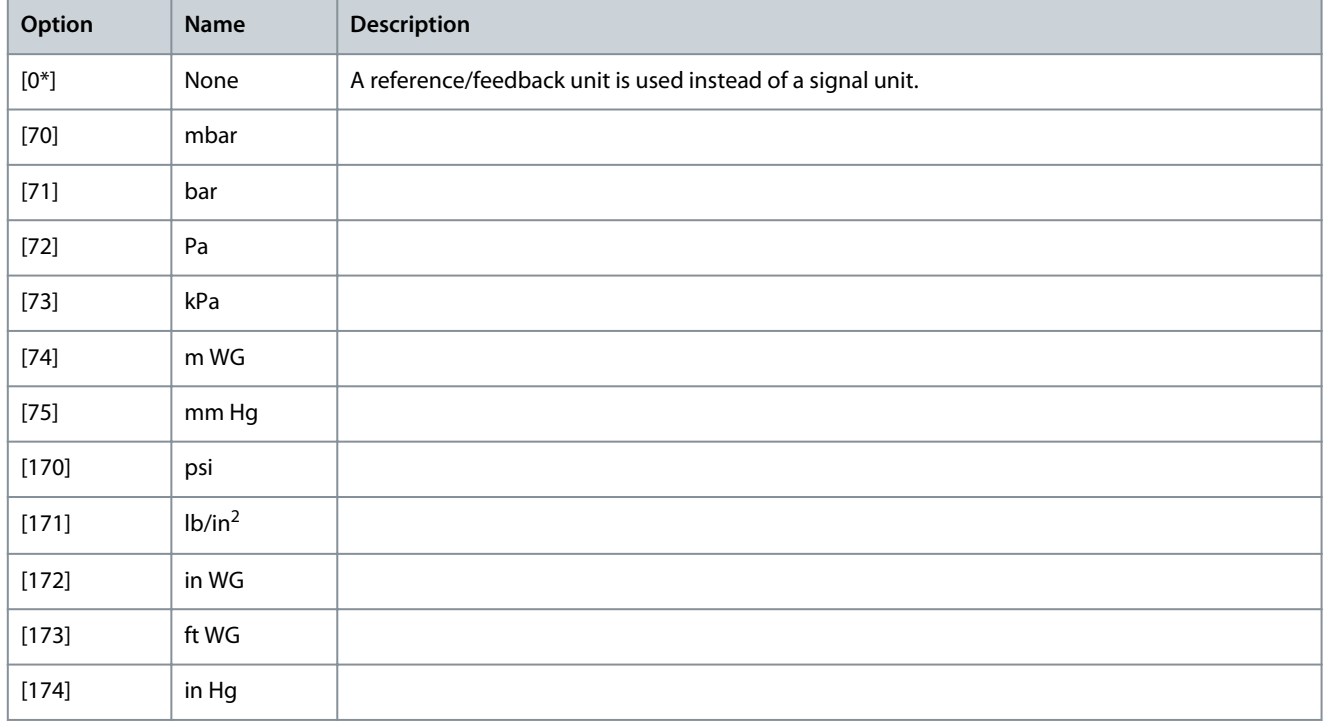

## 5.21.3 22-2\* No-flow Detection

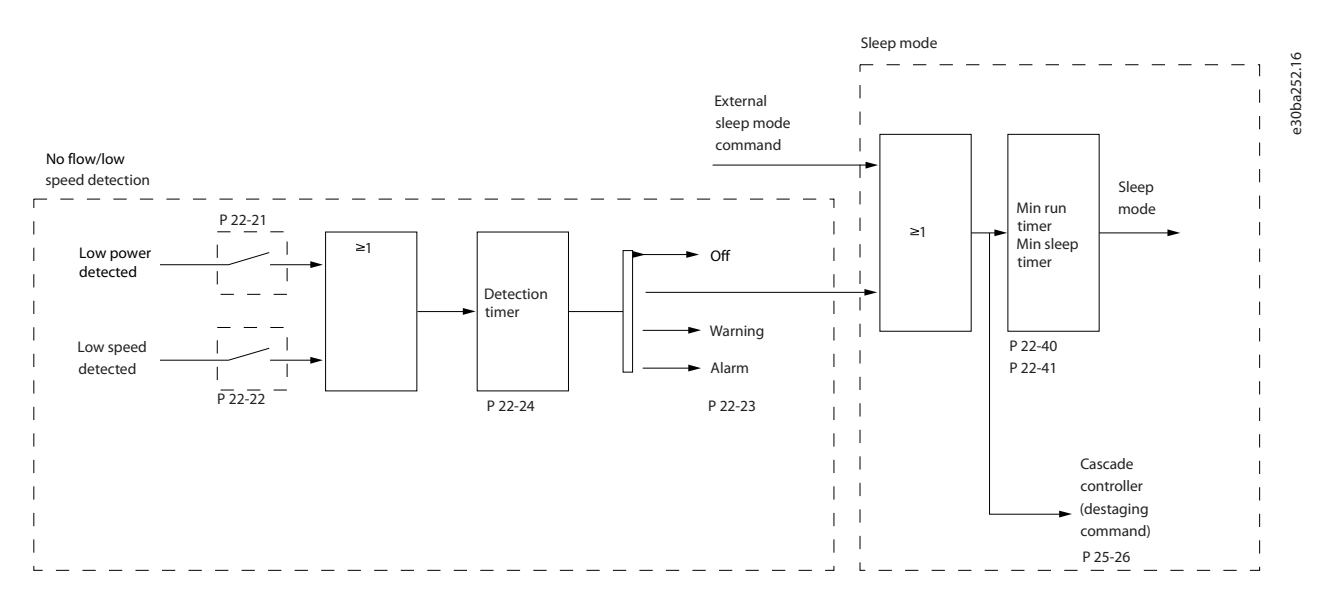

### **Illustration 82: No-flow Detection Diagram**

The drive contains functions for detecting if the load conditions in the system allow the motor to be stopped:

- Low-power detection
- Low-speed detection

<u>Danfoss</u>

One of these 2 signals must be active for a set time (parameter 22-24 No-flow Delay) before the selected action takes place. The following actions are available in parameter 22-23 No-flow Function:

- No action
- Warning
- Alarm
- Sleep mode

### No-flow detection

This function is used for detecting a no-flow situation in pump systems where all valves can be closed. Can be used both when controlled by the integrated PI controller in the drive or by an external PI controller. Program the actual configuration in parameter 1-00 Configuration Mode.

Configuration mode for

- integrated PI controller: closed loop
- external PI controller: open loop

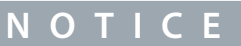

Carry out no-flow tuning before setting the PI-controller parameters.

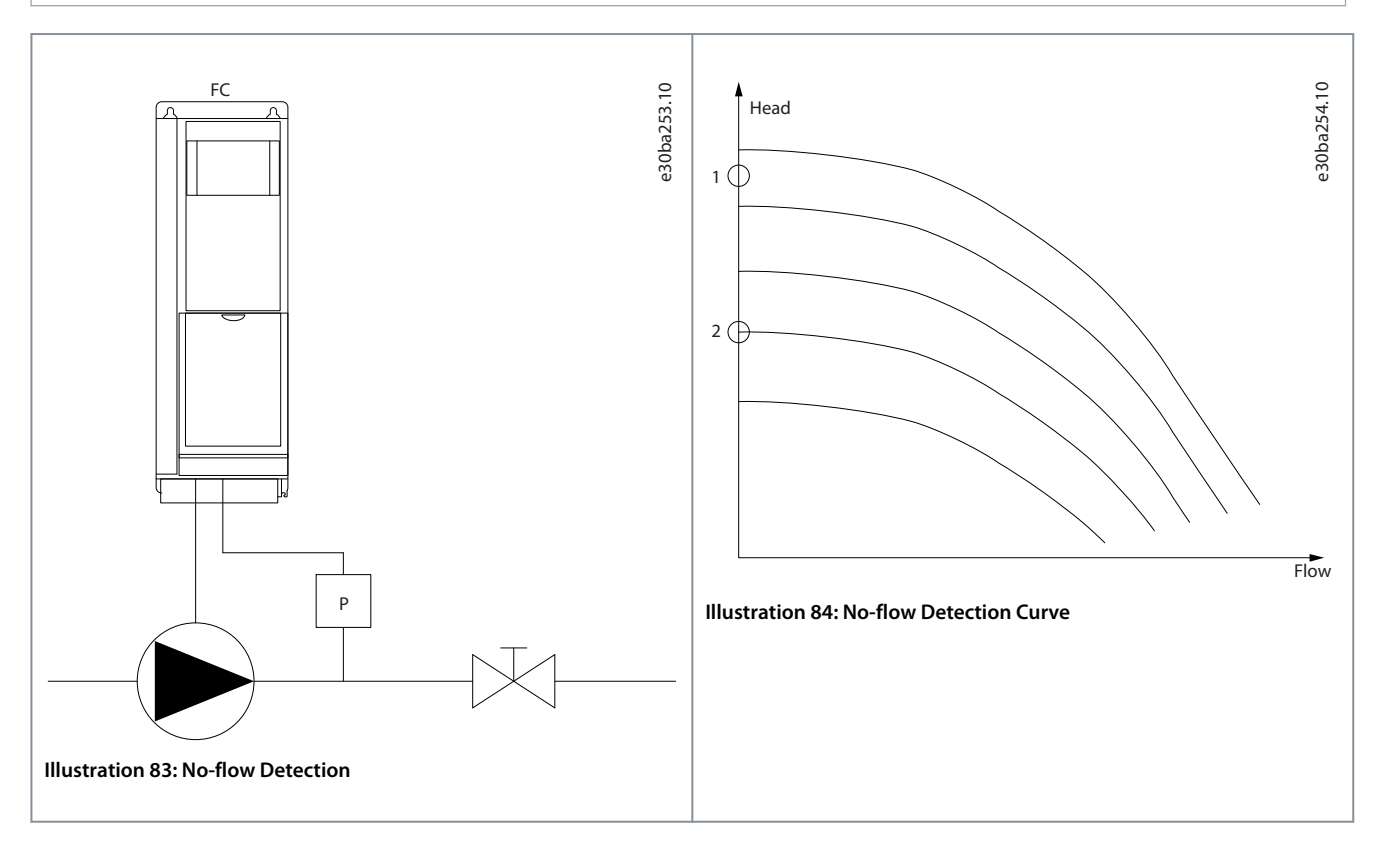

No-flow detection is based on the measurement of speed and power. For a certain speed, the drive calculates power at no flow. This coherence is based on the adjustment of 2 sets of speed and associated power at no flow. Monitoring power enables detection of no-flow conditions in systems with fluctuating suction pressure or of pump systems having a flat characteristic towards low speed.

The 2 sets of data must be based on measurement of power at approximately 50% and 85% of maximum speed with the valves closed. The data is programmed in parameter group 22-3\* No-flow Power Tuning. It is also possible to run a [0] Low Power Auto Set Up (selected in parameter 22-20 Low Power Auto Set-up) automatically stepping through the commissioning process and storing the data measured. When carrying out the auto setup, select [0] Open Loop in parameter 1-00 Configuration Mode, see parameter group 22-3\* No-flow Power Tuning.

## **N O T I C E**

If using the integrated PI controller, carry out no-flow tuning before setting the PI-controller parameters.

**Programming Guide**

<u> Danfoss</u>

### Low-speed detection

Low-speed detection gives a signal if the motor operates at minimum speed as set in *parameter 4-11 Motor Speed Low Limit [RPM]* or parameter 4-12 Motor Speed Low Limit [Hz]. Actions are common with no-flow detection (individual selection not possible). The use of low-speed detection is not limited to systems with a no-flow situation. Low-speed detection can be used in any system where operation at minimum speed allows a stop of the motor until the load calls for a speed higher than minimum speed. This could, for example, be in systems with fans and compressors.

**N O T I C E**

In pump systems, ensure that the minimum speed in parameter 4-11 Motor Speed Low Limit [RPM] or parameter 4-12 Motor Speed Low Limit [Hz] is set high enough for detection as the pump can run with a rather high speed even with valves closed.

### Dry-pump detection

If the pump has run dry (low power consumption - high speed), the no-flow detection can also be used for detecting. The function can be used with both the integrated and the external PI controller.

There are 2 conditions that trigger a dry-pump signal:

- Power consumption below no-flow level.
- Pump running at maximum speed or maximum reference open loop, whichever is lowest.

The signal must be active for at set time (parameter 22-27 Dry Pump Delay) before the selected action takes place. The following actions are available (parameter 22-26 Dry Pump Function):

- Warning
- Alarm

Enable and commission no-flow detection in parameter 22-23 No-flow Function and parameter 22-3\* No-flow Power Tuning. Parameter 22-20 Low Power Auto Set-up

### **Table 875: Parameter 22-20 Low Power Auto Set-up**

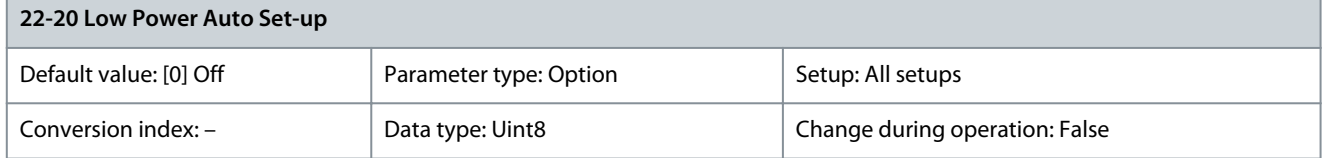

### Start of auto setup of power data for no-flow power tuning.

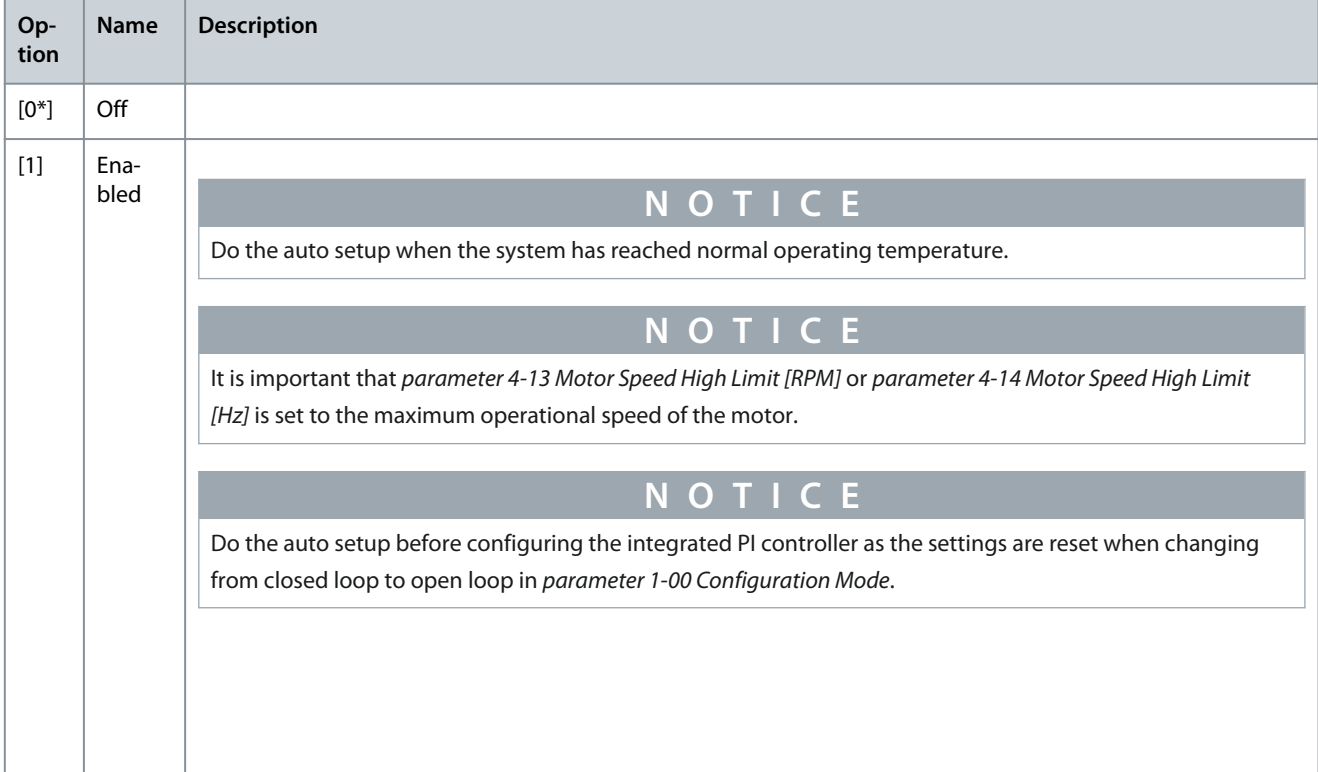

Danfoss

**Parameter Descriptions**

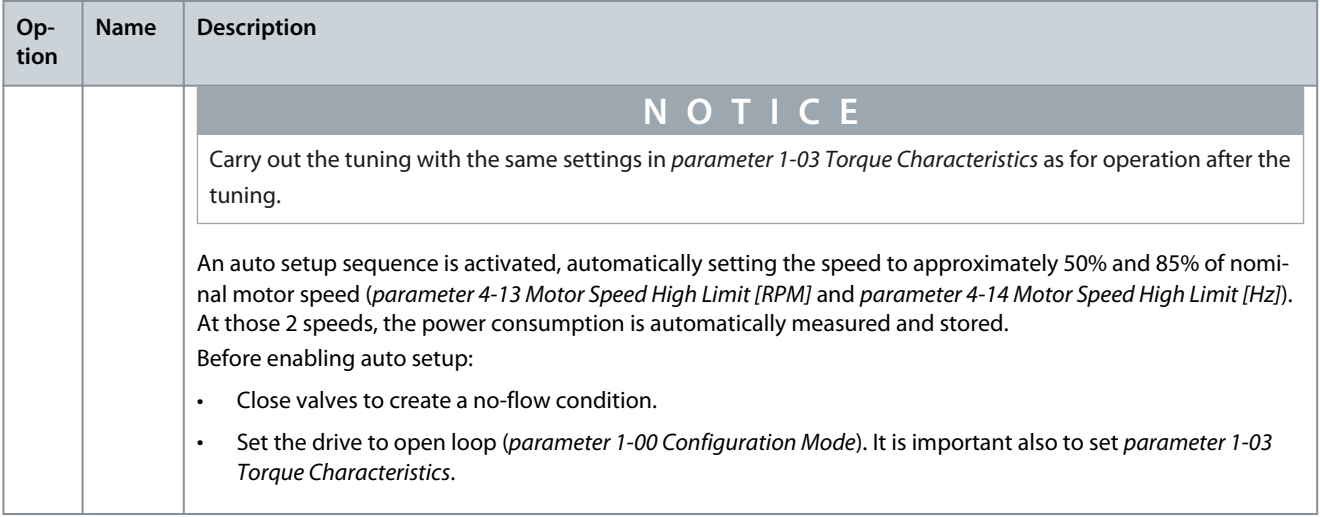

### Parameter 22-21 Low Power Detection

### **Table 876: Parameter 22-21 Low Power Detection**

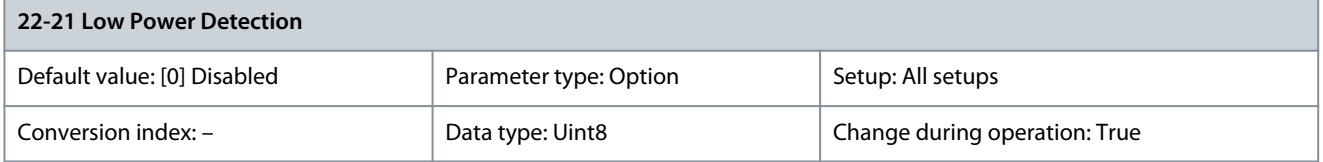

Use this parameter for enabling/disabling no-flow detection based on measured motor power.

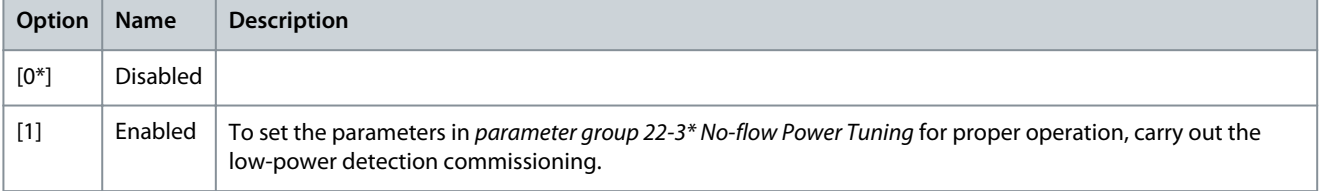

### Parameter 22-22 Low Speed Detection

### **Table 877: Parameter 22-22 Low Speed Detection**

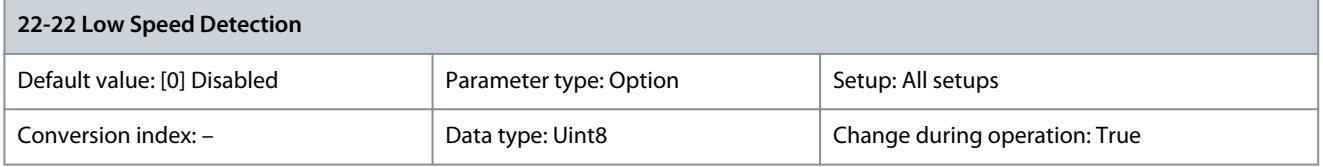

Use this parameter for enabling/disabling no-flow detection based on operation at motor speed low limit.

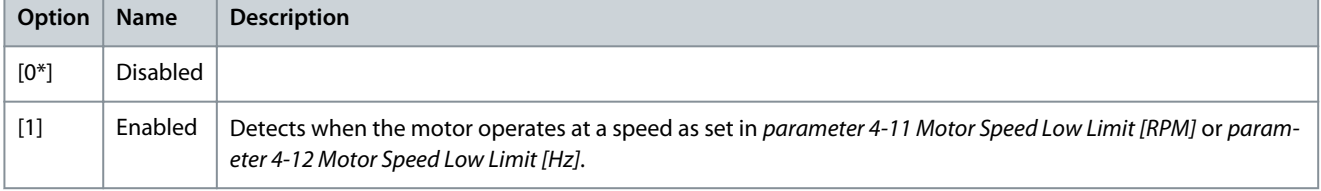

## Parameter 22-23 No-flow Detection

## **Table 878: Parameter 22-23 No-flow Detection**

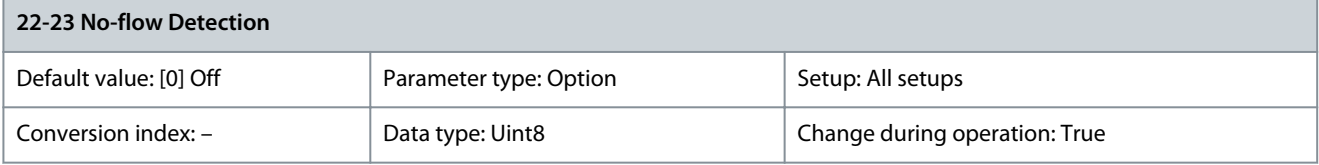

<u>Danfoss</u>

**Parameter Descriptions**

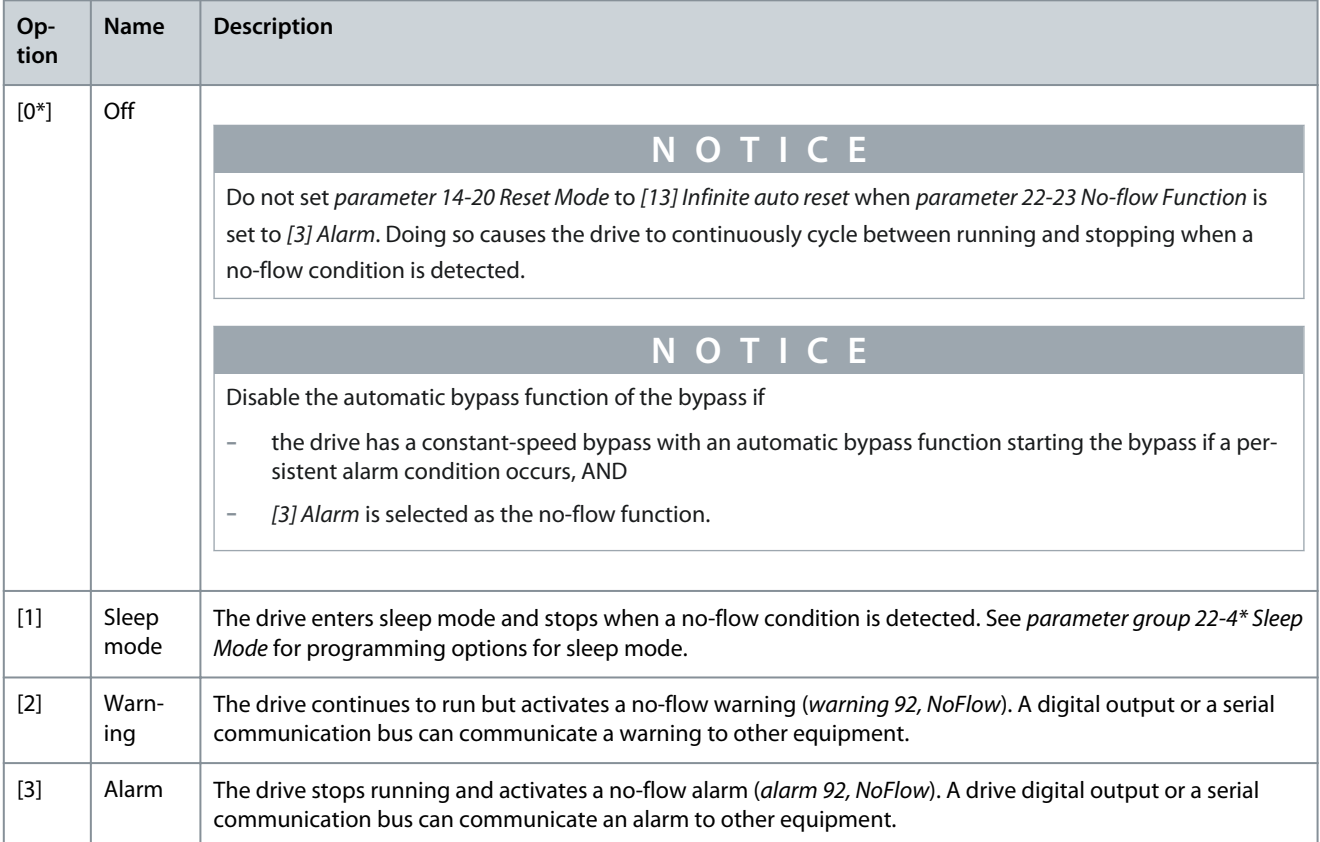

Common actions for low-power detection and low-speed detection (individual selections not possible).

### Parameter 22-24 No-flow Delay

### **Table 879: Parameter 22-24 No-flow Delay**

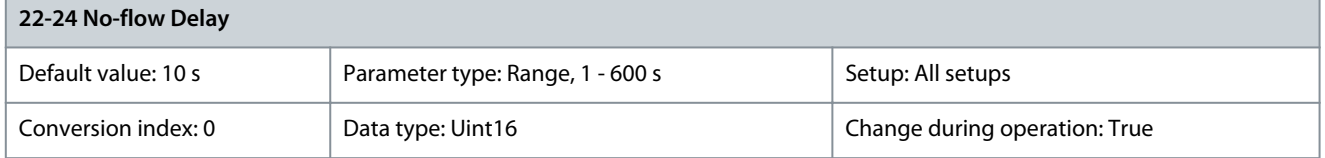

Set the time that low power/low speed must stay detected to activate a signal for actions. If detection disappears before the time runs out, the timer is reset.

Parameter 22-26 Dry Pump Function

### **Table 880: Parameter 22-26 Dry Pump Function**

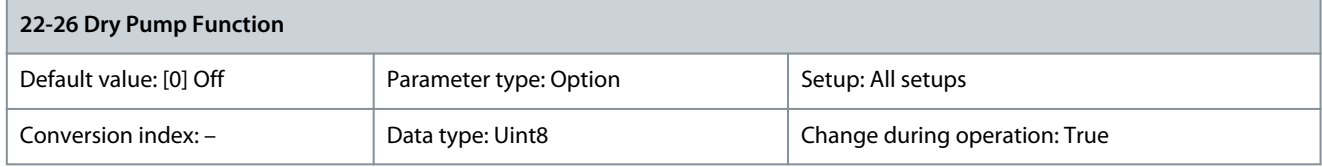

Select the action for dry-pump operation. To use the dry-pump detection:

- Enable low-power detection in parameter 22-21 Low Power Detection.
- Commission low-power detection using either parameter group 22-3\* No-flow Power Tuning or parameter 22-20 Low Power Auto Set-up.

## **N O T I C E**

Do not set parameter 14-20 Reset Mode to [13] Infinite auto reset when parameter 22-26 Dry Pump Function is set to [2] Alarm. Doing so causes the drive to continuously cycle between running and stopping when a dry-pump condition is detected.

<u>Danfoss</u>

## **Parameter Descriptions**

# **N O T I C E**

For drives with constant-speed bypass: If an automatic bypass function starts the bypass at persistent alarm conditions, disable the automatic bypass function, if [2] Alarm or [3] Man. Reset Alarm is selected as the dry-pump function.

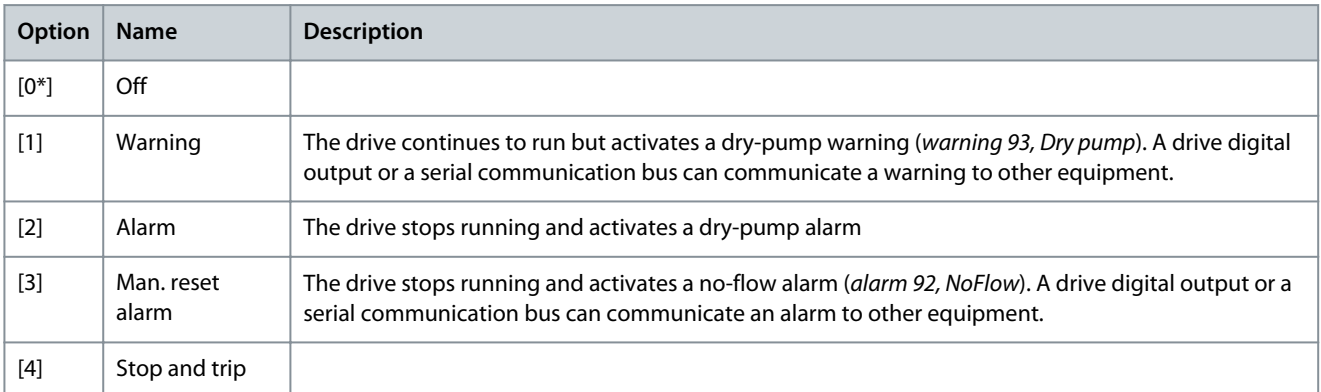

### Parameter 22-27 Dry Pump Delay

### **Table 881: Parameter 22-27 Dry Pump Delay**

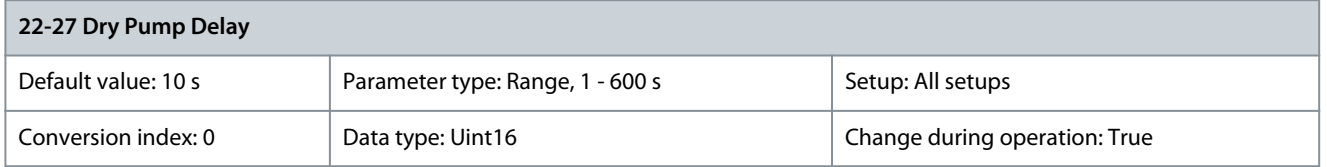

This parameter defines for how long the dry-pump condition must be active before activating a warning or an alarm. The drive waits for the no-flow delay time (parameter 22-24 No-flow Delay) to expire before the timer for the dry-pump delay starts. Parameter 22-28 No-flow Low Speed [RPM]

### **Table 882: Parameter 22-28 No-flow Low Speed [RPM]**

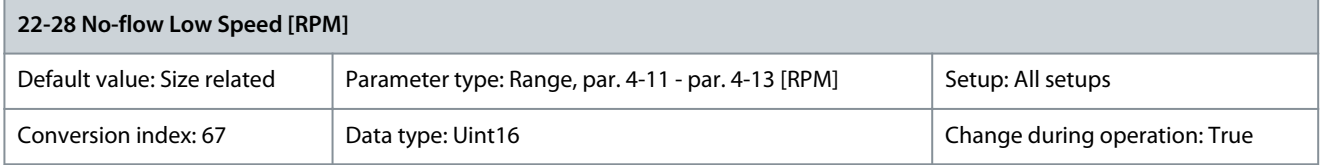

### Set the no-flow speed reference in RPM. Parameter 22-29 No-flow Low Speed [Hz]

### **Table 883: Parameter 22-29 No-flow Low Speed [Hz]**

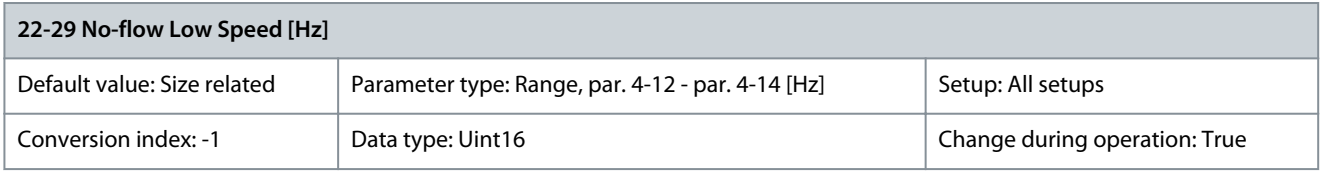

Set the no-flow speed reference in Hz.

## 5.21.4 22-3\* No-flow Power Tuning

## **N O T I C E**

Set parameter 1-03 Torque Characteristics before tuning takes place.

If auto setup is disabled in parameter 22-20 Low Power Auto Set-up, the tuning sequence is as follows:

<u>Danfoss</u>

- **1.** Close the main valve to stop flow.
- **2.** Run with motor until the system has reached normal operating temperature.
- **3.** Press [Hand On] and adjust speed for approximately 85% of rated speed. Note the exact speed.
- **4.** Read power consumption either by looking for actual power in the data line in the LCP or by viewing 1 of the following parameters:
	- **1.** Parameter 16-10 Power [kW], or
	- **2.** Parameter 16-11 Power [hp]

in the Main Menu.

- **5.** Note the power readout.
- **6.** Change speed to approximately 50% of rated speed. Note the exact speed.
- **7.** Read power consumption either by looking for actual power in the data line in the LCP or by viewing 1 of the following parameters:
	- **1.** Parameter 16-10 Power [kW], or
	- **2.** Parameter 16-11 Power [hp]

in the Main Menu.

- **8.** Note the power readout.
- **9.** Program the speeds used in:
	- **1.** Parameter 22-32 Low Speed [RPM]
	- **2.** Parameter 22-33 Low Speed [Hz]
	- **3.** Parameter 22-36 High Speed [RPM]
	- **4.** Parameter 22-37 High Speed [Hz]
- **10.** Program the associated power values in:
	- **1.** Parameter 22-34 Low Speed Power [kW]
	- **2.** Parameter 22-35 Low Speed Power [hp]
	- **3.** Parameter 22-38 High Speed Power [kW]
	- **4.** Parameter 22-39 High Speed Power [hp]
- **11.** Switch back with [Auto On] or [Off].

Parameter 22-30 No-flow Power

### **Table 884: Parameter 22-30 No-flow Power**

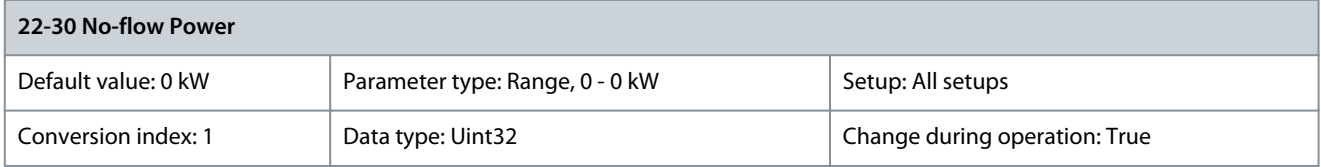

Readout of calculated no-flow power at actual speed. If power drops to the display value, the drive considers the condition as a noflow situation.

Parameter 22-31 Power Correction Factor

**Table 885: Parameter 22-31 Power Correction Factor**

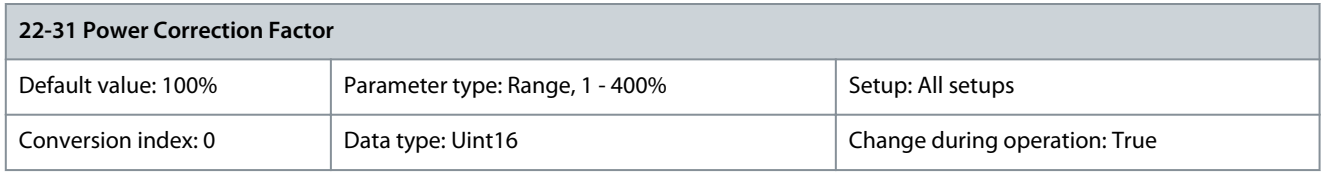

Make corrections to the calculated power in parameter 22-30 No-flow Power. If no-flow is detected when it should not be, decrease the setting. However, if no-flow is not detected when it should be, increase the setting to above 100%.

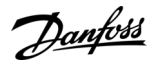

### Parameter 22-32 Low Speed [RPM]

### **Table 886: Parameter 22-32 Low Speed [RPM]**

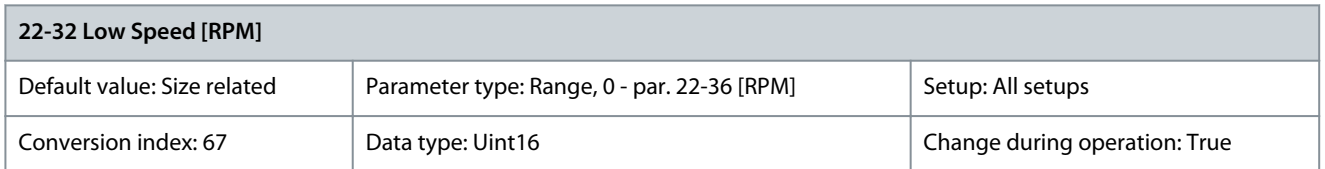

Use this parameter if parameter 0-02 Motor Speed Unit is set to [0] RPM (parameter is not visible if [1] Hz is selected). Set used speed at the 50% level. This function is used for storing values necessary for tuning no-flow detection. Parameter 22-33 Low Speed [Hz]

### **Table 887: Parameter 22-33 Low Speed [Hz]**

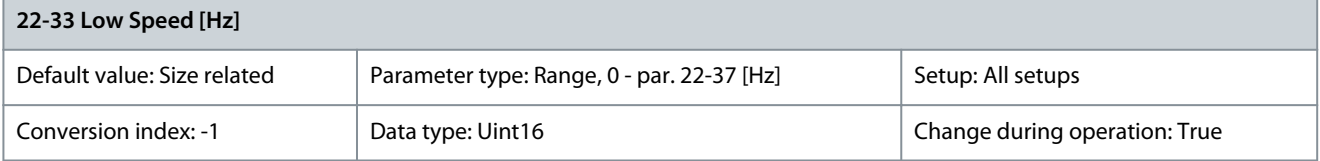

Use this parameter if parameter 0-02 Motor Speed Unit is set to [1] Hz (parameter is not visible if [0] RPM is selected). Set used speed at the 50% level. This function is used for storing values necessary for tuning no-flow detection. Parameter 22-34 Low Speed Power [kW]

### **Table 888: Parameter 22-34 Low Speed Power [kW]**

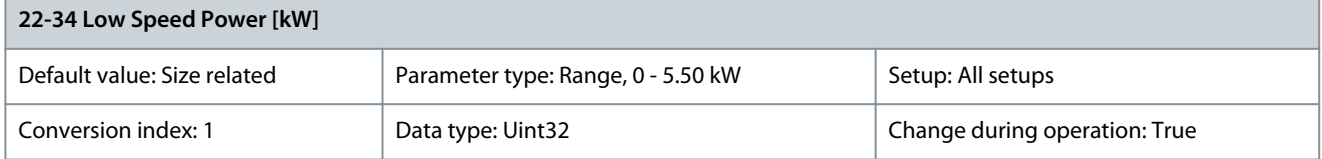

Use this parameter if parameter 0-03 Regional Settings is set for [0] International (parameter not visible if [1] North America is selected). Set power consumption at the 50% speed level. This function is used for storing values necessary for tuning no-flow detection. Parameter 22-35 Low Speed Power [hp]

#### **Table 889: Parameter 22-35 Low Speed Power [hp]**

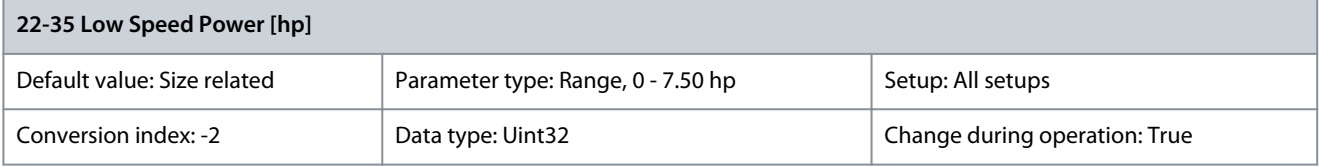

Use this parameter if parameter 0-03 Regional Settings is set for [1] North America (parameter not visible if [0] International is selected). Set power consumption at the 50% speed level. This function is used for storing values necessary for tuning no-flow detection. Parameter 22-36 High Speed [RPM]

#### **Table 890: Parameter 22-36 High Speed [RPM]**

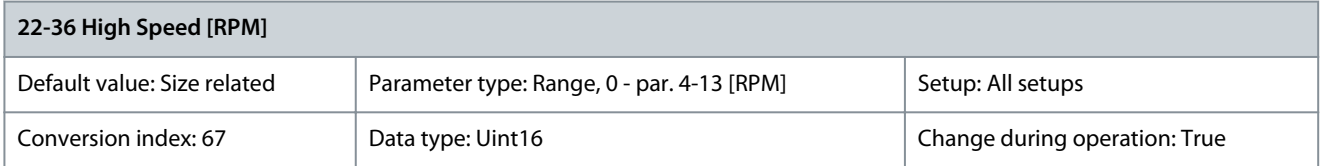

Use this parameter if parameter 0-02 Motor Speed Unit is set to [0] RPM (parameter is not visible if [1] Hz is selected). Set used speed at the 85% level. This function is used for storing values necessary for tuning no-flow detection.

### Parameter 22-37 High Speed [Hz]

### **Table 891: Parameter 22-37 High Speed [Hz]**

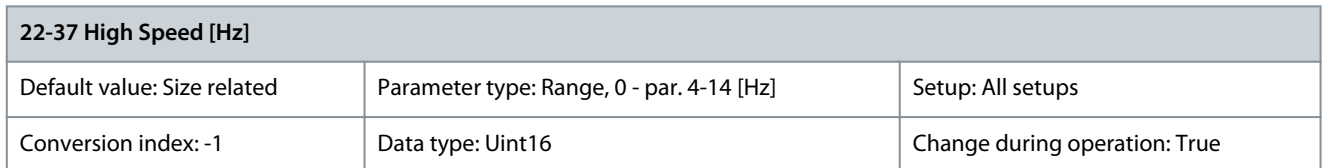

Use this parameter if parameter 0-02 Motor Speed Unit is set to [1] Hz (parameter is not visible if [0] RPM is selected). Set used speed at the 85% level. This function is used for storing values necessary for tuning no-flow detection. Parameter 22-38 High Speed Power [kW]

### **Table 892: Parameter 22-38 High Speed Power [kW]**

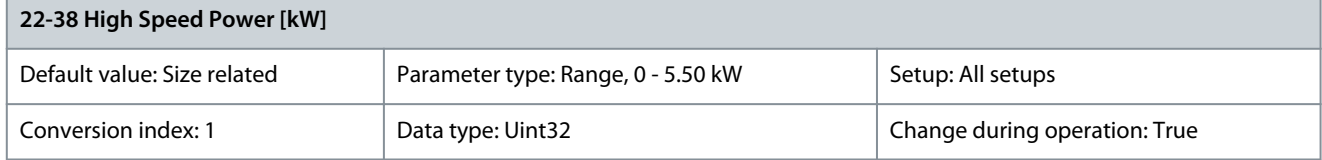

Use this parameter if parameter 0-03 Regional Settings is set for [0] International (parameter not visible if [1] North America is selected). Set power consumption at the 85% speed level. This function is used for storing values necessary for tuning no-flow detection. Parameter 22-39 High Speed Power [hp]

### **Table 893: Parameter 22-39 High Speed Power [hp]**

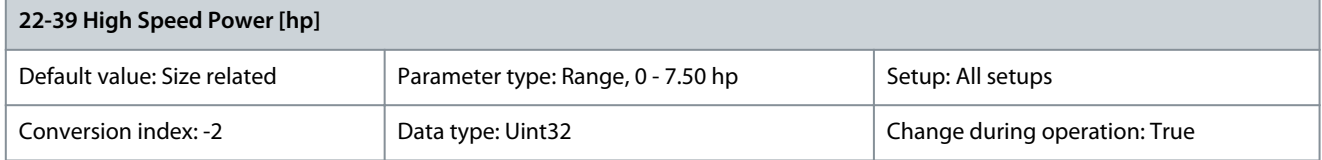

Use this parameter if parameter 0-03 Regional Settings is set for [1] North America (parameter not visible if [0] International is selected). Set power consumption at the 85% speed level. This function is used for storing values necessary for tuning no-flow detection.

## 5.21.5 22-4\* Sleep Mode

If the load on the system allows for stop of the motor and the load is monitored, the motor can be stopped by activating the sleepmode function. This is not a normal stop command, but ramps the motor down to 0 RPM and stops energizing the motor. When in sleep mode, certain conditions are monitored to find out when load has been applied to the system again.

Sleep mode can be activated either from the no-flow detection/minimum speed detection (must be programmed via parameters for no-flow detection, see the signal flow-diagram in parameter group 22-2\* No-flow Detection) or via an external signal applied to 1 of the digital inputs (must be programmed via the parameters for configuration of the digital inputs, parameter group 5-1\* Digital Inputs selecting [66] Sleep Mode). Sleep mode is activated only when no wake-up conditions are present. To enable use of, for example, an electro-mechanical flow switch to detect a no-flow condition and activate sleep mode, the action takes place at the raising edge of the external signal applied (otherwise the drive would stay in sleep mode as the signal would be steadily connected).

## **N O T I C E**

If sleep mode is to be based on no-flow detection/minimum speed, select [1] Sleep Mode in parameter 22-23 No-flow Function.

If parameter 25-26 Destage at No-flow is set to [1] Enabled, activating sleep mode sends a command to the cascade controller (if enabled) to start de-staging of lag pumps (fixed speed) before stopping the lead pump (variable speed).

When entering sleep mode, the lower status line in the LCP shows Sleep Mode.

See also signal flow chart in *parameter group 22-2\* No-flow Detection*. There are the following ways of using the sleep mode function.

Danfoss

## **Parameter Descriptions**

## **Programming Guide**

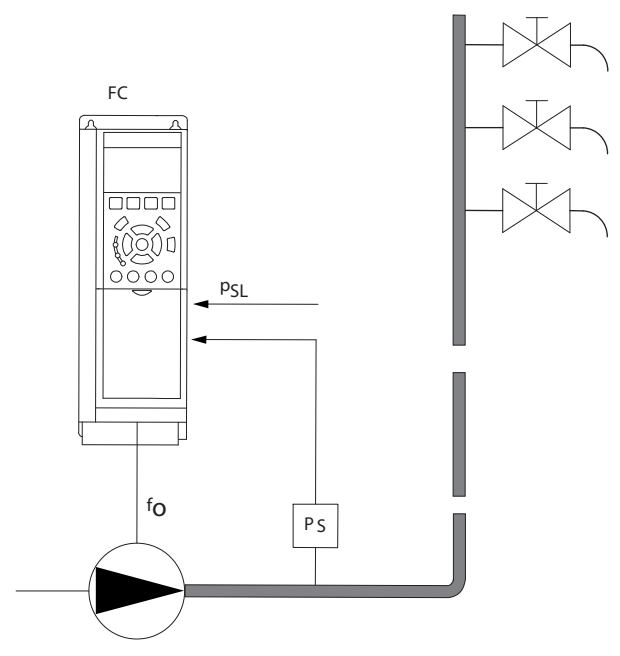

**Illustration 85: Sleep-mode Function**

**1.** Systems where the integrated PI controller is used for controlling pressure or temperature, for example, boost systems with a pressure feedback signal applied to the drive from a pressure transducer. Set parameter 1-00 Configuration Mode to [3] Closed Loop and configure the PI controller configured for desired reference and feedback signals.

0ba255.

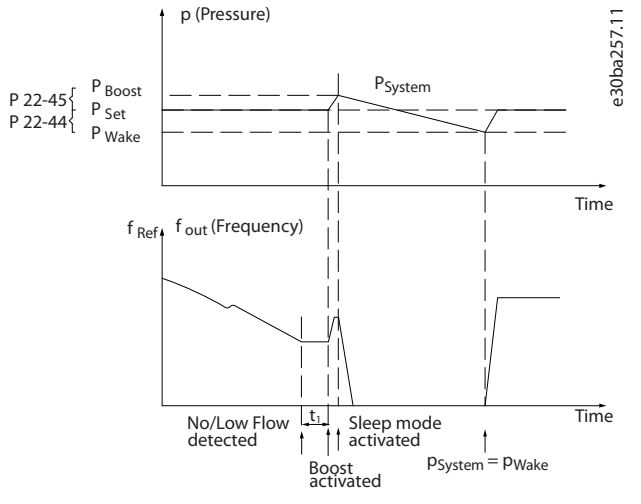

**Illustration 86: Example with Boost System**

If no-flow is detected, the drive increases the setpoint for pressure to ensure a slight overpressure in the system (boost set in parameter 22-45 Setpoint Boost). The feedback from the pressure transducer is monitored, and then this pressure has dropped with a set percentage below the normal setpoint for pressure ( $P_{set}$ ). The motor ramps up again and the pressure reached the set value ( $P_{set}$ ).

<u>Danfoss</u>

## **Parameter Descriptions**

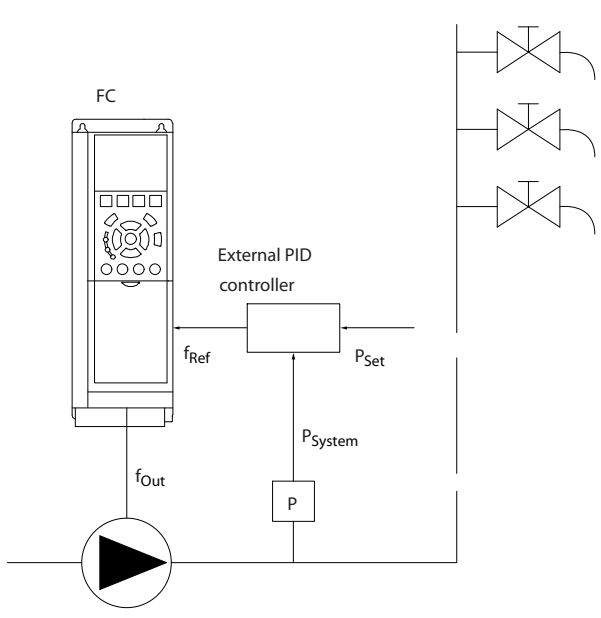

**Illustration 87: Boost System**

**2.** In systems where the pressure or temperature is controlled by an external PI controller, the wake-up conditions cannot be based on feedback from the pressure/temperature transducer as the setpoint is not known. In the example with a boost system, the desired pressure, P<sub>set</sub>, is not known. Set parameter 1-00 Configuration Mode to [0] Open Loop.

e30ba256.12

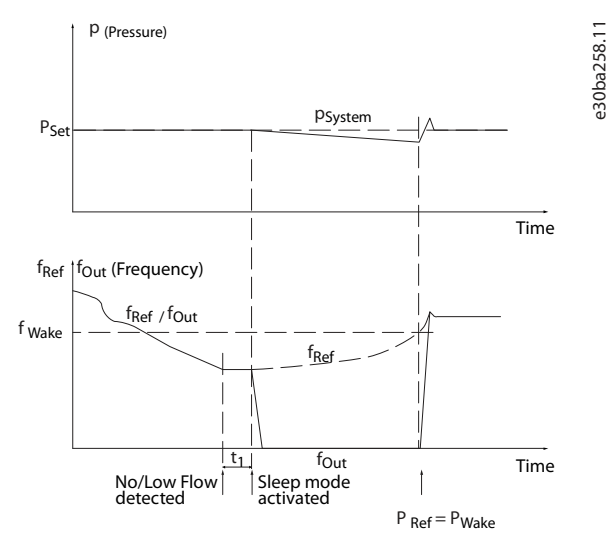

**Illustration 88: Example with Boost System**

When low power or low speed is detected, the motor is stopped, but the reference signal ( $f_{ref}$ ) from the external controller is still monitored. Because of the the low pressure created, the controller increases the reference signal to gain pressure. When the reference signal has reached a set value,  $f_{wake}$ , the motor restarts. The speed is set manually by an external reference signal (remote reference). Use default settings (parameter group 22-3\* No-flow Power Tuning) for tuning of the no-flow function.

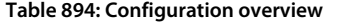

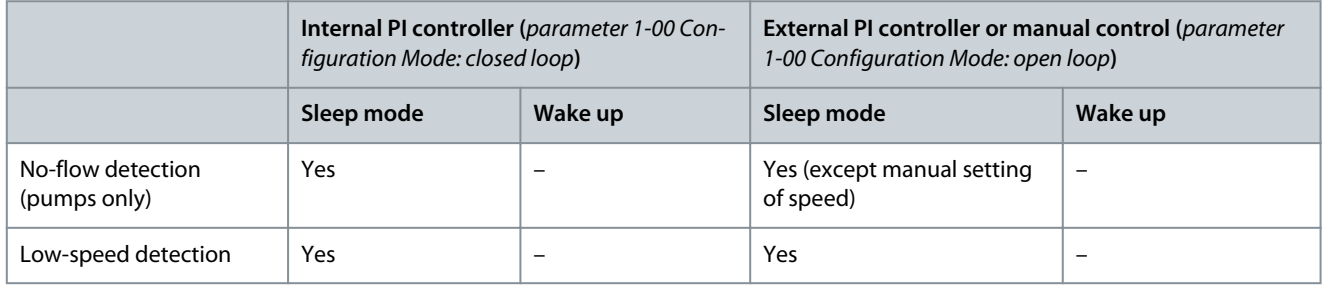

<u>Danfoss</u>

### **Parameter Descriptions**

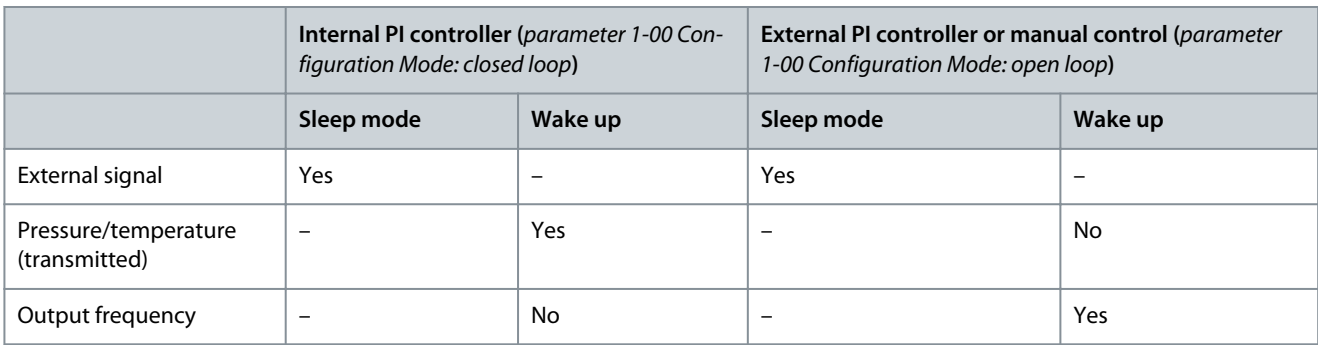

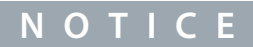

Sleep mode is not active when local reference is active (press the navigation keys to set speed manually). See parameter 3-13 Reference Site. Sleep mode does not work in hand-on mode. Carry out auto setup in open loop before setting input/output in closed loop.

### Parameter 22-40 Minimum Run Time

### **Table 895: Parameter 22-40 Minimum Run Time**

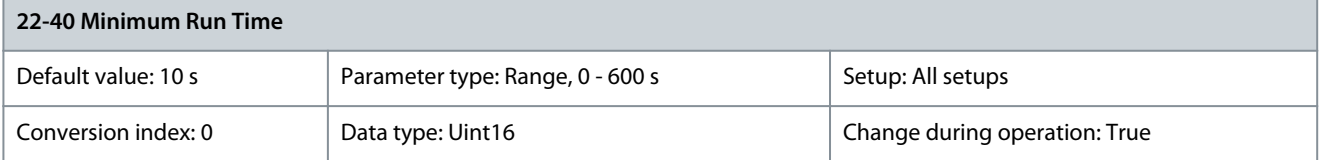

Set the minimum running time for the motor after a start command (digital input or fieldbus) before entering sleep mode. Parameter 22-41 Minimum Sleep Time

### **Table 896: Parameter 22-41 Minimum Sleep Time**

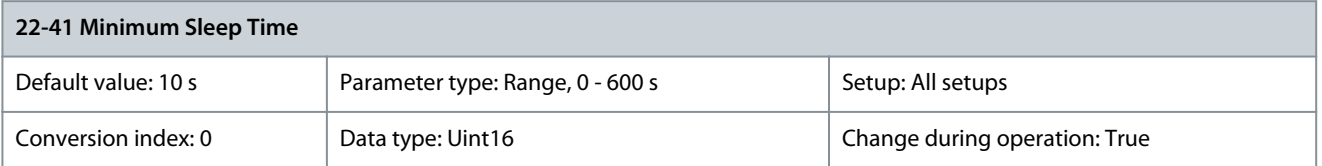

Set the minimum time for staying in sleep mode. This setting overrides any wake-up conditions. Parameter 22-42 Wake-up Speed [RPM]

### **Table 897: Parameter 22-42 Wake-up Speed [RPM]**

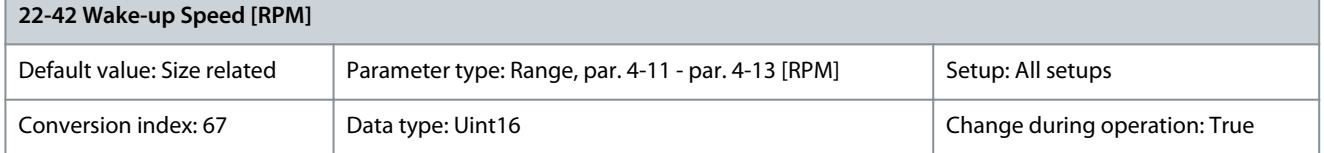

To be used if parameter 0-02 Motor Speed Unit has been set to [0] RPM (parameter not visible if [1] Hz is selected). Only to be used if parameter 1-00 Configuration Mode is set to [0] Open loop and an external controller applies speed reference. Set the reference speed at which the sleep mode should be canceled.

Parameter 22-43 Wake-up Speed [Hz]

### **Table 898: Parameter 22-43 Wake-up Speed [Hz]**

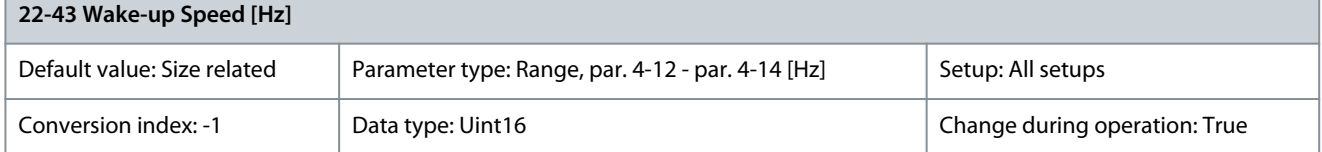

<u>Danfoss</u>

**Parameter Descriptions**

To be used if parameter 0-02 Motor Speed Unit has been set to [1] Hz (parameter not visible if [0] RPM is selected). Only to be used if parameter 1-00 Configuration Mode is set to [0] Open loop and speed reference is applied by an external controller controlling the pressure. Set the reference at which speed the sleep mode should be canceled. Parameter 22-44 Wake-up Ref./FB Difference

### **Table 899: Parameter 22-44 Wake-up Ref./FB Difference**

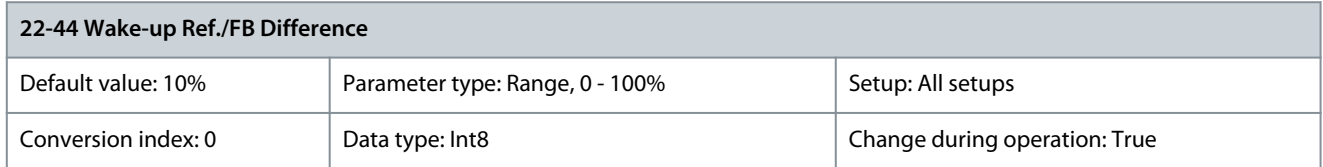

To be used if parameter 1-00 Configuration Mode is set to [3] Process Closed Loop and the integrated PI controller is used for controlling the pressure. Set the pressure drop allowed in percentage of setpoint for the pressure ( $P_{\text{set}}$ ) before canceling the sleep mode. Parameter 22-45 Setpoint Boost

### **Table 900: Parameter 22-45 Setpoint Boost**

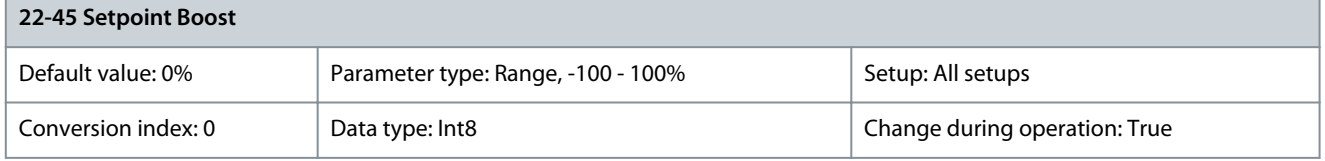

To be used if parameter 1-00 Configuration Mode is set to [3] Process Closed Loop and the integrated PI controller is used. In a system with, for example, constant pressure control, it is advantageous to increase system pressure before the motor is stopped. This extends the time in which the motor is stopped and helps to avoid frequent start/stop. Set the overpressure/overtemperature in percentage of the setpoint for the pressure ( $P_{set}$ )/temperature before entering sleep mode. If set to 5%, the boost pressure is  $P_{set}$  x 1.05. The negative values can be used, for example, in cooling tower control where a negative change is needed. Parameter 22-46 Maximum Boost Time

### **Table 901: Parameter 22-46 Maximum Boost Time**

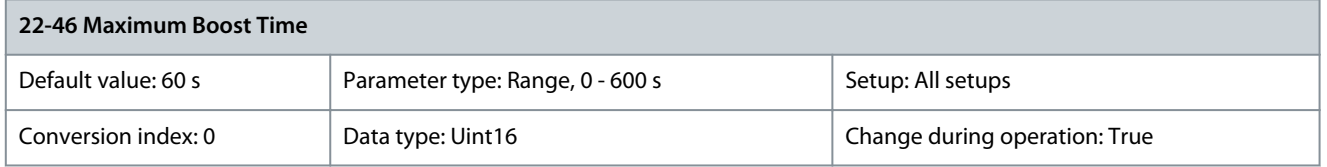

To be used if parameter 1-00 Configuration Mode is set for [3] Process Closed Loop and the integrated PI controller is used for controlling the pressure. Set the maximum time for which boost mode is allowed. If the set time is exceeded, sleep mode is entered, not waiting for the set boost pressure to be reached.

## 5.21.6 22-5\* End of Curve

The end-of-curve conditions occur when a pump is yielding a too large volume to ensure the set pressure. This situation can occur if a leakage occurs in the distribution pipe system after the pump. Such a leakage causes the pump to operate at the end of the pump characteristic valid for the maximum speed set in parameter 4-13 Motor Speed High Limit [RPM] or parameter 4-14 Motor Speed High Limit [Hz]. If the feedback is 2.5% of the programmed value in parameter 20-14 Maximum Reference/Feedb. (or numerical value of parameter 20-13 Minimum Reference/Feedb., whichever is highest) below the setpoint for the required pressure for a set time (parameter 22-51 End of Curve Delay), and the pump runs with maximum speed set in parameter 4-13 Motor Speed High Limit [RPM] or parameter 4-14 Motor Speed High Limit [Hz], the function selected in parameter 22-50 End of Curve Function takes place. It is possible to get a signal on 1 of the digital outputs by selecting [192] End of Curve in parameter group 5-3\* Digital Outputs and/or parameter group 5-4\* Relays. The signal is present when an end-of-curve condition occurs and the selection in parameter 22-50 End of Curve Function is different from [0] Off. The end-of-curve function can only be used when operating with the built-in PID controller ([3] Closed loop in parameter 1-00 Configuration Mode).

### Parameter 22-50 End of Curve Function **Table 902: Parameter 22-50 End of Curve Function**

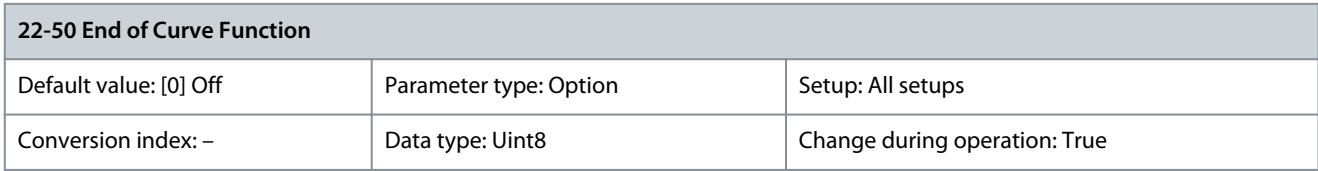

<u>Danfoss</u>

**Parameter Descriptions**

## **N O T I C E**

Automatic restart resets the alarm and restarts the system.

# **N O T I C E**

Do not set parameter 14-20 Reset Mode to [13] Infinite auto reset when parameter 22-50 End of Curve Function is set to [2] Alarm. Doing so would cause the drive to cycle continuously between running and stopping when an end-of-curve condition is detected.

## **N O T I C E**

If the drive is equipped with a constant speed bypass with an automatic bypass function activating the bypass when persistent alarm conditions occur, disable the automatic bypass function if [2] Alarm or [3] Man. reset alarm is selected as the end-of-curve function.

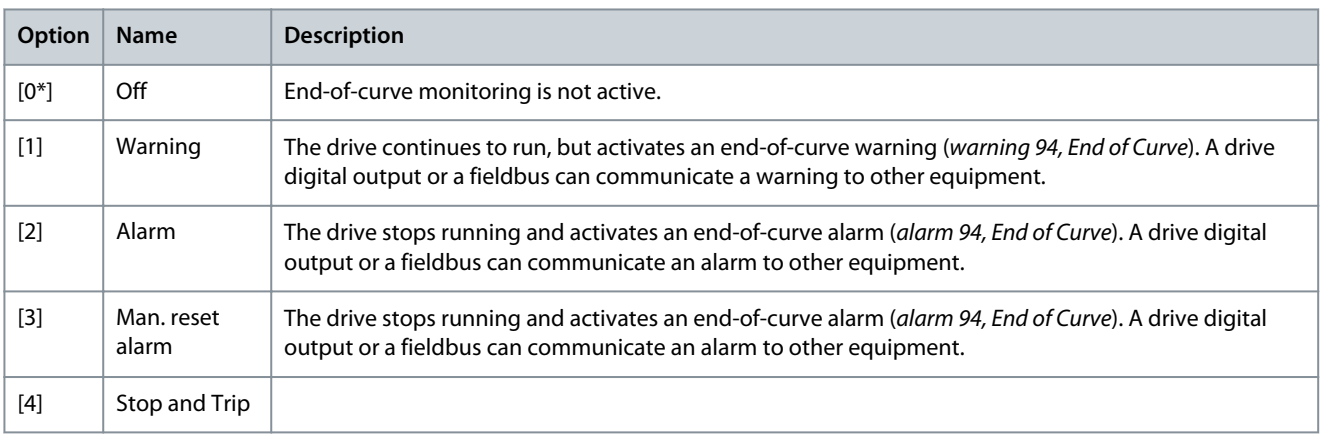

### Parameter 22-51 End of Curve Delay

### **Table 903: Parameter 22-51 End of Curve Delay**

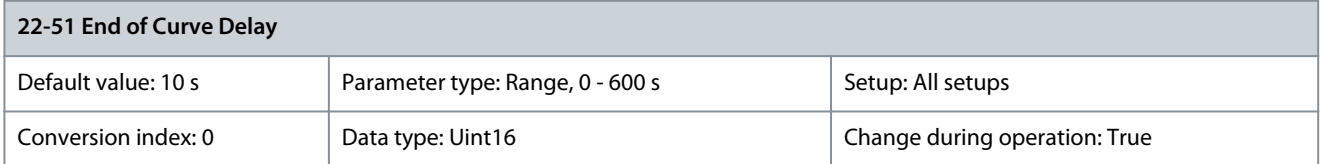

When an end-of-curve condition is detected, a timer is activated. When the time set in this parameter expires, and the end-of-curve condition is steady during the entire period, the function set in parameter 22-50 End of Curve Function is activated. If the condition disappears before the timer expires, the timer is reset. Parameter 22-52 End of Curve Tolerance

**Table 904: Parameter 22-52 End of Curve Tolerance**

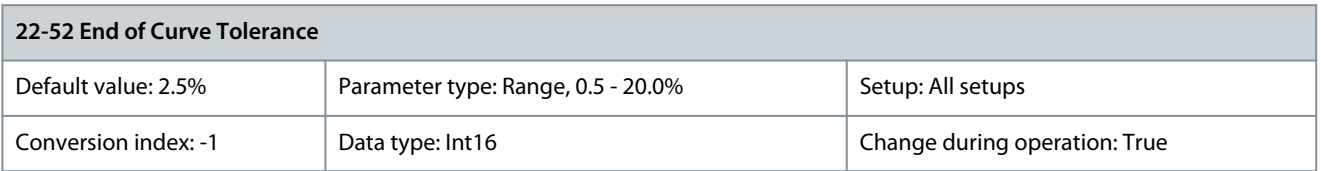

Set the required tolerance of the end-of-curve function.

## 5.21.7 22-6\* Broken Belt Detection

The broken-belt detection can be used in both closed-loop and open-loop systems for pumps, fans, and compressors. If the estimated motor torque is below the broken-belt torque value (parameter 22-61 Broken Belt Torque), and the drive output frequency is above or equal to 15 Hz, the broken-belt function (parameter 22-60 Broken Belt Function) is performed.

<u>Danfoss</u>

### Parameter 22-60 Broken Belt Function **Table 905: Parameter 22-60 Broken Belt Function**

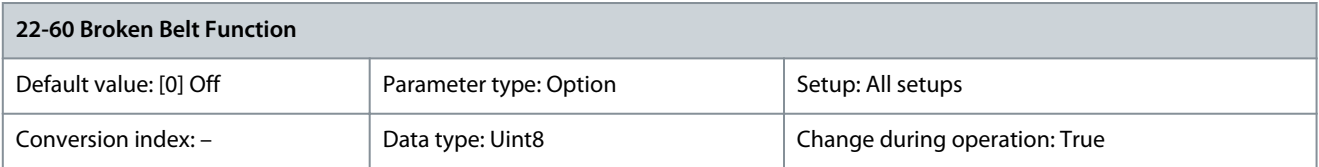

**N O T I C E**

Do not set parameter 14-20 Reset Mode to [13] Infinite auto reset when parameter 22-60 Broken Belt Function is set to [2] Trip. Doing so would cause the drive to cycle continuously between running and stopping when a broken-belt condition is detected.

## **N O T I C E**

If the drive is equipped with a constant speed bypass with an automatic bypass function activating the bypass when persistent alarm conditions occur, disable the automatic bypass function if [2] Alarm or [3] Man. reset alarm is selected as the broken-belt function.

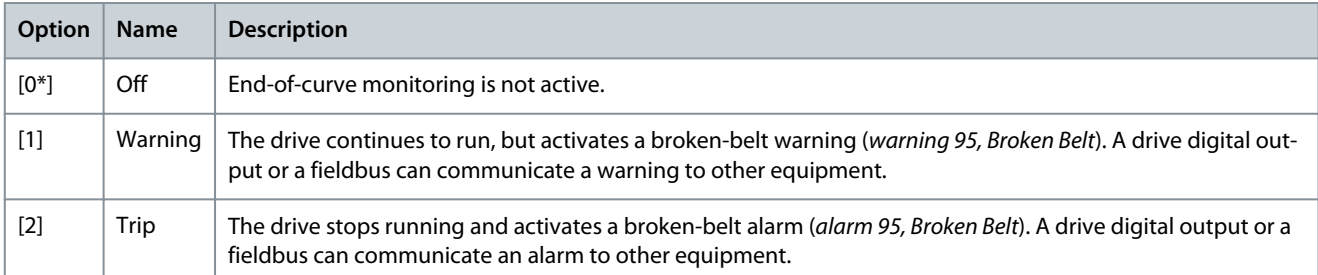

### Parameter 22-61 Broken Belt Torque

### **Table 906: Parameter 22-61 Broken Belt Torque**

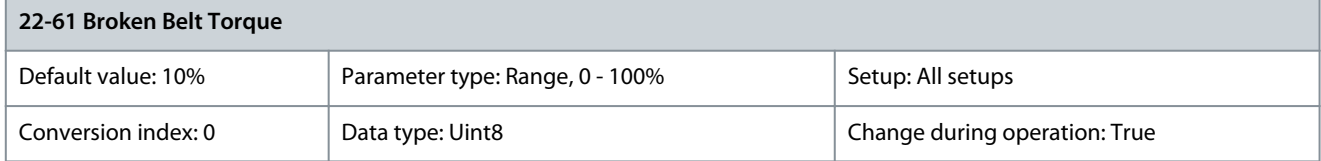

Set the broken-belt torque as a percentage of the rated motor torque. Parameter 22-62 Broken Belt Delay

### **Table 907: Parameter 22-62 Broken Belt Delay**

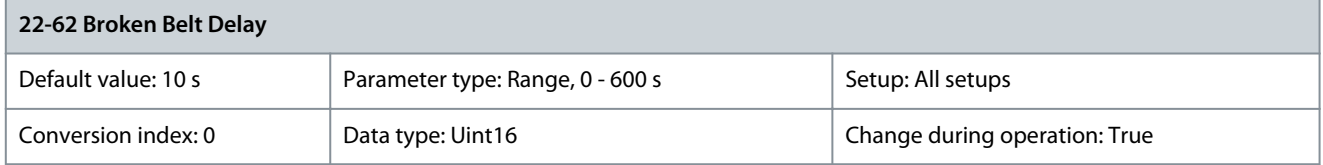

Sets the time for which the broken-belt conditions must be active before carrying out the action selected in parameter 22-60 Broken Belt Function.

## 5.21.8 22-7\* Short Cycle Protection

When controlling refrigeration compressors, there is often a need for limiting the number of starts. One way to do this is to ensure a minimum run time (time between a start and a stop) and a minimum interval between starts. This means that any normal stop command can be overridden by the minimum run time function (parameter 22-77 Minimum Run Time) and any normal start command (start/jog/freeze) can be overridden by the interval between starts function (parameter 22-76 Interval between Starts). None of the 2 functions are active if hand-on or off modes are selected via the LCP. If selecting [Hand On] or [Off], the 2 timers are reset to 0 and do not start counting until [Auto] is pressed and an active start command applied.

<u>Danfoss</u>

**Parameter Descriptions**

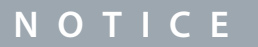

A coast command or missing run permissive signal override both minimum run time and interval between start functions.

### Parameter 22-75 Short Cycle Protection **Table 908: Parameter 22-75 Short Cycle Protection**

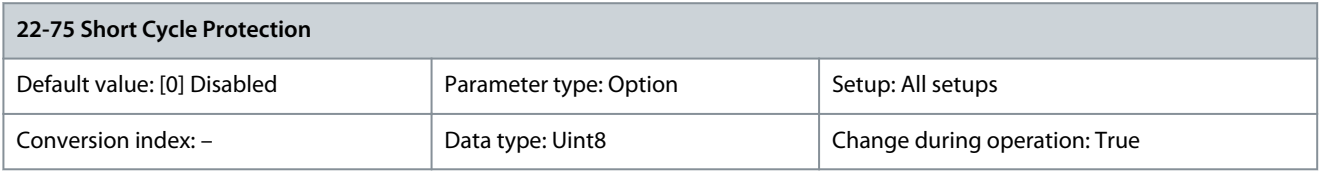

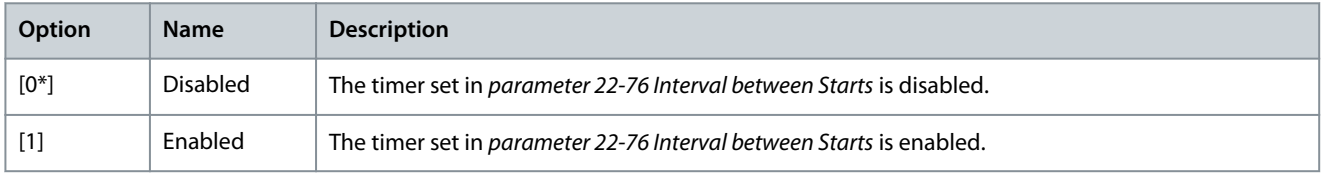

### Parameter 22-76 Interval between Starts

### **Table 909: Parameter 22-76 Interval between Starts**

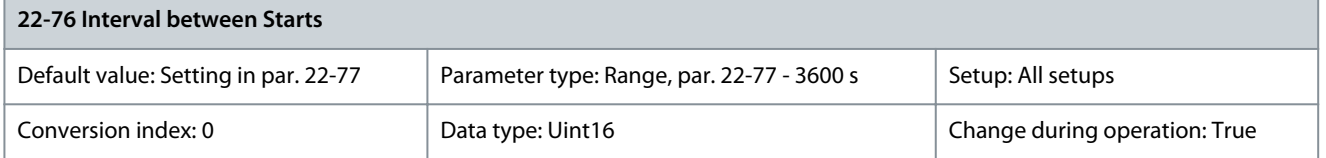

Sets the minimum time between 2 starts. Any normal start command (start/jog/freeze) is disregarded until the timer has expired. Parameter 22-77 Minimum Run Time

#### **Table 910: Parameter 22-77 Minimum Run Time**

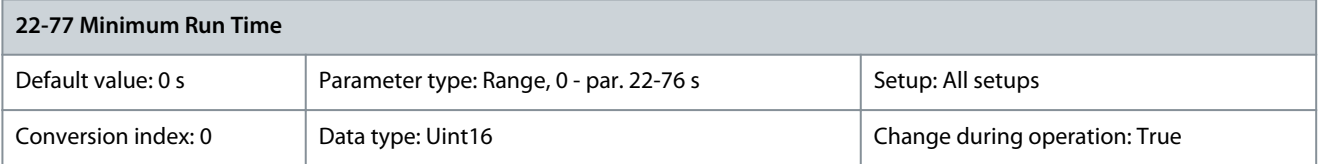

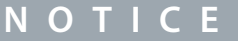

This parameter does not work in casacde mode.

Sets the minimum run time after a normal start command (start/jog/freeze). Any normal stop command is disregarded until the set time has expired. The timer starts counting following a normal start command (start/jog/freeze). A coast (inverse) or an external interlock command overrides the timer.

### 5.21.9 22-8\* Flow Compensation

Sometimes it is not possible for a pressure transducer to be placed at a remote point in the system, and it can only be placed close to the fan/pump outlet. Flow compensation operates by adjusting the setpoint according to the output frequency, which is almost proportional to flow, thus compensating for higher losses at higher flow rates.

H<sub>DESIGN</sub> (required pressure) is the setpoint for closed-loop (PI) operation of the drive and is set for closed-loop operation without flow compensation.

It is recommended to use slip compensation and RPM unit.
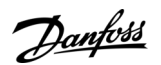

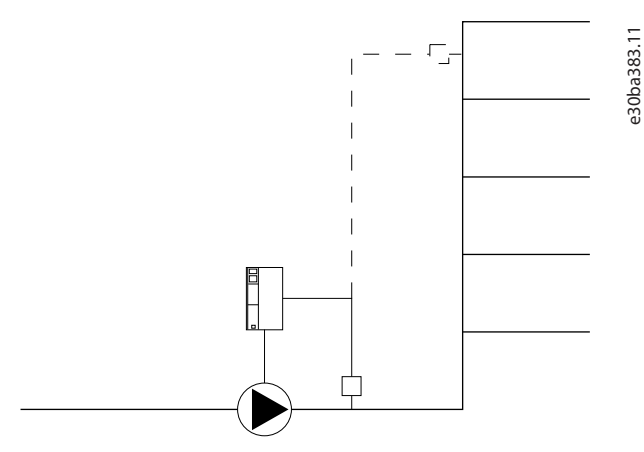

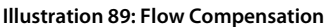

# **N O T I C E**

When flow compensation is used with the cascade controller (parameter group 25-\*\* Cascade Pack Controller), the actual setpoint does not depend on speed (flow), but on the number of pumps cut in.

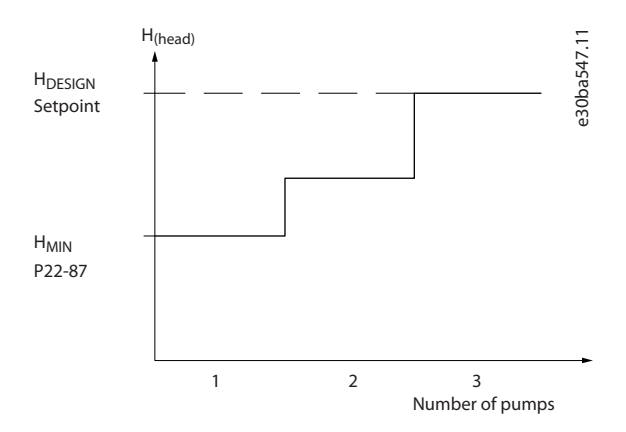

### **Illustration 90: Flow Compensation with Cascade Controller**

There are 2 methods which can be employed, depending on whether or not the speed at system design working point is known.

### **Table 911: Setpoint Defined by Number of Pumps**

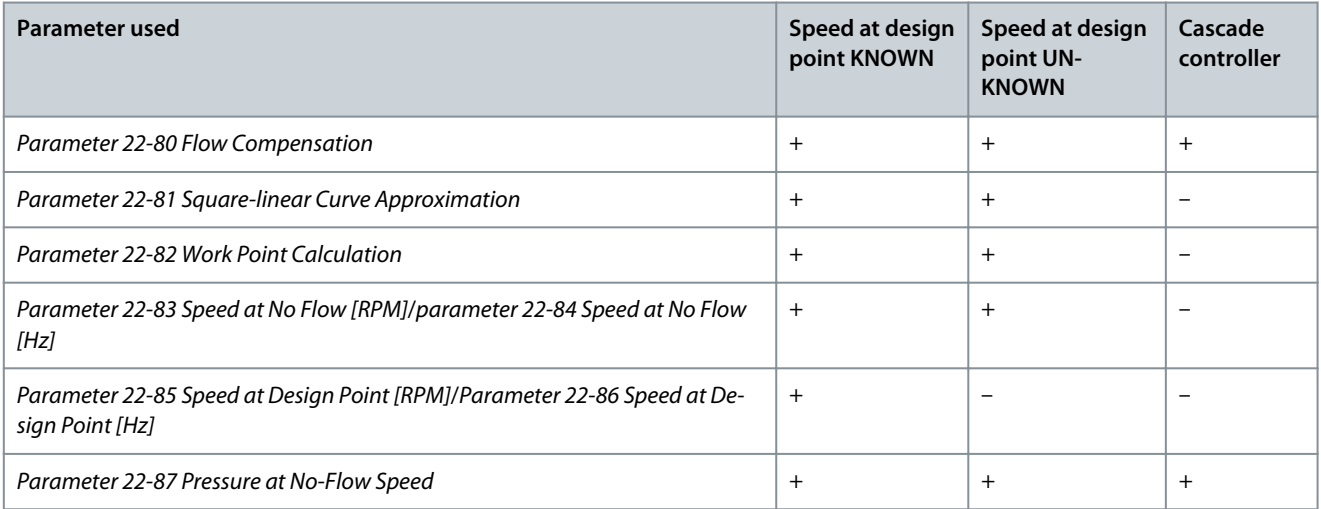

# **VLT HVAC Drive FC 102**

Danfoss

# **Programming Guide**

**Parameter Descriptions**

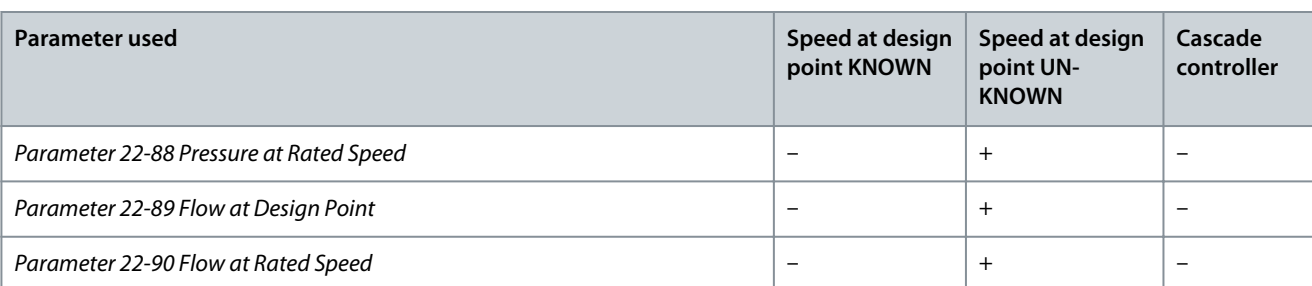

### Parameter 22-80 Flow Compensation **Table 912: Parameter 22-80 Flow Compensation**

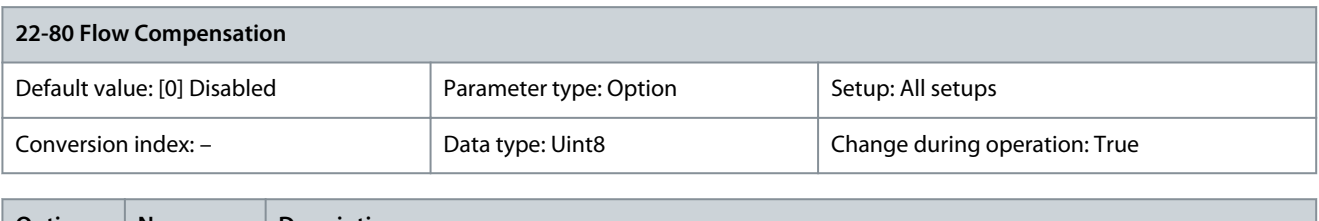

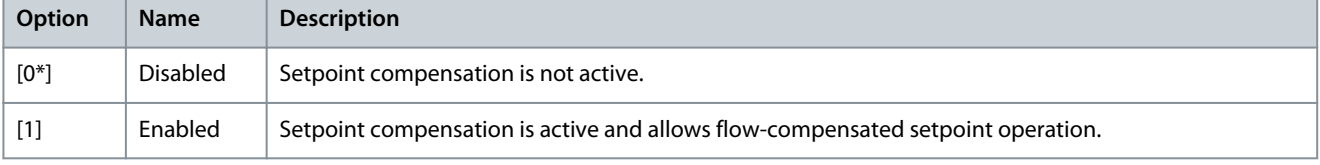

### 22-81 Square-Linear Curve Approximation

### **Table 913: 22-81 Square-Linear Curve Approximation**

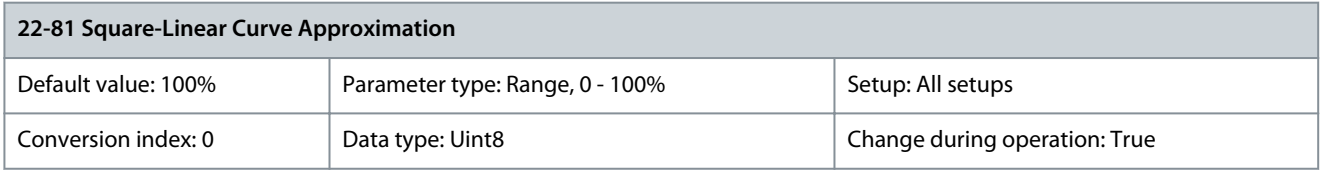

# **N O T I C E**

### This parameter is invisible in casacde mode.

**Example 1:** Adjustment of this parameter allows the shape of the control curve to be adjusted.

- $0%$  = Linear
- 100% = Ideal shape (theoretical)

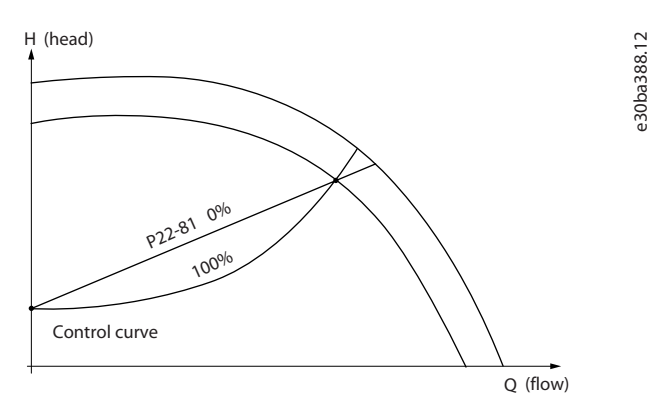

**Illustration 91: Square-Linear Curve Approximation**

# Parameter 22-82 Work Point Calculation

### **Table 914: Parameter 22-82 Work Point Calculation**

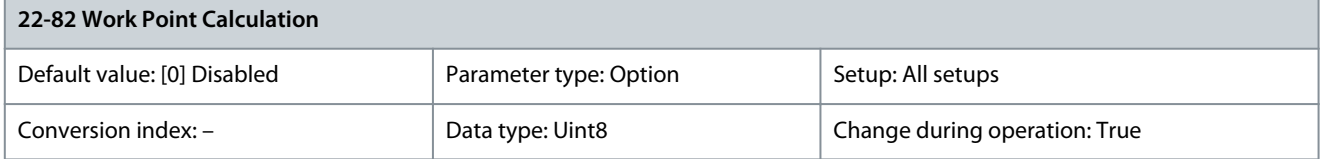

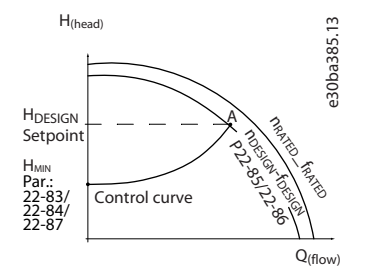

### **Illustration 92: Example 1: Speed at Known System Design Working Point**

From the datasheet showing characteristics for the specific equipment at different speeds, reading across from the H<sub>DESIGN</sub> point and the  $Q_{DESGN}$  point allows finding point A, which is the system design working point. The pump characteristics at this point should be identified and the associated speed programmed. Closing the valves and adjusting the speed until H<sub>MIN</sub> has been achieved allows the speed at the no-flow point to be identified. Adjustment of parameter 22-81 Square-linear Curve Approximation then allows the shape of the control curve to be adjusted infinitely.

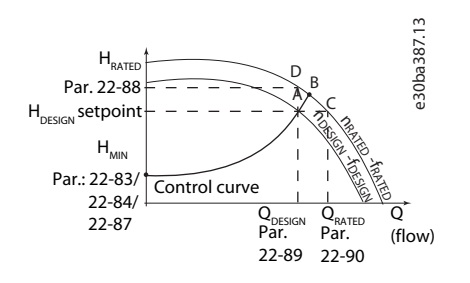

### **Illustration 93: Example 2: Speed at Unknown System Design Working Point**

Speed at system design working point is not known: Where the speed at system design working point is unknown, another reference point on the control curve has to be determined based on the datasheet. Looking at the curve for the rated speed and plotting the design pressure (H<sub>DESIGN</sub>, Point C), the flow at that pressure, Q<sub>RATED</sub>, can be determined. Similarly, by plotting the design flow (Q<sub>DESIGN</sub>, Point D), the pressure H<sub>DESIGN</sub> at that flow can be determined. Knowing these 2 points on the pump curve, along with H<sub>MIN</sub> as described, allows the drive to calculate the reference point B and thus to plot the control curve, which also includes the system design working point A.

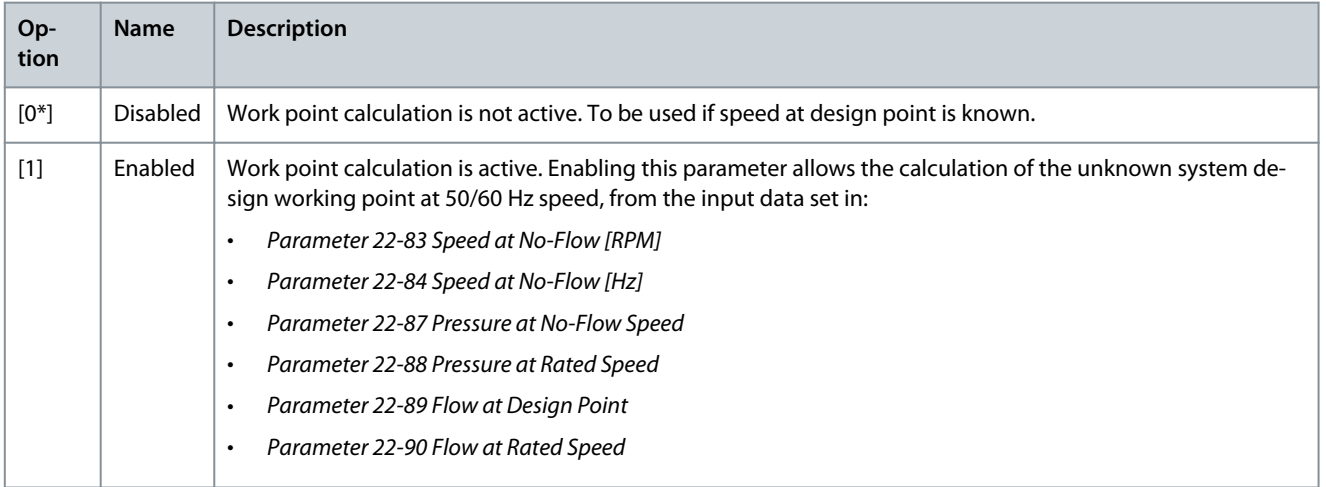

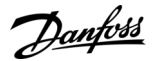

### Parameter 22-83 Speed at No-Flow [RPM]

### **Table 915: Parameter 22-83 Speed at No-Flow [RPM]**

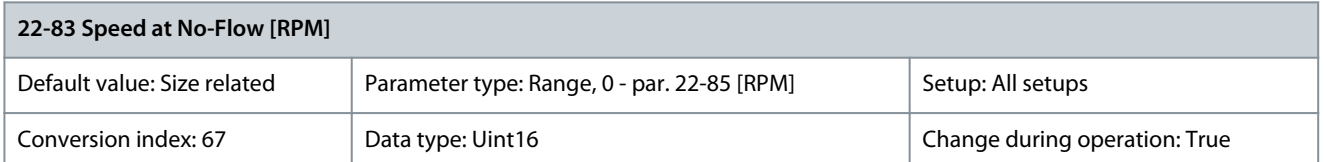

Resolution 1 RPM. Enter the speed of the motor in RPM at which flow is 0, and minimum pressure,  $H_{M1N}$ , is achieved. Alternatively, enter the speed in Hz in parameter 22-84 Speed at No-Flow [Hz]. If parameter 0-02 Motor Speed Unit is set to RPM, parameter 22-85 Speed at Design Point [RPM] should also be used. Closing the valves and reducing the speed until minimum pressure, H<sub>MIN</sub>, is achieved determines this value.

Parameter 22-84 Speed at No-Flow [Hz]

#### **Table 916: Parameter 22-84 Speed at No-Flow [Hz]**

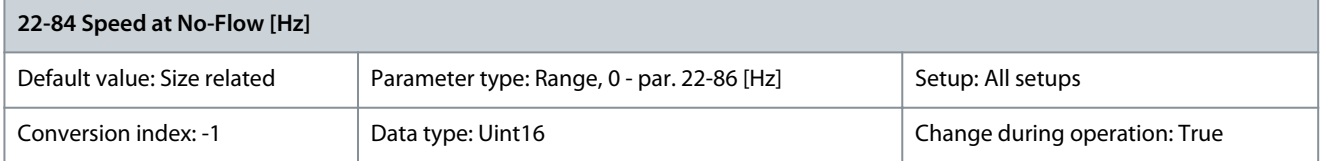

Resolution 0.033 Hz. Enter the motor speed in Hz at which flow has effectively stopped and minimum pressure,  $H_{MIN}$ , is achieved Alternatively, enter the speed in RPM in parameter 22-83 Speed at No-Flow [RPM]. If parameter 0-02 Motor Speed Unit is set to Hz, parameter 22-86 Speed at Design Point [Hz] should also be used. Closing the valves and reducing the speed until minimum pressure,  $H_{MIN}$ , is achieved determines this value.

Parameter 22-85 Speed at Design Point [RPM]

#### **Table 917: Parameter 22-85 Speed at Design Point [RPM]**

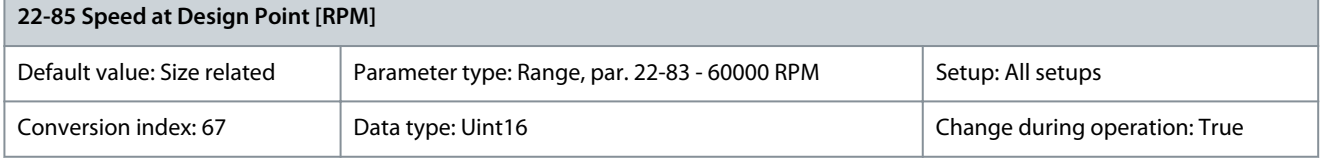

Resolution 1 RPM. Only visible when parameter 22-82 Work Point Calculation is set to [0] Disabled. Enter the motor speed in RPM at which the system design working point is achieved. Alternatively, enter the speed in Hz in parameter 22-86 Speed at Design Point [Hz]. If parameter 0-02 Motor Speed Unit is set to RPM, parameter 22-83 Speed at No-Flow [RPM] should also be used. Parameter 22-86 Speed at Design Point [Hz]

#### **Table 918: Parameter 22-86 Speed at Design Point [Hz]**

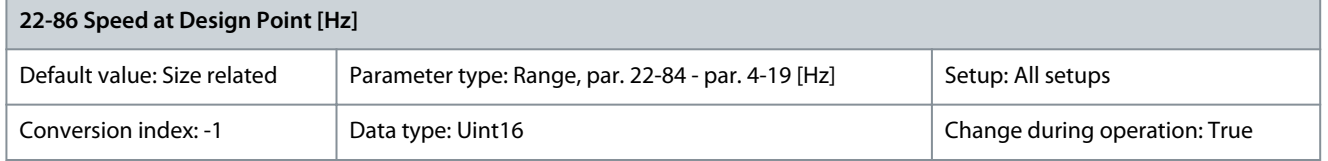

Resolution 0.033 Hz. Only visible when parameter 22-82 Work Point Calculation is set to [0] Disabled. Enter the motor speed in Hz at which the system design working point is achieved. Alternatively, enter the speed in RPM in parameter 22-85 Speed at Design Point [RPM]. If parameter 0-02 Motor Speed Unit is set to Hz, parameter 22-83 Speed at No-Flow [RPM] should also be used. Parameter 22-87 Pressure at No-Flow Speed

#### **Table 919: Parameter 22-87 Pressure at No-Flow Speed**

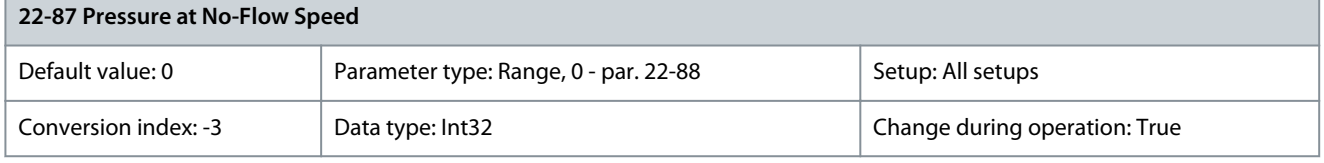

Enter the pressure H<sub>MIN</sub> corresponding to speed at no-flow in reference/feedback units.

<u>Danfoss</u>

### Parameter 22-88 Pressure at Rated Speed

#### **Table 920: Parameter 22-88 Pressure at Rated Speed**

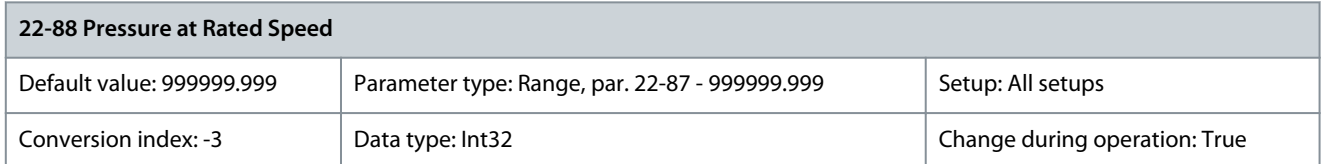

Enter the value corresponding to the pressure at rated speed in reference/feedback units. This value can be defined using the pump datasheet.

Parameter 22-89 Flow at Design Point

#### **Table 921: Parameter 22-89 Flow at Design Point**

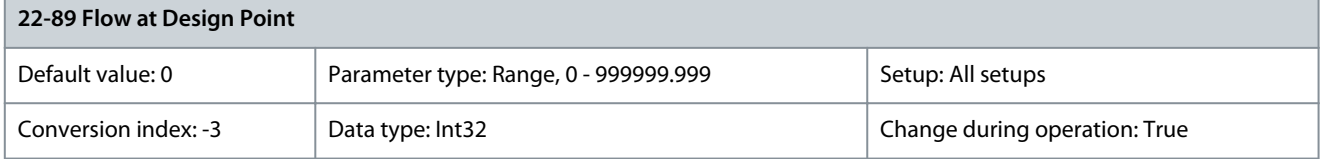

Enter the value corresponding to the flow at design point. No units are required. Parameter 22-90 Flow at Rated Speed

### **Table 922: Parameter 22-90 Flow at Rated Speed**

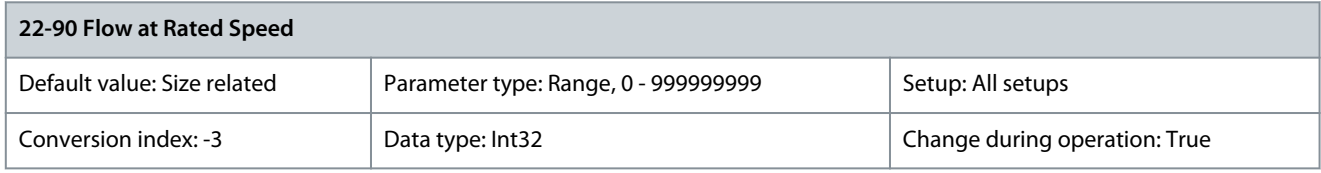

Enter the value corresponding to the flow at rated speed. This value can be defined using the pump datasheet.

# 5.22 Parameter Group 23-\*\* Time-based Functions

# 5.22.1 23-0\* Timed Actions

Use timed actions for actions performed on a daily or weekly basis, for example different references for working hours/non-working hours. Up to 10 timed actions can be programmed in the drive. Select the timed action number from the list when entering parameter group 23-\*\* Time-based Functions from the LCP. Parameter 23-00 ON Time and parameter 23-04 Occurrence then refer to the selected timed action number. Each timed action is divided into an ON time and an OFF time, in which 2 different actions may be performed.

Display lines 2 and 3 in the LCP show the status for timed actions mode (parameter 0-23 Display Line 2 Large and parameter 0-24 Display Line 3 Large, setting [1643] Timed Actions Status).

# **N O T I C E**

A change in mode via the digital inputs can only take place if parameter 23-08 Timed Actions Mode is set to [0] Times Actions Auto. If commands are applied simultaneously to the digital inputs for constant OFF and constant ON, the timed actions mode changes to timed actions auto and the 2 commands are disregarded. If parameter 0-70 Date and Time is not set or the drive is set to handon mode or OFF mode (for example via the LCP), the timed actions mode is changed to [0] Disabled. The timed actions have a higher priority than the same actions/commands activated by the digital inputs or the smart logic controller.

The actions programmed in timed actions are merged with corresponding actions from digital inputs, control word via bus, and smart logic controller, according to merge rules set up in parameter group 8-5\* Digital/Bus.

# **N O T I C E**

Program the clock (parameter group 0-7\* Clock Settings) correctly for timed actions to function.

<u>Danfoss</u>

## **Parameter Descriptions**

# **N O T I C E**

When mounting VLT® Analog I/O Option MCB 109, a battery backup of the date and time is included.

**N O T I C E**

The PC-based configuration tool VLT® Motion Control Tool MCT 10 comprises a special guide for easy programming of timed actions.

### Parameter 23-00 ON Time

### **Table 923: Parameter 23-00 ON Time**

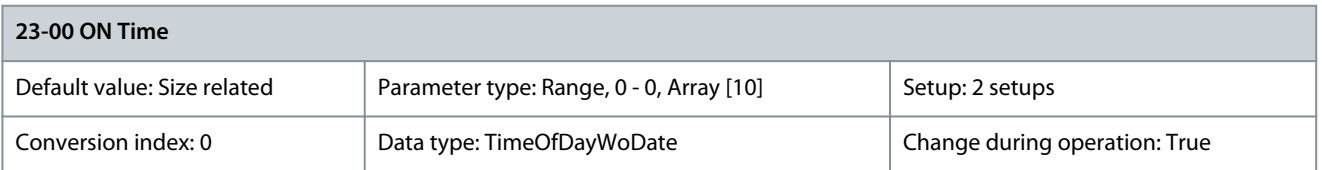

Sets the ON time for the desired action.

**N O T I C E**

The drive has no back-up of the clock function. The set date/time resets to default (2000-01-01 00:00) after a power-down unless a real-time clockmodule with back-up is installed. In parameter 0-79 Clock Fault, it is possible to program a warning if the clock has not been set properly, for example after a power-down.

### Parameter 23-01 ON Action

#### **Table 924: Parameter 23-01 ON Action**

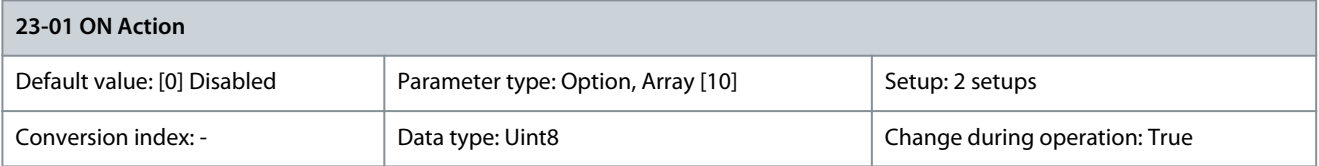

**N O T I C E**

For options [32] Set digital out A low–[43] Set digital out F high, see also parameter group 5-3\* Digital Outputs and parameter group 5-4\* Relays.

Select the action during ON time. See parameter 13-52 SL Controller Action for descriptions of the options.

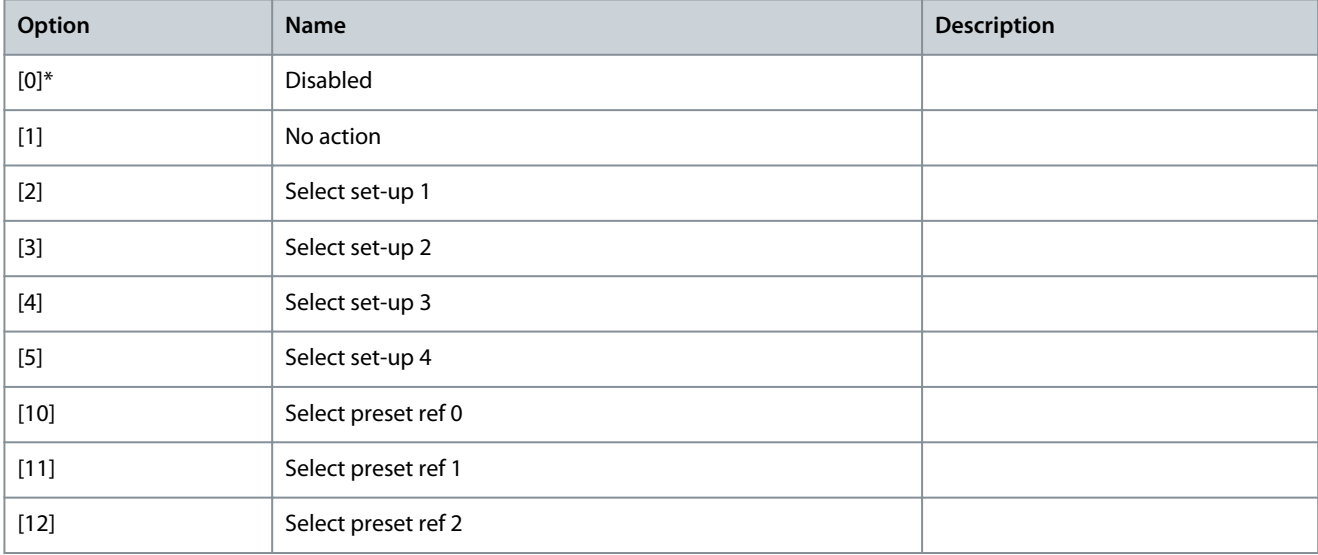

Danfoss

**Parameter Descriptions**

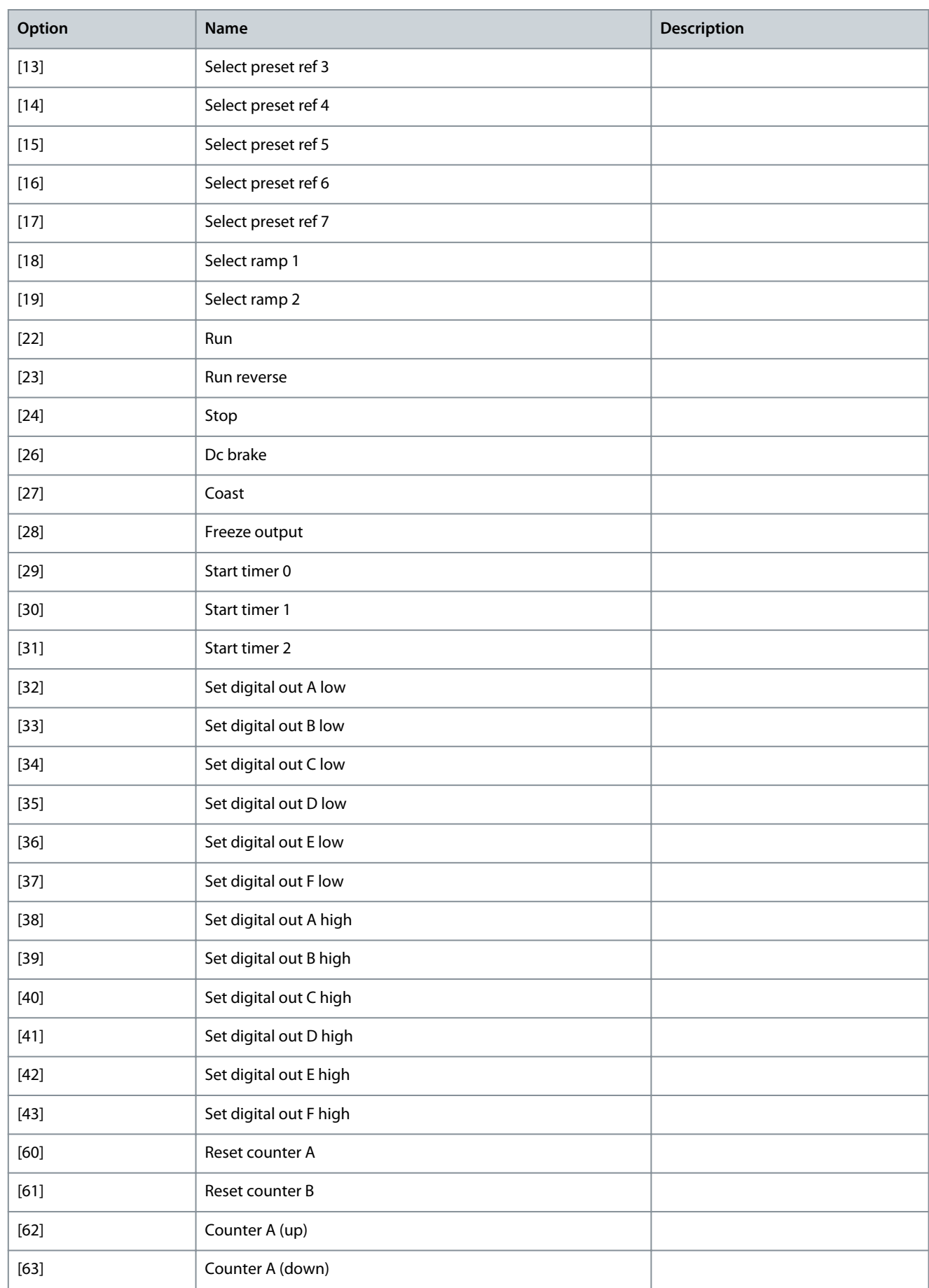

<u>Danfoss</u>

**Parameter Descriptions**

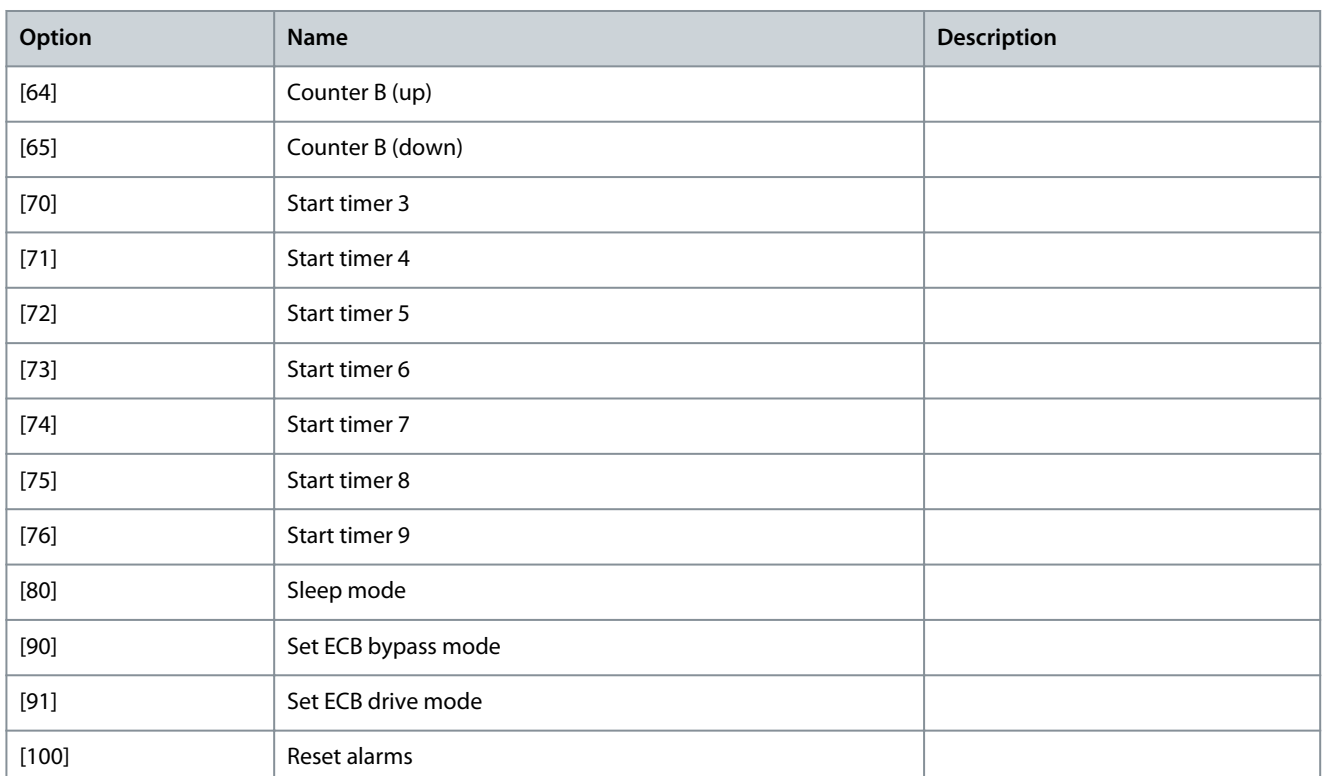

### Parameter 23-02 OFF Time

#### **Table 925: Parameter 23-02 OFF Time**

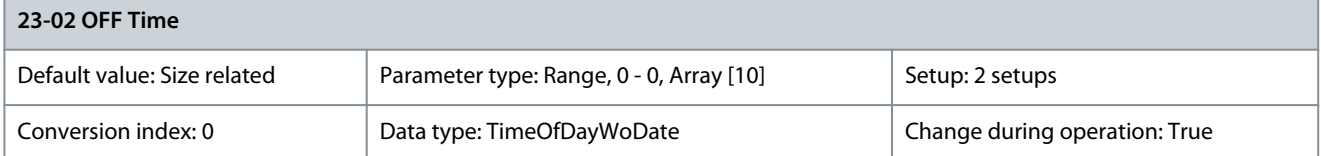

### Sets the OFF time for the desired action.

**N O T I C E**

The drive has no back-up of the clock function. The set date/time resets to default (2000-01-01 00:00) after a power-down unless a real-time clockmodule with back-up is installed. In parameter 0-79 Clock Fault, it is possible to program a warning if the clock has not been set properly, for example after a power-down.

## Parameter 23-03 OFF Action

### **Table 926: Parameter 23-03 OFF Action**

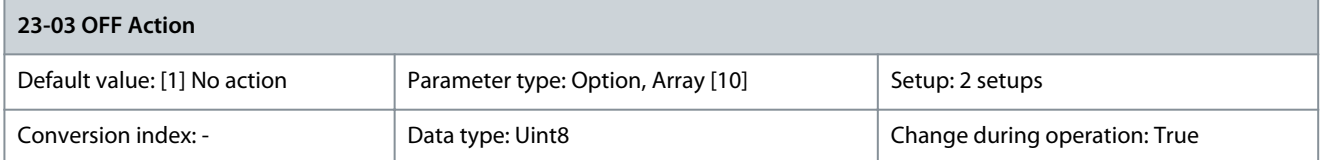

### Select the action during OFF time. See parameter 13-52 SL Controller Action for descriptions of the options.

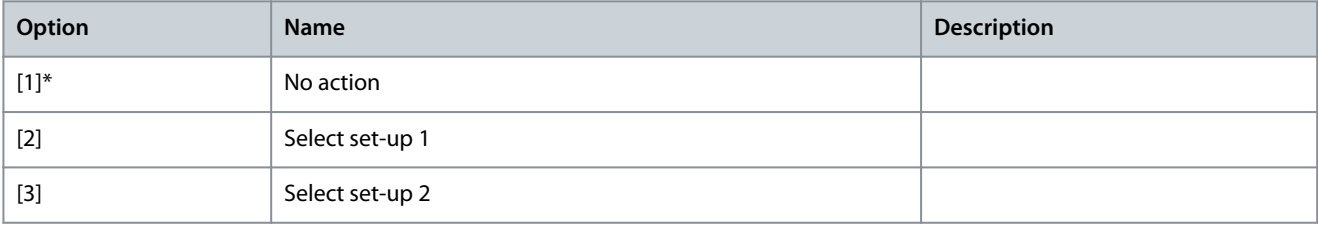

Danfoss

**Parameter Descriptions**

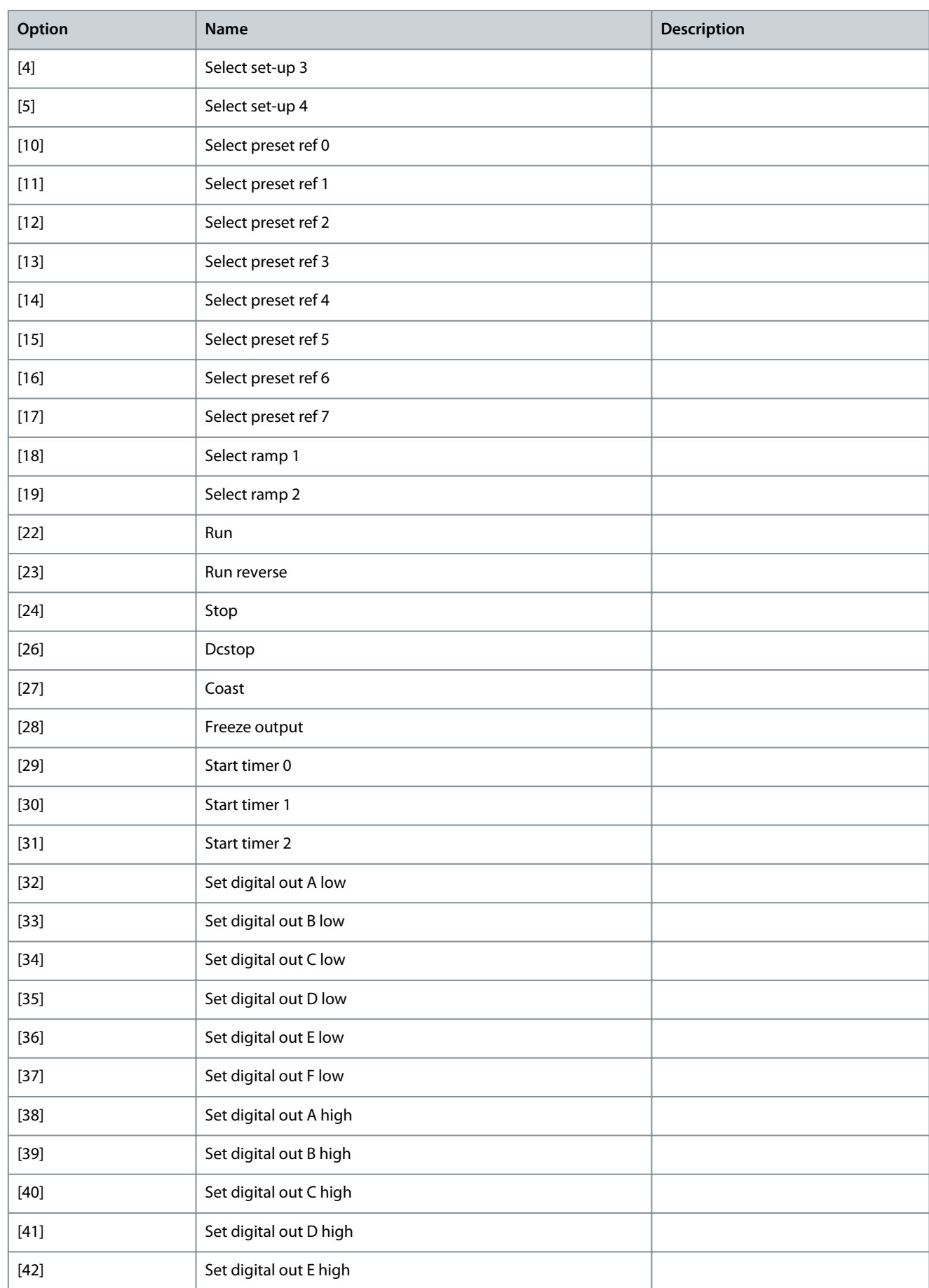

Danfoss

**Parameter Descriptions**

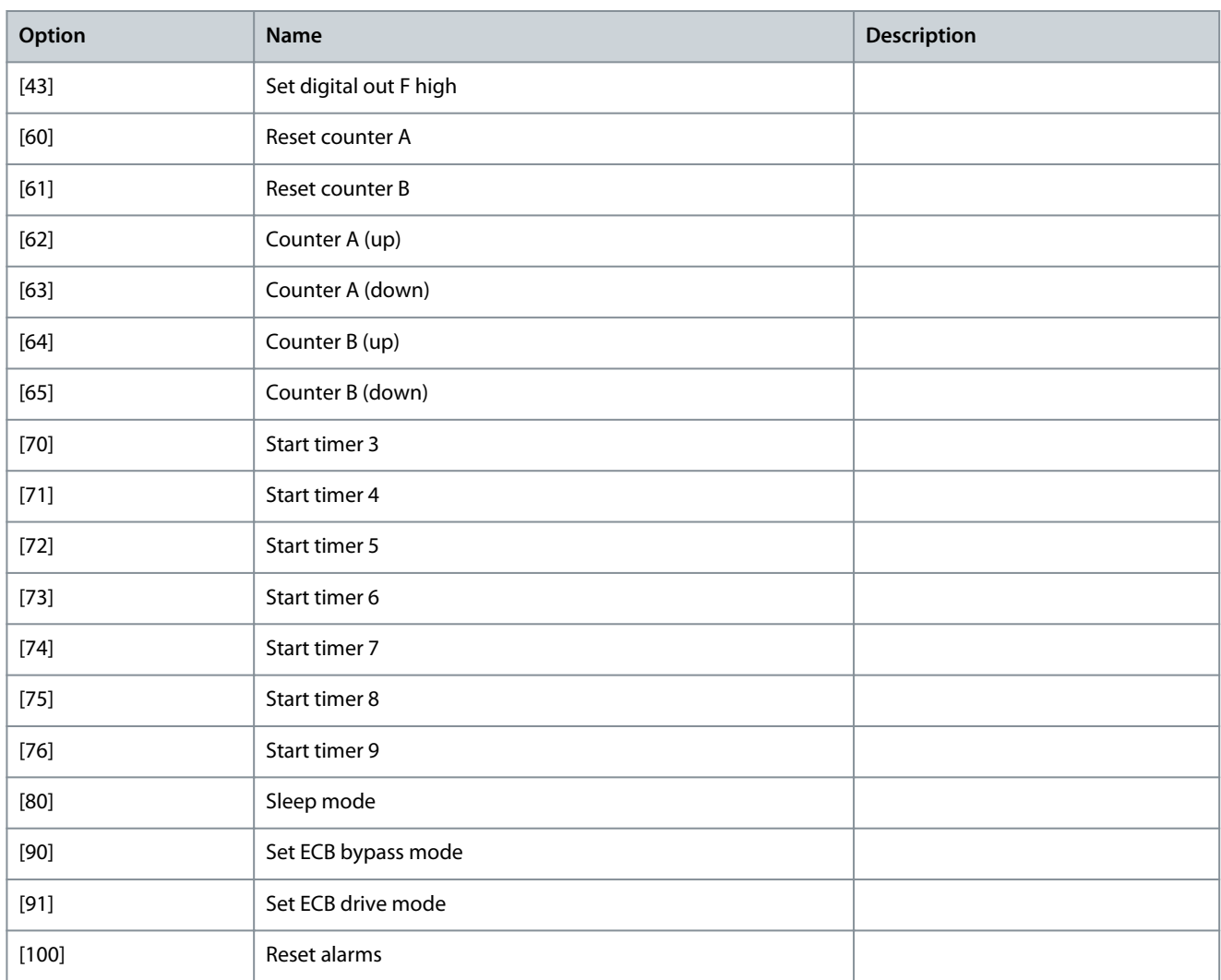

### Parameter 23-04 Occurrence

### **Table 927: Parameter 23-04 Occurrence**

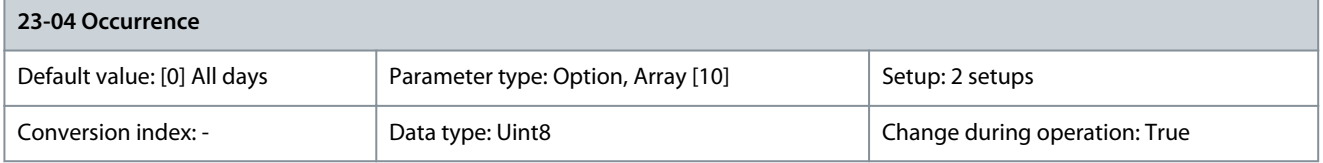

Select which days the timed action applies to. Specify working/nonworking days in:

- Parameter 0-81 Working Days.
- Parameter 0-82 Additional Working Days.
- Parameter 0-83 Additional Non-Working Days.

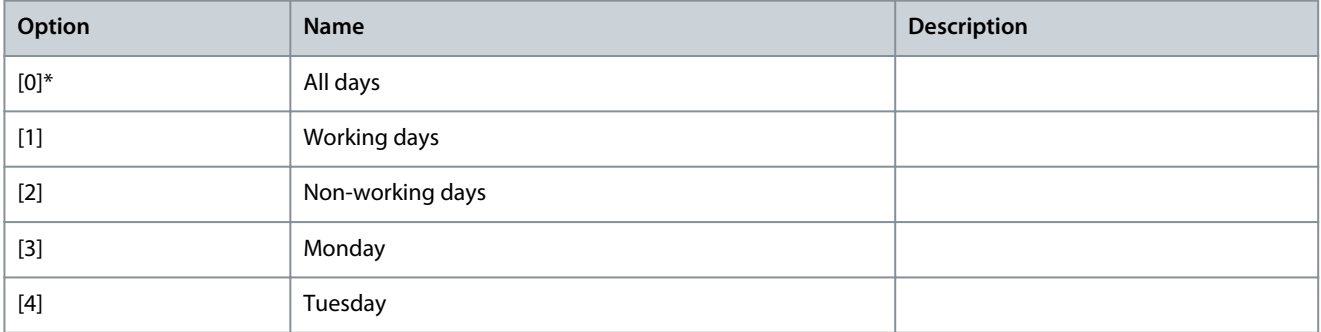

# **Parameter Descriptions**

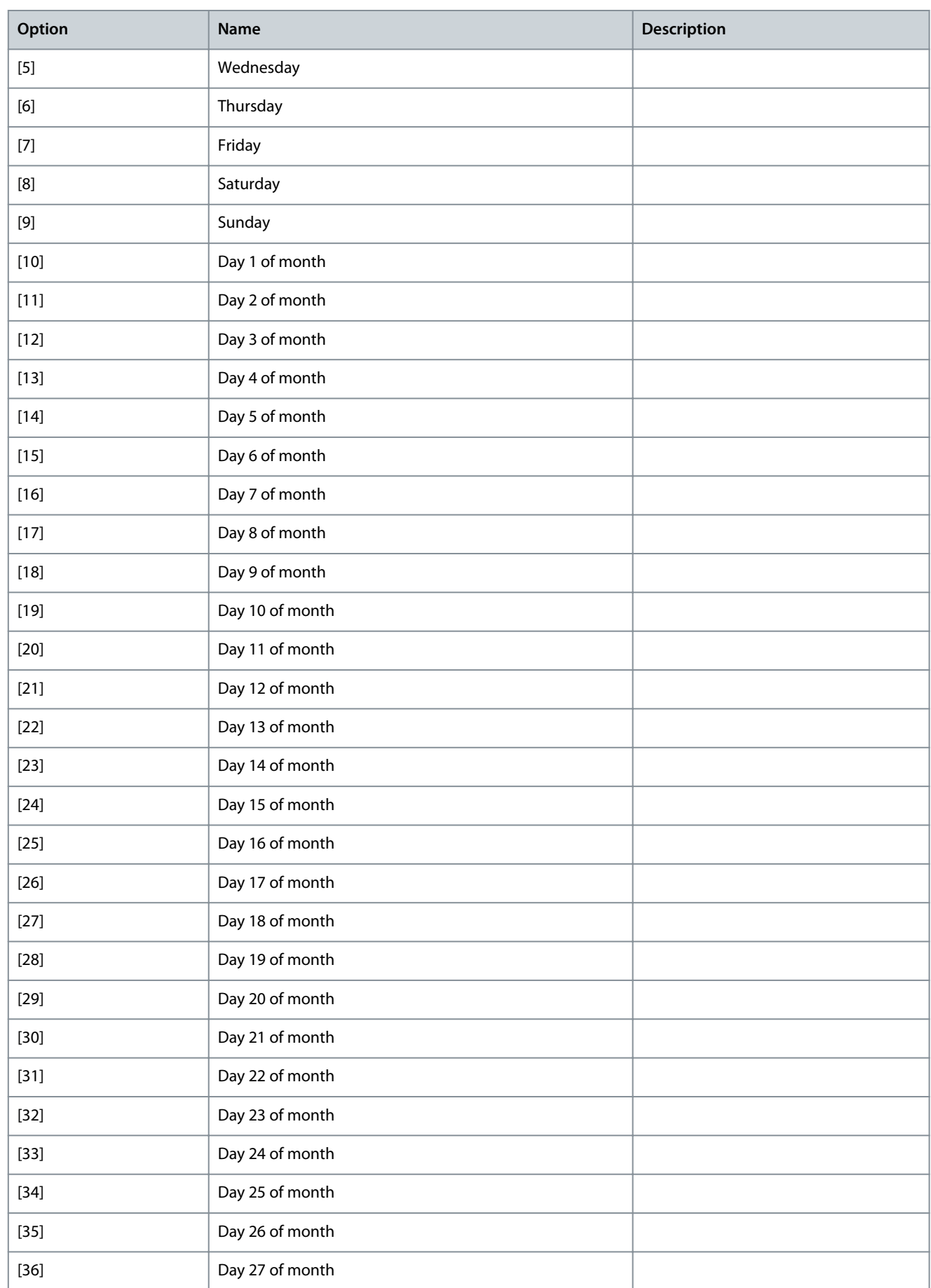

Danfoss

**Parameter Descriptions**

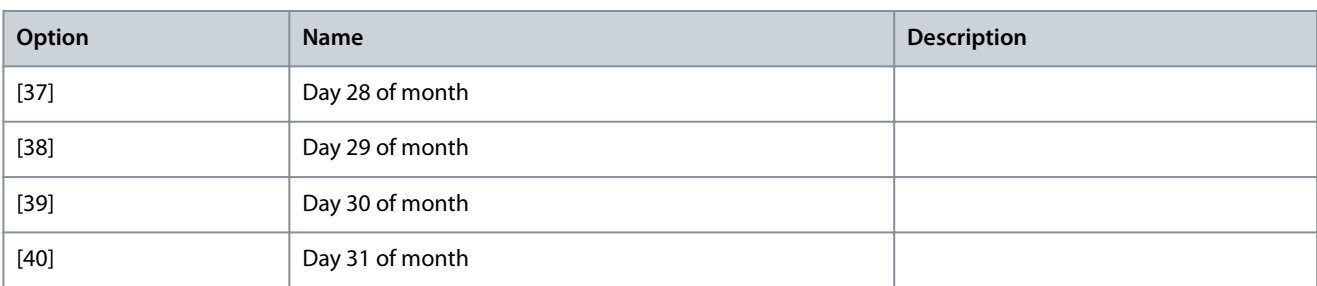

# Parameter 23-08 Timed Actions Mode

## **Table 928: Parameter 23-08 Timed Actions Mode**

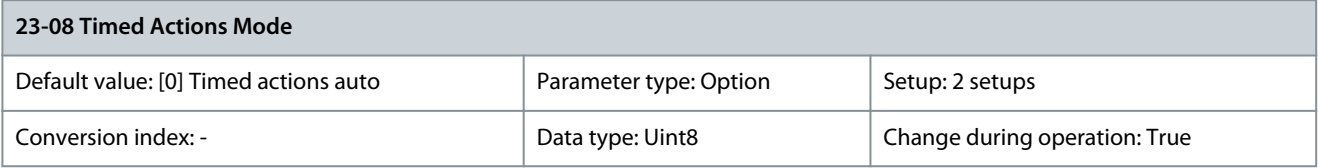

## Enable and disable automatic timed actions.

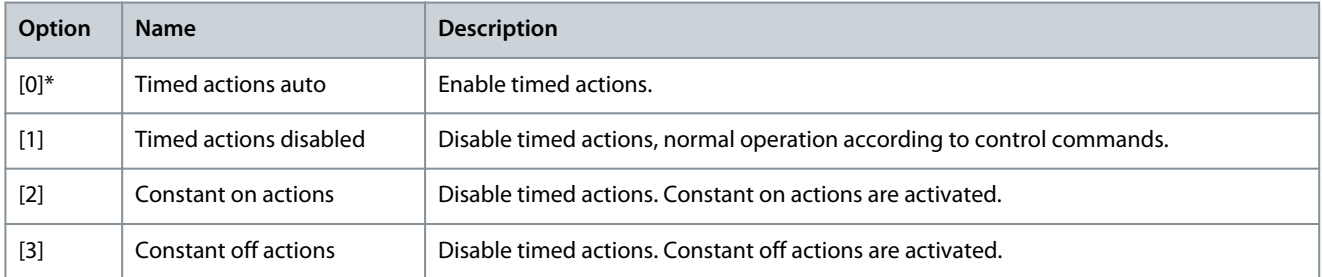

# Parameter 23-09 Timed Actions Reactivation

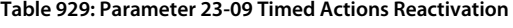

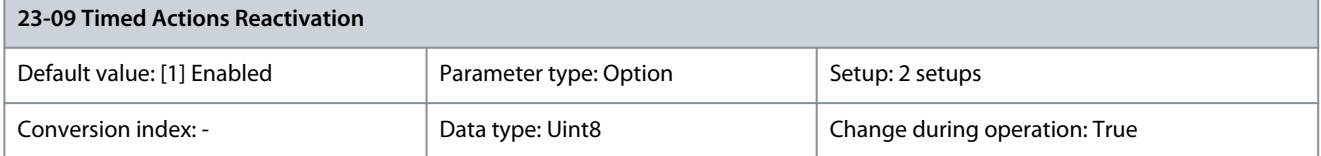

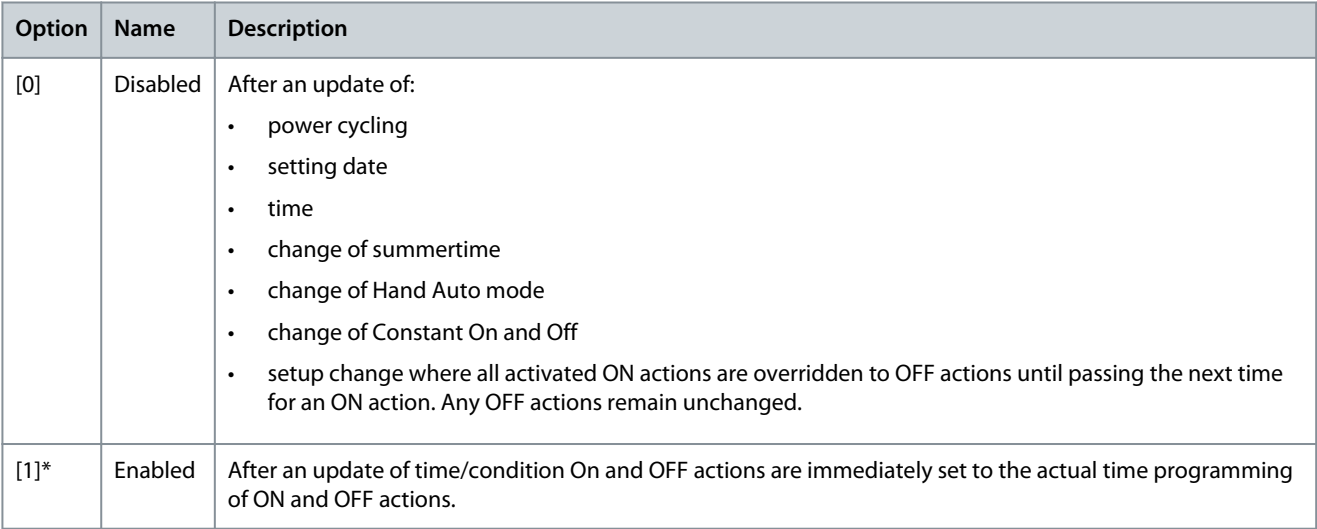

<u>Danfoss</u>

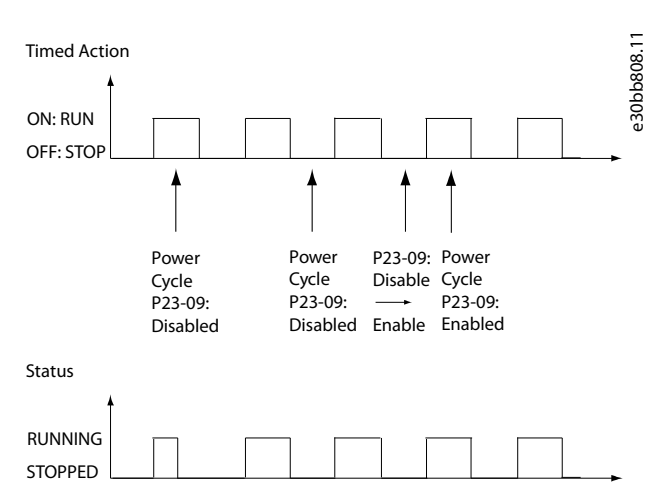

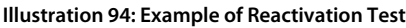

# 5.22.2 23-1\* Maintenance

Wear and tear calls for periodic inspection and service of elements in the application, for example motor bearings, feedback sensors, seals, and filters. With preventive maintenance, the service intervals may be programmed into the drive. The drive gives a message when maintenance is required. 20 preventive maintenance events can be programmed into the drive.

Specify the following for each event:

- Maintenance item (for example, motor bearings).
- Maintenance action (for example, replacement).
- Maintenance time base (for example, running hours, or a specific date and time).
- Maintenance time interval or the date and time of next maintenance.

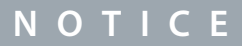

To disable a preventive maintenance event, set the associated parameter 23-12 Maintenance Base to [0] Disabled.

Preventive maintenance can be programmed from the LCP, but use of the PC-based VLT® Motion Control Tool MCT 10 is recommended.

<u>Danfoss</u>

# **Parameter Descriptions**

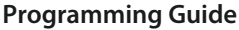

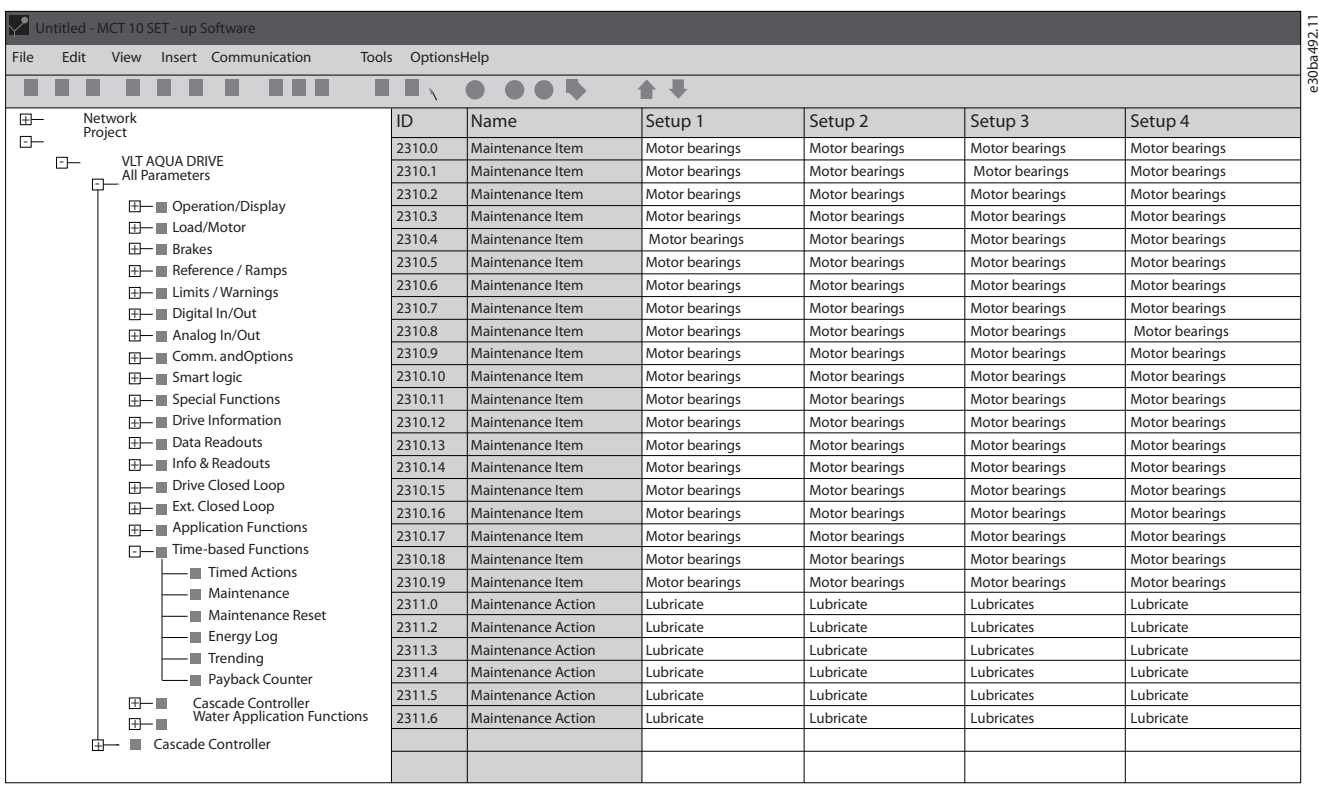

#### **Illustration 95: Maintenance Menu, MCT 10**

The LCP indicates (with a wrench icon and letter M) when it is time for a preventive maintenance action and can be programmed to be indicated on a digital output in parameter group 5-3\* Digital Outputs. The preventive maintenance status is shown in parameter 16-96 Maintenance Word. A preventive maintenance indication can be reset from a digital input, the FC bus, or manually from the LCP through parameter 23-15 Reset Maintenance Word.

# **N O T I C E**

The preventive maintenance events are defined in a 20-element array. Hence, each preventive maintenance event must use the same array element index in parameter 23-10 Maintenance Item to parameter 23-14 Maintenance Date and Time.

### Parameter 23-10 Maintenance Item

#### **Table 930: Parameter 23-10 Maintenance Item**

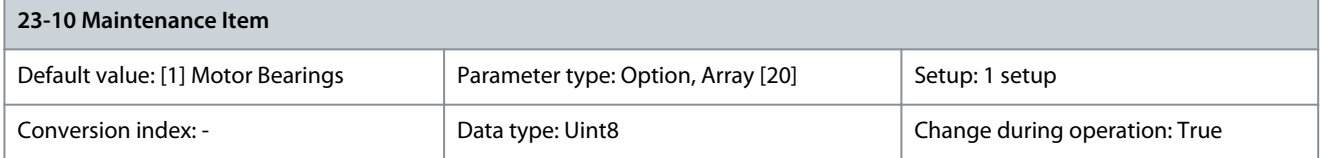

Array with 20 elements shown below the parameter number in the display. Press [OK] and step between elements with [∢], [▷], [△], and [▿]. Select the item to be associated with the preventive maintenance event.

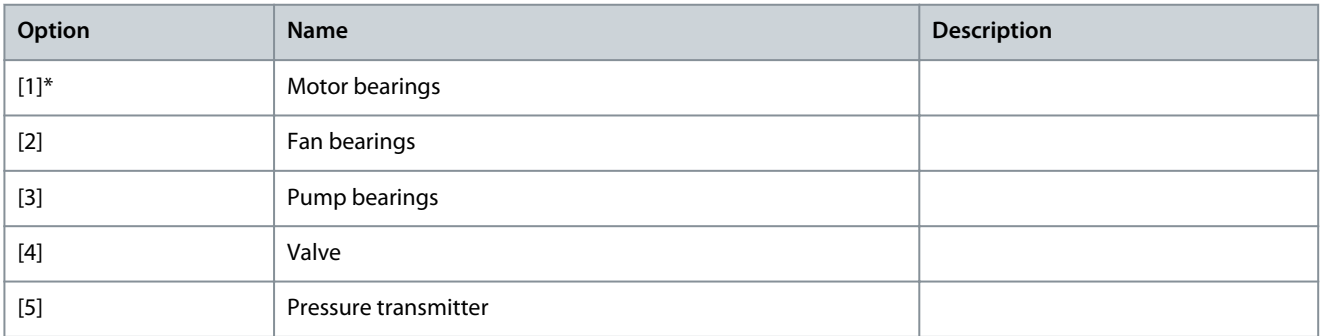

Danfoss

**Parameter Descriptions**

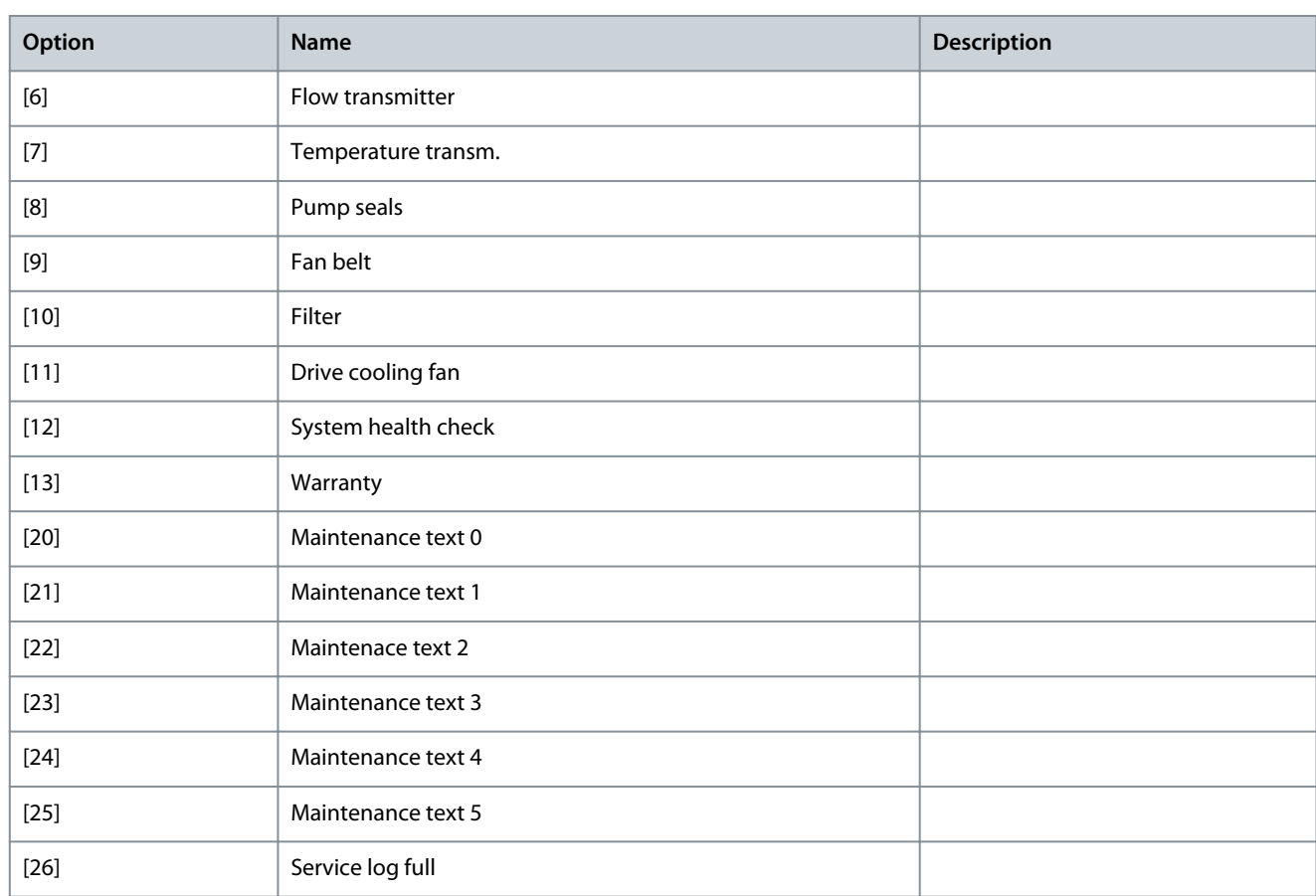

# Parameter 23-11 Maintenance Action

# **Table 931: Parameter 23-11 Maintenance Action**

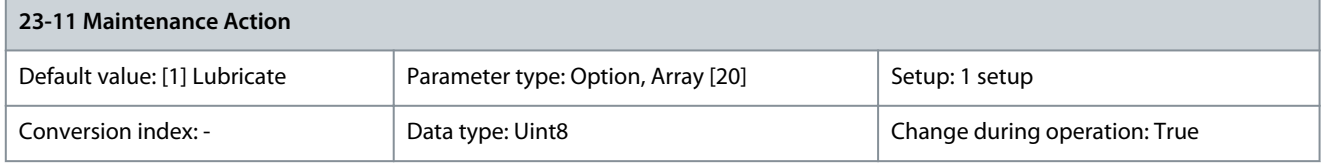

Select the action to be associated with the preventive maintenance event.

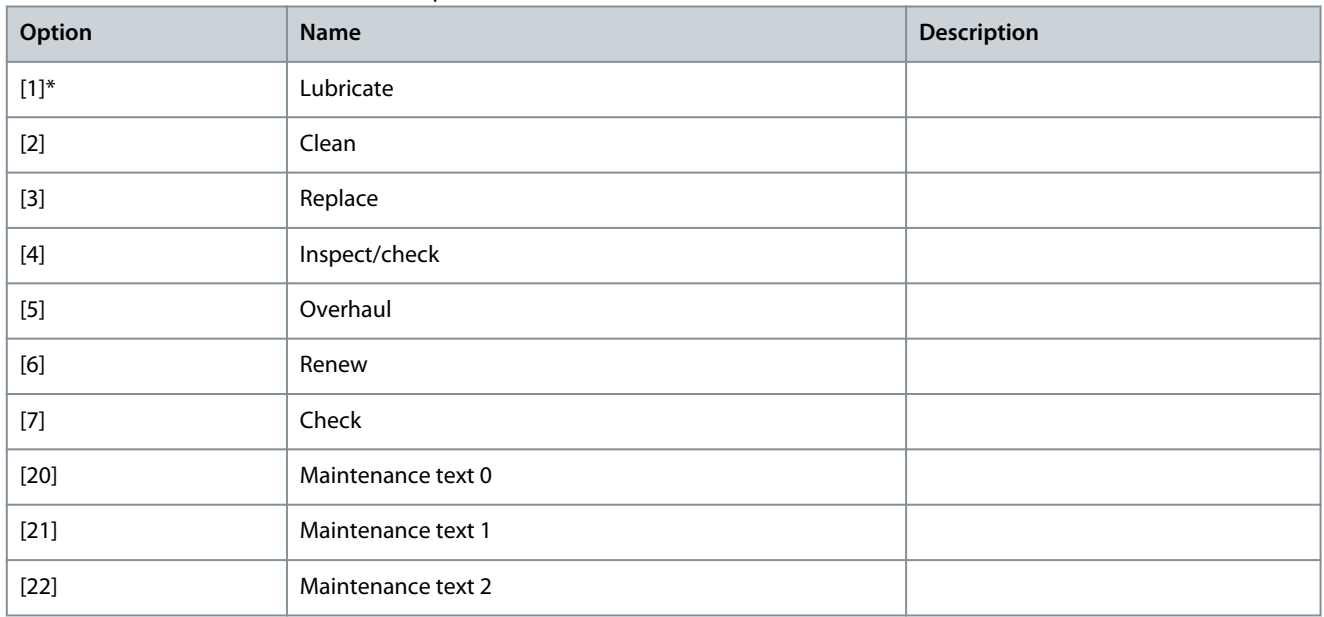

<u>Danfoss</u>

**Parameter Descriptions**

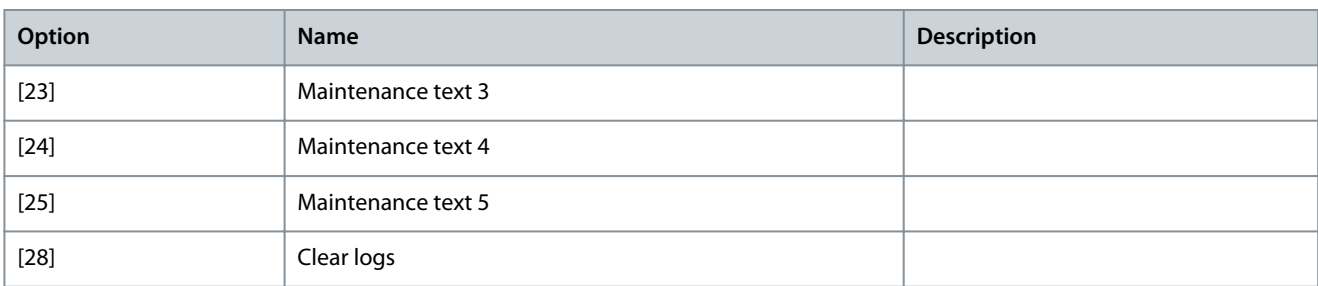

# Parameter 23-12 Maintenance Base

### **Table 932: Parameter 23-12 Maintenance Base**

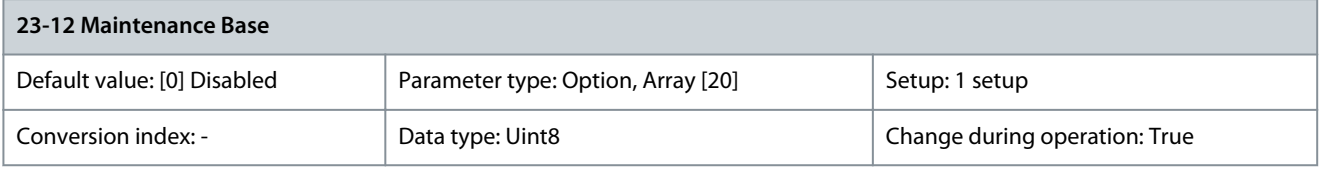

Select the time base to be associated with the preventive maintenance event.

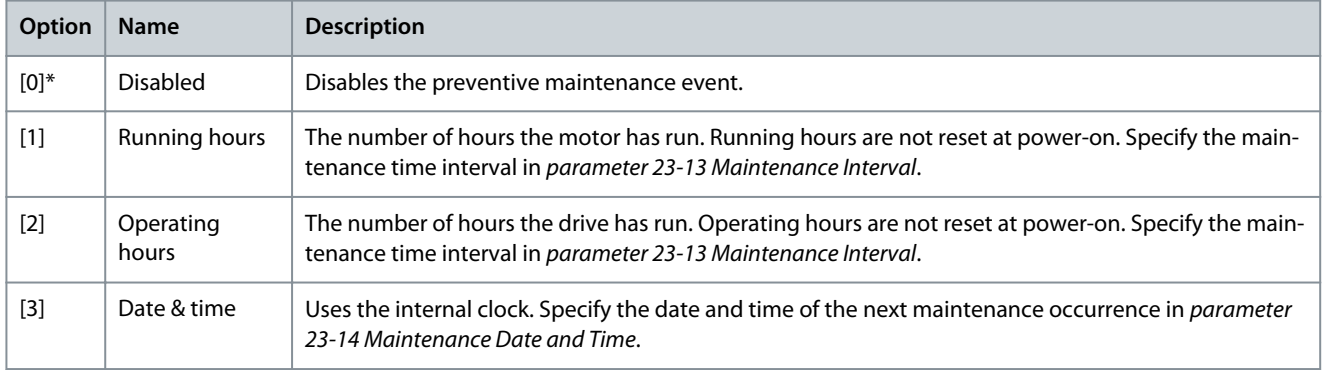

### Parameter 23-13 Maintenance Interval

### **Table 933: Parameter 23-13 Maintenance Interval**

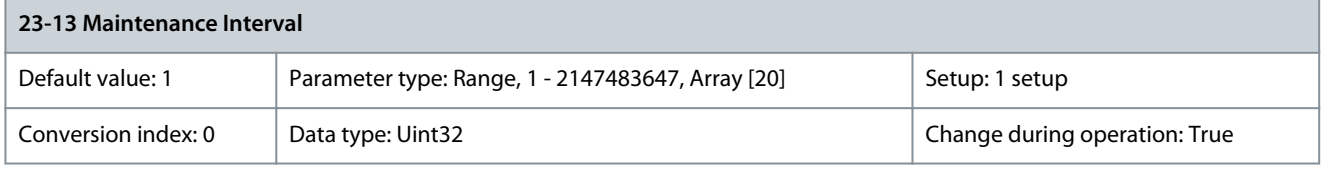

Set the interval associated with the current preventive maintenance event. This parameter is only used if [1] Running Hours or [2] Operating Hours is selected in parameter 23-12 Maintenance Base. The timer is reset in parameter 23-15 Reset Maintenance Word. **Example**

A preventive maintenance event is set up Monday at 8:00. Parameter 23-12 Maintenance Base is [2] Operating hours and parameter 23-13 Maintenance Interval is 7 x 24 hours=168 hours. Next maintenance event is indicated the following Monday at 8:00. If this maintenance event is not reset until Tuesday at 9:00, the next occurrence is the following Tuesday at 9:00. Parameter 23-14 Maintenance Data and Time

### **Table 934: Parameter 23-14 Maintenance Data and Time**

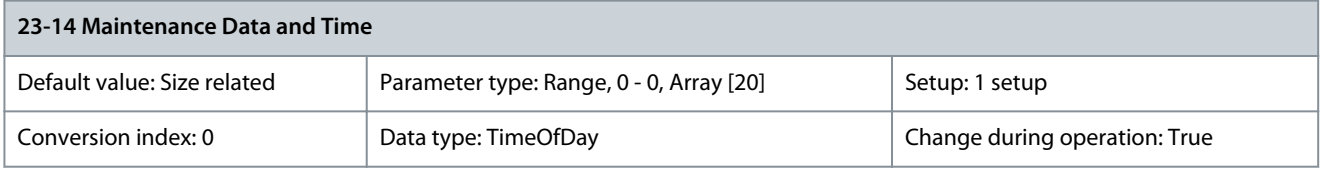

Set the date and time for the next maintenance occurrence if the preventive maintenance event is based on date/time. Date format depends on the setting in parameter 0-71 Date Format while the time format depends on the setting in parameter 0-72 Time Format.

<u>Danfoss</u>

# **Parameter Descriptions**

# **N O T I C E**

The drive has no back-up of the clock function. The set date/time is reset to default (2000-01-01 00:00) after a power-down. In parameter 0-79 Clock Fault, it is possible to program a warning if the clock has not been set properly, for example after a powerdown. Set the time at least 1 hour later than actual time.

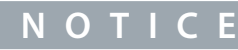

When mounting a VLT® Analog I/O option MCB 109 option card, a battery back-up of the date and time is included.

### Parameter 23-15 Reset Maintenance Word

### **Table 935: Parameter 23-15 Reset Maintenance Word**

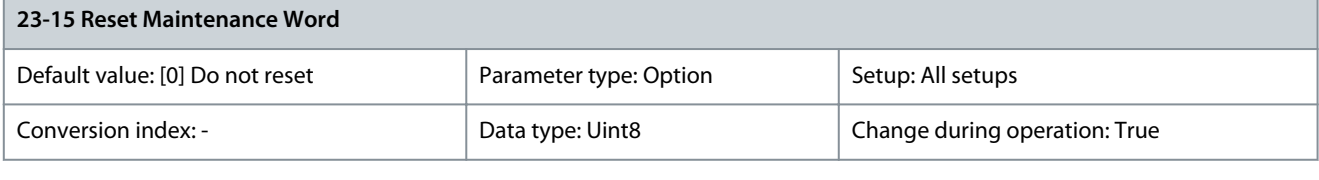

**N O T I C E**

When messages are reset, maintenance item, action, and maintenance date/time are not canceled. Parameter 23-12 Maintenance Time Base is set to [0] Disabled.

Set this parameter to [1] Do reset to reset the maintenance word in parameter 16-96 Maintenance Word and reset the message shown in the LCP. This parameter changes back to [0] Do not reset when pressing [OK].

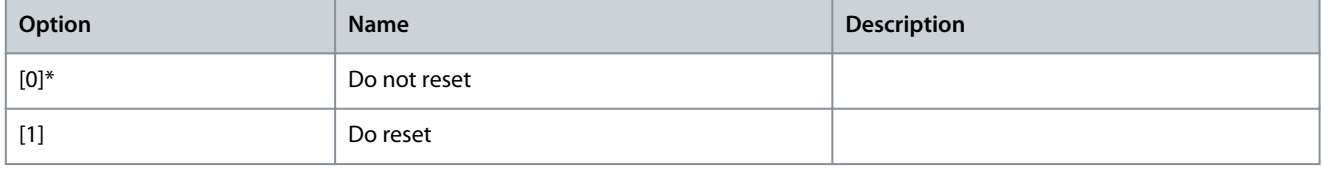

### Parameter 23-16 Maintenance Text

#### **Table 936: Parameter 23-16 Maintenance Text**

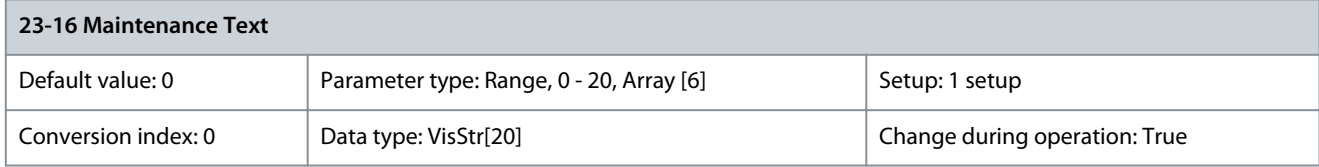

6 individual texts (Maintenance Text 0...Maintenance Text 5) can be written for use in either parameter 23-10 Maintenance Item or parameter 23-11 Maintenance Action. The text is written according to the guidelines in parameter 0-37 Display Text 1.

# 5.22.3 23-5\* Energy Log

The drive is continuously accumulating the consumption of the motor controlled, based on the actual power yielded by the drive. This data can be used for an energy log function allowing to compare and structure the information about the energy consumption related to time.

There are 2 functions:

- Data related to a preprogrammed period defined by a set date and time for start.
- Data related to a predefined period back in time, for example, last 7 days within the preprogrammed period.

For each of the above 2 functions, the data is stored in several counters allowing for selection time frame and a split on hours, days, or weeks.

The period/split (resolution) can be set in parameter 23-50 Energy Log Resolution.

The data is based on the value registered by the kWh counter in the drive. This counter value can be read in parameter 15-02 kWh Counter containing the accumulated value since the 1st power-up or latest reset of the counter (parameter 15-06 Reset kWh Counter). All data for the energy log is stored in counters, which can be read from parameter 23-53 Energy Log.

<u> Danfoss</u>

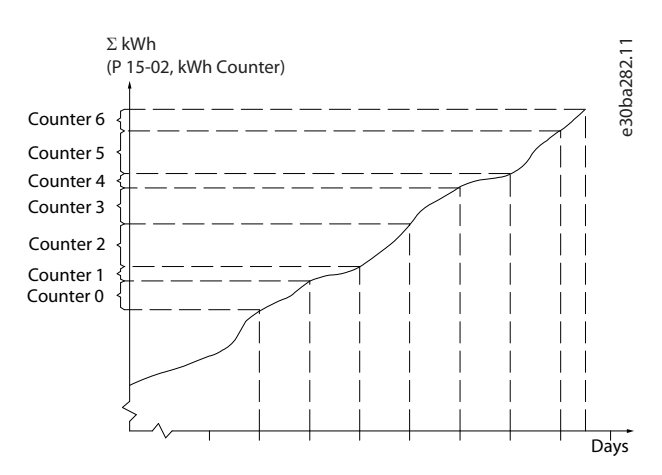

#### **Illustration 96: Energy Log Graph**

Counter 00 always contains the oldest data. A counter covers a period from XX:00 to XX:59 if hours, or 00:00 to 23:59 if days. If logging either the last hours or last days, the counters shift contents at XX:00 every hour, or at 00:00 every day. The counter with the highest index is always subject to update (containing data for the actual hour since XX:00 or the actual day since 00:00).

The contents of counters can be shown as bars on the LCP. Select Quick Menu, Loggings, Energy Log: Trending Continued Bin/Trending Timed Bin/Trending Comparison.

Parameter 23-50 Energy Log Resolution

#### **Table 937: Parameter 23-50 Energy Log Resolution**

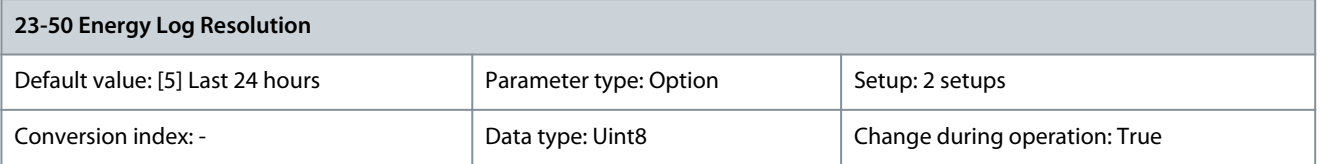

# **N O T I C E**

The drive has no backup of the clock function. The set date/time resets to default (2000-01-01 00:00) after a power-down unless a real-time clock module with backup is installed. Therefore, the logging is stopped until date/time is readjusted in parameter -70 Date and Time. In parameter 0-79 Clock Fault, it is possible to program a warning if the clock has not been set properly, for example, after a power-down.

Select the type of period for logging consumption: [0] Hour of day, [1] Day of week, or [2] Day of month. The counters contain the logging data from the preprogrammed date/time for start (parameter 23-51 Period Start) and the numbers of hours/days as programmed for parameter 23-50 Energy Log Resolution. The logging starts on the date programmed in parameter 23-51 Period Start and continues until 1 day/week/month has passed. The counters contain data for 1 day, 1 week, or 5 weeks back in time and up to the actual time. The logging starts at the date programmed in parameter 23-51 Period Start. In all cases, the period split refers to operating hours (time where the drive is powered up).

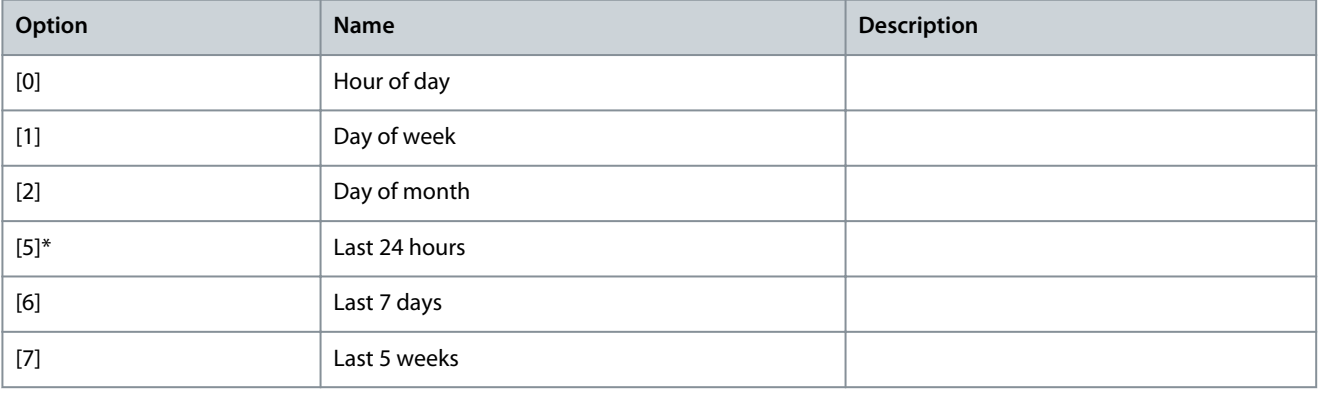

### Parameter 23-51 Period Start

#### **Table 938: Parameter 23-51 Period Start**

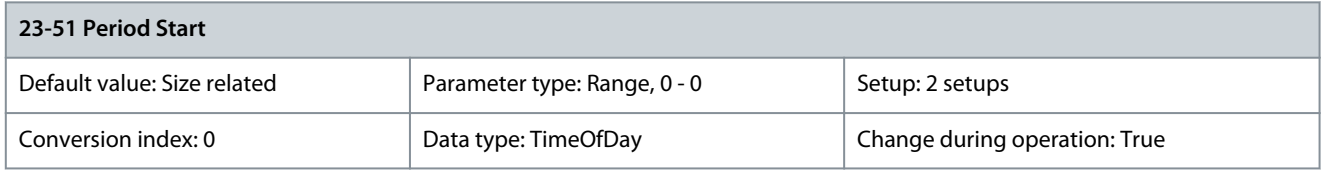

# **N O T I C E**

When mounting VLT® Analog I/O Option MCB 109, a battery backup of the date and time is included.

Set the date and time at which the energy log starts updating the counters. First, data is stored in counter [00] and starts at the time/date programmed in this parameter. Date format depends on the setting in parameter 0-71 Date Format and time format on the setting in parameter 0-72 Time Format.

Parameter 23-53 Energy Log

### **Table 939: Parameter 23-53 Energy Log**

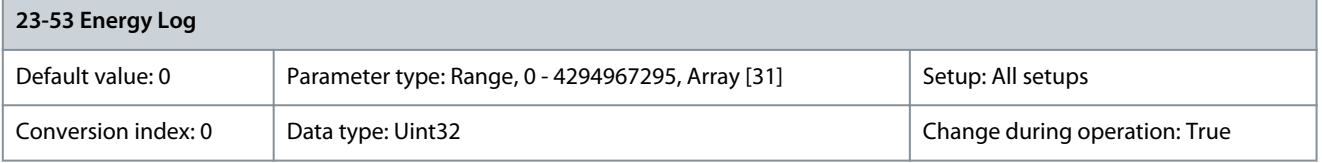

**N O T I C E**

All counters are automatically reset when changing the setting in parameter 23-50 Energy Log Resolution. At overflow, the update of the counters stops at maximum value.

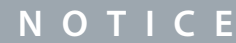

When mounting VLT® Analog I/O Option MCB 109, a battery backup of the date and time is included.

Array with several elements equal to the number of counters ([00]-[xx] below parameter numbers in display). Press [OK] and step between elements with [▵] [▿]. Array elements:

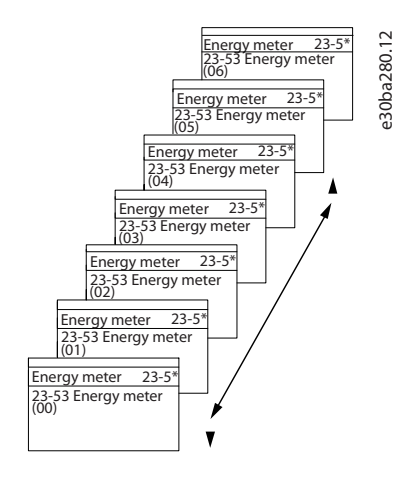

#### **Illustration 97: Energy Log**

Data from the latest period is stored in the counter with the highest index. At power-down, all counter values are stored and resumed at next power-up.

### Parameter 23-54 Reset Energy Log

#### **Table 940: Parameter 23-54 Reset Energy Log**

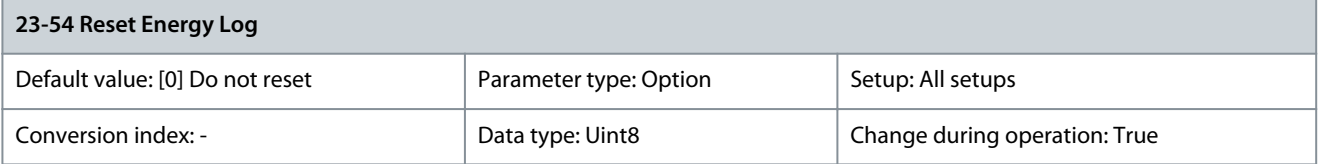

Select [1] Do reset to reset all values in the energy log counters shown in parameter 23-53 Energy Log. After pressing [OK], the setting of the parameter value automatically changes to [0] Do not reset.

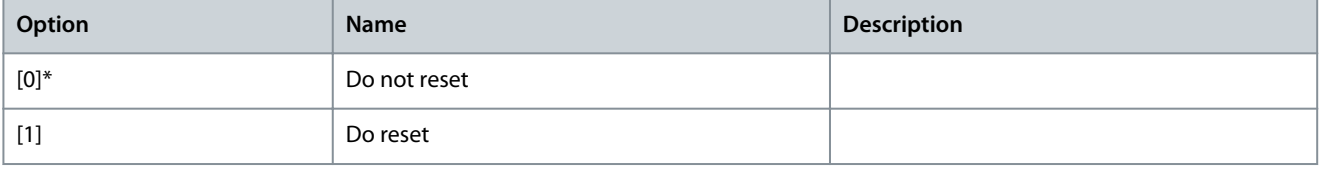

# 5.22.4 23-6\* Trending

Trending is used to monitor a process variable over time and record how often the data falls into each of 10 user-defined data ranges. This is a convenient tool to obtain a quick overview indicating where to focus on improvement of operation.

Two sets of data for trending can be created to make it possible to compare current values for a selected operating variable with data for a certain reference period for the same variable. This reference period can be preprogrammed (parameter 23-63 Timed Period Start and 23-64 Timed Period Stop). The 2 sets of data can be read from parameter 23-61 Continuous Bin Data (current) and parameter 23-62 Timed Bin Data (reference).

It is possible to create trending for the following operation variables:

- Power
- Current
- Output frequency
- Motor speed

The trending function includes 10 counters (forming a bin) for each set of data containing the numbers of registrations reflecting how often the operating variable is within each of 10 predefined intervals. The sorting is based on a relative value of the variable. The relative value for the operating variable is determined as:

- Actual/rated x 100% - for power and current.
- Actual/max x 100% - for output frequency and motor speed.

The size of each interval can be adjusted individually, but is 10% for each as default. Power and current can exceed rated value, but those registrations are included in 90–100% (MAX) counter.

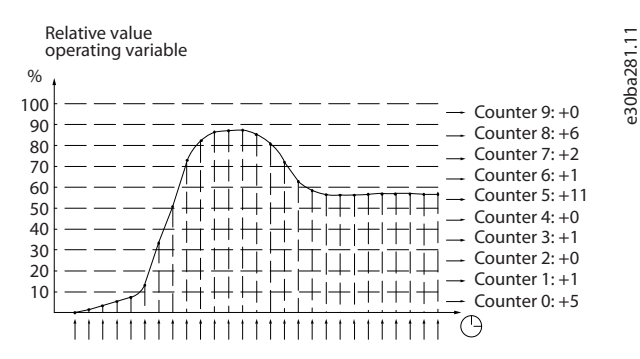

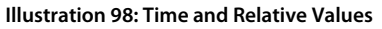

Once per second, the value of the operating variable selected is registered. If a value has been registered to equal 13%, the counter 10 to <20% is updated with the value 1. If the value stays at 13% for 10 s, 10 is added to the counter value.

The contents of counters can be shown as bars on the LCP. Select Quick Menu⇒Loggings: Trending Continued Bin/Trending Timed Bin/Trending Comparison.

<u>Danfoss</u>

**Parameter Descriptions**

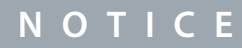

The counters start counting whenever the drive is powered up. A power cycle shortly after a reset resets the counters. EEPROM data is updated once per hour.

### Parameter 23-60 Trend Variable

### **Table 941: Parameter 23-60 Trend Variable**

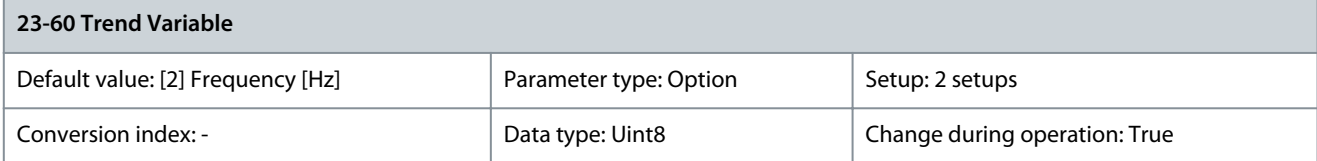

Select the required operating variable to be monitored for trending.

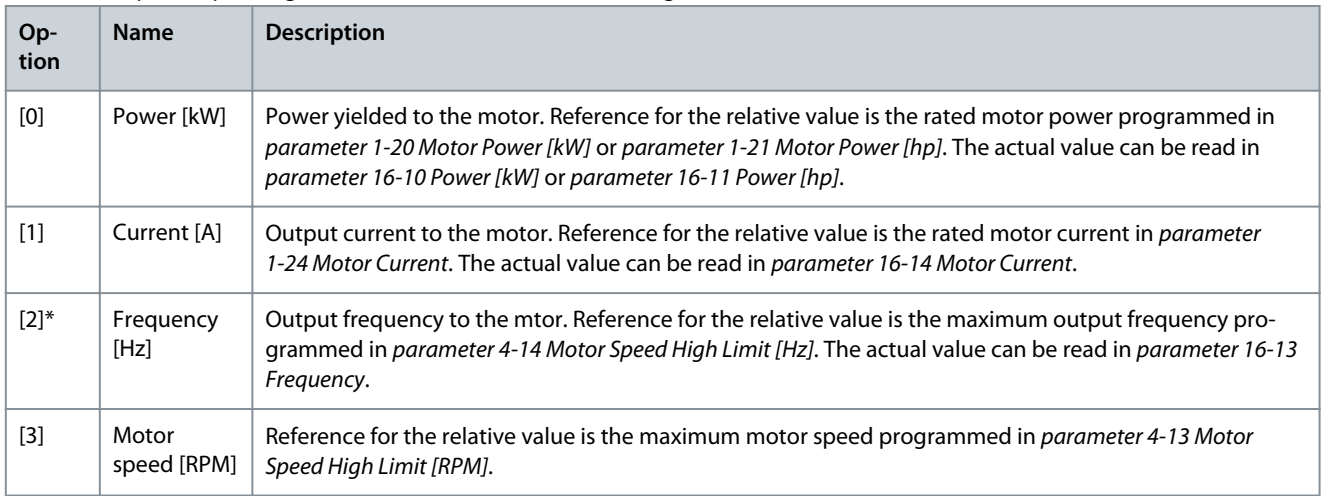

### Parameter 23-61 Continuous Bin Data

### **Table 942: Parameter 23-61 Continuous Bin Data**

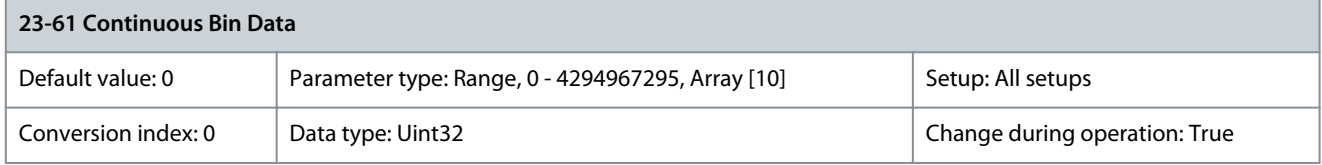

Array with 10 elements ([0]–[9] below parameter number in display). Press [OK] and step between the elements with [▵] and [▿]. 10 counters with the frequency of occurrence for the operating variable monitored, sorted according to the following intervals:

- Counter [0]: 0–<10%
- Counter [1]: 10–<20%
- Counter [2]: 20–<30%
- Counter [3]: 30–<40%
- Counter [4]: 40–<50%
- Counter [5]: 50–<60%
- Counter [6]: 60–<70%
- Counter [7]: 70–<80%
- Counter [8]: 80–<90%
- Counter [9]: 90–100% or maximum

The above minimum limits for the intervals are the default limits. These can be changed in parameter 23-65 Minimum Bin Value. Starts to count when the drive is powered up for the 1st time. All counters can be reset to 0 in parameter 23-66 Reset Continuous Bin Data.

### Parameter 23-62 Timed Bin Data

#### **Table 943: Parameter 23-62 Timed Bin Data**

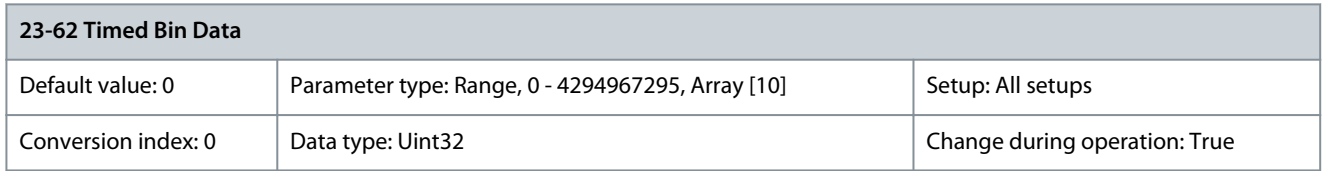

Array with 10 elements ([0]–[9] below parameter number in display). Press [OK] and step between the elements with [▵] and [▿]. 10 counters with the frequency of occurrence for the operating variable monitored, sorted according to the following intervals:

- Counter [0]: 0–<10%
- Counter [1]: 10–<20%
- Counter [2]: 20–<30%
- Counter [3]: 30–<40%
- Counter [4]: 40–<50%
- Counter [5]: 50–<60%
- Counter [6]: 60–<70%
- Counter [7]: 70–<80%
- Counter [8]: 80–<90%
- Counter [9]: 90–100% or maximum

Starts to count at the date/time programmed in parameter 23-63 Timed Period Start, and stops at the date/time programmed in parameter 23-64 Timed Period Stop. All counters can be reset to 0 in parameter 23-67 Reset Timed Bin Data. Parameter 23-63 Timed Period Start

#### **Table 944: Parameter 23-63 Timed Period Start**

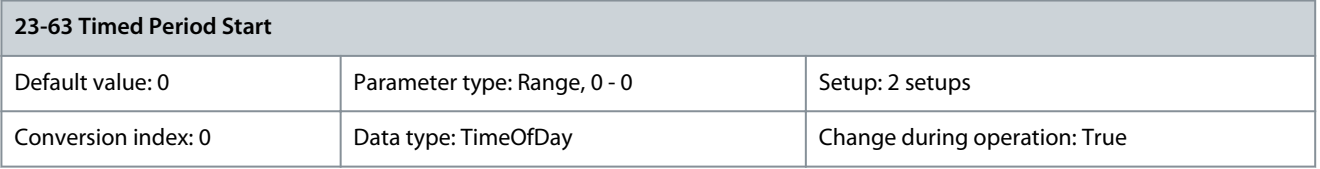

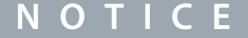

The drive has no backup of the clock function. The set date/time resets to default (2000-01-01 00:00) after a power-down unless a real-time clock module with backup is installed. Therefore, the logging is stopped until date/time is readjusted in *parameter -70* Date and Time. In parameter 0-79 Clock Fault, it is possible to program a warning if the clock has not been set properly, for example, after a power-down.

# **N O T I C E**

When mounting VLT® Analog I/O Option MCB 109, a battery backup of the date and time is included.

Set the date and time at which the trending starts the update of the timed bin counters. Date format depends on the setting in parameter 0-71 Date Format, and time format depends on the setting in parameter 0-72 Time Format. Parameter 23-64 Timed Period Stop

#### **Table 945: Parameter 23-64 Timed Period Stop**

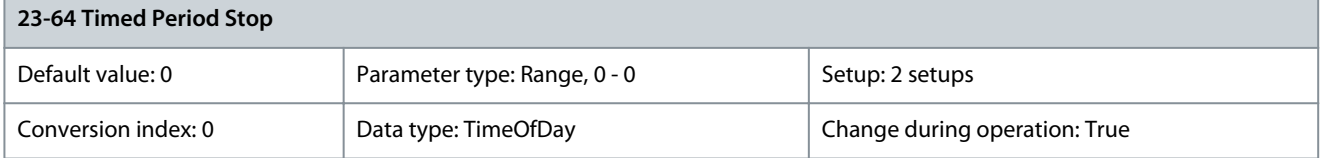

<u>Danfoss</u>

**Parameter Descriptions**

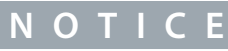

When mounting VLT® Analog I/O Option MCB 109, a battery backup of the date and time is included.

Set the date and time at which the trend analyses must stop updating the timed bin counters. Date format depends on the setting in parameter 0-71 Date Format, and time format depends on the setting in parameter 0-72 Time Format. Parameter 23-65 Minimum Bin Value

### **Table 946: Parameter 23-65 Minimum Bin Value**

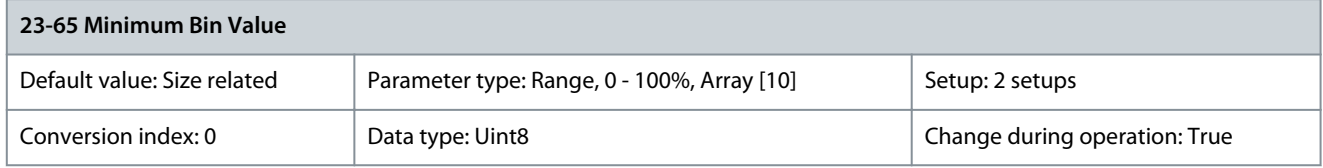

Array with 10 elements ([0]–[9] below parameter number in display). Press [OK] and step between the elements with [▵] and [▿]. Set the minimum limit for each interval in parameter 23-61 Continuous Bin Data and parameter 23-62 Timed Bin Data. Example: If selecting [1] counter and changing setting from 10% to 12%, [0] counter is based on the interval 0 to <12% and [1] counter on interval 12 to  $< 20\%$ .

Parameter 23-66 Reset Continuous Bin Data

### **Table 947: Parameter 23-66 Reset Continuous Bin Data**

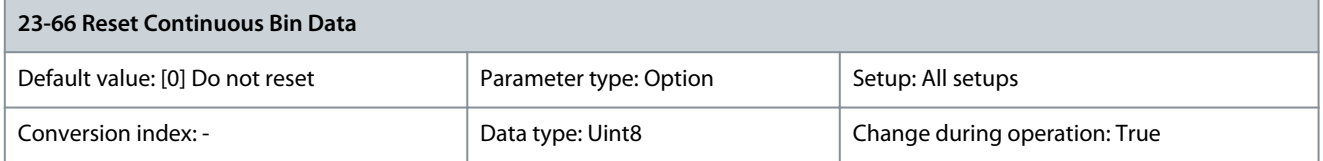

Select [1] Do reset to reset all values in the energy log counters shown in parameter 23-61 Continuous Bin Data. After pressing [OK], the setting of the parameter value automatically changes to [0] Do not reset.

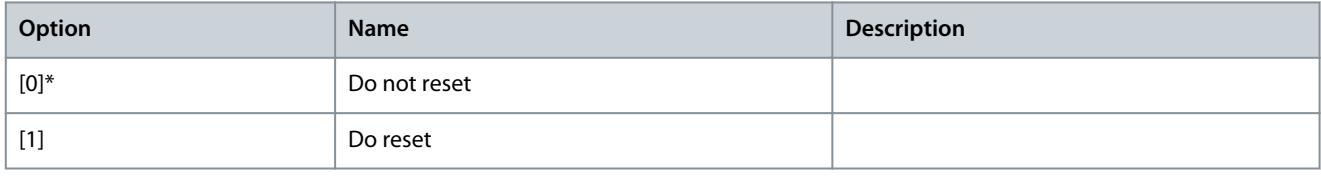

### Parameter 23-67 Reset Timed Bin Data

#### **Table 948: Parameter 23-67 Reset Timed Bin Data**

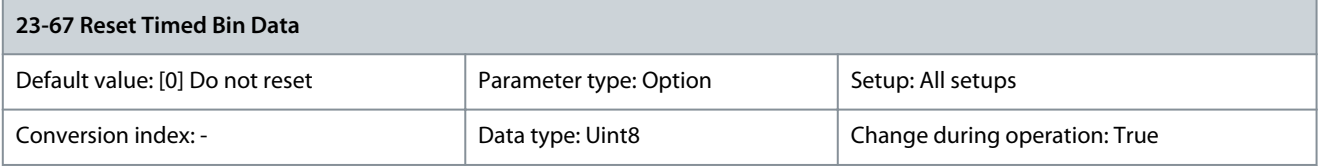

Select [1] Do reset to reset all values in the energy log counters shown in parameter 23-62 Timed Bin Data. After pressing [OK], the setting of the parameter value automatically changes to [0] Do not reset.

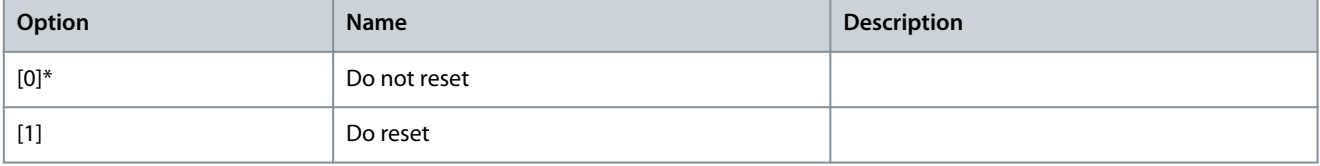

# 5.22.5 23-8\* Payback Counter

The drive includes a feature which can give a rough calculation on payback in cases where the drive has been installed in an existing plant to ensure energy savings. Reference for the savings is a set value representing the average power yielded before the upgrade with variable-speed control.

<u> Janfoss</u>

### **Parameter Descriptions**

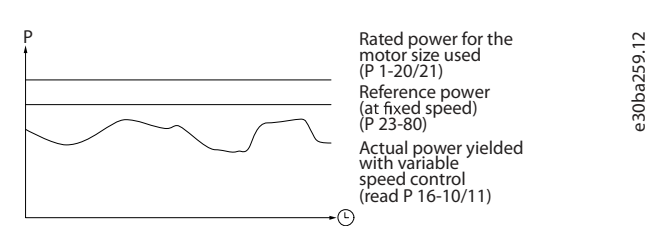

### **Illustration 99: Variable-speed Control**

The difference between the reference power at fixed speed and the actual power yielded with speed control represents the actual saving.

As value for the fixed speed case, the rated motor size (kW) is multiplied with a factor (set in %) representing the power produced at fixed speed. The difference between this reference power and the actual power is accumulated and stored. The difference in energy can be read in parameter 23-83 Energy Savings. The accumulated value for the difference in power consumption is multiplied with the energy cost in local currency and the investment is subtracted. This calculation for cost savings can also be read in parameter 23-84 Cost Savings.

Cost savings  $=$ 

 $\sum_{t=0}^{t}[[$ motor rated power  $\times$  power reference factor) — actual power consumption $]\times$  energy cost} — investment cost

Breakeven (payback) occurs when the value read in the parameter turns from negative to positive.

It is not possible to reset the energy savings counter, but the counter can be stopped any time by setting parameter 23-80 Power Reference Factor to 0.

### **Table 949: Parameter Overview**

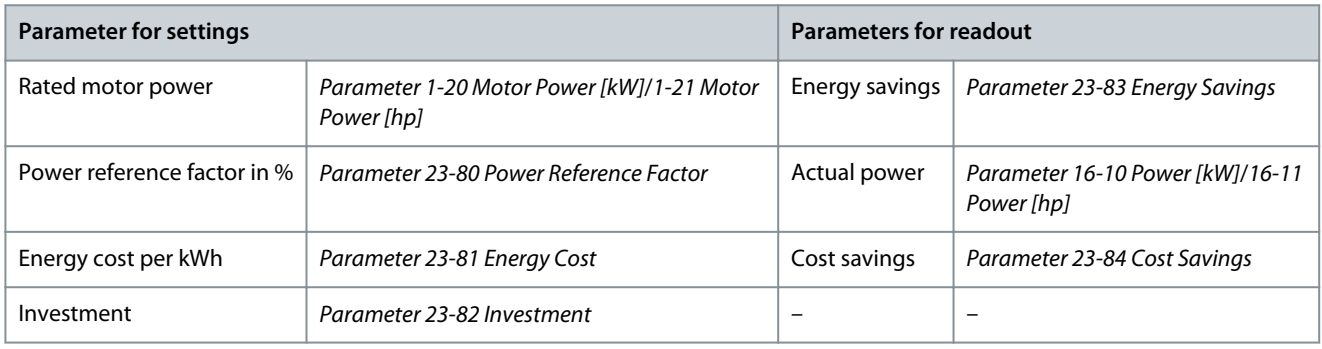

# Parameter 23-80 Power Reference Factor

#### **Table 950: Parameter 23-80 Power Reference Factor**

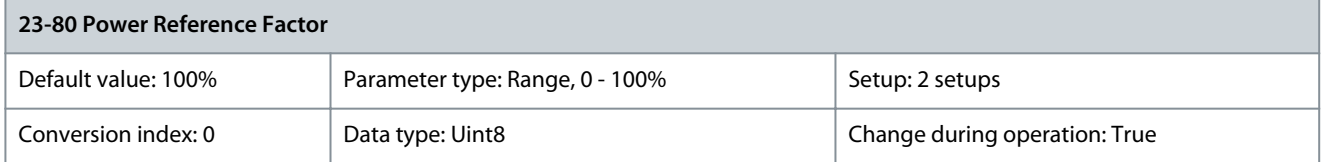

Set the percentage of the rated motor size (set in parameter 1-20 Motor Power [kW] or parameter 1-21 Motor Power [HP]), which shows the average power yielded at the time running with fixed speed (before upgrade with variable-speed control). Set a value different from 0 to start counting. Parameter 23-81 Energy Cost

#### **Table 951: Parameter 23-81 Energy Cost**

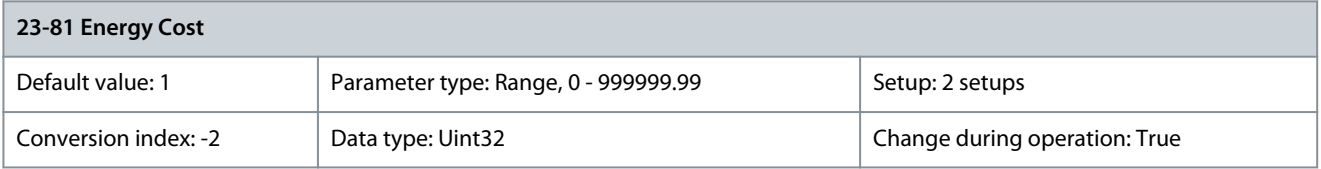

Set the actual cost for a kWh in local currency. If the energy cost is changed later on, it impacts the calculation for the entire period.

### Parameter 23-82 Investment

### **Table 952: Parameter 23-82 Investment**

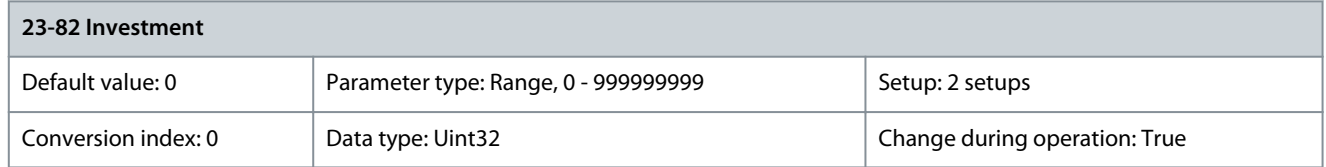

Set the value of the investment spent on upgrading the plant with speed control. Use the same currency as in parameter 23-81 Energy Cost.

### Parameter 23-83 Energy Savings

### **Table 953: Parameter 23-83 Energy Savings**

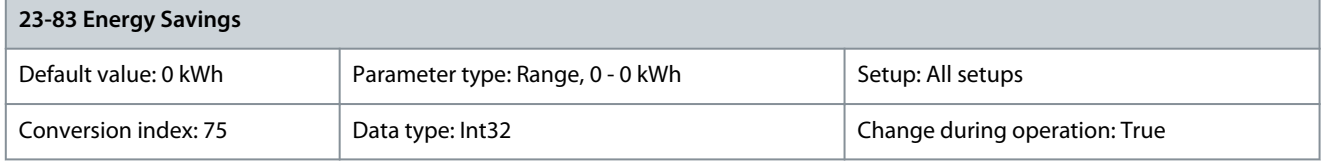

This parameter allows a readout of the accumulated difference between the reference power and the actual output power. If motor size is set in hp (parameter 1-21 Motor Power [hp]), the equivalent kW value is used for the energy savings. Parameter 23-84 Cost Savings

## **Table 954: Parameter 23-84 Cost Savings**

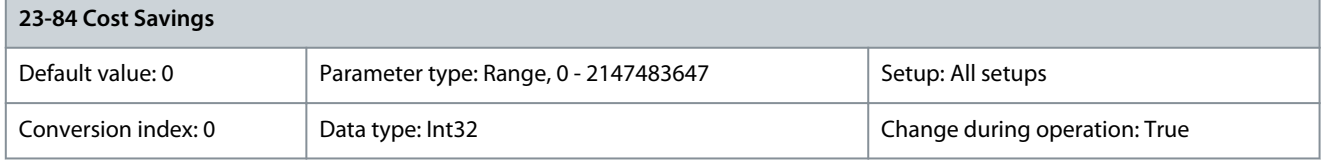

This parameter allows a readout of the calculation based on the above formula (in local currency). Parameter 23-85 CO2 Conversion Factor

### **Table 955: Parameter 23-85 CO2 Conversion Factor**

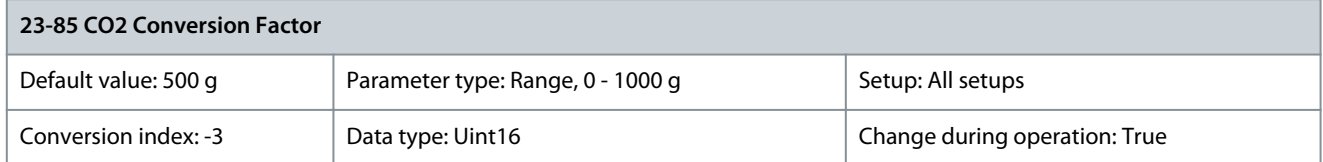

Enter the CO<sub>2</sub> emission in grams per 1 kWh of electrical energy produced. Typical life-cycle greenhouse-gas emission values for different power sources are:

- Renewable: 25 g.
- Nuclear: 70 g.
- Natural gas: 350 g.
- Oil: 800 g.
- Coal: 1000 g

For more precise emission values in local regions, contact the regional environment agency. Parameter 23-86 CO2 Reduction

### **Table 956: Parameter 23-86 CO2 Reduction**

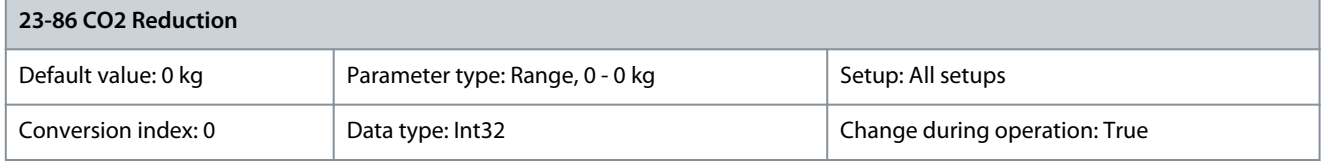

**Programming Guide**

<u>Danfoss</u>

Shows the CO<sub>2</sub> depletion in kg based on the CO<sub>2</sub> conversion factor (parameter 23-85 CO2 Conversion Factor) and saved energy (parameter 23-83 Energy Savings).

# 5.23 Parameter Group 24-\*\* Application Functions 2

# 5.23.1 24-0\* Fire Mode

# **A** C A U T I O N  $\blacktriangle$

The drive is only 1 component of the HVAC system. Correct function of fire mode depends on the correct design and selection of system components. Ventilation systems working on life safety applications have to be approved by the local fire authorities. Non-interruption of the drive due to fire-mode operation could cause overpressure and damage the HVAC system and components, including dampers in air ducts. The drive itself could be damaged, and/or may cause damage or fire. Danfoss accepts no responsibility for errors, malfunctions, personal injury, or any damage to the drive itself or the components herein, HVAC systems and components herein, or other property when the drive has been programmed for fire mode. In no event, shall Danfoss be liable to the end user or any other party for any direct or indirect, special, or consequential damage, or loss suffered by such party, which has occurred due to the drive being programmed and operated in fire mode. Danfoss warranty is only affected or reduced if a critical alarm occurs during fire-mode operation, and the drive is programmed to continue even though the HVAC system would be damaged eventually.

If critical alarms have been activated during fire mode operation, the drive informs the user that its performance and expected lifetime may be affected (warning 280), where an inspection of the drive may be needed to secure maximum operation in a new critical situation.

### Background

Fire mode is for use in critical situations where it is imperative for the motor to keep running, regardless of the normal protective functions of the drive. These situations could be ventilation fans in tunnels or stairwells, for instance, where continued operation of fan facilitates safe evacuation of personnel and protection of inventory if a fire occurs. Some selections of the fire-mode function cause alarms and trip conditions to be disregarded, enabling the motor to run without interruption.

### Activation

Fire mode can be activated via digital input and/or over the fieldbus network. In digital activation, normal or inverse signal levels can be selected as continual fixed signals or as trigger pulse activation to fit the overall fire control system. It can operate in open loop with up to 8 different preset speeds or in closed loop with an external signal reference and feedback source. See parameter group 5-1\* Digital Inputs, parameter 24-06 Fire Mode reference Source, parameter 24-07 Fire Mode Feedback Source, and parameter 24-43 Fire Mode Signal Operation.

### Messages in the display

When fire mode is activated, the display shows a status message Fire Mode and a warning Fire Mode. Once the fire mode is deactivated, the status messages disappear and the warning is replaced by the warning Fire M Was Active.

- For software versions older than 5.41, this message can only be reset by power-cycling the drive supply. If a warranty-affecting alarm (see parameter 24-09 Fire Mode Alarm Handling) should occur while the drive is active in fire mode, the display shows the warning Fire M Limits Exceeded.
- For software version 5-41 onwards, the message is automatically reset in the LCP after the fire mode has been disabled for 1 minute.
- From software version 5.82 onwards, a new fire mode message, W280, is included. The warning is issued when the drive has operated outside its specification, which may affect performance and lifetime operation during the suppression of critical alarms. The drive can continue in fire mode and in normal operation mode again, but before a normal operation is possible, the drive must be power-cycled to enter the self-check function and reset the trip-lock alarm. After the self-check, W280 appears to indicate that a service inspection is required to secure a safe operation if a new critical situation should arise. The W280 can only be removed by a Danfoss service inspection.
- From software version 6.01 onwards, there is a special setup switch within the Fire Mode parameters, which enables switching the fire mode setup without changing the general setup. The LCP indicates both the active FM setup and the general setup operation number. The switch can be activated via input signal and fieldbus control word. The actual fire mode setup can be read in parameter 0-17 Active Fire Mode Setup. The value 0 indicates that the drive operates according to the main setup selection, whereas the values 1–4 indicate that a defined fire mode setup is selected.

Digital and relay outputs can be configured for the status fire mode messages Fire Mode Active and the warning Fire M Was Active. See parameter group 5-3\* Digital Outputs and parameter group 5-4\* Relays. Fire mode messages can also be accessed in the warning word via serial communication (see relevant documentation). Access the status messages Fire Mode via the extended status word.

### **Table 957: Messages in Display**

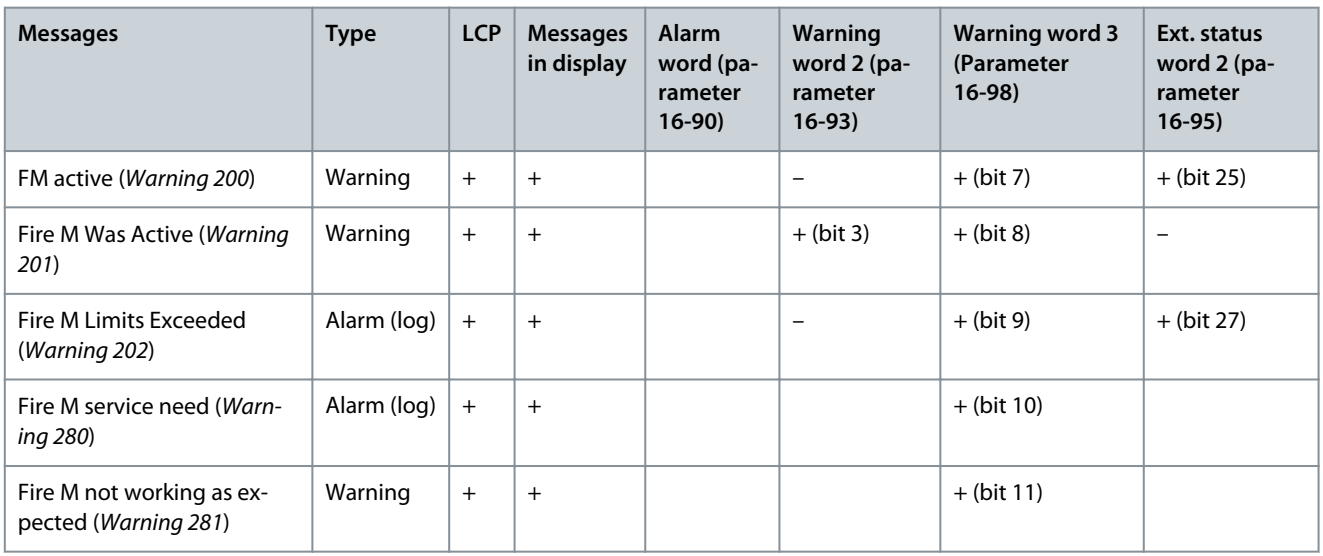

### Log

To see an overview of the fire mode-related events, view the fire-mode log, parameter group 18-1\* Fire Mode Log, or press [Alarm Log] on the LCP. The log includes up to 10 of the latest events. Warranty-affecting alarms have a higher priority than the other 2 types of events.

The FM alarm log can only be reset by a Danfoss authorized service partner. To secure the FM operation documentation, the 1st critical alarms can never be removed.

The following events are logged:

- Warning 200 - Fire mode active.
- Warning 201 - Fire mode was active (deactivated).
- Warning 202 - Fire mode limits exceeded - covered by the activated critical alarm number.
- (Warning 280) - Fire mode service is needed.
- (Warning 281) - Fire mode not working as expected.

All critical alarms occurring while fire mode is activated are logged as usual, and critical fire mode alarms are logged in the the fire mode log in parameter group 18-1\* Fire Mode Log.

# **N O T I C E**

During fire-mode operation, all stop commands to the drive are ignored, including coast/coast inverse and external interlock. The keypad is also locked during fire mode to prevent user interference during operation of the safety system. However, if Safe Torque Off is available in the drive, this function is still active.

# **N O T I C E**

Fire mode has a special live zero function for handling lost analog signal inputs used for fire mode setpoint/feedback, for example, for handling a burned cable. How fire mode should continue in these live zero situations is configured in parameter 6-02 Fire Mode Live Zero Timeout Function. If live zero is activated, Fire mode not working as expected is activated too in order for a redundant system to take over or a setup change to be activated. A warning for live zero has a higher priority than the warning Fire mode and will replace that information in the display.

# **N O T I C E**

If setting the command [11] Start Reversing on a digital input terminal in parameter 5-10 Terminal 18 Digital Input, the drive understands this as a reversing command.

<u>Danfoss</u>

# Parameter 24-00 Fire Mode Function

**Table 958: Parameter 24-00 Fire Mode Function**

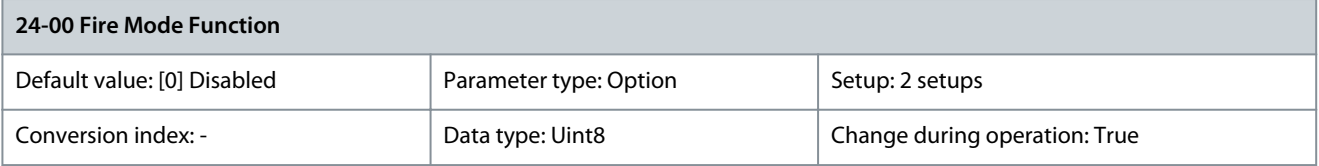

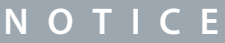

Alarms are produced or ignored in accordance with the selection in parameter 24-09 Fire Mode Alarm Handling.

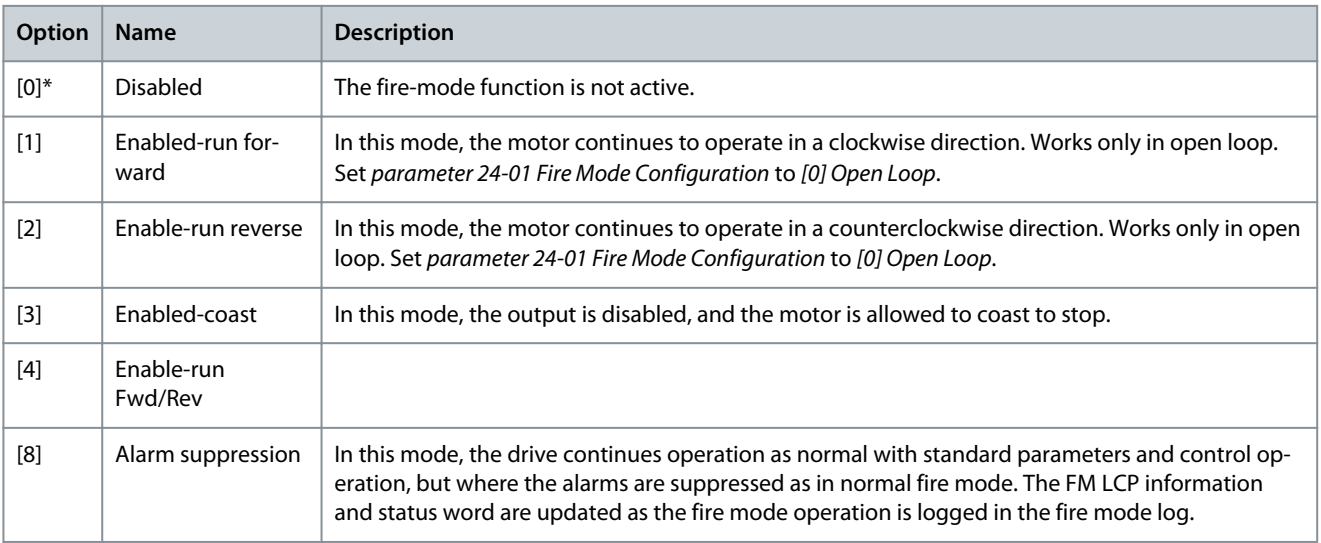

# Parameter 24-01 Fire Mode Configuration

## **Table 959: Parameter 24-01 Fire Mode Configuration**

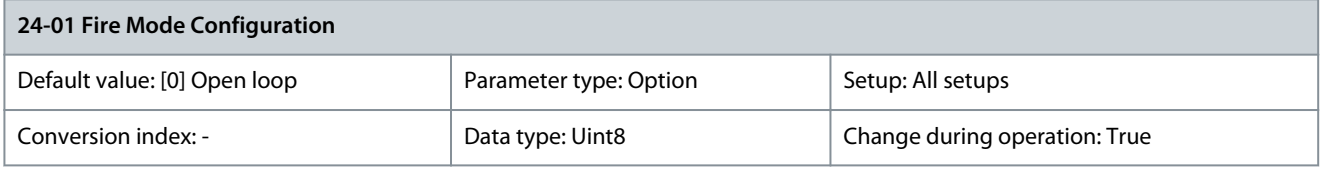

# **N O T I C E**

Before adjusting the PID controller, set parameter 24-09 Fire Mode Alarm Handling to [9] Trip, all alarms/test.

# **N O T I C E**

If [2] Enable-run reverse is selected in parameter 24-00 Fire Mode Function, [3] Closed loop cannot be selected in parameter 24-01 Fire Mode Configuration.

The fire mode can be controlled in open loop with up to 8 different preset values (zones), or in closed loop by a reference and feedback signal. The reference and feedback signal can come via drive input signals or over the fieldbus.

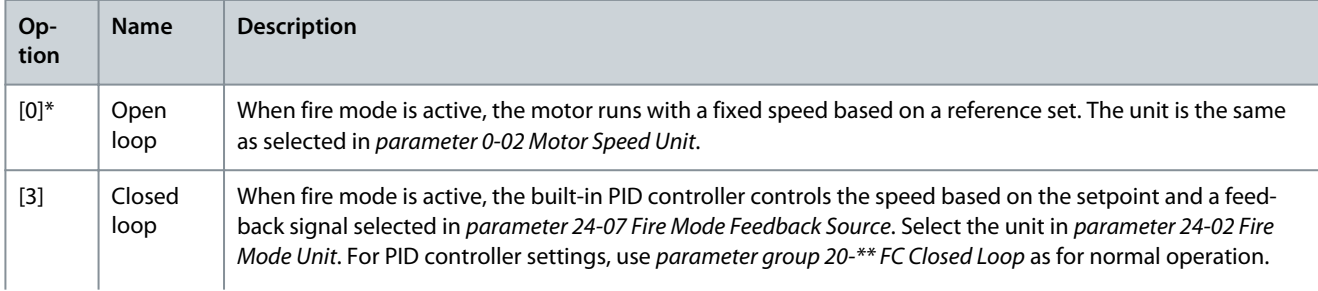

Danfoss

# **Parameter Descriptions**

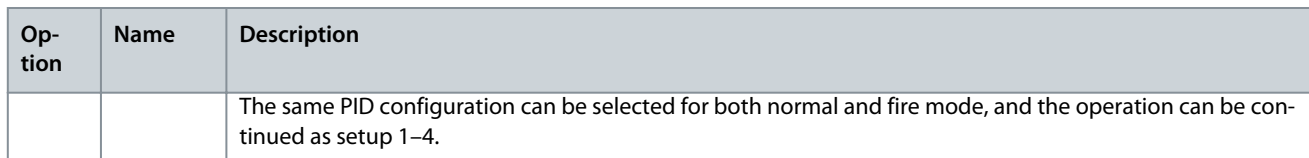

Parameter 24-02 Fire Mode Unit

### **Table 960: Parameter 24-02 Fire Mode Unit**

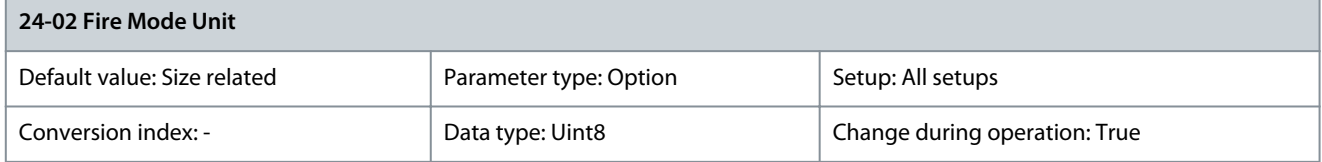

By default, fire mode is configured for open-loop control where only the motor unit is selected in parameter 0-02 Motor Speed Unit. For closed-loop operation, select any of the following options.

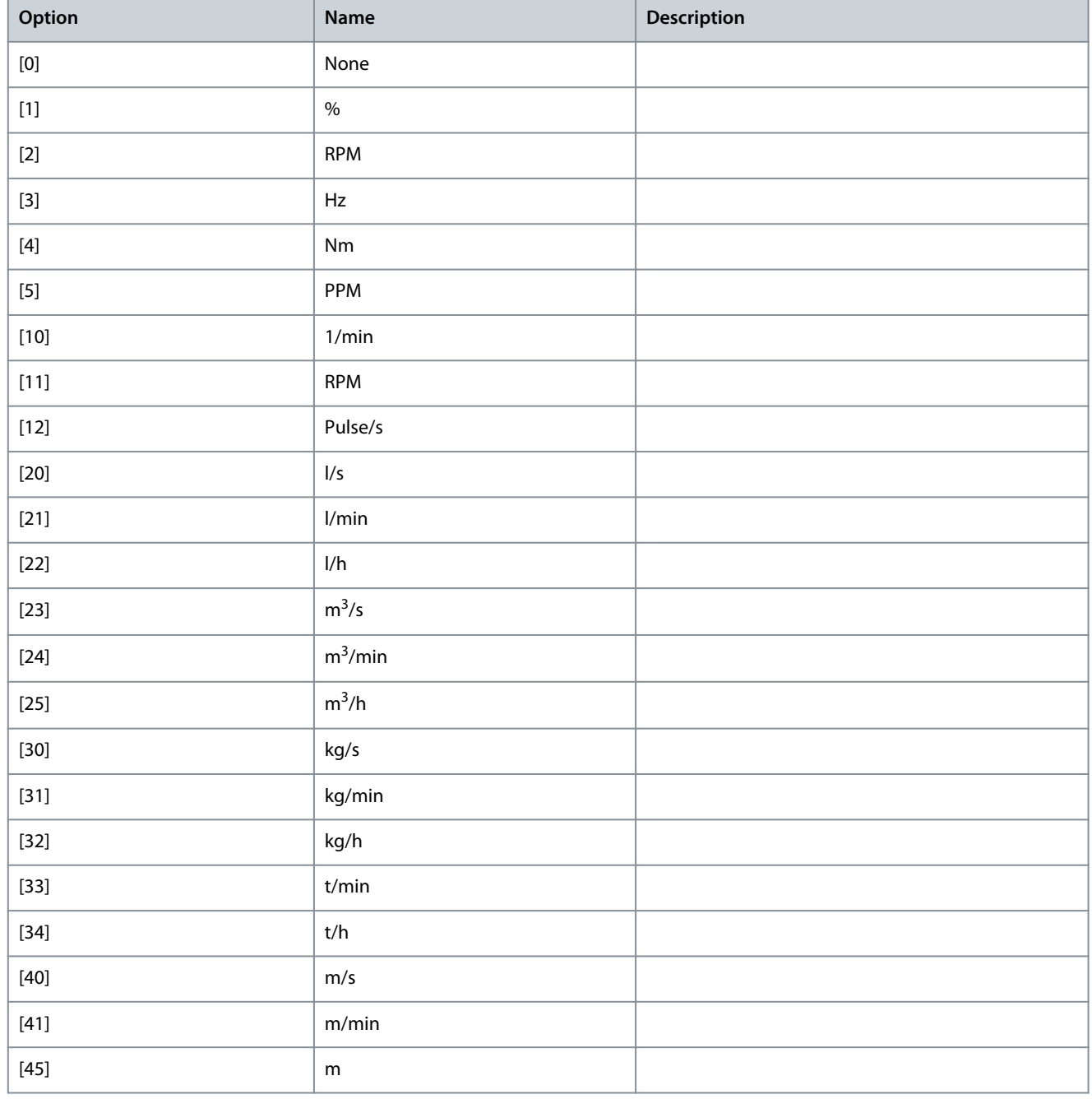

Danfoss

**Parameter Descriptions**

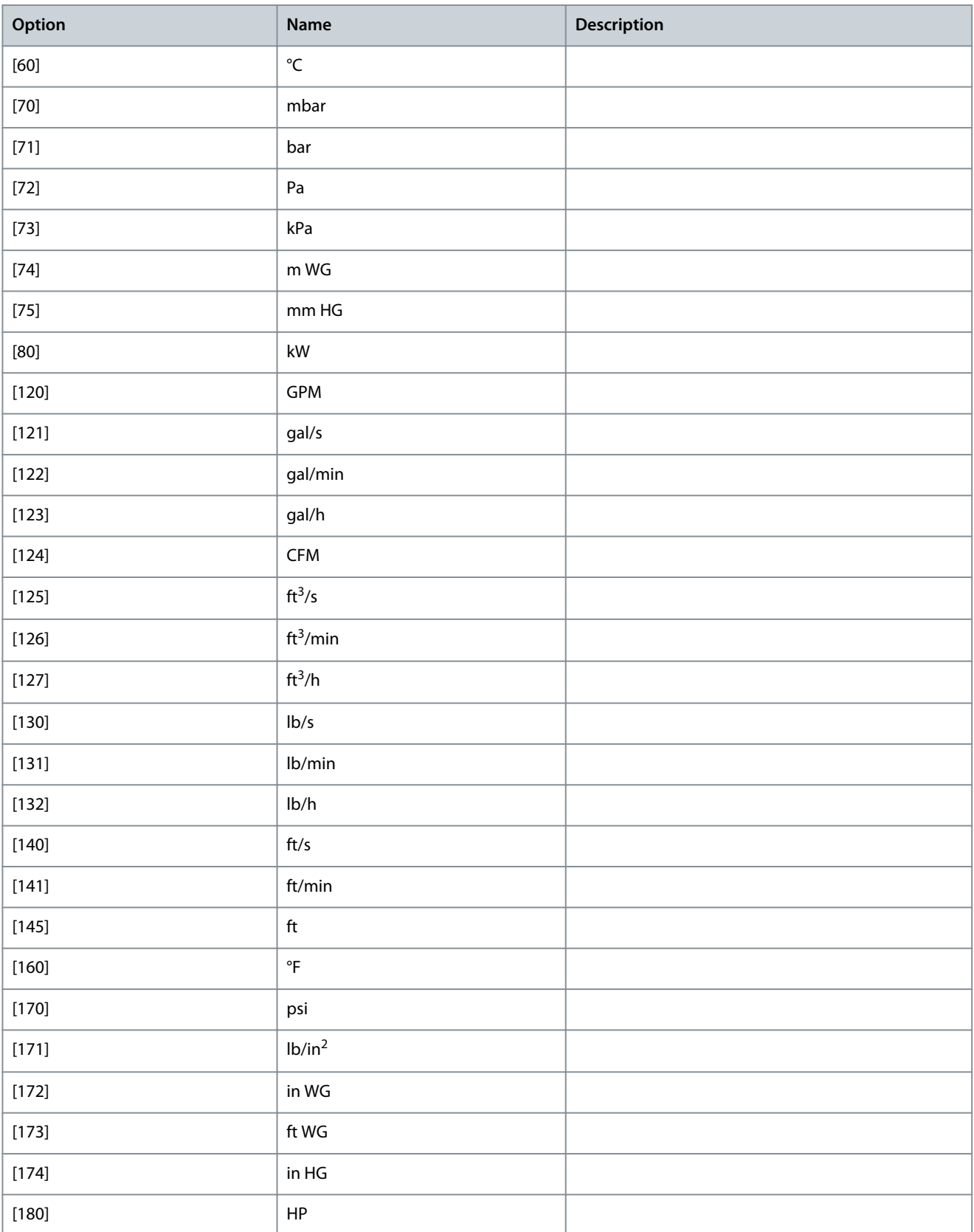

<u>Danfoss</u>

### Parameter 24-03 Fire Mode Min Reference

#### **Table 961: Parameter 24-03 Fire Mode Min Reference**

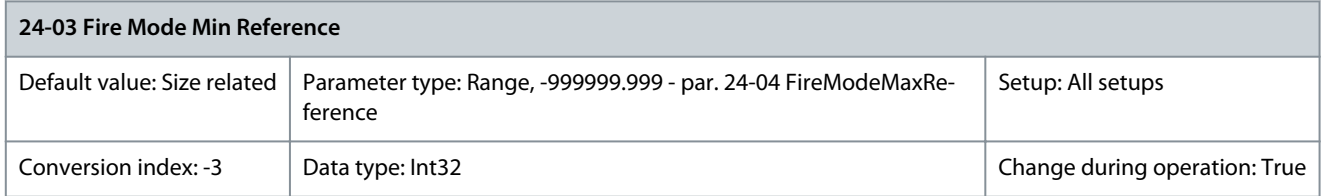

Minimum value to the reference/setpoint (limiting the sum of values in parameter 24-05 Fire Mode Preset Reference and value of signal on input selected in *parameter 24-06 Fire Mode Reference Source*). If running in open loop when fire mode is active, the unit is selected by the setting parameter 0-02 Motor Speed Unit. For closed loop, select the unit in parameter 24-02 Fire Mode Unit. Parameter 24-04 Fire Mode Max Reference

### **Table 962: Parameter 24-04 Fire Mode Max Reference**

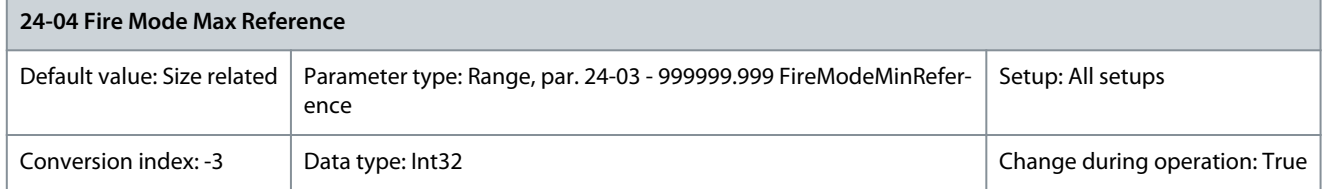

This parameter defines the maximum speed reference which the fire mode can operate to, although the motor limits in parameter 4-10 Motor Speed Direction has the highest priority. This maximum value is also used as reference value for the 8 preset value calculations in %. If running in open loop when fire mode is active, the unit is selected by setting parameter 0-02 Motor Speed Unit. For closed loop, select the unit in parameter 24-02 Fire Mode Unit.

Parameter 24-05 Fire Mode Preset Reference

### **Table 963: Parameter 24-05 Fire Mode Preset Reference**

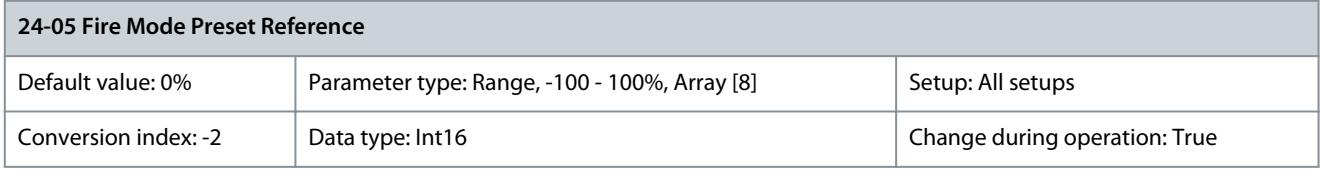

A parameter array with 8 elements (0–7). The 8 preset values (zones) are for open-loop control. Index [0] is used for basic fire mode control. Indexes 1–7 are used to enhance fire mode control, which also overwrites the basic control. More reference values can be added via parameter group 24-\*\* Application Functions 2. Parameter 24-06 Fire Mode Reference Source

#### **Table 964: Parameter 24-06 Fire Mode Reference Source**

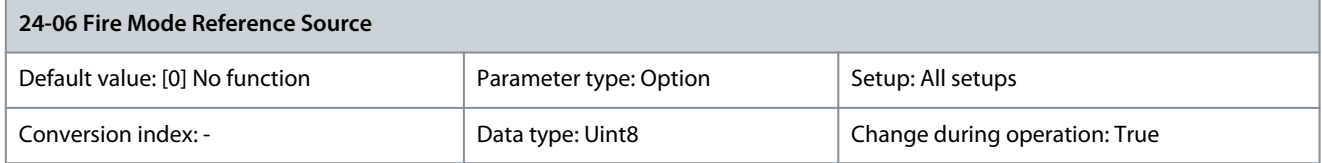

Select the external reference input to be used for fire mode. In open-loop mode, this signal value is added to the preset values in parameter 24-05 Fire Mode Preset Reference. There may be a different units scaling between preset and external values.

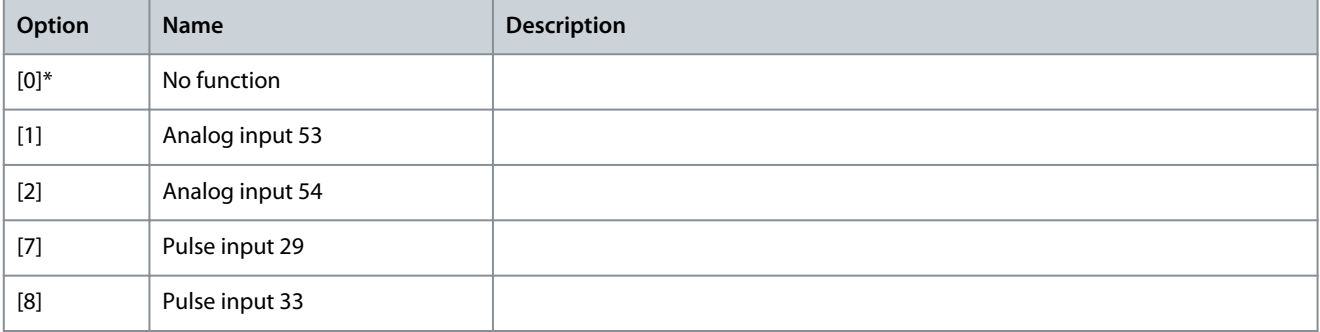

**Programming Guide**

**Parameter Descriptions**

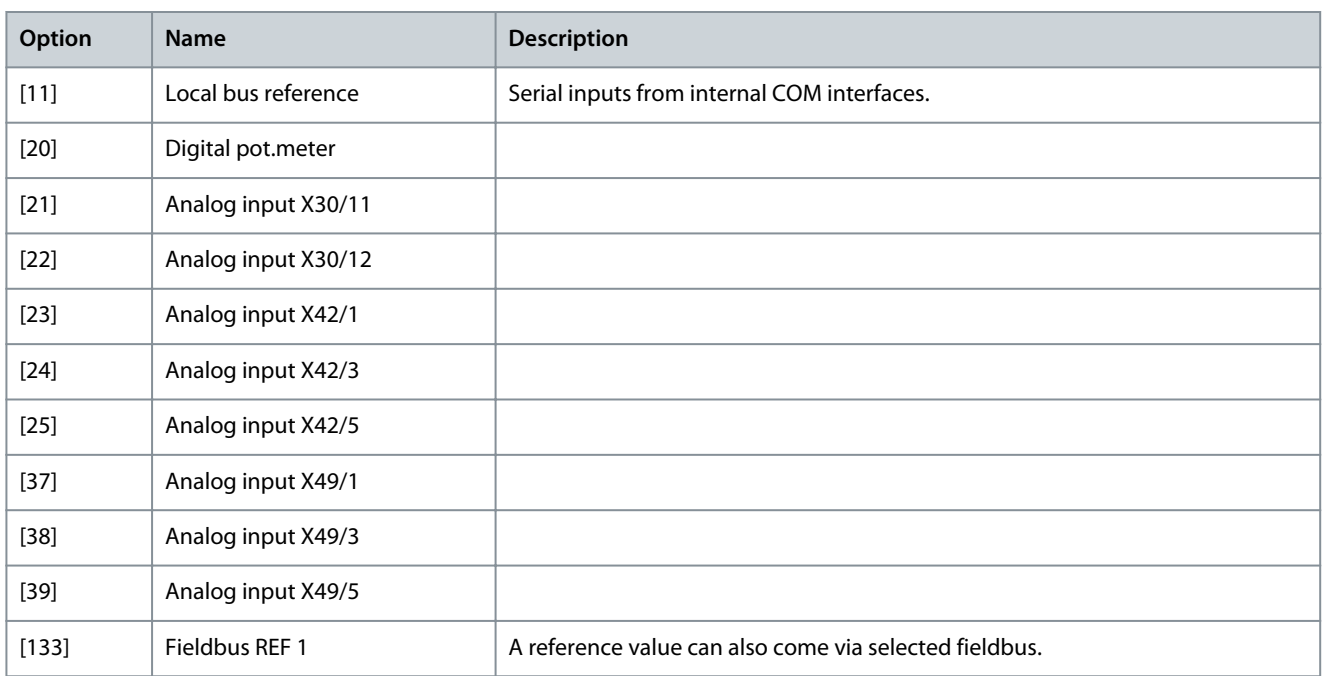

### Parameter 24-07 Fire Mode Feedback Source

#### **Table 965: Parameter 24-07 Fire Mode Feedback Source**

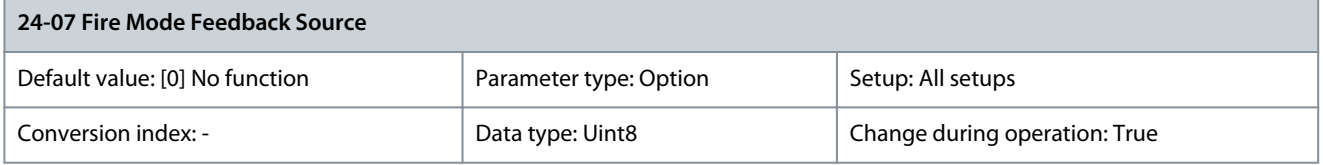

In fire mode closed-loop operation, feedback is requested for the internal PID controller. Select the feedback input to be used for the feedback signal.

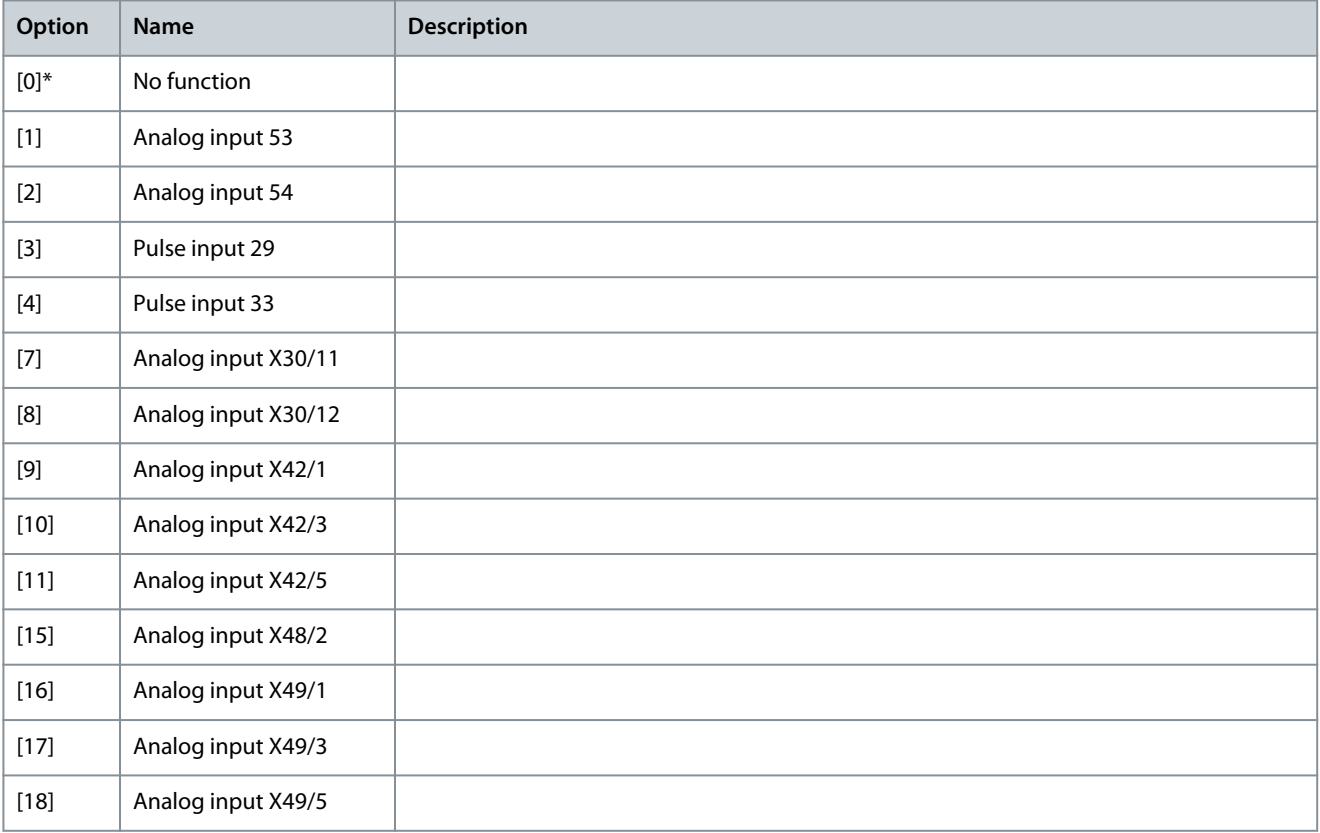

**Parameter Descriptions**

Danfoss

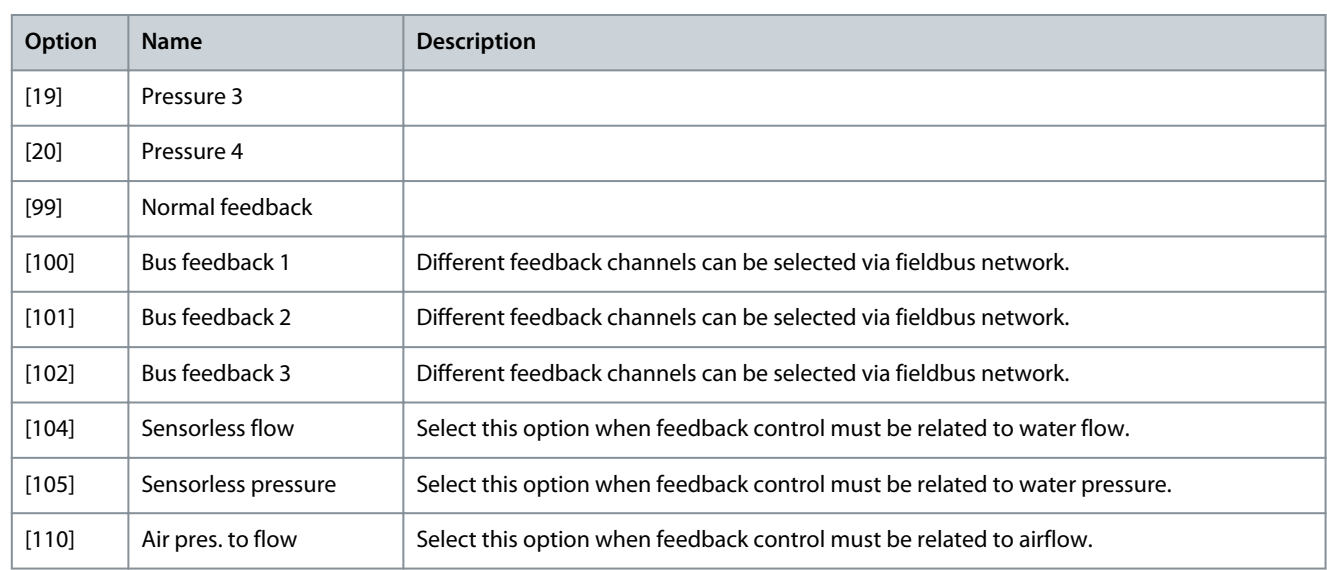

# Parameter 24-09 Fire Mode Alarm Handling

### **Table 966: Parameter 24-09 Fire Mode Alarm Handling**

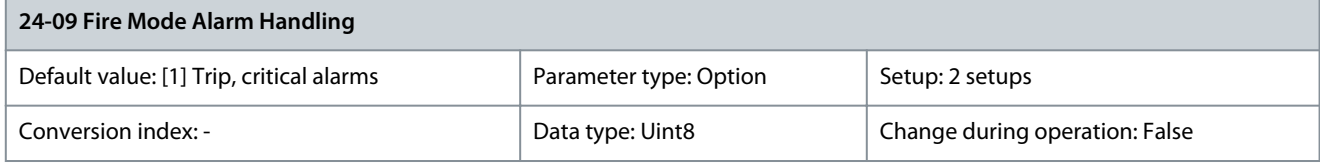

# **N O T I C E**

Warranty-affecting alarms. Certain alarms can affect the lifetime of the drive. Should 1 of these ignored alarms occur while in fire mode, the alarms are logged and stored in the fire-mode log.

# **N O T I C E**

The setting in parameter 14-20 Reset Mode is disregarded if fire mode is active (see parameter group 24-0\* Fire Mode).

## Select an option to define the response to alarms when fire mode is active and an alarm is issued.

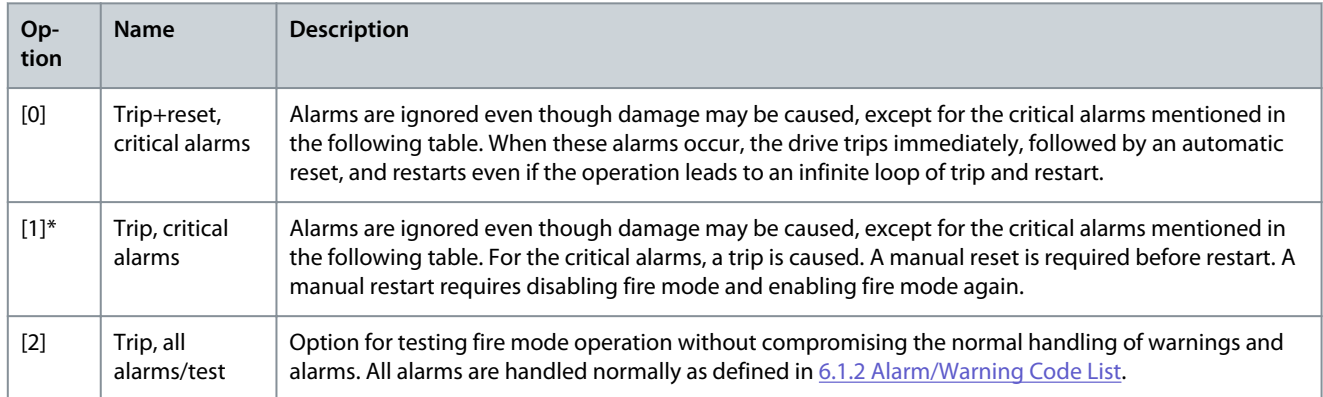

Danfoss

# **Parameter Descriptions**

# **Table 967: Fire Mode Alarm Handling**

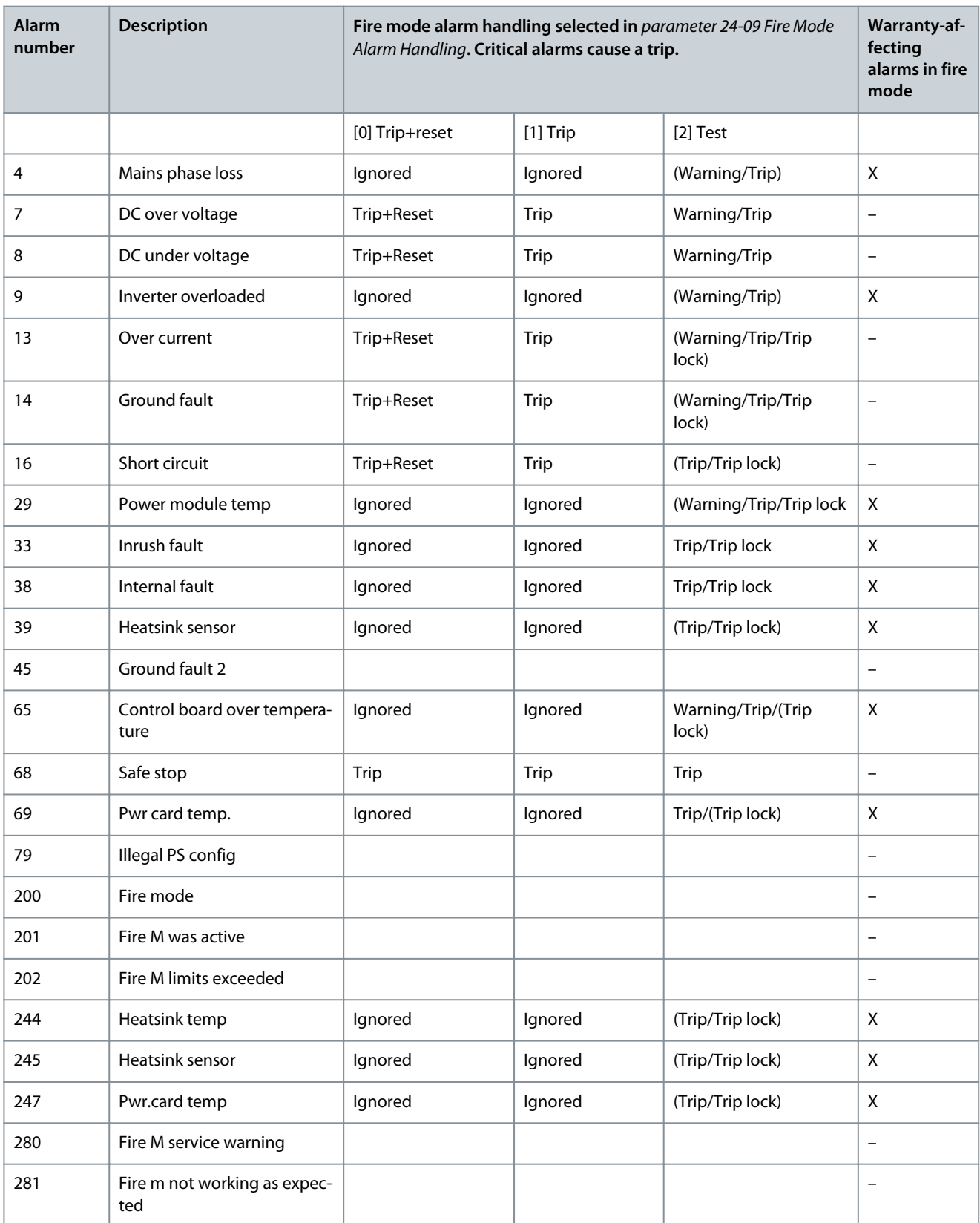

# 5.23.2 24-1\* Drive Bypass

The drive includes a feature which can be used to automatically activate an external electro-mechanical bypass if the drive trips or if there is a fire-mode coast (see parameter 24-00 Fire Mode Function).

<u>Danfoss</u>

**Parameter Descriptions**

The bypass switches the motor top operation direct on line. The external bypass is activated by 1 of the digital outputs or relays in the drive when programmed in parameter group 5-3\* Digital Outputs or parameter group 5-4\* Relays.

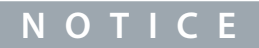

After enabling the drive bypass function, the drive is no longer safety certified (for using the Safe Torque Off in versions where included).

To deactivate the drive bypass at normal operation (emergency mode not activated), carry out 1 of the following actions:

- Press [Off] on the LCP, or program 2 of the digital inputs for Hand On-Off-Auto.
- Activate external interlock via digital input.
- Carry out a power cycle.

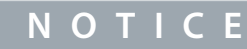

The drive bypass cannot be deactivated if in fire mode. It can be deactivated only by either removing the fire mode command signal or the power supply to the drive.

When the drive bypass function is activated, the display on the LCP shows the status message Drive Bypass. This message has a higher priority than the fire mode status messages. When the automatic drive bypass function is enabled, it cuts in the external bypass according to the sequence shown in **Illustration 100**.

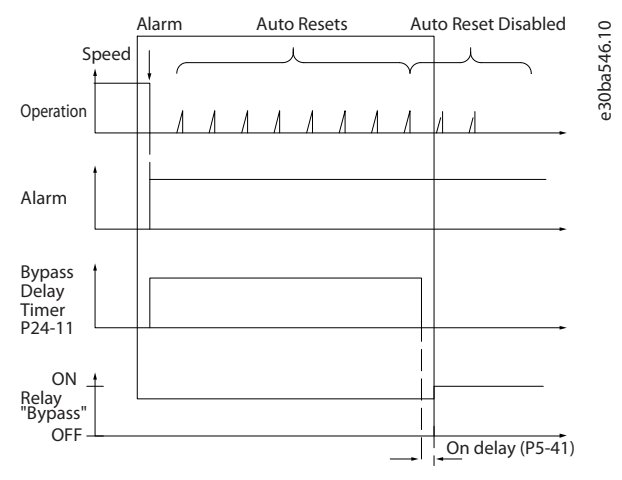

**Illustration 100: Drive Bypass**

The status can be read in the extended status word 2, bit number 24. Parameter 24-10 Drive Bypass Function

**Table 968: Parameter 24-10 Drive Bypass Function**

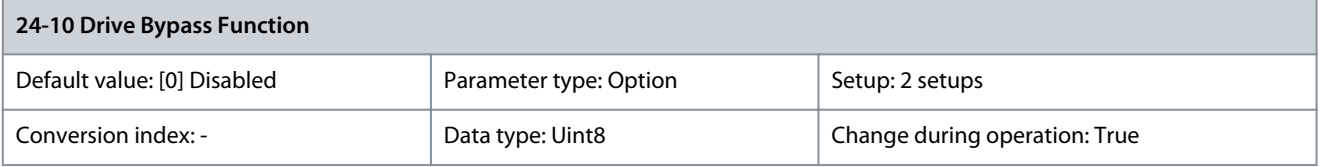

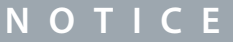

After enabling the drive bypass function, the Safe Torque Off function (where included) does not comply with standard EN 954-1, Cat. 3 installations.

This parameter determines the circumstances that activate the drive bypass function.

<u>Danfoss</u>

### **Parameter Descriptions**

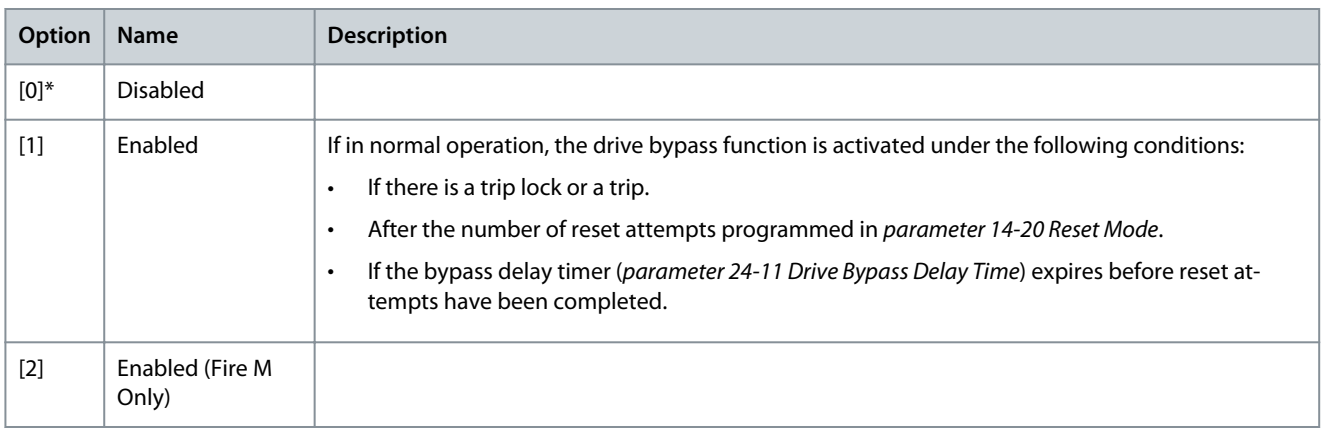

### Parameter 24-11 Drive Bypass Delay Time

### **Table 969: Parameter 24-11 Drive Bypass Delay Time**

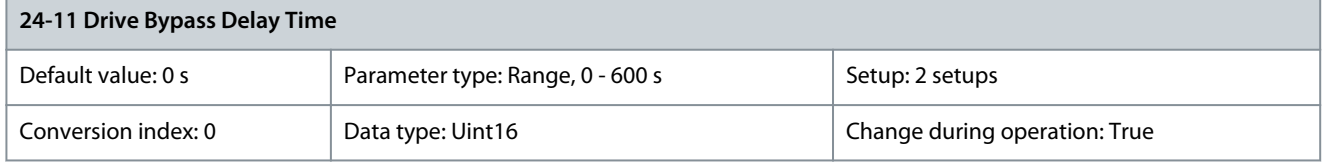

Programmable in 1 s increments. Once the bypass function is activated in accordance with the setting in parameter 24-10 Drive Bypass Function, the bypass delay timer begins to operate. If the drive has been set for several restart attempts, the timer continues to run while the drive tries to restart. Should the motor have restarted within the time period of the bypass delay timer, the timer is reset. Should the motor fail to restart at the end of the bypass delay time, the drive bypass relay programmed for bypass in parameter 5-40 Function Relay is activated. If a relay delay has also been programmed in parameter 5-41 On Delay, Relay, [Relay] or parameter 5-42 Off Delay, Relay [Relay], this time must also elapse before the relay action is performed. Where no restart attempts are programmed, the timer runs for the delay period set in this parameter and activates the drive bypass relay, which has been programmed for bypass in parameter 5-40 Function Relay. If a relay delay has also been programmed in parameter 5-41 On Delay, Relay or parameter 5-42 Off Delay, Relay [Relay], this time must also elapse before the relay action is performed.

# 5.23.3 24-4\* Fire Mode 2

# Parameter 24-40 Fire Mode Ramp Up Time

### **Table 970: Parameter 24-40 Fire Mode Ramp Up Time**

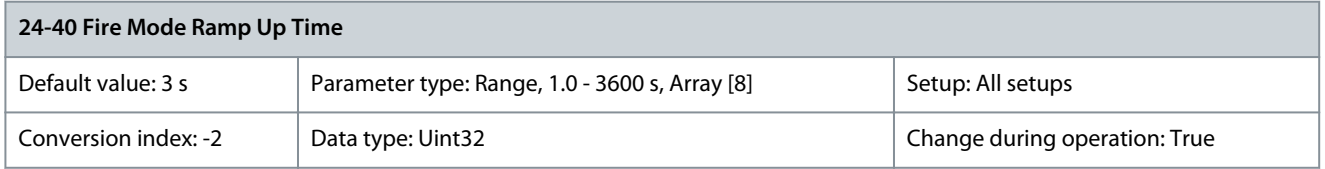

This ramp time is used for acceleration while fire mode is active. Parameter 24-41 Fire Mode Ramp Down Time

### **Table 971: Parameter 24-41 Fire Mode Ramp Down Time**

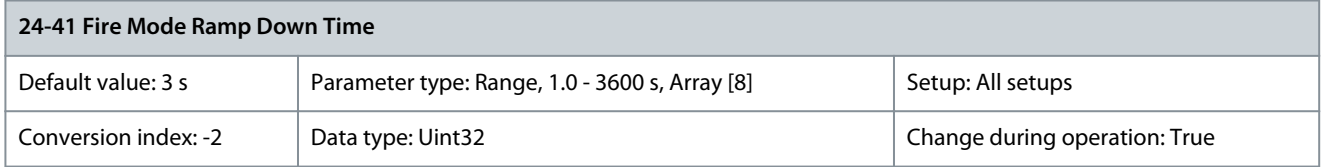

This ramp time is used for deceleration while fire mode is active.
<u>Danfoss</u>

## Parameter 24-42 Timeout for Fire Mode Test

#### **Table 972: Parameter 24-42 Timeout for Fire Mode Test**

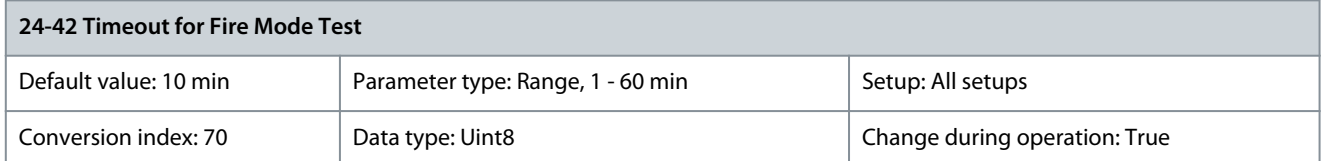

Specify for how long fire mode is running after activation via either a digital input or configurable control word bit Test Fire Mode. Parameter 24-43 Fire Mode Signal Operation

### **Table 973: Parameter 24-43 Fire Mode Signal Operation**

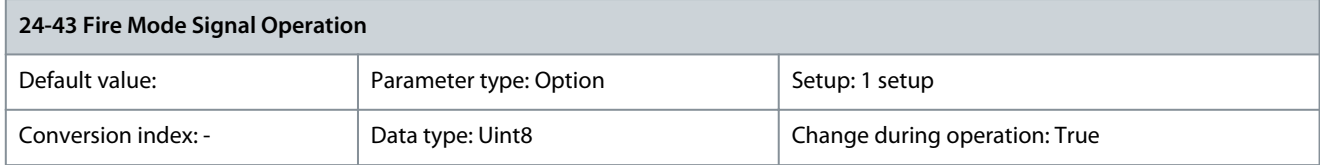

Select how fire mode signals are handled. Before changing this parameter, disable parameter 24-00 Fire Mode Function.

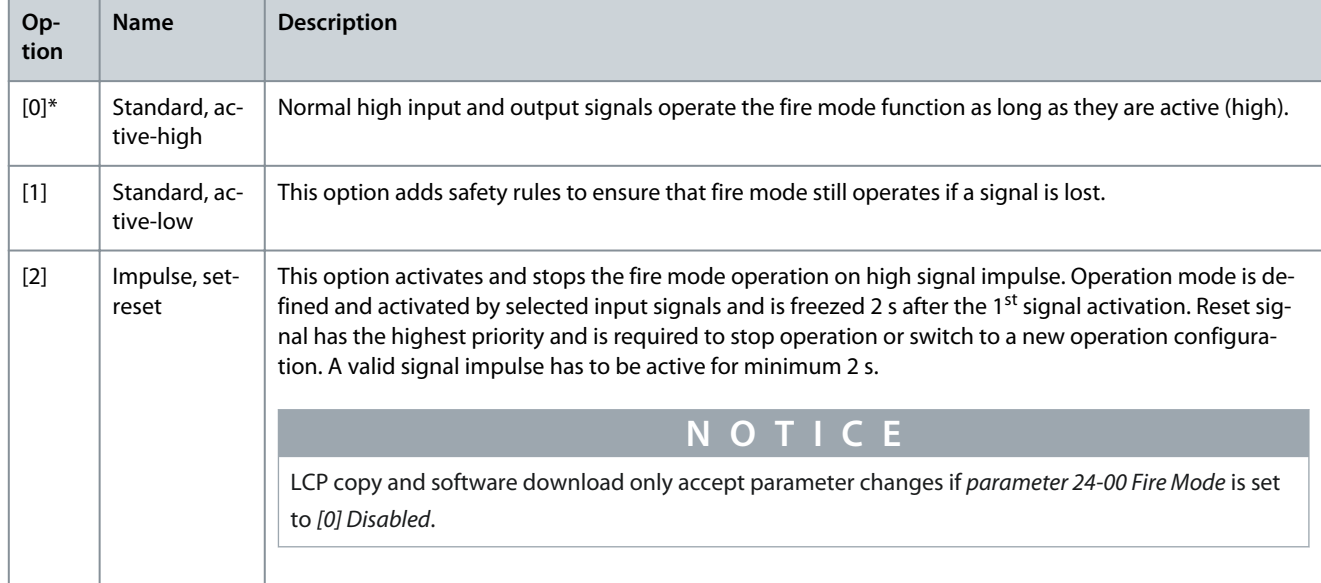

## 5.23.4 24-9\* Multi-Motor Funct.

Parameter 24-90 Missing Motor Function

## **Table 974: Parameter 24-90 Missing Motor Function**

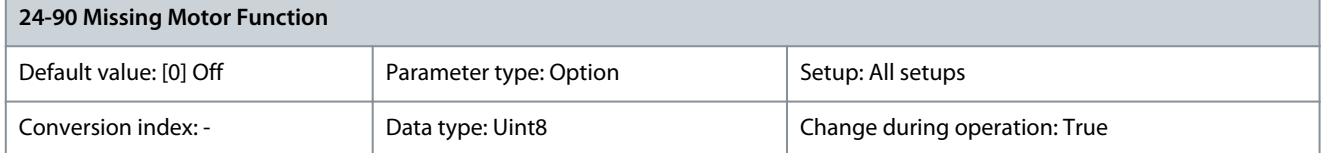

Select the action to be taken if the motor current is below the limit calculated as a function of the output frequency. The function is used for detecting, for example, a missing motor in multi-motor applications.

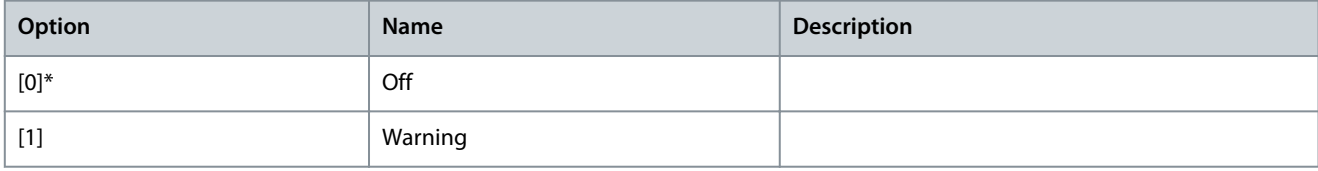

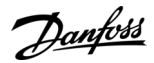

### Parameter 24-91 Missing Motor Coefficient 1

#### **Table 975: Parameter 24-91 Missing Motor Coefficient 1**

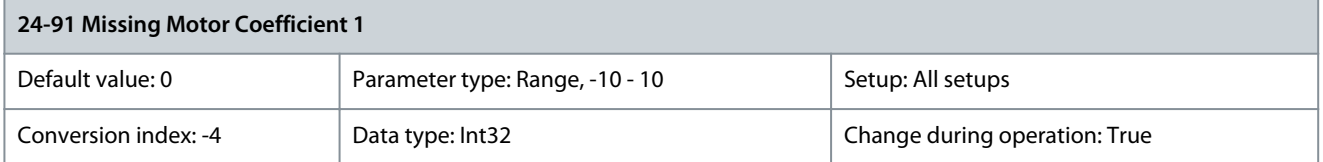

Enter the cubic coefficient of the missing motor detection function multiplied by 1000. Parameter 24-92 Missing Motor Coefficient 2

### **Table 976: Parameter 24-92 Missing Motor Coefficient 2**

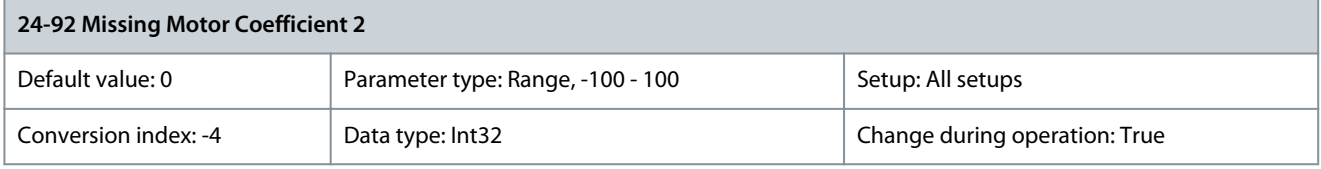

Enter the quadratic coefficient of the missing motor detection function multiplied by 1000. Parameter 24-93 Missing Motor Coefficient 3

### **Table 977: Parameter 24-93 Missing Motor Coefficient 3**

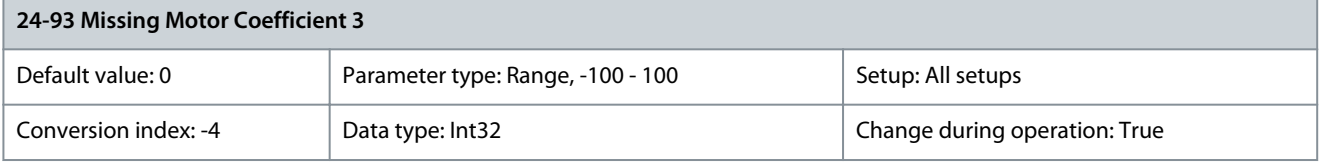

Enter the linear coefficient of the missing motor detection function multiplied by 1000. Parameter 24-94 Missing Motor Coefficient 4

#### **Table 978: Parameter 24-94 Missing Motor Coefficient 4**

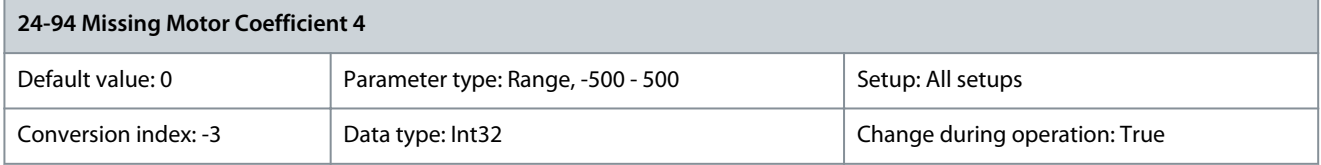

## Enter the constant coefficient of the missing motor detection function multiplied by 1000. Parameter 24-95 Locked Rotor Function

### **Table 979: Parameter 24-95 Locked Rotor Function**

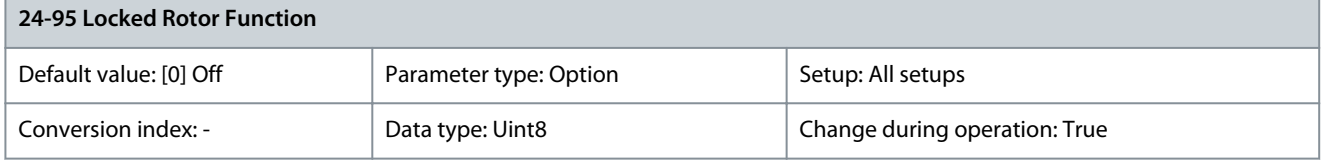

Select the action to be taken if the motor current is above the limit calculated as a function of the output frequency. The function is used for detecting, for example, a locked rotor in multi-motor applications.

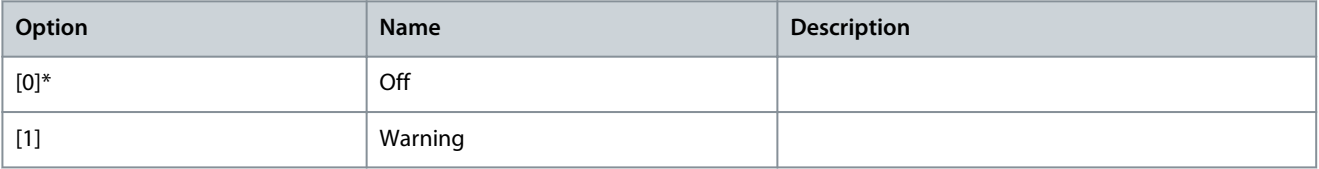

<u>Danfoss</u>

### Parameter 24-96 Locked Rotor Coefficient 1

#### **Table 980: Parameter 24-96 Locked Rotor Coefficient 1**

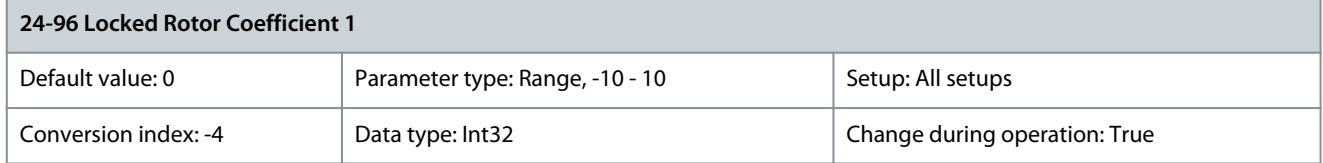

Enter the cubic coefficient of the locked-rotor detection function multiplied by 1000. Parameter 24-97 Locked Rotor Coefficient 2

### **Table 981: Parameter 24-97 Locked Rotor Coefficient 2**

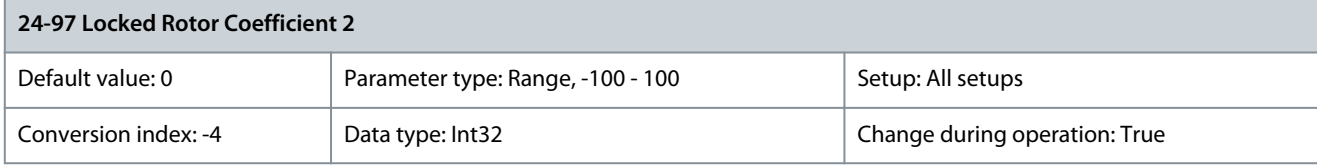

Enter the quadratic coefficient of the locked-rotor detection function multiplied by 1000. Parameter 24-98 Locked Rotor Coefficient 3

### **Table 982: Parameter 24-98 Locked Rotor Coefficient 3**

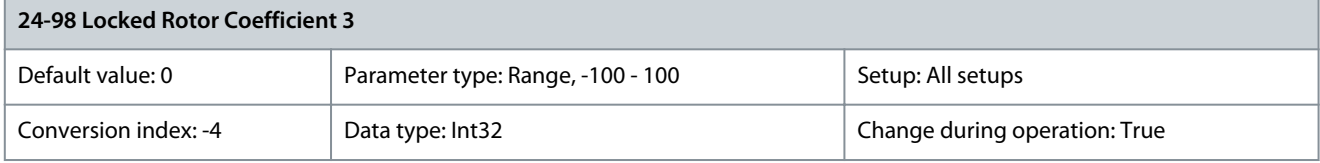

Enter the linear coefficient of the locked-rotor detection function multiplied by 1000. Parameter 24-99 Locked Rotor Coefficient 4

### **Table 983: Parameter 24-99 Locked Rotor Coefficient 4**

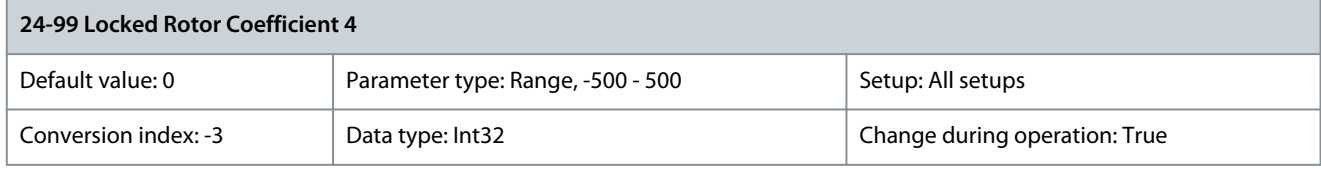

Enter the constant coefficient of the locked-rotor detection function multiplied by 1000.

## 5.24 Parameter Group 25-\*\* Cascade Controller

Parameters for configuring the basic cascade controller for sequence control of multiple pumps. For a more application-oriented description and wiring examples, see the section Application Examples, Cascade Controller in the design guide.

To configure the cascade controller to the actual system and the required control strategy, follow the sequence starting with parameter group 25-0\* System Settings and next parameter group 25-5\* Alternation Settings. These parameters can normally be set in advance. Parameters in parameter groups 25-2\* Bandwidth Settings and 25-4\* Staging Settings often depend on the dynamic of the system and final adjustment to be done at the commissioning of the plant.

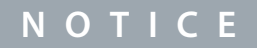

The cascade controller is supposed to operate in closed loop controlled by the built-in PI controller ([3] Closed loop selected in parameter 1-00 Configuration Mode). If [0] Open loop is selected in parameter 1-00 Configuration Mode, all fixed-speed pumps are destaged, but the variable-speed pump is still controlled by the drive, now as an open-loop configuration.

<u>Danfoss</u>

## **Parameter Descriptions**

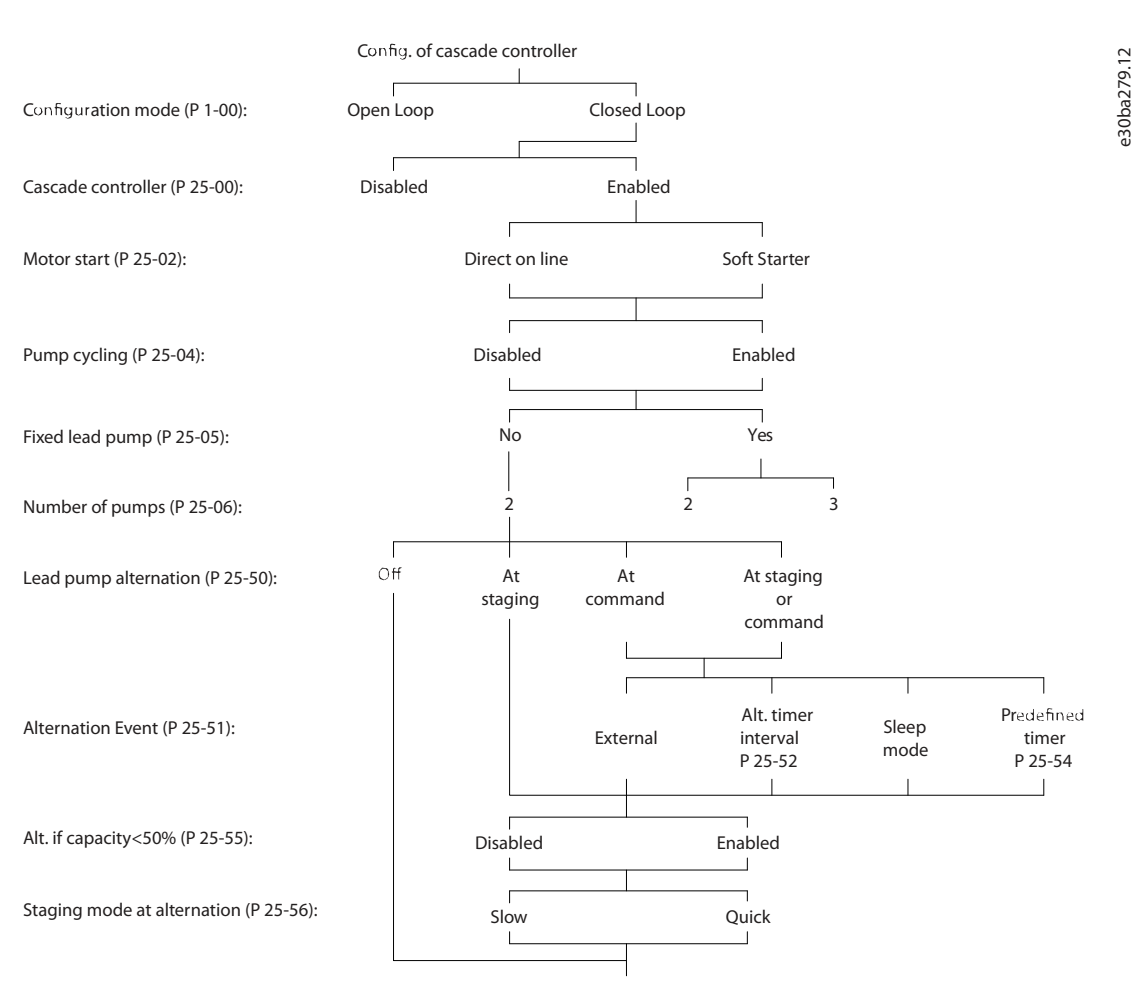

**Illustration 101: Cascade Controller Sample Setup**

# 5.24.1 25-0\* System Settings

Parameter 25-00 Cascade Controller

## **Table 984: Parameter 25-00 Cascade Controller**

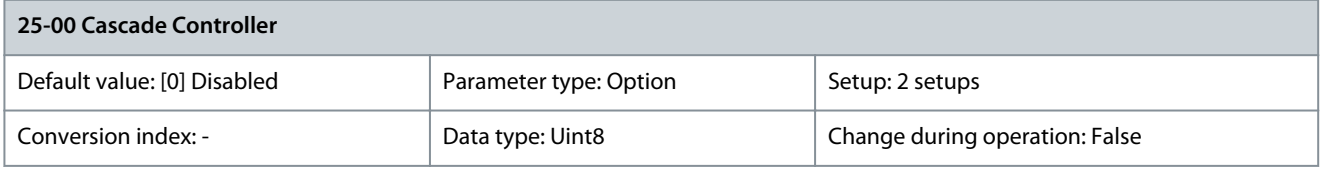

For operation of multiple devices (pump/fan) systems where capacity is adapted to actual load with speed control combined with on/off control of the devices. For simplicity, only pump systems are described. To enable the cascade controller functionality, set parameter 1-00 Configuration Mode to [3] Closed loop.

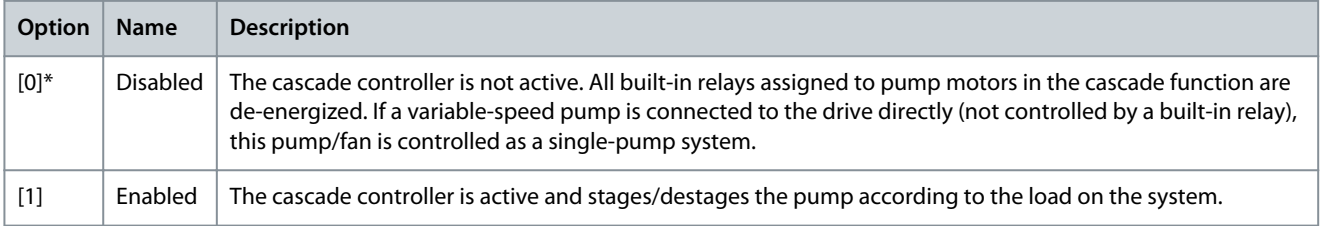

### Parameter 25-02 Motor Start

### **Table 985: Parameter 25-02 Motor Start**

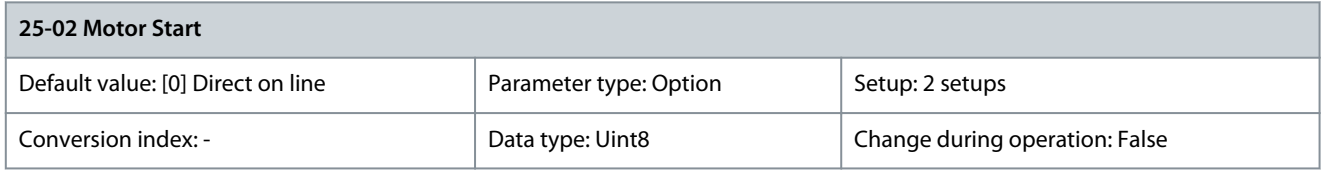

Motors are connected to mains directly with a contactor or with a soft starter. When the value of parameter 25-02 Motor Start is set to an option other than [0] Direct on line, parameter 25-50 Lead Pump Alternation is automatically set to the default of [0] Direct on line.

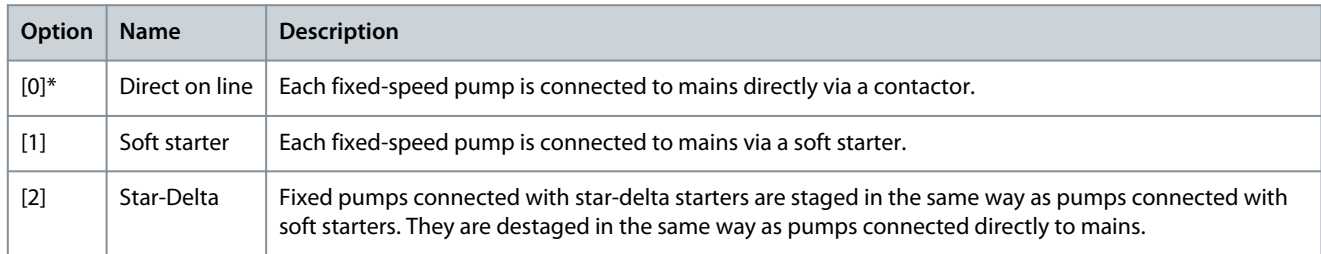

### Parameter 25-04 Pump Cycling

### **Table 986: Parameter 25-04 Pump Cycling**

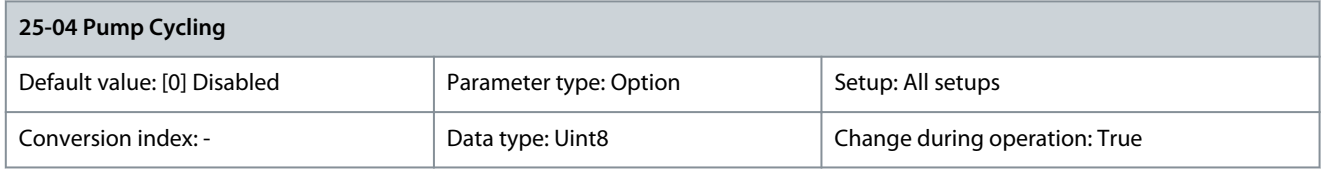

To provide equal hours of operation with fixed-speed pumps, the pump used can be cycled. The selection of pump cycling is either first in-last out or equal running hours for each pump.

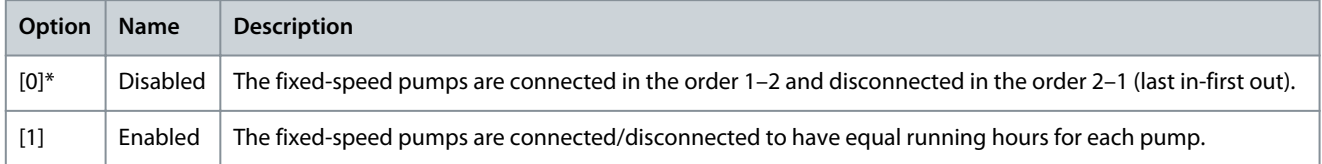

### Parameter 25-05 Fixed Lead Pump

### **Table 987: Parameter 25-05 Fixed Lead Pump**

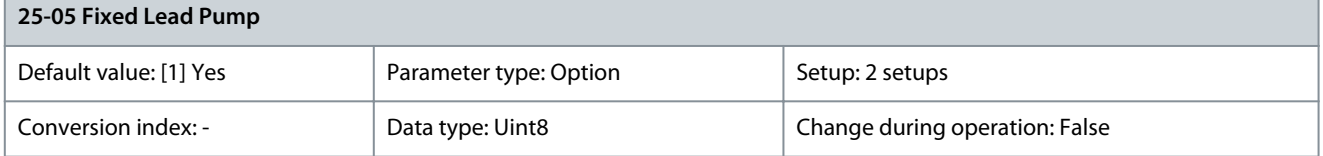

Fixed lead pump is a configuration when the variable-speed pump is connected directly to the drive. If a contactor is applied between the drive and the pump, this contactor is not controlled by the drive. If operating with parameter 25-50 Lead Pump Alternation set to other than [0] Off, set this parameter to [0] No.

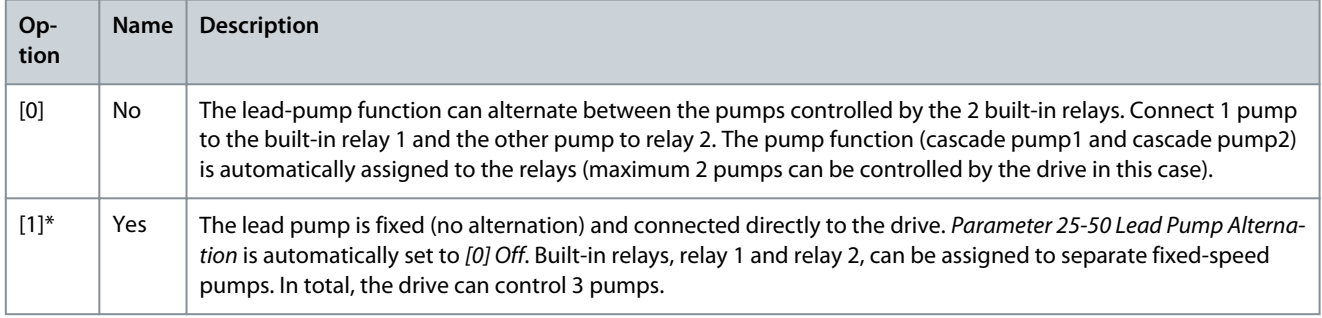

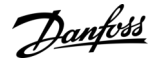

## Parameter 25-06 Number of Pumps

### **Table 988: Parameter 25-06 Number of Pumps**

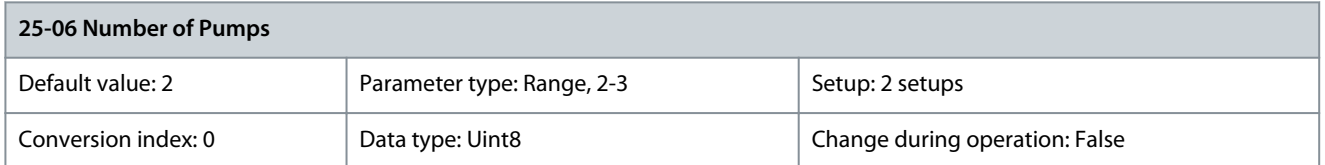

The number of pumps connected to the cascade controller including the variable-speed pump. If the variable-speed pump is connected directly to the drive, and the other fixed-speed pumps (lag pumps) are controlled by the 2 built-in relays, 3 pumps can be controlled. If both the variable-speed and fixed-speed pumps are to be controlled by built-in relays, only 2 pumps can be connected. If parameter 25-05 Fixed Lead Pump is set to [0] No: 1 variable-speed pump and 1 fixed-speed pump, both controlled by built-in relay. If parameter 25-05 Fixed Lead Pump is set to [1] Yes: 1 variable-speed pump and 1 fixed-speed pump controlled by built-in relays. 1 lead pump, see parameter 25-05 Fixed Lead Pump. 2 fixed-speed pumps controlled by built-in relays.

## 5.24.2 25-2\* Bandwidth Settings

Parameters for setting the bandwidth within which the pressure is allowed to operate before staging/destaging fixed-speed pumps. The parameter group also includes various timers to stabilize control.

Parameter 25-20 Staging Bandwidth

### **Table 989: Parameter 25-20 Staging Bandwidth**

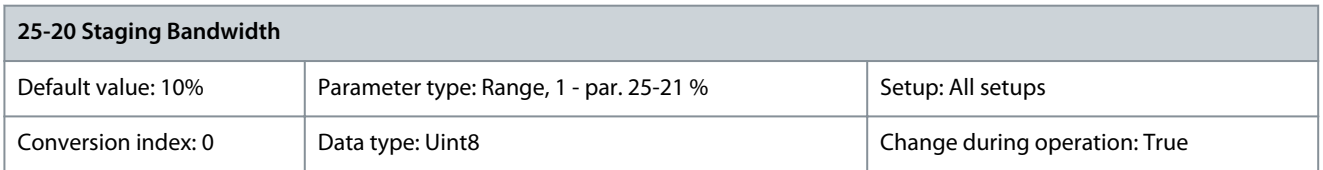

Set the staging bandwidth (SBW) percentage to accommodate normal system pressure fluctuation. In cascade control systems, to avoid frequent switching of fixed speed pumps, the desired system pressure is typically kept within a bandwidth rather than at a constant level. The SBW is programmed as a percentage of parameter 20-13 Minimum Reference/ Feedb. and parameter 20-14 Maximum Reference/Feedb. For example, if the setpoint is 5 bar and the SBW is set to 10%, a system pressure between 4.5 and 5.5 bar is tolerated. No staging or de-staging occurs within this bandwidth.

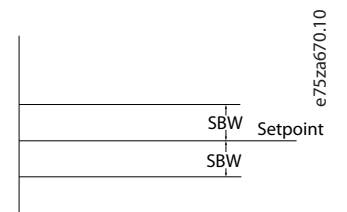

**Illustration 102: Staging Bandwidth**

Parameter 25-21 Override Bandwidth

**Table 990: Parameter 25-21 Override Bandwidth**

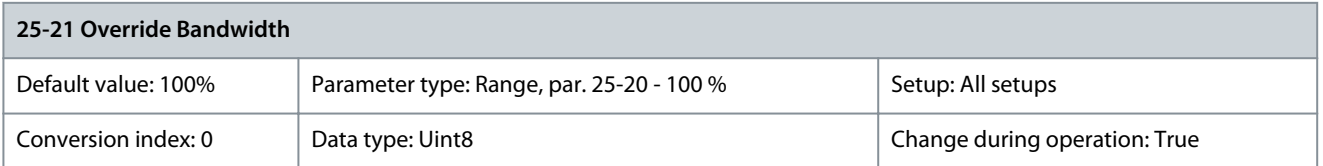

When a large and quick change in the system demand occurs (such as a sudden water demand), the system pressure rapidly changes and an immediate staging or destaging of a fixed-speed pump becomes necessary to match the requirement. The override bandwidth (OBW) is programmed to override the staging/destaging timer (parameter 25-23 SBW Staging Delay and parameter 25-24 SBW Destaging Delay) for immediate response. Always program the OBW to a higher value than the value set in parameter 25-20 Staging Bandwidth. The OBW is a percentage of parameter 3-02 Minimum Reference and parameter 3-03 Maximum Reference.

<u> Danfoss</u>

## **Parameter Descriptions**

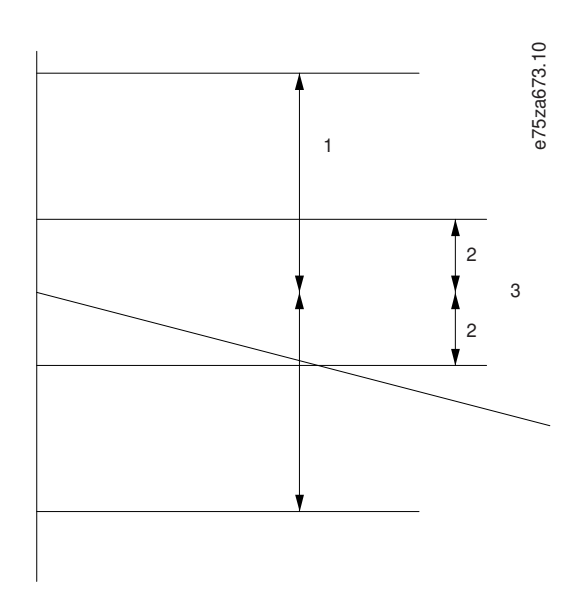

### **Illustration 103: Override Bandwidth**

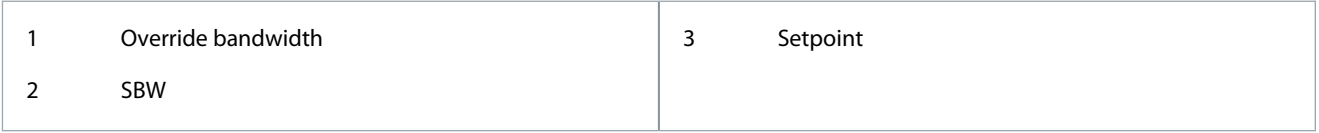

Setting the OBW too close to the SBW could defeat the purpose with frequent staging at momentary pressure changes. Setting the OBW too high might lead to unacceptably high or low pressure in the system while the SBW timers are running. The value can be optimized with increased familiarity with the system. See parameter 25-25 OBW Time. To avoid unintended staging during the commissioning phase and fine-tuning of the controller, initially leave the OBW at the factory setting of 100% (Off). When the fine-tuning is completed, set the OBW to the required value. Initial value of 10% is suggested. Parameter 25-22 Fixed Speed Bandwidth

**Table 991: Parameter 25-22 Fixed Speed Bandwidth**

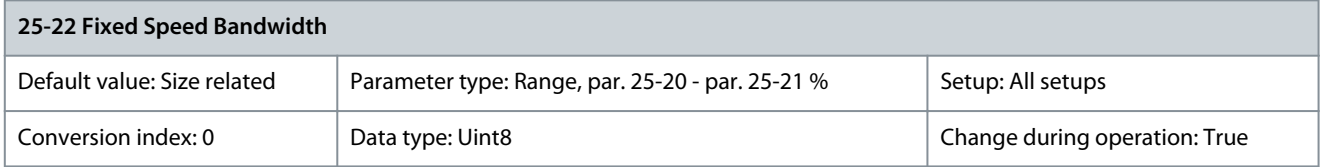

When the cascade control system runs normally and the drive issues a trip alarm, it is important to maintain the system head. The cascade controller does this by continuing to stage/destage the fixed-speed pump on and off. As keeping the head at the setpoint would require frequent staging and destaging when only a fixed-speed pump is running, a wider fixed-speed bandwidth (FSBW) is used instead of SBW. In alarm situations, or if the start signal on the digital input goes low, it is possible to stop the fixed-speed pumps by pressing [Off] or [Hand On]. If the issued alarm is a trip lock alarm, the cascade controller stops the system immediately by cutting out all the fixed-speed pumps. This is basically the same as emergency stop (coast/coast inverse command) for the cascade controller.

Parameter 25-23 SBW Staging Delay

**Table 992: Parameter 25-23 SBW Staging Delay**

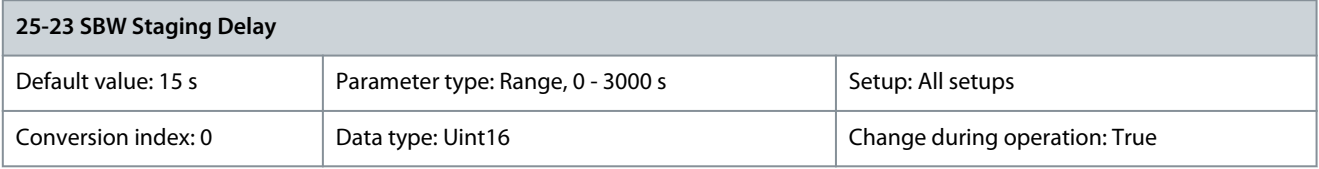

Immediate staging of a fixed-speed pump is not desirable when a momentary pressure drop in the system exceeds the staging bandwidth (SBW). Staging is delayed by the length of the time programmed. If the pressure increases within the SBW before the timer has elapsed, the timer is reset.

<u>Danfoss</u>

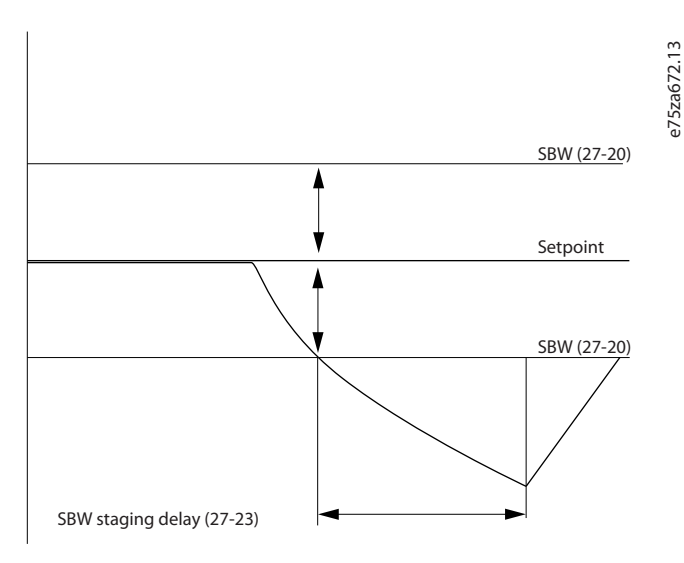

### **Illustration 104: SBW Staging Delay**

### Parameter 25-24 SBW Destaging Delay

### **Table 993: Parameter 25-24 SBW Destaging Delay**

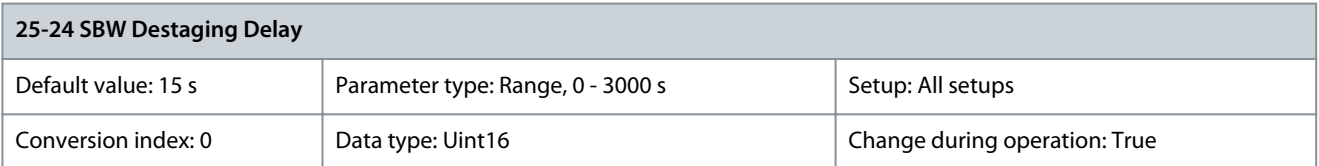

Immediate destaging of a fixed-speed pump is not recommended when a momentary pressure increases in the system that exceeds the staging bandwidth (SBW). Destaging is delayed by the length of time programmed. If the pressure decreases within the SBW before the timer has elapsed, the timer is reset.

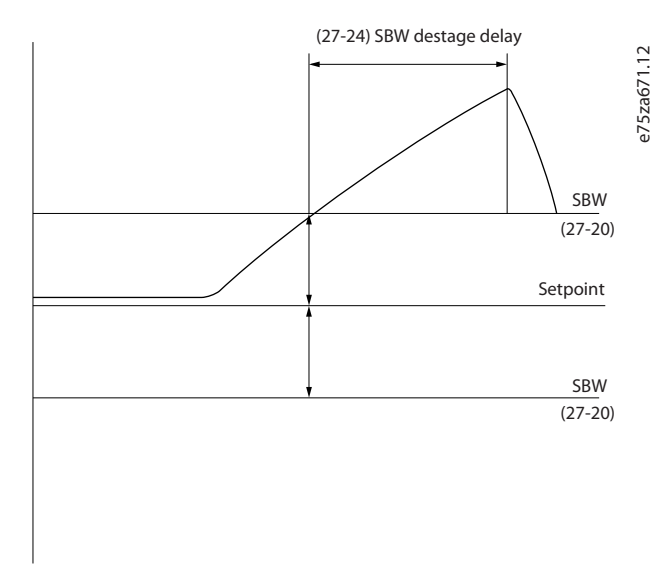

**Illustration 105: SBW Destaging Delay**

### Parameter 25-25 OBW Time

### **Table 994: Parameter 25-25 OBW Time**

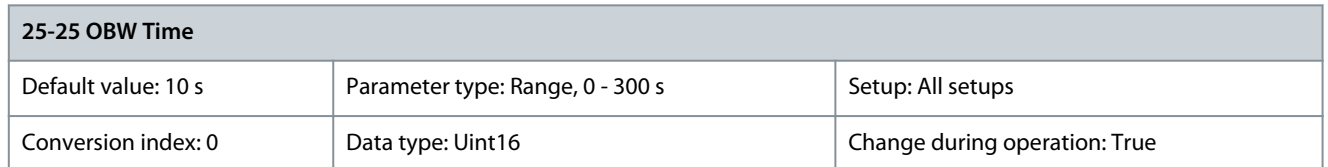

Staging a fixed-speed pump creates a momentary pressure peak in the system, which might exceed the override bandwidth (OBW). It is not recommended to destage a pump in response to a staging pressure peak. The OBW time can be programmed to prevent staging until the system pressure has stabilized and normal control established. Set the timer to a value that allows the system to stabilize after staging. The 10 s factory setting is appropriate in most applications. In highly dynamic systems, a shorter time may be wanted.

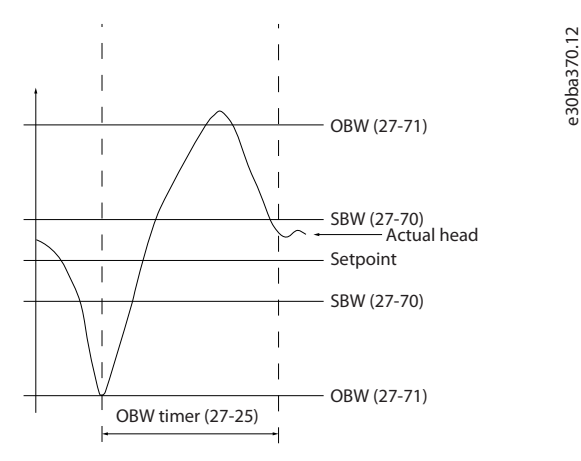

**Illustration 106: Override Bandwidth Time**

Parameter 25-26 Destage at No-Flow

**Table 995: Parameter 25-26 Destage at No-Flow**

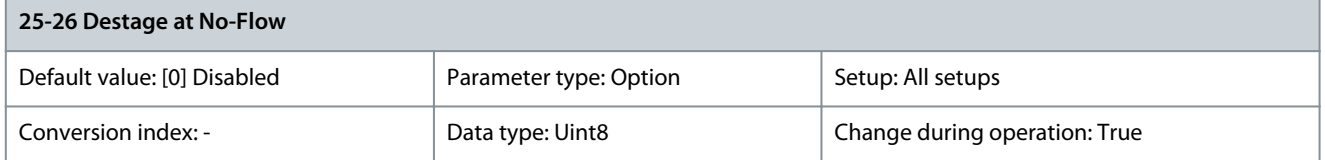

This parameter ensures that when a no-flow situation occurs, the fixed-speed pumps are destaged 1 by 1 until the no-flow signal disappears. This requires that no-flow detection is active. See parameter group 22-2\* No-Flow Detection. If [0] Disabled is selected, the cascade controller does not change the normal behavior of the system.

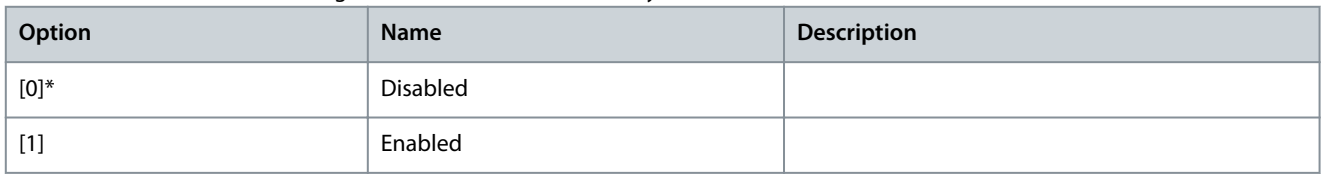

### Parameter 25-27 Stage Function

### **Table 996: Parameter 25-27 Stage Function**

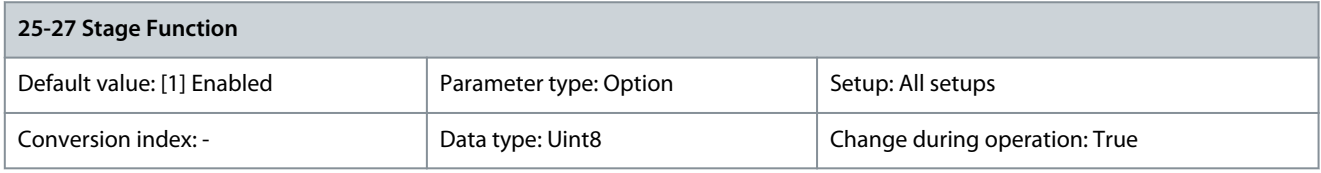

If the stage function is set to [0] Disabled, parameter 25-28 Stage Function Time is not activated.

<u>Danfoss</u>

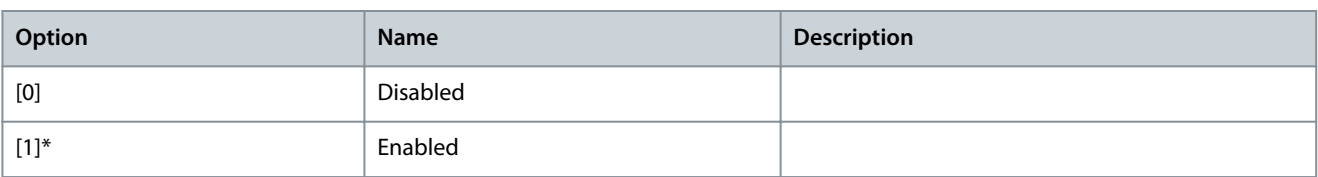

### Parameter 25-28 Stage Function Time

### **Table 997: Parameter 25-28 Stage Function Time**

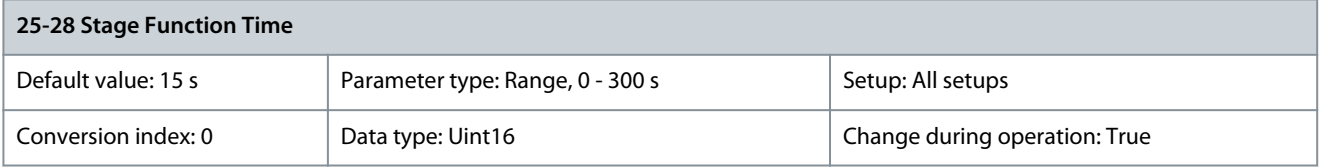

The stage function time is programmed to avoid frequent staging of the fixed-speed pumps. The stage function time starts if [1] Enabled is selected in parameter 25-27 Stage Function, and the variable-speed pump runs at motor speed high limit (parameter 4-13 Motor Speed High Limit [RPM] or parameter 4-14 Motor Speed High Limit [Hz]) with at least 1 fixed-speed pump in the stop position. When the programmed value of the timer expires, a fixed-speed pump is staged. Parameter 25-29 Destage Function

### **Table 998: Parameter 25-29 Destage Function**

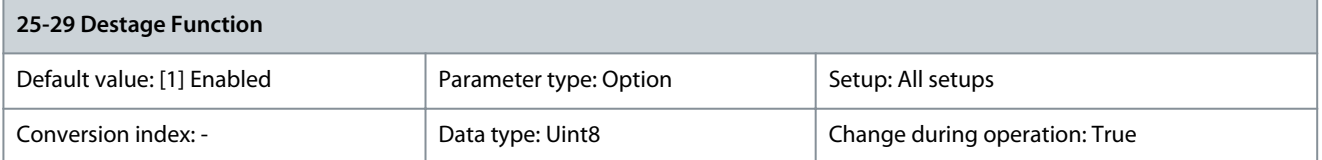

The destage function ensures that the lowest numbers of pumps are running to save energy and to avoid dead-head water circulation in the variable-speed pump. If the destage function is set to [0] Disabled, parameter 25-30 Destage Function Time is not activated.

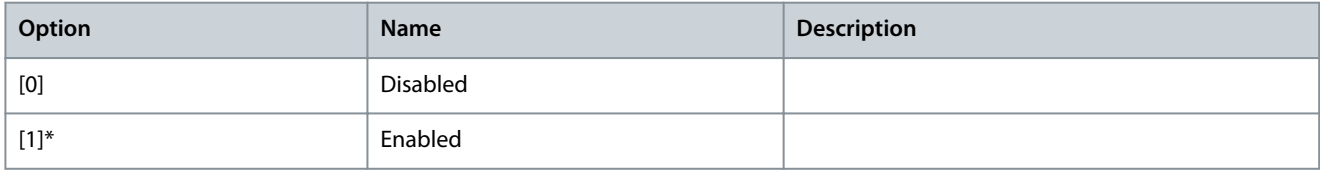

### Parameter 25-30 Destage Function Time

### **Table 999: Parameter 25-30 Destage Function Time**

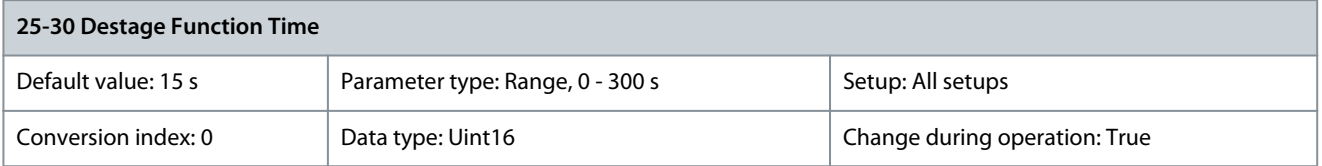

The destage function timer is programmable to avoid frequent staging/destaging of the fixed-speed pumps. The destage function time starts when the adjustable-speed pump is running at parameter 4-11 Motor Speed Low Limit [RPM] or parameter 4-12 Motor Speed Low Limit [Hz], with 1 or more fixed-speed pumps in operation and system requirements satisfied. In this situation, the adjustable-speed pump contributes a little to the system. When the programmed value of the timer expires, a stage is removed, avoiding dead-head water circulation in the adjustable-speed pump.

<u>Danfoss</u>

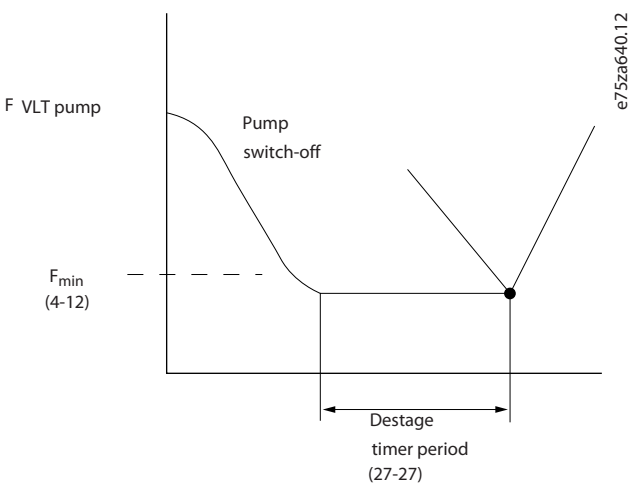

**Illustration 107: Destage Function Time**

## 5.24.3 25-4\* Staging Settings

Use the parameters in this group to determine the conditions for staging/destaging the pumps.

**N O T I C E**

Fixed pumps connected with star-delta starters are staged in the same way as pumps connected with soft starters. They are destaged in the same way as pumps connected directly to mains.

### Parameter 25-40 Ramp Down Delay

### **Table 1000: Parameter 25-40 Ramp Down Delay**

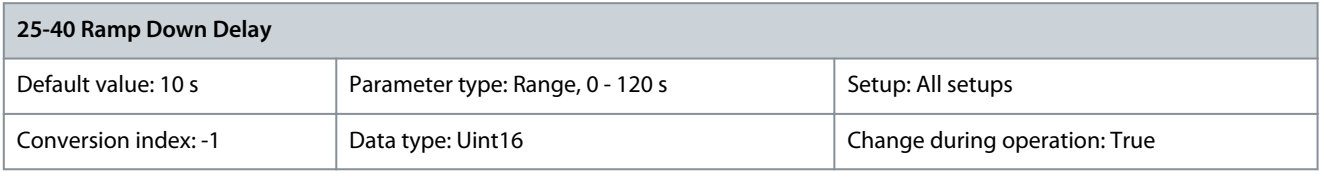

**N O T I C E**

Use this option only if [1] Soft starter or [2] Star-Delta is selected in parameter 25-02 Motor Start.

When adding a fixed-speed pump controlled by a soft starter or a star-delta starter, it is possible to delay the ramp down of the lead pump until a preset time after the start of the fixed-speed pump. This delay eliminates pressure surges or water hammer in the system.

Danfoss

## **Parameter Descriptions**

## **Programming Guide**

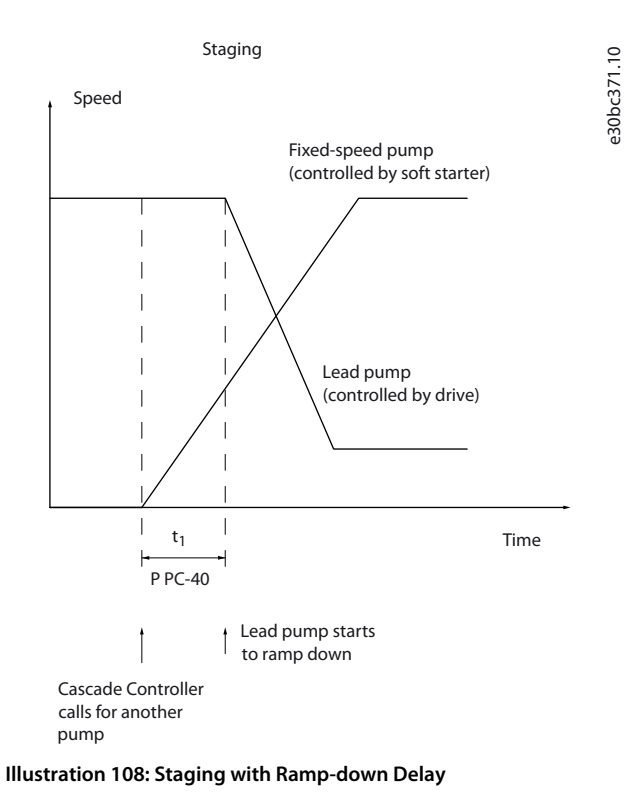

## Parameter 25-41 Ramp Up Delay

### **Table 1001: Parameter 25-41 Ramp Up Delay**

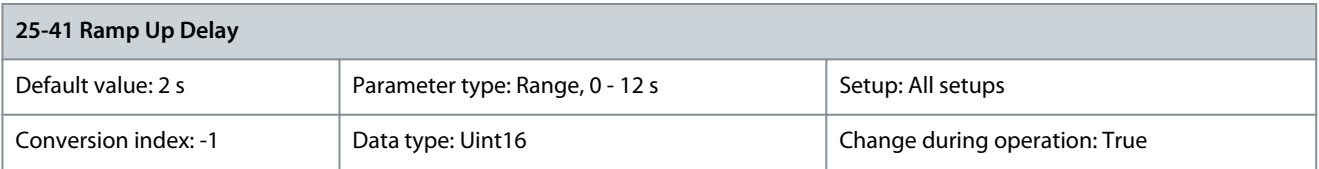

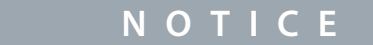

Use this option only if [1] Soft starter is selected in parameter 25-02 Motor Start.

When removing a fixed-speed pump controlled by a soft starter, it is possible to delay the ramp up of the lead pump until a preset time after the stop of the fixed-speed pump. This delay eliminates pressure surges or water hammer in the system.

<u>Danfoss</u>

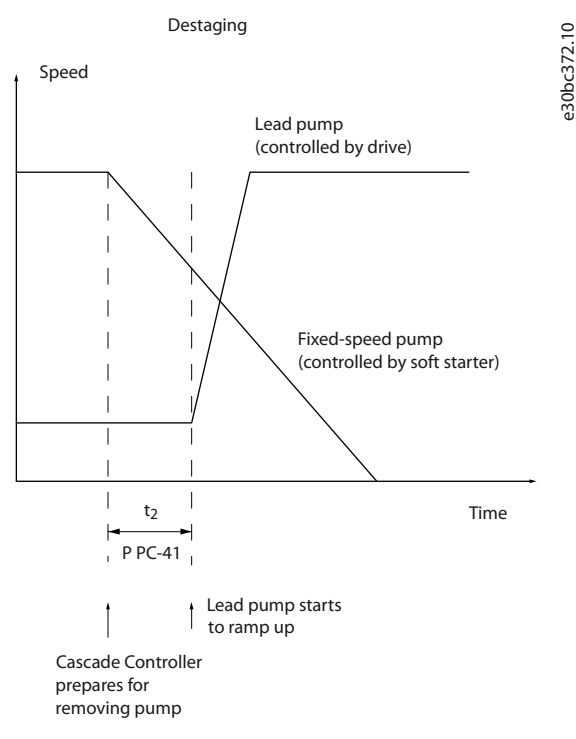

**Illustration 109: Destaging with Ramp-up Delay**

### Parameter 25-42 Staging Threshold

### **Table 1002: Parameter 25-42 Staging Threshold**

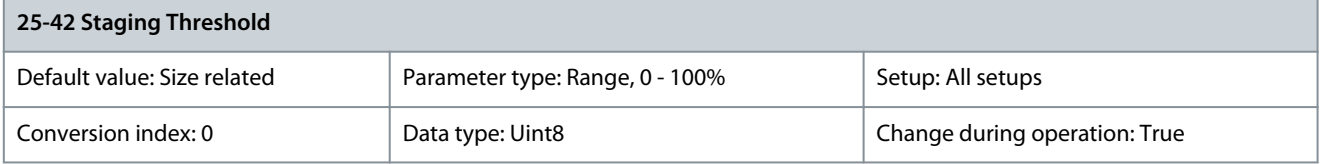

When adding a fixed-speed pump to prevent an overshoot of pressure, the variable-speed pump ramps down to a lower speed. When the variable-speed pump reaches the staging speed, the fixed-speed pump is staged on. The staging threshold is used to calculate the speed of the variable-speed pump when the "cut-in point" of the fixed-speed pump occurs. The calculation of the staging threshold is the ratio of parameter 4-11 Motor Speed Low Limit [RPM] or parameter 4-12 Motor Speed Low Limit [Hz], to parameter 4-13 Motor Speed High Limit [RPM] or parameter 4-14 Motor Speed High Limit [Hz], expressed in percent. Staging threshold must range from

Stage% = 
$$
\frac{\text{LOW}}{\text{HIGH}} \times 100\%
$$

to 100%, where  $n_{HIGH}$  is motor speed high limit.

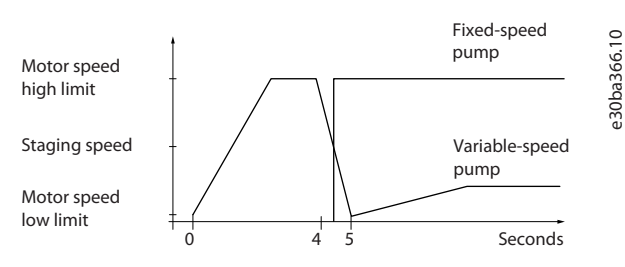

**Illustration 110: Staging Threshold**

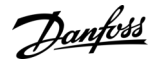

## Parameter 25-43 Destaging Threshold

### **Table 1003: Parameter 25-43 Destaging Threshold**

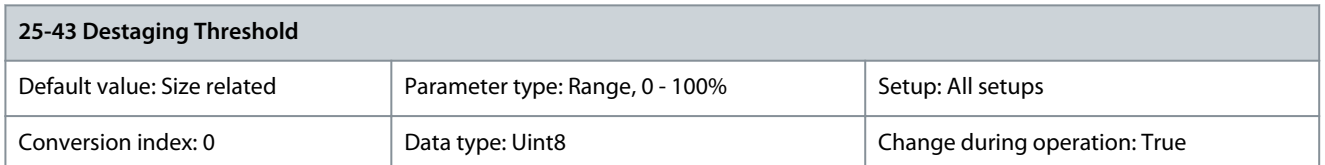

When removing a fixed-speed pump to prevent an undershoot of pressure, the variable-speed pump ramps up to a higher speed. When the variable-speed pump reaches the destaging speed, the fixed-speed pump is destaged. The destaging threshold is used to calculate the speed of the variable-speed pump when the destaging of the fixed-speed pump occurs. The calculation of the destaging threshold is the ratio of parameter 4-11 Motor Speed Low Limit [RPM] or parameter 4-12 Motor Speed Low Limit [Hz], to parameter 4-13 Motor Speed High Limit [RPM] or parameter 4-14 Motor Speed High Limit [Hz], expressed in percent. Destaging threshold must range from

Stage% = 
$$
\frac{\text{LOW}}{\text{HIGH}} \times 100\%
$$

to 100%, where  $n_{LOW}$  is motor speed low limit and  $n_{HIGH}$  is motor speed high limit.

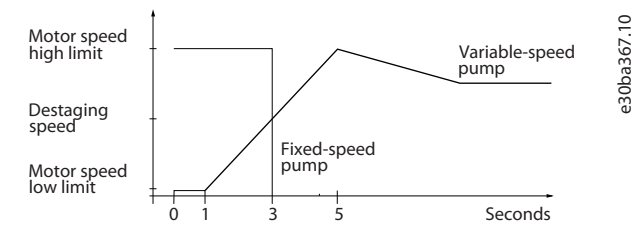

### **Illustration 111: Destaging Threshold**

Parameter 25-44 Staging Speed [RPM]

### **Table 1004: Parameter 25-44 Staging Speed [RPM]**

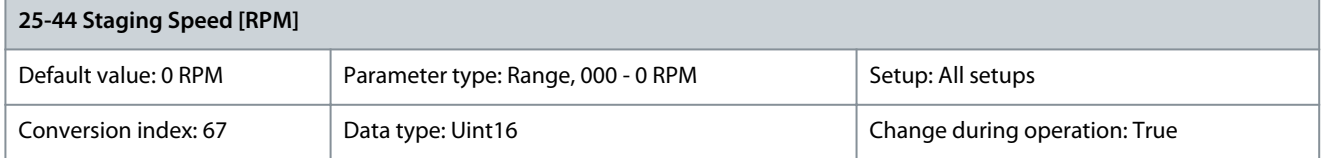

Readout of the calculated value for staging speed. When adding a fixed-speed pump to prevent an overshoot of pressure, the variable-speed pump ramps down to a lower speed. When the variable-speed pump reaches the staging speed, the fixed-speed pump is staged on. Staging speed calculation is based on parameter 25-42 Staging Threshold and parameter 4-13 Motor Speed High Limit [RPM]. Staging speed is calculated with the following formula:

$$
\eta_{\text{STAGE}} = \eta_{\text{High}} \frac{\eta_{\text{STAGE}}}{100}
$$

where  $n<sub>HIGH</sub>$  is motor speed high limit and  $n<sub>STAGE100%</sub>$ </sub> is the value of the staging threshold. Parameter 25-46 Destaging Speed [RPM]

### **Table 1005: Parameter 25-46 Destaging Speed [RPM]**

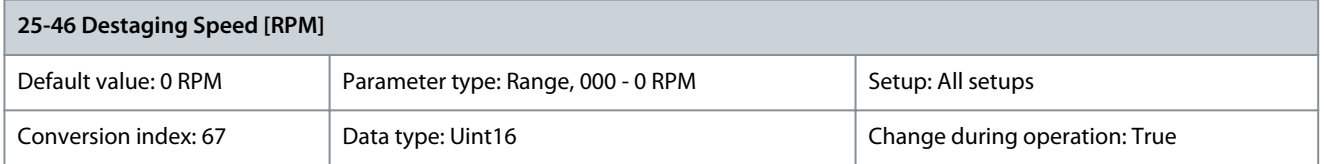

Readout of the calculated value for destaging speed. When removing a fixed-speed pump to prevent an undershoot of pressure, the variable-speed pump ramps up to a higher speed. When the variable-speed pump reaches the destaging speed, the fixed-speed pump is destaged. Destaging speed is calculated based on parameter 25-43 Destaging Threshold and parameter 4-13 Motor Speed High Limit [RPM]. Destaging speed is calculated with the following formula:

Danfoss

$$
\eta_{\text{DESTAGE}} = \eta_{\text{High}} \frac{\eta_{\text{DESTAGE}}}{100}
$$

where  $n_{HIGH}$  is motor speed high limit and  $n_{DESTAGE100\%}$  is the value of the destaging threshold.

### **Table 1006: Parameter 25-47 Destaging Speed [Hz]**

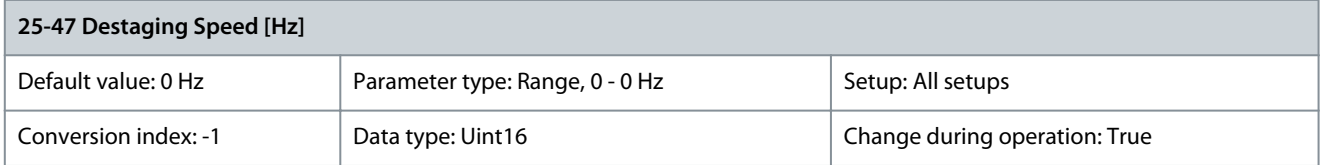

Readout of the calculated value for destaging speed. When removing a fixed-speed pump to prevent an undershoot of pressure, the variable-speed pump ramps up to a higher speed. When the variable-speed pump reaches the destaging speed, the fixed-speed pump is destaged. Destaging speed is calculated based on parameter 25-43 Destaging Threshold and parameter 4-14 Motor Speed High Limit [Hz]. Destaging speed is calculated with the following formula:

$$
\eta_{\text{STAGE}} = \eta_{\text{High}} \frac{\eta_{\text{STAGE}\%}}{100}
$$

where  $n_{HIGH}$  is motor speed high limit and  $n_{STAGE100\%}$  is the value of the staging threshold.

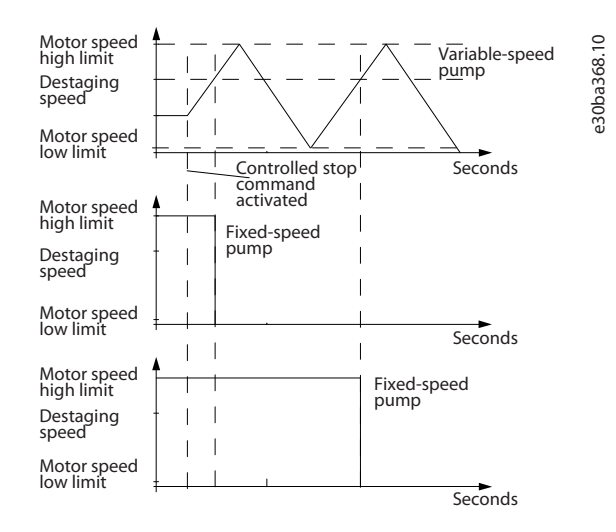

### **Illustration 112: Destaging Speed**

## 5.24.4 25-5\* Alternation Settings

The parameters in this group are for defining the conditions for alternation of the variable-speed pump if alternation is selected as control strategy.

Parameter 25-50 Lead Pump Alternation

**Table 1007: Parameter 25-50 Lead Pump Alternation**

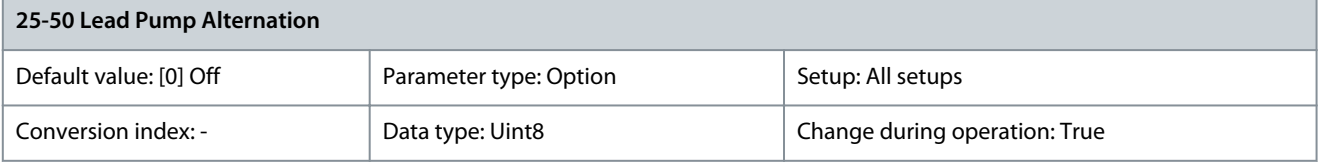

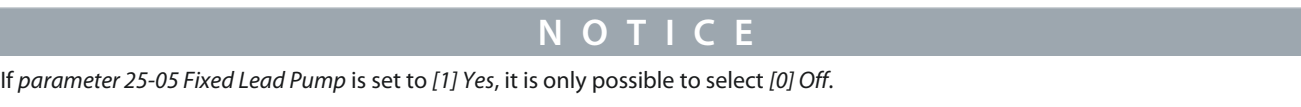

Lead pump alternation equalizes the use of pumps by periodically changing the pump that is speed-controlled. This ensures that pumps are equally used over time. Alternation equalizes the usage of pumps by always selecting the pump with the lowest number of hours run to stage on next.

Danfoss

**Parameter Descriptions**

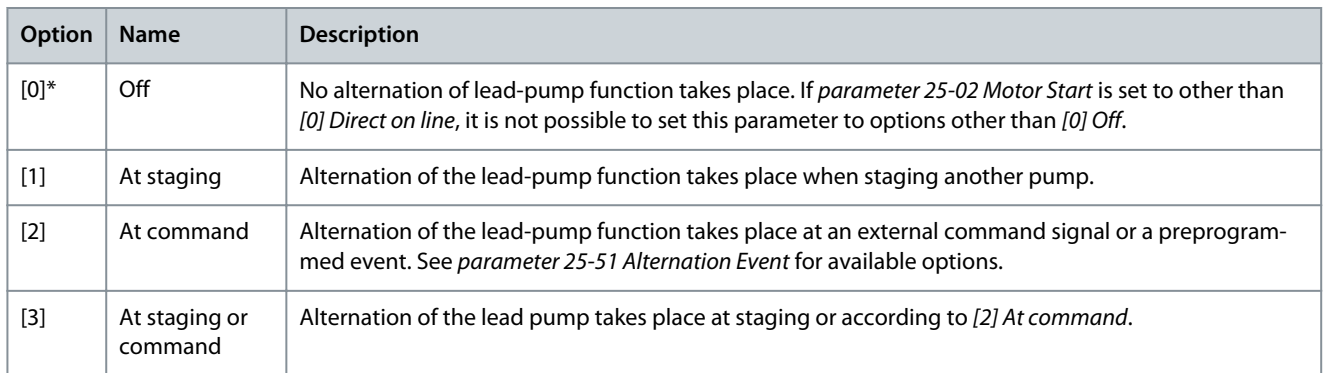

### Parameter 25-51 Alternation Event

## **Table 1008: Parameter 25-51 Alternation Event**

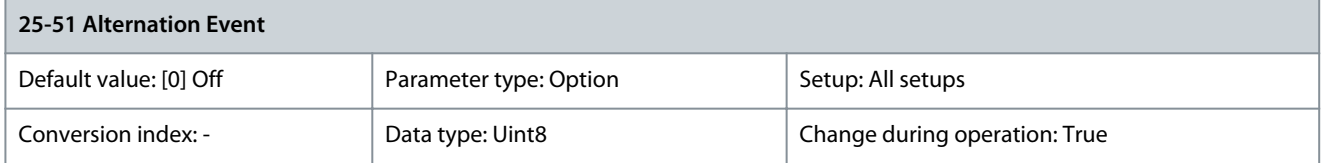

This parameter is only active if the options [2] At command or [3] At staging or command have been selected in parameter 25-50 Lead Pump Alternation. If an alternation event is selected, the alternation of lead pump takes place every time the event occurs.

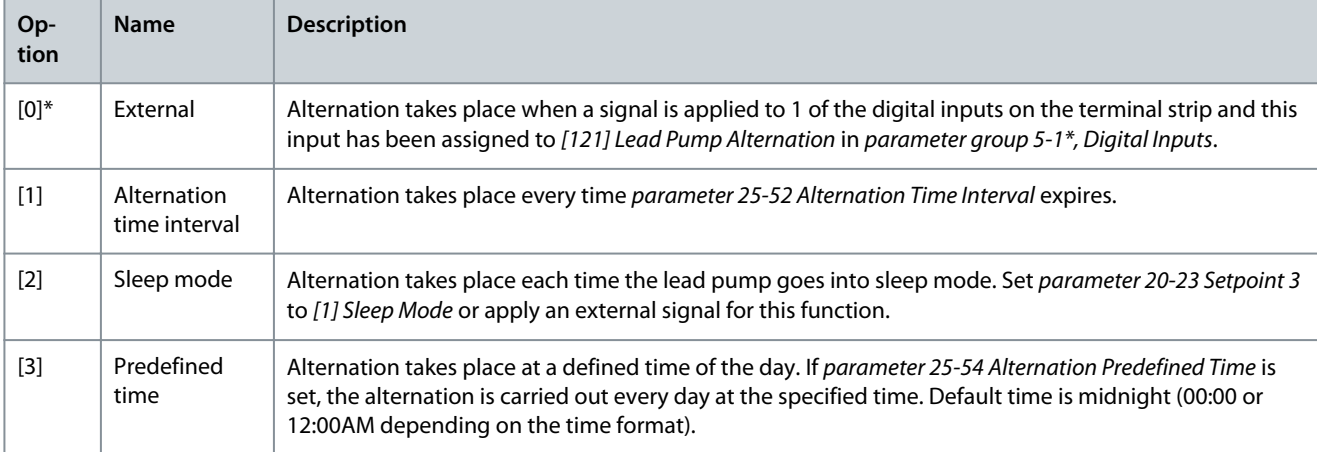

## Parameter 25-52 Alternation Time Interval

### **Table 1009: Parameter 25-52 Alternation Time Interval**

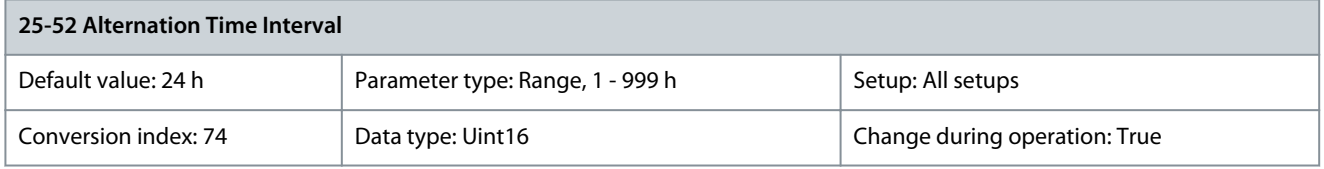

If selecting [1] Alternation time interval in parameter 25-21 Alternation Event, the alternation of the variable-speed pump takes place every time the alternation time interval expires (can be checked in parameter 25-53 Alternation Time Value). The timer pauses when the drive is not running.

Parameter 25-53 Alternation Timer Value

### **Table 1010: Parameter 25-53 Alternation Timer Value**

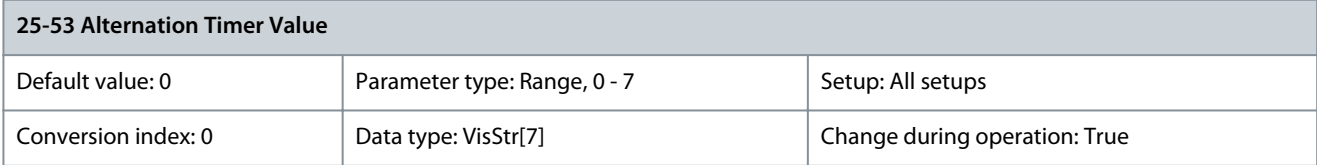

<u>Danfoss</u>

**Parameter Descriptions**

Readout parameter for the alternation time interval value set in parameter 25-52 Alternation Time Interval. Parameter 25-54 Alternation Predefined Time

### **Table 1011: Parameter 25-54 Alternation Predefined Time**

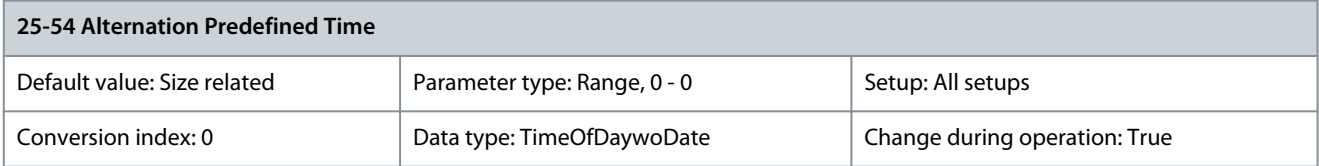

If selecting [3] Predefined Time in parameter 25-51 Alternation Event, the variable-speed pump alternation is carried out every day at the specified time set in alternation predefined time. Default time is midnight (00:00 or 12:00AM depending on the time format). Parameter 25-55 Alternation if Load < 50%

### **Table 1012: Parameter 25-55 Alternation if Load < 50%**

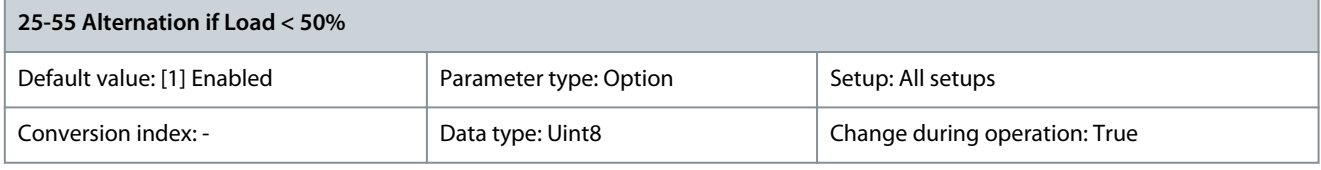

**N O T I C E**

Only valid if parameter 25-50 Lead Pump Alternation is different from [0] Off.

If selecting [1] Enabled, the pump alternation can only occur if the capacity is equal to or below 50%. The capacity calculation is the ratio of running pumps (including the variable-speed pump) to the total number of available pumps (including variable-speed pump, but not those that are interlocked).

$$
Capacity = \frac{N_{RUNNING}}{N_{TOTAL}} \times 100\%
$$

For the basic cascade controller, all pumps are of equal size.

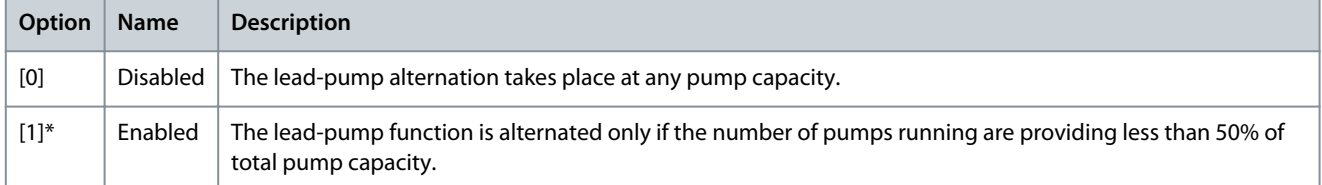

### Parameter 25-56 Staging Mode at Alternation

#### **Table 1013: Parameter 25-56 Staging Mode at Alternation**

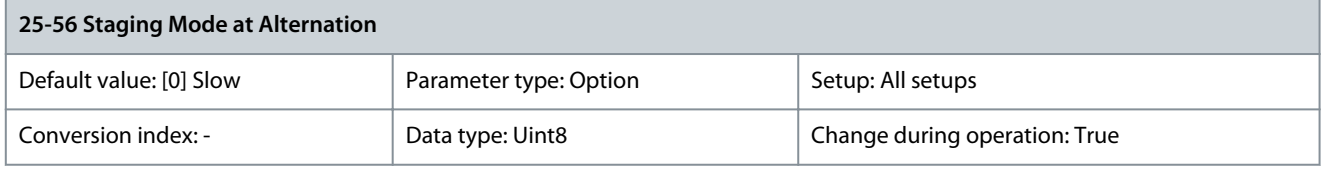

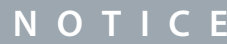

Only valid if parameter 25-50 Lead Pump Alternation is different from [0] Off.

This parameter is only active if the option selected in parameter 25-50 Lead Pump Alternation is different from [0] Off. 2 types of staging and destaging of pumps are possible. Slow transfer makes staging and destaging smooth. Quick transfer makes staging and destaging as fast as possible; the variable-speed pump is just cut out (coasted).

### <span id="page-521-0"></span>**VLT HVAC Drive FC 102**

### **Programming Guide**

<u>Danfoss</u>

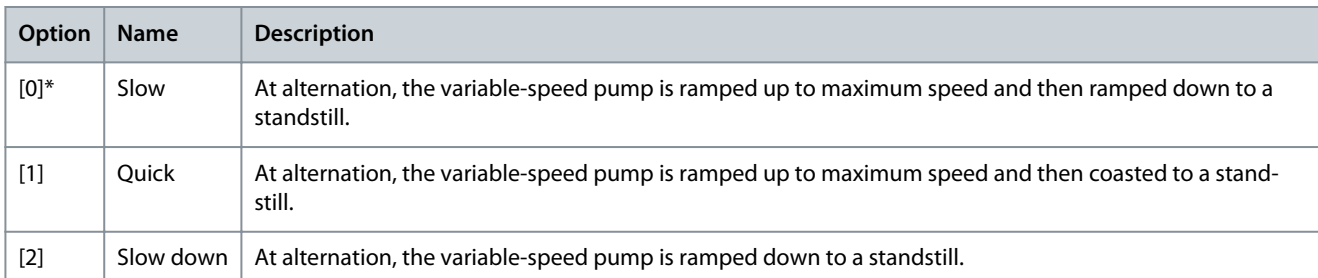

The following illustration is an example of the slow transfer-staging. The variable-speed pump (top graph) and 1 fixed-speed pump (bottom graph) run before the staging command. When the [0] Slow transfer command is activated, an alternation is carried out by ramping the variable-speed pump to parameter 4-13 Motor Speed High Limit [RPM] or parameter 4-14 Motor Speed High Limit [Hz], and then decelerated to zero speed. After a delay before starting the next pump (parameter 25-58 Run Next Pump Delay), the next lead pump (middle graph) is accelerated and another original lead pump (top graph) is added after the delay before running on mains (parameter 25-59 Run on Mains Delay) as a fixed-speed pump. The next lead pump (middle graph) is decelerated to motor speed low limit and then allowed to vary speed to maintain system pressure.

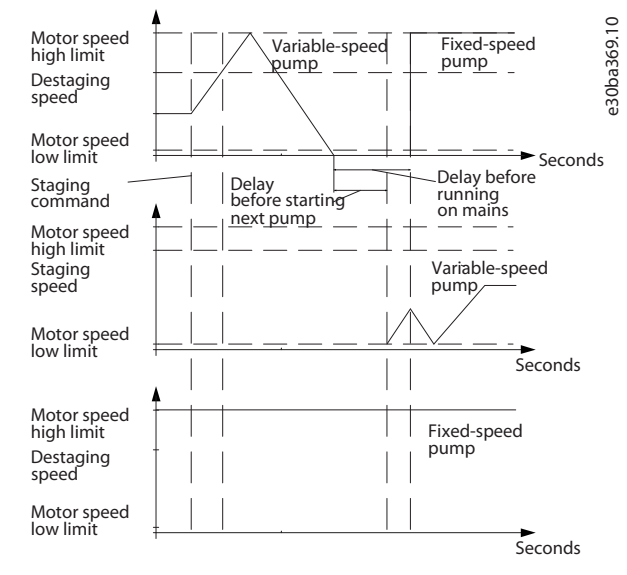

**Illustration 113: Staging Mode at Alternation**

## Parameter 25-58 Run Next Pump Delay

#### **Table 1014: Parameter 25-58 Run Next Pump Delay**

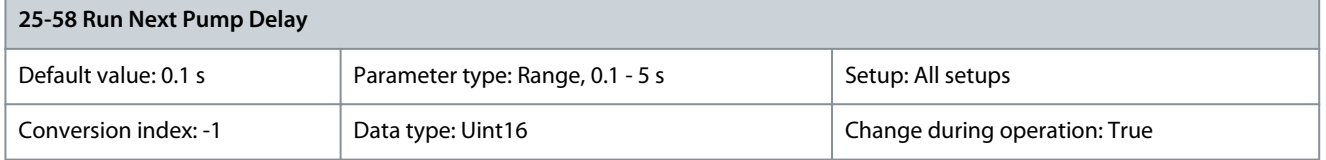

This parameter is only active if the option selected in parameter 25-50 Lead Pump Alternation is different from [0] Off. This parameter sets the time between stopping the old variable-speed pump and starting another pump as a new variable-speed pump. Refer to parameter 25-56 Staging Mode at Alternation for a description of staging and alternation. Parameter 25-59 Run on Mains Delay

#### **Table 1015: Parameter 25-59 Run on Mains Delay**

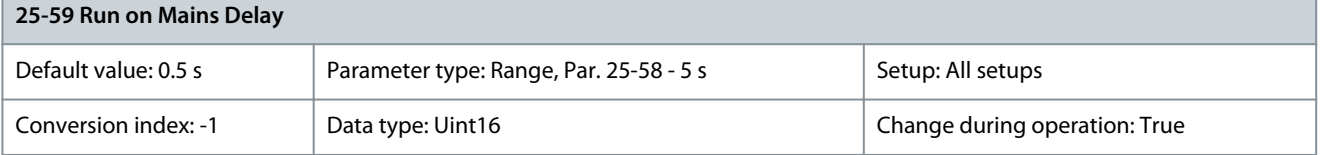

<u>Danfoss</u>

**Parameter Descriptions**

## **Programming Guide**

**N O T I C E**

This parameter is only active if the option selected in parameter 25-50 Lead Pump Alternation is different from [0] Off.

This parameter sets the time between stopping the old variable-speed pump and starting this pump as a new fixed-speed pump. Refer to [Illustration 113](#page-521-0) for a description of staging and alternation.

## 5.24.5 25-8\* Status

Readout parameters informing about the operation status of the cascade controller and the pumps controlled. Parameter 25-80 Cascade Status

### **Table 1016: Parameter 25-80 Cascade Status**

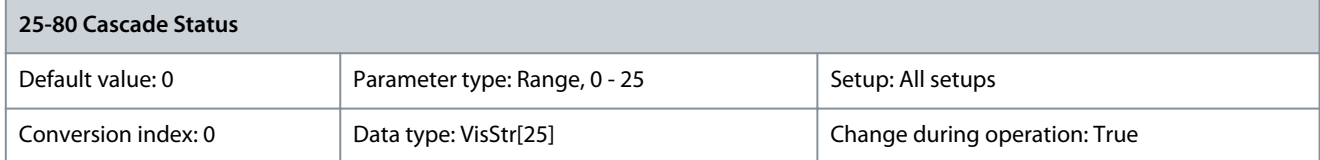

Readout of the status of the cascade controller. Parameter 25-81 Pump Status

### **Table 1017: Parameter 25-81 Pump Status**

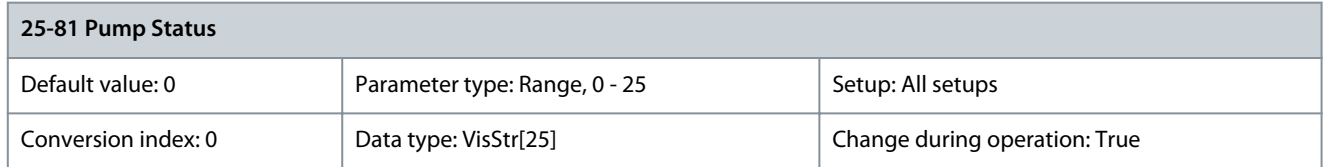

Pump status shows the status for the number of pumps selected in parameter 25-06 Number of Pumps. It is a readout of the status for each of the pumps showing a string, which consists of the pump number and the status of the pump. Example: Readout is with the abbreviation like "1:D 2:O" This means that pump 1 is running and the speed is controlled by the drive, and pump 2 is stopped. Parameter 25-82 Lead Pump

### **Table 1018: Parameter 25-82 Lead Pump**

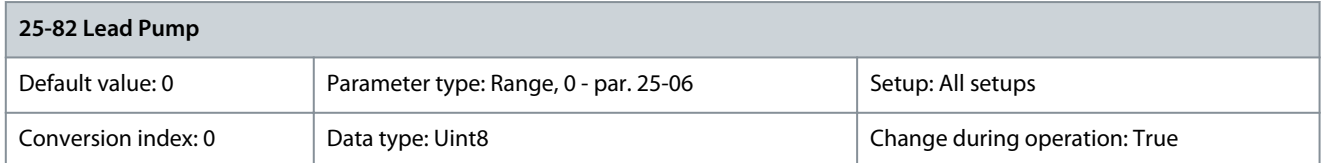

Readout parameter for the actual variable-speed pump in the system. The lead-pump parameter is updated to reflect the current variable-speed pump in the system when an alternation takes place. If no lead pump is selected (cascade controller disabled or all pumps interlocked), the display shows N1. Parameter 25-83 Relay Status

**Table 1019: Parameter 25-83 Relay Status**

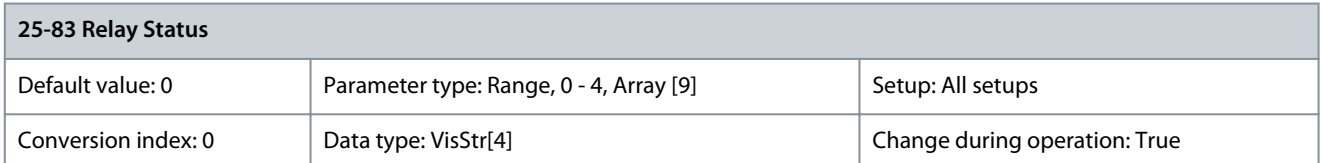

Readout of the status for each of the relays assigned to control the pumps. Every element in the array shows a relay. If a relay is activated, the corresponding element is set to On. If a relay is deactivated, the corresponding element is set to Off.

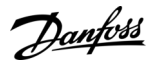

### Parameter 25-84 Pump ON Time

### **Table 1020: Parameter 25-84 Pump ON Time**

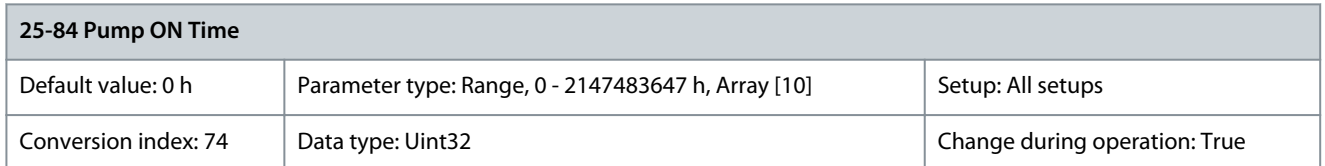

Readout of the value for pump ON time. The cascade controller has separate counters for the pumps and for the relays that control the pumps. Pump ON time monitors the operating hours of each pump. The value of each pump ON time counter can be reset to 0 by writing in the parameter, for example, if the pump is replaced at a service. Parameter 25-85 Relay ON Time

### **Table 1021: Parameter 25-85 Relay ON Time**

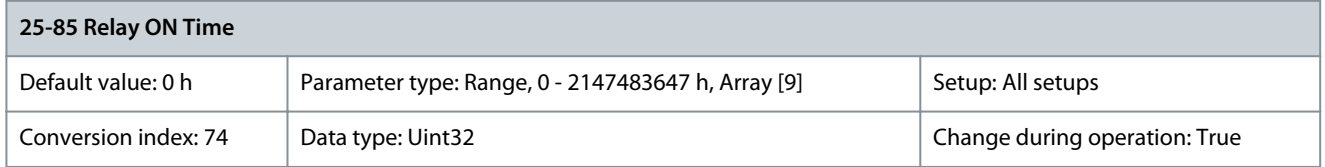

Readout of the value for relay ON time. The cascade controller has separate counters for the pumps and for the relays that control the pumps. Pump cycling is always done based on the relay counters, otherwise it would always use the new pump if a pump is replaced and its value in parameter 25-84 Pump ON Time is reset. To use parameter 25-04 Pump Cycling, the cascade controller is monitoring the relay ON time.

Parameter 25-86 Reset Relay Counters

#### **Table 1022: Parameter 25-86 Reset Relay Counters**

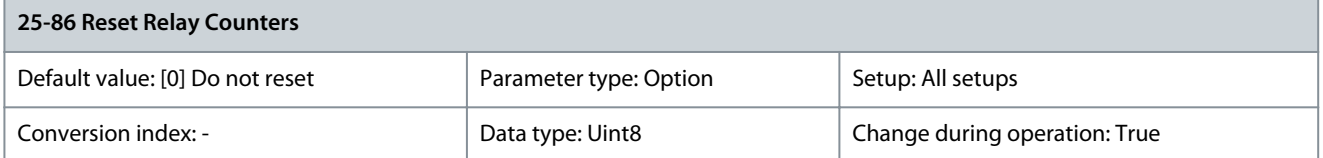

Resets all elements in parameter 25-85 Relay ON Time counters.

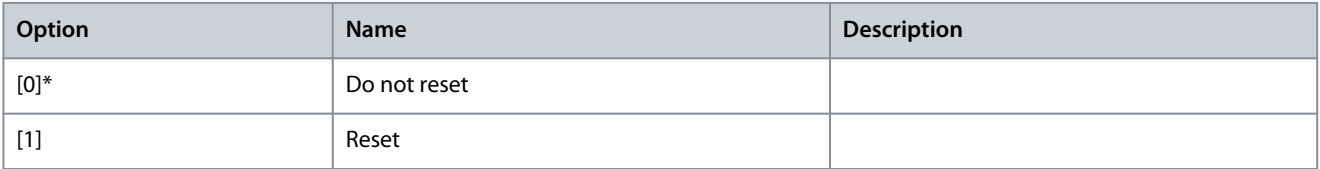

## 5.24.6 25-9\* Service

Parameters used if there is a service on 1 or more of the pumps controlled. Parameter 25-90 Pump Interlock

#### **Table 1023: Parameter 25-90 Pump Interlock**

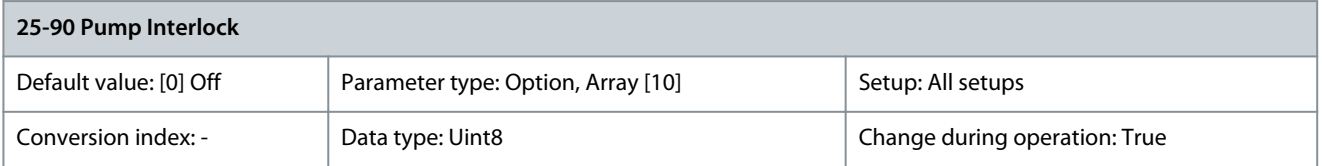

In this parameter, it is possible to disable 1 or more of the fixed lead pumps. For example, the pump is not selected for staging on even if it is the next pump in the operation sequence. It is not possible to disable the lead pump with the pump interlock command. The digital input interlocks are selected as [130] Pump 1 interlock – [132] Pump 3 interlock in parameter group 5-1\* Digital In/Out.

<u> Danfoss</u>

**Parameter Descriptions**

<span id="page-524-0"></span>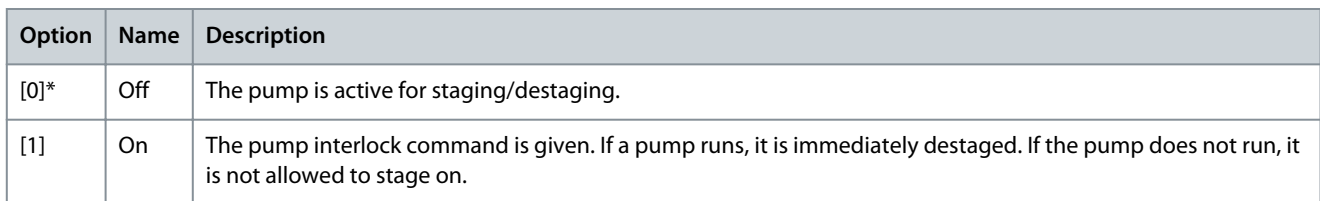

### Parameter 25-91 Manual Alternation

## **Table 1024: Parameter 25-91 Manual Alternation**

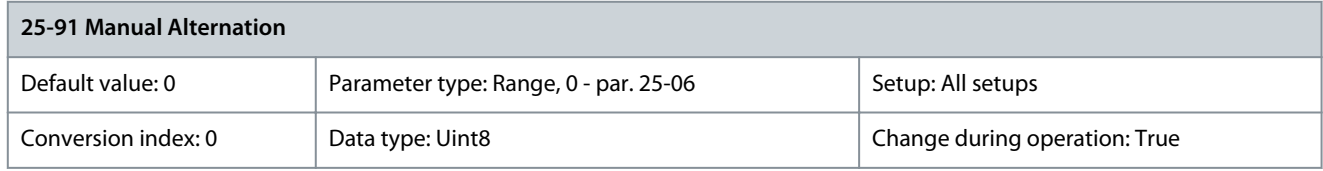

Readout parameter for the actual variable-speed pump in the system. When an alternation takes place, the lead pump parameter is updated to reflect the current variable-speed pump in the system. If no lead pump is selected (cascade controller disabled or all pumps interlocked), the display shows N1.

## 5.25 Parameter Group 26-\*\* Analog I/O Option

VLT® Analog I/O Option MCB 109 extends the functionality of VLT® drives by adding some more, programmable analog inputs and outputs. This could be especially useful in building management system installations where the drive may be used as decentral I/O, obviating the need for an outstation and thus reducing cost.

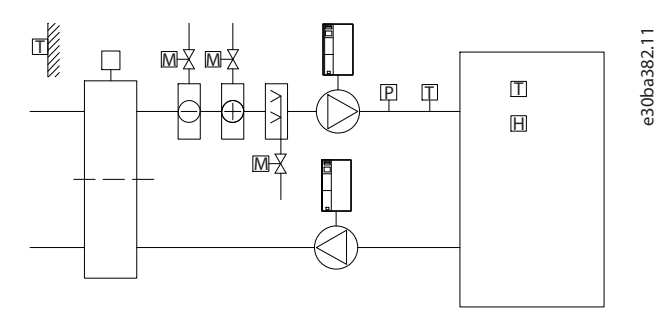

## **Illustration 114: VLT® Analog I/O Option MCB 109 in an Air-handling Unit**

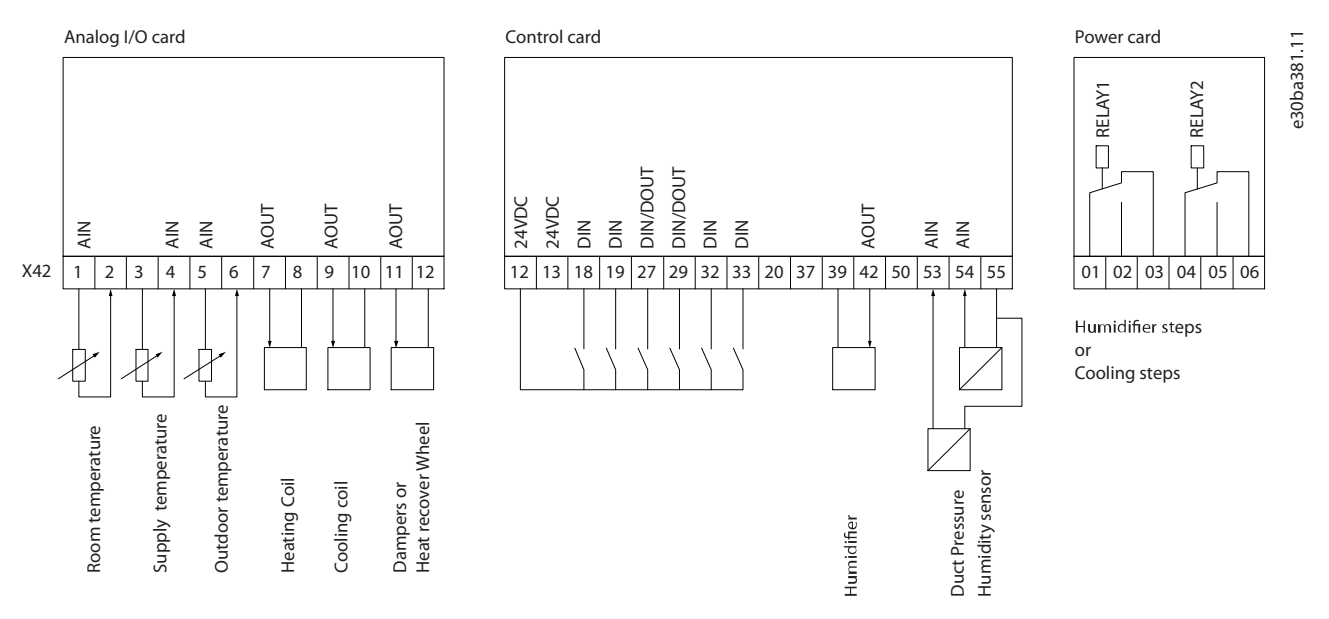

### **Illustration 115: Overview of Terminals, VLT® Analog I/O Option MCB 109**

Danfoss

**Parameter Descriptions**

[Illustration 114](#page-524-0) shows a typical air-handling unit (AHU). As shown in the illustration, adding an analog I/O option offers the possibility to control all functions via the drive, such as inlet, return-, and exhaust dampers, or heating/cooling coils with temperature and pressure measurements being read by the drive.

**N O T I C E** The maximum current for the analog outputs 0–10 V is 1 mA.

Where live zero monitoring is used, it is important that any analog inputs not being used for the drive, that is, being used as part of the building management system decentral I/O, should have their live zero-function disabled.

### **Table 1025: Relevant Parameters**

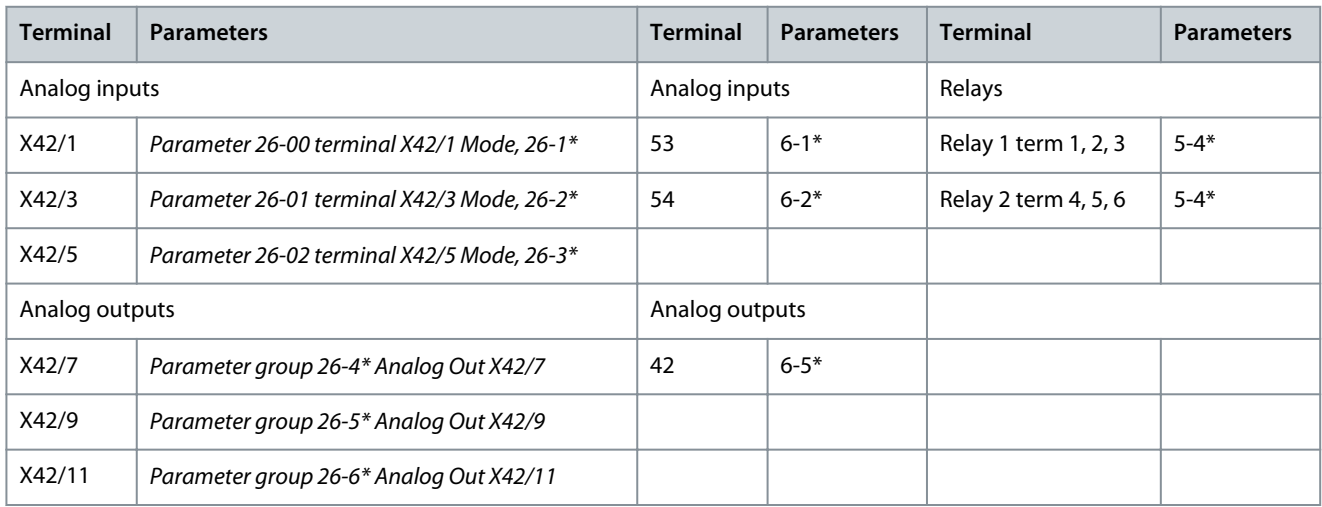

It is also possible to read the analog inputs, write to the analog outputs, and control the relays, using communication via the fieldbus. In this instance, these are the relevant parameters.

### **Table 1026: Relevant Parameters when using Fieldbus**

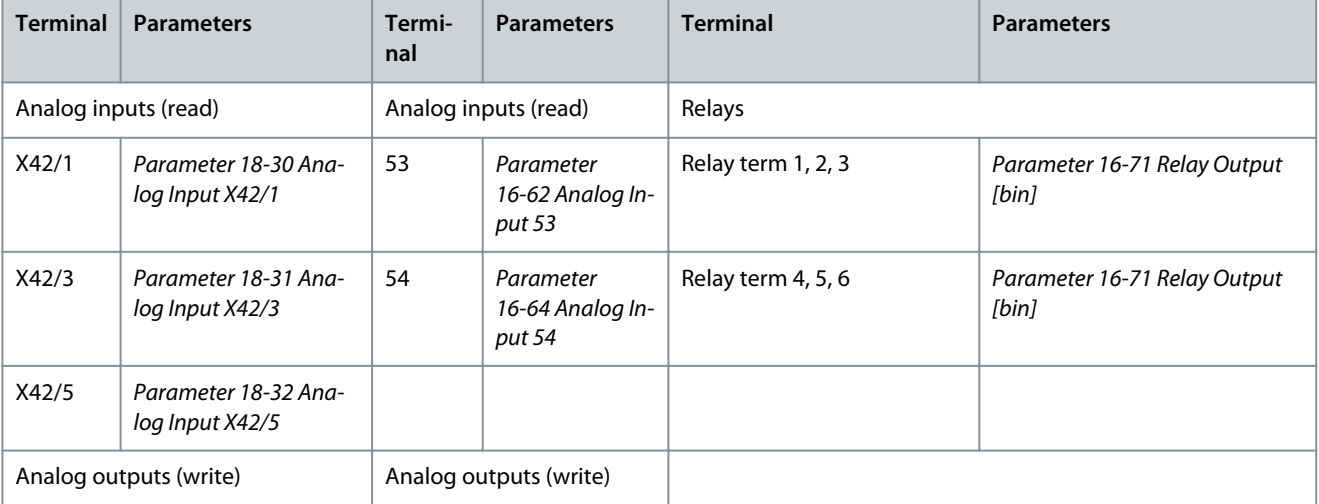

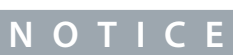

<u>Danfoss</u>

## **Parameter Descriptions**

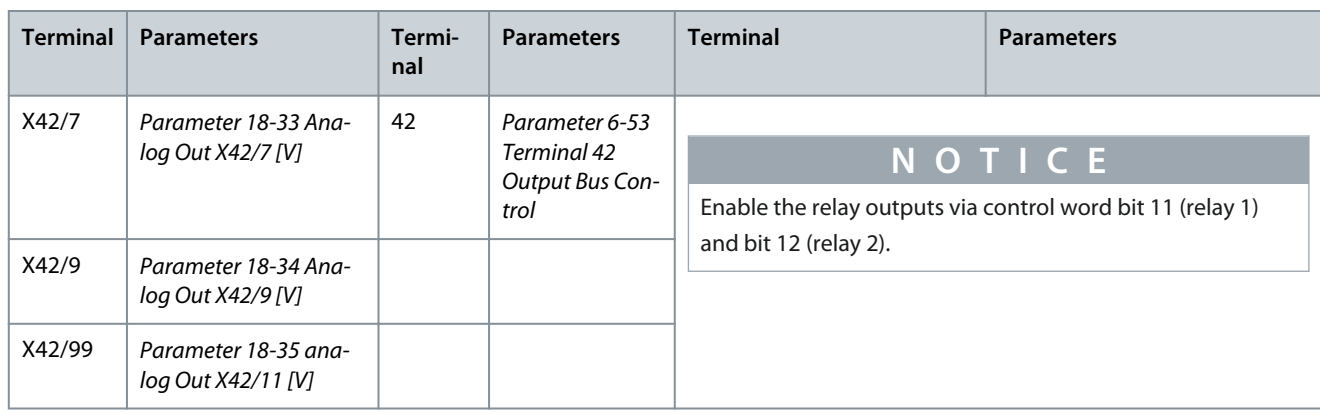

Setting of on-board real-time clock

The analog I/O option incorporates a real-time clock with battery backup. This can be used as backup of the clock function included in the drive as standard. See parameter group 0-7\* Clock Settings.

The analog I/O option can be used for the control of devices such as actuators or valves, using the extended closed-loop facility, thus removing control from the building management system. See parameter group 21-\*\* Extended Closed Loop. There are 3 independent closed-loop PID controllers.

## 5.25.1 26-0\* Analog I/O Mode

Parameter group for setting up the analog I/O configuration. The option is equipped with 3 analog inputs. These analog inputs can be freely allocated to either voltage (0–10 V), Pt 1000, or Ni 1000 temperature sensor input.

Parameter 26-00 Terminal X42/1 Mode

**Table 1027: Parameter 26-00 Terminal X42/1 Mode**

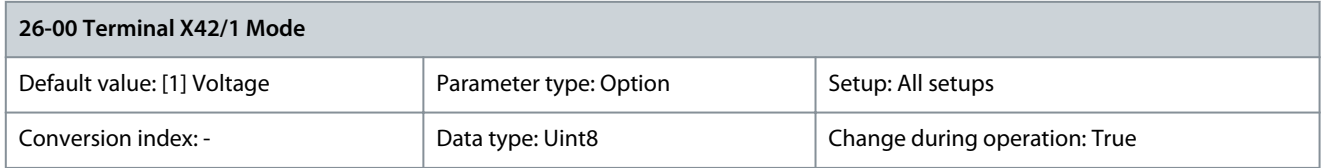

Terminal X42/1 can be programmed as an analog input accepting a voltage or input from either Pt 1000 (1000  $\Omega$  at 0 °C (32 °F)) or Ni 1000 (1000 Ω at 0 °C (32 °F)) temperature sensors. Select the mode. [2] Pt 1000 [°C] and [4] Ni 1000 [°C] if operating in Celsius, or [3] Pt 1000 [°F] and [5] Ni 1000 [°F] if operating in Fahrenheit.

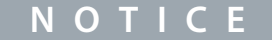

If the input is not in use, set it for voltage.

If set for temperature and used as feedback, set the unit for either Celsius or Fahrenheit.

- Parameter 20-12 Reference/ Feedback Unit.
- Parameter 21-10 Ext. 1 Ref./ Feedback Unit.
- Parameter 21-30 Ext. 2 Ref./ Feedback Unit.
- Parameter 21-50 Ext. 3 Ref./ Feedback Unit.

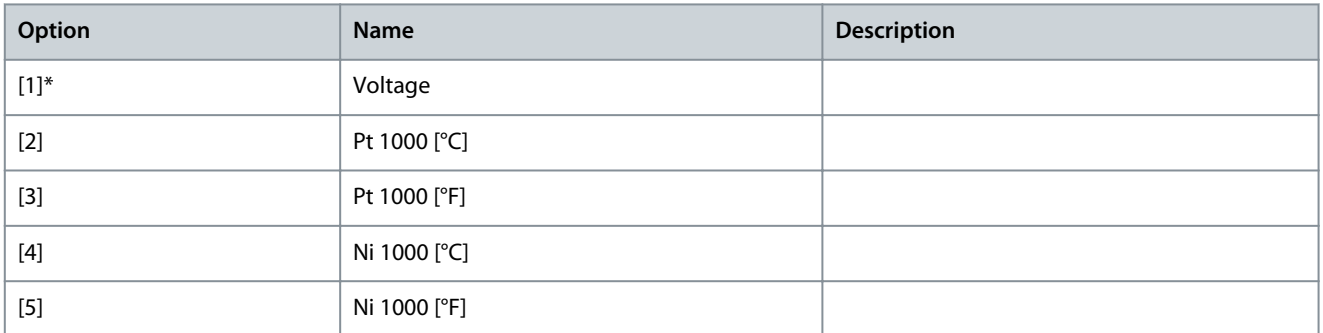

<u> Danfoss</u>

### Parameter 26-01 Terminal X42/3 Mode

### **Table 1028: Parameter 26-01 Terminal X42/3 Mode**

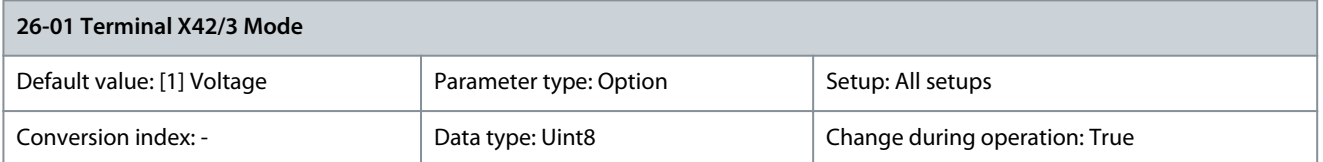

Terminal X42/3 can be programmed as an analog input accepting a voltage or input from either Pt 1000 (1000 Ω at 0 °C (32 °F)) or Ni 1000 (1000 Ω at 0 °C (32 °F)) temperature sensors. Select the mode. [2] Pt 1000 [°C] and [4] Ni 1000 [°C] if operating in Celsius, or [3] Pt 1000 [°F] and [5] Ni 1000 [°F] if operating in Fahrenheit.

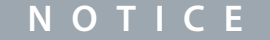

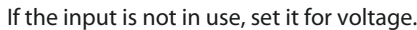

If set for temperature and used as feedback, set the unit for either Celsius or Fahrenheit.

- Parameter 20-12 Reference/ Feedback Unit.
- Parameter 21-10 Ext. 1 Ref./ Feedback Unit.
- Parameter 21-30 Ext. 2 Ref./ Feedback Unit.
- Parameter 21-50 Ext. 3 Ref./ Feedback Unit.

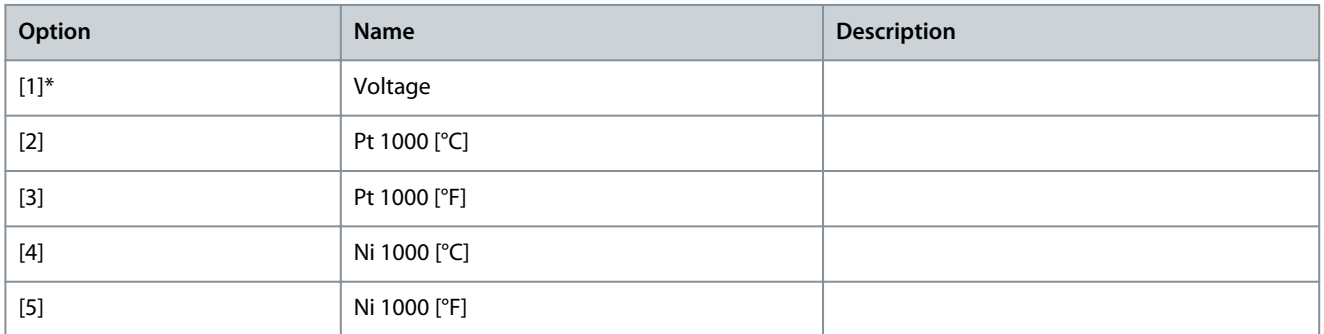

### **Table 1029: Parameter 26-02 Terminal X42/5 Mode**

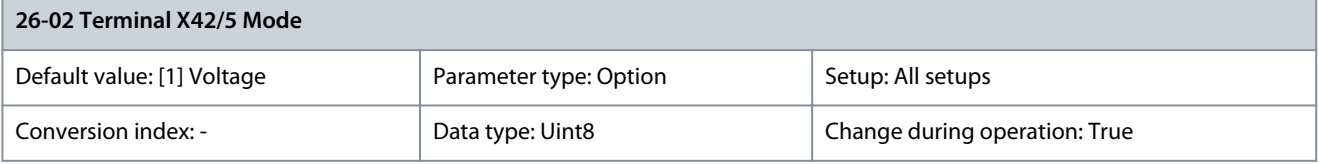

Terminal X42/5 can be programmed as an analog input accepting a voltage or input from either Pt 1000 (1000 Ω at 0 °C (32 °F)) or Ni 1000 (1000 Ω at 0 °C (32 °F)) temperature sensors. Select the mode. [2] Pt 1000 [°C] and [4] Ni 1000 [°C] if operating in Celsius, or [3] Pt 1000 [°F] and [5] Ni 1000 [°F] if operating in Fahrenheit.

## **N O T I C E**

If the input is not in use, set it for voltage.

If set for temperature and used as feedback, set the unit for either Celsius or Fahrenheit.

- Parameter 20-12 Reference/Feedback Unit.
- Parameter 21-10 Ext. 1 Ref./Feedback Unit.
- Parameter 21-30 Ext. 2 Ref./Feedback Unit.
- Parameter 21-50 Ext. 3 Ref./Feedback Unit.

<u>Danfoss</u>

**Parameter Descriptions**

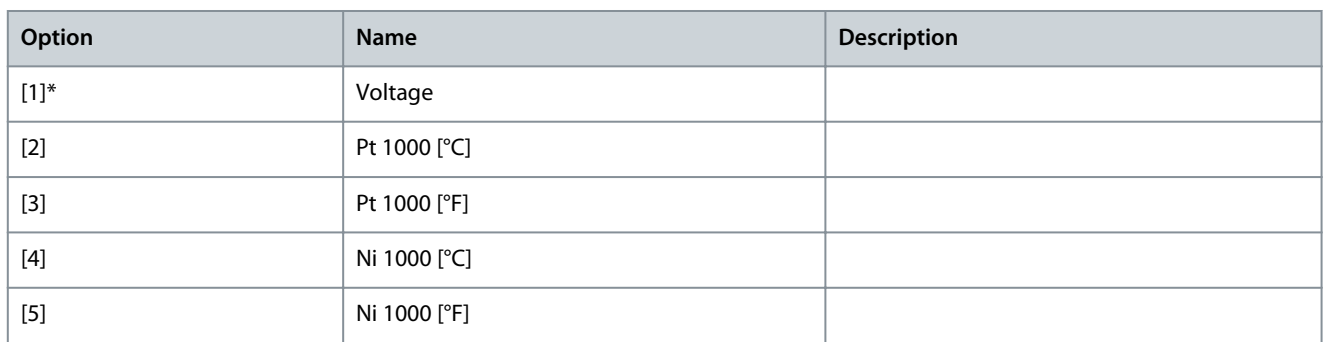

### Parameter 26-02 Terminal X42/5 Mode

### **Table 1030: Parameter 26-02 Terminal X42/5 Mode**

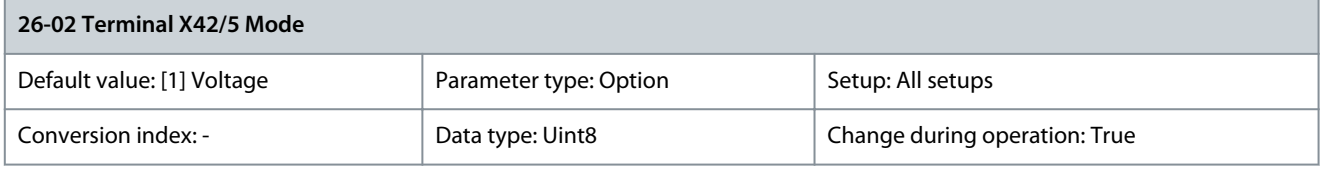

Terminal X42/5 can be programmed as an analog input accepting a voltage or input from either Pt 1000 (1000  $\Omega$  at 0 °C (32 °F)) or Ni 1000 (1000 Ω at 0 °C (32 °F)) temperature sensors. Select the mode. [2] Pt 1000 [°C] and [4] Ni 1000 [°C] if operating in Celsius, or [3] Pt 1000 [°F] and [5] Ni 1000 [°F] if operating in Fahrenheit.

**N O T I C E**

If the input is not in use, set it for voltage.

If set for temperature and used as feedback, set the unit for either Celsius or Fahrenheit.

- Parameter 20-12 Reference/Feedback Unit.
- Parameter 21-10 Ext. 1 Ref./Feedback Unit.
- Parameter 21-30 Ext. 2 Ref./Feedback Unit.
- Parameter 21-50 Ext. 3 Ref./Feedback Unit.

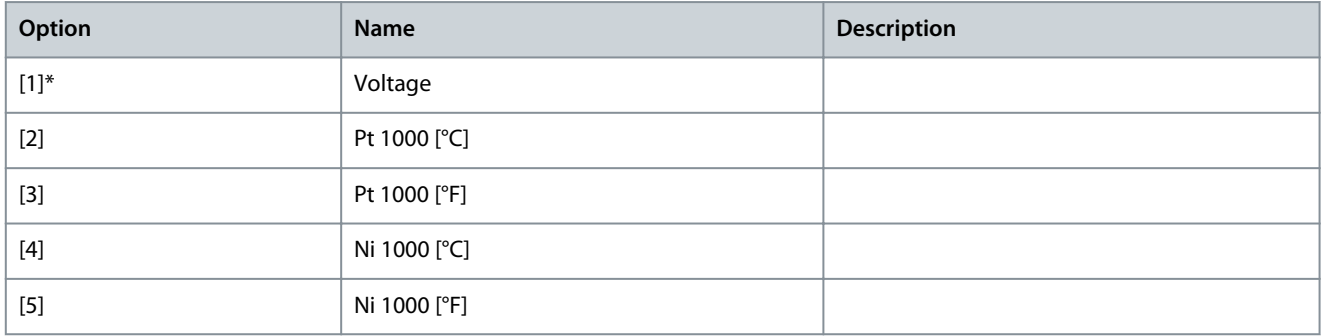

## 5.25.2 26-1\* Analog Input X42/1

Parameters for configuring the scaling and limits for analog input terminal X42/1.

Parameter 26-10 Terminal X42/1 Low Voltage

#### **Table 1031: Parameter 26-10 Terminal X42/1 Low Voltage**

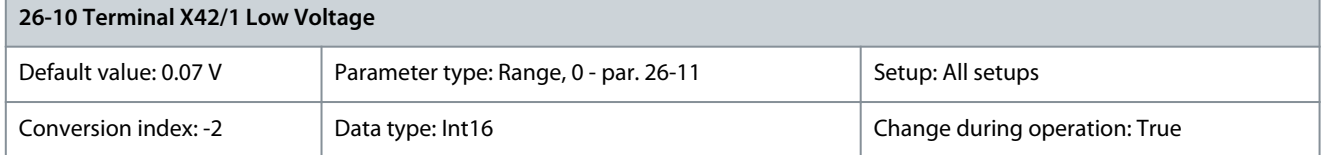

Enter the low-voltage value. This analog input scaling value should correspond to the low reference/feedback value set in parameter 26-14 Term. X42/1 Low Ref./Feedb. Value.

<u> Danfoss</u>

### Parameter 26-11 Terminal X42/1 High Voltage

#### **Table 1032: Parameter 26-11 Terminal X42/1 High Voltage**

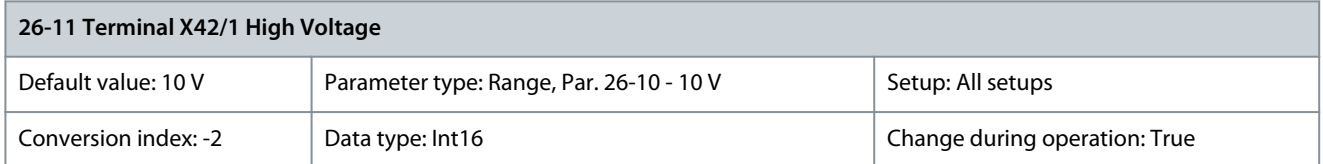

Enter the high-voltage value. This analog input scaling value should correspond to the high reference/ feedback value set in parameter 26-15 Term. X42/1 High Ref./Feedb. Value.

## Parameter 26-14 Term. X42/1 Low Ref./Feedb. Value

### **Table 1033: Parameter 26-14 Term. X42/1 Low Ref./Feedb. Value**

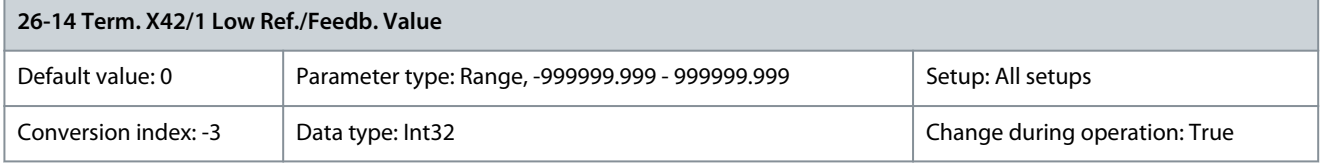

Enter the analog input scaling value that corresponds to the low-voltage value set in parameter 26-10 Terminal X42/1 Low Voltage. Parameter 26-15 Term. X42/1 High Ref./Feedb. Value

### **Table 1034: Parameter 26-15 Term. X42/1 High Ref./Feedb. Value**

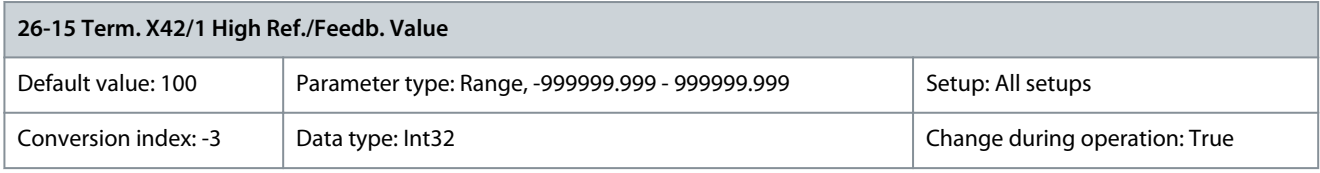

Enter the analog input scaling value that corresponds to the high-voltage value set in parameter 26-11 Terminal X42/1 High Voltage. Parameter 26-16 Term. X42/1 Filter Time Constant

### **Table 1035: Parameter 26-16 Term. X42/1 Filter Time Constant**

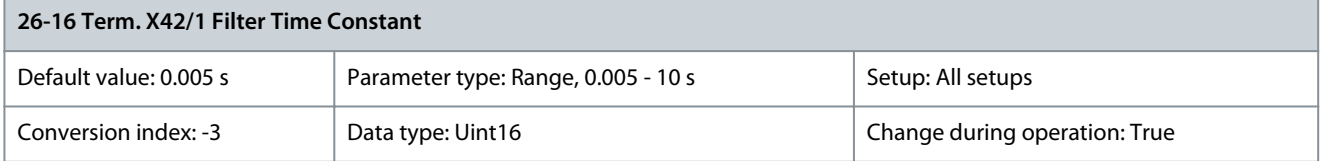

**N O T I C E**

This parameter cannot be adjusted while the motor is running.

This is a first-order digital low-pass filter time constant for suppressing noise in terminal X42/1. A high value of time constant improves dampening, but also increases the time delay through the filter. Parameter 26-17 Term. X42/1 Live Zero

### **Table 1036: Parameter 26-17 Term. X42/1 Live Zero**

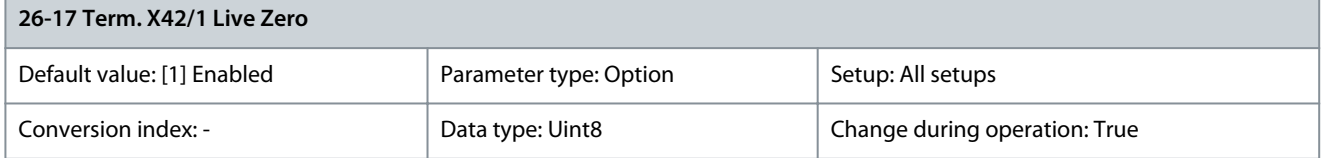

This parameter makes it possible to enable the live zero monitoring, for example, where the analog input is the drive control, rather than being used as a decentral I/O system, such as a building management system. If set for temperature and used as feedback, set the unit for either Celsius or Fahrenheit.

<u>Danfoss</u>

**Parameter Descriptions**

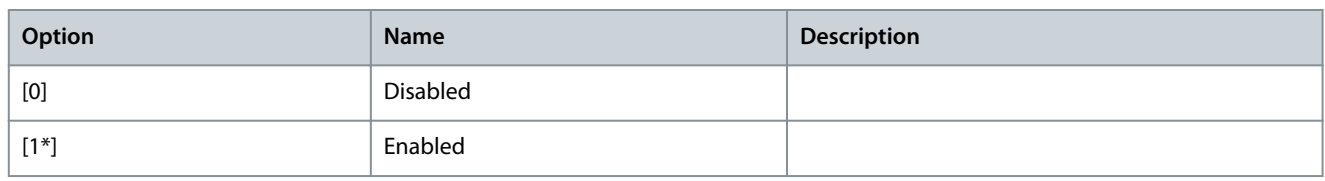

## 5.25.3 26-2\* Analog Input X42/3

Parameters for configuring the scaling and limits for analog input terminal X42/3. Parameter 26-20 Terminal X42/3 Low Voltage

### **Table 1037: Parameter 26-20 Terminal X42/3 Low Voltage**

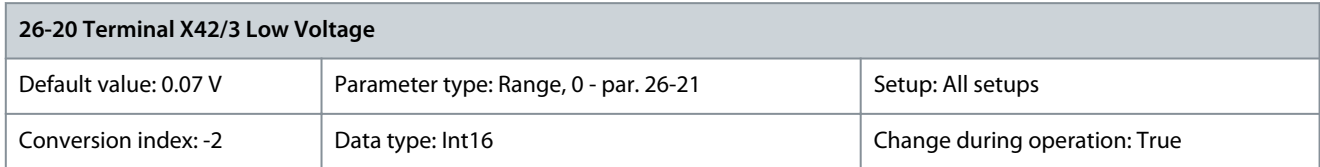

Enter the low-voltage value. This analog input scaling value should correspond to the low reference/feedback value set in parameter 26-24 Term. X42/3 Low Ref./Feedb. Value.

Parameter 26-21 Terminal X42/3 High Voltage

### **Table 1038: Parameter 26-21 Terminal X42/3 High Voltage**

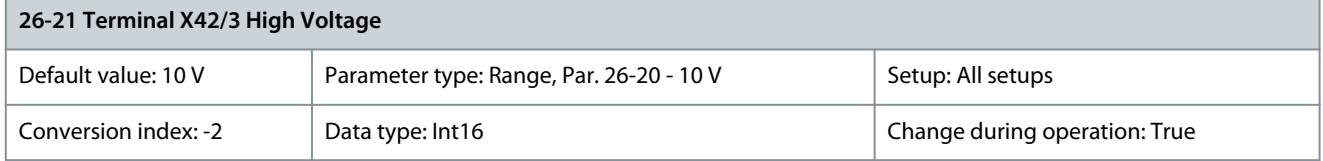

Enter the high-voltage value. This analog input scaling value should correspond to the high reference/ feedback value set in parameter 26-25 Term. X42/3 High Ref./Feedb. Value.

Parameter 26-24 Term. X42/3 Low Ref./Feedb. Value

## **Table 1039: Parameter 26-24 Term. X42/3 Low Ref./Feedb. Value**

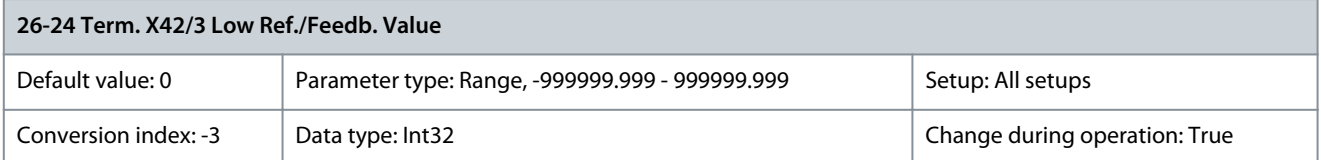

Enter the analog input scaling value that corresponds to the low-voltage value set in parameter 26-20 Terminal X42/3 Low Voltage. Parameter 26-25 Term. X42/3 High Ref./Feedb. Value

### **Table 1040: Parameter 26-25 Term. X42/3 High Ref./Feedb. Value**

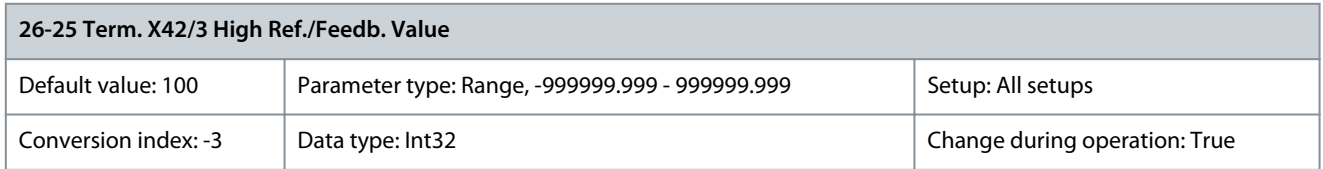

Enter the analog input scaling value that corresponds to the high-voltage value set in parameter 26-21 Terminal X42/3 High Voltage. Parameter 26-26 Term. X42/3 Filter Time Constant

### **Table 1041: Parameter 26-26 Term. X42/3 Filter Time Constant**

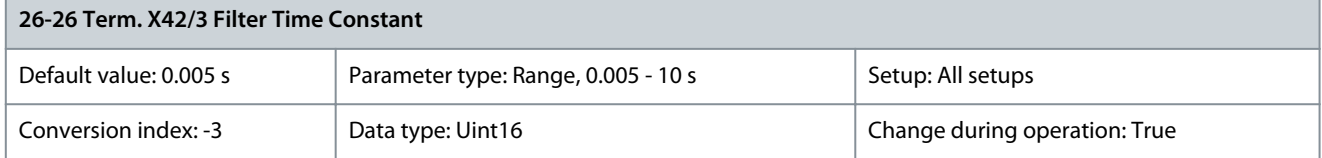

<u>Danfoss</u>

**Parameter Descriptions**

**N O T I C E**

This parameter cannot be adjusted while the motor is running.

This is a first-order digital low-pass filter time constant for suppressing noise in terminal X42/3. A high value of time constant improves dampening, but also increases the time delay through the filter. Parameter 26-27 Term. X42/3 Live Zero

### **Table 1042: Parameter 26-27 Term. X42/3 Live Zero**

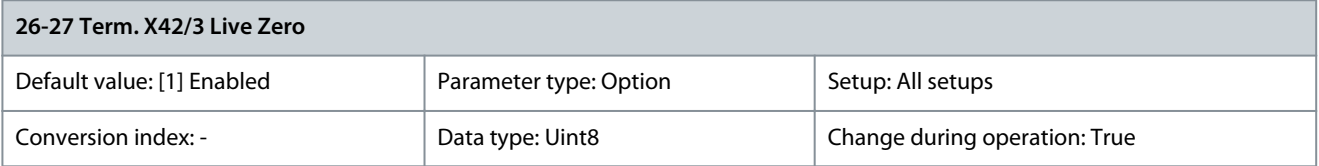

This parameter makes it possible to enable the live zero monitoring, for example, where the analog input is the drive control, rather than being used as a decentral I/O system, such as a building management system. If set for temperature and used as feedback, set the unit for either Celsius or Fahrenheit.

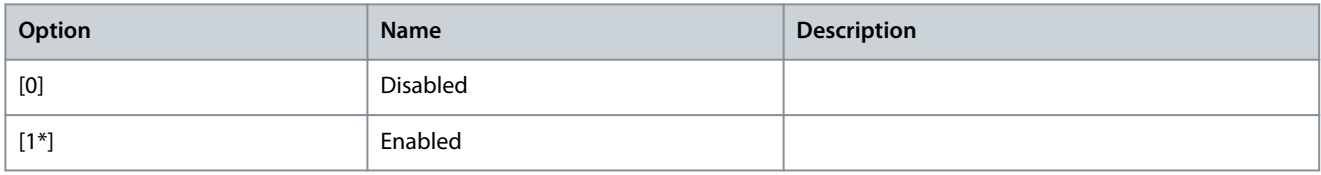

## 5.25.4 26-3\* Analog Input X42/5

Parameters for configuring the scaling and limits for analog input terminal X42/5.

Parameter 26-30 Terminal X42/5 Low Voltage

### **Table 1043: Parameter 26-30 Terminal X42/5 Low Voltage**

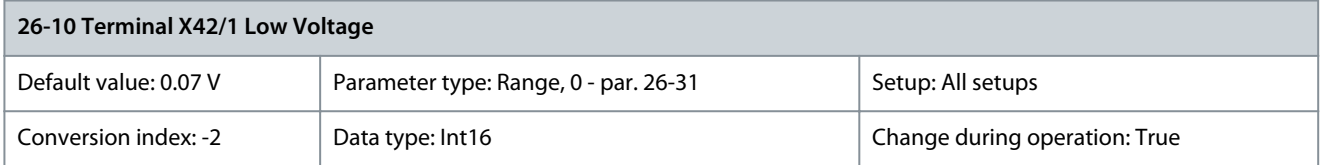

Enter the low-voltage value. This analog input scaling value should correspond to the low reference/feedback value set in parameter 26-34 Term. X42/5 Low Ref./Feedb. Value.

Parameter 26-31 Terminal X42/5 High Voltage

### **Table 1044: Parameter 26-31 Terminal X42/5 High Voltage**

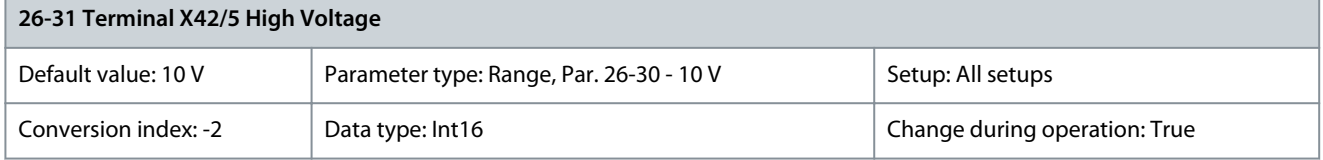

Enter the high-voltage value. This analog input scaling value should correspond to the high reference/feedback value set in parameter 26-35 Term. X42/5 High Ref./Feedb. Value.

Parameter 26-34 Term. X42/5 Low Ref./Feedb. Value

#### **Table 1045: Parameter 26-34 Term. X42/5 Low Ref./Feedb. Value**

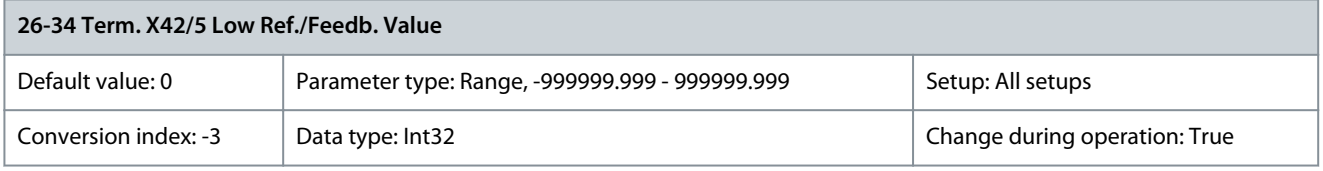

Enter the analog input scaling value that corresponds to the low-voltage value set in parameter 26-30 Terminal X42/5 Low Voltage.

<u> Danfoss</u>

**Parameter Descriptions**

Parameter 26-35 Term. X42/5 High Ref./Feedb. Value

## **Table 1046: Parameter 26-35 Term. X42/5 High Ref./Feedb. Value**

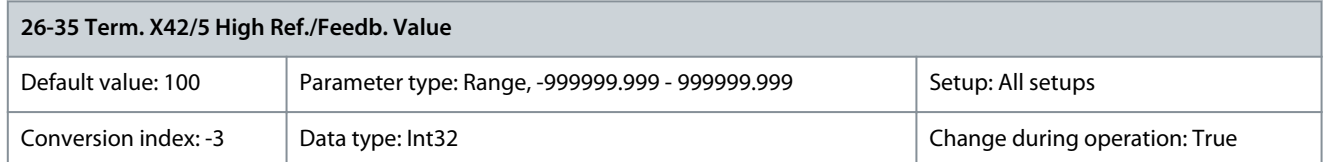

Enter the analog input scaling value that corresponds to the high-voltage value set in parameter 26-31 Terminal X42/5 High Voltage. Parameter 26-36 Term. X42/5 Filter Time Constant

### **Table 1047: Parameter 26-36 Term. X42/5 Filter Time Constant**

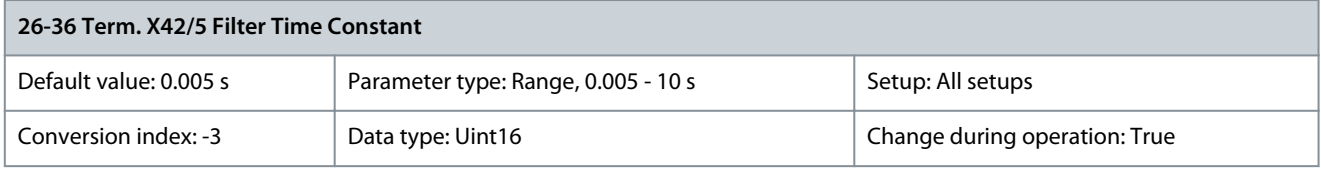

**N O T I C E**

This parameter cannot be adjusted while the motor is running.

This is a first-order digital low-pass filter time constant for suppressing noise in terminal X42/5. A high value of time constant improves dampening, but also increases the time delay through the filter. Parameter 26-37 Term. X42/5 Live Zero

### **Table 1048: Parameter 26-37 Term. X42/5 Live Zero**

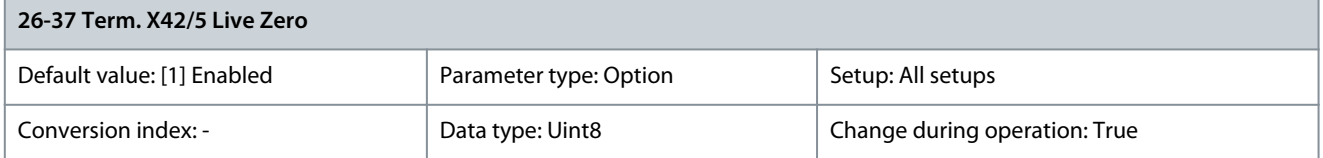

This parameter makes it possible to enable the live zero monitoring, for example, where the analog input is the drive control, rather than being used as a decentral I/O system, such as a building management system. If set for temperature and used as feedback, set the unit for either Celsius or Fahrenheit.

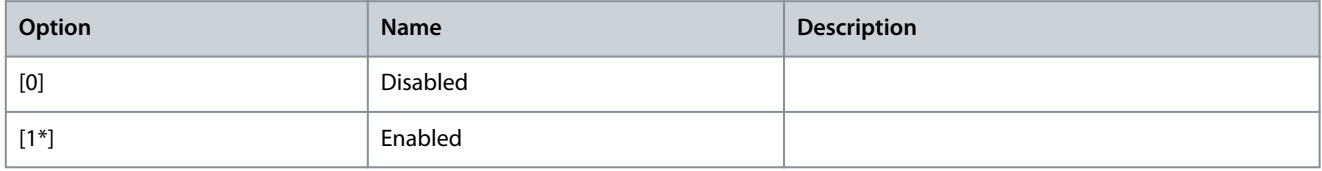

## 5.25.5 26-4\* Analog Out X42/7

Parameters for configuring the scaling and output function for analog output terminal X42/7. Parameter 26-40 Terminal X42/7 Output

### **Table 1049: Parameter 26-40 Terminal X42/7 Output**

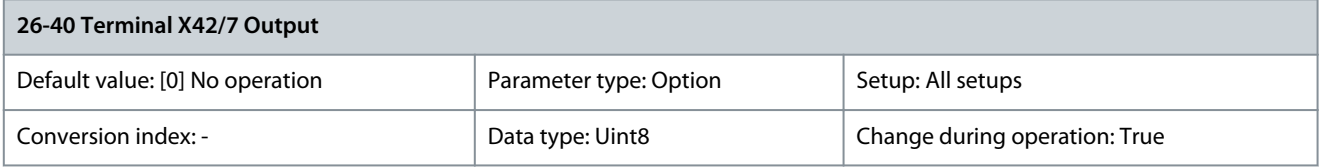

Set the function of terminal X42/7 as an analog current output.

**Parameter Descriptions**

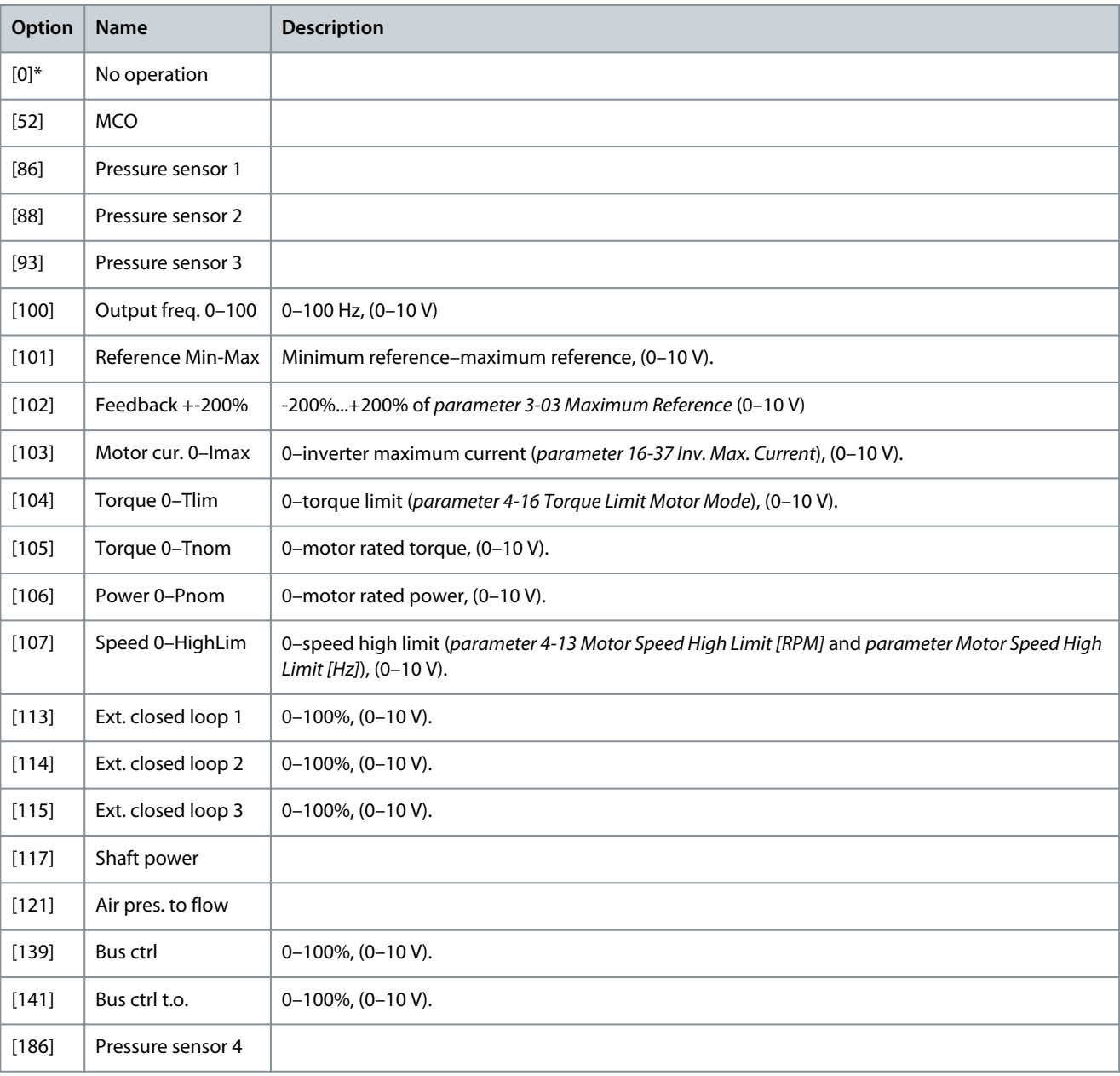

Parameter 26-41 Terminal X42/7 Min. Scale

## **Table 1050: Parameter 26-41 Terminal X42/7 Min. Scale**

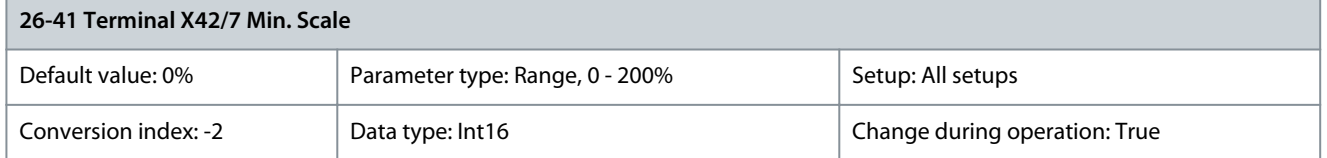

Scale the minimum output of the selected analog signal at terminal X42/7 as a percentage of the maximum signal level. For example, if 0 V (or 0 Hz) is required at 25% of the maximum output value, program 25%. Scaling values up to 100% can never be higher than the corresponding setting in parameter 26-42 Terminal X42/7 Max. Scale.

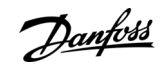

### Parameter 26-42 Terminal X42/7 Max. Scale

### **Table 1051: Parameter 26-42 Terminal X42/7 Max. Scale**

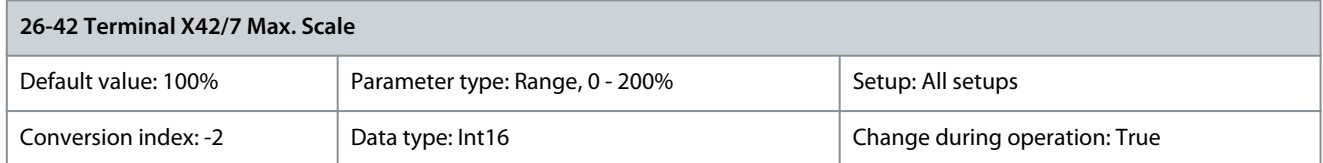

Scale the maximum output of the selected analog signal at terminal X42/7. Set the value to the maximum value of the voltage signal output. Scale the output to give a voltage lower than 10 V at full scale; or 10 V at an output below 100% of the maximum signal value. If 10 V is the required output current at a value between 0–100% of the full-scale output, program the percentage value in the parameter, that is 50%=10 V. If a voltage 0–10 V is required at maximum output, calculate the percentage as follows:

$$
\left(\frac{10 V}{\text{Desired maximum voltage}}\right) \times 100\%
$$

that is

5 V:  $\frac{10 V}{5 V}$  $\frac{10 \text{ V}}{5 \text{ V}} \times 100\% = 200\%$ 

### Parameter 26-43 Terminal X42/7 Bus Control

### **Table 1052: Parameter 26-43 Terminal X42/7 Bus Control**

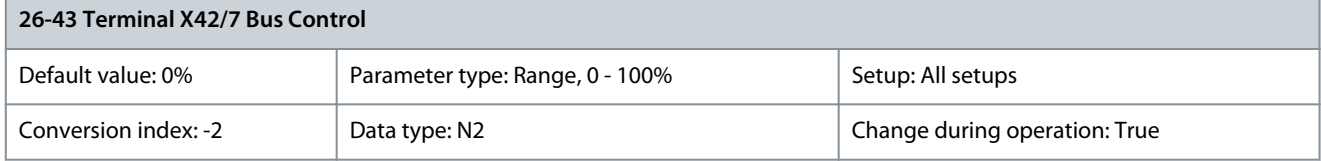

Holds the level of terminal X42/7 if controlled by bus. Parameter 26-44 Terminal X42/7 Timeout Preset

### **Table 1053: Parameter 26-44 Terminal X42/7 Timeout Preset**

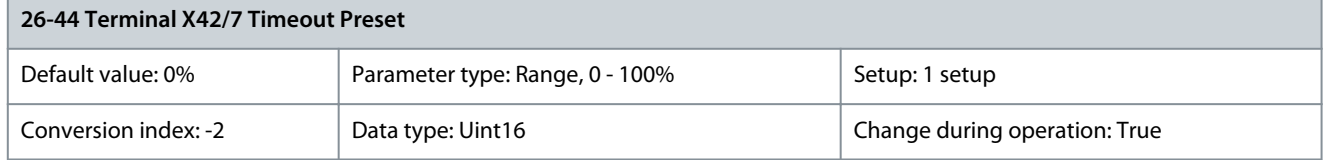

Holds the preset level of terminal X42/7. If a fieldbus and a timeout function are selected in parameter 26-50 Terminal X42/9 Output, the output presets to this level.

## 5.25.6 26-5\* Analog Out X42/9

Parameters for configuring the scaling and output function for analog output terminal X42/9. Parameter 26-50 Terminal X42/9 Output

### **Table 1054: Parameter 26-50 Terminal X42/9 Output**

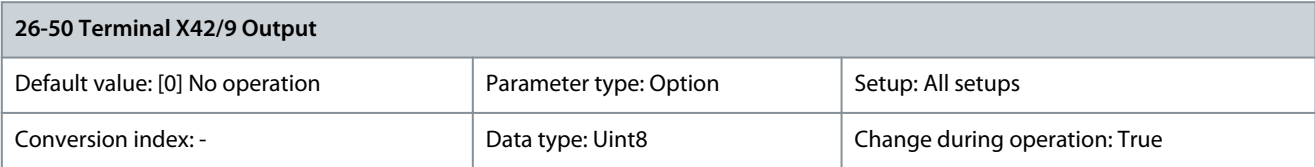

## Set the function of terminal X42/9 as an analog current output.

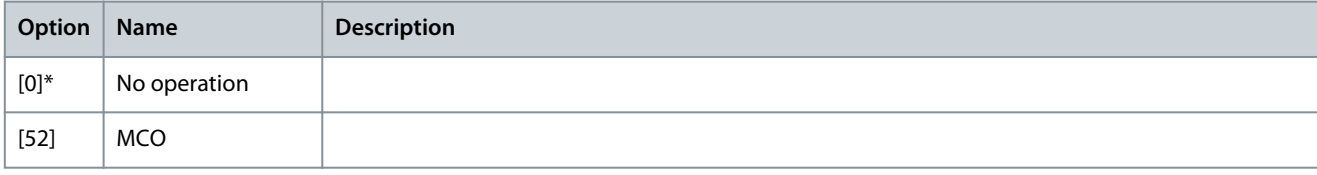

**Parameter Descriptions**

Danfoss

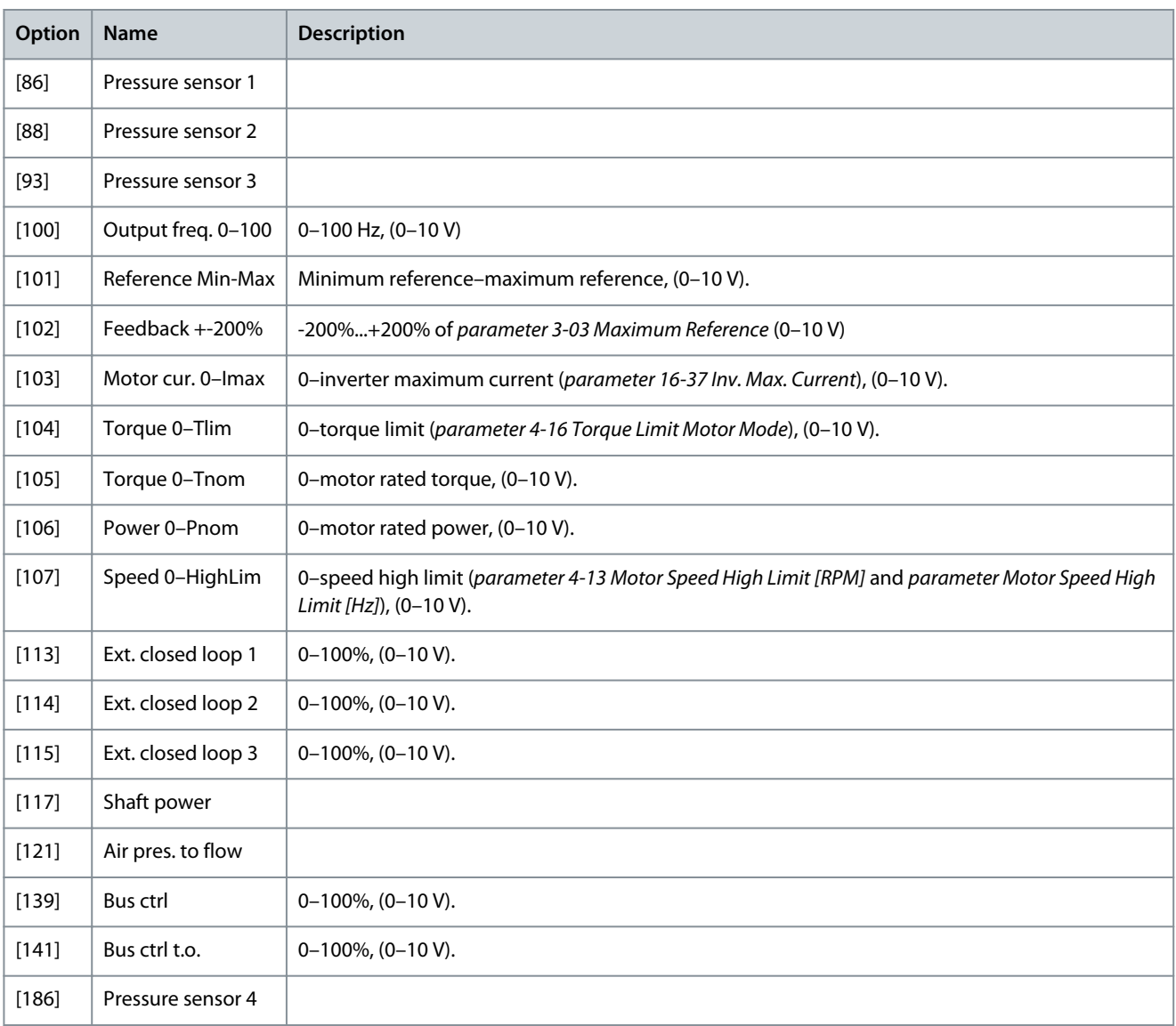

### Parameter 26-51 Terminal X42/9 Min. Scale

### **Table 1055: Parameter 26-51 Terminal X42/9 Min. Scale**

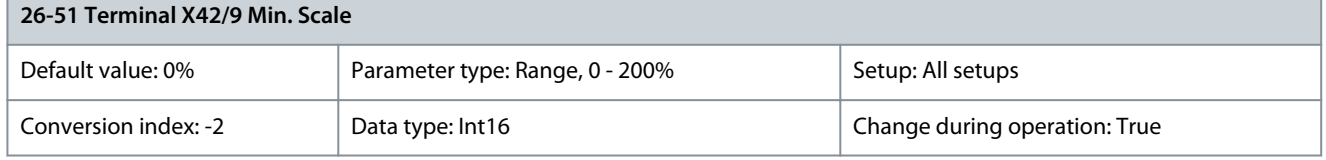

Scale the minimum output of the selected analog signal at terminal X42/9 as a percentage of the maximum signal level. For example, if 0 V (or 0 Hz) is required at 25% of the maximum output value, program 25%. Scaling values up to 100% can never be higher than the corresponding setting in parameter 26-52 Terminal X42/9 Max. Scale. Parameter 26-52 Terminal X42/9 Max. Scale

### **Table 1056: Parameter 26-52 Terminal X42/9 Max. Scale**

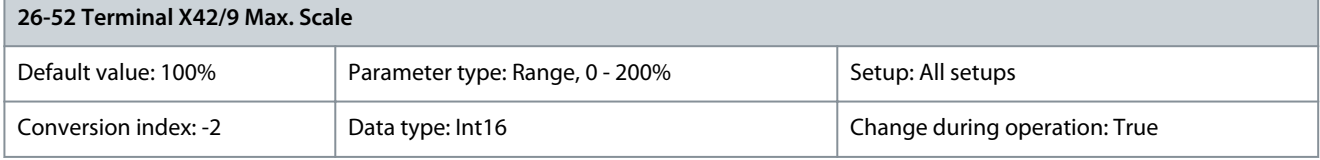

Scale the maximum output of the selected analog signal at terminal X42/9. Set the value to the maximum value of the voltage signal output. Scale the output to give a voltage lower than 10 V at full scale; or 10 V at an output below 100% of the maximum

<u>Danfoss</u>

**Parameter Descriptions**

signal value. If 10 V is the required output current at a value between 0–100% of the full-scale output, program the percentage value in the parameter, that is 50%=10 V. If a voltage 0–10 V is required at maximum output, calculate the percentage as follows:

$$
\left(\frac{10 V}{\text{Desired maximum voltage}}\right) \times 100\%
$$

that is

$$
5 V: \frac{10 V}{5 V} \times 100 \% = 200 %
$$

Parameter 26-53 Terminal X42/9 Bus Control

### **Table 1057: Parameter 26-53 Terminal X42/9 Bus Control**

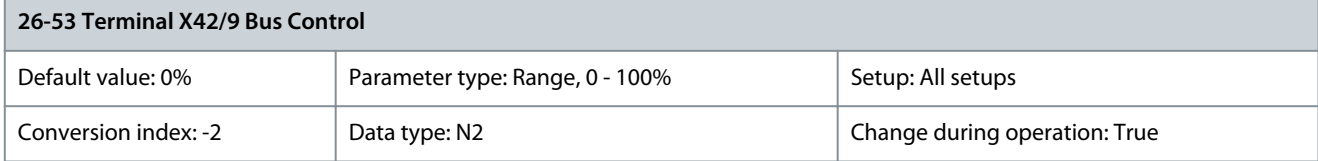

### Holds the level of terminal X42/9 if controlled by bus. Parameter 26-54 Terminal X42/9 Timeout Preset

## **Table 1058: Parameter 26-54 Terminal X42/9 Timeout Preset**

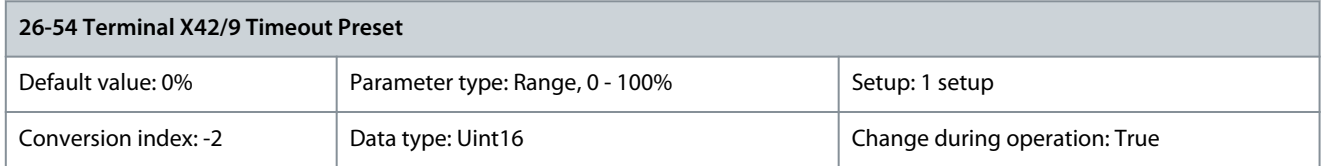

Holds the preset level of terminal X42/9. If a fieldbus and a timeout function are selected in parameter 26-60 Terminal X42/11 Output, the output presets to this level.

## 5.25.7 26-6\* Analog Out X42/11

Parameter for configuring the scaling and output function for analog output terminal X42/11. Parameter 26-60 Terminal X42/11 Output

## **Table 1059: Parameter 26-60 Terminal X42/11 Output**

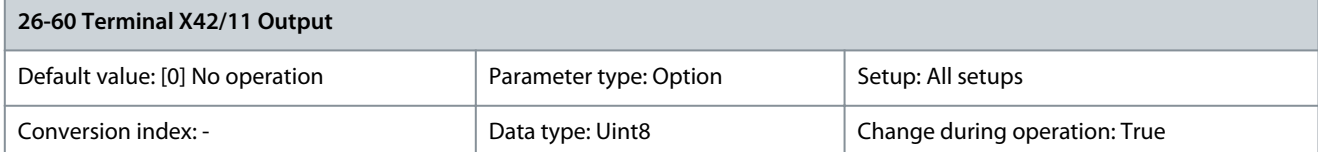

Set the function of terminal X42/11 as an analog current output.

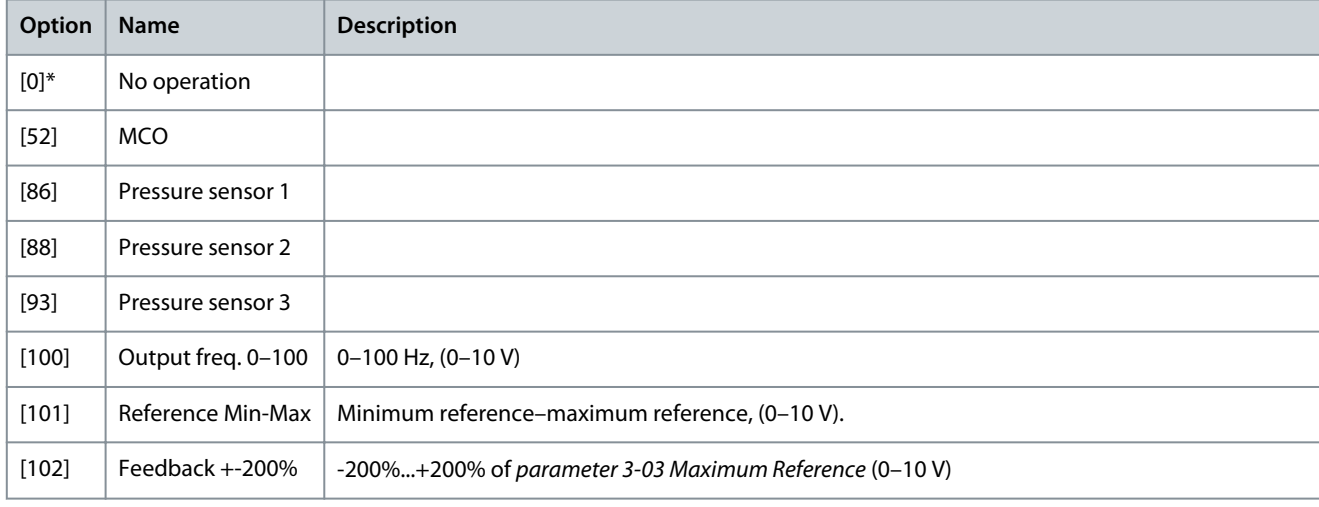

**Parameter Descriptions**

<u>Danfoss</u>

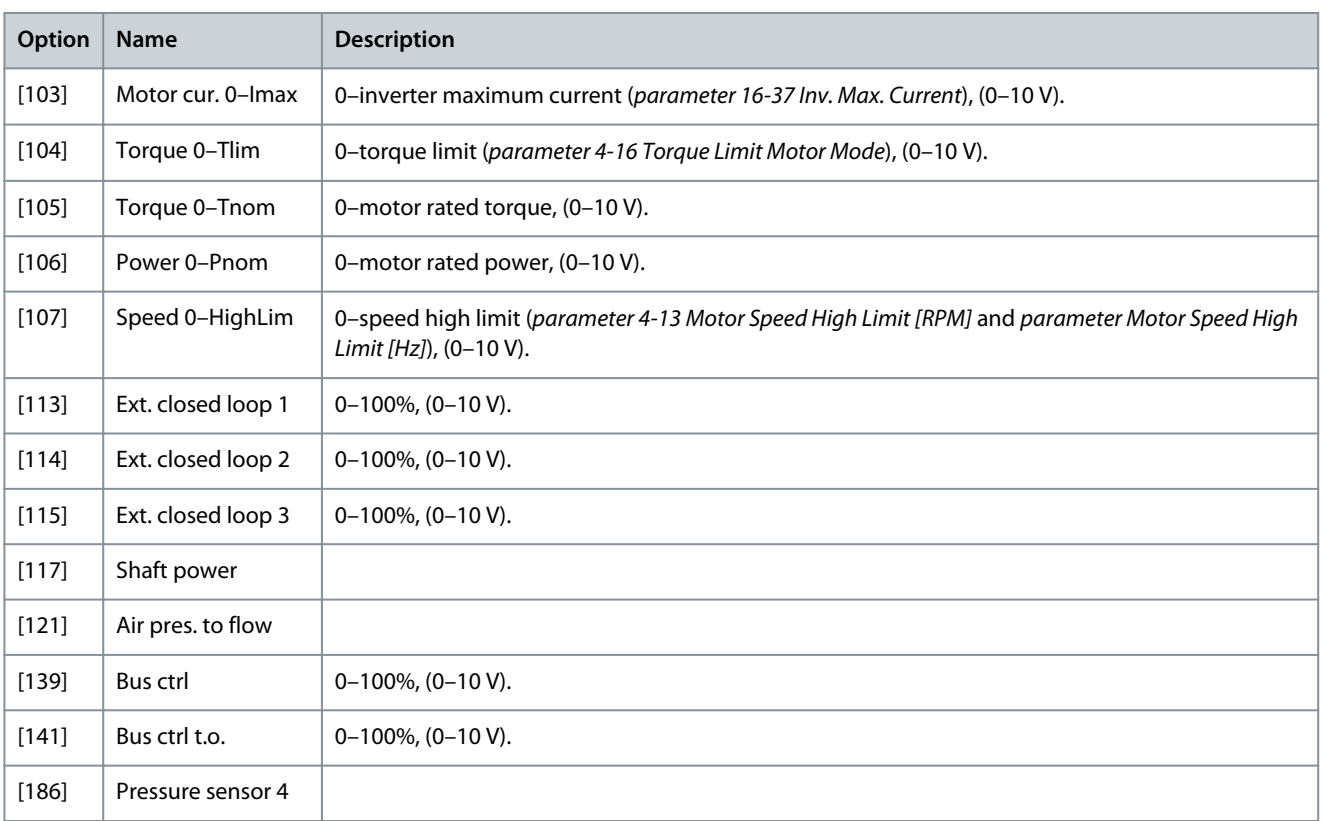

### Parameter 26-61 Terminal X42/11 Min. Scale

### **Table 1060: Parameter 26-61 Terminal X42/11 Min. Scale**

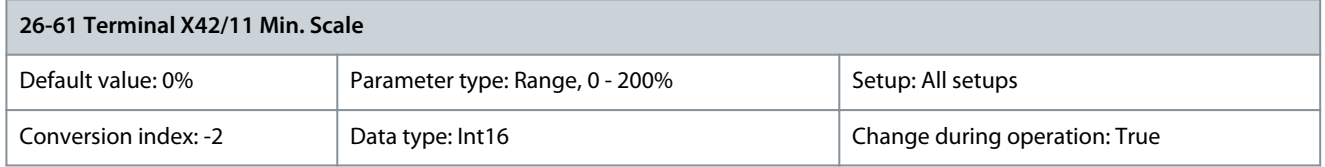

Scale the minimum output of the selected analog signal at terminal X42/11 as a percentage of the maximum signal level. For example, if 0 V (or 0 Hz) is required at 25% of the maximum output value, program 25%. Scaling values up to 100% can never be higher than the corresponding setting in parameter 26-62 Terminal X42/11 Max. Scale. Parameter 26-62 Terminal X42/11 Max. Scale

### **Table 1061: Parameter 26-62 Terminal X42/11 Max. Scale**

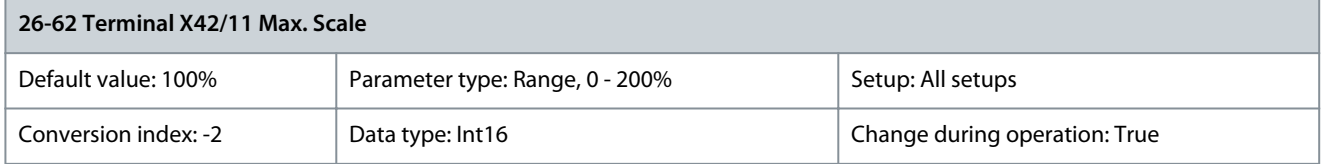

Scale the maximum output of the selected analog signal at terminal X42/11. Set the value to the maximum value of the voltage signal output. Scale the output to give a voltage lower than 10 V at full scale; or 10 V at an output below 100% of the maximum signal value. If 10 V is the required output current at a value between 0–100% of the full-scale output, program the percentage value in the parameter, that is 50%=10 V. If a voltage 0–10 V is required at maximum output, calculate the percentage as follows:

$$
\left(\frac{10 V}{\text{Desired maximum voltage}}\right) \times 100\%
$$

that is

$$
5 V: \frac{10 V}{5 V} \times 100 \% = 200 %
$$

## Parameter 26-63 Terminal X42/11 Bus Control

### **Table 1062: Parameter 26-63 Terminal X42/11 Bus Control**

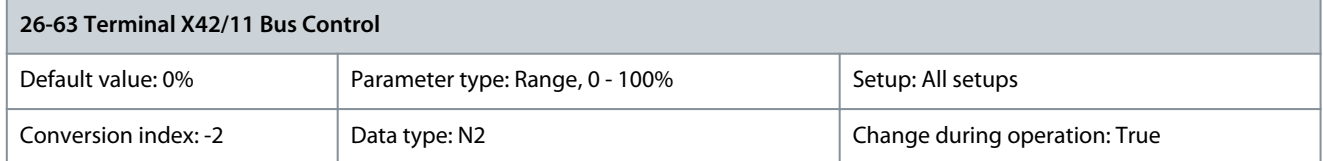

## Holds the level of terminal X42/11 if controlled by bus. Parameter 26-64 Terminal X42/11 Timeout Preset

### **Table 1063: Parameter 26-64 Terminal X42/11 Timeout Preset**

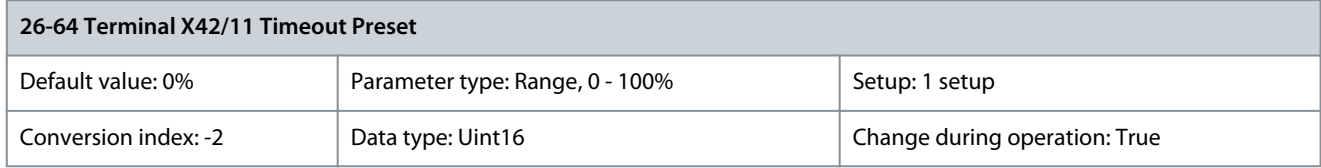

Holds the preset level of terminal X42/11. If a fieldbus and a timeout function are selected, the output presets to this level.

## 5.26 Parameter Group 30-\*\* Special Features

## 5.26.1 30-2\* Adv. Start Adjust

Parameter 30-20 High Starting Torque Time [s]

### **Table 1064: Parameter 30-20 High Starting Torque Time [s]**

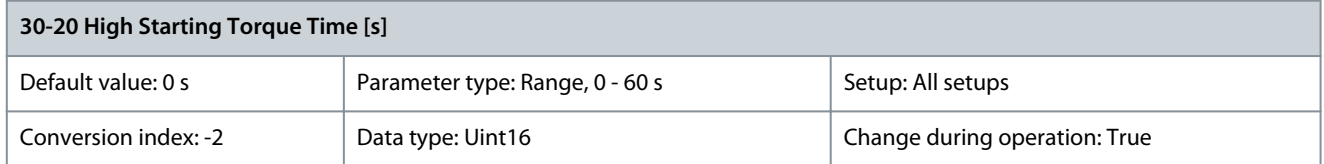

Define for how long the increased high starting torque current defined in parameter 30-21 High Starting Torque Current should be applied.

## Parameter 30-21 High Starting Torque Current [%]

### **Table 1065: Parameter 30-21 High Starting Torque Current [%]**

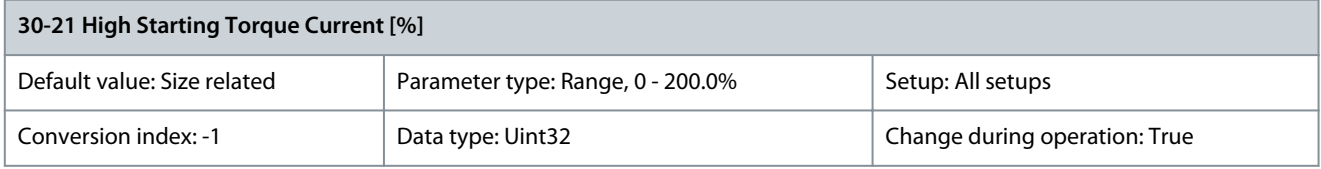

Set the high starting current that should be applied for the time specified in parameter 30-20 High Starting Torque Time. The increased current will improve the starting torque and starting performance in demanding applications. The high starting torque current is valid for VVC+ and flux in speed open loop. The parameter can be used with the following motors:

- SPM
- IPM
- SynRM
- PMaSynRM

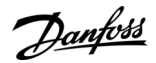

### Parameter 30-22 Locked Rotor Protection

### **Table 1066: Parameter 30-22 Locked Rotor Protection**

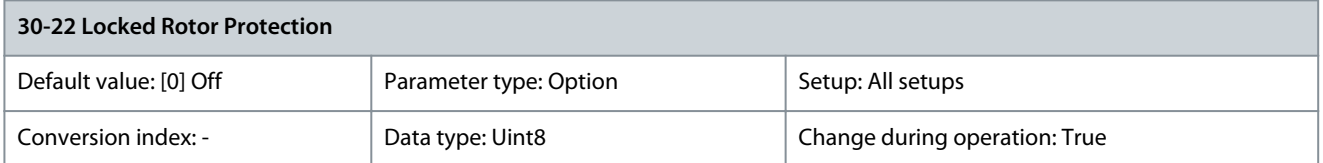

Available for PM motors only, in flux sensorless mode and VVC<sup>+</sup> open-loop mode.

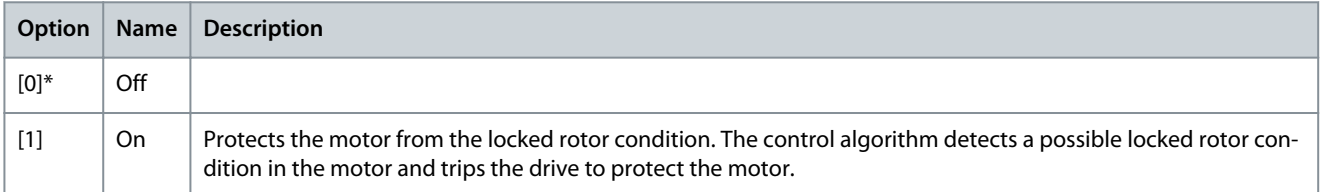

### Parameter 30-23 Locked Rotor Detection Time [s]

### **Table 1067: Parameter 30-23 Locked Rotor Detection Time [s]**

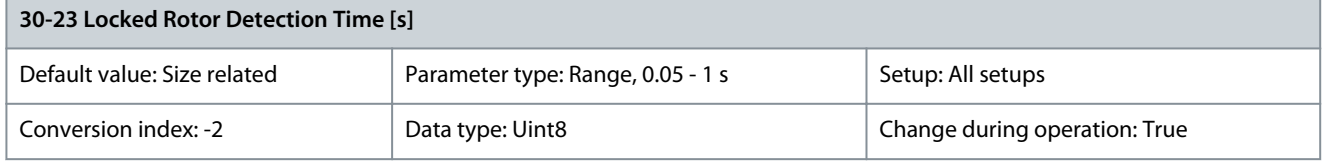

Time period for detecting the locked rotor condition. A low parameter value leads to faster detection.

## 5.26.2 30-5\* Unit Configuration

Parameters in this group allow to configure the operation of internal units that communicate with the drive. The settings affect the behavior of hardware components inside the drive.

Parameter 30-50 Heat Sink Fan Mode

## **Table 1068: Parameter 30-50 Heat Sink Fan Mode**

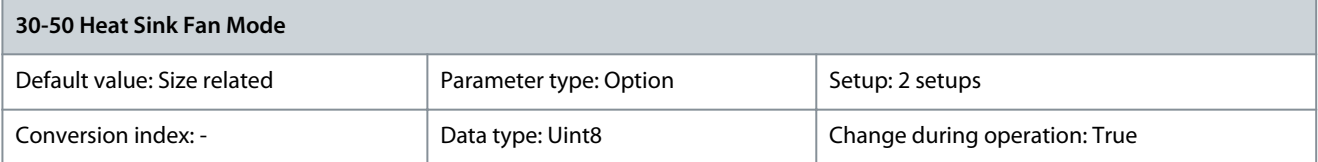

Select how the heat sink fan responds to operating conditions. Use parameter 14-52 Fan Control to control the minimum fan speed.

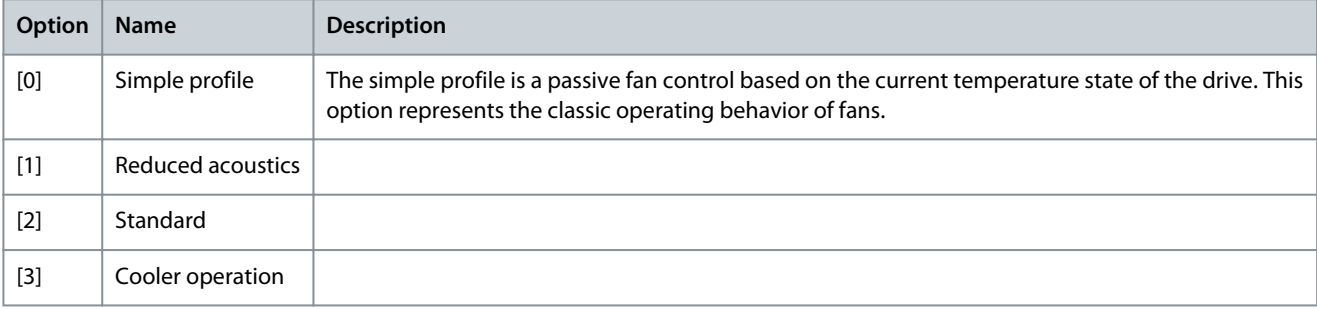
## 5.26.3 30-8\* Compatibility (I)

Parameter 30-85 Motor Frequency

### **Table 1069: Parameter 30-85 Motor Frequency**

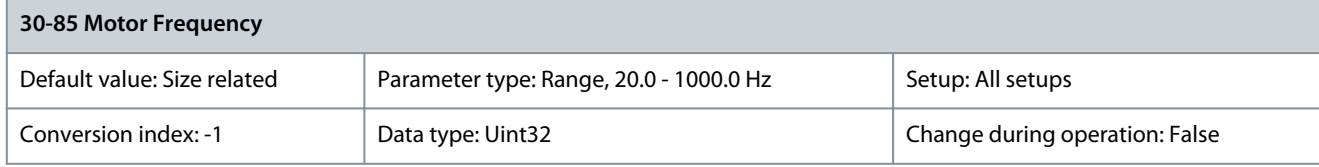

**N O T I C E**

Changing this parameter affects the settings of other parameters.

### Select the motor frequency from the motor nameplate data.

## 5.26.4 30-9\* Wifi LCP

Parameters for configuring the wireless LCP 103. Parameter 30-90 SSID

### **Table 1070: Parameter 30-90 SSID**

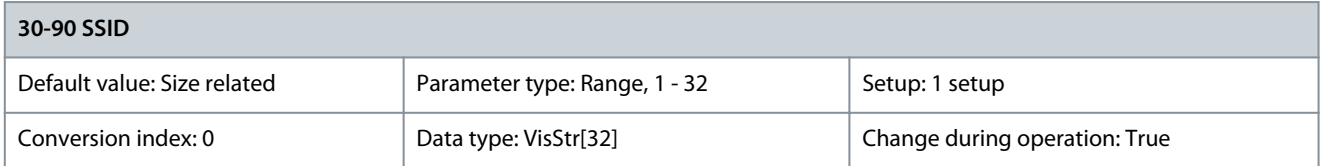

Enter the wireless network name (SSID). The default value is: Danfoss\_<Serial number of the drive>. The serial number is in parameter 15-51 Frequency Converter Serial Number.

Parameter 30-91 Channel

## **Table 1071: Parameter 30-91 Channel**

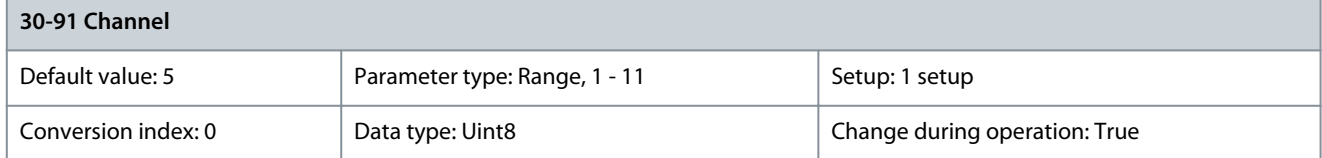

Enter the wireless channel number. The default channel number is 5. Change the channel number, if there is an interference from other wireless networks. Recommended channels: USA territory: 1, 6, 11. Europe: 1, 7, 13. Parameter 30-92 Password

### **Table 1072: Parameter 30-92 Password**

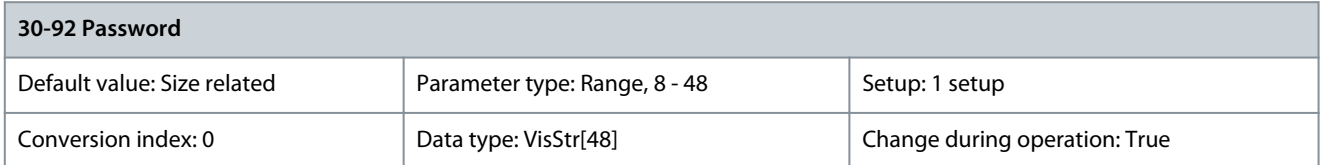

Enter the wireless network password. Password length: 8–48 characters. Parameter 30-93 Security Type

### **Table 1073: Parameter 30-93 Security Type**

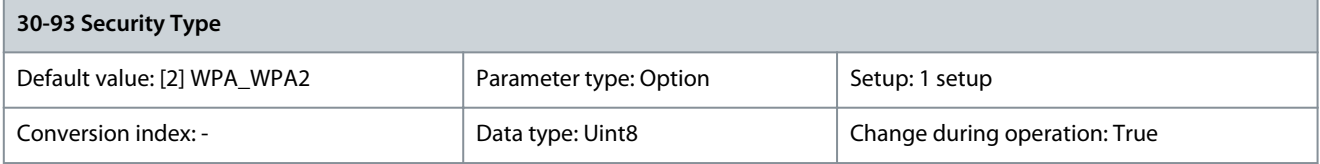

Danfoss

Select the wireless network security type.

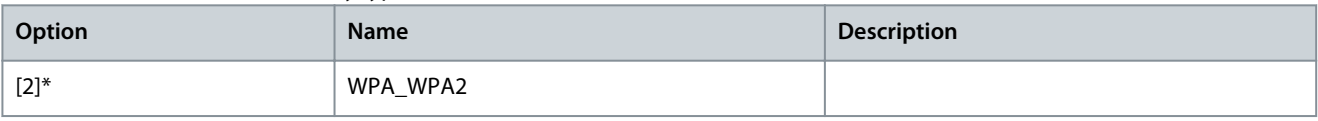

### Parameter 30-94 IP Address

### **Table 1074: Parameter 30-94 IP Address**

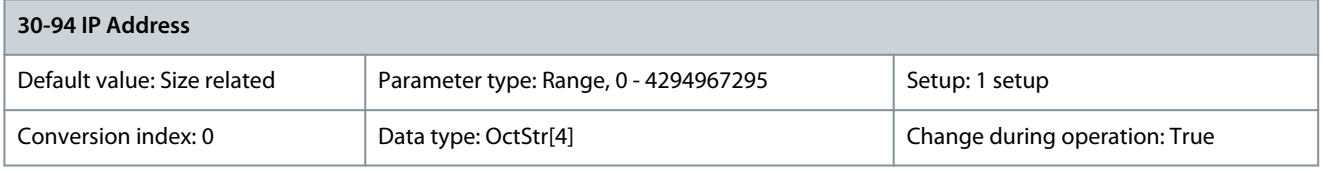

### Enter the IP address to connect to. Parameter 30-95 Submask

### **Table 1075: Parameter 30-95 Submask**

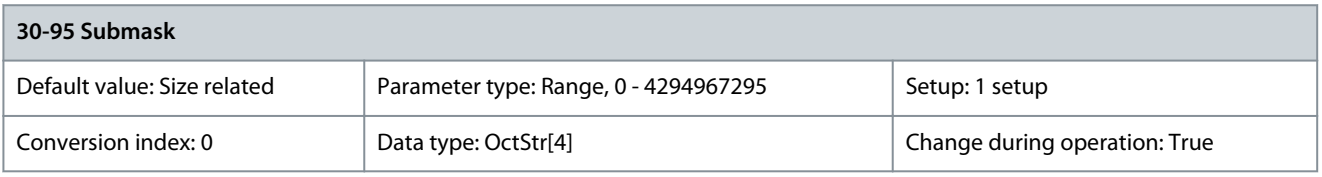

### Enter the subnet mask. Parameter 30-96 Port

#### **Table 1076: Parameter 30-96 Port**

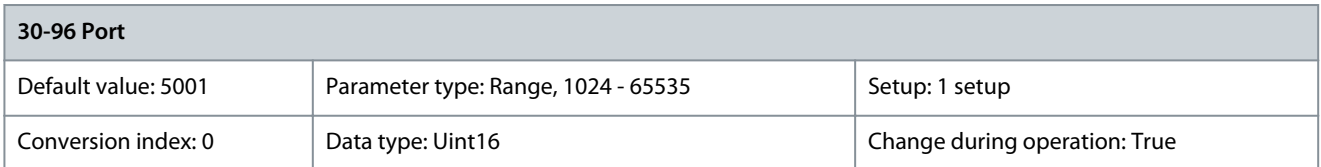

### Enter the TCP port to connect to. Parameter 30-97 Wifi Timeout Action

### **Table 1077: Parameter 30-97 Wifi Timeout Action**

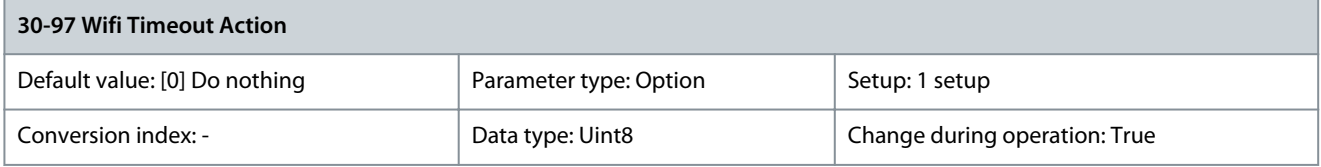

Select which action to execute if a local reference (hand-on mode) or a remote reference (auto-on mode) is set via the wireless connection and the connection is lost.

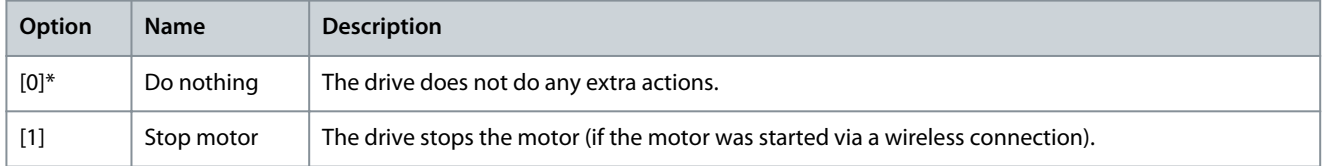

#### Parameter 30-98 Remote SSID **Table 1078: Parameter 30-98 Remote SSID**

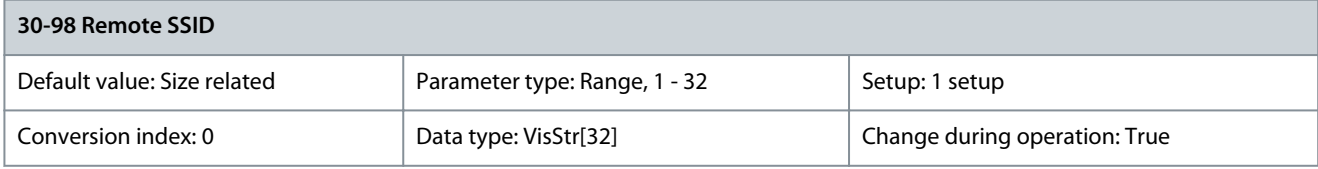

<u>Danfoss</u>

## Parameter 30-99 Wifi Network Mode

**Table 1079: Parameter 30-99 Wifi Network Mode**

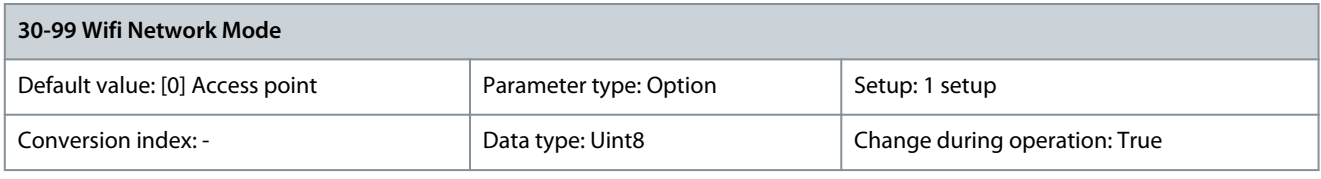

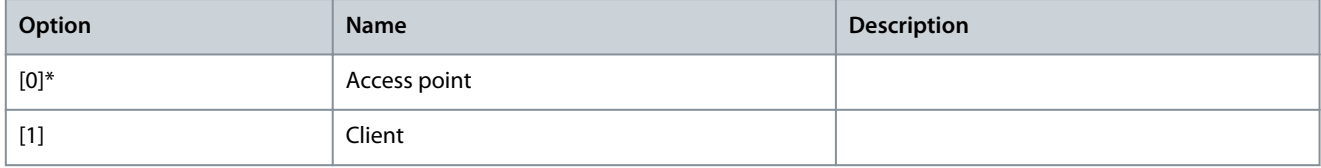

## 5.27 Parameter Group 31-\*\* Pressure Sensor Option

The pressure transmitter unit sensors are calibrated from factory to ensure correct pressure measurement from the 1st power-up. It delivers pressure values on the LCP, analog output, or fieldbus interface without any further sensor calibrations. It also has an internal pressure compensation measurement to adjust for absolute pressure measurement. Each pressure sensor has a -/+ measuring input to enable a selection of absolute of differential pressure signal, related to the way the inputs are mechanically connected in the application.

The pressure transmitter unit has built-in functions to monitor air filters and general pressure level. Each sensor input has its own individual trigger levels when pressure level drops below or above the defined threshold values. It is possible to define the time window after which a notification informs about the pressure trigger status change. This status can be manually or automatically reset, as soon as the pressure conditions return outside the trigger levels. The pressure status information can be used in different ways, as warnings and alarms or as part of the process control via SLC and PID controller. See parameters in parameter group 20-\*\* Drive Closed Loop and parameter group 22-\*\* Application Functions for air to volume control calculation.

# 5.27.1 31-2\* Configuration

Parameter 31-20 Pressure/Speed Curve Adjustment

### **Table 1080: Parameter 31-20 Pressure/Speed Curve Adjustment**

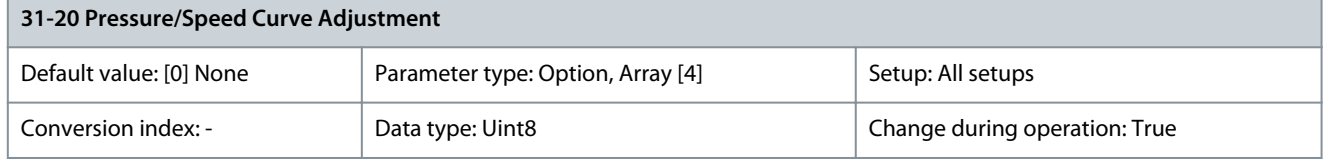

The pressure status is based on individual thresholds levels which are triggered when the pressure goes above or below the threshold. The minimum and maximum values are working as disable of the function (indicated in the LCP). The trigger levels are defined at nominal speed operation and are adjusted to the actual speed of the drive after different pressure curves. Select the individual type of speed adjustment curve for the individual threshold value, defined at nominal speed. For options [1] Linear and [2] Square root, the pressure threshold at 0 speed equals 10% of the value entered in parameter 31-21 Below level threshold or parameter 31-22 Above level threshold.

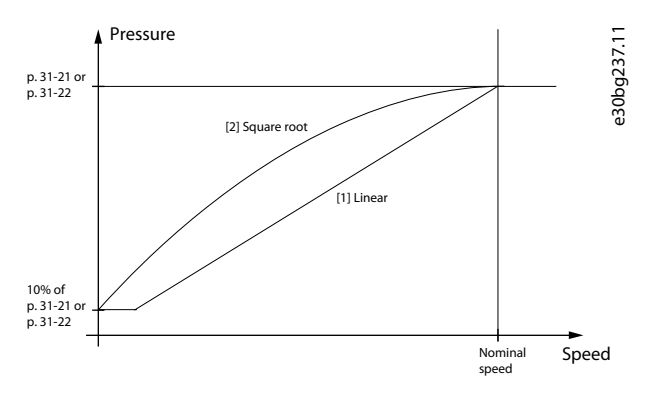

**Illustration 116: Pressure/Speed Dependency**

<u>Danfoss</u>

**Parameter Descriptions**

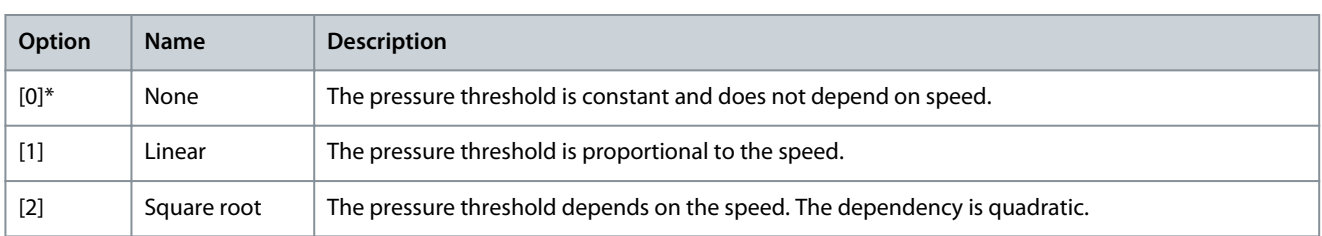

### Parameter 31-21 Below Level Threshold

### **Table 1081: Parameter 31-21 Below Level Threshold**

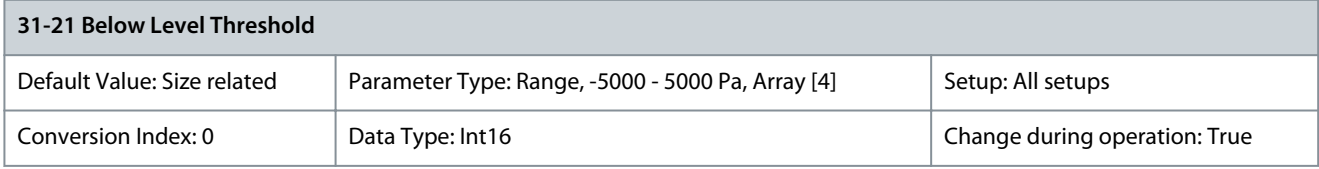

This is an array parameter with 4 elements, 1 for each sensor. Enter the lowest threshold level to trigger pressure sensor status notifications. To disable the function, select the lowest value. Parameter 31-22 Above Level Threshold

### **Table 1082: Parameter 31-22 Above Level Threshold**

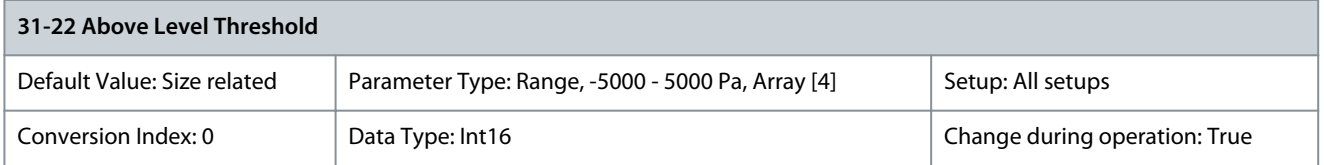

This is an array parameter with 4 elements, 1 for each sensor. Enter the lowest threshold level to trigger pressure sensor status notifications. To disable the function, select the highest value. Parameter 31-23 On Delay Time

#### **Table 1083: Parameter 31-23 On Delay Time**

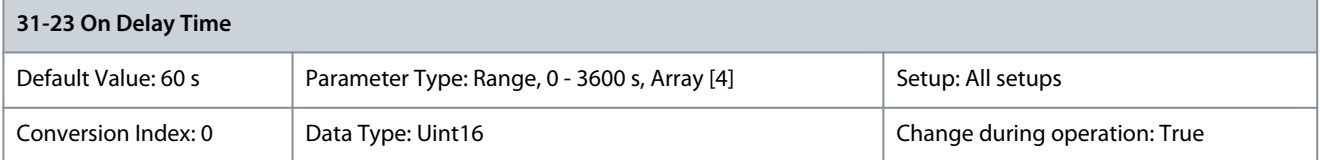

This is an array parameter with 4 elements, 1 for each sensor. An individual on time delay ensures that the actual conditions are active before the status change. Enter the on delay time. When the current pressure value remains above or below the threshold after the on delay time, notifications are triggered. Parameter 31-24 Reset Delay Time

п

#### **Table 1084: Parameter 31-24 Reset Delay Time**

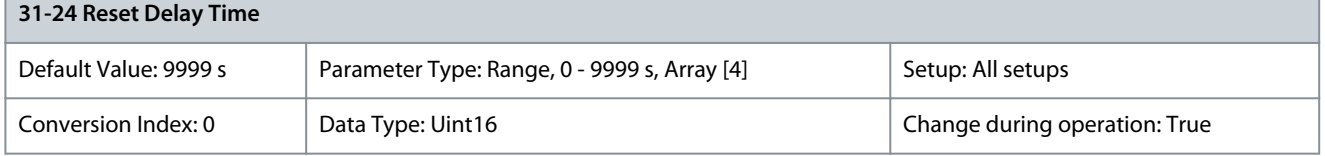

This is an array parameter with 4 elements, 1 for each sensor. A reset delay time enables an automatic reset when conditions disappear after a certain time. The status reset can also be managed by a local manual reset via the LCP or fieldbus interface. Enter the reset delay time as the time the period in which the actual value must be off before resetting the status. When entering the highest value, the function is disabled and a manual reset is needed via LCP or fieldbus.

### Parameter 31-25 Pressure Filter Time Constant

#### **Table 1085: Parameter 31-25 Pressure Filter Time Constant**

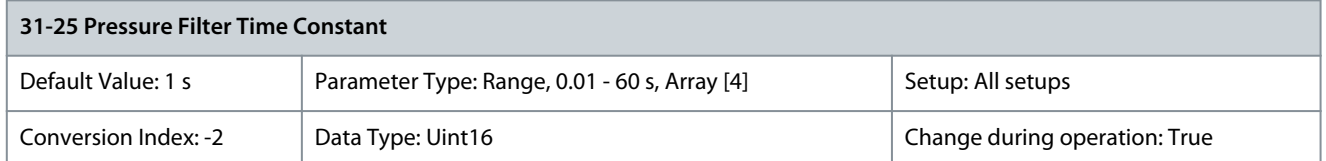

This is an array parameter with 4 elements, 1 for each sensor. A pressure filter time constant adjusts the dynamic of the reaction to the actual pressure input to ensure reliable and stable status generation. Enter the pressure filter time constant. A higher value makes the pressure signal more stable but less dynamic. A lower value makes the system more dynamic and allows signal spikes to affect the control.

# 5.27.2 31-2\* Readouts

Parameters in this group contain the actual pressure levels and status information. The LCP can be configured to show the values of these parameters in different display lines. Use parameter 0-20 Display Line 1.1 Small to parameter 0-24 Display Line 3 Large when configuring the LCP to show different pressure values. The toggle function allows to show multiple pressure signals in the same LCP line. Each of the sensors can have individual customized text followed by the sensor number and the actual pressure value. The status lines indicate status for all 4 sensor status or for individual sensors where 1 indicates an active On status.

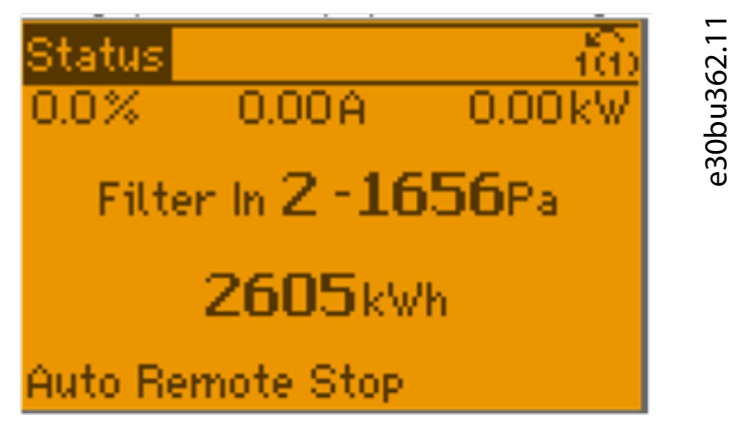

**Illustration 117: Pressure Sensor Data on the LCP**

Parameter 31-26 Pressure Sensor 1

**Table 1086: Parameter 31-26 Pressure Sensor 1**

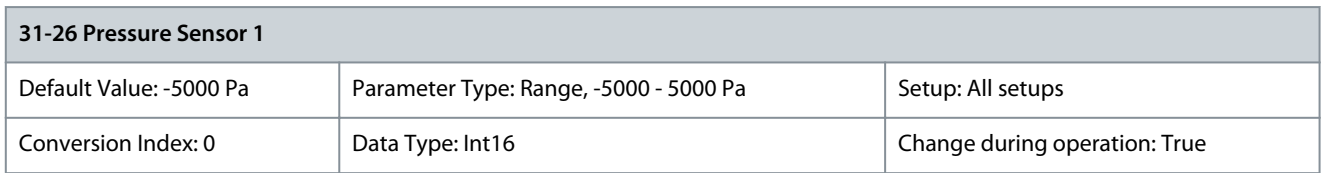

Actual value and value range for sensor 1 is updated at power-up. Shows the readout of pressure sensor 1. Parameter 31-27 Pressure Sensor 2

#### **Table 1087: Parameter 31-27 Pressure Sensor 2**

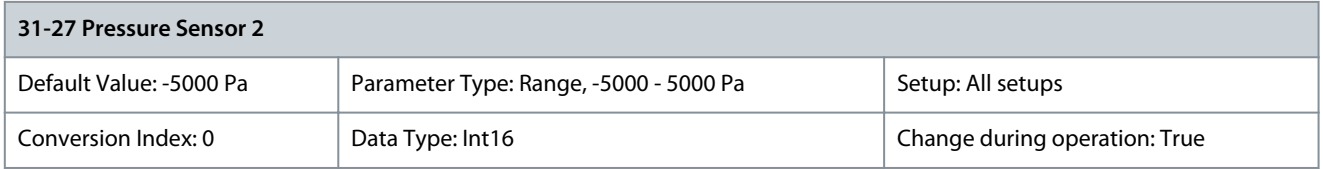

Actual value and value range for sensor 2 is updated at power-up. Shows the readout of pressure sensor 2.

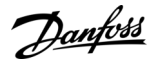

### Parameter 31-28 Pressure Sensor 3

#### **Table 1088: Parameter 31-28 Pressure Sensor 3**

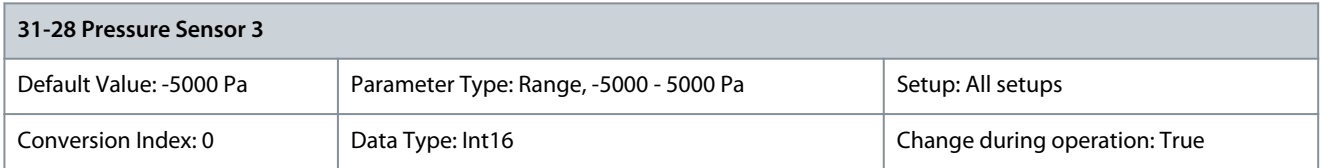

Actual value and value range for sensor 3 is updated at power-up. Shows the readout of pressure sensor 3. Parameter 31-29 Pressure Sensor 4

#### **Table 1089: Parameter 31-29 Pressure Sensor 4**

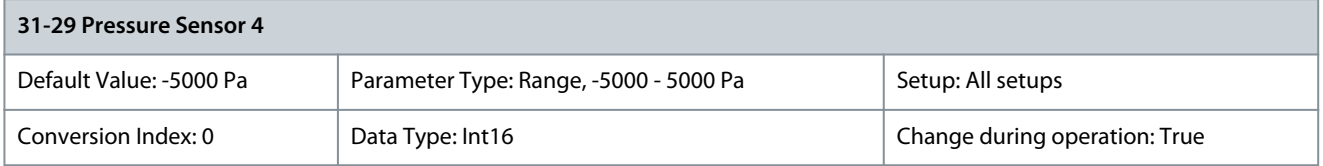

Actual value and value range for sensor 4 is updated at power-up. Shows the readout of pressure sensor 4. Parameter 31-30 Press Sens Cmp State

#### **Table 1090: Parameter 31-30 Press Sens Cmp State**

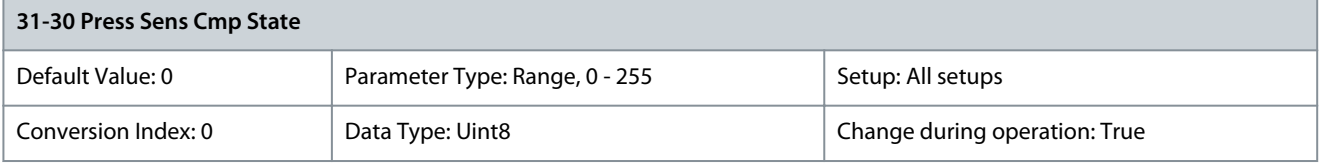

Shows the value for all 4 sensors. The state is in 8-digit binary value where 1 indicates an active status (On), and 0 indicates an inactive status (Off). Reading from right to left, the 1st 4 digits indicate the alarms for the below-level threshold, and the last 4 digits indicate the alarms for the above-level threshold. For example, counting from right to left, sensor 1 for the below-level threshold is at position 1, and sensor 1 for the above-level threshold at position 5. The status information includes digital outputs or fieldbus as for the SLC control function. The information can include all sensors or individual sensor selection via the SLC function. Parameter 31-31 Press Sens Toggle

#### **Table 1091: Parameter 31-31 Press Sens Toggle**

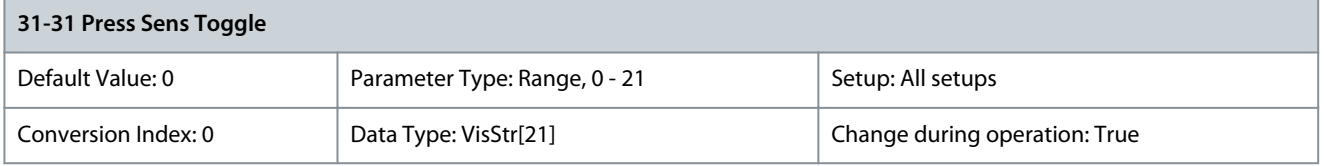

The pressure sensors can be configured for readouts. The pressure sensor toggle function makes it possible to include all active sensors in 1 readout when the readout switches between the defined sensors in a loop, starting from sensor 1 to sensor 4. The individual sensor information is shown with sensor text, number, and value. The sensor number is followed by a hash sign.

## 5.27.3 31-3\* Readout Conf.

Parameter 31-32 Toggled Readout Configuration

**Table 1092: Parameter 31-32 Toggled Readout Configuration**

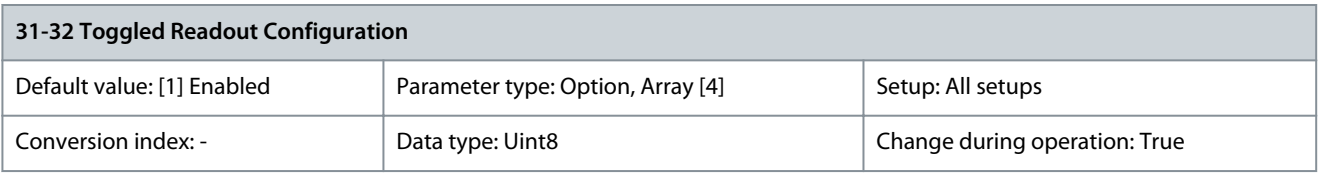

Use this parameter to configure sensors which are shown in parameter 31-31 Press Sens Toggle.

<u>Danfoss</u>

### **Parameter Descriptions**

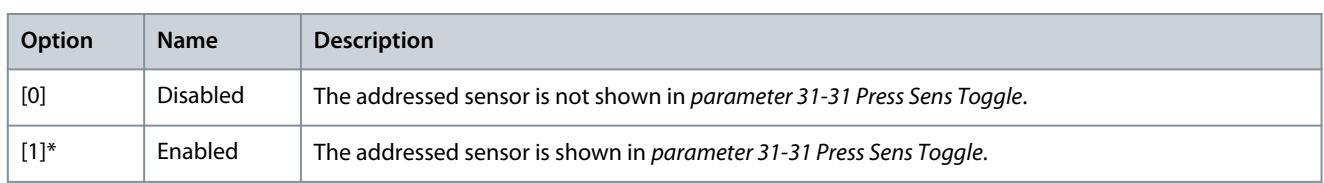

### Parameter 31-33 Toggled Readout Text

### **Table 1093: Parameter 31-33 Toggled Readout Text**

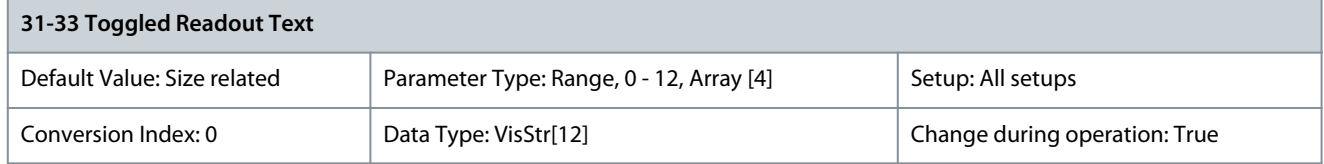

This is an array parameter with 4 elements, 1 for each sensor. Each of the sensors allows a customized text of up to 11 characters. Customizing of text enables better understanding of the sensor pressure signal. The text is shown in parameter 31-31 Press Sens Toggle.

## 5.28 Parameter Group 34-\*\* MCO Data Readouts

Parameters in this group are available when VLT® Motion Control Option MCO 305 is installed in the drive. For information about the option, refer to VLT® Motion Control Option MCO 302 Operating Instructions.

## 5.28.1 34-0\* PCD Write Par.

Parameter 34-01 PCD 1 Write to MCO

### **Table 1094: Parameter 34-01 PCD 1 Write to MCO**

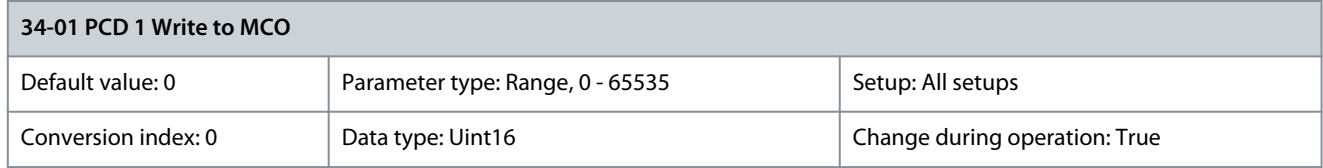

Shows the value received in PCD1 of the fieldbus telegram. Parameter 34-02 PCD 2 Write to MCO

### **Table 1095: Parameter 34-02 PCD 2 Write to MCO**

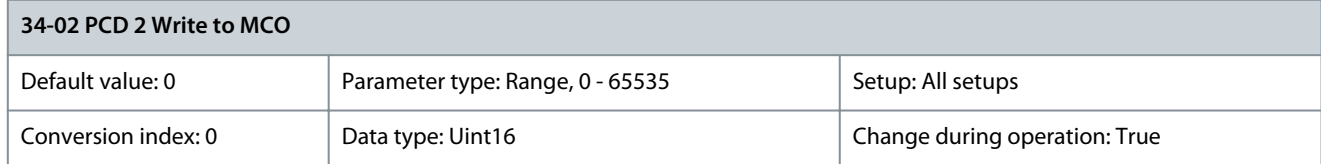

Shows the value received in PCD2 of the fieldbus telegram. Parameter 34-03 PCD 3 Write to MCO

## **Table 1096: Parameter 34-03 PCD 3 Write to MCO**

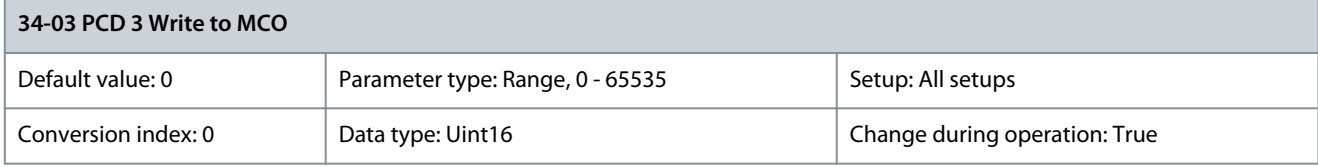

Shows the value received in PCD3 of the fieldbus telegram.

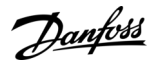

### Parameter 34-04 PCD 4 Write to MCO

#### **Table 1097: Parameter 34-04 PCD 4 Write to MCO**

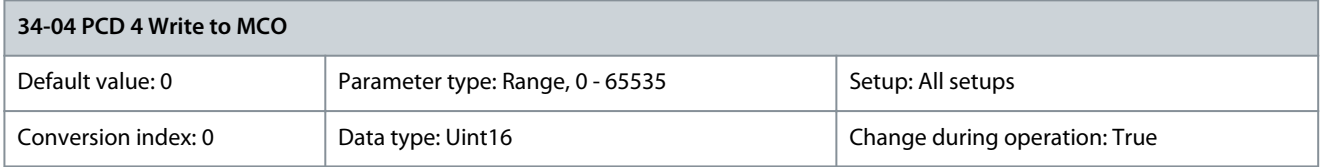

## Shows the value received in PCD4 of the fieldbus telegram. Parameter 34-05 PCD 5 Write to MCO

#### **Table 1098: Parameter 34-05 PCD 5 Write to MCO**

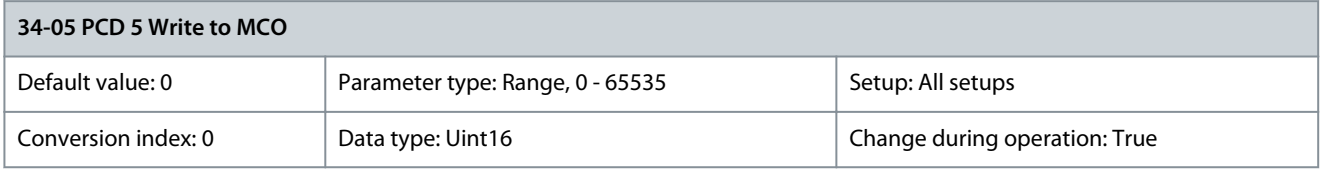

Shows the value received in PCD5 of the fieldbus telegram. Parameter 34-06 PCD 6 Write to MCO

#### **Table 1099: Parameter 34-06 PCD 6 Write to MCO**

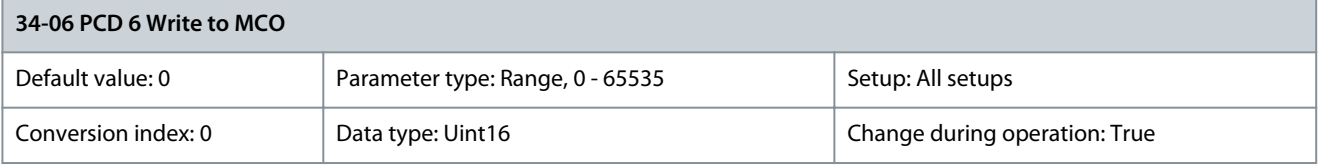

Shows the value received in PCD6 of the fieldbus telegram. Parameter 34-07 PCD 7 Write to MCO

### **Table 1100: Parameter 34-07 PCD 7 Write to MCO**

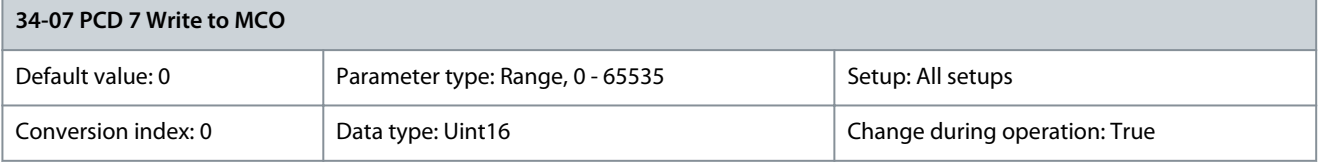

## Shows the value received in PCD7 of the fieldbus telegram. Parameter 34-08 PCD 8 Write to MCO

#### **Table 1101: Parameter 34-08 PCD 8 Write to MCO**

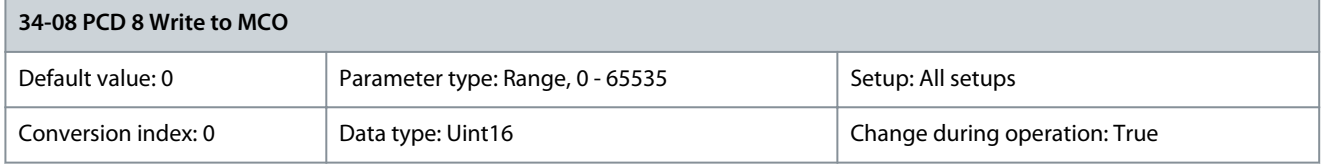

Shows the value received in PCD8 of the fieldbus telegram. Parameter 34-09 PCD 9 Write to MCO

#### **Table 1102: Parameter 34-09 PCD 9 Write to MCO**

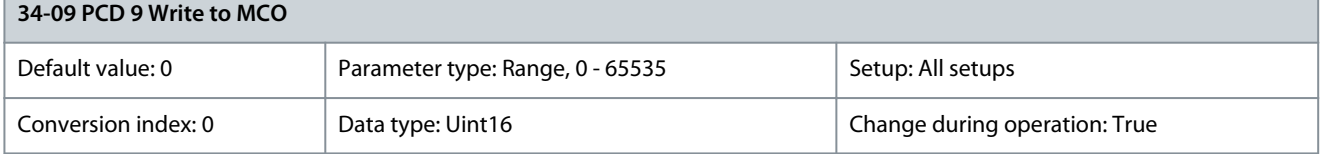

Shows the value received in PCD9 of the fieldbus telegram.

Danfoss

## Parameter 34-10 PCD 10 Write to MCO

### **Table 1103: Parameter 34-10 PCD 10 Write to MCO**

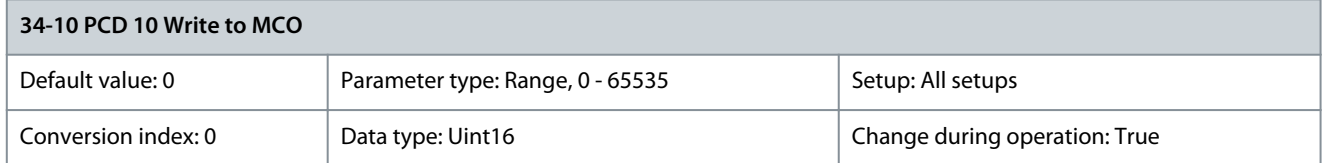

Shows the value received in PCD10 of the fieldbus telegram.

## 5.28.2 34-2\* PCD Read Par.

## Parameter 34-21 PCD 1 Read from MCO

### **Table 1104: Parameter 34-21 PCD 1 Read from MCO**

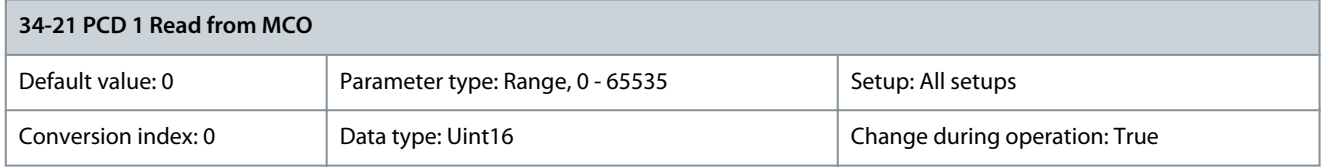

Shows the value sent in PCD1 of the fieldbus telegram. Parameter 34-22 PCD 2 Read from MCO

### **Table 1105: Parameter 34-22 PCD 2 Read from MCO**

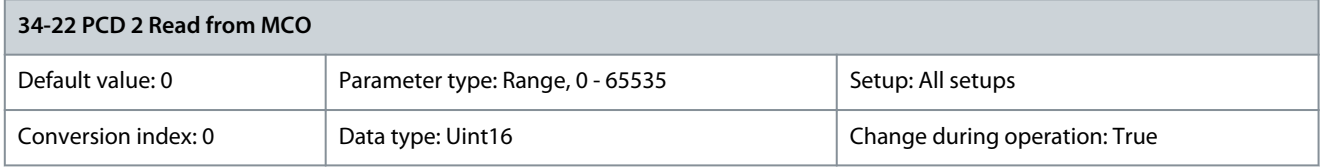

Shows the value sent in PCD2 of the fieldbus telegram. Parameter 34-23 PCD 3 Read from MCO

## **Table 1106: Parameter 34-23 PCD 3 Read from MCO**

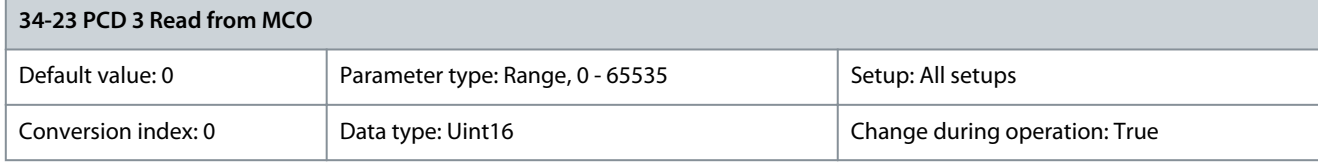

Shows the value sent in PCD3 of the fieldbus telegram. Parameter 34-24 PCD 4 Read from MCO

### **Table 1107: Parameter 34-24 PCD 4 Read from MCO**

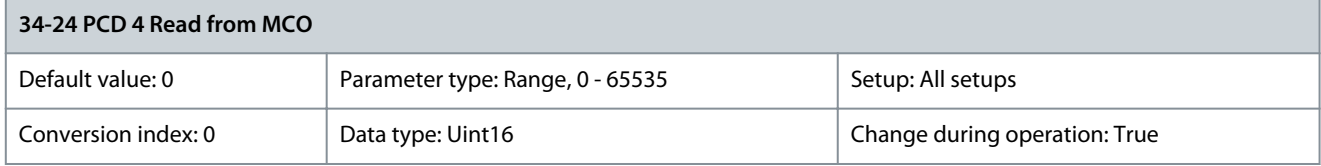

Shows the value sent in PCD4 of the fieldbus telegram. Parameter 34-25 PCD 5 Read from MCO

## **Table 1108: Parameter 34-25 PCD 5 Read from MCO**

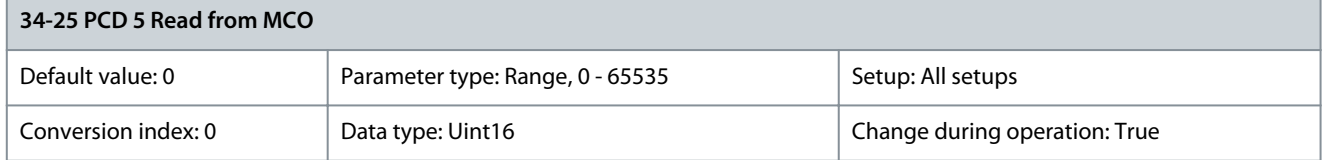

<u>Danfoss</u>

Shows the value sent in PCD5 of the fieldbus telegram. Parameter 34-26 PCD 6 Read from MCO

## **Table 1109: Parameter 34-26 PCD 6 Read from MCO**

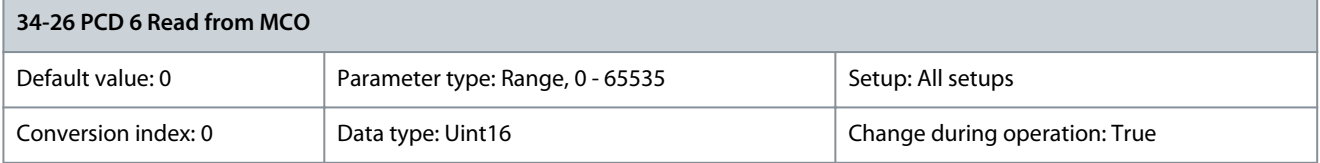

Shows the value sent in PCD6 of the fieldbus telegram. Parameter 34-27 PCD 7 Read from MCO

## **Table 1110: Parameter 34-27 PCD 7 Read from MCO**

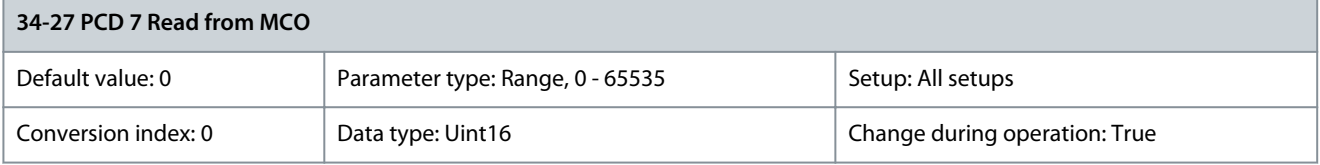

Shows the value sent in PCD7 of the fieldbus telegram. Parameter 34-28 PCD 8 Read from MCO

### **Table 1111: Parameter 34-28 PCD 8 Read from MCO**

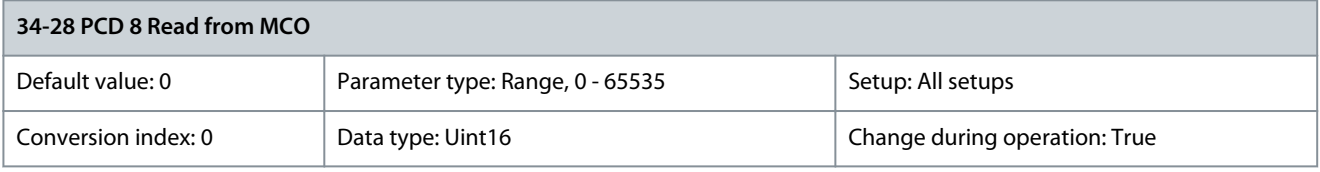

Shows the value sent in PCD8 of the fieldbus telegram. Parameter 34-29 PCD 9 Read from MCO

### **Table 1112: Parameter 34-29 PCD 9 Read from MCO**

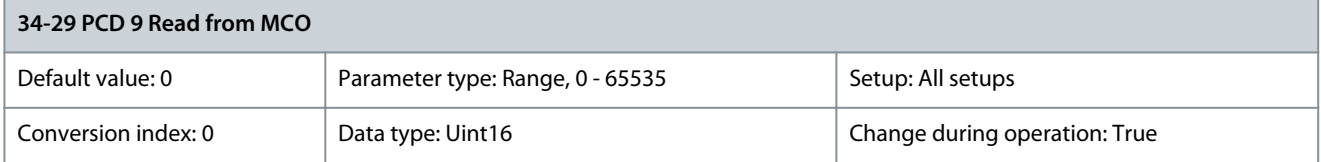

Shows the value sent in PCD9 of the fieldbus telegram. Parameter 34-30 PCD 10 Read from MCO

### **Table 1113: Parameter 34-30 PCD 10 Read from MCO**

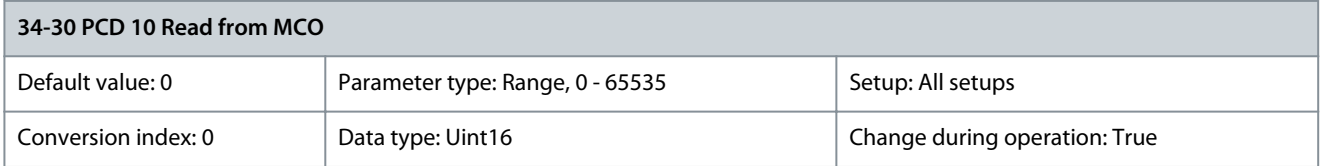

Shows the value sent in PCD10 of the fieldbus telegram.

# 5.29 Parameter Group 35-\*\* Sensor Input Option

Parameters for configuring the functionality of VLT® Sensor Input MCB 114.

Danfoss

# 5.29.1 35-0\* Temp. Input Mode

Parameter 35-00 Term. X48/4 Temperature Unit

## **Table 1114: Parameter 35-00 Term. X48/4 Temperature Unit**

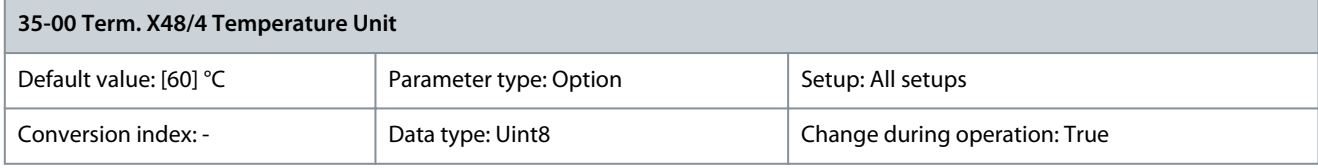

## Select the unit to be used with temperature input X48/4 settings and readouts.

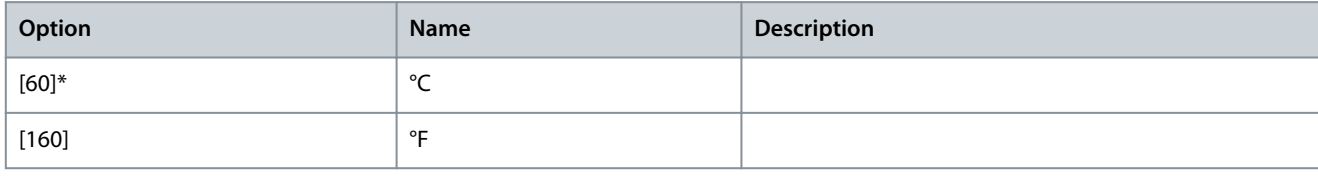

## Parameter 35-01 Term. X48/4 Input Type

## **Table 1115: Parameter 35-01 Term. X48/4 Input Type**

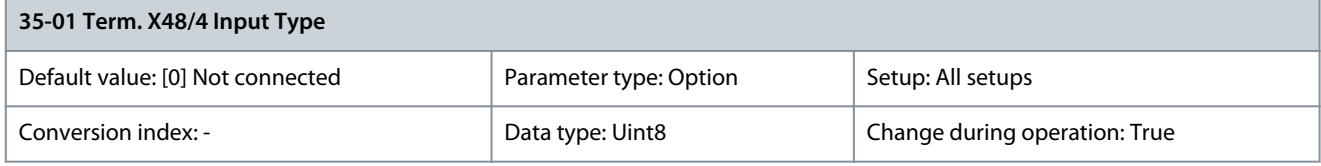

## View the temperature sensor type detected at input X48/4.

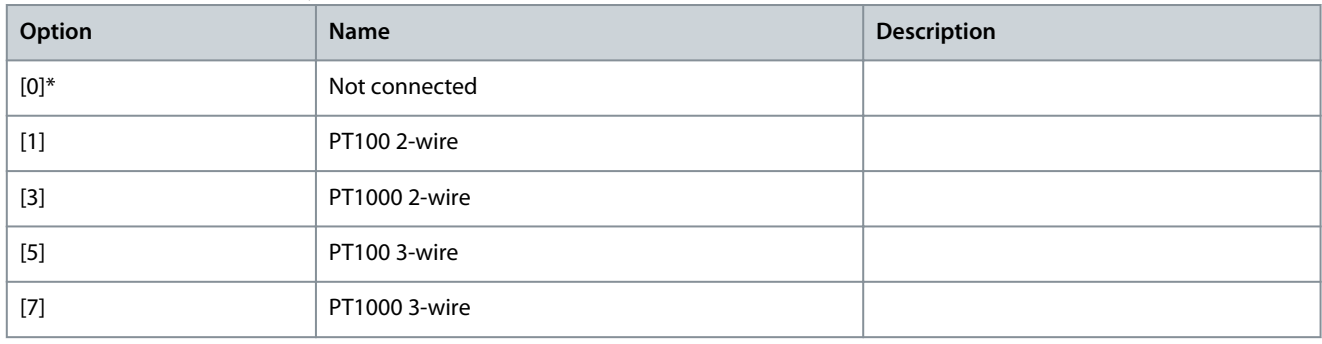

## Parameter 35-02 Term. X48/7 Temperature Unit

## **Table 1116: Parameter 35-02 Term. X48/7 Temperature Unit**

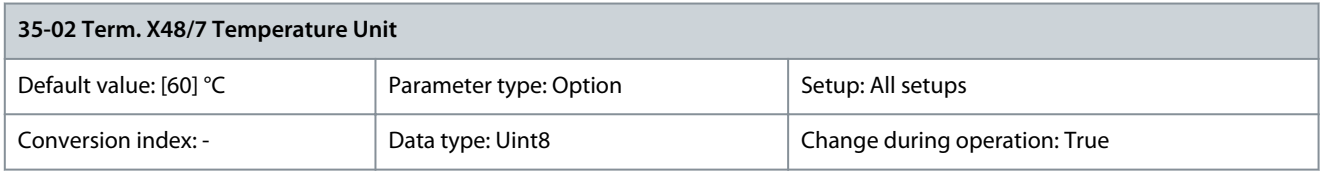

## Select the unit to be used with temperature input X48/7 settings and readouts.

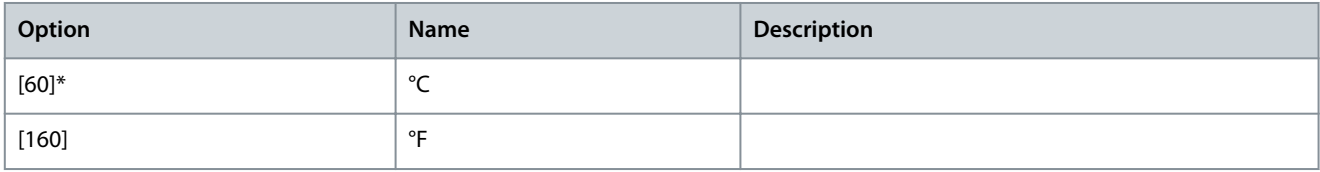

## Parameter 35-03 Term. X48/7 Input Type

### **Table 1117: Parameter 35-03 Term. X48/7 Input Type**

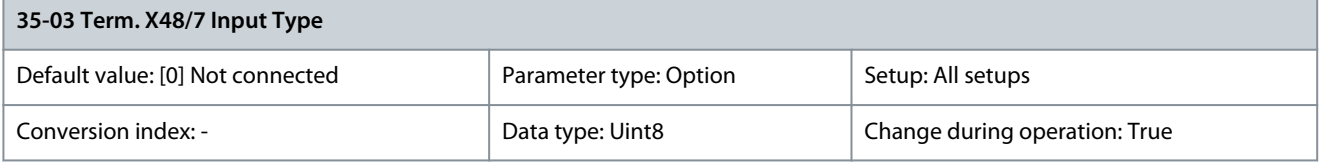

View the temperature sensor type detected at input X48/7.

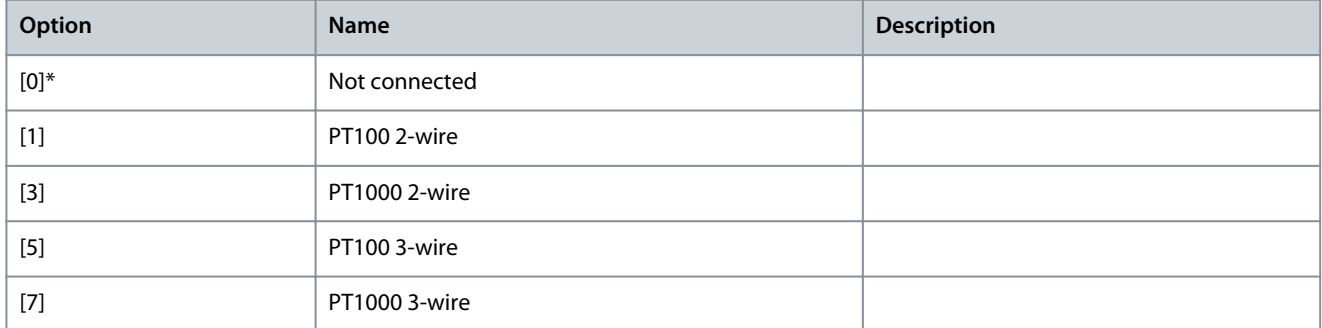

## Parameter 35-04 Term. X48/10 Temperature Unit

### **Table 1118: Parameter 35-04 Term. X48/10 Temperature Unit**

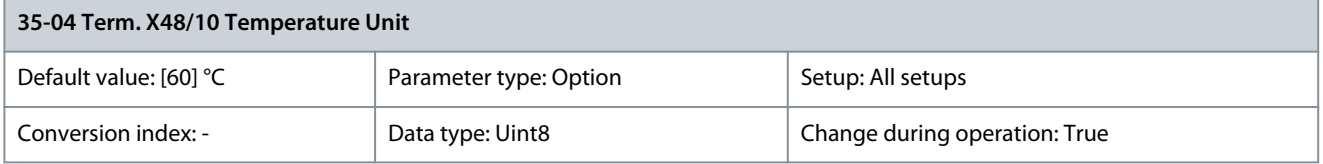

### Select the unit to be used with temperature input X48/10 settings and readouts.

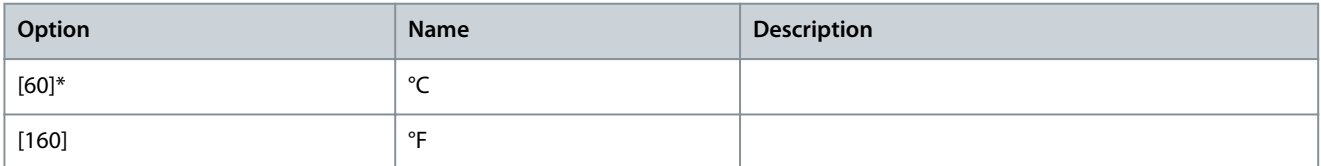

### Parameter 35-05 Term. X48/10 Input Type

### **Table 1119: Parameter 35-05 Term. X48/10 Input Type**

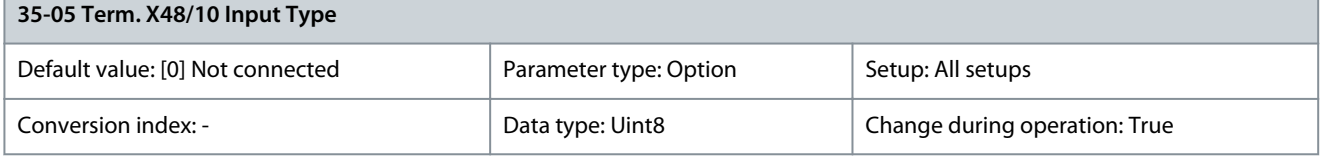

## View the temperature sensor type detected at input X48/10.

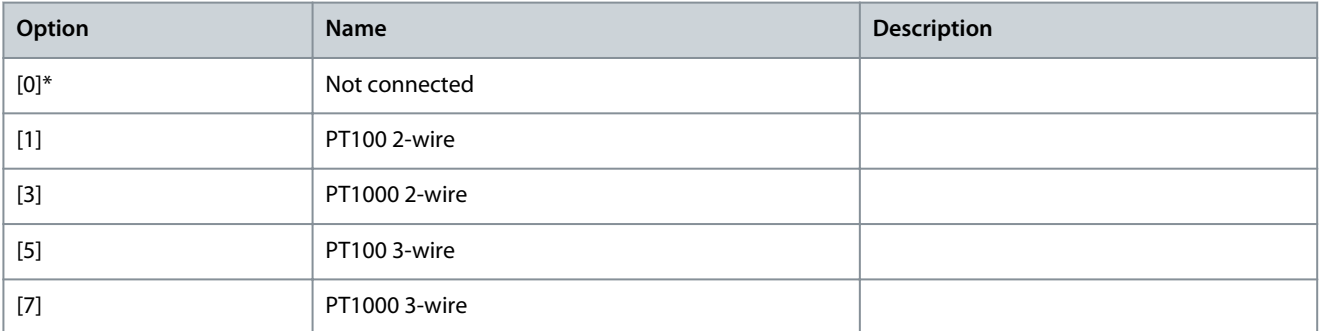

<u>Danfoss</u>

## Parameter 35-06 Temperature Sensor Alarm Function

## **Table 1120: Parameter 35-06 Temperature Sensor Alarm Function**

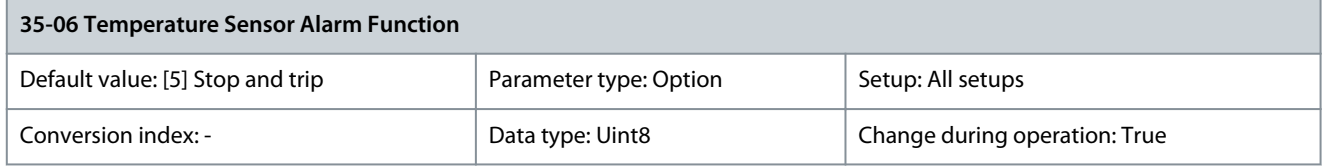

### Set the alarm function.

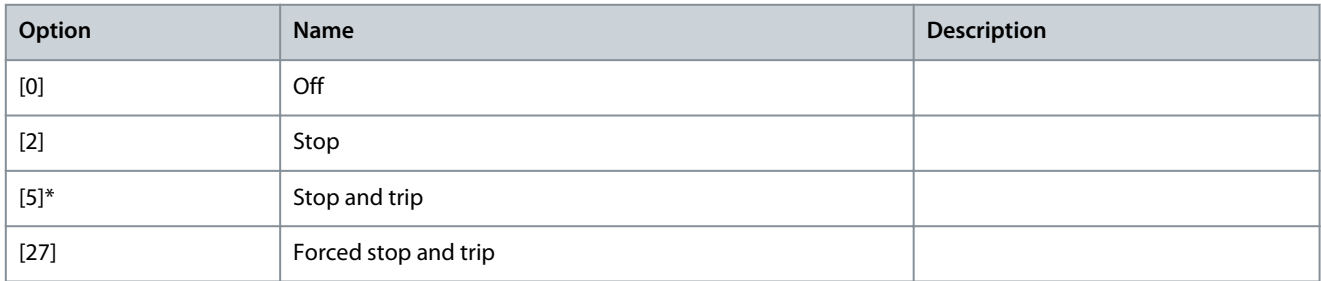

## 5.29.2 35-1\* Temp. Input X48/4

## Parameter 35-14 Term. X48/4 Filter Time Constant

### **Table 1121: Parameter 35-14 Term. X48/4 Filter Time Constant**

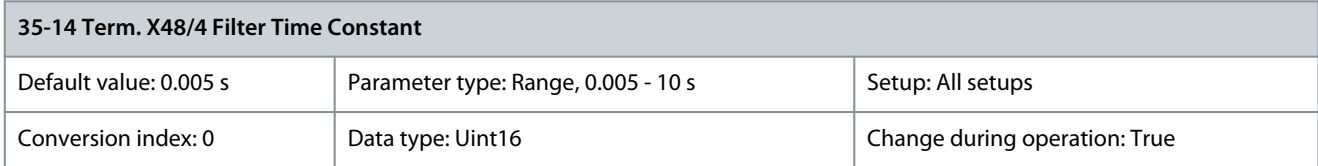

Enter the filter time constant. This is a first-order digital low-pass filter time constant for suppressing electrical noise in terminal X48/4. A high time constant value improves dampening but also increases the time delay through the filter. Parameter 35-15 Term. X48/4 Temp. Monitor

### **Table 1122: Parameter 35-15 Term. X48/4 Temp. Monitor**

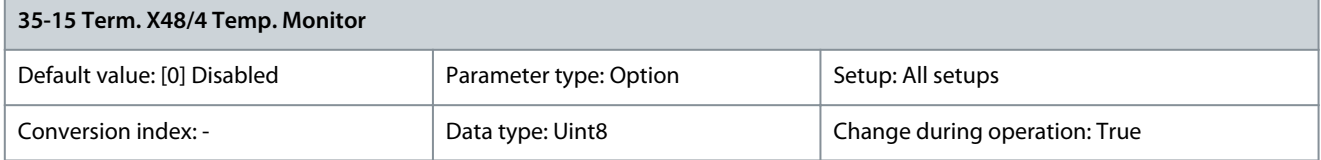

This parameter facilitates the possibility of enabling or disabling the temperature monitor for terminal X48/4. Set the temperature limits in parameter 35-16 Term. X48/4 Low Temp. Limit and parameter 35-17 Term. X48/4 High Temp. Limit.

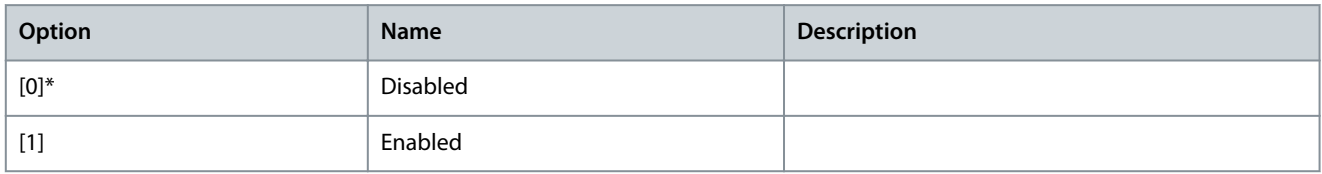

### Parameter 35-16 Term. X48/4 Low Temp. Limit

### **Table 1123: Parameter 35-16 Term. X48/4 Low Temp. Limit**

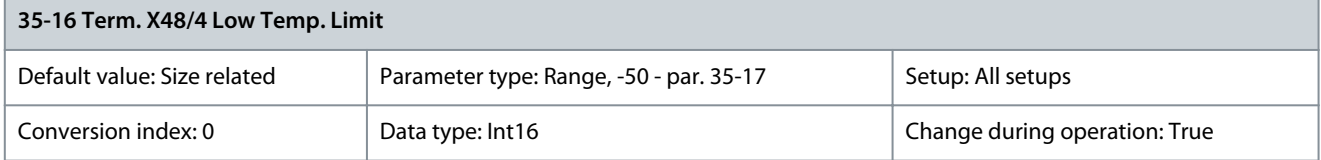

Enter the minimum temperature reading that is expected for normal operation of the temperature sensor at terminal X48/4.

<u> Danfoss</u>

### Parameter 35-17 Term. X48/4 High Temp. Limit

#### **Table 1124: Parameter 35-17 Term. X48/4 High Temp. Limit**

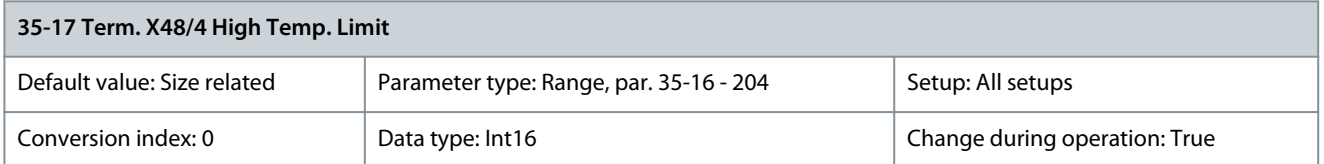

Enter the maximum temperature reading that is expected for normal operation of the temperature sensor at terminal X48/4.

## 5.29.3 35-2\* Temp. Input X48/7

## Parameter 35-24 Term. X48/7 Filter Time Constant

### **Table 1125: Parameter 35-24 Term. X48/7 Filter Time Constant**

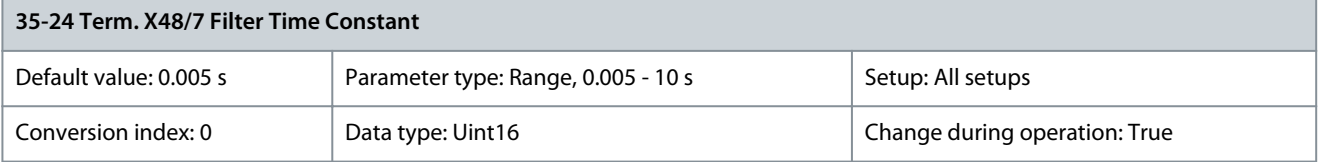

Enter the filter time constant. This is a first-order digital low-pass filter time constant for suppressing electrical noise in terminal X48/7. A high time constant value improves dampening but also increases the time delay through the filter. Parameter 35-25 Term. X48/7 Temp. Monitor

### **Table 1126: Parameter 35-25 Term. X48/7 Temp. Monitor**

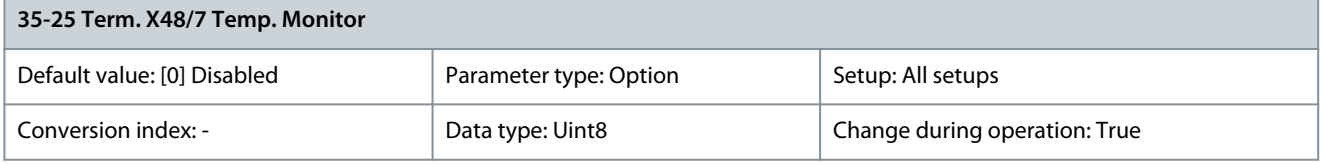

This parameter facilitates the possibility of enabling or disabling the temperature monitor for terminal X48/4. Set the temperature limits in parameter 35-26 Term. X48/7 Low Temp. Limit and parameter 35-27 Term. X48/7 High Temp. Limit.

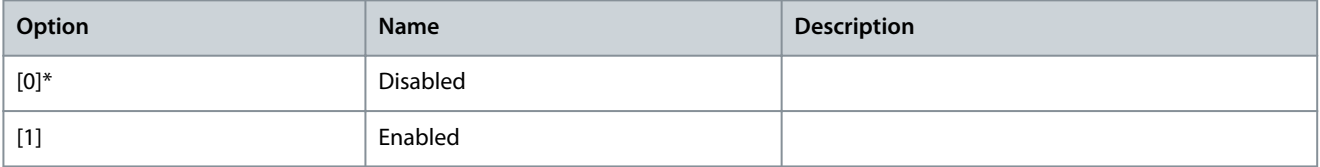

### Parameter 35-26 Term. X48/7 Low Temp. Limit

#### **Table 1127: Parameter 35-26 Term. X48/7 Low Temp. Limit**

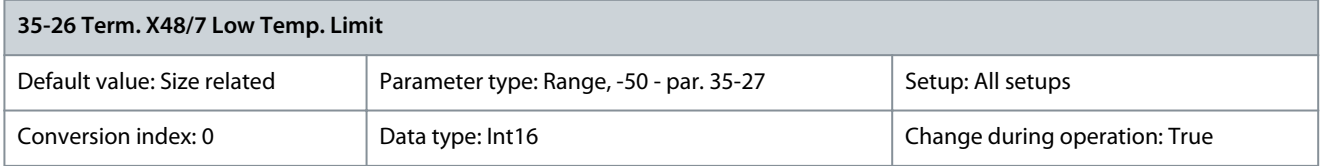

Enter the minimum temperature reading that is expected for normal operation of the temperature sensor at terminal X48/7. Parameter 35-27 Term. X48/7 High Temp. Limit

#### **Table 1128: Parameter 35-27 Term. X48/7 High Temp. Limit**

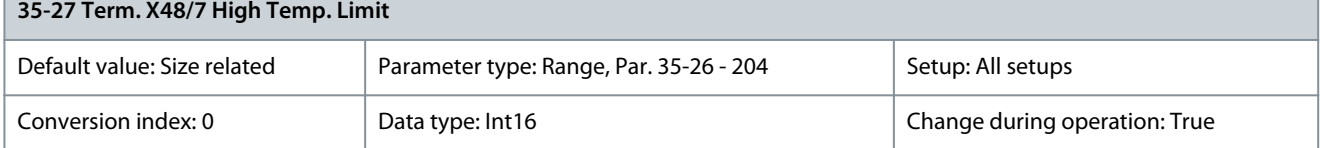

Enter the maximum temperature reading that is expected for normal operation of the temperature sensor at terminal X48/7.

г

<u>Danfoss</u>

# 5.29.4 35-3\* Temp. Input X48/10

Parameter 35-34 Term. X48/10 Filter Time Constant

## **Table 1129: Parameter 35-34 Term. X48/10 Filter Time Constant**

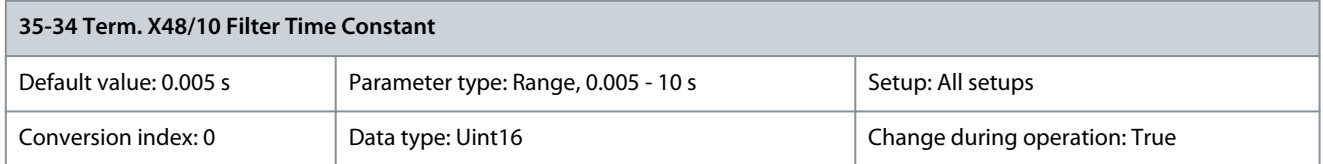

Enter the filter time constant. This is a first-order digital low-pass filter time constant for suppressing electrical noise in terminal X48/10. A high time constant value improves dampening but also increases the time delay through the filter. Parameter 35-35 Term. X48/10 Temp. Monitor

## **Table 1130: Parameter 35-35 Term. X48/10 Temp. Monitor**

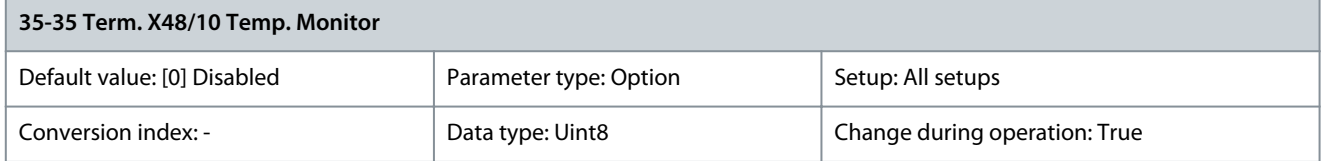

This parameter facilitates the possibility of enabling or disabling the temperature monitor for terminal X48/4. Set the temperature limits in parameter 35-36 Term. X48/10 Low Temp. Limit and parameter 35-37 Term. X48/10 High Temp. Limit.

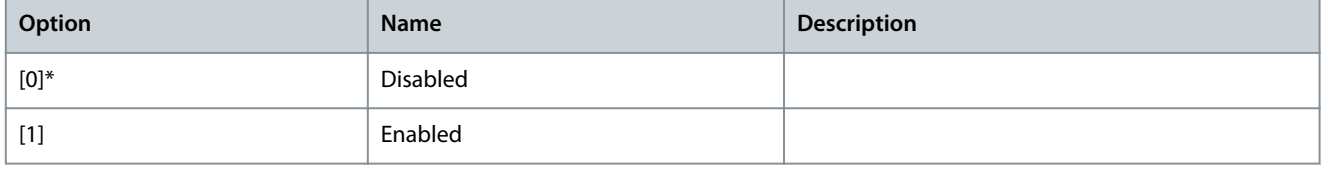

### Parameter 35-36 Term. X48/10 Low Temp. Limit

### **Table 1131: Parameter 35-36 Term. X48/10 Low Temp. Limit**

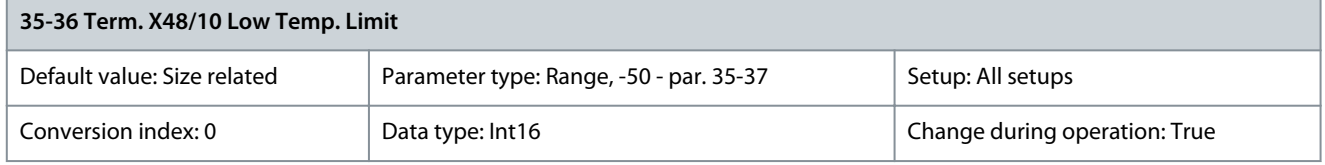

Enter the minimum temperature reading that is expected for normal operation of the temperature sensor at terminal X48/10. Parameter 35-37 Term. X48/10 High Temp. Limit

### **Table 1132: Parameter 35-37 Term. X48/10 High Temp. Limit**

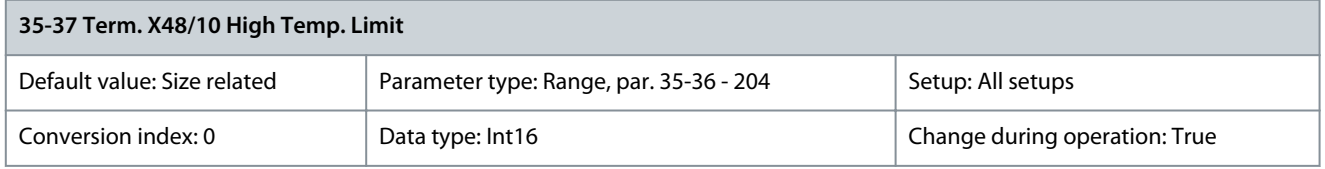

Enter the maximum temperature reading that is expected for normal operation of the temperature sensor at terminal X48/10.

# 5.29.5 35-4\* Analog Input X48/2

Parameter 35-42 Term. X48/2 Low Current

**Table 1133: Parameter 35-42 Term. X48/2 Low Current**

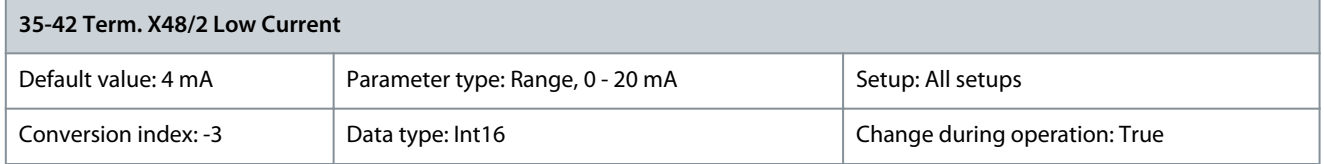

<u> Danfoss</u>

Enter the current (mA) that corresponds to the low reference value set in parameter 35-44 Term. X48/2 Low Ref./Feedb. Value. The value must be more than 2 mA to activate the live zero timeout function in parameter 6-01 Live Zero Timeout Function. Parameter 35-43 Term. X48/2 High Current

### **Table 1134: Parameter 35-43 Term. X48/2 High Current**

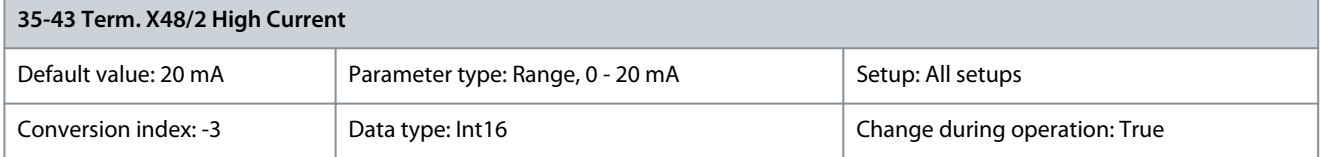

Enter the current (mA) that corresponds to the high reference value set in parameter 35-45 Term. X48/2 High Ref./Feedb. Value. Parameter 35-44 Term. 48/2 Low Ref./Feedb. Value

#### **Table 1135: Parameter 35-44 Term. 48/2 Low Ref./Feedb. Value**

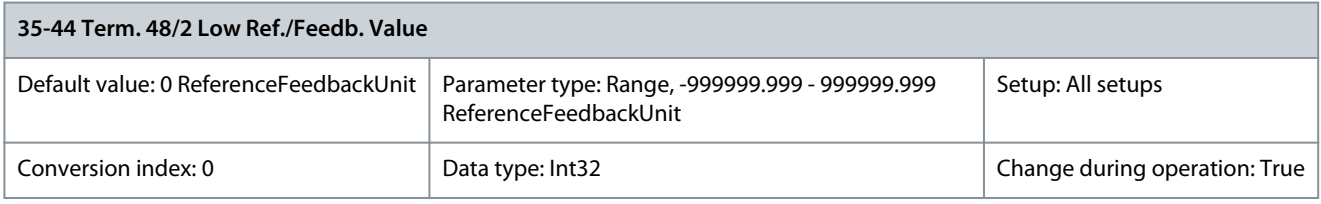

Enter the reference or feedback value (in RPM, Hz, bar, and so on) that corresponds to the voltage or current set in parameter 35-42 Term. X48/2 Low Current.

## Parameter 35-45 Term. 48/2 High Ref./Feedb. Value

### **Table 1136: Parameter 35-45 Term. 48/2 High Ref./Feedb. Value**

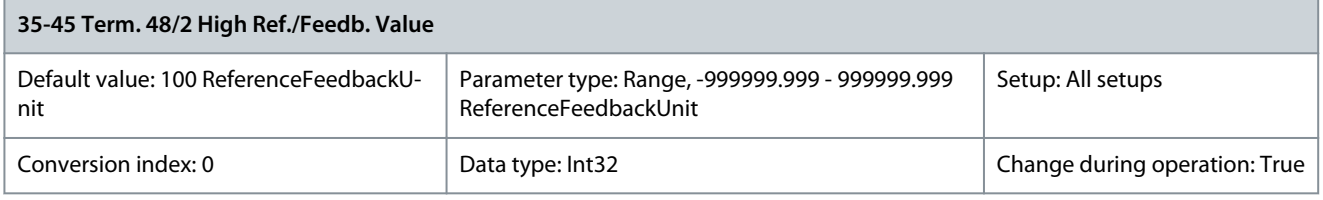

Enter the reference or feedback value (in RPM, Hz, bar, and so on) that corresponds to the voltage or current set in parameter 35-43 Term. X48/2 High Current.

## Parameter 35-46 Term. X48/2 Filter Time Constant

### **Table 1137: Parameter 35-46 Term. X48/2 Filter Time Constant**

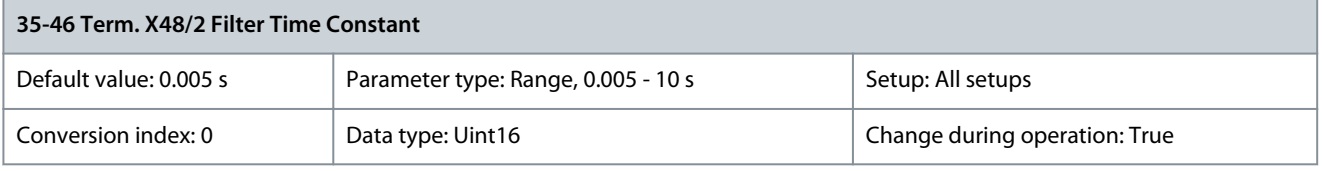

Enter the filter time constant. This is a first-order digital low-pass filter time constant for suppressing electrical noise in terminal X48/2. A high time constant value improves dampening but also increases the time delay through the filter. Parameter 35-48 Term. X48/10 Live Zero

### **Table 1138: Parameter 35-48 Term. X48/10 Live Zero**

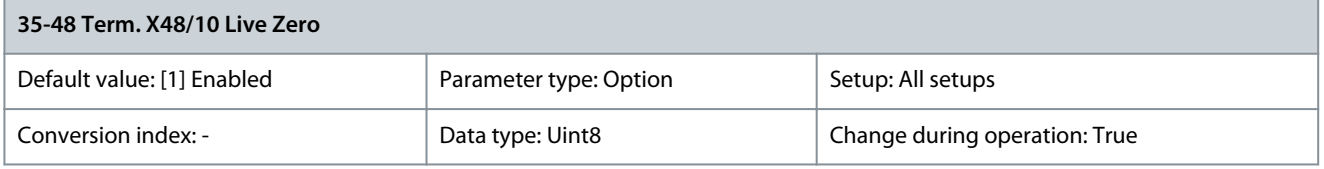

Use this parameter for either disabling or enabling the live zero monitoring function.

Danfoss

## **Parameter Descriptions**

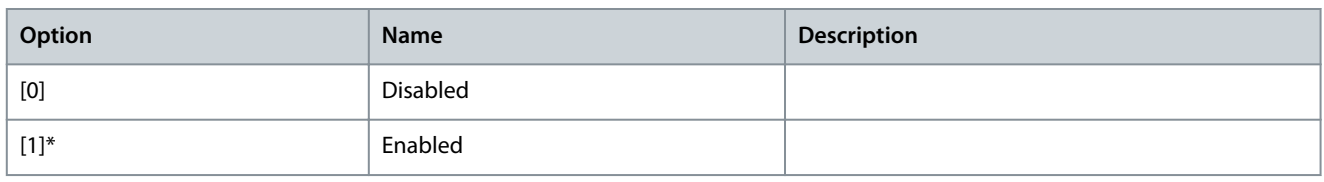

# 5.30 Parameter Group 36-\*\* Programmable I/O Option

Parameters for configuring VLT® Programmable I/O MCB 115.

Parameters in this group are only active if VLT® Programmable I/O MCB 115 is installed.

## 5.30.1 36-0\* I/O Mode

Use the parameters in this group to configure the mode of inputs and outputs of VLT® Programmable I/O. Terminals can be programmed to provide voltage, current, or digital output. Parameter 36-00 Term. X49/1 Mode

**Table 1139: Parameter 36-00 Term. X49/1 Mode**

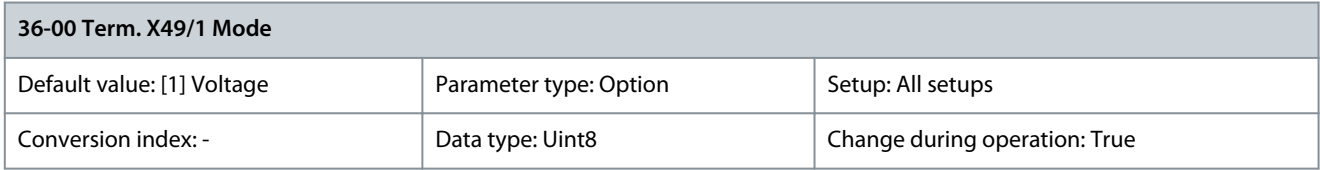

### Select the output mode of analog terminal X49/1.

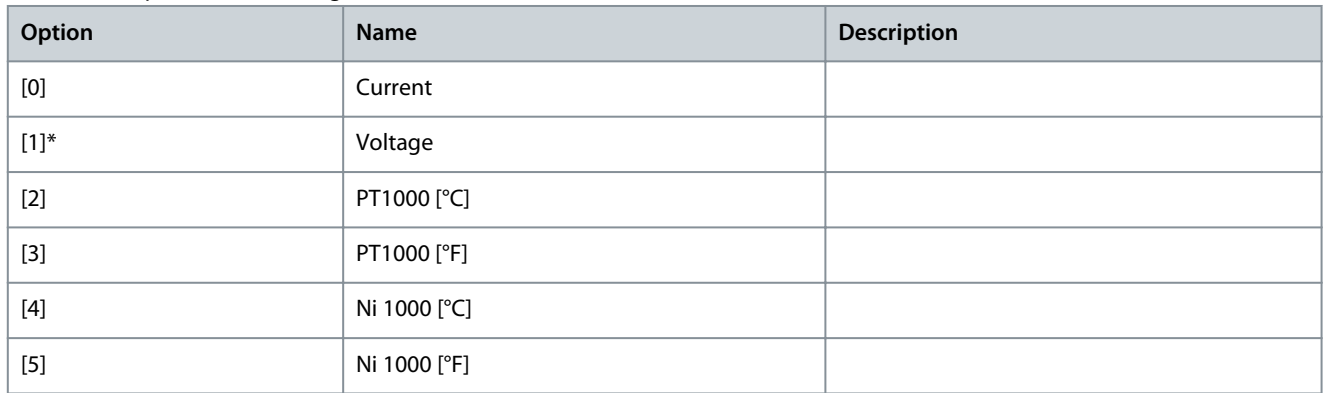

## Parameter 36-01 Term. X49/3 Mode

## **Table 1140: Parameter 36-01 Term. X49/3 Mode**

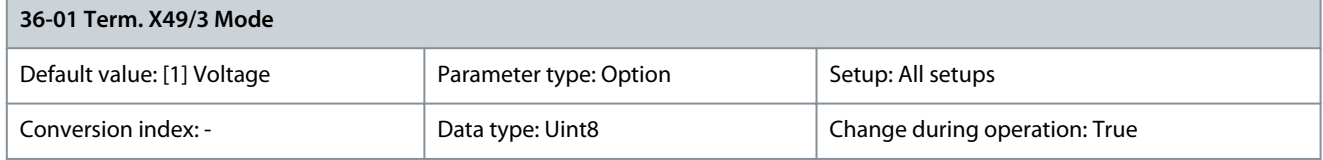

Select the output mode of analog terminal X49/3.

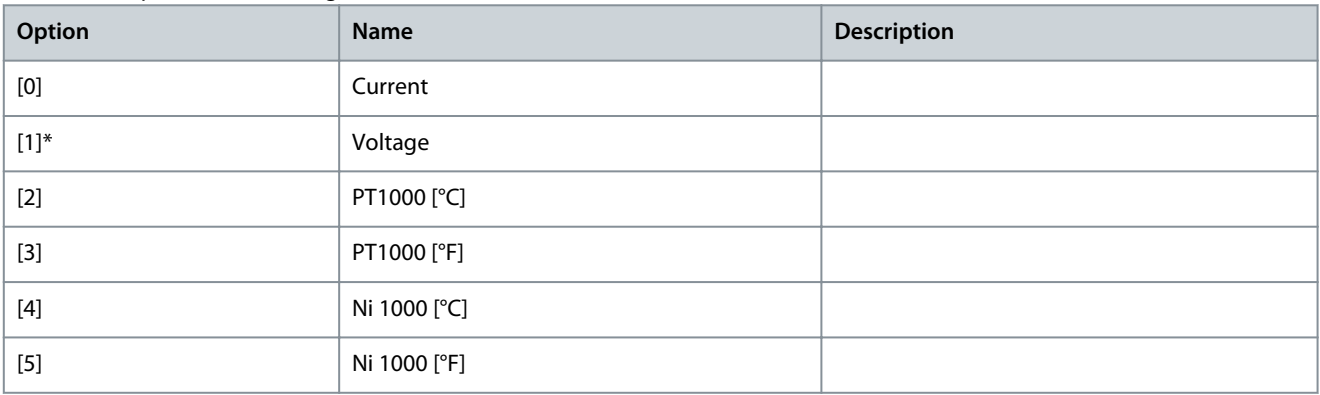

## Parameter 36-02 Term. X49/5 Mode

### **Table 1141: Parameter 36-02 Term. X49/5 Mode**

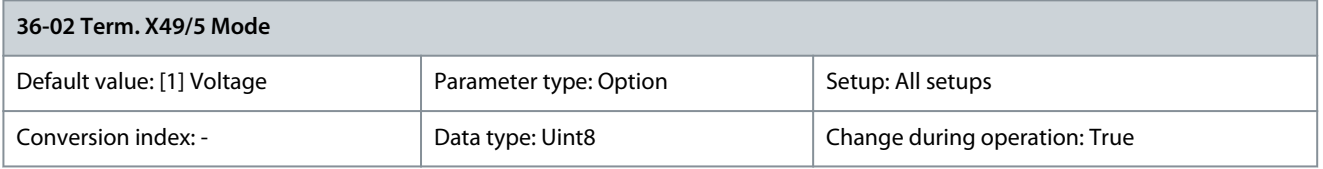

### Select the output mode of analog terminal X49/5.

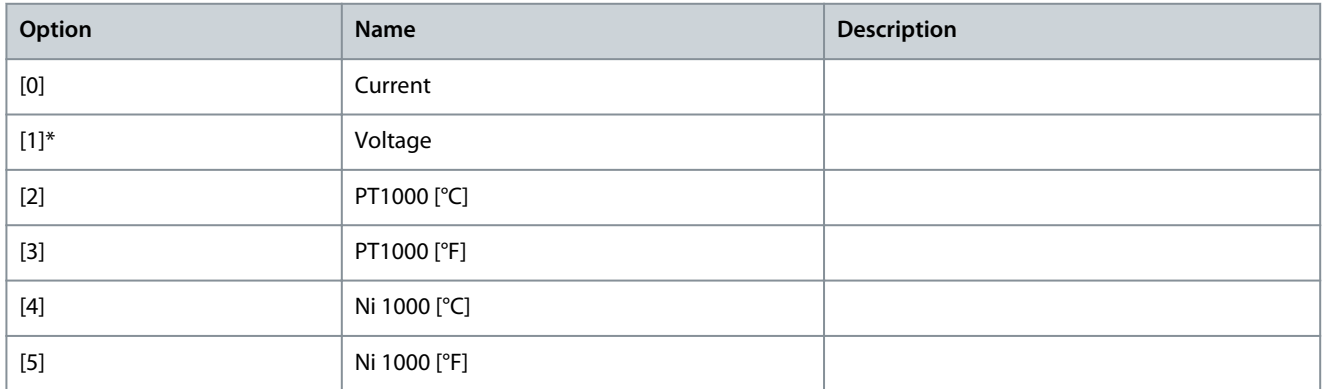

### Parameter 36-03 Term. X49/7 Mode

## **Table 1142: Parameter 36-03 Term. X49/7 Mode**

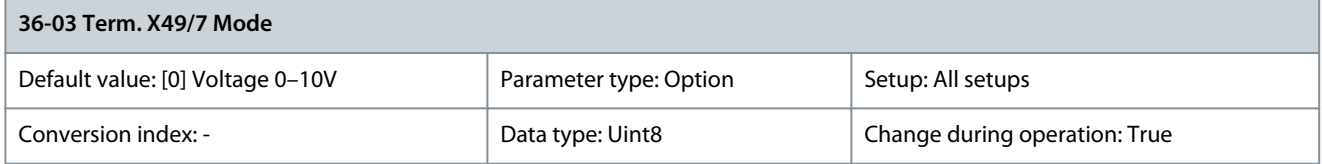

### Select the output mode of analog terminal X49/7.

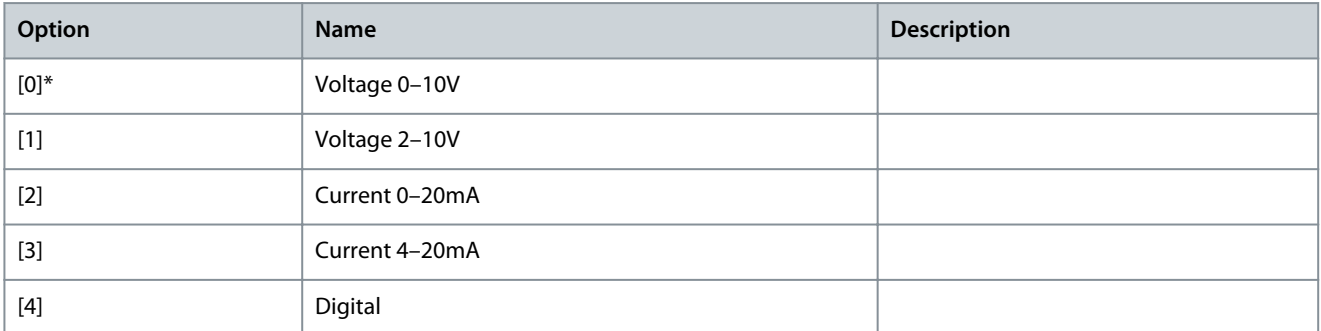

### Parameter 36-04 Term. X49/9 Mode

### **Table 1143: Parameter 36-04 Term. X49/9 Mode**

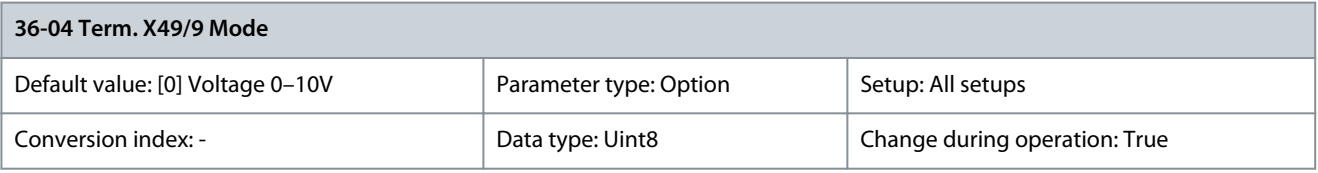

## Select the output mode of analog terminal X49/9.

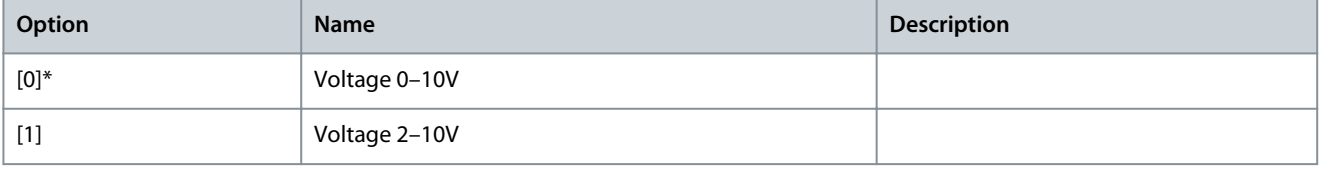

Danfoss

**Parameter Descriptions**

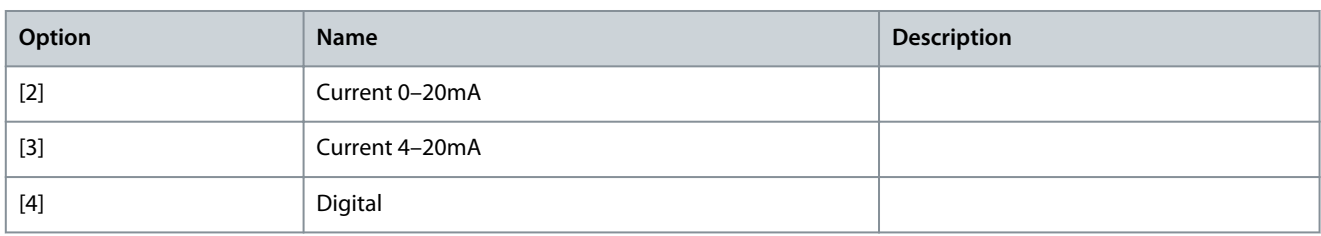

## Parameter 36-05 Term. X49/11 Mode

### **Table 1144: Parameter 36-05 Term. X49/11 Mode**

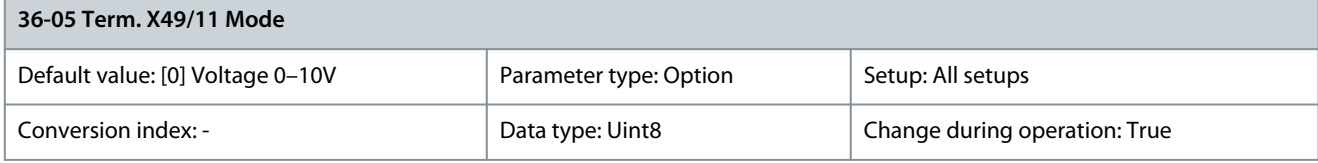

Select the output mode of analog terminal X49/11.

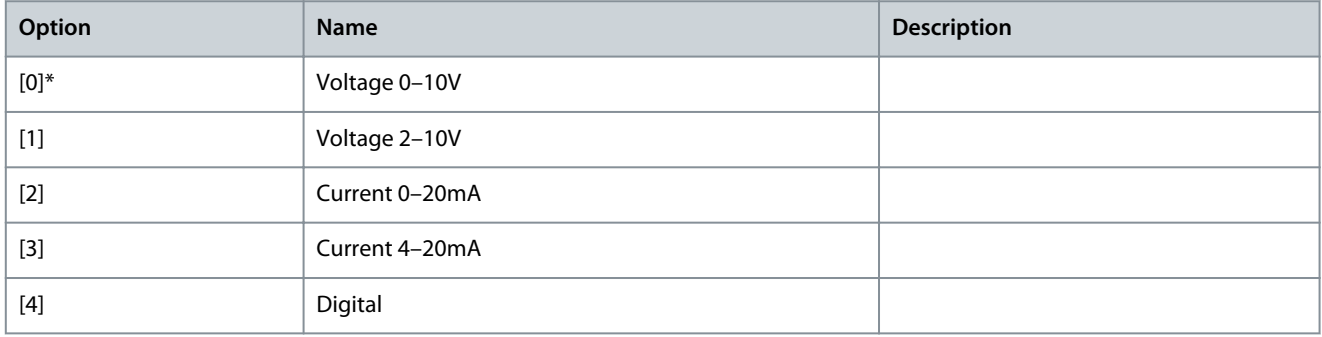

## 5.30.2 36-1\* Analog Input X49/1

### Parameter 36-10 Terminal X49/1 Low Voltage **Table 1145: Parameter 36-10 Terminal X49/1 Low Voltage**

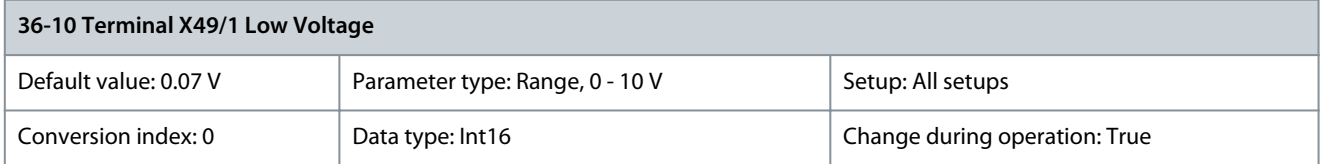

### Parameter 36-11 Terminal X49/1 Low Current **Table 1146: Parameter 36-11 Terminal X49/1 Low Current**

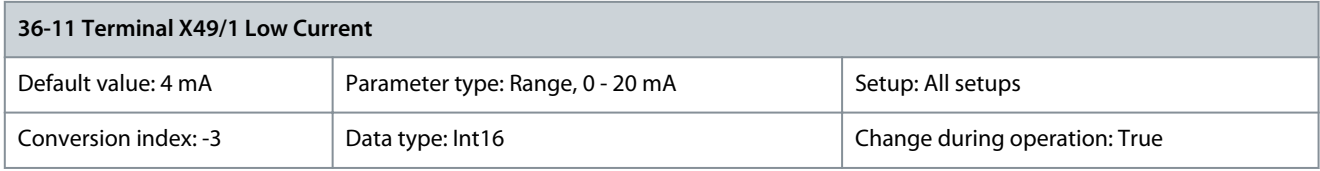

### Parameter 36-12 Terminal X49/1 High Voltage **Table 1147: Parameter 36-12 Terminal X49/1 High Voltage**

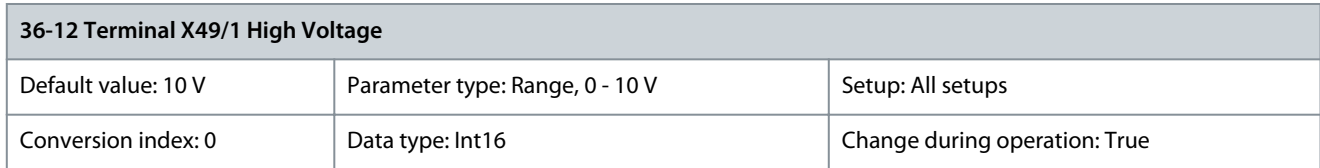

<u>Danfoss</u>

## Parameter 36-13 Terminal X49/1 High Current **Table 1148: Parameter 36-13 Terminal X49/1 High Current**

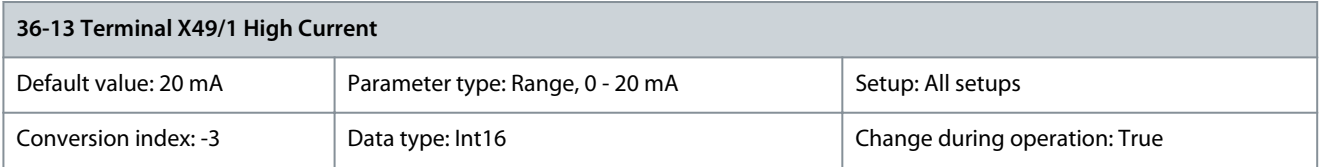

## Parameter 36-14 Terminal X49/1 Low Ref./Feedb. Value **Table 1149: Parameter 36-14 Terminal X49/1 Low Ref./Feedb. Value**

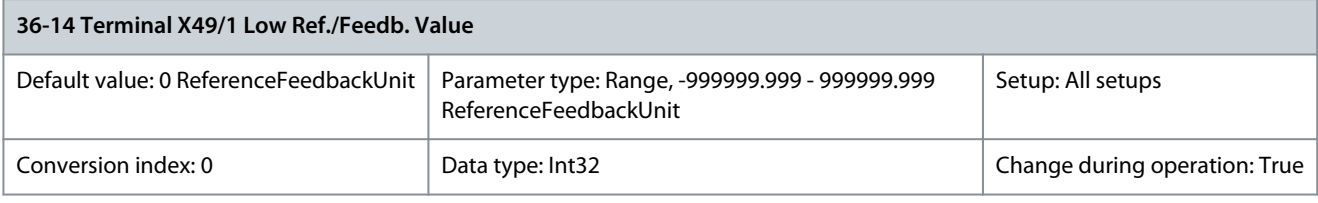

### Parameter 36-15 Terminal X49/1 High Ref./Feedb. Value **Table 1150: Parameter 36-15 Terminal X49/1 High Ref./Feedb. Value**

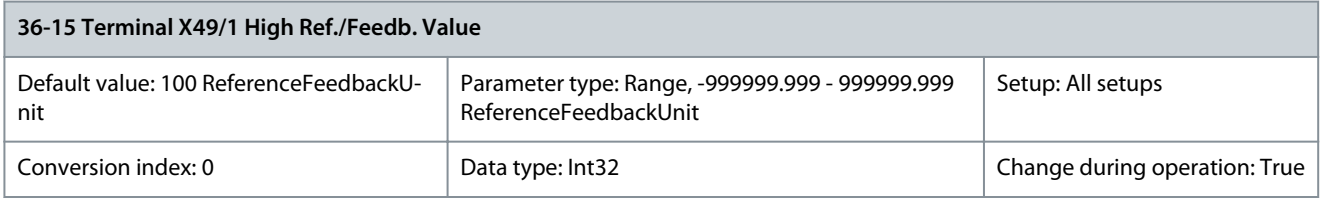

## Parameter 36-16 Term. X49/1 Filter Time Constant

## **Table 1151: Parameter 36-16 Term. X49/1 Filter Time Constant**

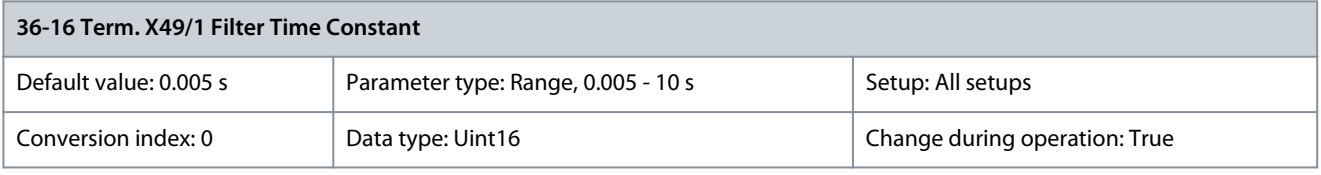

Enter the filter time constant. This is a first-order digital low-pass filter time constant for suppressing electrical noise in terminal X49/1. A high time constant value improves dampening but also increases the time delay through the filter. Parameter 36-17 Term. X49/1 Live Zero

### **Table 1152: Parameter 36-17 Term. X49/1 Live Zero**

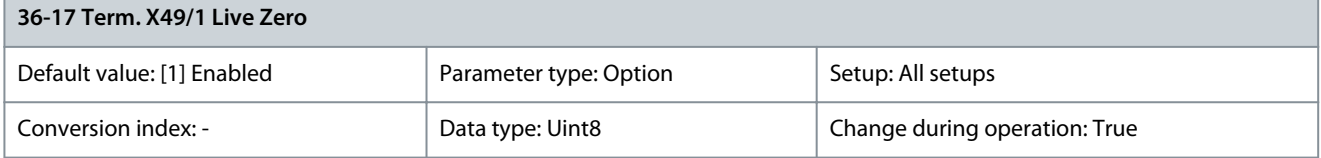

## Use this parameter for either disabling or enabling the live zero monitoring function.

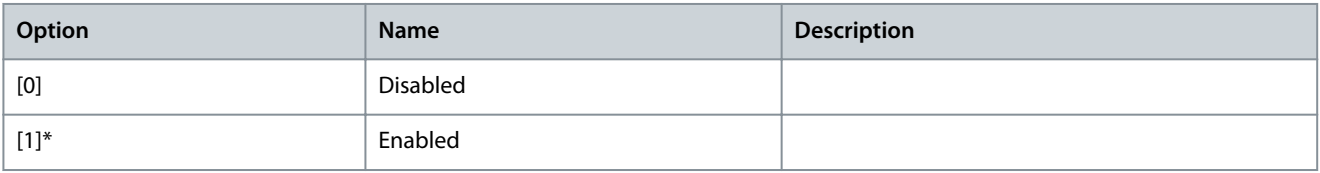

# 5.30.3 36-2\* Analog Input X49/3

Parameter 36-20 Terminal X49/3 Low Voltage **Table 1153: Parameter 36-20 Terminal X49/3 Low Voltage**

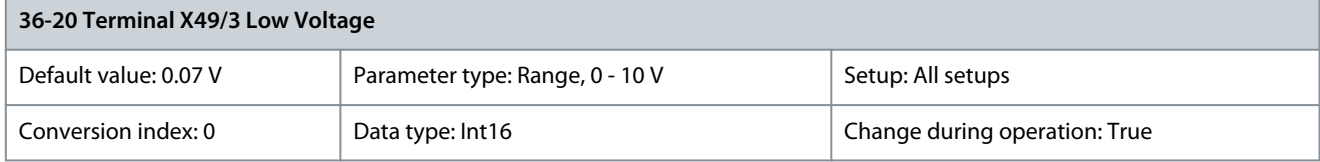

### Parameter 36-21 Terminal X49/3 Low Current **Table 1154: Parameter 36-21 Terminal X49/3 Low Current**

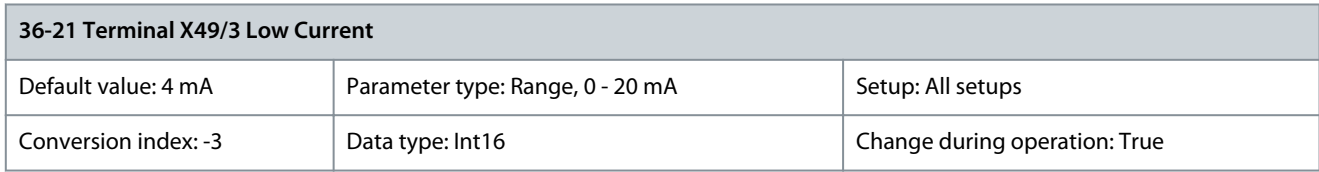

### Parameter 36-22 Terminal X49/3 High Voltage **Table 1155: Parameter 36-22 Terminal X49/3 High Voltage**

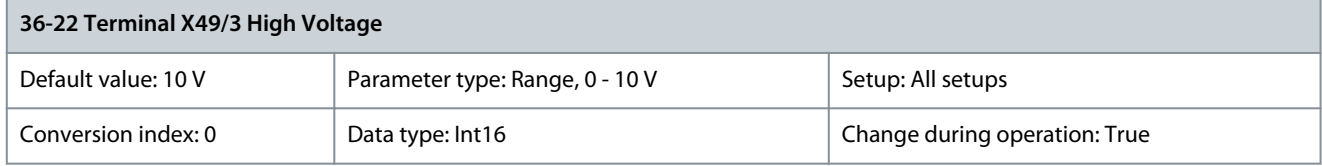

### Parameter 36-23 Terminal X49/3 High Current **Table 1156: Parameter 36-23 Terminal X49/3 High Current**

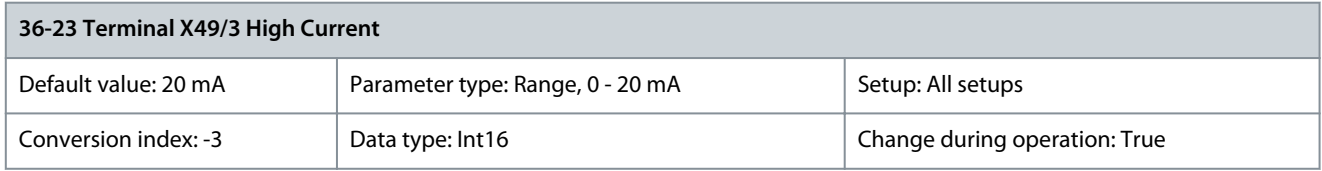

Parameter 36-24 Terminal X49/3 Low Ref./Feedb. Value **Table 1157: Parameter 36-24 Terminal X49/3 Low Ref./Feedb. Value**

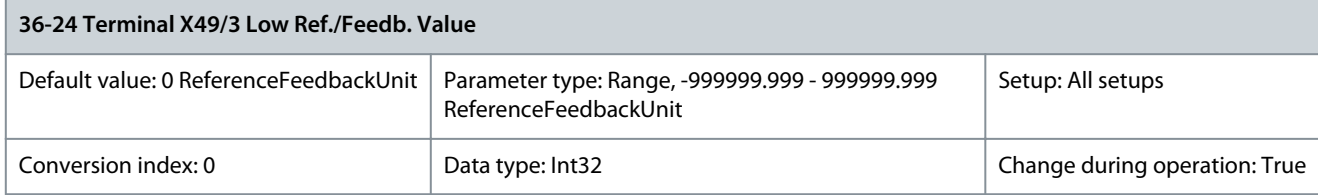

Parameter Parameter 36-25 Terminal X49/3 High Ref./Feedb. Value **Table 1158: Parameter 36-25 Terminal X49/3 High Ref./Feedb. Value**

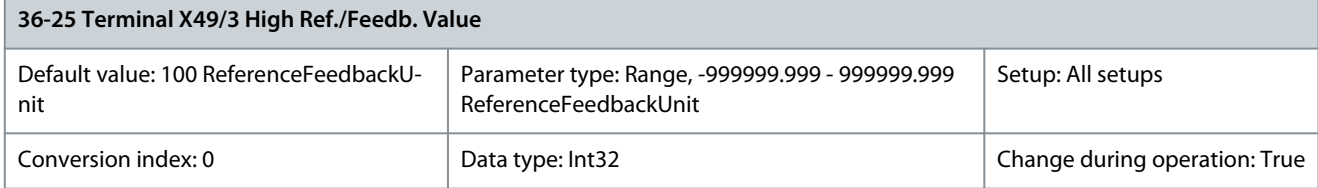

<u>Danfoss</u>

### Parameter 36-26 Term. X49/3 Filter Time Constant

#### **Table 1159: Parameter 36-26 Term. X49/3 Filter Time Constant**

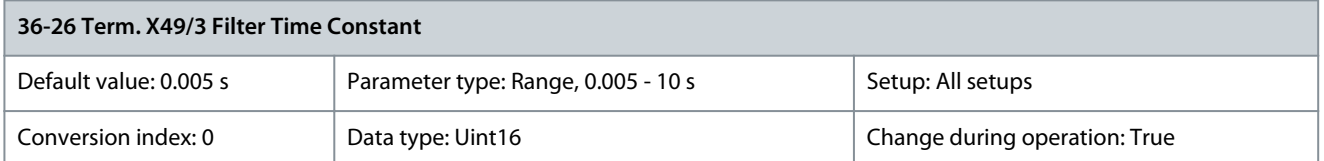

Enter the filter time constant. This is a first-order digital low-pass filter time constant for suppressing electrical noise in terminal X49/3. A high time constant value improves dampening but also increases the time delay through the filter. Parameter 36-27 Term. X49/3 Live Zero

### **Table 1160: Parameter 36-27 Term. X49/3 Live Zero**

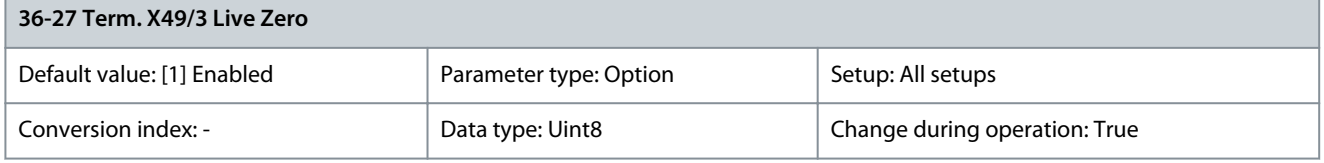

Use this parameter for either disabling or enabling the live zero monitoring function.

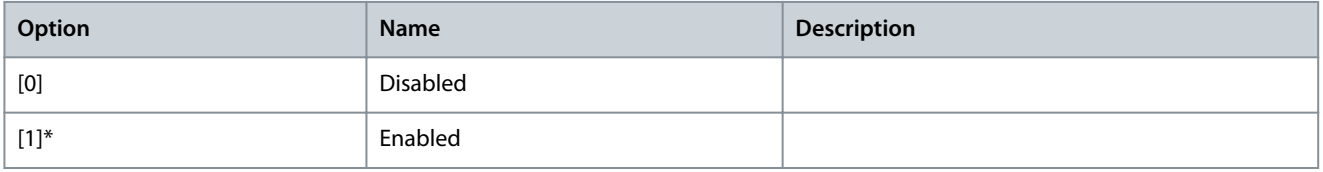

## 5.30.4 36-3\* Analog Input X49/5

### Parameter 36-30 Terminal X49/5 Low Voltage **Table 1161: Parameter 36-30 Terminal X49/5 Low Voltage**

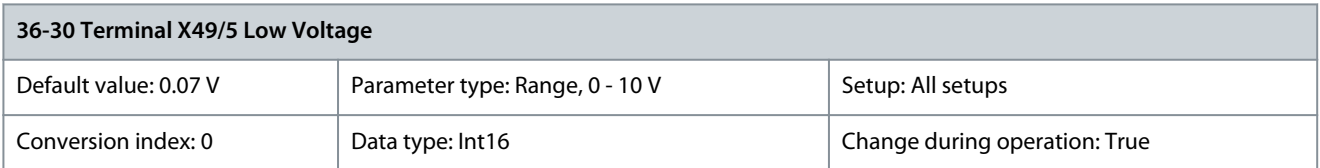

### Parameter 36-31 Terminal X49/3 Low Current **Table 1162: Parameter 36-31 Terminal X49/3 Low Current**

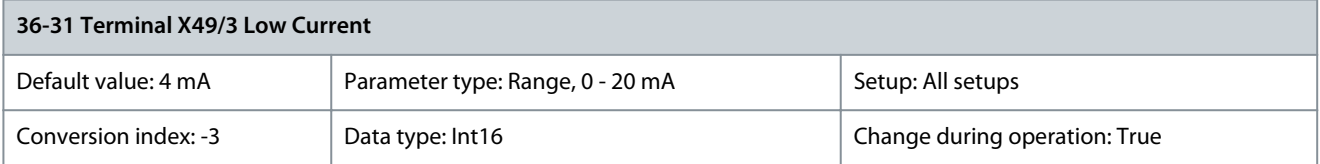

## Parameter 36-32 Terminal X49/5 High Voltage **Table 1163: Parameter 36-32 Terminal X49/5 High Voltage**

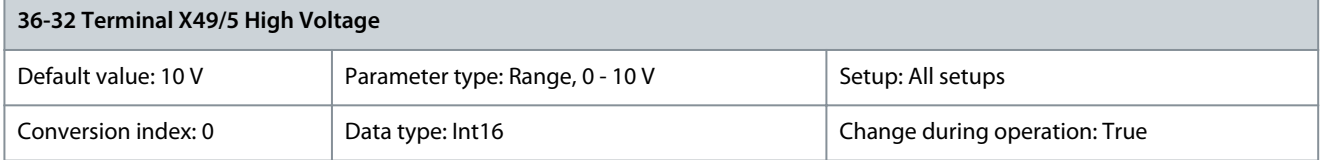

<u>Danfoss</u>

## Parameter 36-33 Terminal X49/5 High Current **Table 1164: Parameter 36-33 Terminal X49/5 High Current**

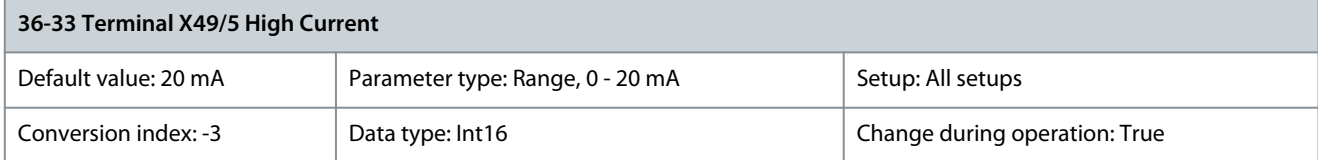

### Parameter 36-34 Terminal X49/5 Low Ref./Feedb. Value **Table 1165: Parameter 36-34 Terminal X49/5 Low Ref./Feedb. Value**

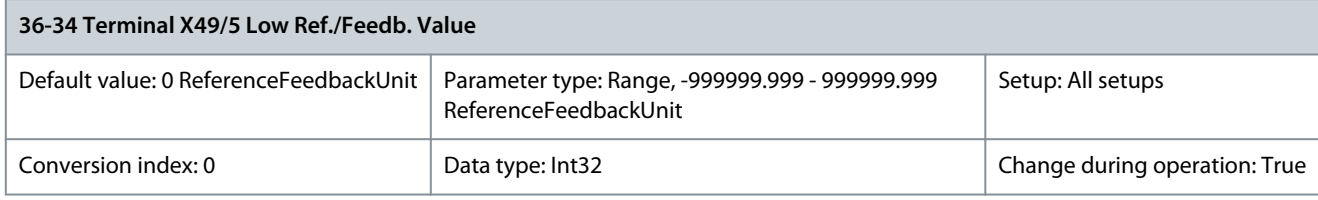

### Parameter 36-35 Terminal X49/5 High Ref./Feedb. Value **Table 1166: Parameter 36-35 Terminal X49/5 High Ref./Feedb. Value**

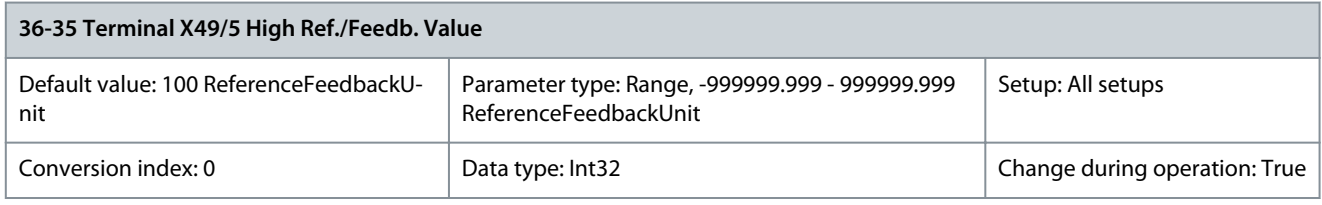

## Parameter 36-36 Term. X49/5 Filter Time Constant

## **Table 1167: Parameter 36-26 Term. X49/3 Filter Time Constant**

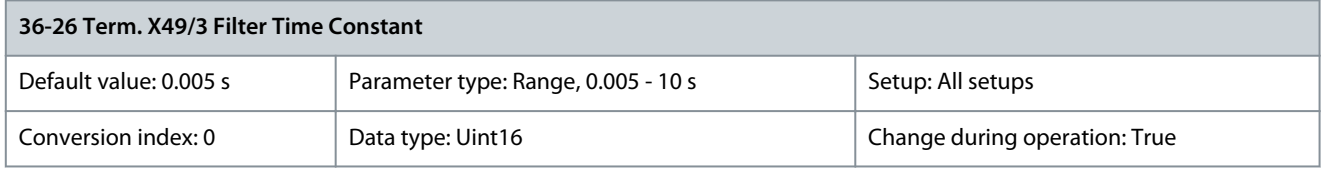

Enter the filter time constant. This is a first-order digital low-pass filter time constant for suppressing electrical noise in terminal X49/3. A high time constant value improves dampening but also increases the time delay through the filter. Parameter 36-37 Term. X49/5 Live Zero

### **Table 1168: Parameter 36-37 Term. X49/5 Live Zero**

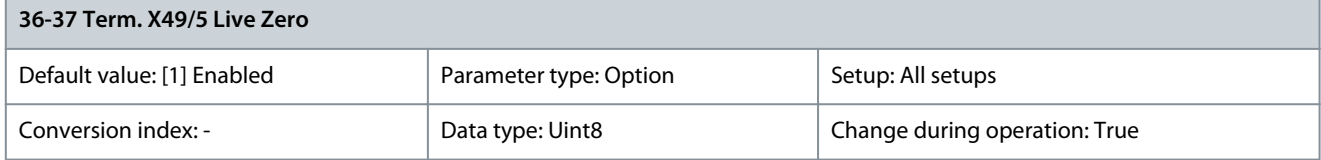

Use this parameter for either disabling or enabling the live zero monitoring function.

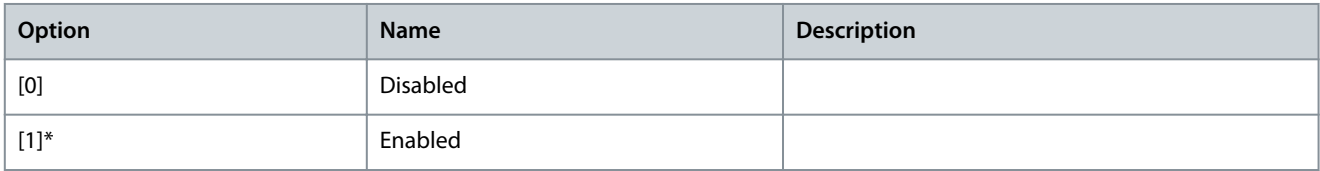

## 5.30.5 36-4\* Output X49/7

Use the parameters in this group to configure the mode of inputs and outputs of VLT® Programmable I/O MCB 115.

Danfoss

## Parameter 36-40 Terminal X49/7 Analogue Output

### **Table 1169: Parameter 36-40 Terminal X49/7 Analogue Output**

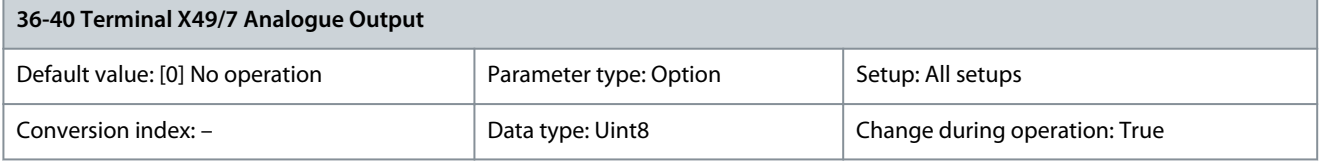

## Select the functionality of terminal X49/7.

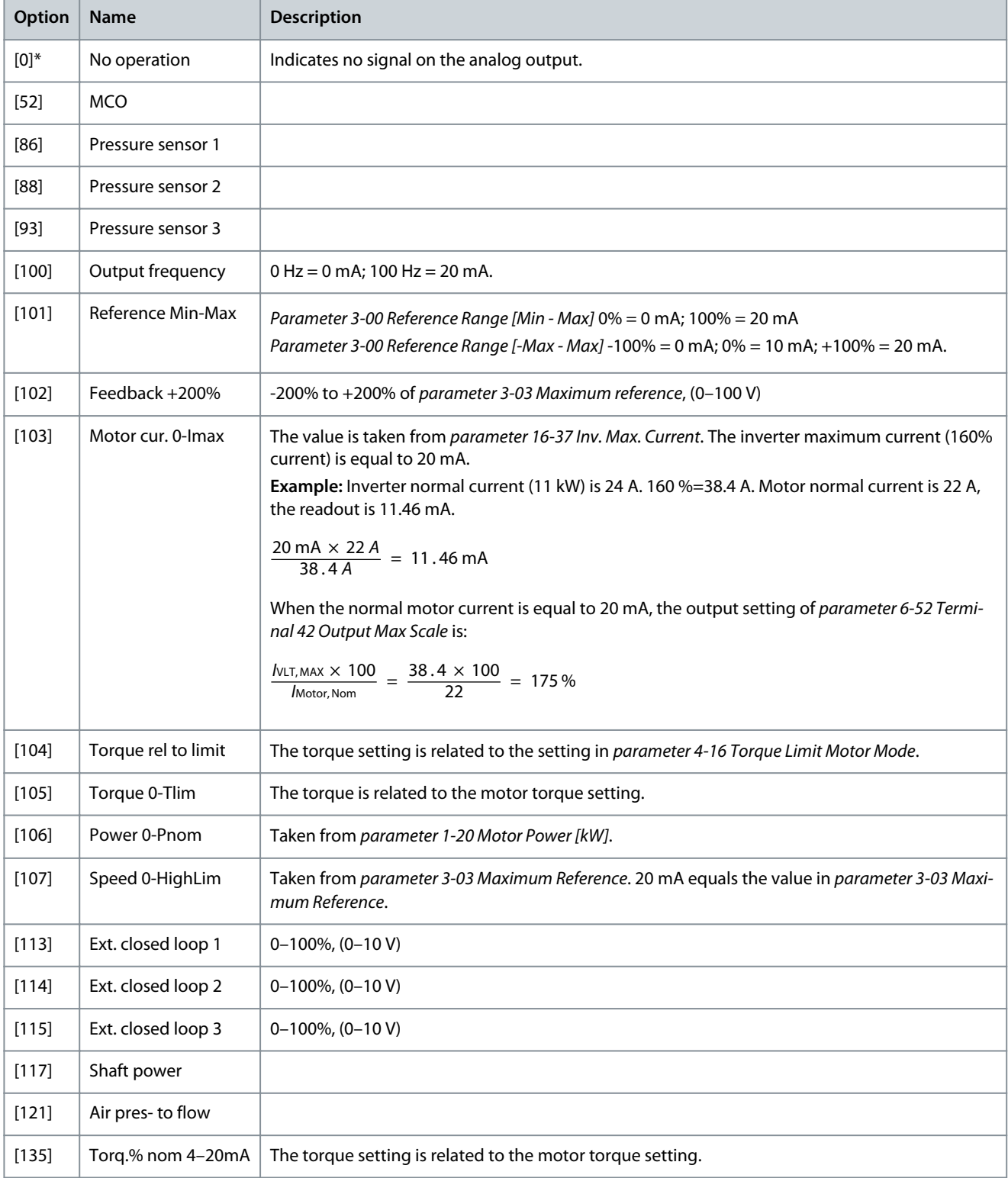

**Parameter Descriptions**

Danfoss

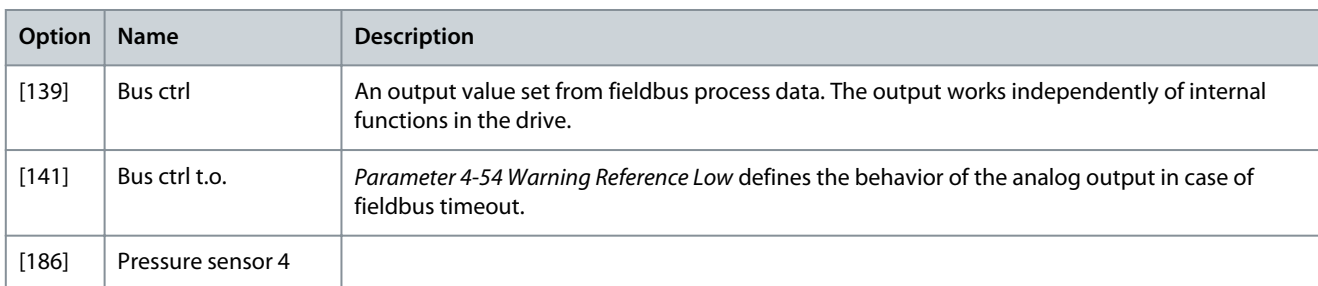

## Parameter 36-41 Terminal X49/7 Digital Output

### **Table 1170: Parameter 36-41 Terminal X49/7 Digital Output**

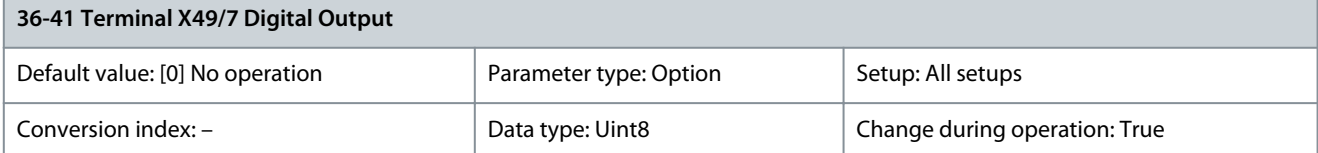

## Select the function of terminal X49/7 as a digital output.

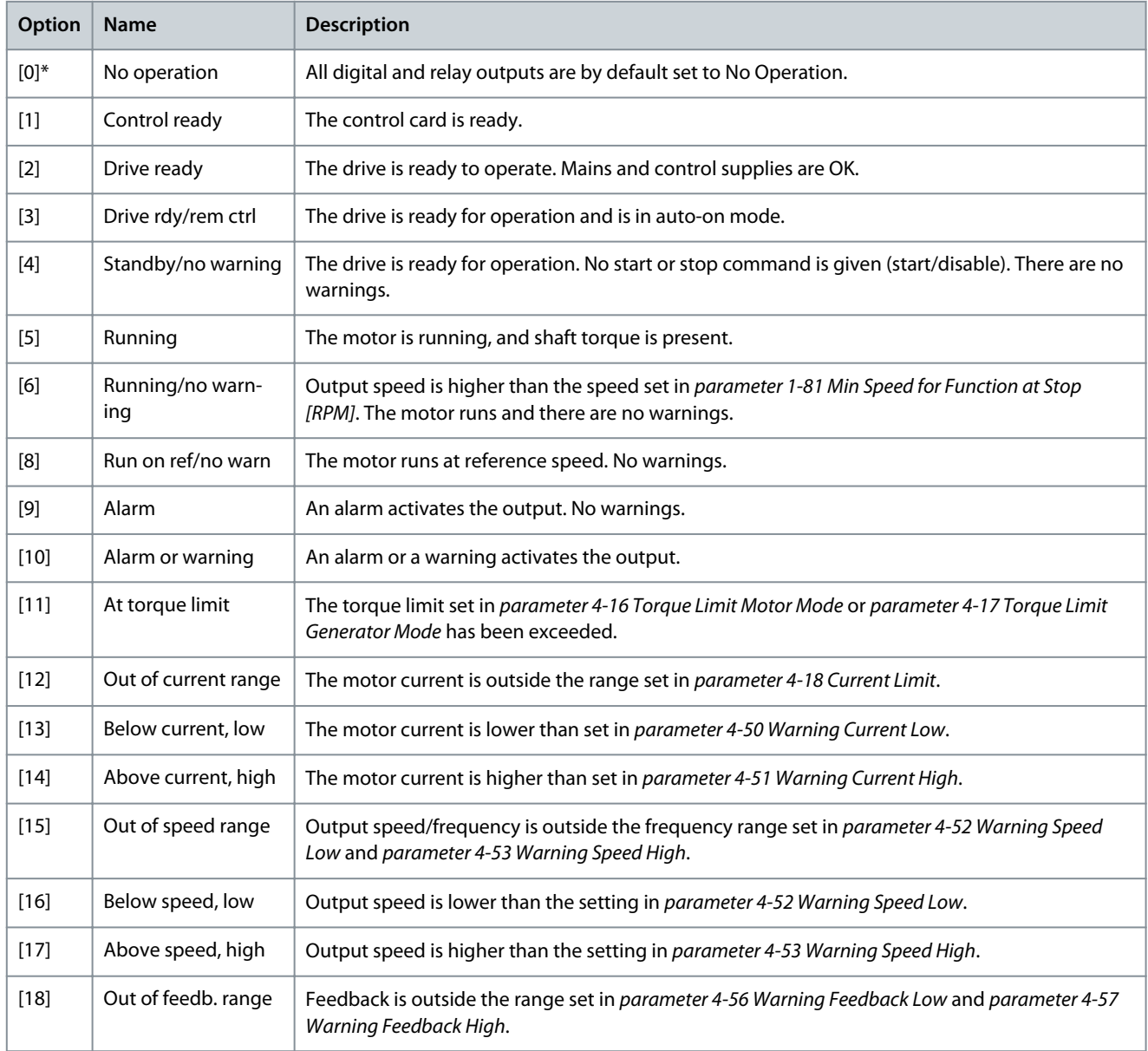

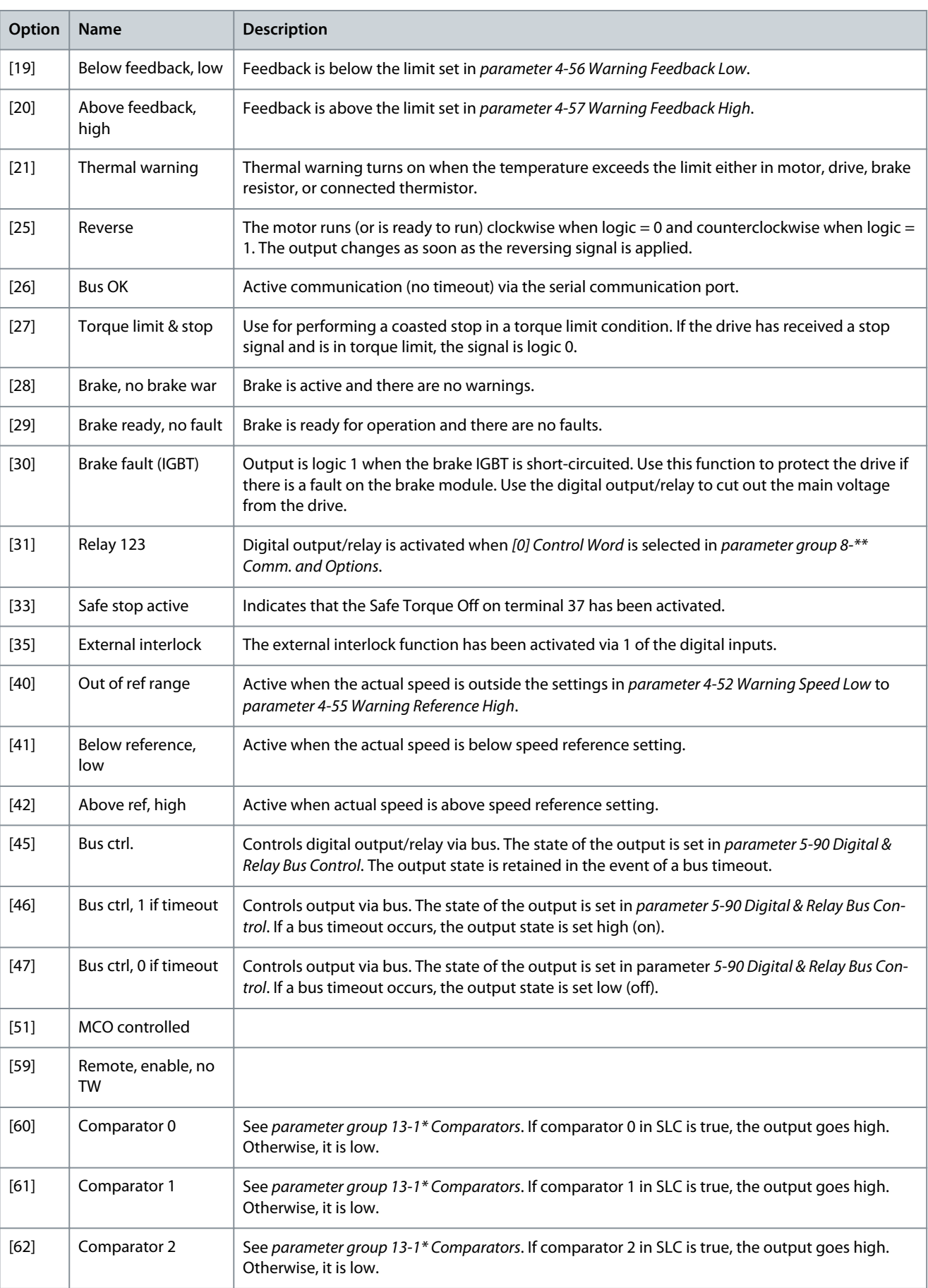

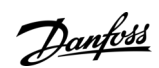

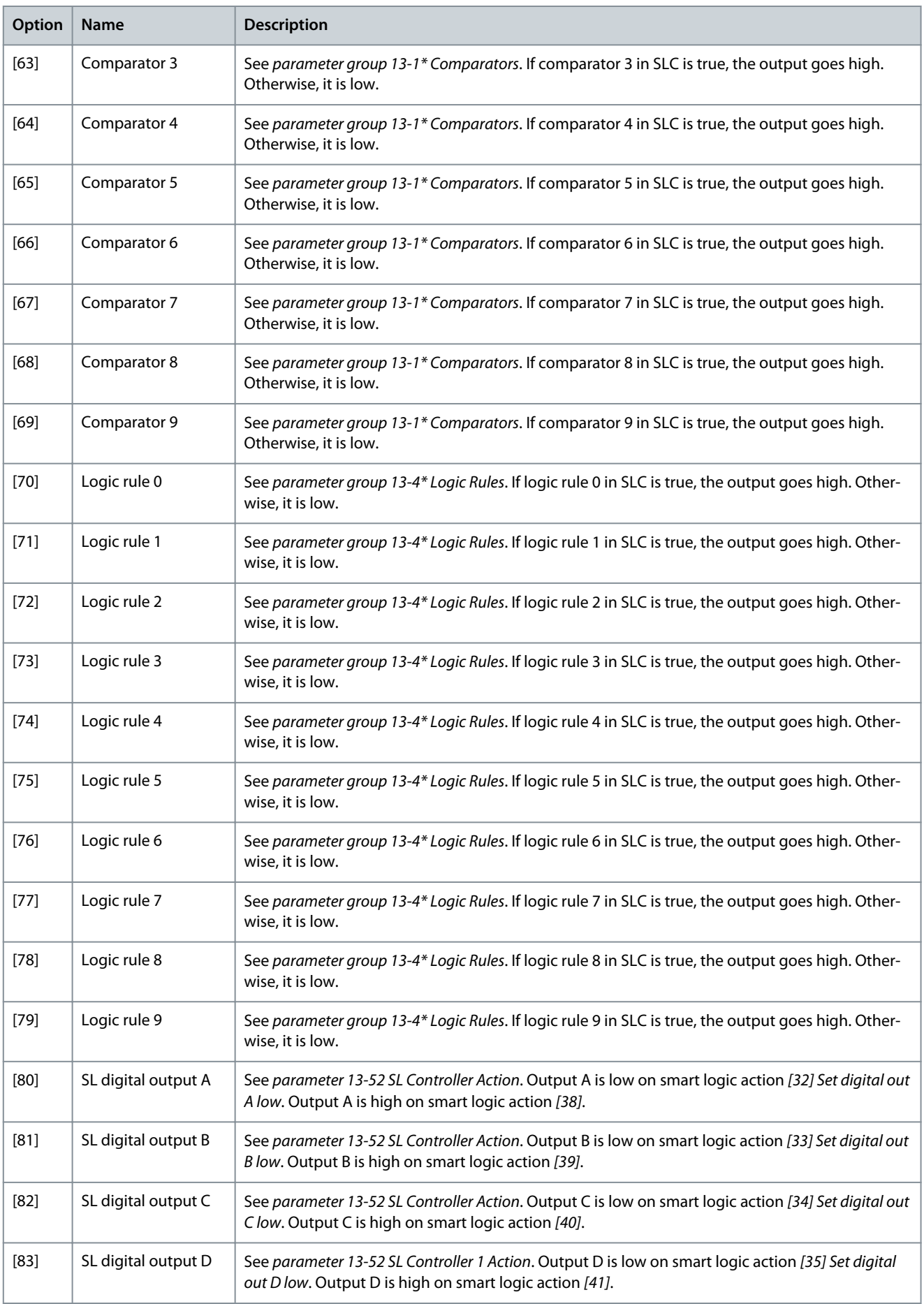

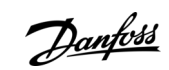

Danfoss

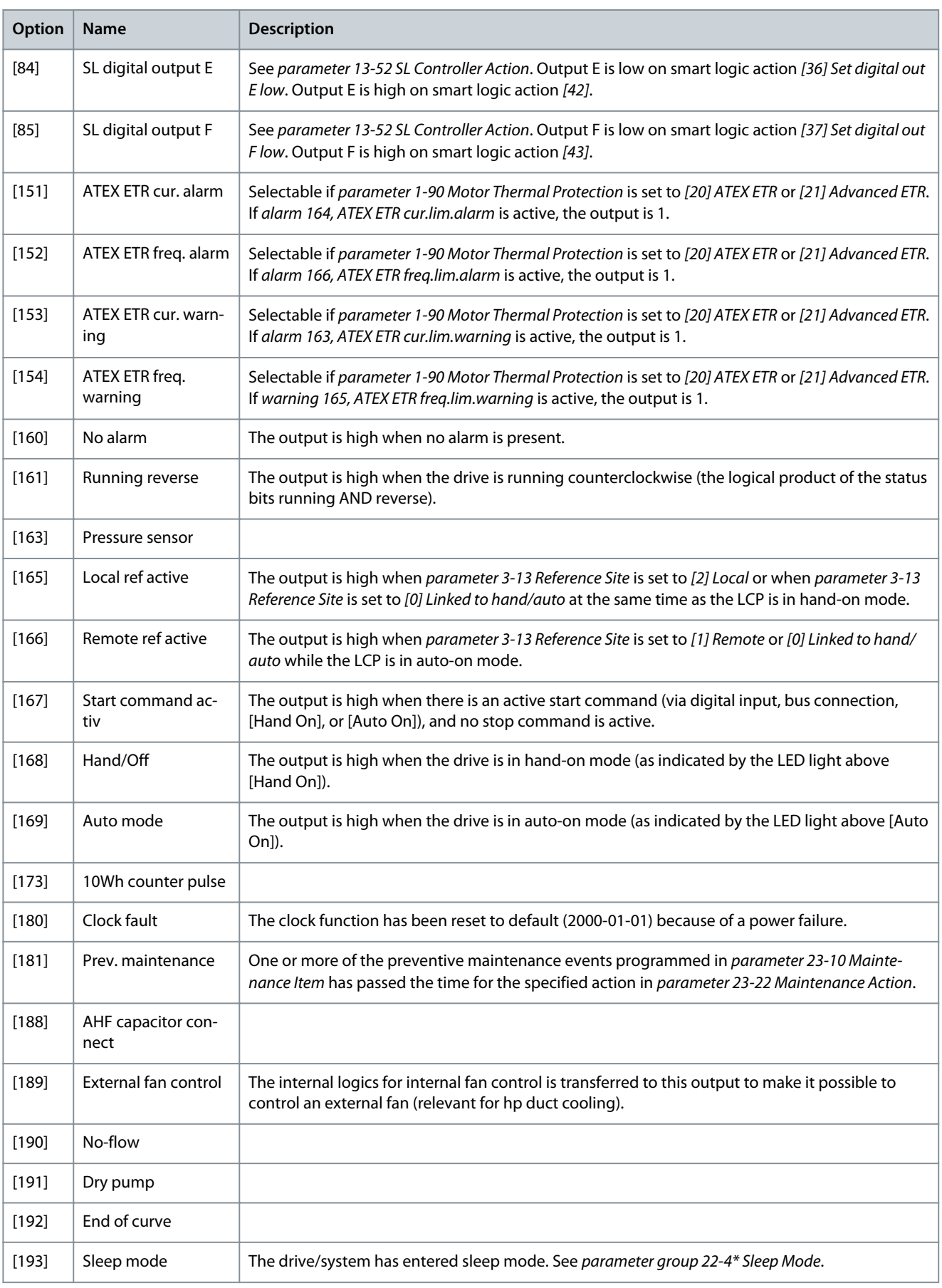

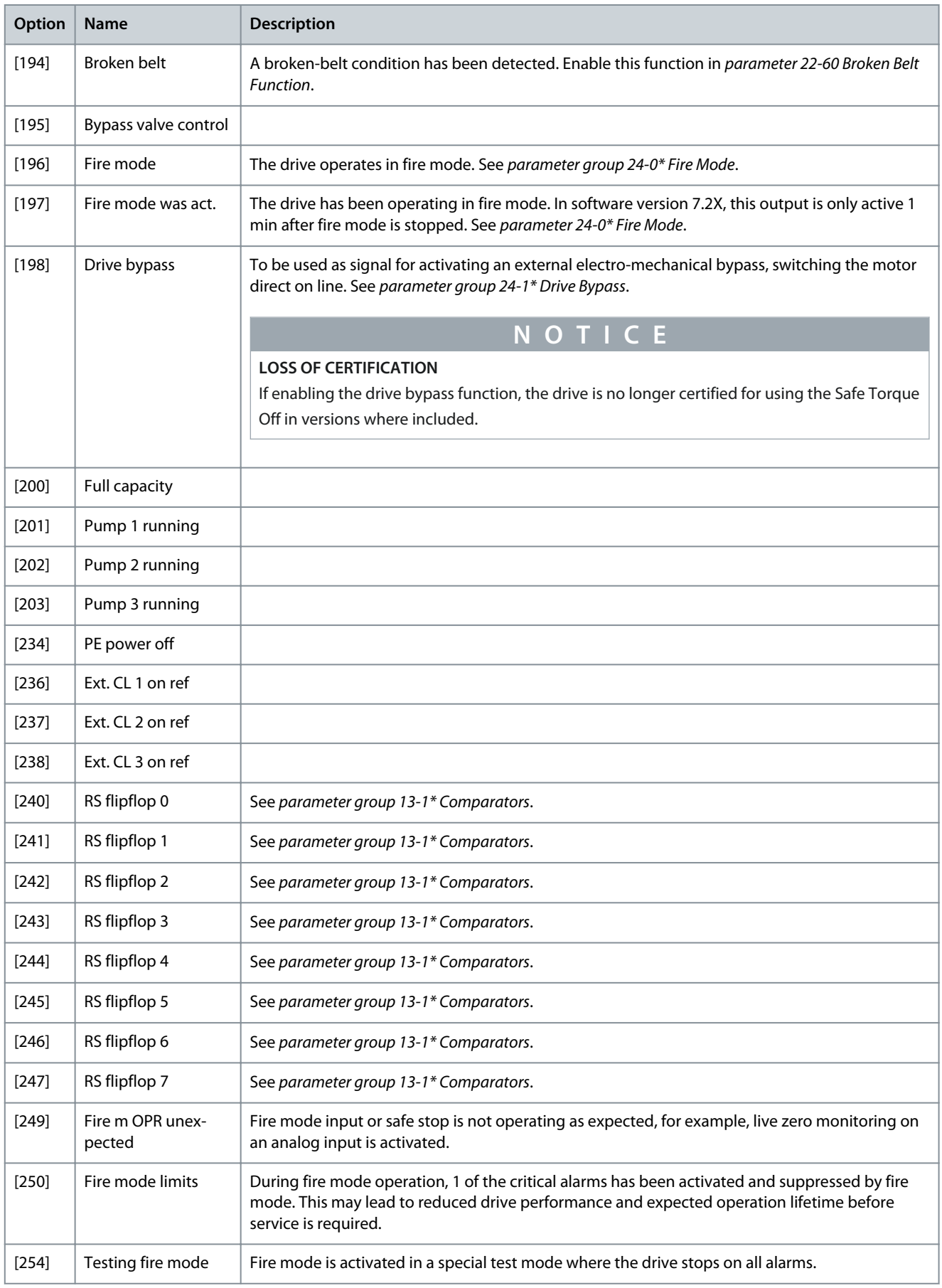

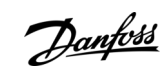

<u> Danfoss</u>

### Parameter 36-42 Terminal X49/7 Min Scale

#### **Table 1171: Parameter 36-42 Terminal X49/7 Min Scale**

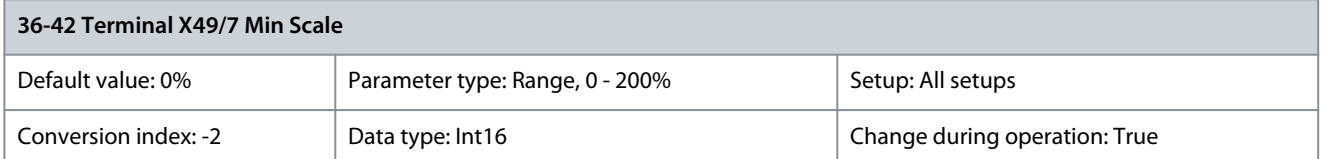

Match the minimum output of terminal X49/7 with a required value. The required value is defined as a percentage of the value selected in parameter 36-40 Terminal X49/7 Analogue Output. To know more about how this parameter works, see parameter 6-52 Terminal 42 Output Max Scale. The following example describes how the drive uses this parameter. **Example:**

- Parameter 36-03 Terminal X49/7 Mode = [0] Voltage 0–10 V.
- Parameter 36-40 Terminal X49/7 Analogue Output = [100] Output frequency.
- Parameter 4-19 Max Output Frequency = 200 Hz.

Application requirement: If the output frequency is lower than 20 Hz, the output of terminal X49/7 should be 0 V. To fulfil the example requirement, enter 10% in parameter 36-42 Terminal X49/7 Min. Scale.

Parameter 36-43 Terminal X49/7 Max. Scale

## **Table 1172: Parameter 36-43 Terminal X49/7 Max. Scale**

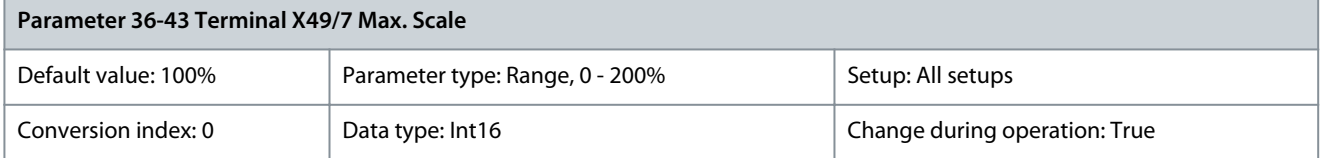

Scale the maximum output of terminal X49/7. For example, the scaling is done for the following reasons:

- To provide an output value lower than the maximum possible value.
- To provide the full signal range using output values lower than a certain limit.

To know more about how this parameter works, see parameter 6-52 Terminal 42 Output Max Scale. **Example:**

- Parameter 36-03 Terminal X49/7 Mode = [0] Voltage 0–10 V
- Parameter 36-40 Terminal X49/7 Analogue Output = [100] Output Frequency.
- Parameter 4-19 Max Output Frequency = 200 Hz.

**Example case 1:** 5 V maximum output is required when the output frequency is 200 Hz. Parameter 36-43 Terminal X49/7 Max. Scale x 100% = 200%. **Example case 2:** 10 V maximum output is required when the output frequency is 150 Hz (75% of the maximum output frequency). Parameter 36-43 Terminal X49/7 Max. Scale = 75%. Parameter 36-44 Terminal X49/7 Bus Ctrl

**Table 1173: Parameter 36-44 Terminal X49/7 Bus Ctrl**

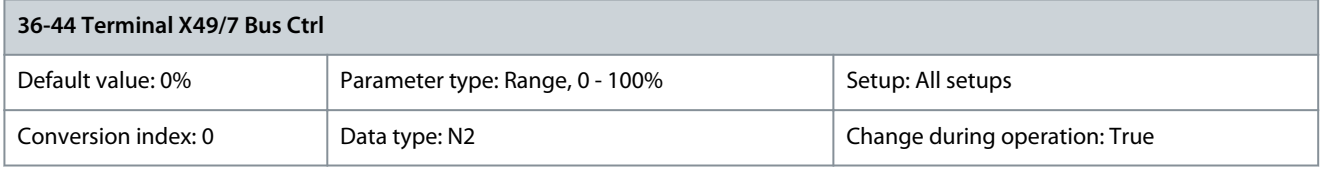

This parameter contains the output level of terminal X49/7 if the terminal is controlled by bus. Parameter 36-45 Terminal X49/7 Timeout Preset

#### **Table 1174: Parameter 36-45 Terminal X49/7 Timeout Preset**

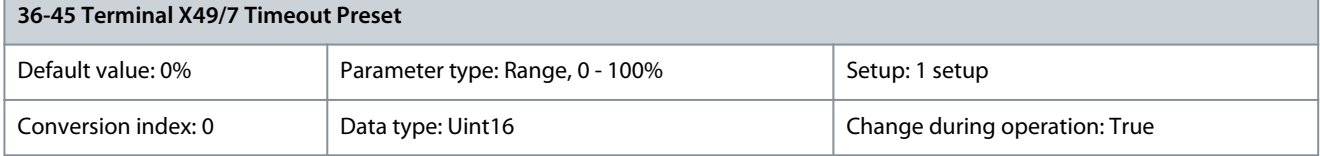

The drive sends the value of this parameter to the output terminal when the terminal is controlled by a fieldbus and a timeout is detected.

Danfoss

# 5.30.6 36-5\* Output X49/9

Use the parameters in this group to configure the mode of inputs and outputs of VLT® Programmable I/O MCB 115. Parameter 36-50 Terminal X49/9 Analogue Output

## **Table 1175: Parameter 36-50 Terminal X49/9 Analogue Output**

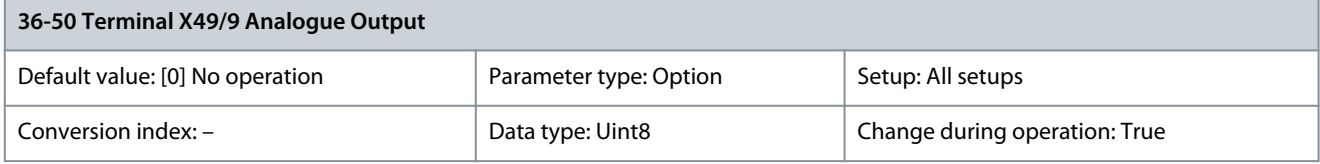

## Select the functionality of terminal X49/9.

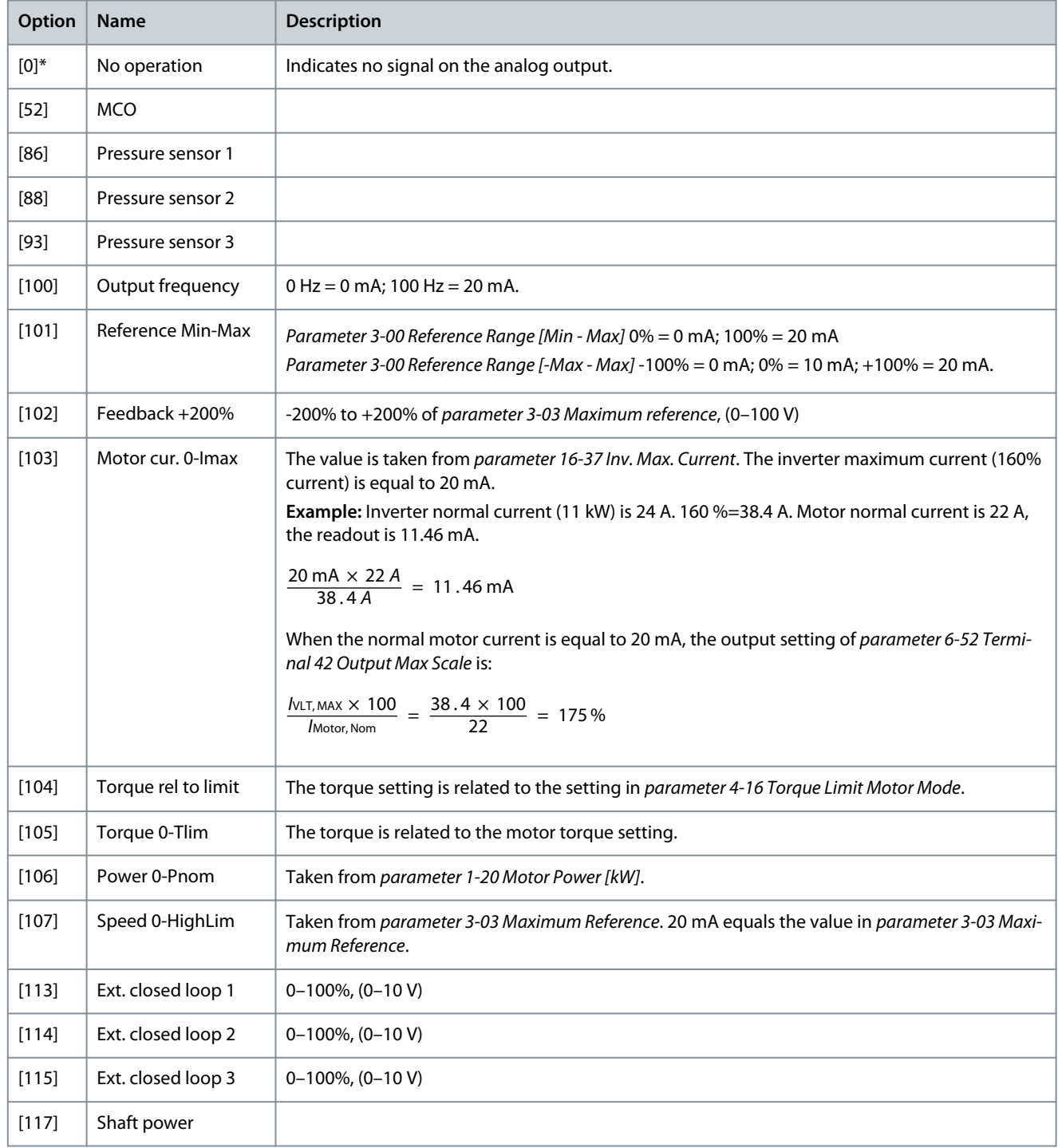

**Programming Guide**

Danfoss

## **Parameter Descriptions**

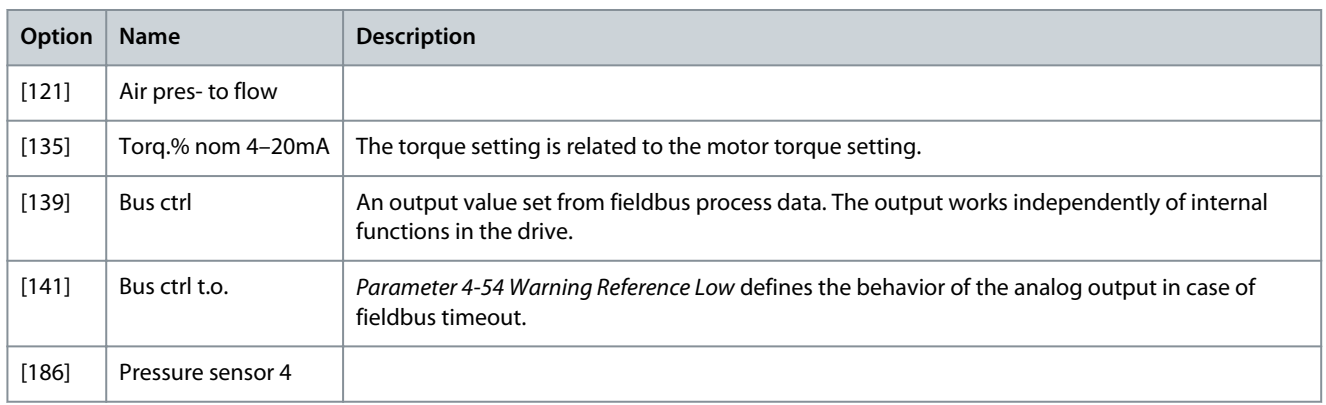

## Parameter 36-51 Terminal X49/9 Digital Output

## **Table 1176: Parameter 36-51 Terminal X49/9 Digital Output**

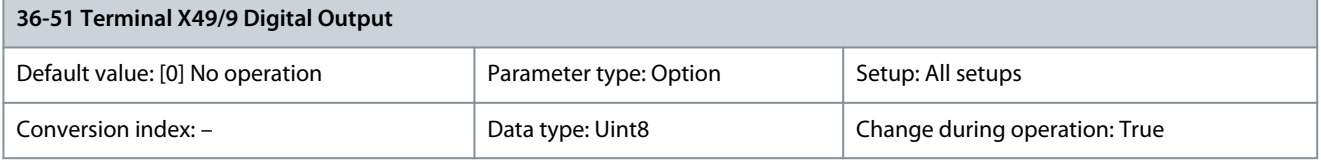

## Select the function of terminal X49/9 as a digital output.

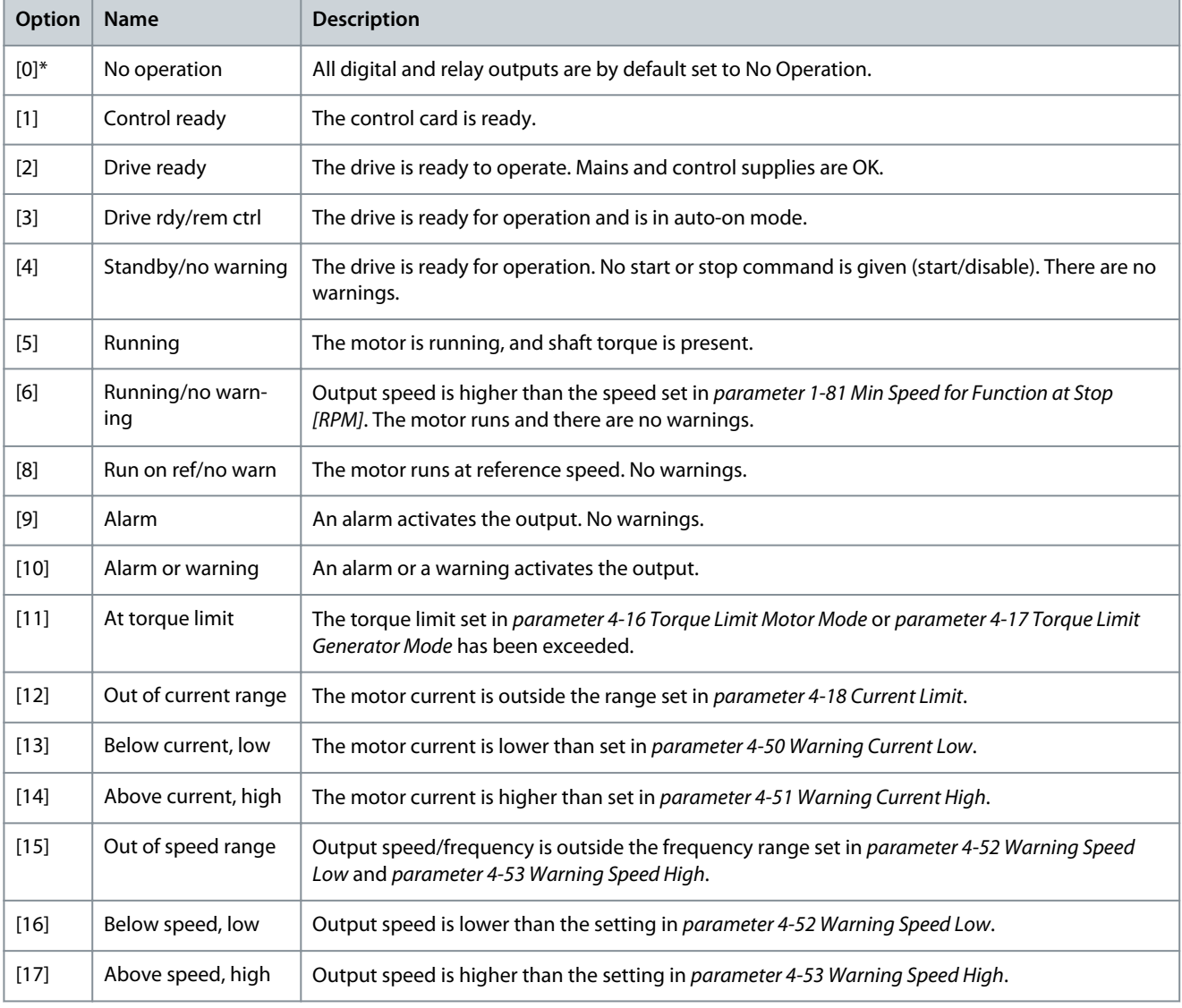

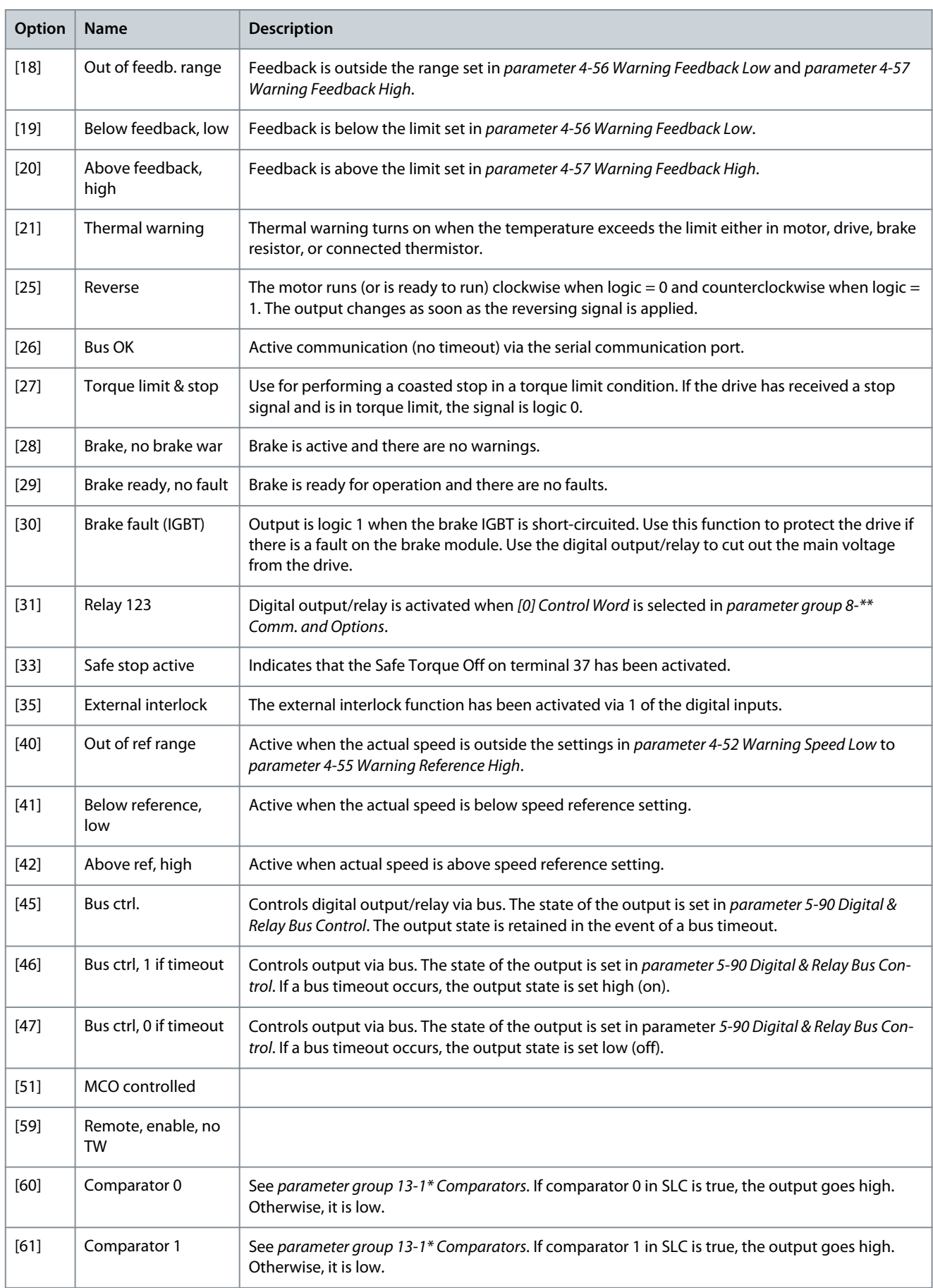

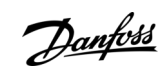

**Parameter Descriptions**

Danfoss

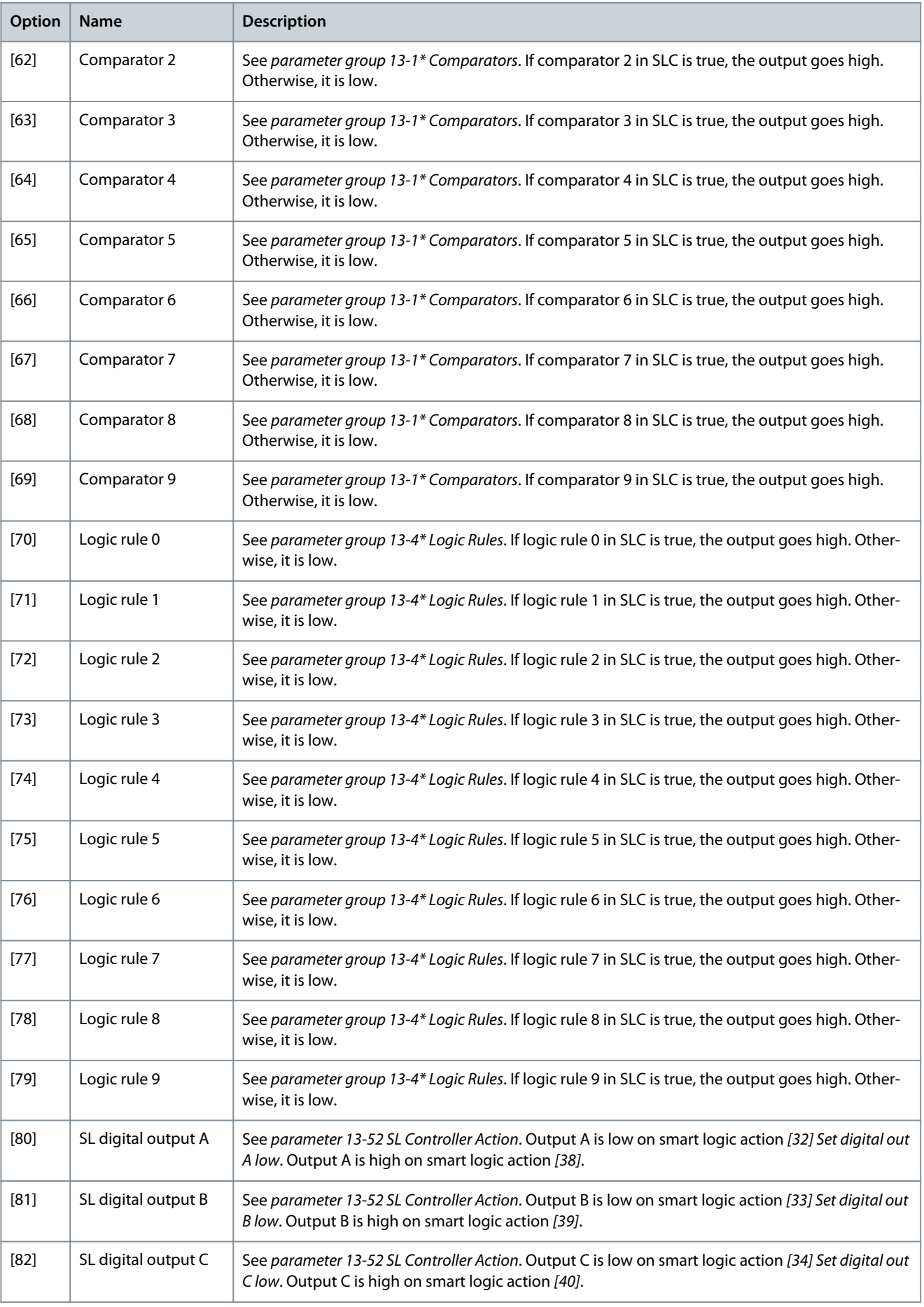

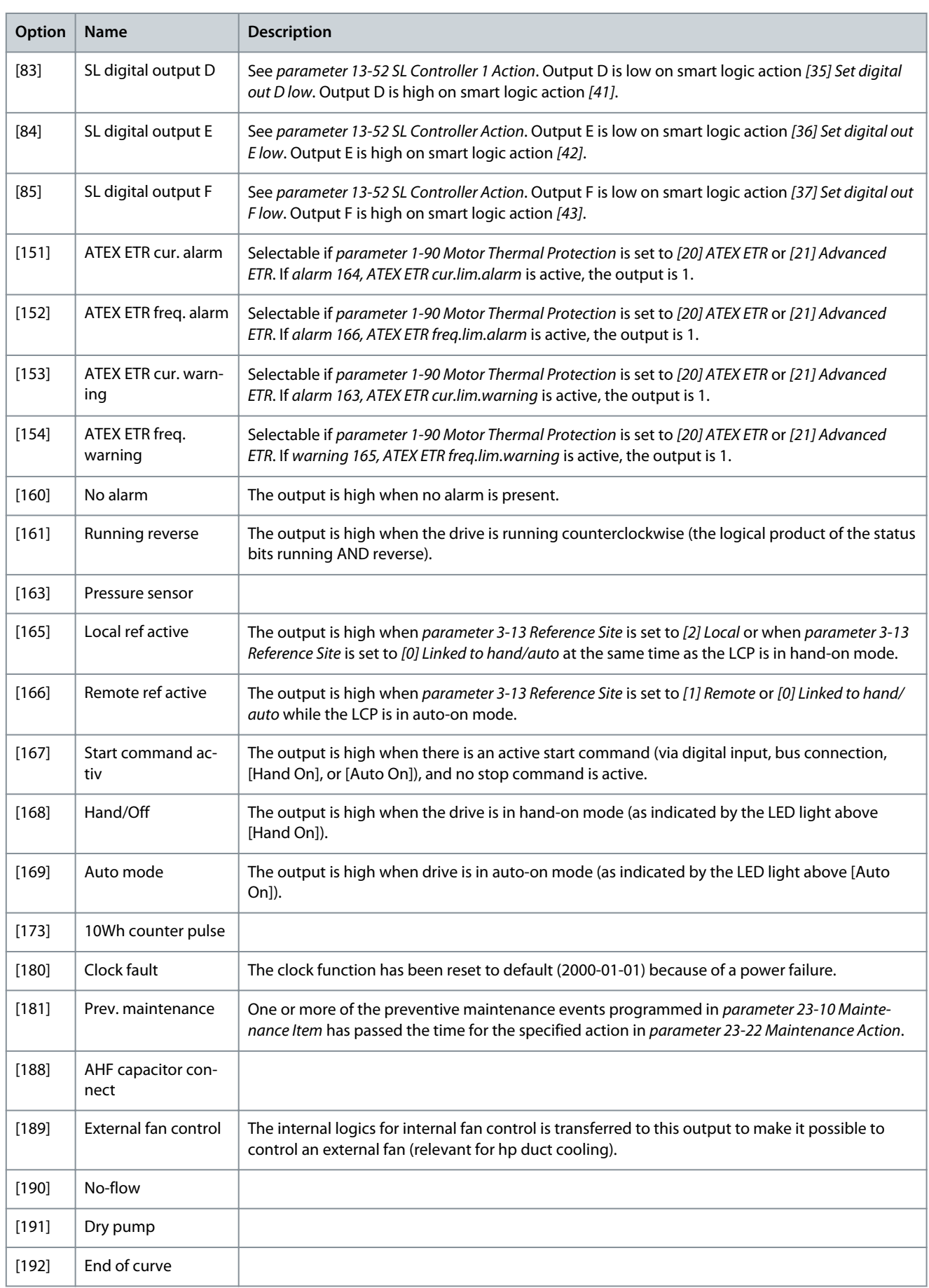

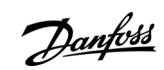

**Parameter Descriptions**

Danfoss

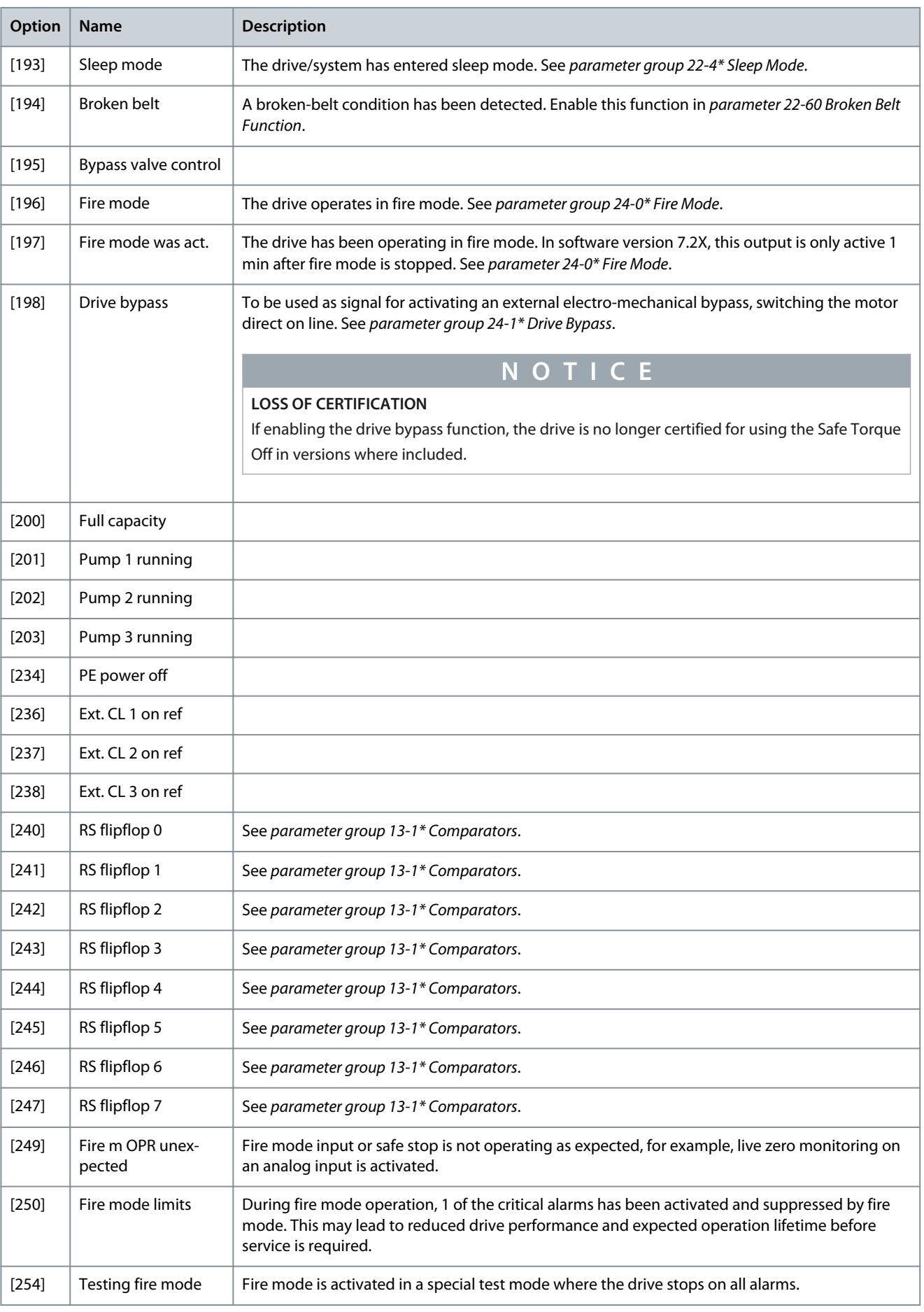
#### Parameter 36-52 Terminal X49/9 Min. Scale

#### **Table 1177: Parameter 36-52 Terminal X49/9 Min. Scale**

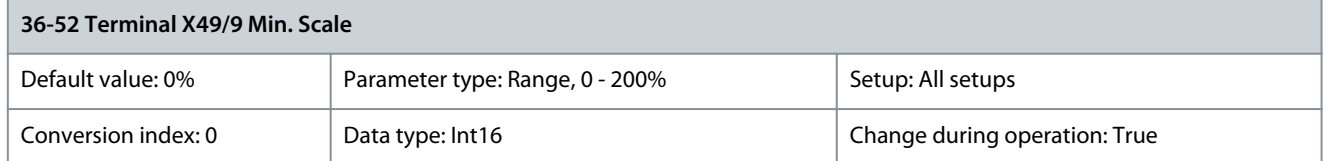

Match the minimum output of terminal X49/9 with a required value. The required value is defined as a percentage of the value selected in parameter 36-50 Terminal X49/9 Analogue Output. To know more about how this parameter works, see parameter 6-52 Terminal 42 Output Max Scale. The following example describes how the drive uses this parameter. **Example:**

- Parameter 36-04 Terminal X49/9 Mode = [0] Voltage 0–10 V.
- Parameter 36-50 Terminal X49/9 Analogue Output = [100] Output frequency.
- Parameter 4-19 Max Output Frequency = 200 Hz.

Application requirement: If the output frequency is lower than 20 Hz, the output of terminal X49/9 should be 0 V. To fulfil the example requirement, enter 10% in parameter 36-52 Terminal X49/9 Min. Scale.

Parameter 36-53 Terminal X49/9 Max. Scale

#### **Table 1178: Parameter 36-53 Terminal X49/9 Max. Scale**

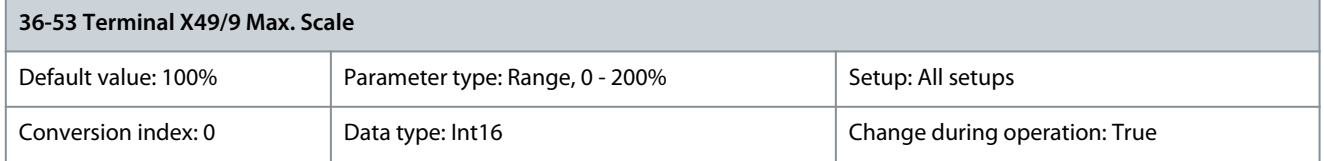

Scale the maximum output of terminal X49/9. For example, the scaling is done for the following reasons:

- To provide an output value lower than the maximum possible value.
- To provide the full signal range using output values lower than a certain limit.

To know more about how this parameter works, see parameter 6-52 Terminal 42 Output Max Scale. **Example:**

- Parameter 36-04 Terminal X49/9 Mode = [0] Voltage 0–10 V
- Parameter 36-50 Terminal X49/9 Analogue Output = [100] Output Frequency.
- Parameter 4-19 Max Output Frequency = 200 Hz.

**Example case 1:** 5 V maximum output is required when the output frequency is 200 Hz. Parameter 36-53 Terminal X49/9 Max. Scale x 100% = 200%. **Example case 2:** 10 V maximum output is required when the output frequency is 150 Hz (75% of the maximum output frequency). Parameter 36-53 Terminal X49/9 Max. Scale = 75%.

Parameter 36-54 Terminal X49/9 Bus Ctrl

#### **Table 1179: Parameter 36-54 Terminal X49/9 Bus Ctrl**

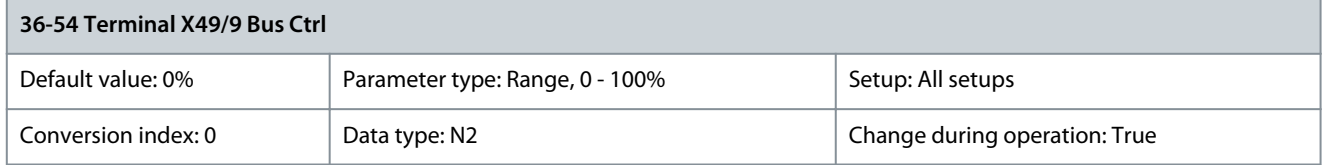

This parameter contains the output level of terminal X49/9 if the terminal is controlled by bus. Parameter 36-55 Terminal X49/9 Timeout Preset

#### **Table 1180: Parameter 36-55 Terminal X49/9 Timeout Preset**

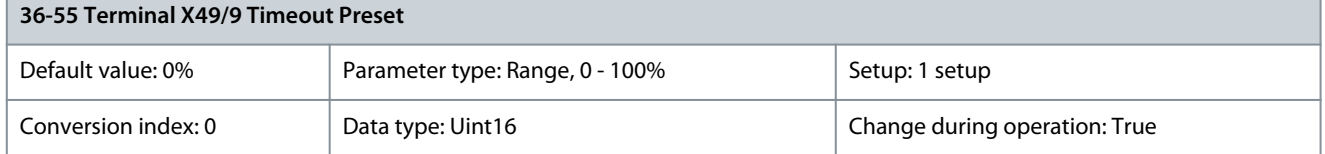

The drive sends the value of this parameter to the output terminal when the terminal is controlled by a fieldbus and a timeout is detected.

<u>Danfoss</u>

## 5.30.7 36-6\* Output X49/11

Use the parameters in this group to configure the mode of inputs and outputs of VLT® Programmable I/O MCB 115. Parameter 36-60 Terminal X49/11 Analogue Output

## **Table 1181: Parameter 36-60 Terminal X49/11 Analogue Output**

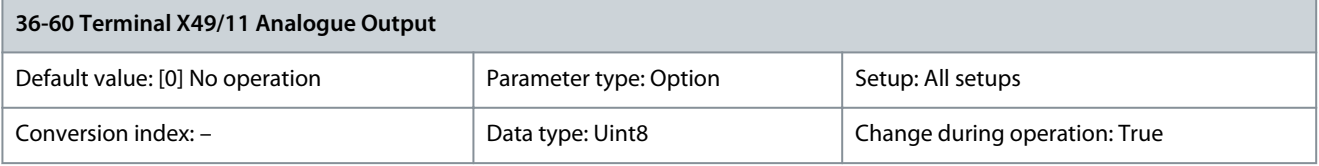

### Select the functionality of terminal X49/11.

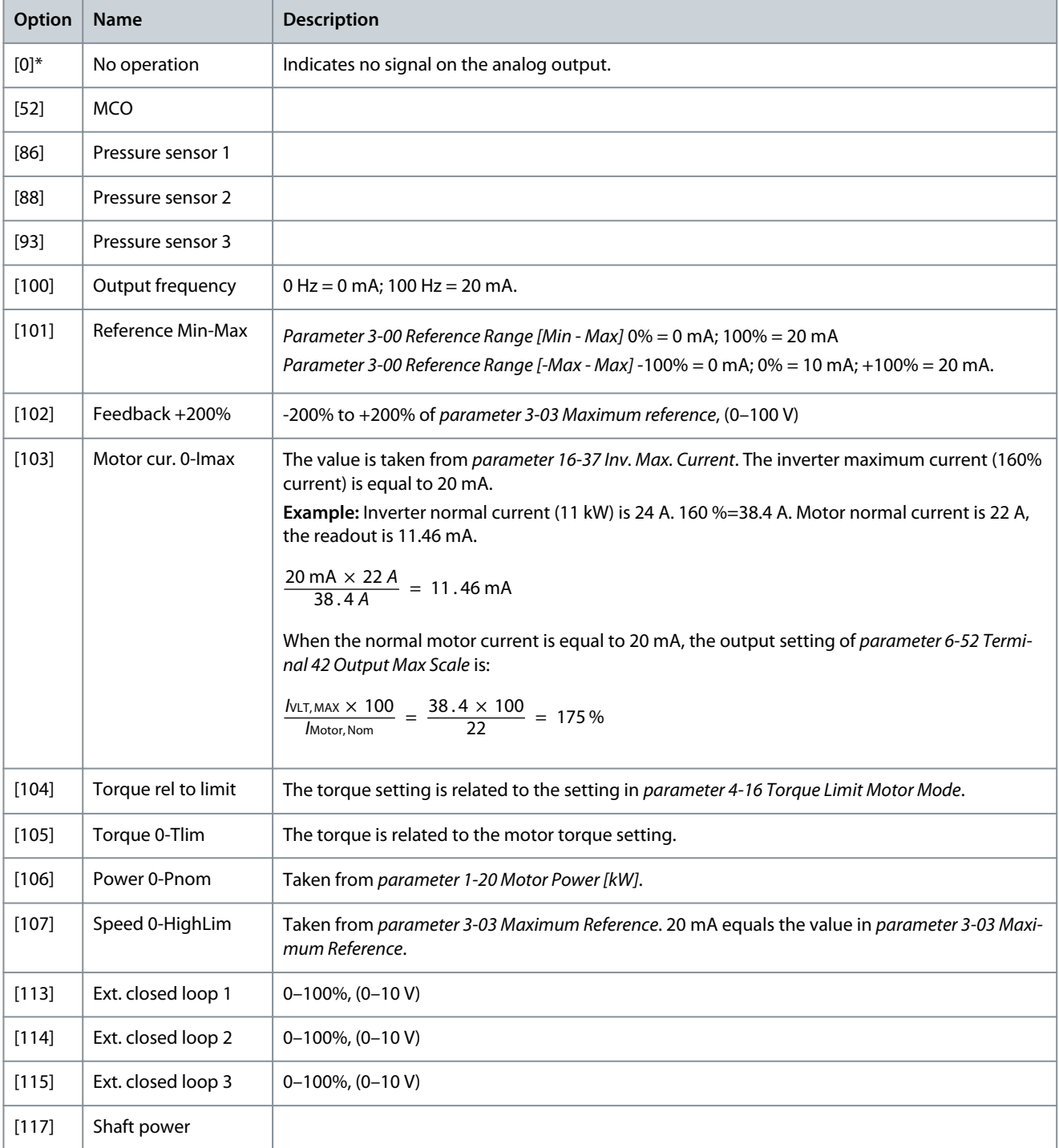

**Parameter Descriptions**

Danfoss

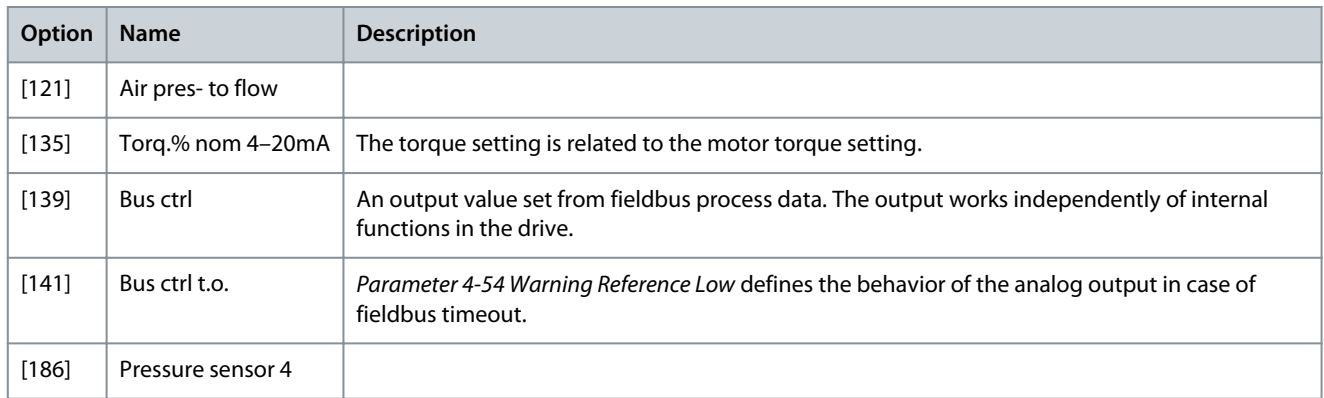

## Parameter 36-61 Terminal X49/11 Digital Output

## **Table 1182: Parameter 36-61 Terminal X49/11 Digital Output**

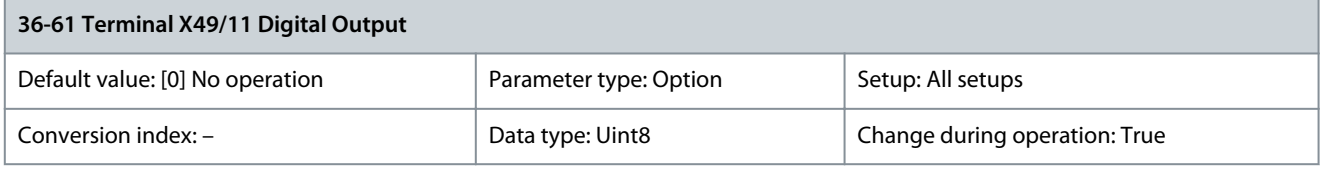

## Select the function of terminal X49/11 as a digital output.

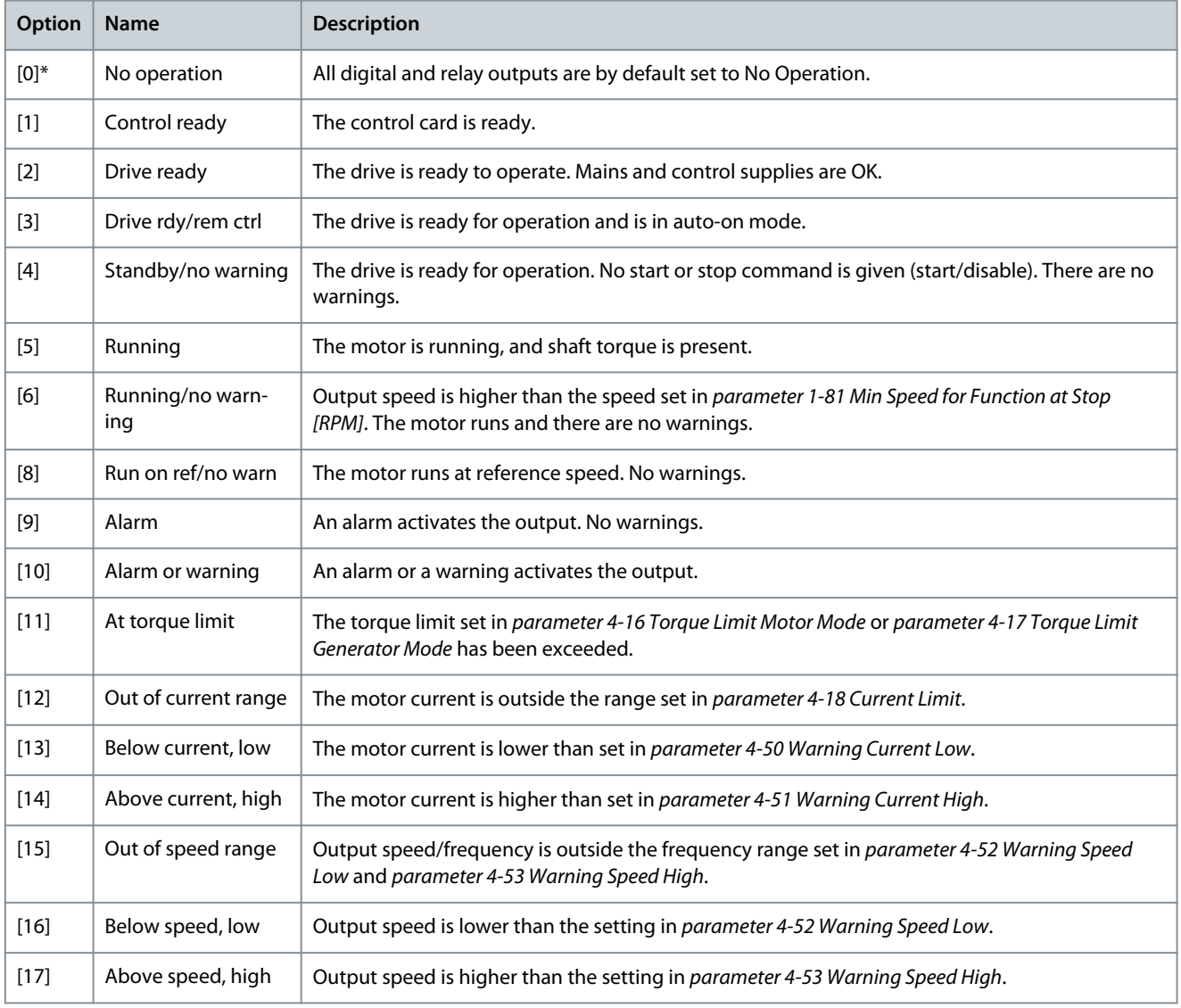

Danfoss

## **Parameter Descriptions**

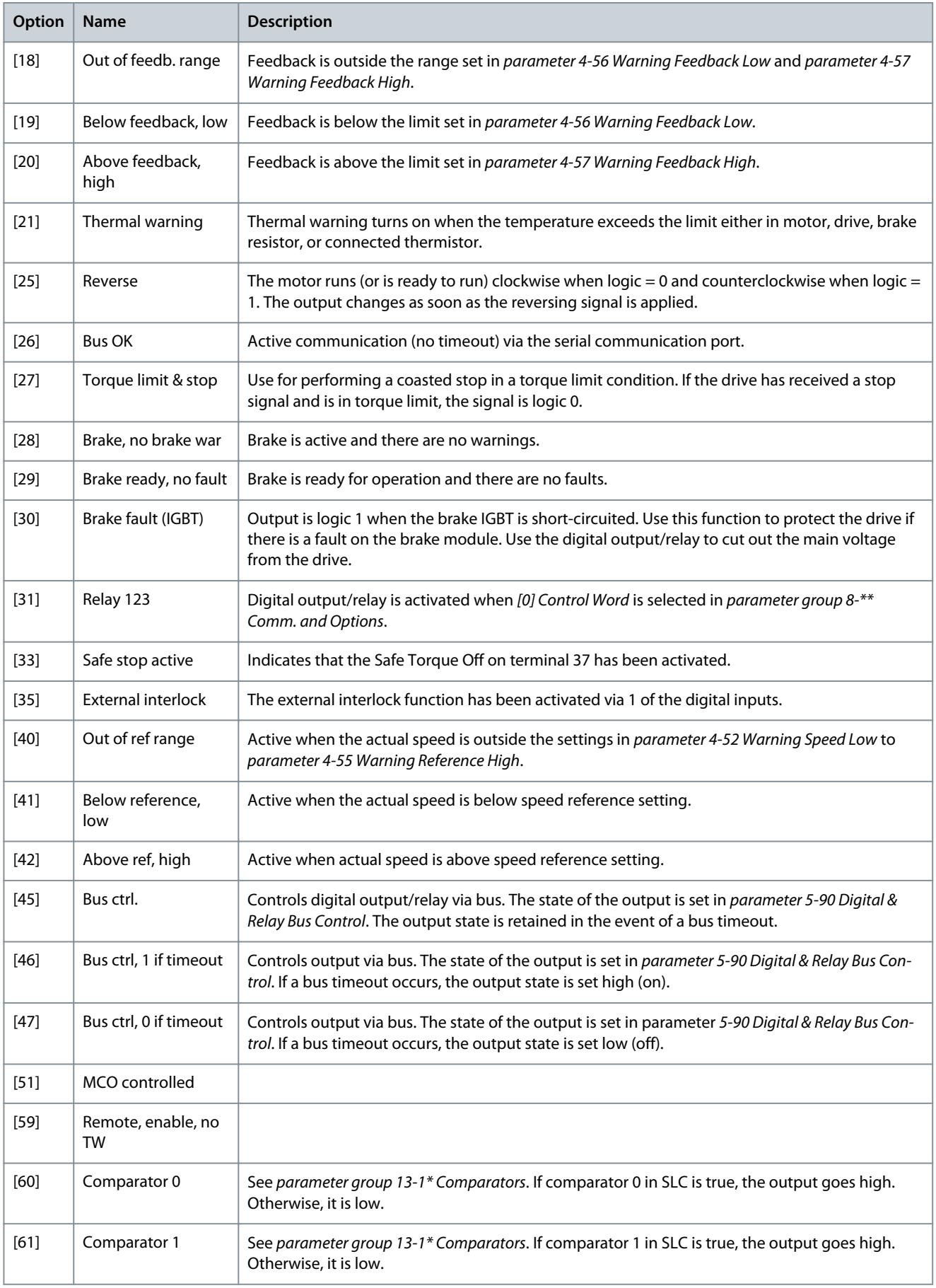

**Parameter Descriptions**

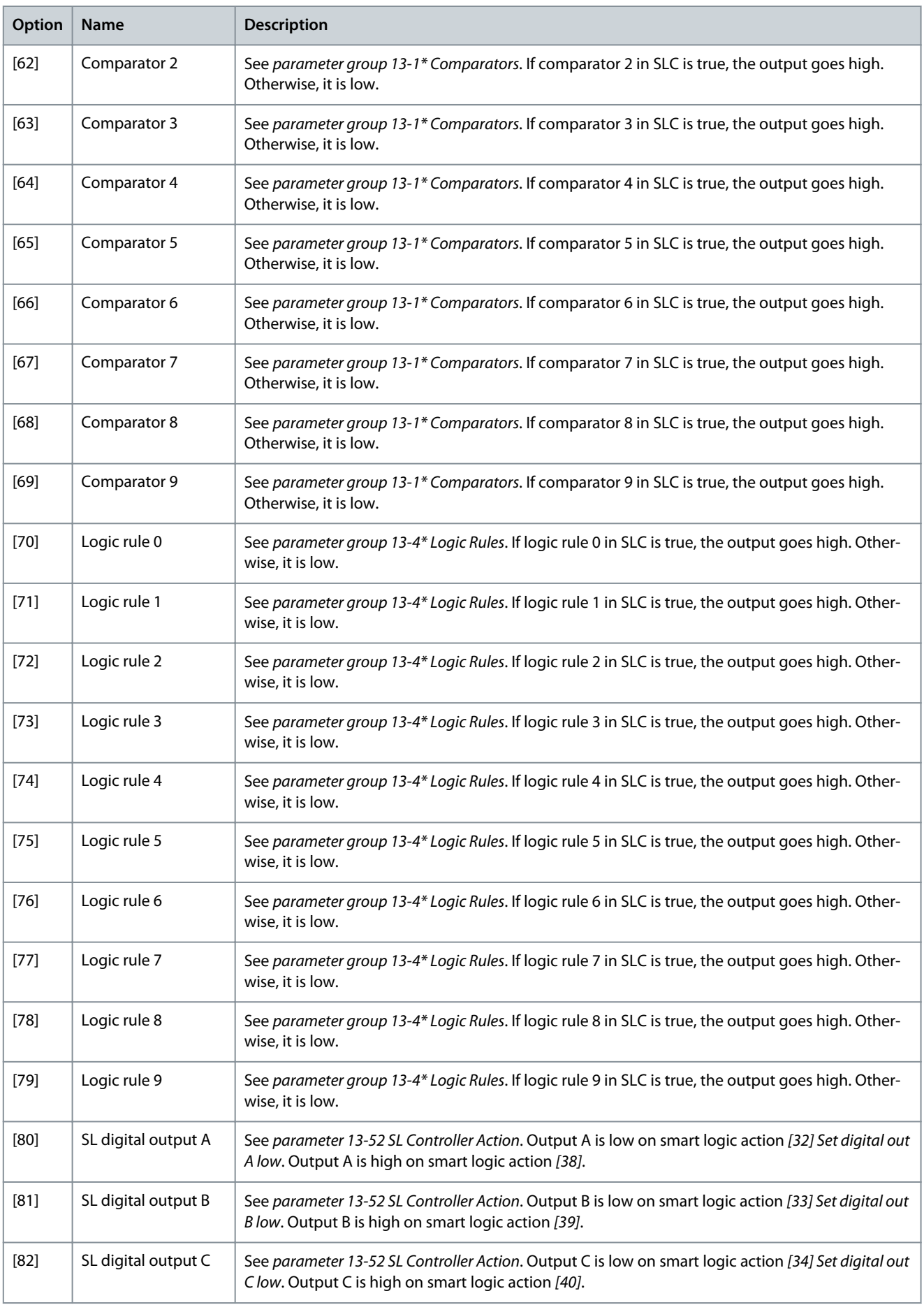

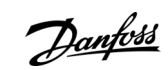

Danfoss

## **Parameter Descriptions**

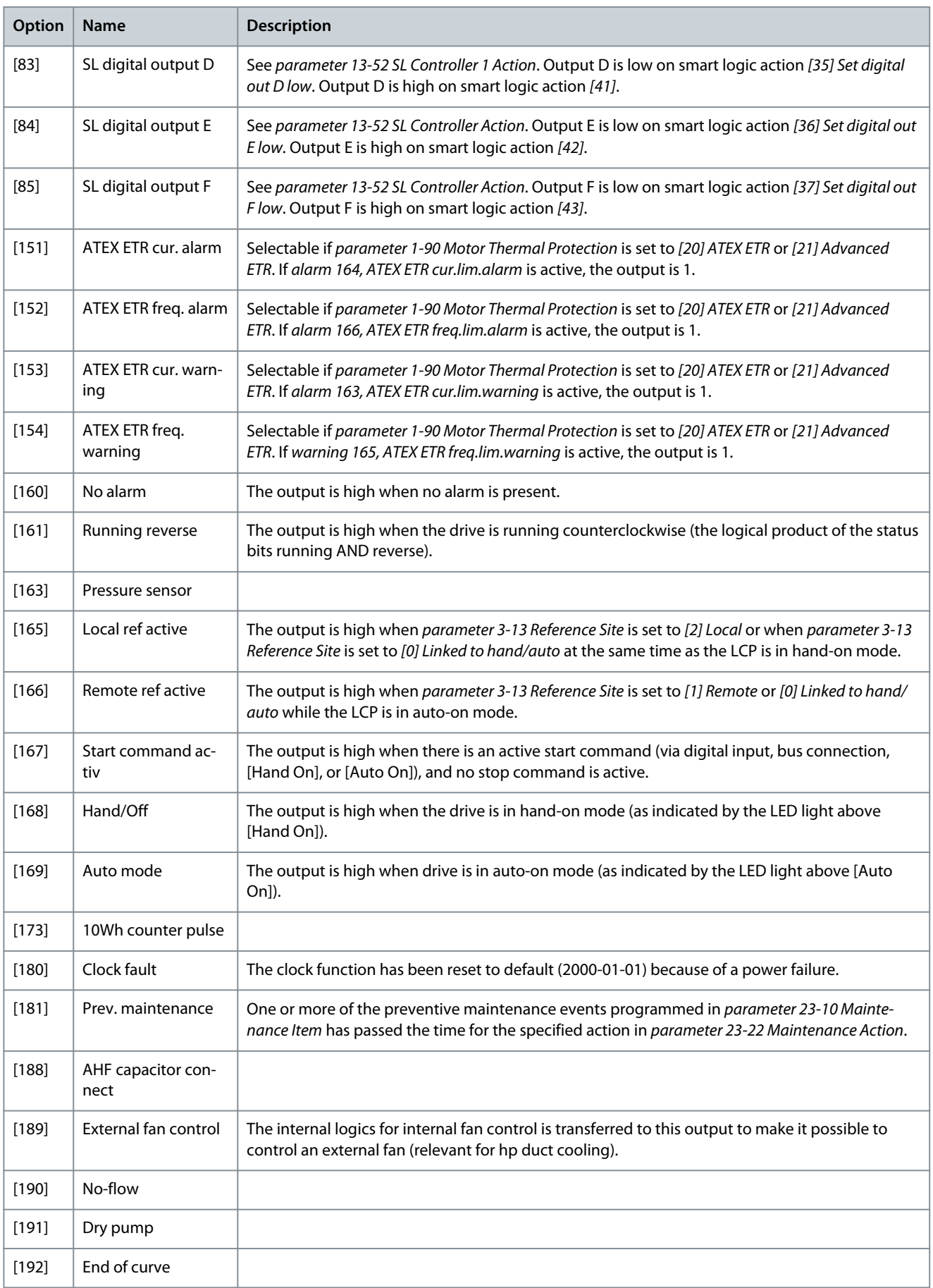

**Parameter Descriptions**

Danfoss

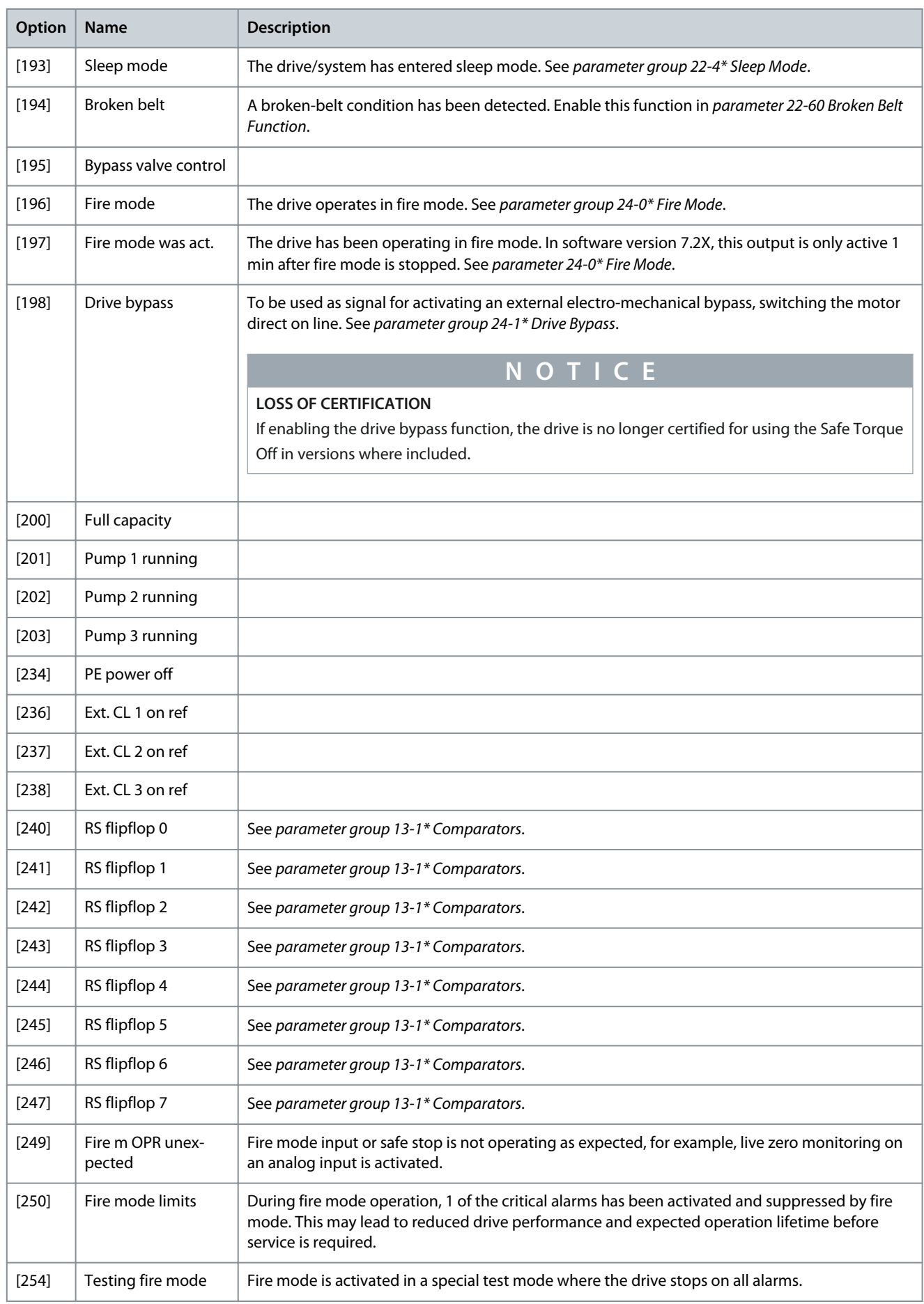

<u> Danfoss</u>

Parameter 36-62 Terminal X49/11 Min. Scale

#### **Table 1183: Parameter 36-62 Terminal X49/11 Min. Scale**

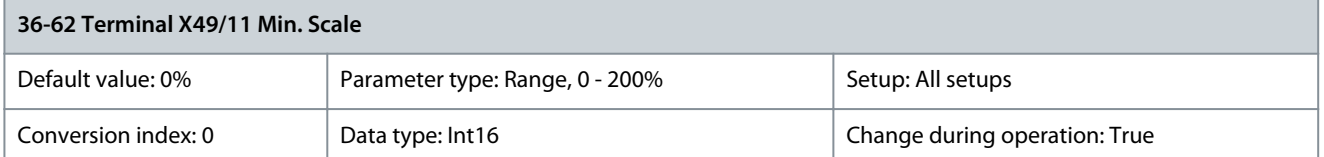

Match the minimum output of terminal X49/11 with a required value. The required value is defined as a percentage of the value selected in parameter 36-60 Terminal X49/11 Analogue Output. To know more about how this parameter works, see parameter 6-52 Terminal 42 Output Max Scale. The following example describes how the drive uses this parameter. **Example:**

- Parameter 36-05 Terminal X49/16 Mode = [0] Voltage 0–10 V.
- Parameter 36-50 Terminal X49/11 Analogue Output = [100] Output frequency.
- Parameter 4-19 Max Output Frequency = 200 Hz.

Application requirement: If the output frequency is lower than 20 Hz, the output of terminal X49/9 should be 0 V. To fulfil the example requirement, enter 10% in parameter 36-62 Terminal X49/11 Min. Scale.

Parameter 36-63 Terminal X49/11 Max. Scale

**Table 1184: Parameter 36-63 Terminal X49/11 Max. Scale**

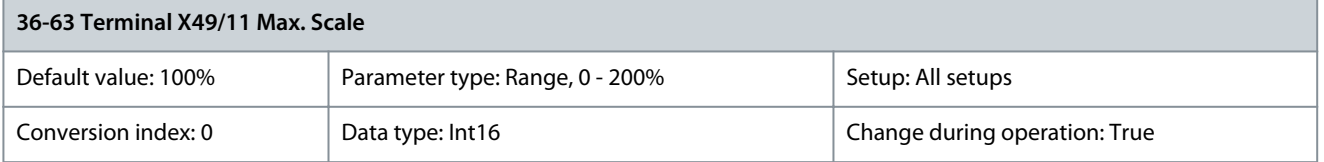

Scale the maximum output of terminal X49/11. For example, the scaling is done for the following reasons:

- To provide an output value lower than the maximum possible value.
- To provide the full signal range using output values lower than a certain limit.

To know more about how this parameter works, see parameter 6-52 Terminal 42 Output Max Scale. **Example:**

- Parameter 36-05 Terminal X49/11 Mode = [0] Voltage 0–10 V
- Parameter 36-60 Terminal X49/11 Analogue Output = [100] Output Frequency.
- Parameter 4-19 Max Output Frequency = 200 Hz.

**Example case 1:** 5 V maximum output is required when the output frequency is 200 Hz. Parameter 36-63 Terminal X49/11 Max. Scale x 100% = 200%. **Example case 2:** 10 V maximum output is required when the output frequency is 150 Hz (75% of the maximum output frequency). Parameter 36-63 Terminal X49/11 Max. Scale = 75%. Parameter 36-64 Terminal X49/11 Bus Ctrl

**Table 1185: Parameter 36-64 Terminal X49/11 Bus Ctrl**

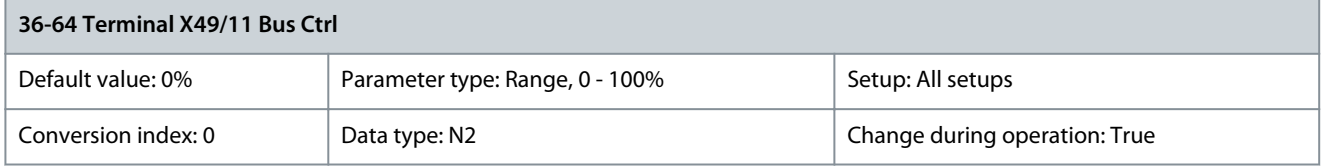

This parameter contains the output level of terminal X49/11 if the terminal is controlled by bus. Parameter 36-65 Terminal X49/11 Timeout Preset

#### **Table 1186: Parameter 36-65 Terminal X49/11 Timeout Preset**

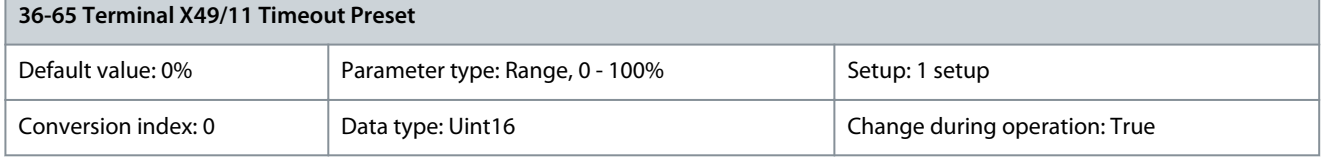

The drive sends the value of this parameter to the output terminal when the terminal is controlled by a fieldbus and a timeout is detected.

<u>Danfoss</u>

## 5.31 Parameter Group 40-\*\* Special Settings

## 5.31.1 40-4\* Extend. Fault Log

Parameters in this group are array parameters, where up to 10 alarm logs can be viewed. [0] is the most recently logged data and [9] is the oldest. This parameter group provides details on reference, frequency, motor current, voltage, DC-link voltage, status, and control word values at the time an alarm occurred.

Parameter 40-40 Fault Log: Ext. Reference

#### **Table 1187: Parameter 40-40 Fault Log: Ext. Reference**

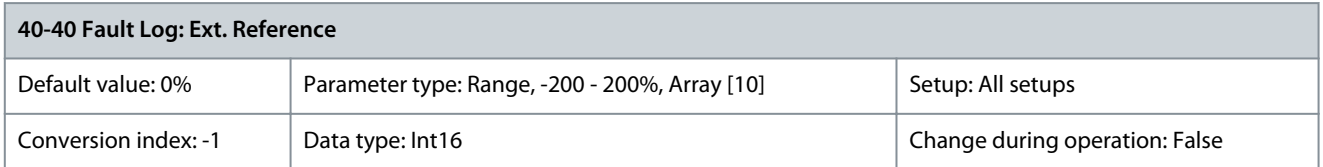

View the present reference value applied on impulse or analog basis when the logged event occurred. Parameter 40-41 Fault Log: Frequency

#### **Table 1188: Parameter 40-41 Fault Log: Frequency**

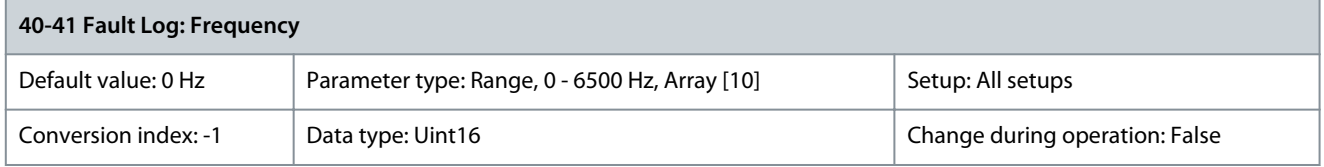

View the actual motor frequency value when the logged event occurred. Parameter 40-42 Fault Log: Current

#### **Table 1189: Parameter 40-42 Fault Log: Current**

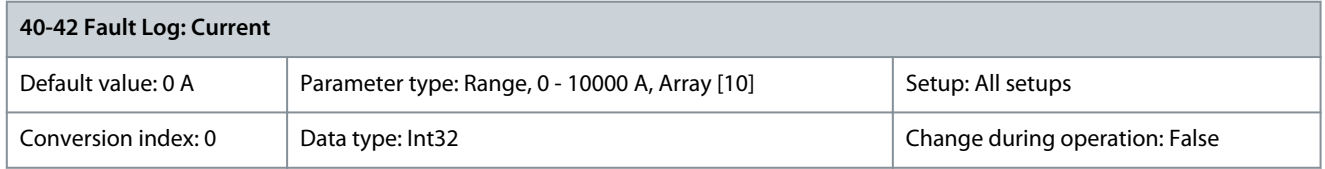

#### View the motor current measured when the logged event occurred. Parameter 40-43 Fault Log: Voltage

#### **Table 1190: Parameter 40-43 Fault Log: Voltage**

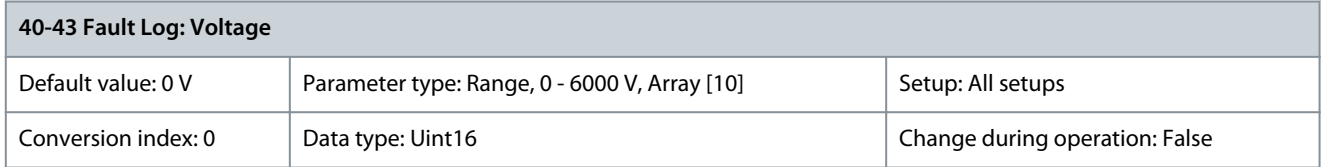

View the motor voltage when the logged event occurred. Parameter 40-44 Fault Log: DC Link Voltage

#### **Table 1191: Parameter 40-44 Fault Log: DC Link Voltage**

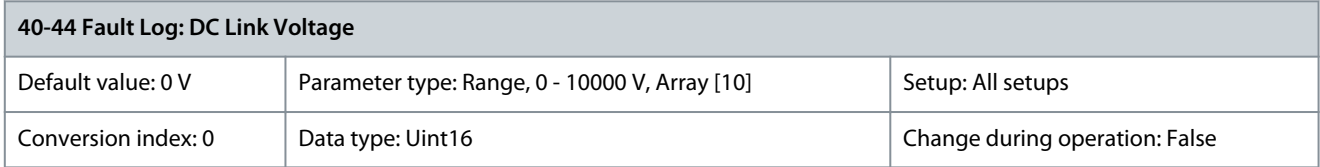

View the DC-link voltage when the logged event occurred.

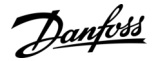

#### Parameter 40-45 Fault Log: Control Word

#### **Table 1192: Parameter 40-45 Fault Log: Control Word**

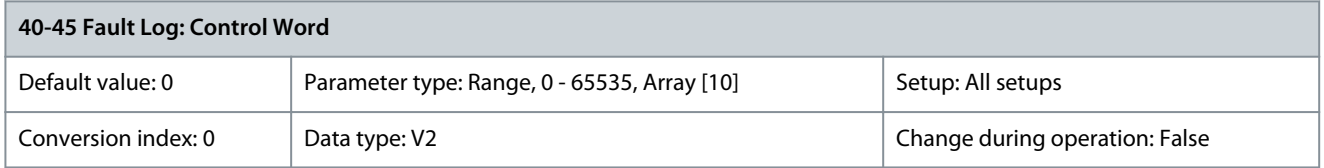

View the control word sent from the drive when the logged event occurred. Parameter 40-46 Fault Log: Status Word

#### **Table 1193: Parameter 40-46 Fault Log: Status Word**

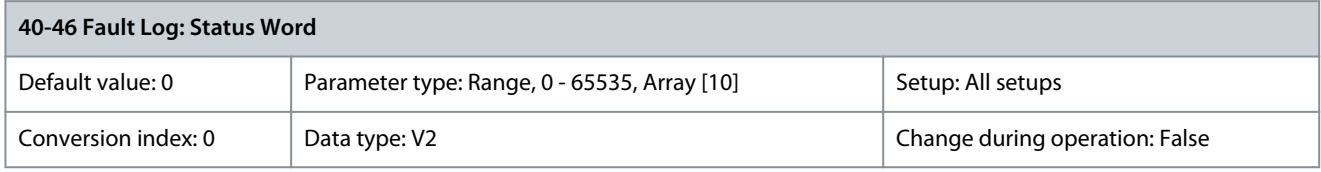

View the status word sent from the drive when the logged event occurred.

## 5.31.2 40-5\* Advanced Control Settings

Parameters for configuring the advanced motor control settings. Parameter 40-50 Flux Sensorless Model Shift

#### **Table 1194: Parameter 40-50 Flux Sensorless Model Shift**

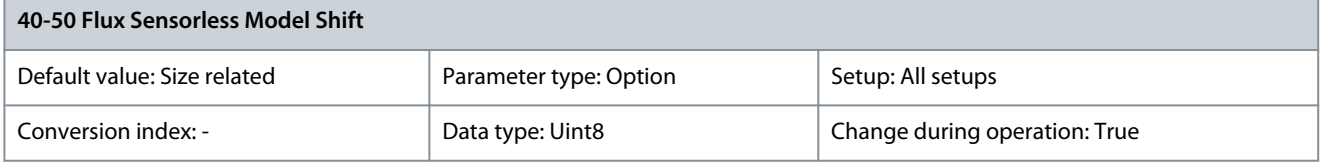

Use this parameter to enable or disable the shifting between flux model 1 and flux model 2 at low speed. See also parameter 1-66 Min. Current at Low Speed.

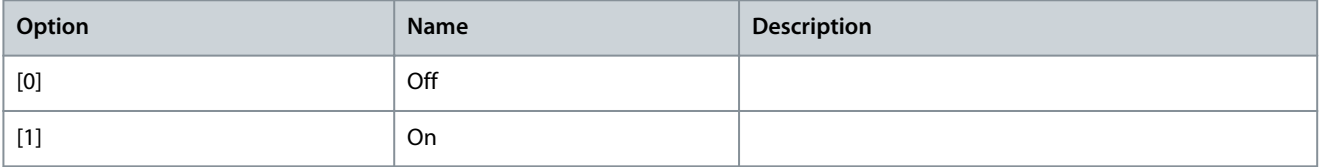

### Parameter 40-51 Flux Sensorless Corr. Gain

#### **Table 1195: Parameter 40-51 Flux Sensorless Corr. Gain**

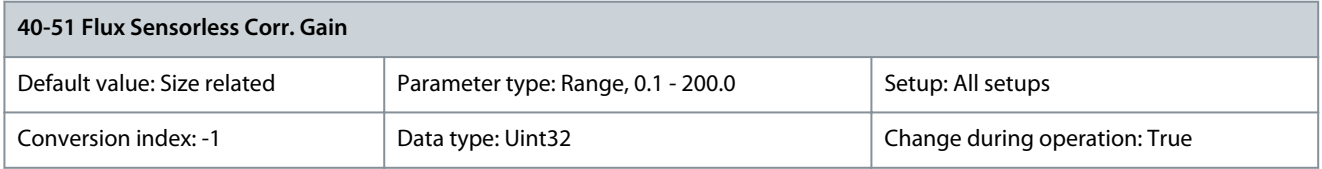

#### Adjust the flux correction gain used at low speed. Parameter 40-52 Speed PID Anti Windup Gain

#### **Table 1196: Parameter 40-52 Speed PID Anti Windup Gain**

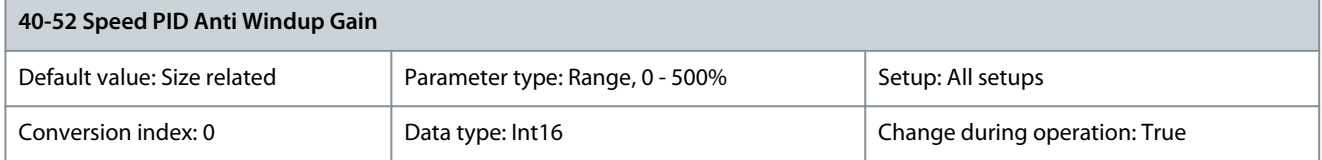

This Flux parameter is active in the drive when the following parameters are set to 1 of the values listed here:

<u>Danfoss</u>

- Parameter 1-00 Configuration Mode
	- [0] Speed open loop or
	- [1] Speed closed loop or
	- [4] Torque open loop
- Parameter 1-01 Motor Control Principle
	- [2] Flux sensorless or
	- [3] Flux w/motor feedback
- Parameter 1-10 Motor Construction
	- [0] Asynchron or
	- [1] PM, non-salient SPM or
	- [2] PM, salient IPM

## Parameter 40-53 Current PID Anti Windup Gain

#### **Table 1197: Parameter 40-53 Current PID Anti Windup Gain**

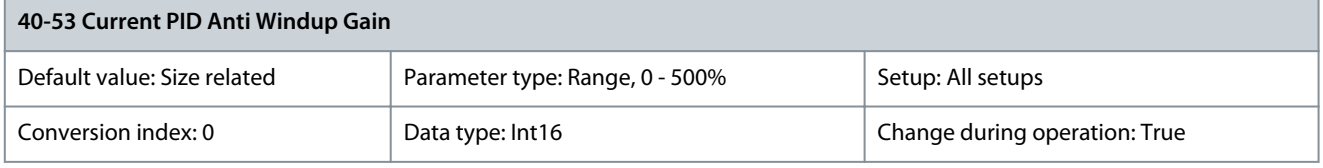

This Flux parameter is active in the drive when the following parameters are set to 1 of the values listed here:

- Parameter 1-00 Configuration Mode
	- [0] Speed open loop or
	- [1] Speed closed loop or
	- [4] Torque open loop
- Parameter 1-01 Motor Control Principle
	- [2] Flux sensorless or
	- [3] Flux w/motor feedback
- Parameter 1-10 Motor Construction
	- [0] Asynchron or
	- [1] PM, non-salient SPM or
	- [2] PM, salient IPM

Parameter 40-55 Modulation Index

#### **Table 1198: Parameter 40-55 Modulation Index**

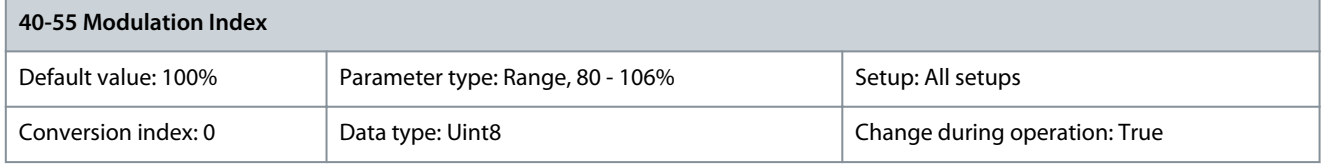

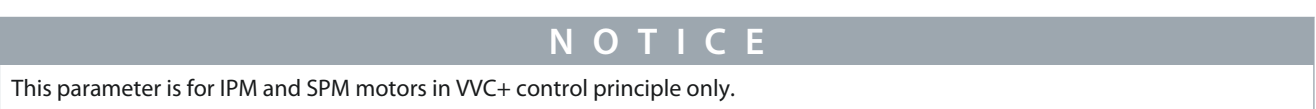

Activate this parameter by setting parameter 14-03 Overmodulation to [2] User Defined. Use this parameter to set the maximum modulation index and thus trim the application, especially if running with high-power motors without sine-wave filters. Increasing the maximum modulation index increases the motor voltage and improves efficiency and stability. Setting the modulation index too high may lead to torque ripples on the motor shaft.

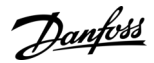

Parameter 40-56 Rotor Position Estimation Gain

#### **Table 1199: Parameter 40-56 Rotor Position Estimation Gain**

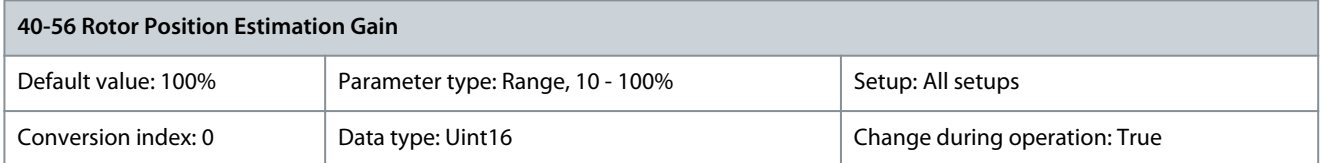

When running IPM with high speed, high load, and low mains voltage, there is an increased risk of nuisance alarms. To reduce the risk of alarms, decrease the value, which then increases control stability.

## 5.31.3 40-6\* IPv6 Settings

Parameter 40-60 IPv6 Address Assignment

#### **Table 1200: Parameter 40-60 IPv6 Address Assignment**

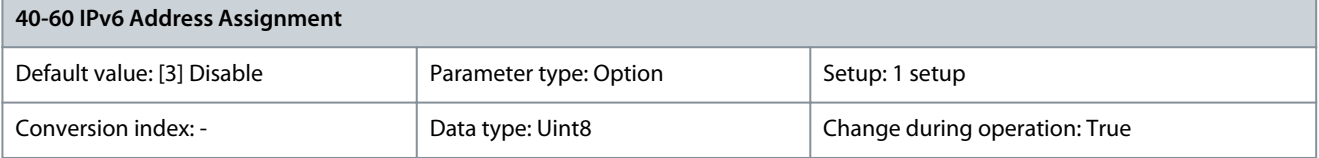

Select the method for assigning the IP address. If selecting [0] Manual, the IP address can be set in parameter 40-61 IPv6 Address. To stop communication via IPv6, select [3] Disable.

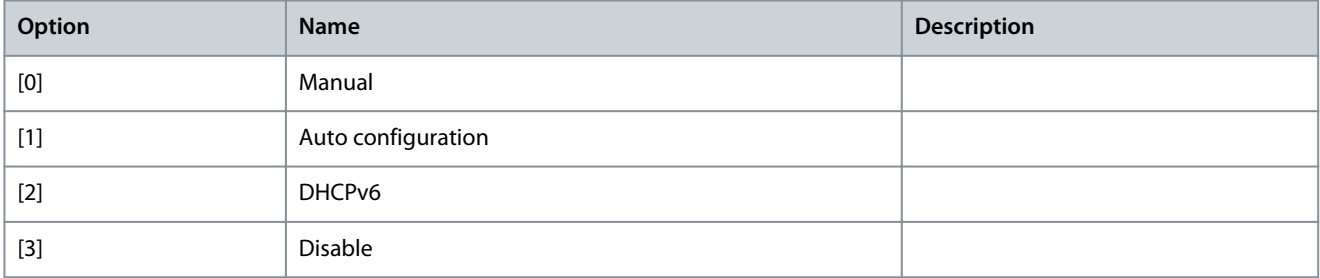

### Parameter 40-61 IPv6 Address

#### **Table 1201: Parameter 40-61 IPv6 Address**

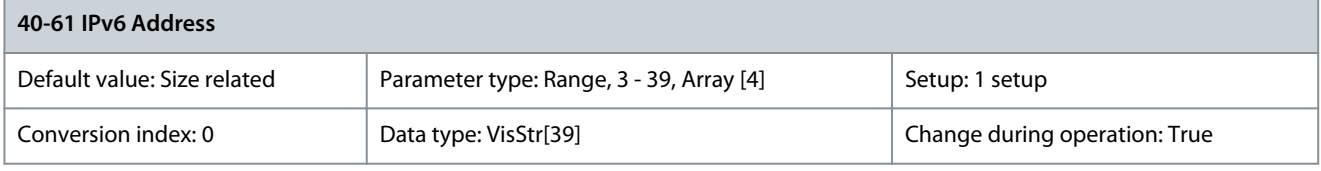

Use this parameter for configuring the IP address of the option in IPv6 format. Parameter 40-62 Prefix Length

#### **Table 1202: Parameter 40-62 Prefix Length**

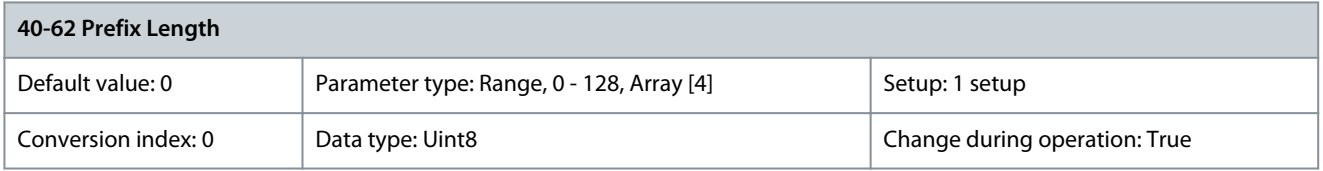

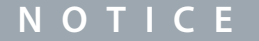

If parameter 40-60 IPv6 Address is set to [1] Auto Configuration or [2] DHCPv6, this parameter is read-only.

Use this parameter for configuring the submask of the option.

#### Parameter 40-63 Default Gateway

#### **Table 1203: Parameter 40-63 Default Gateway**

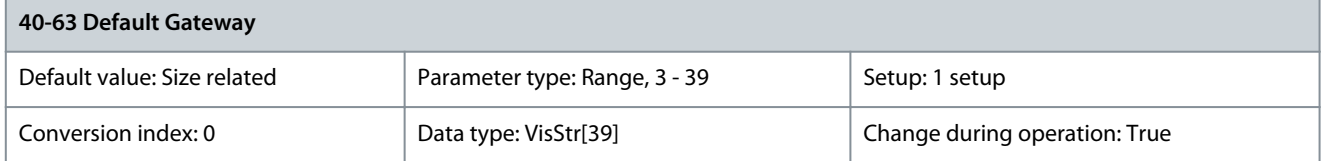

Use this parameter for setting the default gateway for IPv6. Parameter 40-64 DHCPv6 Server

#### **Table 1204: Parameter 40-64 DHCPv6 Server**

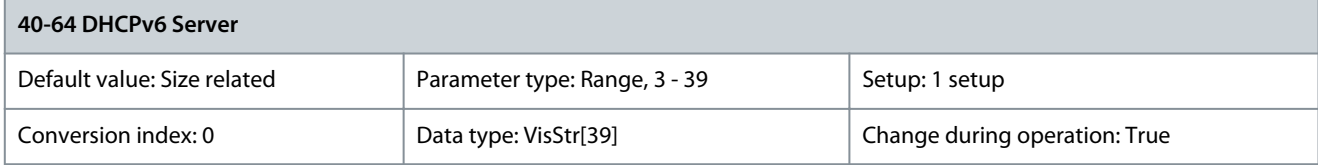

This parameter shows the IP address of the detected DHCPv6 server. Parameter 40-65 Lease Expires IPv6

#### **Table 1205: Parameter 40-65 Lease Expires IPv6**

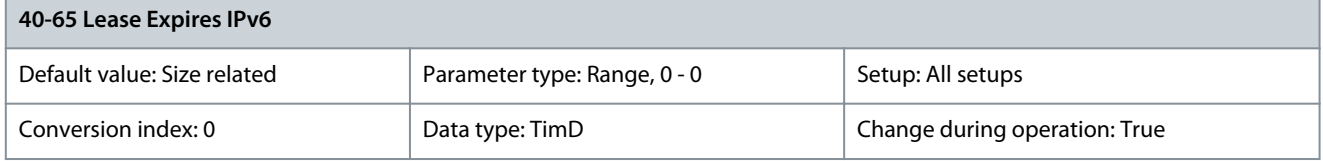

This parameter shows the remaining time for the currently assigned IP address by the DHCPv6 server in the format DD:HH:MM:SS. Parameter 40-66 Name Servers IPv6

#### **Table 1206: Parameter 40-66 Name Servers IPv6**

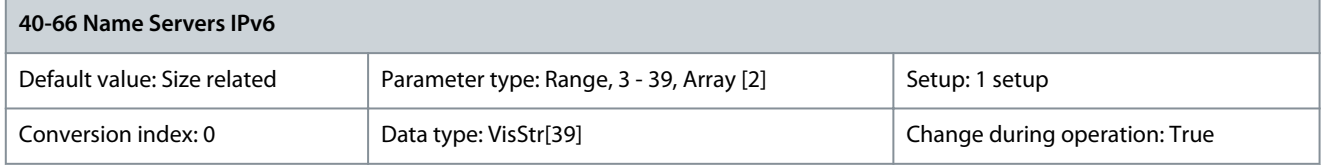

This parameter shows the IP address found on the DHCPv6 server.

## 5.31.4 40-8\* IoT Settings

Parameter 40-80 IoT Profile

#### **Table 1207: Parameter 40-80 IoT Profile**

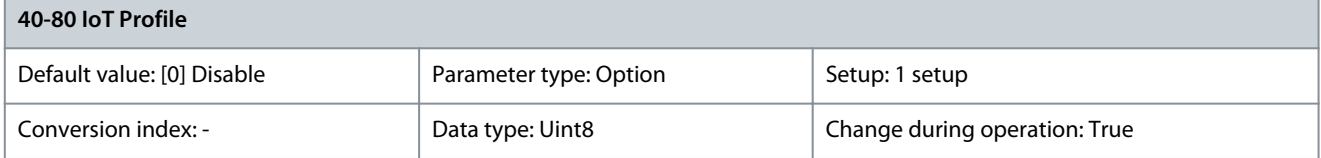

Select the profile to publish data on the selected IoT protocol.

Danfoss

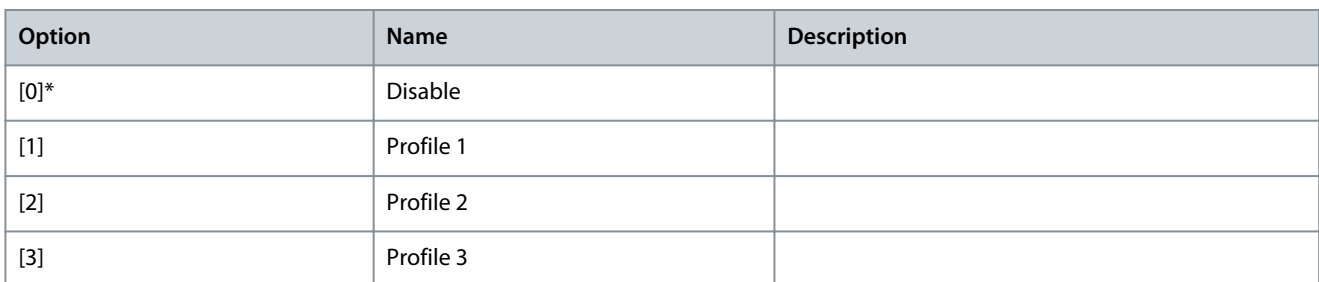

### Parameter 40-81 IoT Connection Info

#### **Table 1208: Parameter 40-81 IoT Connection Info**

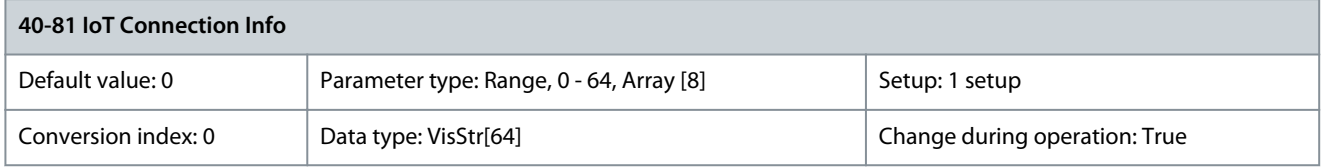

Shows status and configuration information of the current IoT protocol.

## 5.31.5 40-9\* Security

## Parameter 40-90 UUID

#### **Table 1209: Parameter 40-90 UUID**

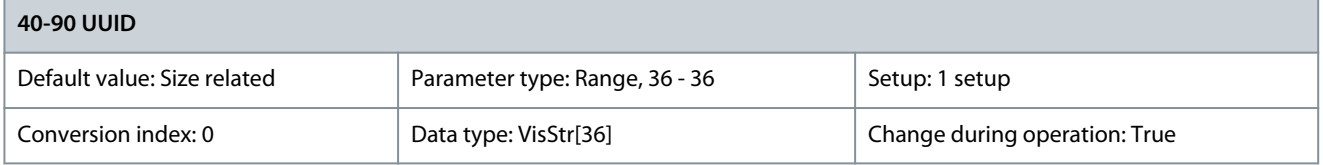

The Universal Unique Identifier (UUID) identifies this device within the network. Parameter 40-92 802.1X Port-Based Network Access Control

#### **Table 1210: Parameter 40-92 802.1X Port-Based Network Access Control**

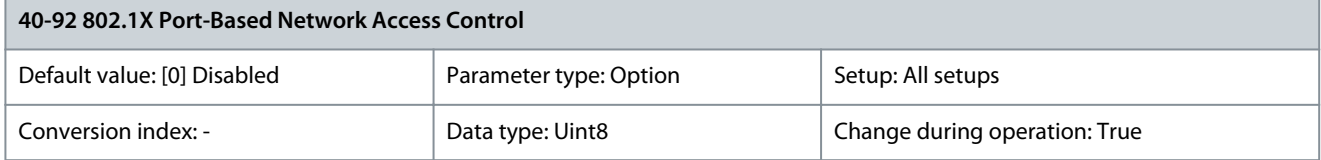

#### Use this parameter for setting the protocol used for network port access control using 802.1X.

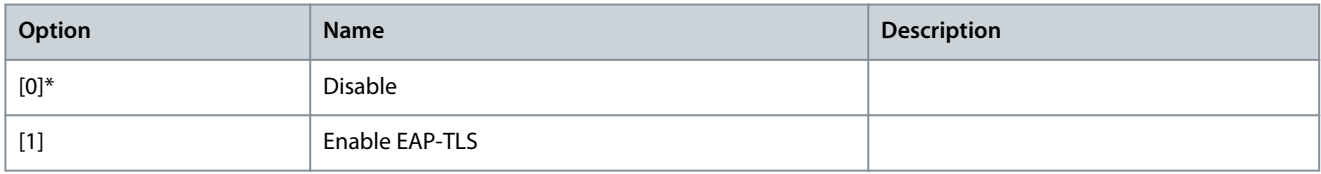

#### Parameter 40-99 Protocol Status Word

### **Table 1211: Parameter 40-99 Protocol Status Word**

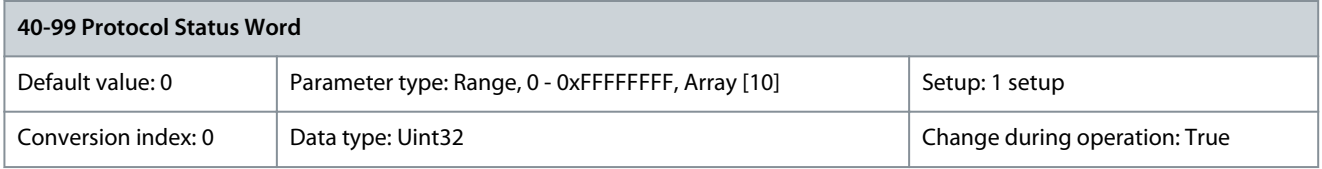

This parameter shows the protocol status word for the drive in hex code.

## 5.32 Parameter Group 43-\*\* Unit Readouts

The parameters in this group provide readouts for monitoring the operation of drives in enclosure sizes D–F.

## 5.32.1 43-0\* Component Status

This parameter group contains read-only information on hardware components in the power section. All parameters in this group are arrays:

- [0]: Power card 1 (the master power card in a parallel drive, or the only power card in a drive with a single inverter section).
- [1]: Power card 2 (inverter connection in a parallel drive).
- [2]: Power card 3 (inverter connection in a parallel drive).
- [3]: Power card 4 (inverter connection in a parallel drive).
- [4]: Power card 5 (rectifier connection in a parallel drive).
- [5]: Power card 6 (rectifier connection in a parallel drive).
- [6]: Power card 7 (rectifier connection in a parallel drive).
- [7]: Power card 8 (rectifier connection in a parallel drive).
- [8]: Inrush card (optional).
- [9]: Fan power card 1 (optional).
- [10]: Fan power card 2 (optional).

Parameter 43-00 Component Temp.

## **Table 1212: Parameter 43-00 Component Temp.**

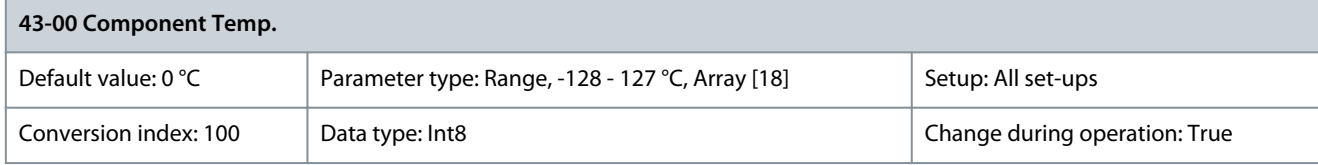

Shows the temperature of a system component. The elements of the array reference local PCB temperature sensor measurements. Parameter 16-31 System Temp. uses all elements in this array to calculate the system temperature. Parameter 43-01 Auxiliary Temp.

## **Table 1213: Parameter 43-01 Auxiliary Temp.**

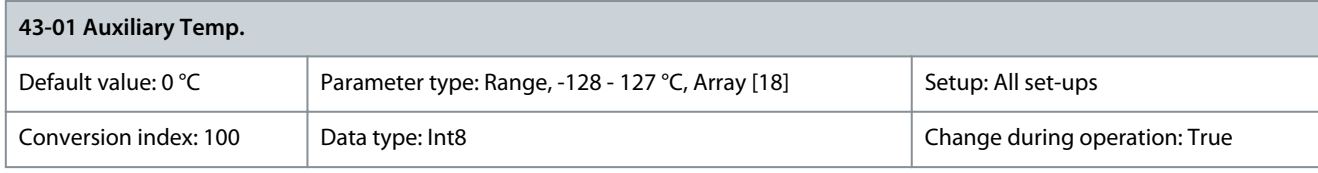

Shows the temperature of an auxiliary component. The elements of the array reference the temperature measurements from the NTC temperature sensors connected to hardware components in the drive. Refer to the Operating Guide for specifications of temperature sensor placement. Parameter 43-02 Component SW ID

## **Table 1214: Parameter 43-02 Component SW ID**

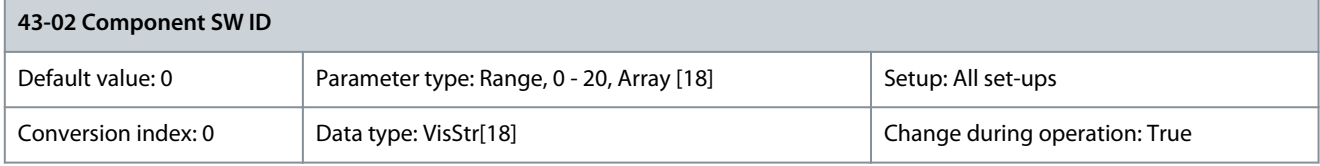

Shows the software version of the installed option.

## 5.32.2 43-1\* Power Card Status

This parameter group contains read-only information on the power card status. All parameters in this group are arrays:

- [0]: Power card 1 (the master power card in a parallel drive, or the only power card in a drive with a single inverter section).
- [1]: Power card 2 (inverter connection in a parallel drive).

<u>Danfoss</u>

- [2]: Power card 3 (inverter connection in a parallel drive).
- [3]: Power card 4 (inverter connection in a parallel drive).
- [4]: Power card 5 (rectifier connection in a parallel drive).
- [5]: Power card 6 (rectifier connection in a parallel drive).
- [6]: Power card 7 (rectifier connection in a parallel drive).
- [7]: Power card 8 (rectifier connection in a parallel drive).

Parameter 43-10 HS Temp. ph.U

#### **Table 1215: Parameter 43-10 HS Temp. ph.U**

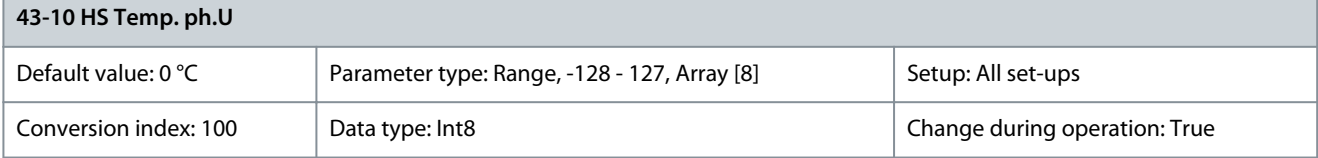

Shows the heat sink temperature at the location of the phase U IGBT power module. This measurement is not available in all enclosure sizes. Parameter 16-34 Heatsink Temp. uses the value in this parameter. Parameter 43-11 HS Temp. ph.V

#### **Table 1216: Parameter 43-11 HS Temp. ph.V**

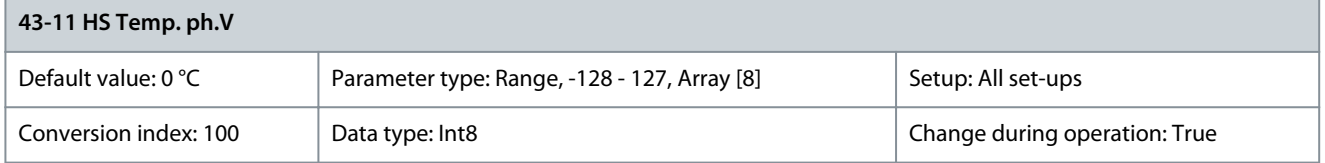

Shows the heat sink temperature at the location of the phase V IGBT power module. This measurement is not available in all enclosure sizes. Parameter 16-34 Heatsink Temp. uses the value in this parameter. Parameter 43-12 HS Temp. ph.W

#### **Table 1217: Parameter 43-12 HS Temp. ph.W**

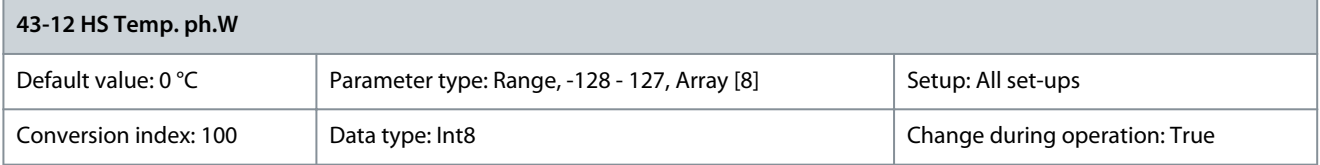

Shows the heat sink temperature at the location of the phase W IGBT power module. This measurement is not available in all enclosure sizes. Parameter 16-34 Heatsink Temp. uses the value in this parameter.

Parameter 43-13 PC Fan A Speed

#### **Table 1218: Parameter 43-13 PC Fan A Speed**

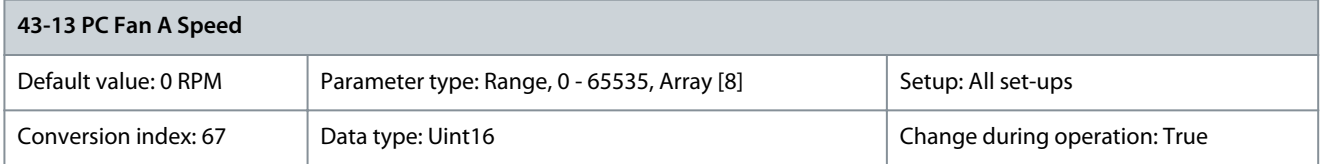

Shows the measured speed of fan A on the power card. Each power card has up to 3 fan connections. Place the fan in the drive according to the Operating Guide. A typical placement for fan A is in the backchannel (the external fan). The value of this parameter is:

- The actual fan speed when there is a DC fan in the drive.
- Relative speed when there is an AC fan in the drive.

#### Parameter 43-14 PC Fan B Speed

#### **Table 1219: Parameter 43-14 PC Fan B Speed**

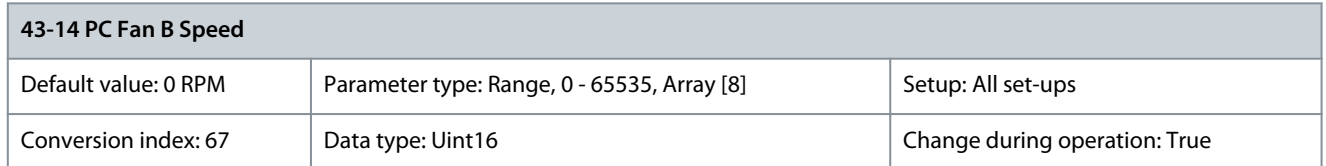

Shows the measured speed of fan B on the power card. Each power card has up to 3 fan connections. Place the fan in the drive according to the Operating Guide. A typical placement for fan B is on the enclosure door (the internal fan). The value of this parameter is:

- The actual fan speed when there is a DC fan in the drive.
- Relative speed when there is an AC fan in the drive.

Parameter 43-15 PC Fan C Speed

#### **Table 1220: Parameter 43-15 PC Fan C Speed**

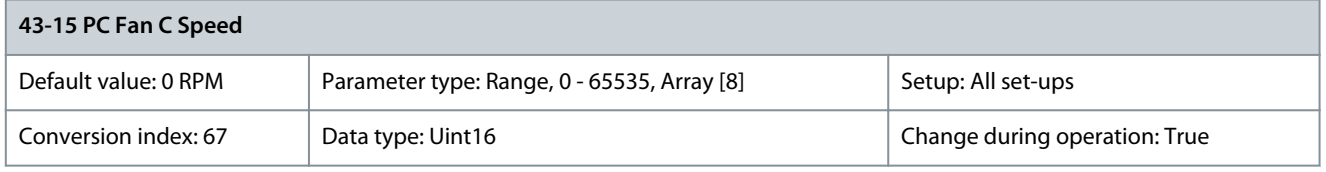

Shows the measured speed of fan C on the power card. Each power card has up to 3 fan connections. Place the fan in the drive according to the Operating Guide. A typical placement for fan C is inside the enclosure (the mixing fan). The value of this parameter is:

- The actual fan speed when there is a DC fan in the drive.
- Relative speed when there is an AC fan in the drive.

## 5.32.3 43-2\* Fan Pow.Card Status

Parameter 43-20 FPC Fan A Speed

#### **Table 1221: Parameter 43-20 FPC Fan A Speed**

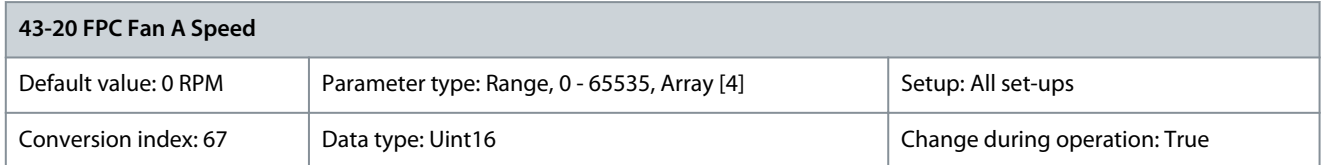

Shows the speed of the power card fan A. Parameter 43-21 FPC Fan B Speed

#### **Table 1222: Parameter 43-21 FPC Fan B Speed**

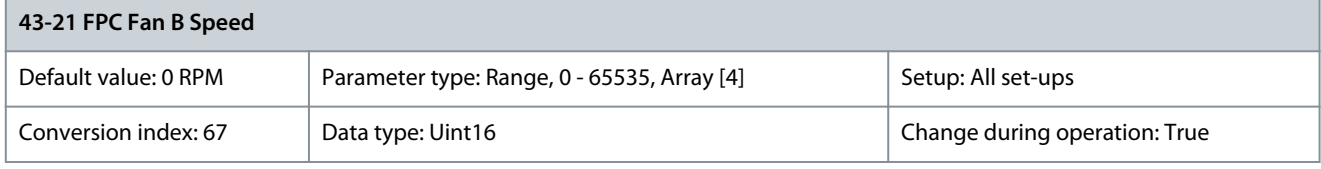

Shows the speed of the power card fan B. Parameter 43-23 FPC Fan D Speed

#### **Table 1223: Parameter 43-23 FPC Fan D Speed**

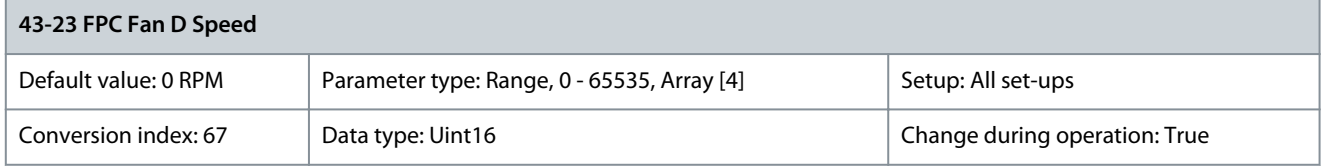

**Programming Guide**

Shows the speed of the power card fan D. Parameter 43-24 FPC Fan E Speed

#### **Table 1224: Parameter 43-24 FPC Fan E Speed**

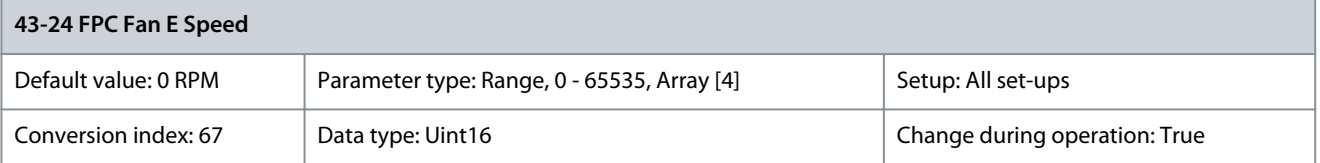

#### Shows the speed of the power card fan E. Parameter 43-25 FPC Fan F Speed

#### **Table 1225: Parameter 43-25 FPC Fan F Speed**

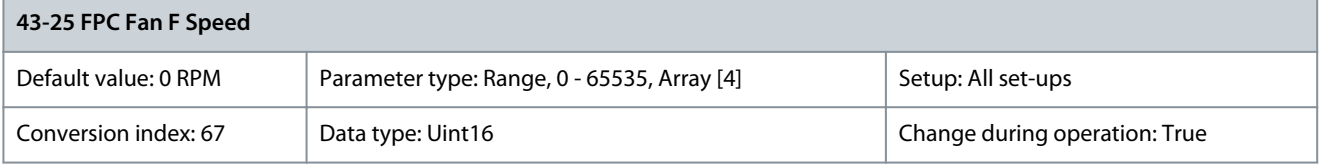

Shows the speed of the power card fan F.

## 5.33 Parameter Group 50-\*\* License Parameter 50-00 License Installed

#### **Table 1226: Parameter 50-00 License Installed**

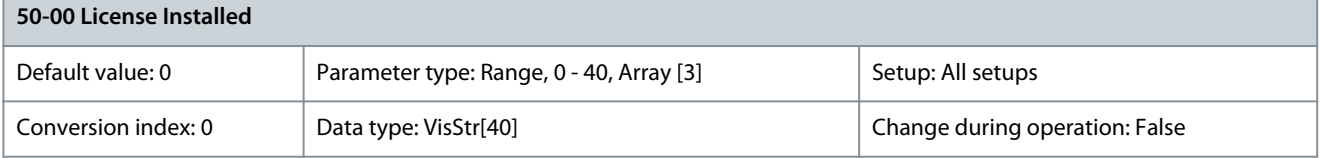

Shows all licenses activated in the drive. Parameter 50-01 License Code

#### **Table 1227: Parameter 50-01 License Code**

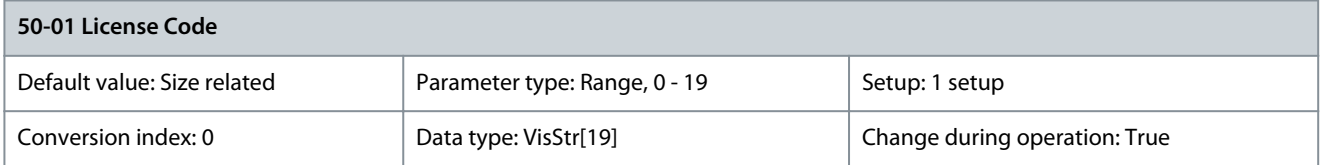

Enter the license code provided by the Danfoss sales representative to activate licensed features in the drive. The license code comprises 16 alphanumeric characters in the format (XXXX-XXXX-XXXX-XXXX). When the license is accepted by the drive, the parameter is shown as 0000-0000-0000-0000.

## **N O T I C E**

Restart the drive after entering the new license code. Parameters relevant for configuring the new feature(s) are now shown in the drive. The new type code is reflected in parameter 15-45 Actual Typecode String. The original type code of the drive can be viewed in parameter 15-44 Ordered Typecode String. The activated license is shown in parameter 50-00 License Installed.

The license code can also be set from the factory.

## 5.34 Parameter Group 600-\*\* PROFIsafe

Parameter 600-00 Velocity Reference Value

**Table 1228: Parameter 600-00 Velocity Reference Value**

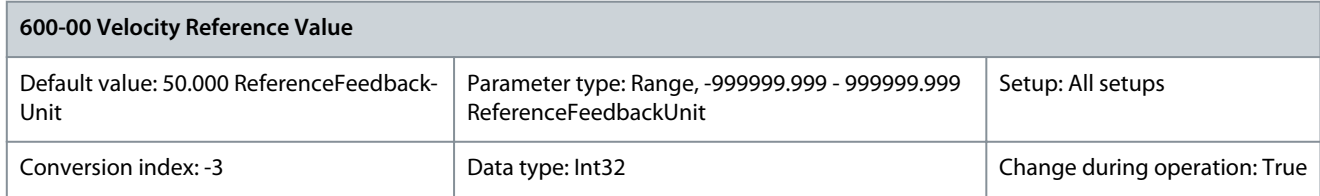

The velocity reference sets the speed value for 100% for N2/N4 normalized speed signals.

## **6 Troubleshooting**

## 6.1 Status Messages

## 6.1.1 Warnings and Alarms

A warning or an alarm is signaled by the relevant indicator light on the front of the drive and indicated by a code on the display. A warning remains active until its cause is no longer present. Under certain circumstances, operation of the motor may still be continued. Warning messages may be critical, but are not necessarily so.

In the event of an alarm, the drive trips. Reset the alarm to resume operation once the cause has been rectified.

3 ways to reset:

- Press [Reset].
- Via a digital input with the reset function.
- Via serial communication/optional fieldbus.

## **N O T**

#### After a manual reset pressing [Reset], press [Auto On] to restart the motor.

If an alarm cannot be reset, the reason may be that its cause has not been rectified, or the alarm is trip locked.

Alarms that are trip locked offer extra protection, meaning that the mains supply must be switched off before the alarm can be reset. After being switched back on, the drive is no longer blocked and can be reset once the cause has been rectified.

Alarms that are not trip locked can also be reset using the automatic reset function in *parameter 14-20 Reset Mode* (Warning: Automatic wake up is possible.)

If a warning or alarm is marked against a code in the alarm/warning code list, this means that either a warning occurs before an alarm, or it is possible to specify whether a warning or an alarm should be shown for a given fault.

This is possible, for instance, in parameter 1-90 Motor Thermal Protection. After an alarm or trip, the motor carries on coasting, and the alarm and warning flash. Once the problem has been rectified, only the alarm continues flashing until the drive is reset.

## **N**  $\overline{A}$

No missing motor phase detection (numbers 30-32) and no stall detection are active when parameter 1-10 Motor Construction is set to [1] PM non-salient SPM.

## 6.1.2 Alarm/Warning Code List

## **N O T I C E**

If more selections are marked as default, it indicates that the warning changes to an alarm after a certain time.

- $X = Default$
- $(X)$  = Possible selection
- – = Not relevant

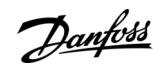

Danfoss

**Troubleshooting**

## **Table 1229: Alarm/Warning Code List**

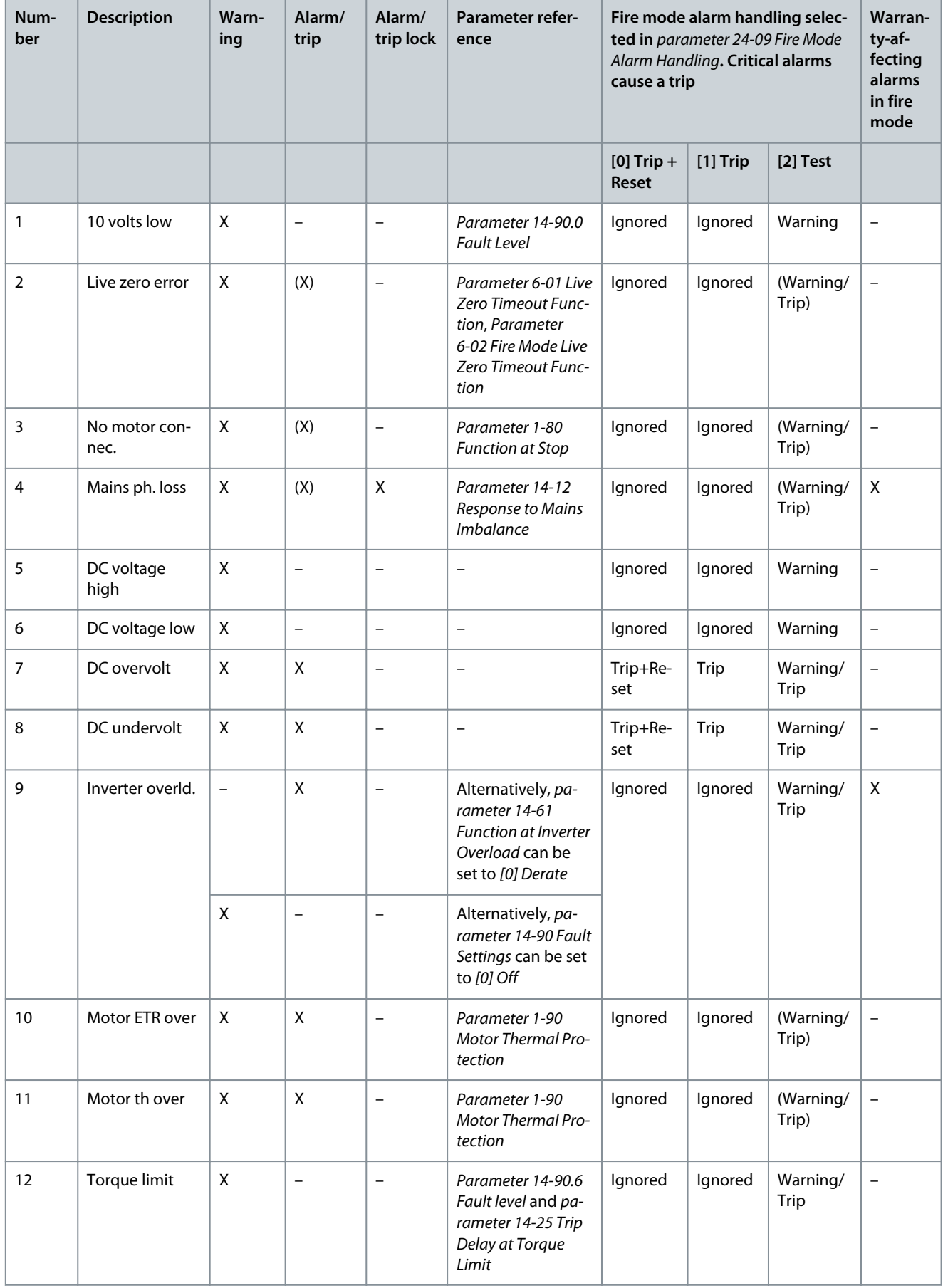

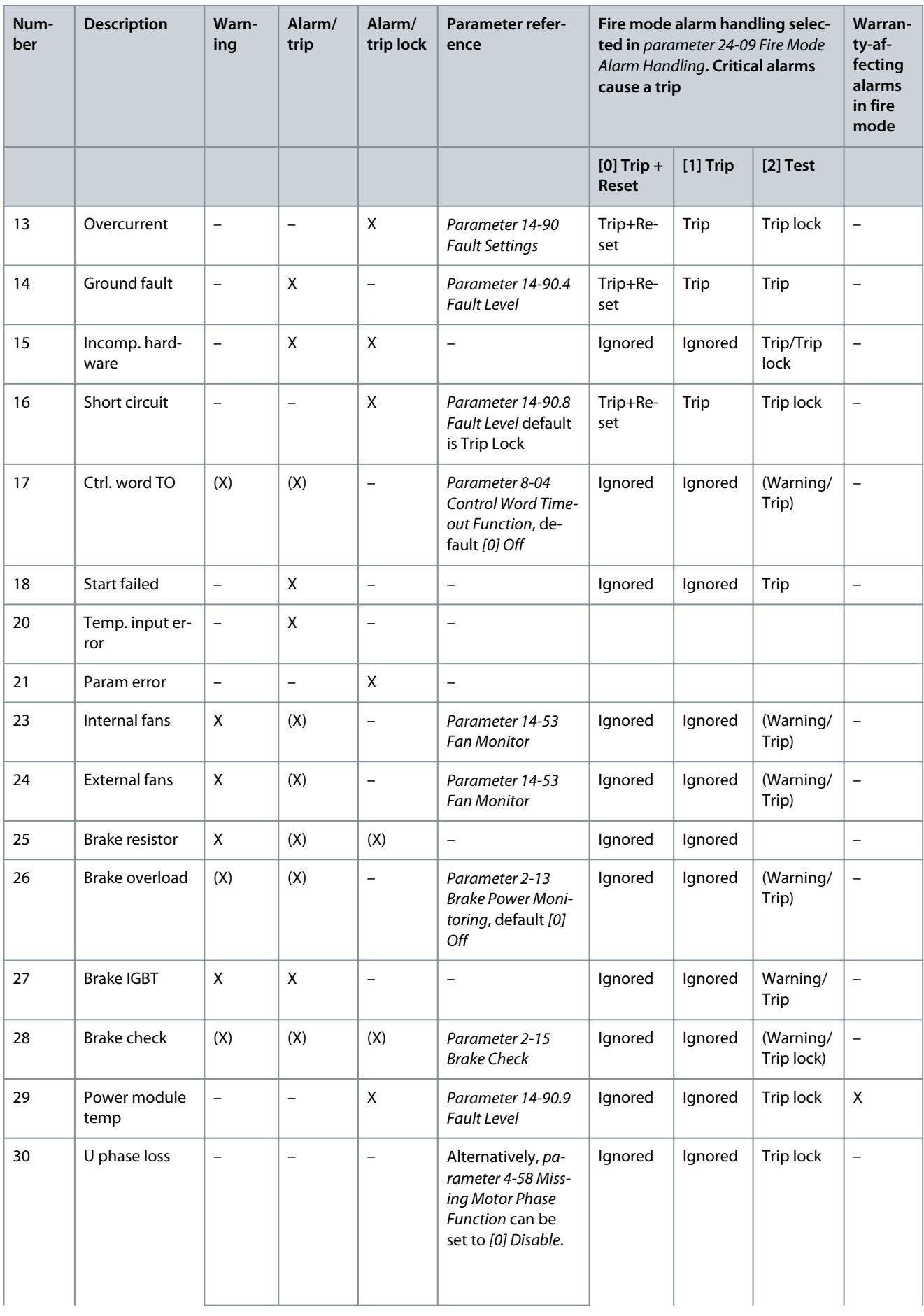

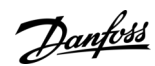

Danfoss

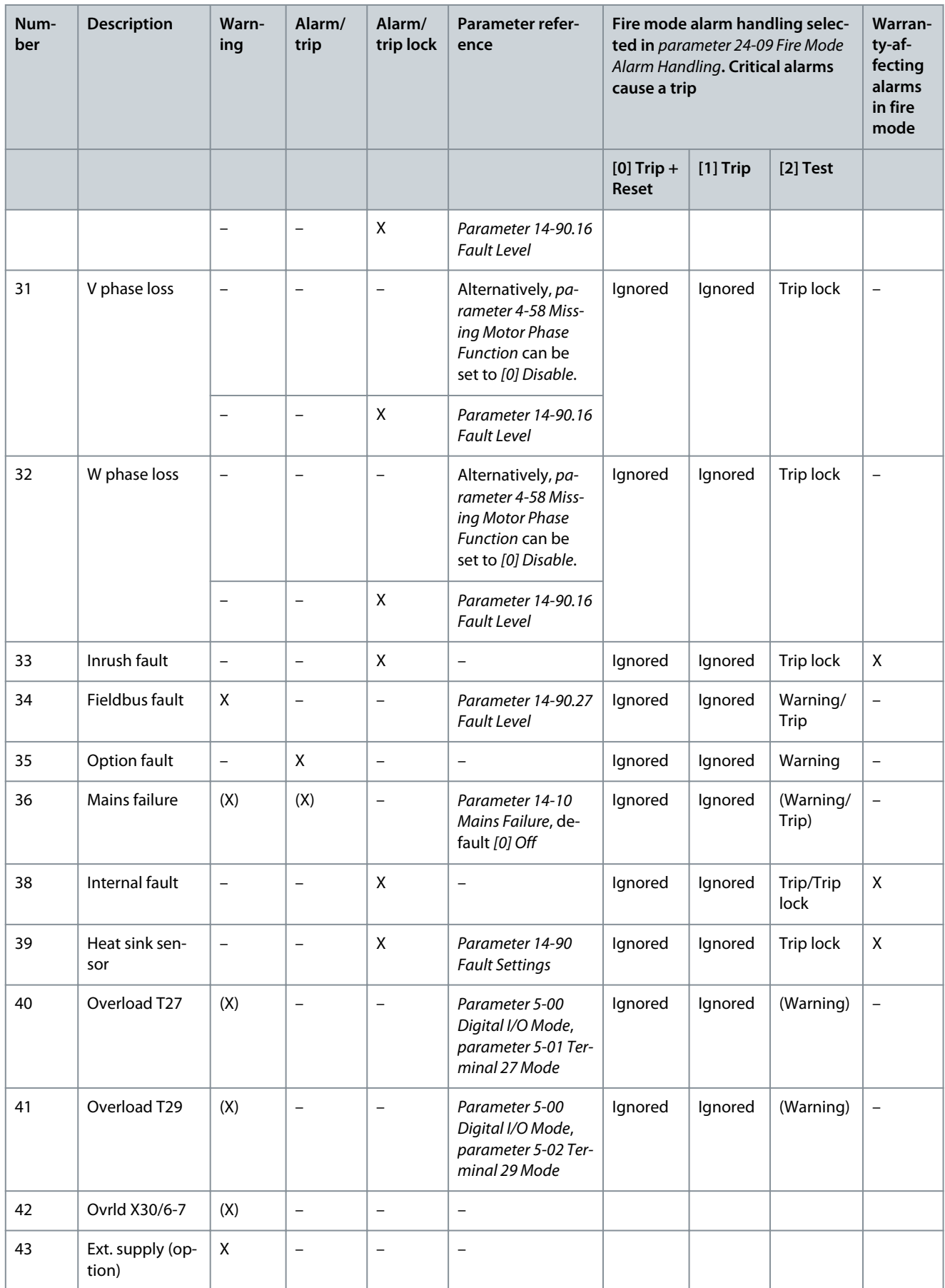

**Troubleshooting**

| Num-<br>ber | <b>Description</b>                      | Warn-<br>ing             | Alarm/<br>trip    | Alarm/<br>trip lock      | <b>Parameter refer-</b><br>ence          | Fire mode alarm handling selec-<br>ted in parameter 24-09 Fire Mode<br>Alarm Handling. Critical alarms<br>cause a trip |            |                    | Warran-<br>ty-af-<br>fecting<br>alarms<br>in fire<br>mode |
|-------------|-----------------------------------------|--------------------------|-------------------|--------------------------|------------------------------------------|----------------------------------------------------------------------------------------------------|------------|--------------------|-----------------------------------------------------------|
|             |                                         |                          |                   |                          |                                          | $[0]$ Trip +<br>Reset                                                                                                  | $[1]$ Trip | $[2]$ Test         |                                                           |
| 45          | Ground fault 2                          | $\overline{\phantom{a}}$ | $X^{(1)}$         | $\qquad \qquad -$        | Parameter 14-90.5<br><b>Fault Level</b>  | Ignored                                                                                                    | Ignored    | Trip               | $\overline{\phantom{0}}$                                  |
| 46          | Pwr. card sup-<br>ply                   | $\overline{\phantom{a}}$ | $\qquad \qquad -$ | $\pmb{\mathsf{X}}$       | $\overline{\phantom{0}}$                 | Ignored                                                                                                    | Ignored    | Trip/Trip<br>lock  | $\overline{\phantom{0}}$                                  |
| 47          | 24 V supply low                         | $\overline{\phantom{a}}$ | $\qquad \qquad -$ | X                        | Parameter 14-90<br><b>Fault Settings</b> | Ignored                                                                                                    | Ignored    | Trip lock          | $\overline{\phantom{0}}$                                  |
| 48          | 1.2 V supply<br>low                     | $\overline{\phantom{a}}$ | $\qquad \qquad -$ | $\pmb{\mathsf{X}}$       | Parameter 14-90<br><b>Fault Settings</b> | Ignored                                                                                                    | Ignored    | Trip lock          | $\overline{\phantom{0}}$                                  |
| 49          | Speed limit                             | $\mathsf X$              | (X)               | $\overline{\phantom{m}}$ | Parameter 1-86 Trip<br>Low Speed [RPM]   | Ignored                                                                                                    | Ignored    | Warning/<br>(Trip) | $\overline{\phantom{0}}$                                  |
| 50          | AMA calibra-<br>tion                    | $\qquad \qquad -$        | $\mathsf X$       | $\overline{\phantom{a}}$ | $\qquad \qquad -$                        | Ignored                                                                                                    | Ignored    | Trip               | $\qquad \qquad -$                                         |
| 51          | AMA U <sub>nom</sub> , I <sub>nom</sub> | $\qquad \qquad -$        | $\mathsf X$       | $\overline{\phantom{a}}$ | $\overline{\phantom{0}}$                 | Ignored                                                                                                    | Ignored    | Trip               | $\qquad \qquad -$                                         |
| 52          | AMA low I <sub>nom</sub>                | $\qquad \qquad -$        | X                 | $\overline{\phantom{m}}$ | $\overline{\phantom{0}}$                 |                                                                                                    |            |                    |                                                           |
| 53          | AMA big motor                           | $\overline{\phantom{a}}$ | X                 | $\equiv$                 | $\qquad \qquad -$                        | Ignored                                                                                                    | Ignored    | Trip               | $\qquad \qquad -$                                         |
| 54          | AMA small mot                           | $\qquad \qquad -$        | X                 | $\overline{\phantom{0}}$ | $\overline{\phantom{0}}$                 | Ignored                                                                                                    | Ignored    | Trip               | $\qquad \qquad -$                                         |
| 55          | AMA par. range                          | $\overline{\phantom{a}}$ | $\mathsf X$       | $\overline{\phantom{0}}$ | $\equiv$                                 | Ignored                                                                                                    | Ignored    | Trip               | $\equiv$                                                  |
| 56          | AMA interrupt                           | $\overline{\phantom{a}}$ | X                 | $\qquad \qquad -$        | $\overline{\phantom{0}}$                 | Ignored                                                                                                    | Ignored    | Trip               | $\qquad \qquad -$                                         |
| 57          | AMA timeout                             | $\overline{\phantom{a}}$ | Χ                 | $\qquad \qquad -$        | $\overline{\phantom{0}}$                 | Ignored                                                                                                    | Ignored    | Trip               | $\overline{\phantom{0}}$                                  |
| 58          | AMA internal                            | $\overline{\phantom{a}}$ | Χ                 | $\qquad \qquad -$        | $\overline{\phantom{0}}$                 | Ignored                                                                                                    | Ignored    | Trip               | $\qquad \qquad -$                                         |
| 59          | <b>Current limit</b>                    | Χ                        | $\qquad \qquad -$ | $\overline{\phantom{a}}$ | Parameter 14-90<br><b>Fault Settings</b> | Ignored                                                                                                    | Ignored    | Warning            | $\qquad \qquad -$                                         |
| 60          | External inter-<br>lock                 | $\qquad \qquad -$        | Χ                 | $\qquad \qquad -$        | $\qquad \qquad -$                        | Ignored                                                                                                    | Ignored    | Warning            | $\qquad \qquad -$                                         |
| 61          | Tracking error                          | (X)                      | (X)               | $\overline{\phantom{a}}$ |                                          |                                                                                                    |            |                    |                                                           |
| 62          | Output freq.<br>lim.                    | X                        | Χ                 | $\overline{\phantom{a}}$ | $\qquad \qquad -$                        | Ignored                                                                                                    | Ignored    | Warning            | $\overline{\phantom{0}}$                                  |
| 63          | Mech. brake<br>low                      | $\qquad \qquad -$        | $\mathsf X$       | $\qquad \qquad -$        |                                          |                                                                                                    |            |                    |                                                           |
| 64          | Voltage limit                           | $\mathsf X$              | $\qquad \qquad -$ | $\overline{\phantom{a}}$ | Parameter 14-90<br><b>Fault Settings</b> | Ignored                                                                                                    | Ignored    | Warning            | $\overline{\phantom{0}}$                                  |
| 65          | Ctrl. card temp                         | $\qquad \qquad -$        | $\qquad \qquad -$ | X                        | Parameter 14-90.11<br><b>Fault Level</b> | Ignored                                                                                                    | Ignored    | Trip lock          | X                                                         |
| 66          | Low temp.                               | $\mathsf X$              | $\qquad \qquad -$ | $\qquad \qquad -$        | $\overline{\phantom{0}}$                 | Ignored                                                                                                    | Ignored    | Warning            | $\overline{\phantom{0}}$                                  |

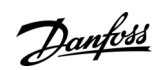

Danfoss

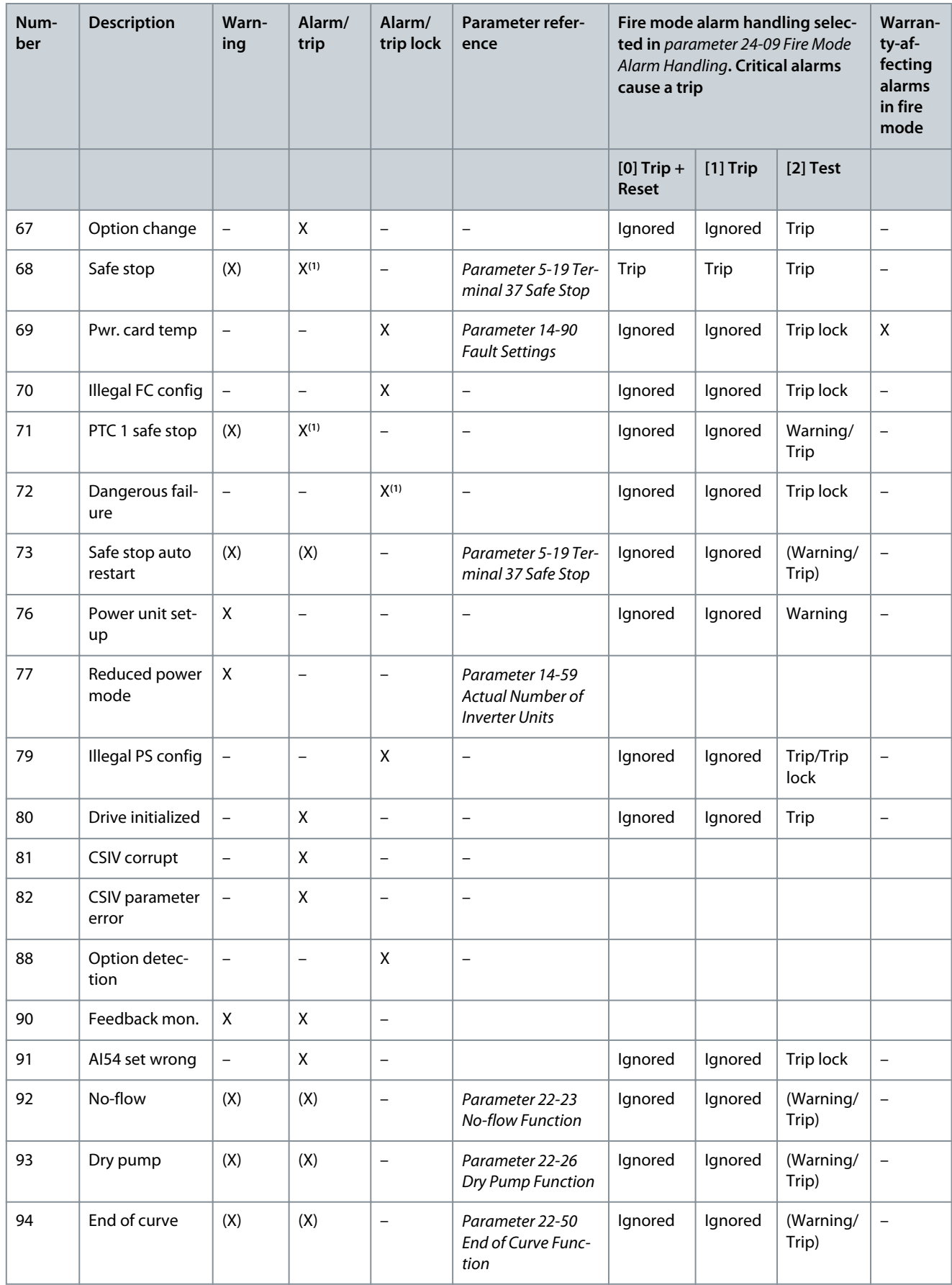

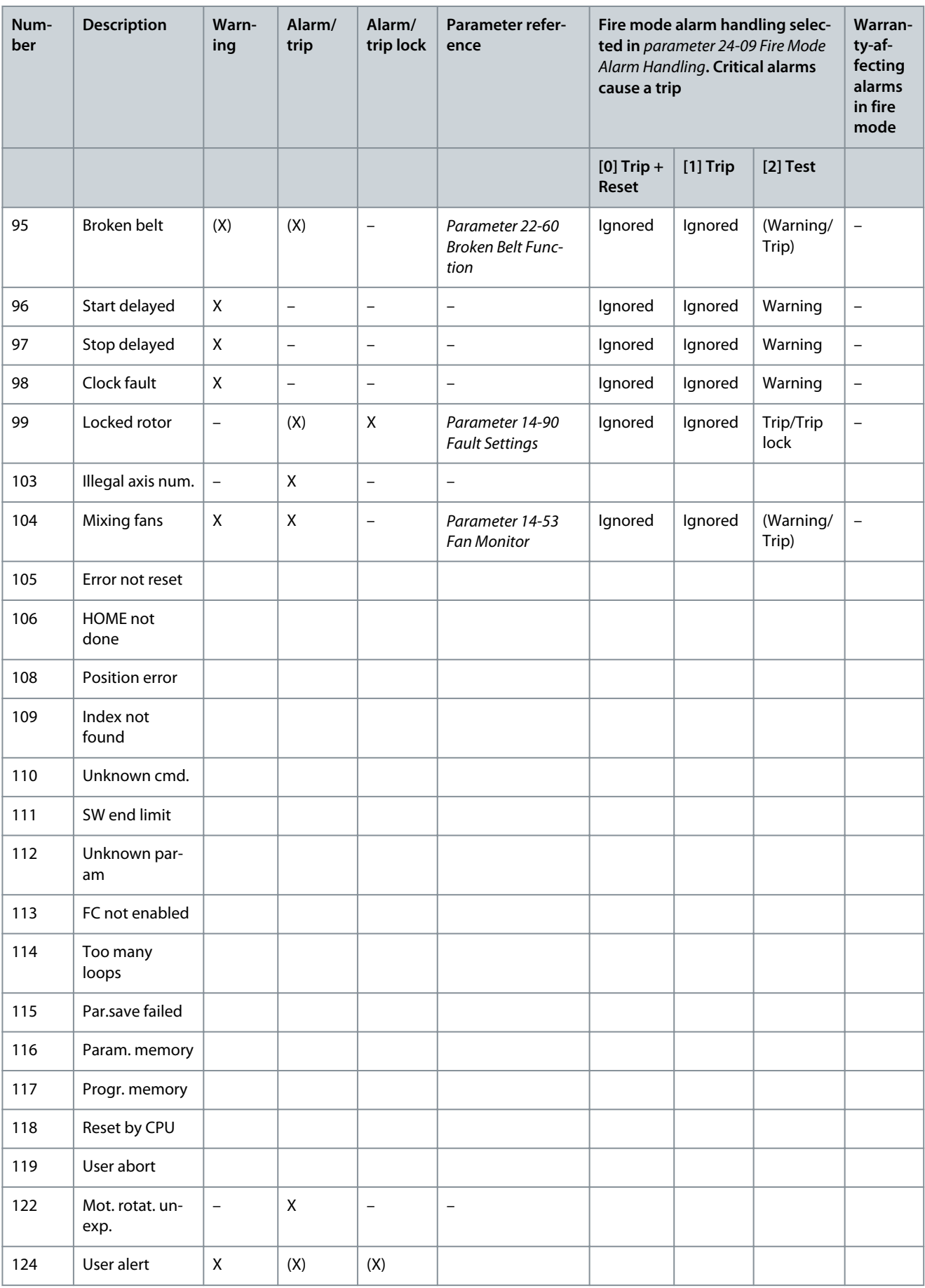

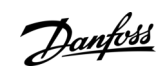

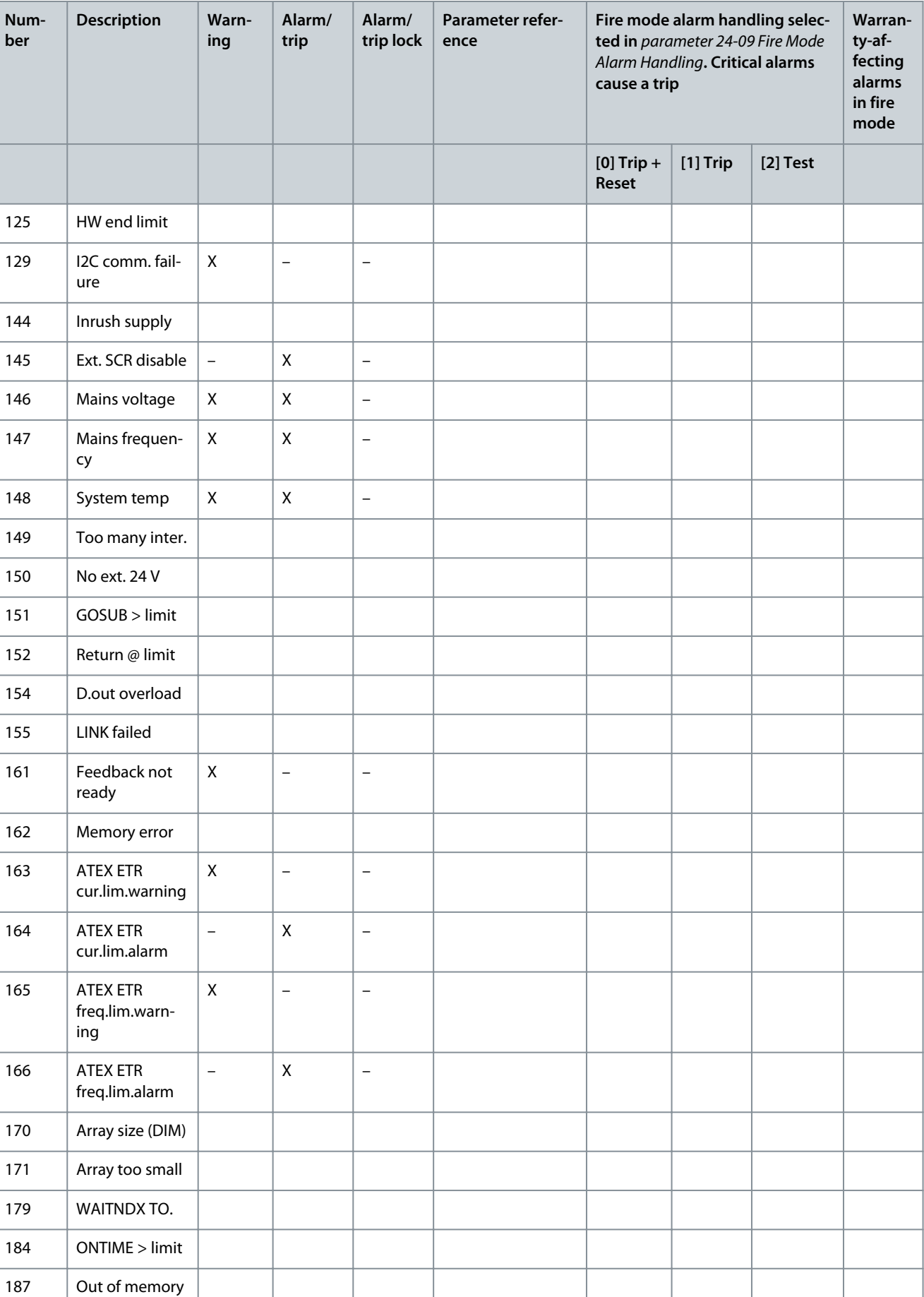

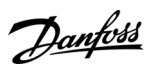

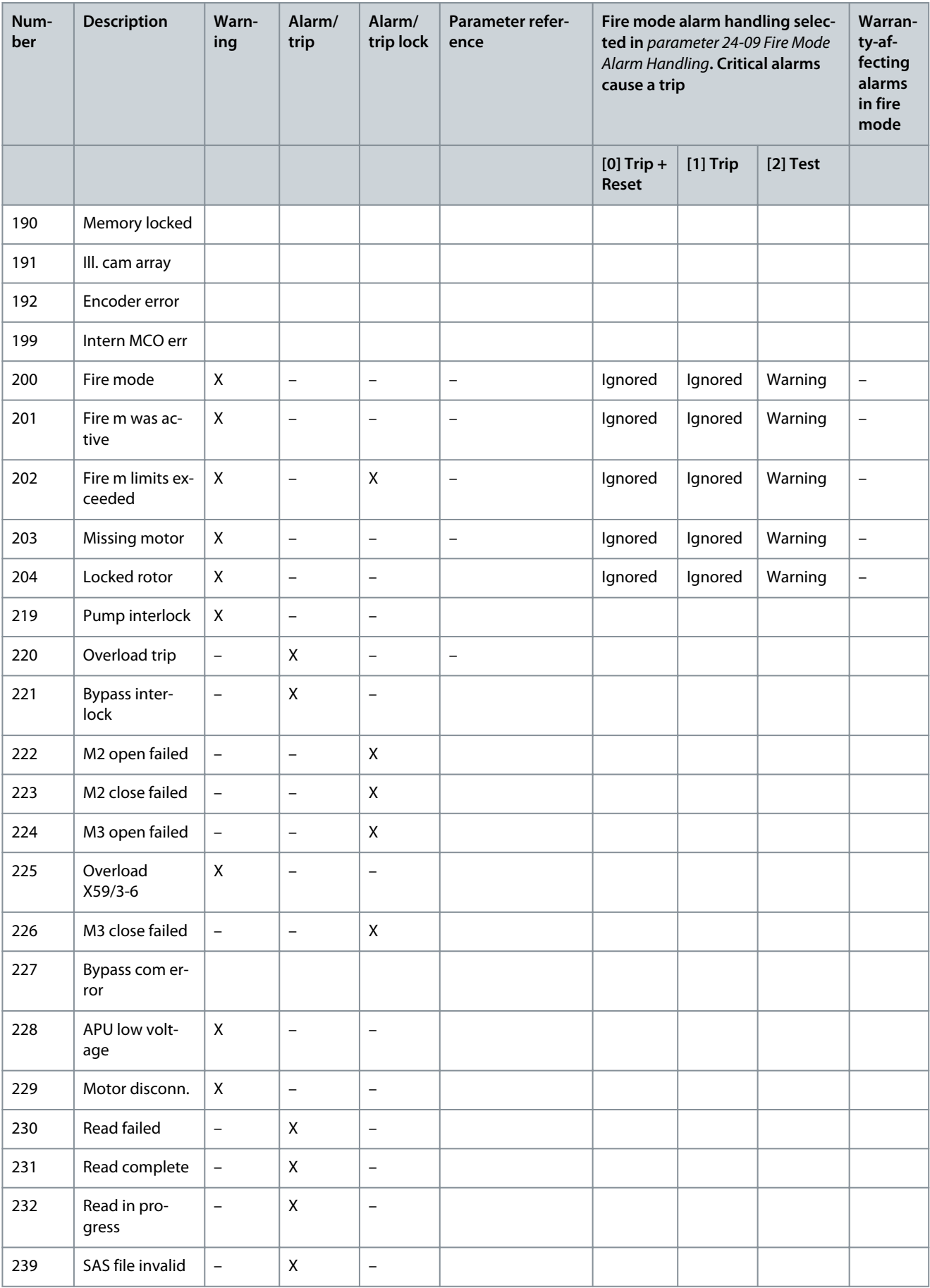

Danfoss

Danfoss

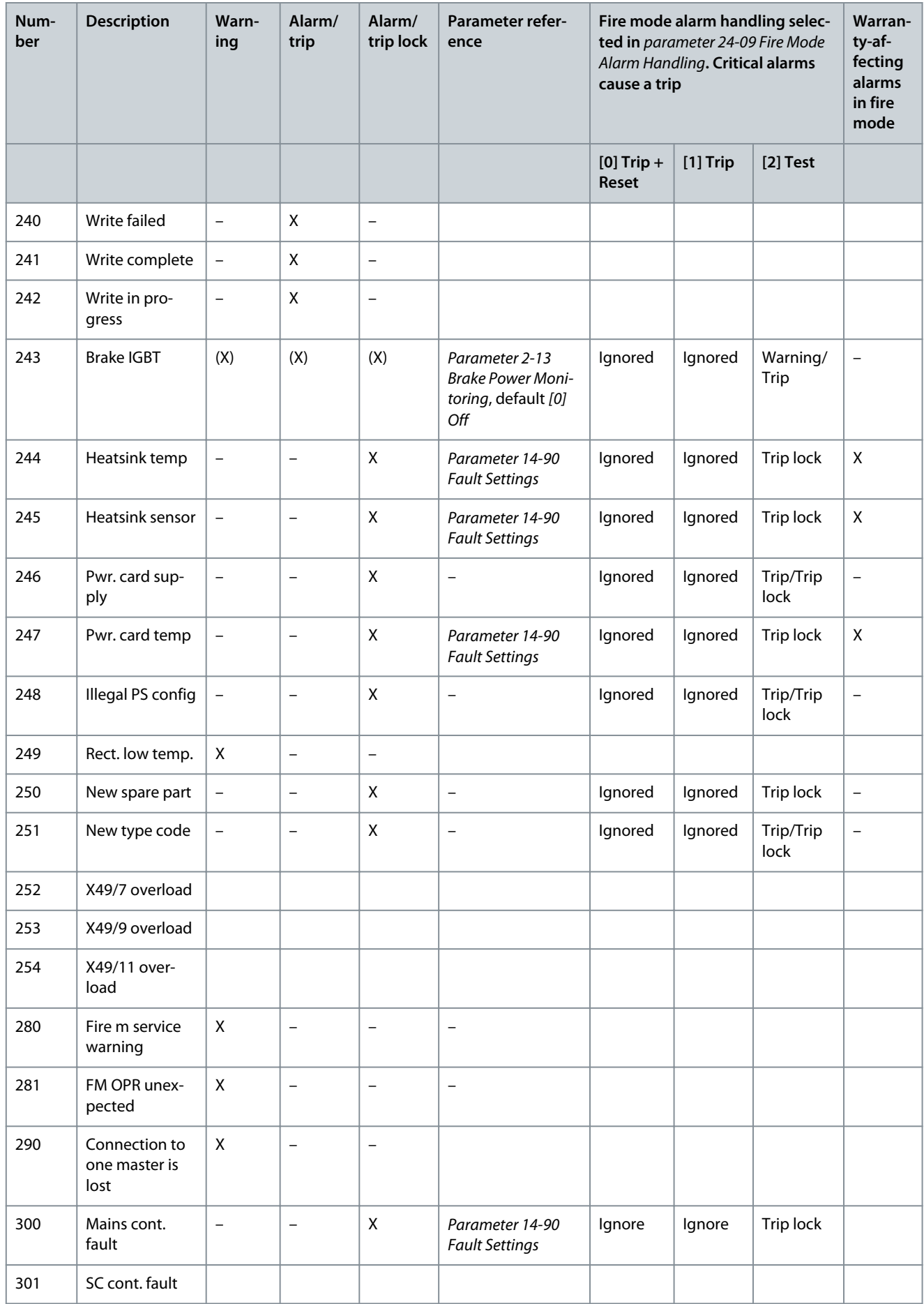

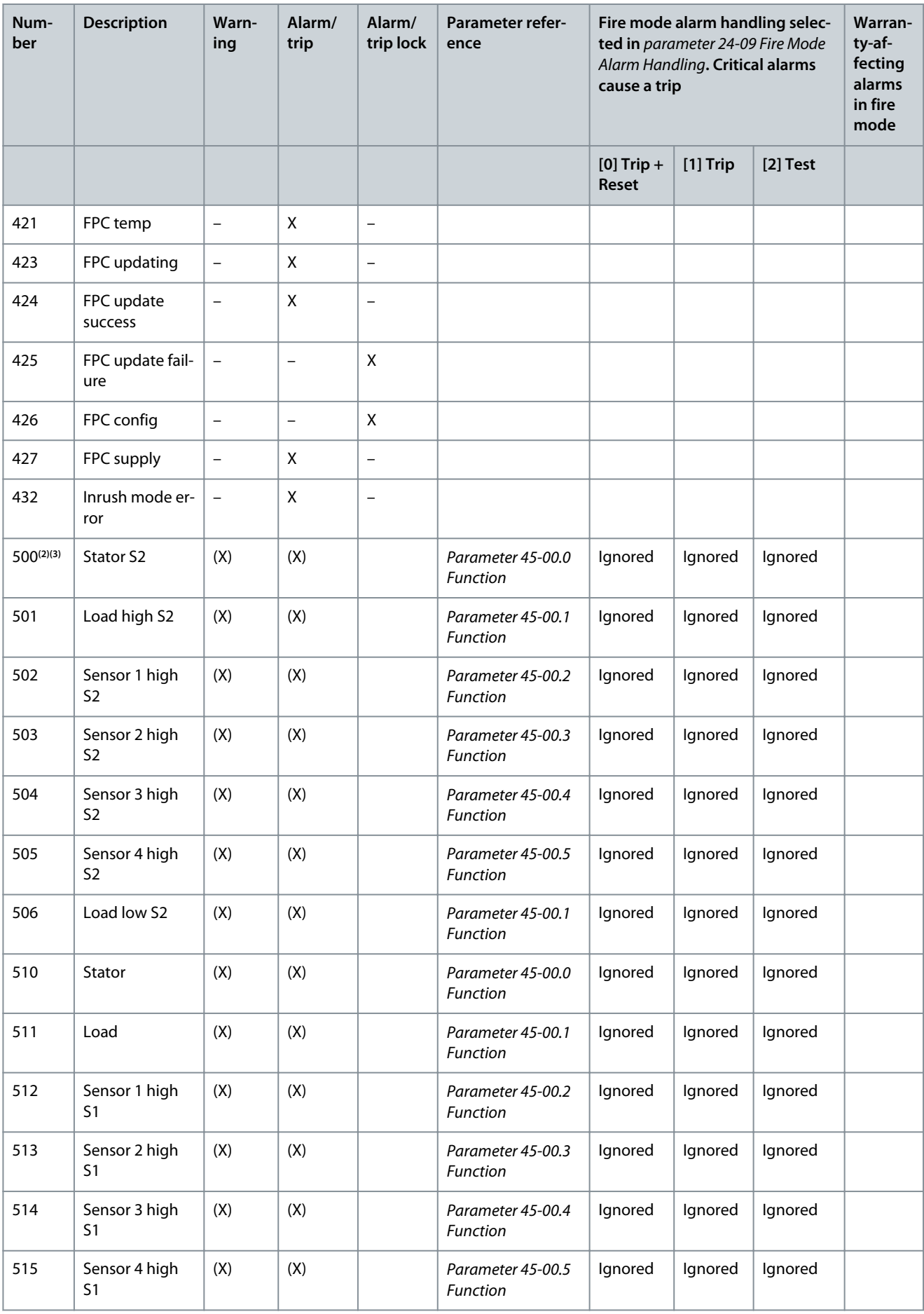

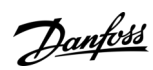

Danfoss

**Troubleshooting**

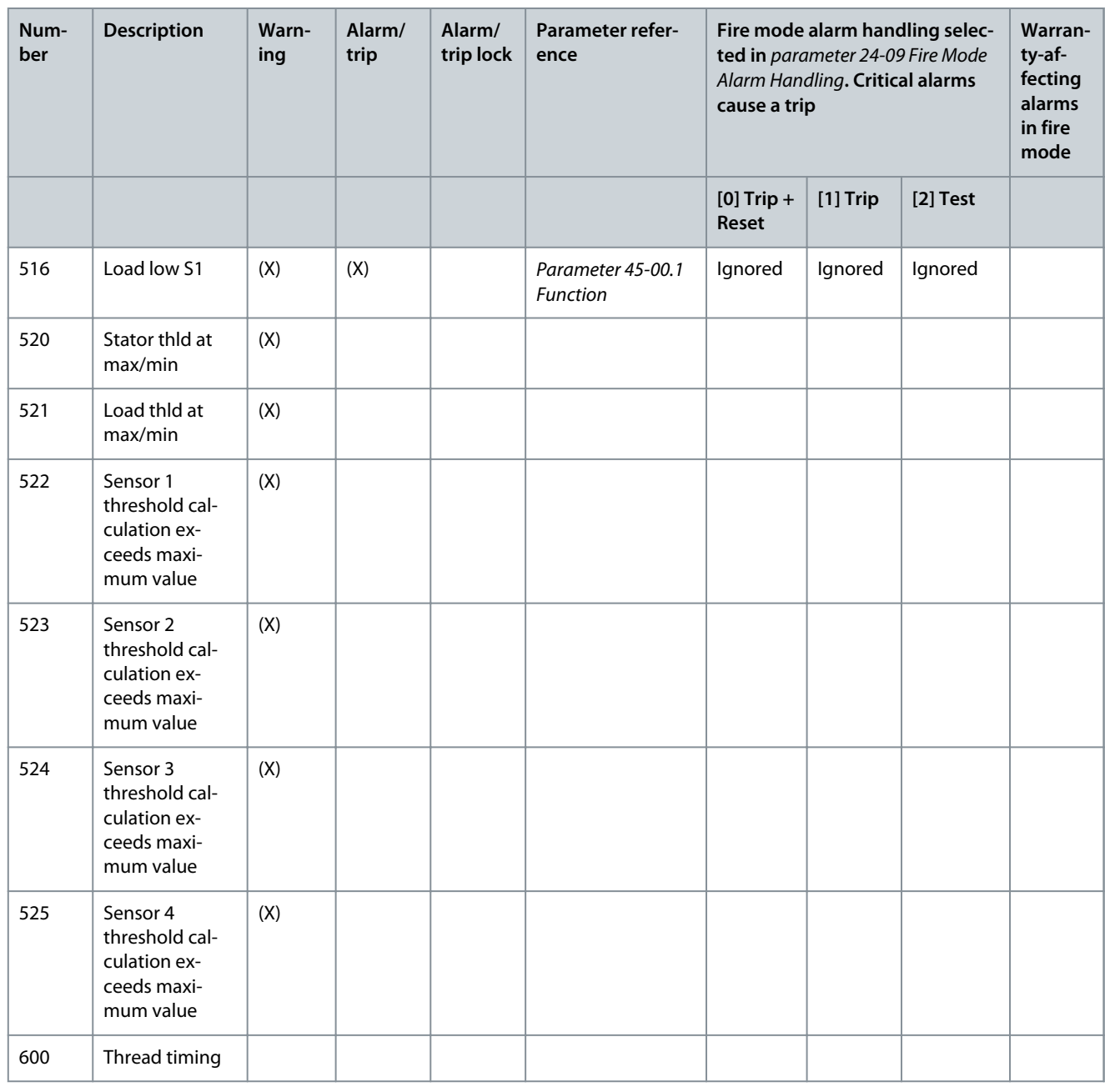

**<sup>1</sup>** Cannot be auto reset via parameter 14-20 Reset Mode.

**<sup>2</sup>** All warnings and alarms from 500–525 require a CBM licence.

**<sup>3</sup>** All CBM warnings and alarms have warning and alarm/trip, where warning is default if the CBM license is installed and monitoring is enabled.

(X) Dependent on parameter.

A trip is the action following an alarm. The trip coasts the motor and is reset by pressing [Reset] or by a digital input (parameter group 5-1\* Digital Inputs). The original event that caused an alarm cannot damage the drive or cause dangerous conditions. A trip lock is an action when an alarm occurs, which could damage the drive or connected parts. A trip lock situation can only be reset by cycling power.

Danfoss

## 6.1.3 Indicator Light

**Table 1230: Indicator Light**

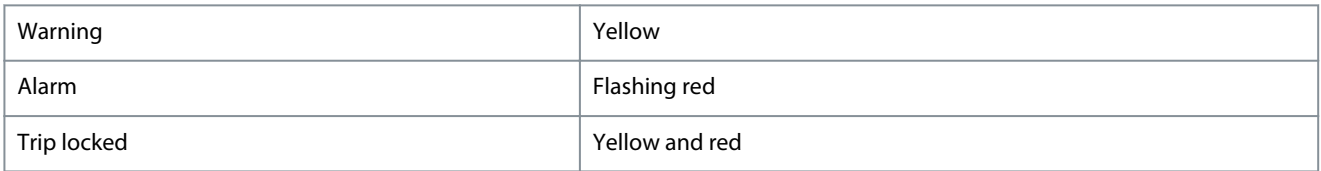

## 6.1.4 Alarm Word, Warning Word, and Extended Status Word

#### **Table 1231: Description of Alarm Word**

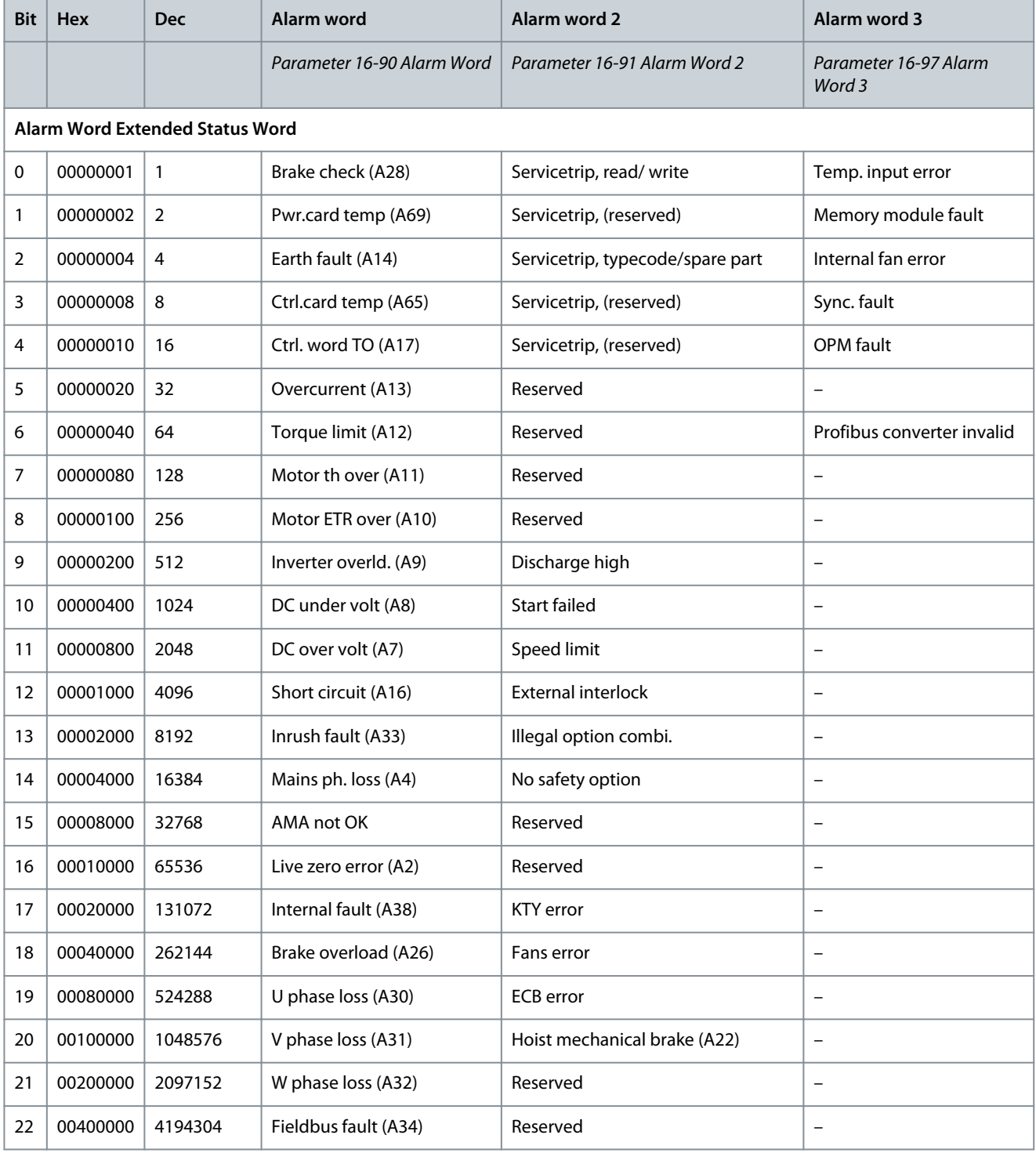

Danfoss

**Troubleshooting**

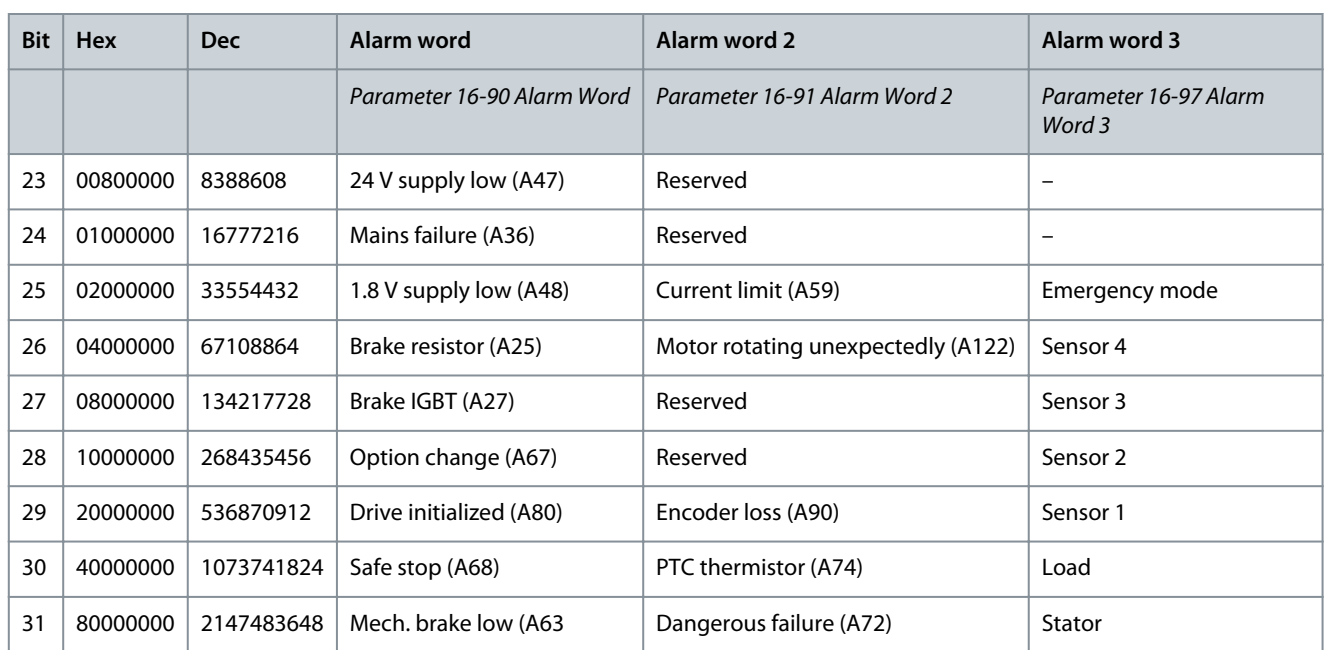

## **Table 1232: Description of Warning Word**

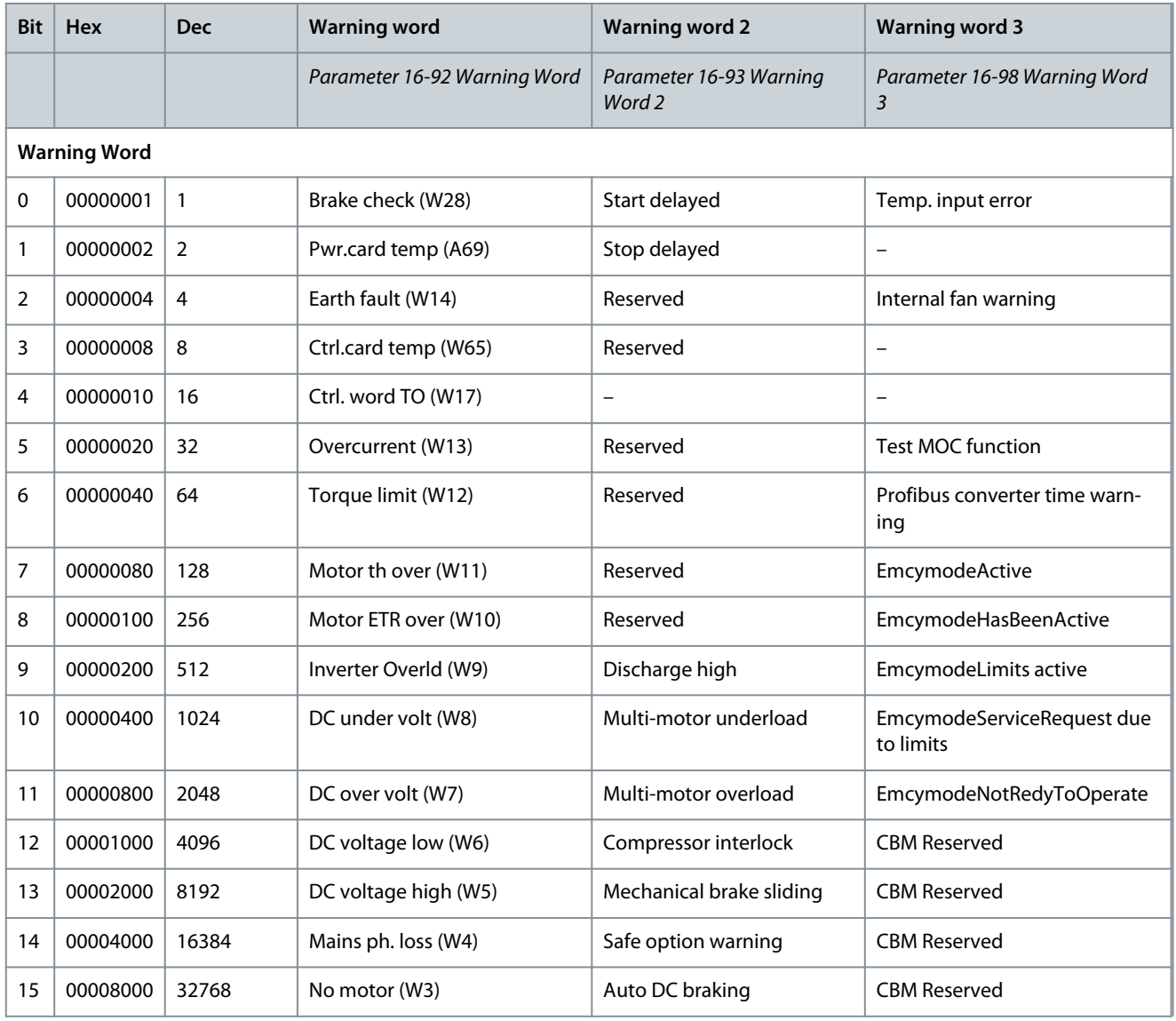

Danfoss

## **Troubleshooting**

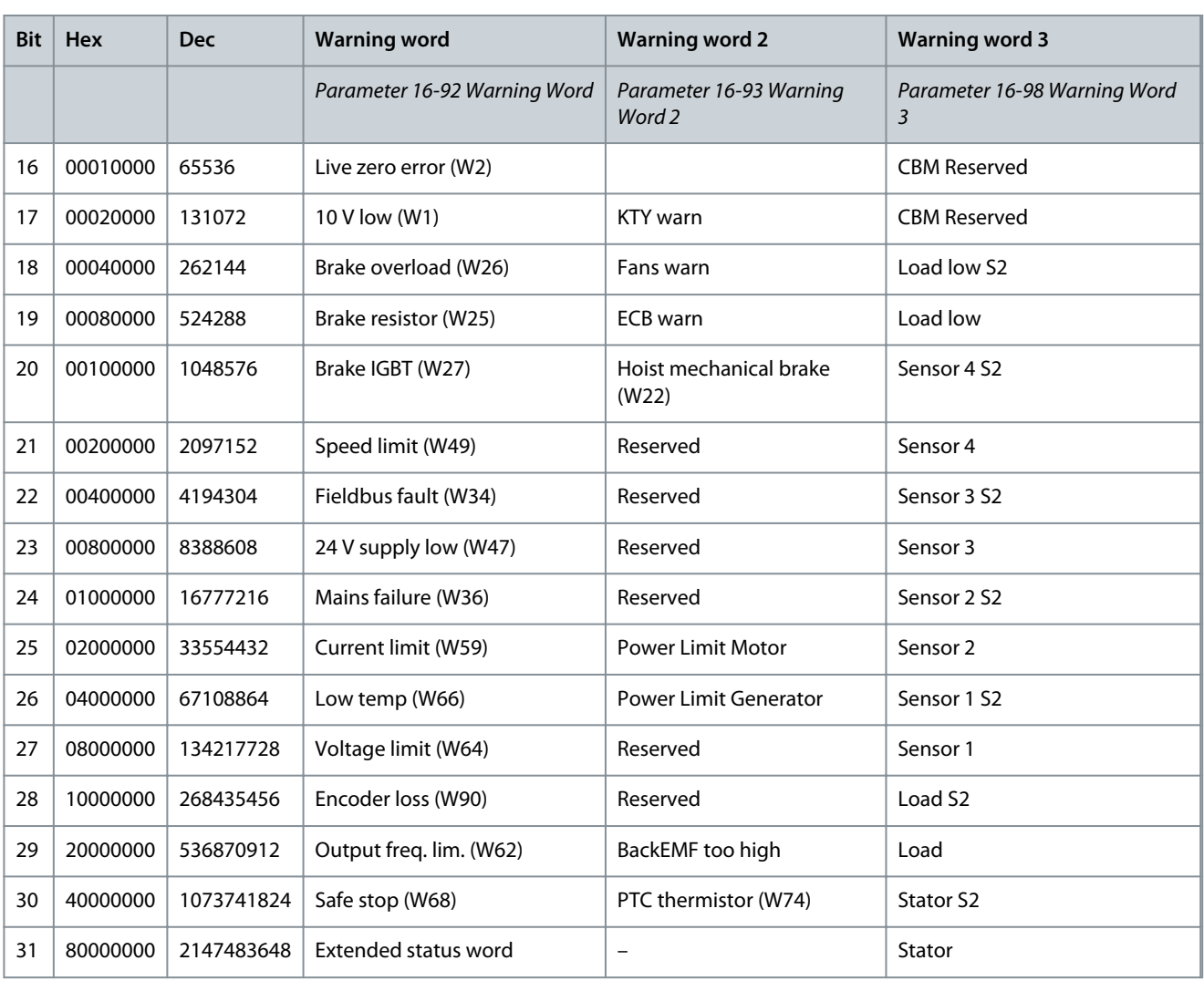

## **Table 1233: Description of Extended Status Word**

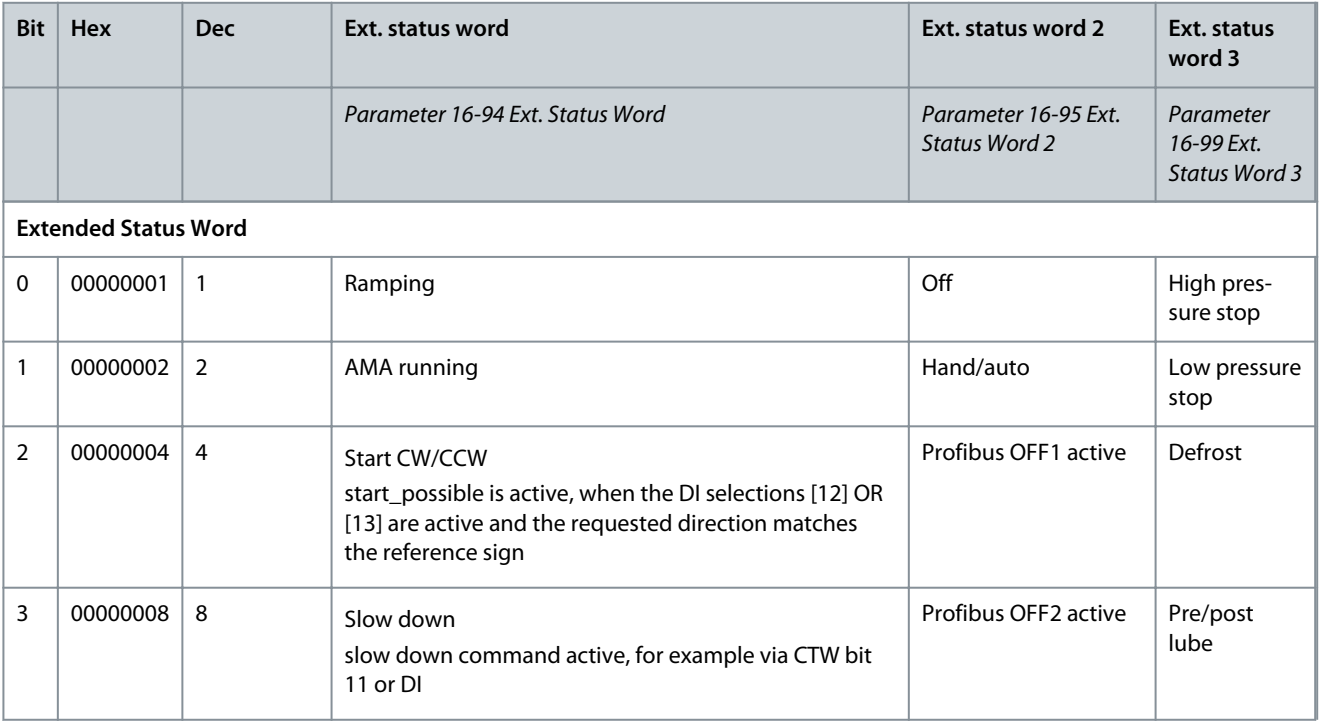

Danfoss

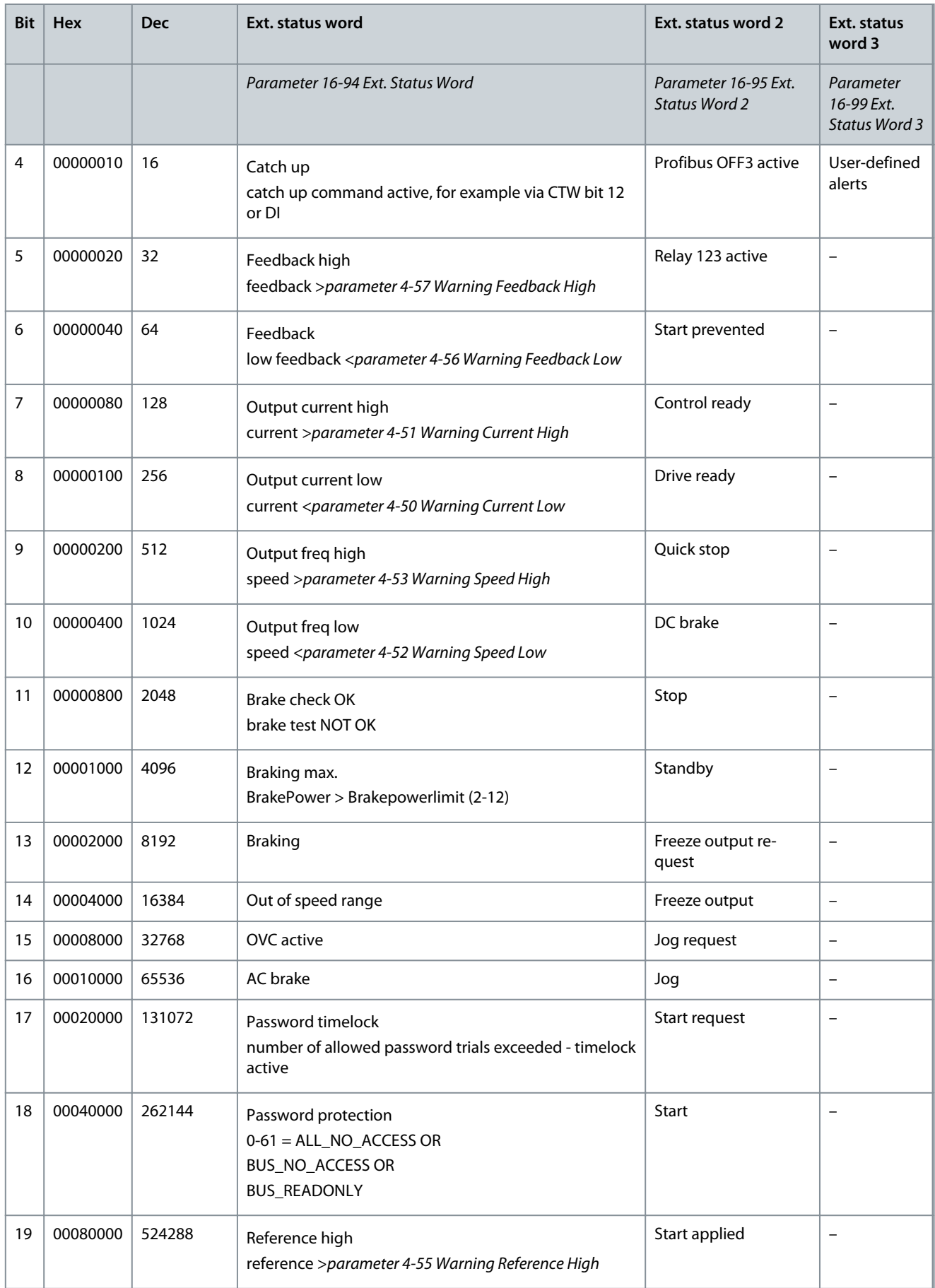

Danfoss

**Troubleshooting**

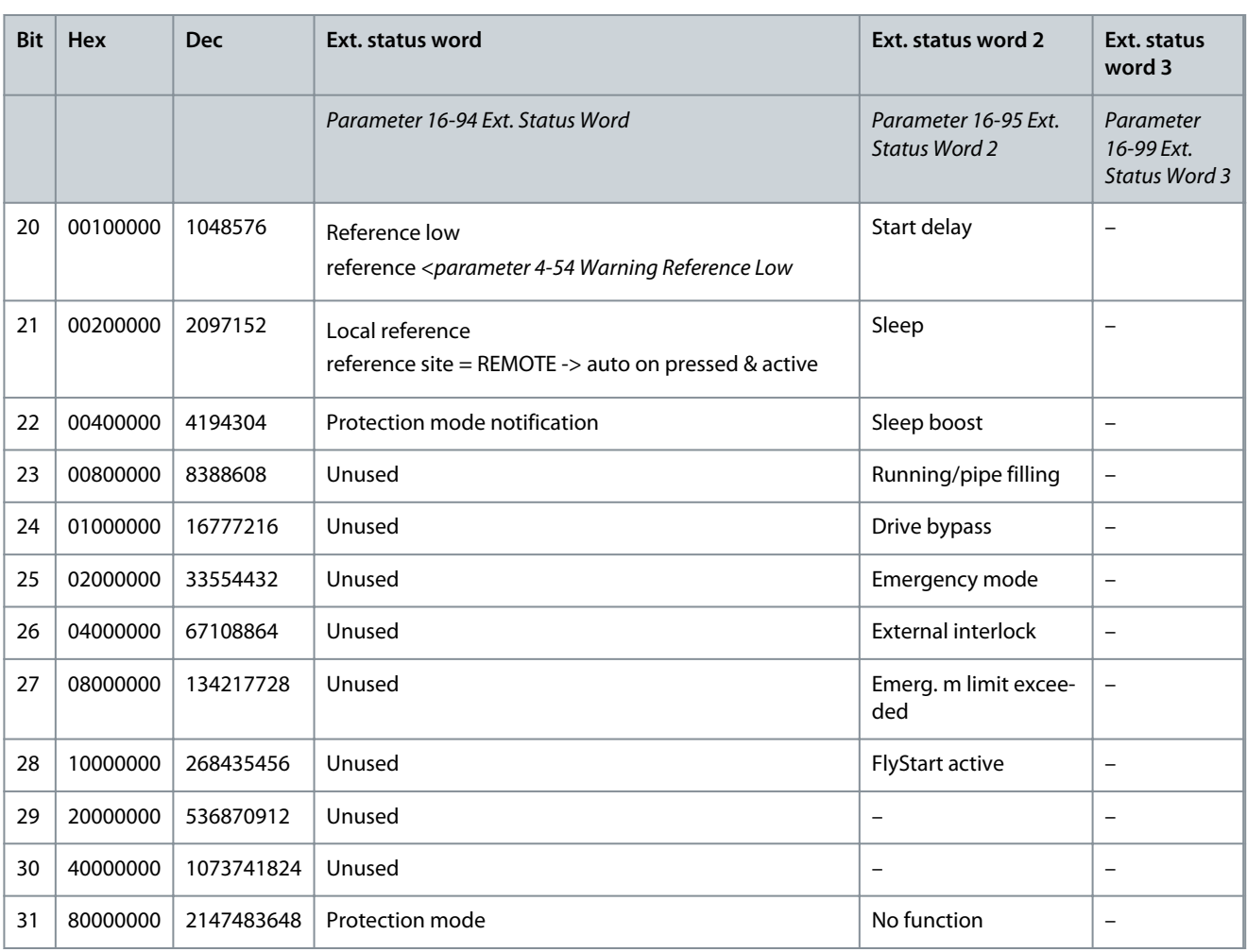

The alarm words, warning words and extended status words can be read out via a serial bus or optional fieldbus for diagnostics. See also parameter 16-94 Ext. Status Word.

## 6.2 Descriptions of Warnings and Alarms

Depending on settings, FC 301/302 is able to give warnings or trigger alarms. Below, an extract of most common alarms and warnings can be found.

The following warning and alarm information defines each warning or alarm condition, provides the probable cause for the condition, and entails a remedy or troubleshooting procedure.

## 6.2.1 WARNING 1, 10 Volts Low

Cause

The control card voltage is less than 10 V from terminal 50. Remove some of the load from terminal 50, as the 10 V supply is overloaded. Maximum 15 mA or minimum 590 Ω.

A short circuit in a connected potentiometer or incorrect wiring of the potentiometer can cause this condition.

Troubleshooting

Remove the wiring from terminal 50.

- If the warning clears, the problem is with the wiring.
- If the warning does not clear, replace the control card.

## 6.2.2 WARNING/ALARM 2, Live Zero Error

#### Cause

This warning or alarm only appears if programmed in parameter 6-01 Live Zero Timeout Function. The signal on 1 of the analog inputs is less than 50% of the minimum value programmed for that input. Broken wiring or a faulty device sending the signal can cause this condition.
## <span id="page-612-0"></span>Troubleshooting

- Check connections on all analog mains terminals.
	- Control card terminals 53 and 54 for signals, terminal 55 common.
	- VLT® General Purpose I/O MCB 101 terminals 11 and 12 for signals, terminal 10 common.
	- VLT® Analog I/O Option MCB 109 terminals 1, 3, and 5 for signals, terminals 2, 4, and 6 common.
- Check that the drive programming and switch settings match the analog signal type.
- Perform an input terminal signal test.

### 6.2.3 WARNING/ALARM 3, No Motor

#### Cause

No motor is connected to the output of the drive.

### 6.2.4 WARNING/ALARM 4, Mains Phase Loss

#### Cause

A phase is missing on the supply side, or the mains voltage imbalance is too high. This message also appears for a fault in the input rectifier. Options are programmed in parameter 14-12 Function at Mains Imbalance.

### Troubleshooting

• Check the supply voltage and supply currents to the drive.

## 6.2.5 WARNING 5, DC Link Voltage High

#### Cause

The DC-link voltage (DC) is higher than the high-voltage warning limit. The limit depends on the drive voltage rating. The unit is still active.

### 6.2.6 WARNING 6, DC Link Voltage Low

#### Cause

The DC-link voltage (DC) is lower than the low-voltage warning limit. The limit depends on the drive voltage rating. The unit is still active.

## 6.2.7 WARNING/ALARM 7, DC Overvoltage

#### Cause

If the DC-link voltage exceeds the limit, the drive trips after a certain time.

#### Troubleshooting

- Extend the ramp time.
- Change the ramp type.
- Activate the functions in parameter 2-10 Brake Function.
- Increase parameter 14-26 Trip Delay at Inverter Fault.
- If the alarm/warning occurs during a power sag, use kinetic back-up (parameter 14-10 Mains Failure).
- Connect a brake resistor.

## 6.2.8 WARNING/ALARM 8, DC Undervoltage

#### Cause

If the DC-link voltage drops below the undervoltage limit, the drive checks for 24 V DC back-up supply. If no 24 V DC back-up supply is connected, the drive trips after a fixed time delay. The time delay varies with unit size.

#### Troubleshooting

- Check that the supply voltage matches the drive voltage.
- Perform an input voltage test.
- Perform a soft-charge circuit test.

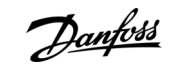

### **Troubleshooting**

<u>Danfoss</u>

## <span id="page-613-0"></span>6.2.9 WARNING/ALARM 9, Inverter Overload

#### Cause

The drive has run with more than 100% overload for too long and is about to cut out. The counter for electronic thermal inverter protection issues a warning at 98% and trips at 100% with an alarm. The drive cannot be reset until the counter is below 90%. Troubleshooting

#### • Compare the output current shown on the LCP with the drive rated current.

- Compare the output current shown on the LCP with the measured motor current.
- Show the thermal drive load on the LCP and monitor the value.
	- When running above the drive continuous current rating, the counter increases.
	- When running below the drive continuous current rating, the counter decreases.

### 6.2.10 WARNING/ALARM 10, Motor Overload Temperature

#### Cause

According to the electronic thermal protection (ETR), the motor is too hot.

This warning/alarm is controlled by parameter 1-90 Motor Thermal Protection:

- If the parameter is set to warning options, the drive issues a warning or an alarm when the counter is >90%.
- If the parameter is set to trip options, the drive trips when the counter reaches 100%.

The fault occurs when the motor runs with more than 100% overload for too long.

#### Troubleshooting

- Check for motor overheating.
- Check whether the motor is mechanically overloaded.
- Check that the motor current set in parameter 1-24 Motor Current is correct.
- Ensure that the motor data in parameters 1-20 to 1-25 is set correctly.
- If an external fan is in use, check that it is selected in parameter 1-91 Motor External Fan.
- Run AMA in parameter 1-29 Automatic Motor Adaptation (AMA). This tunes the drive to the motor more accurately and reduces thermal loading.

### 6.2.11 WARNING/ALARM 11, Motor Thermistor Overtemp

#### Cause

The motor thermistor indicates that the motor temperature is too high.

#### Troubleshooting

- Check for motor overheating.
- Check that the thermistor is securely connected.
- Check whether the motor is mechanically overloaded.
- When using terminal 53 or 54:
	- Check that the thermistor is connected correctly between either terminal 53 or 54 (analog voltage input) and terminal 50 (+10 V supply).
	- Check that the terminal switch for 53 and 54 is set for voltage.
	- Check that parameter 1-93 Thermistor Resource selects 53 or 54.
- When using terminal 18, 19, 31, 32, or 33 (digital inputs):
	- Check that the thermistor is connected correctly between the digital input terminal used (digital input PNP only) and terminal 50.
	- Select the terminal to use in parameter 1-93 Thermistor Resource.

## 6.2.12 WARNING/ALARM 12, Torque Limit

### Cause

The torque has exceeded the value in parameter 4-16 Torque Limit Motor Mode or the value in parameter 4-17 Torque Limit Generator Mode. Parameter 14-25 Trip Delay at Torque Limit can change this warning from a warning-only condition to a warning followed by an alarm.

<u>Danfoss</u>

#### <span id="page-614-0"></span>Troubleshooting

- If the motor torque limit is exceeded during ramp-up, extend the ramp-up time.
- If the generator torque limit is exceeded during ramp-down time, extend the ramp-down time.
- If torque limit occurs while running, increase the torque limit. Make sure that the system can operate safely at a higher torque.
- Check the application for excessive current draw on the motor.

### 6.2.13 WARNING/ALARM 13, Overcurrent

#### Cause

The inverter peak current limit (approximately 200% of the rated current) is exceeded. The warning lasts approximately 1.5 s, then the drive trips and issues an alarm. Shock loading or quick acceleration with high-inertia loads can cause this fault. If the acceleration during ramp-up is quick, the fault can also appear after kinetic back-up. If extended mechanical brake control is selected, a trip can be reset externally.

#### Troubleshooting

- Remove power and check if the motor shaft can be turned.
- Check that the motor size matches the drive.
- Check that the motor data is correct in parameters 1-20 to 1-25.

## 6.2.14 ALARM 14, Earth (Ground) Fault

#### Cause

There is current from the output phase to ground, either in the cable between the drive and the motor, or in the motor itself. The current sensors detect the ground fault by measuring current going out from the drive and current going into the drive from the motor. Ground fault is issued if the deviation of the 2 currents is too large. The current going out of the drive must be the same as the current going into the drive.

#### Troubleshooting

- Remove power to the drive and repair the ground fault.
- Check for ground faults in the motor by measuring the resistance to ground of the motor cables and the motor with a megohmmeter.
- Reset any potential individual offset in the 3 current sensors in the drive. Perform a manual initialization or perform a complete AMA. This method is most relevant after changing the power card.

## 6.2.15 ALARM 15, Hardware Mismatch

#### Cause

A fitted option is not operational with the present control card hardware or software.

Troubleshooting

Record the value of the following parameters and contact Danfoss.

- Parameter 15-40 FC Type.
- Parameter 15-41 Power Section.
- Parameter 15-42 Voltage.
- Parameter 15-43 Software Version.
- Parameter 15-45 Actual Typecode String.
- Parameter 15-49 SW ID Control Card.
- Parameter 15-50 SW ID Power Card.
- Parameter 15-60 Option Mounted.
- Parameter 15-61 Option SW Version (for each option slot).

### 6.2.16 ALARM 16, Short Circuit

#### Cause

There is short-circuiting in the motor or motor wiring.

<u>Danfoss</u>

**Troubleshooting**

### <span id="page-615-0"></span>**Programming Guide**

Troubleshooting

# **W A R N I N G**

### **HAZARDOUS VOLTAGE**

AC drives contain hazardous voltage when connected to AC mains or connected on the DC terminals. Failure to perform installation, start-up, and maintenance by qualified personnel can result in death or serious injury.

- Only qualified personnel must perform installation, start-up, and maintenance.
- Disconnect power before proceeding.
- Remove the power to the drive and repair the short circuit.

## 6.2.17 WARNING/ALARM 17, Control Word Timeout

#### Cause

There is no communication to the drive. The warning is only active when parameter 8-04 Control Word Timeout Function is NOT set to [0] Off.

If parameter 8-04 Control Word Timeout Function is set to [5] Stop and trip, a warning appears, and the drive ramps down to a stop and shows an alarm.

Troubleshooting

- Check the connections on the serial communication cable.
- Increase parameter 8-03 Control Word Timeout Time.
- Check the operation of the communication equipment.
- Verify that proper EMC installation was performed.

### 6.2.18 ALARM 18, Start Failed

The speed has not been able to exceed parameter 1-77 Compressor Start Max Speed [RPM] during start within the allowed time (set in parameter 1-79 Compressor Max Time to Trip).

#### Troubleshooting

• Check if the motor is blocked.

### 6.2.19 WARNING/ALARM 20, Temp. Input Error

#### Cause

The temperature sensor is not connected.

### 6.2.20 WARNING/ALARM 21, Parameter Error

#### Cause

The parameter is out of range. The parameter number is shown in the display.

Troubleshooting

• Set the affected parameter to a valid value.

### 6.2.21 WARNING 23, Internal Fan Fault

### Cause

The fan warning function is a protective function that checks if the fan is running/mounted. The fan warning can be disabled in parameter 14-53 Fan Monitor ([0] Disabled).

For drives with DC fans, a feedback sensor is mounted in the fan. If the fan is commanded to run and there is no feedback from the sensor, this warning appears. For drives with AC fans, the voltage to the fan is monitored.

#### Troubleshooting

- Check for proper fan operation.
- Cycle power to the drive and check that the fan operates briefly at start-up.
- Check the sensors on the control card.

Danfoss

## <span id="page-616-0"></span>6.2.22 WARNING 24, External Fan Fault

#### Cause

The fan warning function is a protective function that checks if the fan is running/mounted. The fan warning can be disabled in parameter 14-53 Fan Monitor ([0] Disabled).

For drives with DC fans, a feedback sensor is mounted in the fan. If the fan is commanded to run and there is no feedback from the sensor, this warning appears. For drives with AC fans, the voltage to the fan is monitored.

#### Troubleshooting

- Check for proper fan operation.
- Cycle power to the drive and check that the fan operates briefly at start-up.
- Check the sensors on the heat sink.

### 6.2.23 WARNING 25, Brake Resistor Short Circuit

#### Cause

The brake resistor is monitored during operation. If a short circuit occurs, the brake function is disabled and the warning appears. The drive is still operational, but without the brake function.

Troubleshooting

• Remove the power to the drive and replace the brake resistor (refer to *parameter 2-15 Brake Check*).

### 6.2.24 WARNING/ALARM 26, Brake Resistor Power Limit

#### Cause

The power transmitted to the brake resistor is calculated as a mean value over the last 120 s of run time. The calculation is based on the DC-link voltage and the brake resistor value set in parameter 2-16 AC Brake Max. Current. The warning is active when the dissipated braking power is higher than 90% of the brake resistor power. If option [2] Trip is selected in parameter 2-13 Brake Power Monitoring, the drive trips when the dissipated braking power reaches 100%.

### 6.2.25 WARNING/ALARM 27, Brake Chopper Fault

#### Cause

The brake transistor is monitored during operation, and if a short circuit occurs, the brake function is disabled, and a warning is issued. The drive is still operational, but since the brake transistor has short-circuited, substantial power is transmitted to the brake resistor, even if it is inactive.

#### Troubleshooting

• Remove the power to the drive and remove the brake resistor.

### 6.2.26 WARNING/ALARM 28, Brake Check Failed

#### Cause

The brake resistor is not connected or not working.

#### Troubleshooting

• Check parameter 2-15 Brake Check.

## 6.2.27 ALARM 29, Heat Sink Temp

#### Cause

The maximum temperature of the heat sink is exceeded. The temperature fault is not reset until the temperature drops below a defined heat sink temperature. The trip and reset points are different based on the drive power size.

#### Troubleshooting

Check for the following conditions:

- The ambient temperature is too high.
- The motor cables are too long.
- Incorrect airflow clearance above and below the drive.
- Blocked airflow around the drive.
- Damaged heat sink fan.
- Dirty heat sink.

<u> Danfoss</u>

**Troubleshooting**

## <span id="page-617-0"></span>6.2.28 ALARM 30, Motor Phase U Missing

#### Cause Motor phase U between the drive and the motor is missing.

Troubleshooting

# **W A R N I N G**

#### **HAZARDOUS VOLTAGE**

AC drives contain hazardous voltage when connected to AC mains or connected on the DC terminals. Failure to perform installation, start-up, and maintenance by qualified personnel can result in death or serious injury.

- Only qualified personnel must perform installation, start-up, and maintenance.
- Disconnect power before proceeding.
- Remove the power from the drive and check motor phase U.

## 6.2.29 ALARM 31, Motor Phase V Missing

#### Cause

Motor phase V between the drive and the motor is missing.

Troubleshooting

**W A R N I N G**

#### **HAZARDOUS VOLTAGE**

AC drives contain hazardous voltage when connected to AC mains or connected on the DC terminals. Failure to perform installation, start-up, and maintenance by qualified personnel can result in death or serious injury.

- Only qualified personnel must perform installation, start-up, and maintenance.
- Disconnect power before proceeding.
- Remove the power from the drive and check motor phase V.

## 6.2.30 ALARM 32, Motor Phase W Missing

Cause

### Motor phase W between the drive and the motor is missing.

Troubleshooting

## **W A R N I N G**

#### **HAZARDOUS VOLTAGE**

AC drives contain hazardous voltage when connected to AC mains or connected on the DC terminals. Failure to perform installation, start-up, and maintenance by qualified personnel can result in death or serious injury.

- Only qualified personnel must perform installation, start-up, and maintenance.
- Disconnect power before proceeding.
- Remove the power from the drive and check motor phase W.

## 6.2.31 ALARM 33, Inrush Fault

#### Cause

Too many power-ups have occurred within a short time period. Troubleshooting

- Let the unit cool to operating temperature.
- Check potential DC-link fault to ground.

## 6.2.32 WARNING/ALARM 34, Fieldbus Communication Fault

#### Cause

The fieldbus on the communication option card is not working.

Danfoss

## <span id="page-618-0"></span>6.2.33 WARNING/ALARM 35, Option Fault

#### Cause

An option alarm is received. The alarm is option-specific. The most likely cause is a power-up or a communication fault.

### 6.2.34 WARNING/ALARM 36, Mains Failure

#### Cause

This warning/alarm is only active if the supply voltage to the drive is lost and parameter 14-10 Mains Failure is not set to [0] No Function.

### Troubleshooting

• Check the fuses to the drive and mains supply to the unit.

## 6.2.35 ALARM 38, Internal Fault

#### Cause

When an internal fault occurs, a code number defined in Table 1234 is shown.

- Troubleshooting
- Cycle power.
- Check that the option is properly installed.
- Check for loose or missing wiring.

It may be necessary to contact the Danfoss supplier or service department. Note the code number for further troubleshooting guidance.

### **Table 1234: Internal Fault Codes**

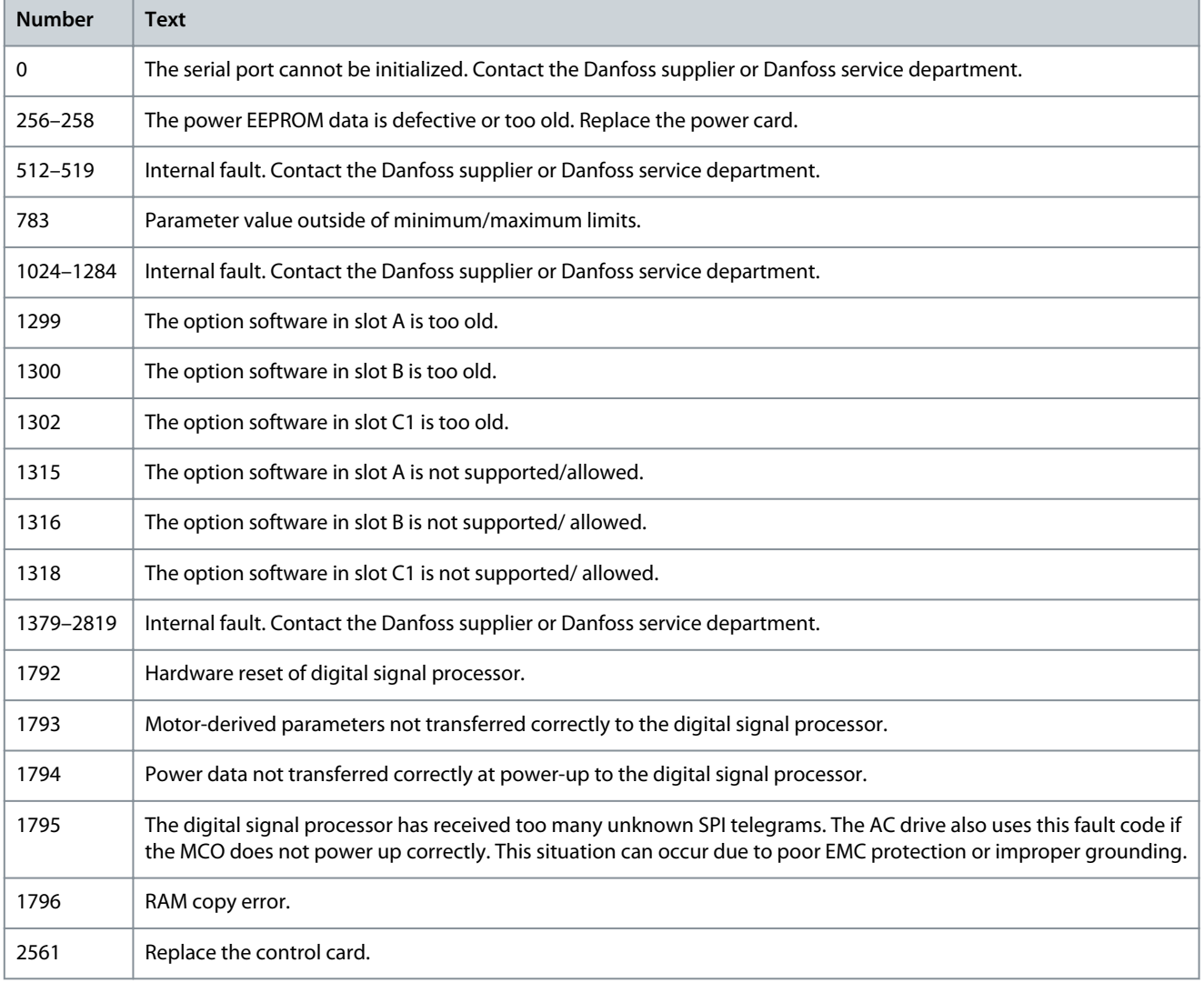

<span id="page-619-0"></span>**Programming Guide**

**Troubleshooting**

Danfoss

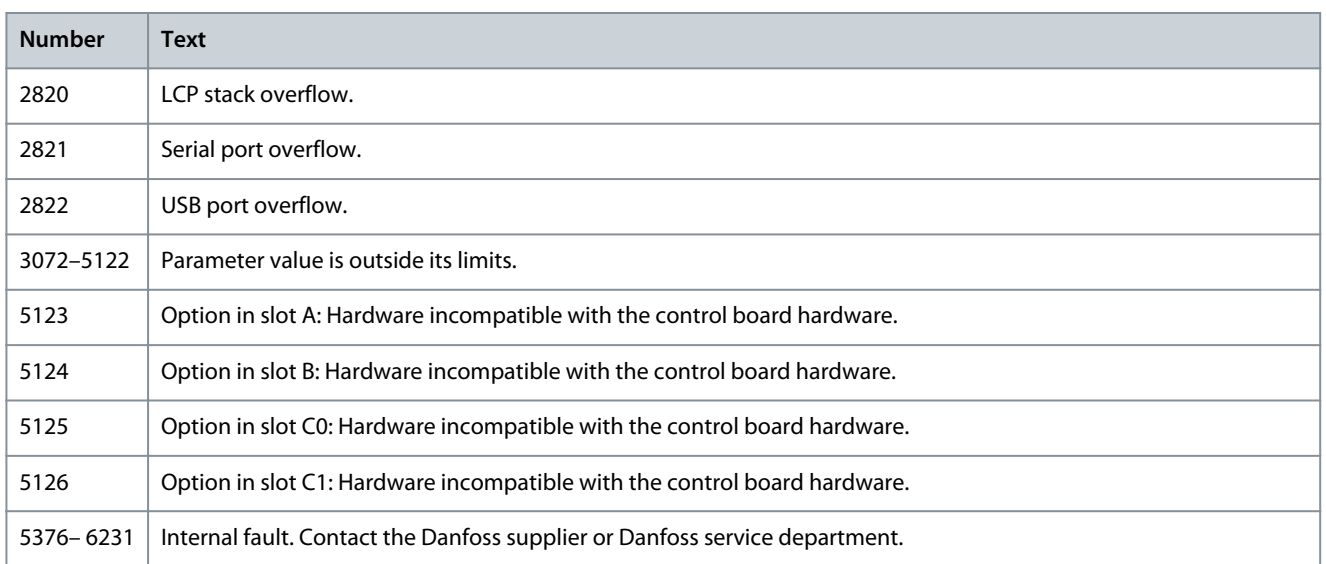

### 6.2.36 ALARM 39, Heat Sink Sensor

#### Cause

There is no feedback from the heat sink temperature sensor. The signal from the IGBT thermal sensor is not available on the power card. Troubleshooting

- Check the ribbon cable between the power card and the gate drive card.
- Check for a defective power card.
- Check for a defective gate drive card.

## 6.2.37 WARNING 40, Overload of Digital Output Terminal 27

Troubleshooting

- Check the load connected to terminal 27 or remove the short-circuit connection.
- Check parameter 5-00 Digital I/O Mode and parameter 5-01 Terminal 27 Mode.

## 6.2.38 WARNING 41, Overload of Digital Output Terminal 29

Troubleshooting

- Check the load connected to terminal 29 or remove the short-circuit connection.
- Check parameter 5-00 Digital I/O Mode and parameter 5-02 Terminal 29 Mode.

### 6.2.39 WARNING 42, Ovrld X30/6-7

Troubleshooting For terminal X30/6:

- Check the load connected to the terminal, or remove the short-circuit connection.
- Check parameter 5-32 Term X30/6 Digi out (MCB 101) (VLT® General Purpose I/O MCB 101).

For terminal X30/7:

- Check the load connected to the terminal, or remove the short-circuit connection.
- Check parameter 5-33 Term X30/7 Digi Out (MCB 101) (VLT® General Purpose I/O MCB 101).

### 6.2.40 ALARM 43, Ext. Supply

### Cause

VLT® Extended Relay Option MCB 113 is mounted without 24 V DC.

Danfoss

#### Troubleshooting

Choose 1 of the following:

- Connect a 24 V DC external supply.
- Specify that no external supply is used via parameter 14-80 Option Supplied by External 24VDC, [0] No. A change in parameter 14-80 Option Supplied by External 24VDC requires a power cycle.

## 6.2.41 ALARM 45, Earth Fault 2

Cause Ground fault. Troubleshooting

- Check for proper grounding and loose connections.
- Check for proper wire size.
- Check the motor cables for short circuits or leakage currents.

## 6.2.42 ALARM 46, Power Card Supply

#### Cause

The supply on the power card is out of range. Another reason can be a defective heat sink fan.

There are 3 supplies generated by the switch mode supply (SMPS) on the power card:

- 24 V.
- 5 V.
- $+18$  V.

When powered with VLT® 24 V DC Supply MCB 107, only 24 V and 5 V supplies are monitored. When powered with 3-phase mains voltage, all 3 supplies are monitored.

Troubleshooting

- Check for a defective power card.
- Check for a defective control card.
- Check for a defective option card.
- If a 24 V DC supply is used, verify proper supply power.
- Check for a defective heat sink fan.

## 6.2.43 WARNING 47, 24 V Supply Low

#### Cause

The supply on the power card is out of range.

There are 3 supplies generated by the switch mode supply (SMPS) on the power card:

- 24 V.
- 5 V.
- ±18 V.

Troubleshooting

• Check for a defective power card.

## 6.2.44 WARNING 48, 1.8 V Supply Low

#### Cause

The 1.8 V DC supply used on the control card is outside of the allowed limits. The supply is measured on the control card. Troubleshooting

- Check for a defective control card.
- If an option card is present, check for overvoltage.

<u>Danfoss</u>

## <span id="page-621-0"></span>6.2.45 WARNING 49, Speed Limit

#### Cause

The warning is shown when the speed is outside of the specified range in parameter 4-11 Motor Speed Low Limit [RPM] and parameter 4-13 Motor Speed High Limit [RPM]. When the speed is below the specified limit in parameter 1-86 Trip Speed Low [RPM] (except when starting or stopping), the drive trips.

## 6.2.46 ALARM 50, AMA Calibration Failed

#### Cause

A calibration error has occurred.

#### Troubleshooting

• Contact the Danfoss supplier or Danfoss service department.

## 6.2.47 ALARM 51, AMA Check Unom and Inom

#### Cause

The settings for motor voltage, motor current, and motor power are wrong.

Troubleshooting

• Check settings in parameters 1-20 to 1-25.

### 6.2.48 ALARM 52, AMA Low Inom

Cause The motor current is too low.

Troubleshooting

• Check the settings in parameter 1-24 Motor Current.

## 6.2.49 ALARM 53, AMA Motor Too Big

#### Cause

The motor is too big for the AMA to operate.

#### Troubleshooting

• Check the settings in parameter group 1-2\* Motor Data.

## 6.2.50 ALARM 54, AMA Motor Too Small

Cause

The motor is too small for the AMA to operate. Troubleshooting

• Check the settings in parameter group 1-2\* Motor Data.

## 6.2.51 ALARM 55, AMA Parameter Out of Range

### Cause

The AMA cannot run because the paramenter values of the motor are out of the acceptable range. Troubleshooting

• Check the settings in parameter group 1-2\* Motor Data.

## 6.2.52 ALARM 56, AMA Interrupted by User

Cause The AMA is manually interrupted. Troubleshooting

• Re-run the AMA calibration.

## 6.2.53 ALARM 57, AMA Internal Fault

Cause Internal fault. Troubleshooting Try to restart the AMA. Repeated restarts can overheat the motor.

Danfoss

## <span id="page-622-0"></span>6.2.54 ALARM 58, AMA Internal Fault

Cause Internal fault. Troubleshooting Contact the Danfoss supplier.

### 6.2.55 WARNING 59, Current Limit

Cause The current is higher than the value in parameter 4-18 Current Limit. Troubleshooting

- Ensure that the motor data in parameters 1-20 to 1-25 is set correctly.
- Increase the current limit if necessary. Ensure that the system can operate safely at a higher limit.

### 6.2.56 WARNING 60, External Interlock

#### Cause

A digital input signal indicates a fault condition external to the drive. An external interlock has commanded the drive to trip. Troubleshooting

- Clear the external fault condition.
- To resume normal operation, apply 24 V DC to the terminal programmed for external interlock.
- Reset the drive.

### 6.2.57 WARNING/ALARM 61, Feedback Error

#### Cause

An error between calculated speed and speed measurement from feedback device.

### Troubleshooting

- Check the settings for warning/alarm/disabling in parameter 4-30 Motor Feedback Loss Function.
- Set the tolerable error in parameter 4-31 Motor Feedback Speed Error.
- Set the tolerable feedback loss time in parameter 4-32 Motor Feedback Loss Timeout.

## 6.2.58 WARNING 62, Output Frequency at Maximum Limit

#### Cause

The output frequency has reached the value set in parameter 4-19 Max Output Frequency.

Troubleshooting

- Check the application for possible causes.
- Increase the output frequency limit. Be sure that the system can operate safely at a higher output frequency.

The warning clears when the output drops below the maximum limit.

## 6.2.59 ALARM 63, Mechanical Brake Low

Cause

The actual motor current has not exceeded the release brake current within the start delay time window.

### 6.2.60 WARNING 64, Voltage Limit

Cause

The load and speed combination demands a motor voltage higher than the actual DC-link voltage.

## 6.2.61 WARNING/ALARM 65, Control Card Overtemperature

#### Cause

The cutout temperature of the control card has exceeded the upper limit.

Danfoss

#### <span id="page-623-0"></span>Troubleshooting

- Check that the ambient operating temperature is within the limits.
- Check for clogged filters.
- Check fan operation.
- Check the control card.

## 6.2.62 WARNING 66, Heat Sink Temperature Low

#### Cause

The drive is too cold to operate. This warning is based on the temperature sensor in the IGBT module.

### Troubleshooting

- Increase the ambient temperature of the unit.
- Supply a trickle amount of current to the drive whenever the motor is stopped by setting parameter 2-00 DC Hold/Preheat Current to 5% and parameter 1-80 Function at Stop.

## 6.2.63 ALARM 67, Option Module Configuration has Changed

#### Cause

One or more options have either been added or removed since the last power-down.

### Troubleshooting

• Check that the configuration change is intentional and reset the unit.

## 6.2.64 ALARM 68, Safe Stop Activated

Cause

Safe Torque Off (STO) has been activated.

### Troubleshooting

• To resume normal operation, apply 24 V DC to terminal 37, then send a reset signal (via bus, digital I/O, or by pressing [Reset]).

## 6.2.65 ALARM 69, Power Card Temperature

#### Cause

The internal temperature has exceeded the allowed operating limits.

#### Troubleshooting

- Check that the ambient operating temperature is within the limits.
- Check for clogged filters.
- Check fan operation.
- Check the power card.

## 6.2.66 ALARM 70, Illegal FC Configuration

#### Cause

The control card and power card are incompatible.

### Troubleshooting

• To check compatibility, contact the Danfoss supplier with the type code from the unit nameplate and the part numbers on the cards.

## 6.2.67 ALARM 71, PTC 1 Safe Stop

### Cause

Because the motor is too warm, the VLT® PTC Thermistor Card MCB 112 activated the Safe Torque Off (STO).

#### Troubleshooting

- Once the motor temperature reaches an acceptable level and the digital input from MCB 112 is deactivated, perform 1 of the following:
	- Send a reset signal via bus or digital I/O.
	- Press [Reset].

Danfoss

## <span id="page-624-0"></span>6.2.68 ALARM 72, Dangerous Failure

Cause Safe Torque Off (STO) with trip lock. Troubleshooting

An unexpected combination of STO commands has occurred:

- VLT® PTC Thermistor Card MCB 112 enables X44/10, but STO is not enabled.
- MCB 112 is the only device using STO (specified through selection [4] PTC 1 alarm or [5] PTC 12 warning in parameter 5-19 Terminal 37 Safe Stop). STO is activated, but X44/10 is not activated.

## 6.2.69 WARNING 73, Safe Stop Auto Restart

Cause STO activated.

Troubleshooting

• With automatic restart enabled, the motor can start when the fault is cleared.

## 6.2.70 Warning 76, Power Unit Setup

Cause

The required number of power units does not match the detected number of active power units.

#### Troubleshooting

• When replacing a drive module, this warning can occur if the power-specific data in the module power card does not match the rest of the drive. Confirm that the spare part and its power card are the correct part number.

## 6.2.71 WARNING 77, Reduced Power Mode

Cause

The drive is operating in reduced power mode (less than allowed number of inverter sections). The warning is generated on power cycle when the drive is set to run with fewer inverters and remains on.

## 6.2.72 ALARM 79, Illegal Power Section Configuration

#### Cause

The scaling card has an incorrect part number or is not installed. The MK102 connector on the power card could not be installed.

## 6.2.73 ALARM 80, Drive Initialized to Default Value

Cause

Parameter settings are initialized to default settings after a manual reset.

#### Troubleshooting

• To clear the alarm, reset the unit.

## 6.2.74 ALARM 81, CSIV Corrupt

Cause The CSIV file has syntax errors.

## 6.2.75 ALARM 82, CSIV Parameter Error

Cause CSIV failed to initialize a parameter.

## 6.2.76 ALARM 88, Option Detection

Cause

A change in the option layout is detected. Parameter 14-89 Option Detection is set to [0] Frozen configuration and the option layout has been changed.

Troubleshooting

- To apply the change, enable option layout changes in parameter 14-89 Option Detection.
- Alternatively, restore the correct option configuration.

<u> Danfoss</u>

## <span id="page-625-0"></span>6.2.77 ALARM 90, Feedback Monitor

#### Troubleshooting

• Check the connection to the encoder/resolver option and, if necessary, replace the VLT® Encoder Input MCB 102 or VLT® Resolver Input MCB 103.

### 6.2.78 ALARM 91, Analog Input 54 Wrong Settings

#### Troubleshooting

• Set switch S202 in position OFF (voltage input) when a KTY sensor is connected to analog input terminal 54.

### 6.2.79 ALARM 92, No Flow

A no-flow condition has been detected in the system. Parameter 22-23 No-flow Function is set for alarm.

Troubleshooting

- Troubleshoot the system.
- Reset the drive when the fault is cleared.

### 6.2.80 ALARM 93, Dry Pump

A no-flow condition in the system with the drive operating at high speed may indicate a dry pump. Parameter 22-26 Dry Pump Function is set for alarm.

#### Troubleshooting

- Troubleshoot the system.
- Reset the drive when the fault is cleared.

## 6.2.81 ALARM 94, End of Curve

Feedback is lower than the set point. This may indicate a leakage in the system. Parameter 22-50 End of Curve Function is set for alarm.

Troubleshooting

- Troubleshoot the system.
- Reset the drive when the fault is cleared.

### 6.2.82 ALARM 95, Broken Belt

Torque is below the torque level set for no load, indicating a broken belt. Parameter 22-60 Broken Belt Function is set for alarm. Troubleshooting

- Troubleshoot the system.
- Reset the drive after the fault is cleared.

## 6.2.83 ALARM 96, Start Delayed

Motor start has been delayed due to short-cycle protection. Parameter 22-76 Interval between Starts is enabled. Troubleshooting

- Troubleshoot the system.
- Reset the drive when the fault is cleared.

## 6.2.84 WARNING 97, Stop Delayed

Stopping the motor has been delayed due to short-cycle protection. Parameter 22-76 Interval between Starts is enabled. Troubleshooting

- Troubleshoot the system.
- Reset the drive when the fault is cleared.

## 6.2.85 WARNING 98, Clock Fault

Time is not set or the RTC clock has failed.

Danfoss

#### <span id="page-626-0"></span>Troubleshooting

• Reset the clock in parameter 0-70 Date and Time.

## 6.2.86 ALARM 99, Locked Rotor

Cause

The rotor is blocked.

Troubleshooting

- Check if the motor shaft is locked.
- Check if the start current triggers the current limit set in parameter 4-18 Current Limit.
- Check if it increases the value in parameter 30-23 Locked Rotor Detection Time [s].

## 6.2.87 WARNING/ALARM 104, Mixing Fan Fault

### Cause

The fan is not operating. The fan monitor checks that the fan is spinning at power-up or whenever the mixing fan is turned on. The mixing fan fault can be configured as a warning or an alarm in parameter 14-53 Fan Monitor.

Troubleshooting

• Cycle power to the drive to determine if the warning/alarm returns.

## 6.2.88 WARNING/ALARM 122, Mot. Rotat. Unexp.

#### Cause

The drive performs a function that requires the motor to be at standstill, for example DC hold for PM motors.

## 6.2.89 ALARM 144, Inrush supply

### Cause

A supply voltage on the inrush card is out of range. See the bit field result report value for more details.

- Bit 2: Vcc high
- Bit 3: Vcc low
- Bit 4: Vdd high
- Bit 5: Vdd low

## 6.2.90 ALARM 145, External SCR disable

Cause The alarm indicates a series DC-link capacitor voltage imbalance.

## 6.2.91 WARNING/ALARM 146, Mains voltage

#### Cause

Mains voltage is outside valid operating range. The following report values provide more details.

- Voltage too low: 0=R-S, 1=S-T, 2=T-R
- Voltage too high: 3=R-S, 4=S-T, 5=T-R

## 6.2.92 WARNING/ALARM 147, Mains frequency

### Cause

Mains frequency is outside valid operating range. Report value provides more details.

- 0: frequency too low.
- 1: frequency too high.

## 6.2.93 WARNING/ALARM 148, System Temp

## Cause

One or more of the system temperature measurements is too high.

# 6.2.94 WARNING/ALARM 154, D.out Overload

Cause Digital output overloaded.

<u>Danfoss</u>

## 6.2.95 WARNING 163, ATEX ETR Cur.Lim.Warning

#### Cause

The drive has run above the characteristic curve for more than 50 s. The warning is activated at 83% and deactivated at 65% of the allowed thermal overload.

## 6.2.96 ALARM 164, ATEX ETR Cur.Lim.Alarm

#### Cause

Running above the characteristic curve for more than 60 s within a period of 600 s activates the alarm, and the drive trips.

## 6.2.97 WARNING 165, ATEX ETR Freq.Lim.Warning

#### Cause

The drive has run for more than 50 s below the allowed minimum frequency (parameter 1-98 ATEX ETR Interpol. Points Freq.).

## 6.2.98 ALARM 166, ATEX ETR Freq.Lim.Alarm

Cause The drive has run for more than 60 s (in a period of 600 s) below the allowed minimum frequency (parameter 1-98 ATEX ETR Interpol. Points. Freq.).

### 6.2.99 WARNING 200, Fire Mode

Cause Fire mode has been activated. Troubleshooting

#### • The warning clears when fire mode is removed.

• See the fire mode data in the alarm log.

### 6.2.100 WARNING 201, Fire Mode was Active

• Cycle power to the unit to remove the warning. See the fire mode data in the alarm log.

### 6.2.101 WARNING 202, Fire Mode Limits Exceeded

While operating in fire mode, 1 or more alarm conditions have been ignored, which would normally trip the unit. Operating in this condition voids the warranty of the unit.

#### Troubleshooting

• Cycle power to the unit to remove the warning. See the fire mode data in the alarm log.

## 6.2.102 WARNING 203, Missing Motor

A multi-motor underload situation is detected. This warning could indicate that there is a missing motor.

Troubleshooting

• Inspect the system for proper operation.

## 6.2.103 WARNING 204, Locked Rotor

An overload condition is detected for a drive operating multi-motors. This could indicate a locked rotor.

Troubleshooting

• Inspect the motor proper operation.

## 6.2.104 WARNING 220, Configuration File Version not Supported

#### Cause

The drive does not support the current configuration file version. Customization is aborted.

## 6.2.105 ALARM 243, Brake IGBT

#### Cause

This alarm is only for multi-drive systems. It is equivalent to alarm 27, Brake chopper fault. The report value in the alarm log indicates which drive module generated the alarm. This IGBT fault can be caused by any of the following:

Danfoss

- The DC fuse is blown.
- The brake jumper is not in position.
- The Klixon switch opened due to an overtemperature condition in the brake resistor.

The report value in the alarm log indicates which drive module generated the alarm:

- $1 =$  Left drive module.
- 2 = Second drive module from left.
- $3 =$  Third drive module from left (in 4-module systems).
- 4 = Fourth drive module from left (in 4-module systems).

### 6.2.106 ALARM 244, Heat Sink Temperature

#### Cause

The maximum temperature of the heat sink has been exceeded. The temperature fault cannot reset until the temperature drops below the defined heat sink temperature. The trip and reset points are different based on the power size. This alarm is equivalent to Alarm 29, Heat Sink Temp.

Troubleshooting Check for the following:

- Ambient temperature too high.
- Motor cables too long.
- Incorrect airflow clearance above or below the AC drive.
- Blocked airflow around the unit.
- Damaged heat sink fan.
- Dirty heat sink.

### 6.2.107 ALARM 245, Heat Sink Sensor

#### Cause

There is no feedback from the heat sink temperature sensor. The signal from the IGBT thermal sensor is not available on the power card. This alarm is equivalent to alarm 39, Heat sink sensor.

The report value in the alarm log indicates which drive module generated the alarm:

- $1 =$  Left drive module.
- $2 =$  Second drive module from left.
- 3 = Third drive module from left (in 4-module systems).
- 4 = Fourth drive module from left (in 4-module systems).

#### Troubleshooting Check the following:

- 
- Power card.
- Gate drive card.
- Ribbon cable between the power card and the gate drive card.

## 6.2.108 ALARM 246, Power Card Supply

Cause

The supply on the power card is out of range. This alarm is only for multi-drive systems. It is equivalent to alarm 46, Power card supply.

The report value in the alarm log indicates which drive module generated the alarm:

- 1 = Left drive module.
- 2 = Second drive module from left.
- 3 = Third drive module from left (in 4-module systems).
- 4 = Fourth drive module from left (in 4-module systems).

<u>Danfoss</u>

#### **Troubleshooting**

## 6.2.109 ALARM 247, Power Card Temperature

#### Cause

This alarm is only for multi-drive systems. It is equivalent to alarm 69, Power card temperature.

The report value in the alarm log indicates which drive module generated the alarm:

- $1 = 1$  eft drive module.
- 2 = Second drive module from left.
- 3 = Third drive module from left (in 4-module systems).
- 4 = Fourth drive module from left (in 4-module systems).

## 6.2.110 ALARM 248, Illegal Power Section Configuration

### Cause

This alarm is only for multi-drive systems. It is equivalent to alarm 79, Illegal power section configuration. The report value in the alarm log indicates which drive module generated the alarm:

- $1 = I$  eft drive module.
- 2 = Second drive module from left.
- 3 = Third drive module from left (in 4-module systems).
- 4 = Fourth drive module from left (in 4-module systems).

### Troubleshooting

Check the following:

• The current scaling cards on the MDCIC.

## 6.2.111 WARNING 249, Rect. Low Temperature

#### Cause

The temperature of the rectifier heat sink is too low, which indicates that the temperature sensor may be defect.

## 6.2.112 WARNING 250, New Spare Part

#### Cause

A component in the drive system has been replaced.

#### Troubleshooting

• Enter the serial number and type code for canceling the Trip Lock status after a power cycle.

## 6.2.113 WARNING 251, New Typecode

Cause The power card or other components have been replaced, and the typecode has changed. Troubleshooting Reset the drive for normal operation.

## 6.2.114 ALARM 421, FPC Temp

#### Cause

A fault caused by the on-board temperature sensor is detected on the fan power card. The report values identify which fan power card detected it.

Troubleshooting

- Check wiring.
- Check the on-board temperture sensor.
- Replace fan power card.

## 6.2.115 ALARM 423, FPC Updating

## Cause

The alarm is generated when the fan power card reports it has an invalid PUD. The control card attempts to update the PUD. A subsequent alarm can result depending on the update. See Alarm 424, FPC Update Successful and Alarm 425 FPC Update Failure.

Danfoss

## <span id="page-630-0"></span>6.2.116 ALARM 424, FPC Update Successful

#### Cause

This alarm is generated when the control card has successfully updated the fan power card PUD.

Troubleshooting

• Press [Reset] to stop the alarm.

### 6.2.117 ALARM 425, FPC Update Failure

#### Cause

This alarm is generated after the control card failed to update the fan power card PUD.

### Troubleshooting

- Check the fan power card wiring.
- Replace fan power card.
- Contact supplier.

## 6.2.118 ALARM 426, FPC Config

#### Cause

The number of found fan power cards does not match the number of configured fan power cards. See parameter group 15-6\* Option Ident for the number of configured fan power cards.

#### Troubleshooting

- Check fan power card wiring.
- Replace fan power card.

## 6.2.119 ALARM 427, FPC Supply

#### Cause

Supply voltage fault (5 V, 24 V, or 48 V) on fan power card is detected.

#### Troubleshooting

- Check fan power card wiring.
- Replace fan power card.

## 6.2.120 ALARM 432, Inrush Mode Error

#### Cause

An Active Inrush card reported the wrong mode. The report value indicates which inrush card reported the alarm.

## Troubleshooting

- Check inrush card wiring.
- Replace inrush card.

## 6.2.121 Warning 510, Motor Stator Winding Warning 1

#### Cause

Stator winding reached condition yellow. Early fault detected in motor. Troubleshooting

• Check motor stator windings.

## 6.2.122 Alarm 510, Motor Stator Winding Alarm

#### Cause

Stator winding has reached condition red. Severe fault is detected in motor. Troubleshooting

• Check motor stator windings.

## 6.2.123 Warning 511, Load Envelope Warning 1

#### Cause

Application load has reached condition yellow.

Danfoss

**Troubleshooting**

### Troubleshooting

• Check root cause for high motor load.

## 6.2.124 Alarm 511, Load Envelope Alarm

### Cause

Application load has reached condition red.

### Troubleshooting

• Check root cause for excessive overload or underload.

Danfoss

Index

# Index

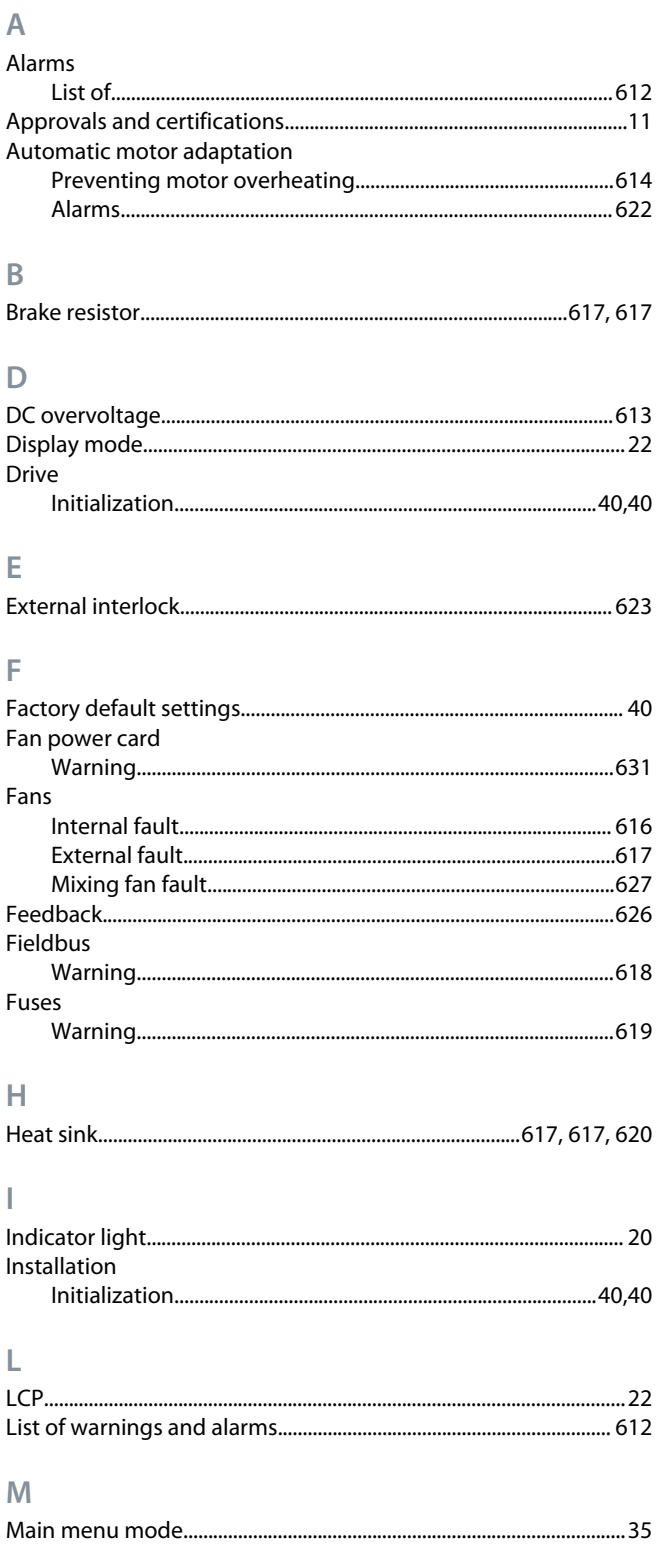

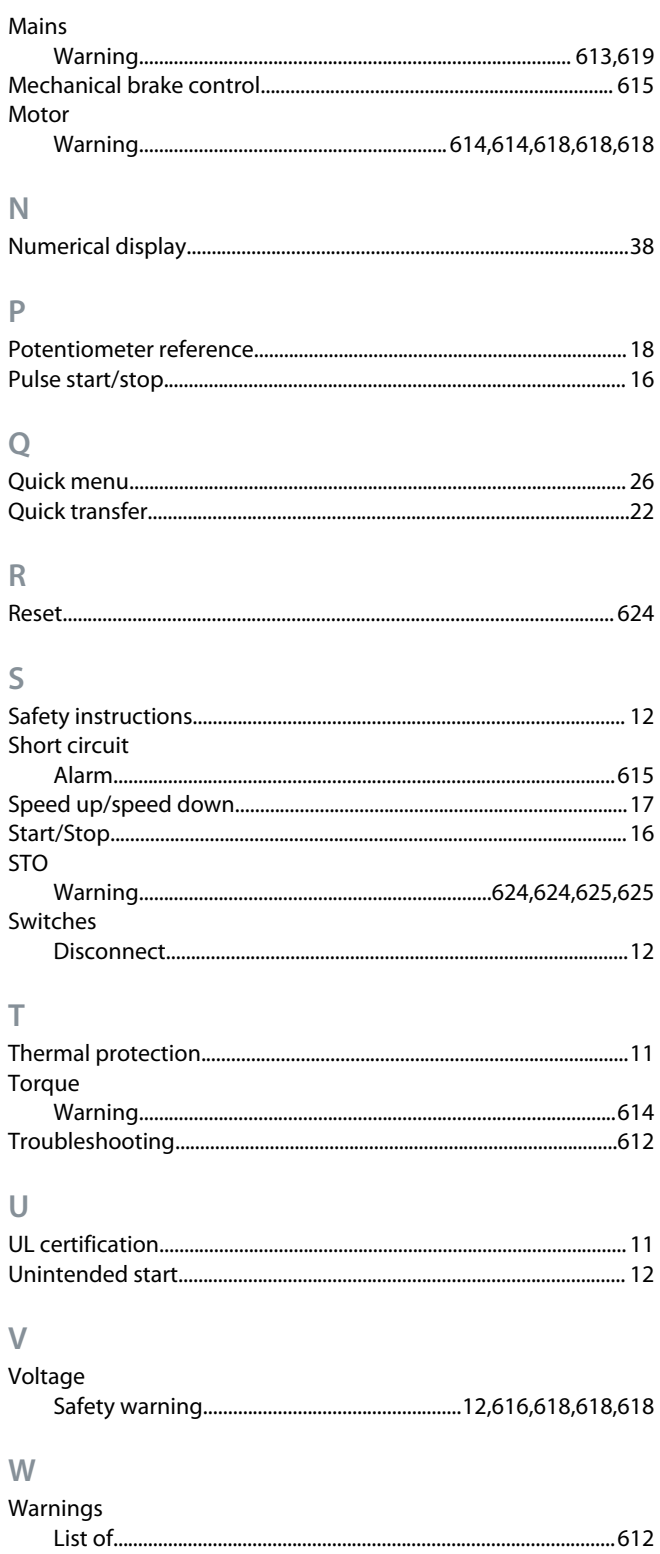

**6**

# **VLT Drives Glossary**

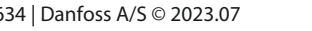

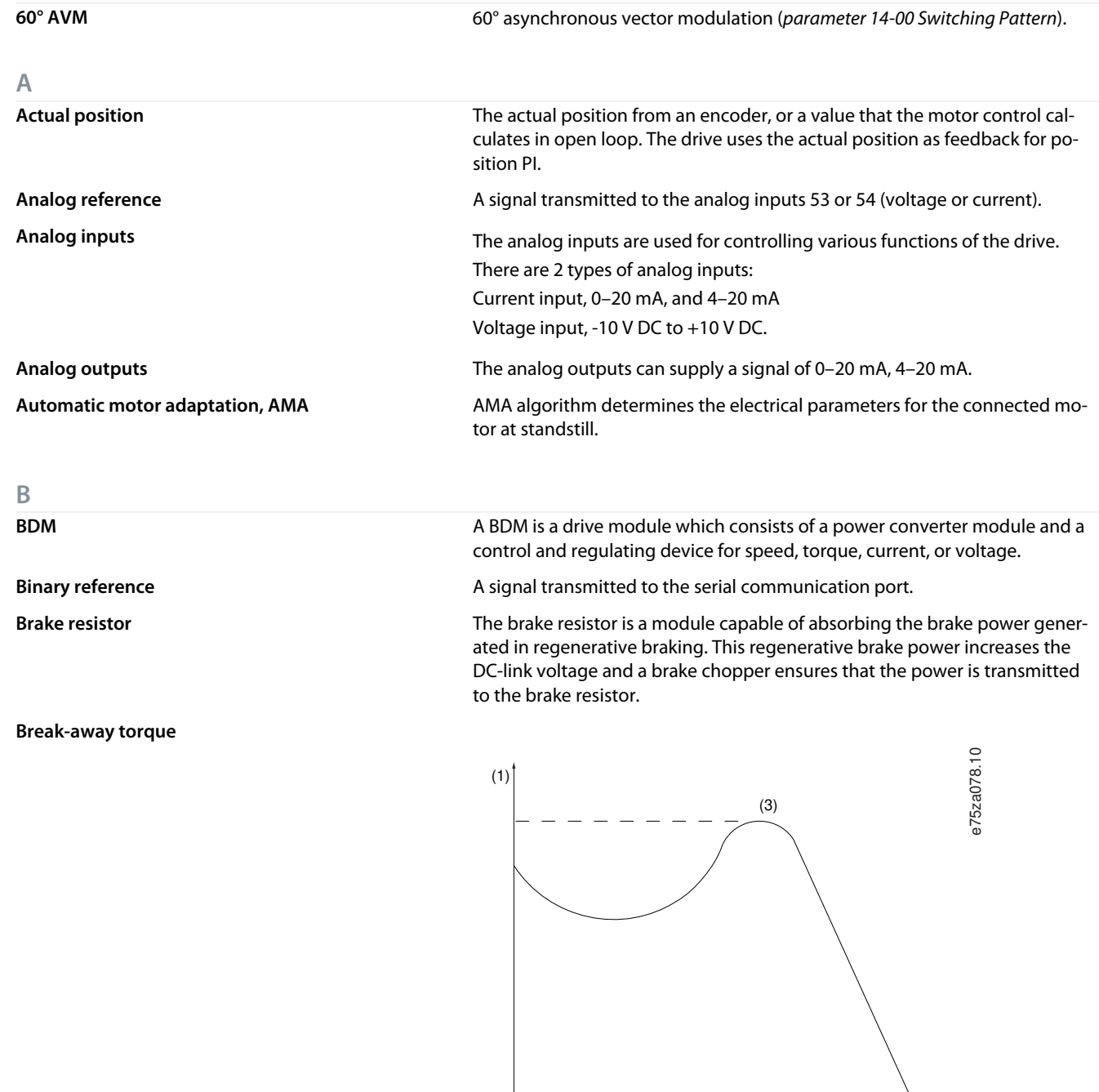

**CBM** Condition Based Monitoring monitors the machine condition and performance when the drive is in service and detects mechanical, motor, or application failures in advance. Corrective actions can be performed before the process or application is impacted.

**CDM A CDM** is a drive system without the motor and without the measuring sensors, which are mechanically connected to the motor shaft. The drive system consists of, but is not restricted to, the BDM and extensions, such as the feed module and auxiliary equipment.

 $\frac{1}{(2)}$ 

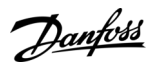

**Glossary**

**C**

Danfoss

**Glossary**

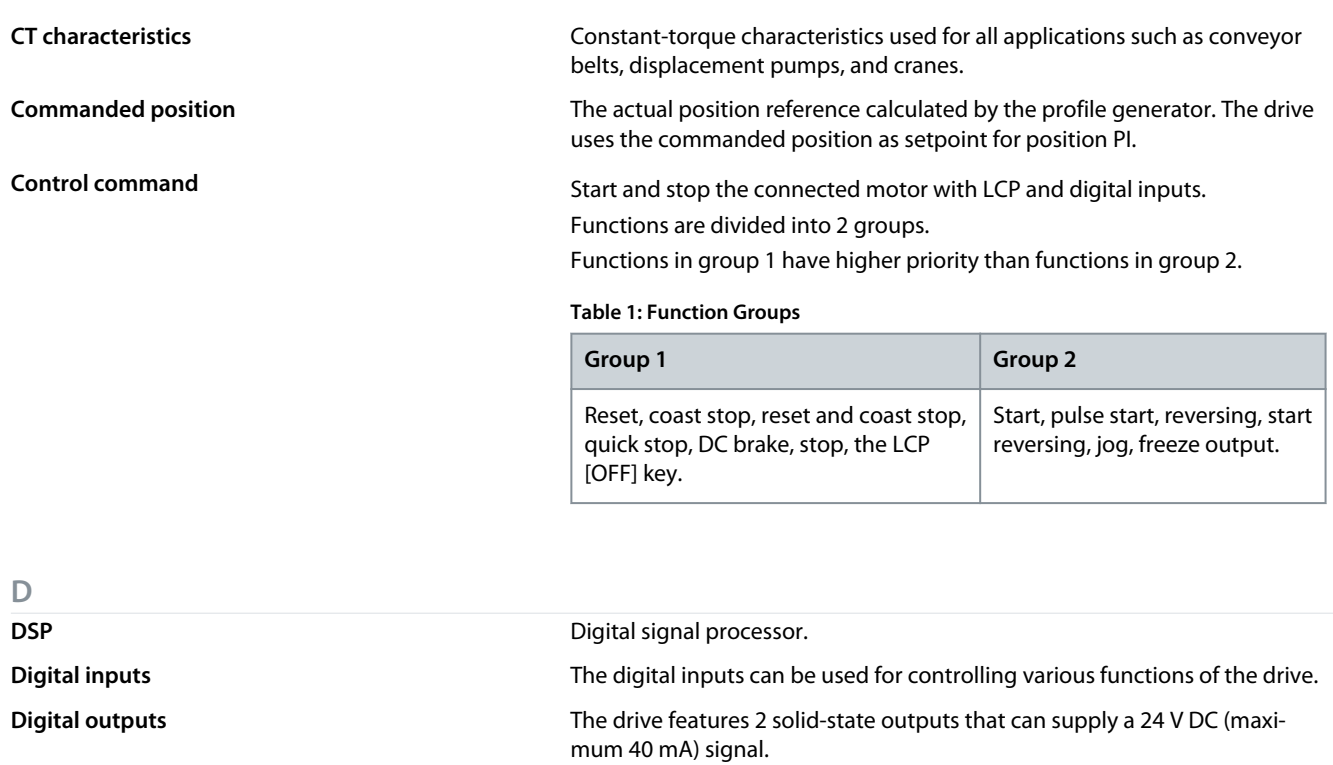

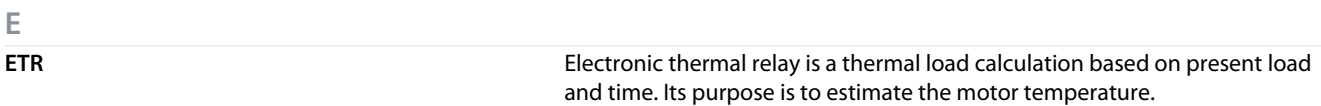

**F**

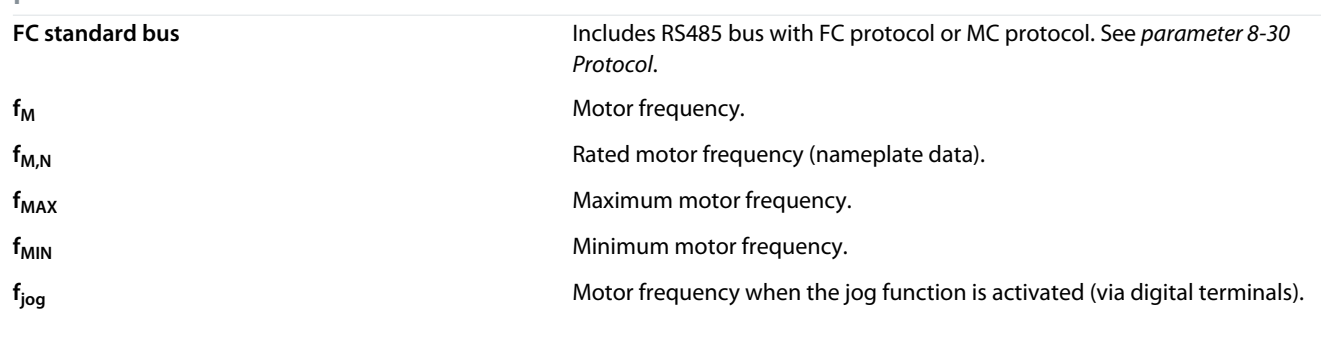

**H**

**Hiperface**<sup>®</sup> **Hiperface**<sup>®</sup> is a registered trademark by Stegmann.

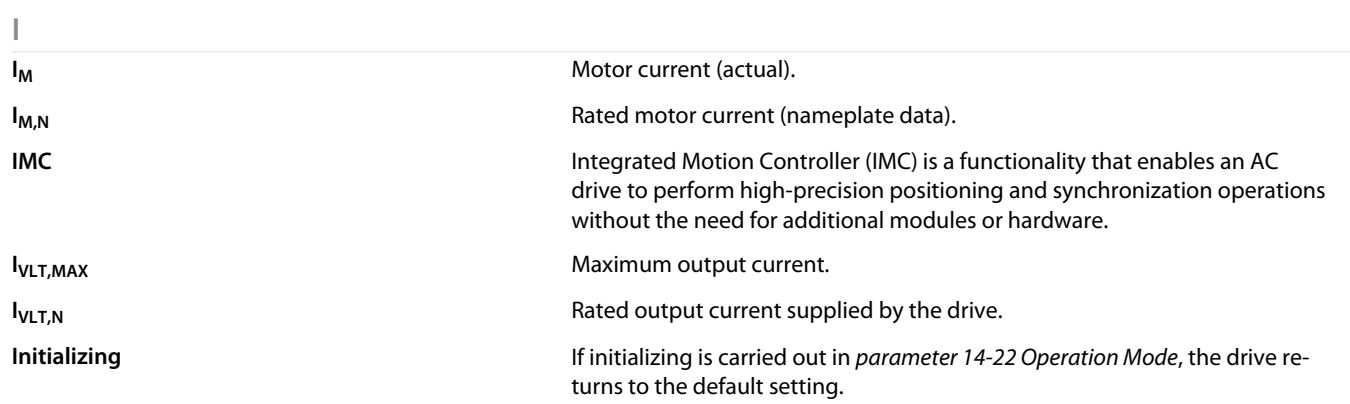

**Programming Guide**

Danfoss

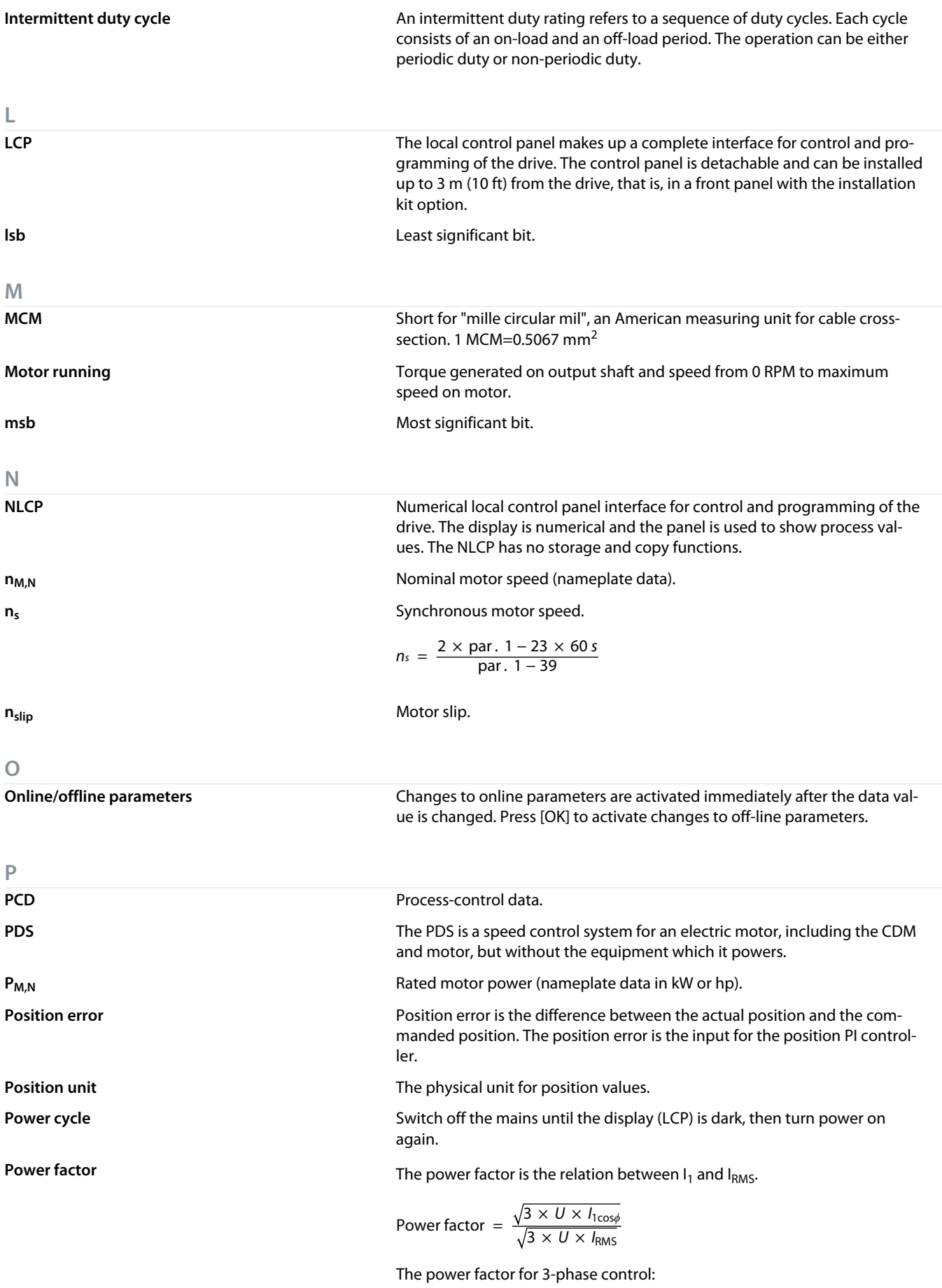

Danfoss

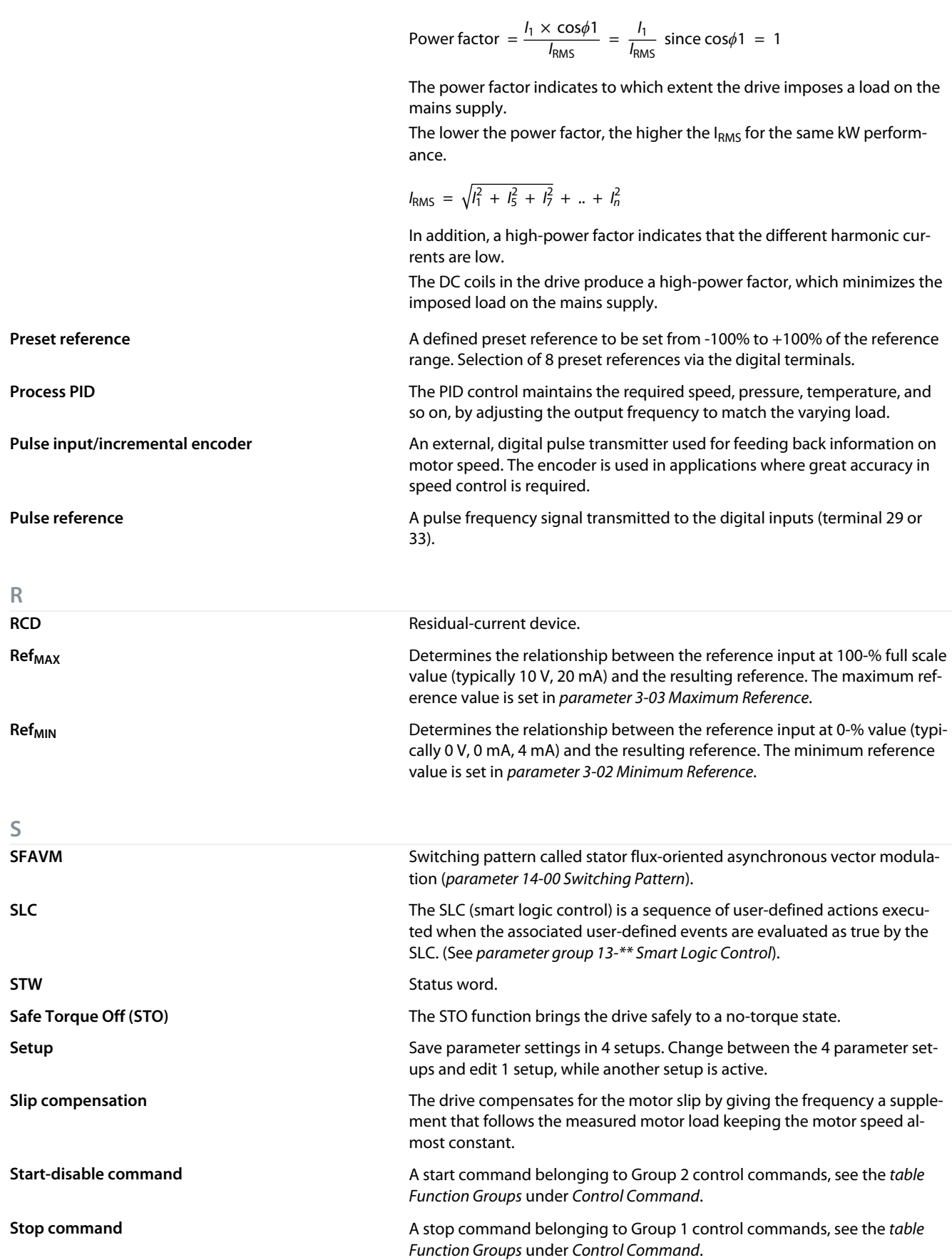

Danfoss

**Glossary**

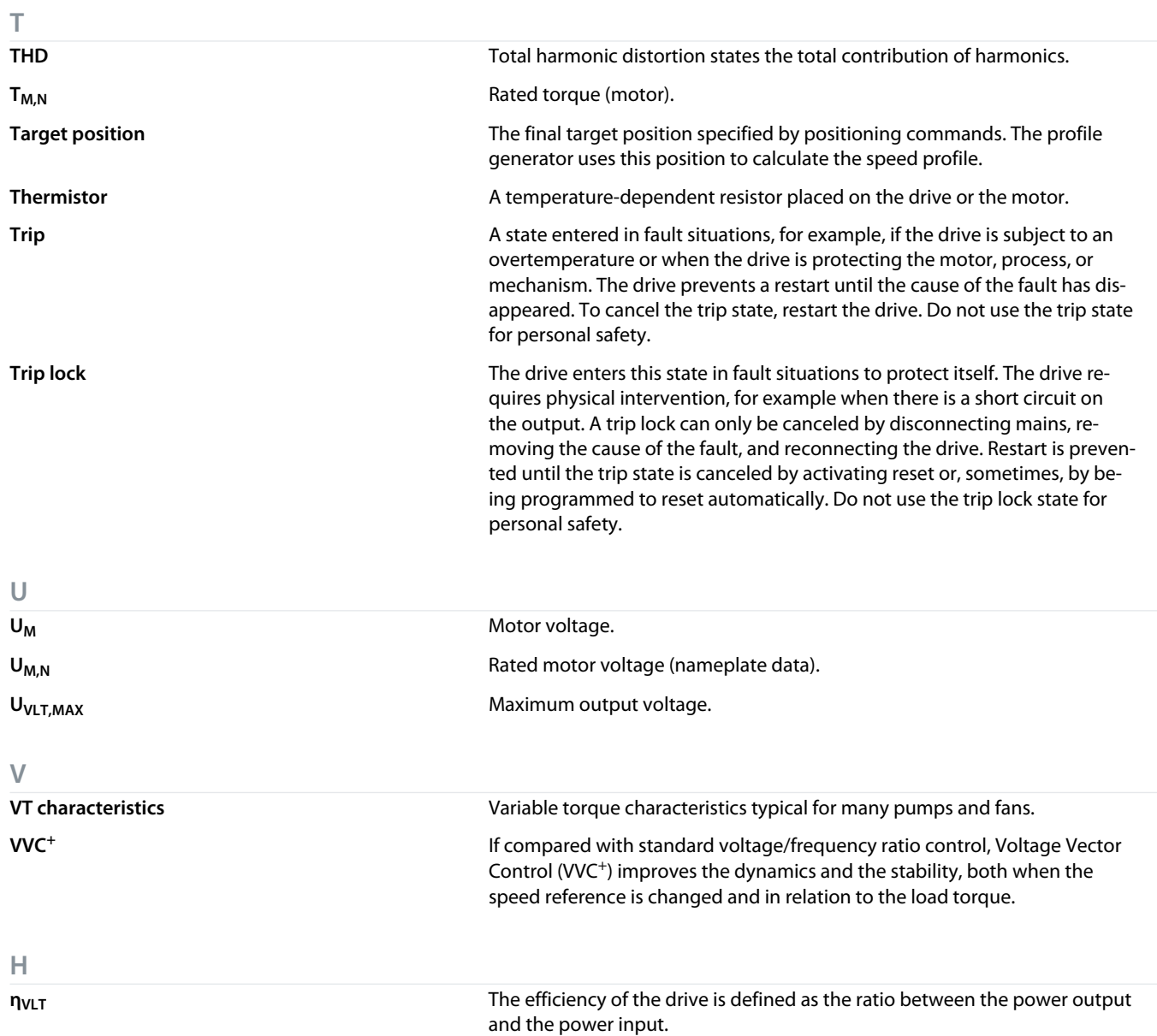

Danfoss

**Glossary**

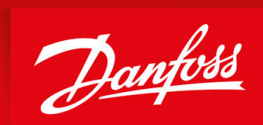

ENGINEERING<br>TOMORROW

**Danfoss A/S** Ulsnaes 1 DK-6300 Graasten vlt-drives.danfoss.com

Danfoss can accept no responsibility for possible errors in catalogs, brochures, and other printed material. Danfoss reserves the right to alter its products without notice. This also applies to products already on order provided that such alterations can be made without subsequential changes being necessary in specifications already agreed. All trademarks in this material are property of the respective companies. Danfoss and the Danfoss logotype are trademarks of Danfoss A/S. All rights reserved.

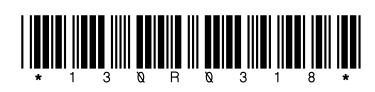

Danfoss A/S © 2023.07 **AU430028034214en-000101 / 130R0318** auto **AU430028034214en-000101 / 130R0318**